# *JavaScript*

## CUPRINS

#### *Conversa*ţ*ia 1.* **JavaScript şi HTML 4.0, XHTML şi XML ........................** *3*  Stilul de viată Web De ce JavaScript şi Java au nume atât de apropiate? Ce puteți realiza cu JavaScript? Ce nu puteţi realiza cu JavaScript? Terminologia JavaScript Conceptele programării JavaScript Cum inserati un script în documentele (X)HTML, Dreamweaver MX și XML? EXEMPLUL 1 JAVASCRIPT Oferta de editoare JavaScript Resursele JavaScript de care aveti nevoie Versiunile JavaScript Temă *Conversa*ţ*ia 2.* **Variabile şi funcţii ...........................................................** *33*  Tipurile de date şi valorile speciale JavaScript Variabile și funcții. Aplicații Crearea automată a script-urilor cu Dreamweaver MX EXEMPLUL 2 JAVASCRIPT Cuvinte rezervate JavaScript Temă

### *Conversa*ţ*ia 2 (continuare).* **Operatorii JavaScript. Obiecte**

 **matematice ..................................................** *57* 

Operatorii JavaScript Asociativitatea şi prioritatea operatorilor Obiectul Math Obiectul Number Obiectul Boolean EXEMPLUL 2 JAVASCRIPT (continuare) Temă

### *Conversa*ţ*ia 3.* **Instrucţiunile limbajului JavaScript ...............................** *91*

Tipuri de instrucțiuni JavaScript for. Aplicatii EXEMPLUL 3.1 JAVASCRIPT while. Aplicatii EXEMPLUL 3.2 JAVASCRIPT do ... while. Aplicatii EXEMPLUL 3.3 JAVASCRIPT for ... in. Aplicatii if, if...else, switch. Aplicatii EXEMPLUL 3.4 JAVASCRIPT Instrucţiunile continue şi break Instructiunea with Temă

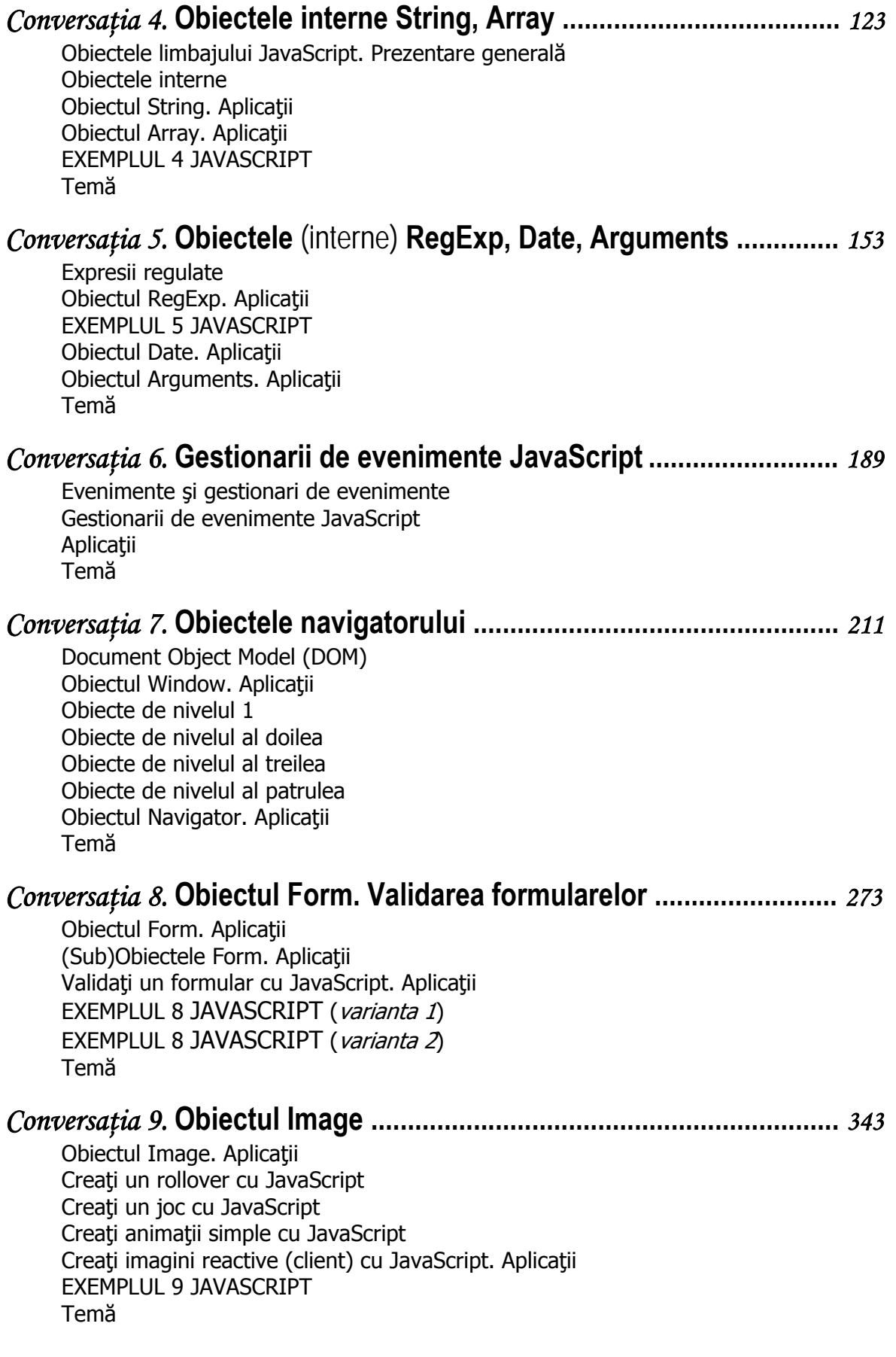

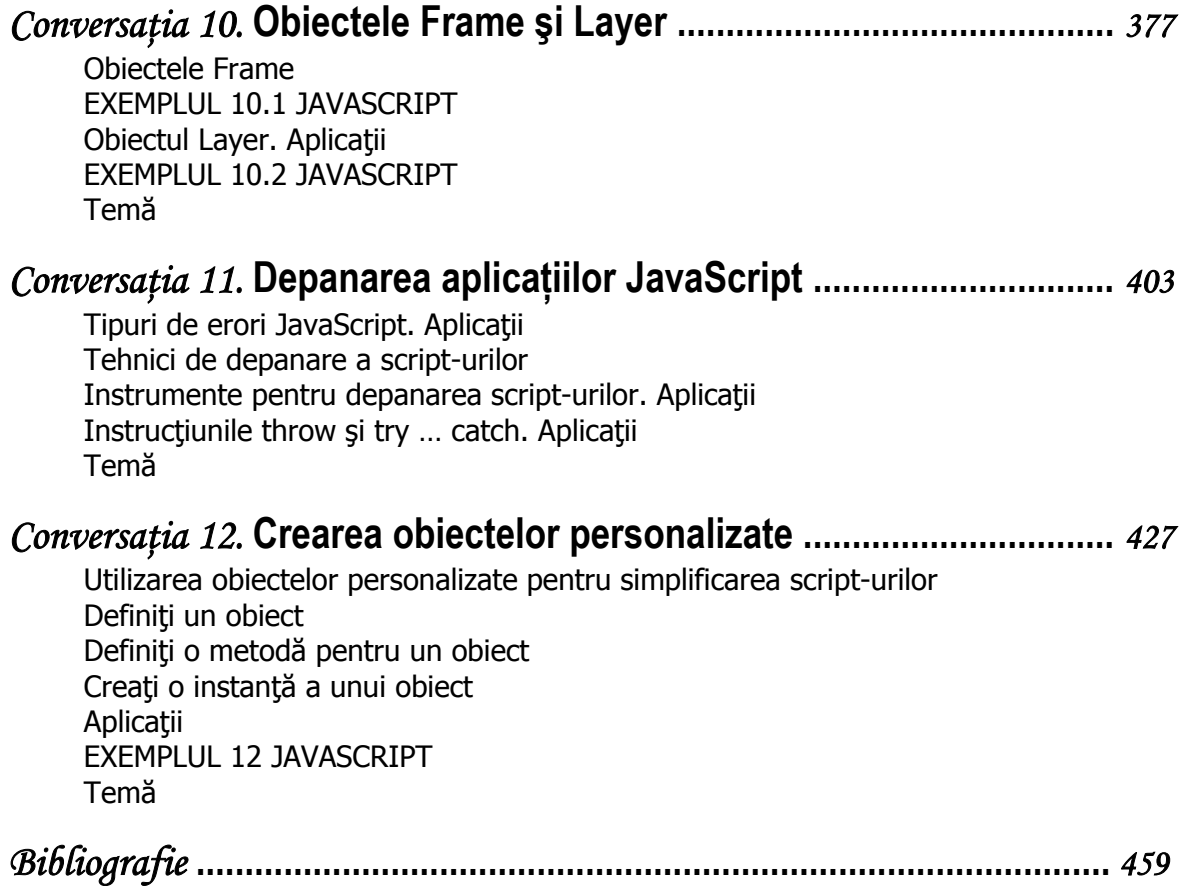

## Conversaţia 1

## JavaScript şi HTML 4.0, XHTML, XML

• • • • • • • • • • • • • • • • • • • • • • • • • • • • • • • • • • • • • • • • • • • • • *În aceast*ă *conversa*ţ*ie:* 

- $\triangleright$  Stilul de viată Web
- ▶ De ce JavaScript și Java au nume atât de apropiate?
- ► Ce puteți realiza cu JavaScript?
- ► Ce nu puteți realiza cu JavaScript?
- ▶ Terminologia JavaScript
- ▶ Conceptele programării JavaScript
- ► Cum inserați un script în documentele (X)HTML, Dreamweaver MX și XML?
- **EXEMPLUL 1 JAVASCRIPT**
- ▶ Oferta de editoare JavaScript
- ▶ Resursele JavaScript de care aveți nevoie
- ▶ Versiunile JavaScript
- $\triangleright$  Temă

• • • • • • • • • • • • • • • • • • • • • • • • • • • • • • • • • • • • • • • • • • • • •

## *Stilul de via*ţă *Web*

Oamenii şi companiile de pretutindeni se bazează din ce în ce mai mult pe Web pentru a-şi rezolva problemele zilnice. Disponibilitatea crescută şi varietatea funcțiilor și serviciilor online au dus la înființarea "stilului de viață Web", iar Web-ul devine încet, încet o parte integrantă a vieții noastre personale și profesionale.

Natura interactivă a World Web face posibilă existența "stilului de viață Web".

Cum pot fi făcute paginile Web interactive?

În principal, există trei niveluri de interactivitate:

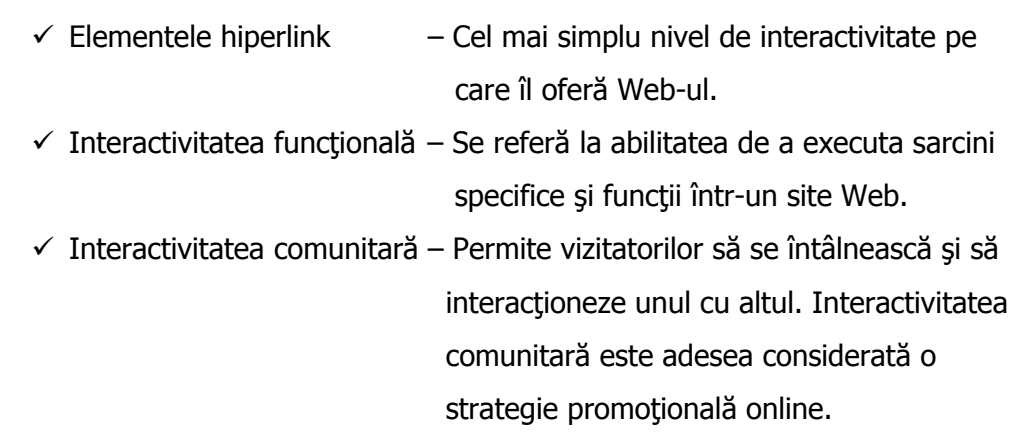

Interactivitatea vă obligă să apelați la un limbaj de programare sau un limbaj de script.

Limbajele de script destinate Web-ului permit combinarea script-urilor şi a instrucţiunilor (X)HTML pentru a crea pagini Web interactive.

Care este deosebirea între un limbaj de script şi un limbaj de programare?

Totul depinde de cel căruia vă adresaţi: noi vorbim în această carte de limbajul de script JavaScript, dar nimeni nu vă împiedică să mentionati în CV-ul dumneavoastră, în lista de limbaje pe care le cunoaşteţi şi limbajul de programare JavaScript, evident după ce aţi terminat de citit această carte!

JavaScript nu este singurul limbaj pentru Web.

*4* 

Java, un limbaj de programare orientat obiect creat de Sun, de exemplu, în anumite situatii este mult mai bun decât JavaScript. Chiar dacă numele lor și câteva instrucţiuni se aseamănă, Java şi JavaScript sunt limbaje total diferite.

VB Script (Visual Basic Scripting Edition) este răspunsul lui Microsoft la JavaScript. Ca şi JavaScript, VB Script este un limbaj de script simplu. El are la bază sintaxa Visual Basic, un limbaj de programare Windows foarte răspândit. Script-urile VB Script pot fi direct incluse în documentele (X)HTML.

VB Script prezintă mari avantaje pentru cei care cunosc deja Visual Basic.

VB Script poate fi de asemenea integrat cu Active X, standardul Microsoft pentru integrarea aplicaţiilor în paginile Web.

## *De ce JavaScript* ş*i Java au nume atât de apropiate?*

Nu este nimic grav dacă nu știți să răspundeți la această întrebare! Cu toții știm că Java este numele unei insule din Indonezia, dar … JavaScript? JavaScript şi Java sunt două limbaje pentru Web. De ce numele lor sunt atât de apropiate?

Cel puțin trei ar putea fi răspunsurile la această întrebare, pe care vă invităm să le analizați și apoi să decideți!

- 1. JavaScript este o versiune "simplificată" a limbajului Java.
- **2.** Sintaxa limbajului JavaScript este parţial inspirată din cea a limbajului Java.
- **3.** Cele două limbaje provin din insula Java.

Răspunsul corect este **2:** Sintaxa limbajului JavaScript este parțial inspirată din cea a limbajului Java. Să mă explic.

În ciuda tuturor aparenţelor, JavaScript şi Java sunt diferite. Din cauza asemănării de nume numeroşi sunt cei care cred că JavaScript nu este decât o versiune "simplificată" a limbajului Java (1). Aceasta este fals. Java și JavaScript sunt două tehnologii separate având doar numele şi originea apropiate.

Sintaxa limbajului JavaScript este parţial inspirată din cea a limbajului Java (2).

Diferenta esentială între cele două limbaje este aceea că spre deosebire de JavaScript, Java permite crearea de aplicații autonome.

**Remarcă**. Java este numele unei insule din Indonezia, dar el înseamnă de asemenea "cafea" în vorbirea curentă americană. Logo-ul limbajului de programare Java este o ceaşcă de cafea caldă (un detaliu amuzant, nu-i aşa?).

*Ce pute*ţ*i realiza cu JavaScript?* 

JavaScript este limbajul favorit al creatorilor de site-uri Web deoarece:

 $\checkmark$  este un limbaj uşor de învățat;

- *6*
- $\checkmark$  sunt suficiente câteva linii de cod pentru a mări gradul de interactivitate al paginilor Web;
- $\checkmark$  este un limbaj care poate fi interpretat de browser-e;
- $\checkmark$  programele JavaScript pot fi incluse direct în documentele (X)HTML.

Limbajul JavaScript poate servi la:

- $\checkmark$  generarea paginilor Web personalizate și modificarea dinamică a prezentării lor;
- $\checkmark$  realizarea calculelor matematice;
- $\checkmark$  validarea continutului unui formular;
- $\checkmark$  comunicarea cu applet-urile Java;
- $\checkmark$  crearea animațiilor personalizate;
- $\checkmark$  afişarea unor mesaje care defilează în bara de stare a navigatorului;
- $\checkmark$  afisarea unor mesaje într-o pagină Web sau într-o casetă de dialog;
- $\checkmark$  crearea unor butoane animate;
- $\checkmark$  identificarea navigatorului în care se afișează pagina Web;
- $\checkmark$  executarea funcțiilor clasice ale unui limbaj de programare.

Evident, această listă nu este exhaustivă; mai există numeroase aplicaţii posibile

în JavaScript. Multe dintre acestea le vom descoperi împreună!

**Remarcă.** Utilizarea limbajului JavaScript nu este limitată doar la navigatoarele Web. Există versiuni server JavaScript (de exemplu, Live Wise sau Server – Side JavaScript pentru navigatorul Netscape) care permit scrierea de programe JavaScript capabile de a executa, de exemplu accesul la o bază de date în vederea afişării informaţiilor într-o pagină Web.

### *Ce nu pute*ţ*i realiza cu JavaScript?*

Desigur, JavaScript nu este perfect. Cine este perfect! Deşi JavaScript este puternic, el este limitat de restricții severe impuse de navigatoarele Web, după cum urmează.

Din motive de securitate,

- $\checkmark$  JavaScript nu poate citi, scrie, crea și sterge fișiere de pe hard disc;
- $\checkmark$  JavaScript nu poate executa operații în rețea;

 $\checkmark$  JavaScript nu poate crea aplicații autonome. Pentru a scrie astfel de aplicații va trebui să utilizați unul din limbajele clasice: Java, C sau C++.

## *Terminologia JavaScript*

Pentru a lucra cu limbajul JavaScript, va trebui să vă familiarizați cu termenii și conceptele prezentate în cele ce urmează: Obiect; Proprietate; Metodă; Instrucțiune; Funcție; Eveniment; Gestionar de evenimente; Variabilă.

Să facem cunoștință cu fiecare, înarmându-vă cu răbdare și nu doar atât!

#### **Obiect**

Desigur dumneavoastră ştiţi foarte bine ce este un obiect cel puţin din viaţa cotidiană.

Este o entitate cu parte întreagă, ca de exemplu o minge de volei, o maşină etc. În JavaScript, window este un obiect, window este o fereastră a navigatorului. Pagina Web este de asemenea un obiect. Fiecare element al unui document (X)HTML este la rândul lui un obiect: paragrafe, formulare, tablouri, imagini, link-uri etc. Exemplele pot continua.

În JavaScript există trei tipuri de obiecte:

- 1. **obiecte interne** furnizate de limbajul JavaScript (vezi Conversațiile 2, 4, 5): Arguments, Array, Boolean, Date, Function, Math, Number, Object, RegExp, String, This.
- 2. **obiecte personalizate**, create de utilizator în funcție de cerințele script-urilor (vezi Conversația 12);
- 3. **obiectele navigatorului** (vezi Conversaţiile 7, 8, 9, 10) sunt exterioare limbajului dar sunt recunoscute de browser-e. Reprezintă diferite componente ale navigatorului şi ale documentului (X)HTML curent.
- Standardul DOM (*Document Object Model*) definește obiectele navigatorului în mod ierarhic, după cum urmează: Window, Document, Navigator, Event, Screen, History şi Location.
- Lista obiectelor navigatorului (în ordine alfabetică) este următoarea: button, checkbox, document, event, fileUpload, form, hidden, history, location, MimeType, navigator, Objects (în general), option, Option(), password, plugins, radio, reset, screen, select, submit, text, textarea, window.

**Remarcă.** În JavaScript obiectele sunt considerate ca "substantive".

#### **Proprietate**

*8* 

O proprietate descrie un obiect.

Culoarea reprezintă unul din atributele (proprietăţile) obiectului maşină. Poate avea valoarea "bleu".

În JavaScript height este o proprietate a obiectului window. De exemplu, ea poate avea ca valoare 200.

O proprietate poate fi de asemenea un obiect care la rândul lui dispune de proprietăți. De exemplu, farurile sunt proprietăți ale obiectului mașină. Dar acestea sunt de asemenea obiecte care pot avea diverse proprietăți: formă, culoare, putere.

În JavaScript, document este o proprietate a obiectului Window şi este în egală măsură un obiect care are de asemenea proprietăţi.

În figura 1.1 sunt prezentate câteva exemple de proprietăți ale unor obiecte interne JavaScript (vezi Conversațiile 2 și 4).

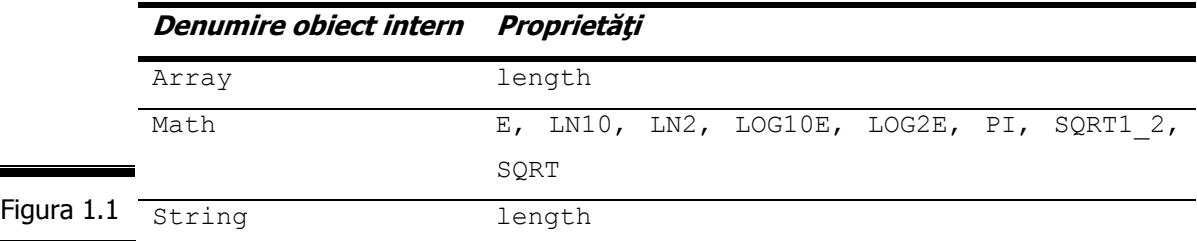

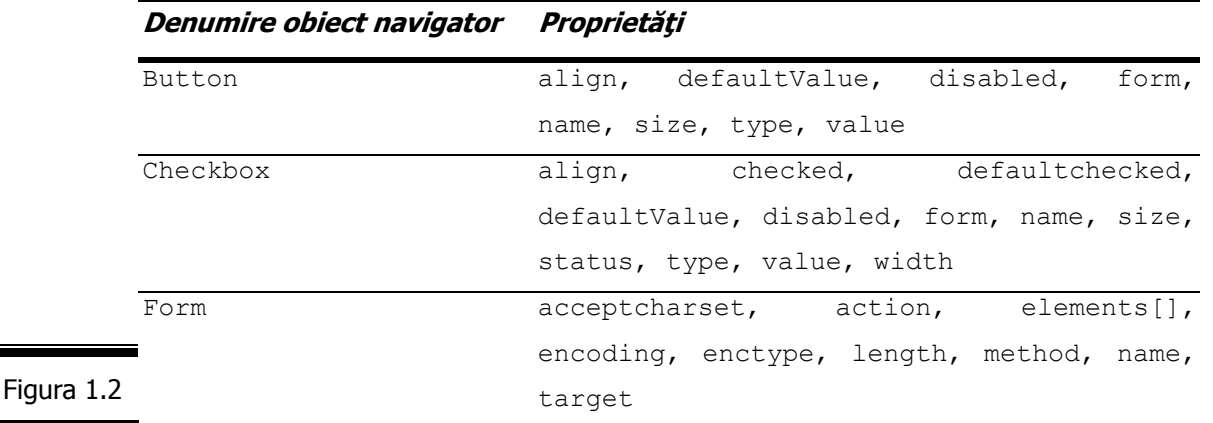

În figura 1.2 sunt prezentate câteva exemple de proprietăți ale unor obiecte ale navigatorului (Conversaţia 7).

**Remarcă.** În JavaScript proprietățile sunt considerate ca "adjective".

#### **Metodă**

Figura 1.3

O metodă este o funcţie care defineşte un anumit comportament caracteristic al unui obiect.

Metodele disponibile pentru fiecare obiect descriu ceea ce puteți face cu acest obiect.

Metoda deschide a obiectului maşina are ca funcție deschiderea ușilor.

 $\hat{\text{In}}$  JavaScript, metoda close() a obiectului window are ca functie închiderea ferestrei.

Fiecare obiect posedă o colecție de metode, iar fiecare metodă aparține cel puțin unui obiect.

În figura 1.3 sunt prezentate câteva exemple de metode ale unor obiecte interne (vezi Conversaţiile 2 şi 4).

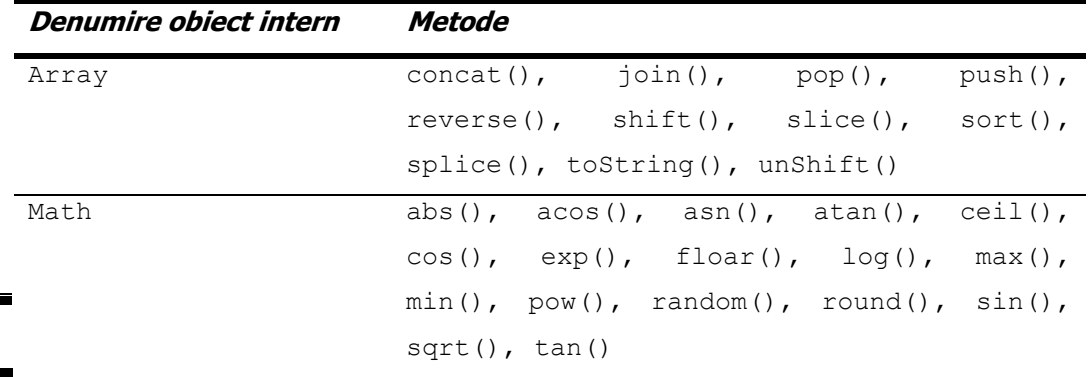

#### *10*

În figura 1.4 sunt prezentate câteva exemple de metode ale unor obiecte ale navigatorului (vezi Conversația 7).

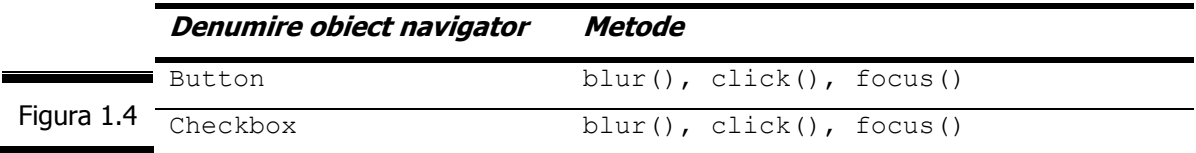

**Remarcă.** În JavaScript metodele sunt considerate ca "verbe".

#### **Instrucţiune**

O instrucţiune produce o acţiune (afişarea unui text, modificarea proprietăţii unui obiect, atribuirea unei variabile a unui nou conţinut). Instrucţiunile combină obiecte, proprietăţi şi metode (substantive, adjective şi verbe).

În figura 1.5 este prezentat un exemplu de script care conţine instrucţiuni simple JavaScript.

```
<script language = "JavaScript" type = "text/JavaScript"> 
                         a=4; 
                        b=13;
                         c=a+b; 
                        document.write ("Suma: " +c);
               </script>
Figura 1.5
```
**Remarcă.** Instrucțiunile limbajului JavaScript sunt prezentate în Conversația 3.

#### **Funcţie**

O functie este un grup de instructiuni tratate ca o singură entitate. Sau, o functie este un obiect care conține cod executabil. Spre deosebire de metode, funcțiile nu sunt asociate nici unui obiect particular. Funcţiile pot fi comparate cu "electronii liberi" care pot fi reutilizaţi în orice circumstanţă. Numeroase funcţii sunt interne: ele sunt incluse în limbajul JavaScript (*Exemple:* eval(); parseFloat(); parseInt()).

Nu trebuie să vă surprindă următoarea afirmație: *chiar dumneavoastră puteți să* vă creați propriile funcții!

Ceea ce este nemaipomenit!

În figura 1.6 se prezintă un exemplu de funcție definită de utilizator: calculul diametrului unui cerc de rază r.

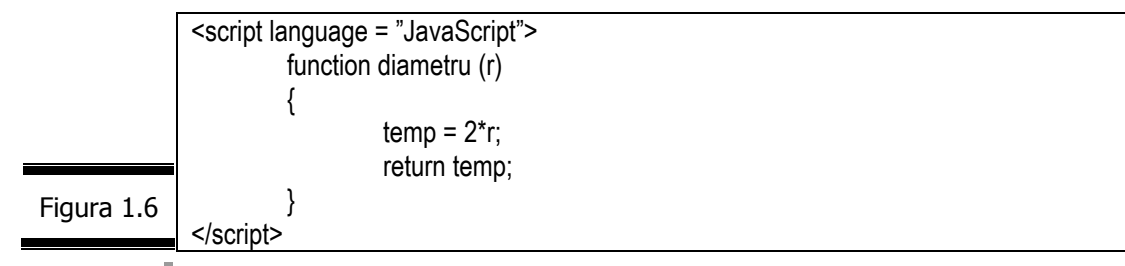

**Remarcă.** Funcţiile sunt tratate în detaliu în Conversaţia 2.

#### **Evenimente**

Un eveniment este ceva care se întâmplă.

În sens larg, informațiile pe care le notați în agenda dumneavoastră ("Oră la dentist", "Aniversarea lui Droopy", "Ziua şefului") sunt evenimente.

Diferite evenimente pot fi imprevizibile: contravenție pentru depășire viteza legală în localitate; o nuntă cu … dar la rudele nevestii; vizita neaşteptată a soacrei etc.

Dacă aceste evenimente sunt prevăzute sau nu, este problema dumneavoastră de a le gestiona. Gestiunea evenimentului "Aniversarea lui Droopy" va consta probabil în a-i cumpăra un cadou. Cât priveşte vizita soacrei reacţia dumneavoastră poate fi una normală: *stingeți lumina pentru a demonstra că nu* sunteți acasă!

Un eveniment JavaScript este o actiune care se produce în raport cu un element (fereastră, document, un buton).

În JavaScript numeroase evenimente (clic, dublu clic etc.) sunt provocate de utilizator. Alte evenimente nu privesc direct utilizatorul.

Iată o listă cu cele mai frecvente evenimente JavaScript:

- $\checkmark$  utilizatorul încarcă o pagină Web în browser;
- $\checkmark$  utilizatorul oprește încărcarea paginii Web în browser;
- $\checkmark$  utilizatorul a introdus sau a modificat conținutul unui câmp de text al unui formular;
- $\checkmark$  utilizatorul a executat clic pe o imagine sau pe un buton;
- $\checkmark$  utilizatorul a expediat conținutul unui formular sau l-a reinițializat.

Fiecare eveniment este asociat unui obiect.

*12* 

Fiecare eveniment are propriul său nume.

De exemplu, evenimentul MouseOver se produce atunci când mouse-ul se poziţionează deasupra unui obiect. Dacă mouse-ul trece pe deasupra unui link (legătură), evenimentul MouseOver este expediat gestionarului de evenimente al acestei legături, dacă există.

În figura 1.7 sunt prezentate câteva exemple de evenimente JavaScript dintre cele mai cunoscute.

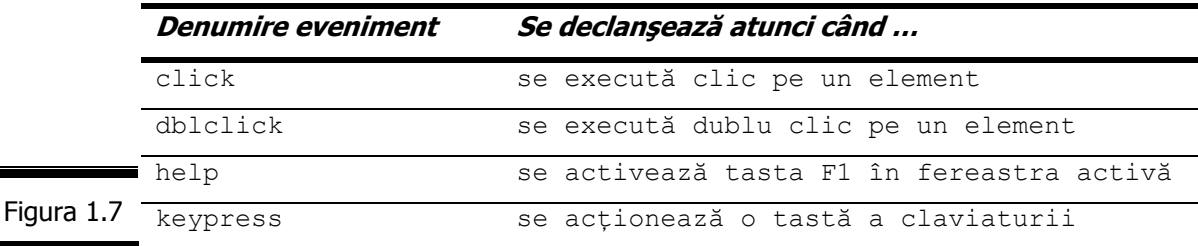

#### **Gestionarii de evenimente**

Gestionarii de evenimente JavaScript indică navigatorului cum să reactioneze atunci când se produc diferite evenimente.

În general, un gestionar de evenimente ia forma unei functii JavaScript pe care o creati special pentru a prelucra un anume tip de eveniment, dar el poate fi totodată o instrucţiune sau mai multe instrucţiuni JavaScript, care sunt integrate în codul (X)HTML de definire al evenimentului.

Pentru a defini un gestionar de evenimente, adăugați on la începutul numelui evenimentului. Astfel, gestionarul de evenimente onMouseOver este apelat atunci când mouse-ul trece pe deasupra legăturii (Gestionarul de evenimente este plasat în tag-ul  $(X)$ HTML  $\langle a \rangle$  al link-ului corespunzător).

#### **Remarci:**

- $\checkmark$  Poate ati observat combinatia de majuscule si minuscule (exemplu: onMouseOver, onMouseOut). Este vorba de notaţia standard a gestionarilor de evenimente: on este scris întotdeauna cu minuscule, iar inițiala fiecăruia din cuvintele evenimentului, cu majuscule.
- $\checkmark$  Evenimentele și gestionarii de evenimente JavaScript sunt tratate în detaliu în Conversatia 6.

#### **Variabile**

Variabilele reprezintă un element fundamental al limbajului JavaScript. Ele pot conține: un număr, un șir de caractere sau un obiect.

Fiecare variabilă poartă un nume care respectă anumite reguli de sintaxă.

În figura 1.8 se prezintă câteva exemple de nume de variabile JavaScript (valide).

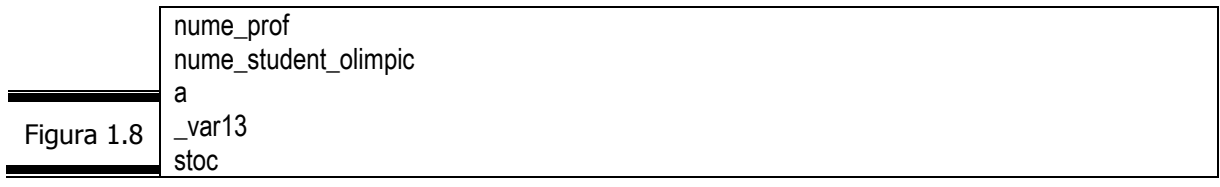

**Remarcă.** Variabilele JavaScript sunt tratate în detaliu în Conversaţia 2.

## *Conceptele program*ă*rii JavaScript*

Utilizarea limbajului JavaScript se reduce în principal la două concepte de bază:

- $\checkmark$  sintaxa JavaScript;
- $\checkmark$  DOM-ul (Document Object Model modelul obiectelor documentului).

Sintaxa defineşte un ansamblu de reguli care trebuie respectate atunci când scrieți cod JavaScript. Aceste reguli nu sunt numeroase. Este bine să le cunoaşteţi ca apoi să le aplicaţi. Nu ştiu cum este mai bine: să staţi cu regulile în cap sau cu capul în reguli! Procedaţi cum credeţi!

DOM-ul se referă la componentele paginii Web, obiectele pe care le puteți accesa și pe care le puteți manipula cu ajutorul limbajului JavaScript.

**Remarcă.** Obiectele interne, obiectele navigatorului şi obiectele personalizate sunt tratate în detaliu, în Conversația 4, Conversația 5, Conversația 7, Conversația 12.

Trebuie să vă însuşiţi foarte bine DOM-ul JavaScript pentru a putea scrie un script JavaScript.

*Cum insera*ţ*i un script într-un document (X)HTML?* 

Extinderea paginilor (X)HTML prin folosirea limbajului JavaScript conferă paginilor Web mai multă putere, iar (X)HTML-ului mai multă flexibilitate. JavaScript, prin inserarea unui script în documentele (X)HTML existent permite programatorilor să creeze pagini Web mult mai dinamice.

#### **Elementul script**

Script-urile JavaScript sunt inserate într-un document (X)HTML cu elementul <script> ... </script>.

Elementul script este alcătuit din: tag-ul de început <script>, conţinutul propriu-zis și tag-ul de sfârșit </script>.

Tag-ul <script> conţine următoarele atribute:

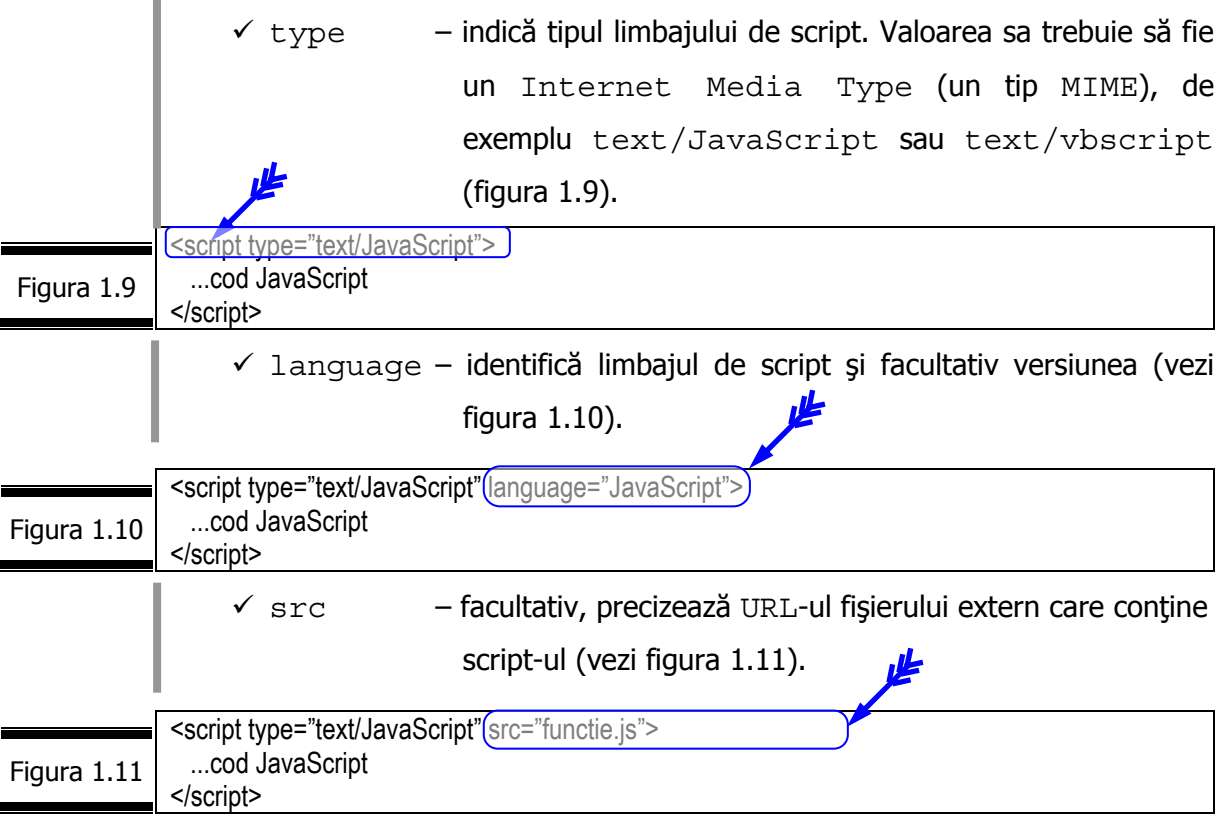

#### **Elementul noscript**

Incapacitatea navigatorului de a prelucra un script poate avea trei cauze: fie el nu ştie să prelucreze script-urile în general; fie el nu recunoaşte limbajul desemnat prin atributul type; fie utilizatorul a dezactivat (nu are încredere!) prelucrarea script-urilor. Din acest motiv se utilizează elementul <noscript> ... </noscript> în interiorul căruia puteți plasa elementele (X)HTML care vor fi ignorate de navigatoarele capabile să exploateze un script (vezi figura 1.12).

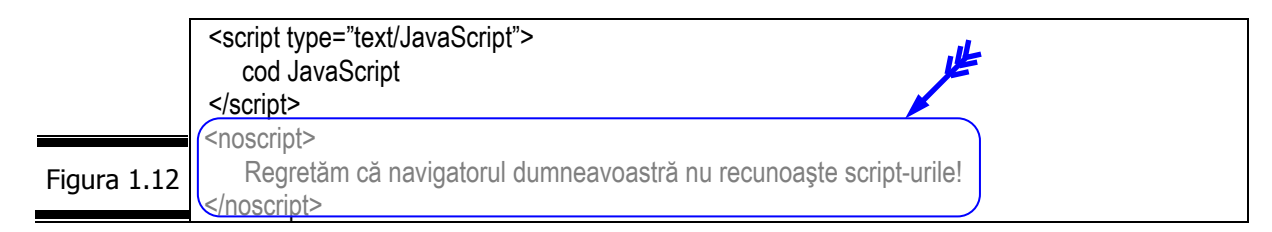

#### **Metode de inserare a script-urilor într-un document (X)HTML**

Rolul elementului script este de a defini script-ul care va fi utilizat în documentul (X)HTML.

Pentru inserarea script-urilor în documentele dumneavoastră (X)HTML folosiţi una din metodele prezentate mai jos:

- $\sqrt{Metoda}$  1 plasati script-ul în corpul paginii (între <body> și  $\langle \text{body}\rangle$ ;
	- $\sqrt{$  Metoda 2 plasati script-ul în antet-ul paginii (între <head> și </head>);
	- $\checkmark$  Metoda 3 utilizați fișiere sursă externe;
	- $\sqrt{$  *Metoda 4* creați un gestionar de evenimente.

#### **Cum inseraţi un script în documentele XML**

Cu JavaScript puteţi crea şi manipula obiectele DOM XML. Pentru a construi pagini Web interactive cu XML folositi tehnicile specifice ale DOM-ului XML și ale limbajului JavaScript.

#### *16*

În lucrarea Liviu Dumitra•cu, XML, Editura Universit••ii din Ploie•ti, în conversația 9 se prezință în detaliu modul de inserare a script-urilor în documentele XML.

Consultaţi de asemenea următoarele resurse:

- $\checkmark$  Floarea Năstase, Pavel Năstase, Tehnologia aplicațiilor Web (XML, DOM, ASP), Editura Economică 2002, Bucureşti
- $\checkmark$  http://www.dannyg.com/examples/xmltable/index.html

## *EXEMPLUL 1 JAVASCRIPT*

Scrieţi un script care afişează mesajul: "*Îmi place să fiu întotdeauna aşa cum sunt.*" Pentru inserarea script-ului într-un document (X)HTML utilizati toate cele patru metode pe care le-am prezentat anterior.

#### *Metoda 1*

Iată cum procedăm pentru a insera (cu Notepad) script-ul în corpul documentului (X)HTML. Mesajul va fi afişat cu italice.

Dacă doriți să inserați un script scurt, reprezentat prin câteva linii de cod JavaScript, cel mai simplu este să-l plasaţi în corpul paginii.

**1.** Creaţi documentul (X)HTML (figura 1.13) cu Notepad.

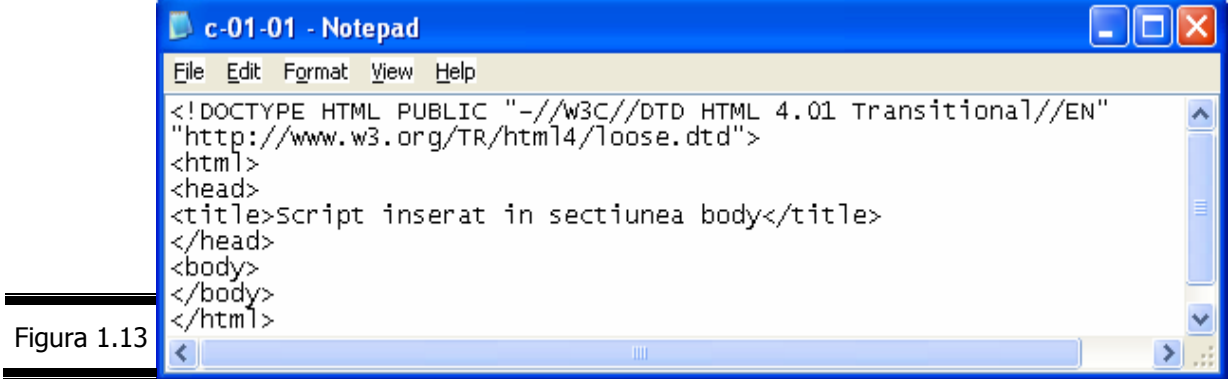

**2.** Plasaţi elementul script în locul în care doriţi să apară script-ul dumneavoastră (figura 1.14).

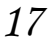

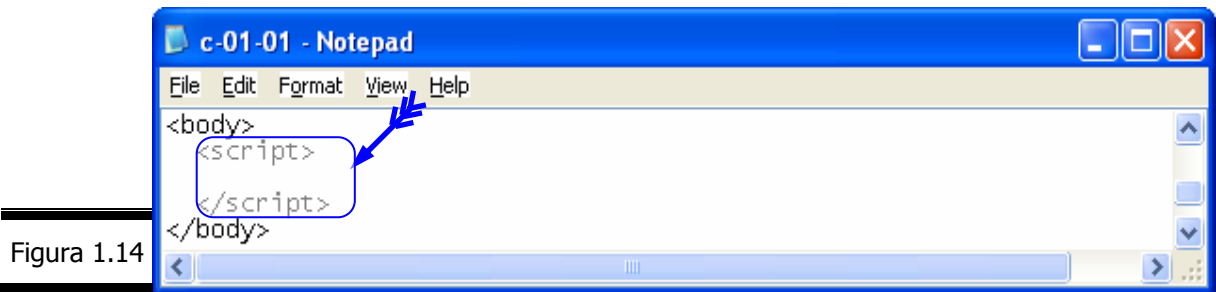

**3.** Introduceți în tag-ul de deschidere <script> atributul type pentru a preciza tipul MIME al script-ului şi atributul language pentru a preciza limbajul de script (JavaScript), figura 1.15.

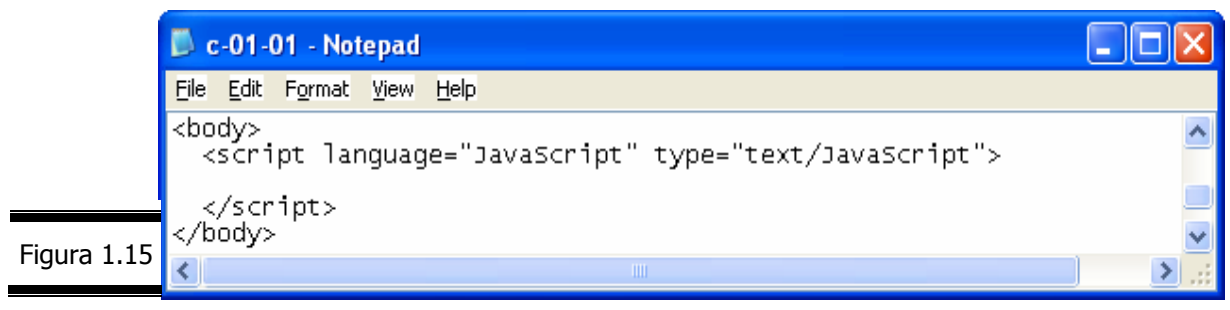

**4.** Inserați tag-ul de comentariu XHTML standard (<!-- și --> și plasați "//" înaintea tag-ului de sfârşit de comentariu XHTML pentru a ascunde sfârşitul de comentariu de interpretorul JavaScript (figura 1.16).

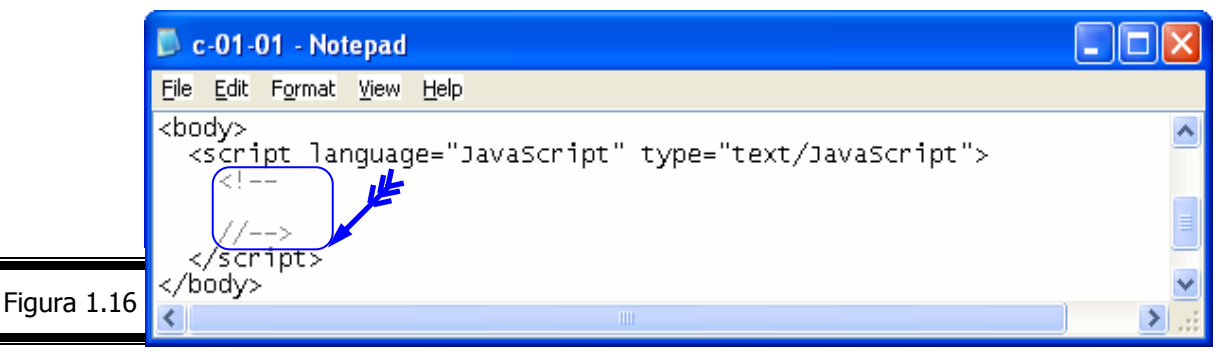

**Remarcă.** Liniile de comentariu au fost inserate pentru a ascunde script-ul de navigatoarele care nu-I recunosc.

**5.** Inserați instrucțiunea JavaScript document.write() care afișează mesajul:

"Îmi place s• fiu întotdeuna a•a cum sunt." în pagina Web (atunci când ea este încărcată!), figura 1.17.

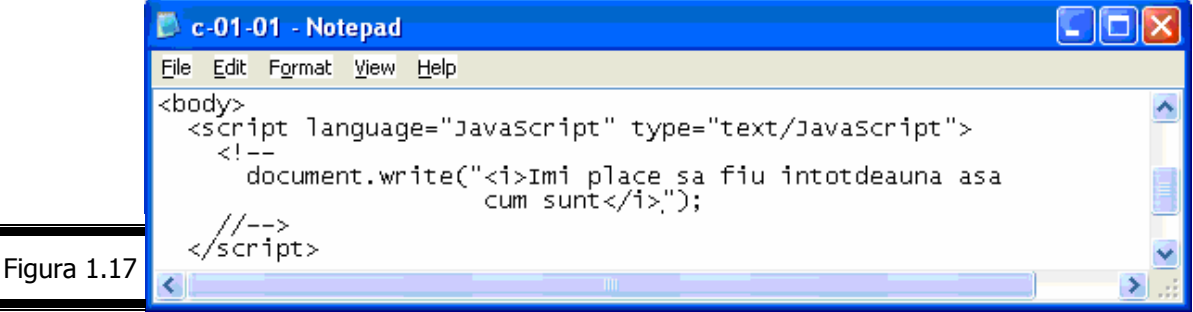

#### **Remarci:**   $\checkmark$  JavaScript oferă mai multe soluții pentru afișarea informațiilor, una dintre cele mai simple fiind instructiunea document.write. 9 Instrucţiunea document.write (vezi Conversaţia 7) permite afişarea unui text, a valorilor numerice și a altor informații. În măsura în care programul dumneavoastră JavaScript va fi inserat într-o pagină Web, rezultatul va fi afişat direct în pagină.  $\checkmark$  Tag-urile (X)HTML,  $\langle \dot{\psi} \rangle$  de exemplu, sunt plasate între ghilimele. Tag-urile (X)HTML nu sunt interzise în interiorul tag-urilor <script>. Plasate între ghilimele, tag-urile (X)HTML sunt interpretate de către navigator ca şi când ar aparţine (X)HTML-ului.  $\checkmark$  Facilitatea de combinare a tag-urilor (X)HTML și a instrucțiunilor JavaScript reprezintă una din caracteristicile cele mai puternice ale unui navigator care recunoaşte JavaScript. În realitate, această facilitate constituie esenţa Web-ului dinamic şi interactiv pe care dumneavoastră urmează să-l aplicaţi. **6.** Validaţi documentul XHTML 1.1 cu aplicaţia validator (vezi figura 1.18). Validation Results - Microsoft Internet Explorer Eile Edit View Favorites Tools Help IЭ Address **&** http://validator.w3.org/check Go **MarkUp Validation** vice Jump To: [Results] Home Page Documentation Source Code This Pag<u>e</u> Is Valid <u>H</u><br>Transitional TML 4.01 What's New Accesskeys Figura 1.18

#### **7.** Inseraţi codul XHTML care afişează iconul de conformitate (figura 1.19).

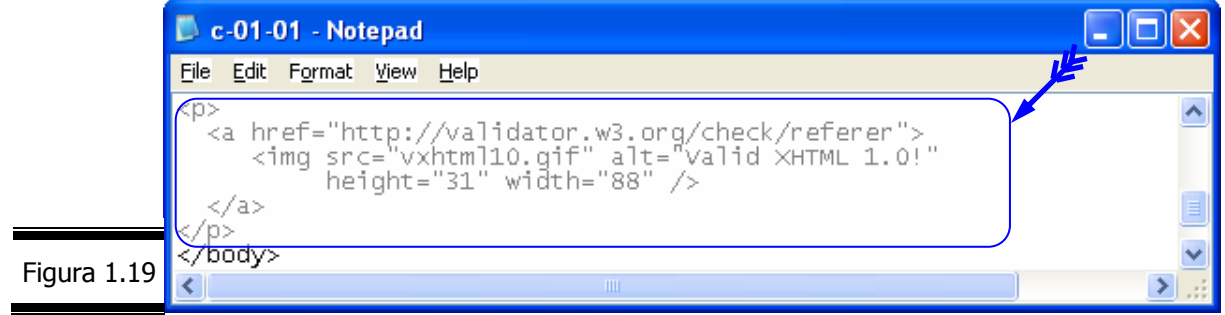

**8.** Afişaţi pagina Web într-un browser (figura 1.20).

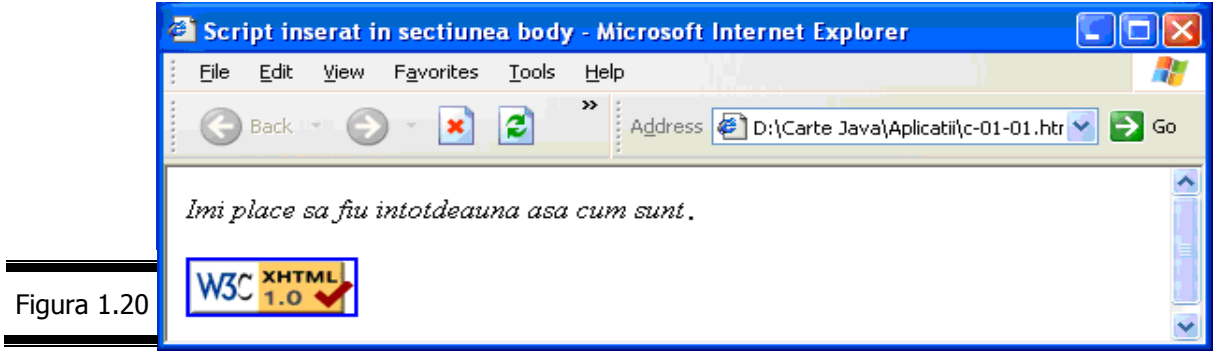

*18* 

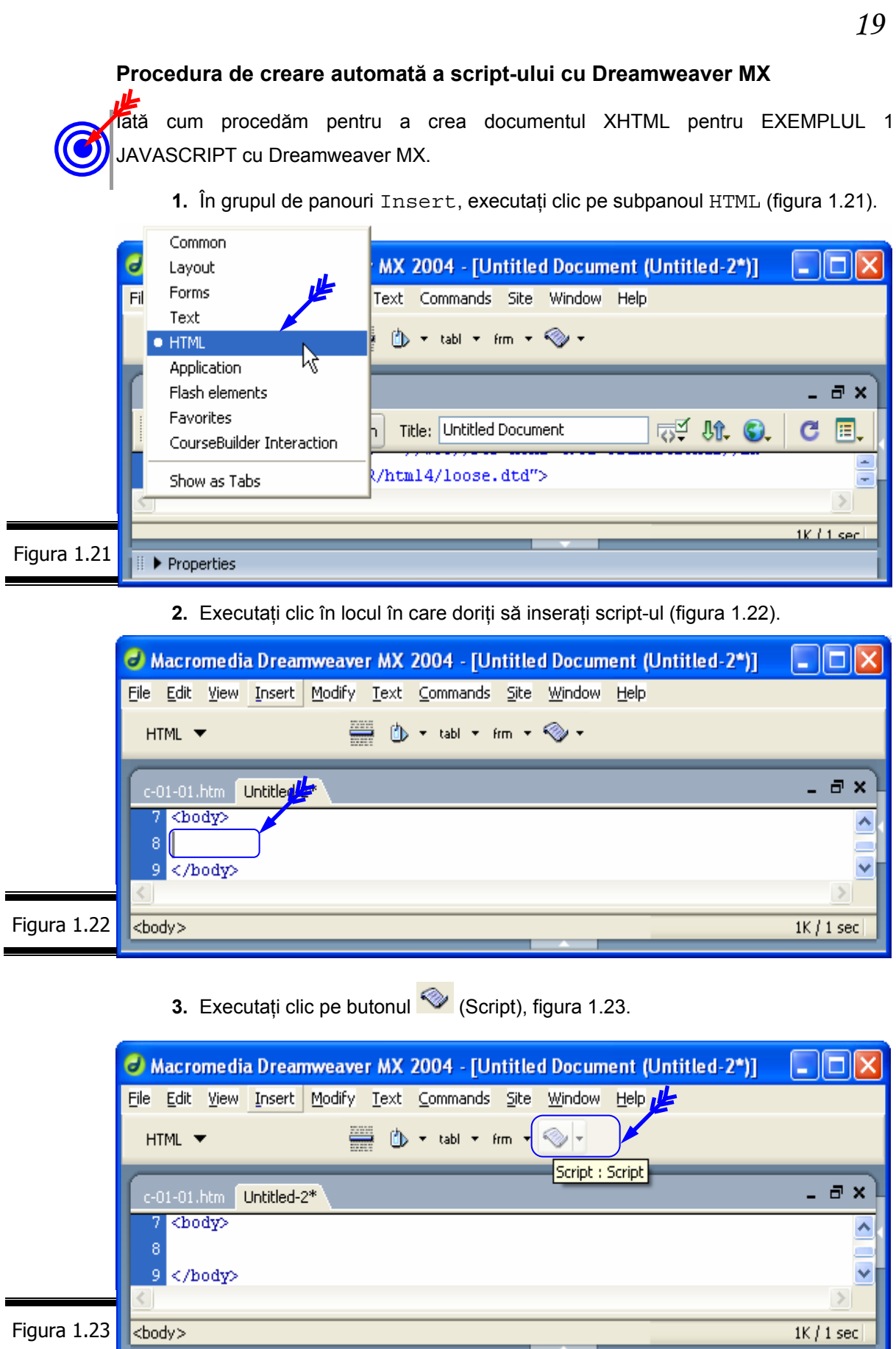

#### *20*

**Remarcă.** Se deschide caseta de dialog Script (figura 1.24).

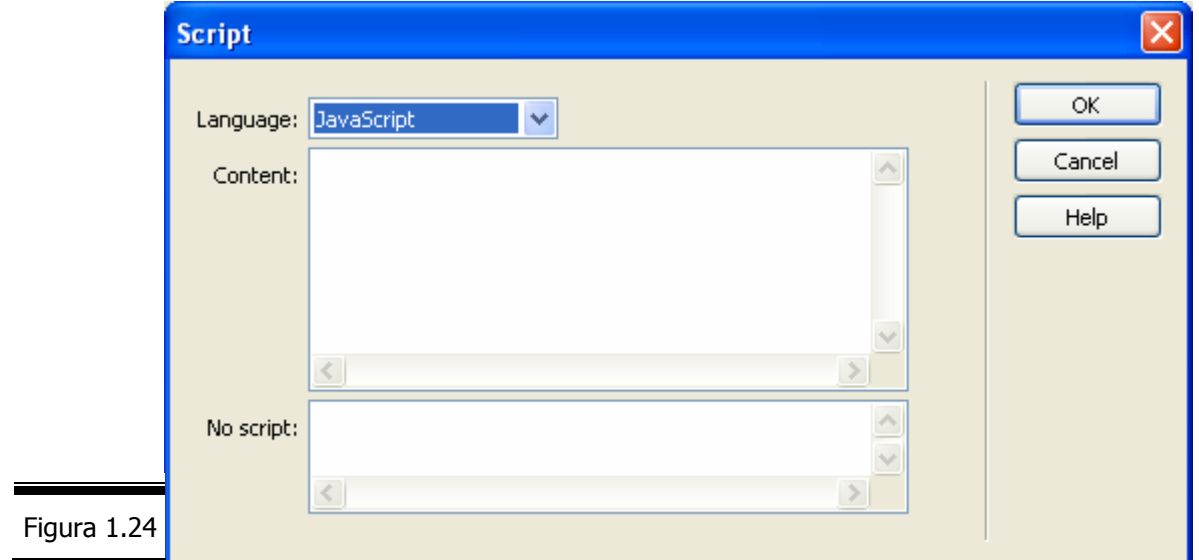

**4.** Introduceţi script-ul (figura 1.25).

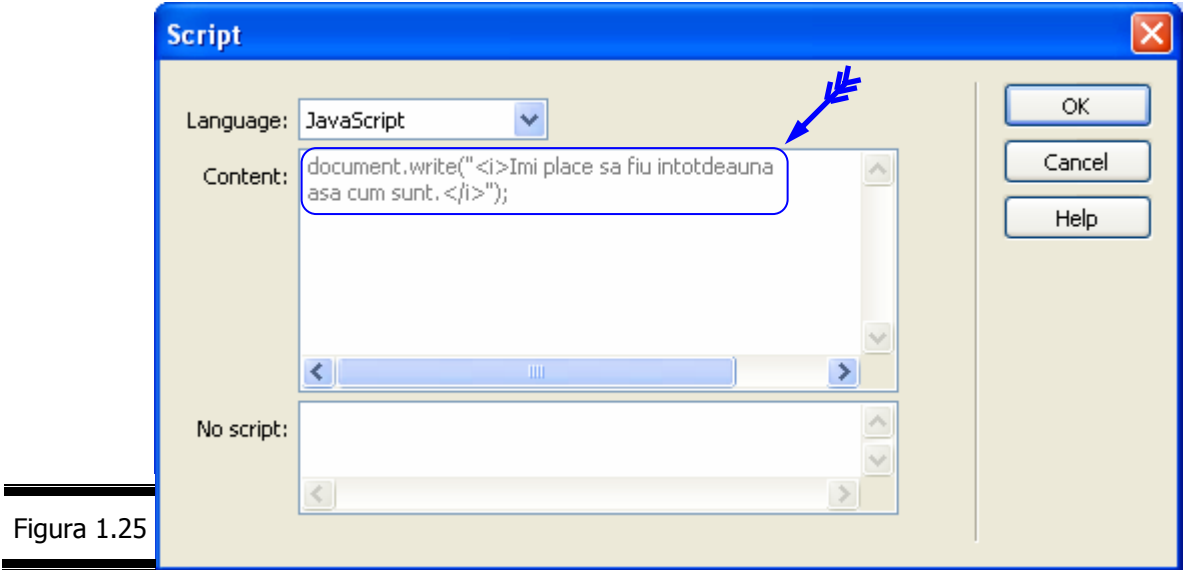

**5.** Executați clic pe butonul OK al ferestrei de dialog Script (figura 1.26).

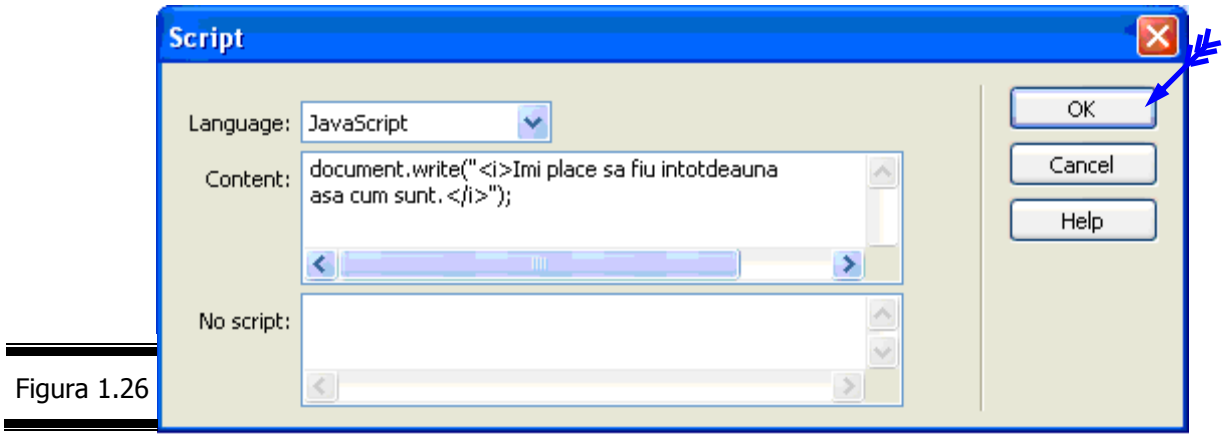

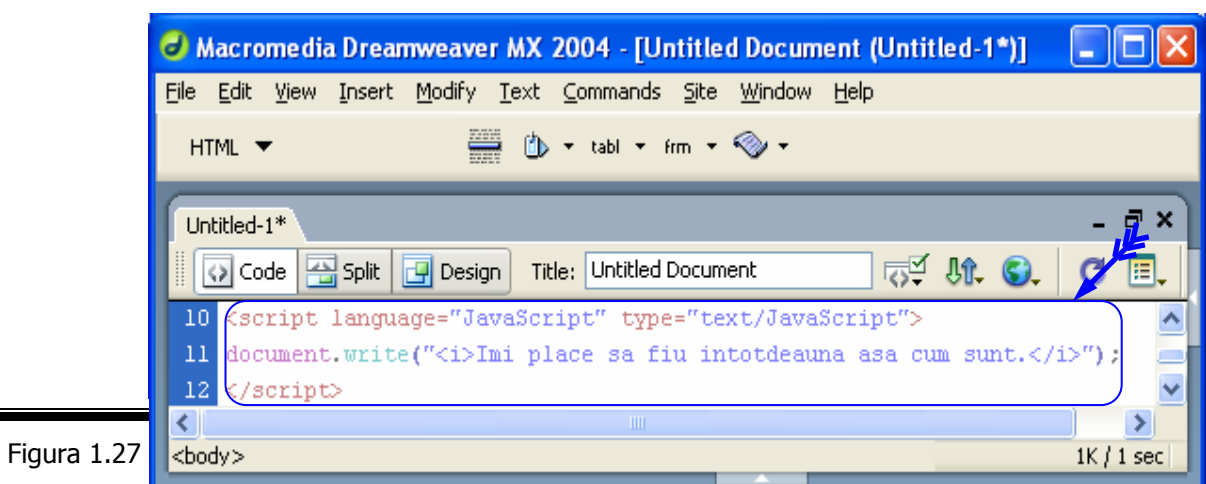

**Remarcă.** Se inserează elementul <script> ... </script> (figura 1.27).

**6.** Vizualizaţi pagina Web într-un browser (figura 1.28).

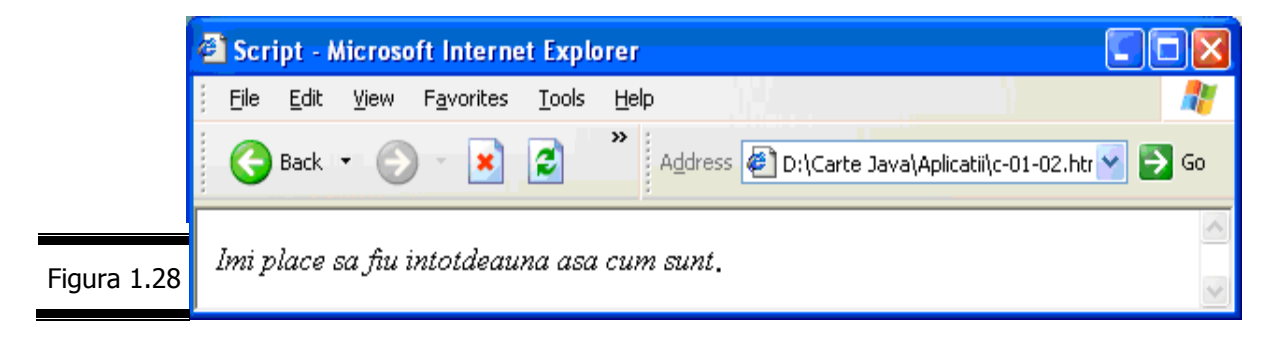

*Metoda 2* 

Iată cum procedăm pentru a insera (cu Notepad) script-ul în antet-ul paginii, în secţiunea <head> ... </head>.

Secțiunea <head> a unei pagini (X)HTML precede secțiunea <body>. Tag-urile și script-urile cuprinse în această secțiune sunt interpretate întotdeauna primele. Din acest motiv în mod frecvent se plasează în această secţiune un script care defineşte variabilele şi funcţiile ce urmează a fi utilizate de către alte script-uri ale paginii.

- **1.** Creaţi documentul (X)HTML cu Notepad.
- **2.** Plasaţi tag-urile script în elementul head al documentului (X)HTML (figura 1.29).

*22* 

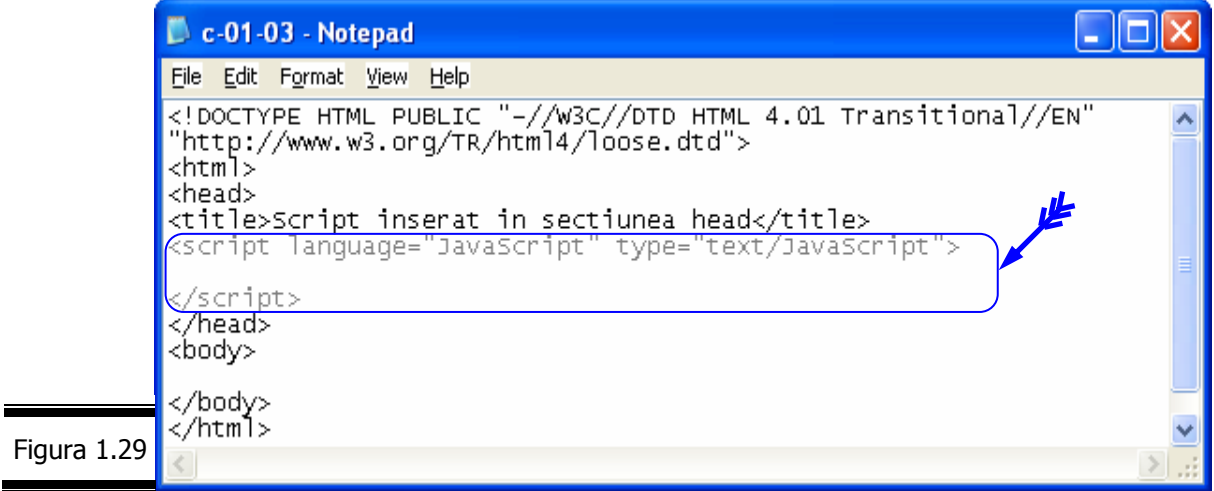

**3.** Introduceţi funcţia mesaj() (figura 1.30).

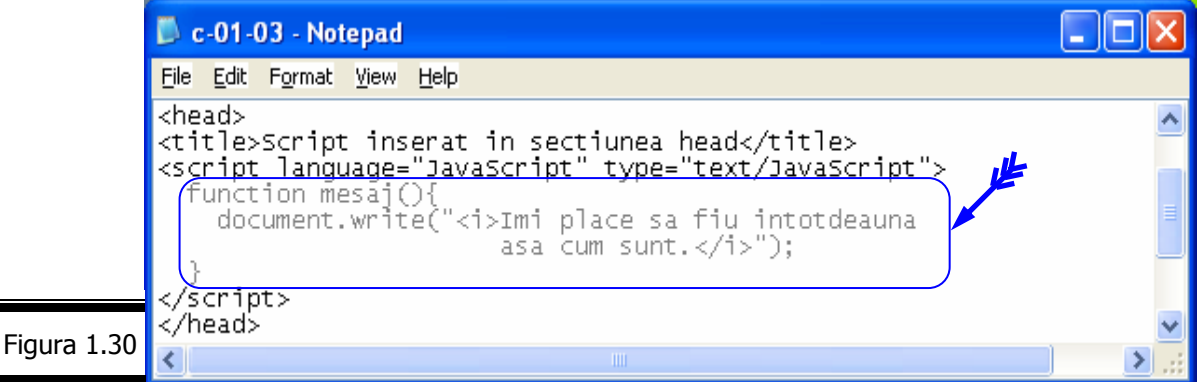

#### **Remarci:**

- $\checkmark$  O functie este un grup de instrucțiuni tratate ca o singură entitate. Pentru a utiliza o funcție, va trebuie mai întâi să o definiți.
- 9 Funcţia mesaj are rolul de a afişa (cu italice) mesajul: "*Îmi place să fiu întotdeauna aşa cum sunt.*" în pagina web.
- $\checkmark$  Funcția mesaj începe cu cuvântul rezervat function urmată de numele funcției (mesaj). După numele funcţiei urmează parantezele vide "()". După cum veţi vedea mai târziu, aceste paranteze nu sunt întotdeauna vide! Acoladele de deschidere ("{") şi de închidere ("}") servesc la delimitarea instrucţiunilor JavaScript care alcătuiesc corpul funcției și permit navigatorului să știe unde începe și unde se termină o funcție. În exemplul nostru, o singură linie de cod JavaScript apelează funcția document.write (o metodă a obiectului Document) care permite afişarea cu italice a mesajului *"Îmi place să fiu întotdeauna aşa cum sunt."*.
- 4. Apelați funcția mesaj ().

Funcția este acum definită și inserată în documentul (X)HTML, dar ... inutilizabilă în acest moment.

Pentru a putea utiliza o funcție, va trebui s-o apelați. Pentru a apela o funcție, va trebui să utilizaţi numele său într-o instrucţiune a script-ului (vezi figura 1.31).

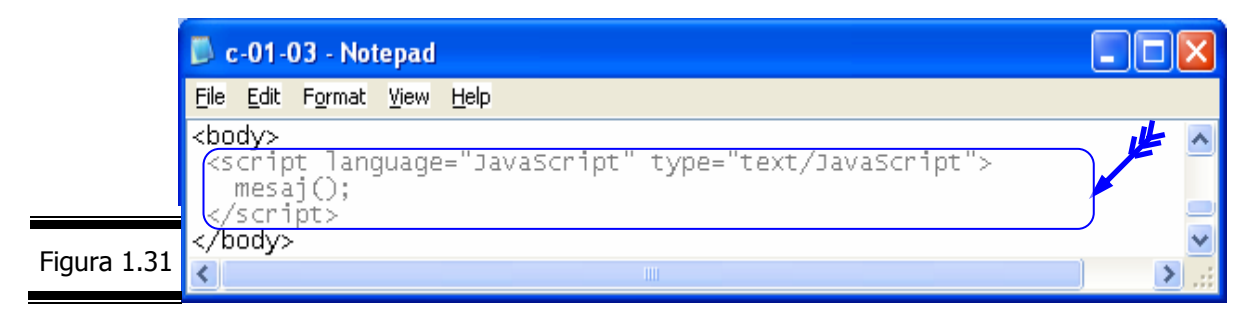

**Remarcă.** Mai multe detalii despre funcţii (definire, apel) găsiţi în Conversaţia 2.

**5.** Validați documentul XHTML 1.1 cu aplicația validator (vezi figura 1.32).

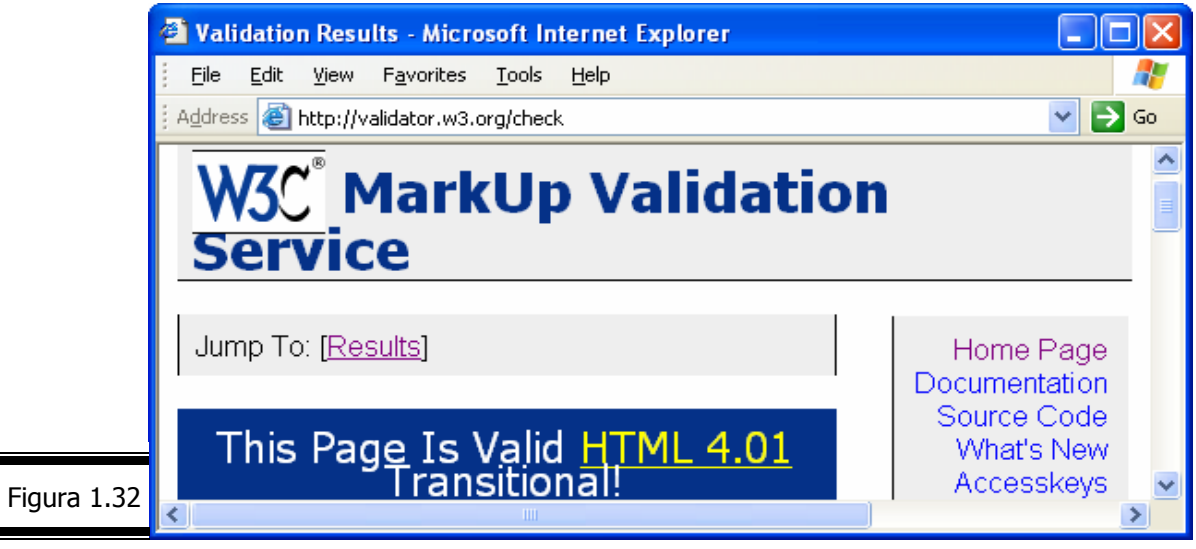

**6.** Inseraţi codul XHTML care afişează iconul de conformitate (figura 1.33).

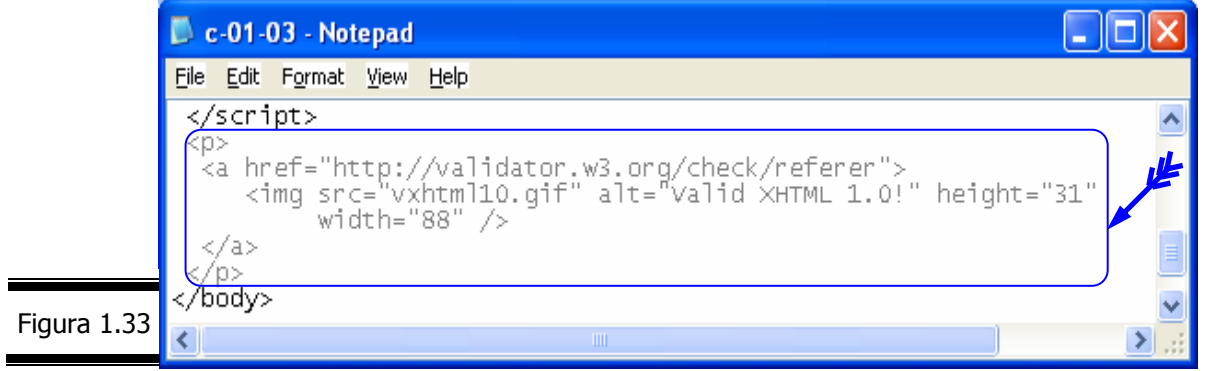

**7.** Afişaţi pagina într-un browser (figura 1.34).

Ξ

۰

 $\blacksquare$ 

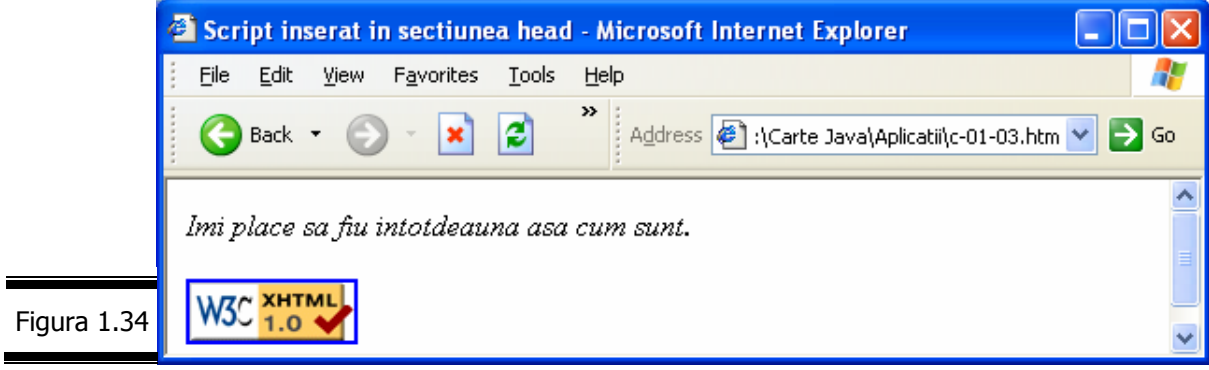

*Metoda 3* 

Iată cum procedăm pentru a utiliza un fişier extern, în care plasăm script-ul pentru afişarea mesajului indicat.

Dacă doriți să utilizați funcțiile de script în mai multe documente, atunci plasați-le într-un fişier separat (cu extensia .js) pe care-l referiţi apoi din documentul dumneavoastră.

Pentru a continua exemplul nostru, creati un script extern, func•ie1.js (vezi figura 1.35).

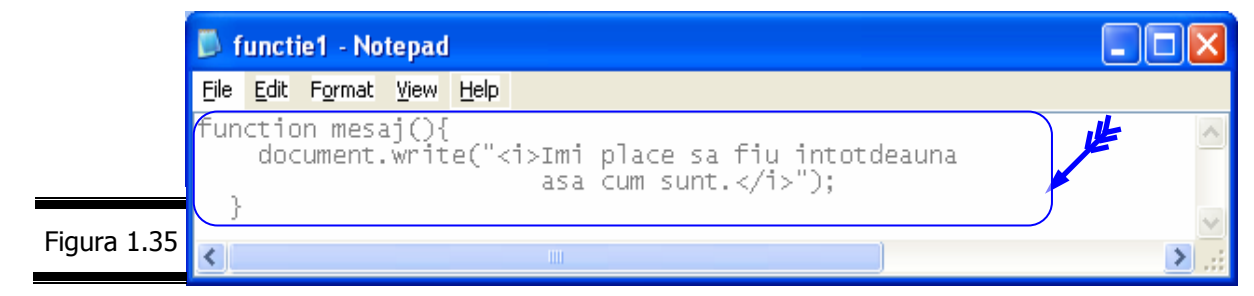

Pentru a utiliza acest script extern indicați numele fișierului în atributul src al tag-ului script (figura 1.36).

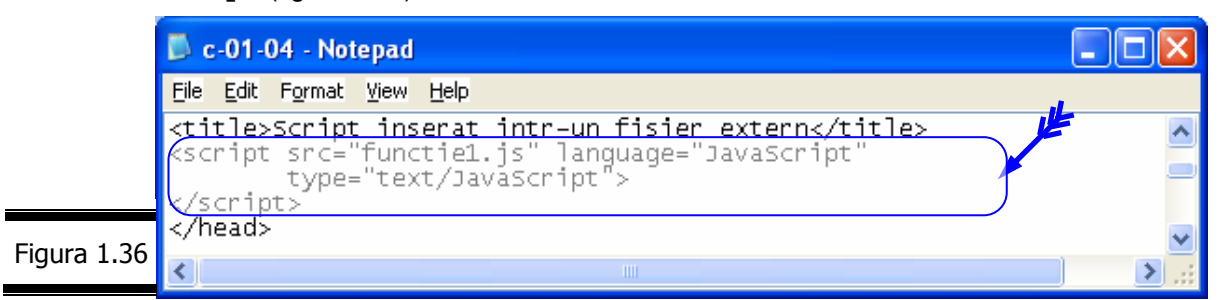

**Remarcă.** Acelaşi script poate fi utilizat în mai multe pagini Web diferite.

În figura 1.37 se prezintă documentul XHTML complet.

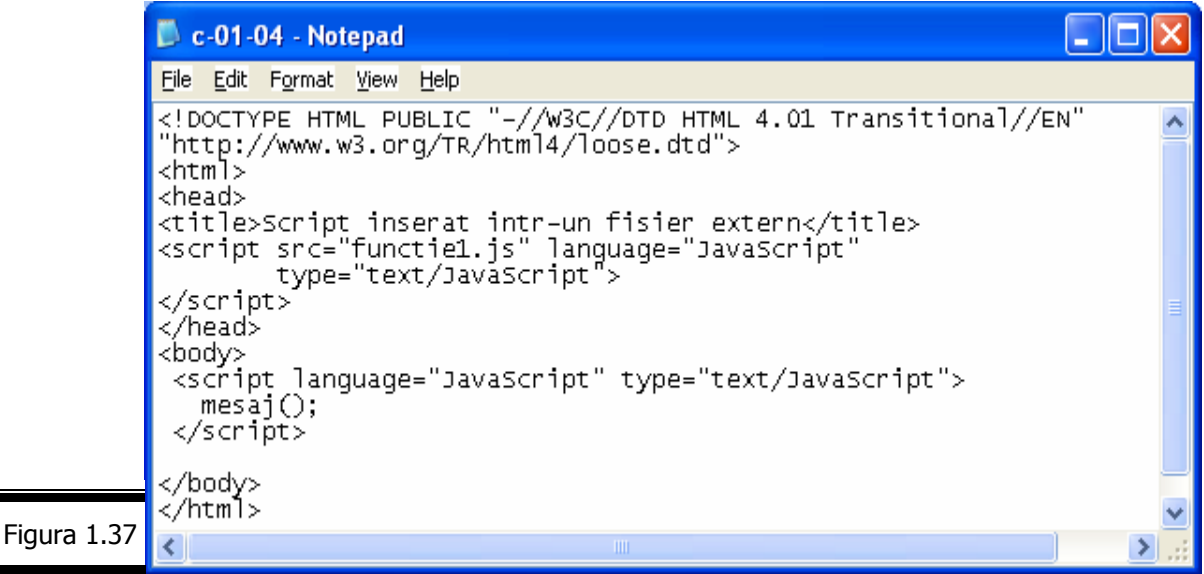

*24* 

Validaţi documentul XHTML 1.1 cu aplicaţia validator, inseraţi codul XHTML care afişează icon-ul de conformitate şi afişaţi pagina Web într-un browser.

Rezultatul vizualizării paginii Web în Internet Explorer este ilustrat în figura 1.38.

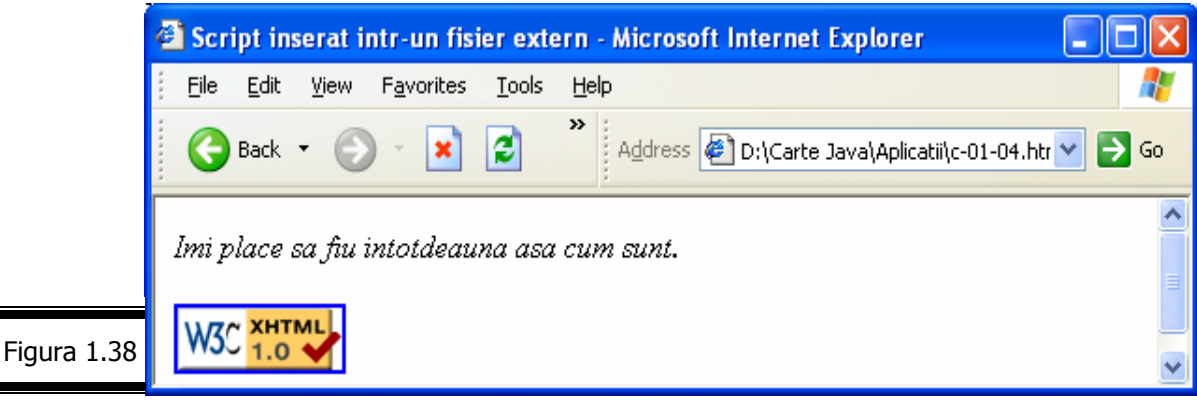

*Metoda 4* 

Iată cum procedăm pentru a crea un script care afişează mesajul indicat cu ajutorul gestionarului de evenimente onClick.

**1.** Creaţi documentul XHTML (figura 1.39).

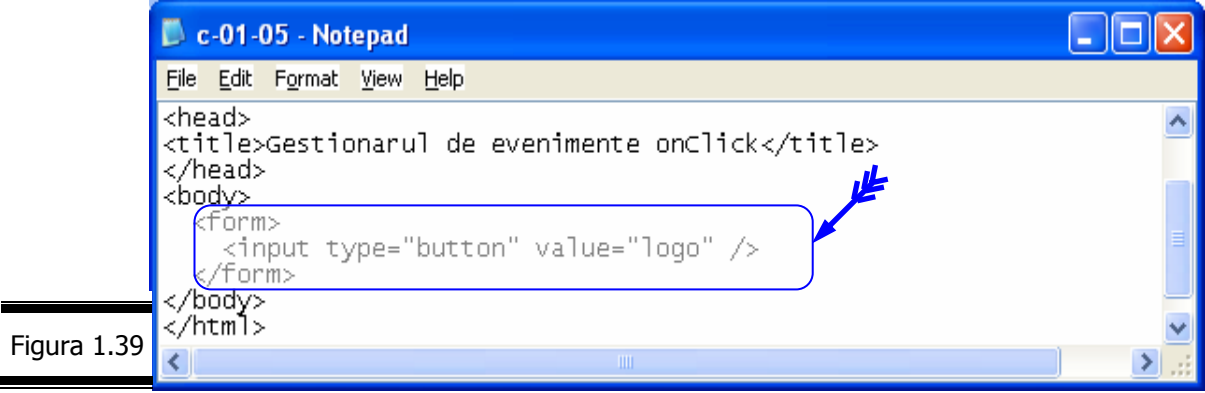

**2.** Introduceti în tag-ul <input /> gestionarul de evenimente onClick (vezi figura 1.40).

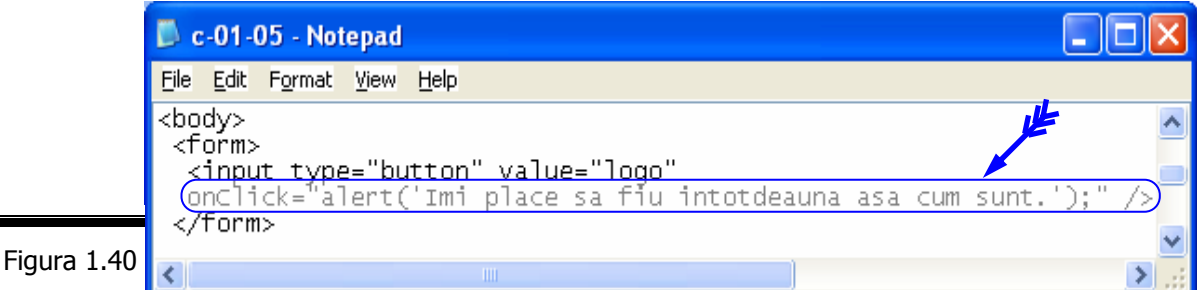

#### **Remarci:**

 $\checkmark$  Nu este obligatoriu ca toate script-urile JavaScript să se găsească în interiorul tag-urilor <script> ... </script>. Puteţi apela, de asemenea la script-uri sub forma gestionarilor de evenimente, care indică navigatorului cum să reactioneze atunci când se produc anumite evenimente.

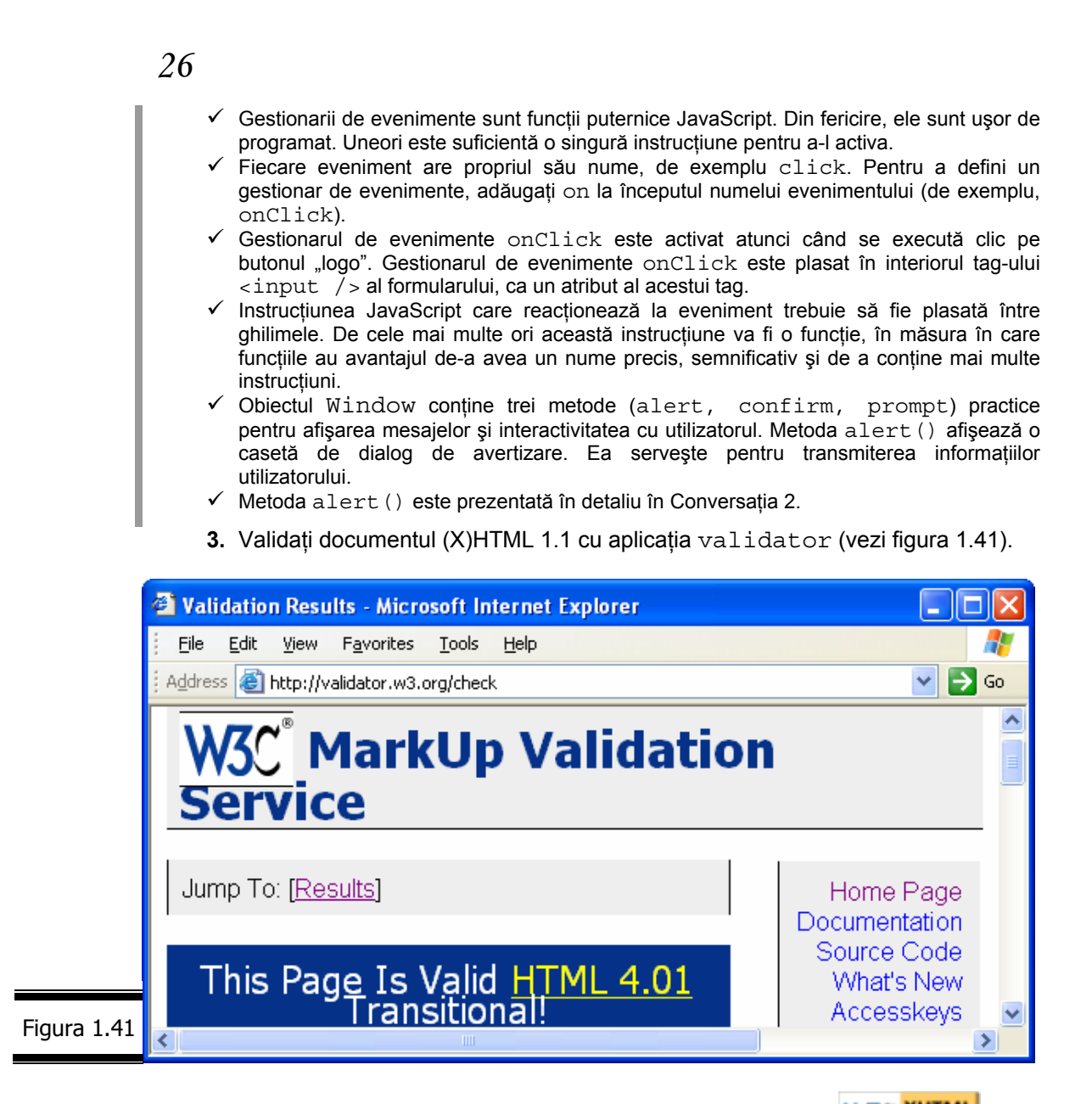

- 4. Inserati codul XHTML care afisează icon-ul de conformitate **W3C** 1.0
- **5.** Afişaţi pagina Web într-un browser (figura 1.42).

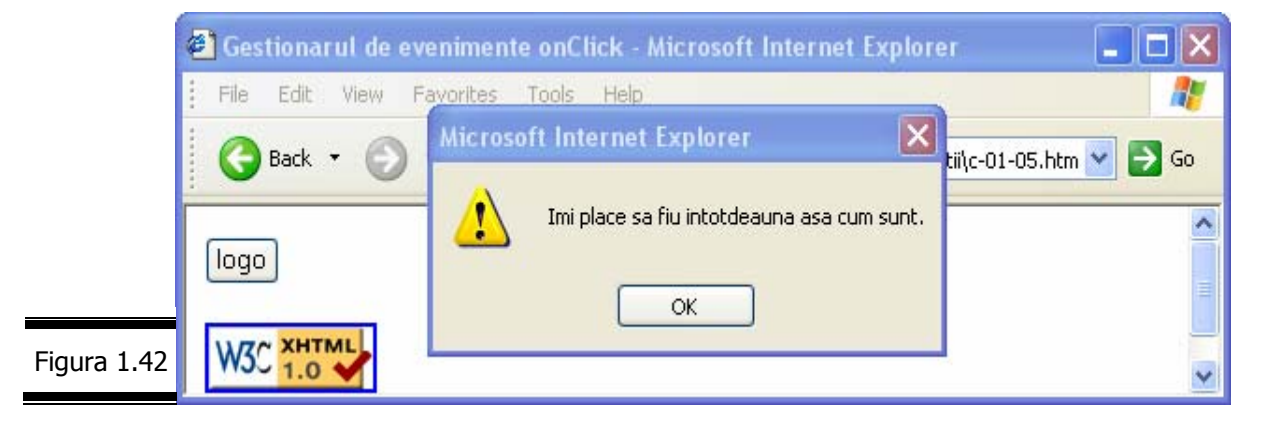

#### **Aplicaţie**

□ Modificați documentul XHTML din figura 1.40 astfel încât funcția apelată din gestionarul de evenimente onClick să fie programată într-un script situat în secțiunea <head> a documentului (figura 1.43).

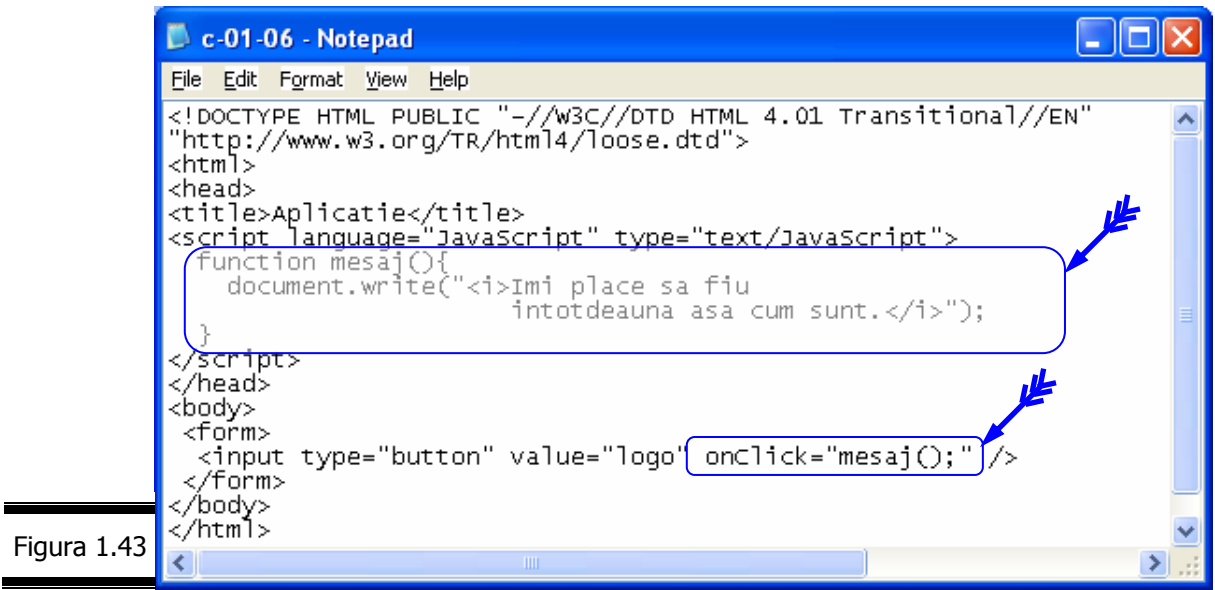

Rezultatul execuţiei script-ului este prezentat în figura 1.44.

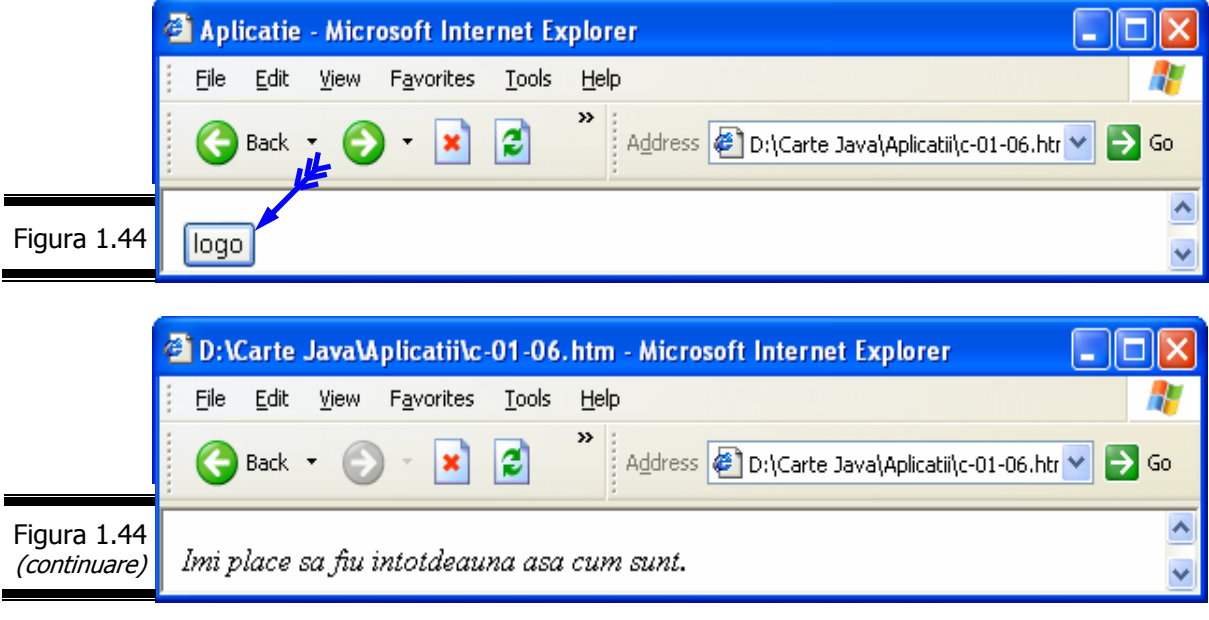

 *Oferta de editoare JavaScript* 

Script-urile JavaScript sunt salvate ca fişiere de tip text.

În consecintă, puteti folosi orice editor de text care generează fisiere text ASCII.

Un mare număr de editoare (X)HTML pot fi folosite cu JavaScript. Aceste editoare conţin, de regulă funcţii specifice JavaScript, ca de exemplu colorarea automată a instrucţiunilor sau crearea automată a script-urilor simple. Iată câteva editoare sub Windows, pe care vi le recomandăm: Homesite; Macromedia Dreamweaver; Adobe GoLive; Microsoft Front Page 2003; Netobjects Script Builder; Text Pad; Web – Expert; Ultra Edit; Edit Plus; Script Edit; Top Style.

**Remarcă**. Deși oferta de editoare JavaScript este considerabilă, vă sugerăm să nu renunțați la editorul de text standard Notepad. Procedati cum credeți.

## *Resursele JavaScript de care ave*ţ*i nevoie*

Pentru script-urile (JavaScript) pe care urmează să le creați nu aveți nevoie decât de două instrumente de bază:

- $\checkmark$  un editor de text (simplu);
- $\checkmark$  un navigator.

**Remarcă.** Înainte de a vă lansa în provocarea … JavaScript pe care v-am lansat-o, vă sugerăm să vă formaţi un … background (X)HTML care să cuprindă: tag-urile (X)HTML, cadrele şi în mod special formularele. Consultaţi următoarea listă de site-uri:

- www.htmlreference.com
- www.w3.org
- www.w3.org/TR/2001/REC-xhtml11-20020531/

#### **JavaScript şi navigatoarele**

Ca şi documentele (X)HTML, script-urile JavaScript au nevoie de un navigator pentru a fi afişate. Dar, navigatoarele nu interpretează instrucțiunile în același mod.

(X)HTML are puţine probleme, dar consecinţele unei incompatibilităţi JavaScript pot fi semnificative.

La ora actuală, două navigatoare domină piaţa: Netscape şi Microsoft Internet Explorer. Cele două navigatoare rămân în continuare; nu uitaţi acest lucru atunci când vă creați propriile pagini.

**Remarcă.** JavaScript 1.5, nu este recunoscut oficial decât de Netscape 6.0 şi de Internet Explorer 5.5 și următoarele.

După cum am menţionat, JavaScript nu este interptetat în aceeaşi manieră de către toate navigatoarele. Incompatibilitatea se manifestă în următoarele moduri:

- $\checkmark$  ignorare un element de cod nu este "văzut" de navigator, și-n consecinţă nu este interpretat;
- $\checkmark$  eroare un element de cod provoacă o eroare întrucât sintaxa nu este recunoscută de navigator;
- $\checkmark$  interpretare un element poate fi interpretat diferit de către navigator.

Ideală ar fi o compatibilitate cu toate versiunile tuturor navigatoarelor. Dar, este aproape imposibil. Totuşi, JavaScript poate detecta versiunea navigatorului, ceea ce permite ca anumite blocuri de cod să poată fi prevăzute pentru fiecare navigator. Dar această soluție nu este întotdeauna realistă.

## *Versiunile JavaScript*

#### **JavaScript 1.5**

După prima sa versiune (JavaScript 1.0) lansată în anul 1995 de către Netscape (Netscape 2.0) JavaScript a evoluat considerabil.

Există în prezent cinci versiuni: 1.0, 1.1, 1.2, 1.3 şi 1.5 fiecare dintre acestea aducând îmbunătățiri importante în raport cu precedentele.

**Remarcă**. La început (anul 1995), JavaScript se chema Live Script. El a fost … rebotezat JavaScript pentru a evoca marketingul comun cu limbajul Java. JavaScript este primul limbaj de script dezvoltat pentru Web.

În paralel, Microsoft a dezvoltat propriul său limbaj JavaScript denumit JScript în care se regăseşte cea mai mare parte a elementelor limbajului de origine la care a adăugat propriile sale specificaţii.

*Rezultatul:* JavaScript nu este un standard. Navigatoarele Netscape ignoră specificaţiile JScript iar Internet Explorer ignoră pe cele ale lui JavaScript. Opera a introdus JavaScript începând cu versiunea 3 a navigatorului său.

Prezentăm în continuare (vezi figura 1.45 şi figura 1.46) navigatoarele şi versiunile JavaScript sau JS pe care acestea le recunosc.

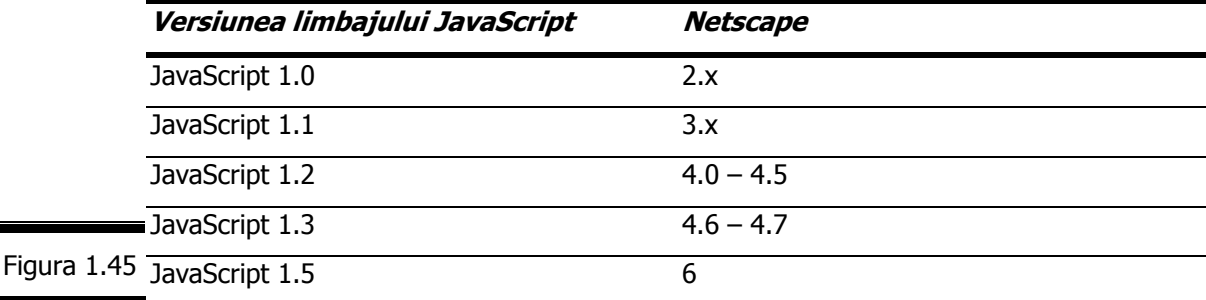

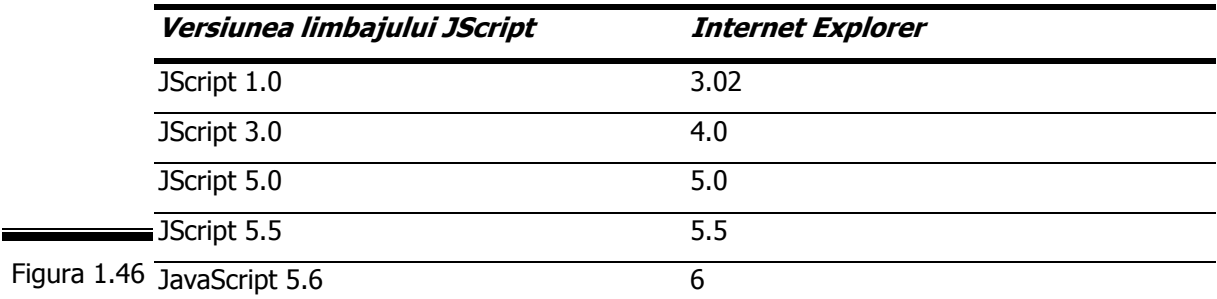

Pentru a pune capăt acestor divergențe a fost necesară crearea a două standarde: ECMA şi DOM.

- $\checkmark$  ECMA (*European Computer Makers Association*) a publicat norma ECMA – 262, o versiune standardizată a limbajului JavaScript, cunoscută sub numele de ECMA Script. JavaScript 1.3 este conformă cu norma ECMA – 262 iar JavaScript 1.5 este conformă cu ECMA – 262, versiunea 3. Netscape funcționează de asemenea cu ECMA sub JavaScript 2.0, viitoarea versiune care va corespunde celei de-a patra ediţii a normei ECMA Script. JavaScript 2.0 va constitui o versiune mult îmbunătăţită față de precedentele.
- $\checkmark$  W3C (World Wide Web Consortium) a creat DOM (Document Object Model) care descrie elementele paginii Web (obiectele) și modul în care acestea se relationează.

#### **Remarci**:

- $\checkmark$  La ora actuală două navigatoare domină piața: Netscape și Microsoft Internet Explorer, dar nu trebuie neglijaţi nici utilizatorii altor navigatoare.
- 9 Acordaţi toată atenţia navigatorului (şi versiunile acestora) care prelucrează JavaScript. Atenție la incompatibilități! Implementarea JavaScript pe Internet Explorer și Netscape Navigator nu este identică.

#### **JavaScript 2.0**

La data redactării acestei lucrări, JavaScript 2.0 era în curs de lansare. Vom trece deci de la versiunea 1.5 la 2.0. Motivul principal al dezvoltării JavaScript este creşterea puterii limbajului, dar şi a capacităţii sale de a se alinia la alte standarde precum: C++ şi Java.

Ca elemente de noutate ale versiunii JavaScript 2.0 amintim:

 $\checkmark$  semne de punctuație suplimentare:

 $*$  #; &&=; ->; ..; ...; @; ^^; ^^=; !=;

- $\checkmark$  cuvinte rezervate suplimentare:
	- abstact; debugger; enum; goto; native; protected; synchronized; throws; transient.

**Remarcă**. Dacă doriţi să cunoaşteţi mai mult despre JavaScript 2.0, vizitaţi site-ul http://www.mozilla.org/js/language/js20/.

*32* 

*Tem*ă *JavaScript* 

### *Testa*ţ*i-v*ă *cuno*ş*tin*ţ*ele*

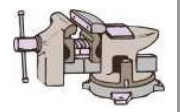

- 1. Ce înţelegeţi prin stilul de viaţă Web?
- 2. Prin ce se deosebesc limbajele Java şi JavaScript?
- 3. Care sunt virtuţile limbajului JavaScript?
- 4. Cum pot fi inserate script-urile în documentele HTML 4.0, XHTML, Dreamweaver MX şi XML?
- 5. Care sunt obiectele interne ale limbajului JavaScript?
- 6. Când folosiţi elementul noscript?
- 7. Care este procedura de creare automată a script-urilor cu Dreamweaver MX?
- 8. Care sunt resursele necesare pentru crearea script-urilor JavaScript?
- 9. Cum se relaţionează JavaScript cu navigatoarele?

#### *Vizita*ţ*i site-urile*

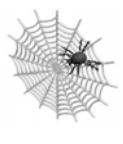

- $\checkmark$  http://JavaScript.Internet.com
- $\checkmark$  http://www.pageresource.com/jscript/index4.htm
- $\checkmark$  http://www.pageresource.com/jscript/index2.htm
- $\checkmark$  http://www.pageresource.com/jscript/index6.htm
- $\checkmark$  http://www.webreference.com/js
- $\checkmark$  http://www.Javasciptcity.com/tutorials/jltuto1.htm
- $\checkmark$  http://www.jscripts.com
- $\checkmark$  http://javascript.internet.com/books/
- $\checkmark$  http://www.dannyg.com/pubs/index.html

## Conversaţia 2

## Variabile şi funcţii

• • • • • • • • • • • • • • • • • • • • • • • • • • • • • • • • • • • • • • • • • • • • •

*În aceast*ă *conversa*ţ*ie:* 

- $\triangleright$  Tipurile de date și valorile speciale JavaScript
- ► Variabile și funcții. Aplicații
- $\triangleright$  Crearea automată a script-urilor cu Dreamweaver MX
- **EXEMPLUL 2 JAVASCRIPT**
- ▶ Cuvinte rezervate JavaScript
- Temă

• • • • • • • • • • • • • • • • • • • • • • • • • • • • • • • • • • • • • • • • • • • • •

Înainte de a începe să scrieti cel de-al doilea script – EXEMPLUL 2 JAVASCRIPT va trebui să vă familiarizaţi cu elementele de bază ale limbajului JavaScript. Ele vă vor fi de folos pentru a înţelege cum să scrieţi programul. Următoarele secțiuni vă vor ajuta să înțelegeți: tipurile de date și valorile speciale ale limbajului JavaScript; operatorii, variabilele şi funcțiile JavaScript; obiectele matematice (Math, Number, Boolean) și nu doar atât.

*Tipurile de date* ş*i valorile speciale JavaScript* 

De obicei, limbajele de programare cer să definiți tipul de date pe care-l va reprezenta o variabilă, în plus se generează o eroare atunci când încercaţi să-i atribuiţi variabilei un alt tip de date. Din fericire, aşa ceva nu se întâmplă în JavaScript, care este un limbaj flexibil. Variabilele JavaScript pot accepta oricând un nou tip de date, fapt care duce la modificarea tipului variabilei.
La nivel elementar, în JavaScript nu există decât patru tipuri de date:

- $\checkmark$  numerice întregi;
- $\checkmark$  numerice în virgulă flotantă;
- $\checkmark$  caracter;
- $\checkmark$  boolean.

Toate celelalte tipuri de date pe care le veţi întâlni în limbajul JavaScript sunt obiecte – combinaţii ale celor patru tipuri de bază.

De exemplu, șirurile de caractere sunt obiecte care reprezintă o colecție de caractere .

# **Date numerice**

diferite: *întreg, virgulă flotantă, octal* și *hexazecimal*. Cu siguranță, cunoașteți Limbajul JavaScript permite specificarea datelor numerice în patru formate numerele întregi (*integer*, în limba engleză) și numerele în virgulă flotantă (floating – point, în limba engleză), dar poate cunoașteți mai puțin pe cele exprimate în octal şi în hexazecimal.

Prin definiție, numerele în octal și în hexazecimal sunt numere întregi care sunt exprimate într-un sistem de numeraţie cu baza 8, respectiv baza 16.

În JavaScript un număr întreg octal este precedat de zero iar un număr hexazecimal este precedat de caracterele "ox" sau "OX."

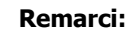

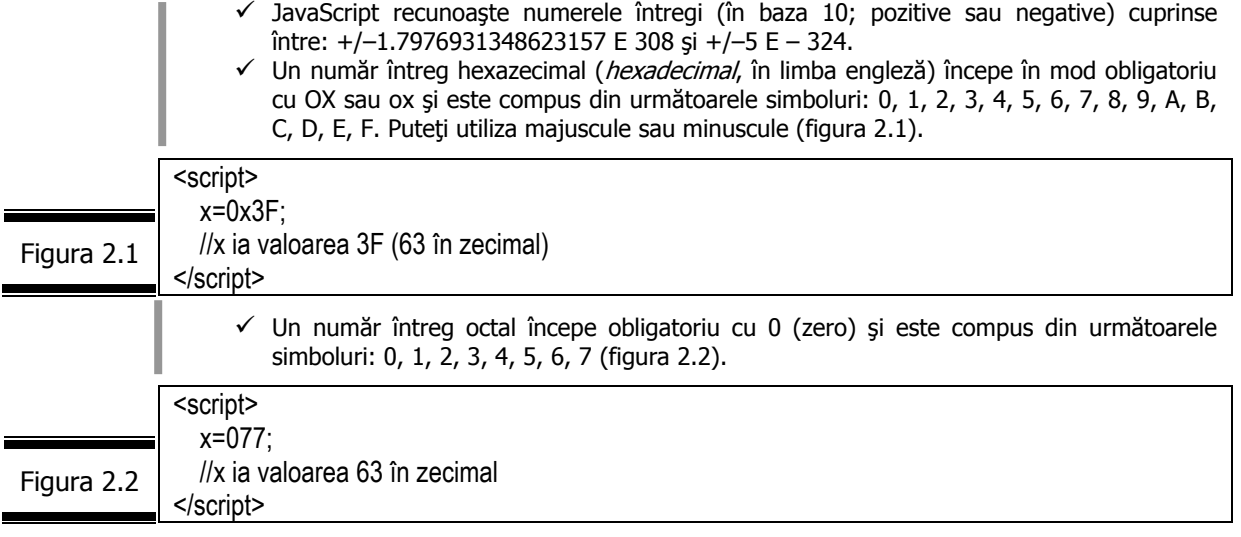

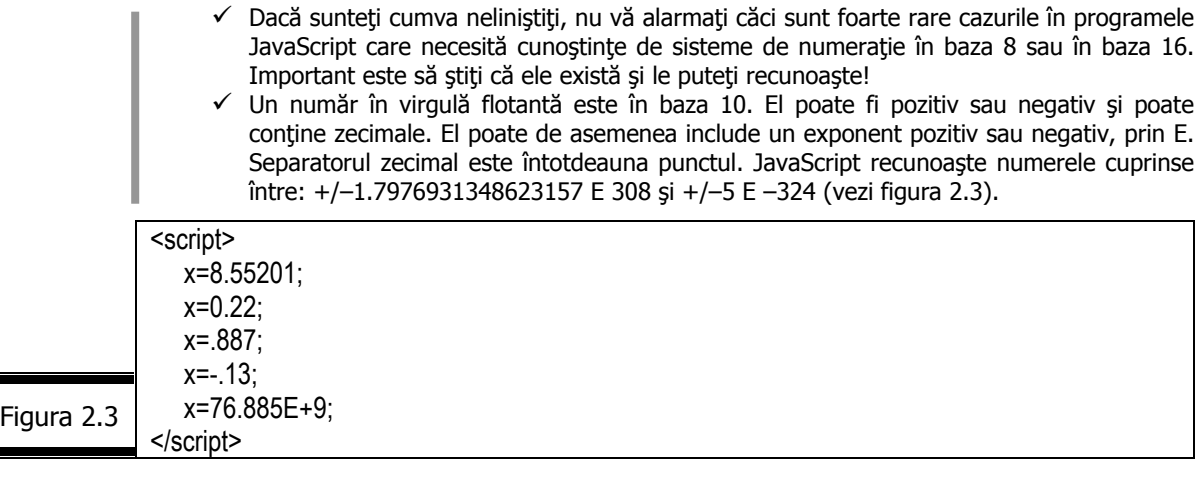

### **Şir de caractere**

Cu siguranţă că dumneavoastră veţi lucra foarte mult cu tipul de date şir de caractere (alfanumerice).

Un șir de caractere (string, în limba engleză) este compus din litere, cifre, simboluri, caractere speciale şi secvenţe de ieşire. Conţinutul unui şir de caractere este considerat tot timpul ca fiind text, chiar dacă el constă din cifre şi simboluri numerice. Un şir de caractere este încadrat de ghilimele simple sau duble. Un şir de caractere încadrat de ghilimele duble poate fi inclus într-un şir încadrat de ghilimele simple şi vice versa.

#### **Aplicaţie**

 Testaţi şirurile de caractere: "septembrie"; "9.80"; "Salut, Droopy!"; 'a="01"'; "anume='minim'" cu următorul script (figura 2.4).

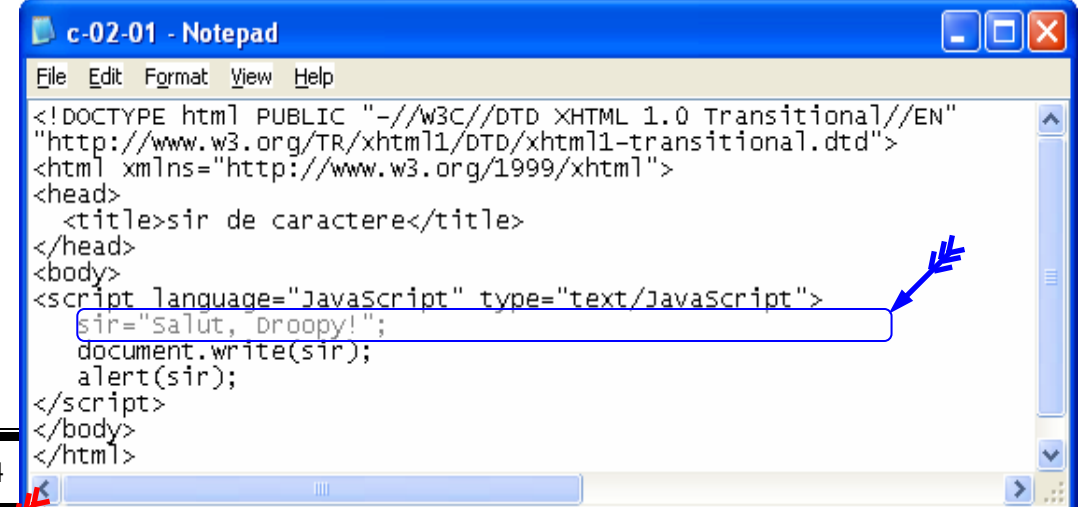

Figura 2.4

**Indicaţie.** Introduceţi în variabila sir datele de test (şirurile de caractere indicate).

**Remarcă.** Într-un şir de caractere puteţi introduce de asemenea şi caractere care nu se găsesc pe tastatură. În acest caz, utilizați o secvență de ieșire (escape sequence, în limba engleză) care începe întotdeauna cu "\" urmat de un semn sau un cod numeric.

# **Valori logice sau booleene**

Ele sunt în număr de două: true (adevărat) şi false (fals).

Cele două valori se folosesc pentru a indica dacă rezultatul evaluării unei condiţii este adevărat sau nu.

Nu vă lăsați impresionați de acești termeni!

În figura 2.5 se prezintă un exemplu de utilizare a celor două valori booleene.

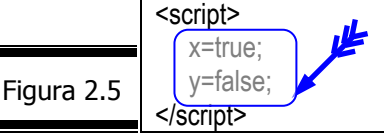

**Remarcă.** Cele două valori nu sunt plasate între ghilimele, întrucât true şi false sunt cuvinte cheie (vezi figura 2.5) JavaScript, având o semnificaţie precisă pentru interpretorul JavaScript.

# **Valorile speciale JavaScript**

În limbajul JavaScript puteţi întâlni de asemenea şi anumite valori speciale pe care vi le semnalăm în cele ce urmează: *Infinity, NaN, null.* 

### Infinity

Este o valoare numerică specială care se returnează dacă un număr în virgulă flotantă este superior valorii maxime autorizate sau este inferior valorii minime autorizate.

Infinity poate fi pozitiv sau negativ.

**Remarcă.** Folosiţi proprietăţile obiectului Number: Number.POSITIVE\_INFINITY şi Number.NEGATIVE INFINITY pentru a testa dacă Infinity este pozitiv sau negativ (vezi Conversația 2 (continuare)).

Atunci când o expresie aritmetică conține o valoare Infinity, ea returnează întotdeauna infinity (vezi figura 2.6).

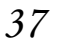

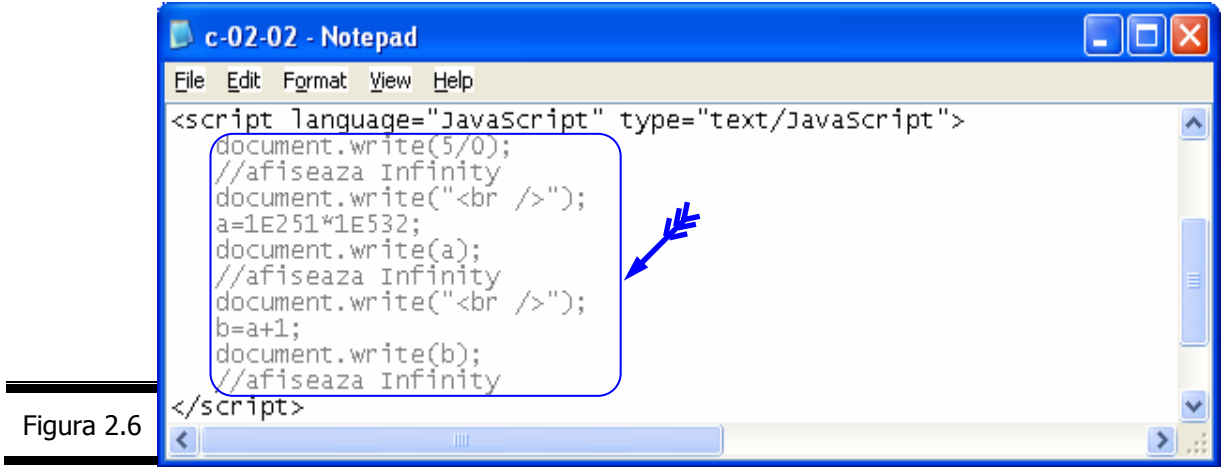

#### NaN

NaN (Not a Number, în limba engleză) este o valoare specială furnizată ca rezultat de câteva operaţii aritmetice (vezi figura 2.7).

**Remarcă.** NaN semnifică: "acesta nu este un număr!"

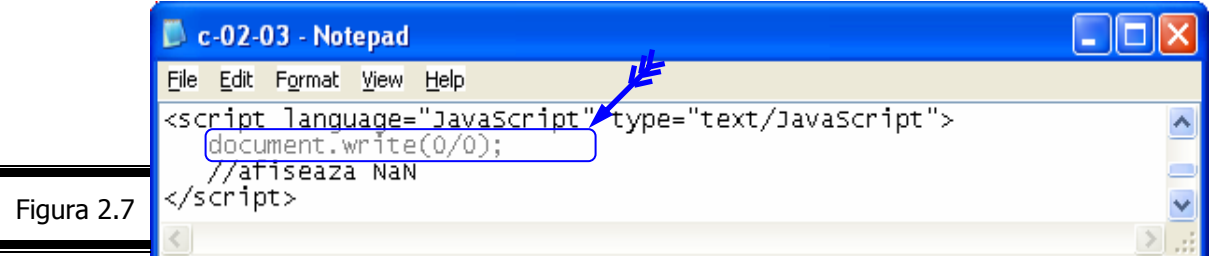

null

null este o valoare specială care indică absenţa valorii (figura 2.8).

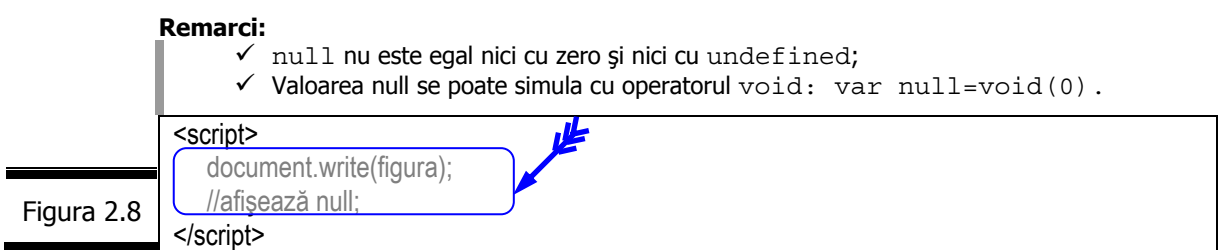

#### undefined

undefined este o valoare specială nedefinită.

**Remarci:** 

- $\checkmark$  undefined nu este egal nici cu null nici cu zero.
- $\checkmark$  Valoarea undefined este returnată în cazul utilizării unei variabile care nu a fost definită sau în cazul unei variabile care a fost declarată dar fără conţinut (figura 2.9).
- $\checkmark$  Valoarea undefined este des confundată cu null de către navigatoare.

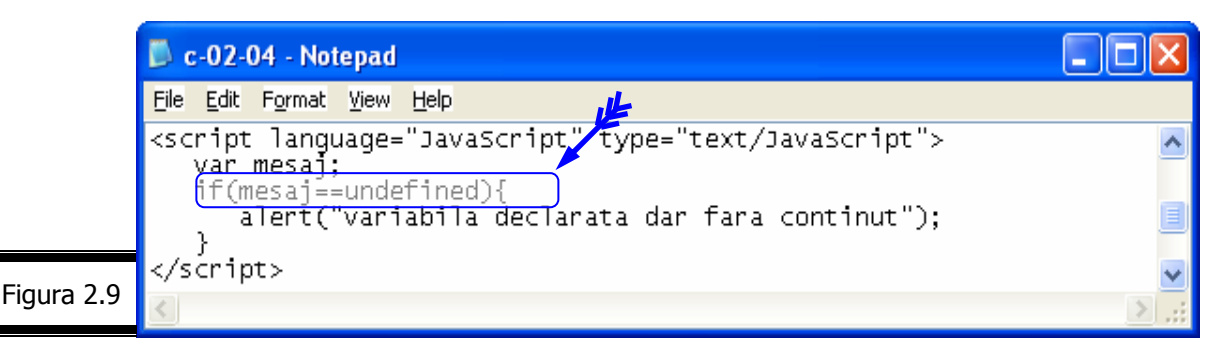

# *Variabile* ş*i func*ţ*ii*

# **Variabile JavaScript**

Spre deosebire de alte limbaje de programare care impun declararea prealabilă a variabilelor, cu specificarea tipului de date pe care acestea le conţin (întregi, reale, caracter etc.) JavaScript procedează puțin altfel: o variabilă este creată prin simpla afectare (atribuire) a unei valori, din acel moment ea devenind disponibilă. Dacă sunteți obișnuit cu declararea prealabilă a variabilelor, vă va trebui puţin timp pentru a vă acomoda cu acest mod de lucru rapid şi ... cu puțină practică veți aprecia cu siguranță această virtute deosebită a limbajului JavaScript.

### Tipuri de variabile

În limbajul JavaScript nu trebuie să specificaţi tipul variabilelor. Atunci când creaţi o variabilă, valoarea pe care o atribuiţi determină tipul variabilei (vezi figura 2.10).

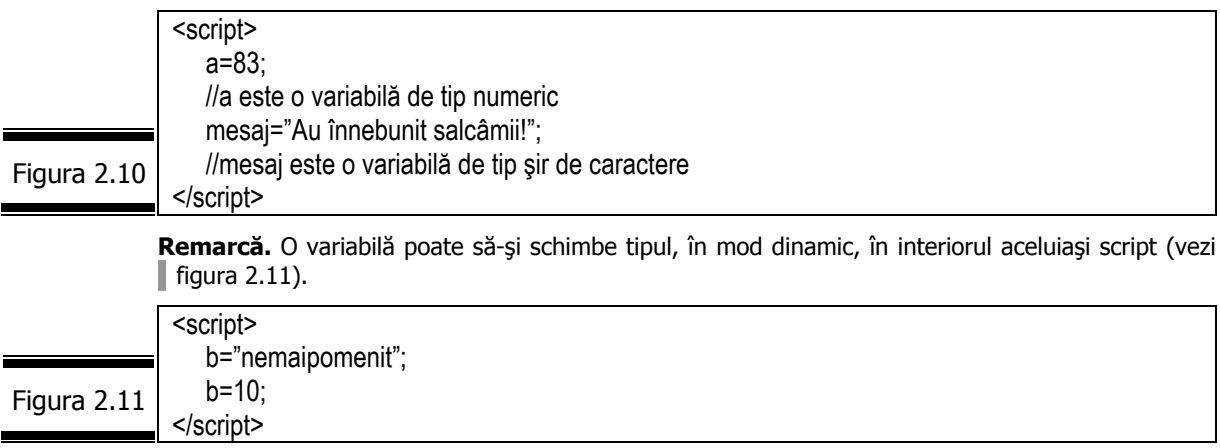

Fiecare variabilă are un nume. Regulile după care se formează numele variabilelor sunt următoarele:

- $\checkmark$  numele variabilelor pot contine toate literele alfabetului (majuscule sau minuscule), cifre (0 la 9) şi caracterul de subliniere (\_);
- $\checkmark$  numele variabilelor nu trebuie să conțină spații și semne de punctuație;
- $\checkmark$  numele variabilelor sunt sensibile la majuscule si minuscule;
- $\checkmark$  primul caracter al numelui unei variabile trebuie să fie o literă sau un caracter de subliniere;
- $\checkmark$  nu este o limită teoretică pentru numărul de caractere al numelui unei variabile dar nu uitați că trebuie să tastați corect de două ori numele unei variabile pentru a putea fi utilizată (nu vă complicaţi viaţa!)

În figura 2.12 se prezintă câteva exemple de nume de variabile valide şi invalide.

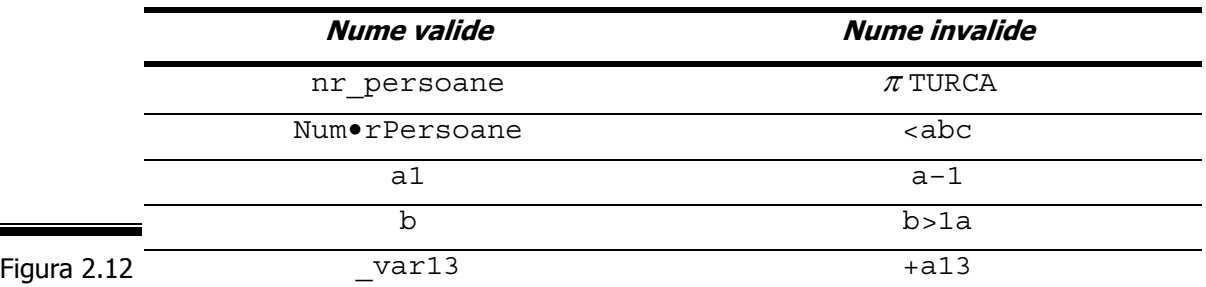

#### **Remarci:**

- $\check{\phantom{\phi}}$  În afară de variabilele scalare, care nu reprezintă decât o singură entitate mai există și matrici (vezi Conversaţia 4).
- $\check{\ }$  În general, variabilele scalare nu sunt declarate, dar în diferite cazuri ele pot fi declarate ca fiind de un tip particular (boolean, number sau string).
- $\checkmark$  JavaScript recunoaste mai multe tipuri de constante: întregi (pot fi exprimate în sistem zecimal, octal sau hexazecimal); flotante; şiruri de caractere; boolean.

Variabile locale şi globale

În JavaScript, cuvântul cheie var poate servi la declararea unei variabile. Totuşi, în foarte multe cazuri, puteţi să-l omiteţi. Variabila va fi în mod automat declarată în momentul în care îi atribuiţi o valoare. Pentru a şti în care situaţie o variabilă trebuie să fie declarată trebuie să înţelegem mai întâi conceptul de portabilitate (scope, în limba engleză).

Portabilitatea unei variabile (sau funcții) indică dacă variabila (sau funcția) definite într-o zonă a programului sunt accesibile dintr-o altă zonă a programului.

Există două tipuri de variabile:

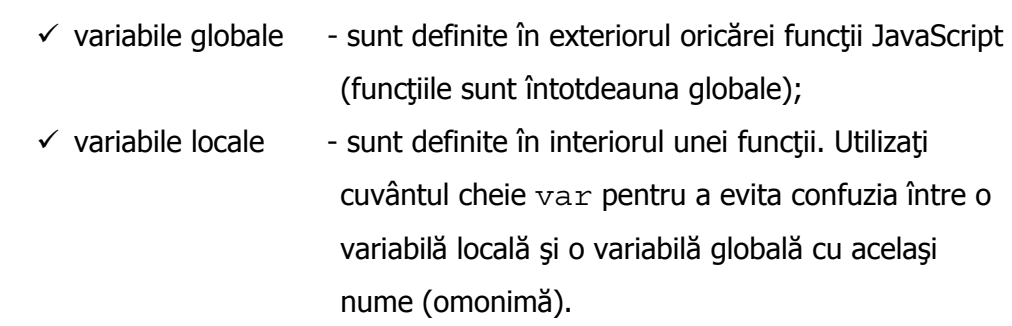

Exemplul din figura 2.13 vă va ajuta să înţelegeţi mai bine conceptul de portabilitate (Teoria fără praxă ...).

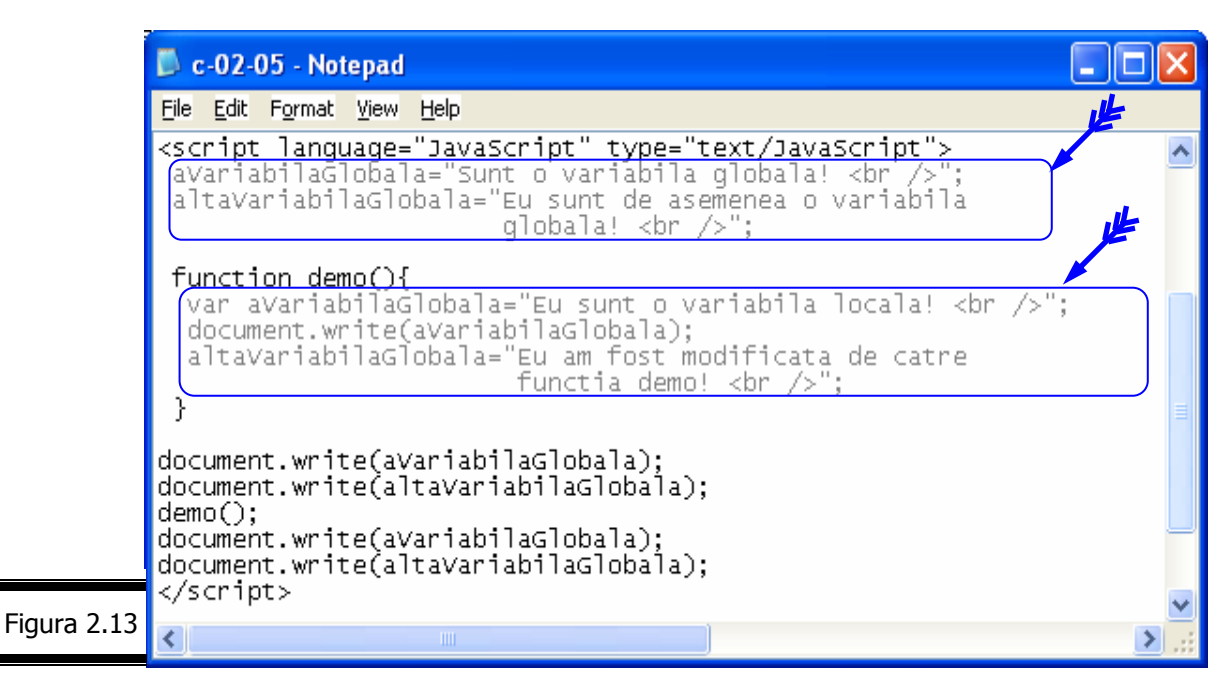

În figura 2.14 este prezentat rezultatul execuţiei script-ului.

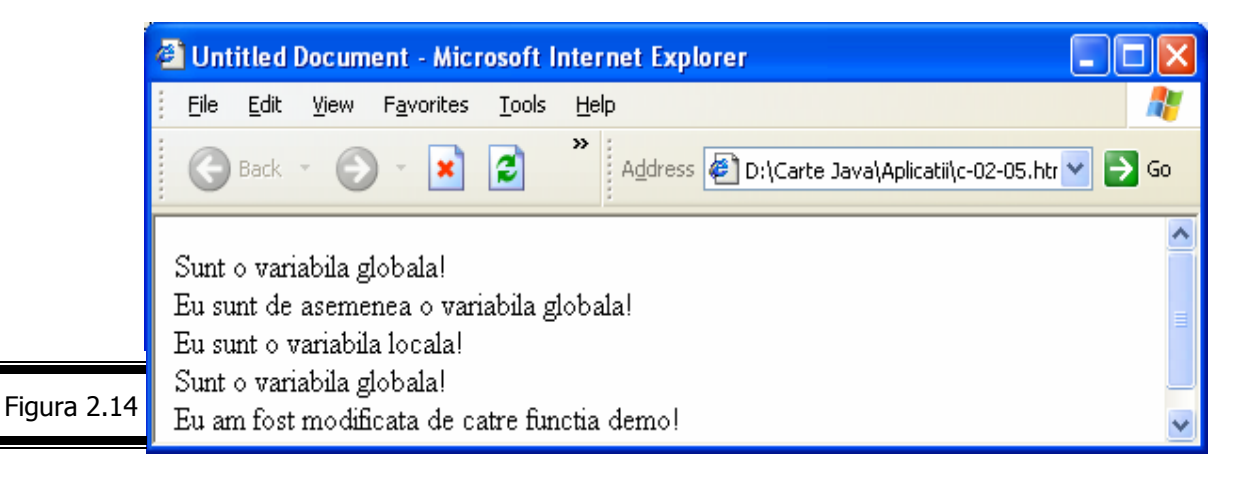

# **Aplicaţie**

 Simulaţi funcţionarea acestui script (vezi figura 2.13). Dacă şi după acest exerciţiu, conceptul de portabilitate vi se pare și mai confuz, nu disperați! Vom reveni cu explicații suplimentare!

### Cum atribuiţi valori variabilelor?

Două sunt modurile prin care se atribuie valori variabilelor JavaScript:

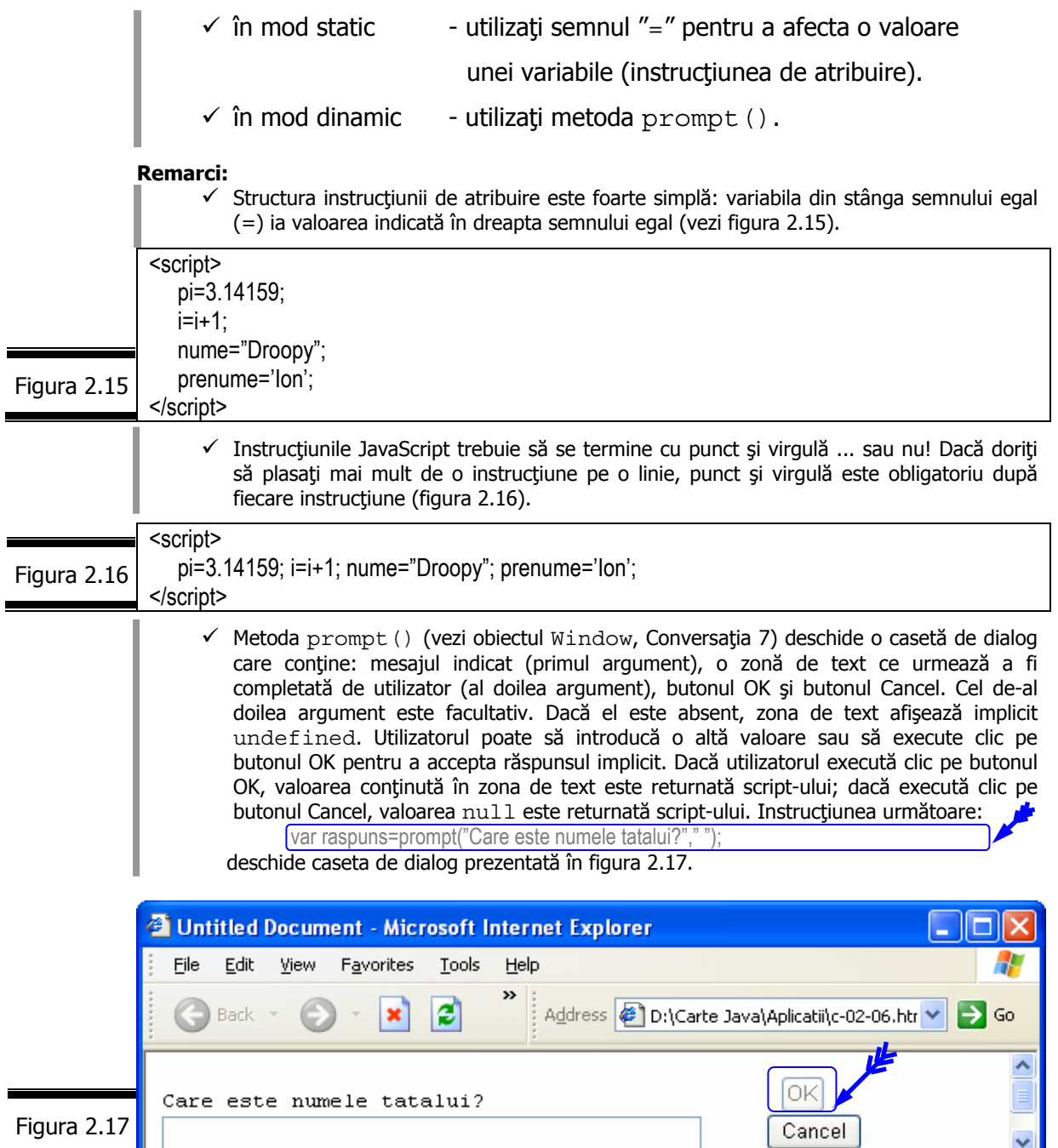

# Conversia tipurilor de date

Ori de câte ori este posibil JavaScript converteşte în mod automat tipul de date întâlnit.

Pentru conversia tipurilor de date, JavaScript propune următoarele două funcţii:

 $\checkmark$  parseInt() - convertește un șir de caractere într-un număr întreg.  $\checkmark$  parseFloat () - converteste un sir de caractere într-un număr în virgulă mobilă.

**Remarcă.** Cele două funcţii detectează numerele la începutul şirului de caractere. Dacă nici unul din numere nu este găsit la începutul şirului de caractere, funcţiile returnează valoarea NaN (Not a Number).

# **Aplicaţie**

Simulaţi funcţionarea următorului script (vezi figura 2.18).

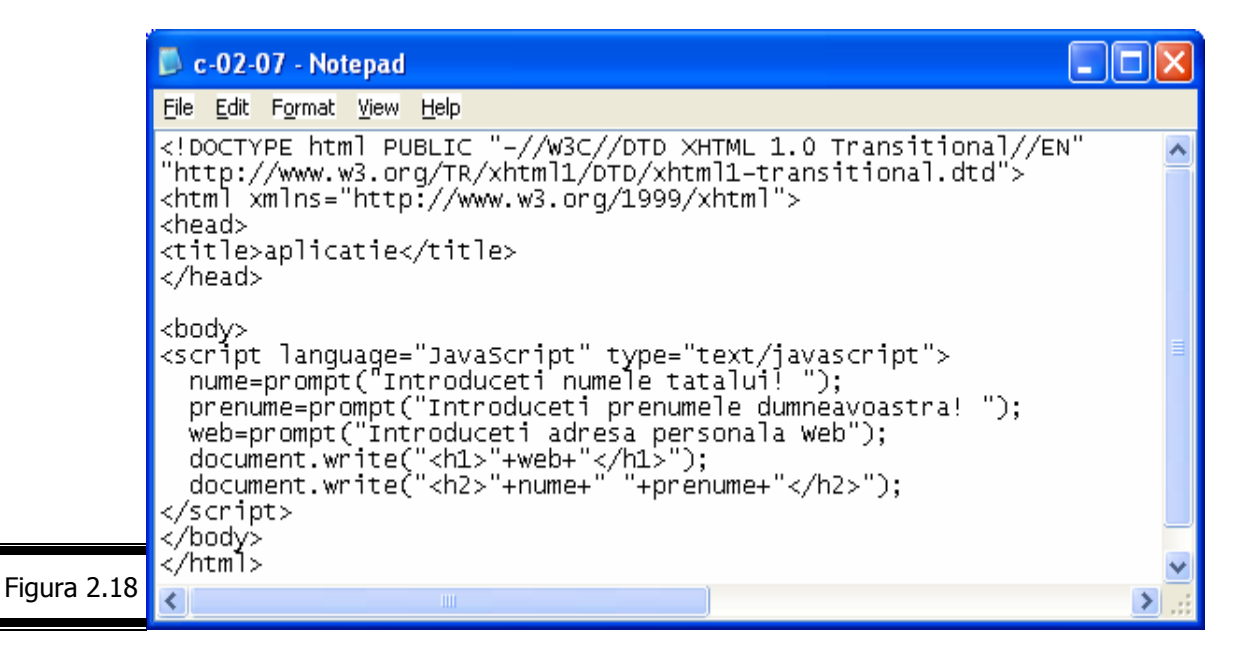

# **Funcţii JavaScript**

Definiți o funcție

O funcție este un grup de instrucțiuni tratate ca o singură entitate. Pentru a utiliza o funcţie va trebui mai întâi s-o definiţi.

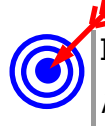

Iată cum definim o funcție ( $logo()$ ) care afișează mesajul: "Îmi place să fiu întotdeauna aşa cum sunt".

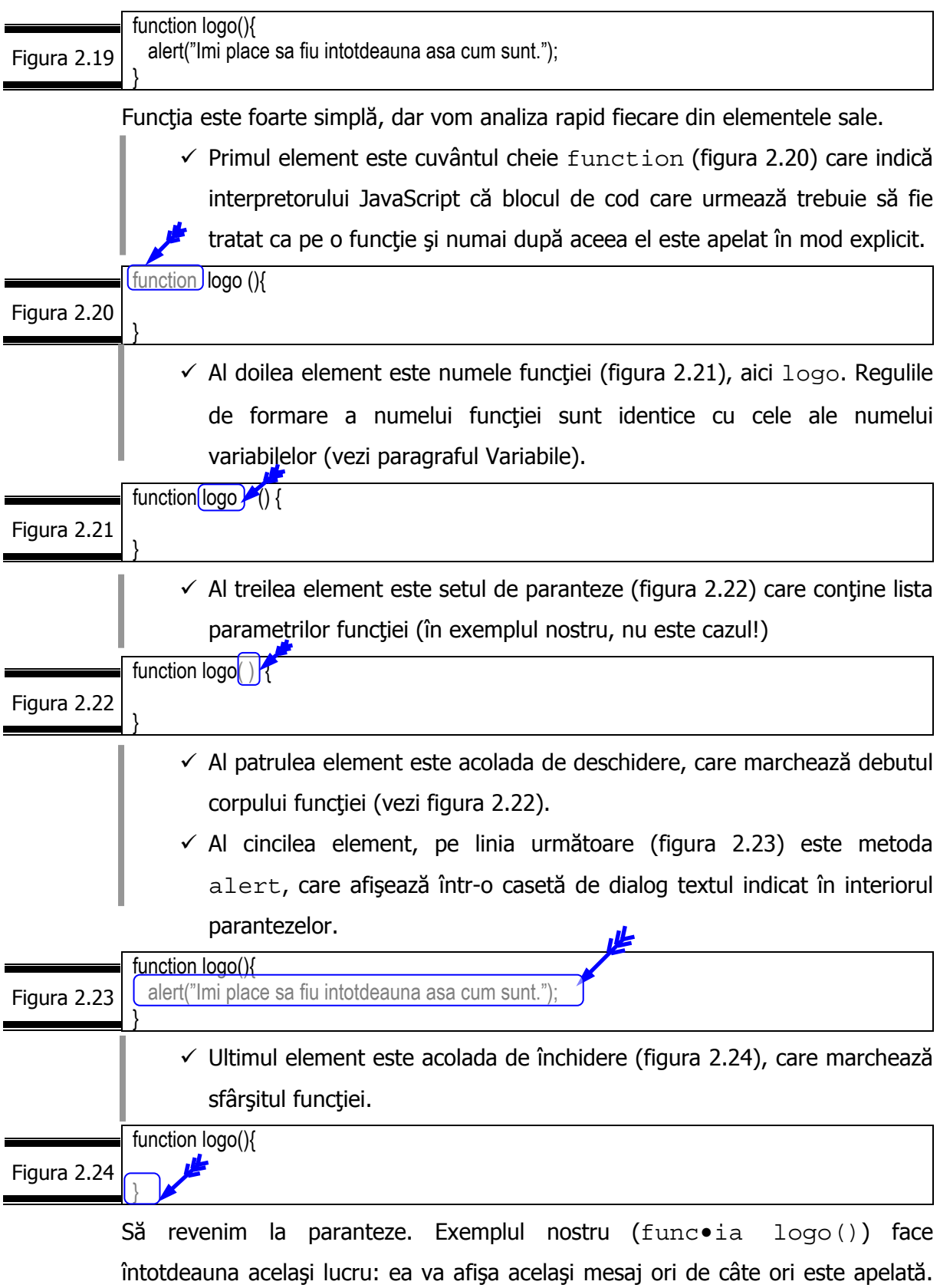

Ceea ce nu este nemaipomenit!

În figura 2.19 este prezentată funcţia pe care ne-am propus s-o construim.

Pentru a exploata din plin o funcție, se recomandă utilizarea parametrilor, pe care îi vom numi *argumente*.

Este vorba de variabile utilizate de către funcție ori de câte ori aceasta este apelată. Puteţi, de exemplu să utilizaţi un parametru mesaj ce reprezintă logo-ul pe care doriți să-l afișați.

Funcția logo () modificată este prezentată în figura 2.25.

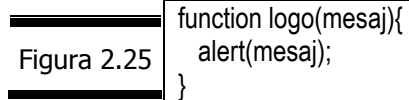

De bună seamă, pentru a putea utiliza o astfel de funcție, va trebui s-o includeți într-un document (X)HTML.

În general, cea mai bună zonă pentru definirea unei funcții este antet-ul <head> al documentului.

Deoarece instrucţiunile antet-ului sunt executate primele, veţi avea certitudinea că funcția este definită înainte de a fi utilizată.

În figura 2.26 este prezentat documentul (X)HTML incomplet în care s-a inclus, în secțiunea <head> ... </head> script-ul ce conține funcția logo() modificată.

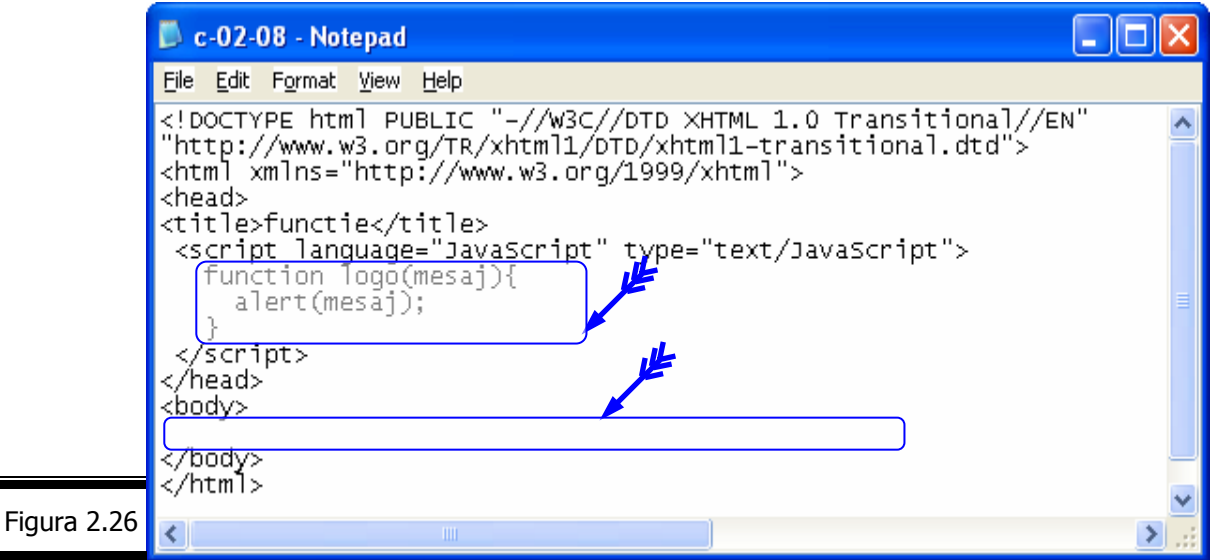

# Apelați funcția

În acest moment funcţia (logo(mesaj)) este definită şi inserată într-un document (X)HTML.

Dacă afișați documentul (X)HTML (vezi figura 2.26) într-un browser, nu se întâmplă absolut nimic. Funcția este pregătită, dar ... inutilizabilă!

Pentru a putea utiliza o funcție va trebui s-o apelați. Pentru a apela o funcție, va trebui să utilizaţi numele său într-o instrucţiune a script-ului şi să includeţi parantezele şi parametrii.

În figura 2.27 este prezentat documentul (X)HTML complet, cu definiţia funcţiei si apelul functiei în corpul documentului (X)HTML.

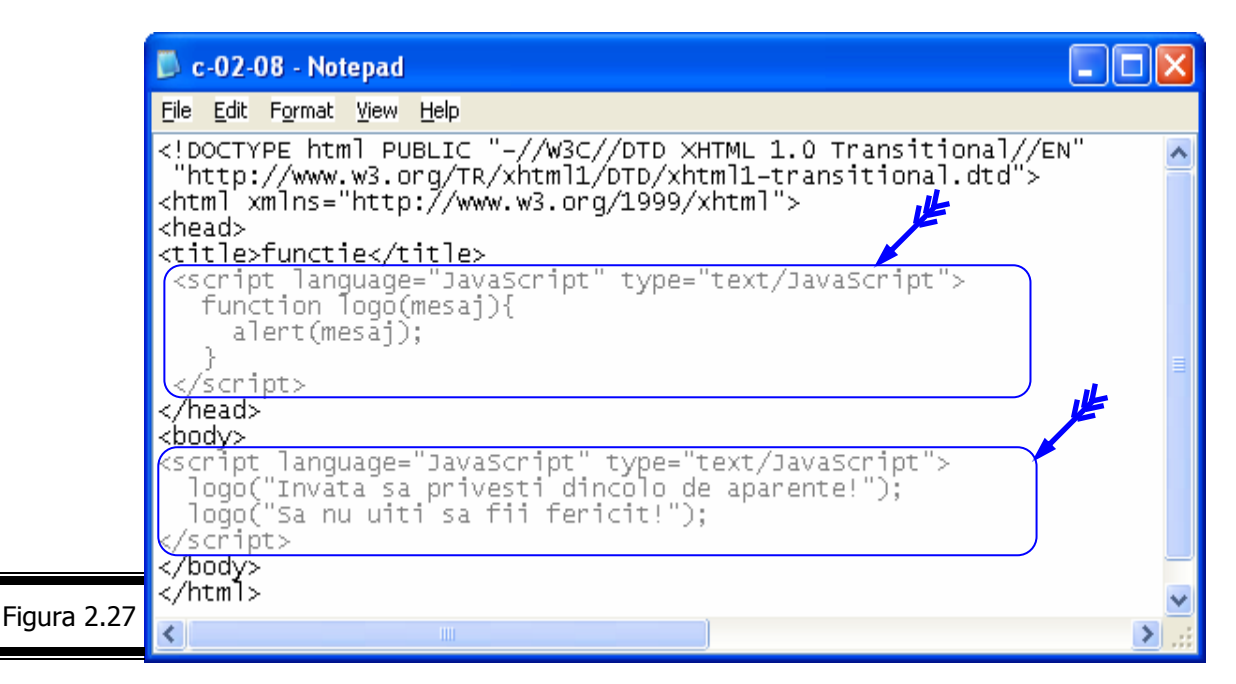

Pentru a înțelege mai bine cum ... lucrează funcția logo(mesaj), apelați funcția de două ori, pentru a afișa două logo-uri diferite (vezi figura 2.27).

#### **Remarci:**

- $\checkmark$  Documentul XHTML (vezi figura 2.27) contine al doilea set de tag-uri <script> inserat în corpul paginii.
	- În cel de-al doilea script veți găsi două apeluri ale funcției logo (), fiecare cu un mesaj diferit (vezi figura 2.28).

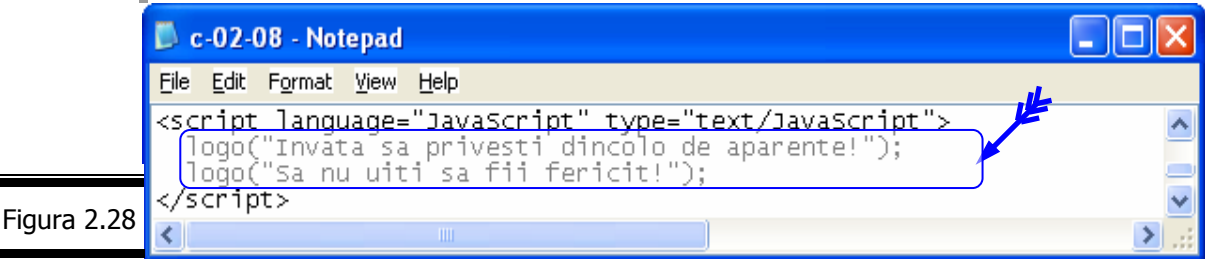

În figura 2.29 se prezintă rezultatul executiei funcției  $1 \circ q \circ$  (). Pentru a afisa cel de-al doilea logo executati clic pe butonul OK.

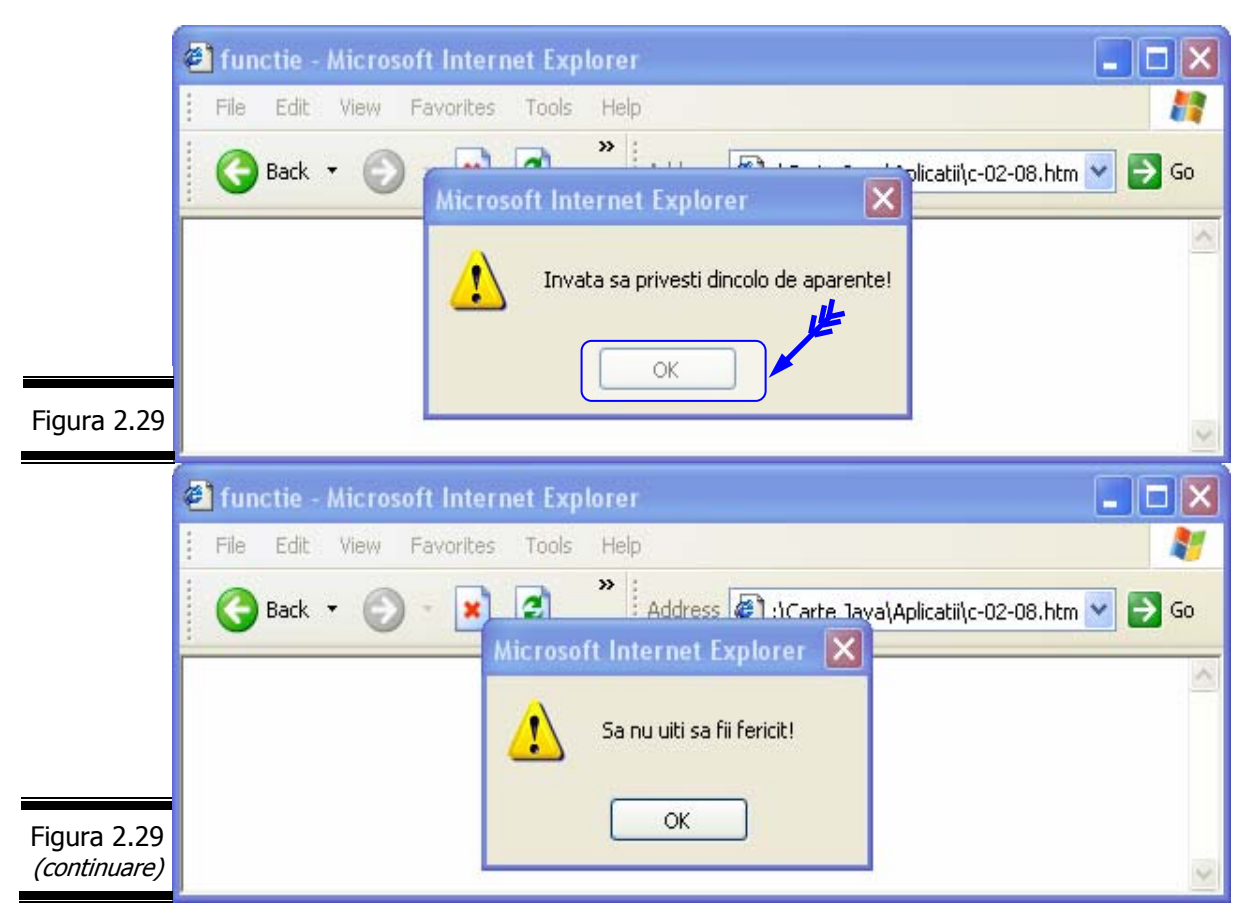

Returnarea unei valori

Funcția (logo()) pe care am creat-o în aplicația precedentă afișează un mesaj.

O funcţie poate, de asemenea returna o valoare script-ului apelant.

Iată cum procedăm pentru a defini și apela o funcție care calculează media aritmetică a trei valori.

În figura 2.30 este prezentată funcţia pe care ne-am propus s-o construim.

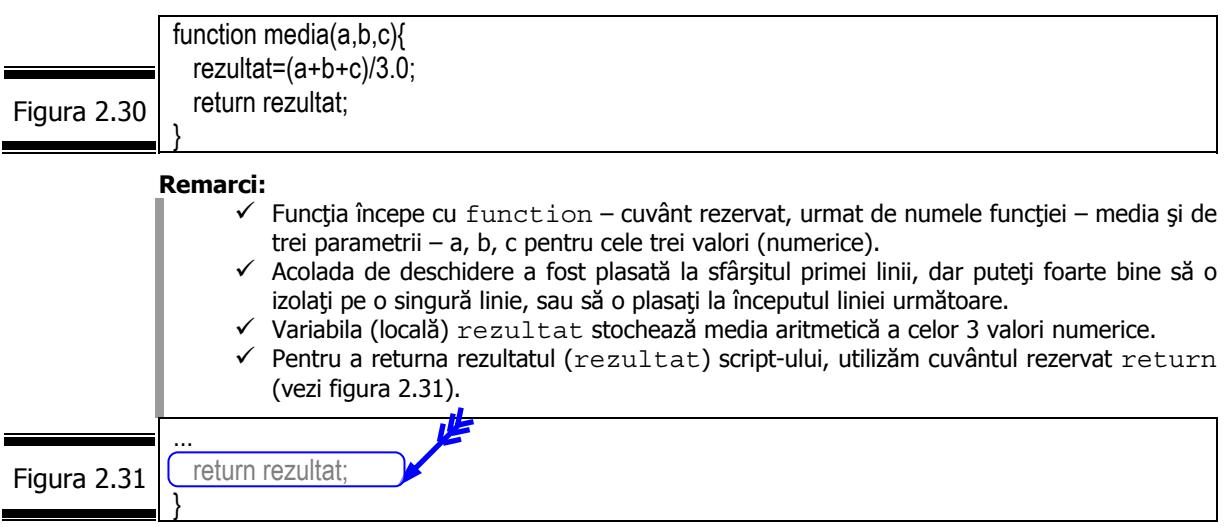

În figura 2.32 se prezintă documentul complet (X)HTML. Acest document conține de asemenea, în secțiunea <body> un mic script care apelează funcția media() şi afişează rezultatul.

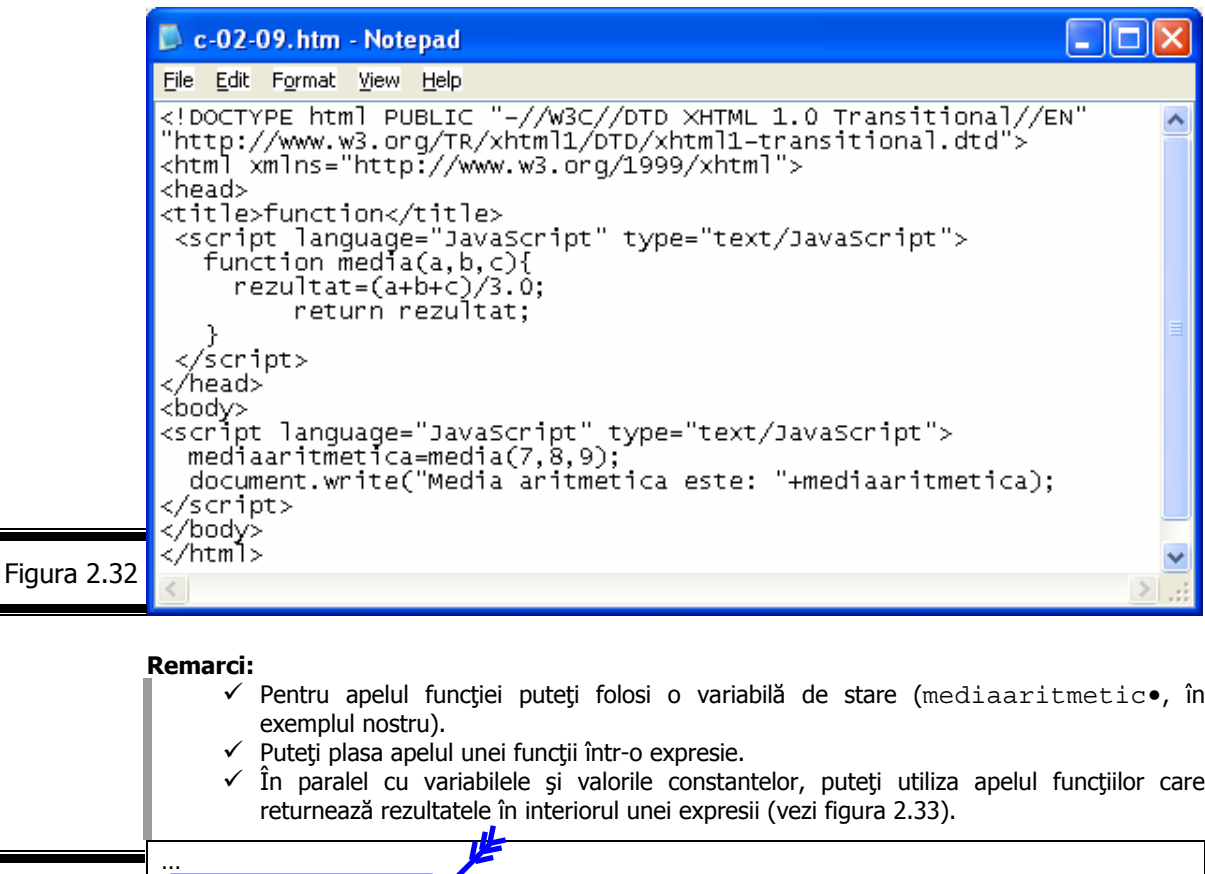

alert(media(7,8,9)); Figura 2.33

...

*Crearea automat*ă *a script-urilor cu Macromedia DREAMWEAVER* 

După cum am precizat în Conversaţia 1 (vezi paragraful: Oferta de editoare JavaScript), Macromedia Dreamweaver MX poate fi folosit şi ca editor JavaScript. Funcţiile sale specifice, modul simplu de utilizare îl recomandă ca pe un excelent instrument de editare a script-urilor.

În figura 2.34 sunt prezentate cele mai utilizate funcții JavaScript puse la dispoziţie de Dreamweaver.

```
48
```
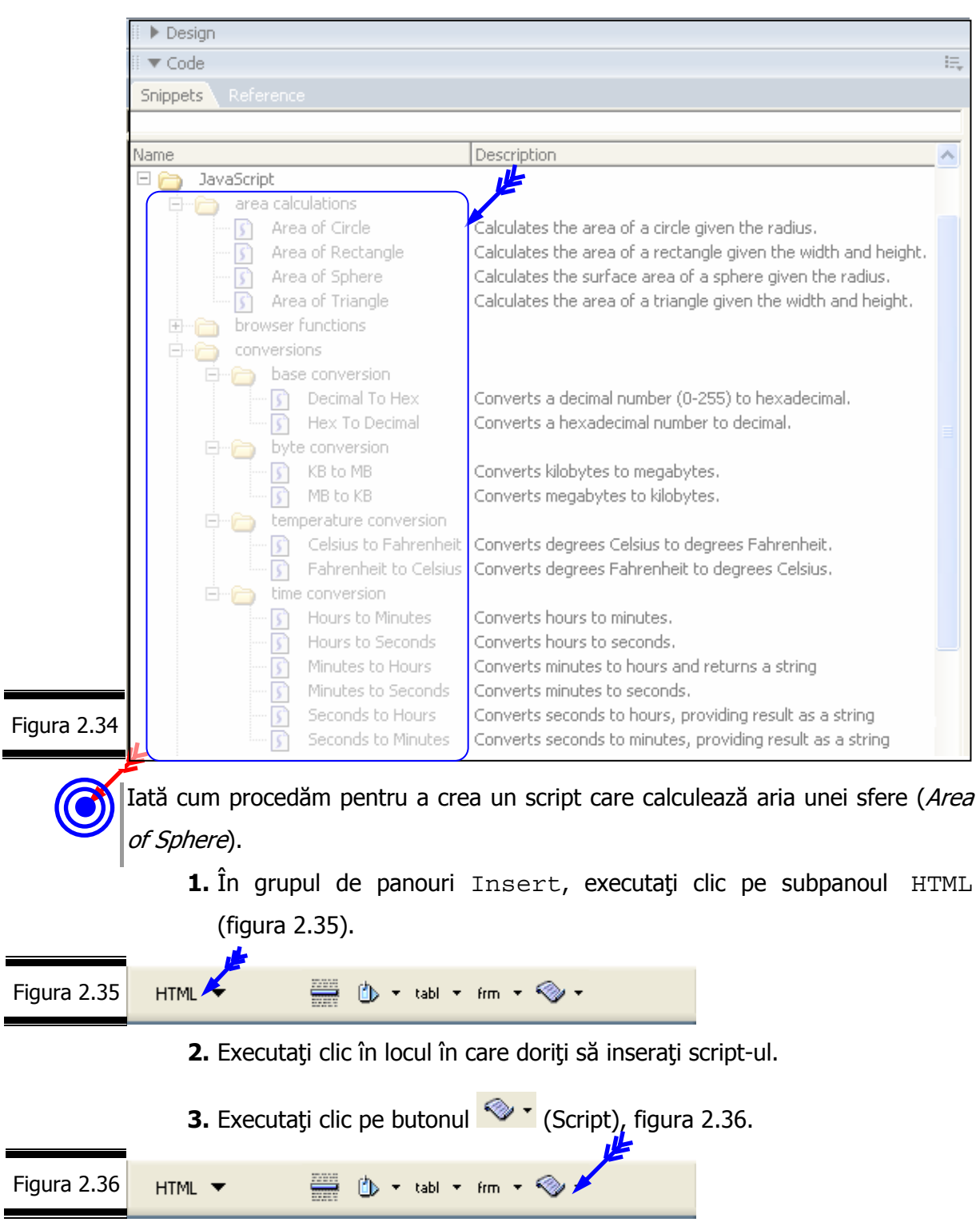

Remarcă. Se deschide caseta de dialog Script (figura 2.37).

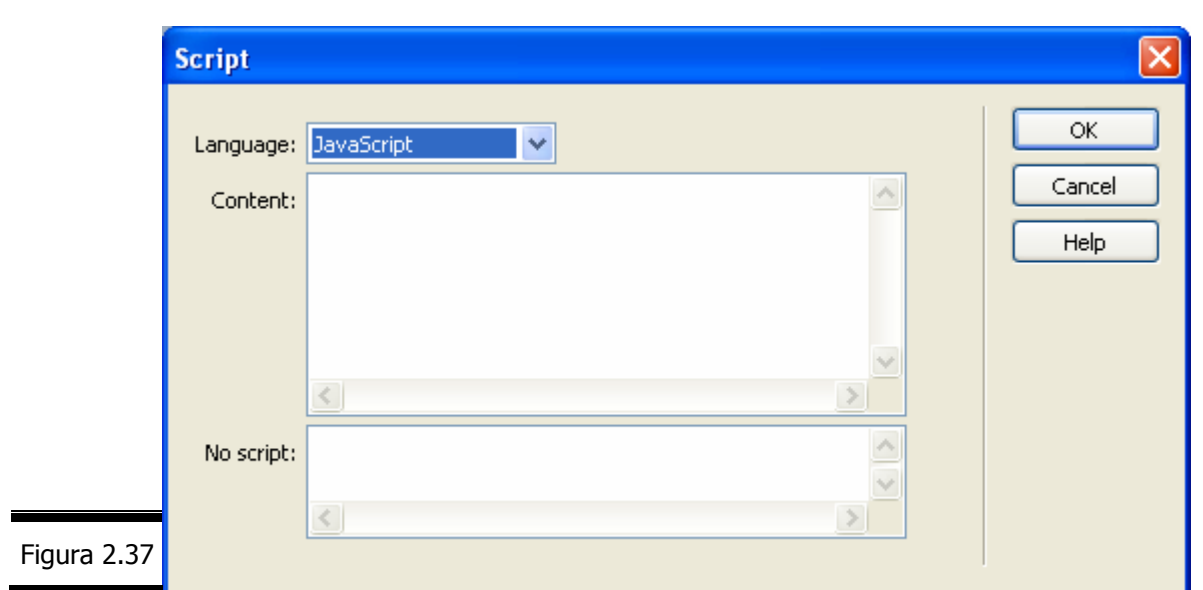

**4.** Executaţi clic pe butonul OK al ferestrei de dialog Script (figura 2.38).

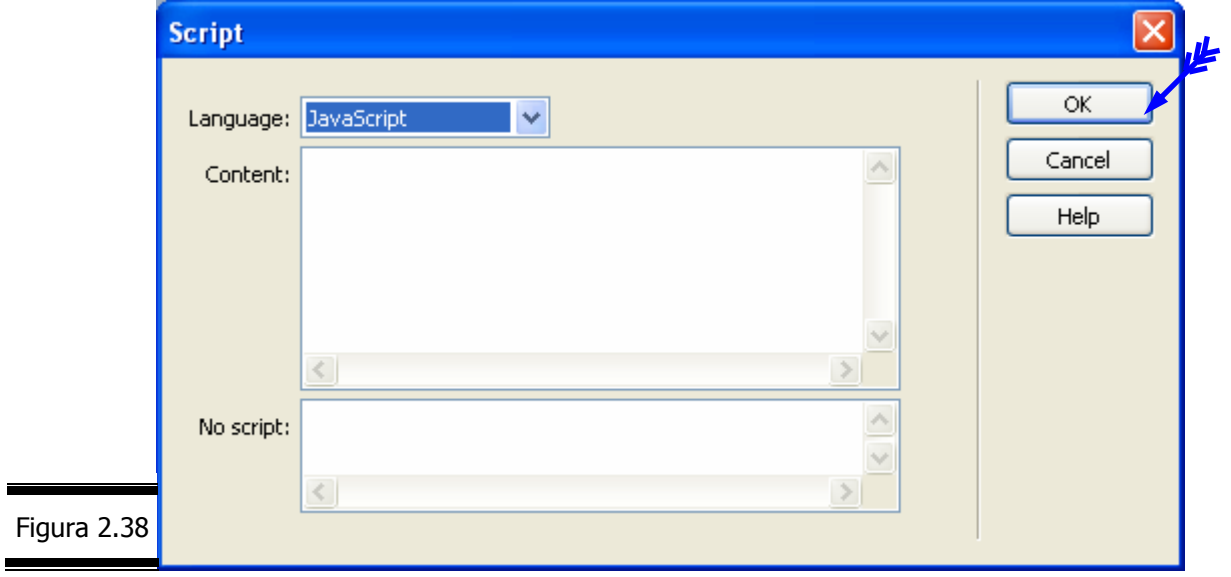

Remarcă. Se inserează elementul <script> ... </script> (figura 2.39).

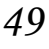

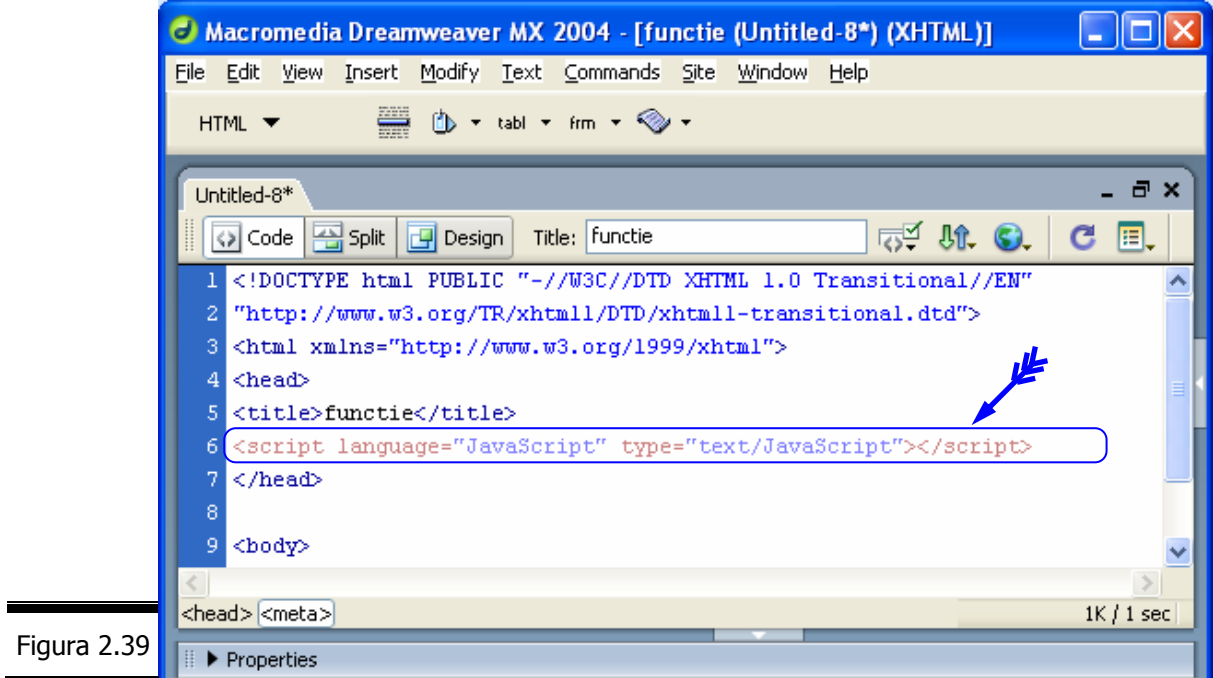

**5.** Între tag-urile <script> și </script> inserați funcția areaOfSphere (figura 2.40, figura 2.41).

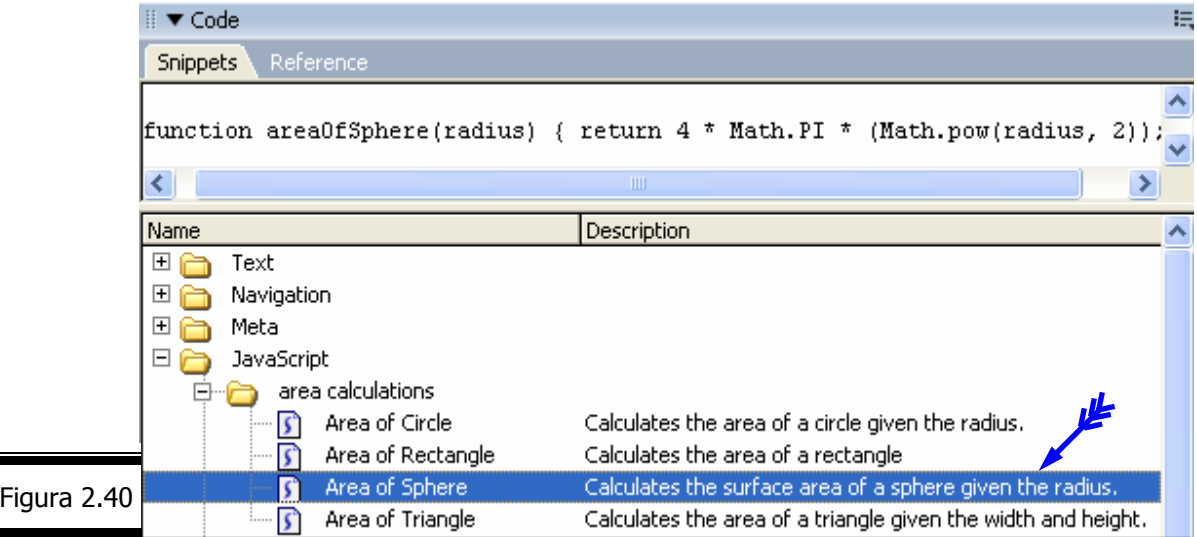

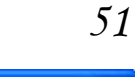

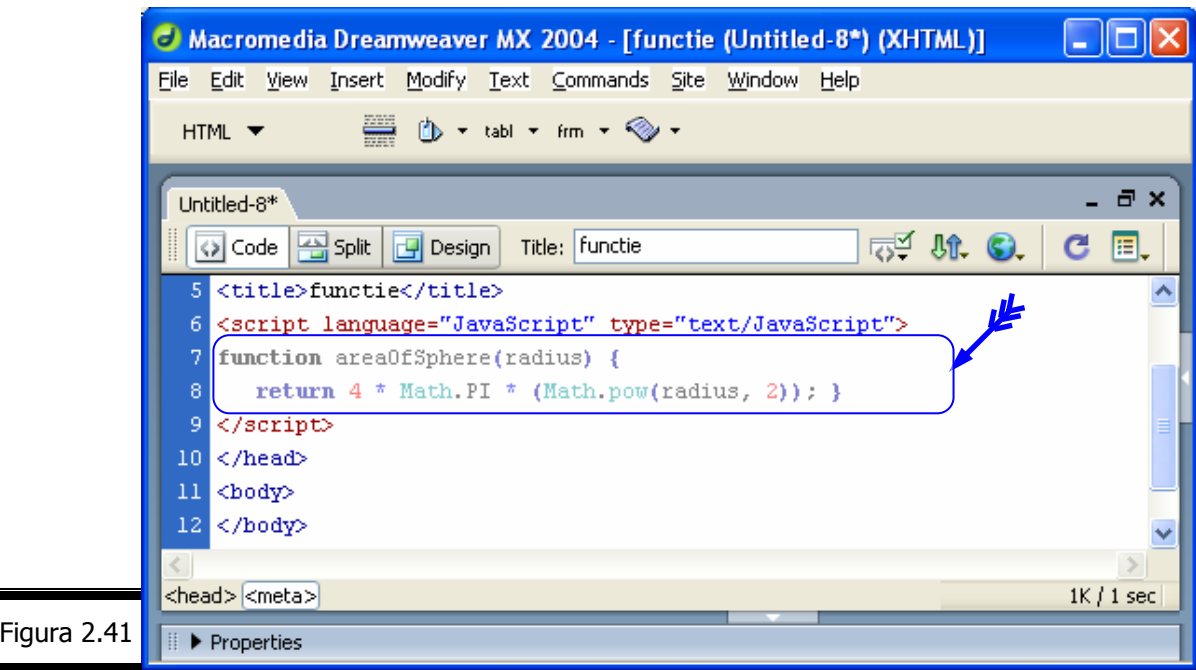

**6.** Apelaţi funcţia areaOfSphere (radius), pentru radius=3 (figura 2.42), în corpul documentului.

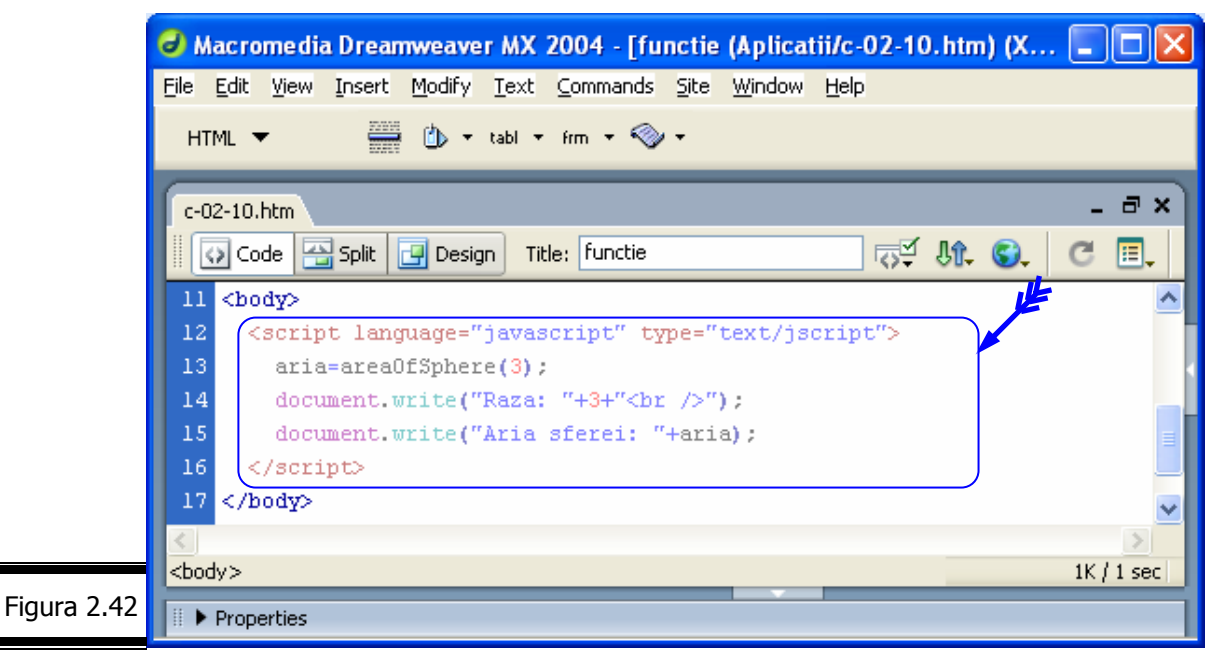

**7.** Vizualizaţi pagina Web într-un browser (figura 2.43).

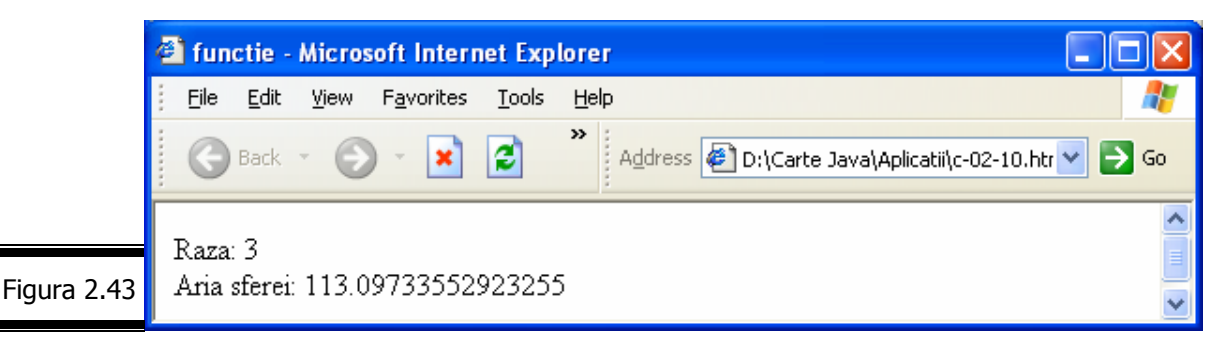

**Remarcă.** Pentru afişarea rezultatului cu două zecimale consultaţi Conversaţia 8.

# *EXEMPLUL 2 JAVASCRIPT*

### **De la problemă la script**

Prima etapă pe care trebuie s-o parcurgeți în lungul drum al problemei către script o constituie definirea obiectivului script-ului. În consecinţă, luaţi o foaie de hârtie şi preţ de câteva minute adunați cuvintele ... potrivite pentru a descrie pe scurt modul de rezolvare informatică a problemei. Altfel spus, redactați cu cuvinte obișnuite acest mic "caiet de sarcini". Succes!

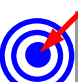

Iată cum formulăm pe scurt problema pe care dorim să o rezolvăm cu JavaScript: creaţi o pagină Web care să afişeze aria unui rezervor sferic cu raza de 3m.

Ce problemă simplă, veti exclama! Într-adevăr, problema nu este dificilă, dar trebuie să recunoaştem că ceea ce pare simplu pentru unii este foarte complicat pentru alţii.

Desigur, ea poate fi rezolvată foarte bine şi de către un elev de şcoală elementară sau chiar de un adult (părinţii elevului!). Obiectivul nostru, însă este rezolvarea informatică a problemei utilizând limbajul JavaScript.

#### **Remarci:**

- Procesul de alcătuire a unui script, pe care il vom urma pe tot parcursul lucrării, constă din următoarele faze:
	- analiza problemei;
	- proiectarea programului (script-ului);
	- codificarea în limbajul JavaScript;
	- testare şi depanare.
- $\checkmark$  în cadrul fazei de analiză se definesc:
	- formatul datelor de ieşire;
	- tabela de variabile;
	- specificatiile de programare (descriere script, intrări, ieșiri, listă funcțiuni).
- $\checkmark$  Asigurându-ne că nu s-au strecurat greșeli în faza de analiză a problemei, putem aborda în continuare faza de proiectare a script-ului, utilizând ca instrumente de proiectare: pseudocodul, diagrama de structură a prelucrărilor etc.
- $\checkmark$  Pseudocodul este un limbaj independent de limbajul de programare (nu există un standard!). Limbajul pseudocod pe care vi-l propunem este alcătuit din câteva instructiuni standard ce definesc structurile algoritmice fundamentale (secventa, iteratia, selecția) la care se adaugă instrucțiuni, în bună parte aflate la latitudinea celui care realizează documentaţia de analiză şi proiectare a programului.

#### **Analiza problemei**

Înainte de a scrie un program (JavaScript) trebuie să cunoaştem şi să înţelegem foarte bine problema (Analiza problemei). În cazul nostru, problema este una dintre cele mai simple: *calculul ariei unui rezervor sferic atunci când se cunoaşte raza.*

În rezolvarea acestei probleme se urmăreşte crearea unei pagini Web, în care să se afişeze simplu, într-o formă deloc pretenţioasă, cele două valori pentru rază (3) şi arie (vezi figura 2.44).

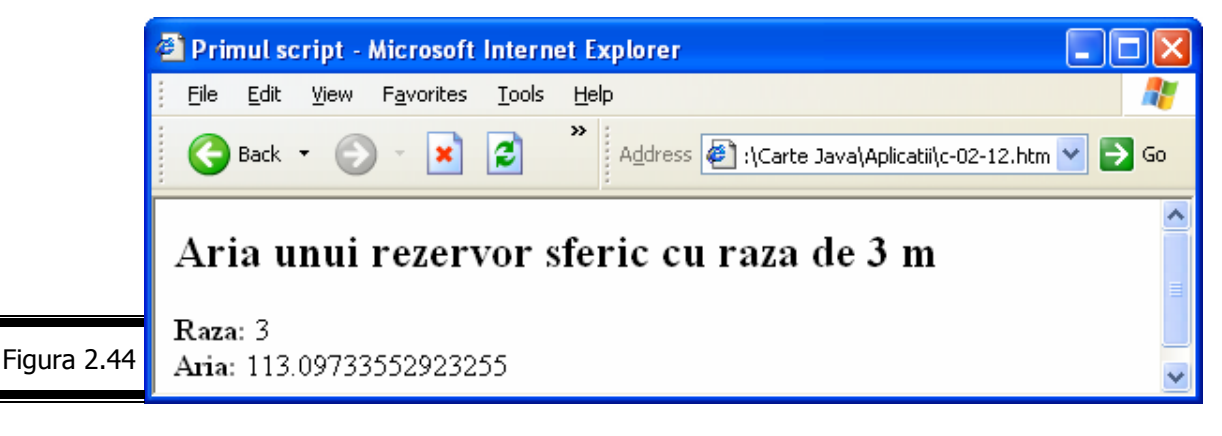

**Remarcă.** Ecranul din figura 2.44 reprezintă formatul datelor de ieşire.

Vă mai amintiţi cum se calculează aria unei sfere, căci despre ea este vorba. Se înmulţesc: patru cu trei şi paisprezece (П) şi cu pătratul razei. Cam dificilă această exprimare, nu vi se pare? Să alegem pentru arie şi rază câte un nume de **variabilă** semnificativ, urmând apoi să codificăm în JavaScript formula de calcul prezentată (A=4 $\Pi R^2$ ).

#### Tabela de variabile

În figura 2.45 sunt prezentate: variabilele de ieşire, variabilele de intrare şi variabilele de stare, structurate într-o **tabelă de variabile**, document care se realizează în faza de analiză structurată a problemei.

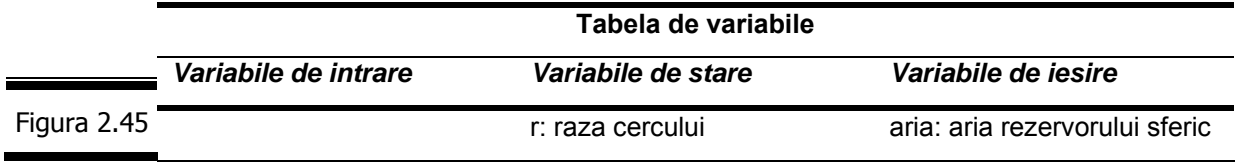

**Remarcă.** În situaţia în care variabilele de ieşire şi variabilele de intrare nu sunt suficiente, definiţi un al treilea tip de variabilă: variabile de stare, care nu sunt nici de intrare şi nici de ieşire.

Descrierea script-ului JavaScript, precum şi lista principalelor funcţiuni sunt prezentate în figura 2.46.

#### **Specificaţii de programare**

#### **Descrierea programului**

Script-ul calculează şi afişează aria unui rezervor sferic cu raza de 3 m.

**Intrări: -** 

**Ieşiri:** Aria rezervorului sferic cu raza de 3 m.

#### **Lista de funcţiuni ale script-ului**

- 1. Atribuie variabilei r (de stare) valoarea 3.
- 2. Calculează aria rezervorului sferic.
- 3. Afişează raza şi aria rezervorului sferic (aria).
- 4. Stop. Figura 2.46

Asigurându-ne că nu s-au strecurat greșeli în faza de analiz• a problemei, putem aborda în continuare faza de proiectare a script-ului.

#### **Proiectarea script-ului**

Pentru proiectarea script-ului vom folosi ca instrument de proiectare, pseudocodul, cu una din variantele prezentate mai jos:

- 9 *Varianta 1* scrierea în limbaj natural structurat;
- 9 *Varianta 2* scriere formalizată (apropiată de limbajul JavaScript).

Iată cum procedăm pentru a construi pseudocodul în ambele variante.

*Varianta 1* 

În figura 2.47 se prezintă pseudocodul în limbaj natural structurat.

#### **Pseudocodul (***Varianta 1***)**

- 1. Atribuiţi razei (r) valoarea 3.
- 2. Calculaţi aria (aria) rezervorului sferic.
- 3. Afişaţi raza (r)
- 4. Afişaţi rezultatul (aria).

5. Stop. Figura 2.47

> **Remarcă.** Prezentarea algoritmului în limbaj natural structurat are, după cum aţi putut constata şi unele dezavantaje: lizibilitate redusă, exprimări lungi, greoaie etc.

*Varianta 2* 

Varianta prezentării algoritmului de o manieră formalizată este de preferat celei narative (*Varianta 1*). Se preferă o formalizare a acţiunilor primitive (atribuie, calculează, afişează) care să pună în evidență atât variabilele de intrare/ieșire cât și variabilele de stare.

În consecinţă, s-o folosim cât este cu putinţă pe aceasta.

În figura 2.48 se prezintă pseudocodul în manieră formalizată.

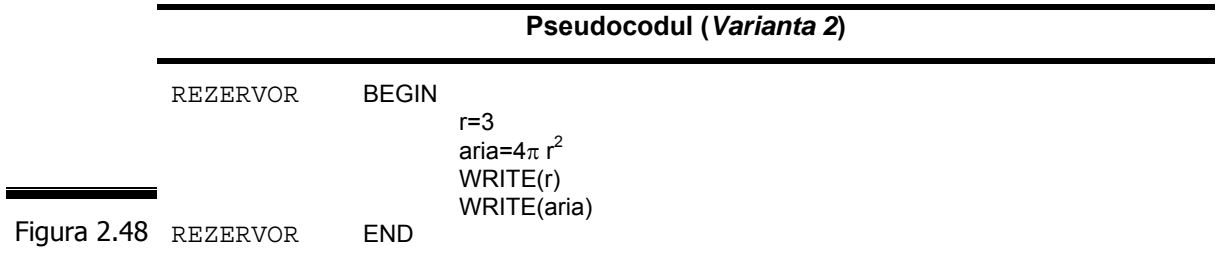

# *Cuvintele rezervate JavaScript*

Anumite cuvinte nu pot fi utilizate ca nume de variabile, funcții, obiecte și metode. În figura 2.49 se prezintă lista cuvintelor rezervate.

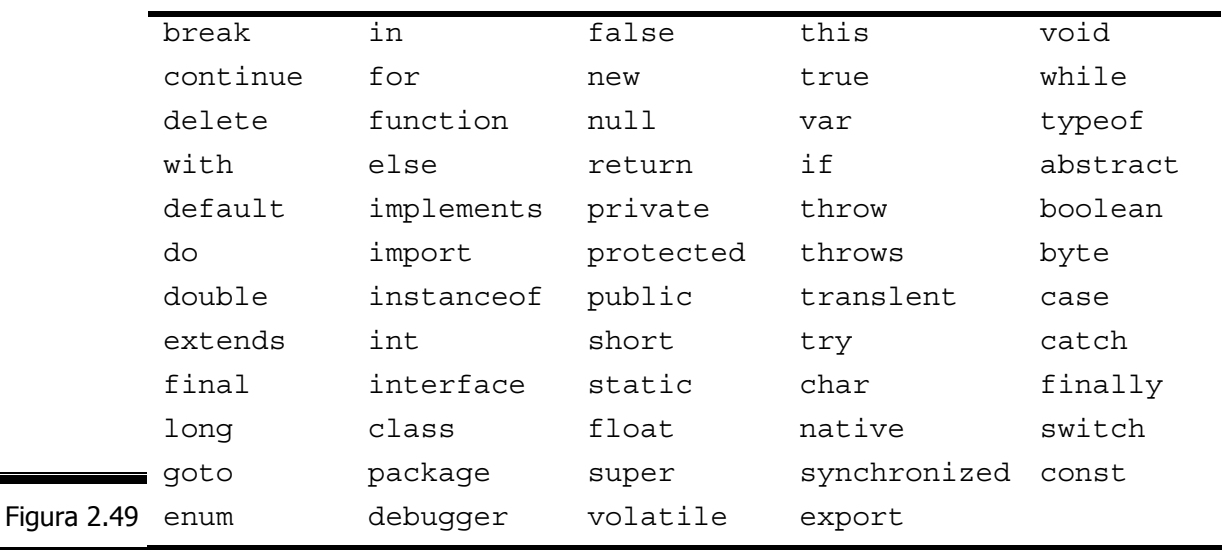

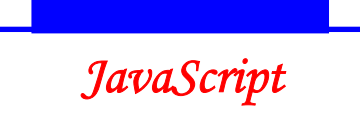

# *Tem*ă

# *Testa*ţ*i-v*ă *cuno*ş*tin*ţ*ele*

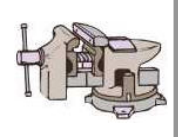

- 1. Identificaţi erorile de sintaxă din următoarele script-uri:
	- Figura 11.1 (Conversaţia 11);
	- Figura 11.2 (Conversaţia 11);
	- Figura 11.3 (Conversaţia 11).
- 2. Care sunt valorile speciale JavaScript?
- 3. Ce tip de date puteţi atribui unei variabile JavaScript?
- 4. Care este deosebirea dintre o variabilă locală şi o variabilă globală?
- 5. Ce execută prima dată un navigator?
	- un script din antet-ul paginii;
	- un script din corpul paginii;
	- $\blacksquare$  un gestionar de evenimente plasat în tag-ul <br/> <br/> <br/> <br/> <br/> <br/> un gestionar de evenimente plasat în tag-ul <br/> <br/><br/><br> <br/>
	de evenimente plasat în tag-ul <br/> <br/> <br/> <br/> <br/> <br/>
- 6. O funcţie JavaScript:
	- acceptă parametrii;
	- returnează o valoare;
	- ambele variante.
- 7. Care sunt cele două constante booleene?
- 8. Cum definiți o funcție JavaScript?
- 9. Cum atribuiți valori variabilelor?
- 10.Ce realizează funcția parseInt ()?
- 11.Care este semnificația cuvântului rezervat return?

# *Vizita*ţ*i site-urile*

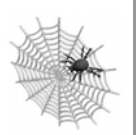

- $\checkmark$  www.glscript.com
- $\checkmark$  www.toutJavascript.com
- $\checkmark$  www.javanett.com
- $\checkmark$  www.webcoder.com
- $\checkmark$  www.script-masters.com
- www.javascript.internet.com
- $\checkmark$  www.javascripts.com
- $\checkmark$  www.bratta.com

 $\checkmark$  www.javascript.com

Conversatia 2 *(continuare)*

# Operatorii JavaScript. Obiecte matematice

• • • • • • • • • • • • • • • • • • • • • • • • • • • • • • • • • • • • • • • • • • • • • *În aceast*ă *conversa*ţ*ie:*  ▶ Operatorii JavaScript  $\blacktriangleright$  Asociativitatea și prioritatea operatorilor  $\triangleright$  Obiectul Math  $\triangleright$  Obiectul Number ▶ Obiectul Boolean **EXEMPLUL 2 JAVASCRIPT (continuare)**  $\blacktriangleright$  Temă • • • • • • • • • • • • • • • • • • • • • • • • • • • • • • • • • • • • • • • • • • • • •

# *Operatorii JavaScript*

Instrumentele necesare pentru realizarea acestor operații se numesc operatori. Pentru a crea programe utile JavaScript, trebuie să evaluați sau chiar să modificaţi datele pe care le prelucrează script-urile dumneavoastră.

Operatorii [1] sunt simbolurile şi identificatorii care reprezintă fie felul în care sunt modificate datele, fie felul în care este evaluată o combinaţie de expresii. JavaScript recunoaşte atât operatorii binari (necesită existenţa a doi operanzi în expresie) cât şi operatorii unari (necesită existenţa unui singur operand în expresie).

Cei mai mulţi dintre operatorii JavaScript sunt recunoscuţi de către toate navigatoarele, dar ... mai există și divergențe!

În continuare, vom proceda la o clasificare a operatorilor din limbajul JavaScript urmând ca apoi să-i examinăm pe fiecare în parte (vezi figura 2.50).

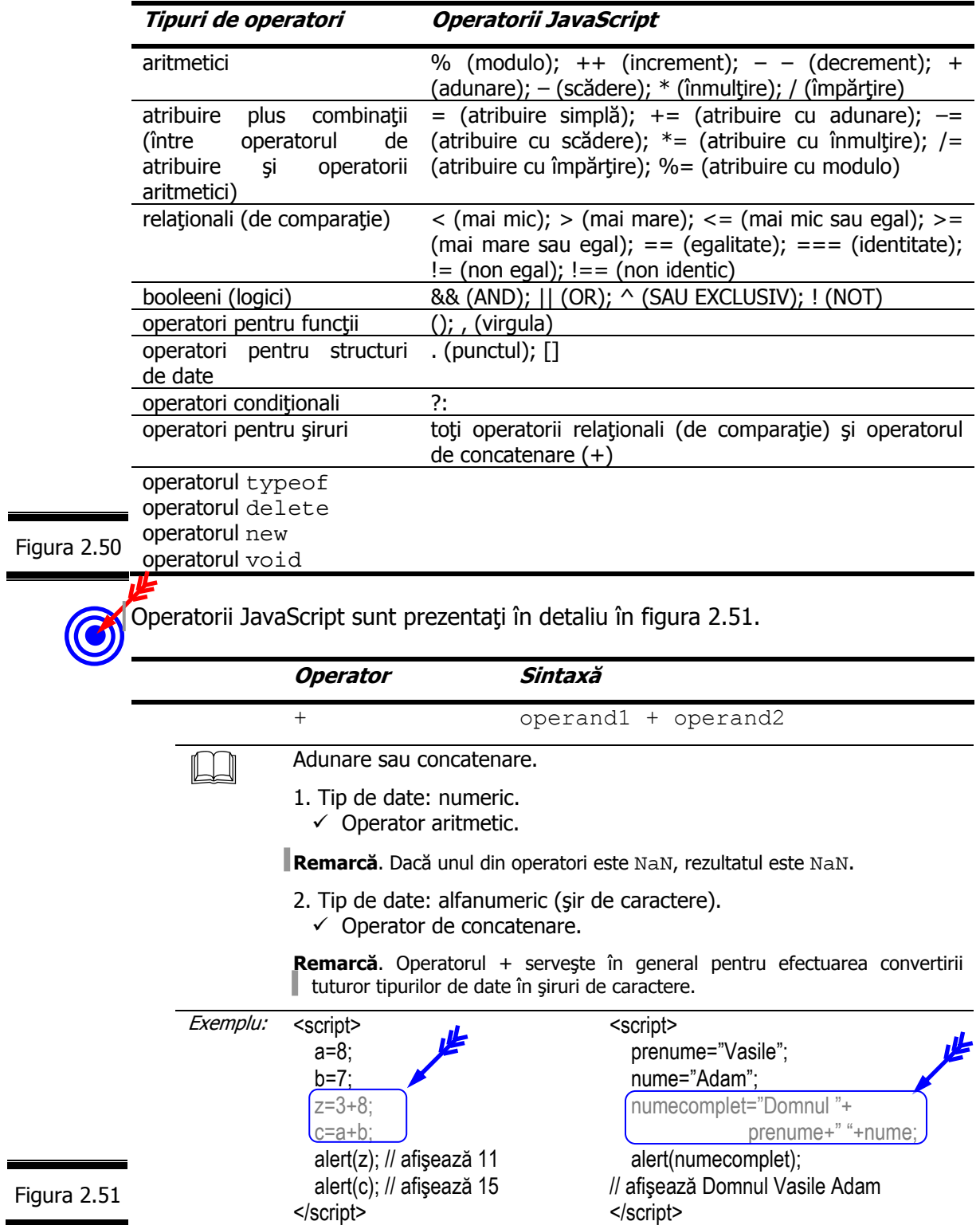

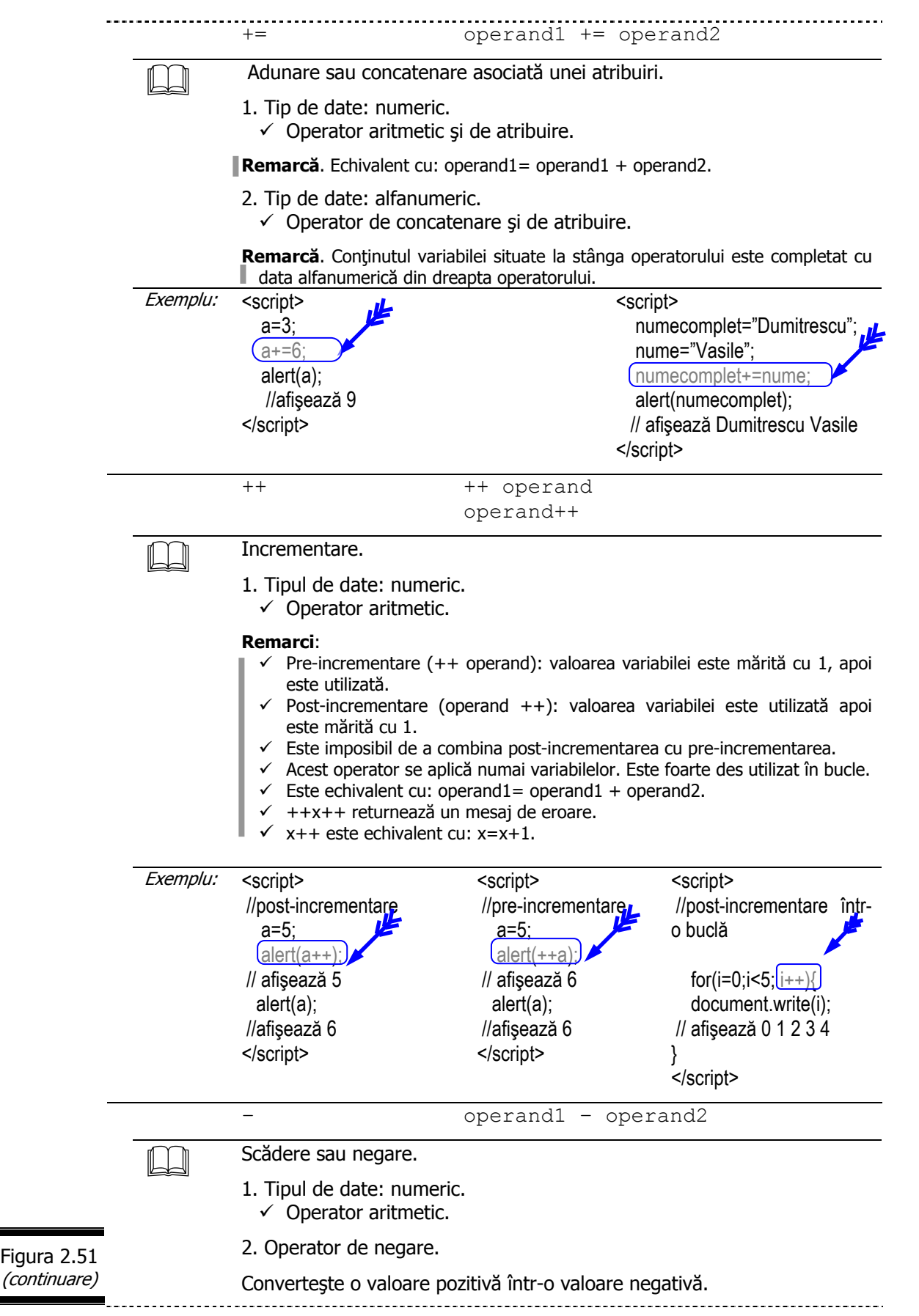

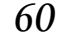

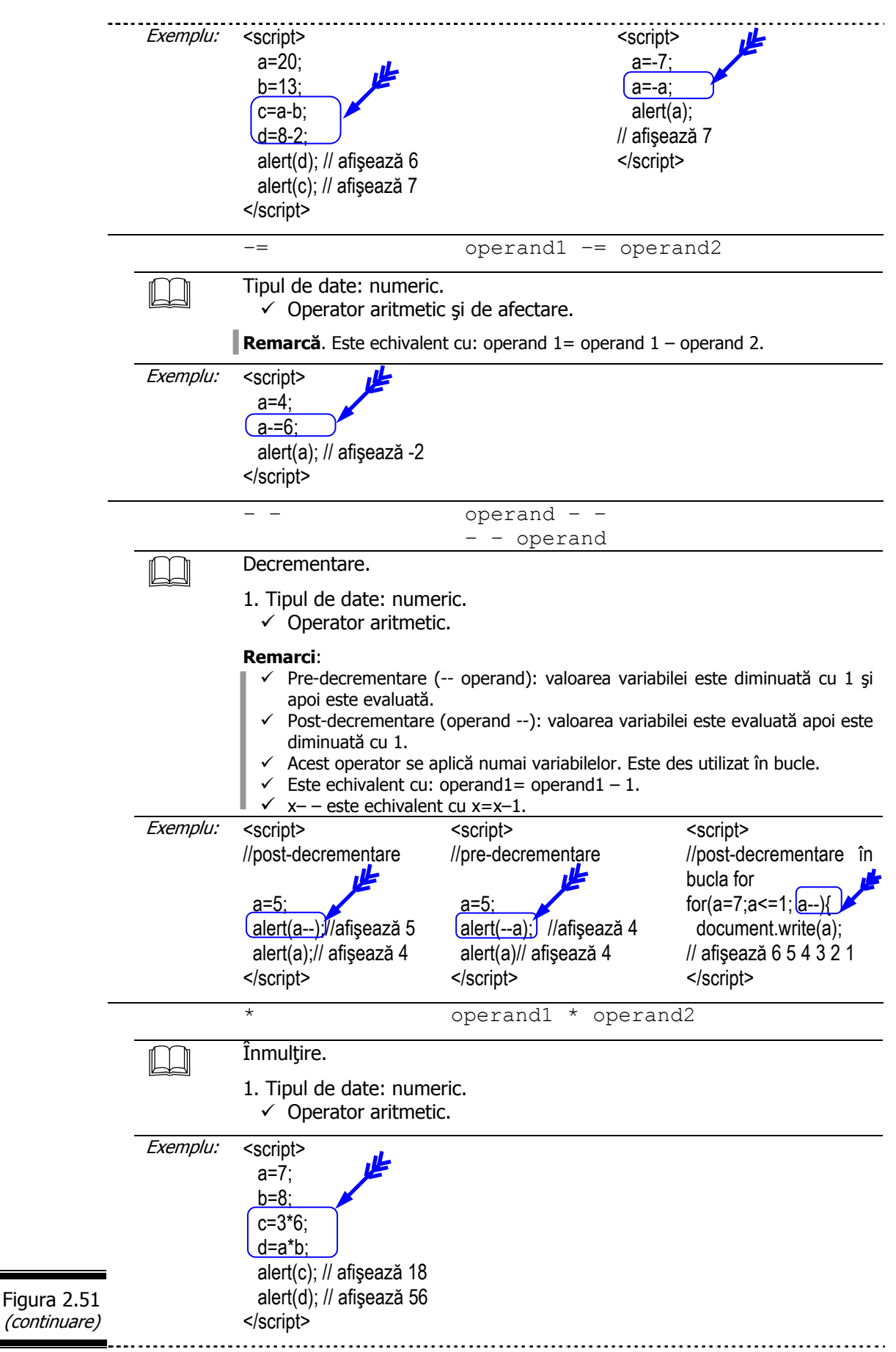

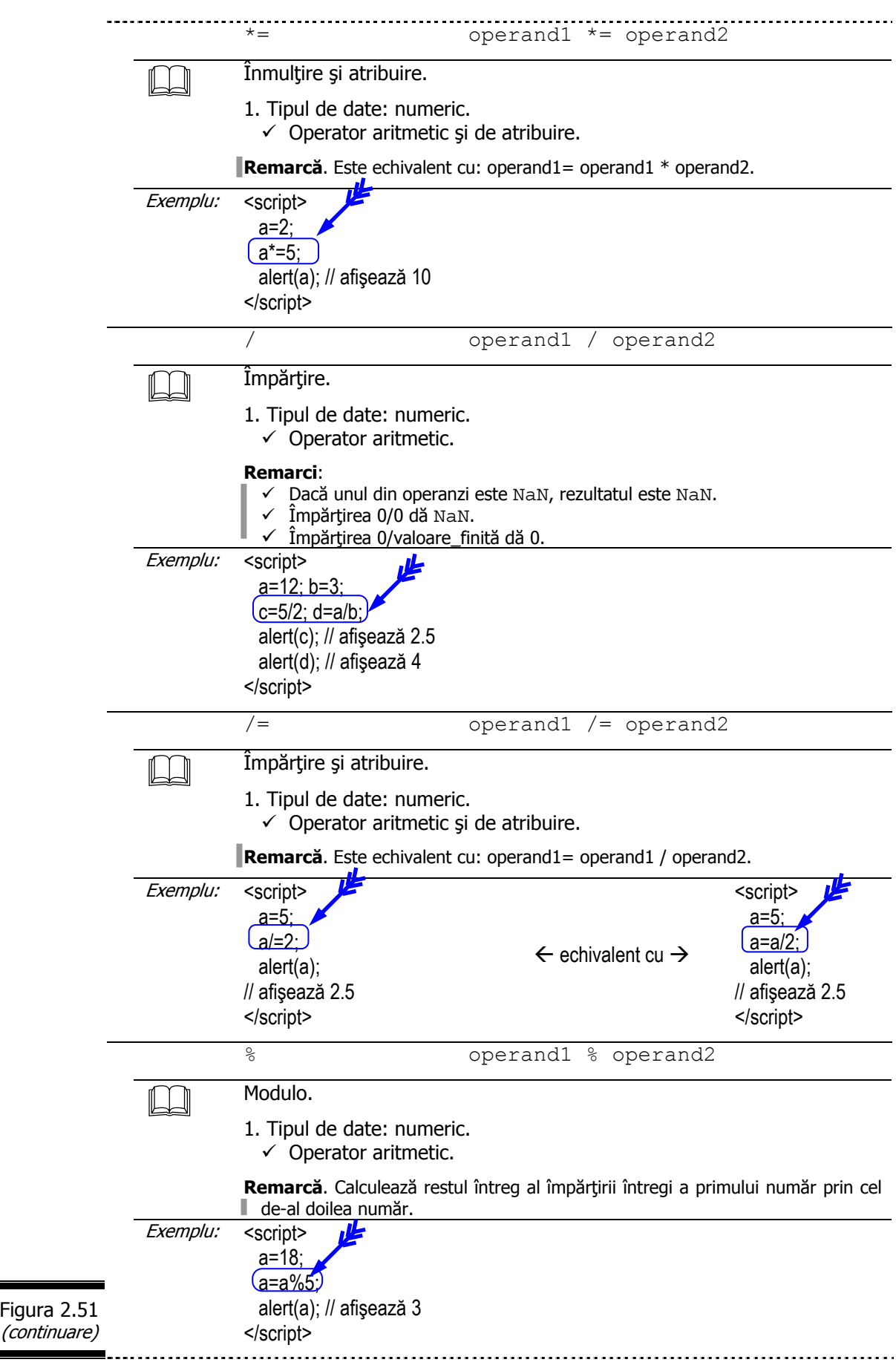

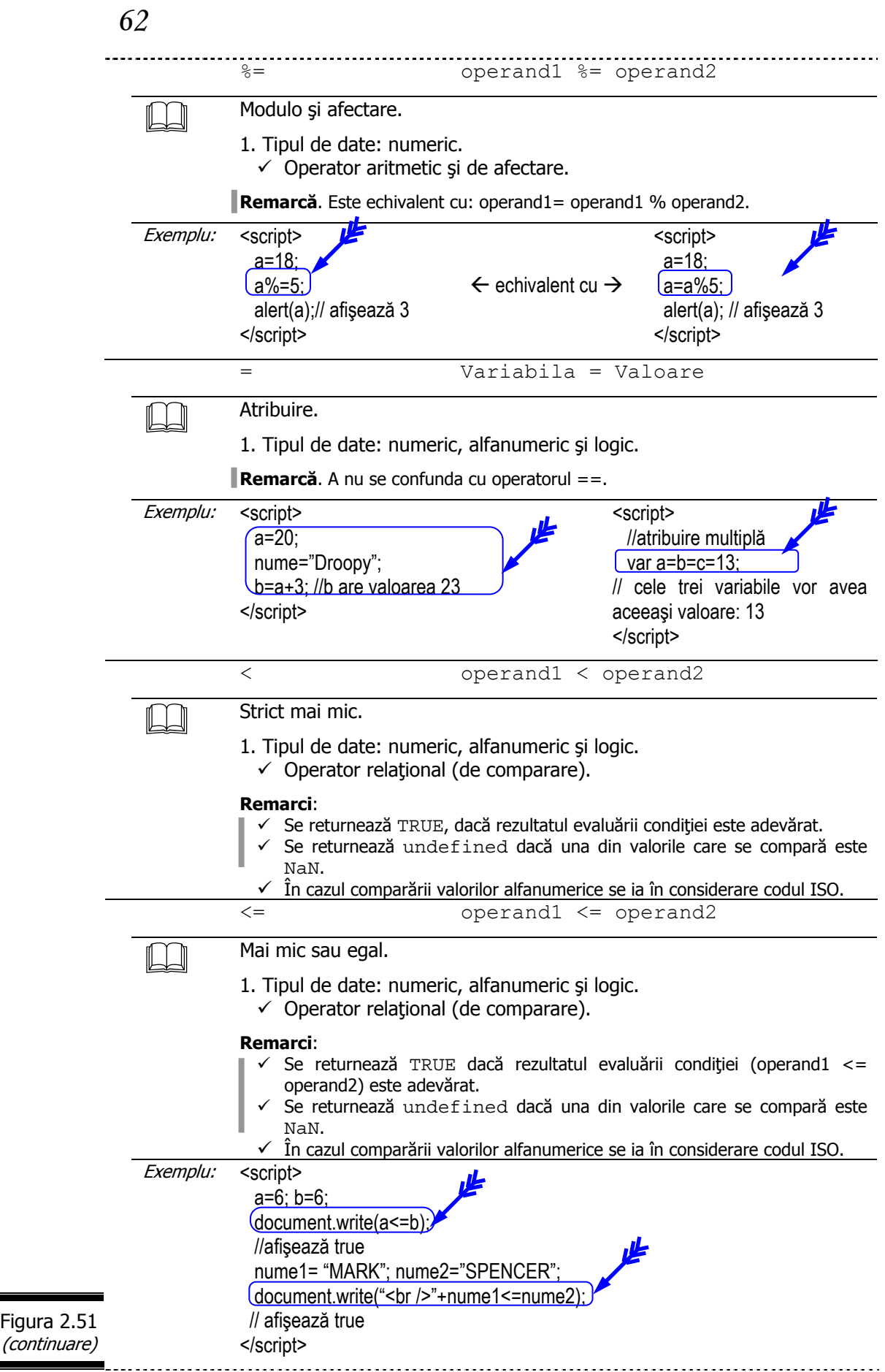

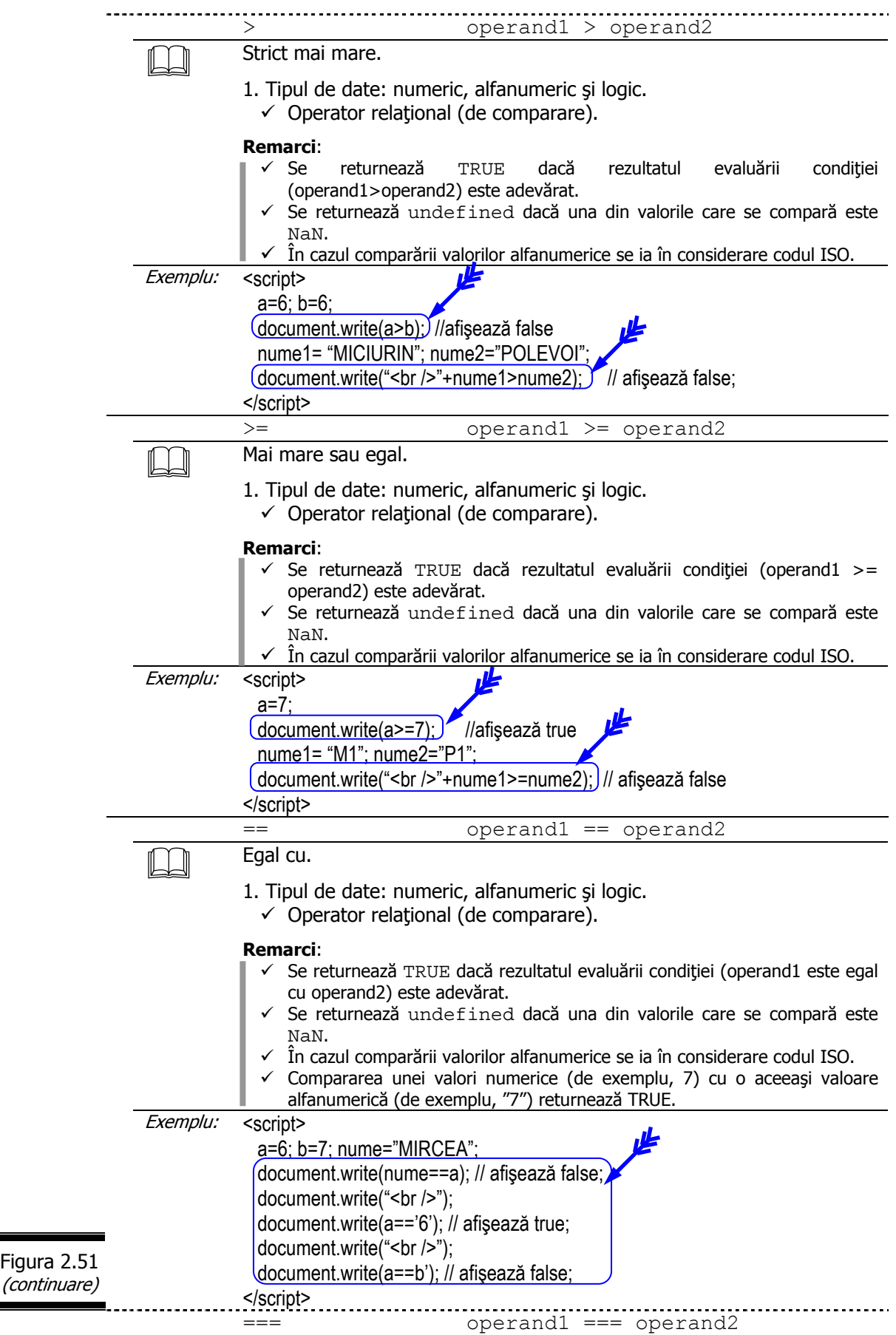

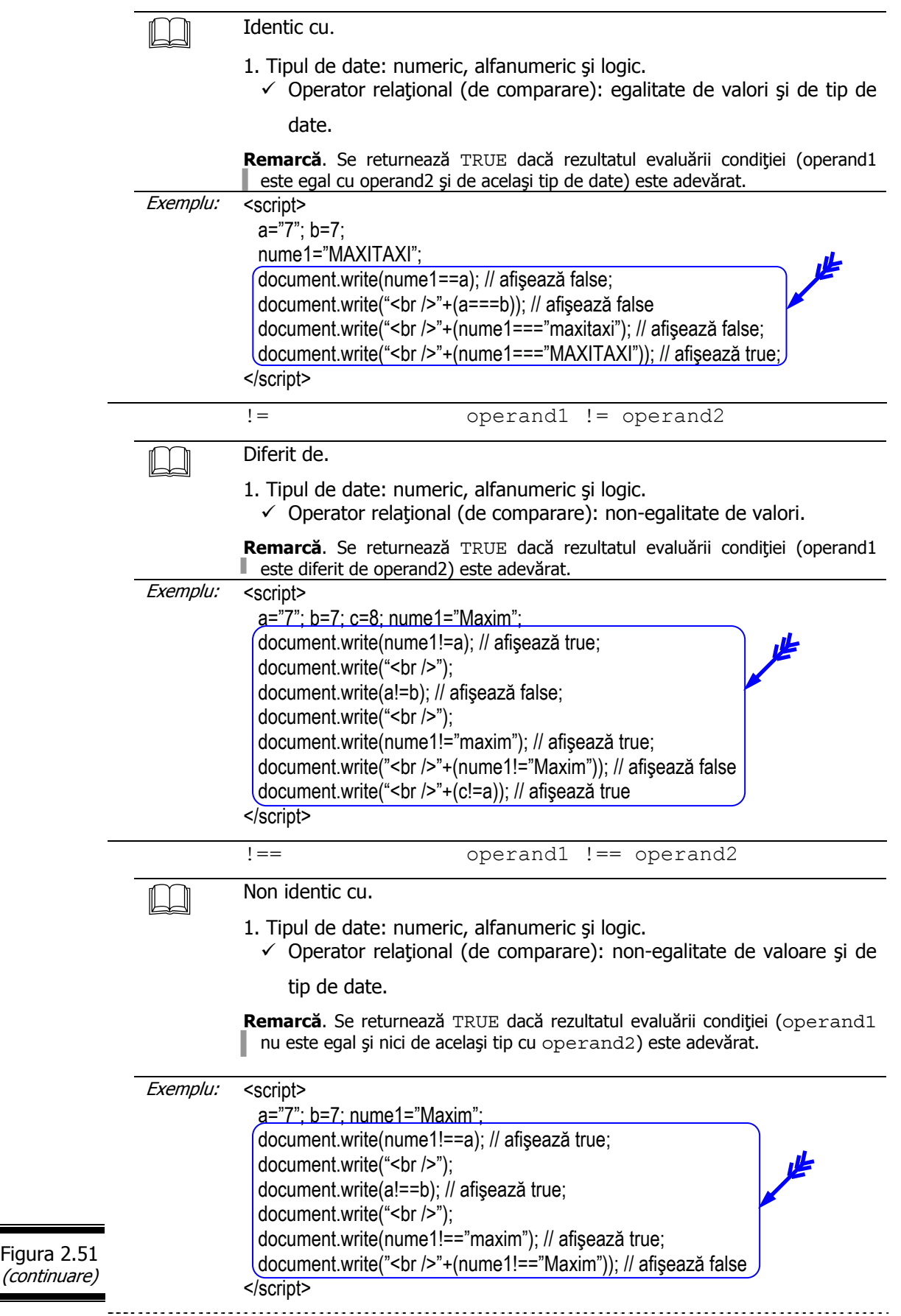

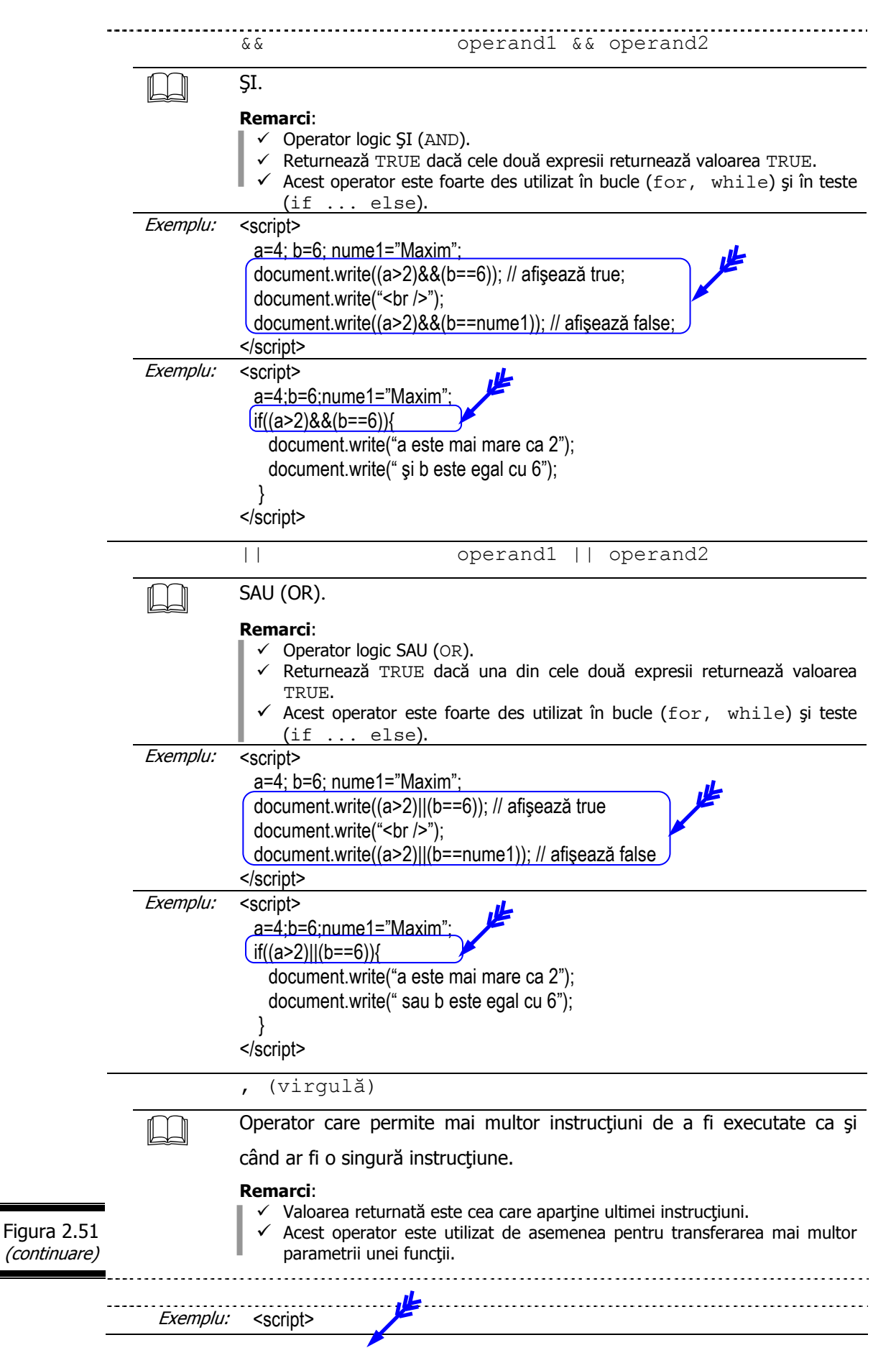

(continuare)

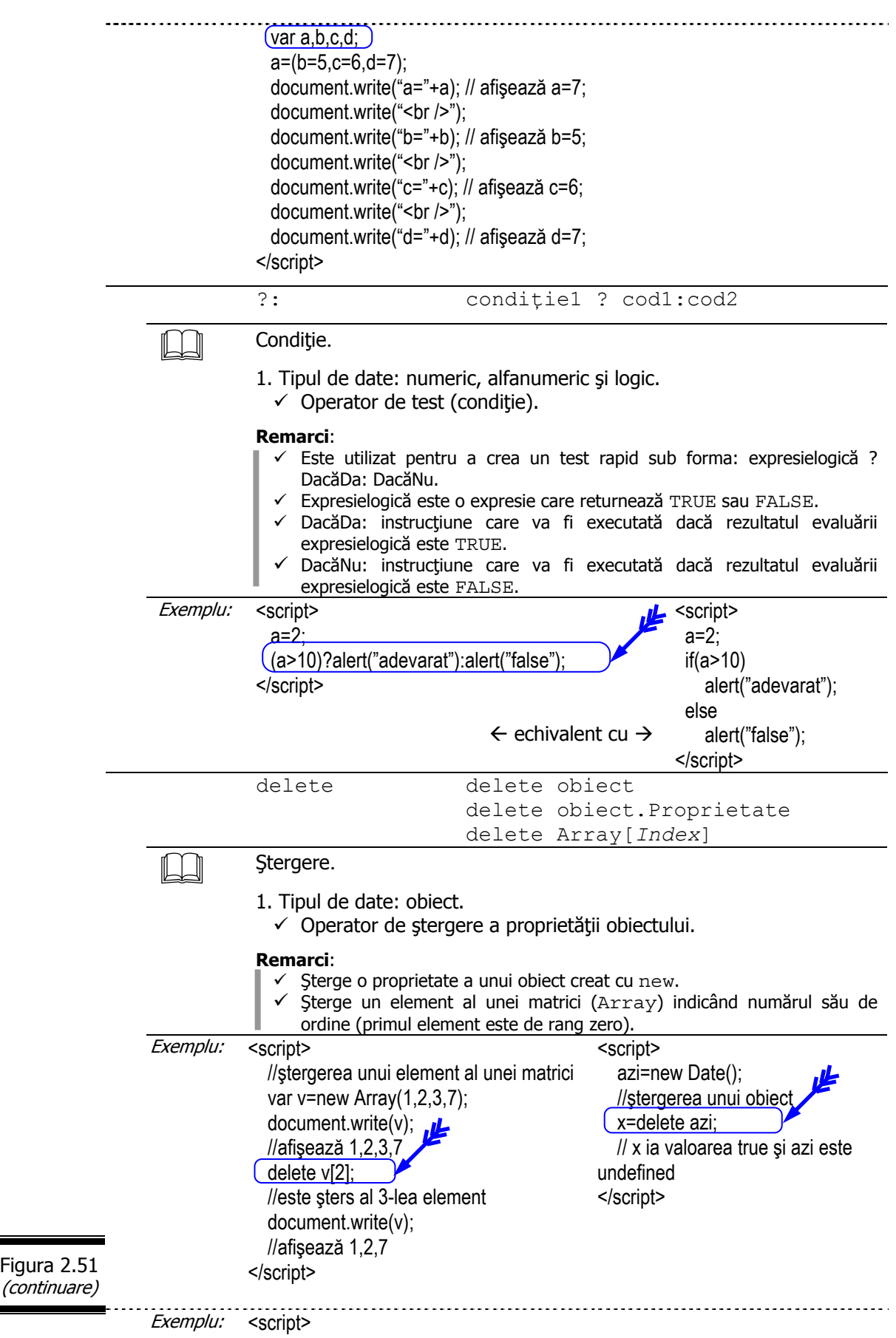

//Ştergerea unei proprietăţi a unui obiect

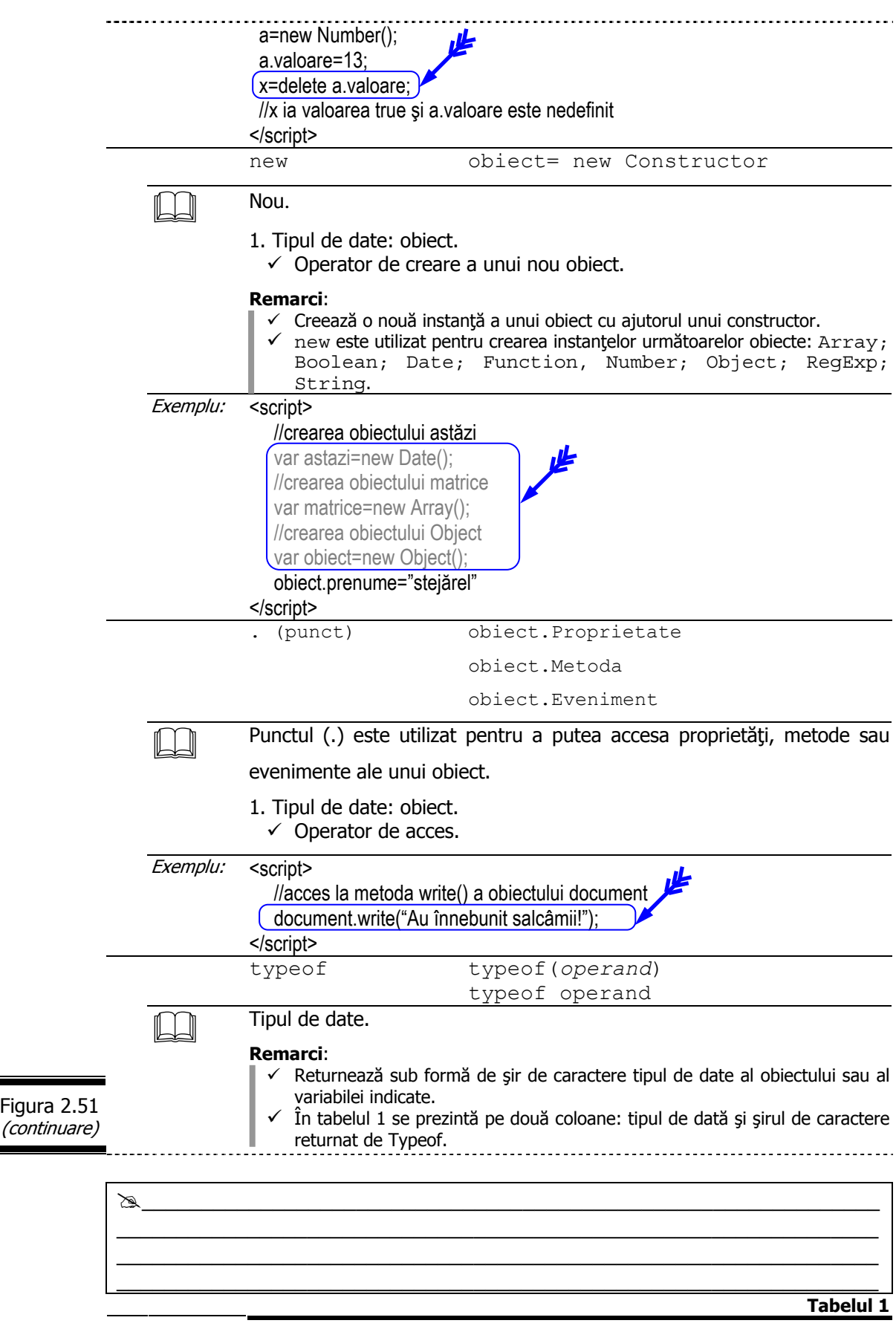

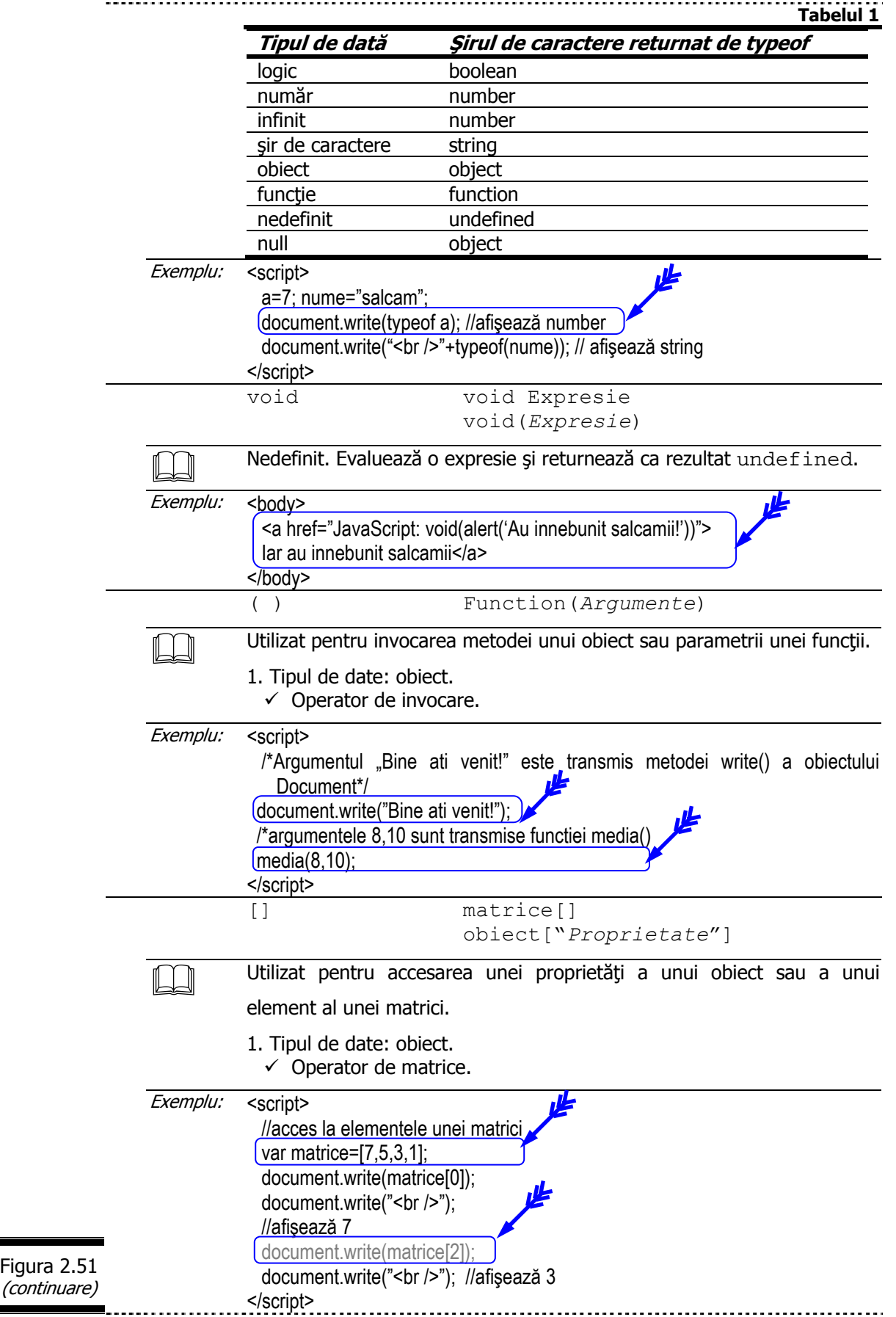
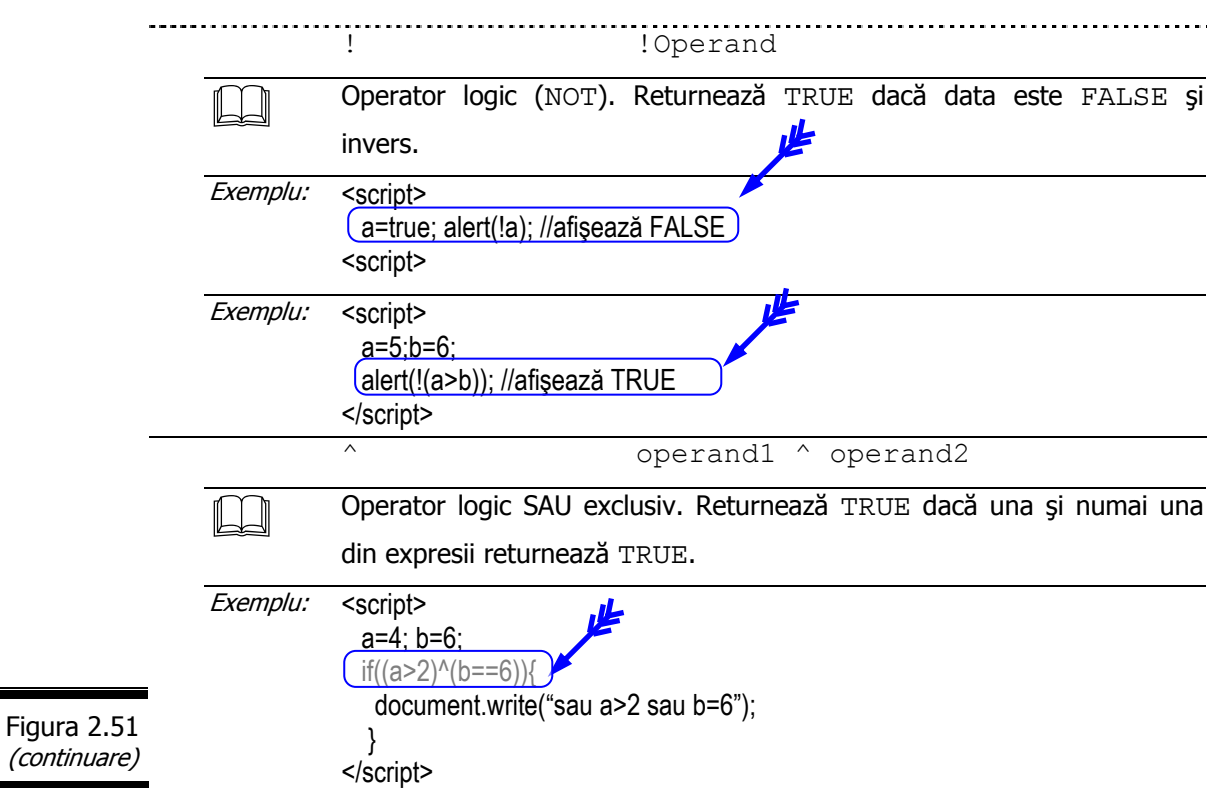

# *Asociativitatea* ş*i prioritatea operatorilor*

Asociativitatea indică sensul (→ sau ←) în care expresia care conține operatorul este evaluată.

Prioritatea (precedența) indică ordinea în care expresiile sunt evaluate.

În figura 2.52 ([2]) sunt prezentaţi toţi operatorii JavaScript cu precizarea asociativităţii şi priorităţii acestora.

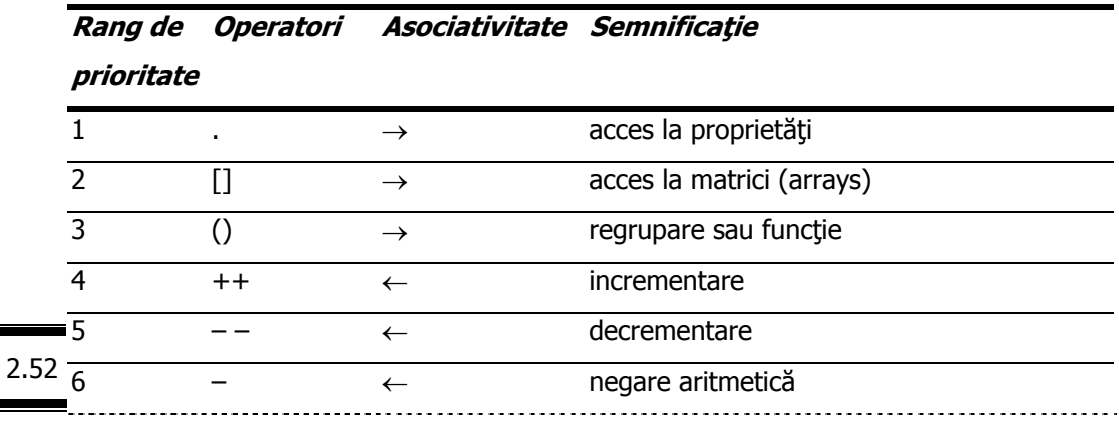

Figura

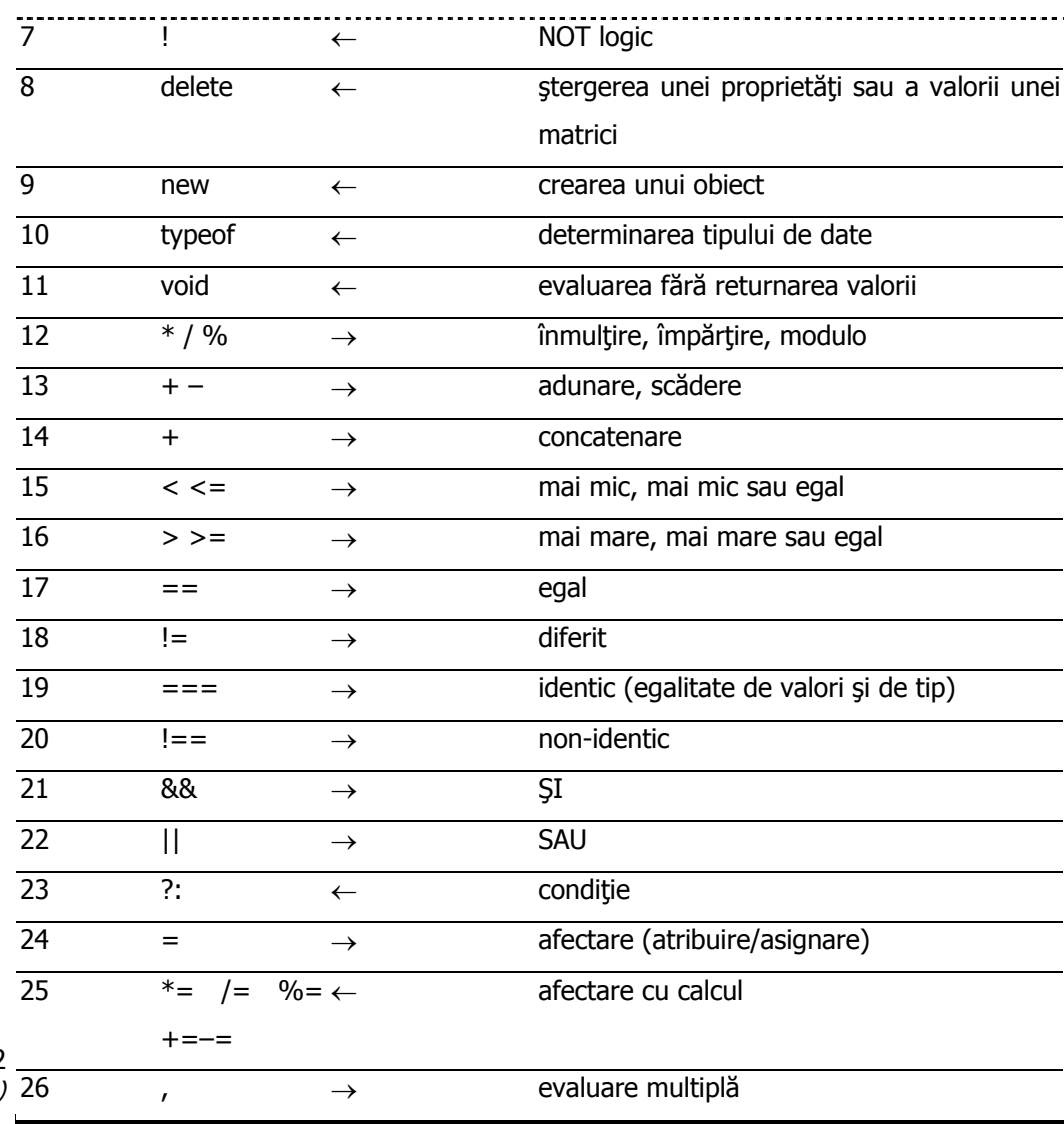

#### Figura 2.52 (continuare)

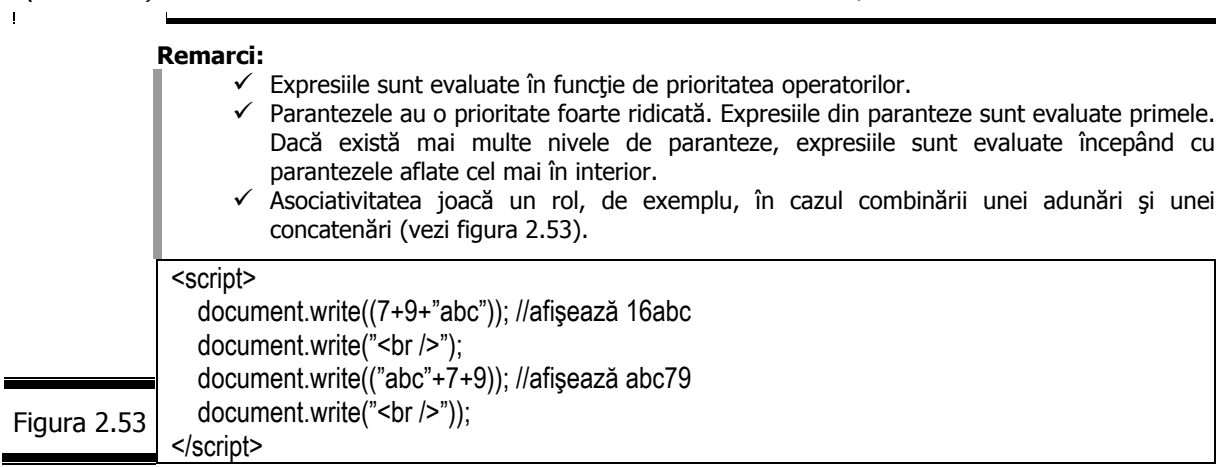

 *Obiecte matematice* 

Cu siguranţă că veţi avea nevoie în programele dumneavoastră de formule matematice care să nu folosească doar simple adunări şi înmulţiri. În acest caz, obiectele matematice: Math, Number, Boolean vă pot fi de un real folos.

Ele vă permit să accesați constante ( $\pi$ , true, false) și să executați diferite funcții matematice (sqrt(); exp() etc.).

Math este un obiect predefinit al limbajului JavaScript care contine numeroase constante (PI, E, LN10, LN2, SQRT2 etc.) şi funcţii (abs(); floor(); pow(); sqrt() etc.).

Nu este nevoie să creaţi obiectul Math: el se creează în mod automat de către navigator (există în toate programele JavaScript). Proprietățile obiectului Math sunt constante matematice iar metodele sale sunt functii matematice.

Number, cel de-al doilea obiect matematic, este un obiect predefinit al limbajului JavaScript pe care îl veți găsi util atunci când trebuie să accesați anumite constante: cel mai mare şi cel mai mic număr care poate fi reprezentat; plus şi minus infinit; NaN (Not a Number). JavaScript reprezintă aceste valori ca proprietăți ale obiectului Number.

Pentru a crea un nou obiect Number, utilizați funcția specială numită constructor, Number() şi cuvântul cheie new (figura 2.54).

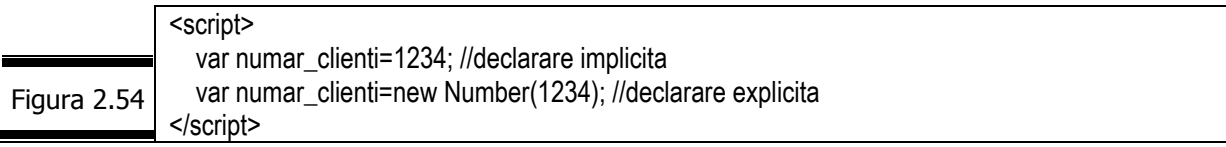

Boolean este un alt obiect predefinit al limbajului JavaScript pe care îl veti găsi util atunci când doriţi să transformaţi o valoare non-booleană într-o valoare booleană (true sau false).

Pentru a crea un nou obiect Boolean utilizați constructorul Boolean () și cuvântul cheie new.

*Obiectul Math* 

# *72*

Ξ

Fişa obiectului Math este prezentată în figura 2.55.

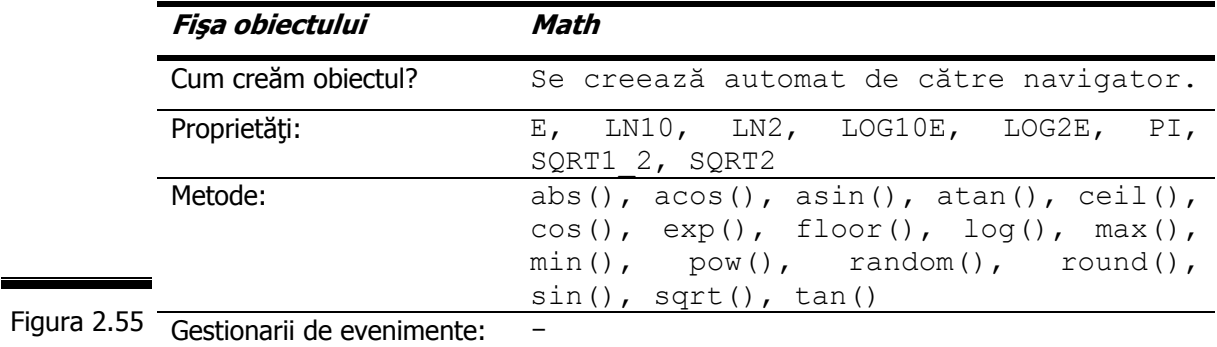

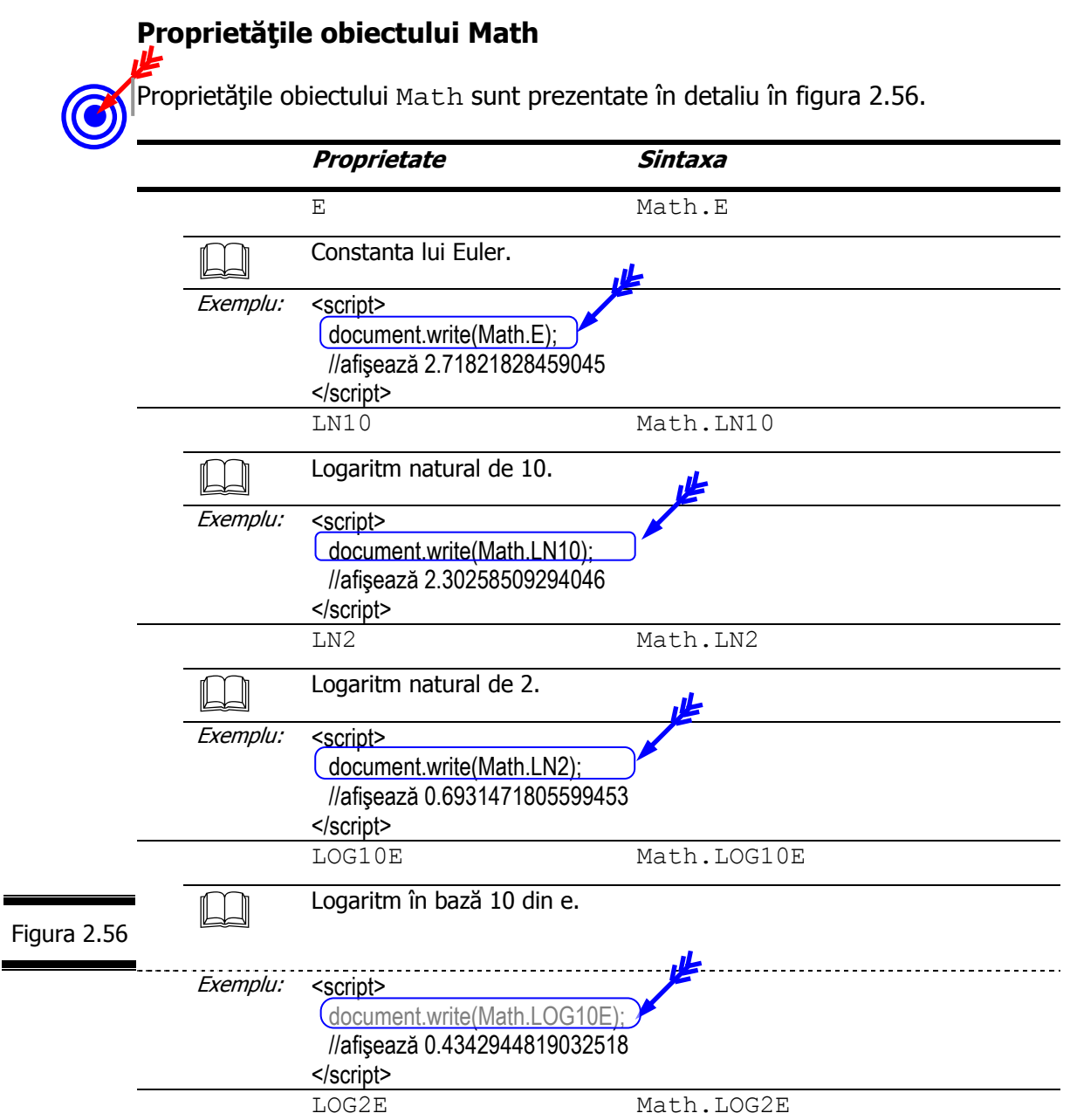

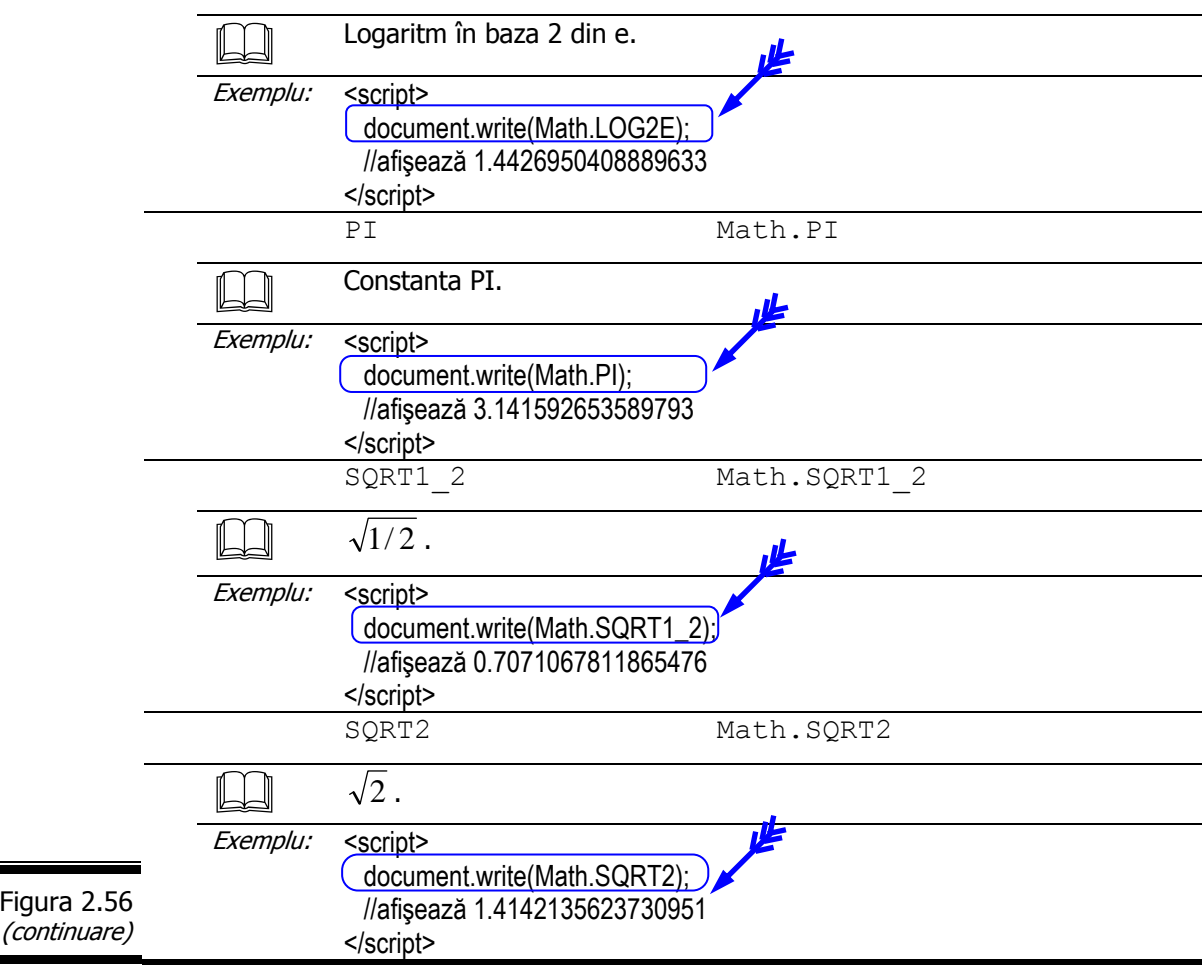

# **Metodele obiectului Math**

Metodele cele mai frecvent folosite ale obiectului Math sunt prezentate în detaliu  $\mathbf{v}$ în figura 2.57.

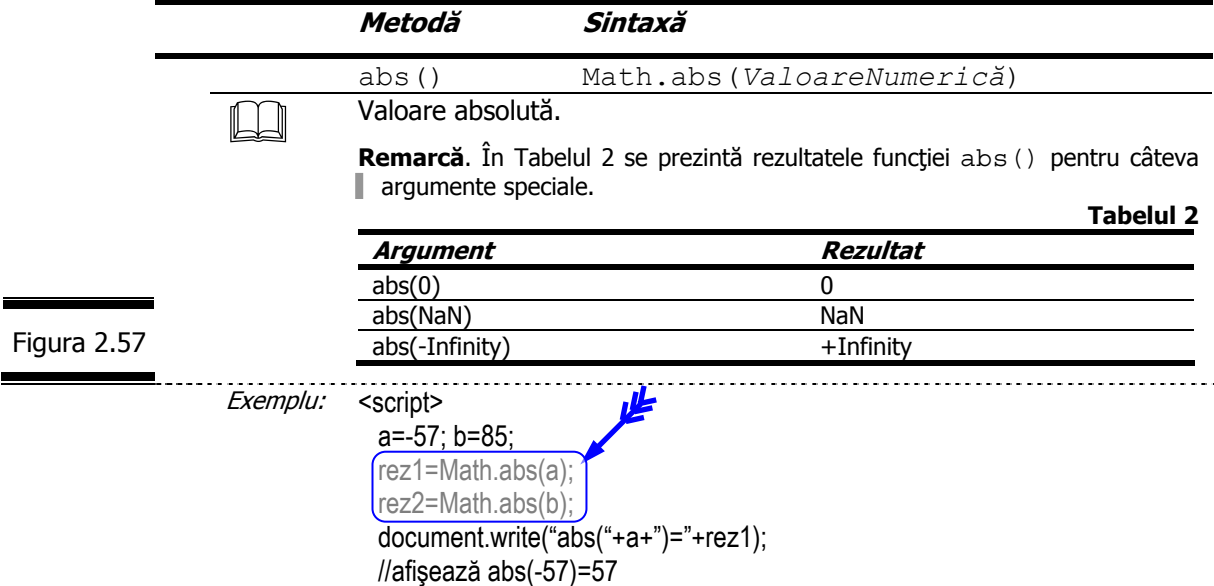

ł.

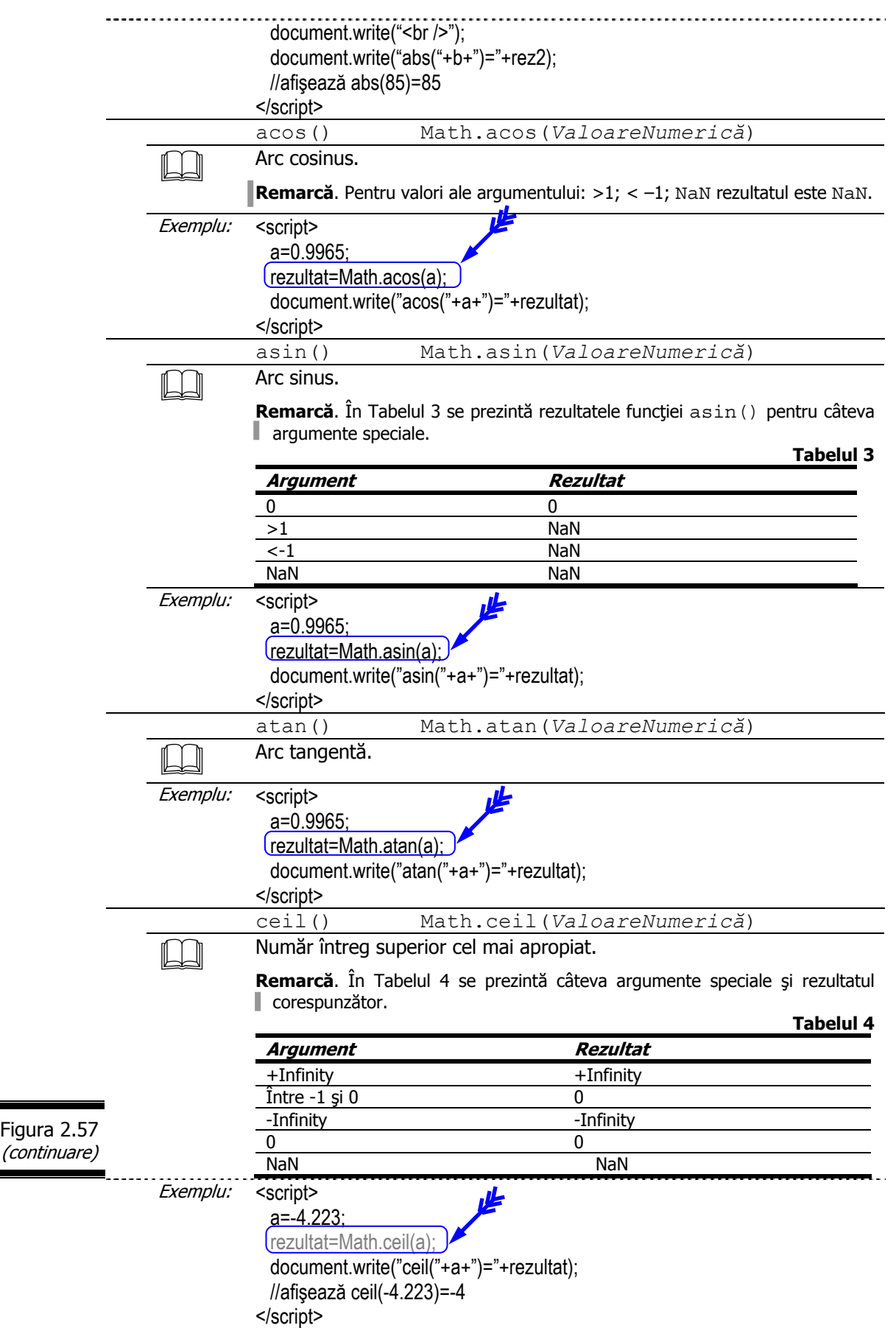

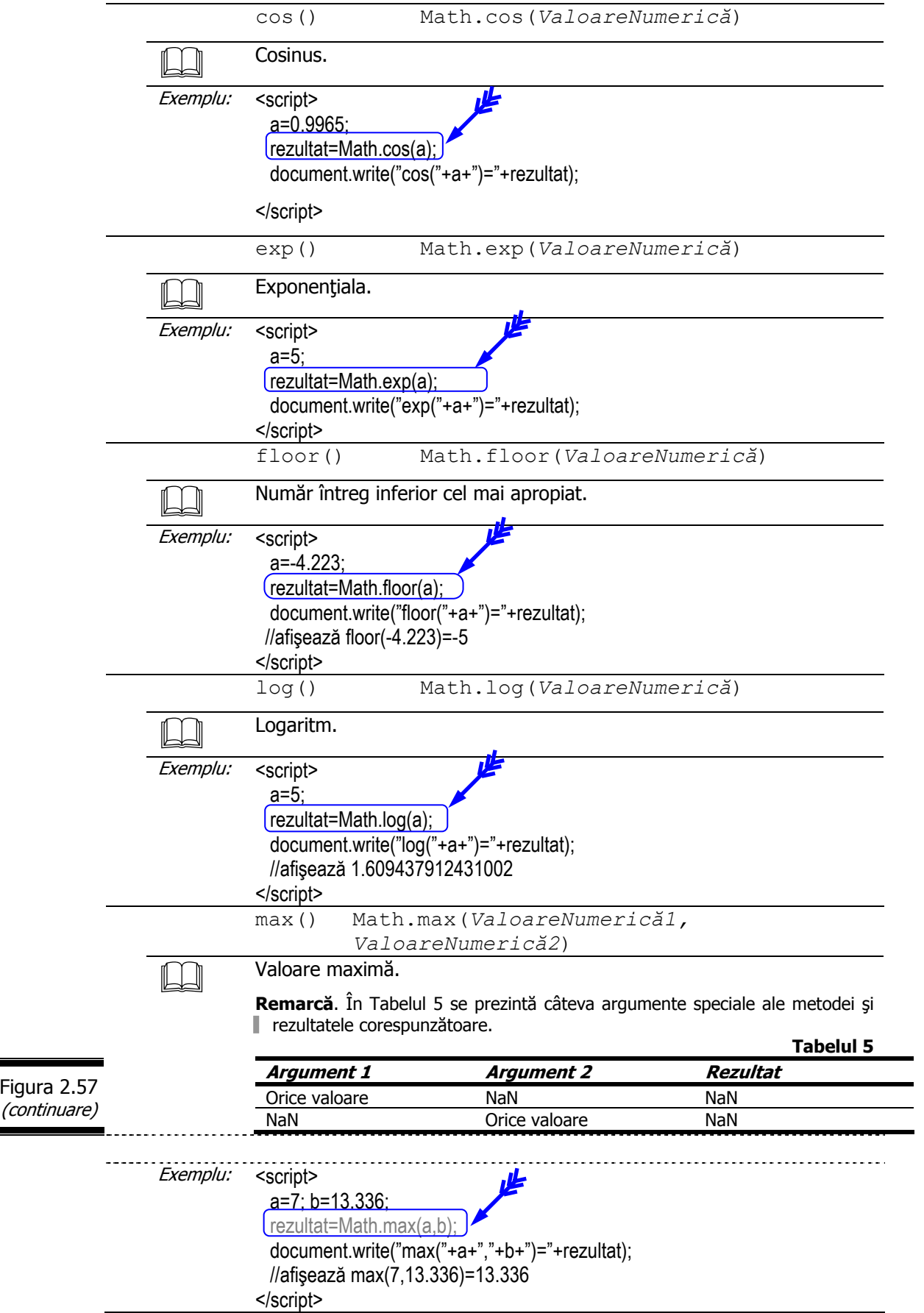

÷,

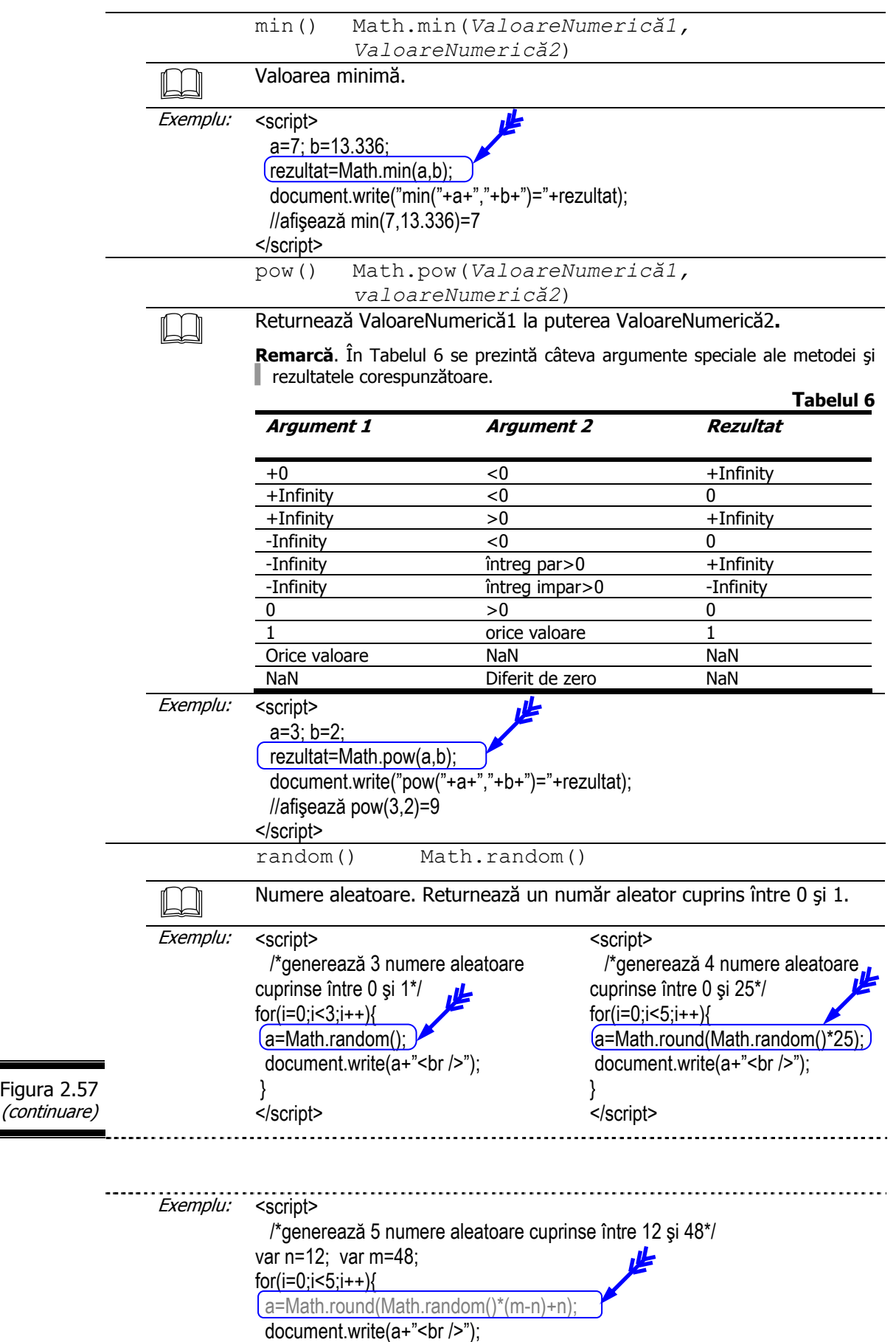

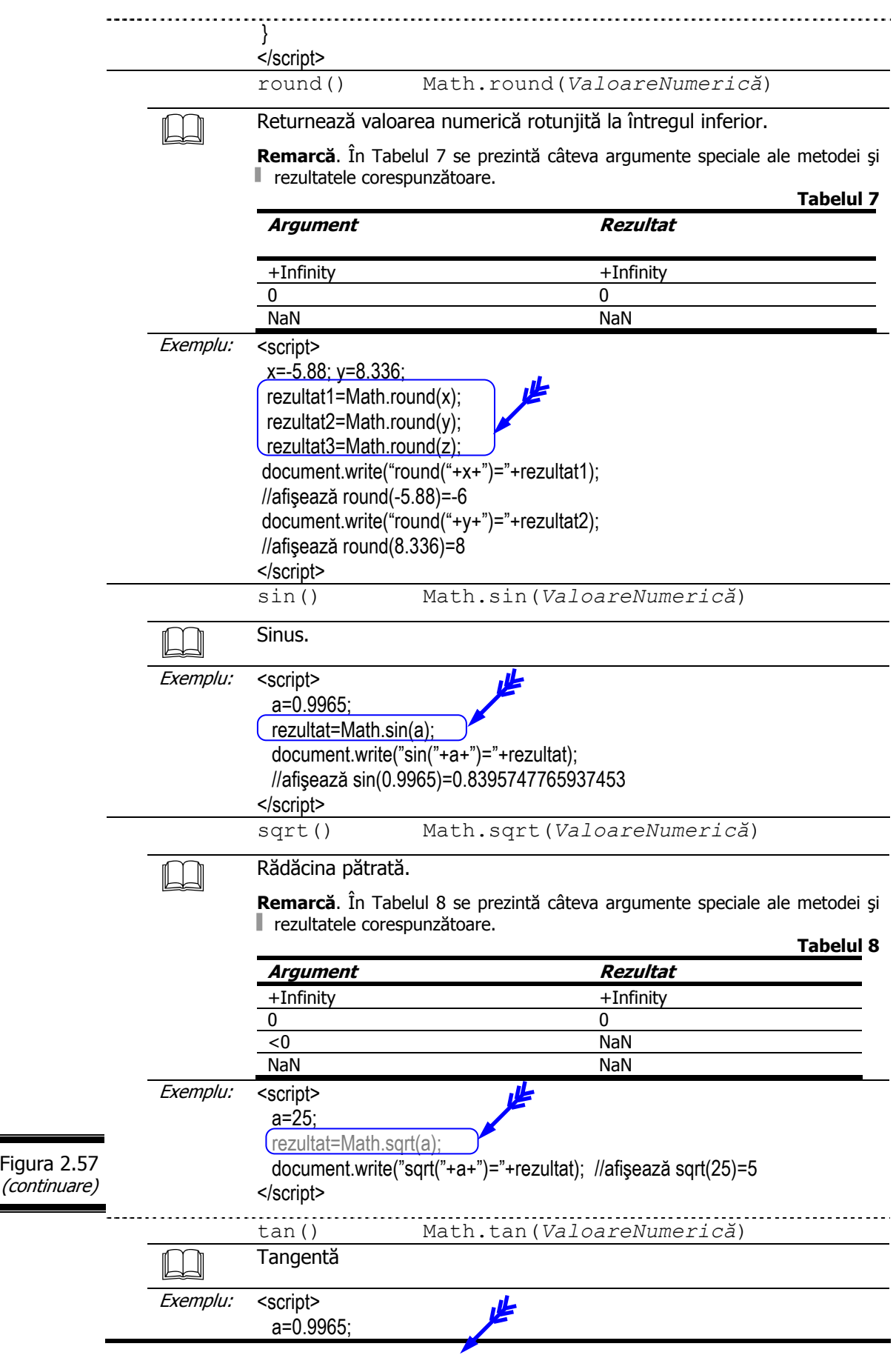

ı

```
 rezultat=Math.tan(a); 
  document.write("tan("+a+")="+rezultat); 
  //afişează tan(0.9965)=1.545483358938326
</script>
```
## **Mai multe despre obiectul matematic Math**

Există două inconveniente majore ale limbajului JavaScript, pe care le puteţi întâlni în efectuarea calculelor matematice care conțin numere zecimale:

- $\checkmark$  timpul de execuție (JavaScript este relativ lent!);
- $\checkmark$  precizia.

### **Aplicaţie**

Scrieţi un program JavaScript care calculează şi afişează cât fac:

- $\checkmark$  0.121\*100;
- $\checkmark$  0.119\*100.

În figura 2.58 se prezintă documentul (X)HTML complet în care s-a inserat script-ul aplicatiei [3].

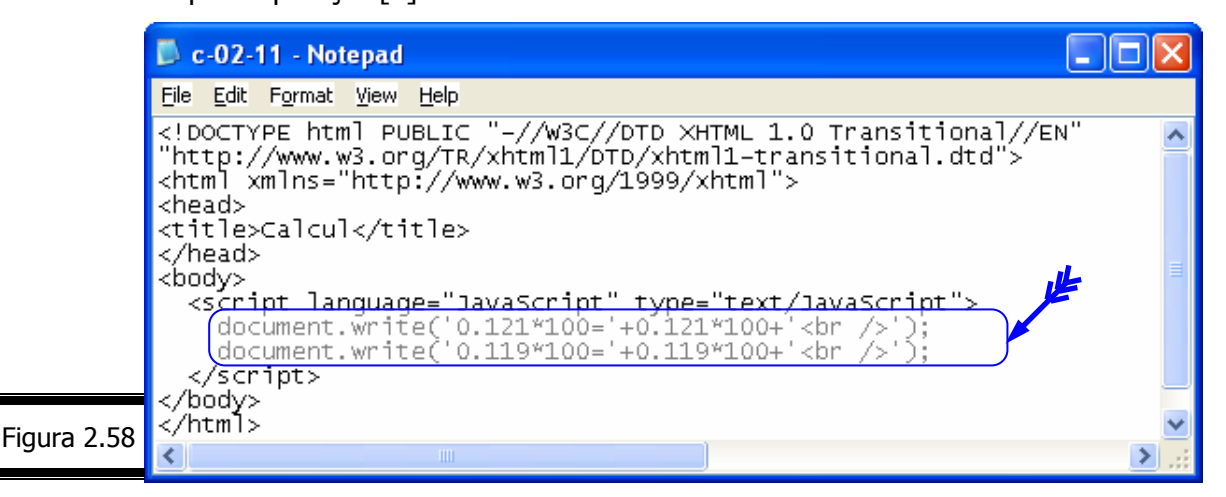

Rezultatele execuţiei script-ului sunt afişate în figura 2.59.

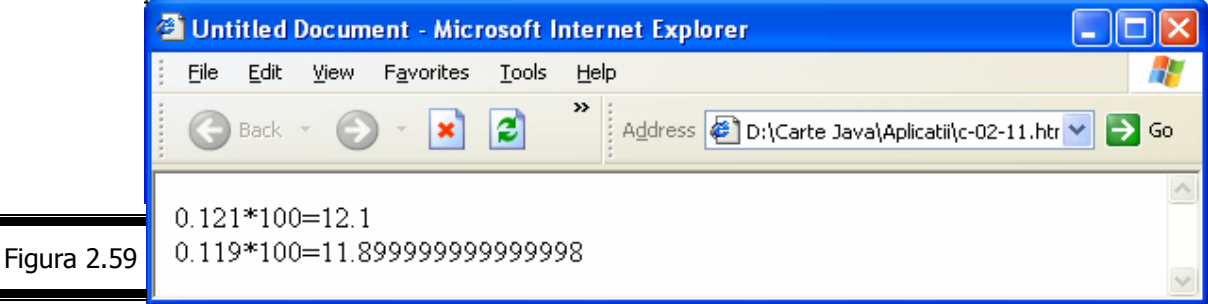

### **Remarci**:

 $\checkmark$  Rutinele interne ale limbajului JavaScript nu sunt atât de precise pe cât ne așteptam. Script-ul dumneavoastră este corect dar rezultatul este diferit faţă de cel scontat.

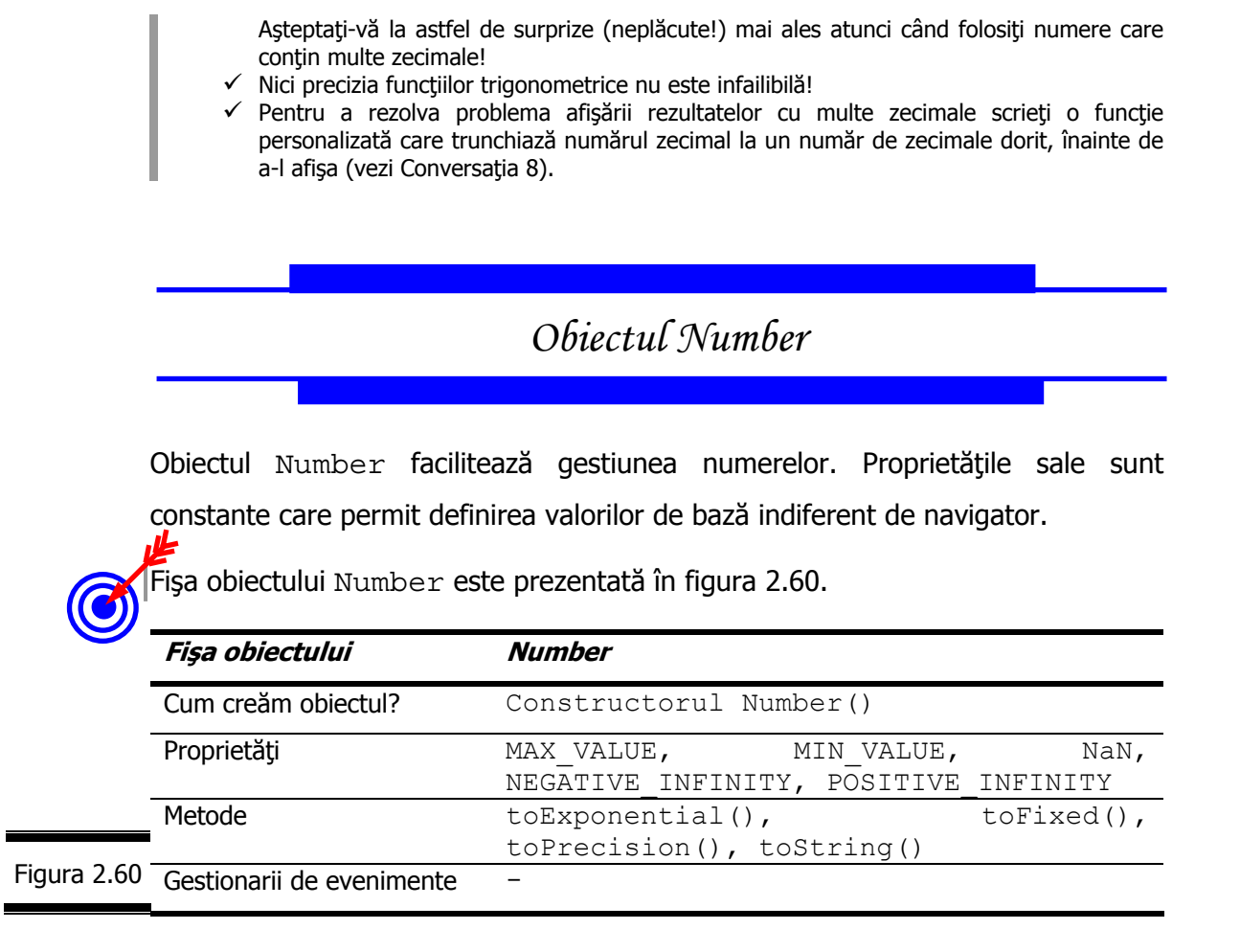

# **Constructorul Number()**

Nu este obligatoriu să creați explicit obiecte Number. Dacă totuși ... insistați  $\parallel$  folosiți constructorul Number () care este prezentat în detaliu, în figura 2.61.

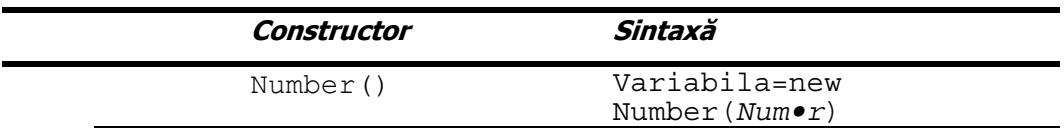

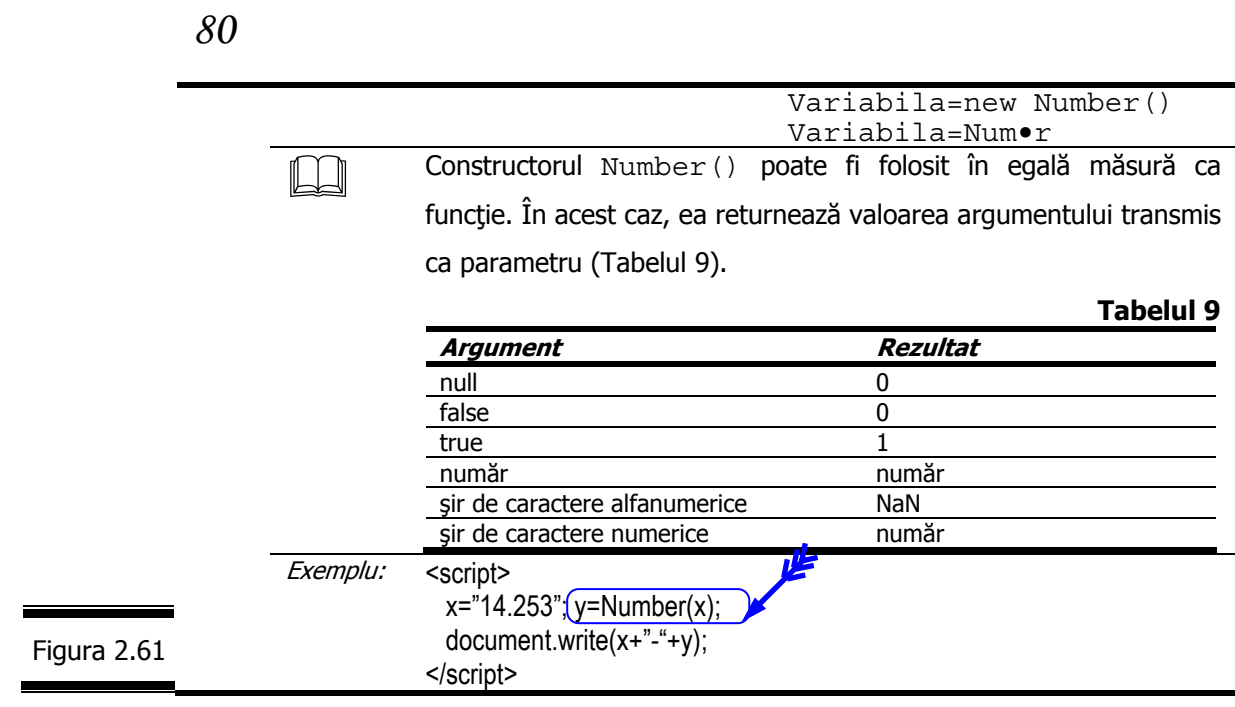

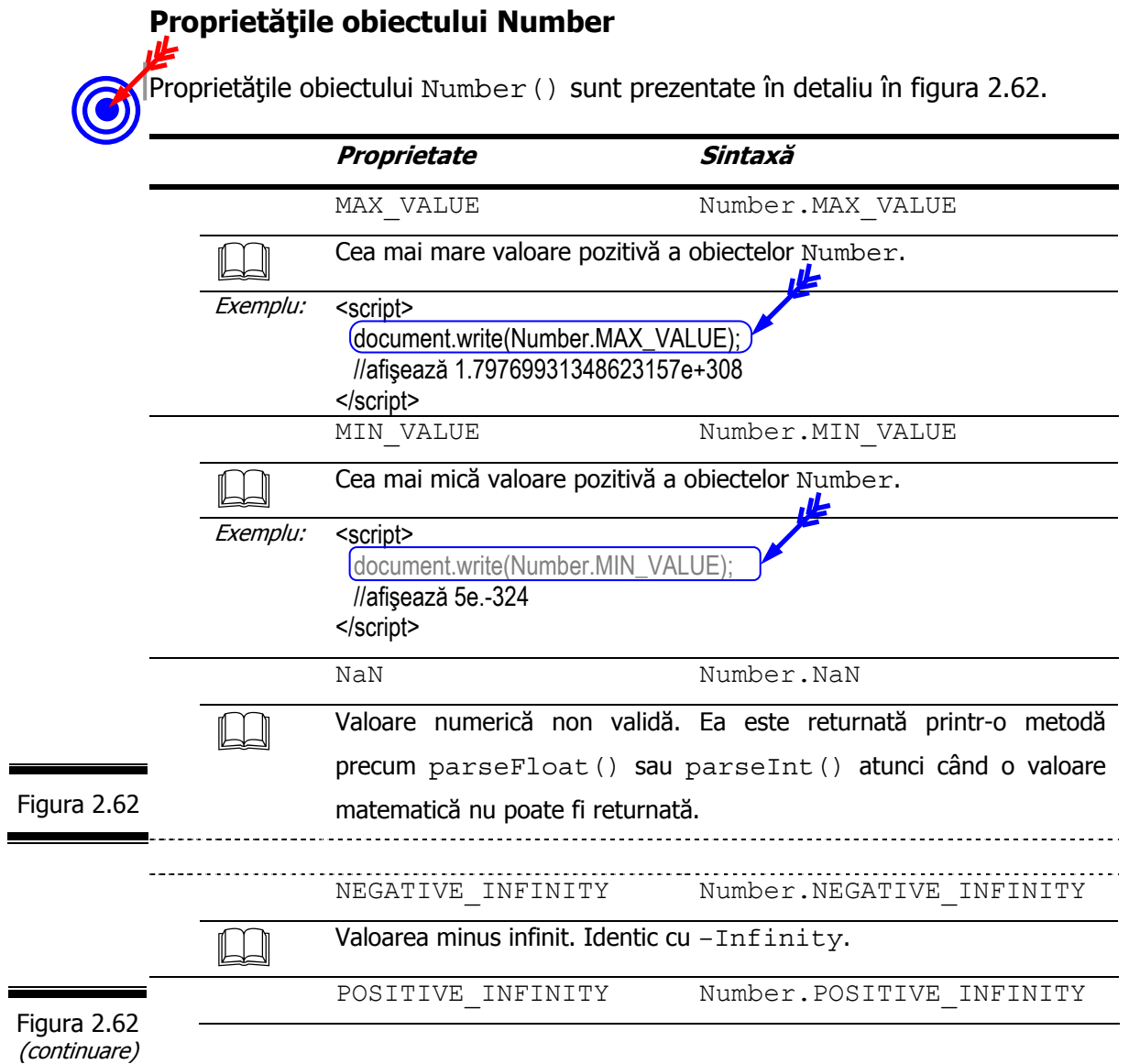

## **Metodele obiectului Number**

Metodele obiectului Number sunt prezentate în detaliu în figura 2.63.

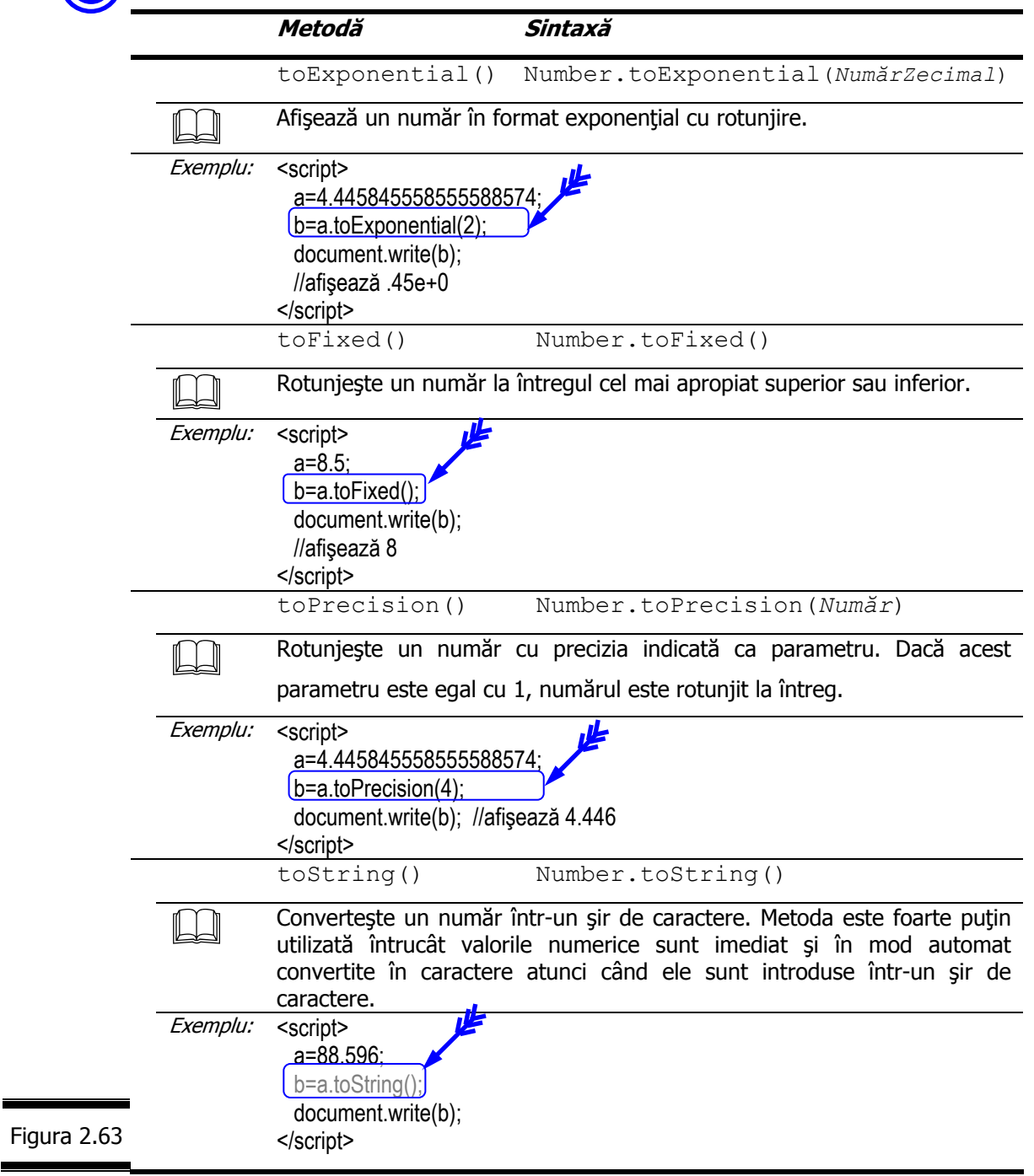

### **Remarci:**

- $\checkmark$  Obiectul Number este folosit de foarte puține ori. Este util atunci când trebuie să accesaţi anumite constante (vezi proprietăţile obiectului Number).
- $\checkmark$  Crearea obiectelor Number este implicită în cele mai multe cazuri.
- $\checkmark$  Puteți crea obiecte Number atunci când trebuie să le adăugați proprietăți.

# *Obiectul Boolean*

Obiectul Boolean este folosit pentru a transforma o valoare non-booleană într-o valoare booleană.

Obiectul Boolean nu poate conţine decât două valori: TRUE sau FALSE.

Fișa obiectului Boolean este prezentată în figura 2.64.

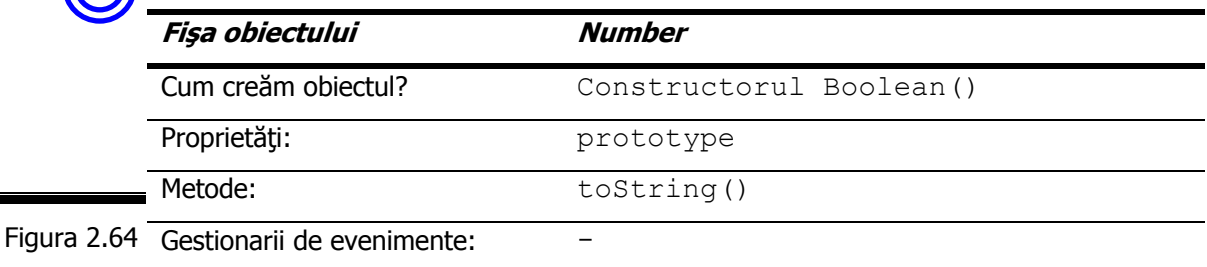

**Remarcă.** prototype permite adăugarea de proprietăţi şi metode obiectului Boolean.

## **Constructorul Boolean()**

Constructorul Boolean () este prezentat în detaliu în figura 2.65.

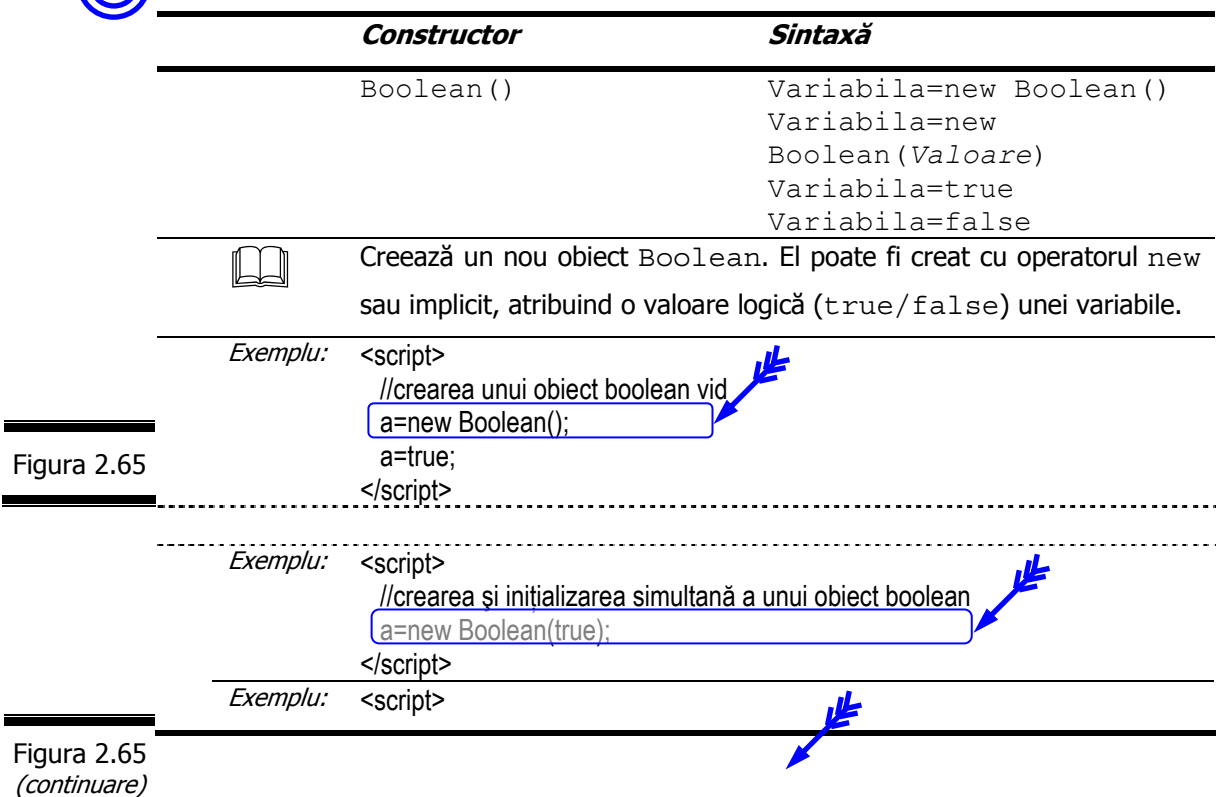

### **Mai multe despre obiectul Boolean**

 $\checkmark$  Obiectele booleene care conțin una din următoarele valori:

0, false, null, NaN, undefined, ""

sunt evaluate FALSE.

 $\checkmark$  Obiectele booleene care contin una din următoarele valori:

true, "text oarecare", 58, –96

sunt evaluate TRUE.

# *EXEMPLUL 2 JAVASCRIPT (continuare)*

### **Codificarea în limbajul JavaScript** *(continuare din Conversaţia 2)*

Pentru a codifica în limbajul JavaScript algoritmul prezentat în conversația precedentă, creați documentul (X)HTML (utilizați Notepad sau Macromedia Dreamweaver) în care inserați script-ul, cu una din metodele prezentate mai jos:

- 9 *Metoda 1* inseraţi script-ul în corpul paginii;
- $\checkmark$  *Metoda 2* plasati script-ul în antet-ul paginii;
- 9 *Metoda 3*  utilizaţi fişiere sursă externe;
- $\checkmark$  *Metoda 4* creați un gestionar de evenimente.

Folosiţi unul din editoarele prezentate mai jos:

- $\checkmark$  Notepad;
- $\checkmark$  Macromedia Dreamweaver MX.

### *Metoda 1*

**1.** Creaţi documentul (X)HTML (figura 2.66).

*84* 

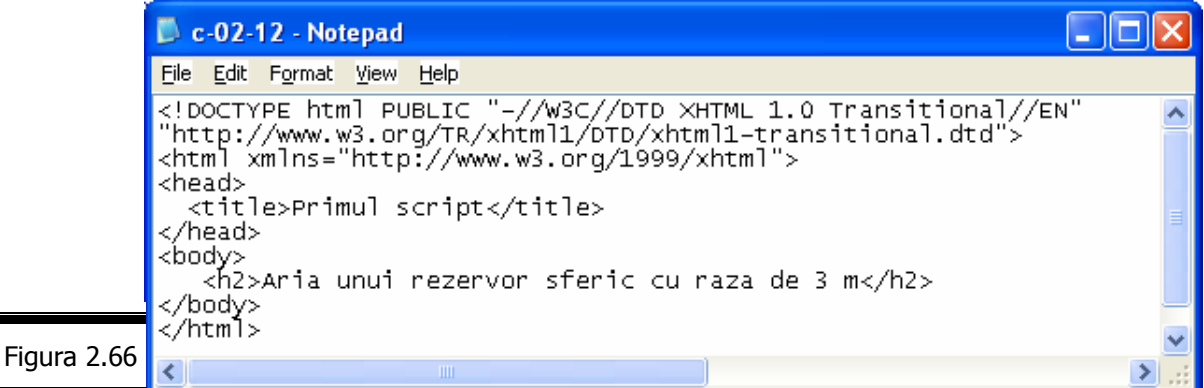

2. Inserați elementul <script> ... </script> în corpul documentului (figura 2.67).

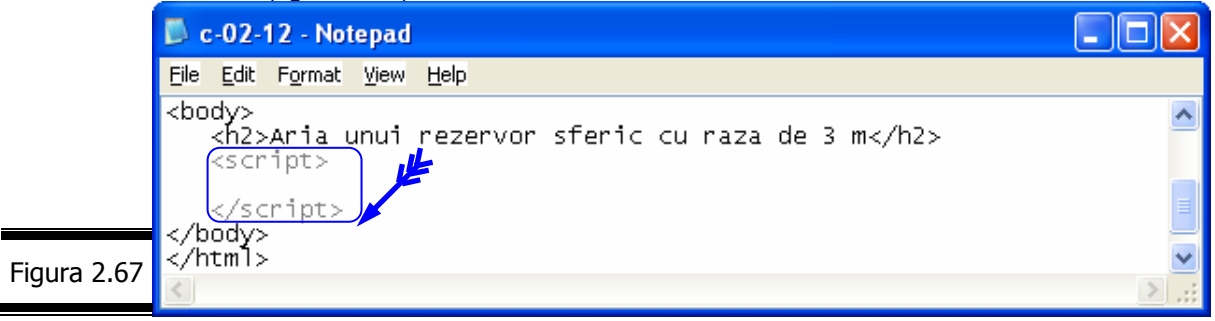

**3.** Atribuiţi variabilei r valoarea 3 (figura 2.68).

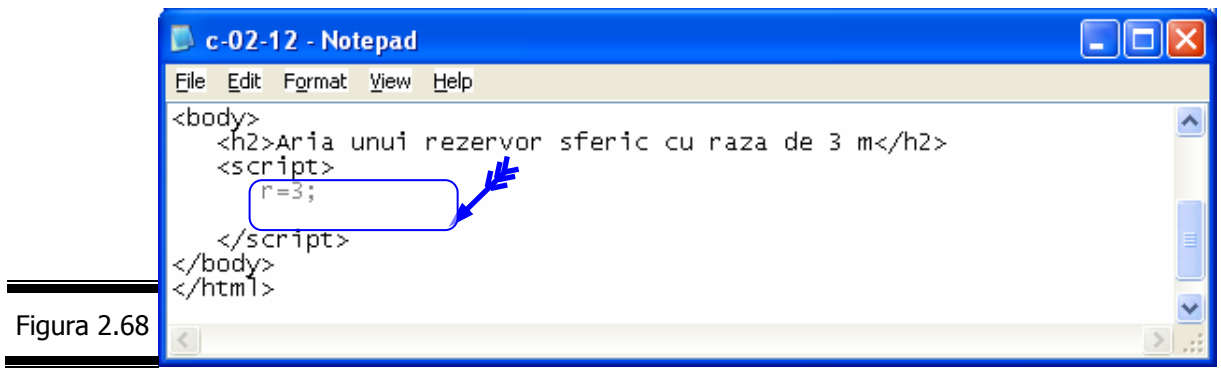

**4.** Codificaţi formula de calcul a ariei rezervorului sferic, folosind proprietatea Math.PI (pentru constanta  $\pi$ ) și metoda Math.pow() (pentru codificarea lui r<sup>2</sup>, (vezi figura 2.69).

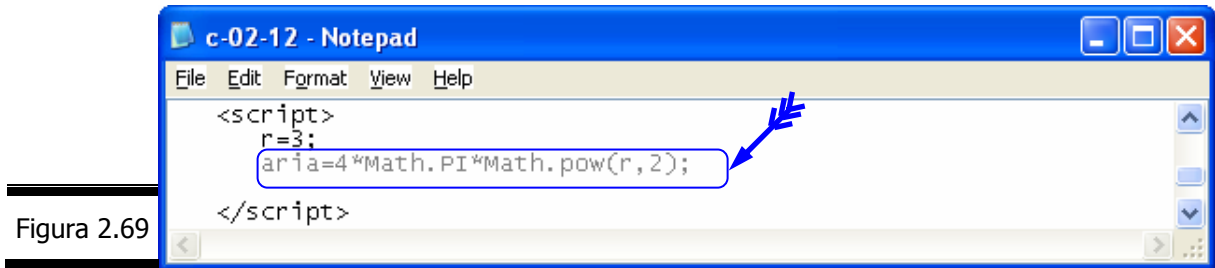

### **Remarci:**

- $\checkmark$  Proprietatea Math.PI a obiectului Math este prezentată în detaliu în figura 2.57.
- $\checkmark$  Metoda pow() a obiectului Math este prezentată în detaliu în figura 2.57.
- **5.** Afişaţi rezultatele (figura 2.70).

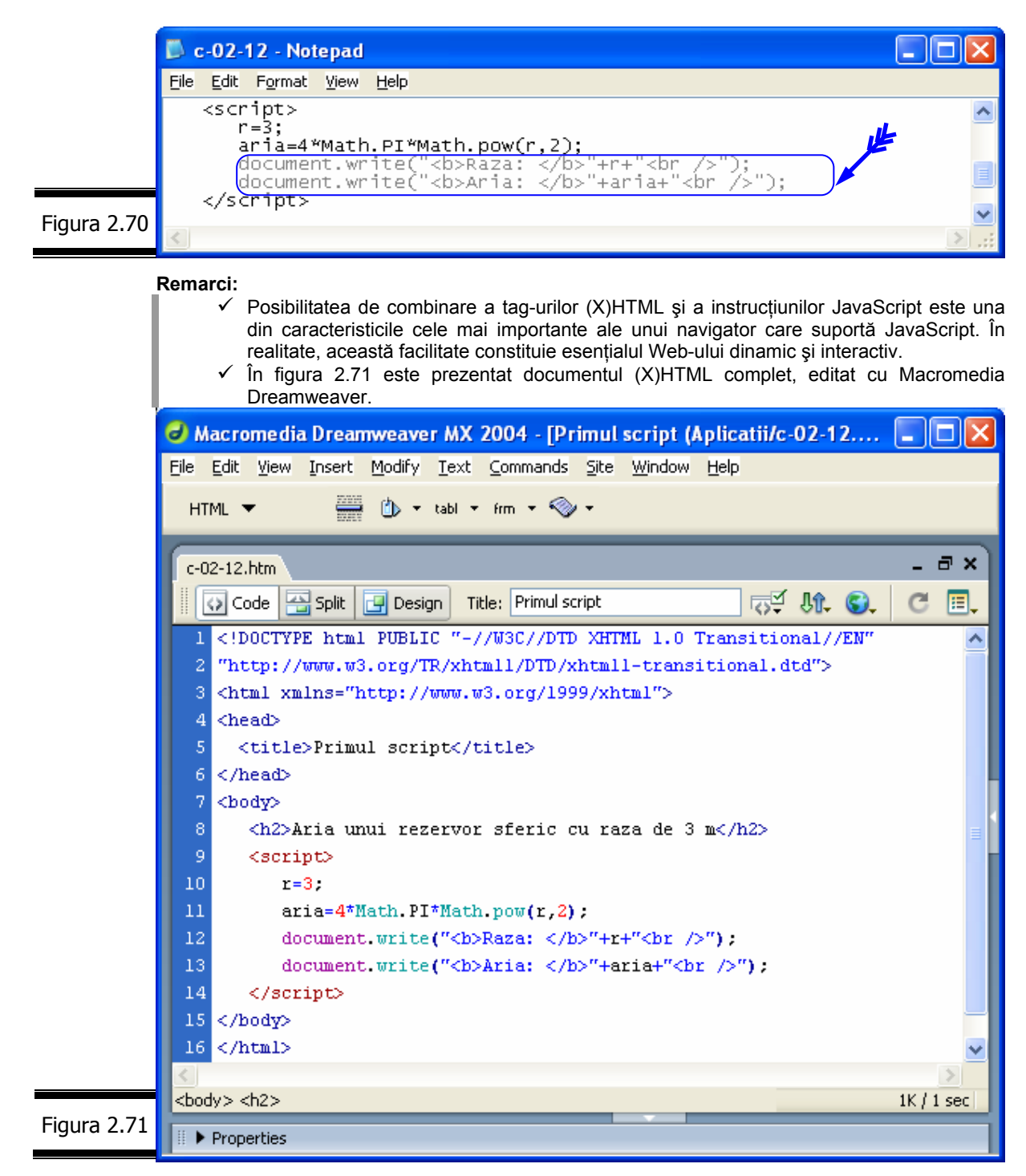

**6.** Afişaţi pagina Web într-un navigator (figura 2.72).

*86* 

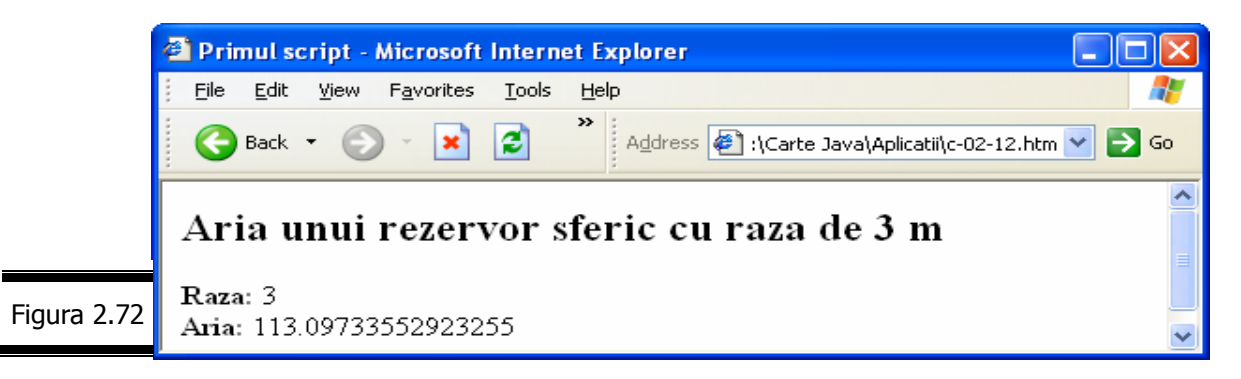

*Metoda 2*

- 1. Creati documentul (X)HTML.
- 2. Introduceți elementul <script> ... </script> în secțiunea <head> ... </head> a documentului (vezi figura 2.73).

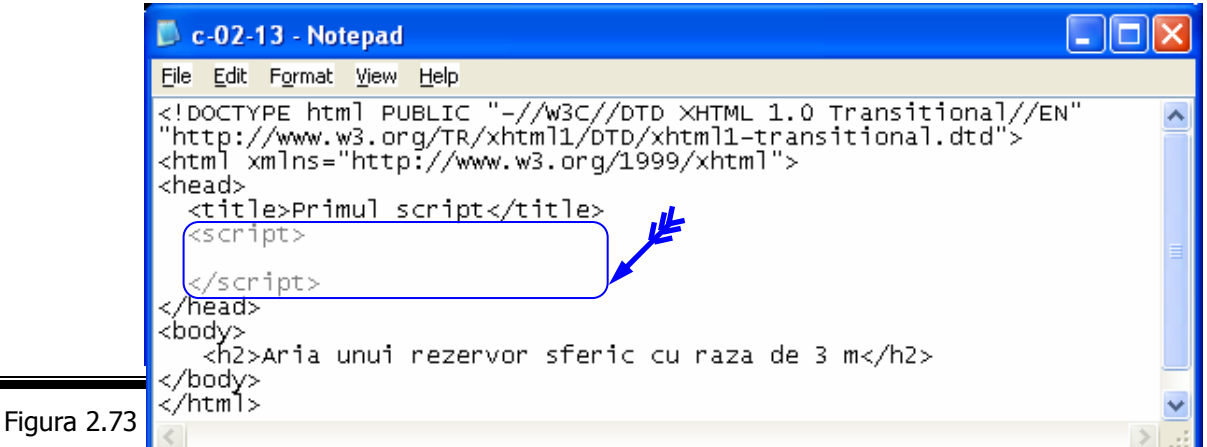

**3.** Definiți funcția calcul() în care introduceți formula de calcul precedată de cuvântul cheie return (vezi figura 2.74).

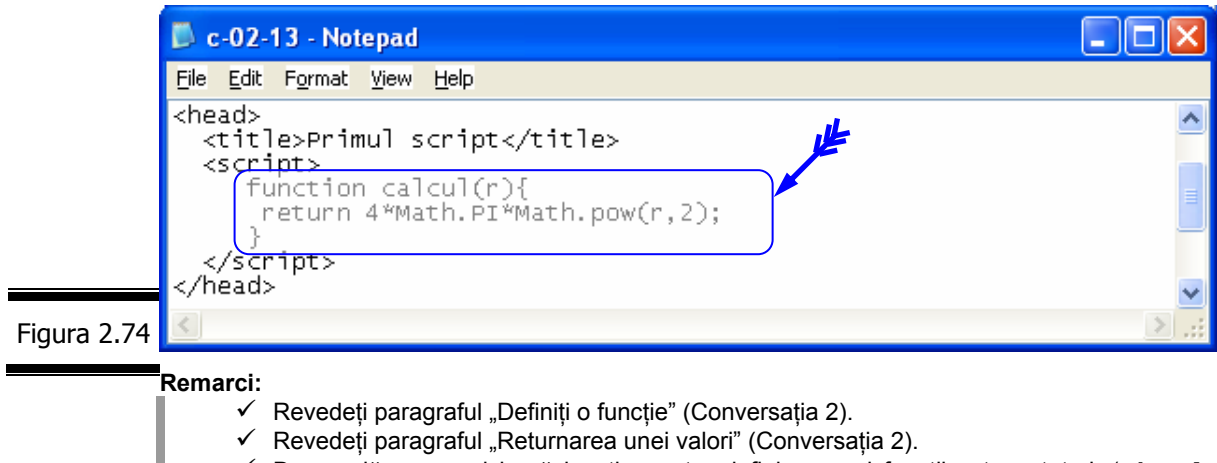

- $\checkmark$  De regulă, cea mai bună locație pentru definirea unei funcții este antet-ul (<head>  $\ldots$  </head>) documentului. Întrucât instructiunile din antet sunt executate primele, aveţi certitudinea că funcţia este definită înainte de a fi utilizată.
- **4.** Apelați funcția calcul(3) din script-ul plasat în corpul documentului (vezi figura 2.75).

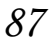

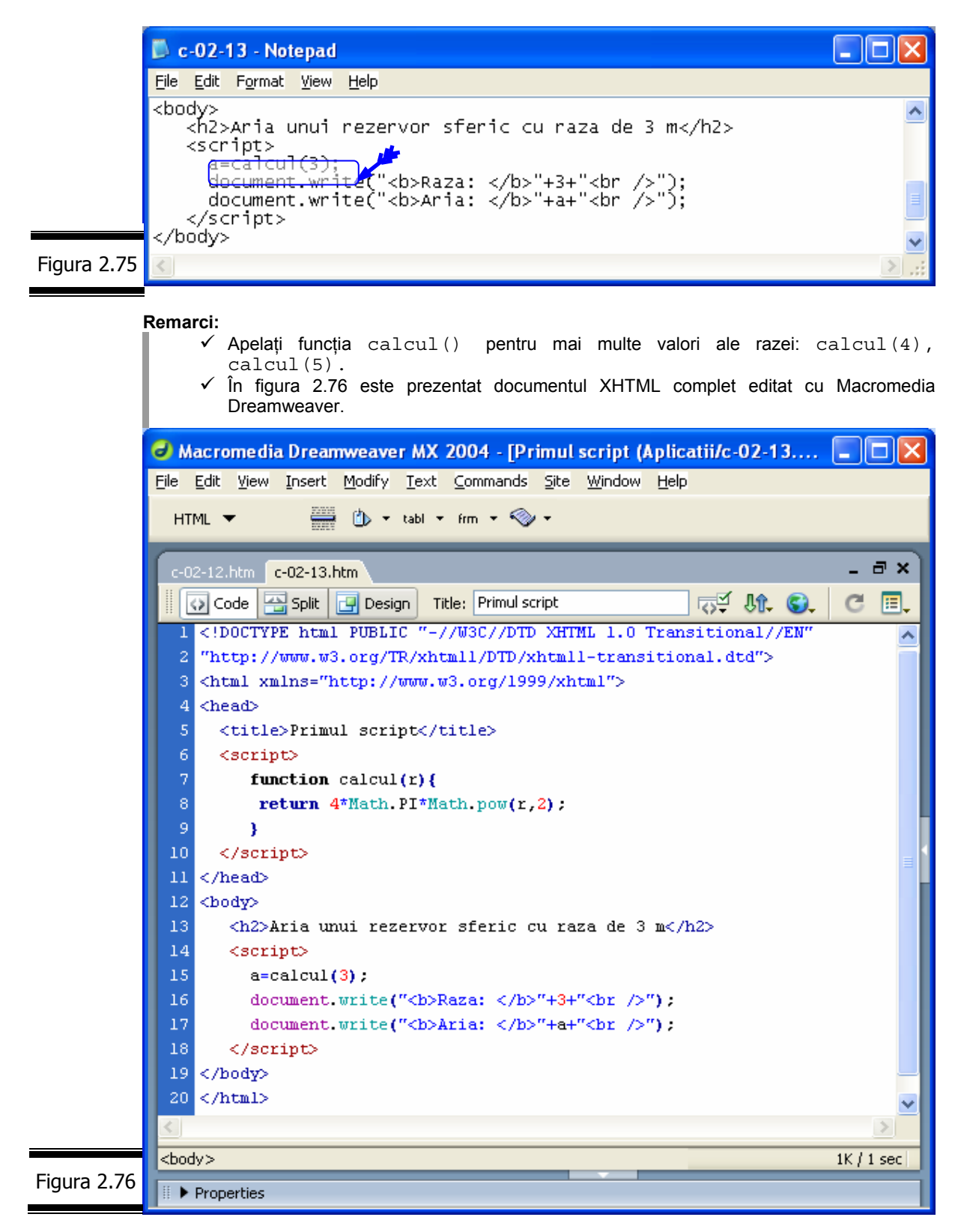

**5.** Afişaţi pagina Web într-un navigator (vezi figura 2.77).

*88* 

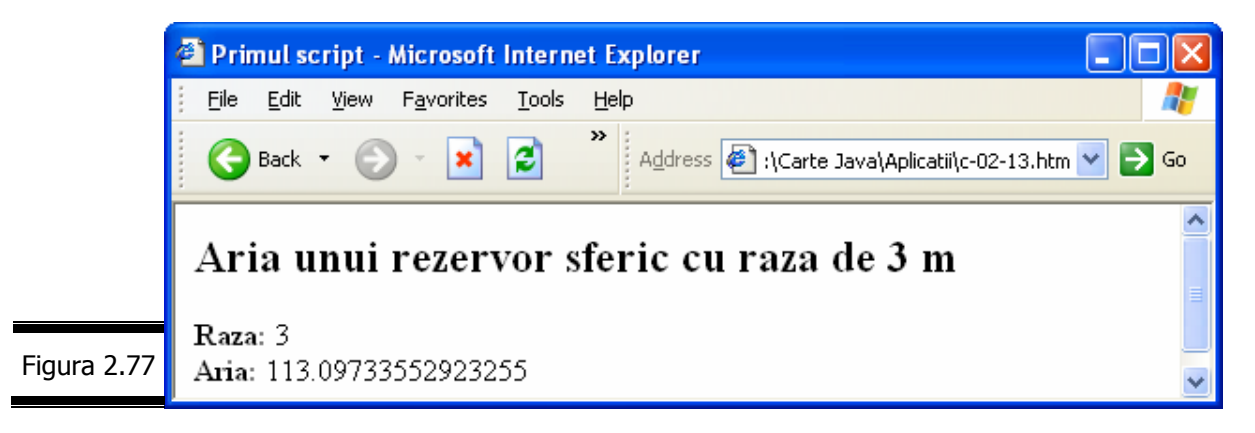

### *Metoda 3*

**1.** Creați fișierul calcul.js care conține funcția calcul(), figura 2.78.

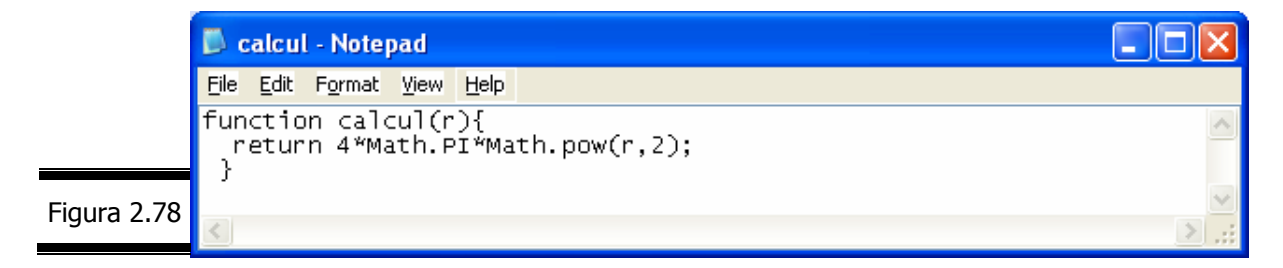

**2.** Introduceţi atributul src="calcul.js" în tag-ul de deschidere al elementului <script> (figura 2.79).

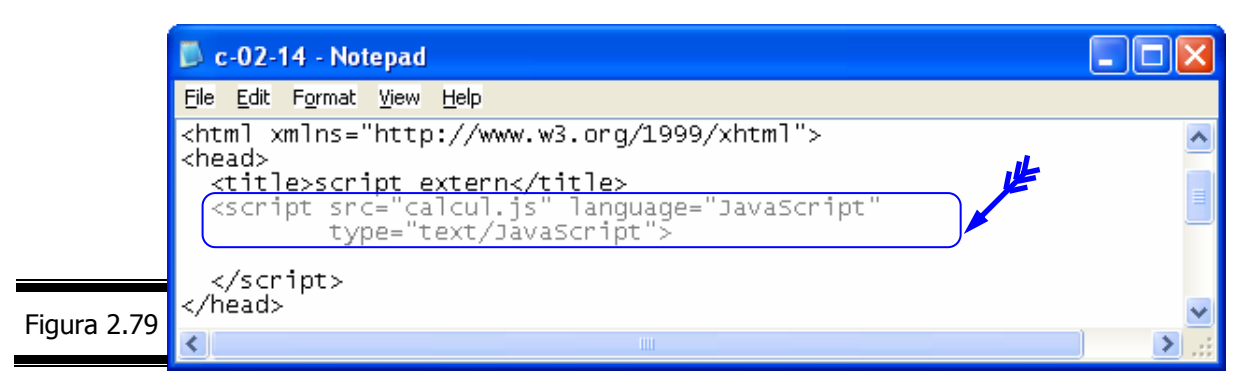

### **Remarci:**

- 9 Atributul src transmite interpretorului JavaScript că doriţi să includeţi codul JavaScript în fişierul calcul.js.
- 9 Extensia .js nu este obligatorie dar prezenţa ei identifică fişierele care conţin codul sursă JavaScript.

### *Metoda 4*

...

**Indicaţie.** Folosiţi gestionarul de evenimente onClick în tag-ul <input> al unui formular (vezi figura 2.80).

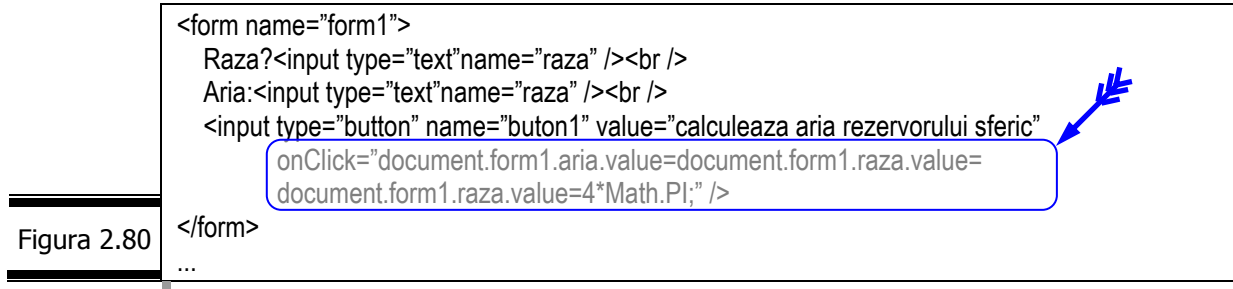

**Remarcă.** Vezi Conversaţia 8.

## *JavaScript*

## *Tem*ă

## *Testa*ţ*i-v*ă *cuno*ş*tin*ţ*ele*

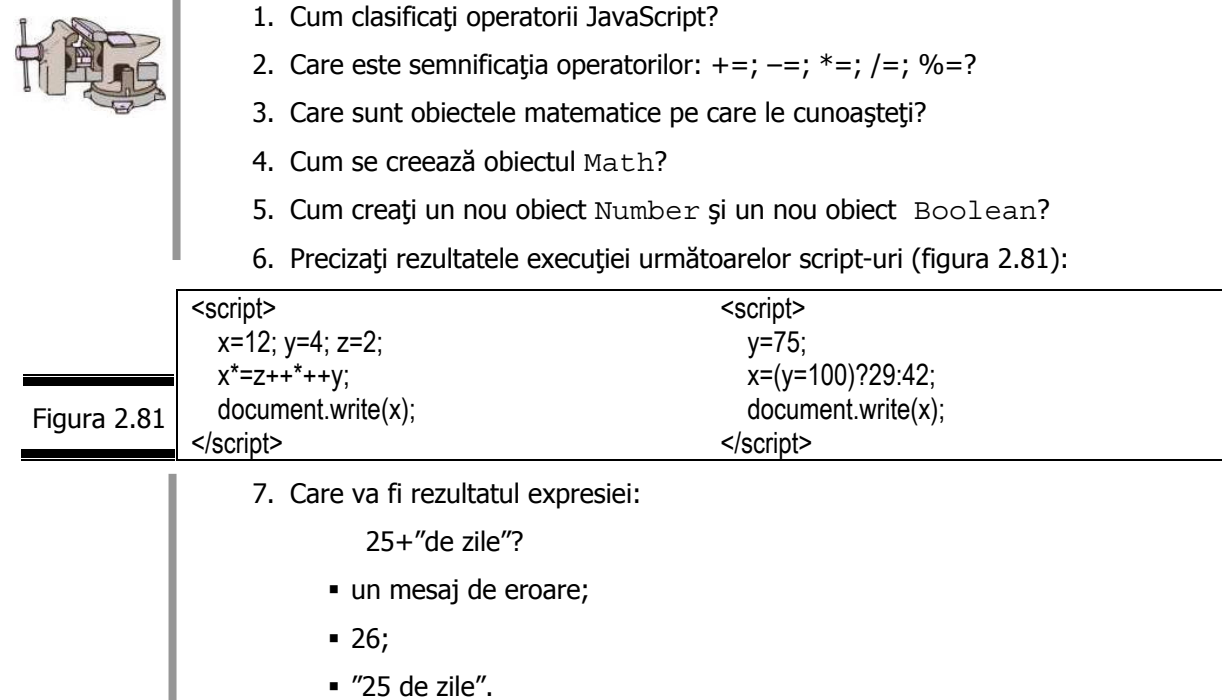

# *Vizita*ţ*i site-urile*

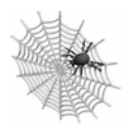

- 9 http://msdn.microsoft.com/library/default.asp?url=/library/en-us/script56/html/ js56jsorijscript.asp
- 9 http://developer.netscape.com/tech/javascript
- $\checkmark$  http://www.zdnet.com/devhead/filters/0,,2133214,00.html
- $\checkmark$  http://webdeveloper.earthweb.com/webjs
- 9 http://javascript.about.com/?once=true&

# Conversația 3

# Instrucţiunile limbajului JavaScript

• • • • • • • • • • • • • • • • • • • • • • • • • • • • • • • • • • • • • • • • • • • • • *În aceast*ă *conversa*ţ*ie:* 

- $\blacktriangleright$  Tipuri de instrucțiuni JavaScript
- ▶ for. Aplicații
- **EXEMPLUL 3.1 JAVASCRIPT**
- ► while. Aplicații
- **EXEMPLUL 3.2 JAVASCRIPT**
- ► do ... while. Aplicații
- **EXEMPLUL 3.3 JAVASCRIPT**
- ▶ for ... in. Aplicații
- ► if, if...else, switch. Aplicații
- **EXEMPLUL 3.4 JAVASCRIPT**
- ▶ Instrucțiunile continue și break
- $\blacktriangleright$  Instrucțiunea with
- $\blacktriangleright$  Temă

# *Instruc*ţ*iunile limbajului JavaScript*

• • • • • • • • • • • • • • • • • • • • • • • • • • • • • • • • • • • • • • • • • • • • •

JavaScript este un limbaj de nivel înalt, bazat pe obiecte, care permite programatorilor să creeze cu uşurinţă documente (pagini) Web interactive.

Instrucţiunile limbajului JavaScript sunt uşor de înţeles şi aplicat. Ele pilotează script-ul, permitându-i să ia o decizie, să creeze bucle (iterații) etc.

Cea mai mare parte a instrucțiunilor JavaScript sunt recunoscute de toate navigatoarele, dar ... mai există şi divergenţe!

Pentru a programa în limbajul JavaScript folosiţi următoarele tipuri de instrucţiuni (vezi figura 3.1).

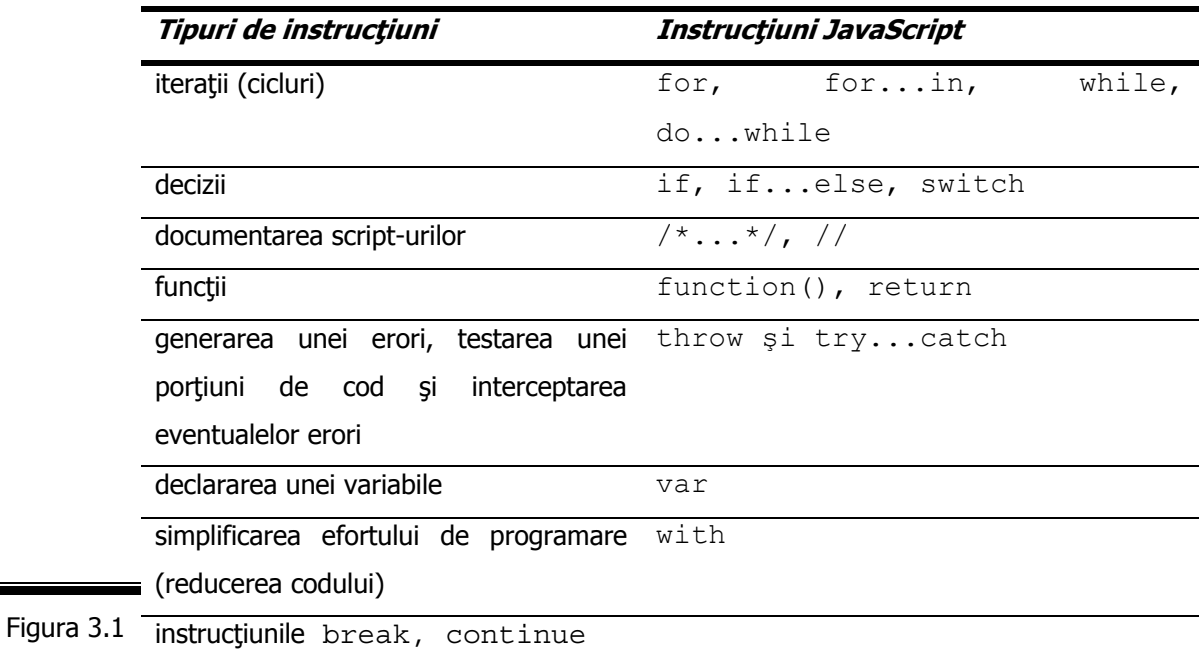

# *Itera*ţ*ii*

În limbajul JavaScript, iteraţiile (repetiţiile) se codifică cu una din următoarele instrucţiuni:

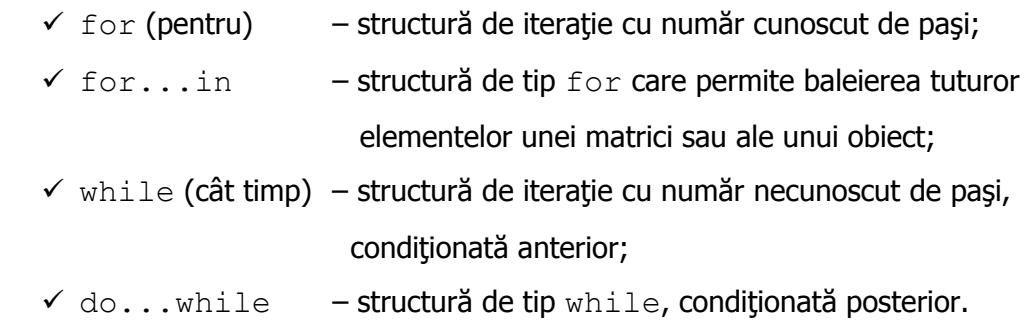

## **for** (pentru)

Utilizaţi instrucţiunea for pentru a crea cicluri (bucle) în programele dumneavoastră JavaScript. Instrucţiunea for este folosită pentru a repeta o instrucţiune sau o secvenţă de instrucţiuni cât timp rezultatul evaluării unei condiții este TRUE.

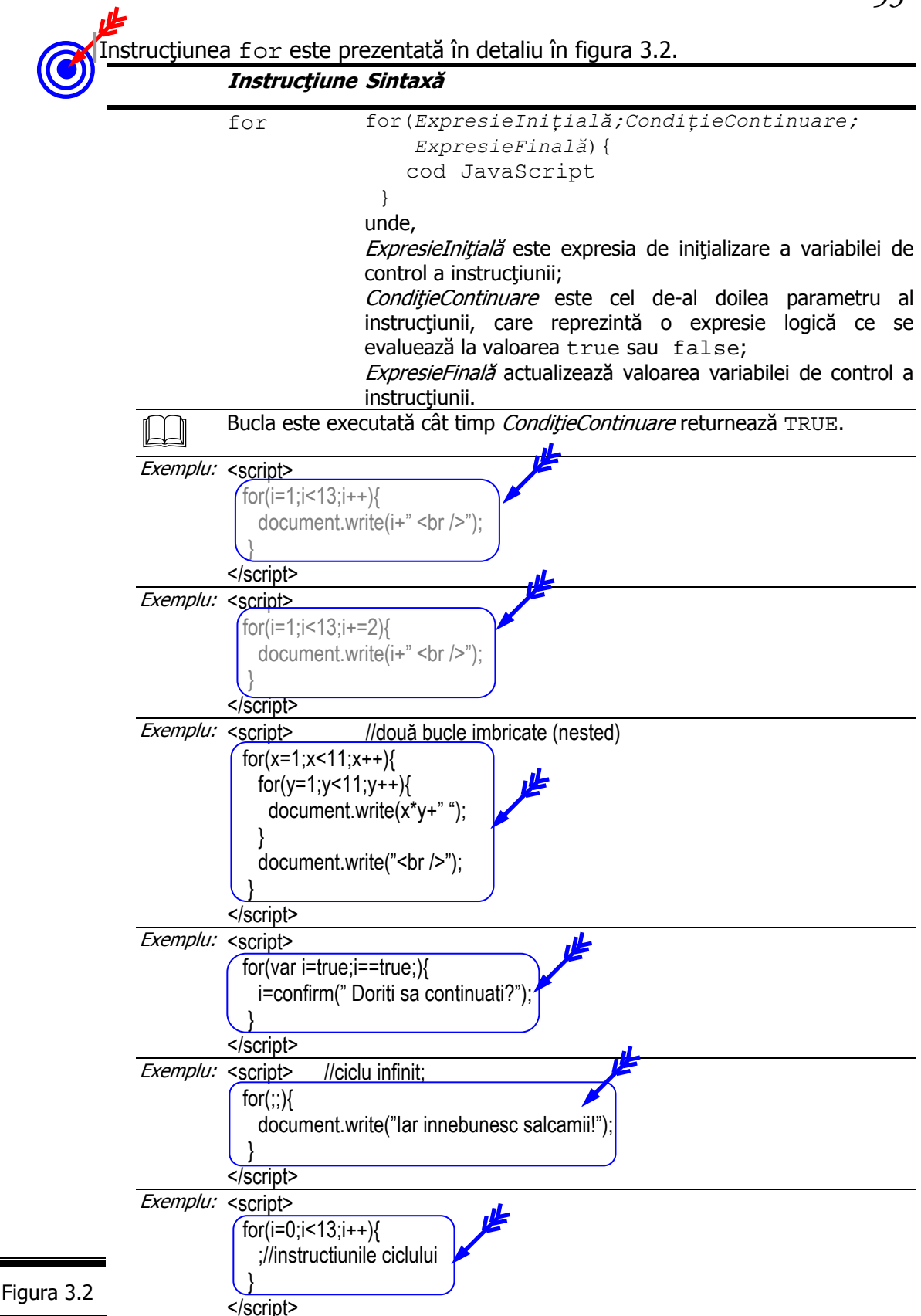

## **Mai multe despre for**

 $\checkmark$  for conține trei parametrii separați prin punct și virgulă.

- $\checkmark$  Cei trei parametrii ai instrucțiunii for sunt opționali; dacă omiteți unul dintre ei, separatorul punct şi virgulă (;) este obligatoriu.
- $\checkmark$  Acoladele nu sunt indispensabile în iterațiile care conțin o singură instrucţiune, dar se recomandă să le folosiţi fără a ţine cont de numărul de instrucţiuni din corpul iteraţiei. Procedând în acest mod veţi putea adăuga cu uşurinţă noi instrucţiuni fără a provoca erori de sintaxă.
- $\checkmark$  Veti constata că utilizăm foarte des numele de variabilă i, ca identificator al variabilei de control. Este o tradiție (vezi limbajul Forth) în programare.
- $\checkmark$  Instrucțiunile for pot fi imbricate (suprapuse) dar nu trebuie să se intersecteze.
- $\checkmark$  Principiul de funcționare al instrucțiunii for este următorul:
	- **1.** Se initializează variabila de control a instructiunii (*ExpresieInitială*).
	- 2. Se testează *CondițieContinuare*.
	- 3. Dacă rezultatul evaluării *CondițieContinuare* este true se execută instrucţiunile din corpul buclei; în caz contrar script-ul execută instrucţiunea imediat următoare după acolada de sfârşit (}).
	- **4.** Se execută *ExpresieFinală* și se testează *CondițieContinuare*.
- $\checkmark$  Pentru a provoca o iesire imediată din bucla for folositi instructiunea break.
- $\checkmark$  Pentru a relua ciclul fără a mai fi executate instrucțiunile care urmează folosiți instrucțiunea Continue.

## *EXEMPLUL 3.1 JAVASCRIPT*

### **Formularea problemei**

Vom relua problema din conversaţia precedentă (vezi EXEMPLUL 2 JAVASCRIPT) considerând de această dată mai multe rezervoare cilindrice echilaterale (*generatoarea este egală cu diametrul*) toate pline cu benzină. Raza acestora variază de la 2 la 10 m (vezi figura 3.3) cu pasul 1 (2, 3, ..., 10 m).

Dorim să calculăm şi să afişăm într-o pagină Web cantitatea de lichid (benzină) din cele nouă rezervoare cilindrice echilaterale, iar în final să afişăm cantitatea totală de benzină din toate rezervoarele.

Densitatea benzinei (0.7 g/cm<sup>3</sup>) se va introduce în mod dinamic.

Cum s-ar putea rezolva această problemă?

Cei mai grăbiți dintre dumneavoastră se și gândesc deja la instrucțiunile JavaScript necesare scrierii script-ului.

Banal, extrem de banal vor exclama poate mulți dintre dumneavoastră!

Formulele de calcul pot constitui un impediment, dar vi le vom aminti noi:

$$
\rho=\frac{m}{V}~(1)
$$

*unde*, ρ este densitatea, m reprezintă masa, iar V este volumul.

$$
V = \pi R^2 * G
$$
 (2)

*unde*, G este generatoarea cilindrului.

$$
V = \pi R^2 * 2R = 2\pi R^3
$$
 (3)

*unde*, V este volumul cilindrului echilateral.

Cam multe formule, dintr-o dată!

Este adevărat, dar cu siguranţă că ele nu vă vor strica viaţa personală! Promitem!

**Remarcă.** A gândi în limbaj informatic (JavaScript) încă de la formularea problemei ni se pare o conceptie total greșită! Vă propunem metodologia de analiză, proiectare și realizare a aplicațiilor pe care v-am prezentat-o în Conversaţia precedentă.

### **Analiza problemei**

*Formatul datelor de ieşire* (fereastra în care se afişează pagina Web), *tabela de variabile şi specificaţiile de programare* sunt ilustrate în figurile: 3.3, 3.4, 3.5.

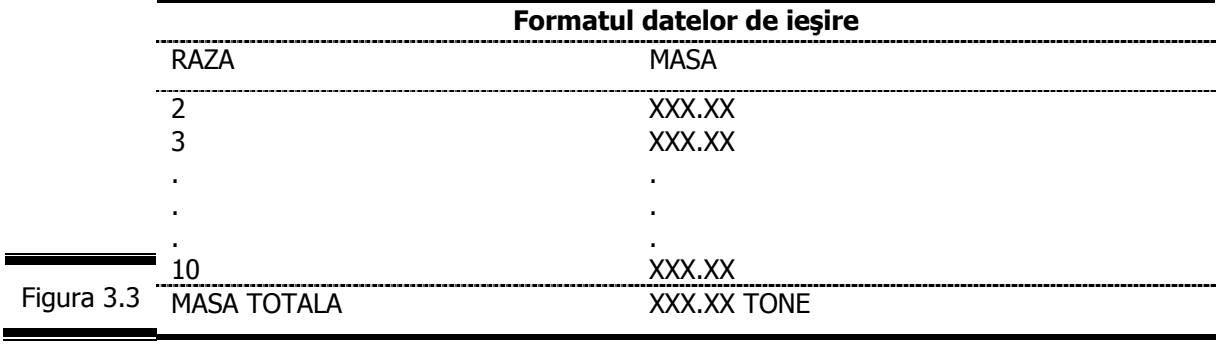

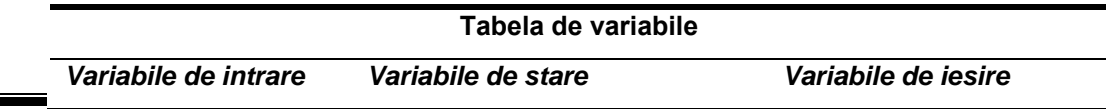

Figura 3.4

 $\blacksquare$ 

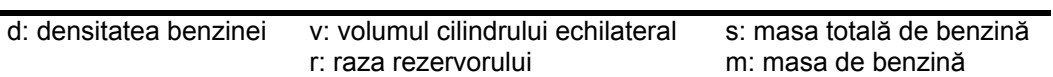

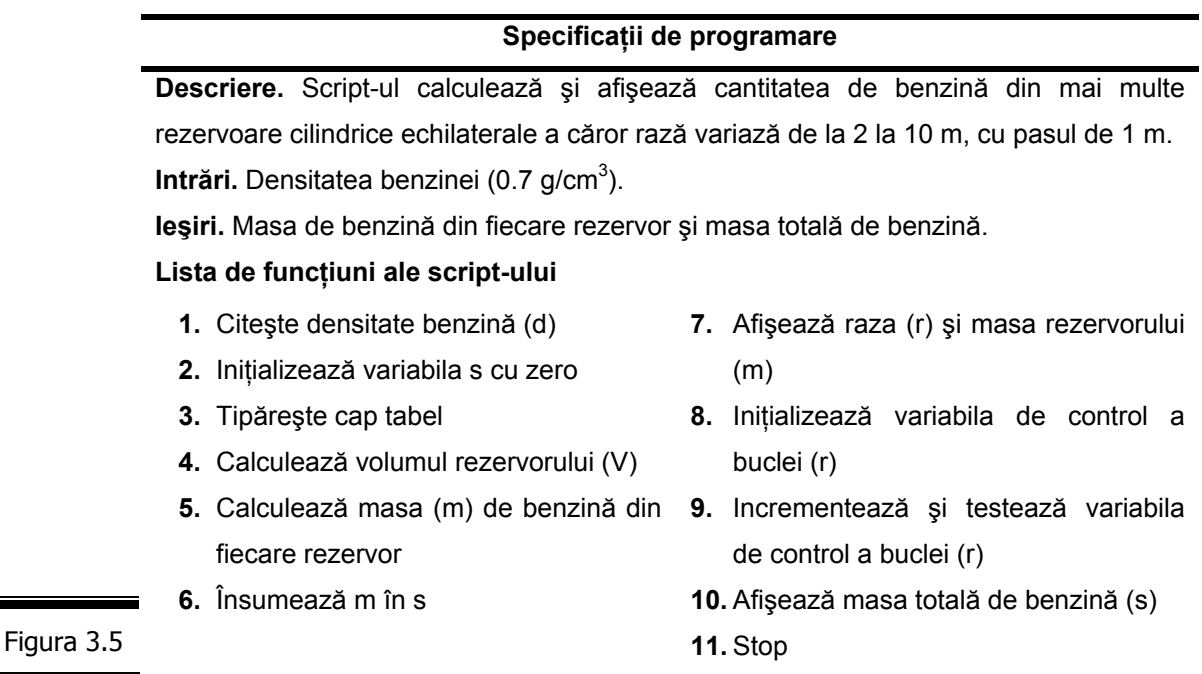

**Proiectarea script-ului**

Vom folosi pentru proiectarea script-ului cele două variante de pseudocod (vezi Conversaţia 2):

9 *Varianta 1* – limbaj natural structurat;

9 *Varianta 2* – scriere formalizată (apropiată de limbajul JavaScript).

*Varianta 1* 

În figura 3.6 se prezintă pseudocodul în limbajul natural structurat (*Varianta 1*).

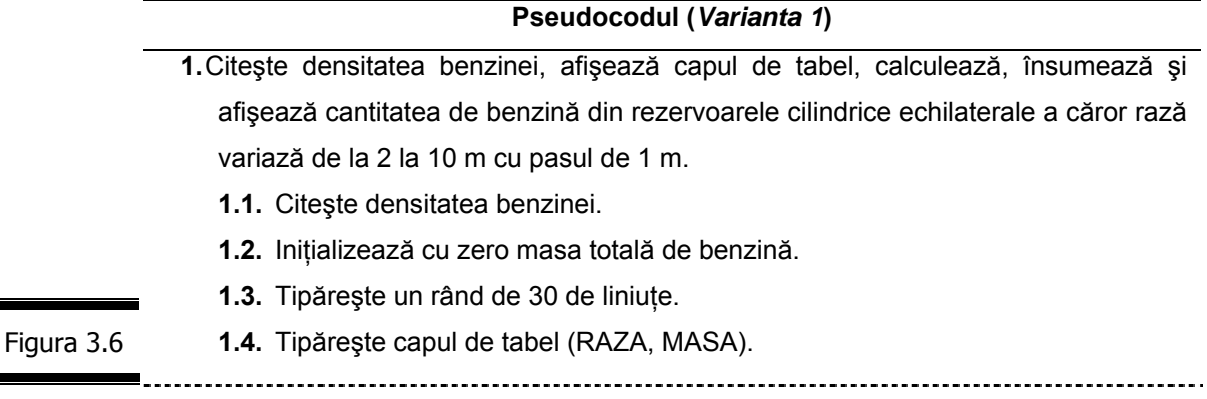

**1.6.** Pentru fiecare rezervor cilindric echilateral a cărui rază variază de la 2 la

10 m, cu pasul de 1 m, repet• acţiunile:

**1.6.1.** Calculează volumul.

- **1.6.2.** Calculează masa de benzină.
- **1.6.3.** Însumează masa de benzină în cantitatea totală de benzină.
- **1.6.4.** Afişează raza şi masa de benzină.
- **2.** Tipăreşte un rând de 30 de liniuţe.
- **3.** Afişează masa totală de benzină.

Figura 3.6 (continuare)

#### **Remarci:**

**4.** Stop.

- 9 Evident, acţiunea **1** nu reprezintă o acţiune primitivă, impunându-se în acest sens o rafinare (descompunere) a acestora (acţiunile **1.1**, ..., **1.6**).
- 9 Pentru rafinarea acţiunii neprimitive **1**, vom folosi metoda analizei descendente (top-down).
- 9 Prezentarea algoritmului în limbaj natural structurat are, după cum aţi putut constata şi singuri următoarele dezavantaje: exprimări lungi, greoaie etc.

### *Varianta 2*

În figura 3.7 se prezintă pseudocodul în scriere formalizată (*Varianta 2*).

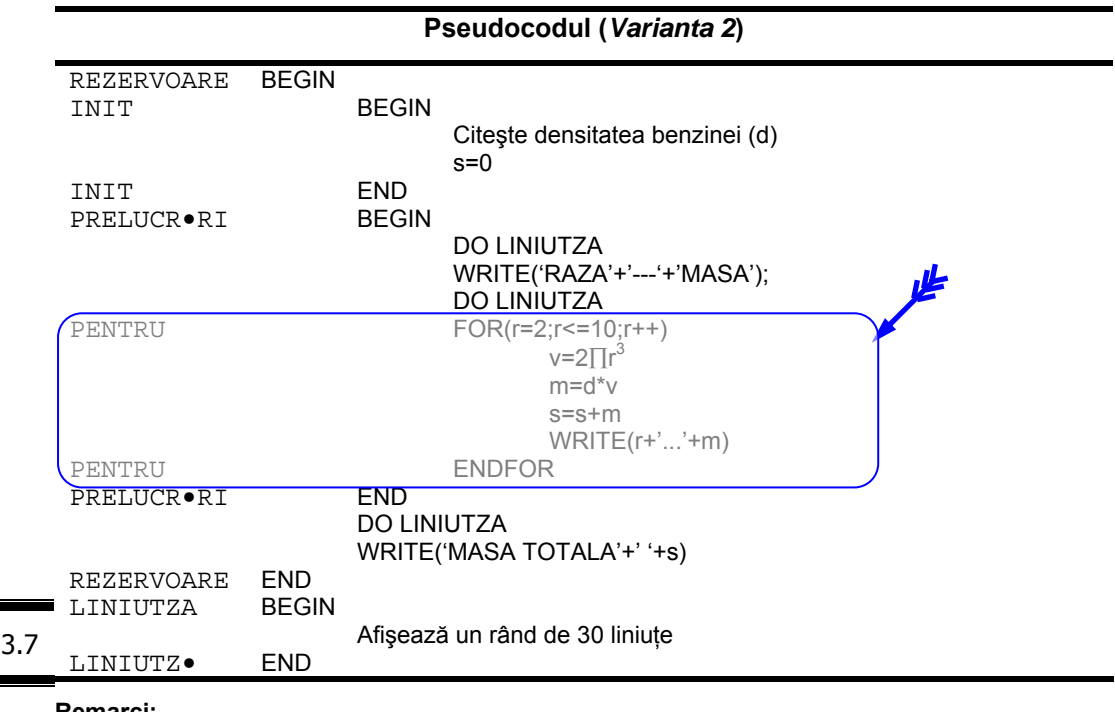

### **Remarci:**

**Figura** 

- $\checkmark$  În general, script-urile conțin secvențe alcătuite din grupuri de instrucțiuni care se execută numai în anumite condiţii, cât şi grupuri de instrucţiuni care se execută de atâtea ori cât timp sau până când este îndeplinită o condiţie.
- $\checkmark$  Formatul general al blocului de secvență este ilustrat în figura 3.8.

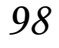

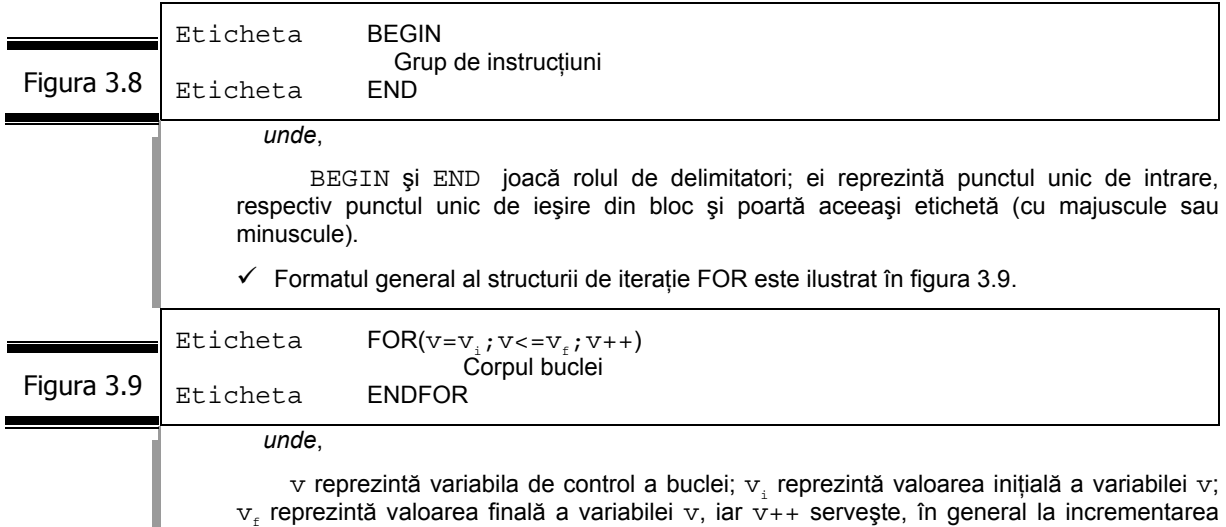

### **Codificarea în limbajul JavaScript**

În figura 3.10 este prezentat documentul (X)HTML complet.

variabilei v. FOR şi ENDFOR sunt delimitatorii structurii.

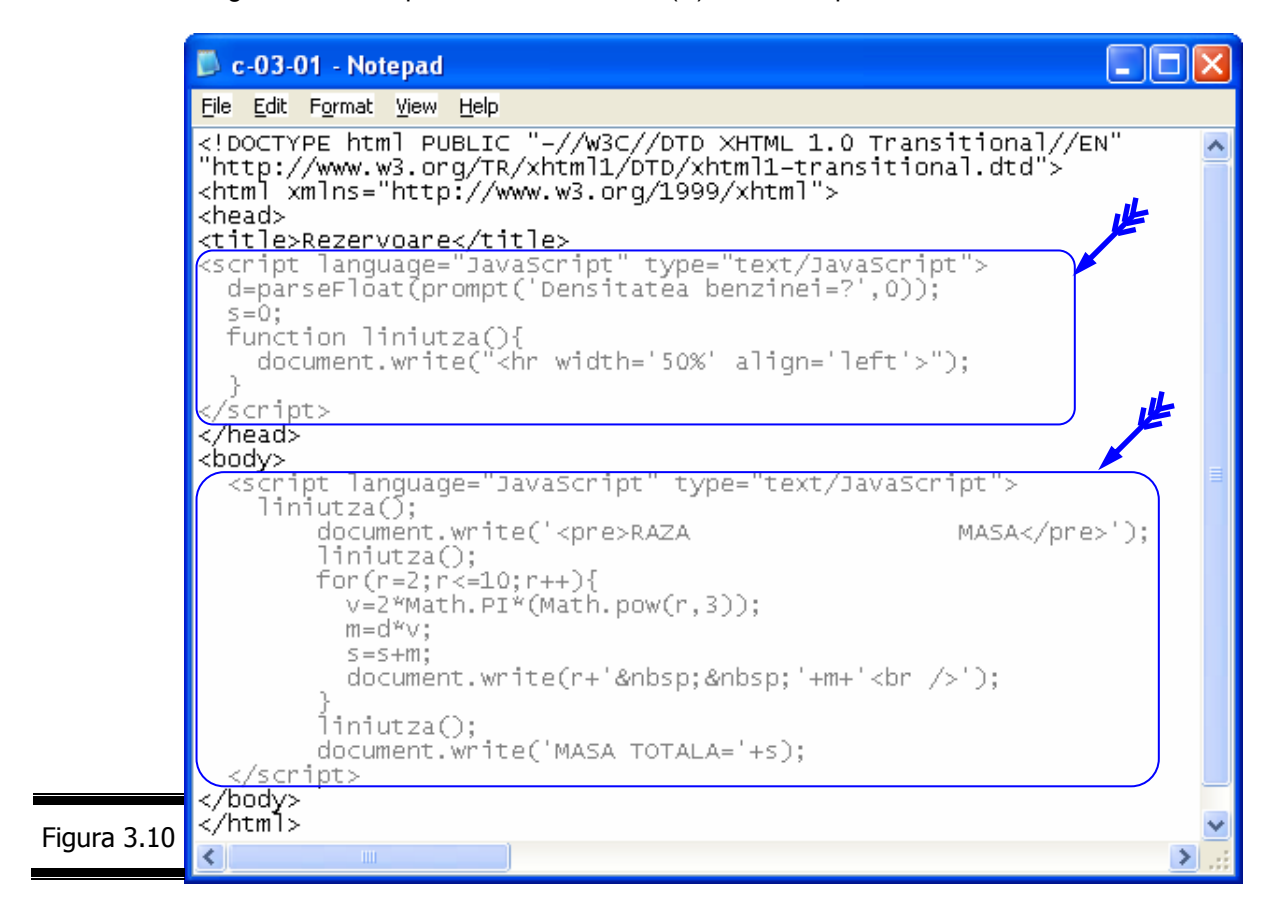

În figura 3.11 şi figura 3.12 se prezintă rezultatele execuţiei script-ului.

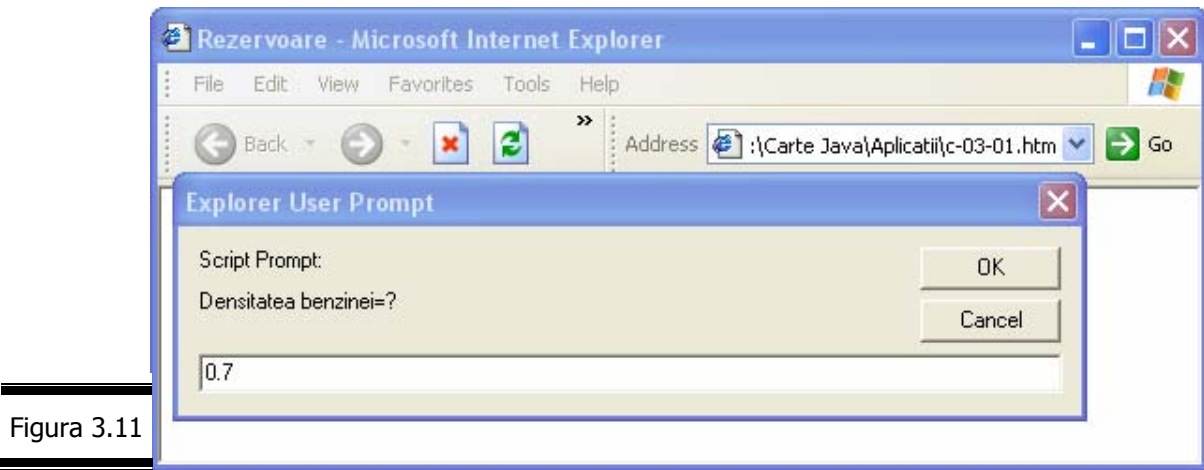

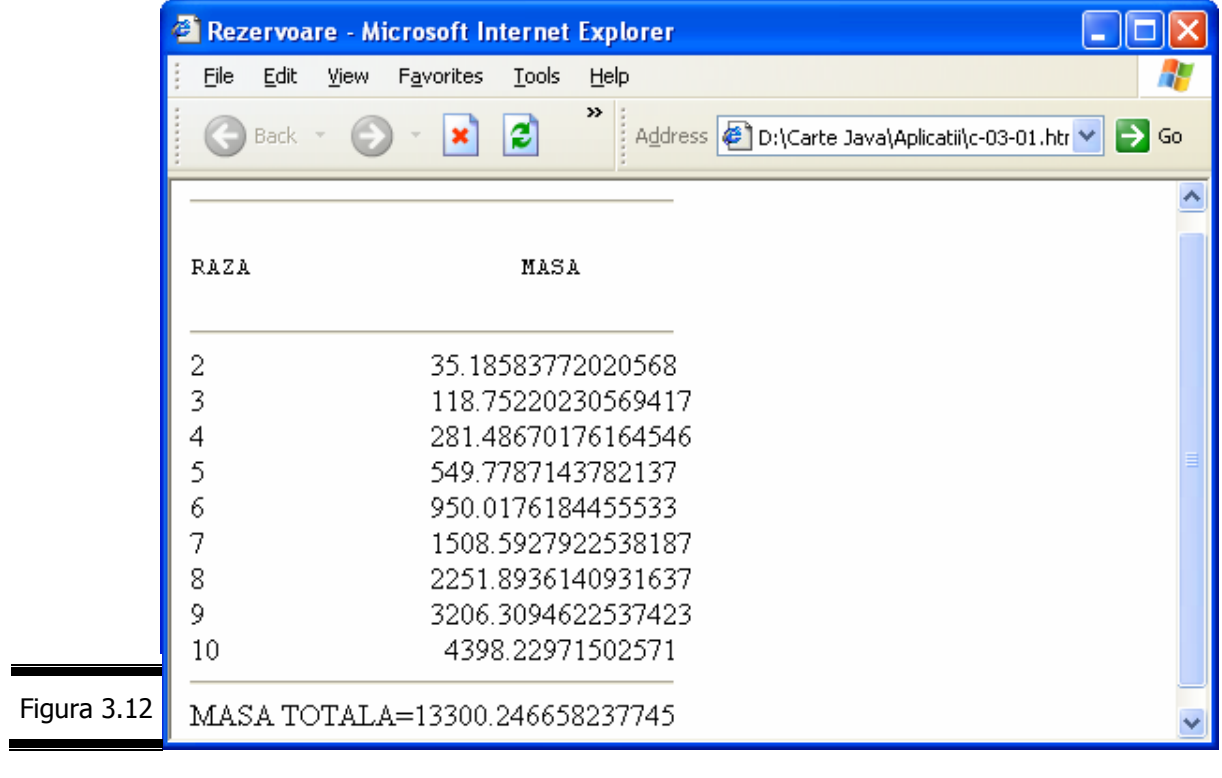

### **Comentarii**

I

- $\checkmark$  Funcția liniutza() este apelată din trei puncte ale corpului principal (<body>...</body>) al documentului.
- $\checkmark$  Funcția liniutza() mai poate fi scrisă și sub forma (vezi figura 3.13).

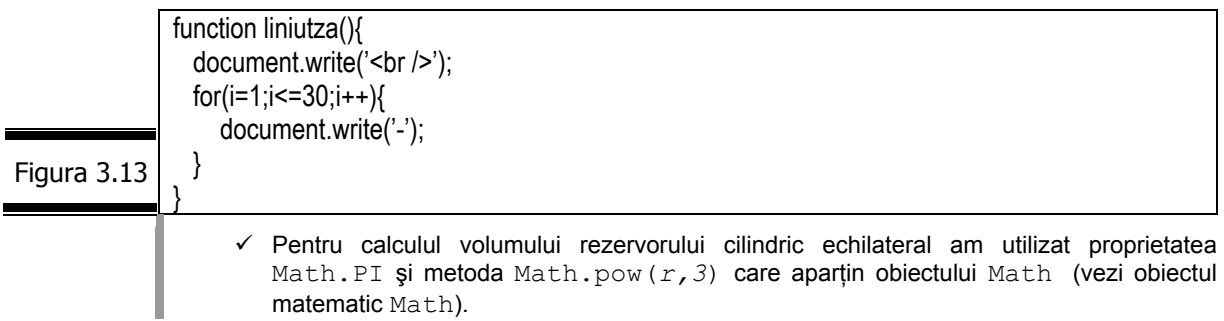

## *100*

## **Aplicaţii**

Scrieţi un script care calculează şi afişează suma primelor 100 numere întregi.

**Indicaţie.** În figura 3.14 este prezentat script-ul aplicaţiei. Inseraţi acest script într-un document (X)HTML.

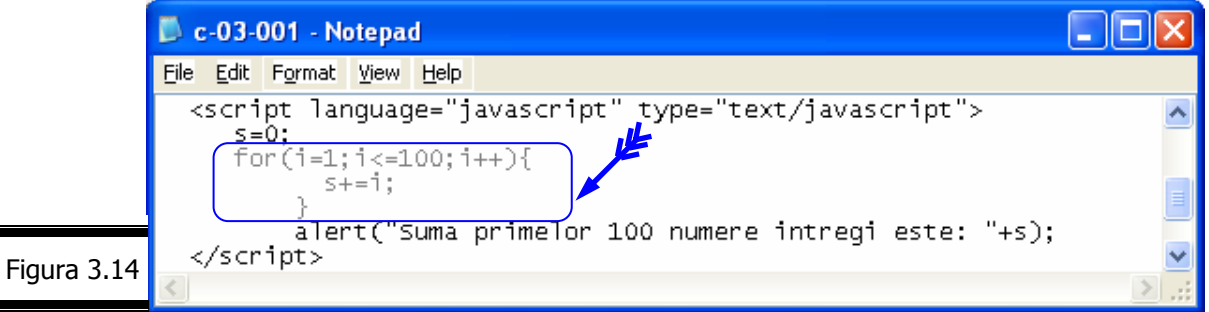

 Scrieţi un script care generează 25 de seturi de coordonate, generate de două bucle for imbricate:

(0,0), (0,1), (0,2), (0,3), (0,4), (0,5)

 $(1,0)$ ,  $(1,1)$ ,  $(1,2)$ ,  $(1,3)$ ,  $(1,4)$ ,  $(1,5)$ 

(2,0), (2,1), (2,2), (2,3), (2,4), (2,5)

(3,0), (3,1), (3,2), (3,3), (3,4), (3,5)

(4,0), (4,1), (4,2), (4,3), (4,4), (4,5)

(5,0), (5,1), (5,2), (5,3), (5,4), (5,5)

**Indicaţie.** În figura 3.15 este prezentat script-ul aplicaţiei. Inseraţi acest script într-un document (X)HTML.

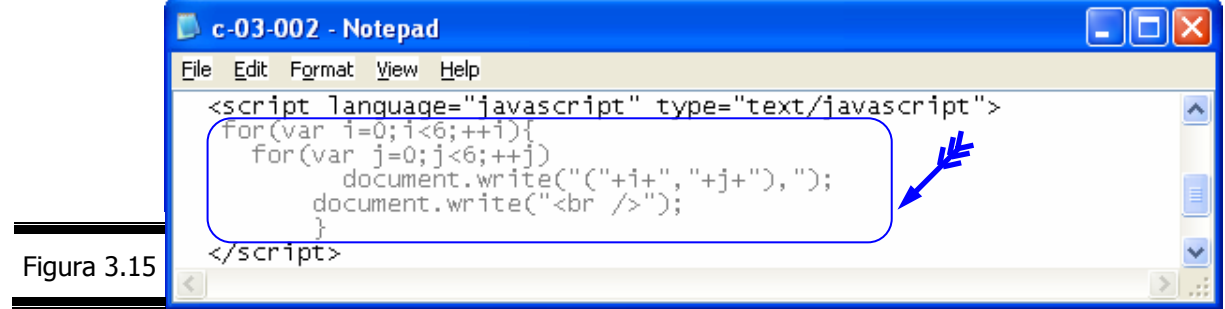

Scrieţi două bucle imbricate care generează şi afişează tabla înmulţirii.

**Indicaţie.** În figura 3.16 este prezentat script-ul aplicaţiei. Inseraţi acest script într-un document (X)HTML.

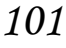

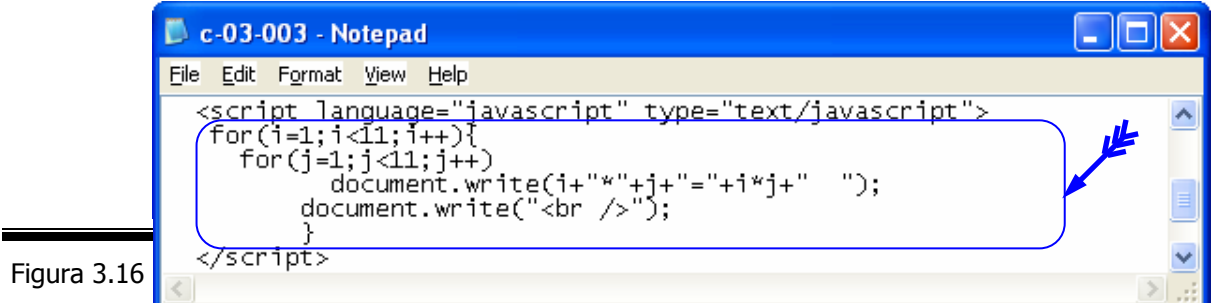

Scrieţi un script care calculează (cu o structură iterativă) şi afişează: 1!+2!+ … +7!

**Indicaţie.** În figura 3.17 este prezentat script-ul aplicaţiei. Inseraţi acest script într-un document (X)HTML.

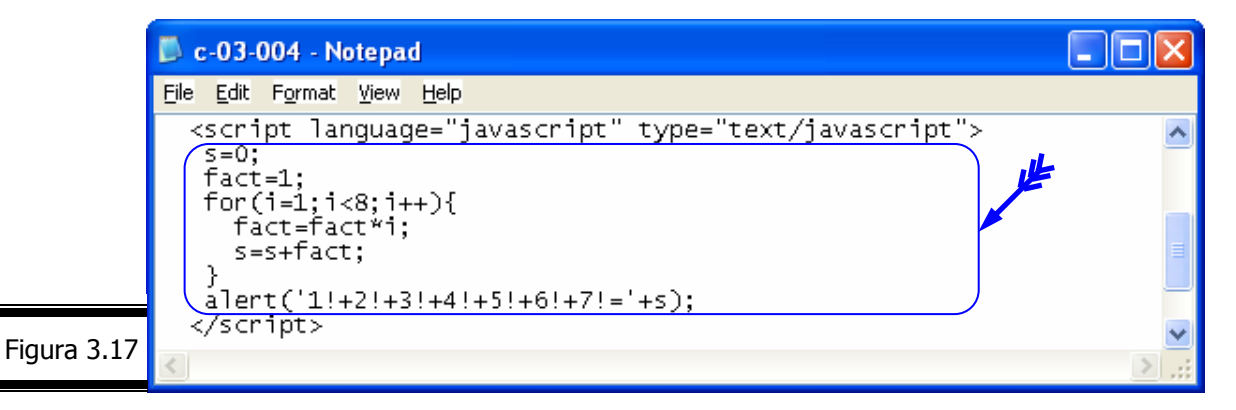

□ Scrieți un script care editează următorul triunghi al numerelor (figura 3.18).

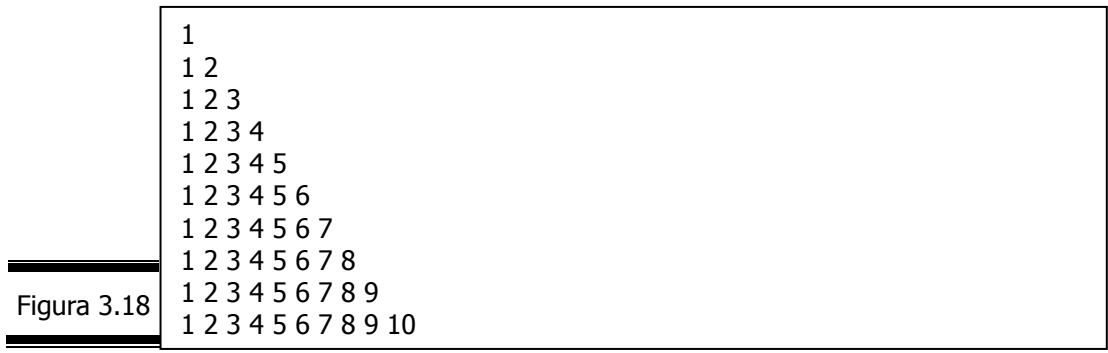

## **while** (cât timp)

Una din instrucțiunile de iterație (repetiție) cele mai simple este while, cunoscută şi sub denumirea de structură de iteraţie cu număr necunoscut de paşi, condiţionată anterior.

Deosebirea dintre while și for constă în faptul că instrucțiunea while nu include în declaraţia sa funcţia de iniţializare a variabilei de control (vezi

# *102*

ExpresieInițială) și funcția de actualizare a variabilei de control (vezi ExpresieFinală).

Instrucțiunea while este prezentată în detaliu în figura 3.19.

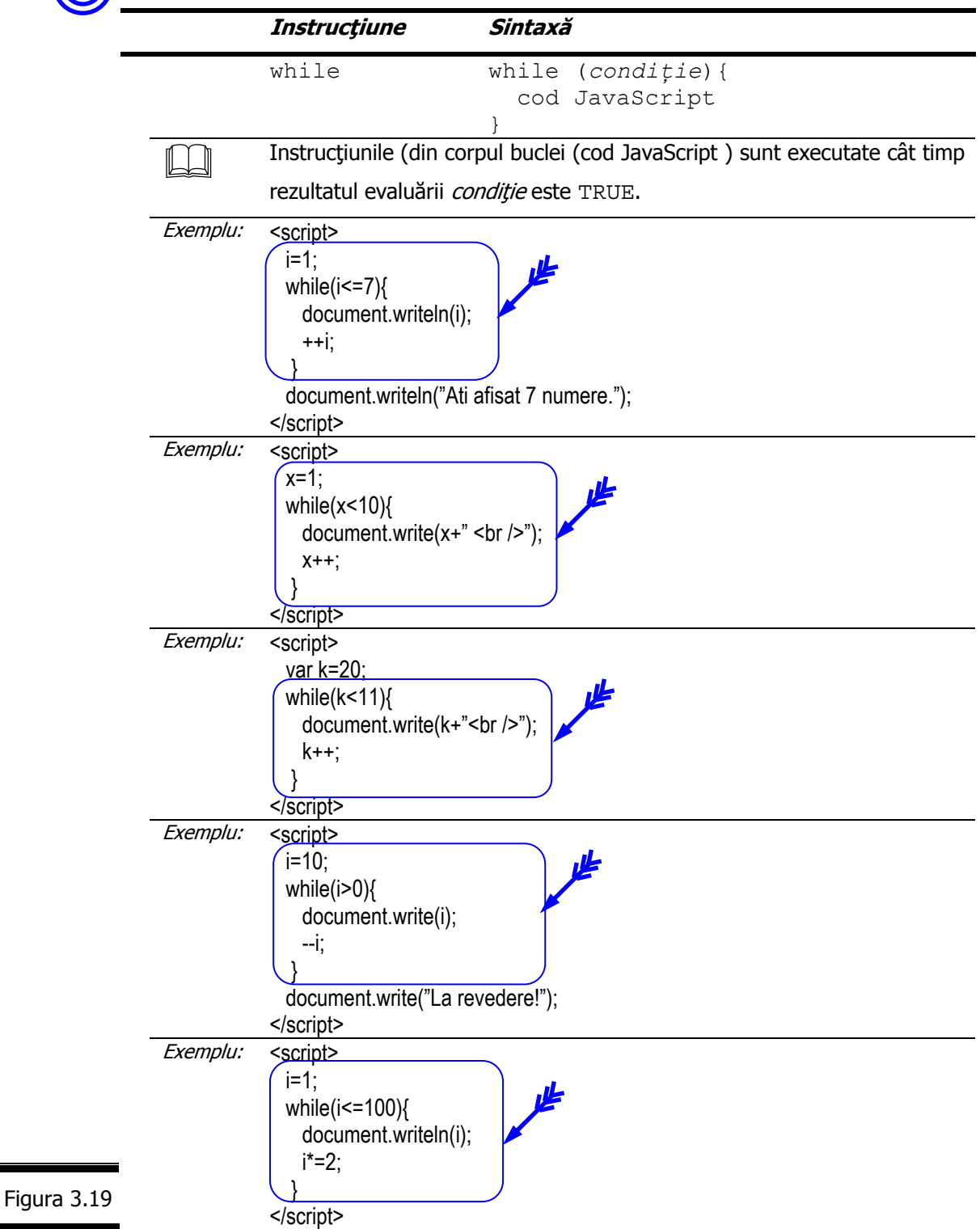

### **Mai multe despre while**

- $\checkmark$  while este foarte asemănător cu if. if execută o singură dată instrucțiunile din corpul buclei (cod JavaScript), în timp ce while le execută într-o buclă cât timp rezultatul evaluării condiție este TRUE.
- $\check{\mathcal{C}}$  in realitate, bucla for nu este decât un caz particular al buclei while, care "integrează" direct funcțiile de inițializare și de incrementare a variabilei de control a buclei.
- $\checkmark$  Buclele while au o arie de utilizare mai largă decât buclele for, dar decizia în a le alege vă apartine numai dumneavoastră!
- $\checkmark$  Numărul minim de execuții a cod JavaScript este zero.
- $\checkmark$  Instrucțiunea break provoacă o ieșire imediată din buclă.
- $\checkmark$  Instrucțiunea continue provoacă reluarea buclei fără a mai fi executate instrucţiunile care urmează.

## *EXEMPLUL 3.2 JAVASCRIPT*

Problema din EXEMPLUL 3.2 JAVASCRIPT este aceeaşi cu problema din EXEMPLUL 3.1 JAVASCRIPT. Singurele deosebiri apar în următoarele două faze:

 $\checkmark$  proiectarea script-ului – în pseudocod s-a înlocuit for cu while (vezi figura 3.20).

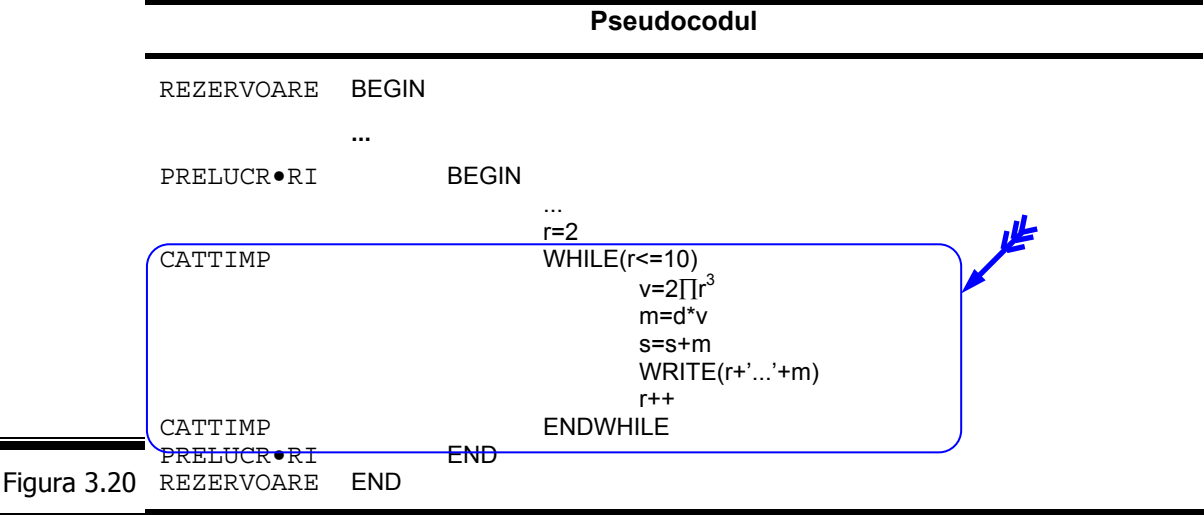

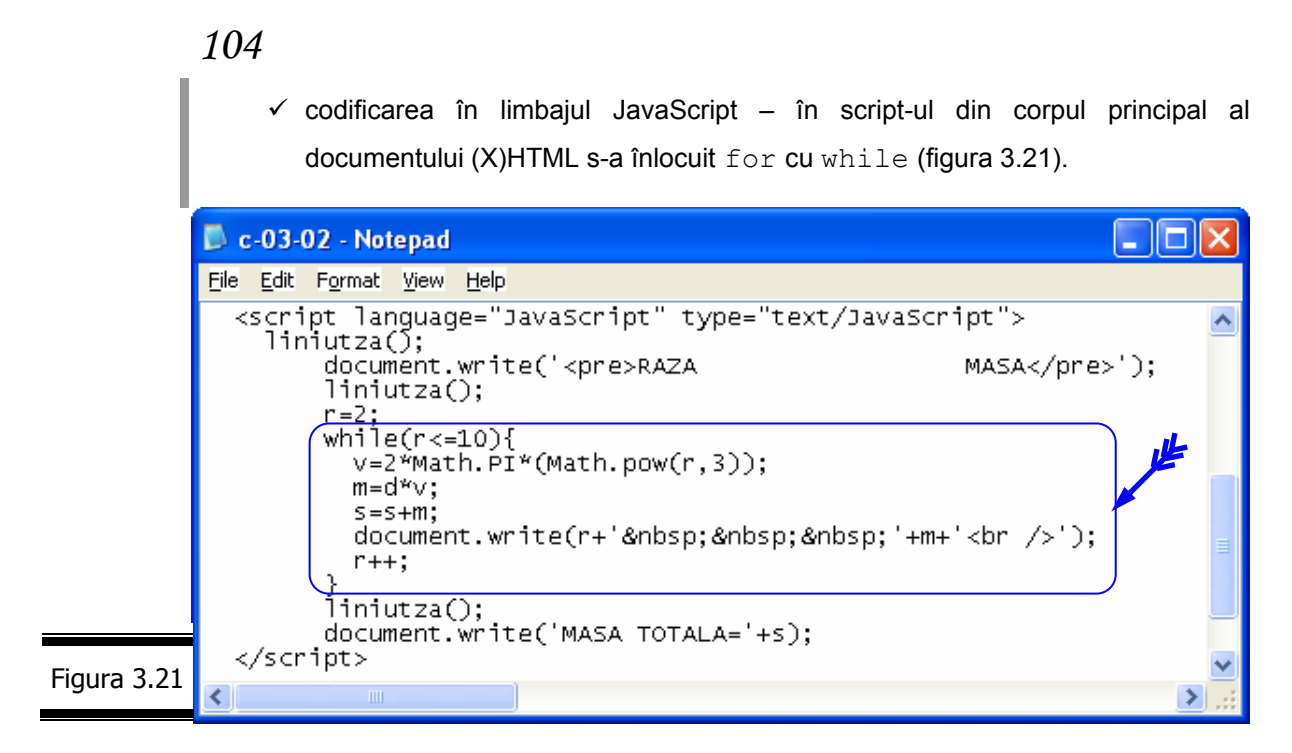

Rezultatele obținute sunt evident, identice.

## **do while**

Dacă while execută una sau mai multe instrucțiuni (corpul buclei) de cel puțin zero (0) ori, do...while execută cel puțin o dată instrucțiunea (instrucțiunile) din corpul buclei; apoi repetă execuția cât timp rezultatul evaluării condiției (vezi condiție din do...while) este TRUE.

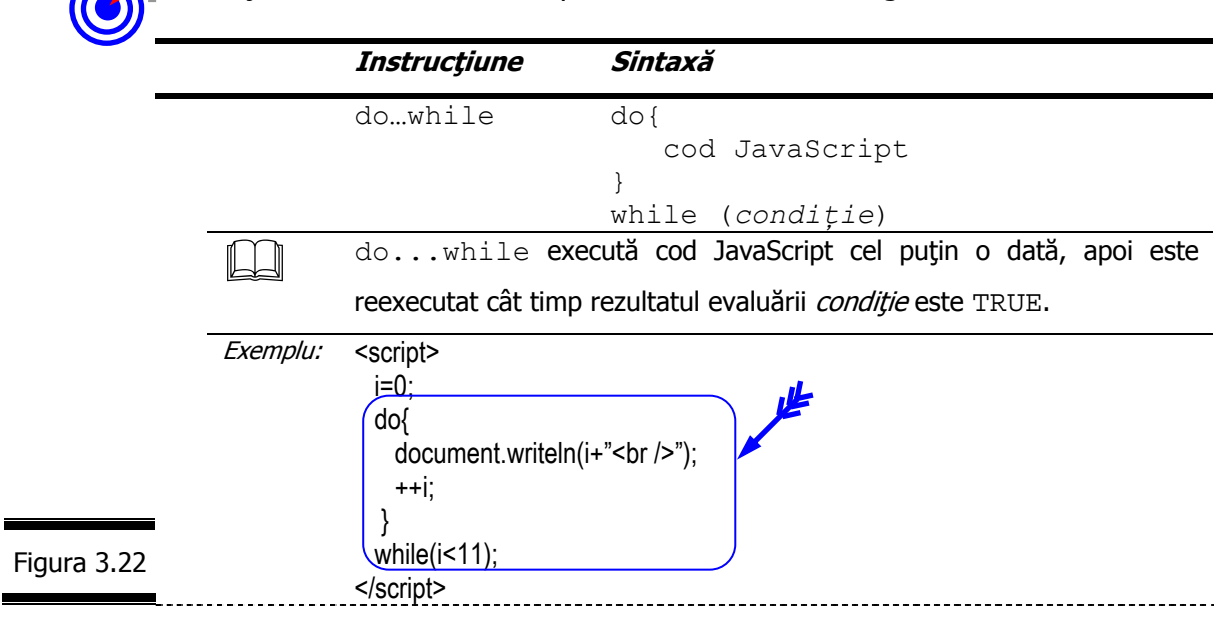

Instrucţiunea do…while este prezentată în detaliu în figura 3.22.
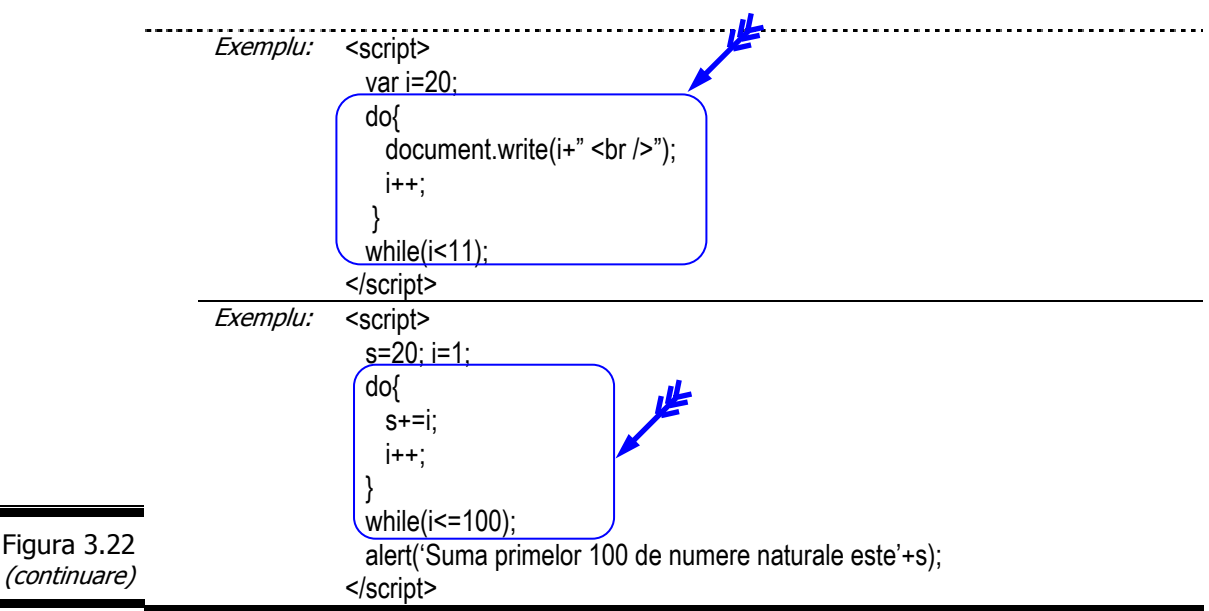

#### **Mai multe despre do...while**

- $\checkmark$  do...while funcționează exact ca instrucțiunea while, cu deosebirea că nu evaluează *condiție* decât după prima iterație. În felul acesta se garantează că script-ul dintre acolade va fi executat cel puţin o dată.
- $\checkmark$  Instrucțiunea break provoacă o ieșire forțată din buclă.
- $\checkmark$  Instrucțiunea continue provoacă reluarea buclei fără a mai fi executate instrucţiunile care urmează.

# *EXEMPLUL 3.3 JAVASCRIPT*

Problema din EXEMPLUL 3.3 JAVASCRIPT este aceeaşi cu problema din EXEMPLUL 3.1 JAVASCRIPT.

Singurele deosebiri apar în fazele de:

 $\checkmark$  Proiectarea script-ului – în pseudocod s-a înlocuit for cu do...while (vezi figura 3.23).

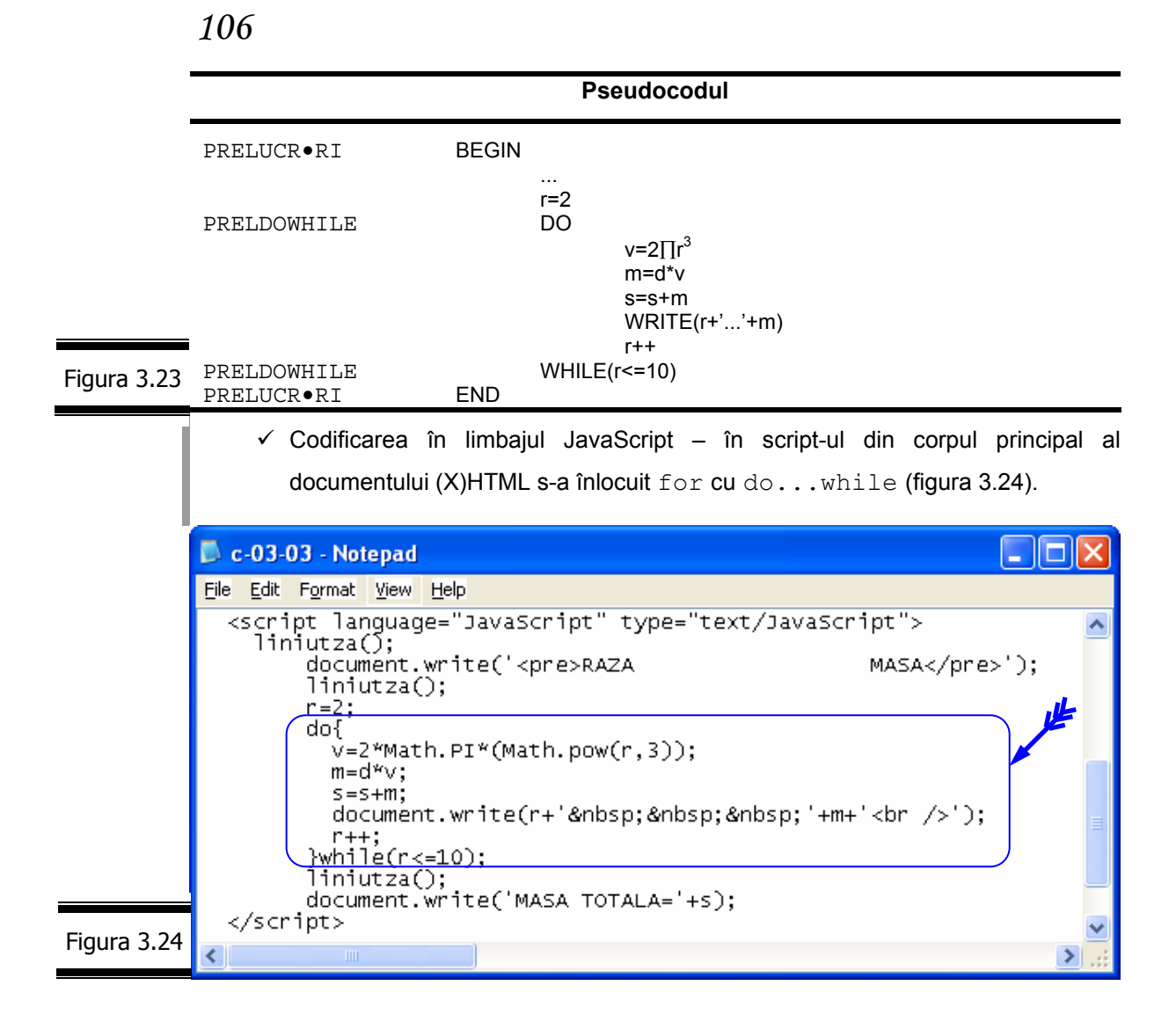

#### **for ... in**

Instrucţiunea for…in este o structură de iteraţie care execută aceeaşi instrucțiune sau aceeași secvență de instrucțiuni pentru toate proprietățile unui obiect. Această instrucţiune poate fi utilă, de exemplu, atunci când doriţi să afişaţi numele tuturor proprietăţilor unui obiect.

Instrucțiunea for ... in este prezentată în detaliu în figura 3.25.

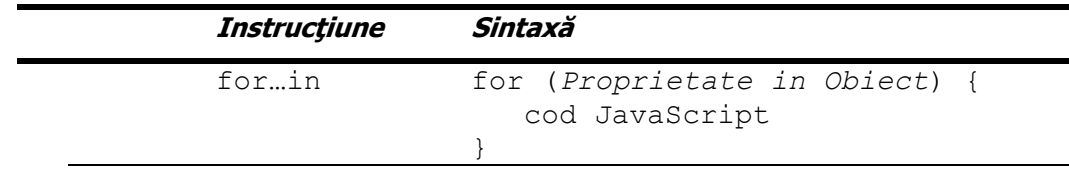

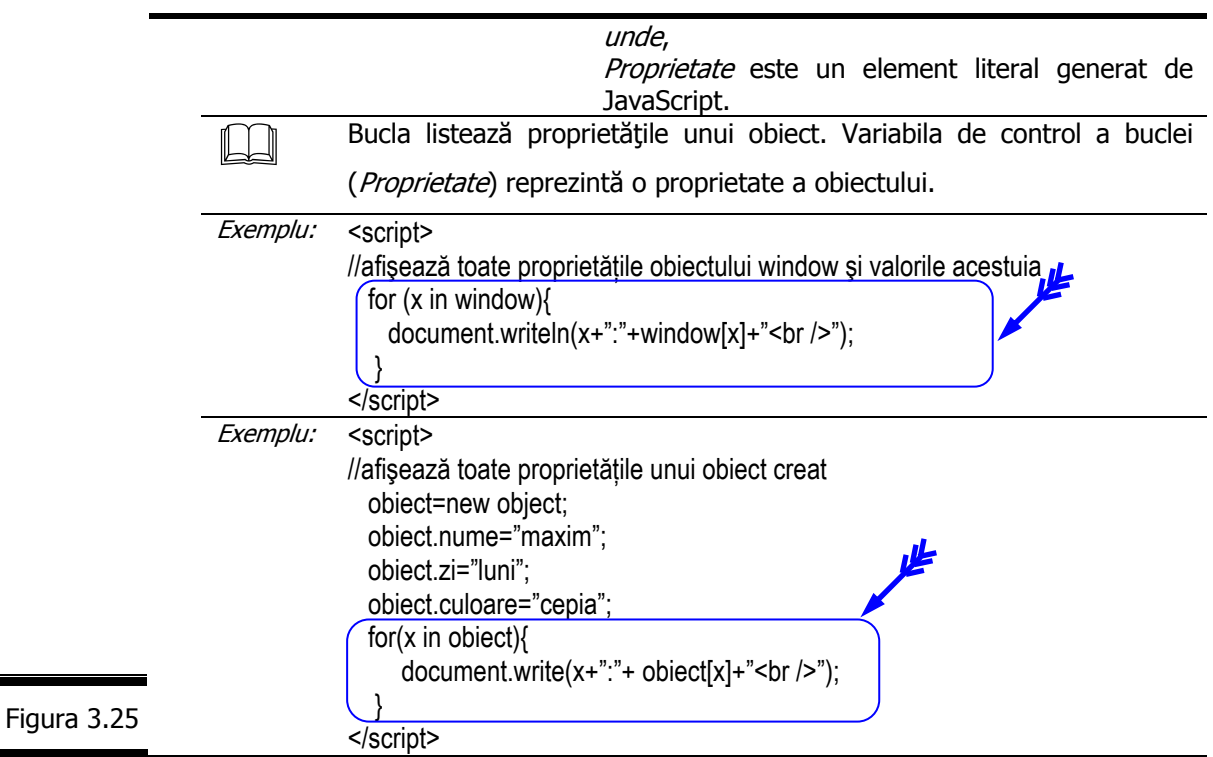

#### **Mai multe despre for...in**

- 9 Pentru a folosi cu uşurinţă instrucţiunea for...in este bine să aveţi cunoştinţe elementare despre obiectele JavaScript.
- √ Puteți folosi for...in cu orice obiect JavaScript, indiferent dacă are sau nu proprietăți.
- $\checkmark$  for...in funcționează și cu alte obiecte particularizate, ca de exemplu o variabilă.
- $\checkmark$  for...in se termină în mod automat, atunci când a fost identificată ultima proprietate a obiectului.

În limbajul JavaScript, deciziile (selecţiile) se codifică cu una din următoarele instrucțiuni:

- $\checkmark$  if (dacă) structură de decizie cu o singură alternativă.
- $\checkmark$  if … else (dacă … în caz contrar) structură de decizie cu două alternative.
- $\checkmark$  switch structură de decizie cu mai multe alternative.

### **if** (dacă)

Una din principalele facilități ale unui limbaj de programare este aceea de a putea testa şi compara valorile.

Putem crea astfel script-uri care vor reacționa în mod diferit în funcție de valorile variabilelor sau de informațiile furnizate de către utilizator.

Principala instrucțiune de decizie (selecție) a limbajului JavaScript este i f.

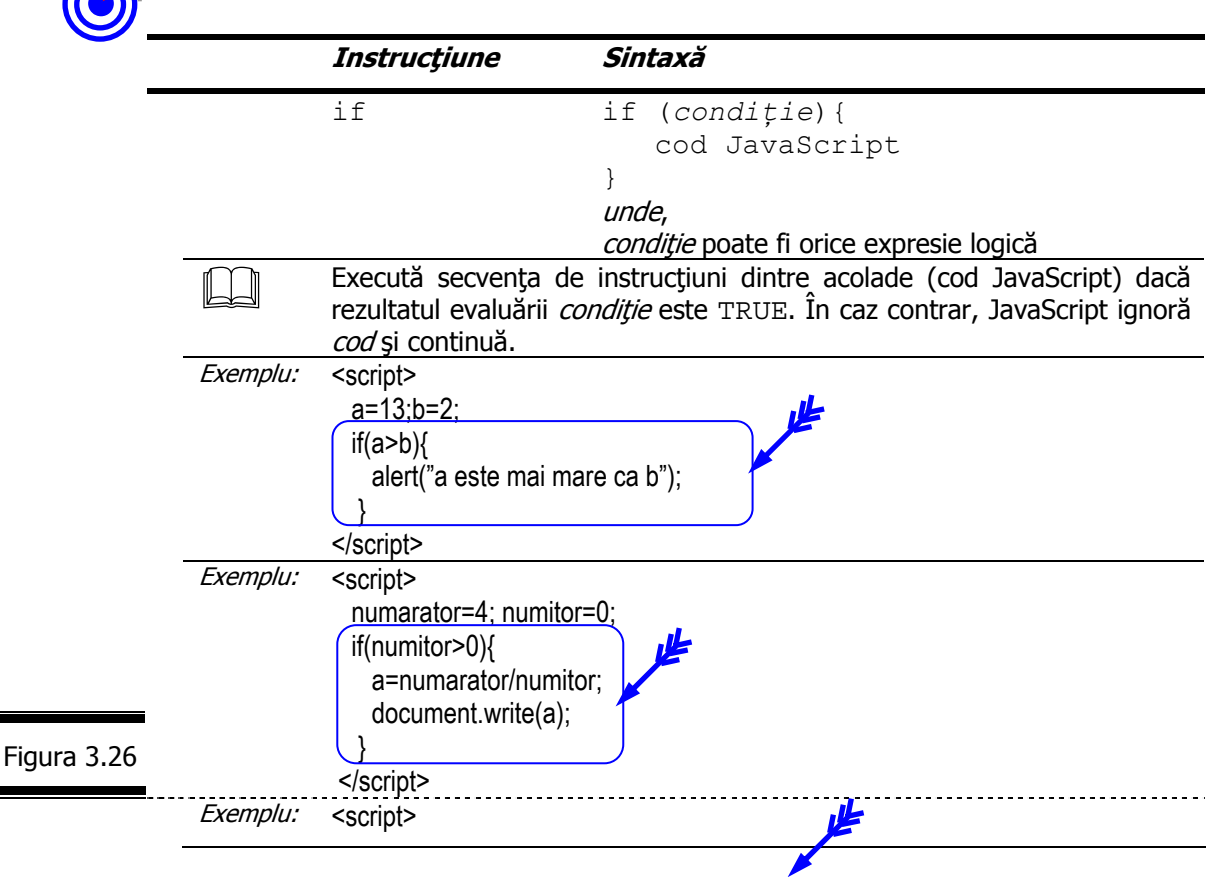

Instrucţiunea if este prezentată în detaliu în figura 3.26.

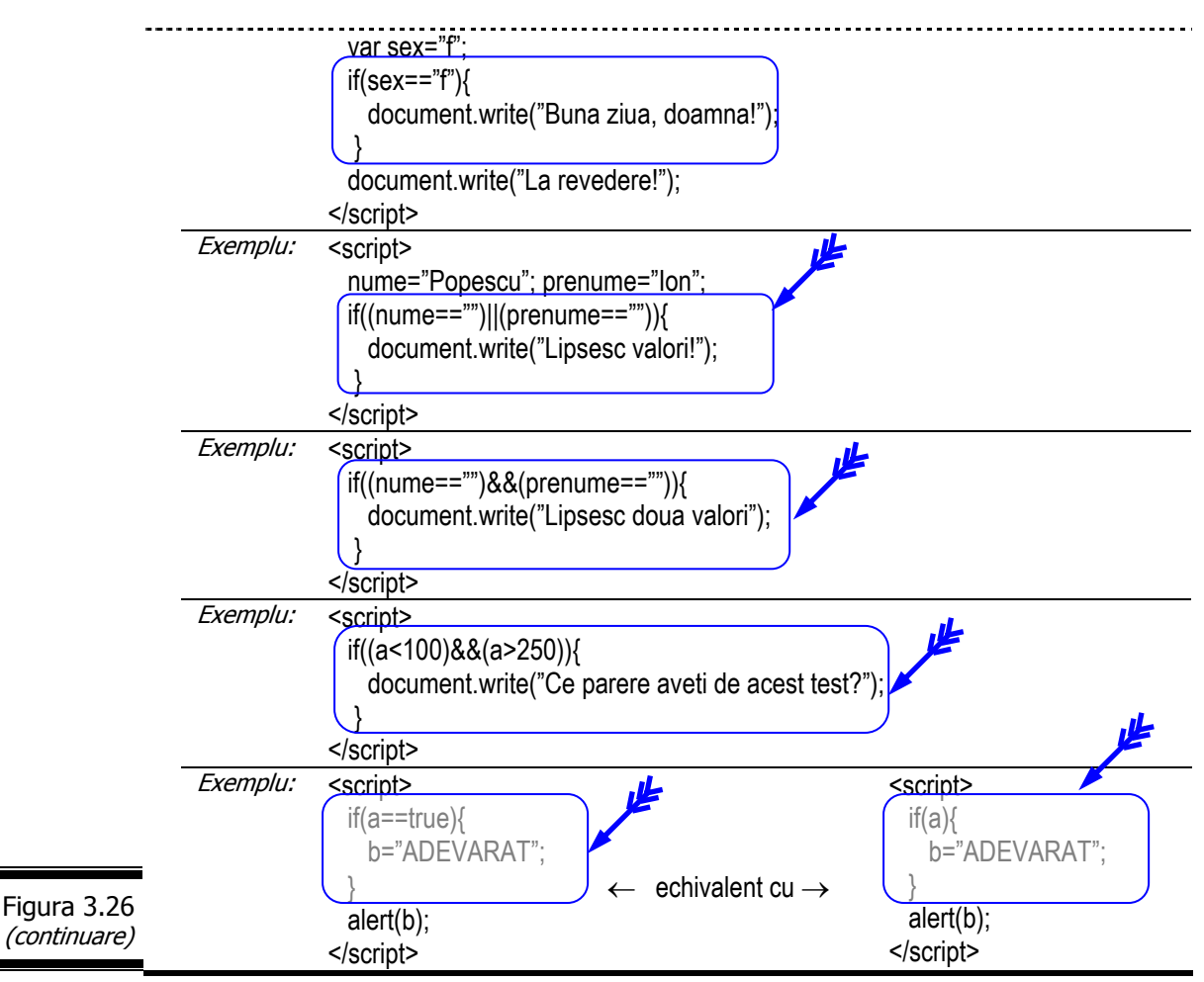

### **Mai multe despre if**

- $\checkmark$  if este o structură de decizie (*decision structure*, în limba engleză) care testează şi compară diferite valori.
- $\checkmark$  Dacă partea a doua a unei instrucțiuni if poate conține orice instrucțiune JavaScript, prima parte (condiție) trebuie să respecte o sintaxă precisă.
- $\checkmark$  Conditie (expresie conditională) contine în general două valori (constante, expresii, variabile etc.) care se compară una cu cealaltă. Cele două valori sunt separate printr-un operator relaţional.
- $\checkmark$  Nu confundați operatorul de egalitate (== sau ===) cu operatorul de afectare  $(=)$ , chiar dacă ele se citesc "egal".
- $\checkmark$  Nu de puține ori suntem puși în situația să comparăm o variabilă cu mai multe valori sau cu mai multe variabile o dată. Pentru astfel de cazuri folosiţi operatorii logici.

## **if ... else** (dacă ... în caz contrar)

Uneori, simpla folosire a instrucţiunii if nu este suficientă. În acest caz, completați instrucțiunea if cu cuvântul cheie else (în caz contrar, în limba română). else precizează interpretorului ce anume trebuie să facă atunci când rezultatul evaluării condiție este false.

Instrucţiunea if … else este prezentată în detaliu în figura 3.27.

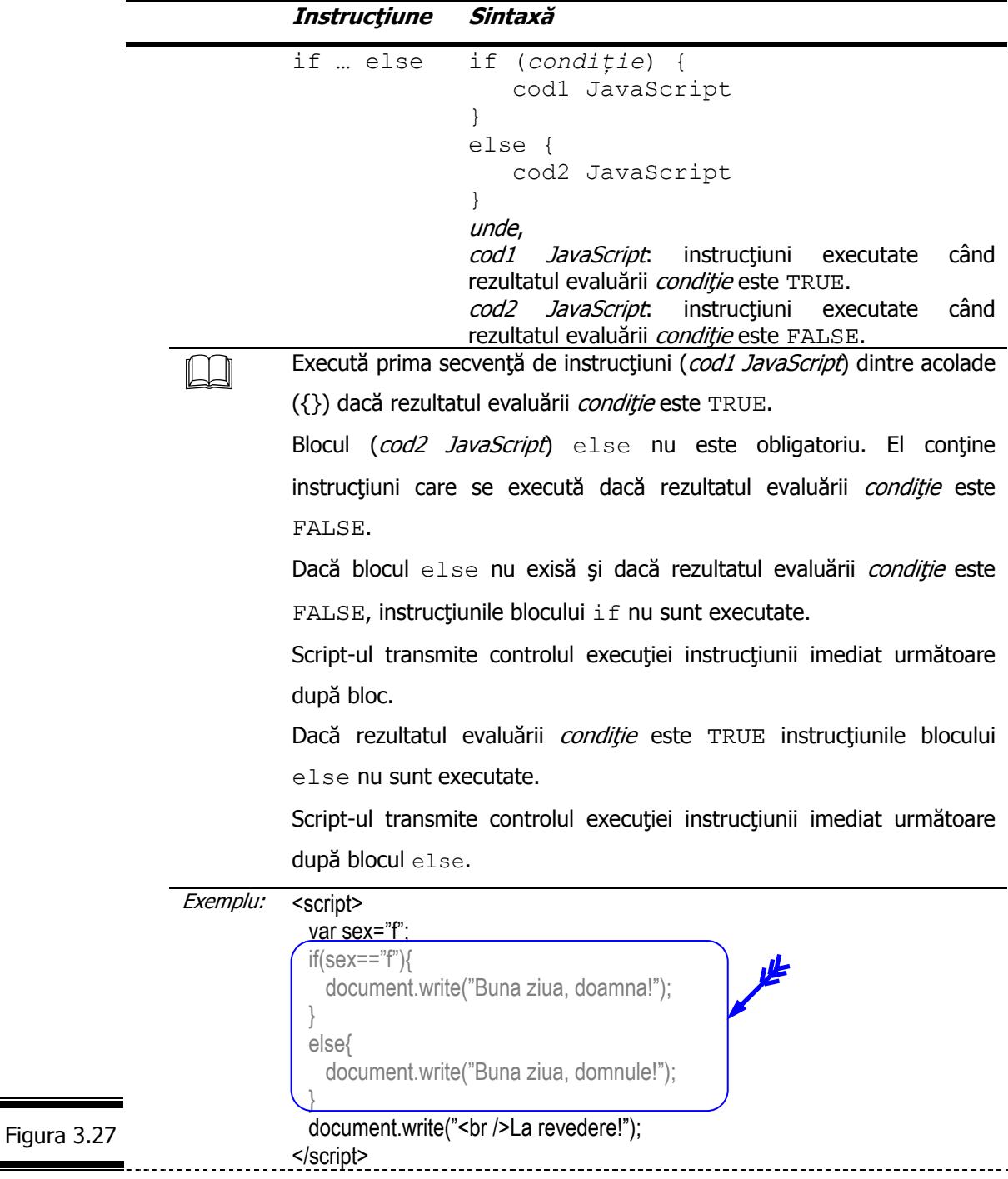

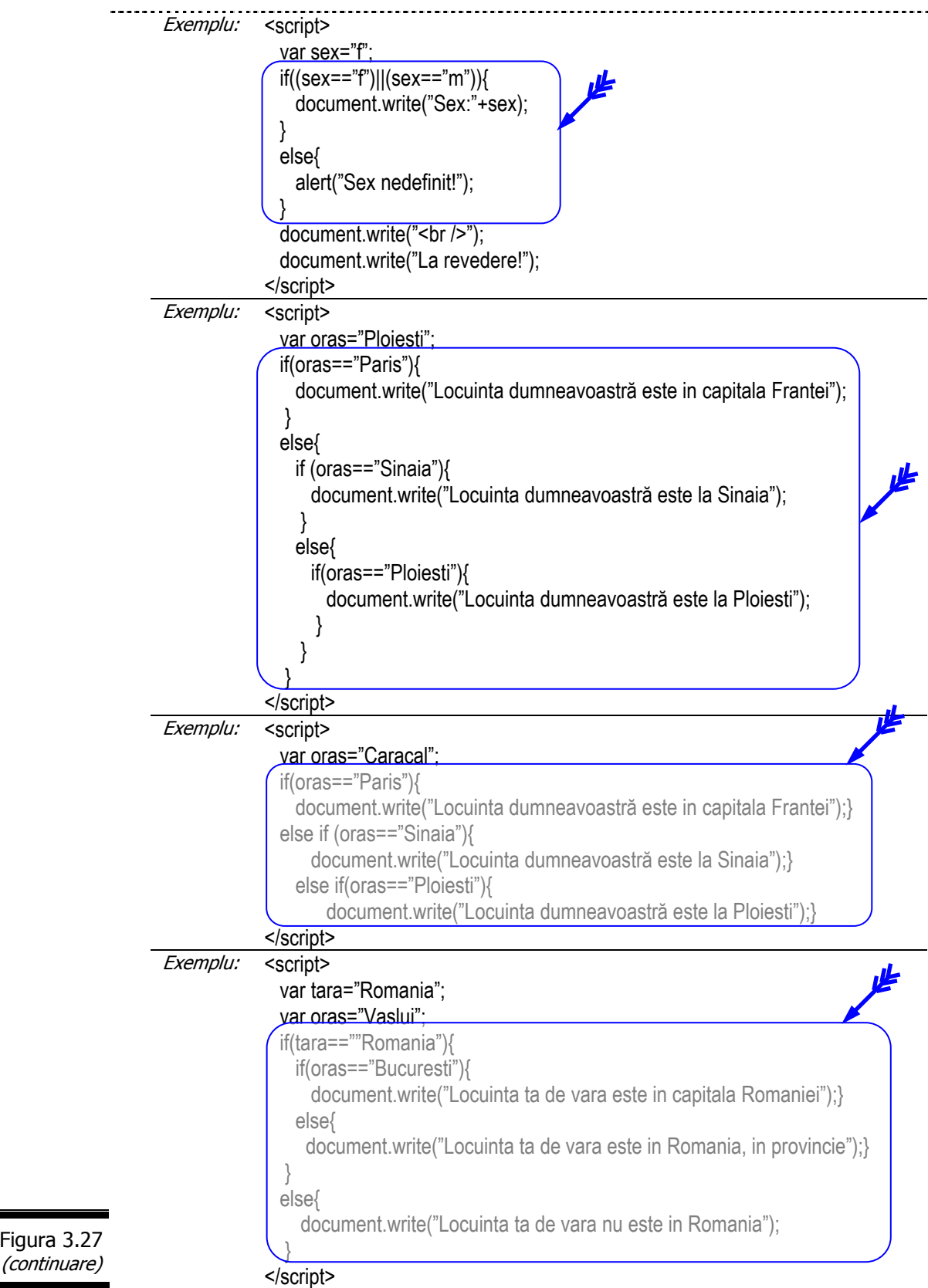

### **Mai multe despre if ... else**

- $\checkmark$  Instrucțiunile if ... else pot fi imbricate.
- $\checkmark$  Ca și instrucțiunea if, else poate fi urmat de una sau mai multe instrucţiuni delimitate de acolade ({}).
- $\checkmark$  Nu uitați de expresiile condiționale prescurtate (vezi figura 3.28, figura 3.29).

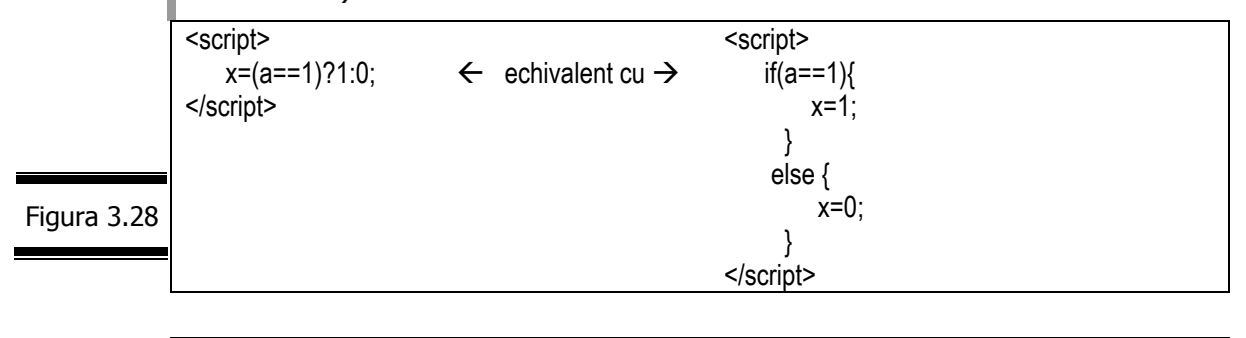

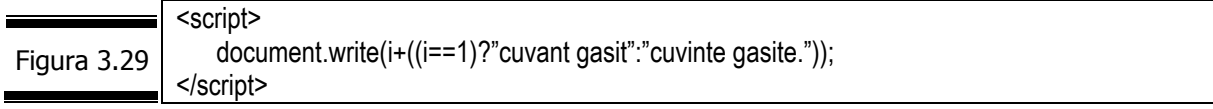

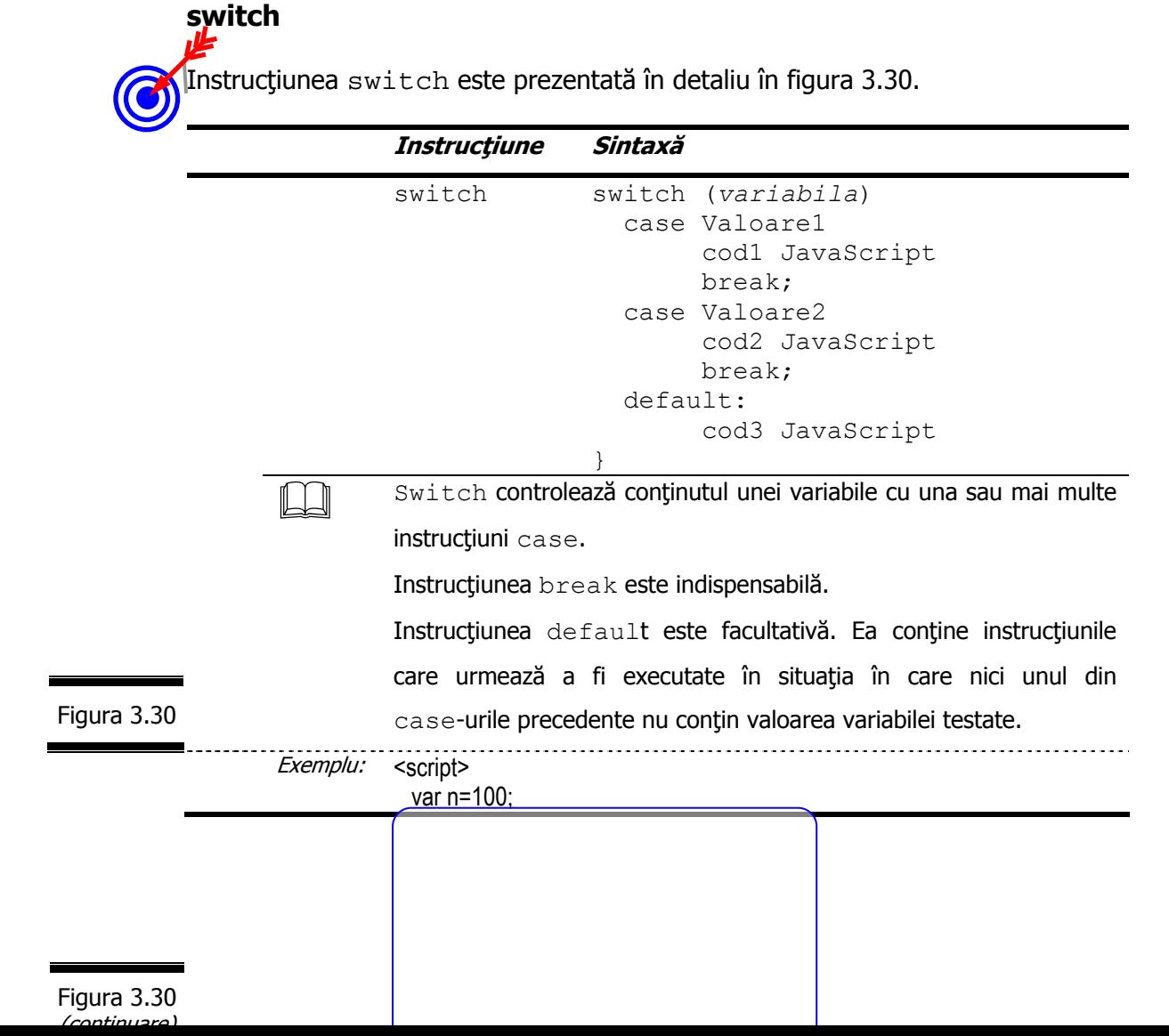

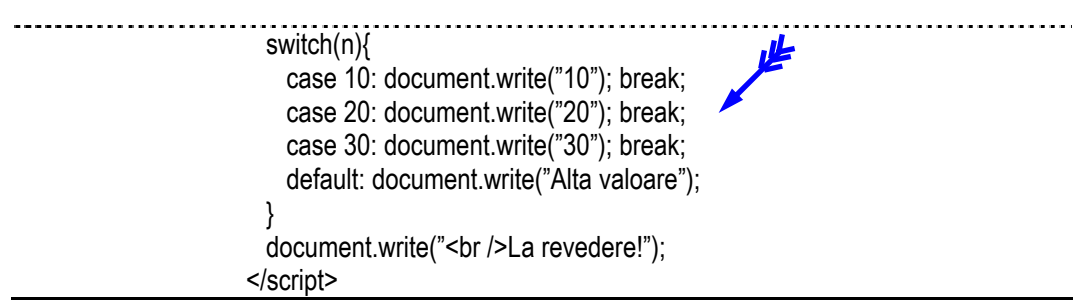

### **Aplicaţie**

 Precizaţi dacă rezultatele execuţiei celor două script-uri (figura 3.31 şi figura 3.32) sunt echivalente. Comentaţi rezultatele.

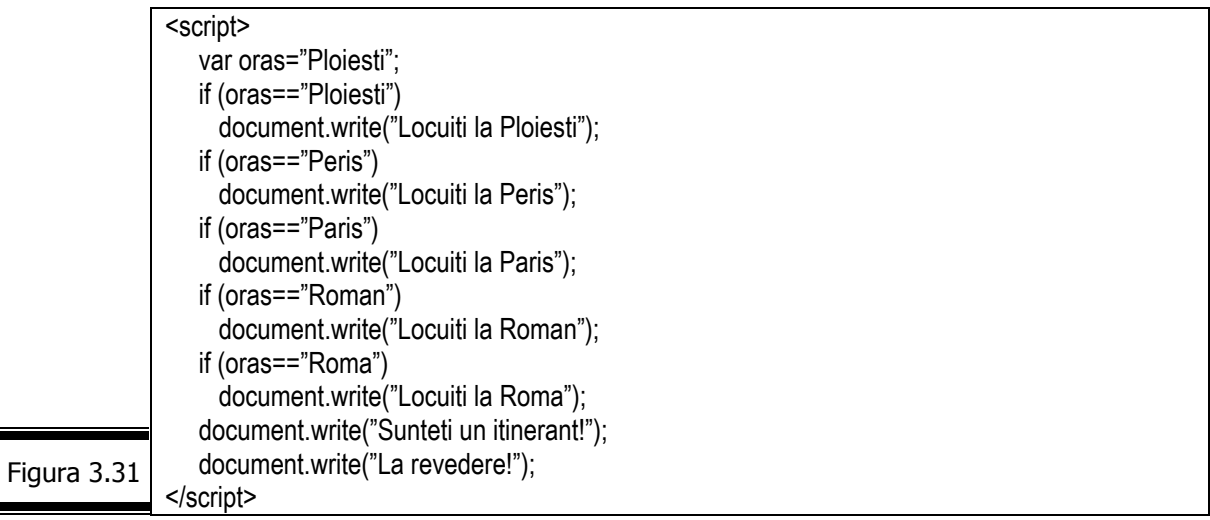

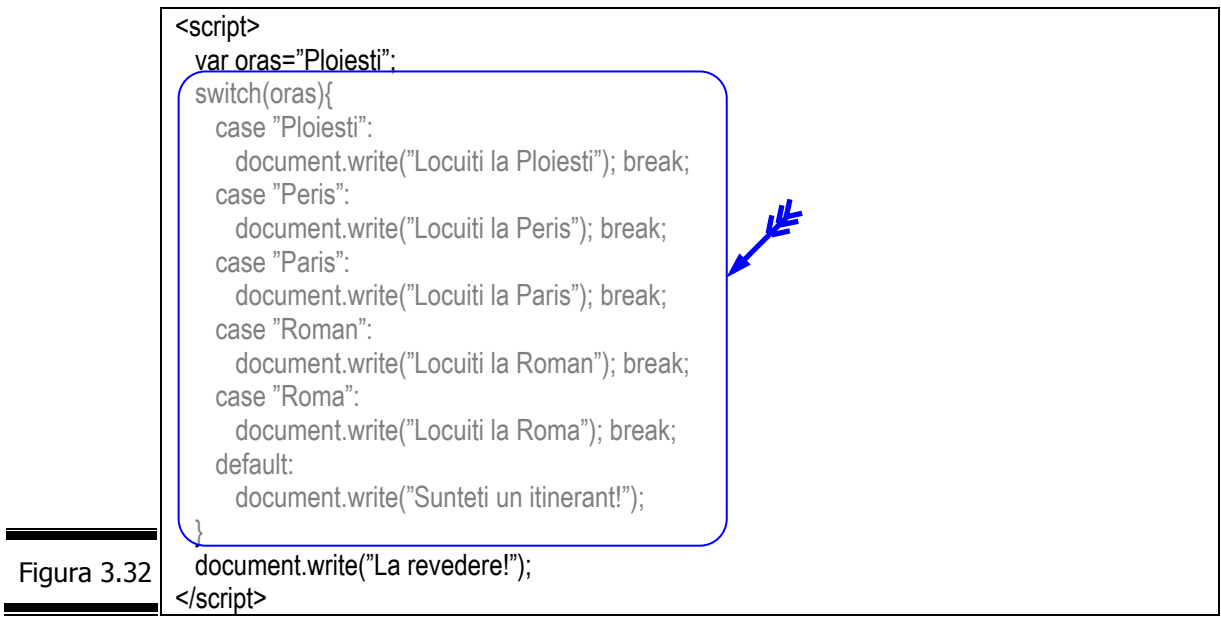

# *EXEMPLUL 3.4 JAVASCRIPT*

Vom relua problema din EXEMPLUL 3.1 JAVASCRIPT simplificând-o după cum urmează.

Vom considera de această dată un singur rezervor cilindric echilateral (generatoarea este egală cu diametrul) plin cu benzină (vezi figura 3.33).

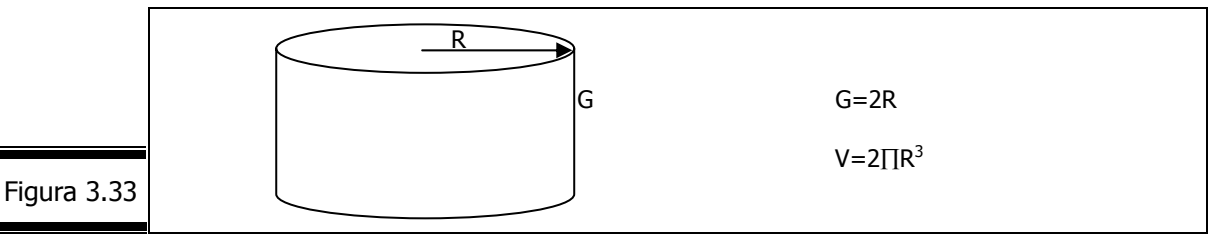

Dorim să calculăm şi să afişăm într-o pagină Web cantitatea de lichid (benzină) din rezervor. Raza rezervorului trebuie să aibă o valoare pozitivă. Densitatea benzinei şi raza se vor introduce în mod dinamic.

#### **Analiza problemei**

**Formularea problemei**

Formatul datelor de ieşire (fereastra în care se afişează pagina Web), tabela de variabile şi specificaţiile de programare sunt ilustrate în figurile: 3.34, 3.35, 3.36.

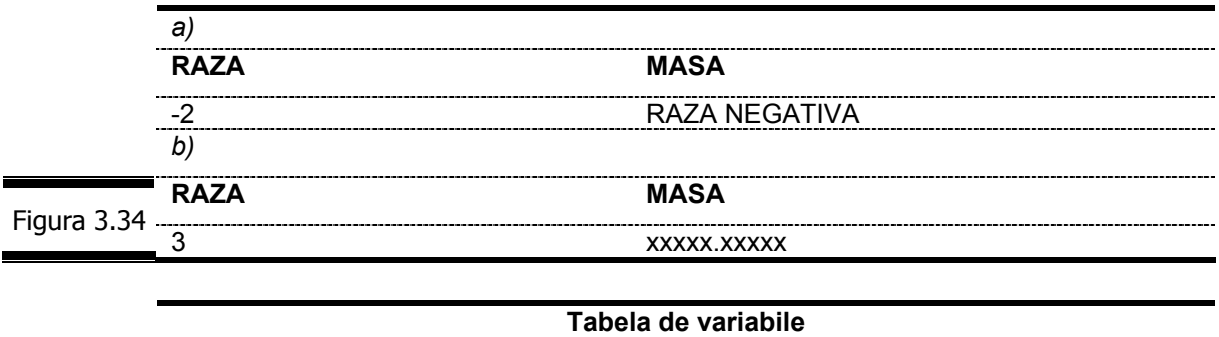

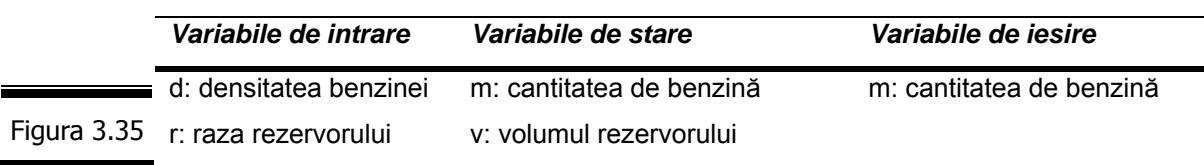

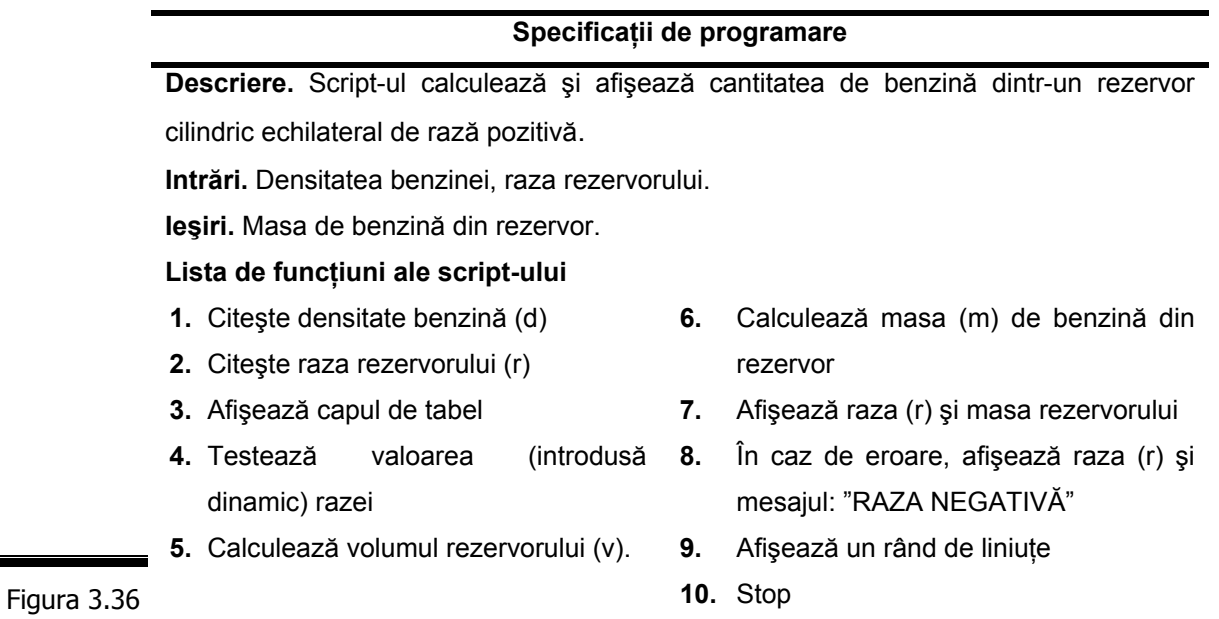

### **Proiectarea script-ului**

٠

În figura 3.37 se prezintă pseudocodul în scriere formalizată.

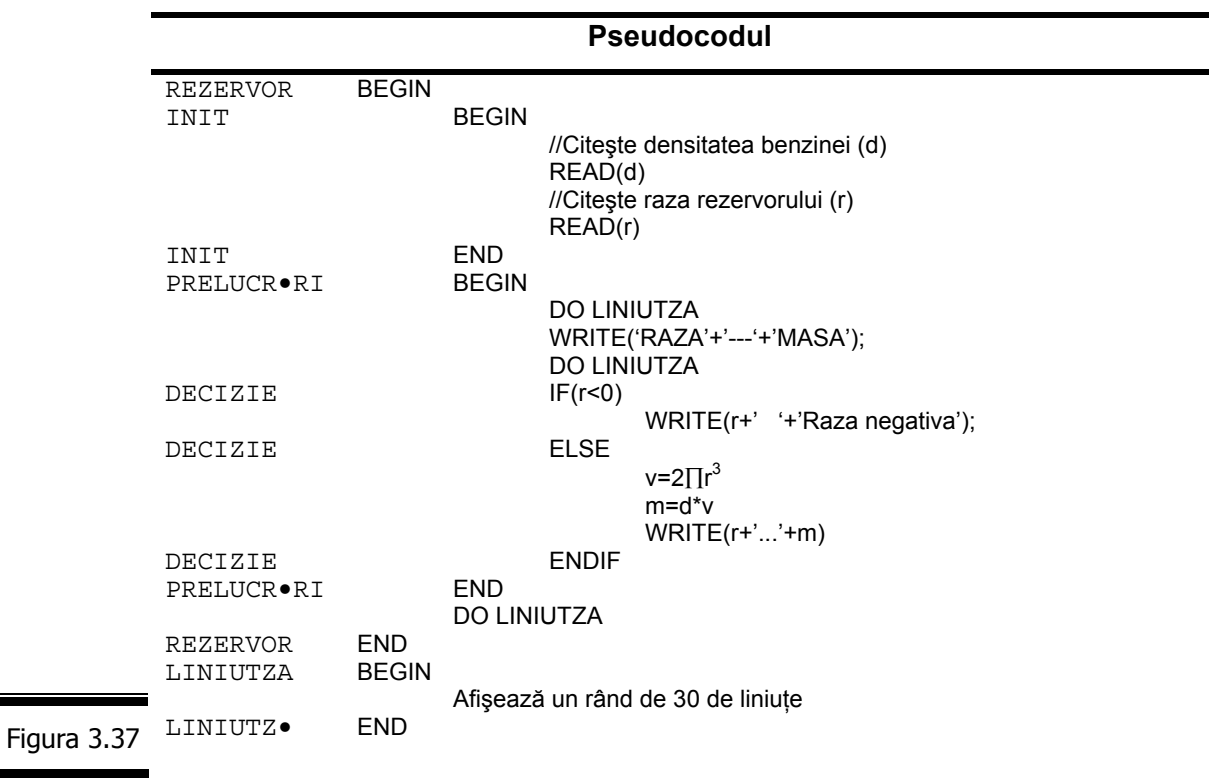

**Remarcă.** Pseudocodul structurii de selecţie IF ... ELSE este ilustrat în figura 3.38.

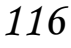

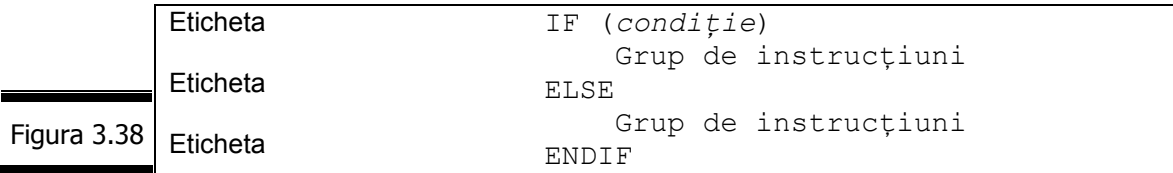

*unde*, IF, ELSE şi ENDIF sunt delimitatori ce poartă aceeaşi etichetă.

#### **Codificarea în limbajul JavaScript**

În figura 3.39 este prezentat documentul (X)HTML complet.

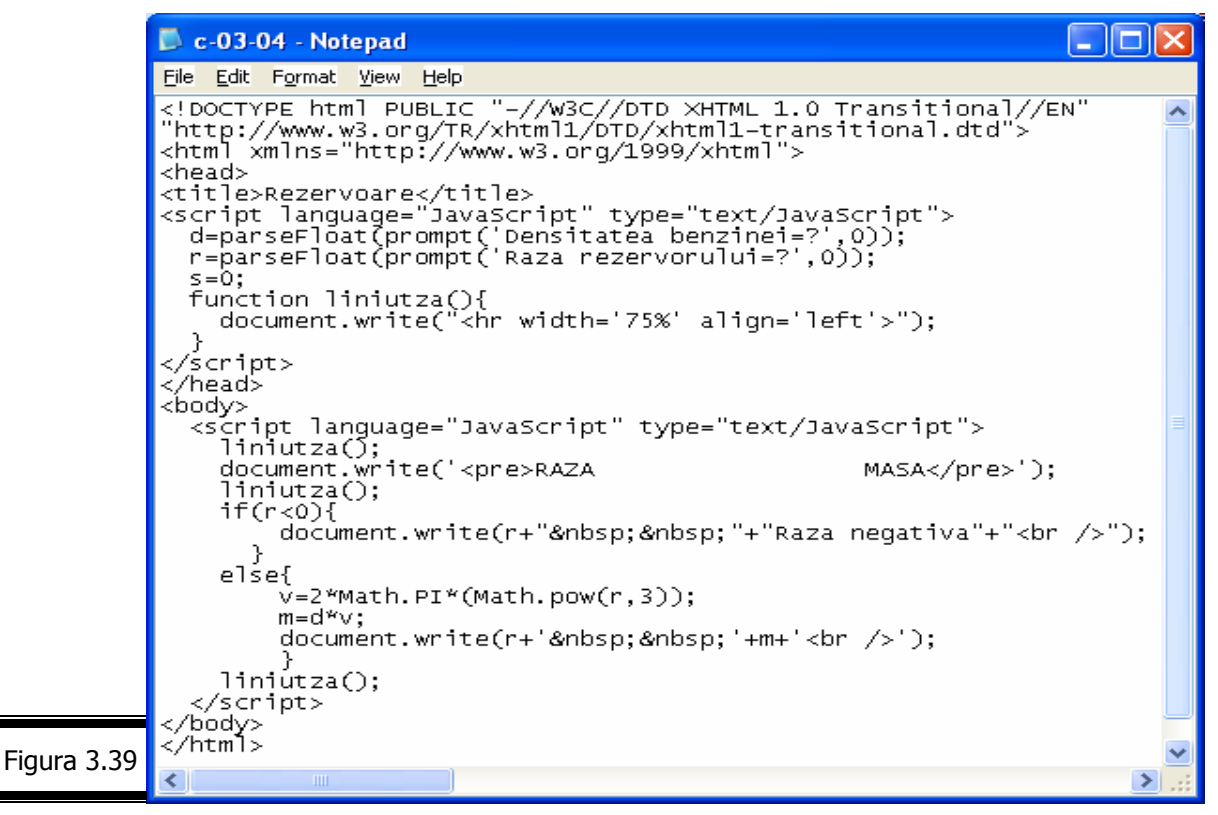

În figura 3.40 şi figura 3.41 se prezintă rezultatele execuţiei script-ului.

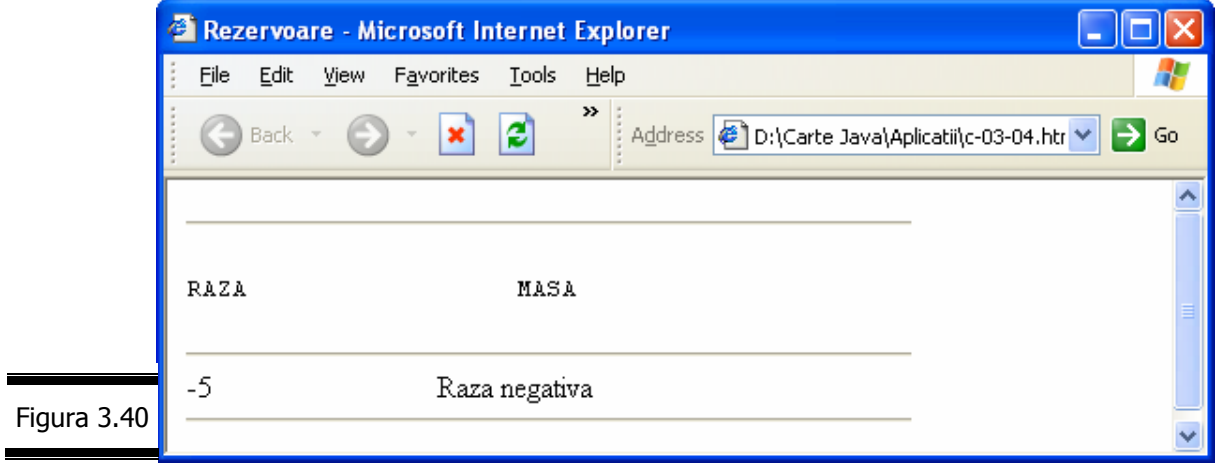

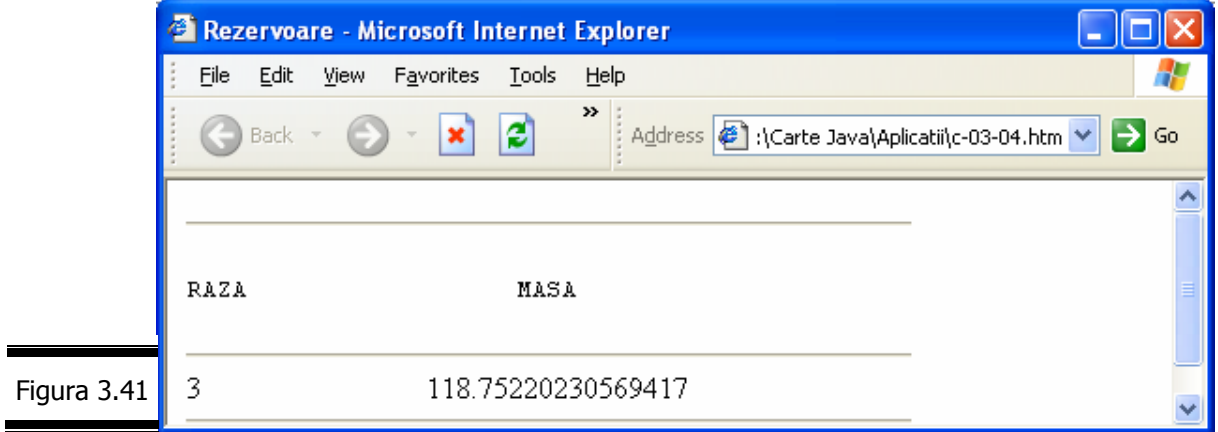

# *Instruc*ţ*iunile continue* ş*i break*

# **continue**

Atunci când interpretorul JavaScript întâlnește instrucțiunea continue el revine la începutul buclei şi ignoră celelalte instrucţiuni din interiorul buclei.

Instrucţiunea continue este prezentată în detaliu în figura 3.42.

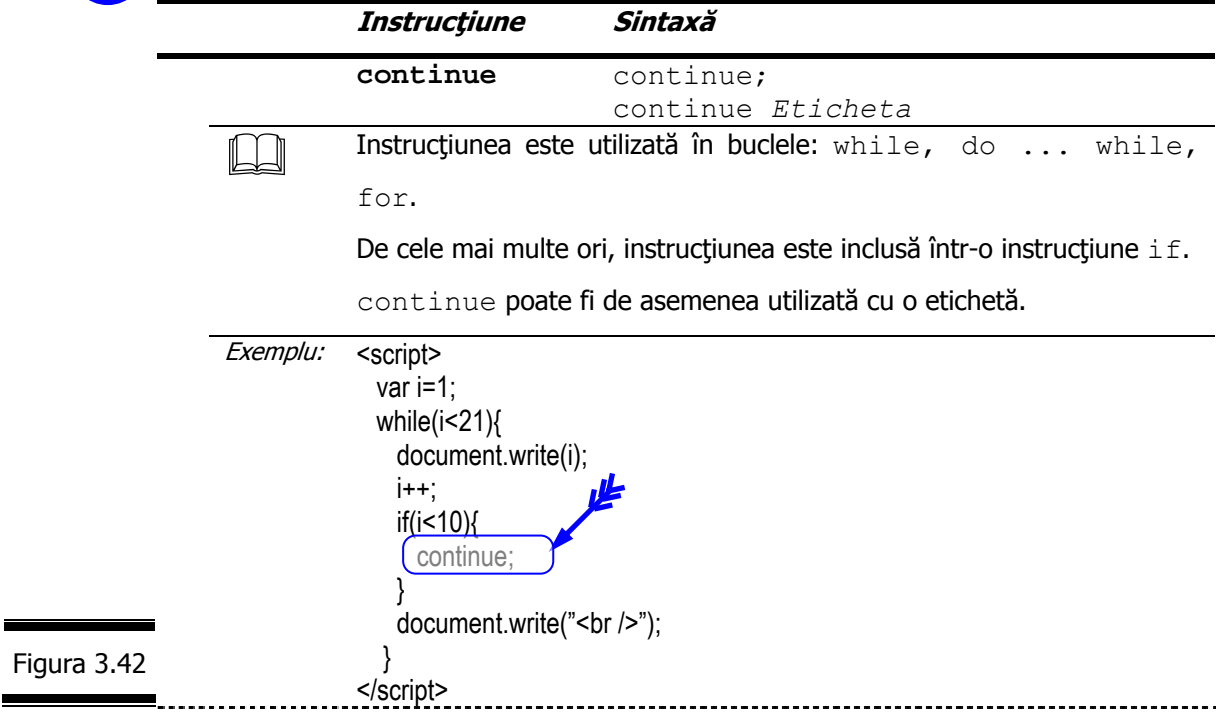

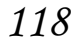

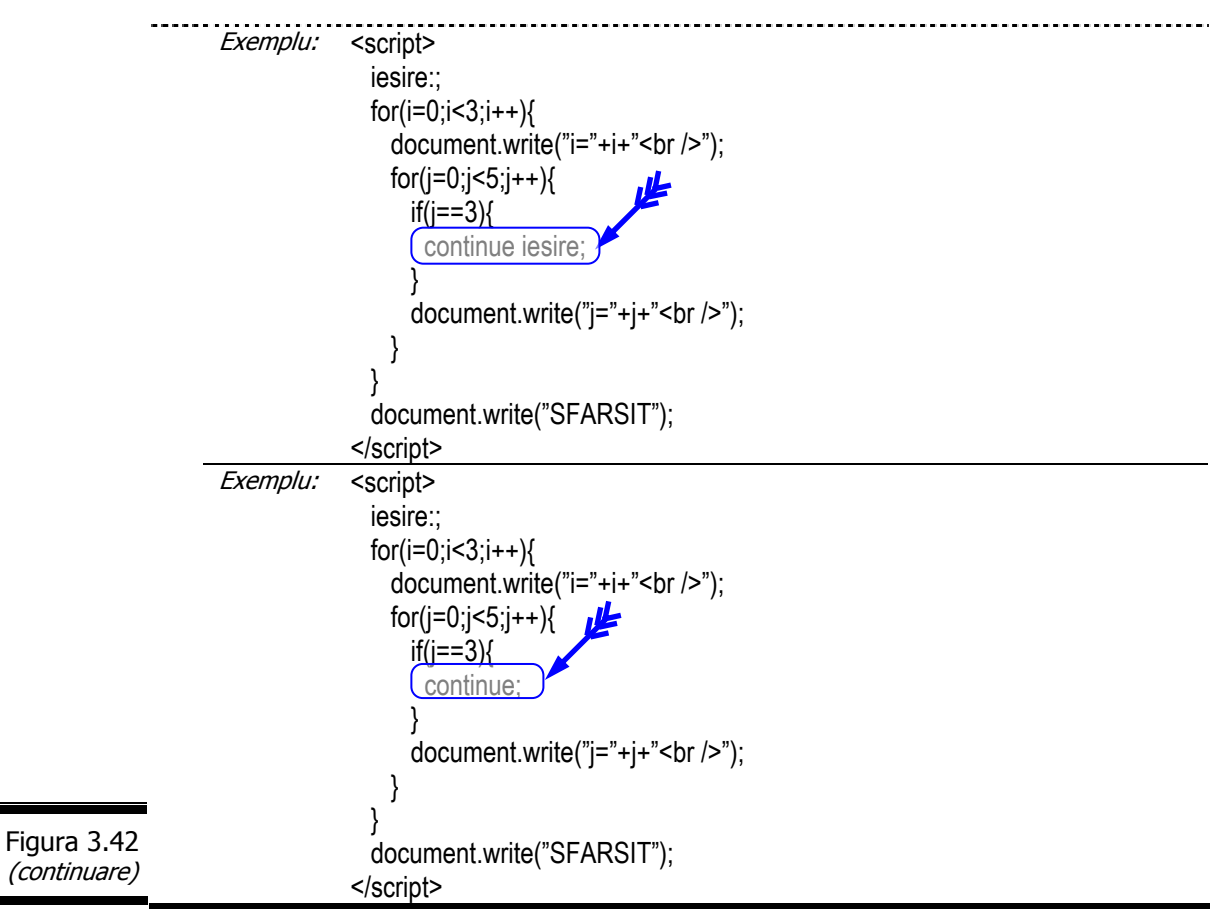

#### **break**

Instrucţiunea break provoacă o ieşire imediată din blocul de instrucţiuni curent.

Instrucțiunea break este prezentată în detaliu în figura 3.43.

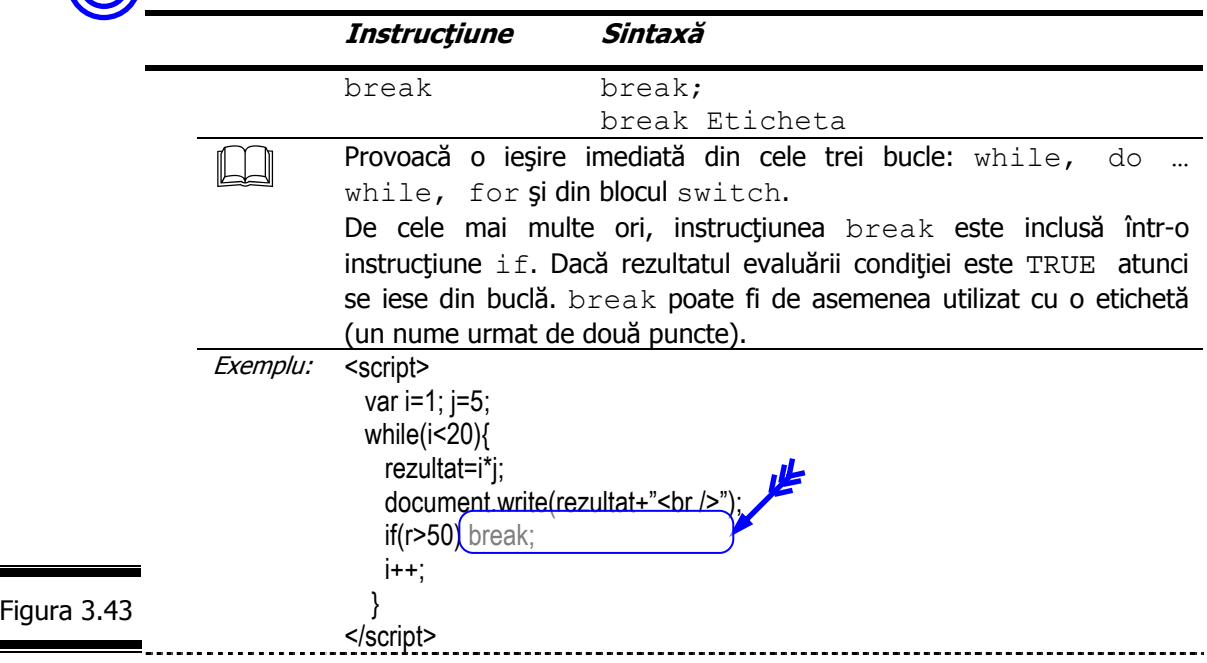

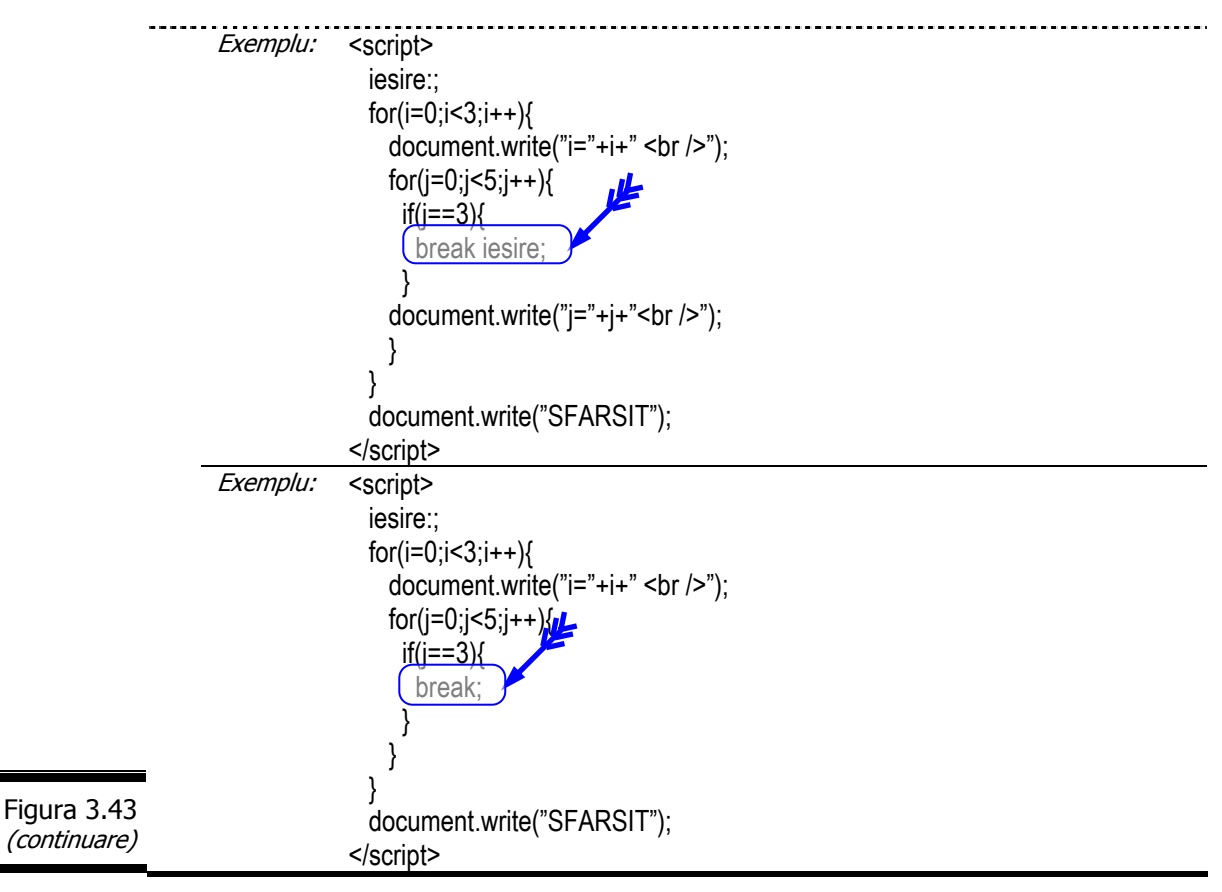

# *Instruc*ţ*iunea with*

with simplifică scrierea programelor JavaScript sau reduce pe cât posibil cantitatea de cod JavaScript. with permite specificarea unui obiect şi este urmat de un bloc de instrucţiuni plasat între acolade. Pentru fiecare din instrucţiunile blocului, proprietăţile menţionate fără ca obiectul corespunzător să fie indicat se referă la obiectul specificat prin with.

Instrucțiunea with este prezentată în detaliu în figura 3.44.

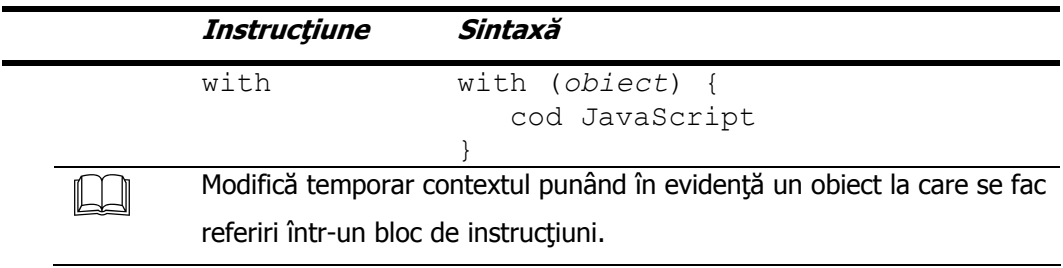

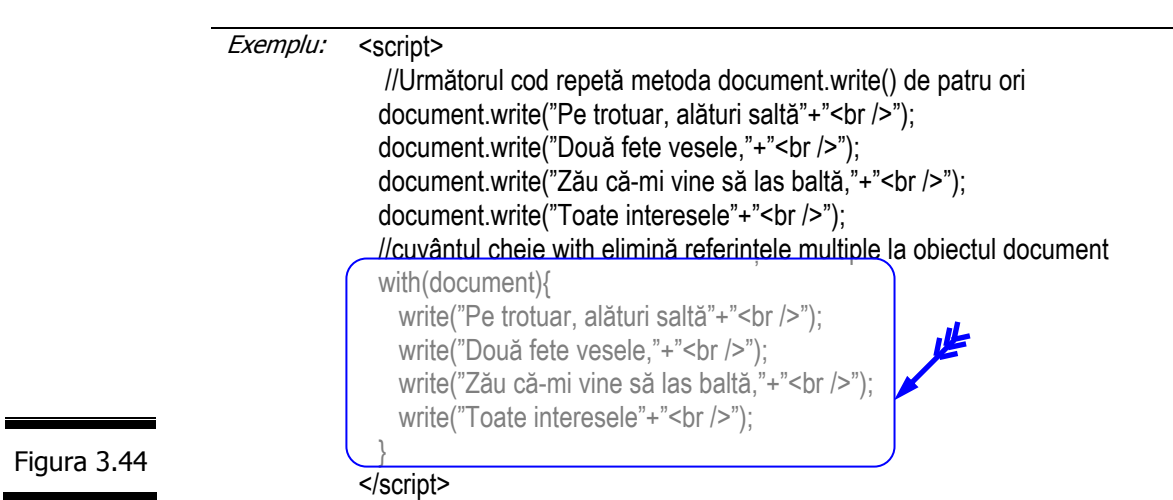

Pentru un cod scurt (vezi și figura 3.45) interesul utilizării instrucțiunii with nu este evident, dar când trebuie să accesăm acelaşi obiect în cadrul unei proceduri sau când utilizăm un obiect predefinit precum Math, with vă ajută să câștigați foarte mult timp. 止

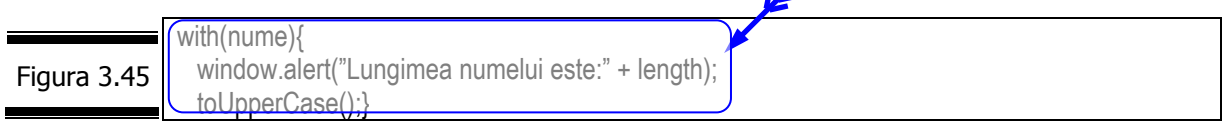

# *JavaScript*

*Tem*ă

# *Testa*ţ*i-v*ă *cuno*ş*tin*ţ*ele*

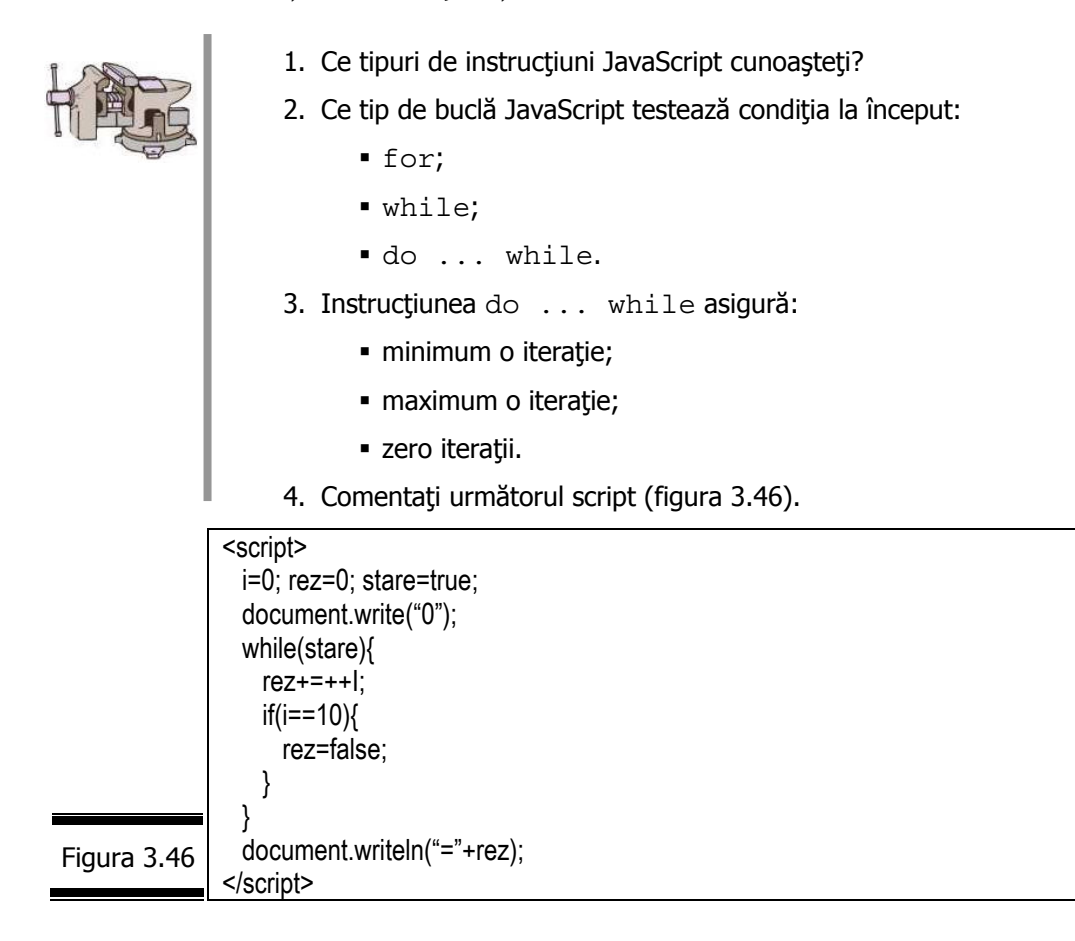

- 5. Care este rolul instrucțiunii switch?
- 6. Care este rolul instrucţiunilor break şi continue?
- 7. Scrieţi un script care calculează şi afişează valoarea polinomului:

 $5X^2 + 4X + 10$ 

pentru x=2.

- 8. Identificaţi erorile de sintaxă din următoarele script-uri:
	- Figura 11.6 (Conversaţia 11);
	- Figura 11.7 (Conversaţia 11);
	- Figura 11.8 (Conversaţia 11);
	- Figura 11.9 (Conversaţia 11);
	- Figura 11.10 (Conversaţia 11);
- Figura 11.12 (Conversaţia 11);
- Figura 11.13 (Conversaţia 11).

# *Vizita*ţ*i site-urile*

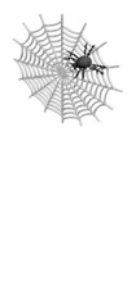

- $\checkmark$  www.bdml.net/listes
- $\checkmark$  www.natural.com/JavaScript
- $\checkmark$  http://www.webcoder.com
- $\checkmark$  http://JavaScript.internet.com/miscellaneous/
- $\checkmark$  http://www.geocities.com/jeffery\_p\_sanders/
- 9 http://JavaScript.internet.com/forms/checkbox\_changer.html

# Conversaţia 4

# Obiectele interne String, Array

• • • • • • • • • • • • • • • • • • • • • • • • • • • • • • • • • • • • • • • • • • • • •

• • • • • • • • • • • • • • • • • • • • • • • • • • • • • • • • • • • • • • • • • • • • • *În aceast*ă *conversa*ţ*ie:* 

- Obiectele limbajului JavaScript. Prezentare generală
- ▶ Obiectele interne
- ▶ Obiectul String. Aplicații
- ▶ Obiectul Array. Aplicații
- **EXEMPLUL 4 JAVASCRIPT**

Temă

*Obiectele limbajului JavaScript. Prezentare general*ă

După cum aţi putut constata, variabilele din programele pe care le-aţi realizat până acum servesc la stocarea valorilor: numerice, caracter, şir de caractere, booleene etc.

În egală măsură, JavaScript permite şi gestionarea obiectelor.

Obiectele JavaScript sunt de trei tipuri:

- $\checkmark$  Obiecte interne (integrate) fac parte din limbajul JavaScript.
- $\checkmark$  Obiectele navigatorului nu fac parte din limbajul JavaScript, dar sunt recunoscute de navigatoare.
- $\checkmark$  Obiecte personalizate obiecte create de utilizator.

# *Obiectele interne*

Cu trei din obiectele interne ale limbajului JavaScript, dumneavoastră aţi făcut deja cunoştinţă: Math care este un obiect predefinit JavaScript şi cuprinde numeroase constante şi funcţii; Number şi Boolean (vezi Conversaţia 2).

Lista completă a obiectelor interne (integrate) ale limbajului JavaScript este prezentată (în ordine alfabetică) în figura 4.1.

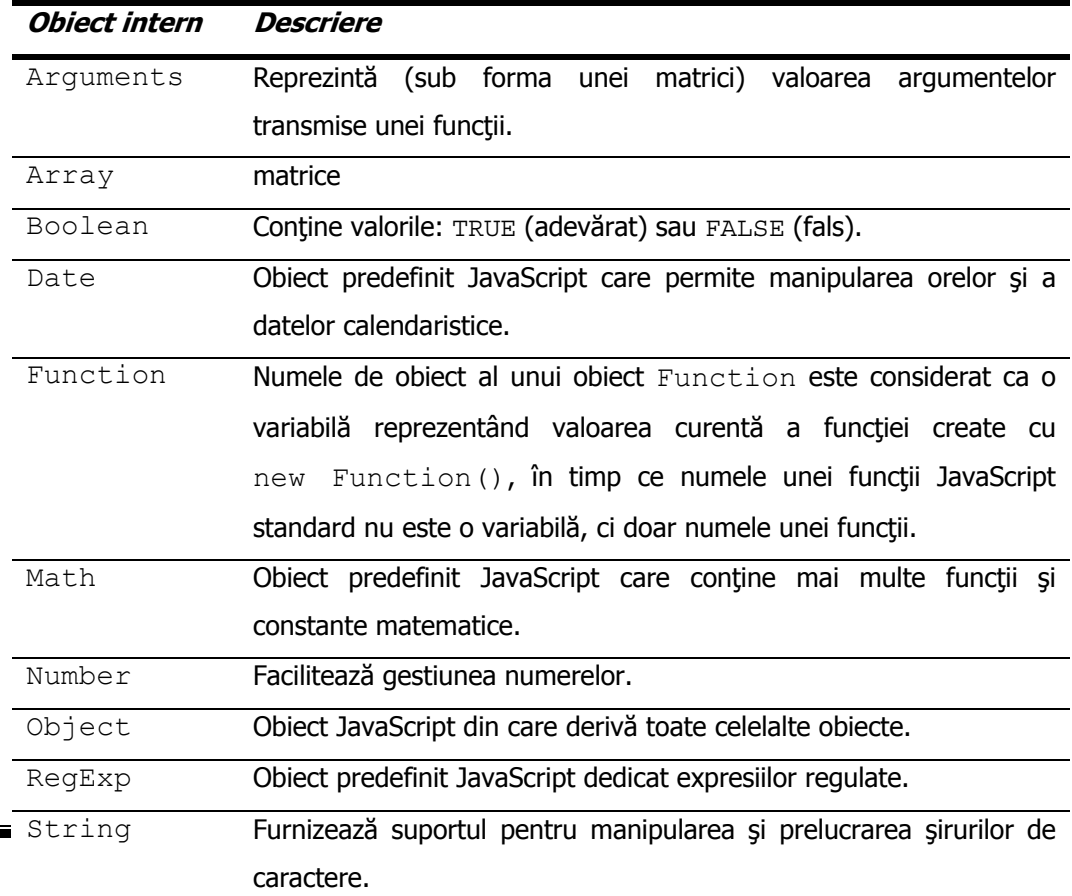

 *Obiectul String* 

JavaScript stochează șirurile de caractere ca obiecte String.

Fişa obiectului String este prezentată în figura 4.2.

Figura 4.1

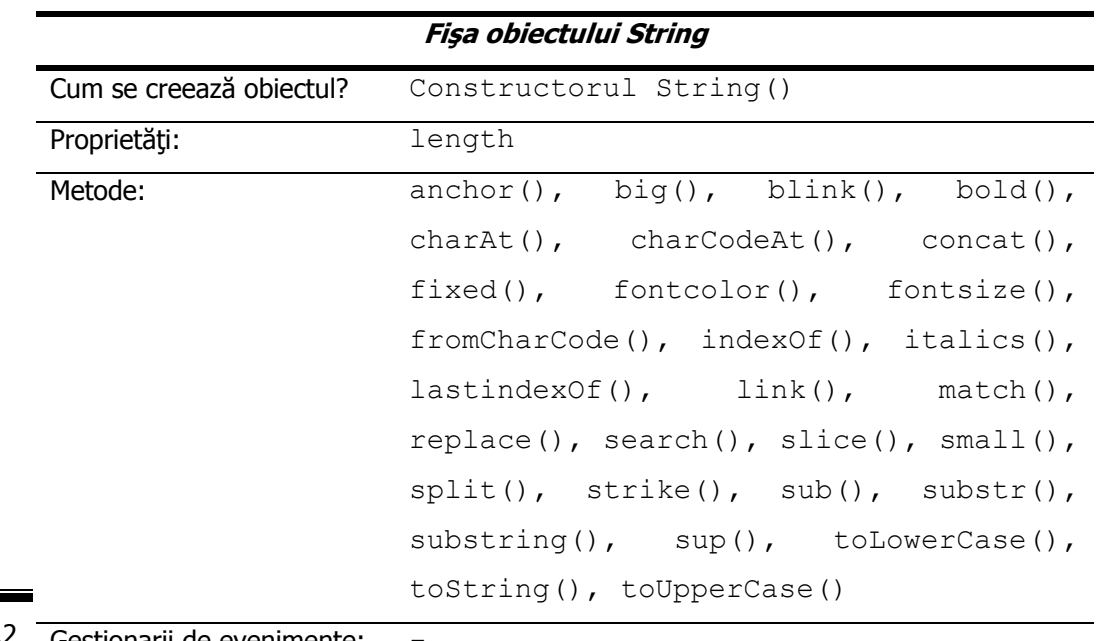

Gestionarii de evenimente: Figura 4.

# *Constructorul String()*

Constructorul String() creează un nou șir de caractere.

Constructorul String() este prezentat în detaliu în figura 4.3.

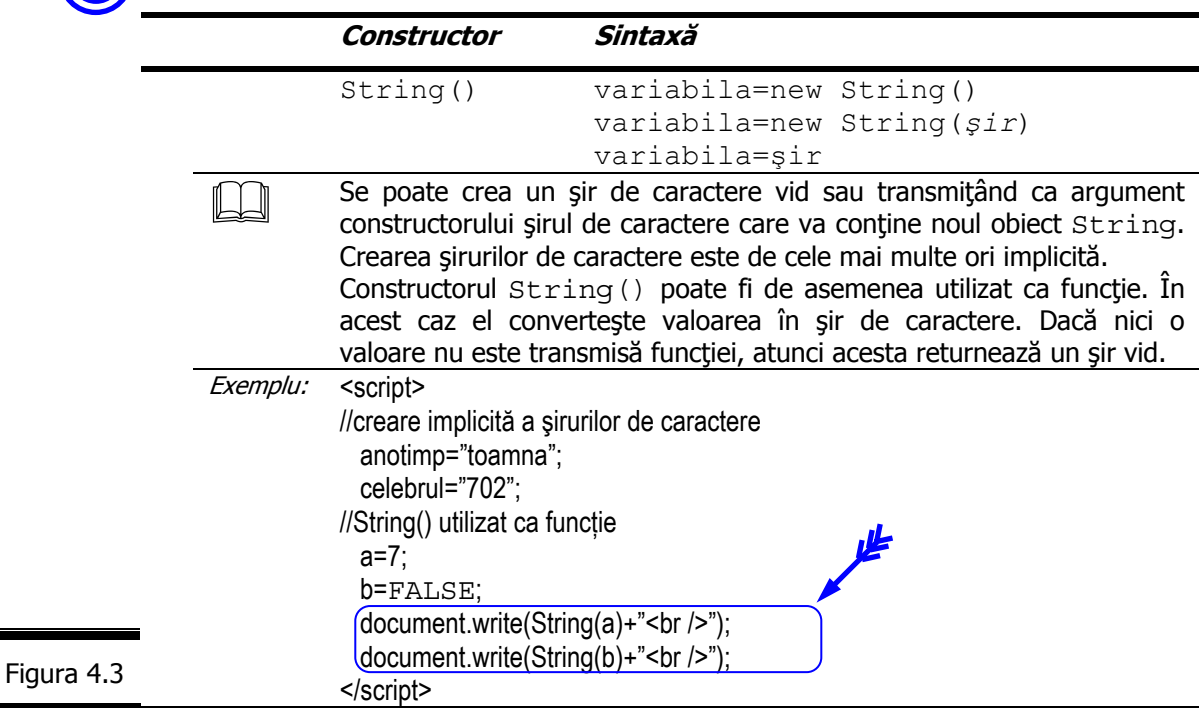

**Proprietăţile obiectului String**  Proprietățile obiectului String sunt prezentate în detaliu în figura 4.4. **Proprietate Sintaxă** length şir.length Conține lungimea șirului de caractere. Exemplu: <script> demo\_sir="Învătați să priviți dincolo de aparențe!"; lungime=demo\_sir.length; //afişează 40 </script> Figura 4.4

> **Remarcă.** Un obiect String (scrieţi S cu majusculă) este diferit de datele (şir de caractere) pe care le contine.

# **Metodele obiectului String**

Metodele obiectului String pot fi clasificate după cum urmează:

- $\checkmark$  Metode pentru formatarea sirurilor de caractere big(), blink(), bold(), fontcolor(), fontsize(), italics(), small(), strike(), sub(), sup().  $\checkmark$  Metode pentru manipularea şirurilor de caractere – anchor(),
- charAt(), charCodeAt(), concat(), fixed(), fromCharCode(), indexOf(), lastIndexOf(), link(), match(), replace(), search(), slice(), split(), substr(), substring(), toLowerCase(), toString(), toUpperCase().

# **Metode pentru formatarea şirurilor de caractere**

Metodele obiectului String pentru formatarea șirurilor de caractere sunt prezentate în detaliu în figura 4.5.

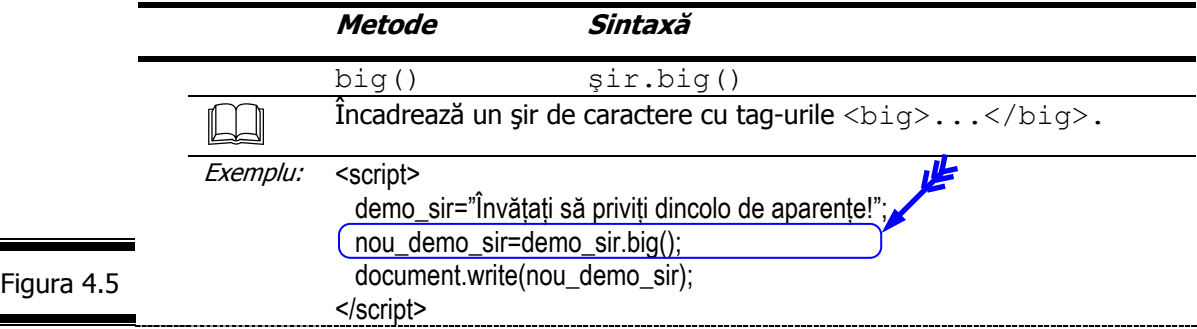

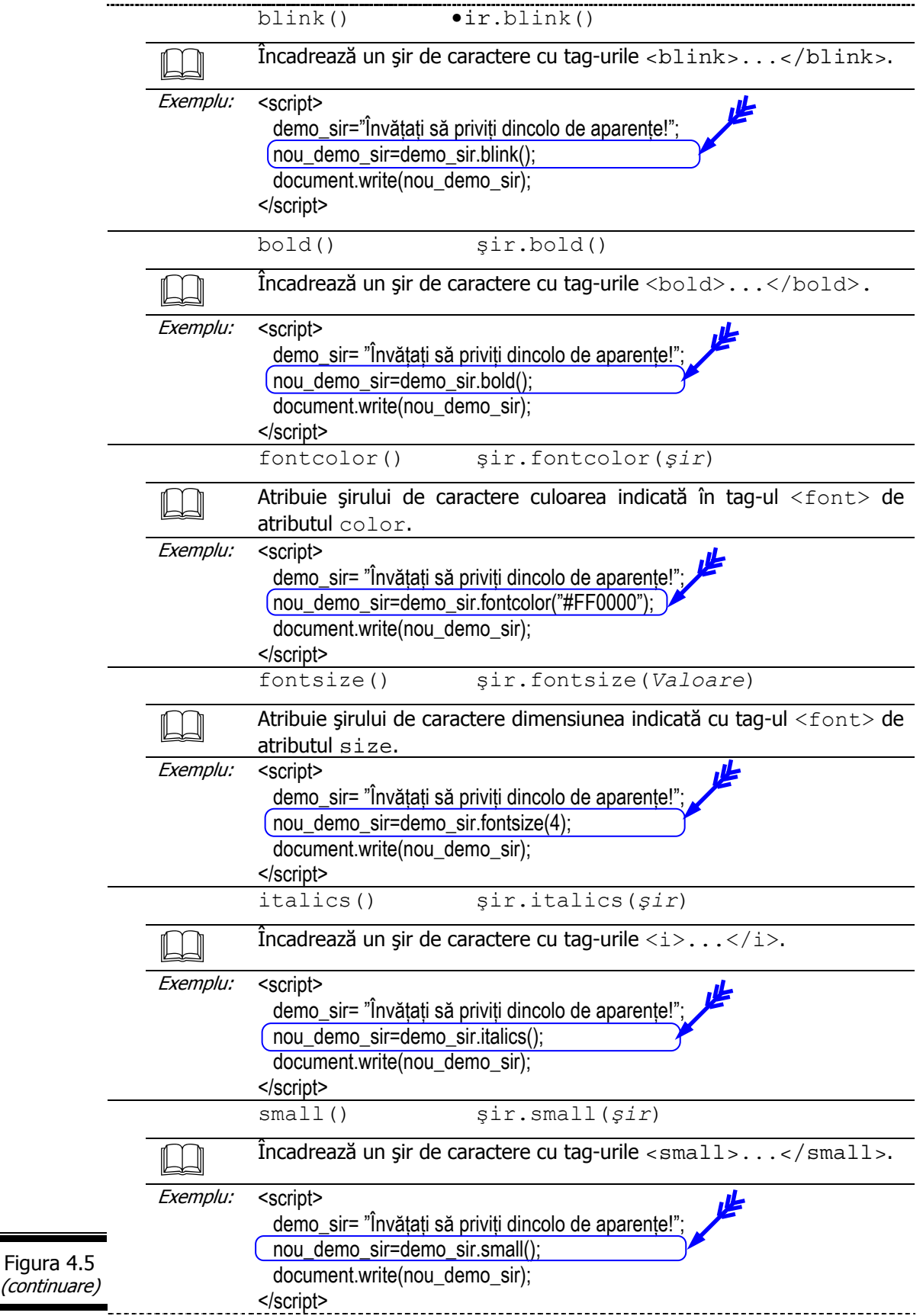

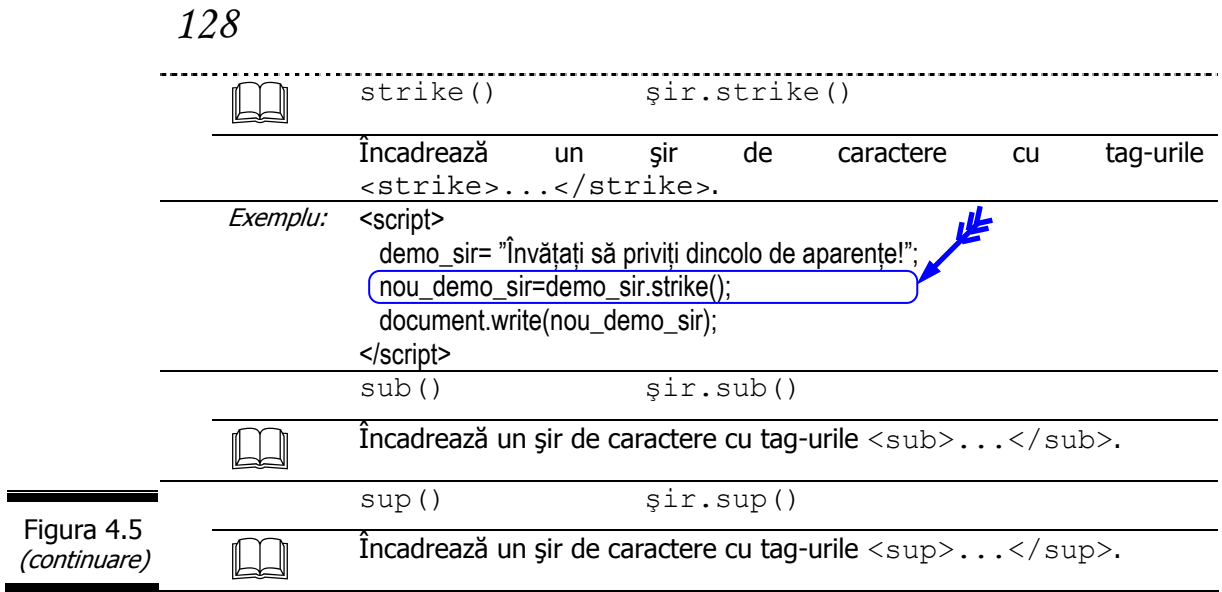

# **Metode pentru manipularea şirurilor de caractere**

止

Metodele obiectului String pentru manipularea şirurilor de caractere sunt prezentate în detaliu în figura 4.6.

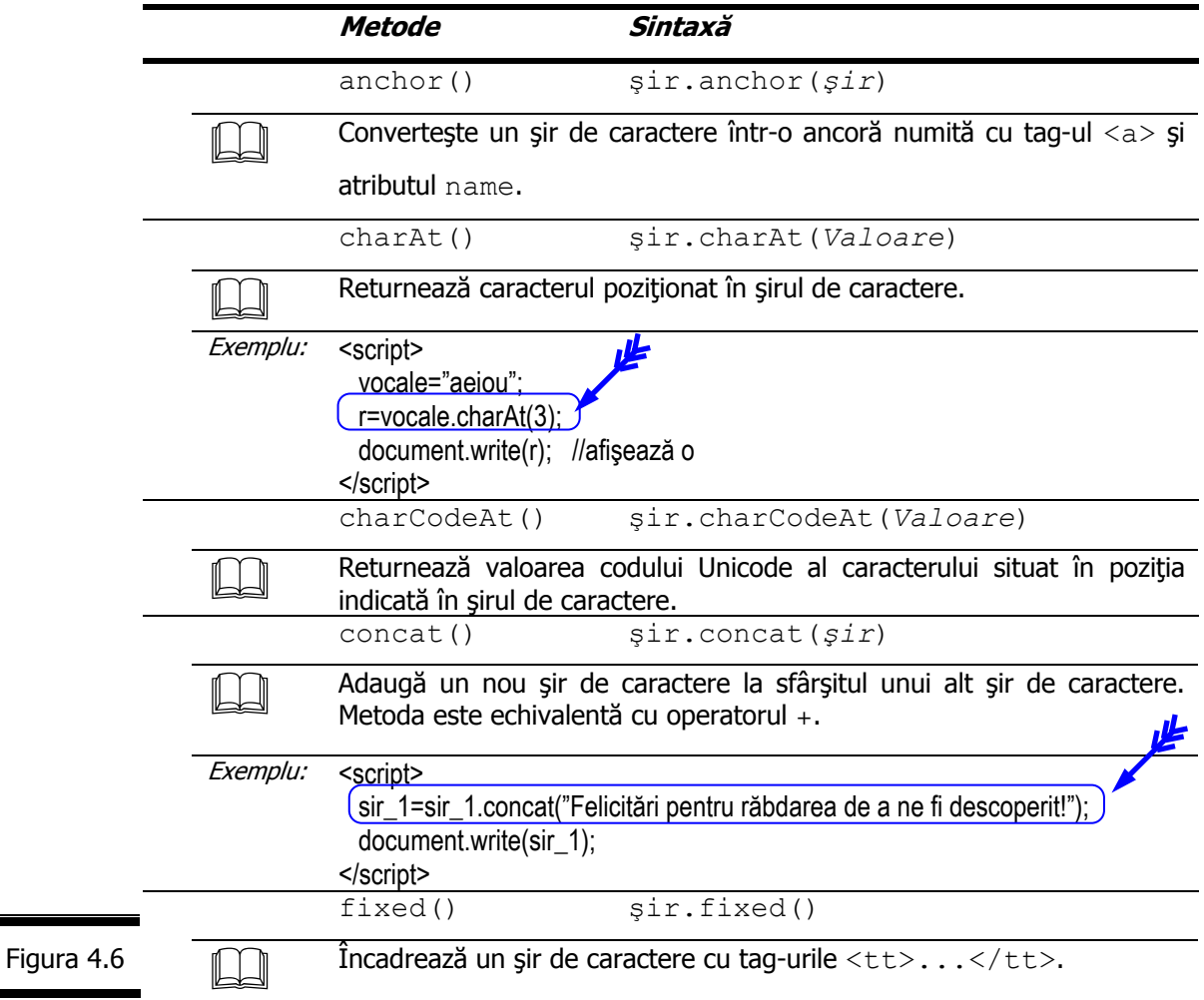

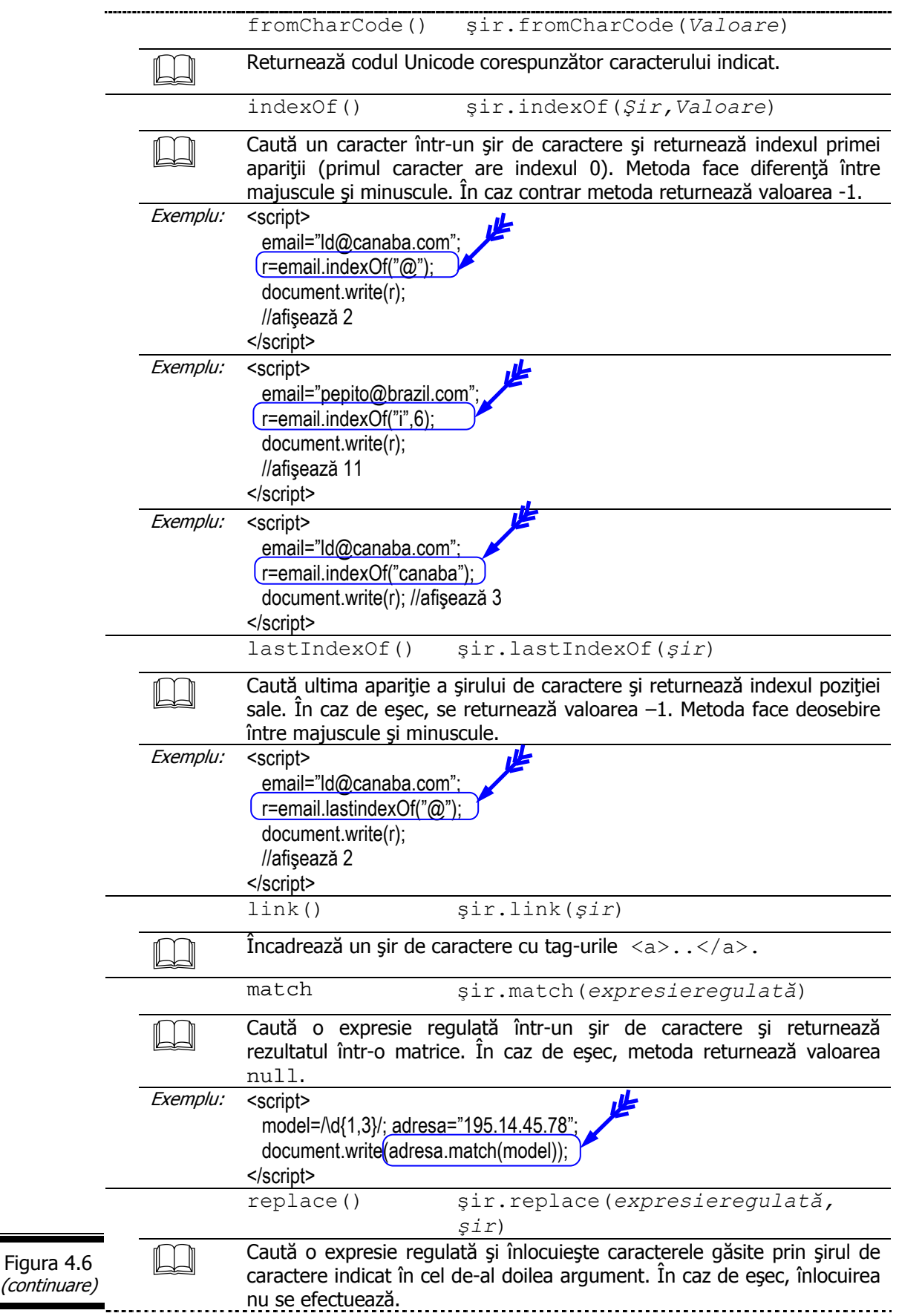

Ξ

*129*

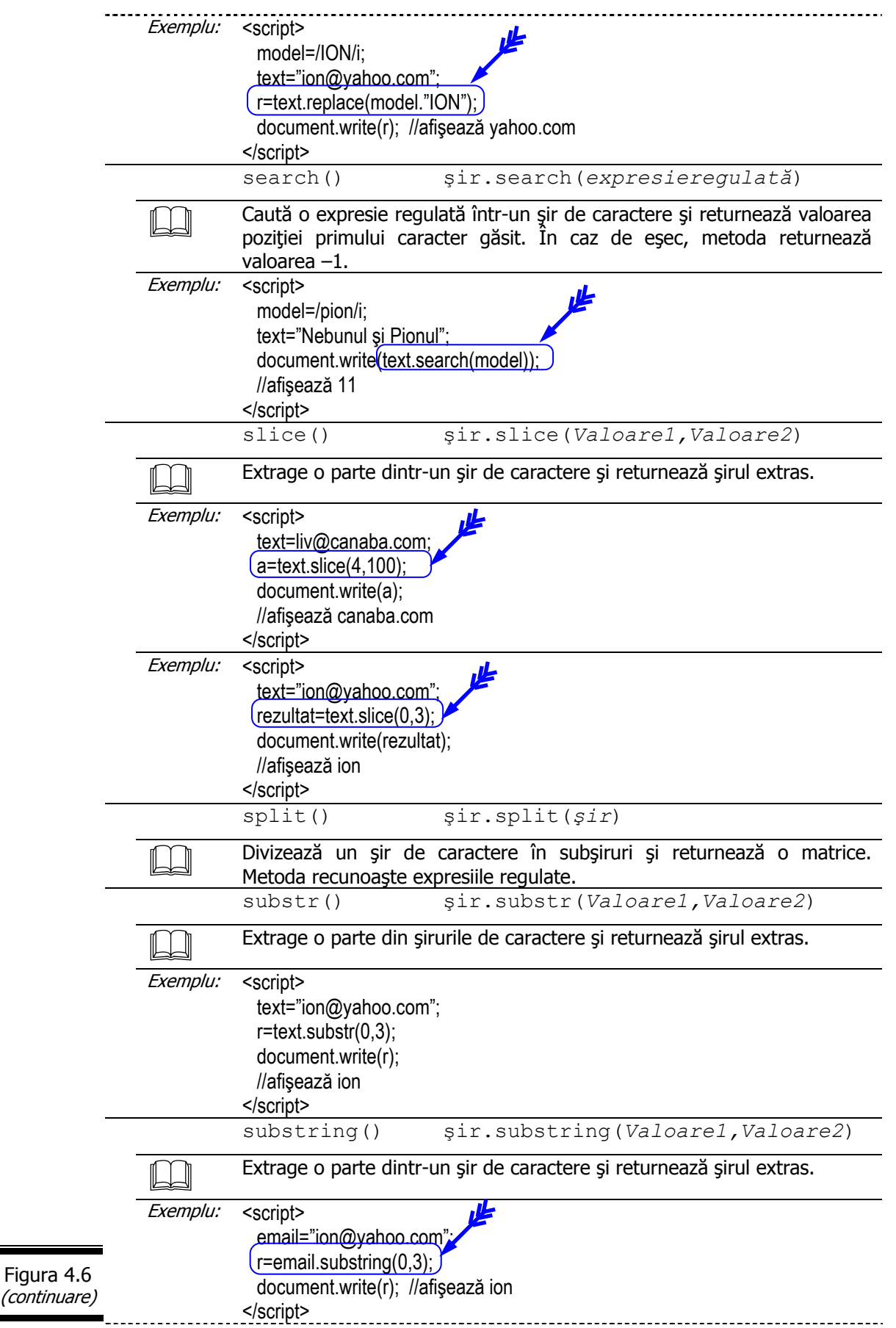

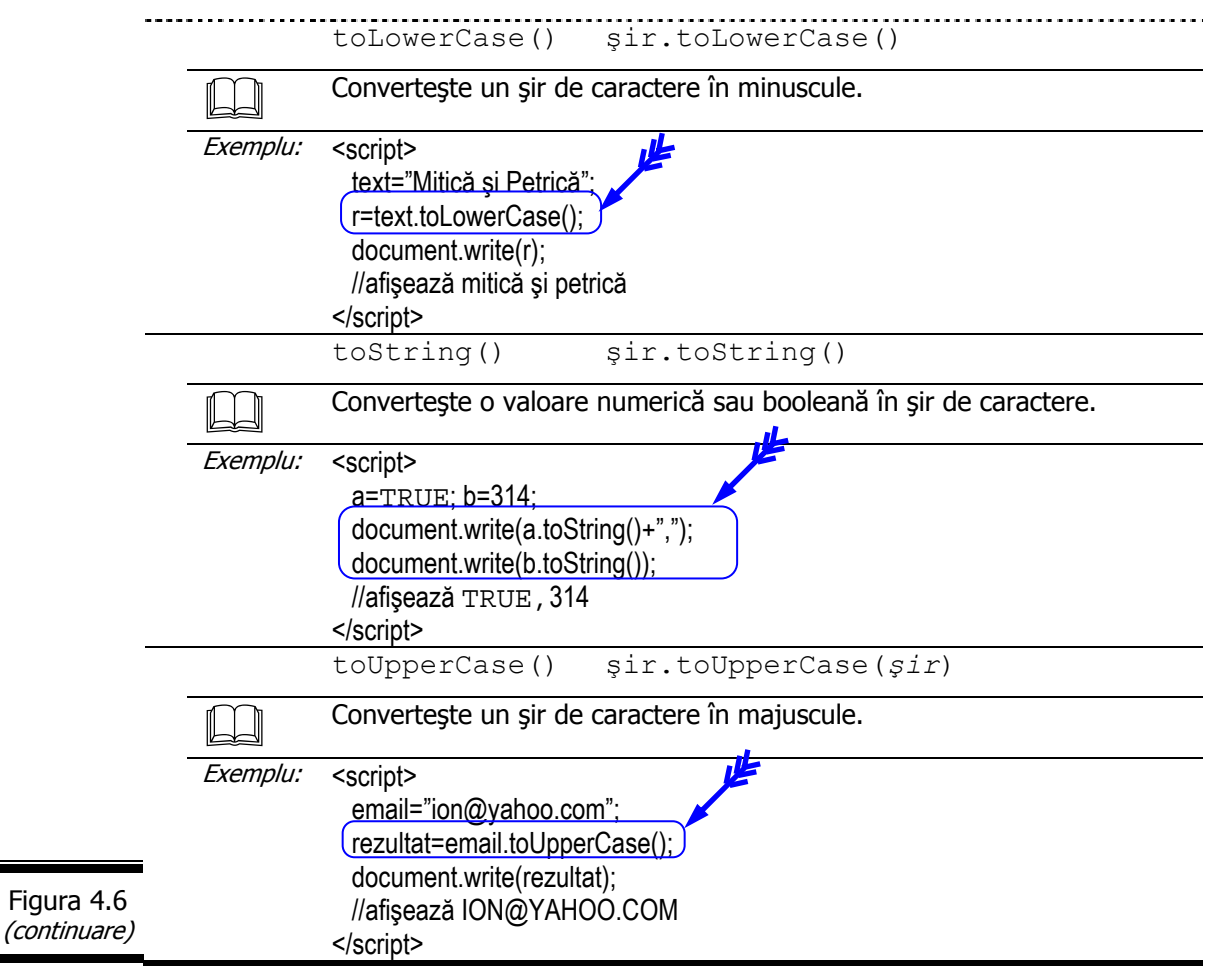

 *Obiectul Array* 

Aplicaţiile din conversaţiile anterioare au fost construite pe tipuri de date simple cărora le-au fost asociate variabile simple.

Sunteți un ... gurmand de variabile? Dacă da, folosiți obiectul intern Array (matrice).

O matrice (array) este o listă de valori sau de referinţe către alte obiecte. O matrice poate conţine, de exemplu o listă de date numerice sau alfanumerice.

Fişa obiectului intern Array este prezentată în figura 4.7.

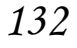

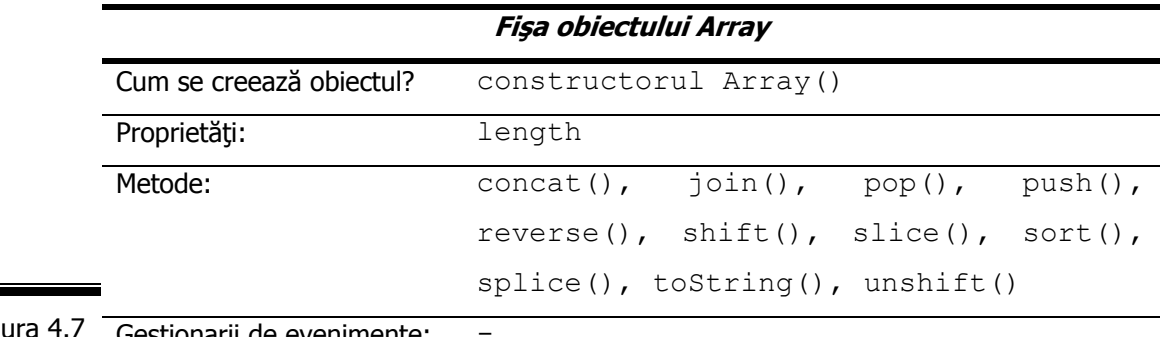

stionarii de evenimente: Figu

# **Constructorul Array()**

Pentru a crea o nouă matrice, utilizați constructorul Array().

Constructorul Array () este prezentat în detaliu în figura 4.8.  $\bigcirc$ 

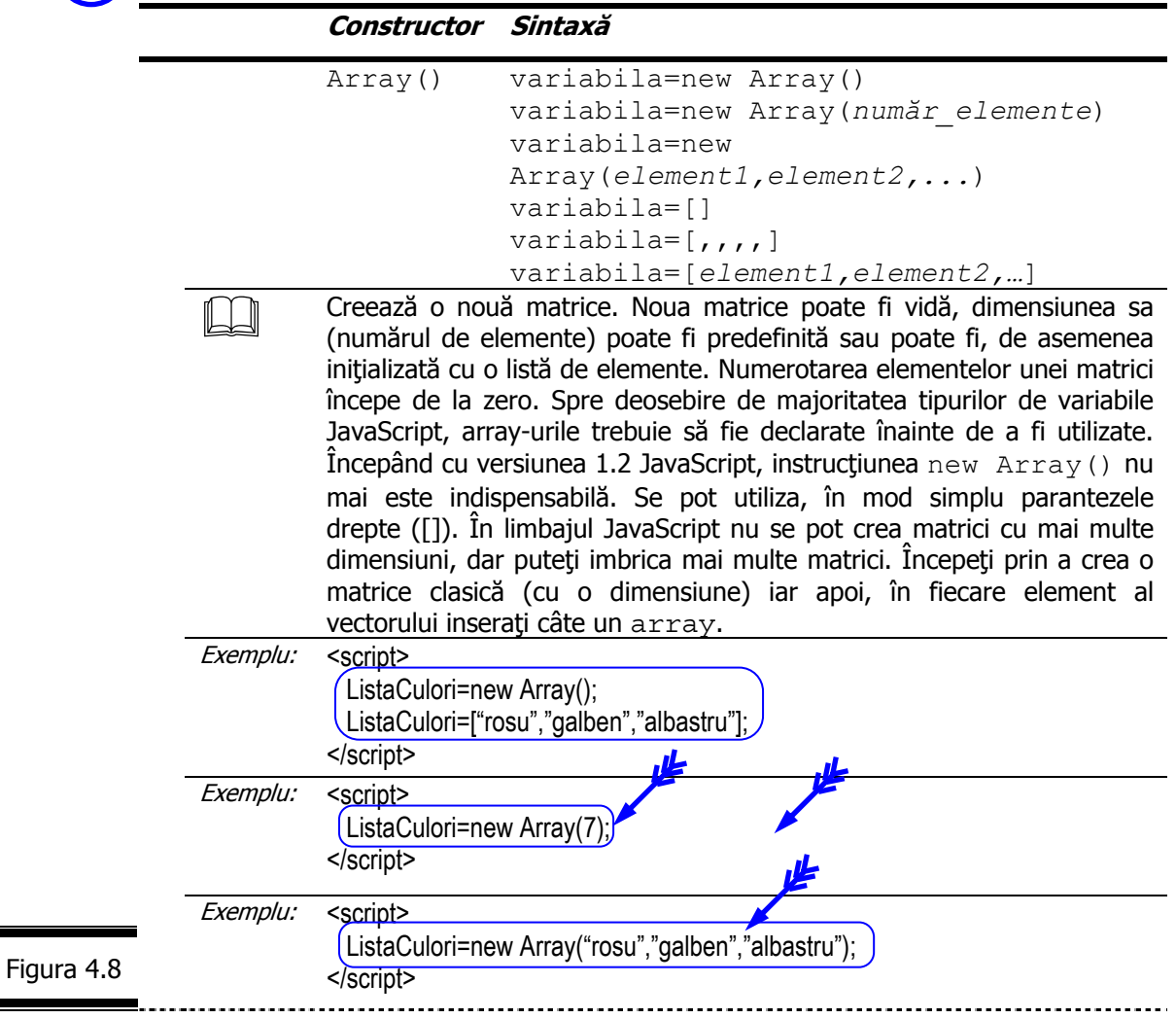

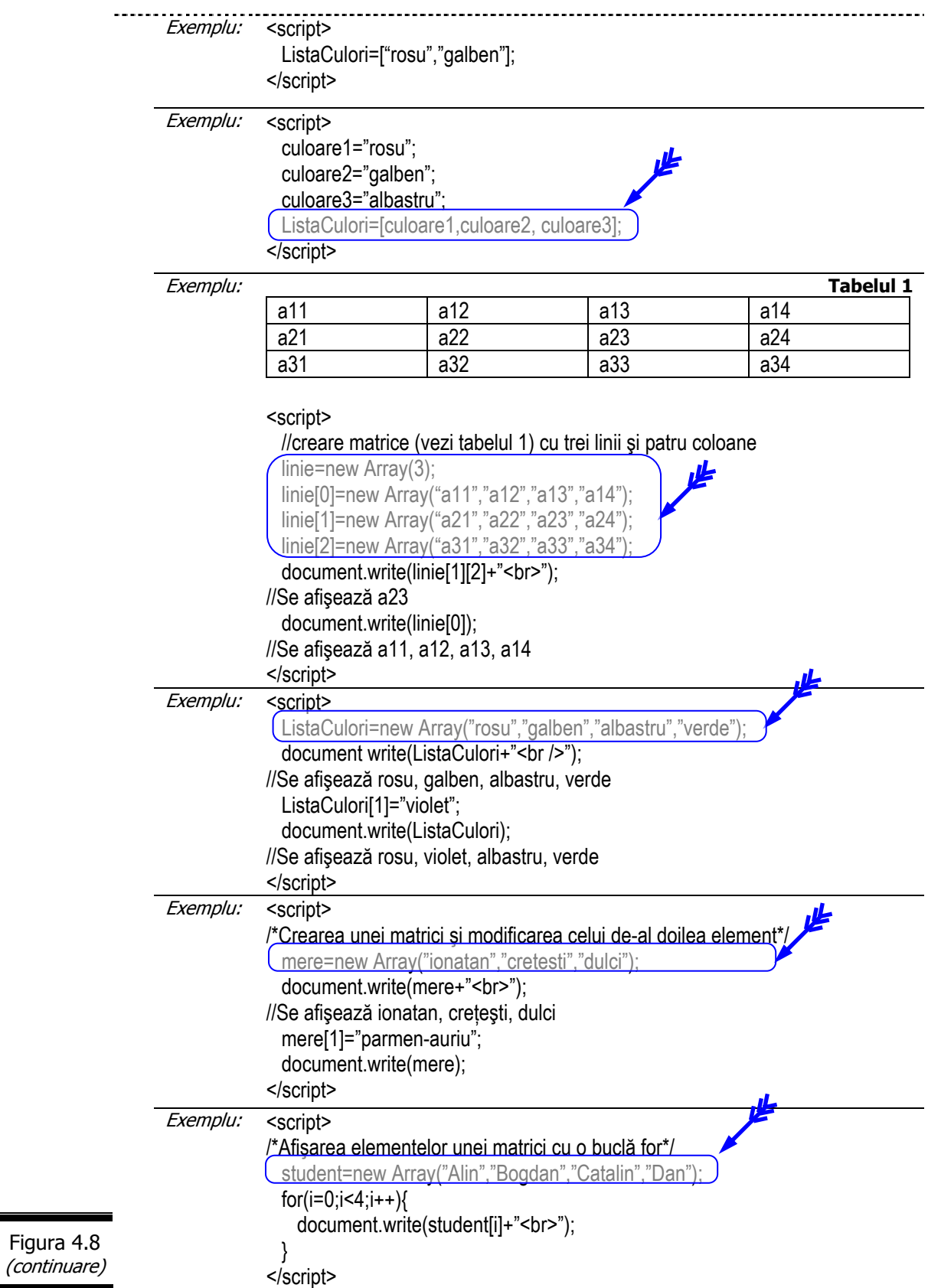

# **Proprietăţile obiectului Array**

**Proprietățile obiectului** Array () sunt prezentate în detaliu în figura 4.9.

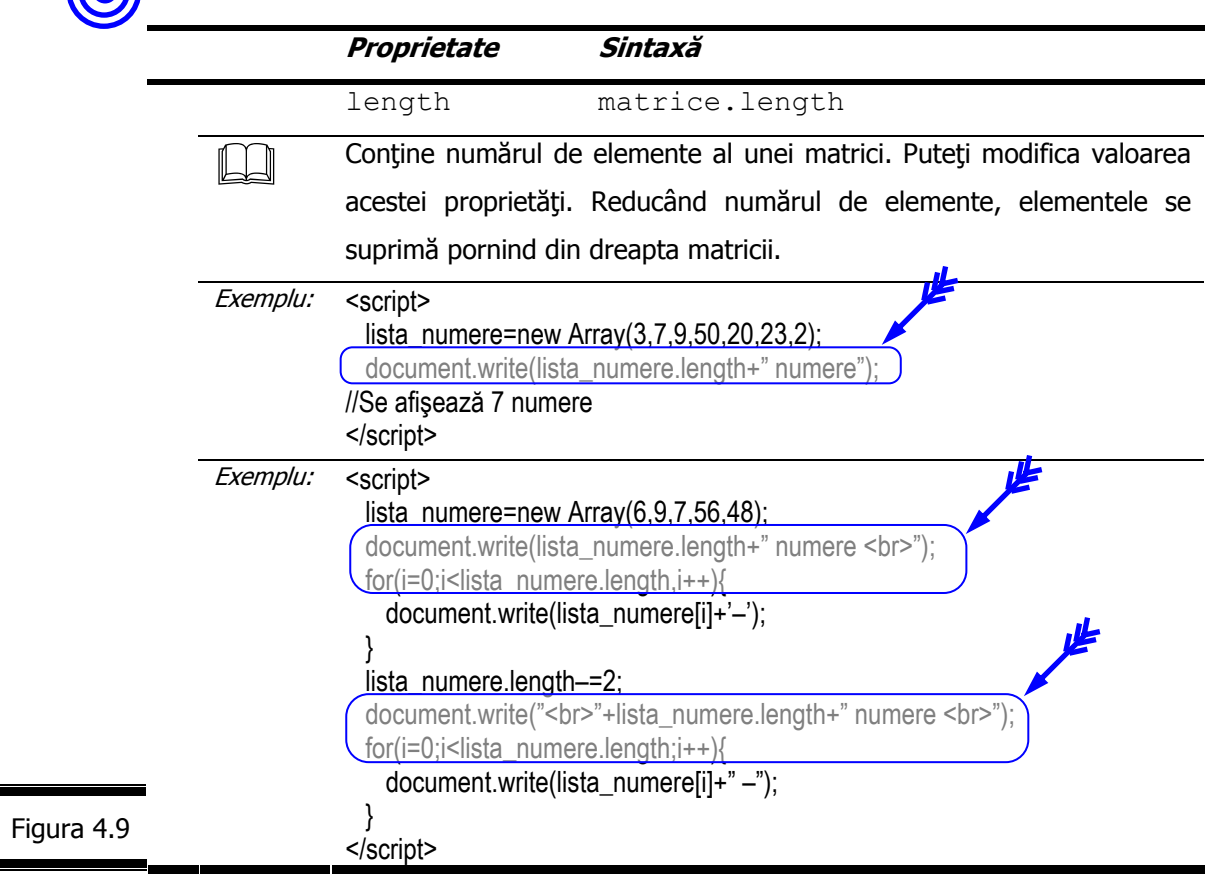

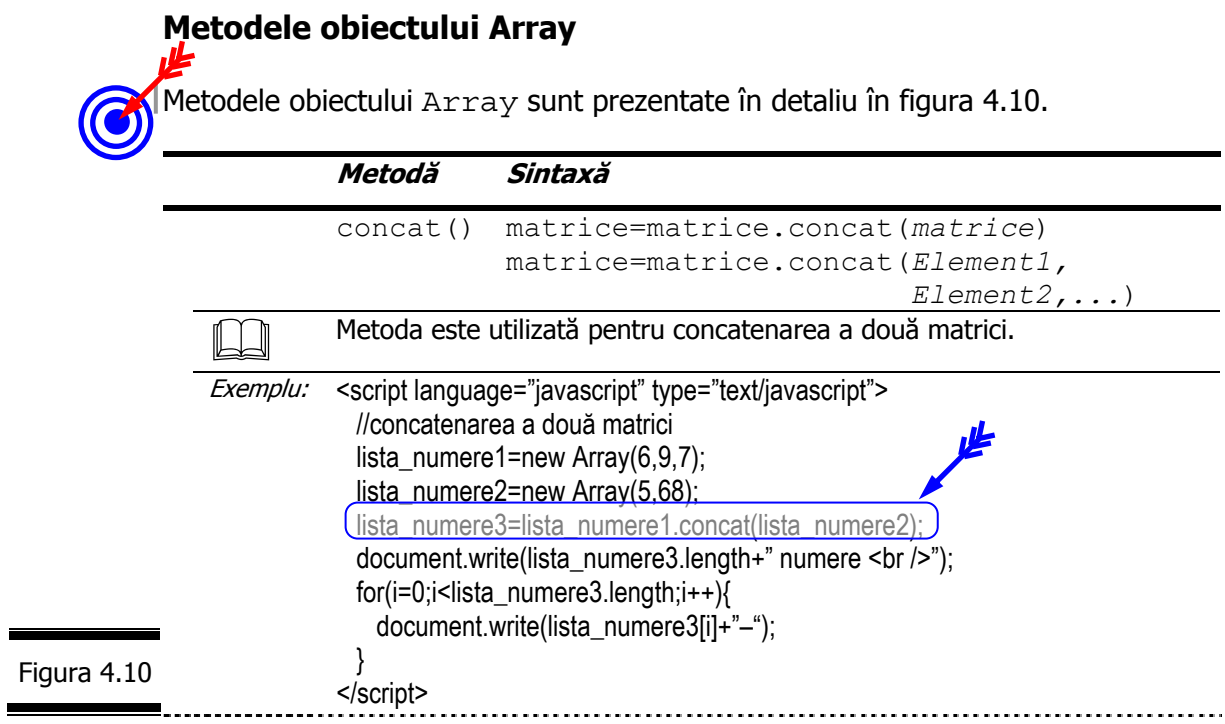

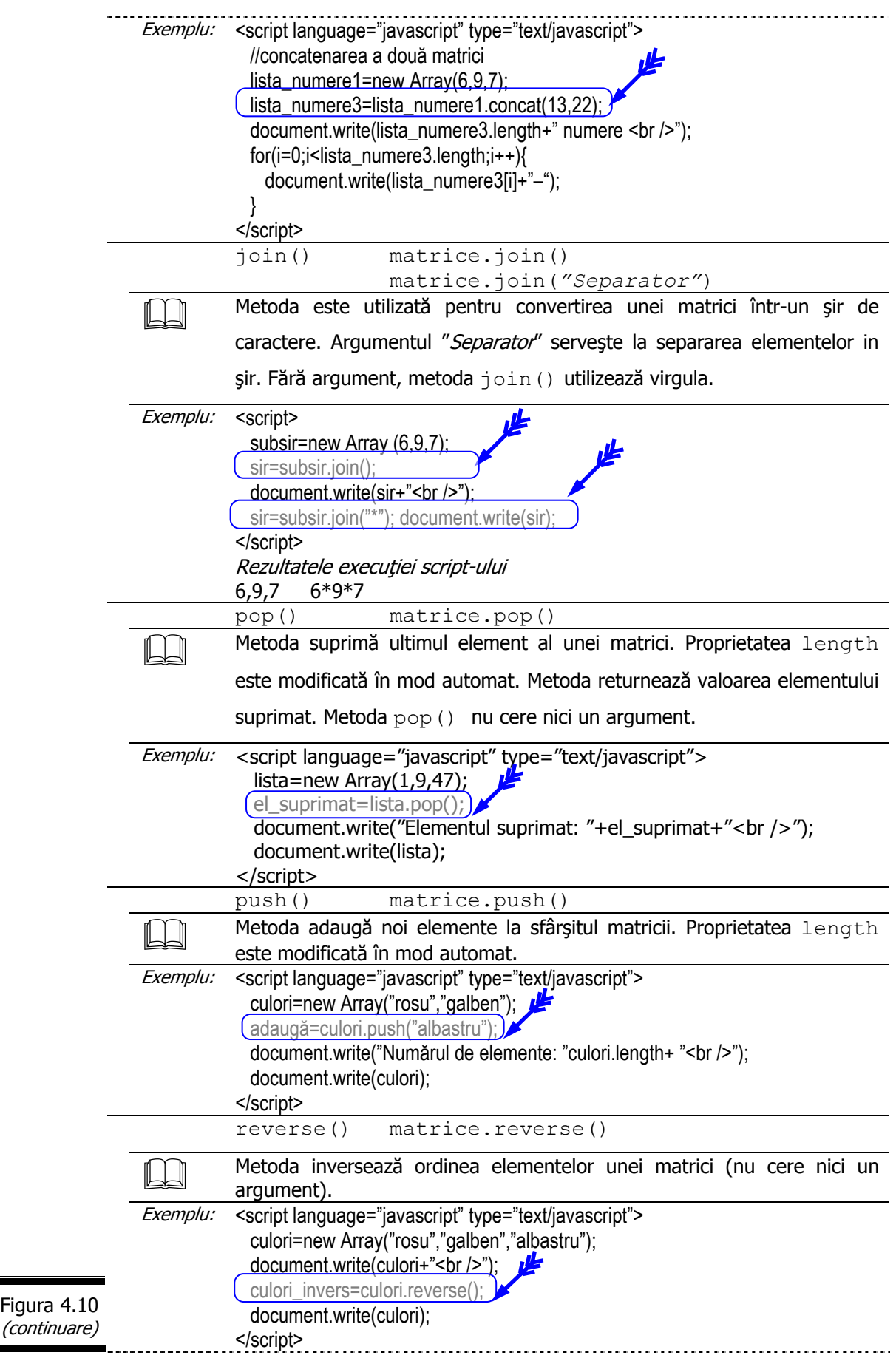

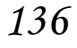

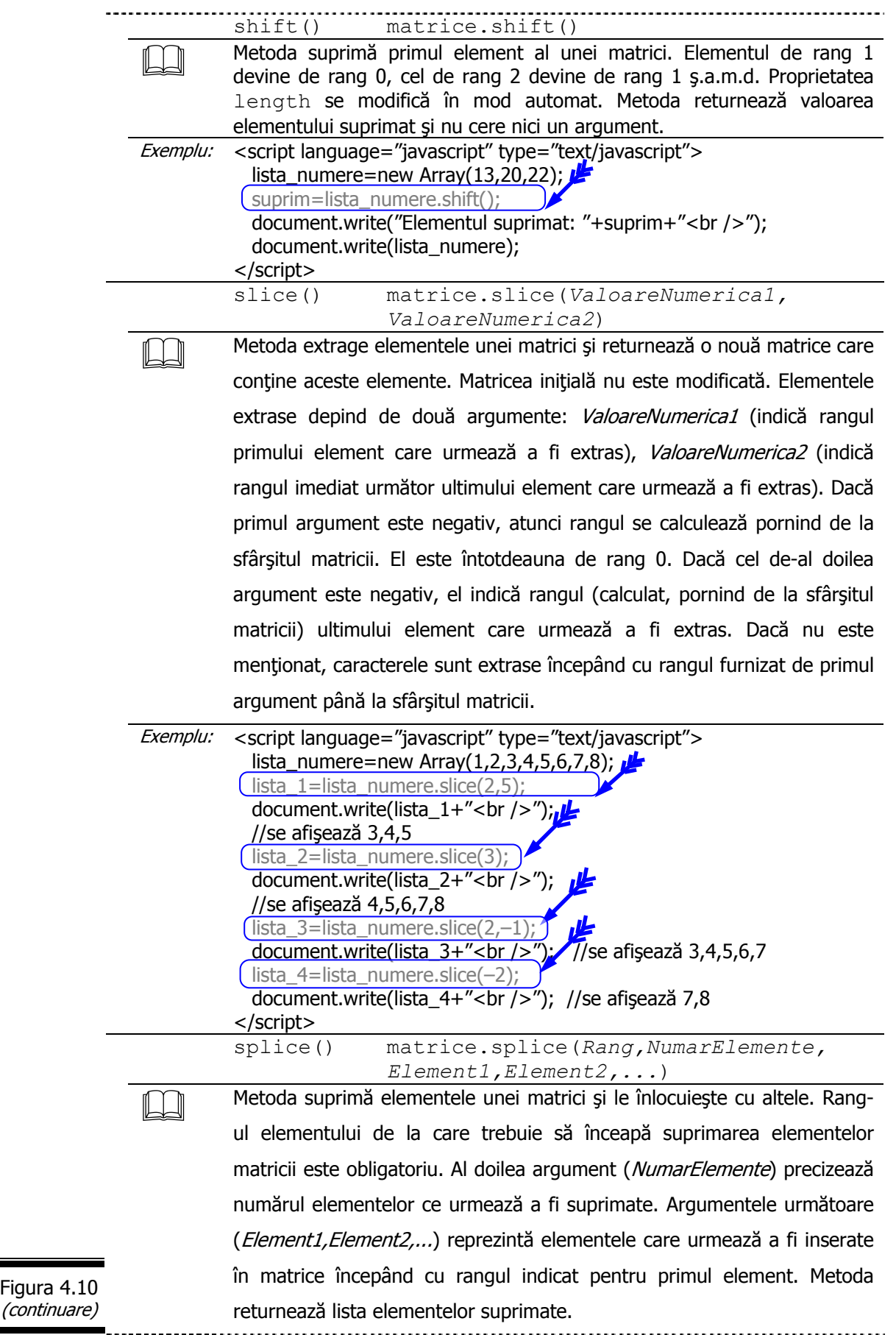

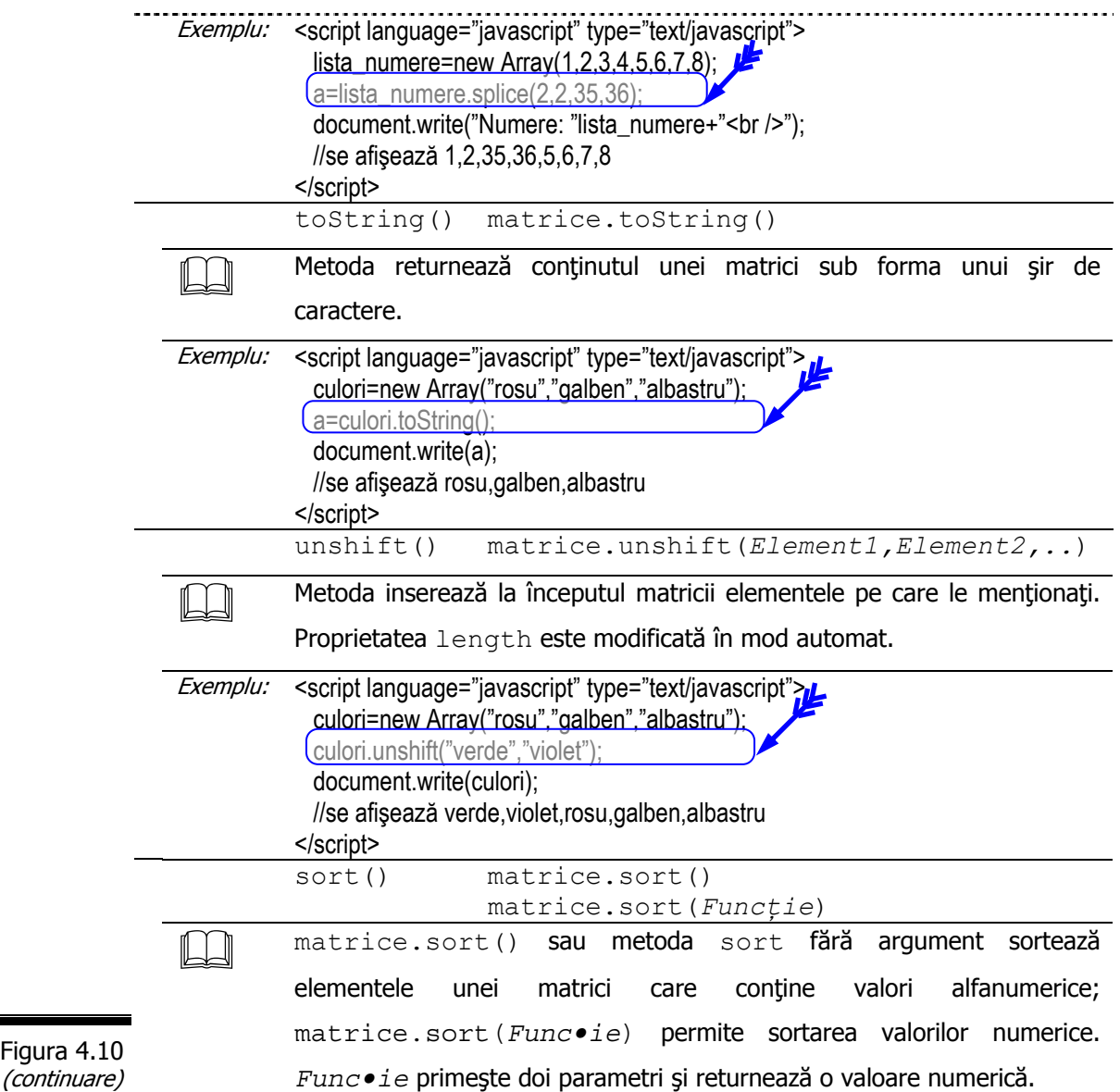

```
Exemplu: 
                                                          اصلا
C c 5-11 - Notepad
File Edit Format View Help
<html>
<head>
   <title>Sortare alfanumerica</title>
 </head>
<body>
 <p>Introduceti numele mai multor rezervoare
     cilindrice echilaterale. Afisati aceste nume
i = 0:
   dof
     .<br>num_rez=window.prompt("Introduceti urmatorul
                                nume al rezervorului","");
     1++;
   P
  y<br>document.write("<h2>"+"Au fost introduse: "+<br>(nume_rezervor.length)+" nume de rezervoare<br>("</h2>");
                                                         ^{\prime\prime}+
  nume_rezervor_sort=nume_rezervor.sort();
   document.write("<ol>");
  for(i in nume_rezervor_sort){<br>for(i in nume_rezervor_sort){<br>document.write("<li>"+nume_rezervor_sort[i]+<br>"<br>");
   document.write("</ol>")
 </script>
≺⁄body>
<⁄html>
                                                             \rightarrow
```
Rezultatele execuţiei script-ului:

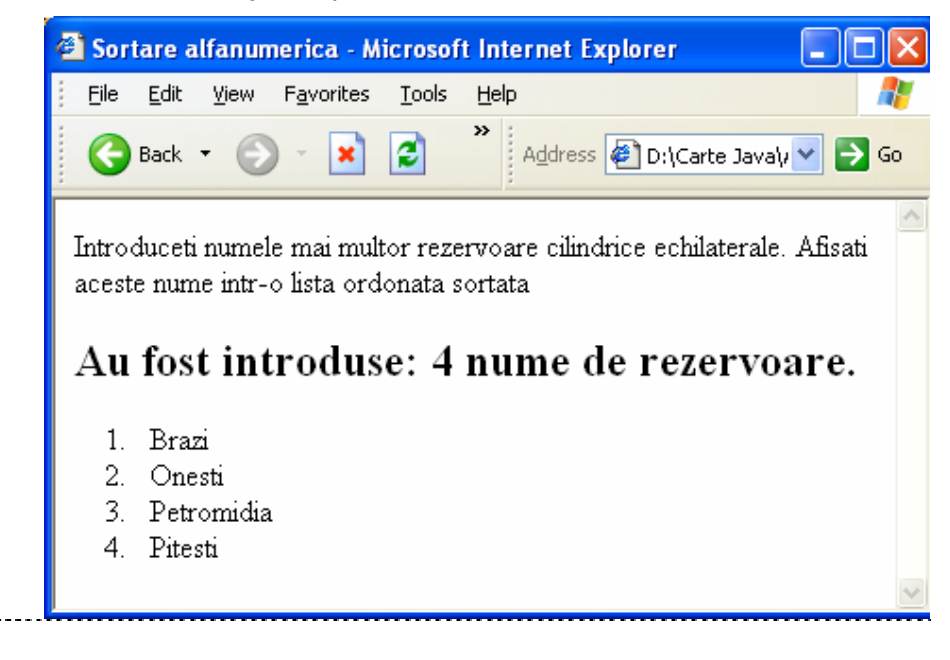

Figura 4.10 (continuare)

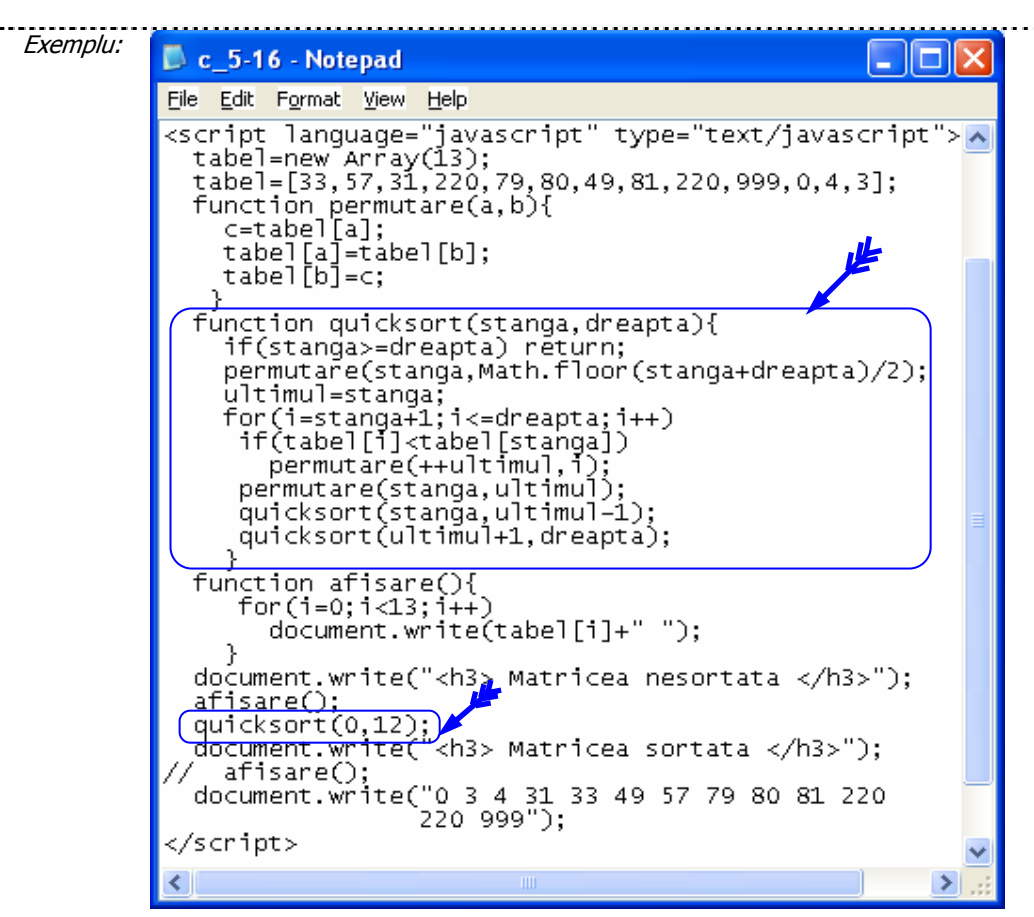

Rezultatele executiei script-ului:

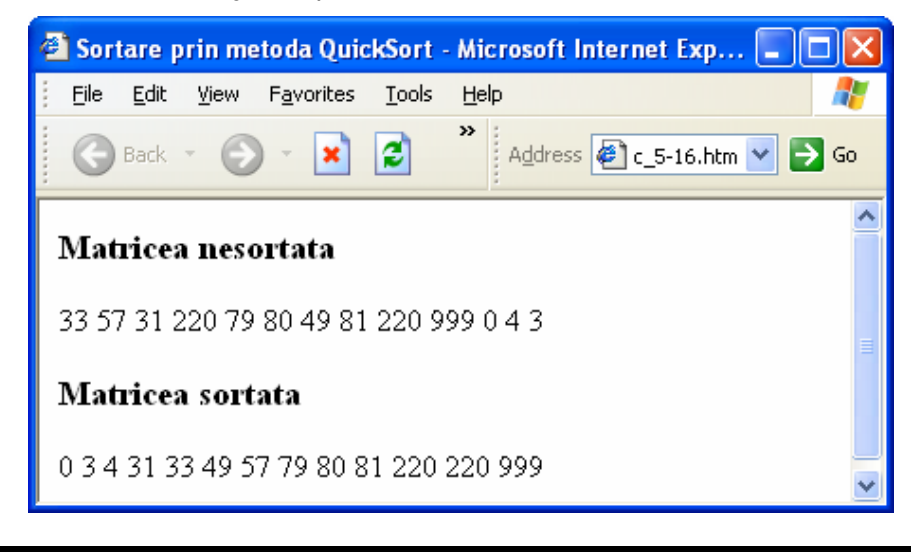

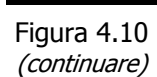

*EXEMPLUL 4 JAVASCRIPT* 

#### **Formularea problemei**

Problema care se pune acum seamănă cu celelalte, dar ... este puţin mai complicată. Se citesc de la tastatură, într-o matrice livrările de benzină efectuate zilnic (luni, marti, miercuri, joi, vineri) din cele trei rezervoare (cilindrice echilaterale) R1, R2, R3. Se dorește ca, pentru fiecare rezervor în parte, să se afișeze, pe zile, cantitățile de benzină livrate beneficiarilor. Se va tipări, de asemenea, media livrărilor pe zile şi pe rezervoare. La finele raportului se vor afişa maximul şi minimul livrărilor, precizându-se atât rezervorul cât şi ziua respectivă.

#### **Analiza problemei**

Formatul datelor de input/output (intrare/iesire), tabela de variabile, specificatiile de programare sunt ilustrate în figurile: 4.11, 4.12, 4.13.

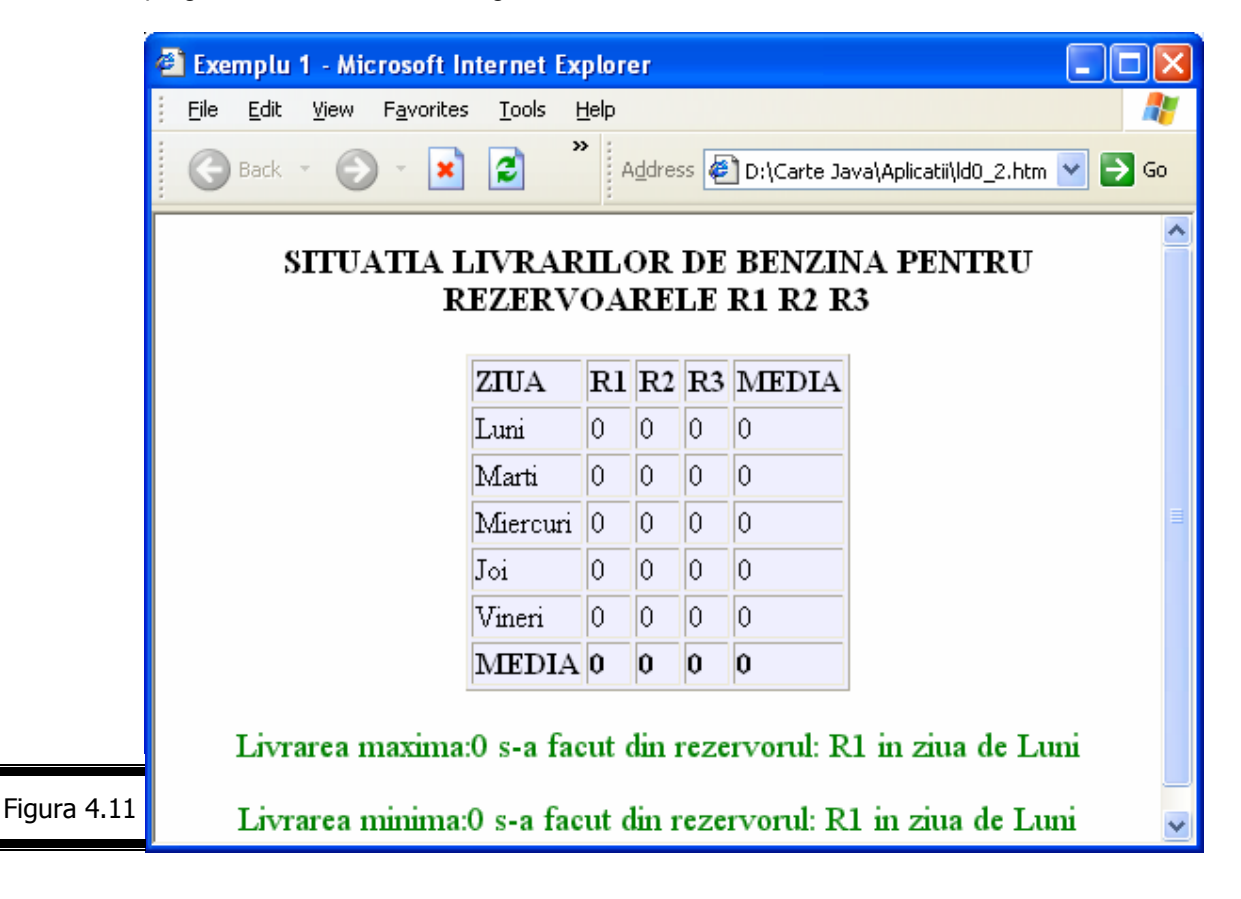
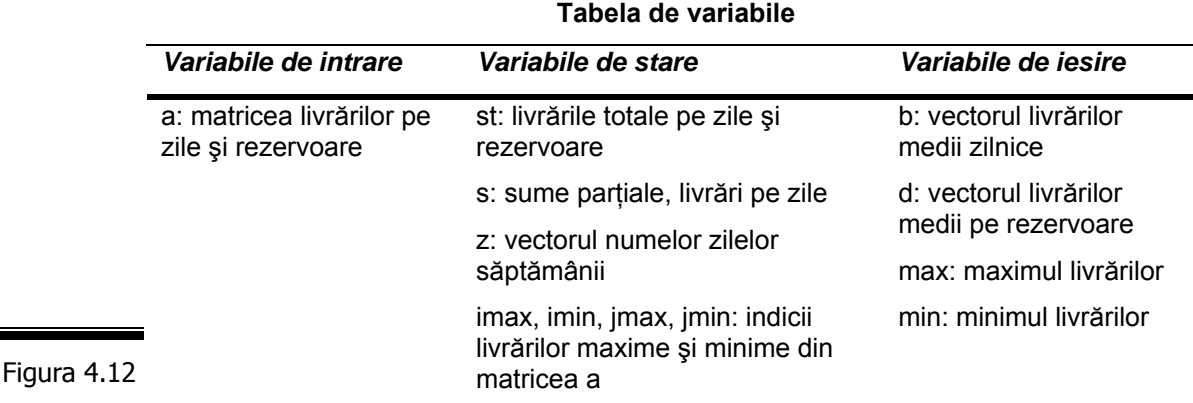

#### **Specificaţii de programare**

Descriere. Programul editează situația livrărilor de benzină efectuate zilnic din trei rezervoare cilindrice echilaterale.

Livrările, pe zile şi pentru fiecare rezervor în parte, se citesc de la tastatură. Programul mai afişează maximul şi minimul livrărilor însoţite de rezervorul şi ziua respective. **Intrări.** Matricea livrărilor pe rezervoare şi zile.

**Ieşiri.** Lista cu situaţia livrărilor.

#### **Lista de funcţiuni ale script-ului**

- **1.** Citeşte livrările zilnice de benzină (luni, marți, miercuri, joi, vineri) pentru rezervorul R1.
	- **2.** Citeşte livrările zilnice de benzină (luni, marţi, miercuri, joi, vineri) pentru rezervorul R2.
	- **3.** Citeşte livrările zilnice de benzină (luni, marţi, miercuri, joi, vineri) pentru rezervorul R3.
	- **4.** Calculează media livrărilor pe zile.
- **5.** Calculează media livrărilor pe rezervoare.
- **6.** Calculează maximul livrărilor.
- **7.** Calculează minimul livrărilor.
- **8.** Afişează maximul livrărilor, numărul rezervorului şi ziua.
- **9.** Afişează minimul livrărilor, numărul rezervorului şi ziua.
- **10.** Trunchiază media (livrărilor pe zile şi pe rezervoare).
- **11.** Stop

#### **Proiectarea script-ului**

În figura 4.14 se prezintă pseudocodul, varianta formalizată.

*141*

Figura 4.13

### **Pseudocodul**

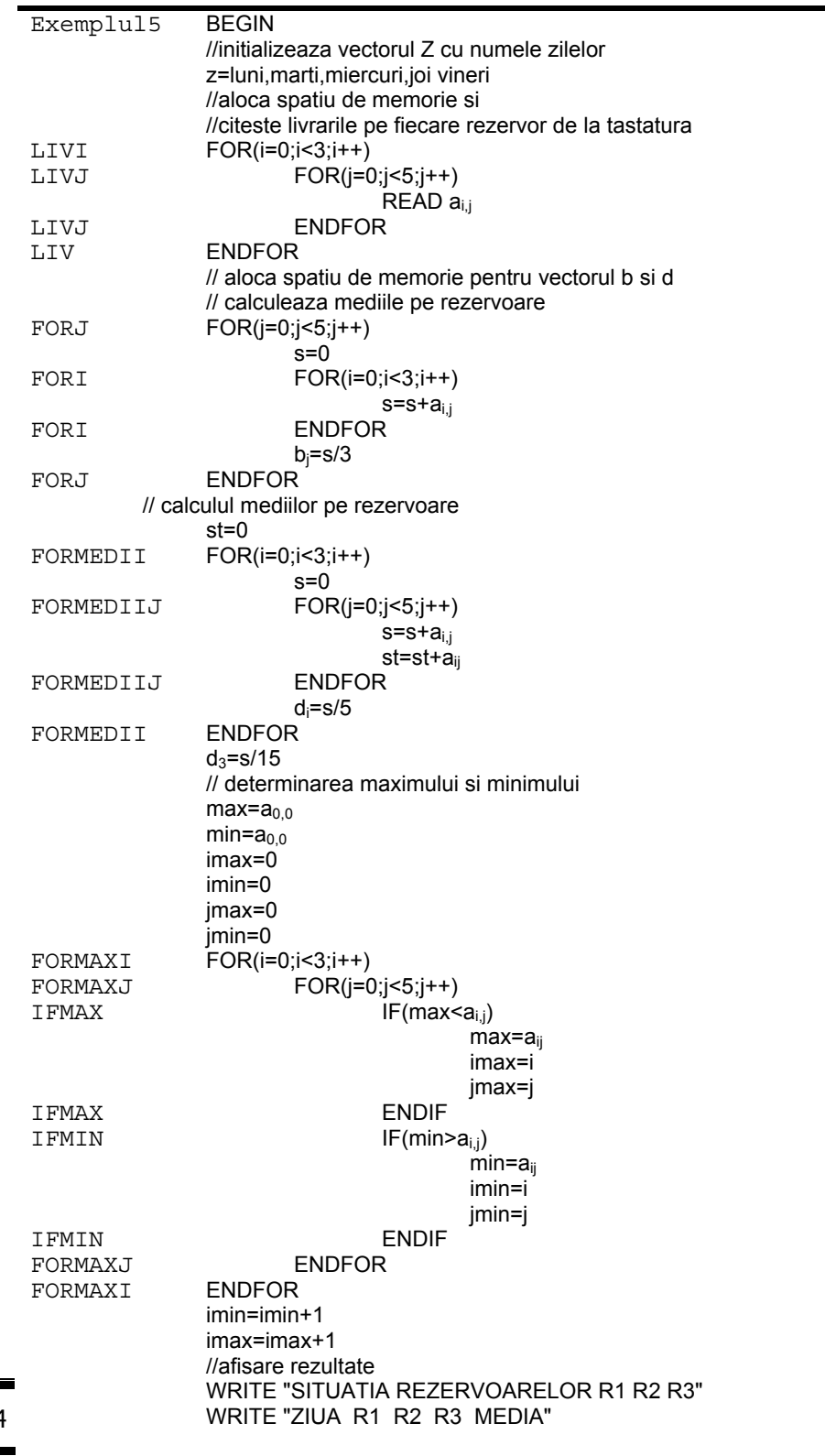

Figura 4.14

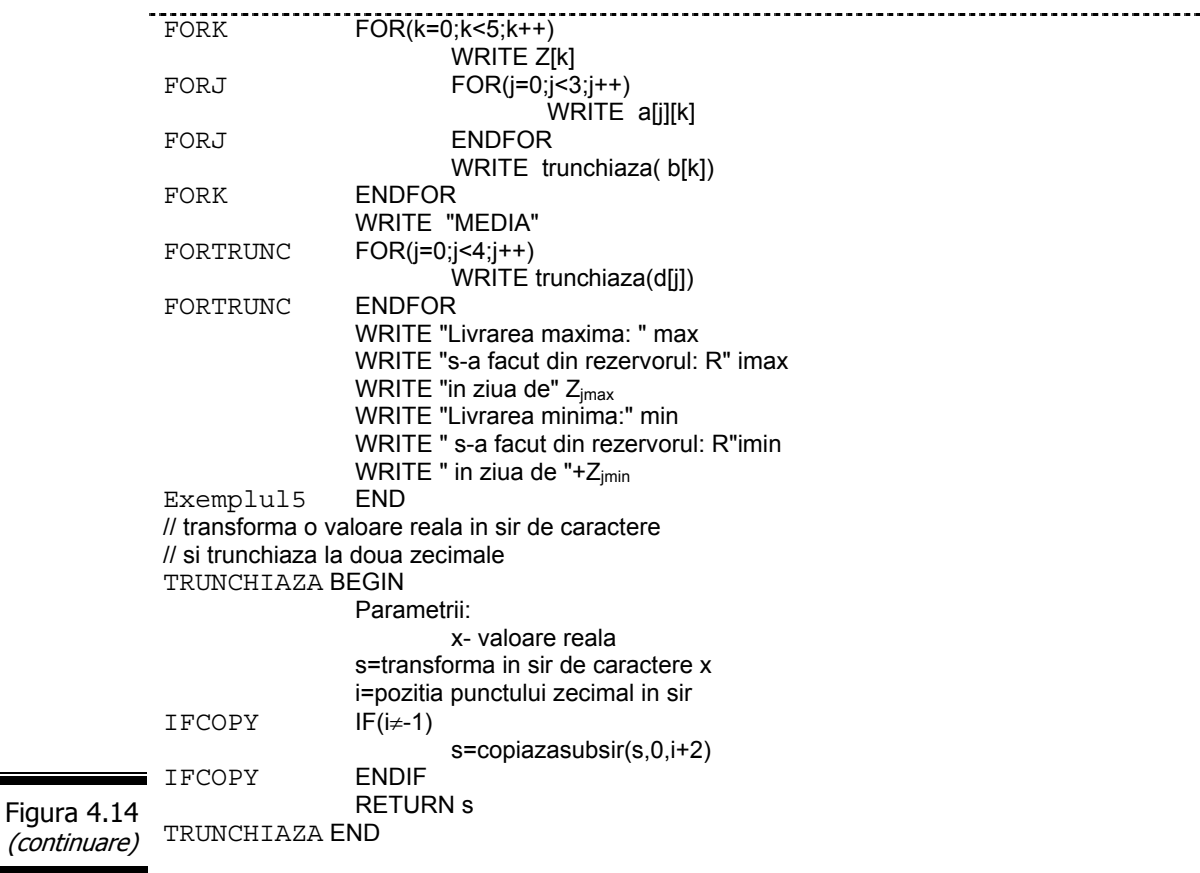

### **Codificarea în limbajul JavaScript**

În figura 4.15 este prezentat documentul (X)HTML complet.

```
<html> 
                <head>
                <title>Exemplul 4</title>
                <script language="javascript"> 
                \leq \frac{1}{2}var Z = new Array("Luni","Marti","Miercuri","Joi","Vineri");
                a=new Array(3); 
                a[0]=new Array(5); 
                a[1]=new Array(5);
                a[2]=new Array(5); 
                for(i=0; i<3; i++)for(j=0;j<5;j++){k=1+1};
                   a[i][j]=parseFloat(prompt("Livrare din rezervorul R"+k+ 
                         " ziua:"+Z[j],0)); 
                   } 
                \frac{1}{2} -->
                </script> 
                </head> 
Figura 4.15
```

```
144
```

```
<br />
s
               <center> 
               <h3>SITUATIA LIVRARILOR DE BENZINA PENTRU REZERVOARELE R1 R2 R3
               </h3>
               <script language="javascript"> 
                   function trunchiaza(x) { 
                    var s=""+x; 
                    i=s.indexOf("."); 
                   if(i!=-1){
                     s=s.substring(0,i+3); 
                     } 
                    return s; 
                    } 
                   // CALCULUL MEDIILOR PE ZILE 
                   var i,j; 
                  B = new Array(5);for(j=0;j<5;j++) {
                    \widetilde{\mathsf{S}}=0:
                    for(i=0;i<3;i++) S=S+a[i][j]; 
                     B[j]=S/3; 
                    } 
                   // CALCULUL MEDIILOR PE REZERVOARE 
                  D = new Array(4);ST=0:
                  for(i=0;i<3;i++) {
                    S=0:
                     for(j=0;j<5;j++){
                         S=S+a[i][j]; 
                        ST=ST+a[i][j]; 
                      } 
                     D[i]=S/5; 
                    } 
                    D[3]=ST/15; 
               // DETERMINAREA MAXIMULUI SI MINIMULUI 
                   max=a[0][0];
                   min=a[0][0];
                   imax=0;imin=0; 
                   jmax=0;jmin=0; 
                   for(i=0;i<3;i++){
                    for(i=0; i<5; i++){
                      if(max<a[i][j]){max=a[i][j];imax=i;jmax=j;} 
                      if(min>a[i][j]){min=a[i][j];imin=i;jmin=j;} 
                  } 
               } 
Figura 4.15 \int imin++;imax++;
(continuare)
```
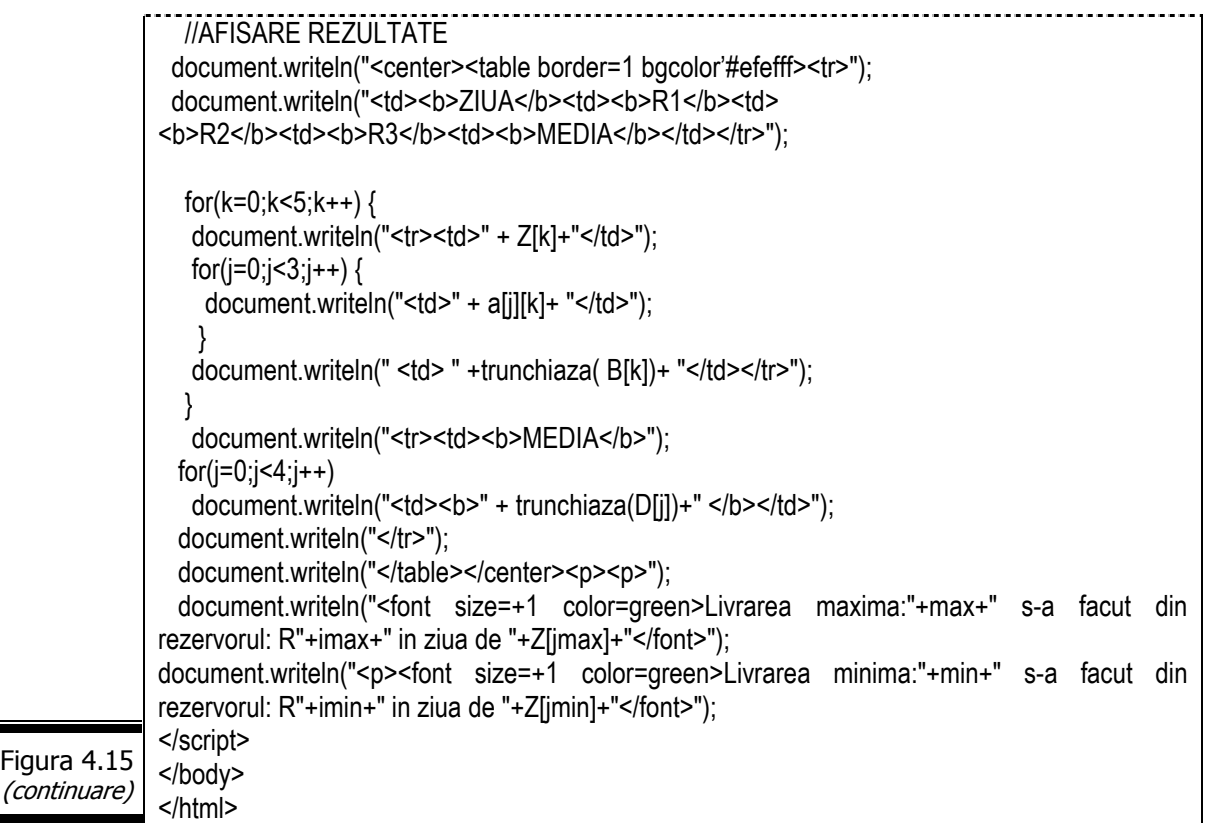

Rezultatele execuției script-ului sunt prezentate în figura 4.16.

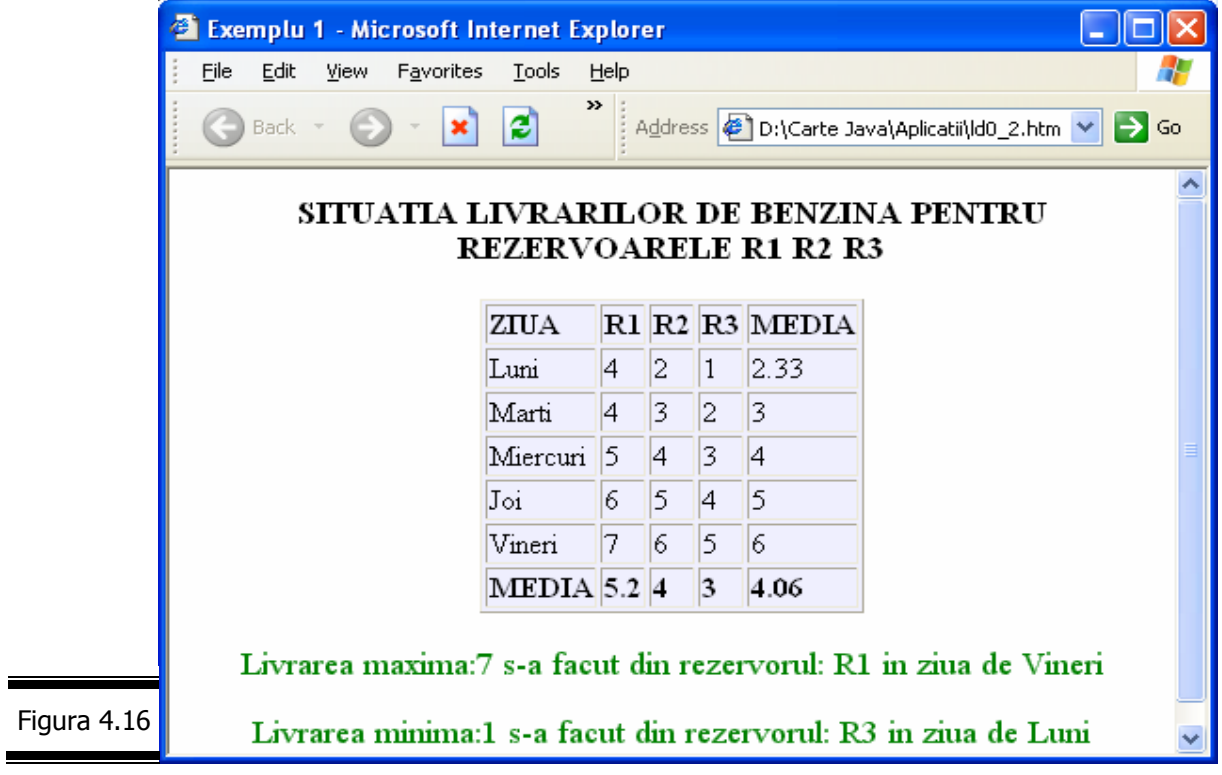

#### **Aplicaţie**

 Problema care se pune acum seamănă cu cea din EXEMPLELE precedente, dar este ... puţin mai complicată! Se citesc de la tastatură un număr oarecare (maxim 30) de valori ale razelor unor rezervoare cilindrice echilaterale. Pentru fiecare valoare a razei se calculează şi afişează cantitatea de benzină din rezervor. *Script-ul verifică totodată ca valorile razelor rezervoarelor să fie numere pozitive.* De asemenea, script-ul calculează şi afişează masa totală de benzină din rezervoare. În felul acesta, cu acelaşi script se pot rezolva probleme ce diferă prin numărul de rezervoare.

#### *Analiza problemei*

Problemele care se pun în această etapă privesc în mod special alcătuirea tabelei de variabile, mai precis identificarea variabilelor de intrare ale script-ului.

Numărul rezervoarelor, necunoscut în problemă, trebuie furnizat ca o variabilă de intrare (n) în momentul executiei script-ului, înaintea citirii datelor propriu-zise (razele rezervoarelor). Cât priveşte numărul variabil de raze, de asemenea necunoscut în momentul scrierii script-ului vom folosi ca variabilă de intrare o matrice(array) cu o singură dimensiune – un vector.

**Remarcă.** În informatică, se desemnează prin abuz de limbaj sub numele de vector, mulţimea {V(1), V(2), …, V(n)}, unde V(1), V(2), …, V(n) sunt elementele vectorului. Aşadar, un vector este o mulţime de elemente identificate prin poziţia pe care acestea o ocupă. Prelucrările ce se efectuează asupra unui vector sunt funcție de valoarea unui indice de poziție (0 <= i <= n). Acestuia i se fixează o valoare care, în general, corespunde primei poziţii, iar prelucrarea se efectuează cât timp valoarea acestui indice nu depăşeşte o valoare finală.

În figura 4.17, 4.18, 4.19 sunt prezentate: formatul datelor de ieşire, tabela de variabile, specificaţiile de programare.

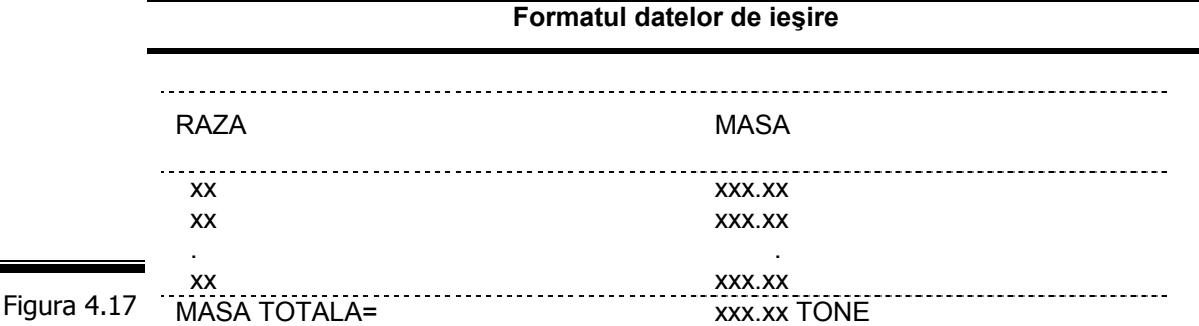

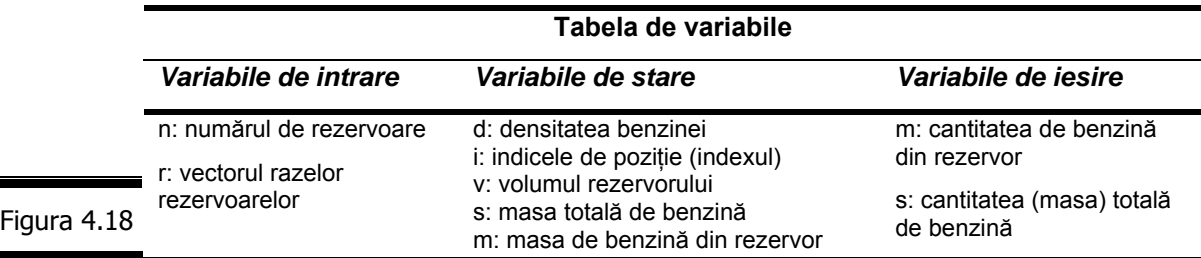

#### **Specificaţii de programare**

**Descriere.** Script-ul calculează și afișează cantitatea de benzină (ș) dintr-un număr oarecare (n) de rezervoare cilindrice echilaterale (acest număr este furnizat ca parametru). Script-ul citeşte valorile razelor rezervoarelor într-un vector de date (r) printr-o procedură de introducere dinamică a datelor (razele cu valori negative nu se iau în considerare!). Pentru raze cu valori negative, script-ul afişează mesajul: "*Raza negativă*". Valoarea densității benzinei (d) se introduce în mod static.

**Intrări.** Se introduc de la tastatură numărul rezervoarelor cilindrice echilaterale şi valorile razelor acestora.

**Ieşiri.** Masa de benzină (m) din fiecare rezervor şi masa totală (s) de benzină.

#### **Lista de funcţiuni ale script-ului**

- **1.** Citeşte număr rezervoare (n).
- **2.** Iniţializează variabila (s).
- **3.** Atribuie variabilei d valoarea 0.7 (densitatea benzinei).
- **4.** Afişează un rând de 30 de "=".
- **5.** Afişează "raza, masa".
- **6.** Pentru fiecare rezervor (cilindric echilateral):
	- **6.1** Citeşte valoarea razei unui rezervor.
	- **6.2** Validează datele introduse după cum urmează: pentru fiecare articol se verifică dacă valoarea razei citite este negativă. Script-ul afişează mesajul: "*Raza negativă"*.
- **7.** Pentru fiecare rezervor (cilindric echilateral):
	- **7.1** Calculează volumul rezervorului.
	- **7.2** Calculează masa de benzină din rezervor.
	- **7.3** Însumează m în s.
	- **7.4** Afişează r, m
- **8.** Afişează masa totală de benzină

**9.** Stop Figura 4.19

#### *Proiectarea programului*

În figura 4.20 se prezintă pseudocodul, varianta formalizată.

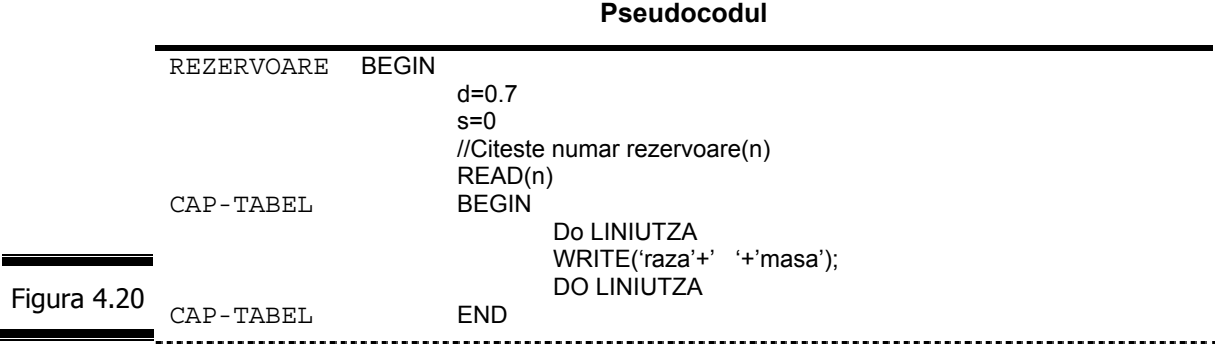

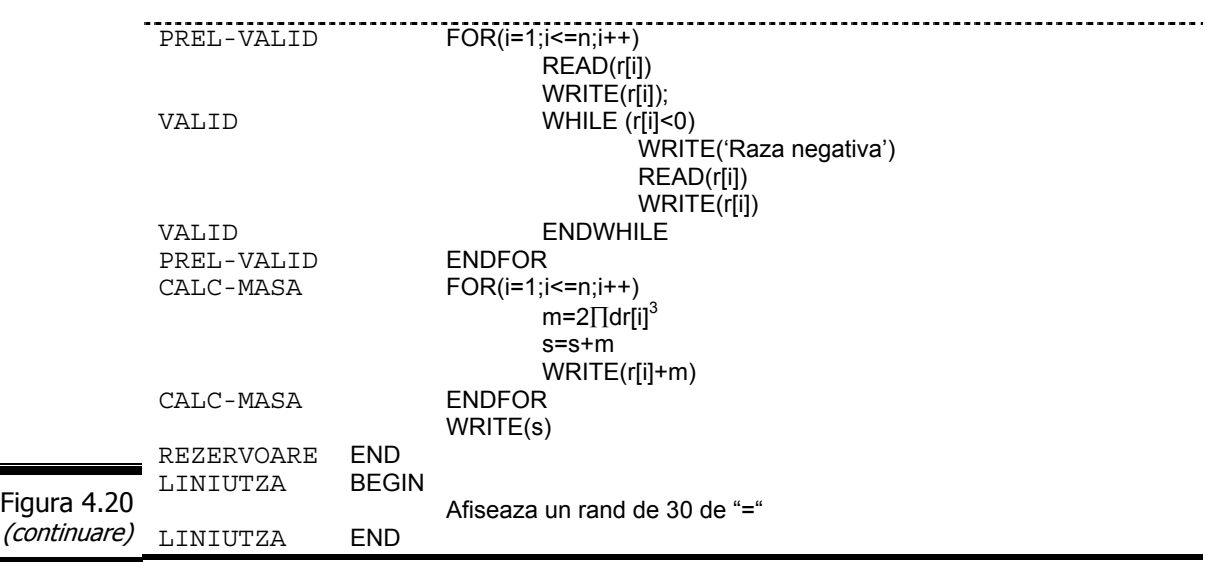

#### *Codificarea în limbajul JavaScript*

*148* 

În figura 4.21 este prezentat documentul (X)HTML complet.

 $\Box$  $\Box$  $\times$  $\mathbb{D}$  c\_5-20 - Notepad File Edit Format View Help <html> ᆾ <head> <title>n rezervoare cilindrice echilaterale</title> </head> </not="<br><body><br><script\_language="javascript"\_type="text/javascript"> ser per aangele javascription rand(){<br>document.write("<br/>shr);<br>for(i=1;i<=13;i++)<br>document.write("=");<br>document.write("<br/>s"); }  $d = 0.7;$ s=0;<br>s=0;<br>//citeste numarul de rezervoare<br>n=prompt('Numarul de rezervoare=',0);<br>rand():  $rand()$ ; document.write('RAZA'+'---------'+'MASA'); rand();<br>
r=new Array();<br>
for(i=1;i<=n;i++){<br>
document.write('<br>Rezervorul numarul '+i);<br>
document.write('<br>Rezervorul numarul '+i);<br>
r[i]=parseFloat(prompt('Raza rezervorului',0));<br>
document.write(' Ati specificat :'+r  $rand()$ ;  $\mathcal{F}$ v=2\*Math.PI\*(Math.pow(r[i],3));  $m=dw$ ;  $s = s + m$ document.write('<br>'+r[i]+'---------'+m); ł rand();<br>document.write('Masa totala '+s+' tone');<br>rand():  $rand()$ ; </script> </body> </html> Figura 4.21

Rezultatele executiei script-ului sunt prezentate în figurile 4.22, 4.23.

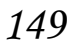

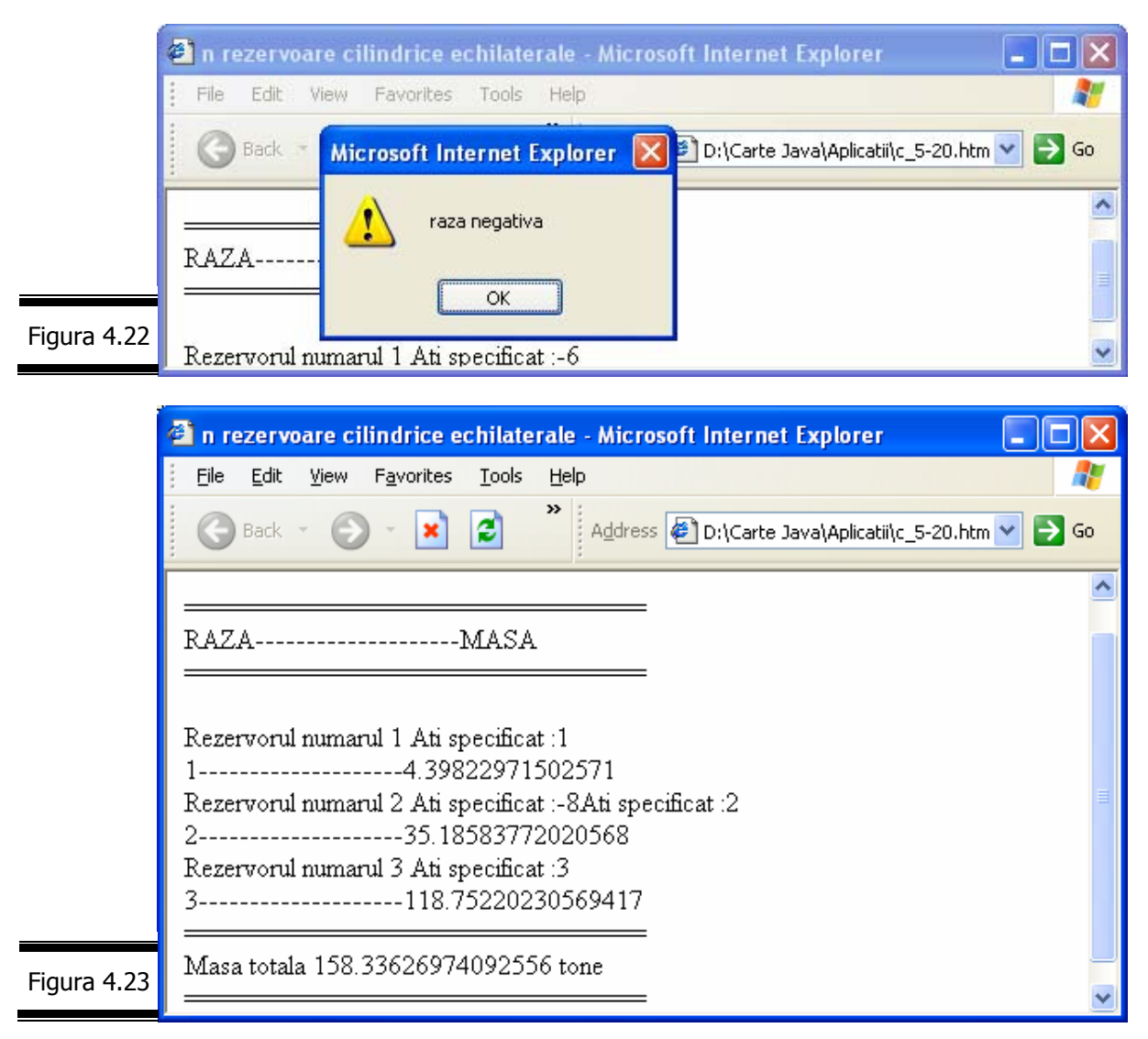

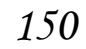

### *JavaScript*

# *Tem*ă

# *Testa*ţ*i-v*ă *cuno*ş*tin*ţ*ele*

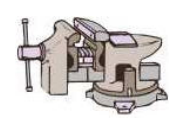

- 1. Care sunt obiectele interne (integrate) ale limbajului JavaScript?
- 2. Cum se creează obiectul String?
- 3. Care sunt proprietățile obiectului String?
- 4. Care sunt metodele pentru formatarea şirurilor de caractere?
- 5. Ce realizează următoarele metode ale obiectului String:
	- $\blacksquare$  indexOf();
	- substr();
	- toLowerCase().
- 6. Cum se creează obiectul Array?
- 7. Ce realizează următoarele metode ale obiectului  $Array$ ?
	- concat();
	- **toString;**
	- $\text{sort}()$ .
- 8. Se consideră şirul de caractere:
	- sir="Protopopescu Augustin";

Precizați ce valori returnează următoarele metode ale obiectului String:

- alert(sir.charAt(3)); //afişează ...?...
- alert(sir.charCodeAt(3)); //afişează ...?...
- alert(sir.indexOf("0")); //afişează ...?...
- alert(sir.indexOf("0",8)); //afişează ...?...
- alert(sir.indexOf("z",8)); //afişează ...?...
- 9. Se consideră şirul de caractere:
	- sir="abcdef";

Precizați ce valori returnează următoarele metode ale obiectului String:

- $\blacksquare$  alert(sir.slice(0,3)); //afişează ...?...
- $\blacksquare$  alert(sir.slice(1,3)); //afișează ...?...
- alert(sir.slice(3)); //afişează ...?...
- $\blacksquare$  alert(sir.slice(2,-1)); //afișează ...?...
- $\blacksquare$  alert(sir.slice(2,-2)); //afișează ...?...
- alert(sir.slice(-2,-1)); //afişează ...?...
- 10.Se consideră şirul de caractere:

sir="a,b,c,d,e,f";

Precizați ce valori returnează următoarele metode ale obiectului String:

- alert(sir.split(",")); //afişează ...?...
- alert(sir.substr(2,2)); //afişează ...?...
- alert(sir.substr(3)); //afişează ...?...
- alert(sir.substr(-3,2)); //afişează ...?...
- alert(sir.substr(0,2)); //afişează ...?...
- 11.Se consideră matricea:

g=[1,2,3];

Precizați ce valori returnează următoarele metode ale obiectului Array:

- $\blacksquare$  alert(g.concat(4,5)); //afişează ...?...
- alert(g.concat( $[4,5]$ )); //afișează ...?...
- alert(g.concat([4,5],[6,7])); //afişează ...?...
- alert(g.concat(4,[5,[6,7]])); //afişează ...?...
- 12.Se consideră matricea:

g=[1,2,3,4,5];

Precizaţi ce valori returnează următoarele metode ale obiectului Array:

- alert(g.slice(0,3)); //afișează ...?...
- alert(g.slice(3)); //afișează ...?...
- alert(g.slice(1,-1); //afișează ...?...
- $\blacksquare$  alert(g.slice(-3,-2)); //afișează ...?...

13.Se consideră funcția:

```
function sortare(x,y){
```
return x-y;

### }

```
şi
```
var g=new array(7,5,100,21);

Precizaţi rezultatele obţinute în urma execuţiei următoarelor metode:

- alert(g.sort()); //afişează ...?...
- alert(g.sort(sortare)); //afişează ...?...

14. Care este efectul metodei join()? Care este relația sa cu metoda split()

a obiectului String?

15.Identificaţi erorile de sintaxă din următoarele script-uri:

- Figura 11.3 (Conversaţia 11, pagina 5);
- Figura 11.5 (Conversaţia 11, pagina 5).

# *Vizita*ţ*i site-urile*

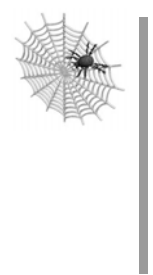

- $\checkmark$  www.bdml.net/listes
- $\checkmark$  www.natural.com/JavaScript
- $\checkmark$  http://www.webcoder.com
- $\checkmark$  http://www,dannyg.com/examples/ol2/index.htm

# Conversaţia 5

# Obiectele (interne) RegExp, Date, Arguments

• • • • • • • • • • • • • • • • • • • • • • • • • • • • • • • • • • • • • • • • • • • • •

• • • • • • • • • • • • • • • • • • • • • • • • • • • • • • • • • • • • • • • • • • • • • *În aceast*ă *conversa*ţ*ie:* 

- $\blacktriangleright$  Expresii regulate
- ▶ Obiectul RegExp. Aplicații
- **EXEMPLUL 5 JAVASCRIPT**
- ▶ Obiectul Date. Aplicații
- ▶ Obiectul Arguments. Aplicații
- Temă

*Expresii regulate* 

Expresiile regulate (Regular Expressions, în limba engleză) sunt utilizate ca modele (tipare) de căutare pentru regăsirea, ştergerea şi înlocuirea caracterelor.

Expresiile regulate nu sunt primordiale în programarea JavaScript, dar ele sunt universale (foarte multe limbaje de programare le utilizează) şi pot să vă simplifice ... viata odată ce ele au fort asimilate.

#### **Remarci:**

- $\checkmark$  Implementarea expresiilor regulate în limbajul JavaScript a fost preluată direct din limbajul Perl.
	- $\checkmark$  Expresiile regulate sunt puțin mai ... greu de digerat, dar ele reprezintă o funcție puternică a limbajului, începând cu JavaScript 1.4. Versiunile ulterioare oferă numeroase îmbunătățiri.
	- 9 Expresiile regulate pot fi utilizate în e-commerce (comerţul electronic) pentru validarea numerelor cărţilor de credit, a numerelor de telefon, a adreselor etc.
	- $\checkmark$  O expresie regulată este un obiect JavaScript.
	- $\checkmark$  Utilizați (la maximum) expresiile regulate în formularele dumneavoastră deoarece ele vă garantează date fiabile (vezi Conversaţia 8).
	- $\checkmark$  Crearea expresiilor regulate este foarte asemănătoare cu crearea șirurilor (strings, în limba engleză).

Figura 5.2

# *Obiectul RegExp*

Obiectul RegExp() este un obiect predefinit (built-in), care nu depinde de navigator.

Fişa obiectului RegExp() este prezentată în figura 5.1.  $\bigcirc$ 

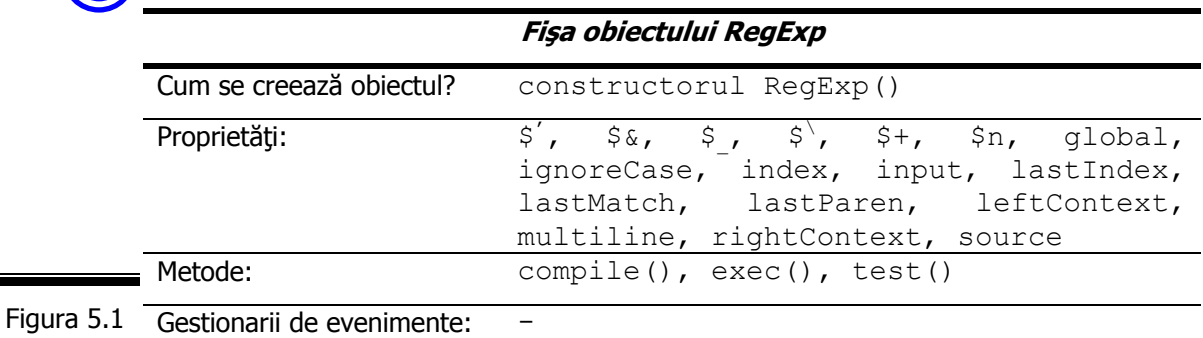

# **Constructorul RegExp()**

Constructorul RegExp() este prezentat în detaliu în figura 5.2.

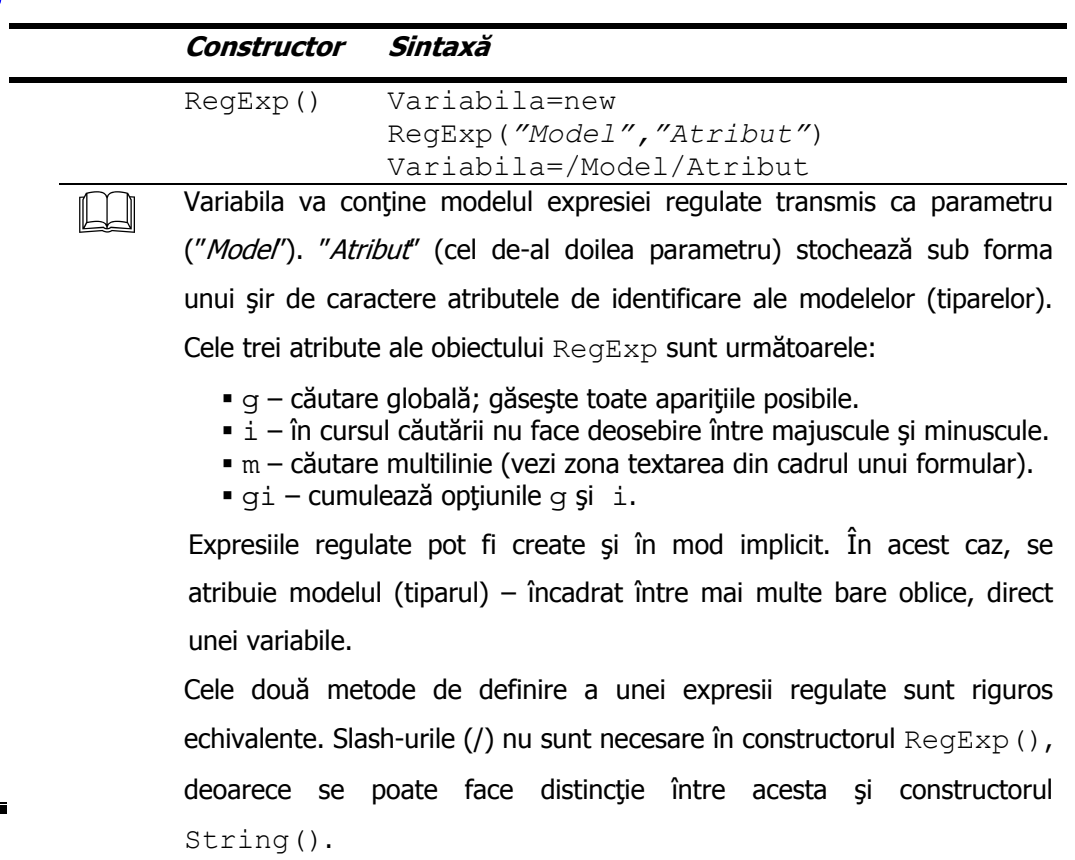

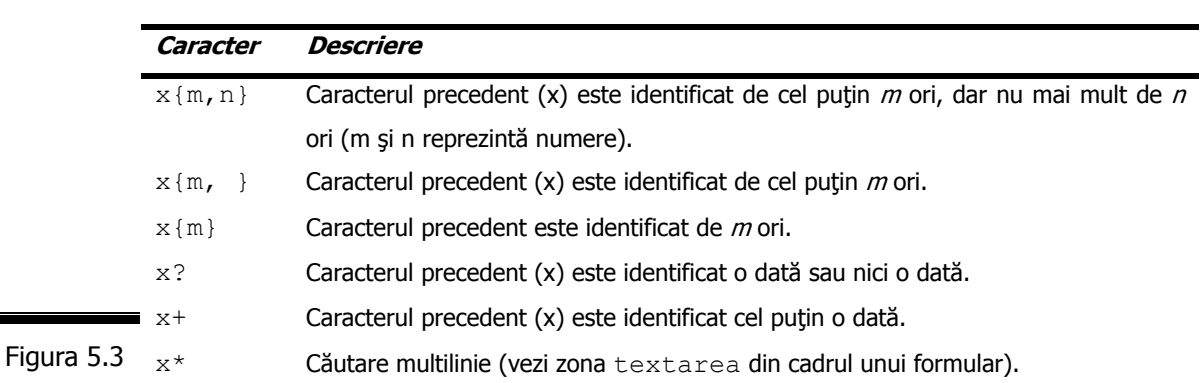

**Caracterele de repetiţie** utilizate în identificarea modelelor (tiparelor) sunt prezentate în figura 5.3.

**Clasele de caractere** utilizate în identificarea modelelor (tiparelor) sunt prezentate în figura 5.4:

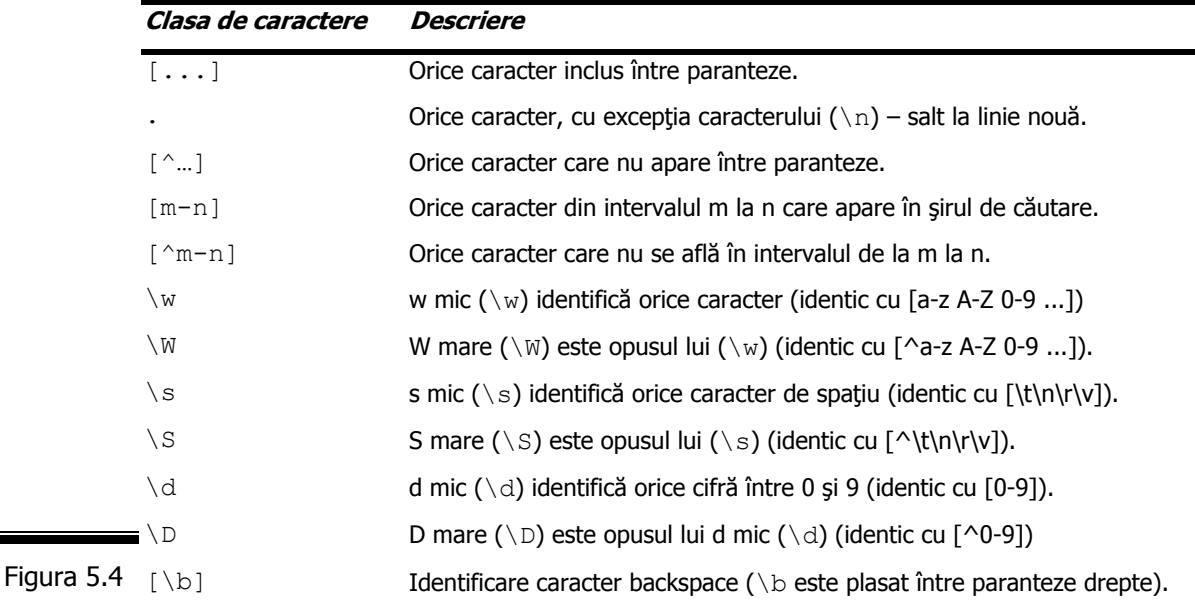

**Remarcă.** Pentru a defini mai multe modele de căutare în aceeaşi expresie regulată, utilizaţi parantezele rotunde şi operatorul SAU logic ("|").

**Indicatorii de poziţie** pe care îi puteţi folosi în identificarea modelelor sunt prezentaţi în figura 5.5.

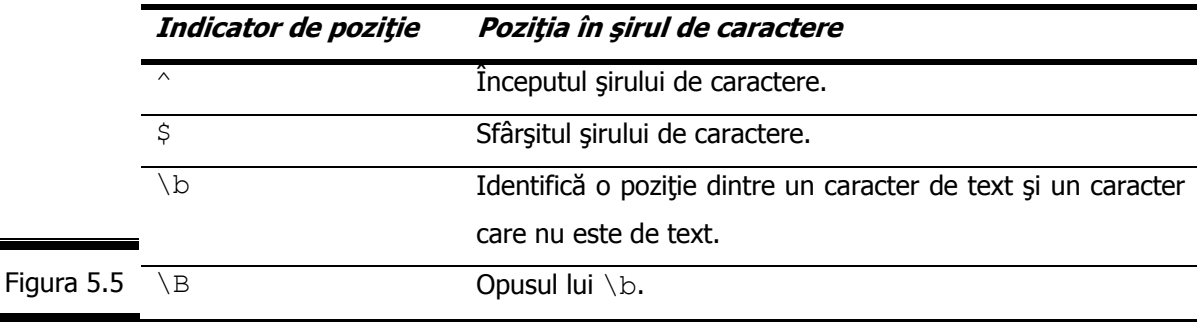

### **Aplicaţie**

 $\Box$  În Tabelul 5.1 sunt prezentate mai multe exemple de utilizare a expresiilor regulate. Comentaţi rezultatele căutării lor.

#### **Tabelul 5.1**

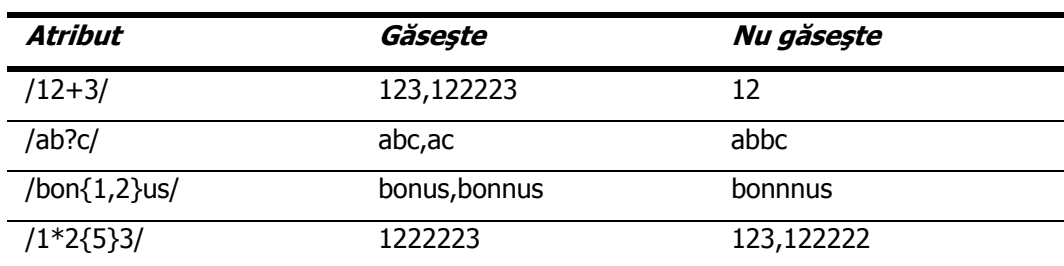

## **Proprietăţile obiectului RegExp**

Proprietățile obiectului RegExp sunt prezentate în detaliu (în ordine alfabetică) în figura 5.6.

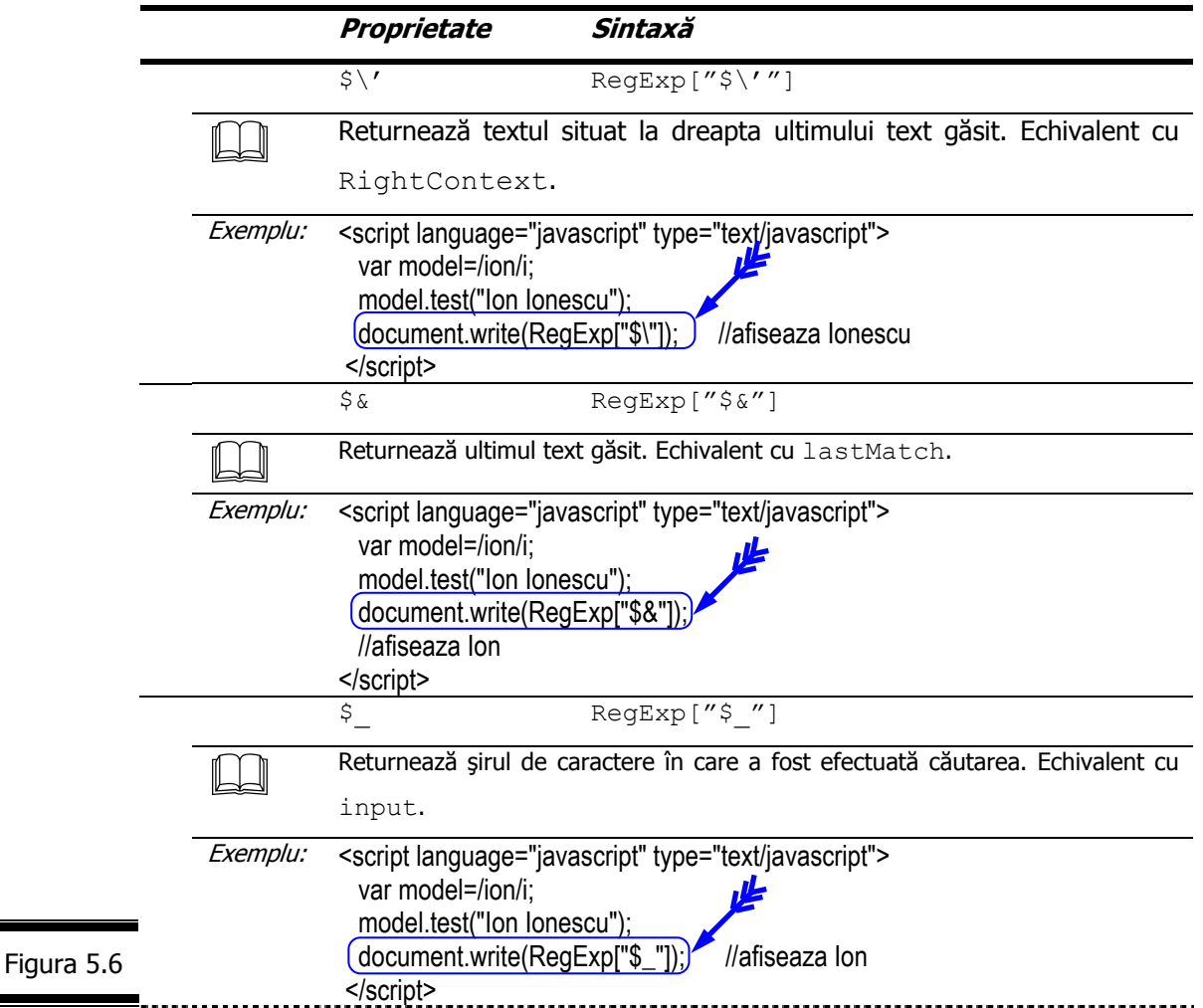

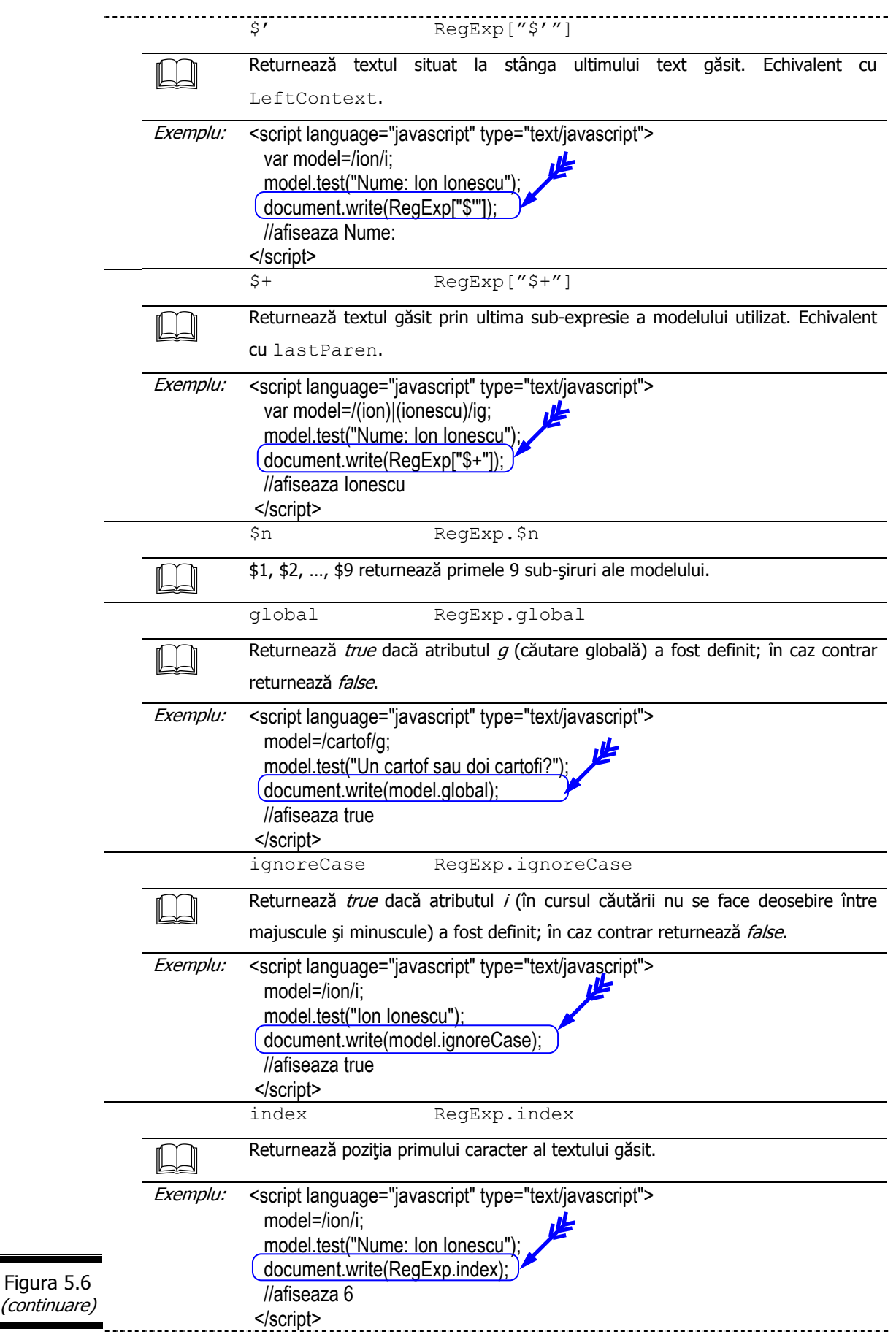

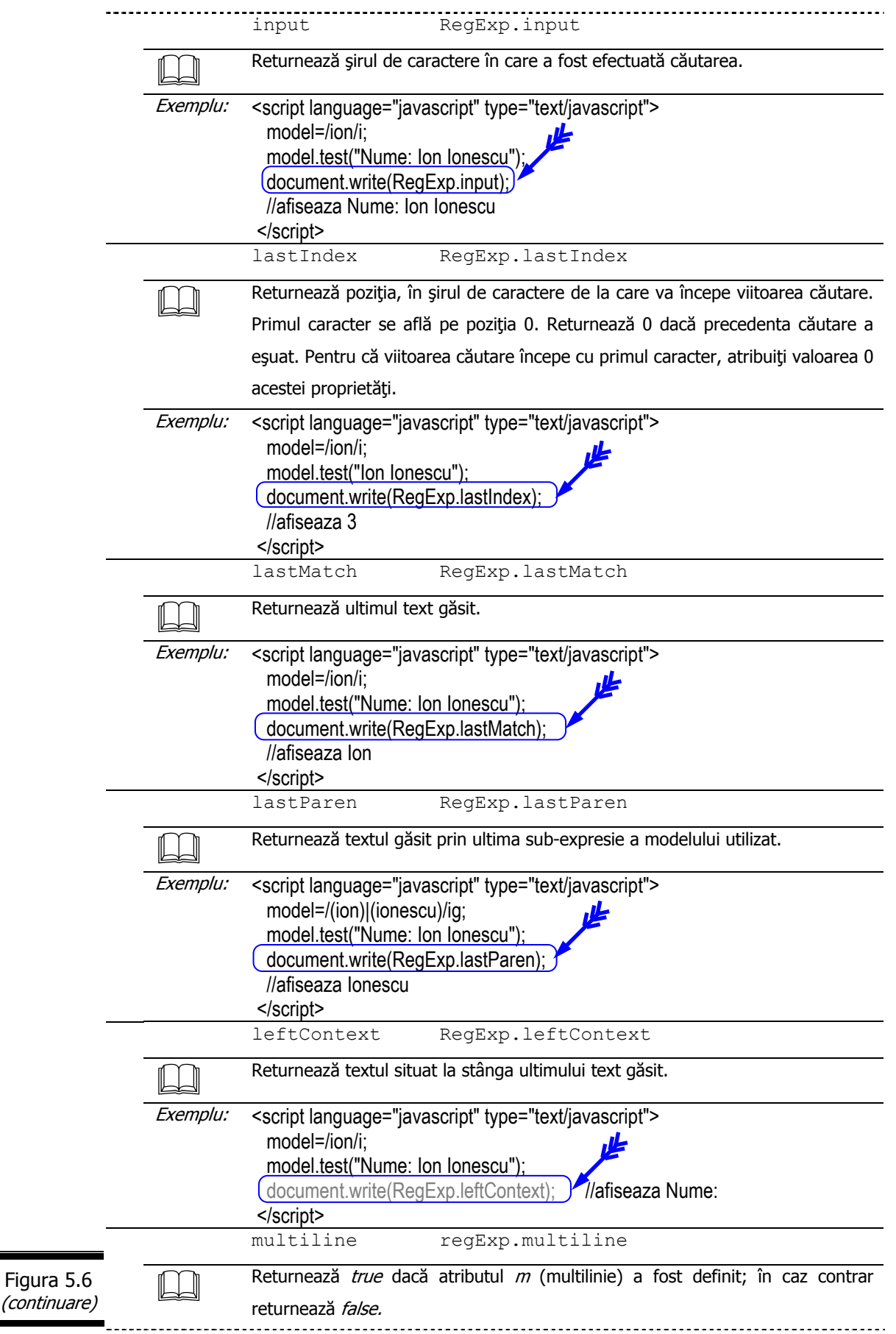

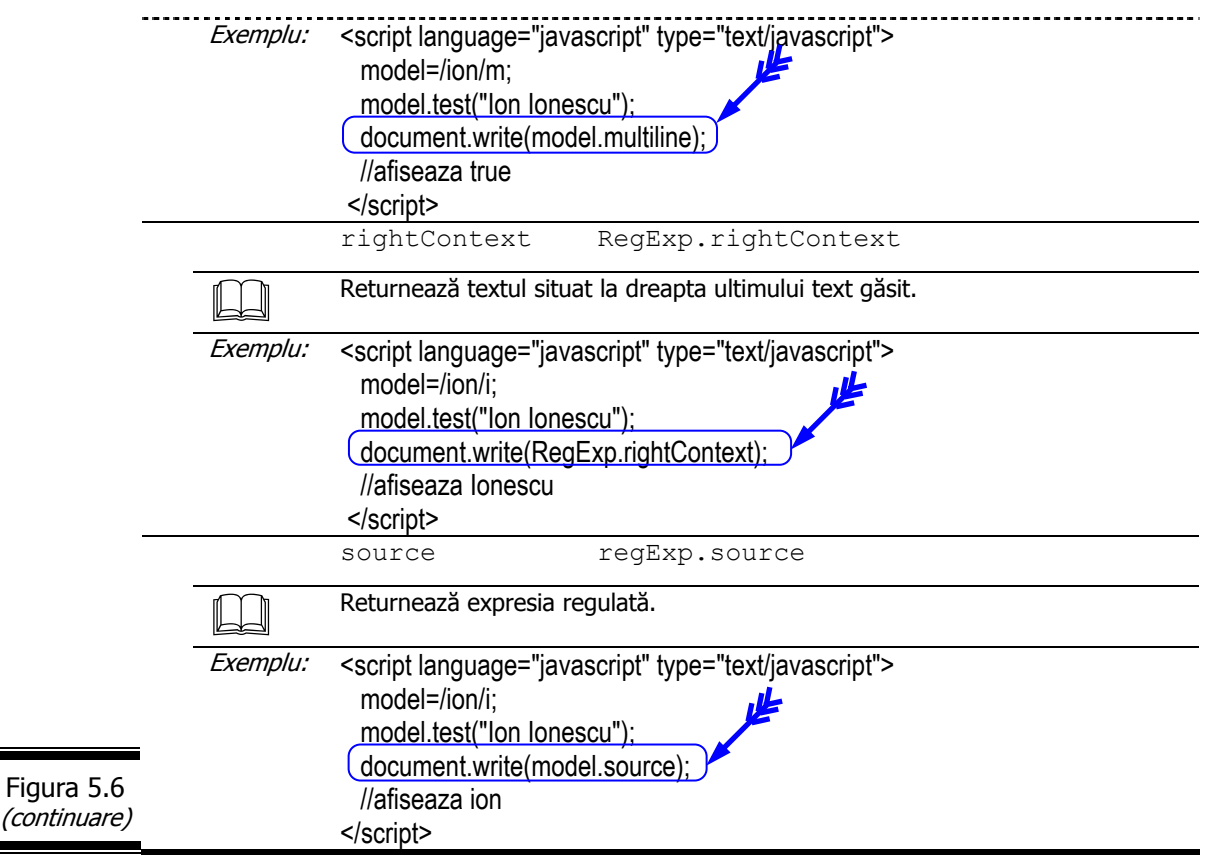

# **Metodele obiectului RegExp**

Metodele obiectului RegExp, prezentate în detaliu în figura 5.7 servesc pentru  $\vert\vert$ identificarea modelelor (tiparelor) în obiectul RegExp.

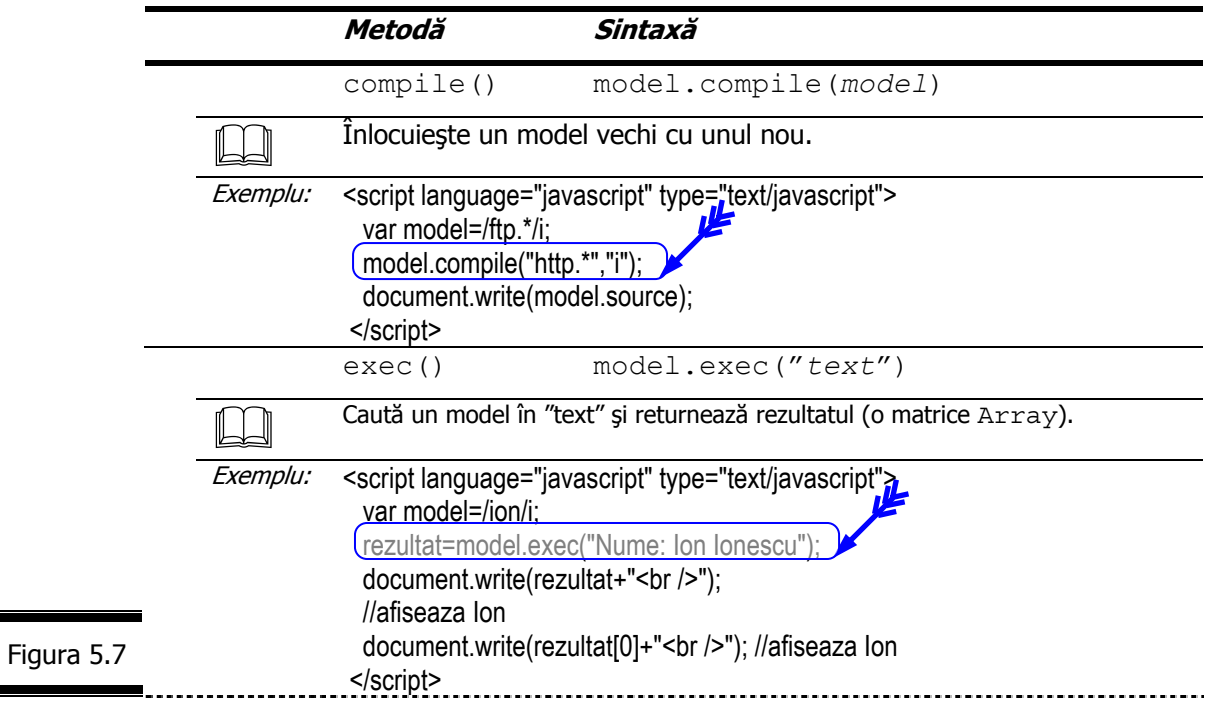

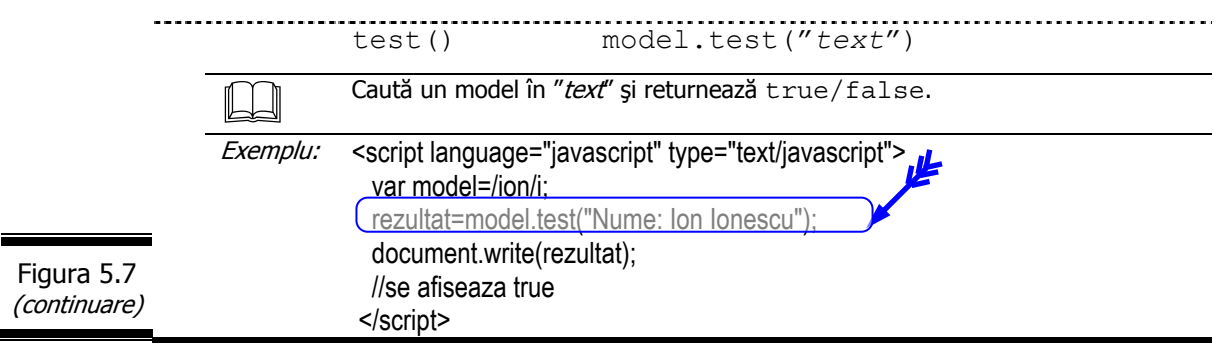

#### **Remarci:**

- $\checkmark$  Metodele: compile(), exec()  $\check{s}$ i test() de tip RegExp impun ca obiectul String în care se face căutarea să fie transmis ca argument.
- Metoda exec() modifică de asemenea mai multe proprietăți ale matricei returnate, ale modelului și ale obiectului RegExp:
	- Matricea (Array) index, input;
		- Modelul lastIndex, source, global, ignoreCase;
	- RegExp lastMatch, leftContext, rightContext, multiline.

# *EXEMPLUL 5 JAVASCRIPT*

#### **Formularea problemei**

Se reia problema rezervoarelor din exemplele precedente. În acest exemplu (EXEMPLUL 5 JAVASCRIPT) se doreşte ca situaţia livrărilor de benzină să fie expediată prin e-mail, la o adresă specificată de către utilizator. EXEMPLUL 5 JAVASCRIPT verifică dacă adresa e-mail este formată din caractere valide. În acest sens se va crea un model RegExp( $r$ e) care să includă următoarele reguli:

- $\checkmark$  adresa trebuie să înceapă cu cel puțin un caracter (plasat la stânga simbolului @);
- $\checkmark$  adresa trebuie să contină simbolul  $\omega$ ;
- $\checkmark$  adresa trebuie să contină cel putin un caracter după simbolul  $\omega$ ;
- √ adresa poate conține caracterele: "." sau "-" dar nu unul după celălalt;
- $\checkmark$  adresa trebuie să se termine cu punct ( $\checkmark$ .") urmat de cel puțin două caractere.

În caz de eroare, într-o casetă de dialog se va afişa mesajul de avertizare: "*Adresa E-mail: xxxxxxxx este incorectă*". Expedierea prin e-mail a situaţiei livrărilor de benzină din cele trei rezervoare se va efectua prin acţionarea unui buton "*Trimite email*".

#### **Analiza problemei**

În figura 5.8 este prezentat ecranul cu "Situația livrărilor de benzină pentru rezervoarele R1, R2, R3", care contine de asemenea și zona de text pentru adresa e-mail (Adresa) și butonul "*Trimite email*". În situaţia în care adresa de e-mail introdusă în zona *Adresa* nu este validă se afişează un mesaj de eroare, într-o casetă de dialog.

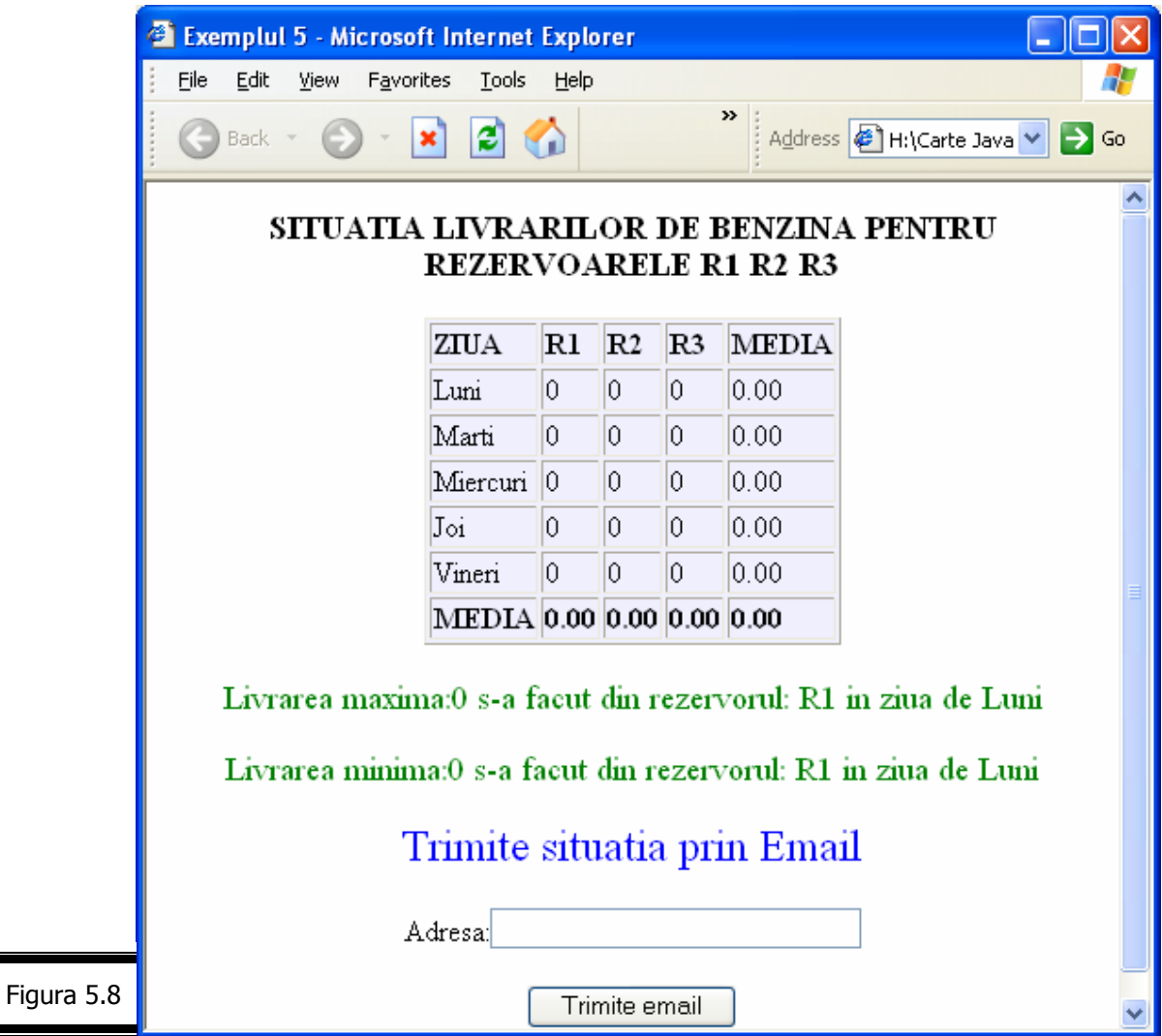

Tabela de variabile şi specificaţiile de programare sunt prezentate în figura 5.9, respectiv figura 5.10.

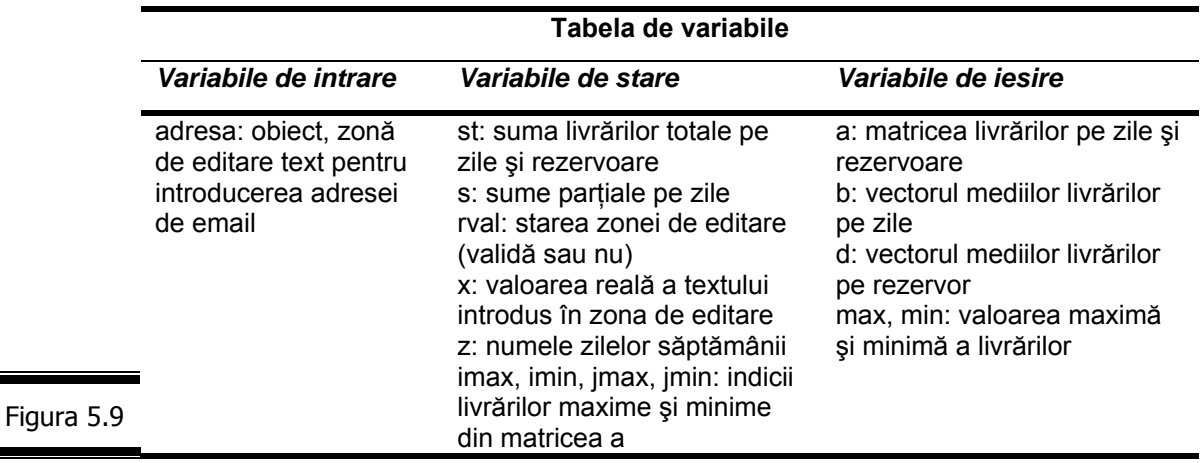

#### **Specificaţii de programare Descriere.** Programul expediază prin e-mail "Situația livrărilor de benzină pentru rezervoarele R1, R2, R3" la o adresă specificată de utilizator. **Intrări.** Adresa e-mail. **Ieşiri.** Raportul cu situaţia livrărilor expediate prin e-mail. **Lista de funcţiuni ale script-ului** 1. Afișează "Trimite situația prin Email". **2.** Afişează forma de introducere a adresei de email. **3.** Răspunde la evenimentele generate de butonul "Trimite email". **4.** Răspunde la evenimentele generate de zona de editare. **5.** Validează valoarea introdusă în zona de text (adresa). **6.** Afișează mesajul de eroare "Adresa E-mail xxx este incorectă". **7.** Formează corpul mesajului ce urmează a fi trimis prin email. **8.** Stop Figura 5.10

#### **Proiectarea script-ului**

Pseudocodul pentru EXEMPLUL 5 JAVASCRIPT este prezentat în figura 5.11.

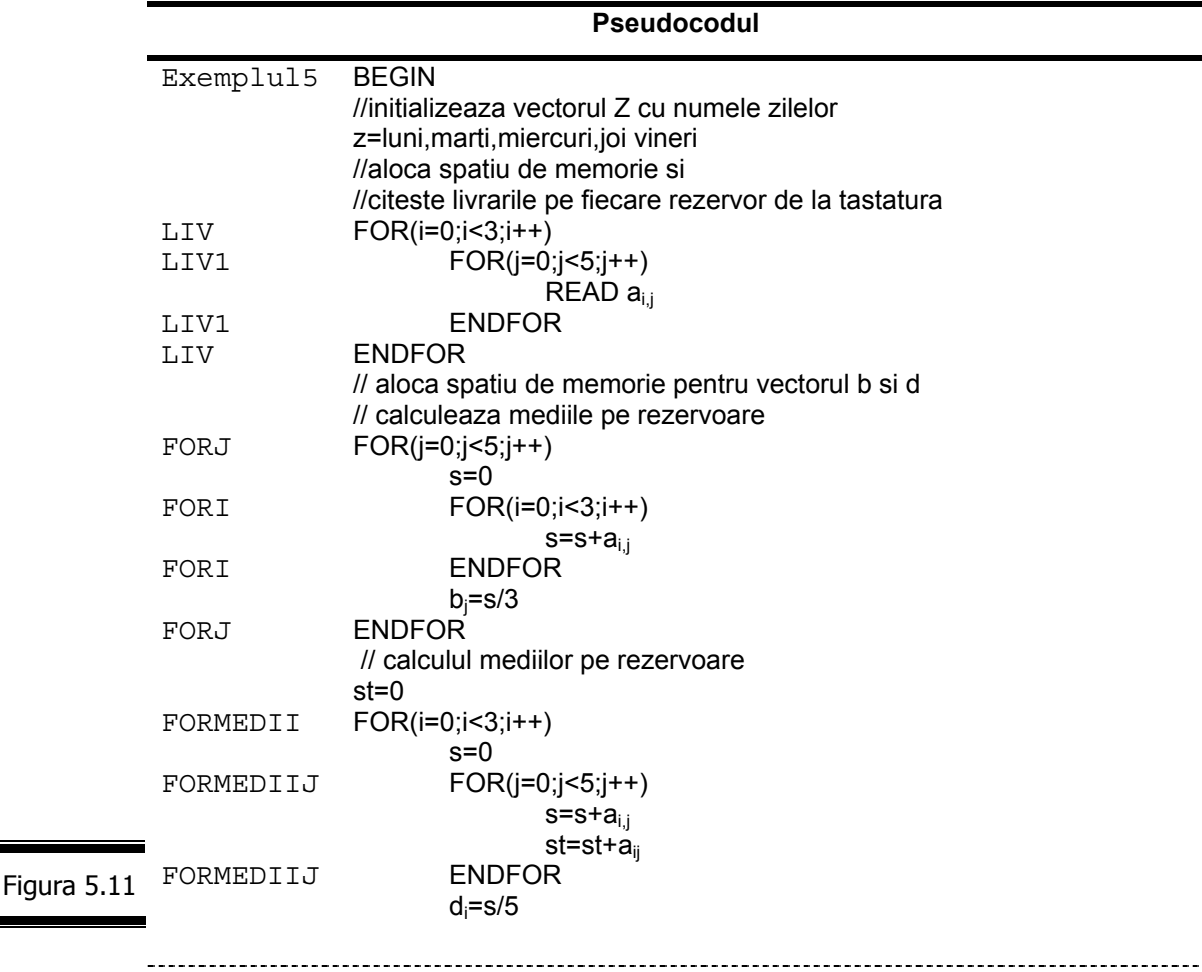

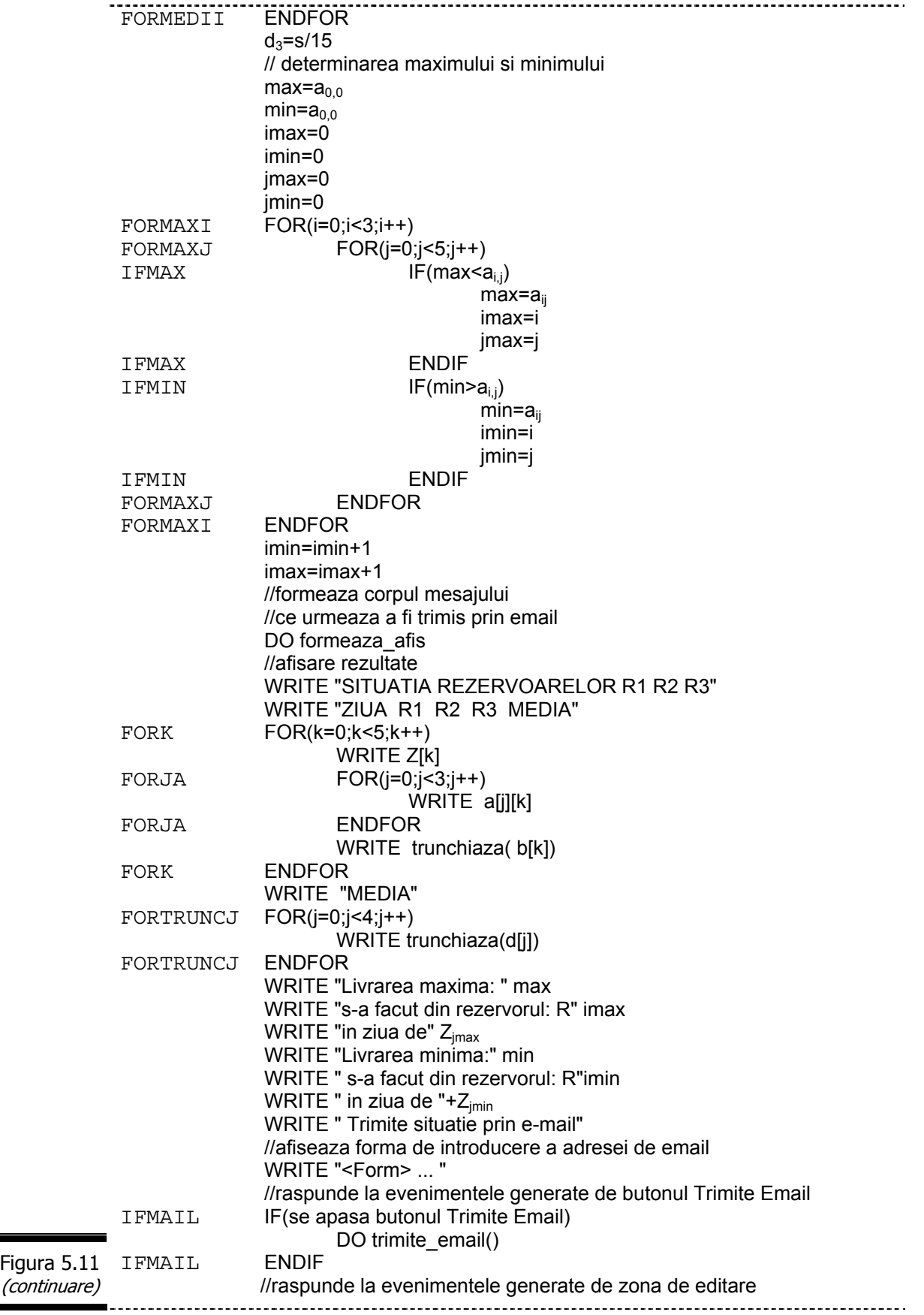

 $\overline{\phantom{a}}$ 

-----------------------------------IFEDIT IF(se paraseste zona de editare adresa) DO verificaAdresa() IFEDIT ENDIF Exemplul5 END // transforma o valoare reala in sir de caractere // si trunchiaza la doua zecimale TRUNCHIAZA BEGIN Parametrii: x- valoare reala s=transforma in sir de caractere x i=pozitia punctului zecimal in sir IFCOPY IF(i≠-1) s=copiazasubsir(s,0,i+2)<br>FNDIF **IFCOPY**  RETURN s TRUNCHIAZA END VERIFICAADRESA BEGIN //valideaza valoarea introdusa in zona de text adresa rval=fals Initializeaza REGEXP re cu modelul: /^\w+([\.-]?\w+)\*@\w+([\.-]?\w+)\*(\.\w{2,})+\$/ s=adresa.value rval=re.test IFVALID IF(!rval) WRITE mesaj de eroare: "Adresa gresita" IFVALID ENDIF RETURN rval VERIFICAADRESA END //formeaza corpul mesajului de email FORMEAZA\_AFIS BEGIN sbody= "SITUATIA REZERVOARELOR R1 R2 R3" sbody+= "ZIUA R1 R2 R3 MEDIA" FORKMESAJ FOR(k=0;k<5;k++) sbody + =  $Z[k]$ FORJMESAJ FOR(j=0;j<3;j++)  $sbody+= a[i][k]$ FORJMESAJ ENDFOR sbody+= trunchiaza( b[k]) FORKMESAJ ENDFOR sbody+= "MEDIA" FORTRUNC FOR(j=0;j<4;j++) sbody+= trunchiaza(d[j]) FORTRUNC ENDFOR sbody+= "Livrarea maxima: " max sbody+= "s-a facut din rezervorul: R" imax sbody+= "in ziua de"  $Z_{\text{imax}}$  sbody+= "Livrarea minima:" min sbody+= " s-a facut din rezervorul: R"imin Figura 5.11 sbody+= " in ziua de "+Z<sub>jmin</sub> (continuare) FORMEAZA\_AFIS END

**Codificarea în limbajul JavaScript**

În figura 5.12 este prezentat documentul (X)HTML complet.

```
<html> 
<head>
<title>Exemplul 5</title>
<script language="javascript"> 
\leftarrowvar Z = new Array(" Luni "," Marti ","Miercuri"," Joi "," Vineri");
var sbody; 
a=new Array(3); 
a[0]=new Array(5); 
a[1]=new Array(5); 
a[2]=new Array(5); 
for(i=0;i<3;i++)for(j=0;j<5;j++) {
  k=1+1;
   a[i][j]=parseFloat(prompt("Livrare din rezervorul R"+k+" ziua:"+Z[j],0)); 
  } 
 B = new Array(5);D = new Array(4);function trimite_email() {
  var sadr=document.f2.adresa.value; 
  document.location.href="mailto:"+sadr+"?subject= teste"+"&body="+sbody; 
   } 
 function verificaAdresa() { 
      var rval=false; var re; 
     re = \frac{\wedge w}{1}. \frac{1}{2}w+ \frac{\wedge w}{2} \frac{w+1}{2} \frac{w+1}{2} \frac{w+1}{2} \frac{w+2}{2} \frac{w+2}{2} var s=document.f2.adresa.value; 
      rval=re.test(s); 
     if ( !rval) \{ alert('Adresa E-mail:'+s+' este incorecta'); 
         document.f2.adresa.focus(); document.f2.adresa.select(); 
      } 
   return rval; 
   } 
function trunchiaza(x) {
    var s=""+x; 
     i=s.indexOf("."); 
    if(i!=-1) s=s.substring(0,i+3); 
      } 
   else { 
    s=s+".00"; 
   } 
  return s; 
} 
function formeaza_afis(){ 
sbody="| ZIUA | R1 | R2 | R3 | MEDIA |"+"<br&gt;";
  for(k=0;k<5;k++) {
   sbody += "||" + Z[k];for(j=0;j<3;j++) {
      sbody+="|" + trunchiaza(a[j][k]); 
     }
```
Figura 5.12

```
 sbody+="|" +trunchiaza( B[k])+ "|%13"; 
} 
                                sbody += "| MEDIA ";
 for (j=0; j<4; j++) sbody+="|" + trunchiaza(D[j]); 
 sbody +=\sqrt{r} \r\n \r\n";
  sbody+="Livrarea maxima:"+max+" s-a facut din rezervorul: R"+imax+" in ziua de 
"+Z[jmax]+"\r\n";
sbody+=" Livrarea minima:"+min+" s-a facut din rezervorul: R"+imin+" in ziua de "+Z[jmin]+"\r\n";
} 
// --> 
</script> 
</head> 
<body> 
<center> 
<h3>SITUATIA LIVRARILOR DE BENZINA PENTRU REZERVOARELE R1 R2 R3</h3> 
<script language="javascript"> 
   // CALCULUL MEDIILOR PE ZILE 
   var i,j; 
  for(j=0;j<5;j++){
    S=0:
    for(i=0; i<3; i++) S=S+a[i][j]; 
     B[j]=S/3; 
    } 
   // CALCULUL MEDIILOR PE REZERVOARE 
  ST=0:
  for(i=0;i<3;i++){
    S=0:
    for(i=0; j<5; j++){
       S=S+a[i][j];
       ST=ST+a[i][i];
      } 
     D[i]=S/5; 
    } 
    D[3]=ST/15; 
 // DETERMINAREA MAXIMULUI SI MINIMULUI 
   max=a[0][0]; 
   min=a[0][0]; 
   imax=0;imin=0; 
    jmax=0;jmin=0; 
   for(i=0; i<3; i++){
    for(j=0;j<5;j++){
      if(max<a[i][j]){max=a[i][j];imax=i;jmax=j;} 
      if(min>a[i][j]){min=a[i][j];imin=i;jmin=j;} 
  }} 
  imin++;imax++;
```

|                             | //AFISARE REZULTATE                                                                          |                                         |                     |  |
|-----------------------------|----------------------------------------------------------------------------------------------|-----------------------------------------|---------------------|--|
|                             | formeaza_afis();                                                                             |                                         |                     |  |
|                             | document.writeln(" <center><table bgcolor="#efefff" border="1"><tr>");</tr></table></center> |                                         |                     |  |
|                             |                                                                                              |                                         |                     |  |
|                             | document.writeln(" <td><b>ZIUA</b><td><b>R1</b><td></td></td></td>                           | <b>ZIUA</b> <td><b>R1</b><td></td></td> | <b>R1</b> <td></td> |  |
|                             | <b>R2</b> <td><b>R3</b><td><d>&gt;MEDIA</d></td></td>                                        | <b>R3</b> <td><d>&gt;MEDIA</d></td>     | <d>&gt;MEDIA</d>    |  |
| Figura 5.12<br>(continuare) | $for(k=0; k<5; k++)$                                                                         |                                         |                     |  |
|                             | document.writeln(" <tr><td>" + Z[k]+"</td>");</tr>                                           | " + Z[k]+"                              |                     |  |
| " + Z[k]+"                  |                                                                                              |                                         |                     |  |
|                             | $for (j=0; j<3; j++)$                                                                        |                                         |                     |  |
|                             | document.writeln(" <td>" + a[j][k]+ "</td> ");                                               | " + a[j][k]+ "                          |                     |  |
|                             |                                                                                              |                                         |                     |  |
|                             | document.writeln(" <td> " +trunchiaza( B[k])+ "</td>                                         | " +trunchiaza( B[k])+ "                 |                     |  |
|                             |                                                                                              |                                         |                     |  |
|                             | document.writeln(" <tr><td><br/>&gt;b&gt;MEDIA");</td></tr>                                  | <br>>b>MEDIA");                         |                     |  |
| <br>>b>MEDIA");             |                                                                                              |                                         |                     |  |
|                             | $for(j=0; j<4; j++)$                                                                         |                                         |                     |  |
|                             | document.writeln(" <td><br/>&gt;" + trunchiaza(D[j])+" </td> ");                             | <br>>" + trunchiaza(D[j])+"             |                     |  |
|                             | document.writeln("                                                                           |                                         |                     |  |
|                             | document.writeln("                                                                           |                                         |                     |  |

");|  | document.writeln("Livrarea maxima:"+max+" s-a facutdinrezervorul: R"+imax+" in ziua de "+Z[jmax]+""); |
|  | document.writeln("Livrarea minima:"+min+" s-a facut din |
|  | rezervorul: R"+imin+" in ziua de "+Z[jmin]+""); |
|  | document.writeln("Trimite situatia prin Email "); |
|  | document.writeln(""); |
|  | document.writeln("Adresa: |
|  | onBlur=\"verificaAdresa();\">"); |
|  | document.writeln(""); |
|  |  |
| Figura 5.12 |  |
| (continuare) |  |

În figura 5.13 şi figura 5.14 se prezintă rezultatele execuţiei script-ului.

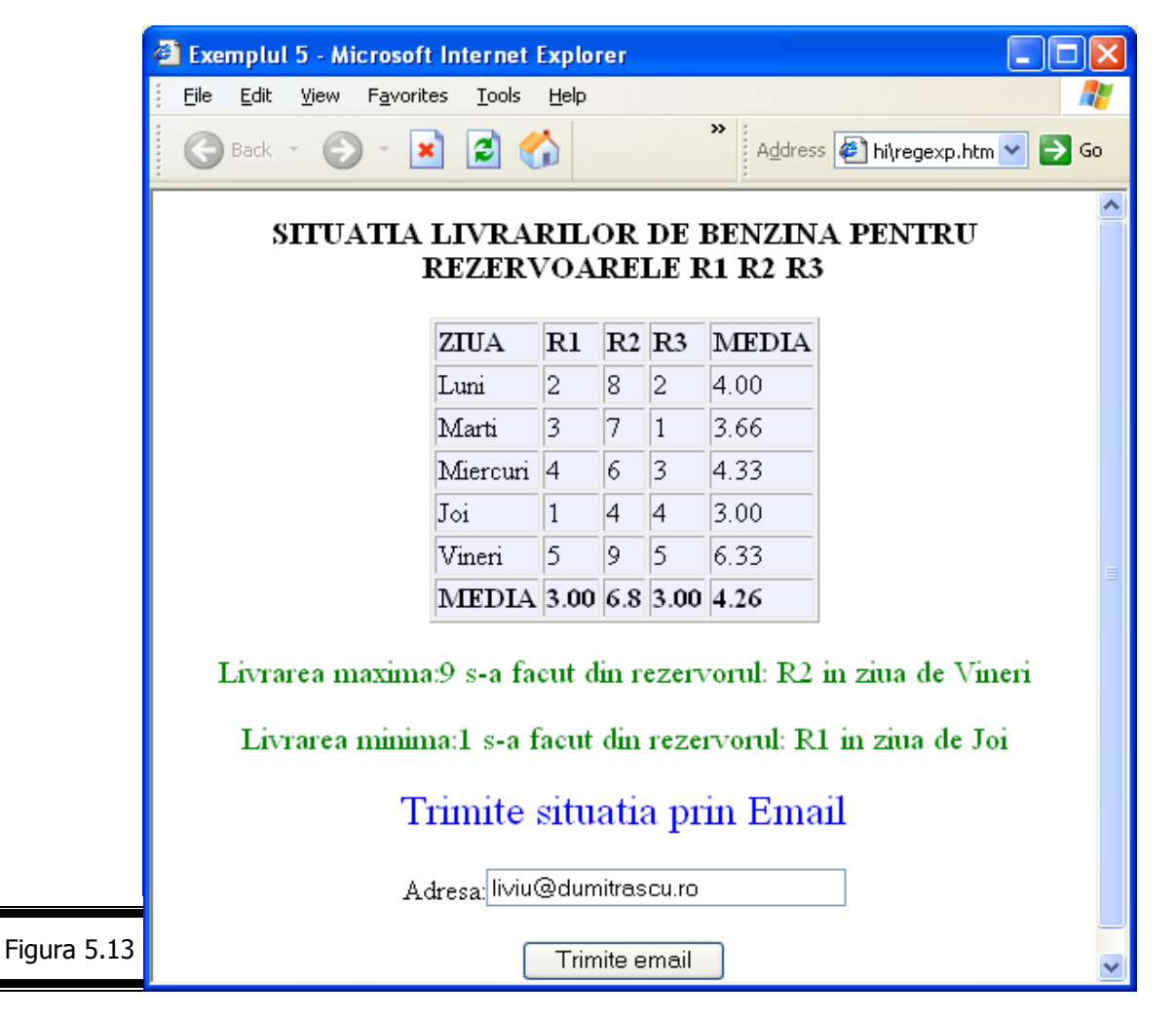

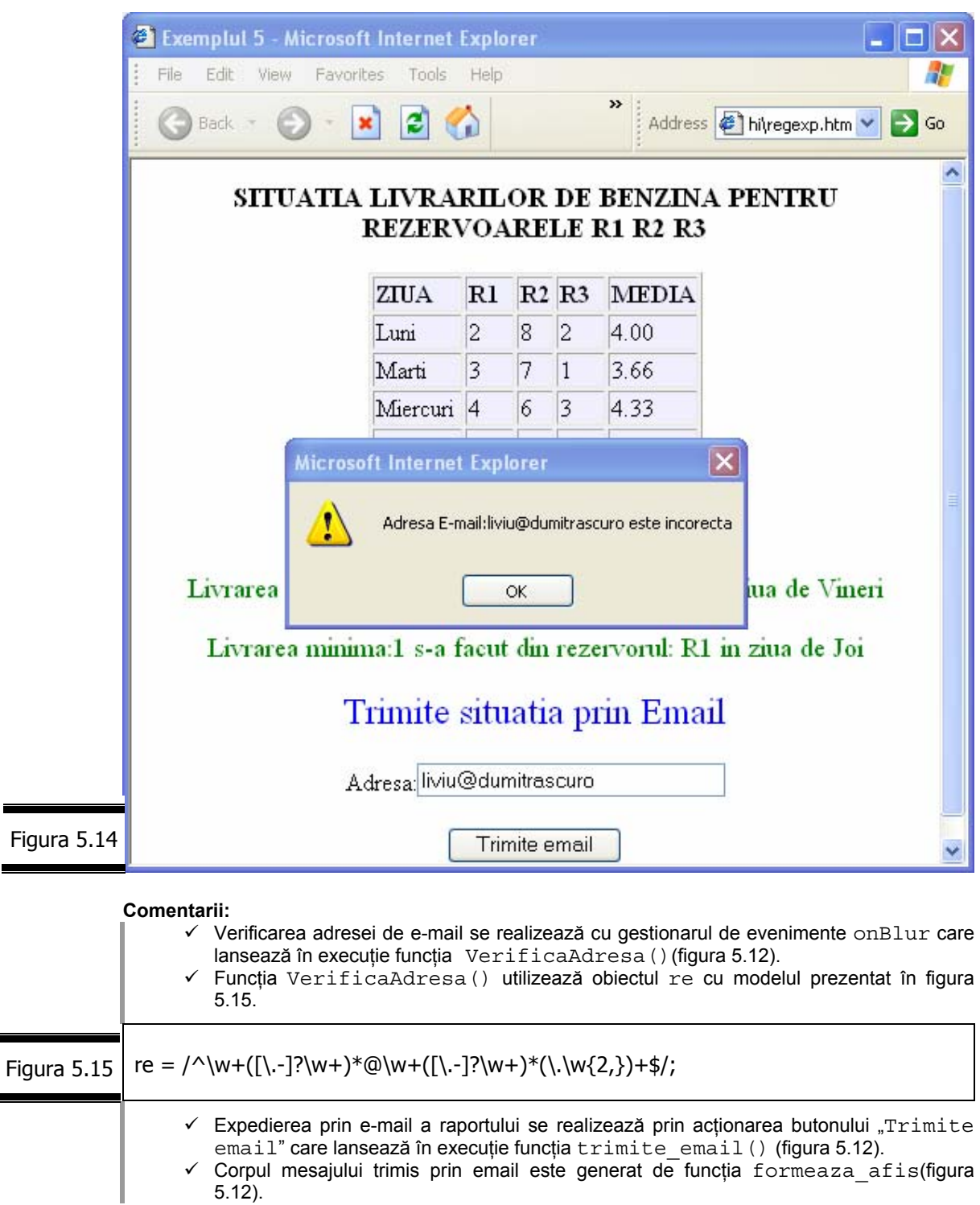

 $\checkmark$  Corpul mesajului trimis prin email este generat de funcția formeaza afis(figura 5.12).

## **Aplicaţie**

Scrieţi un program JavaScript care verifică data calendaristică în formatul zz/ll/aa.

**Indicaţie.** O dată calendaristică trebuie formată dintr-un şir de caractere de forma zz/ll/aaaa. Zilele trebuie să aibă valori cuprinse în intervalul 1 şi 31. Prima cifră (dacă sunt două) trebuie să fie maxim 3, urmată eventual de 0 sau 1. Prima cifră poate fi de asemenea 0 urmată de cifre cuprinse în intervalul 1-9. Urmează caracterul "/". Lunile trebuie să aibă valori cuprinse în intervalul 1 şi 12. Prima cifră poate fi 0 urmată de cifre cuprinse în intervalul 1-9 sau poate fi urmată de 0, 1 sau 2. Urmează caracterul "/". Anul este un număr alcătuit din patru cifre.

În figura 5.16 este prezentat documentul XHTML complet.

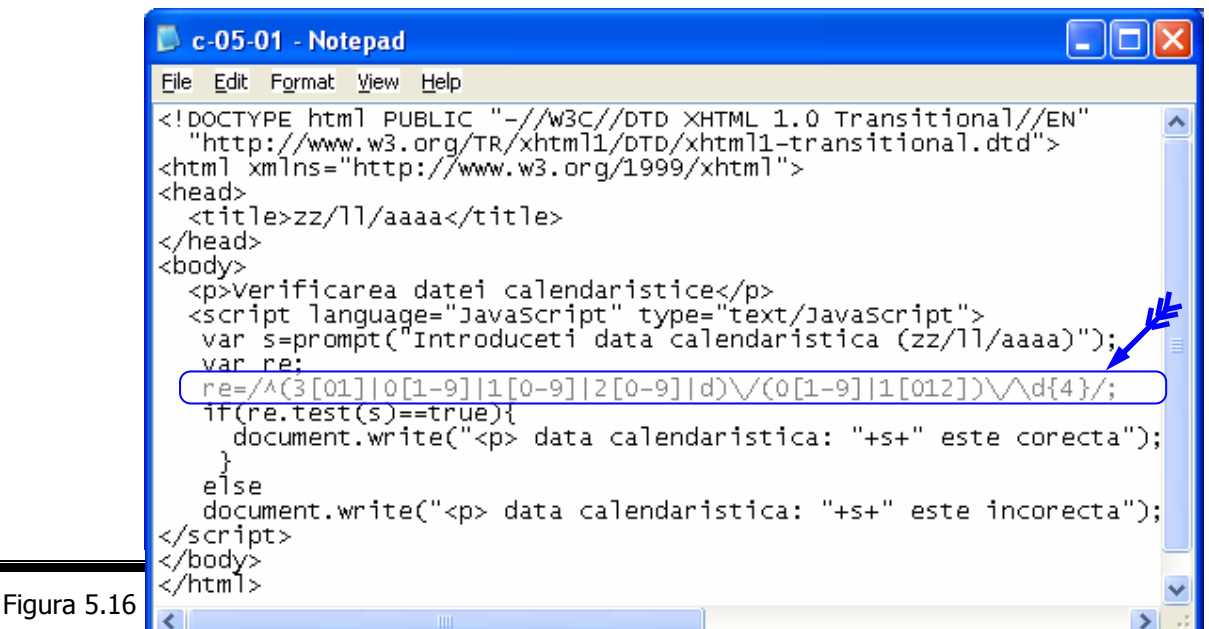

Rezultatele execuției script-ului sunt prezentate în figura 5.17.

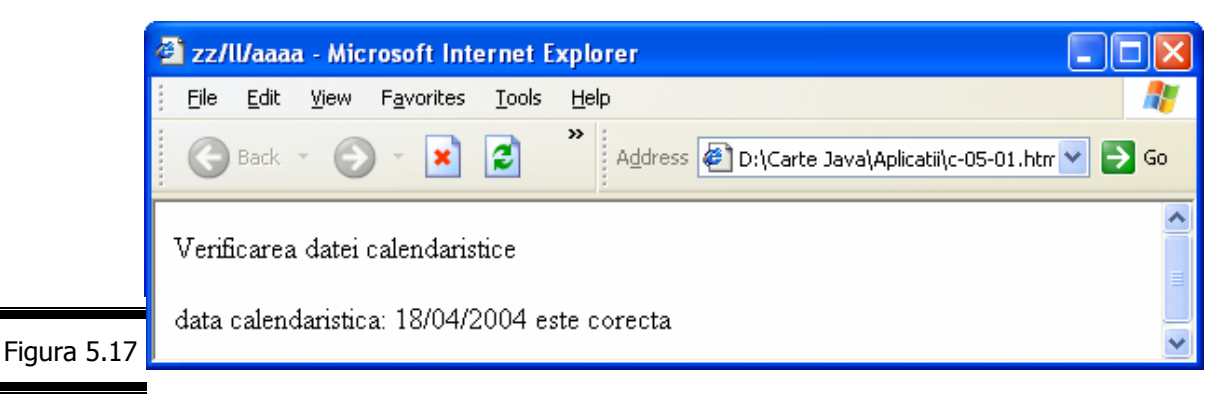

# *Obiectul Date*

Date este un obiect predefinit al limbajului JavaScript care vă permite să lucraţi cu valori reprezentând orele şi datele calendaristice.

**Remarci:** 

- $\checkmark$  JavaScript consideră că data inițială (de referință) este 1 ianuarie 1970 (convenția UNIX).
- $\checkmark$  JavaScript ține evidența valorilor: oră sau data calendaristică în milisecunde, începând cu 1 ianuarie 1970.

Fişa obiectului Date este prezentată în figura 5.18.

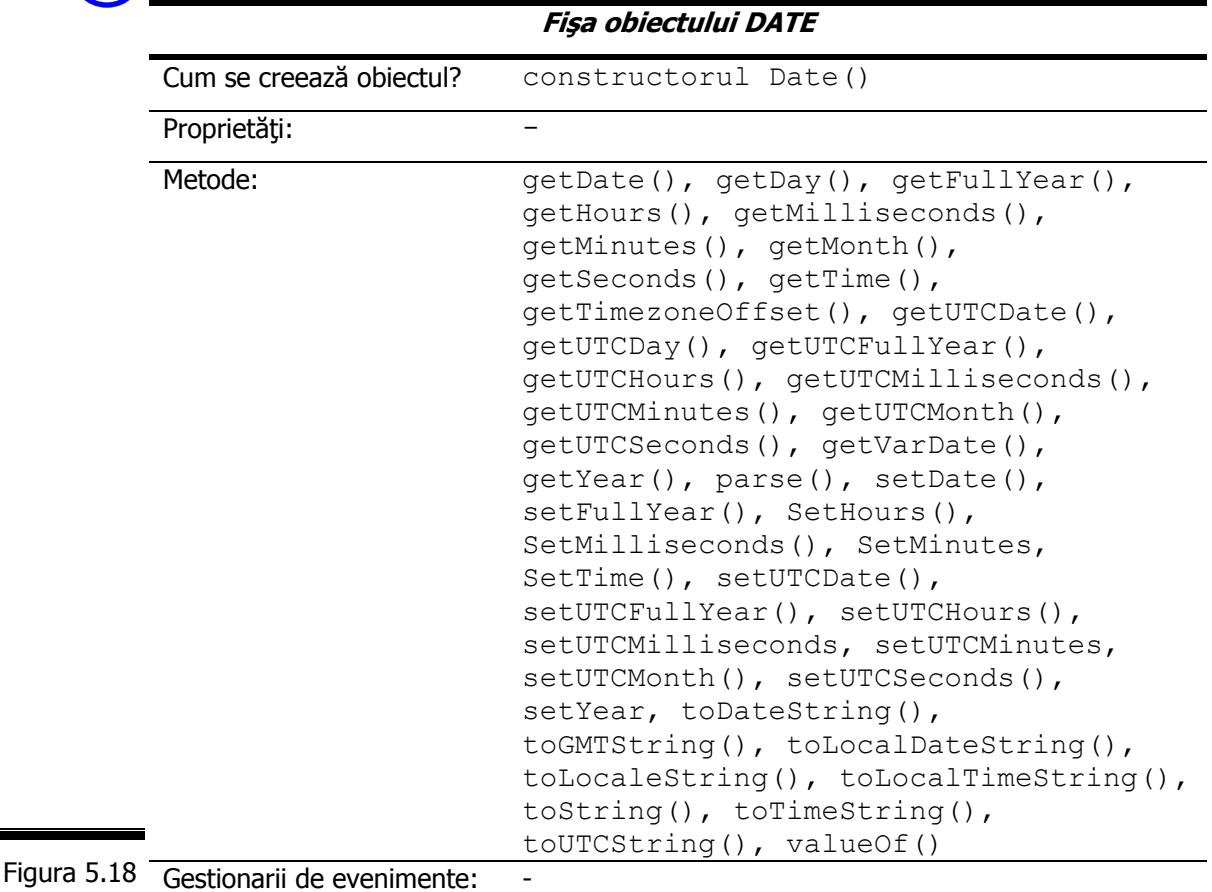

## **Constructorul Date()**

Constructorul Date() creează o nouă dată.

Constructorul Date() este prezentat în detaliu în figura 5.19.

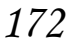

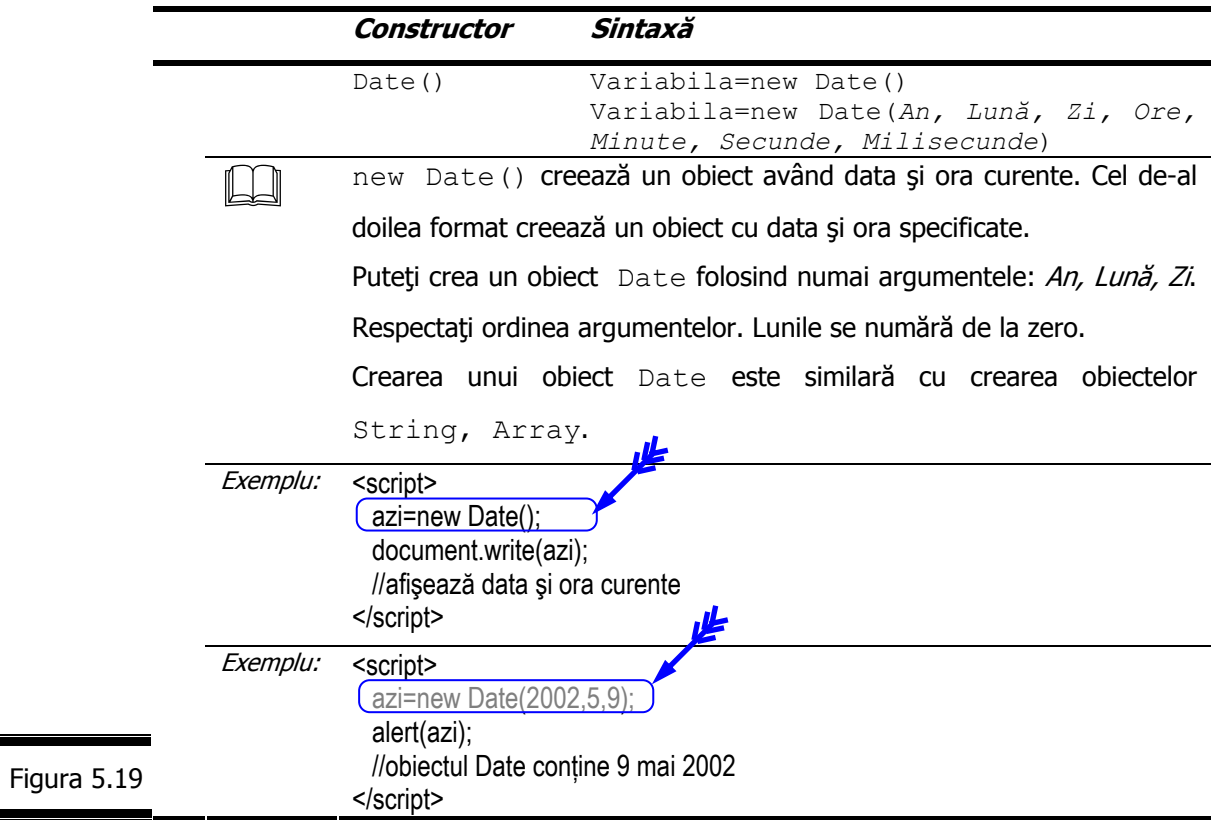

# **Metodele obiectului Date**

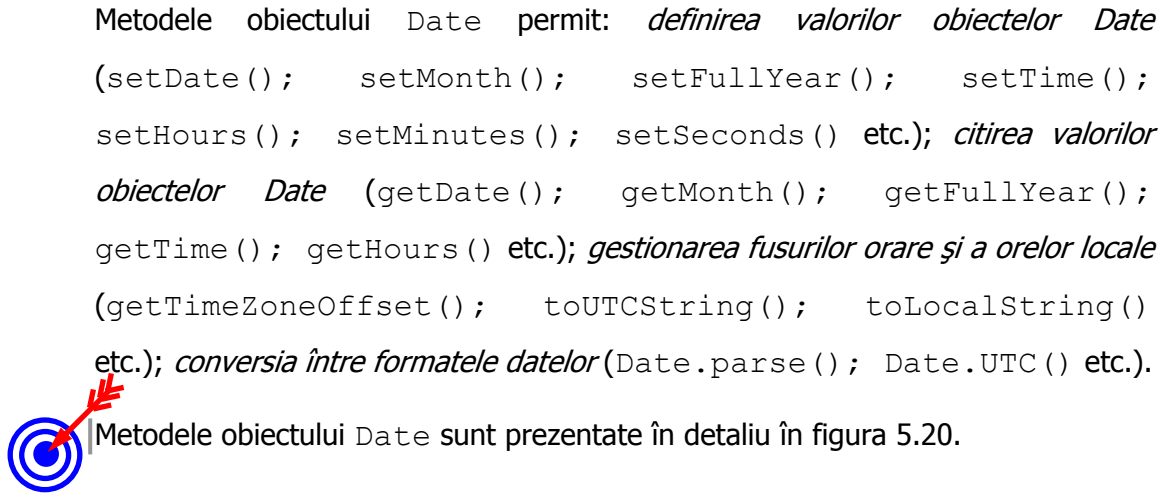

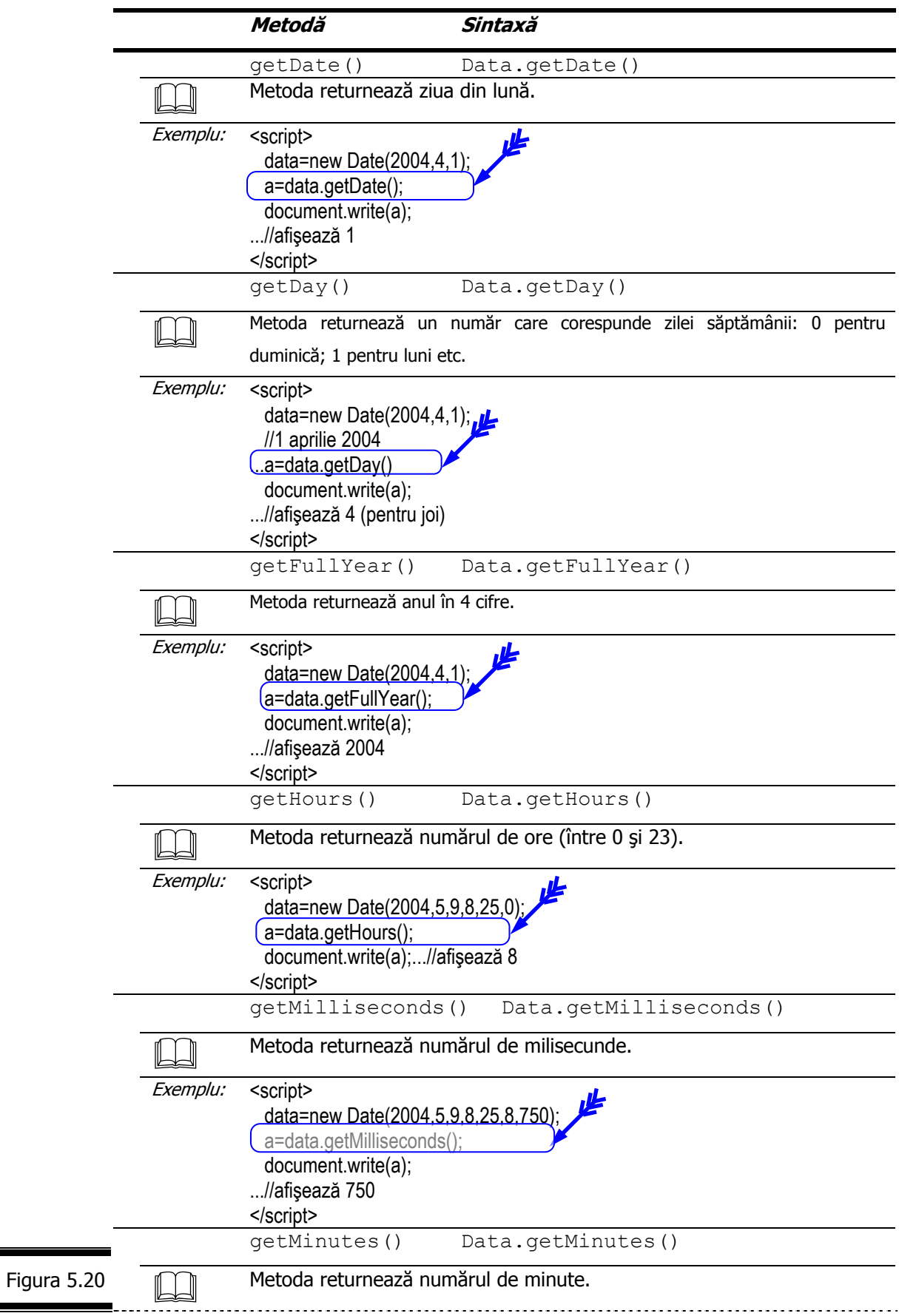

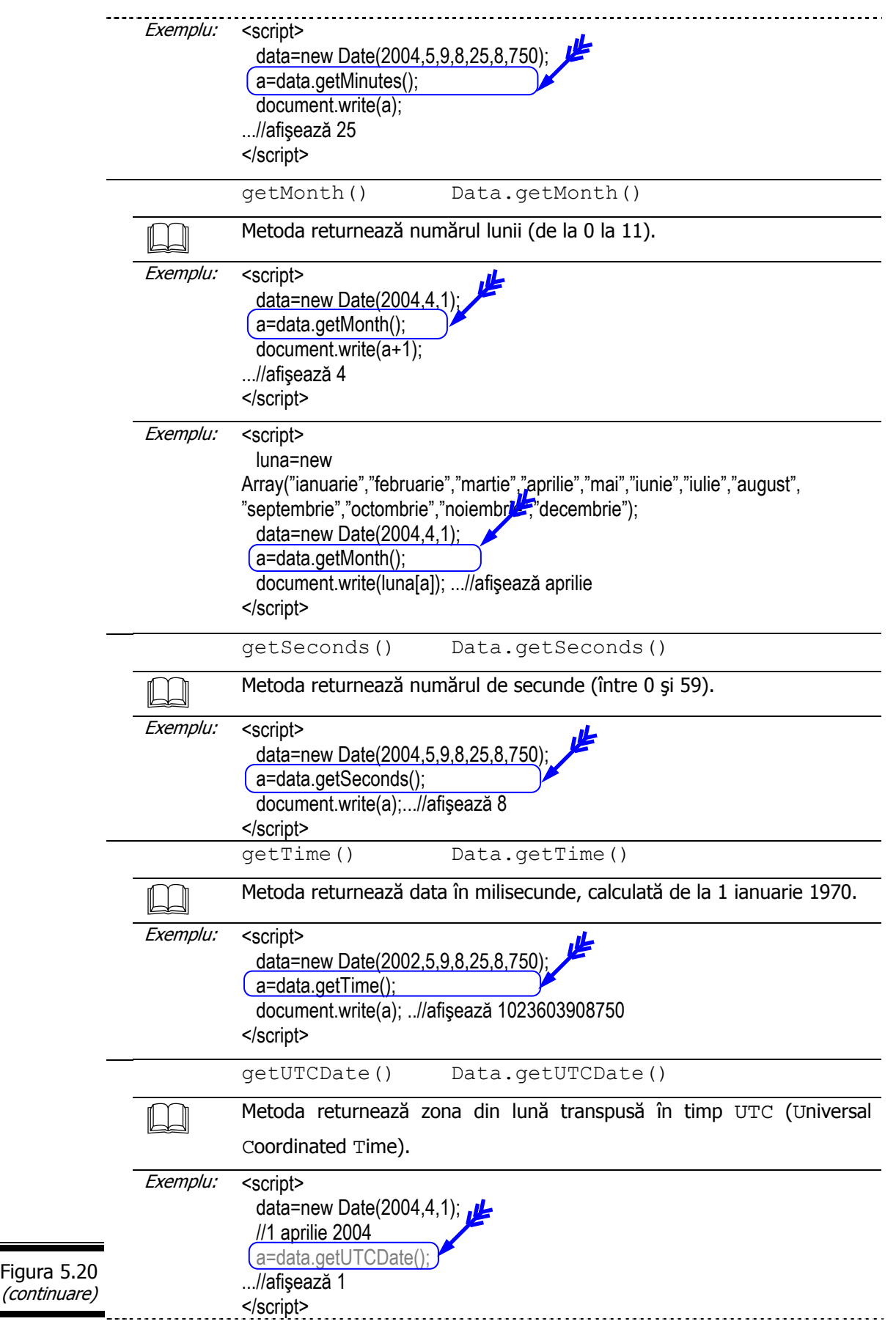

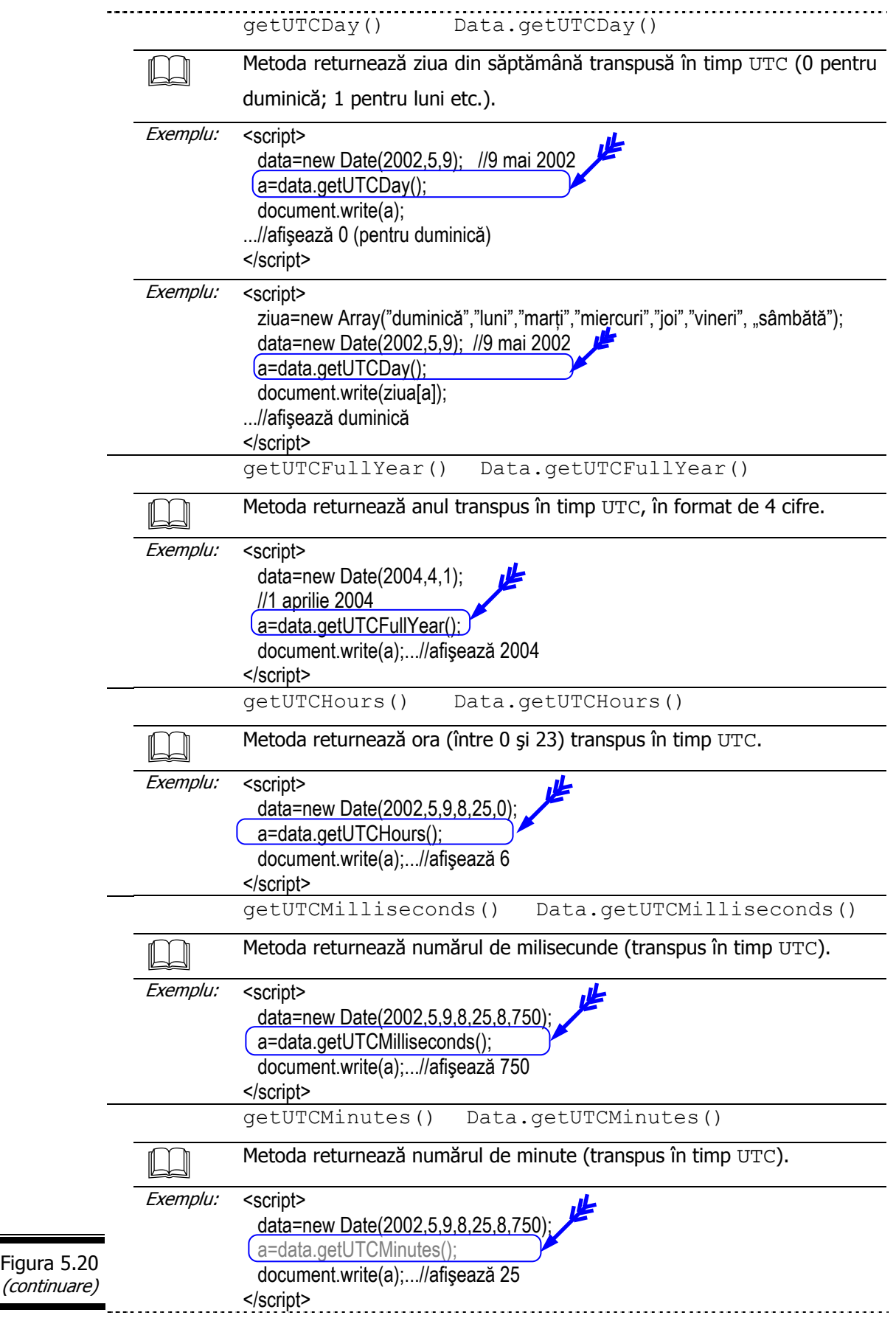

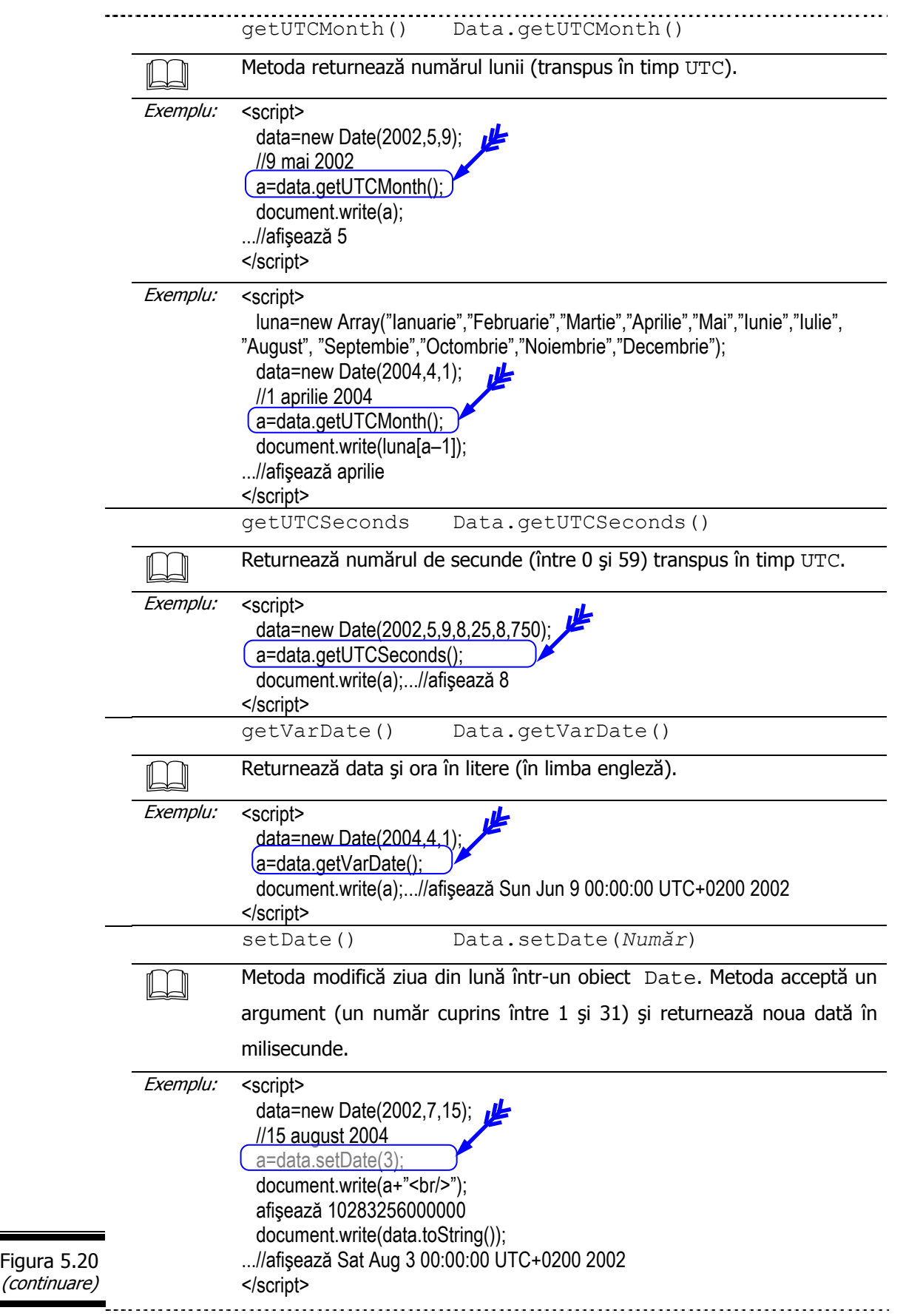
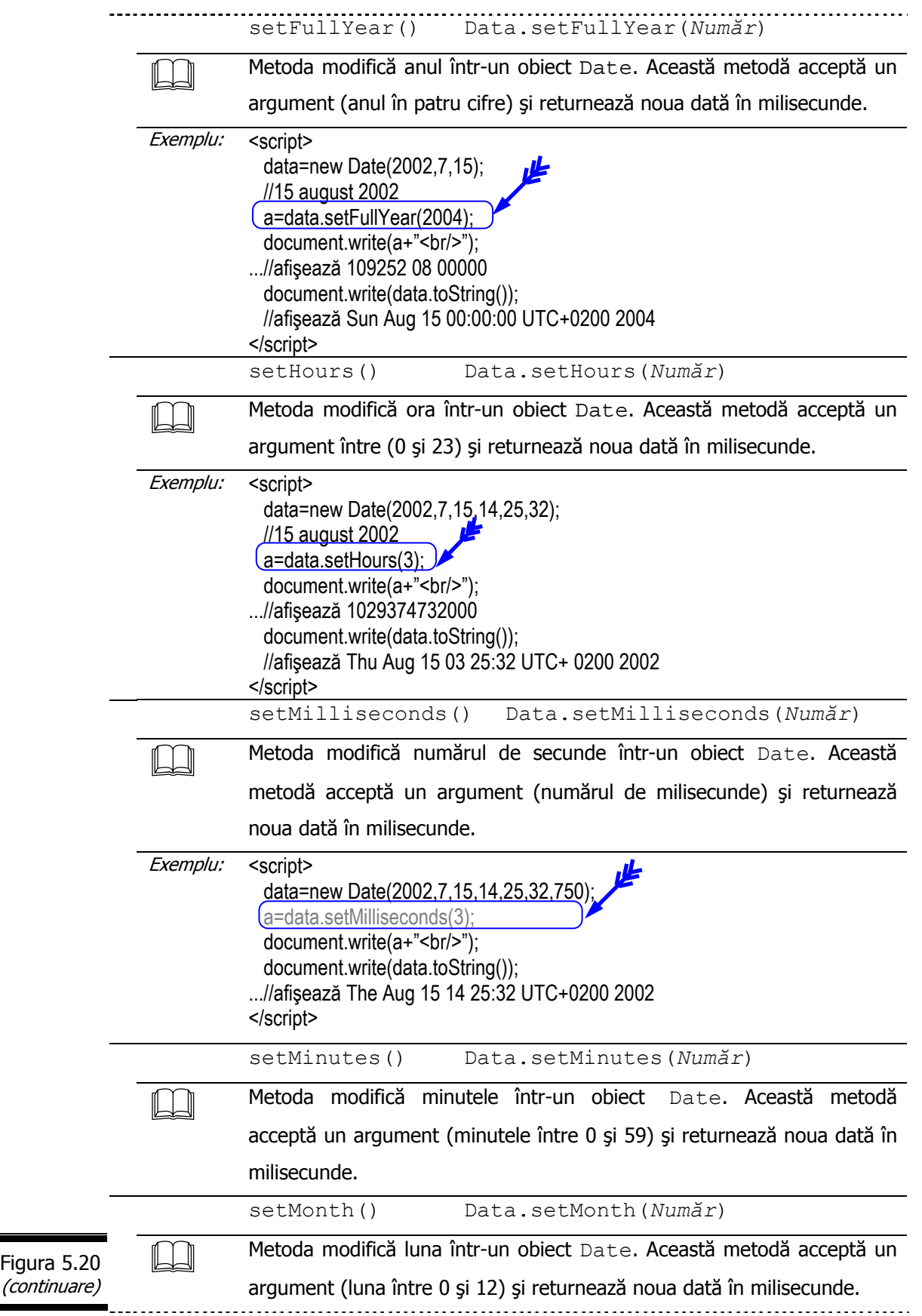

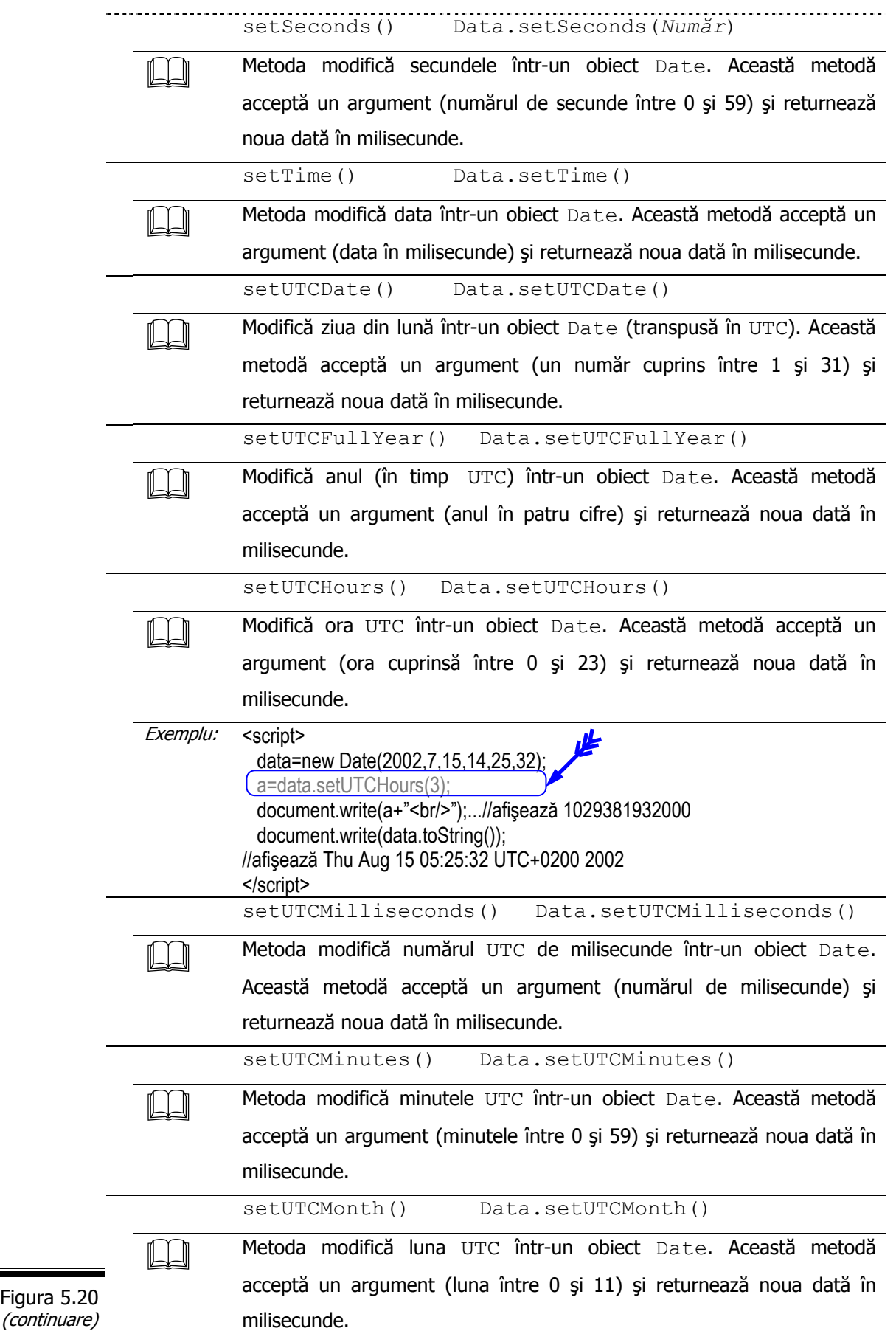

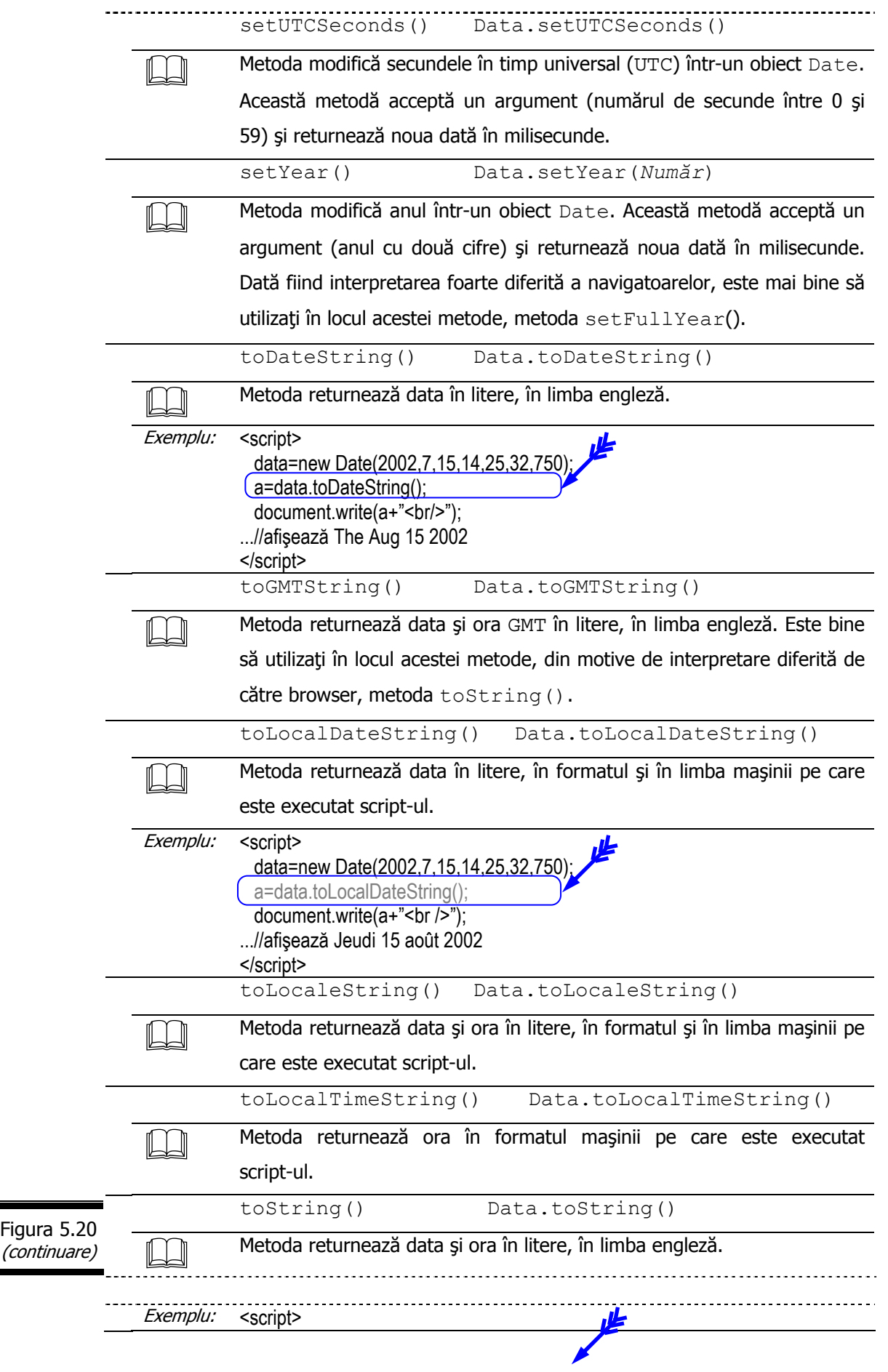

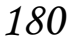

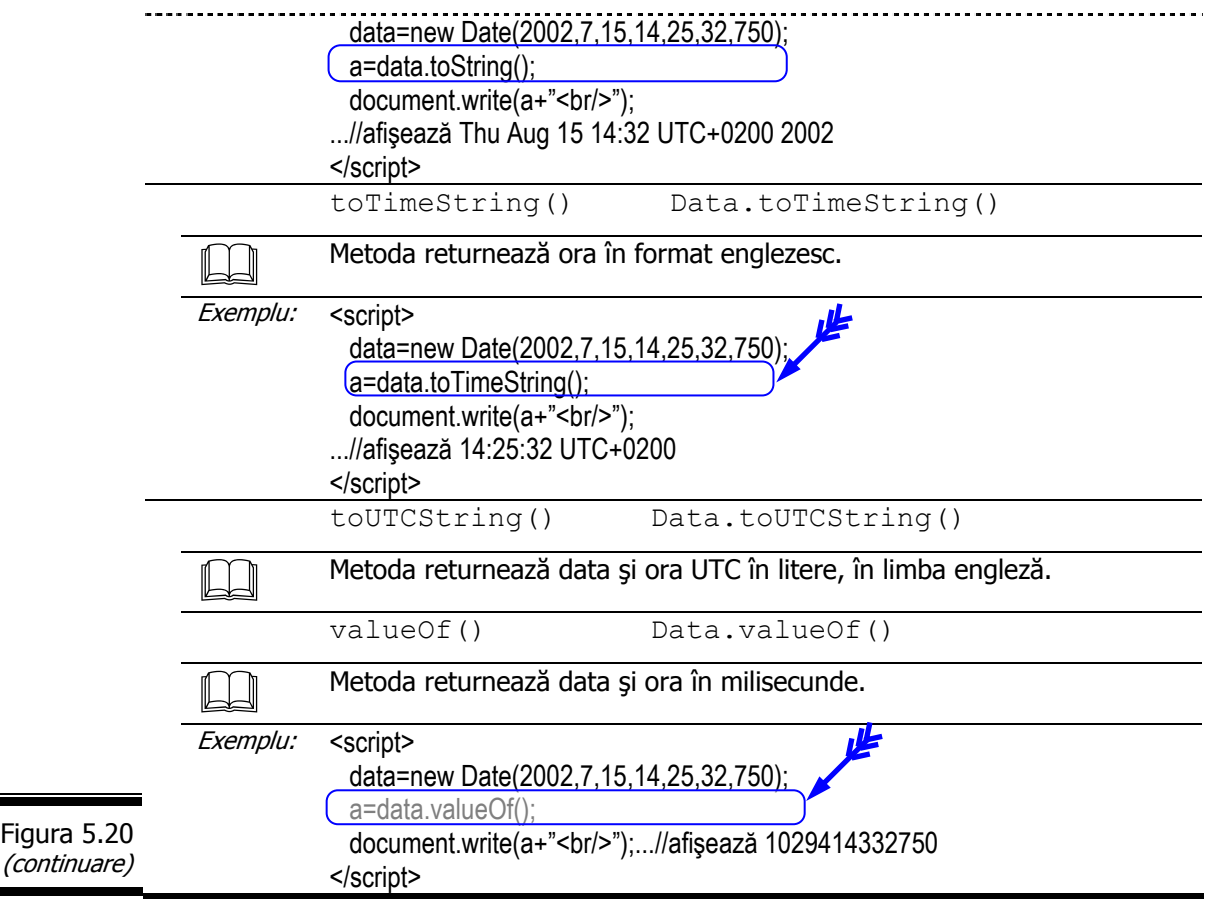

### **Aplicaţii**

 $\mathbf{\Theta}$ 

Inseraţi data şi ora într-o pagină Web.

**Indicaţie.** Utilizaţi formatul: zz/ll/aaaa. (Exemplu, 30/1/2004 – 10:25 PM).

În figura 5.21 este prezentat documentul HTML ([4]) complet al aplicaţiei.

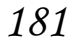

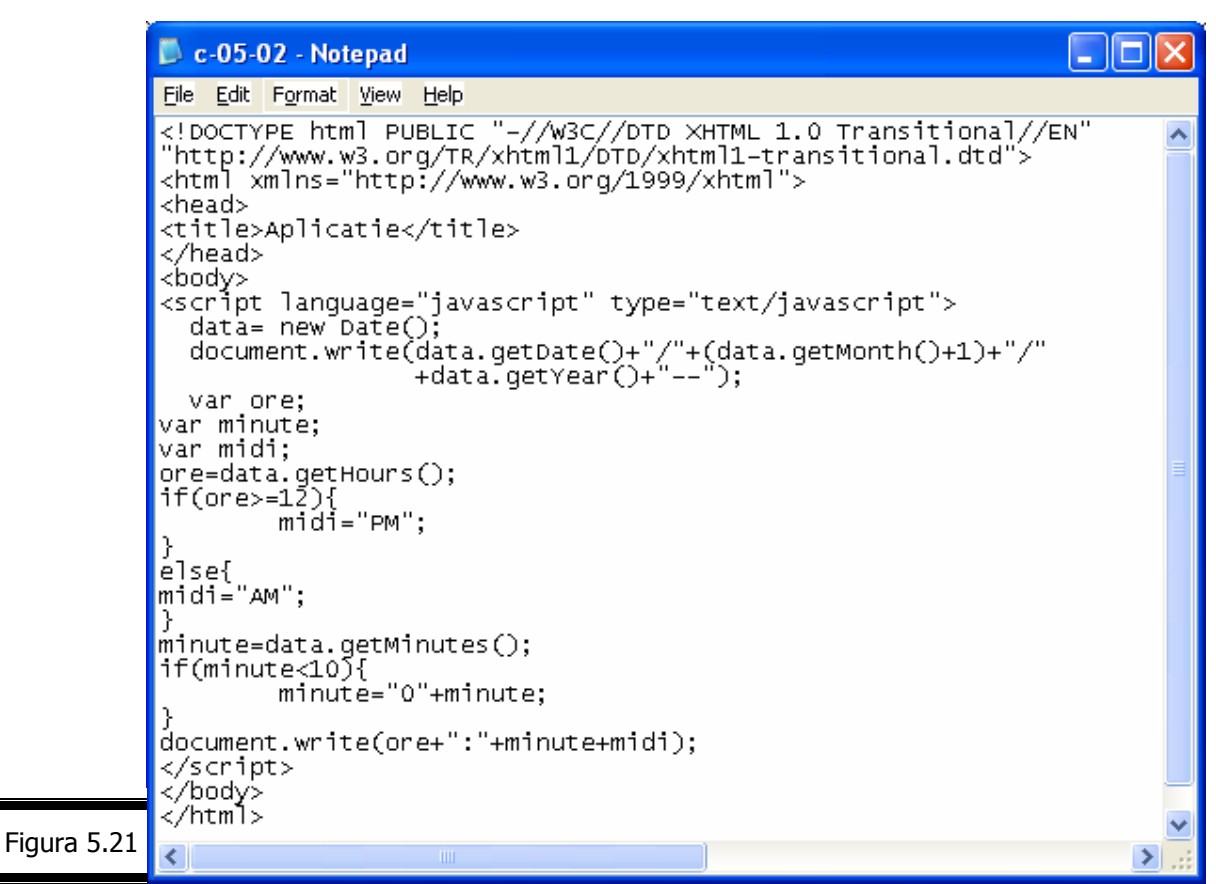

În figura 5.22 sunt vizualizate rezultatele executiei script-ului.

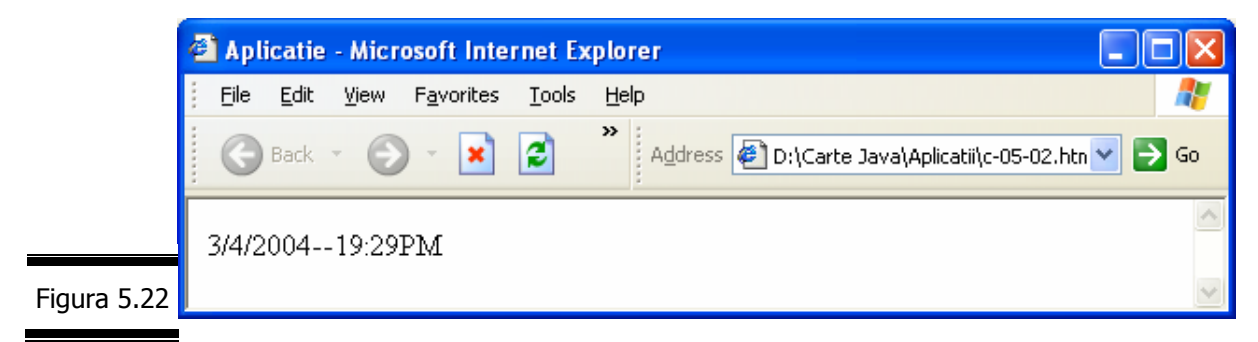

Personalizaţi script-ul din aplicaţia precedentă.

Afişaţi data calendaristică în litere, în limba română (Exemplu, joi 1 aprilie 2004).

În figura 5.23 este prezentat documentul HTML ([4]) complet.

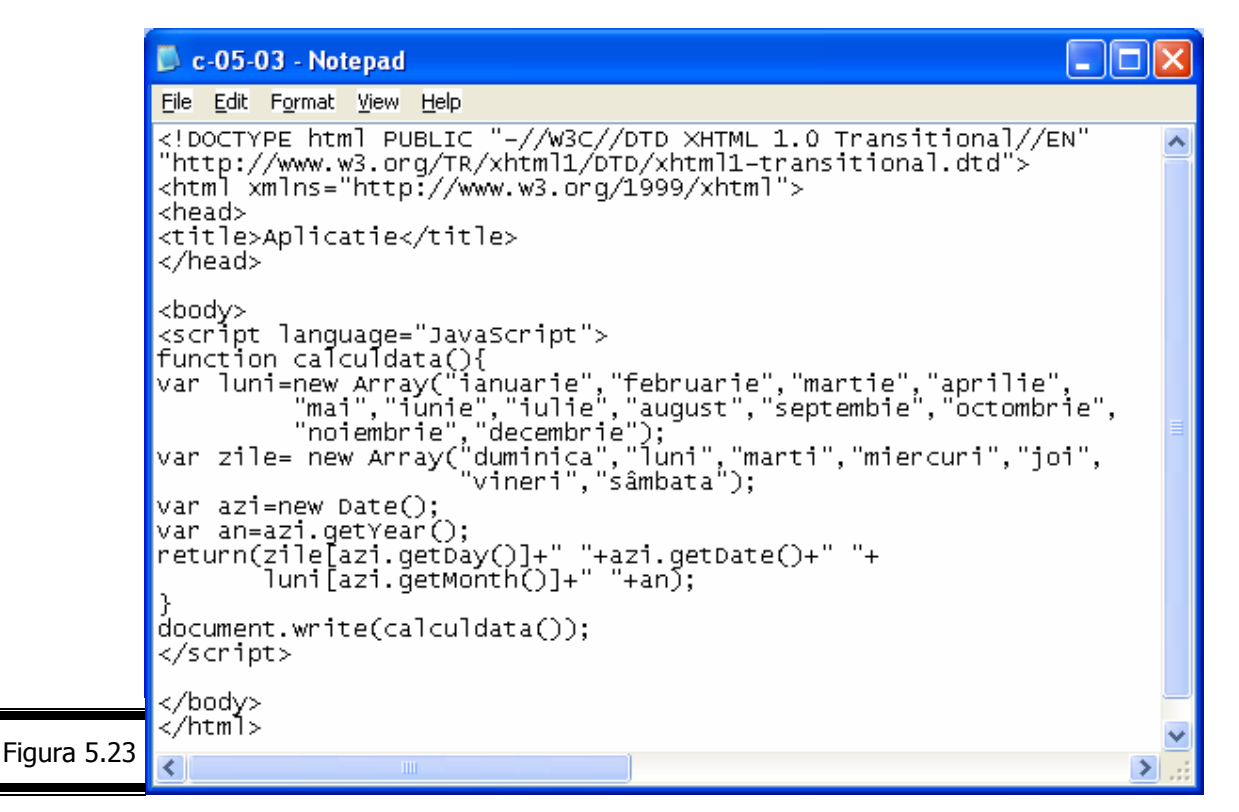

Rezultatele execuției script-ului sunt vizualizate în figura 5.24.

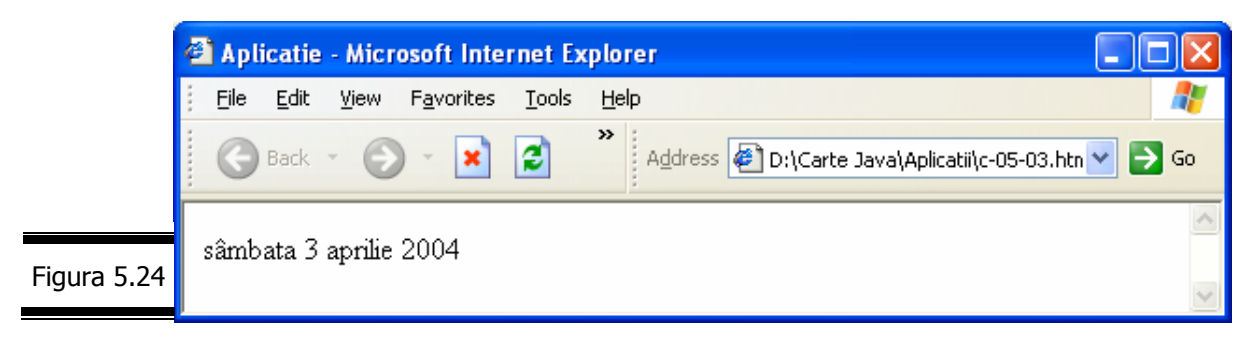

# *Obiectul Arguments*

Obiectul Arguments reprezintă sub forma unei matrici (Array) valoarea argumentelor transmise unei funcții.

 $\int$ În figura 5.25 este prezentată fișa obiectului Arguments.

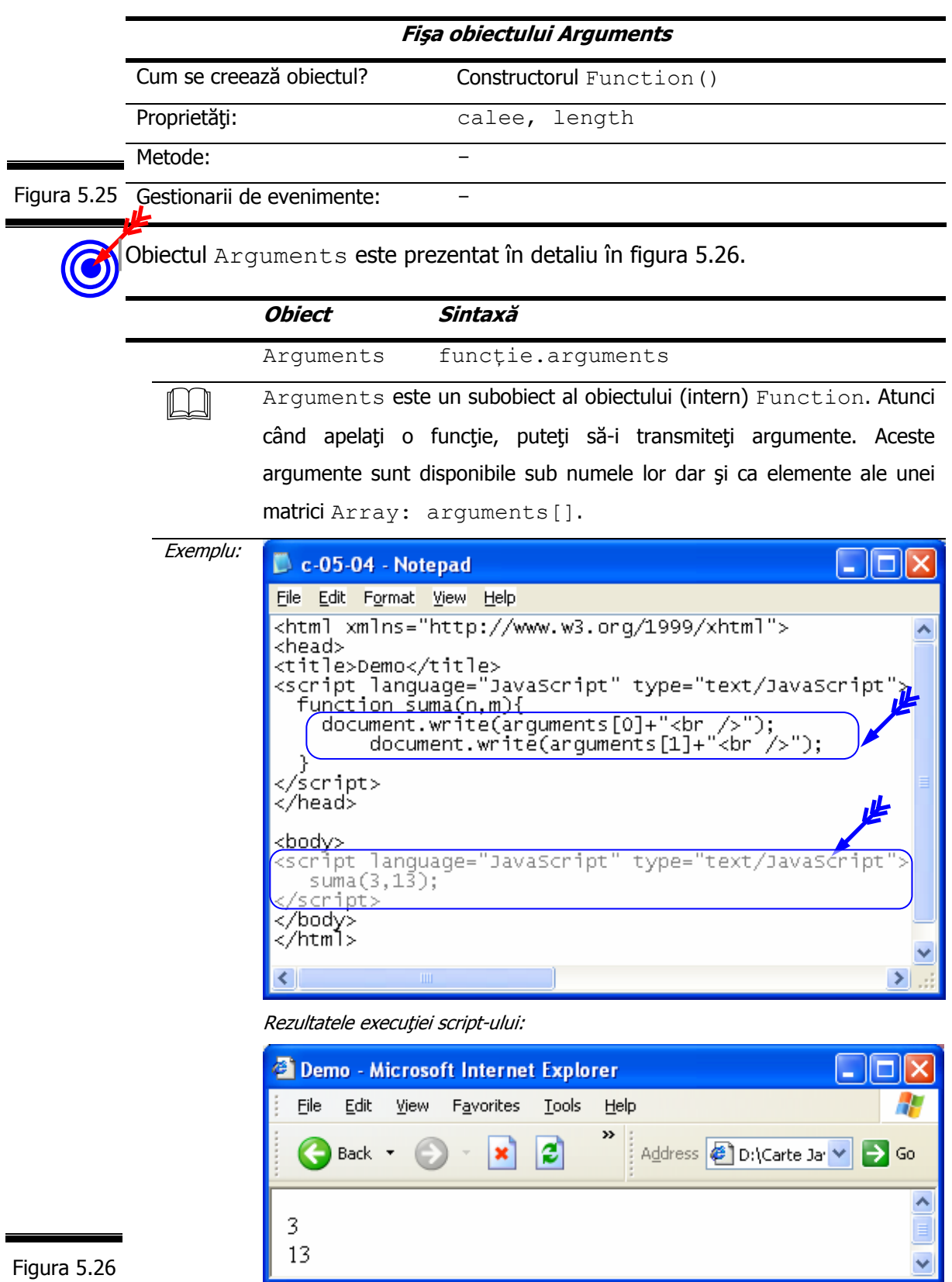

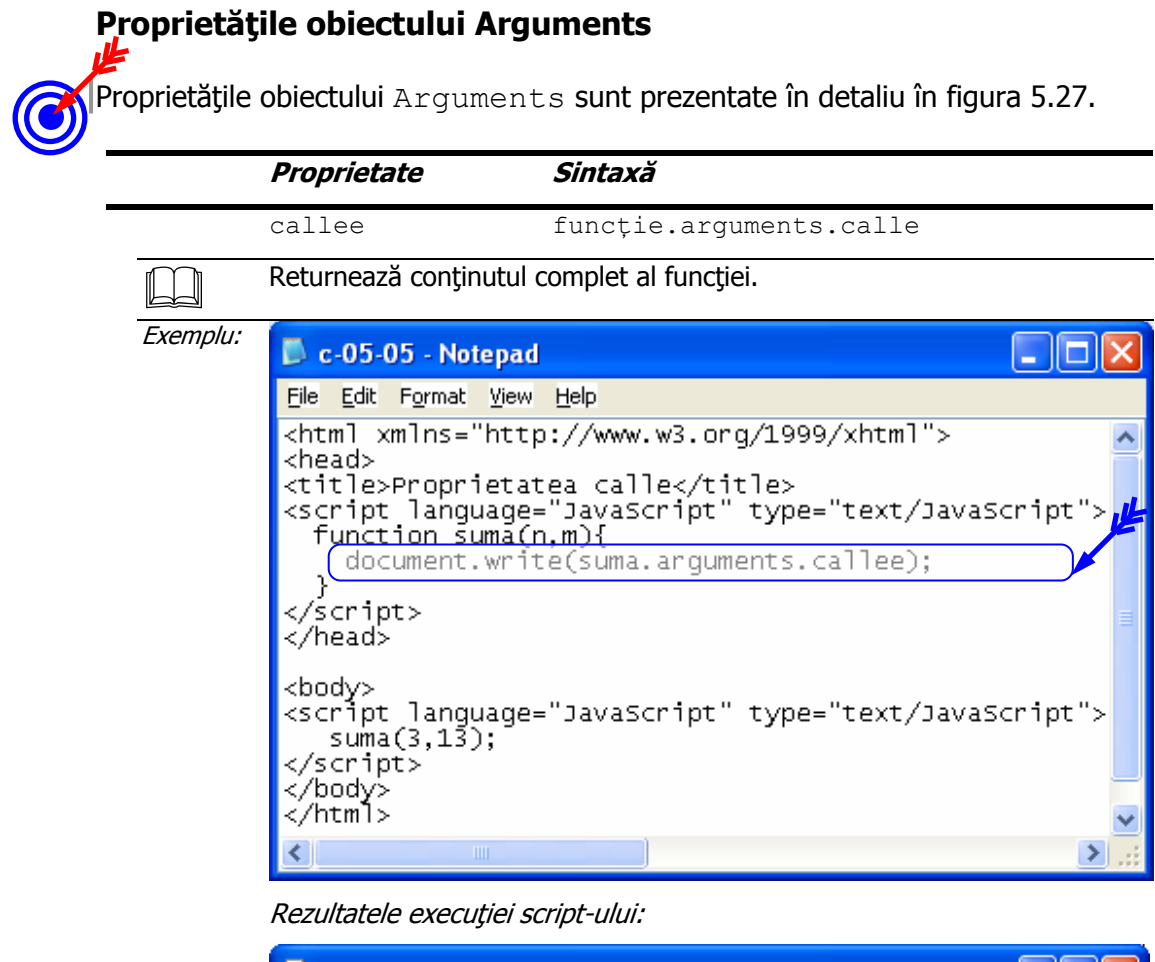

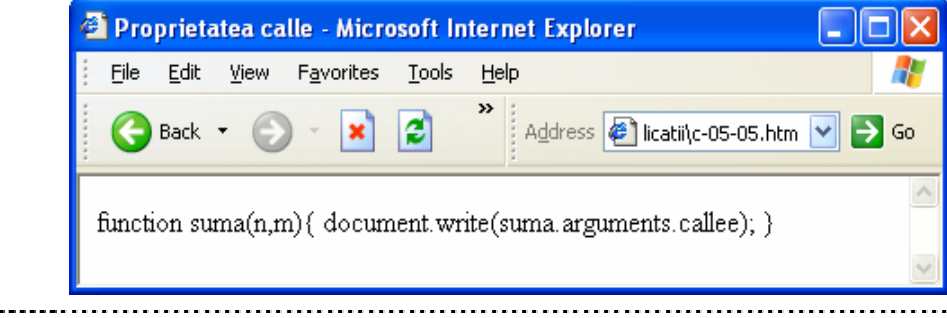

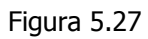

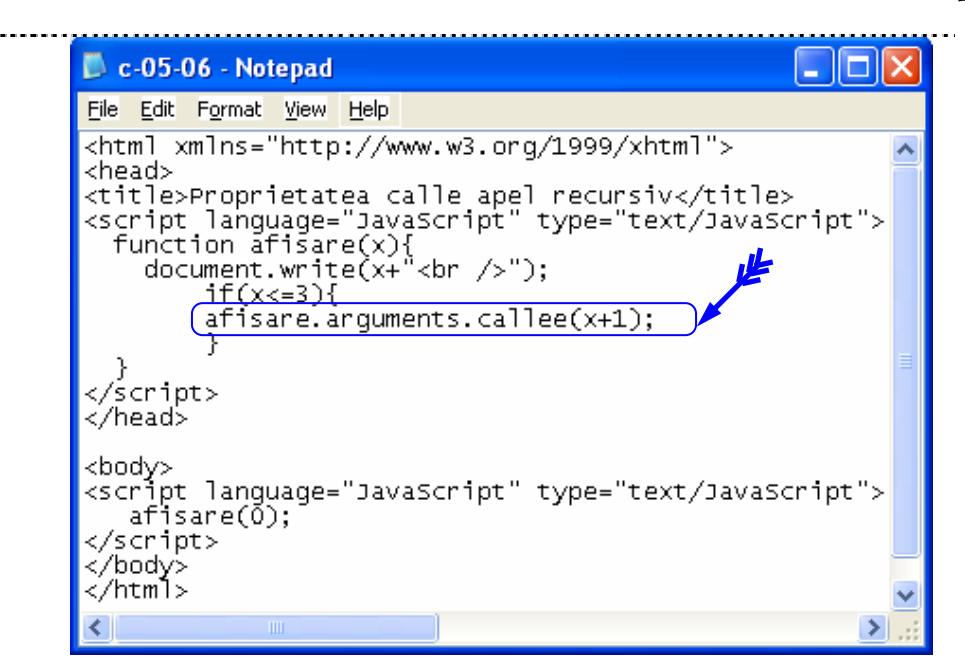

Rezultatele execuției script-ului:

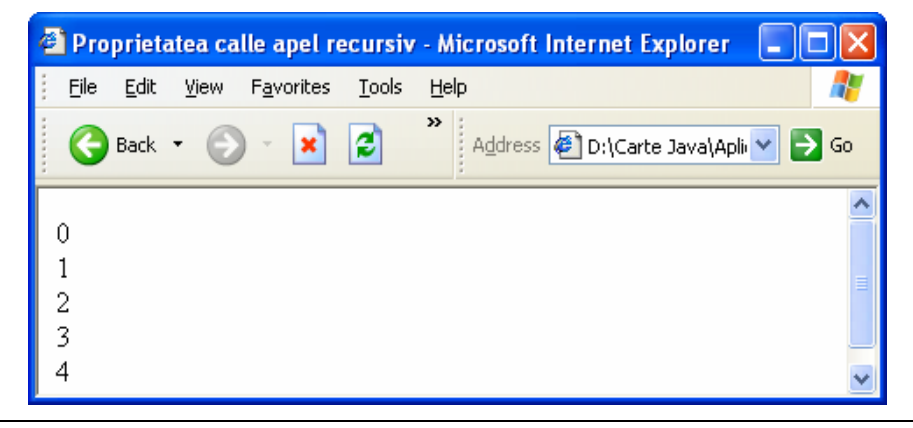

length functie.arguments.length

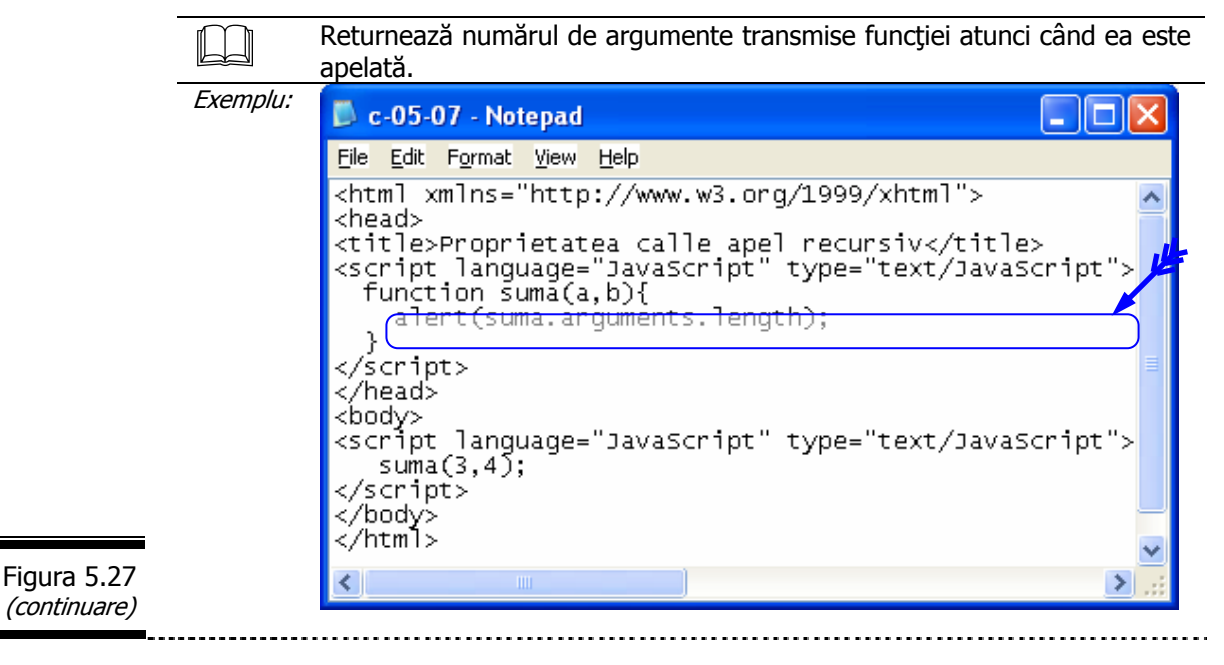

```
186
```

```
Exemplu: 
                                                                                         n a
    \Box c-05-08 - Notepad
    File Edit Format View Help
    <html xmlns="http://www.w3.org/1999/xhtml">
                                                                                                    \overline{\phantom{a}}<head>
    <title>Proprietatea calle apel recursiv</title><br><script language="JavaScript" type="text/JavaScript"><br>function_suma(a,b){
           for(i=0;i<suma.arguments.length;i++){<br>document.write(arguments[i]+"<br />");
    </script><br></head>
    \\nead\<br>\start\ranguage="JavaScript" type="text/JavaScript"><br>\startpt language="JavaScript" type="text/JavaScript"><br>\startpt>
    </script>
    k/body><br></html>
                                                                                                \rightarrowRezultatele execuţiei script-ului: 
    <sup>2</sup> Proprietatea calle apel recursiv - Microsoft Internet Explorer
                                                                                                п
                                                                                                    ×
                                                                                                   Æ
                    View Favorites Tools
       Eile
              Edit
                                                  Help
                                                  »
                                         e
        Q
                                                      Address @ D:\Carte Java\Apli v | > Go
            Back +
                                   ×
                                                                                                     \blacktriangle3
```
Figura 5.27 (continuare)

13

#### *JavaScript*

*Tem*ă

### *Testa*ţ*i-v*ă *cuno*ş*tin*ţ*ele*

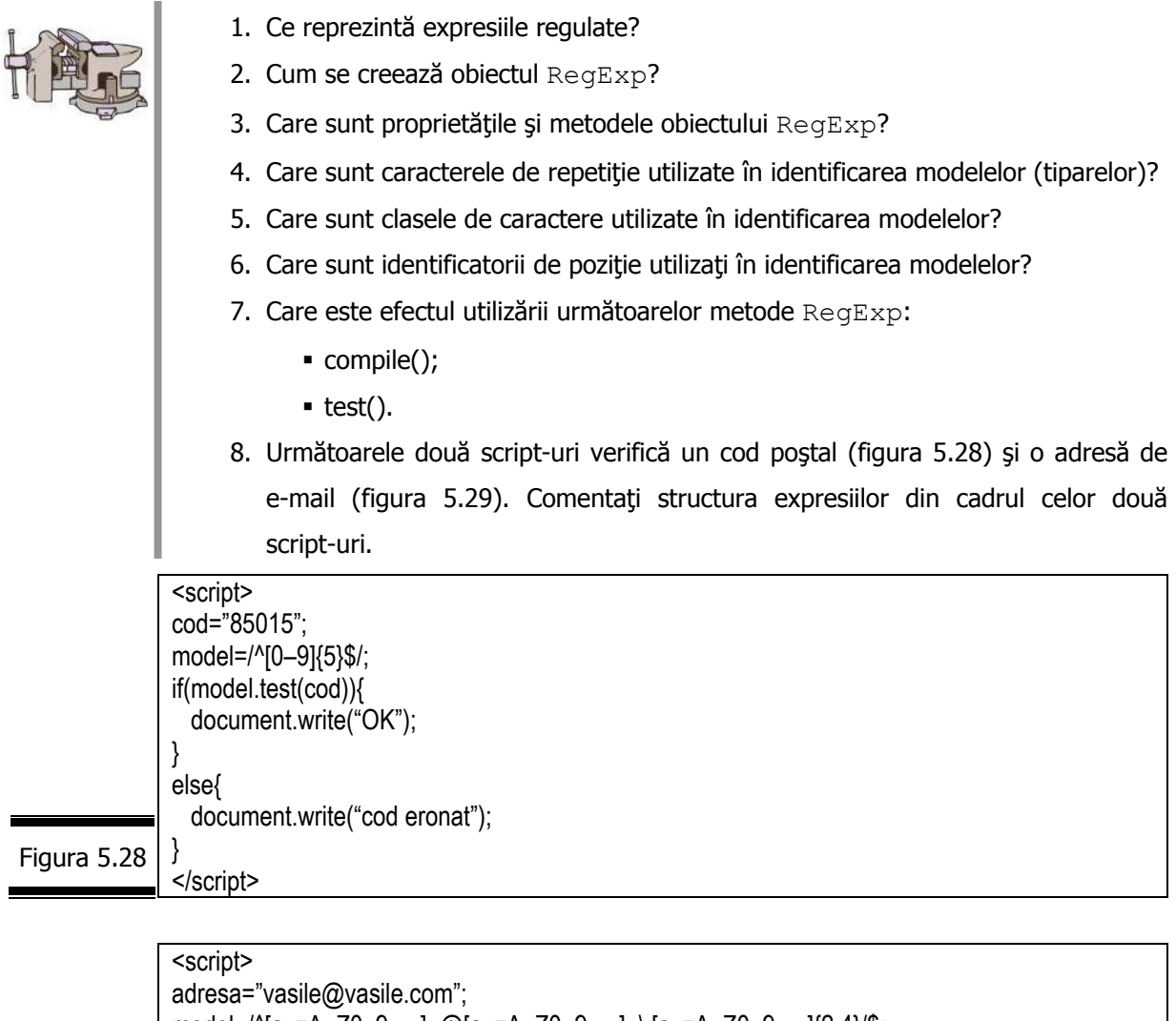

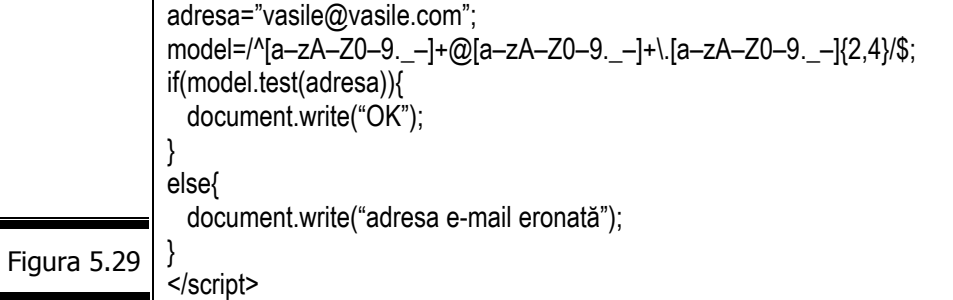

9. Analizați funcția compdate () din figura 5.30.

I

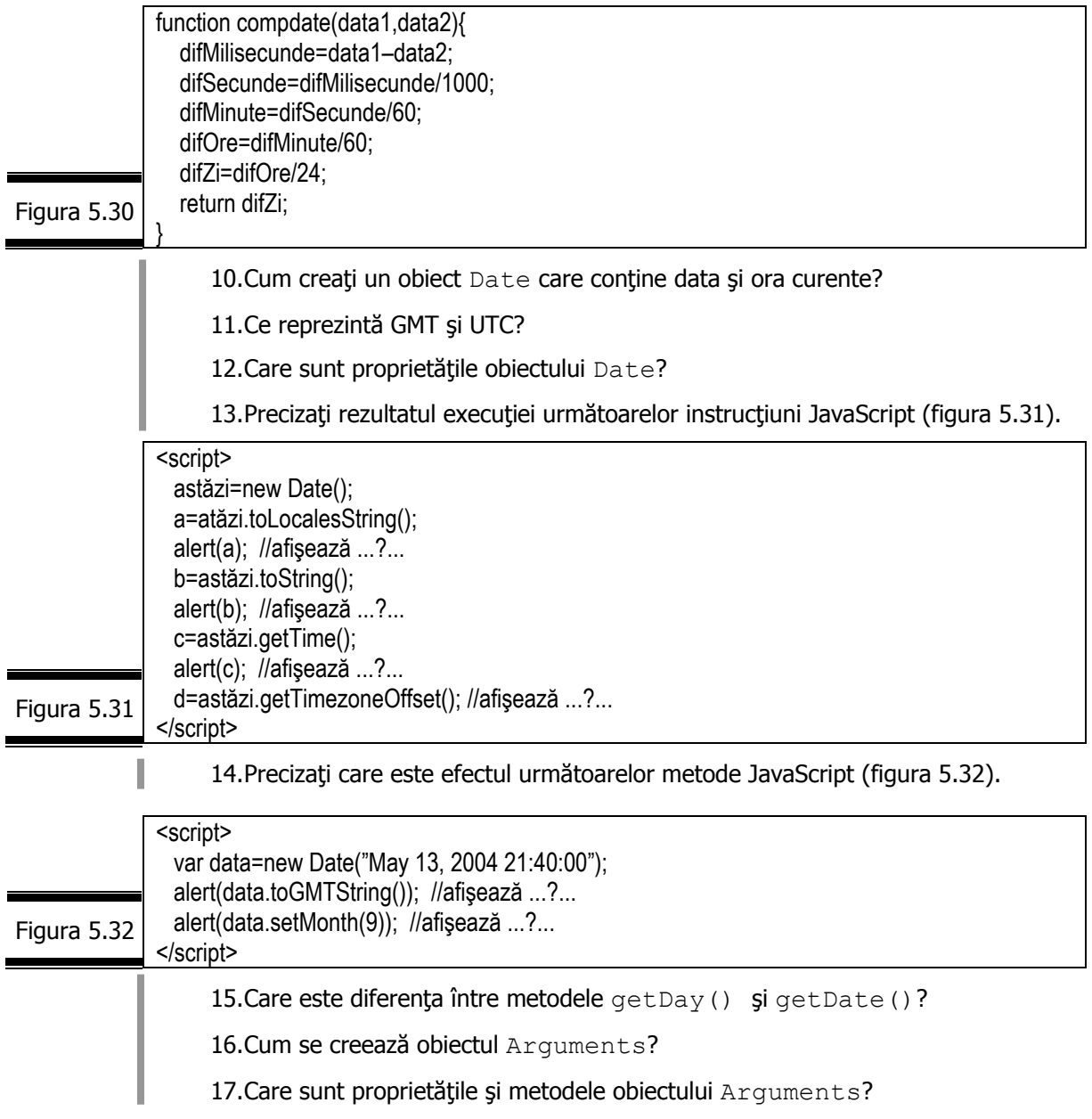

### *Vizita*ţ*i site-urile*

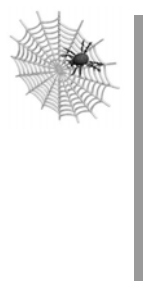

- $\checkmark$  http://www.webreference.com/programming/Javascript.html
- $\checkmark$  http://scriptsearch.internet.com
- $\checkmark$  microsoft.public.scripting.jscript
- $\checkmark$  netscape.public.beta.feedback.javascript
- $\checkmark$  netscape-devs.javascript
- $\checkmark$  comp.infosystems.www.authoring.html

## Conversaţia 6

# Gestionarii de evenimente JavaScript

• • • • • • • • • • • • • • • • • • • • • • • • • • • • • • • • • • • • • • • • • • • • • *În aceast*ă *conversa*ţ*ie:* 

- $\blacktriangleright$  Evenimente și gestionari de evenimente
- **Gestionarii de evenimente JavaScript**
- ▶ Aplicații
- $\blacktriangleright$  Temă

• • • • • • • • • • • • • • • • • • • • • • • • • • • • • • • • • • • • • • • • • • • • •

### *Evenimente* ş*i gestionari de evenimente*

După cum am afirmat, JavaScript este un limbaj condus de evenimente. Foarte multe din programele pe care le scrieţi în limbajul JavaScript vor răspunde la un eveniment iniţiat fie de către utilizator, fie de către browser.

Reacția la un eveniment este cunoscută sub numele de prelucrarea evenimentului, iar codul JavaScript corespunzător (pe care îl scrieţi) este cunoscut sub numele de gestionar de evenimente.

Un gestionar de evenimente este o metodă puțin specială care va fi apelată în mod automat de către navigator ori de câte ori va surveni un eveniment particular.

Gestionarii de evenimente sunt funcții puternice JavaScript. Din fericire ei sunt foarte uşor de programat. De foarte multe ori este suficientă o singură instrucțiune pentru a putea fi creați.

#### **Remarci:**

- $\checkmark$  Un eveniment este o acțiune care se produce în raport cu un element (fereastră, document, buton etc.). El poate fi detectat şi prelucrat de către un script care va declansa o actiune. Script-ul este executat dacă evenimentul se produce pe obiectul căruia îi este asociat. Actiunile utilizatorilor sunt elementele cele mai frecvente.
- 9 Evenimentele generate de utilizator nu sunt singurele evenimente generate de JavaScript. De exemplu, evenimentul load, declanşat automat de către navigator, nu se produce decât atunci când este încheiată încărcarea unui document (X)HTML într-un navigator.
- $\checkmark$  Același eveniment se poate aplica mai multor obiecte.
- $\checkmark$  Evenimentele stau la baza interactivității documentelor Web.
- $\checkmark$  Câteva din evenimentele care survin în mod frecvent cât și momentul în care acestea se declanşează sunt prezentate în figura 6.1.

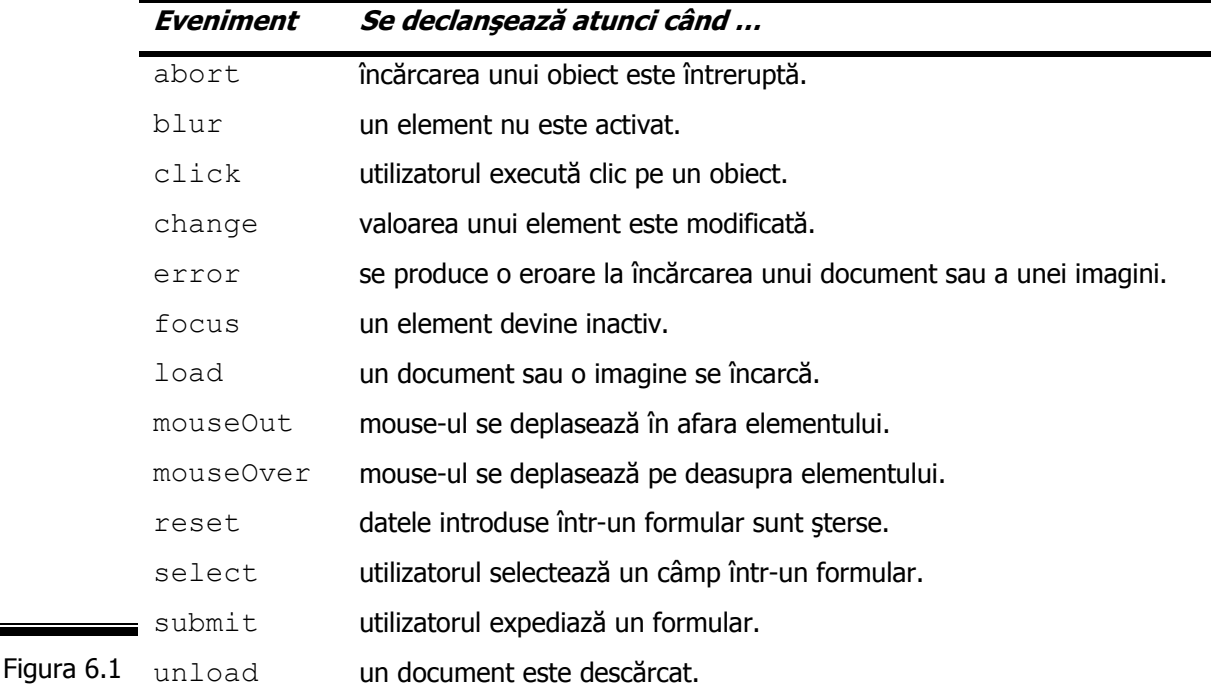

După cum aţi putut observa, fiecare element are propriul său nume. De exemplu, evenimentul click se produce atunci când utilizatorul execută clic pe un obiect. În acest caz, evenimentul click este trimis gestionarului de evenimente, dacă acesta există. Pentru a defini un gestionar de evenimente adăugați prefixul on la numele evenimentului.

Codul gestionarului de evenimente trebuie să fie inclus ca un atribut al unui tag (X)HTML care declanşează evenimentul:

<tag (X)HTML gestionarEvenimente="cod JavaScript">

#### **Remarci:**

- $\checkmark$  Codul JavaScript al unui gestionar de evenimente este inclus între ghilimele.
- 9 Observaţi combinaţia … ciudată de majuscule şi minuscule la notaţia standard a gestionarilor de evenimente: on este scris mereu cu minuscule iar iniţiala fiecărui cuvânt al evenimentului, cu majuscule. Exemple: onAbort, onBlur, onClick,

onChange, onError, onFocus, onLoad, onMouseOut, onMouseOver, onReset, onSelect, onSubmit, onUnLoad.

În figura 6.2 sunt listaţi, în ordine alfabetică gestionarii de evenimente ai limbajului JavaScript.

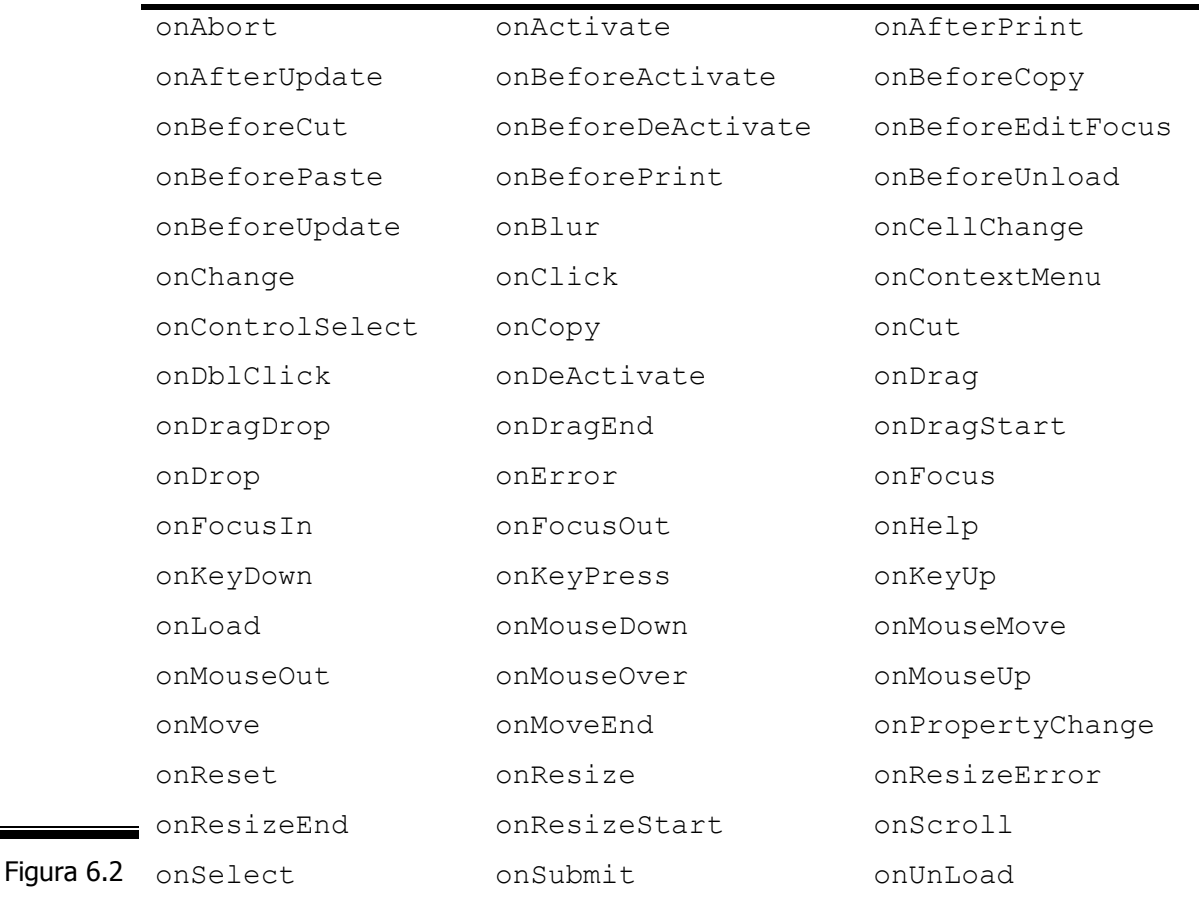

# *Gestionarii de evenimente JavaScript*

Gestionarii de evenimente JavaScript sunt prezentaţi în detaliu în figura 6.3. **Gestionari de evenimente**  onAbort Se declanșează atunci când încărcarea unui element este anulată. Se aplică la: document onActivate Se declanşează atunci când elementul devine element activ. Se aplică la: window, document, frame, form Figura 6.3

i.

÷

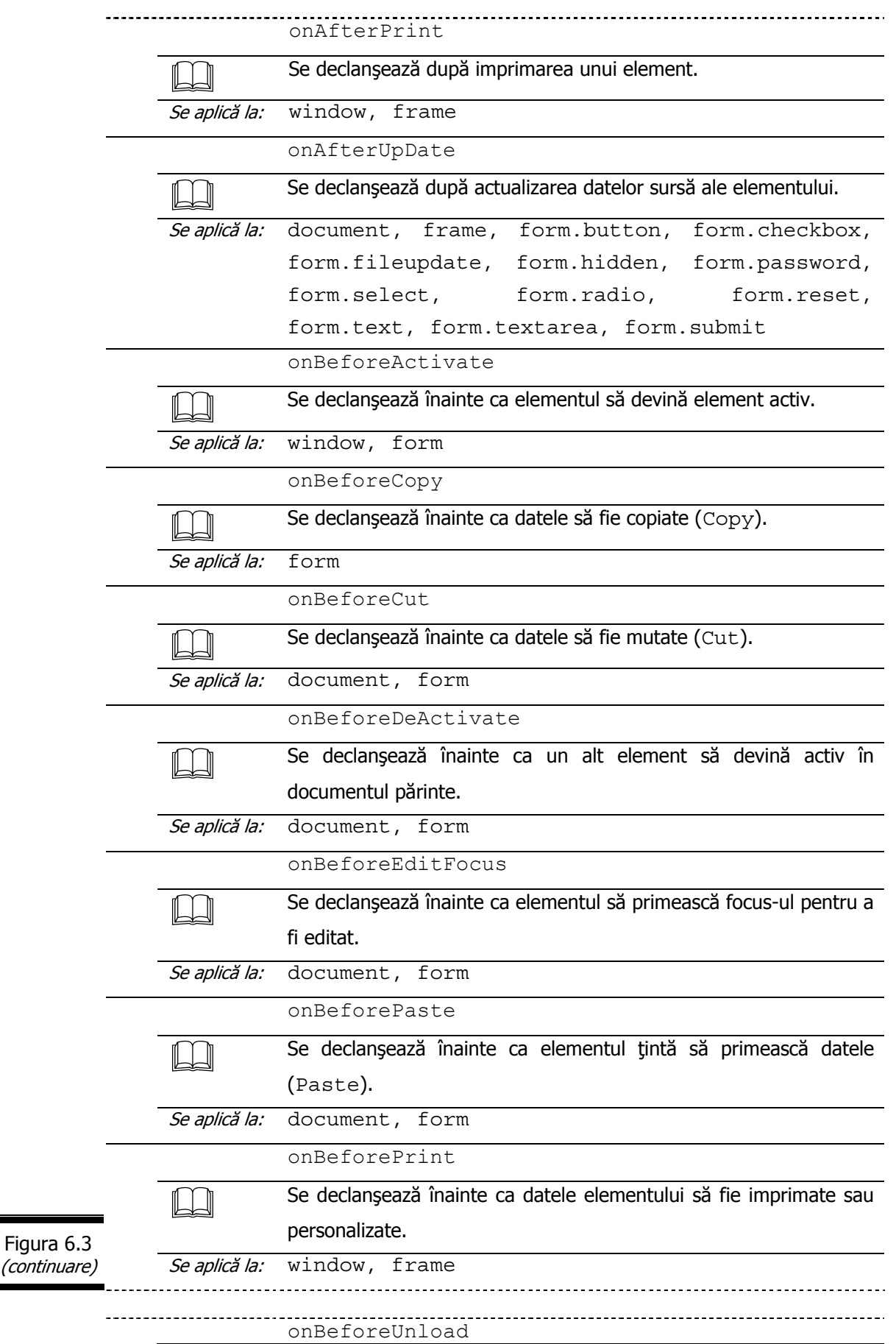

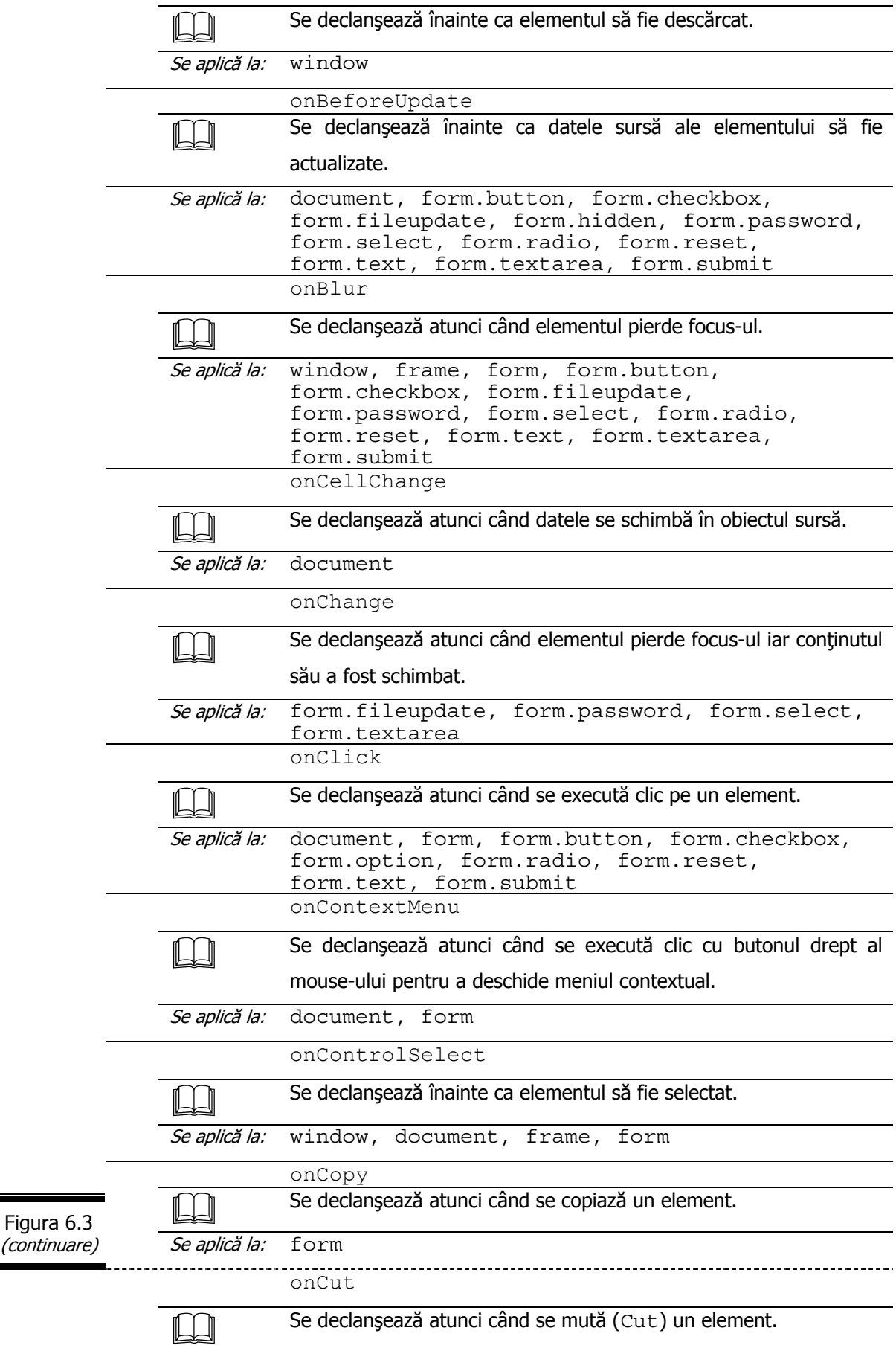

Ξ

٠

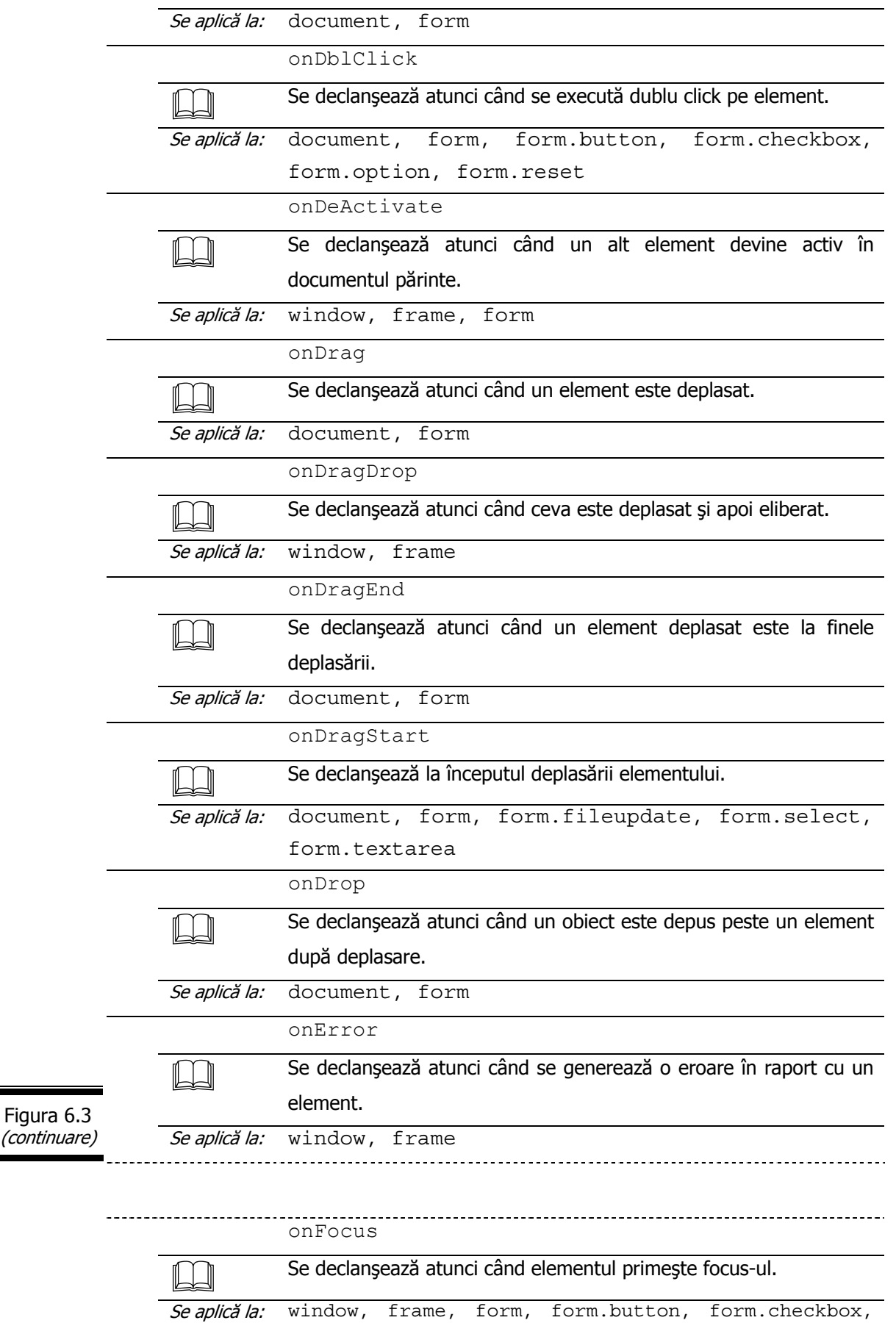

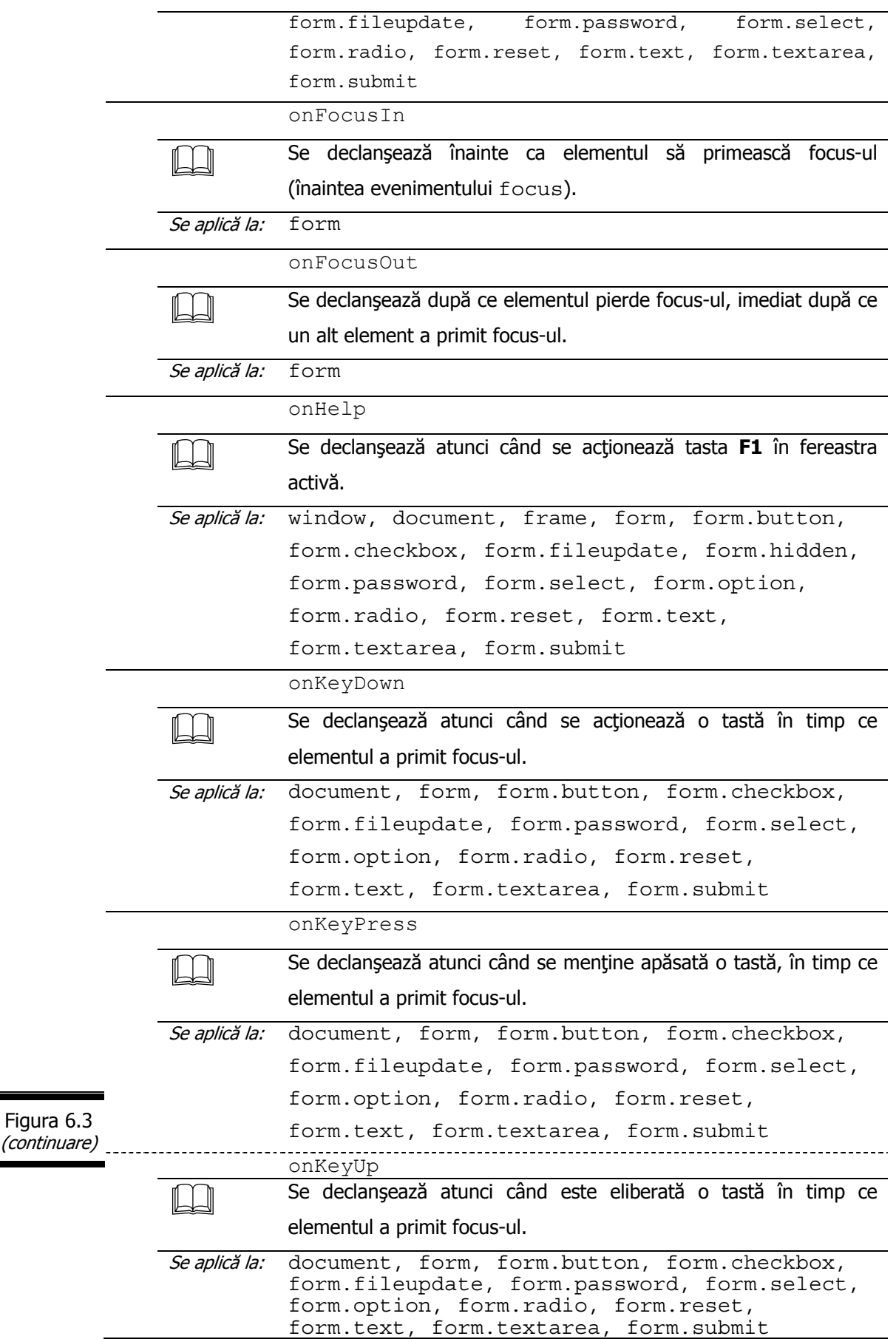

i

e

### *195*

ł

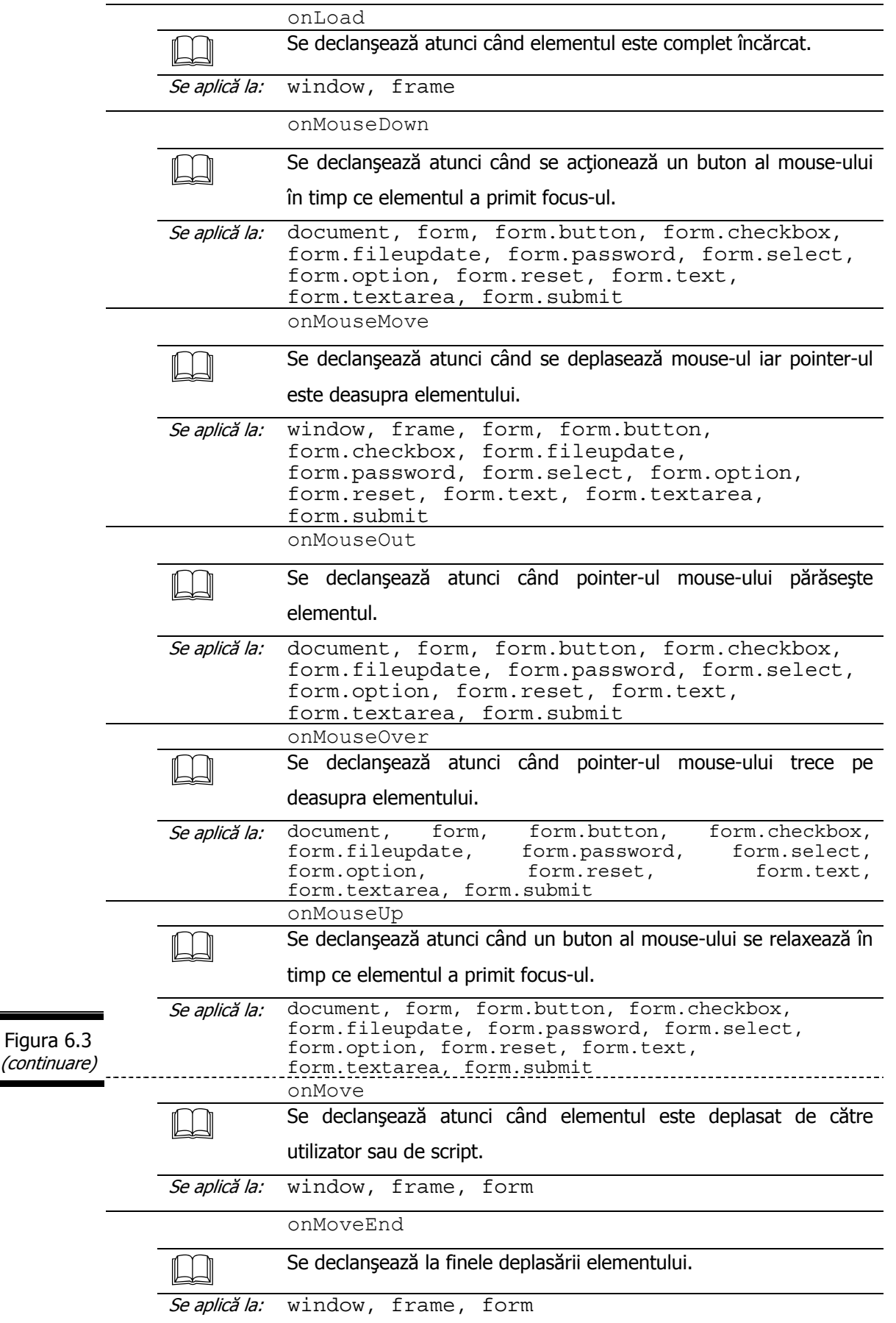

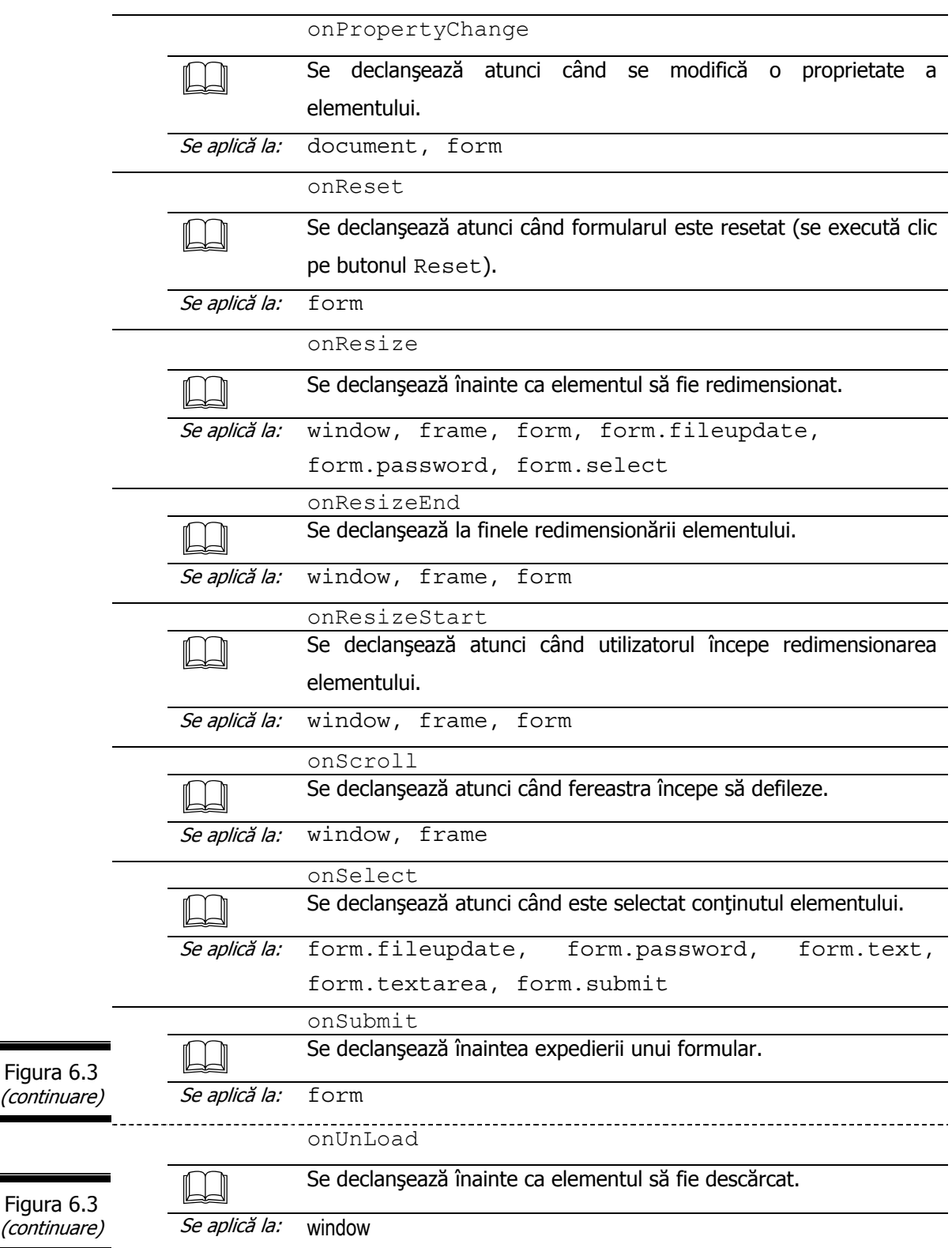

### **Aplicaţii**

 $\mathbf C$ 

Creați gestionarul de evenimente onLoad.

*197*

Iată cum procedăm pentru a crea gestionarul de evenimente onLoad, care contine o instructiune (alert) care afisează o casetă de avertisment ce contine mesajul: *"Învăţaţi să priviţi dincolo de aparenţe!"*.

**1.** Definiţi evenimentul care urmează a fi declanşat.

Evenimentul care se declanşează (atunci când ultimul caracter al unui document HTML a fost încărcat în navigator) este load căruia îi corespunde gestionarul de evenimente onLoad.

**2.** Introduceţi numele gestionarului (onLoad) în tag-ul body (figura 6.4).

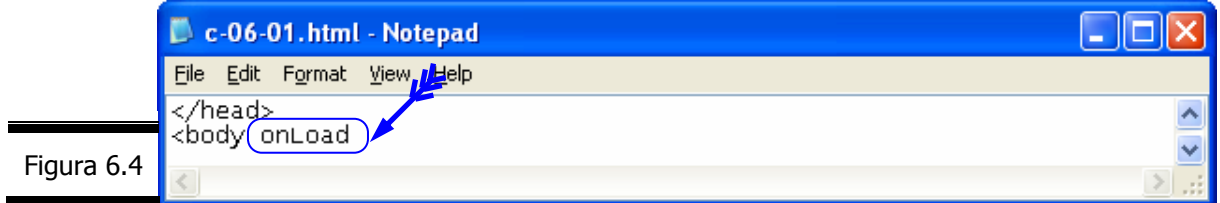

**3.** Introduceți, în continuare după semnul egal, instrucțiunea JavaScript alert, plasată între ghilimele (figura 6.5).

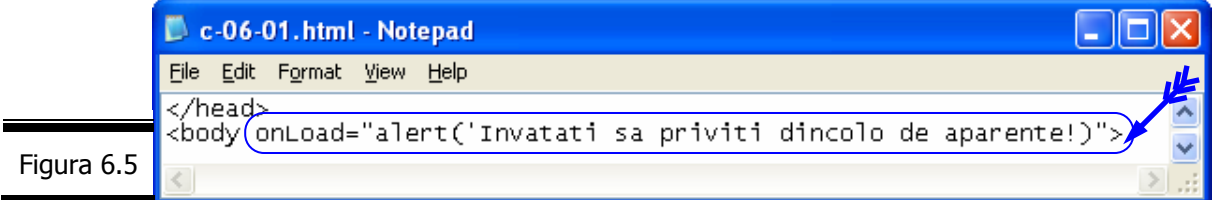

#### **Remarci**:

- $\check{\phantom{\phi}}$  În această etapă este important să vă întrebați: ce va produce gestionarul de evenimente onLoad?
- $\checkmark$  Atunci când definiți un gestionar de evenimente onLoad pentru tag-ul <br/>body> evenimentul (Load) este declanşat la finele încărcării documentului.
- $\checkmark$  Gestionarul de evenimente onLoad (definit în tag-ul <body>) afișează o casetă de avertisment odată cu terminarea încărcării paginii Web. Navigatorul verifică dacă un gestionar de evenimente onLoad este definit în tag-ul  $\langle \text{body} \rangle$ . În situația în care acesta este identificat, se execută instrucțiunea JavaScript plasată între ghilimele, după semnul egal.

Astfel, după încărcarea paginii se afişează o casetă de avertisment pentru a vă avertiza că nu este rău să învăţaţi să priviţi dincolo de aparenţe!

- $\checkmark$  În măsura în care gestionarul de evenimente este declanșat odată ce documentul (X)HTML a fost încărcat şi afişat nu puteţi utiliza în gestionarul de evenimente onLoad instrucţiunea document.write sau document.open.
- $\checkmark$  Începând cu versiunea 1.1 a limbajului JavaScript, imaginile pot avea și ele un gestionar de evenimente onLoad. Atunci când definiţi un gestionar de evenimente onLoad pentru un tag  $\langle\text{img}\rangle$ , evenimentul (Load) este declanșat la finele încărcării imaginii.
- $\check{\phantom{\phi}}$  in tag-ul <br/>body> puteti de asemenea defini gestionarul de evenimente onUnLoad. Evenimentul UnLoad este declanşat atunci când se încarcă un nou document sau când fereastra navigatorului este închisă.

**4.** Completaţi structura HTML a documentului (figura 6.6).

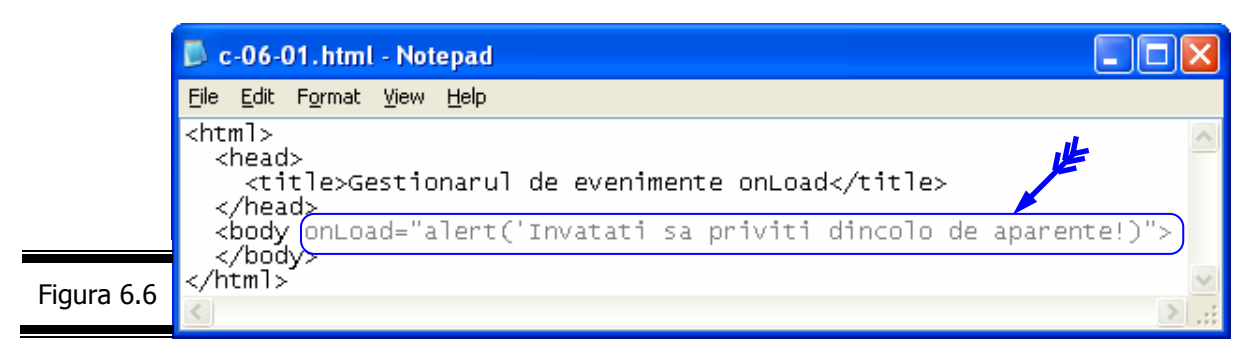

**5.** Afişaţi pagina Web într-un browser (figura 6.7).

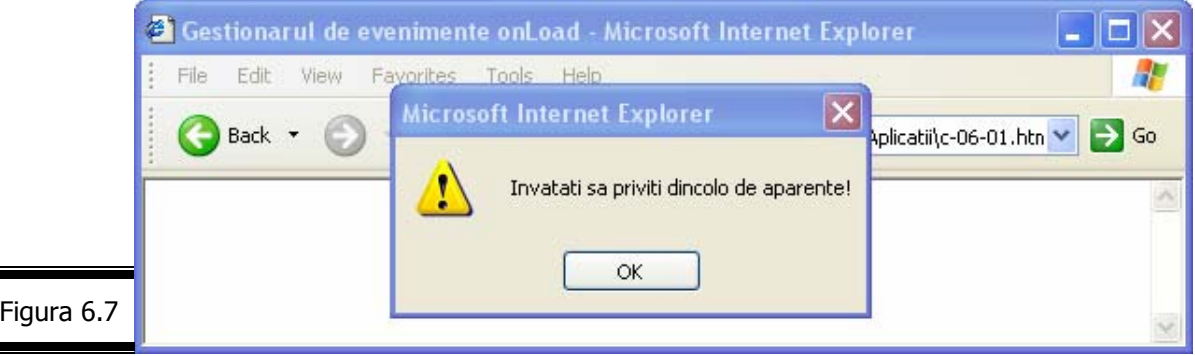

#### **Remarci**:

- $\checkmark$  Atunci când utilizatorul încarcă această pagină Web într-un navigator, gestionarul de evenimente onLoad asociat paginii Web (sau documentului) unde se execută această acțiune, va fi activat.
- √ Încărcarea acestei pagini Web are ca efect apariția mesajului: "Învățați să priviți dincolo de aparențe!".

□ Modificați structura gestionarului de evenimente onLoad pe care l-ați creat în aplicaţia precedentă, utilizând mai multe instrucţiuni JavaScript.

Iată cum modificăm (Varianta 1, Varianta 2) structura gestionarului de evenimente onLoad pe care l-am creat în aplicaţia precedentă, utilizând de această dată mai multe instrucţiuni JavaScript.

Varianta 1 (figura 6.8)

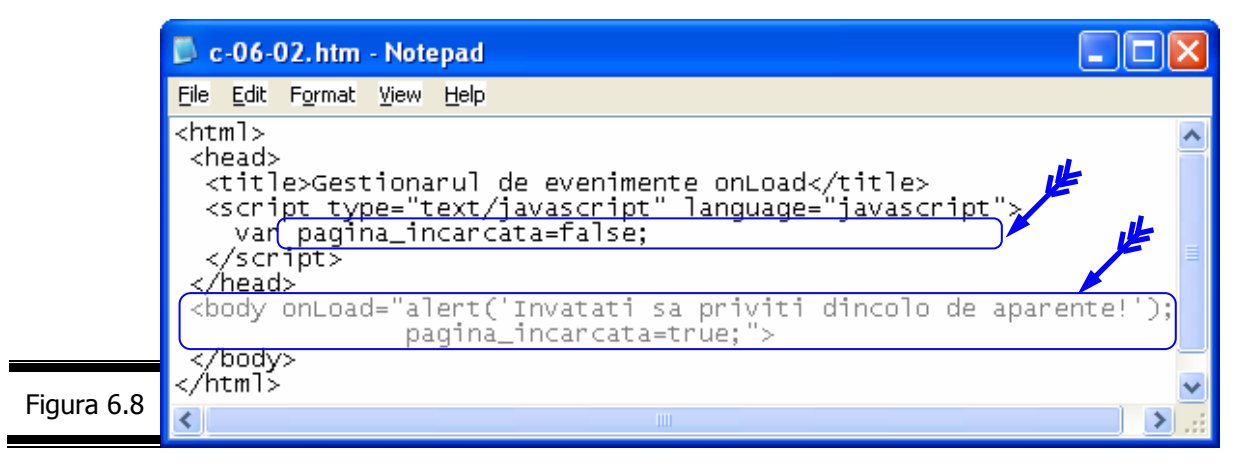

#### **Remarci**:

- $\check{\phantom{\phi}}$  În această variantă, gestionarul nu contine decât două instructiuni (separate prin punct si virgulă) dar el poate să contină foarte bine oricâte instrucțiuni dorim.
- $\checkmark$  Codul JavaScript al gestionarului de evenimente are acces complet la variabila globală: pagina\_incarcata. Nu uitaţi că variabilele globale JavaScript sunt accesibile peste tot, inclusiv în gestionarul de evenimente.
- $\checkmark$  În această variantă instrucțiunea de atribuire. pagina\_incarcata=true; este necesară pentru a indica navigatorului că poate interacţiona cu utilizatorul.

Varianta 2 (figura 6.9)

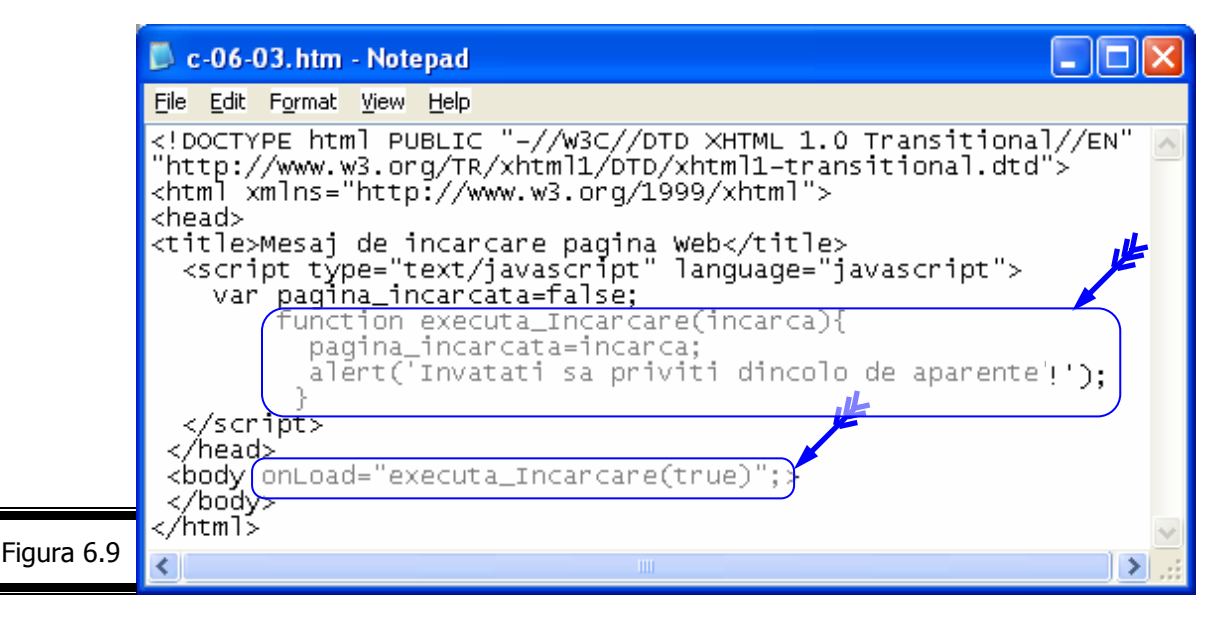

#### **Remarci**:

- $\checkmark$  Gestionarul de evenimente onLoad apelează o funcție (execut• Inc•rcare) cu un parametru.
- $\checkmark$  Parametrul *incarca* al funcției definite primește valoarea TRUE ce se atribuie variabilei (locale) pagina\_incarcata.

 Utilizaţi un formular (X)HTML pentru afişarea următoarelor mesaje de încărcare şi descărcare a unei pagini Web.

9 "Pagina este în curs de încărcare!";

- 9 "Pagina a fost încărcată"
- $\checkmark$  "La revedere!" (mesajul se va afișa într-o casetă de avertisment!)

**Remarcă.** Obiectul Form este prezentat în detaliu în Conversaţia 8.

În figura 6.10 se prezintă documentul (X)HTML complet.

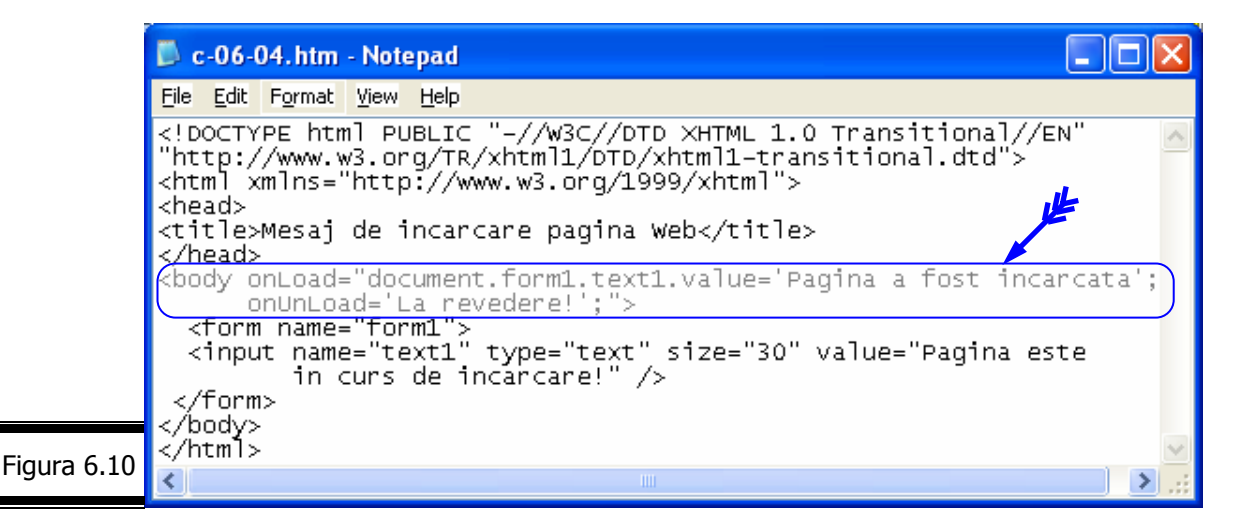

#### **Remarci**:

- $\checkmark$  Tag-ul <br  $\checkmark$  conține doi gestionari de evenimente:
	- onLoad;
	- onUnLoad.
- $\checkmark$  Gestionarul on Load este activat în momentul în care pagina a fost încărcată integral.
- $\checkmark$  Gestionarul onUnLoad este activat în momentul în care încărcați o altă pagină Web în navigator.
- $\checkmark$  Nu este întotdeauna recomandabil să afisati o casetă de avertisment atunci când vizitatorul părăseşte o pagină Web. Numeroşi vizitatori nu agreează ideea de a executa clic într-o casetă de avertisment pentru a putea părăsi pagina dumneavoastră Web. În consecință, această tehnică trebuie exploatată cu prudență!

Creaţi script-uri care afişează mesaje în bara de stare a navigatorului.

**Indicaţie.** Una din aplicaţiile curente ale gestionarilor de evenimente este afişarea unui mesaj în bara de stare a navigatorului atunci când vizitatorul execută clic pe un link.

Pentru link-uri două sunt evenimentele care se execută în paralel: MouseOver și MouseOut.

Evenimentul MouseOver se produce atunci când treceţi cu mouse-ul pe deasupra link-ului, iar evenimentul MouseOut se produce atunci când vă deplasați cu mouse-ul în zona exterioară legăturii. Cele două evenimente sunt utilizate pentru a modifica textul care se afişează în bara de stare a navigatorului.

**Remarcă**. În mod implicit, URL-ul unei legături se afişează în bara de stare a navigatorului în momentul în care treceţi cu mouse-ul pe deasupra legăturii.

Gestionarul de evenimente onMouseOver vă permite să afişaţi un mesaj personalizat în bara de stare a navigatorului, care corespunde unui link anume. Pentru aceasta, utilizati proprietatea JavaScript status.

Gestionarul de evenimente onMouseOut este utilizat pentru a şterge textul afişat în bara de stare în momentul în care mouse-ul este deplasat în exteriorul legăturii.

Remarci:

- $\checkmark$  Atunci când utilizați gestionarul de evenimente onMouseOver pentru a afișa mesaje în bara de stare, în momentul în care executaţi clic pe un link, mesajul personalizat înlocuieşte URL-ul afişat în mod implicit. Asigura•i-v• c• mesajul dumneavoastr• este cel pu•in la fel de util ca URL-ul!
- $\checkmark$  Gestionarul de evenimente onMouseOver se aplică la: document; form; form.button; form.checkbox; form.fileupdate; form.password; form.select; form.option; form.reset; form.text; form.textarea; form.submit.
- √ Gestionarul de evenimente onMouseOut se aplică la aceleași elemente ca și onMouseOver.

Iată cum creăm un script care afişează următoarele mesaje în bara de stare:

- comandaţi cartea (X)HTML;
- comandați cartea DREAMWEAVER MX;
- *comandaţi cartea XML.*

Aceste mesaje vor dispare atunci când mouse-ul nu se va afla deasupra acestor mesaje, care reprezintă link-uri ce se afişează într-o listă simplă.

1. Definiți o funcție (descriere) care acceptă un parametru (text) pentru a afişa un mesaj în bara de stare (figura 6.11).

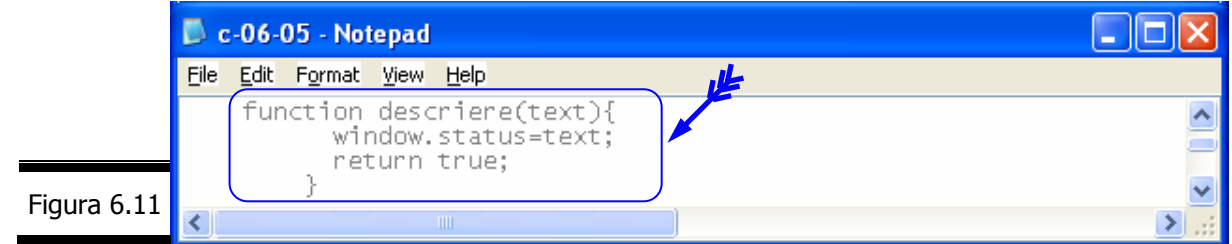

#### **Remarci**:

- Parametrul text contine mesajul care se va afisa în bara de stare a navigatorului.
- $\checkmark$  Întrucât funcția returnează TRUE, în bara de stare se va continua să se afișeze mesajul până când acesta va fi şters.
- **2.** Definiţi o funcţie (•tergere) pentru a şterge mesajul, apelabilă din gestionarul de evenimente onMouseOut (figura 6.12).

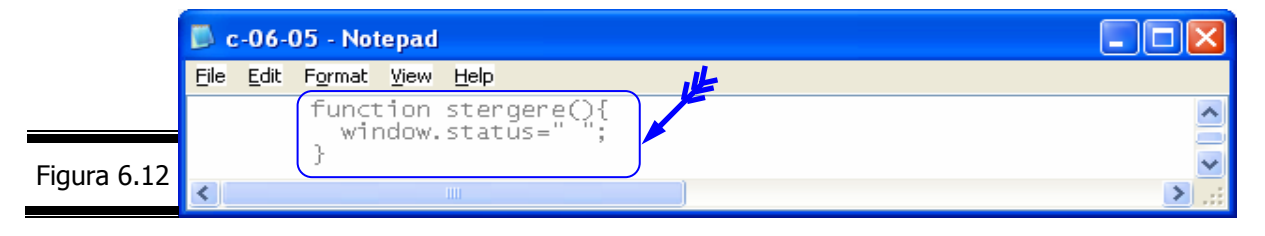

**3.** Completați script-ul, adăugând cunoscutele tag-uri <script> (figura 6.13).

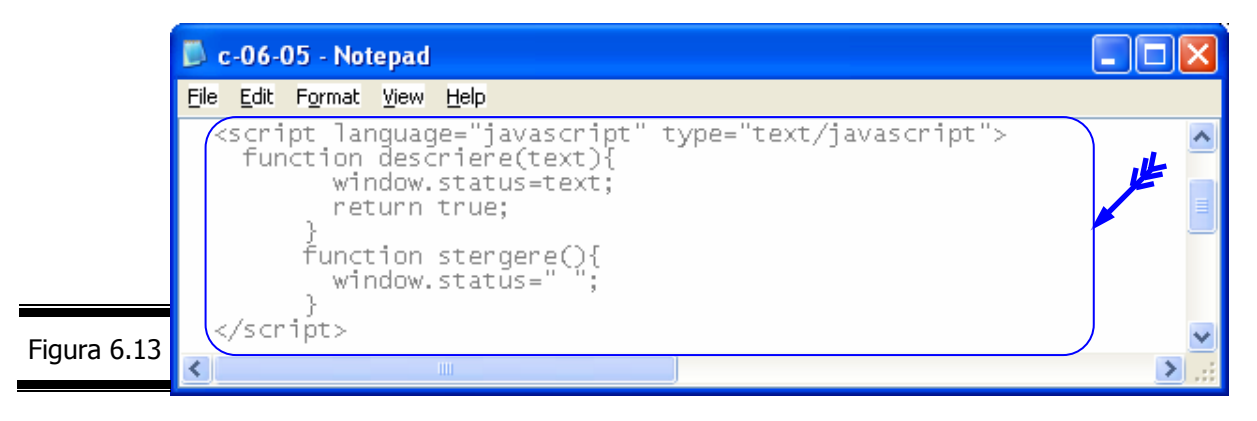

**4.** Completaţi structura (X)HTML a documentului adăugând: link-urile propriu-zise şi gestionarii de evenimente (onMouseOver, onMouseOut) care apelează cele două funcţii: descriere, stergere (figura 6.14).

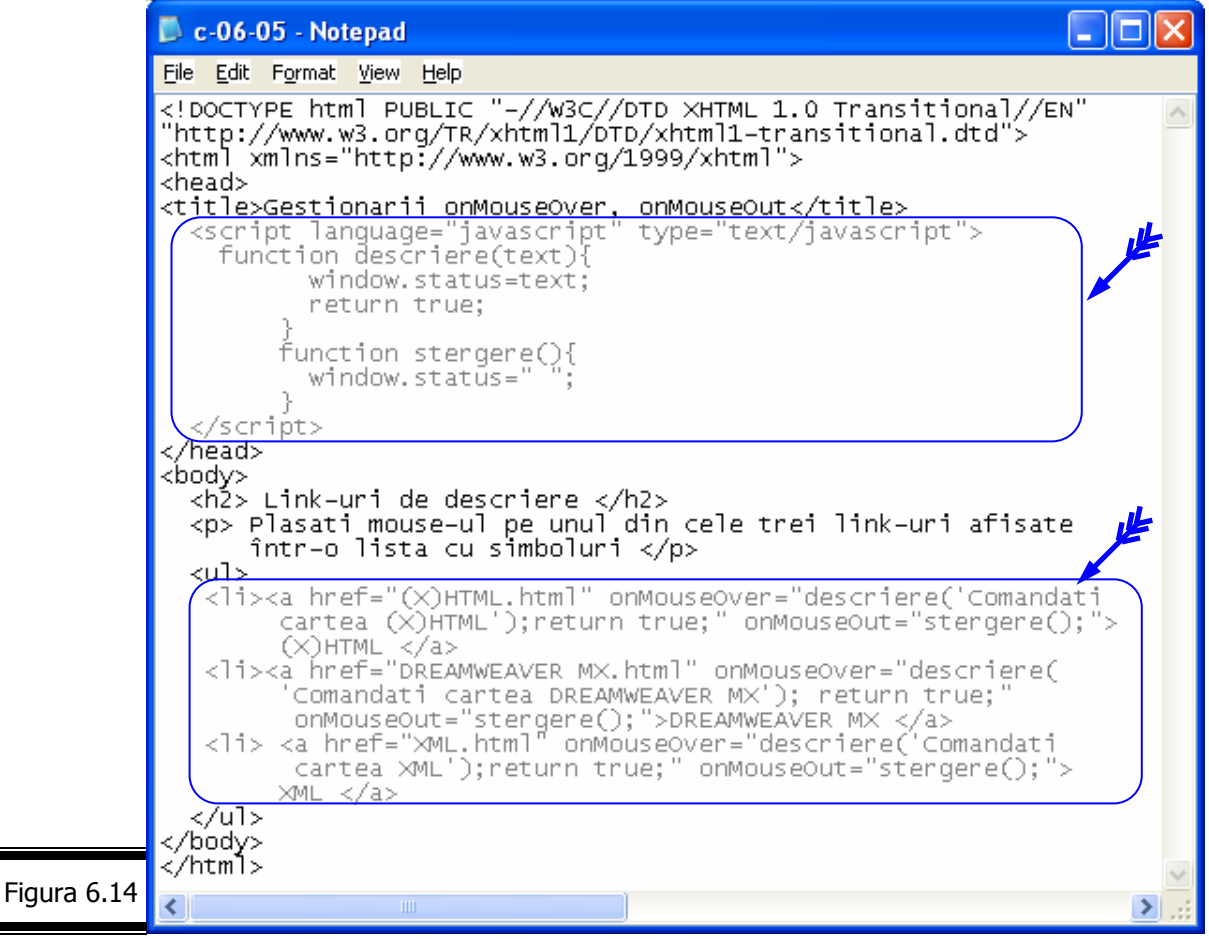

#### **Remarci**:

- $\checkmark$  Funcțiile (descriere, stergere) sunt definite în header-ul documentului.
- $\checkmark$  Fiecare link conține un gestionar onMouseOver și onMouseOut pentru a apela funcţiile de afişare şi ştergere a mesajelor în bara de stare.
- **5.** Afişaţi pagina Web într-un navigator (figura 6.15).

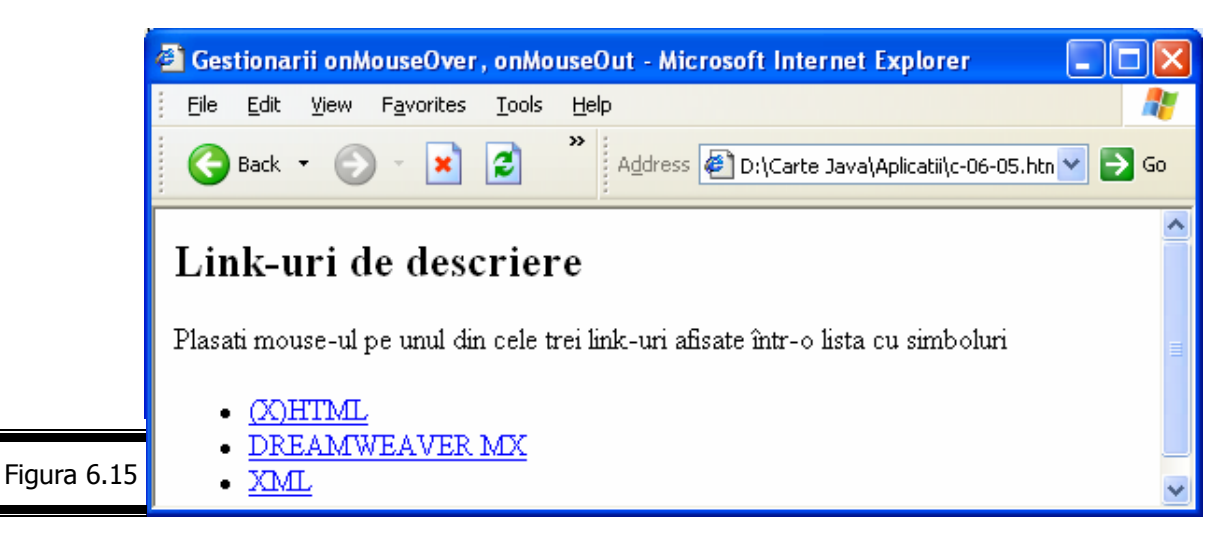

**6.** Testaţi script-ul (figura 6.16).

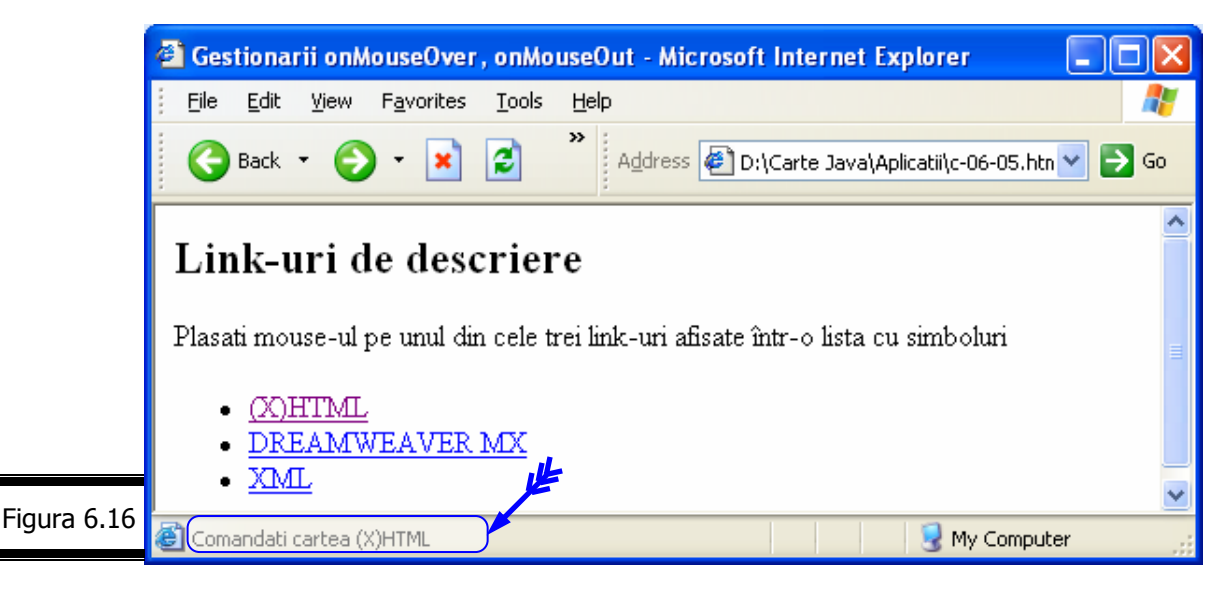

 Utilizaţi gestionarul de evenimente onMouseOver combinat cu metoda setTimeOut.

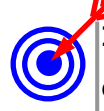

**Indicaţie.** JavaScript include o metodă setTimeOut care permite instalarea evenimentelor temporizator (cronometrate). De exemplu, puteți utiliza metoda setTimeOut împreună cu onMouseOver pentru a afişa un mesaj în bara de stare a navigatorului într-o perioadă de timp predefinită şi a-l şterge după aceea.

În principiu, funcţia necesară pentru ştergerea textului din bara de stare trebuie să cuprindă două etape:

- $\checkmark$  Etapa 1 Definirea mesajului (textului) care urmează să se afișeze în bara de stare, ca un şir de caractere specific;
- $\checkmark$  **Etapa 2** Asteptarea unei perioade de timp predefinite și apoi stergerea mesajului afişat în bara de stare.

Iată cum creăm un script care afişează timp de 4 secunde în bara de stare a navigatorului mesajul: "Singurătatea este mai grea decât orice boală!" pe care apoi îl şterge!

1. Definiți o funcție (descriere) în care includeți instrucțiunea window.status (figura 6.17).

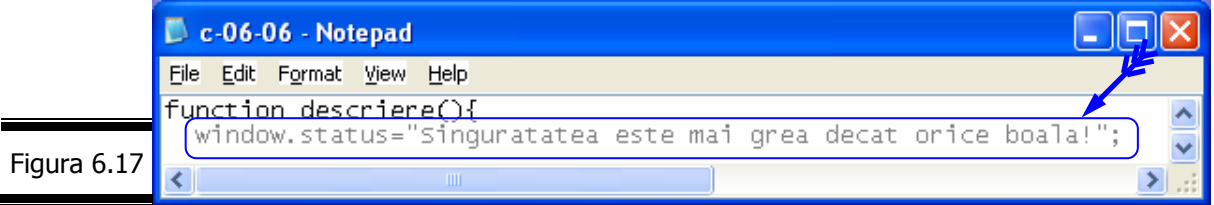

2. Adăugați metoda setTimeOut (figura 6.18).

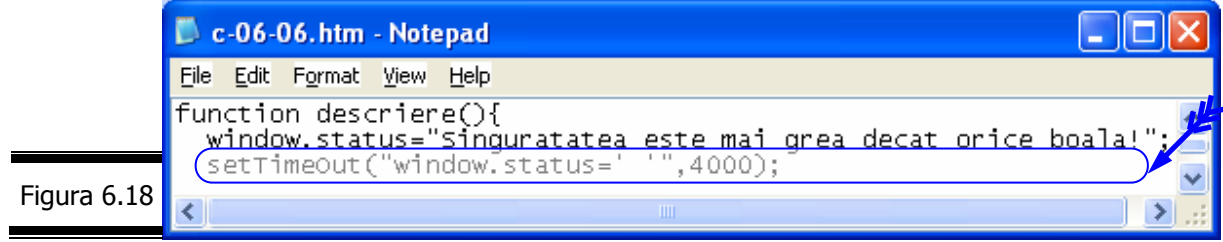

#### **Remarci**:

- $\checkmark$  Primul parametru definește starea ferestrei la o valoare null (");
- $\checkmark$  Al doilea parametru precizează perioada de timp predefinită trebuie așteptat 4 secunde.
- **3.** Adăugaţi instrucţiunea return true (figura 6.19).

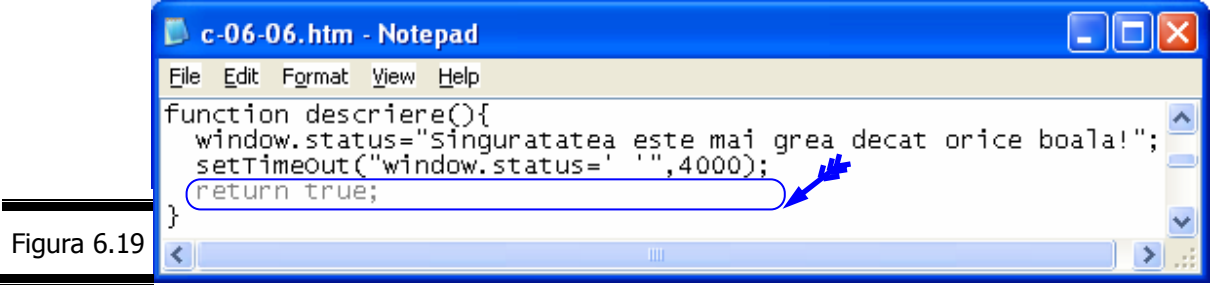

Remarcă. Instrucțiunea return true precizează navigatorului că funcția descriere este pregătită pentru a interacţiona cu utilizatorul.

**4.** Completaţi script-ul şi plasaţi-l în antet-ul documentului (figura 6.20).

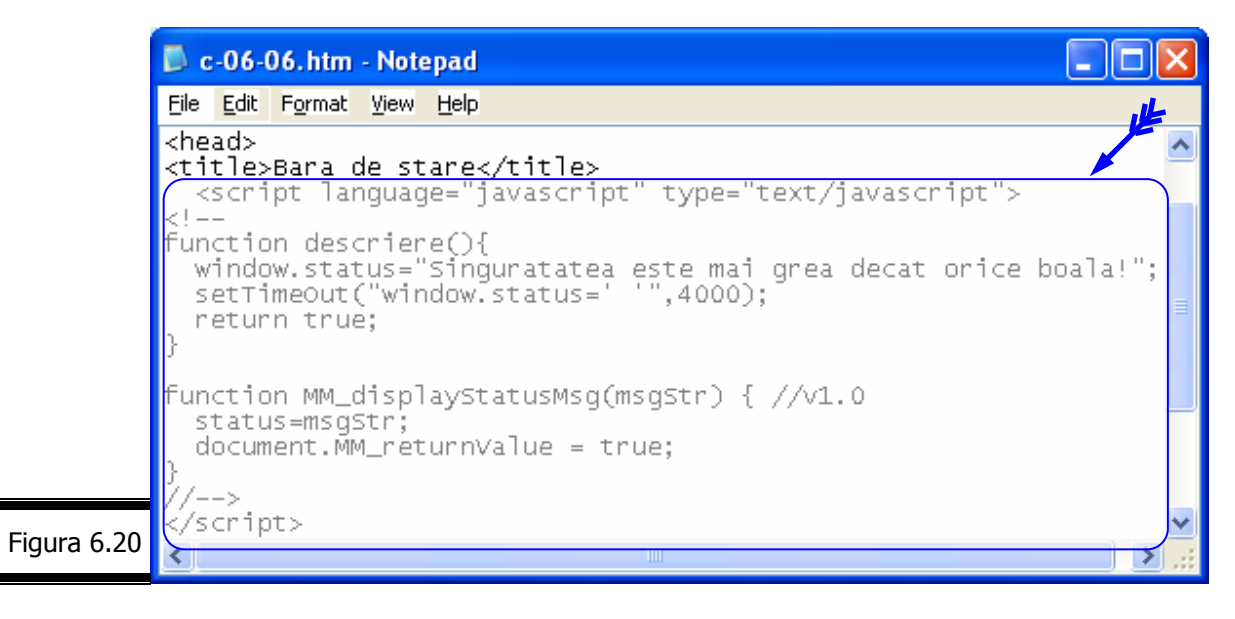

**5.** Adăugați în corpul documentului în tag-ul <a>, instrucțiunea onMouseOver="descriere(); return true;" (figura 6.21).

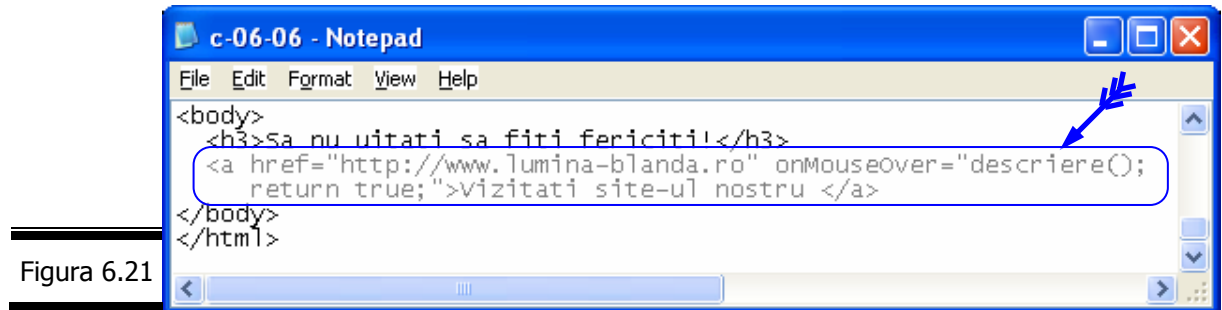

**6.** Afişaţi pagina Web într-un navigator (figura 6.22).

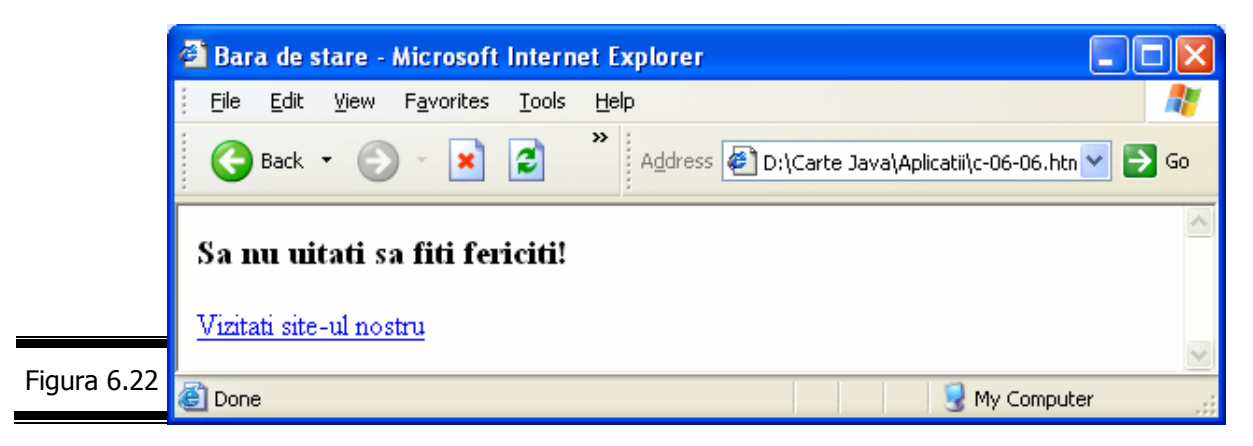

**7.** Testaţi script-ul (figura 6.23).

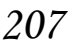

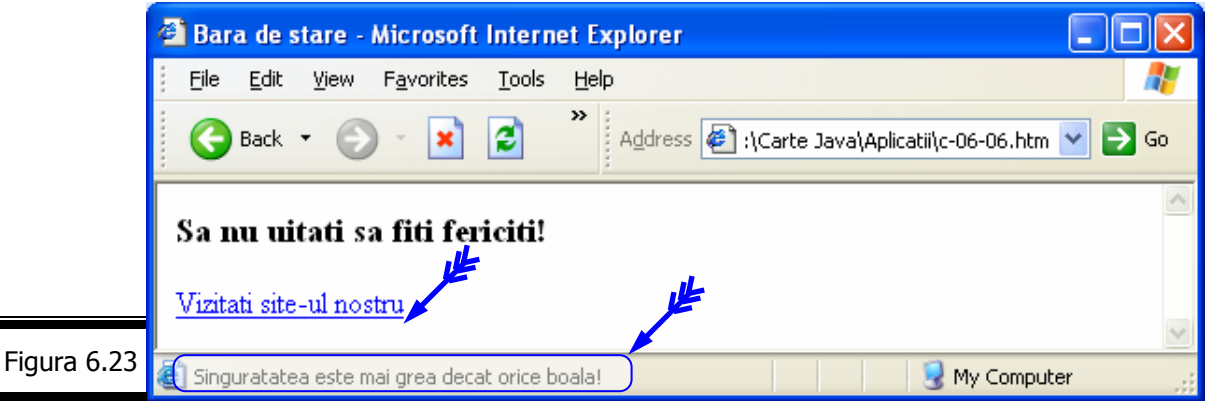

□ Creați gestionari de evenimente dinamici.

**Indicaţie.** În loc să creaţi un gestionar de evenimente în interiorul unui document (X)HTML, puteţi crea o funcţie JavaScript care va face oficiul de gestionar de evenimente. Aveţi de asemenea posibilitatea să creaţi gestionari de evenimente condiţionali, de a-i activa sau a-i dezactiva, sau încă de a modifica funcția (ca gestionar de evenimente) de o manieră dinamică.

Pentru aceasta este suficient de a crea funcția și de a o defini ca gestionar de evenimente.

Iată cum creaţi pentru un document gestionarul de evenimente dinamic onMouseDown.

1. Creați o funcție (clicmouse) pe care o definiți ca gestionar de evenimente (figura 6.24).

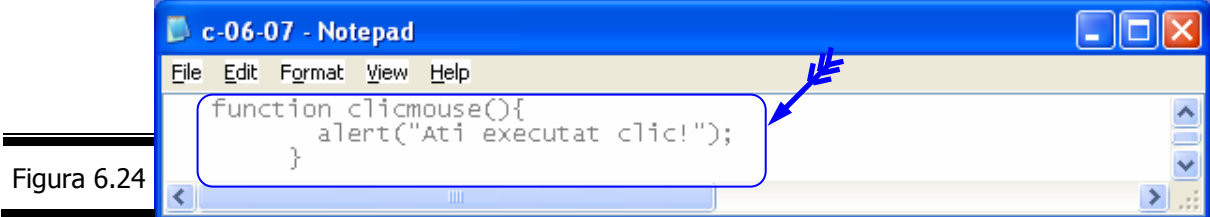

2. Atribuiți funcția (clicmouse) gestionarului de evenimente onMouseDown (figura 6.25).

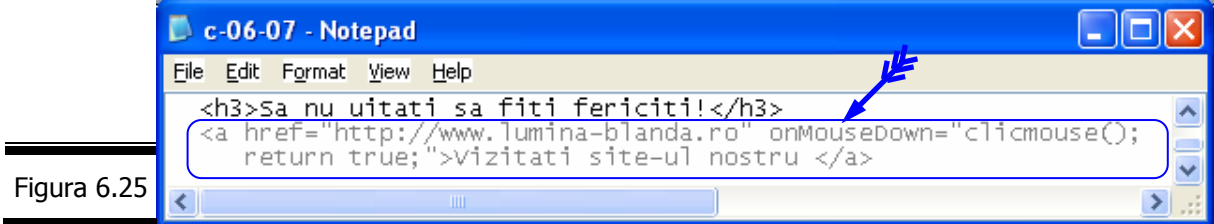

**Remarcă**. Gestionarii de evenimente dinamici sunt stocaţi sub formă de proprietăţi ale obiectului Document sau ale unui alt obiect căruia i se poate atribui un eveniment.

**3.** Completaţi script-ul şi structura (X)HTML a documentului (figura 6.26).

Ė

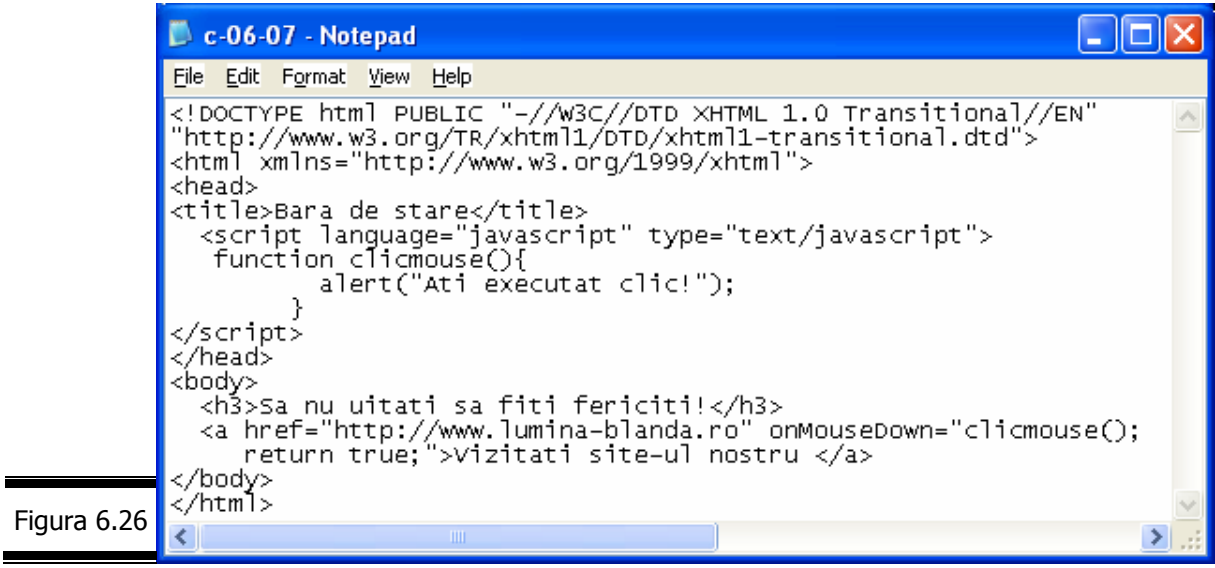

**4.** Afişaţi pagina Web într-un navigator (figura 6.27).

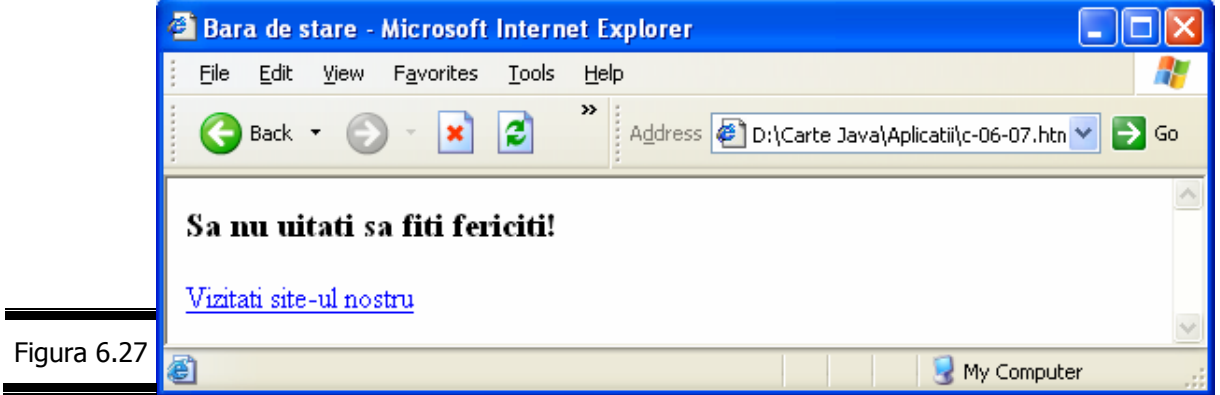

**5.** Testaţi script-ul (figura 6.28).

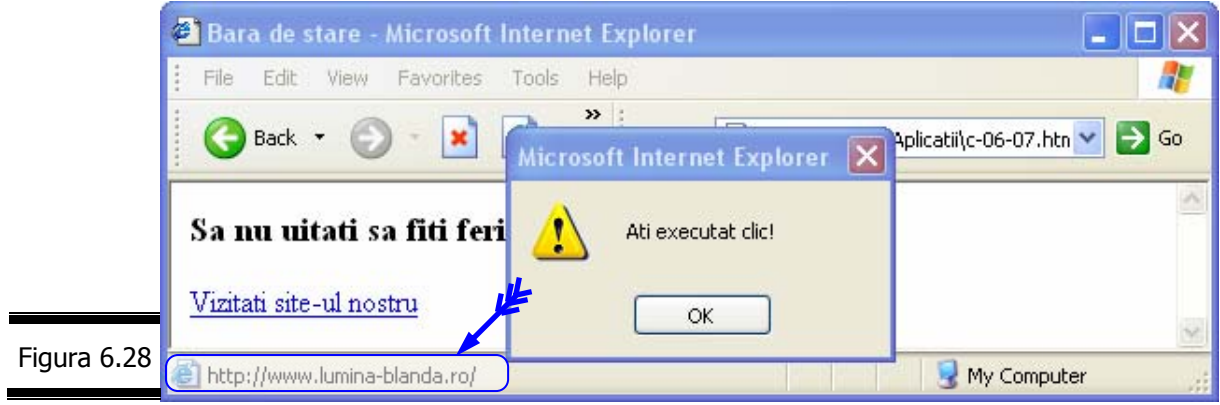

 Creaţi un script care afişează într-o casetă de dialog de avertizare care buton al mouse-ului a fost utilizat.

 Creaţi un script care afişează în bara de stare a navigatorului Internet Explorer, Netscape caracterele pe care le-aţi tastat.

# *Tem*ă *JavaScript*

### *Testa*ţ*i-v*ă *cuno*ş*tin*ţ*ele*

- 1. Ce este un gestionar de evenimente. Exemple.
- 2. Care sunt gestionarii de evenimente care permit detectarea unui clic pe un link?
- 3. Când se execută gestionarul de evenimente onLoad din tag-ul <body>?
- 4. Care este rolul proprietății event. KeyCode în Internet Explorer?
- 5. Când se apelează următorii gestionari de evenimente:
	- onUnLoad;
	- onMouseOver;
	- onMouseOut;
	- **·** onMouseDown;
	- onClick;
	- onDblClick;
	- onChange;
	- onMouseUp;
	- onKeyPress;
	- onSubmit;
	- onReset;

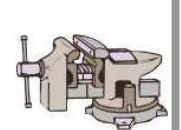

onSelect.

6. Comentaţi următorul script (figura 6.29).

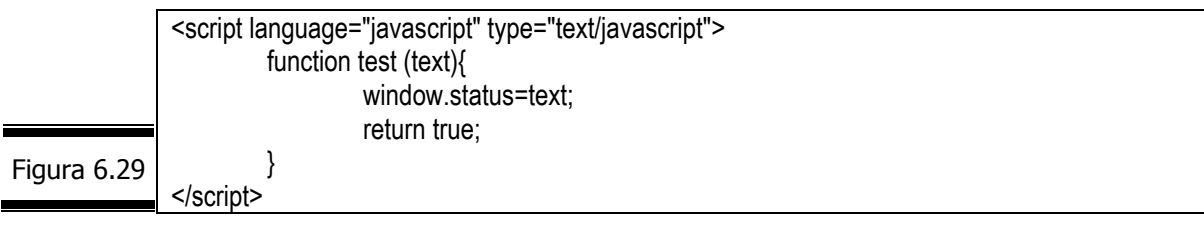

7. Comentaţi următoarea instrucţiune JavaScript: <b onDblClick="alert ('Nu este nimic întâmplător!')"> Test </b>

### *Vizita*ţ*i site-urile*

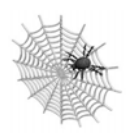

- $\checkmark$  javascript.internet.com
- $\checkmark$  www.javascripts.com
- $\checkmark$  www.javascript.com
- $\checkmark$  comp.lang.javascript
- $\checkmark$  livesoftware.javascript.developer
- $\checkmark$  livesoftware.javascript.examples
- $\checkmark$  de.comp.lang.javascript

## Conversaţia 7

# Obiectele navigatorului

• • • • • • • • • • • • • • • • • • • • • • • • • • • • • • • • • • • • • • • • • • • • •

• • • • • • • • • • • • • • • • • • • • • • • • • • • • • • • • • • • • • • • • • • • • •

*În aceast*ă *conversa*ţ*ie:* 

- ▶ Document Object Model (DOM)
- ▶ Obiectul Window. Aplicații
- **Diecte de nivelul 1**
- $\triangleright$  Obiecte de nivelul al doilea
- $\triangleright$  Obiecte de nivelul al treilea
- **Obiecte de nivelul al patrulea**
- ▶ Obiectul Navigator. Aplicații
- $\blacktriangleright$  Temă

### *Document Object Model (DOM)*

În conversaţiile anterioare am acordat atenţie limbajului de programare JavaScript şi obiectelor interne ale acestuia (Arguments, Array, Boolean, Date, Function, Math, Number, Object, RegExp, String, This). Obiectele pe care le veţi utiliza cel mai des, pe parte de client sunt cele care aparţin **DOM**-ului (**Document Object Model**), cu ajutorul cărora script-urile dumneavoastră vor putea manipula paginile Web, ferestrele şi documentele. Obiectivul acestui model (DOM) este acela de a vă oferi o interfaţă (între două feţe există ... o interfaţă!) simplă şi coerentă între programele JavaScript şi navigatorul Web.

DOM-ul defineşte obiectele disponibile, proprietăţile, metodele şi evenimentele acestora. Cu o parte din obiectele DOM-ului aţi făcut deja cunoştinţă.

În afară de aceste obiecte, DOM-ul mai conţine şi alte obiecte ierarhizate (structură arborescentă), obiectul Window aflându-se în vârful arborescenței.

### **Ierarhia obiectelor**

Când examinaţi îndeaproape ierarhia generală a obiectelor în JavaScript, puteţi vedea că cele mai multe obiecte sunt fie pe parte de client sau pe parte de server.

În această lucrare vom examina obiectele numai pe parte de client şi vom prezenta proprietățile și metodele lor.

**Remarcă.** Majoritatea obiectelor JavaScript sunt reprezentări ca obiecte ale tag-urilor (X)HTML. În figura 7.1 sunt prezentate obiectele pe parte de client şi tag-urile (X)HTML corespunzătoare.

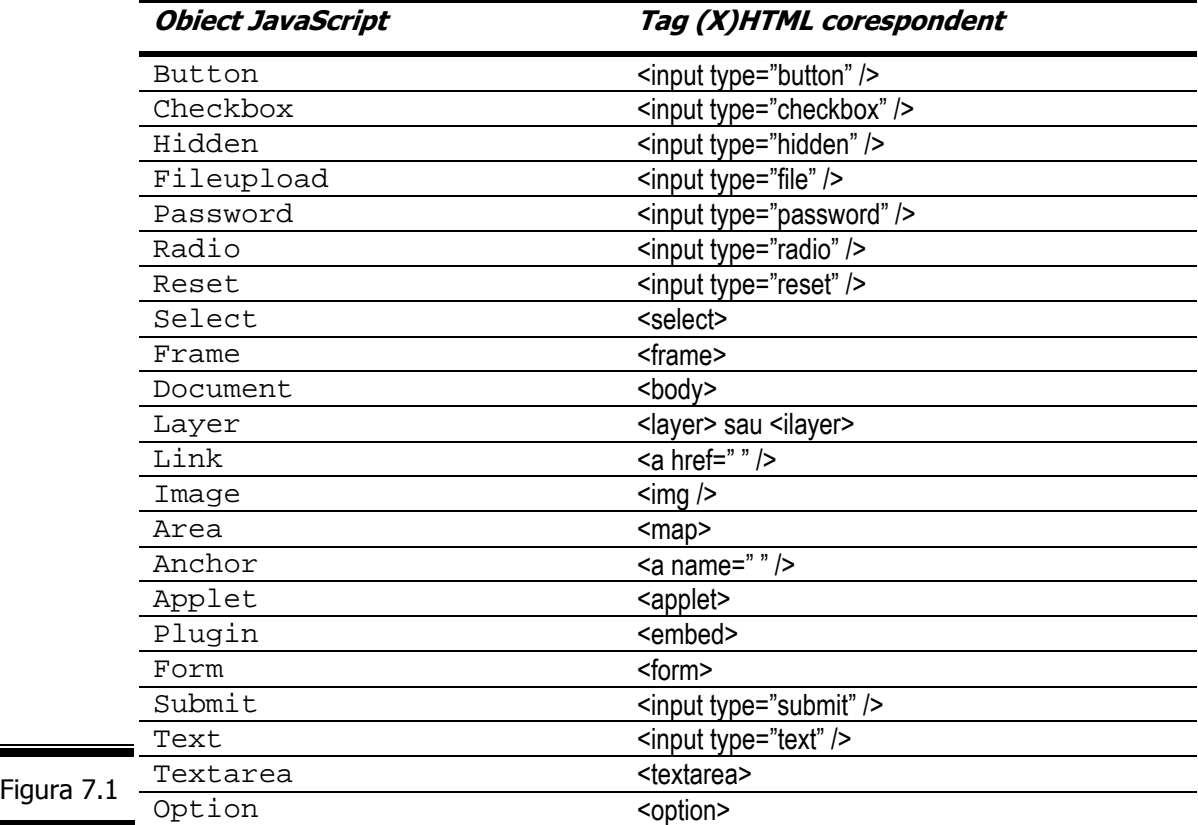

Pe măsură ce veţi examina aceste obiecte veţi vedea modalităţile diverse în care ele sunt prezentate utilizatorilor şi programatorilor în limbajul JavaScript.

Lista obiectelor JavaScript este prezentată în ordine alfabetică în figura 7.2, iar ierarhia obiectelor este ilustrată în figura 7.3.
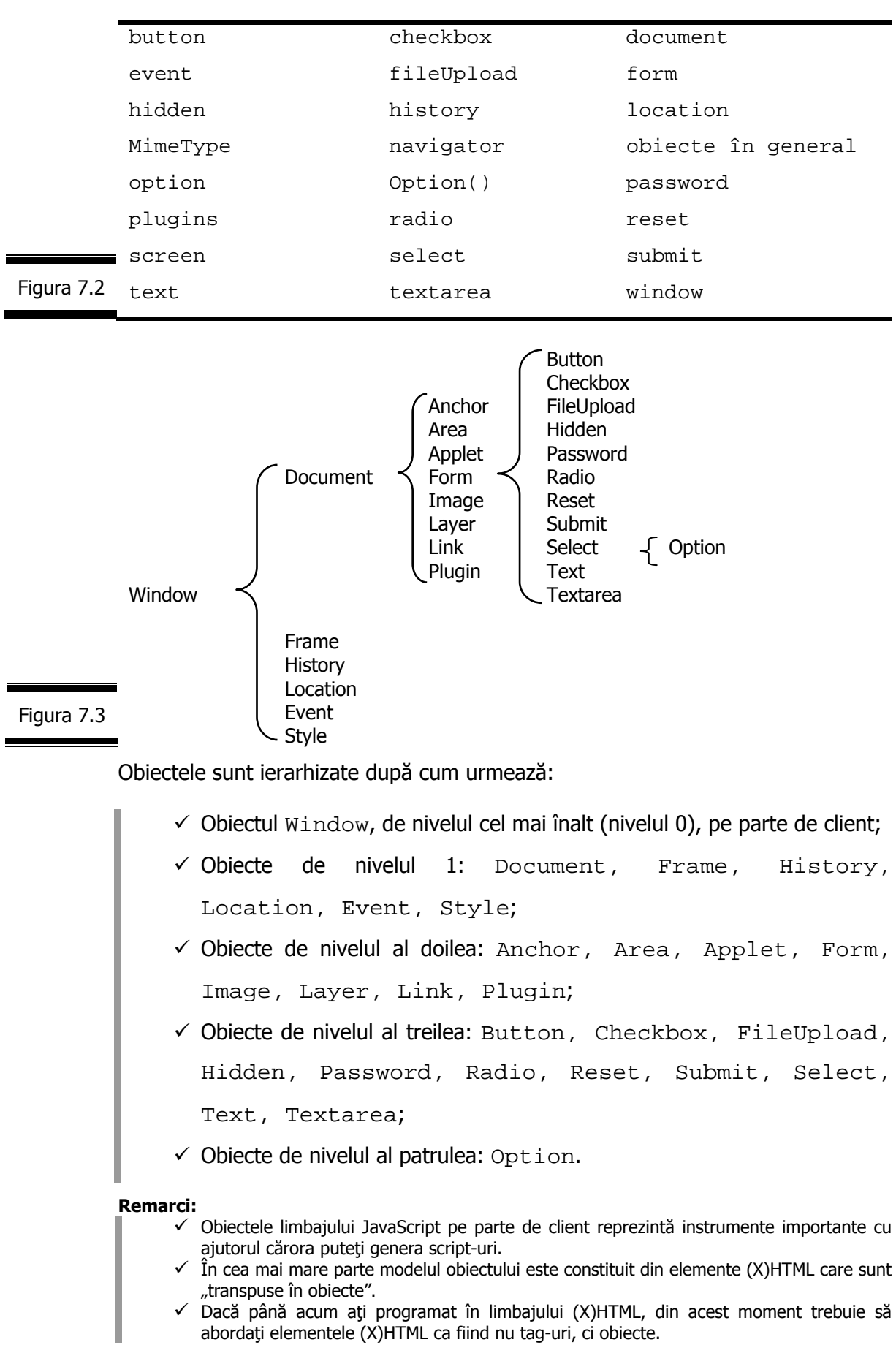

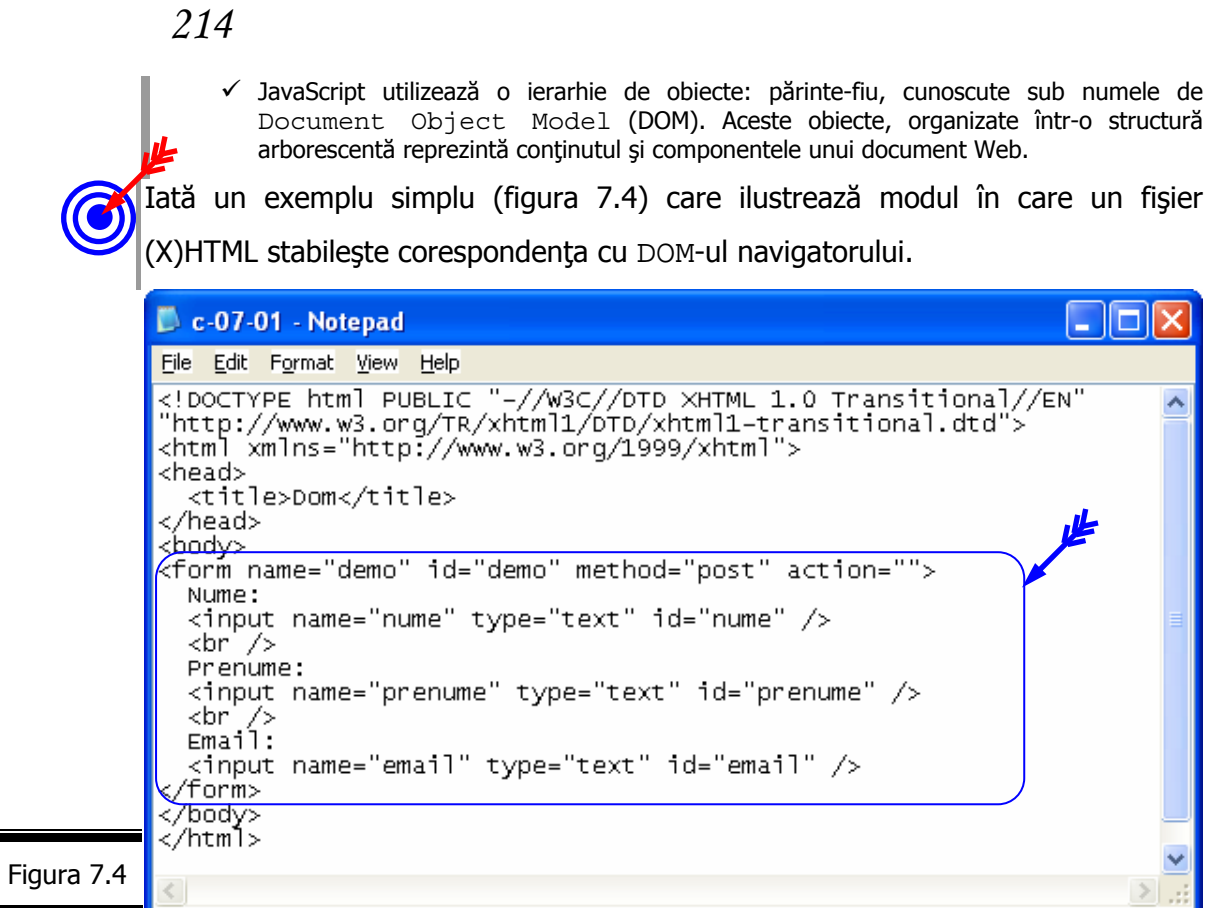

În cursul încărcării fişierului XHTML, navigatorul Web foloseşte un ansamblu complet de obiecte ale DOM-ului pentru a le reprezenta (vezi figura 7.5).

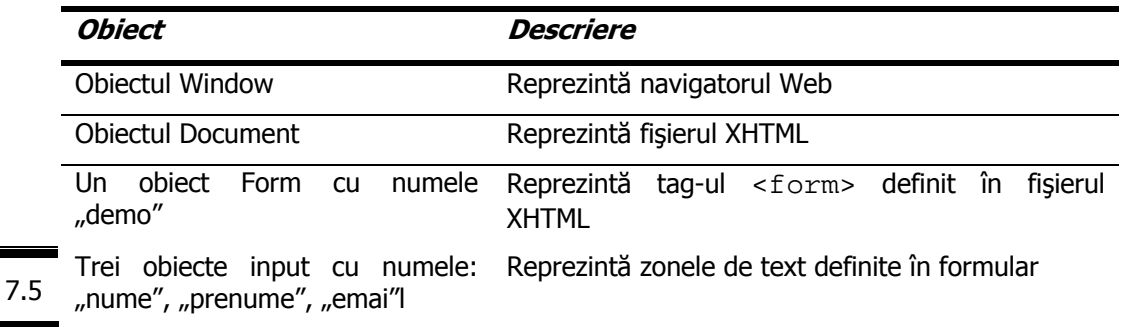

**Remarcă.** Evident, mai sunt create şi alte obiecte, ca de exemplu matricea formularelor forms[].

În figura 7.6 se prezintă modul de imbricare al obiectelor create.

Figura

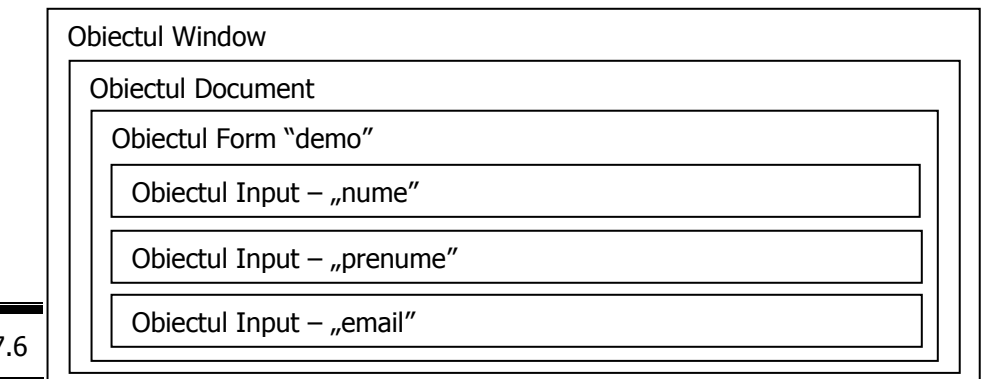

#### Figura 7.6

#### **Istoricul DOM-ului**

Obiectele navigatorului sunt exterioare limbajului JavaScript dar sunt recunoscute de către navigatoare. Din păcate există încă diferenţe între navigatoare, care nu de puţine ori se manifestă în mod supărător.

După Netscape 3.0 şi Internet Explorer 4.0 toate obiectele de bază sunt luate în considerare de către cele două browser-e, iar noile norme DOM sunt recunoscute de ultimele versiuni Netscape şi Internet Explorer.

W3C (World Wide Web Consortium) a pus recent la punct norma DOM de nivel 1. Această normă nu conține decât obiectele de bază, toate obiectele acoperind integral componentele unui document (X)HTML. O normă de nivel 2 este în curs de aparitie. Ierarhia obiectelor de care noi vorbim în această conversatie este cunoscută sub numele de DOM 0 iar obiectele sunt incluse în norma DOM 1.

**Remarcă**. Obiectele DOM de nivel 1 şi 2 permit modificarea unei pagini Web în timp real, după încărcarea sa (Dinamic HTML).

# *Obiectul Window*

Obiectul Window de nivelul cel mai înalt reprezintă fereastra navigatorului în care este afişat obiectul Document. Fiecare fereastră a navigatorului şi fiecare cadru au propriul lor obiect Window.

Fişa obiectului Window este prezentată în figura 7.7.

**Remarcă**. Nu uitaţi că un obiect *Window* şi proprietăţile sale pot fi atribuite unei variabile JavaScript ca orice alt obiect.

Spre deosebire de alte obiecte care pot să fie prezente sau nu, obiectul Window există permanent.

#### **Remarci**:

- $\checkmark$  Mai multe obiecte window pot exista în același timp, fiecare reprezentând o fereastră a navigatorului deschisă.
- 9 Cadrele (*frames*, în limba engleză) sunt de asemenea reprezentate prin obiecte Window (vezi Conversația 10).
- 9 Straturile (*layers*, în limba engleză) care permit modificarea în mod dinamic a conţinutului unui document Web sunt analoage obiectelor Window (vezi Conversaţia 10).

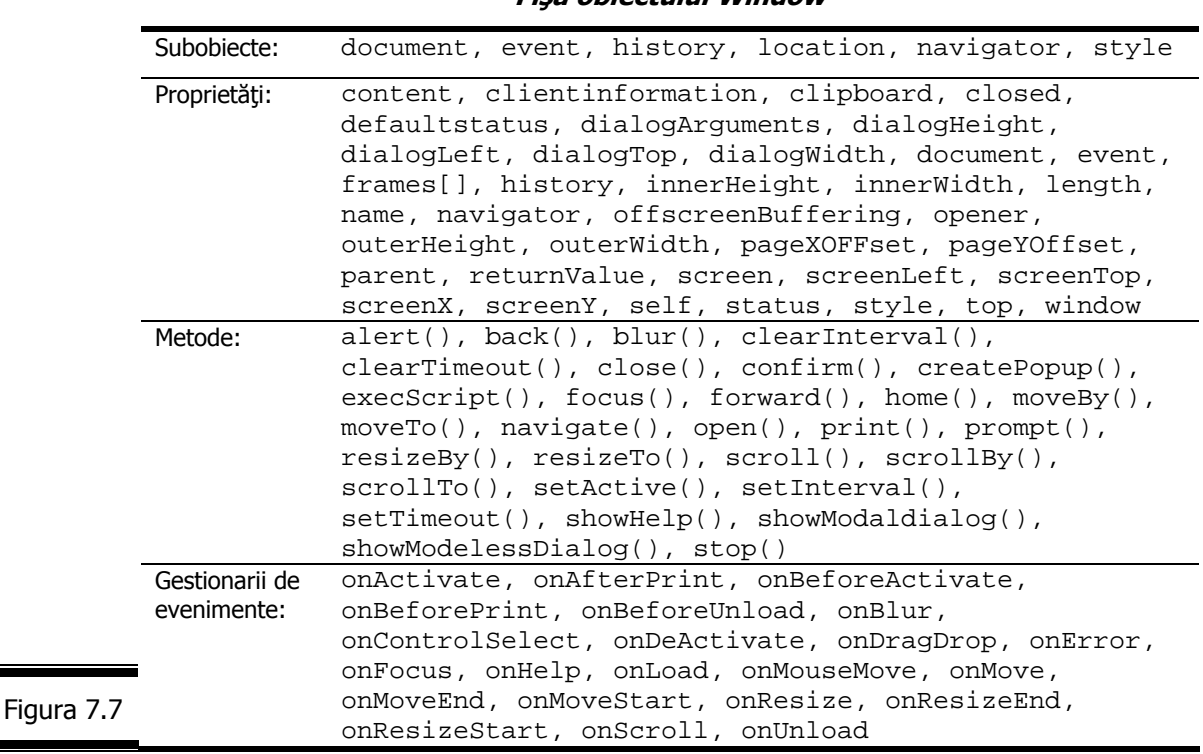

#### **Fişa obiectului Window**

# **Proprietăţile fundamentale ale obiectului Window**

Cele mai importante proprietăţi ale obiectului Window sunt prezentate în detaliu în figura 7.8.

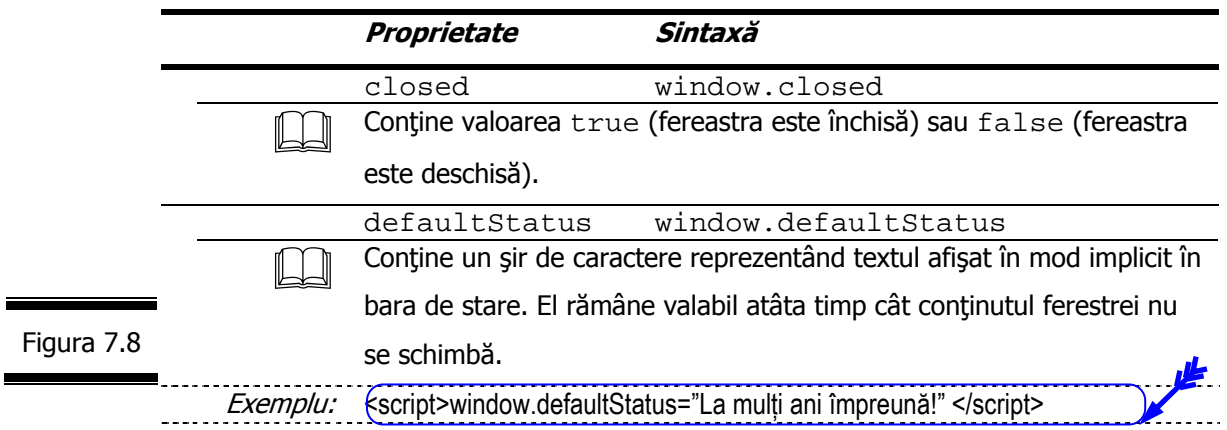

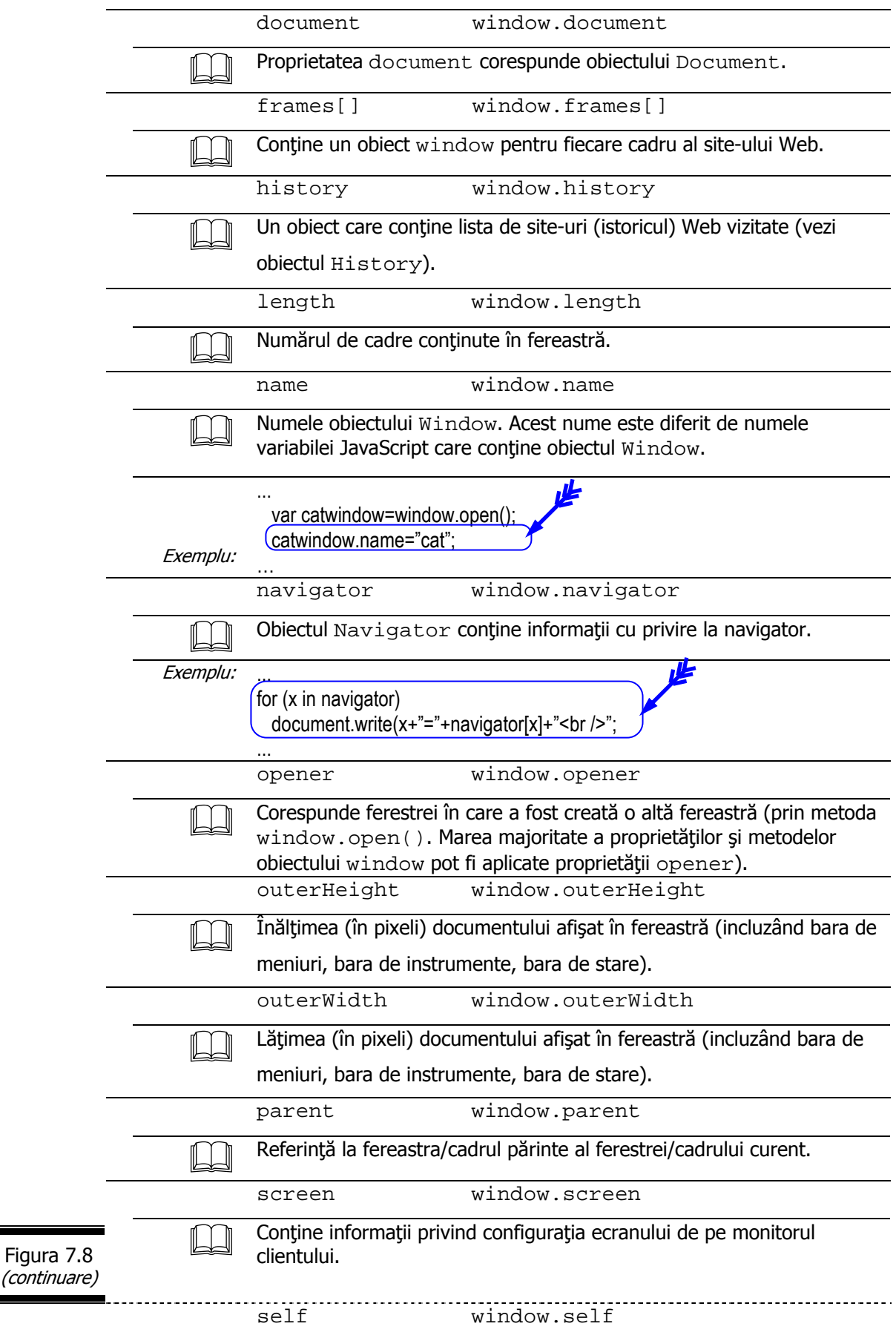

Ξ

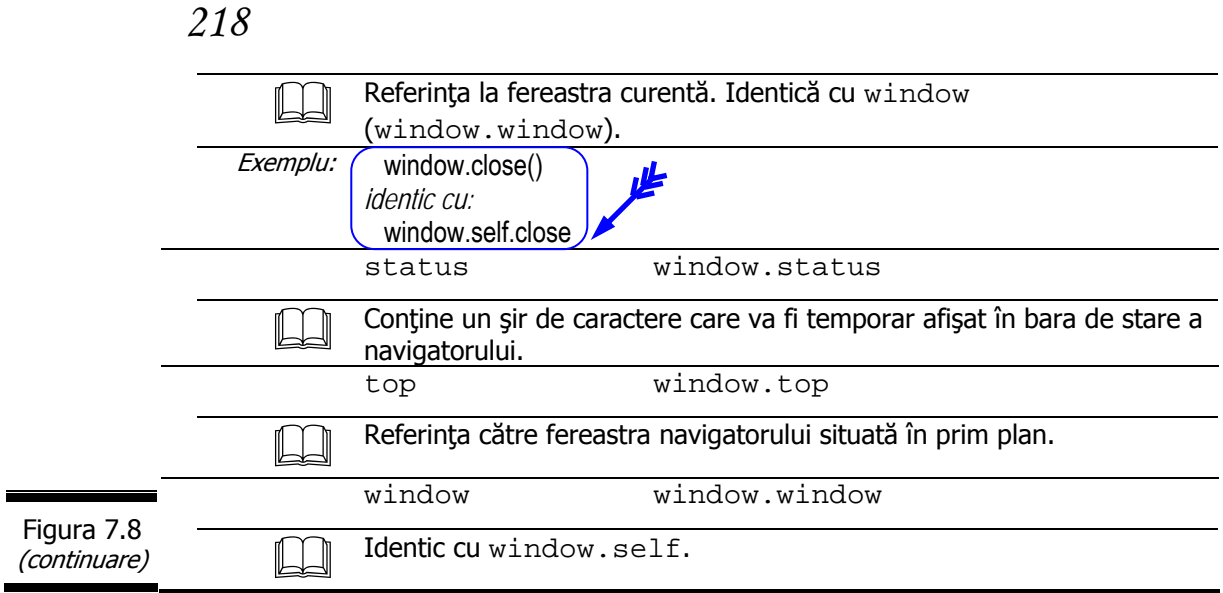

# **Metodele fundamentale ale obiectului Window**

Metodele fundamentale ale obiectului Window sunt prezentate în detaliu în figura 7.9.

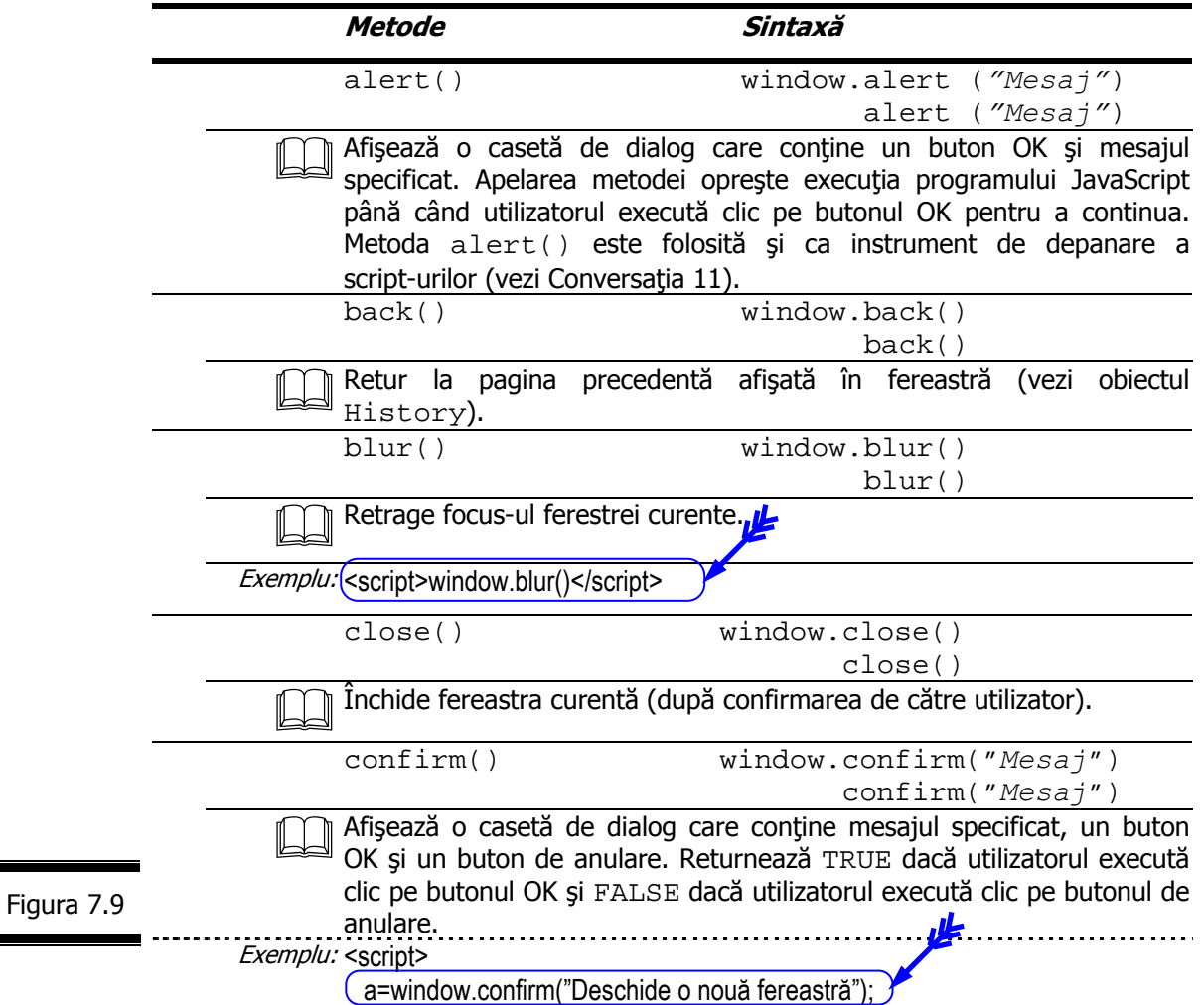

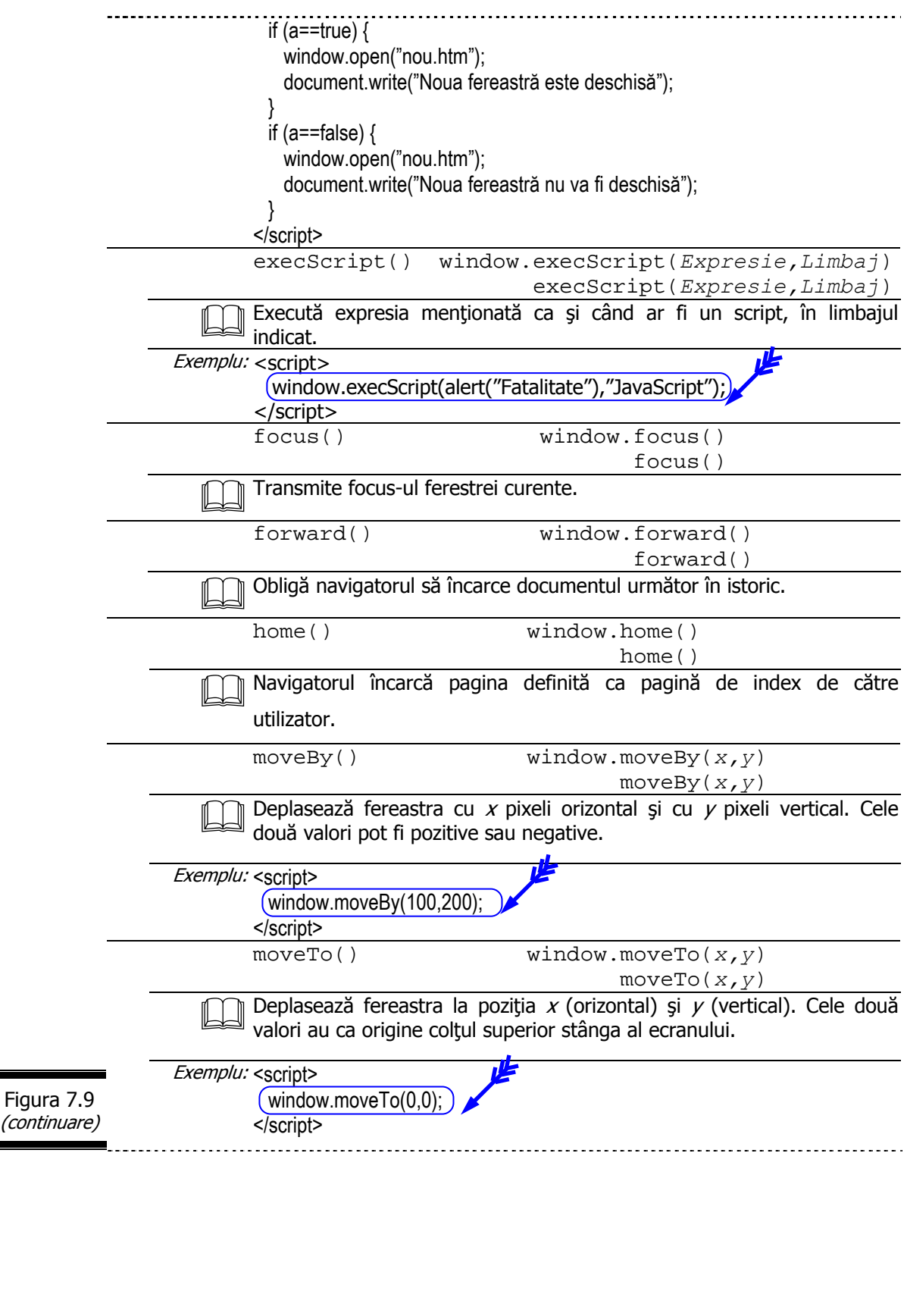

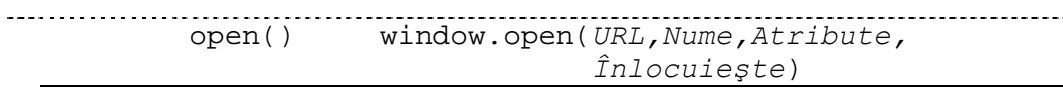

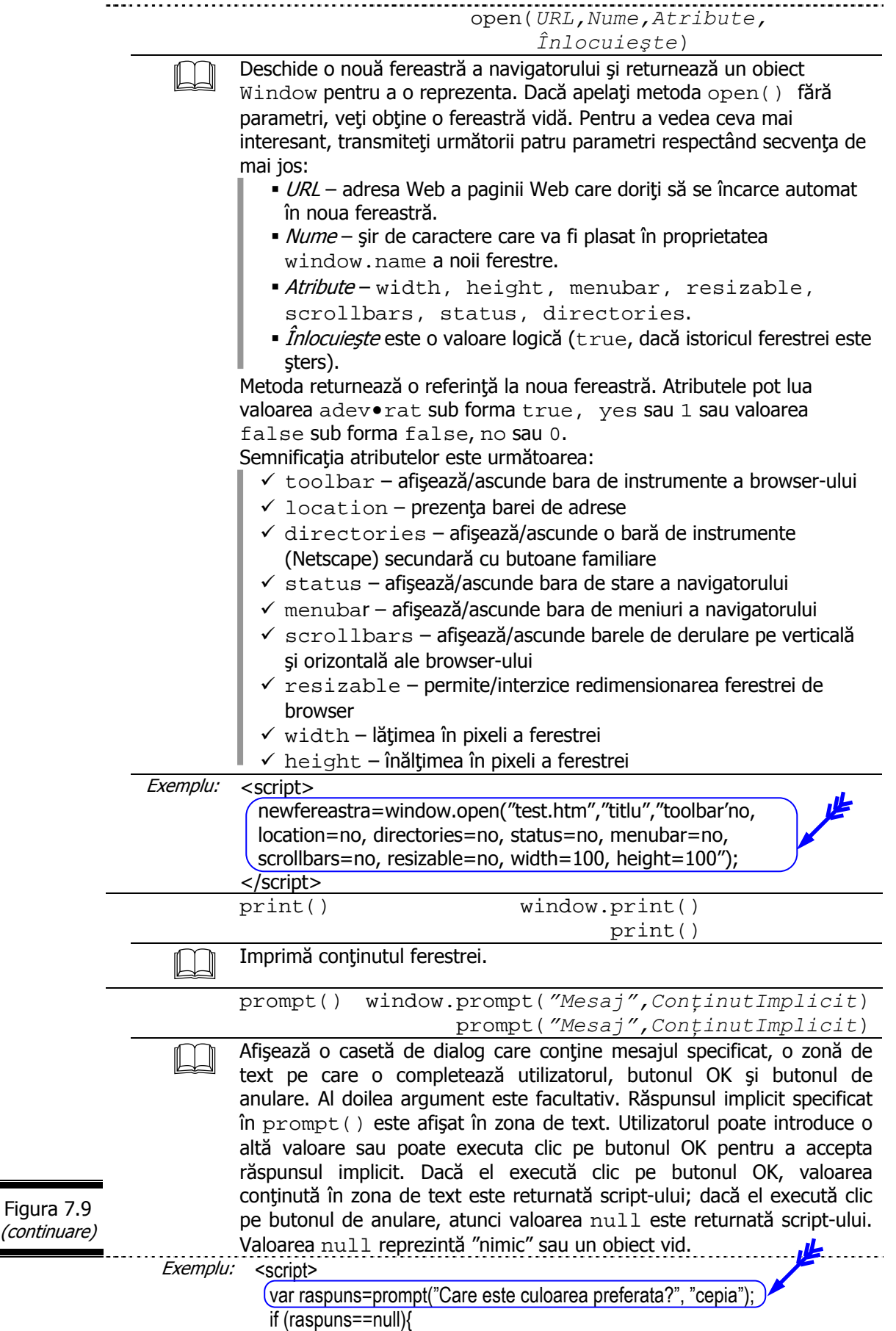

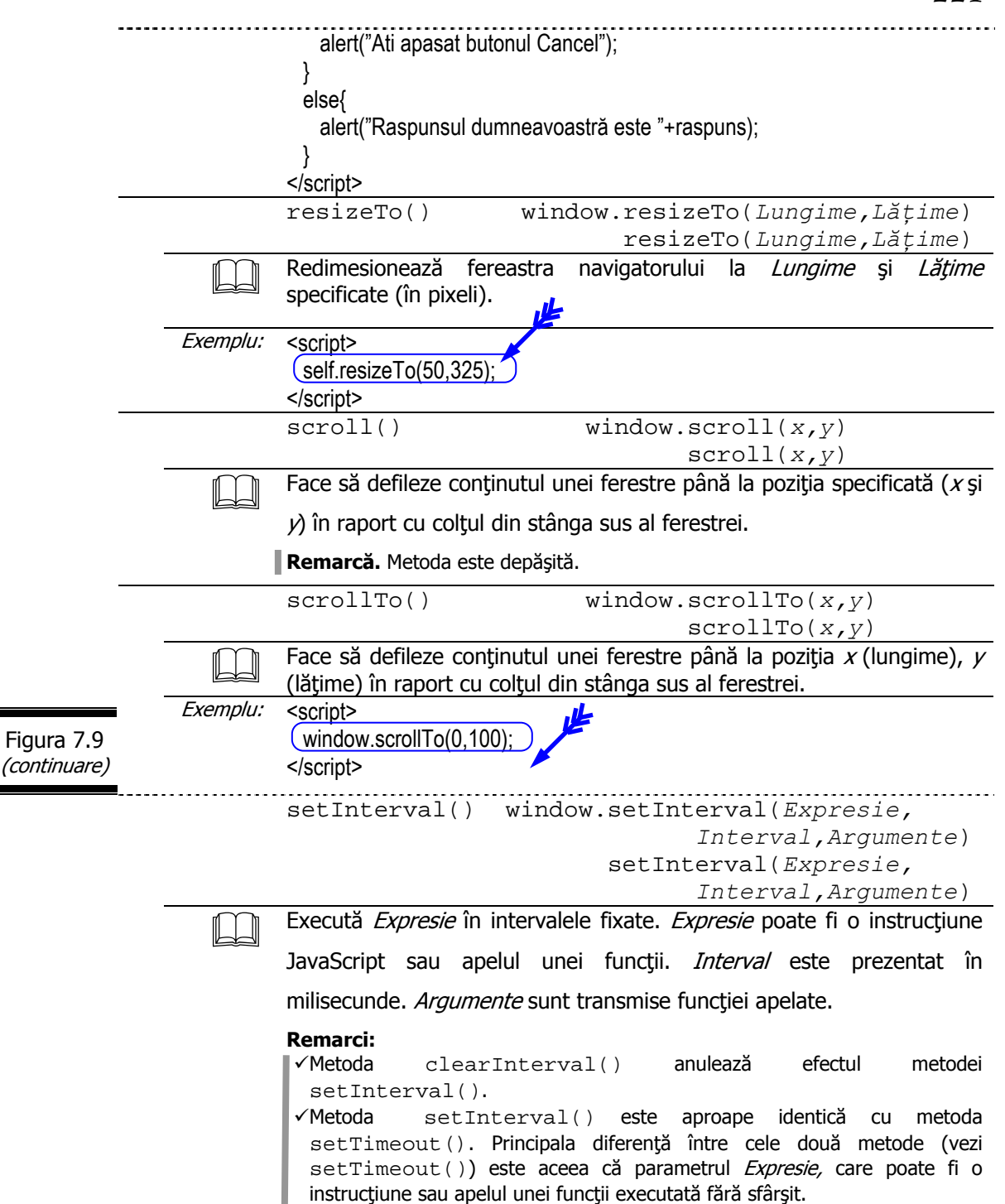

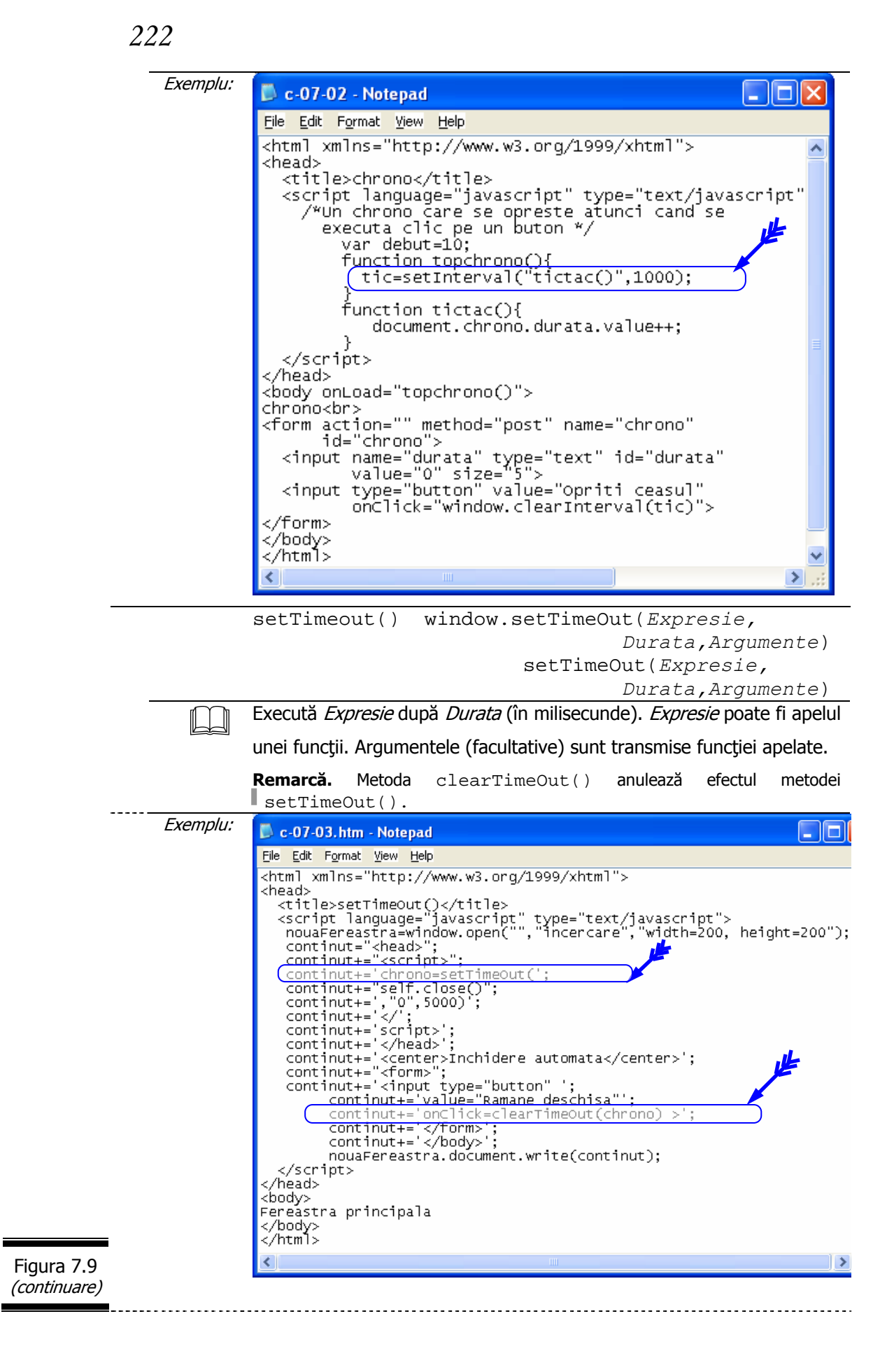

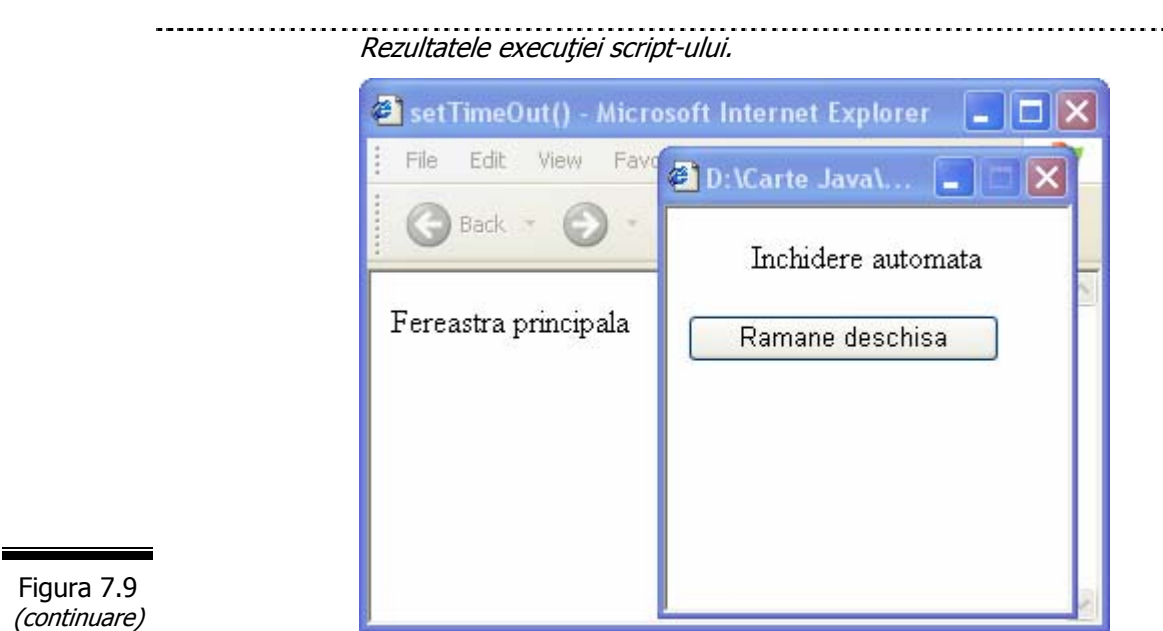

# *Aplica*ţ*ii ale obiectului Window*

Una din aplicațiile cele mai interesante ale obiectului Window este crearea și închiderea unei noi ferestre. Vă prezentăm în cele ce urmează câteva aplicaţii simple, reprezentative pentru metodele și proprietățile obiectului Window.

□ Creați un document (X)HTML care conține un script (simplu) ce utilizează butoane pentru crearea şi închiderea unei ferestre.

**Indicaţie.** Folosiţi metodele: open() şi close() prezentate în figura 7.9. În figura 7.10 este prezentat documentul (X)HTML complet.

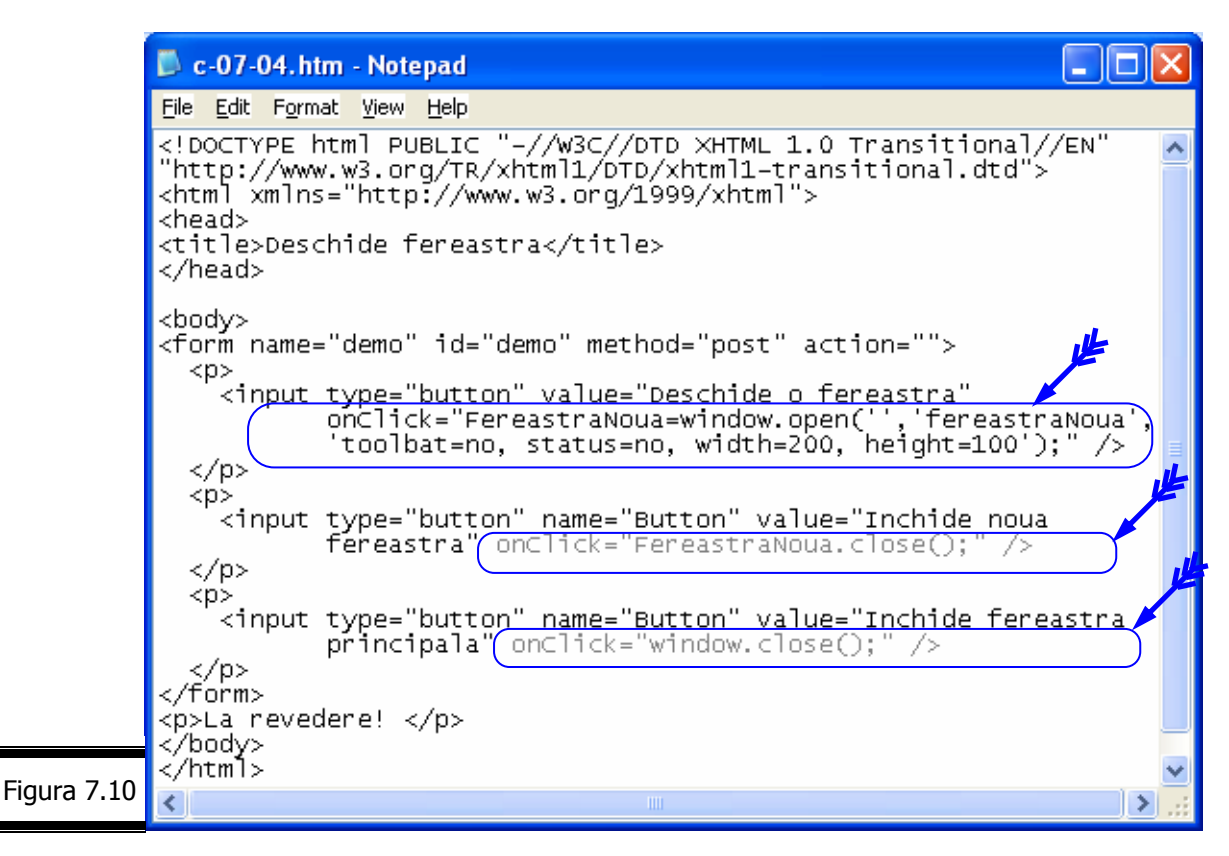

#### **Remarci**:

- $\checkmark$  Documentul XHTML permite deschiderea unei noi ferestre executând clic pe un buton (primul buton).
- $\overrightarrow{A}$  doua fereastră este foarte mică pentru a se putea distinge de prima fereastră.
- $\checkmark$  Al doilea buton permite închiderea acestei ferestre.
- $\checkmark$  Al treilea buton închide fereastra principală a navigatorului, după acordul utilizatorului.
- $\checkmark$  Acest document face apel la gestionarii de evenimente onClick (câte unul pentru fiecare buton).

În figura 7.11 este prezentată pagina Web afişată în Internet Explorer, cu noua fereastră deschisă.

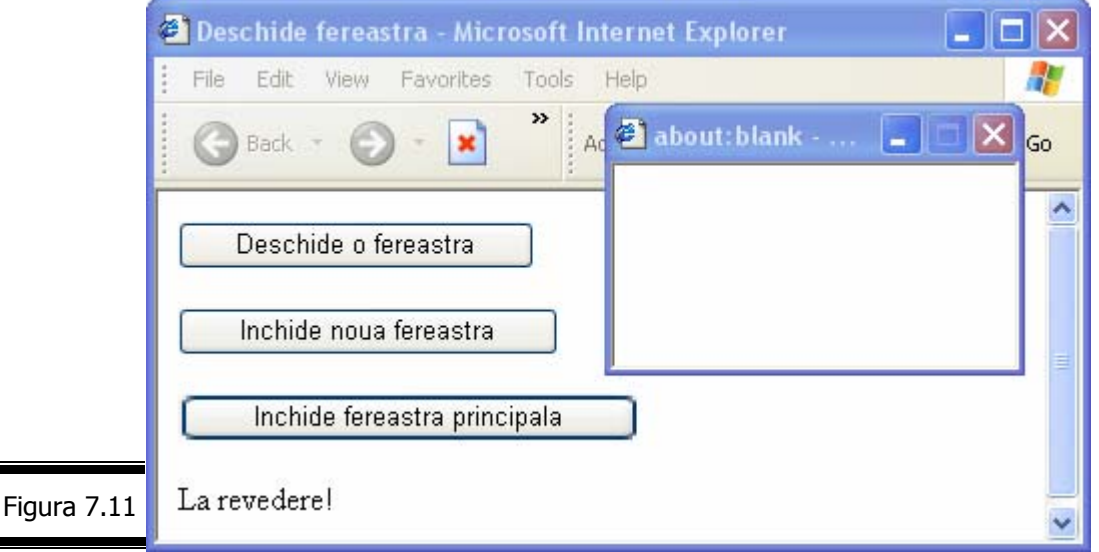

 $\Box$  Creati un document (X)HTML care contine un script (simplu) pentru deplasarea și modificarea ferestrelor.

În figura 7.12 este prezentat documentul XHTML complet.

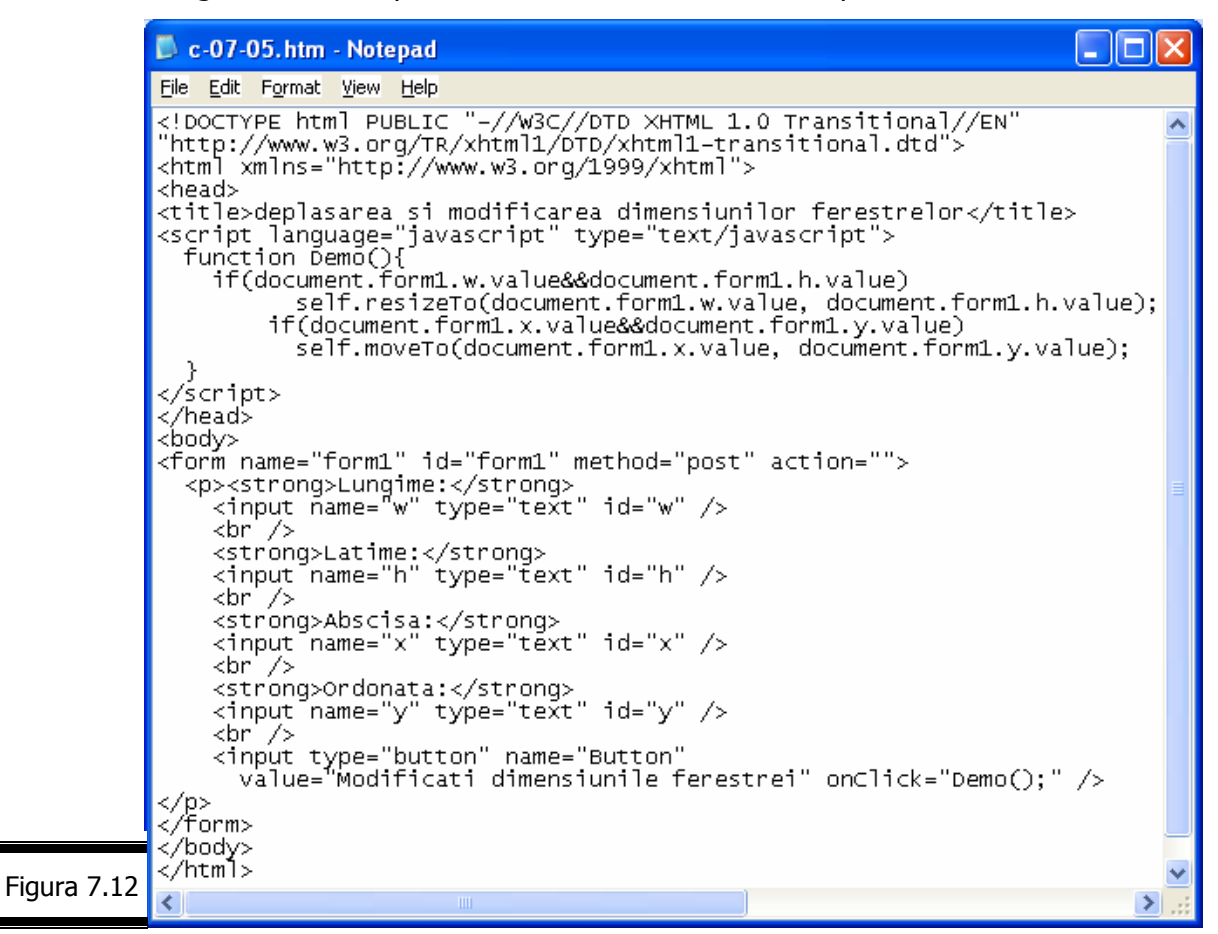

#### **Remarci**:

- Functia Demo() este apelată ca un gestionar de evenimente atunci când executați clic pe butonul "modificați dimensiunile ferestrei".
- Funcția Demo () verifică dacă ați introdus valori pentru lungime și lățime. Dacă aceste valori au fost introduse se apelează metoda self.resizeTo() pentru a modifica dimensiunile ferestrei curente.
- Funcția Demo () verifică dacă ați introdus valori pentru abscisă(x) și ordonată(y). Dacă aceste valori au fost introduse se apelează metoda self.moveTo() pentru a deplasa fereastra.

□ Creați un mic dicționar pentru vizitatorii site-ului dumneavoastră. Afișați în bleu cuvintele pe care le definiţi. Ori de câte ori utilizatorul va executa un clic pe unul din aceste cuvinte, se va deschide o fereastră în care se afişează o scurtă definiție a cuvântului selectat (figura 7.13). Personalizați script-ul creat.

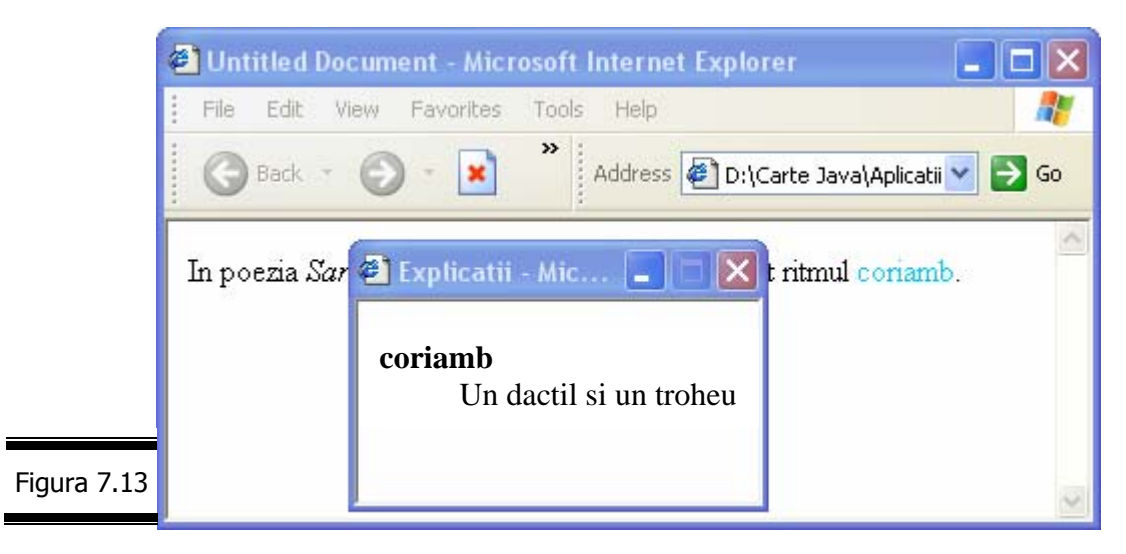

□ Scrieți un program JavaScript care ajustează în mod automat dimensiunea caracterelor unui text la dimensiunile ferestrei. Cu cât fereastra este mai mare, cu atât caracterele sunt mai mari. Punerea în pagină va fi asigurată în toate circumstantele. Definiti dimensiunea de bază a caracterelor pentru dimensiuni precise ale ferestrei. Dimensiunea caracterelor se va recalcula la fiecare redimensionare a ferestrei.

Script-ul redefineşte stilul caracterelor pentru întreg documentul de fiecare dată când fereastra îşi schimbă dimensiunile (figura 7.14, figura 7.15).

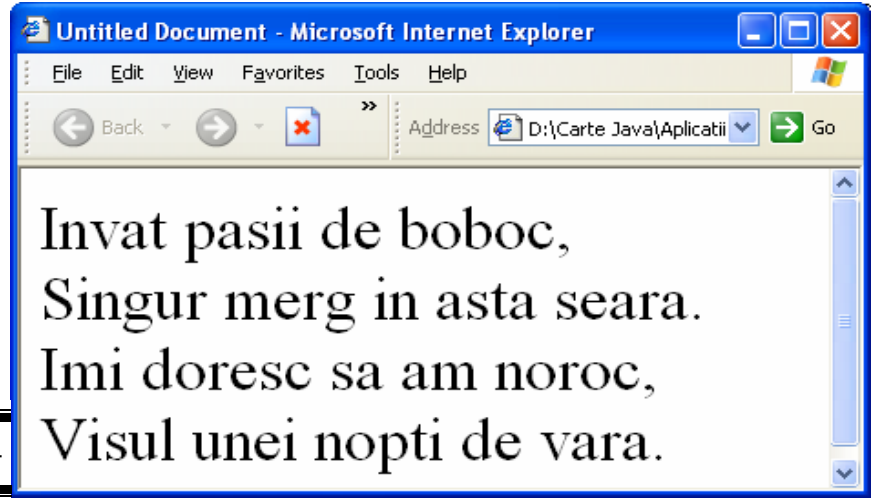

Figura 7.14

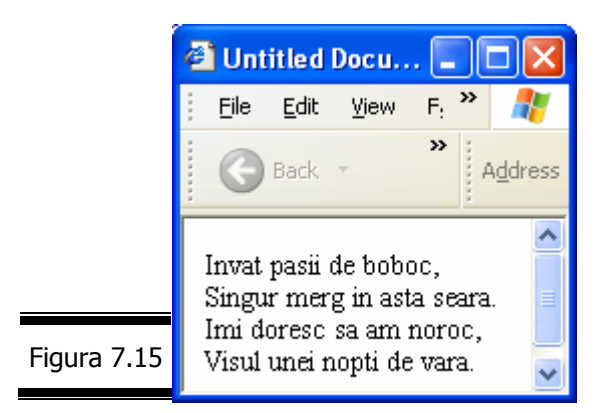

□ Comentați următorul document XHTML care conține un script pentru actualizarea periodică a conţinutului unei pagini Web (figura 7.16).

**Indicatie.** Revedeți metoda setTimeOut() prezentată în figura 7.9.

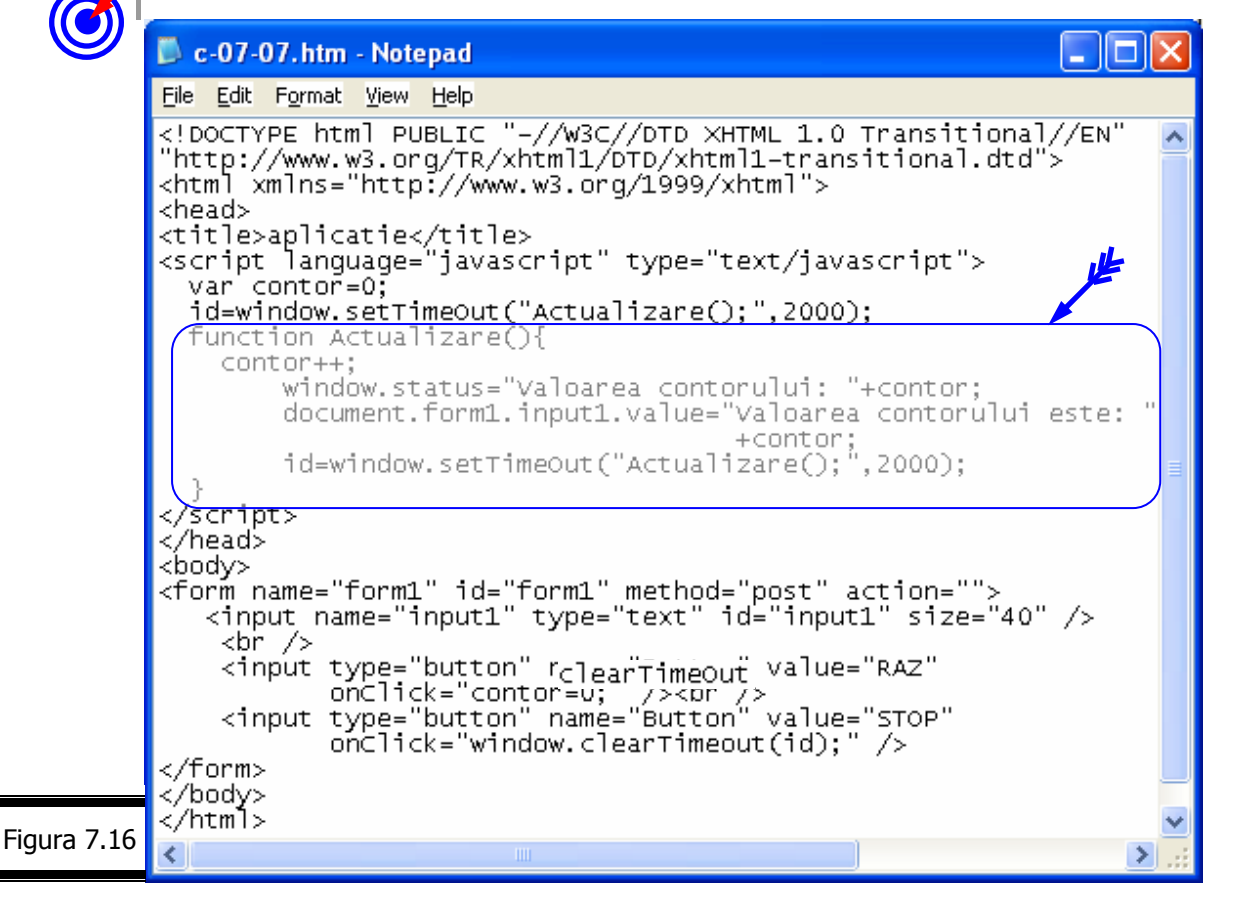

 $\Box$  Creati un script pentru a afisa trei casete de dialog cu ajutorul metodelor alert(), confirm(), prompt().

În figura 7.17 este afişat documentul complet XHTML.

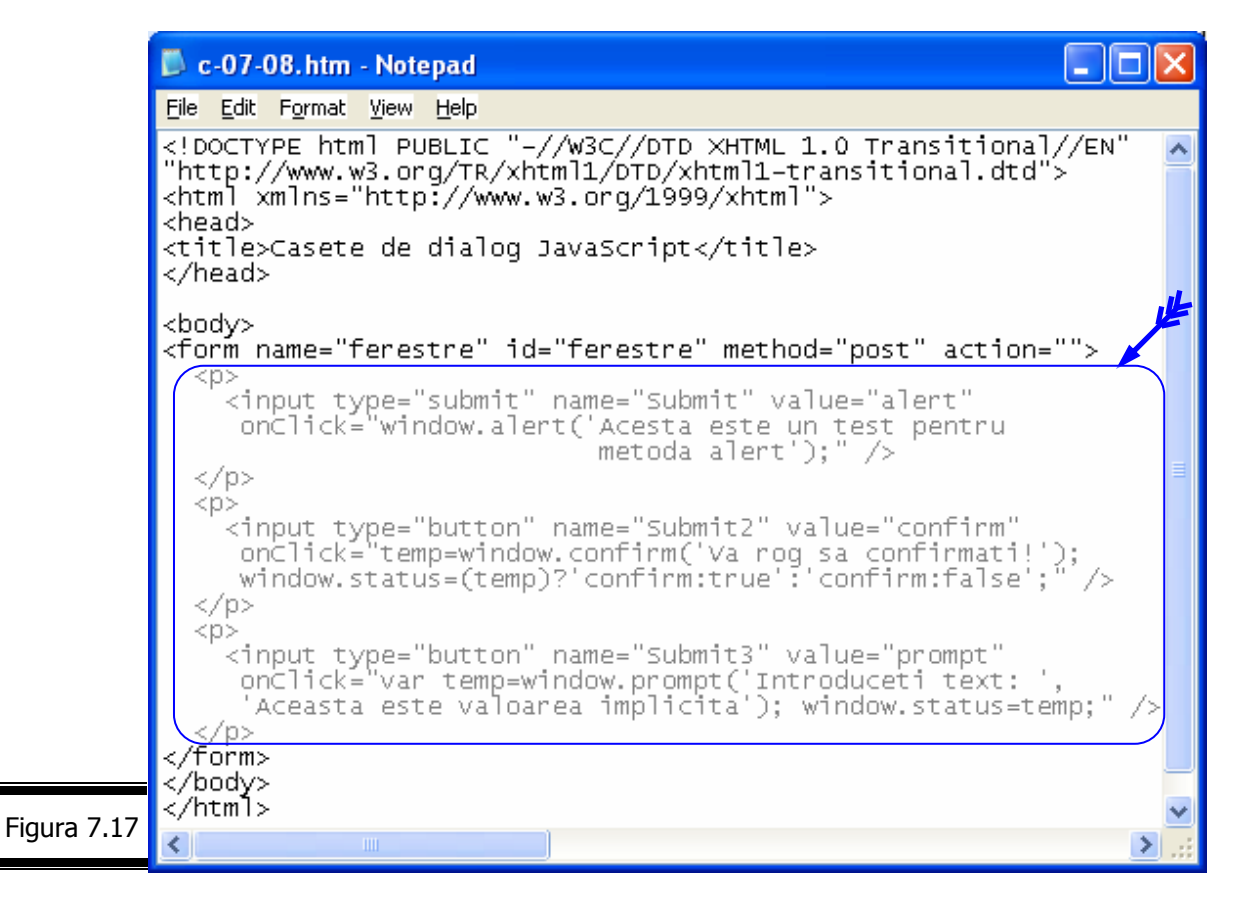

**Remarcă**. Documentul afişează trei butoane, fiecare dintre ele apelând câte un gestionar de Ш evenimente pentru a afişa o casetă de dialog.

În figurile 7.18, 7.19, 7.20 sunt prezentate rezultatele execuţiei programului JavaScript.

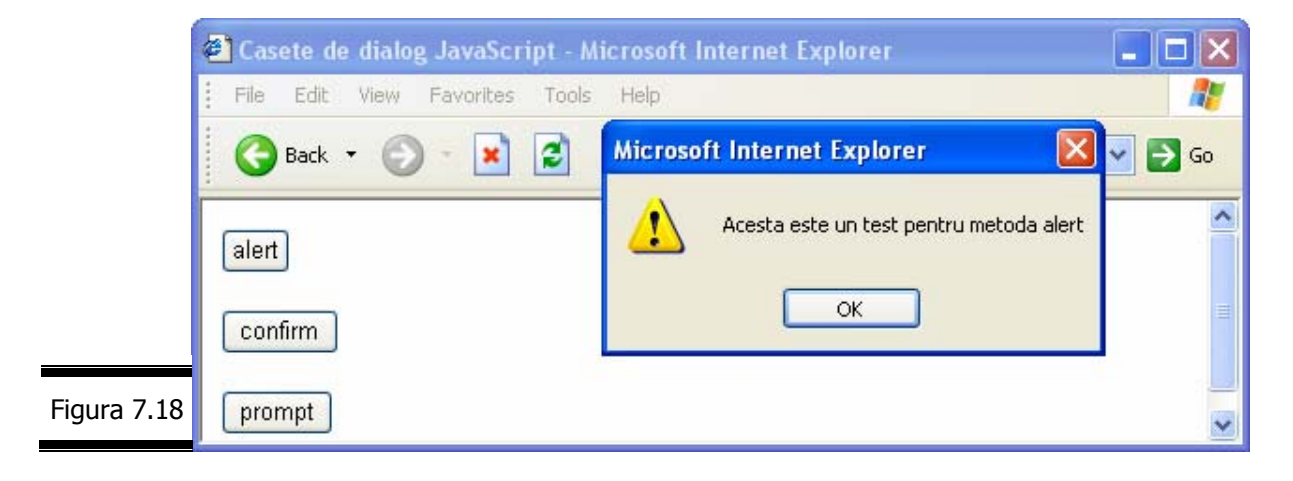

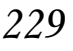

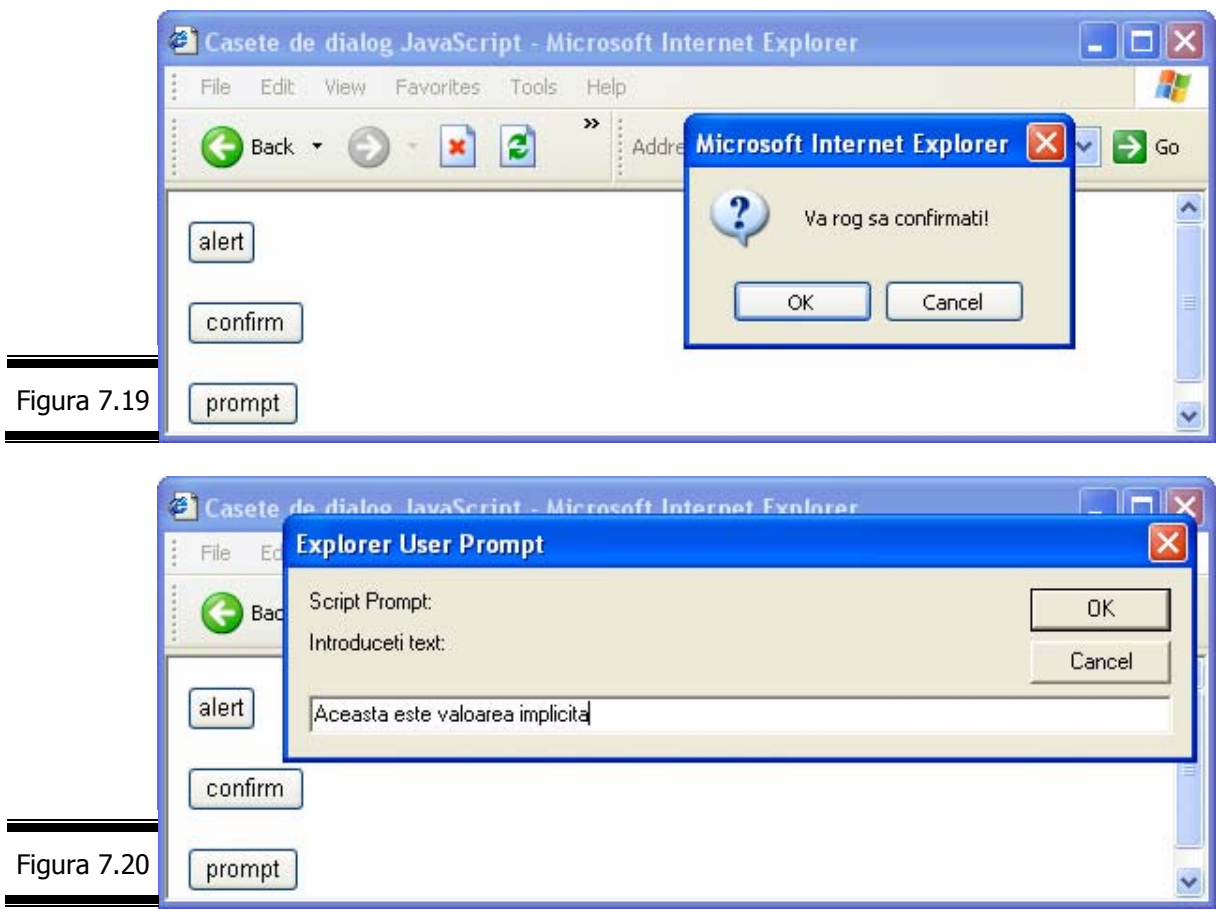

# *Obiecte de nivelul 1*

Obiectul Window, considerat ca fiind obiectul de cel mai înalt nivel în ierarhia obiectelor JavaScript pe parte de client conţine toate celelalte obiecte pe parte de client, cu excepţia obiectului Navigator.

Este important să faceţi cunoştinţă cu aceste obiecte, şi ... să rămâneţi împreună! Ele sunt:

```
\checkmark Document;
\checkmark Frame;
```
- $\checkmark$  History;
- $\checkmark$  Location;
- $\checkmark$  Event;
- 
- $\checkmark$  Style.

**Remarcă.** Aceste obiecte sunt considerate obiecte de nivelul 1.

### **Obiectul Document**

#### **Manipularea documentelor Web**

Obiectul Document reprezintă pagina Web afişată într-o fereastră a navigatorului. Nu pare deci surprinzător faptul că obiectele Document sunt fii ai obiectelor Window. În măsura în care obiectul Window reprezintă întotdeauna fereastra activă (cea care conține script-ul), puteți utiliza window.document pentru a vă referi la documentul curent sau, mai simplu, utilizați numai document.

**Remarcă**. În programele JavaScript din conversaţiile precedente aţi făcut apel la metoda document.write pentru a afişa un text într-un document Web. Programele la care ne referim nu utilizau decât o fereastră; în consecinţă, era inutil să folosiţi descrierea completă window.document.write.

Dacă mai multe ferestre sau mai multe cadre sunt deschise, atunci vor exista mai multe obiecte window şi un singur obiect Document pentru fiecare dintre ele. Pentru a utiliza un astfel de obiect Document ne folosim de numele ferestrei urmat de numele obiectului.

**Fişa obiectului Document**

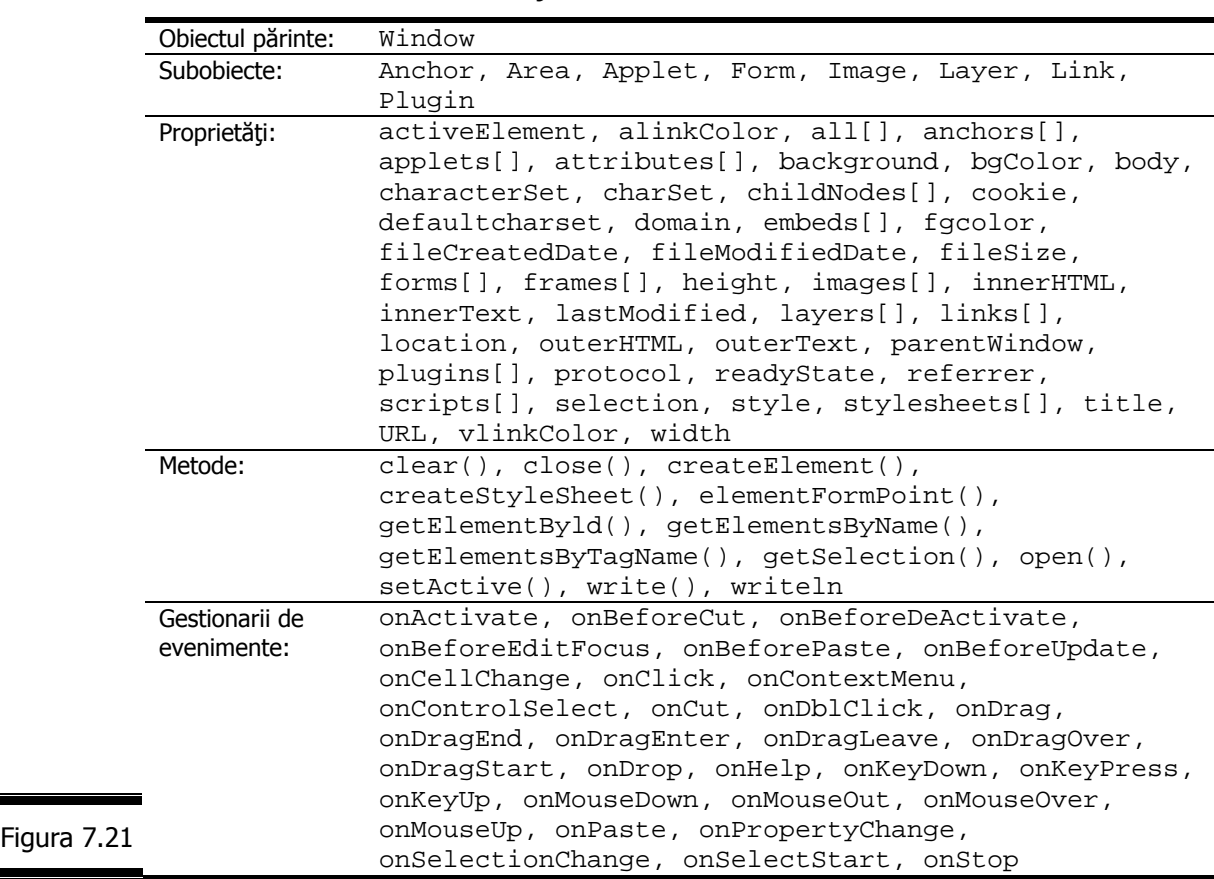

Fişa obiectului Document este prezentată în figura 7.21.

# **Proprietăţile fundamentale ale obiectului Document**

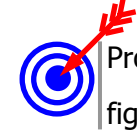

Proprietățile fundamentale ale obiectului Document sunt prezentate în detaliu în  $\vert$ figura 7.22.

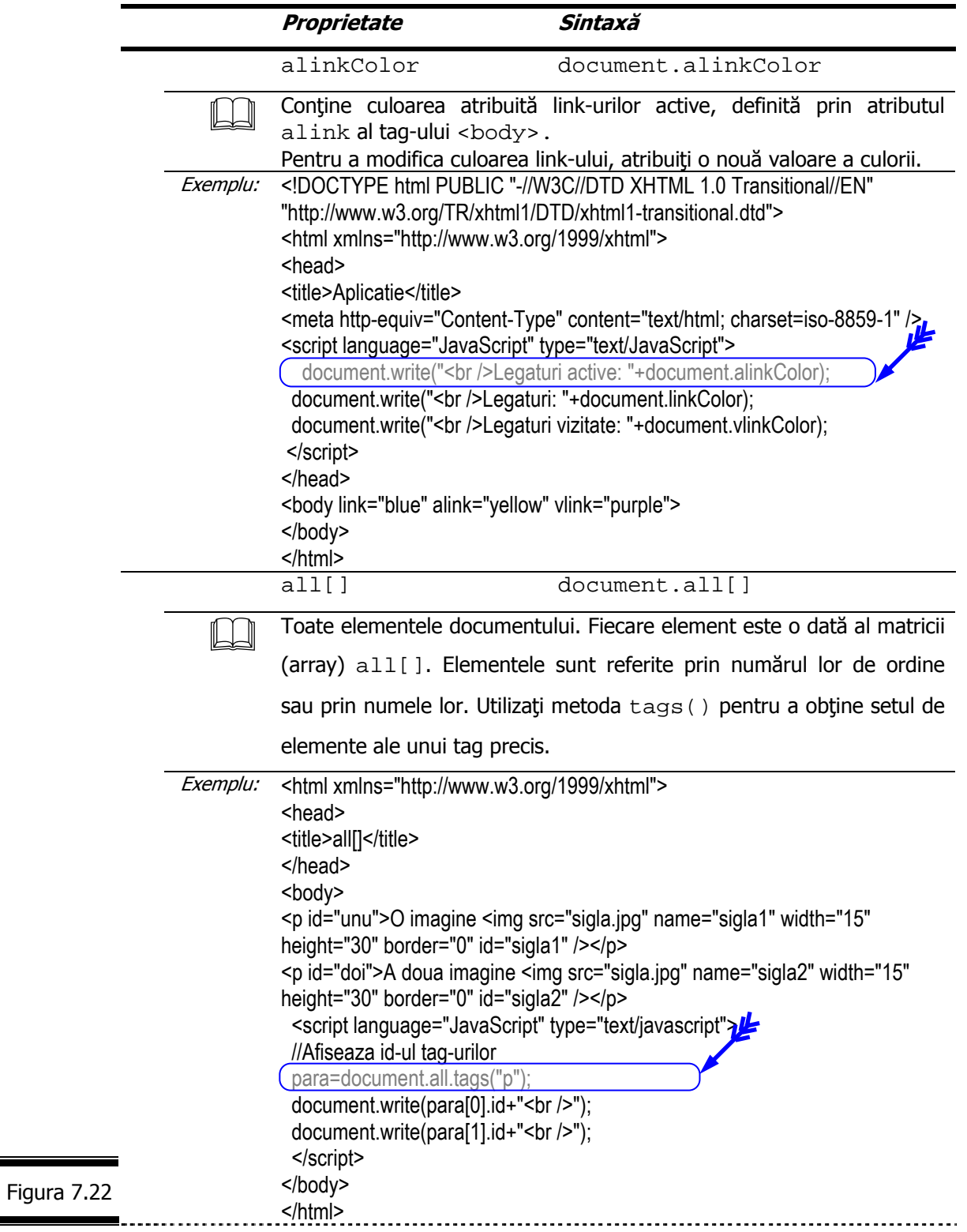

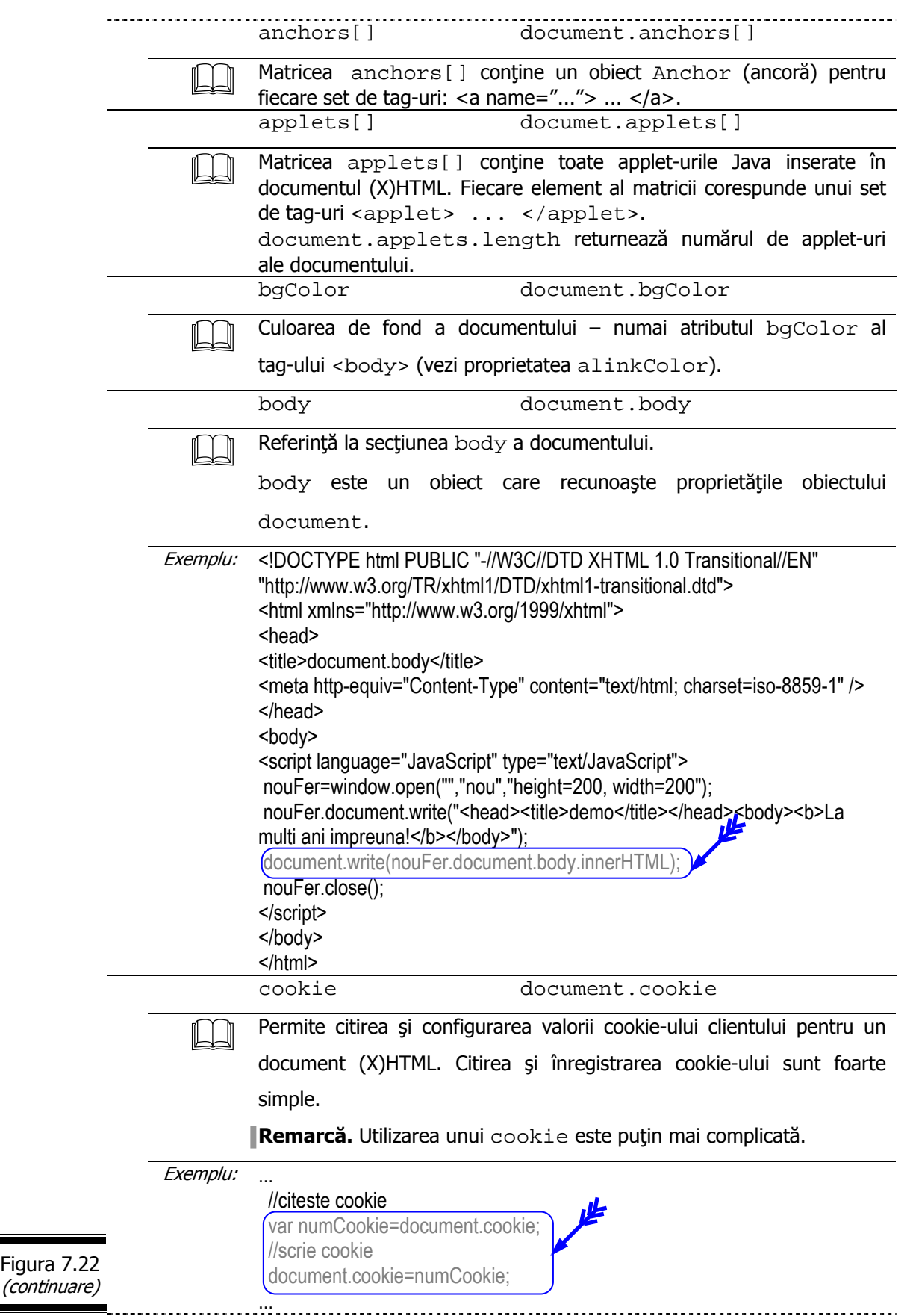

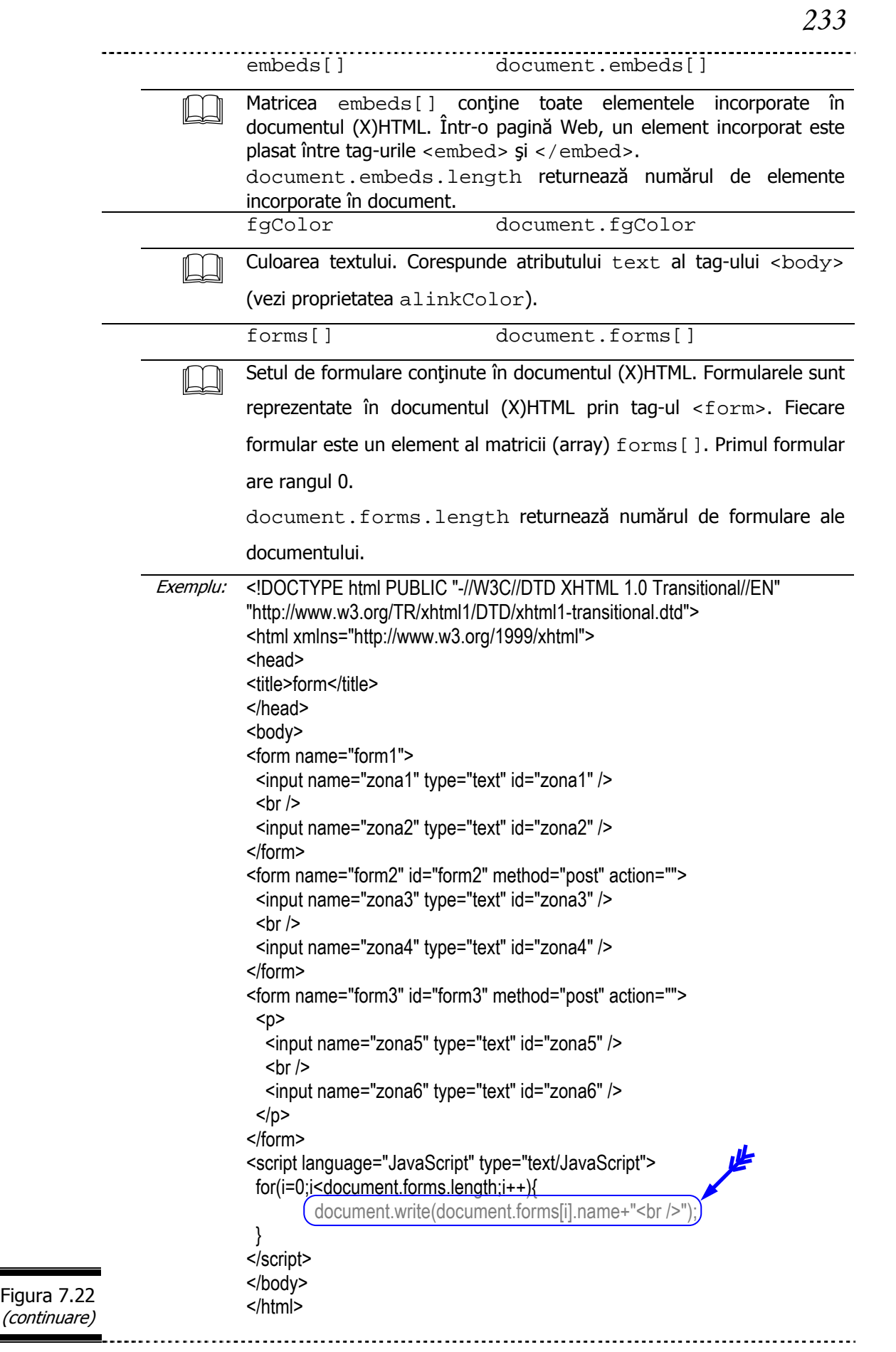

e<br>Bar

F

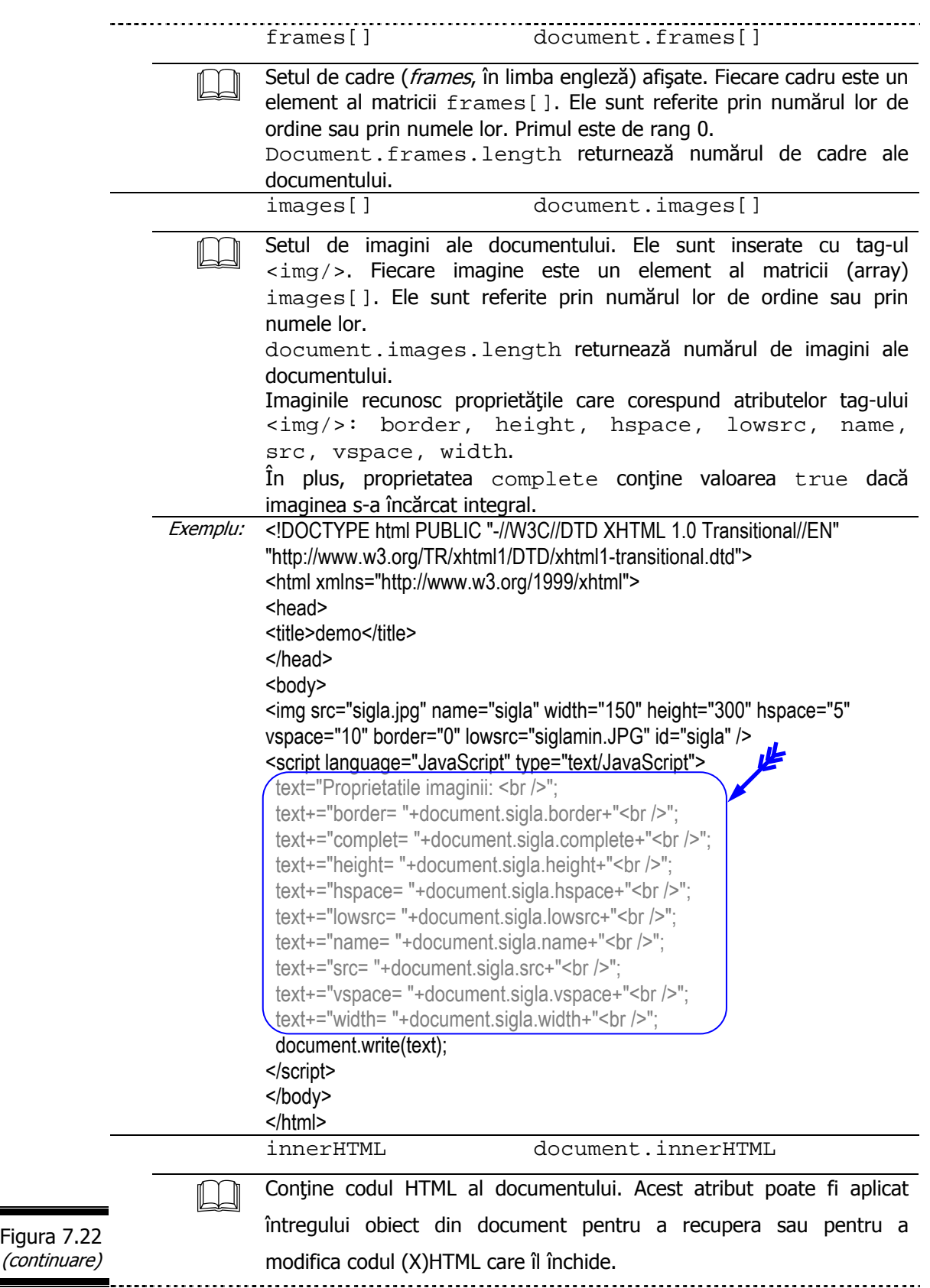

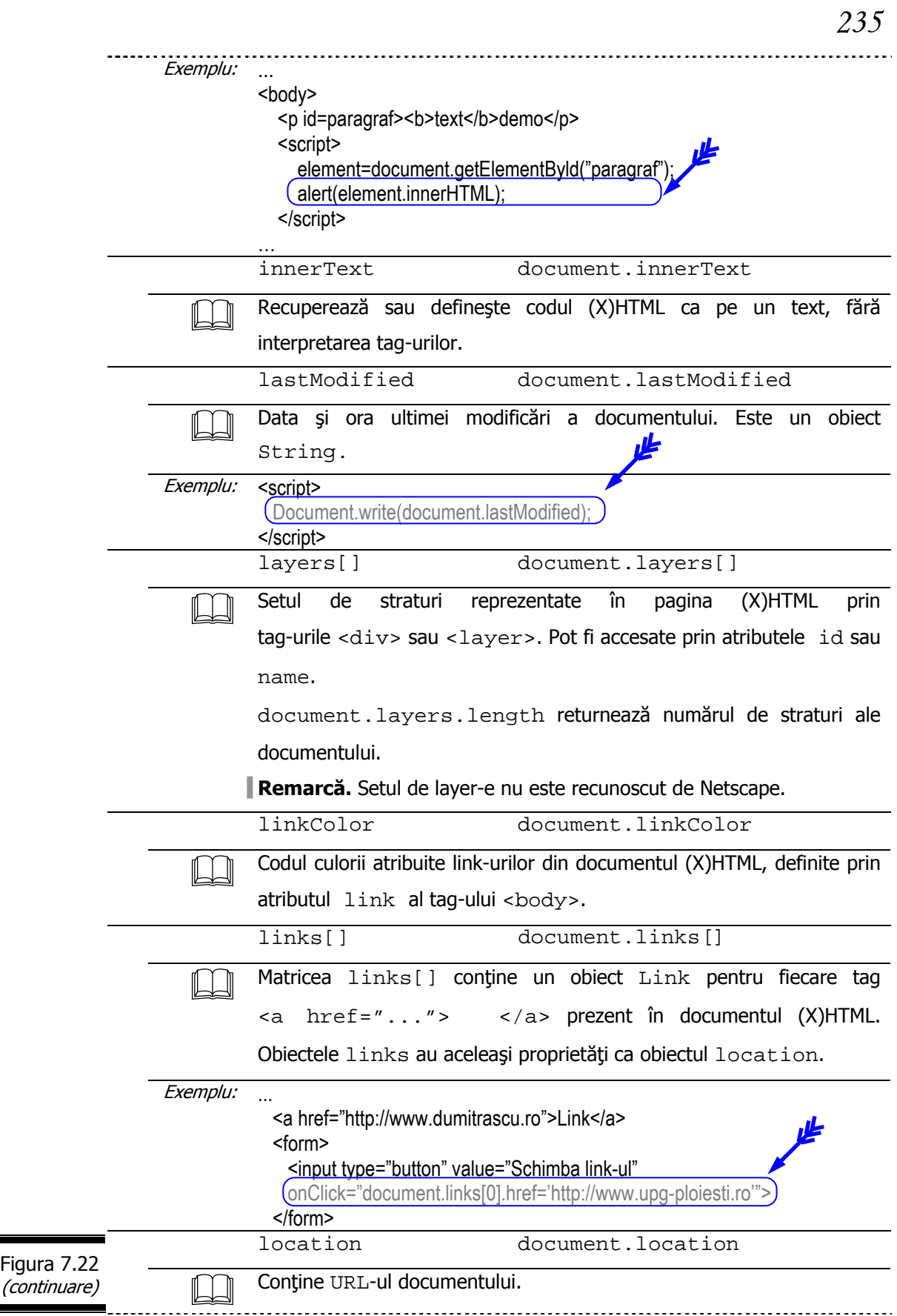

Ξ

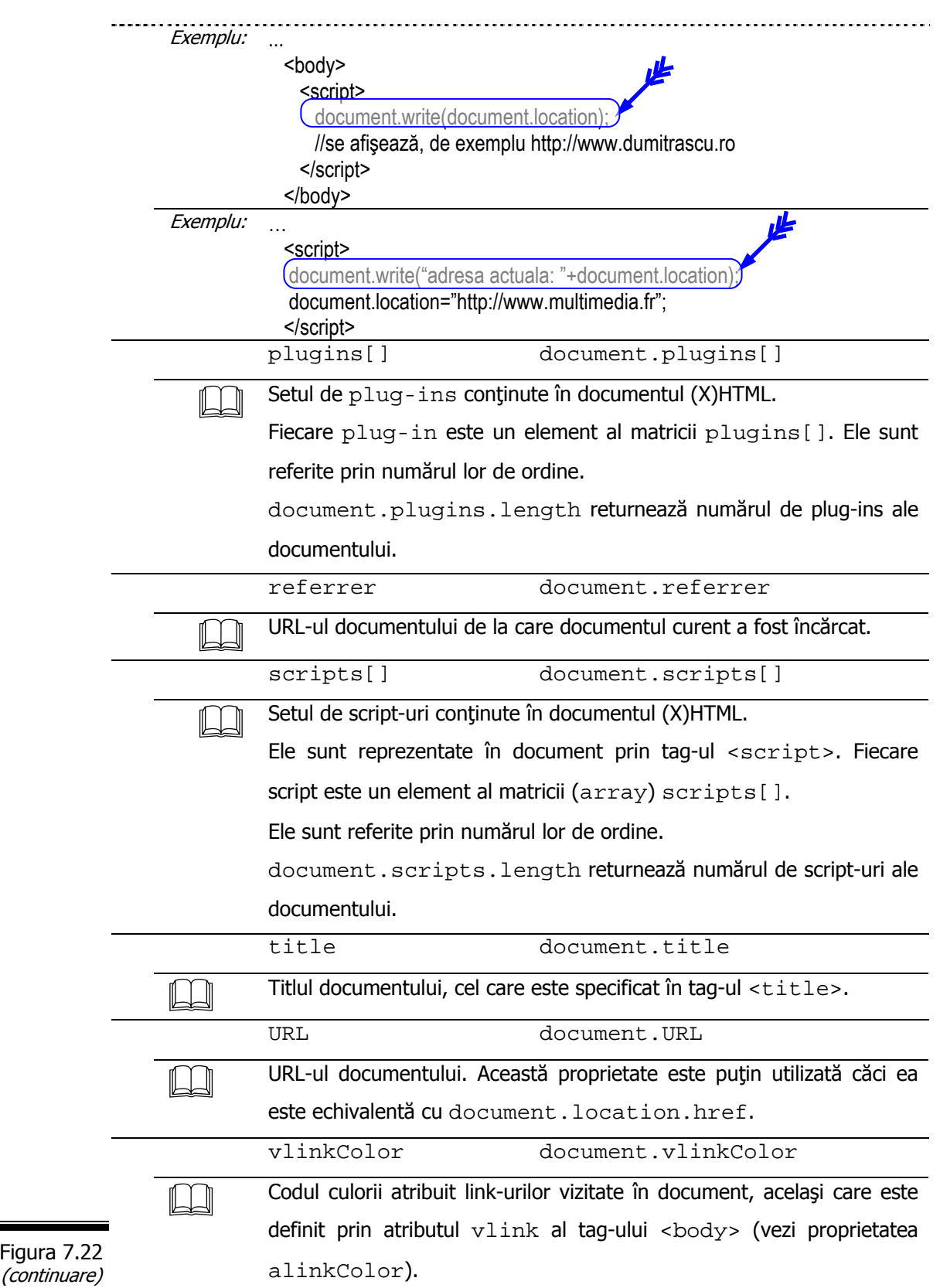

### **Metodele fundamentale ale obiectului Document**

Cele mai utilizate metode ale obiectului Document sunt prezentate în detaliu în  $\mathcal{Y}$  figura 7.23.

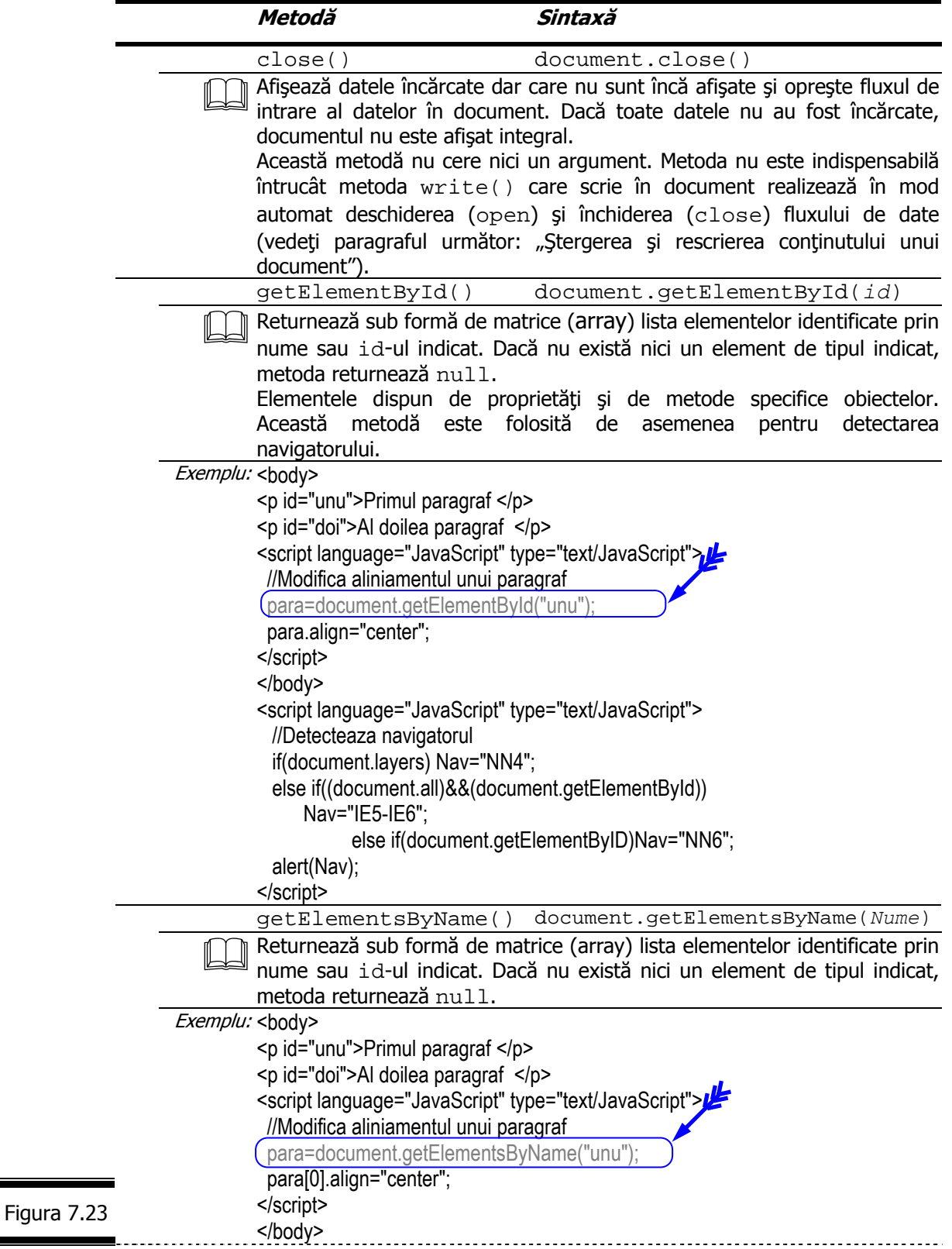

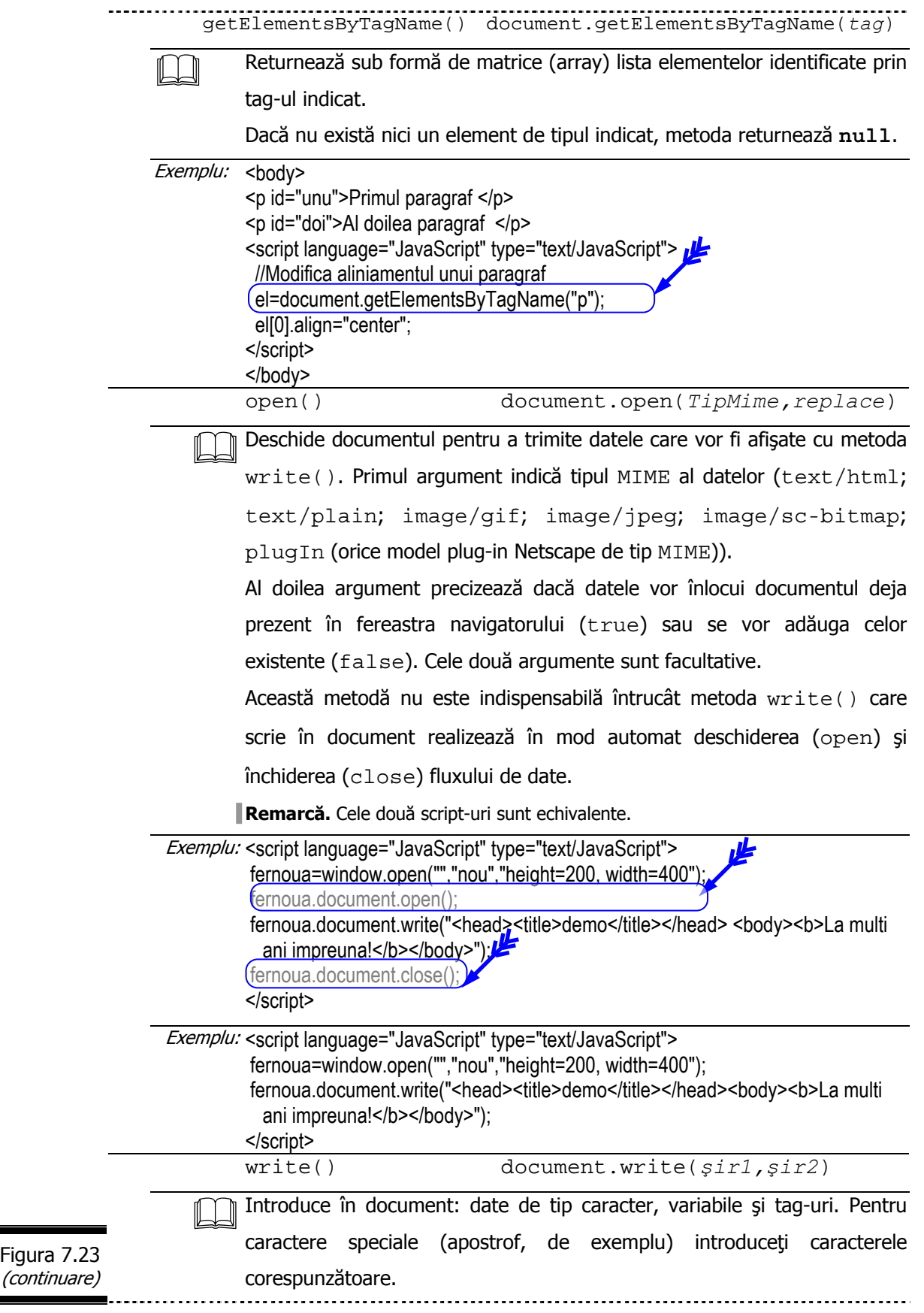

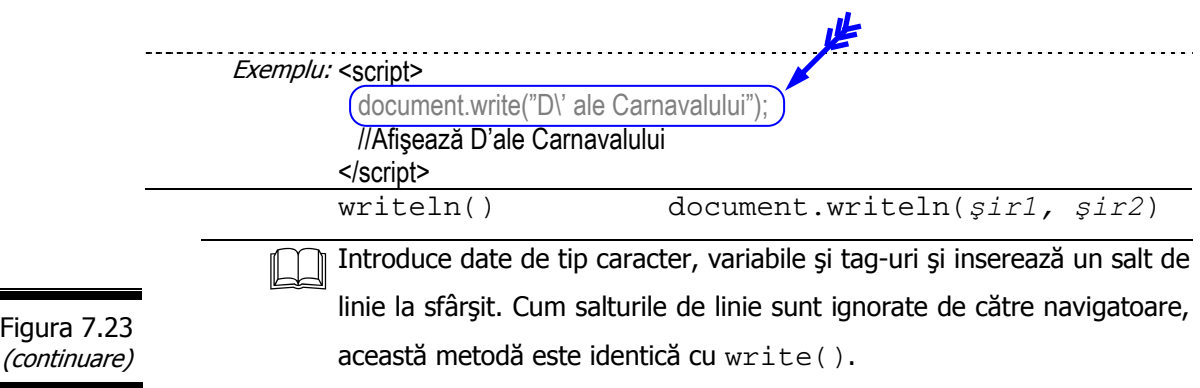

### **Revenind la metodele open() şi close() ale obiectului Document**

Obiectul Document conţine metodele open() şi close() (vezi metodele obiectului Document, figura 7.23).

Atunci când utilizaţi metoda write() sau writeln() (vezi metodele obiectului Document, figura 7.23) trimiteţi, de fapt, datele către ceva care se cheamă stream (flux), care corespunde unei zone rezervate de date. Datele rămân în stream până în momentul în care navigatorul este pregătit să le afişeze în fereastra sa. Va trebui să deschideţi (open) iar stream-ul înainte de a-l utiliza apoi să-l închideti (close).

Metodele open() și close() efectuează cele două acțiuni.

Metoda open() indică navigatorului că doriți să scrieți un nou flux de date în obiectul Document curent.

Metoda close() semnalează sfârşitul acţiunii de scriere; ea obligă navigatorul să afişeze toate datele care au mai rămas în flux (stream).

Utilizarea celor două metode nu este însă obligatorie întrucât write() şi writeln() realizează în mod automat deschiderea (open) şi închiderea (close) stream-ului.

În concluzie, pentru a trimite un flux de date către fereastra navigatorului, parcurgeţi următorii paşi:

- $\checkmark$  Utilizați document.open() pentru a deschide obiectul Document și pentru a putea din nou scrie.
- $\checkmark$  Utilizați document.write()/document.writeln().
- *240* 
	- $\checkmark$  Utilizați document.close() pentru a indica navigatorului că ați terminat de scris în fereastra sa.

#### **Remarci**:

- $\checkmark$  Metodele open() și close() nu deschid și nici nu închid noile ferestre.
- $\checkmark$  Dacă utilizați metoda document.open(), în fereastra curentă, script-ul dumneavoastră, care face parte din documentul curent, va fi şters şi în consecinţă va înceta să se execute. Mult mai bine este să utilizaţi metodele open() şi close() cu ferestre sau cadre separate.

Cu metoda document.open puteţi specifica un tip MIME care vă oferă posibilitatea de a crea un document de un anume tip ce conţine imagini şi documente utilizate în cadrul plug-ins.

**Remarcă**. MIME (Multipurpose Internet Mail Extension) este un standard pentru documentele Internet. Atunci când server-ul trimite un document unui browser, i se indică şi tipul MIME al documentului pentru ca navigatorul să ştie cum să-l afişeze. Printre tipurile MIME cele mai răspândite amintim formatul HTML (tipul MIME text/html) şi formatul text (tipul text/plain).

# **Aplicaţii ale metodelor open() şi close()**

□ Analizați următorul document HTML (vezi figura 7.24). Precizați rolul instrucțiunilor: document.open() și document.close().

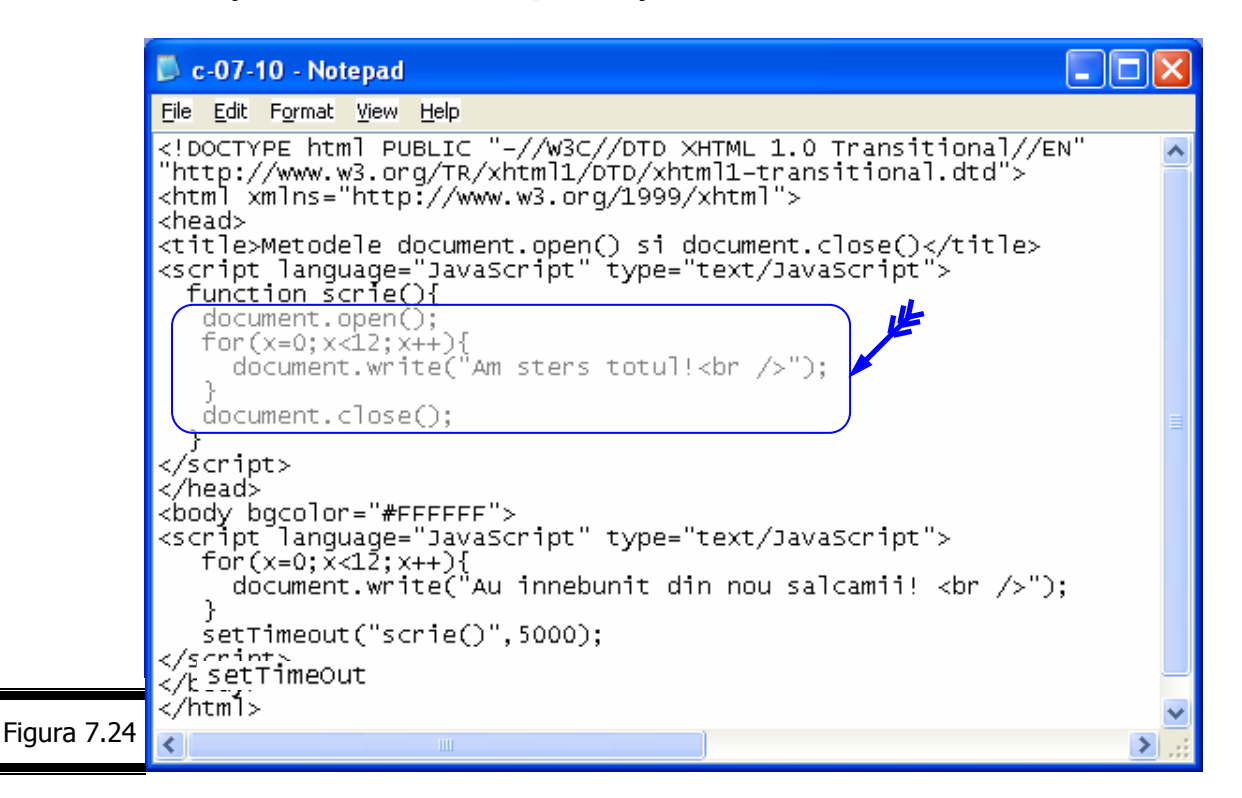

 $\Box$  Script-ul prezentat ([1]) în figura 7.25 evaluează browser-ul (Netscape, Internet Explorer) și modifică textul în funcție de tipul său. Comentați script-ul.

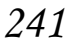

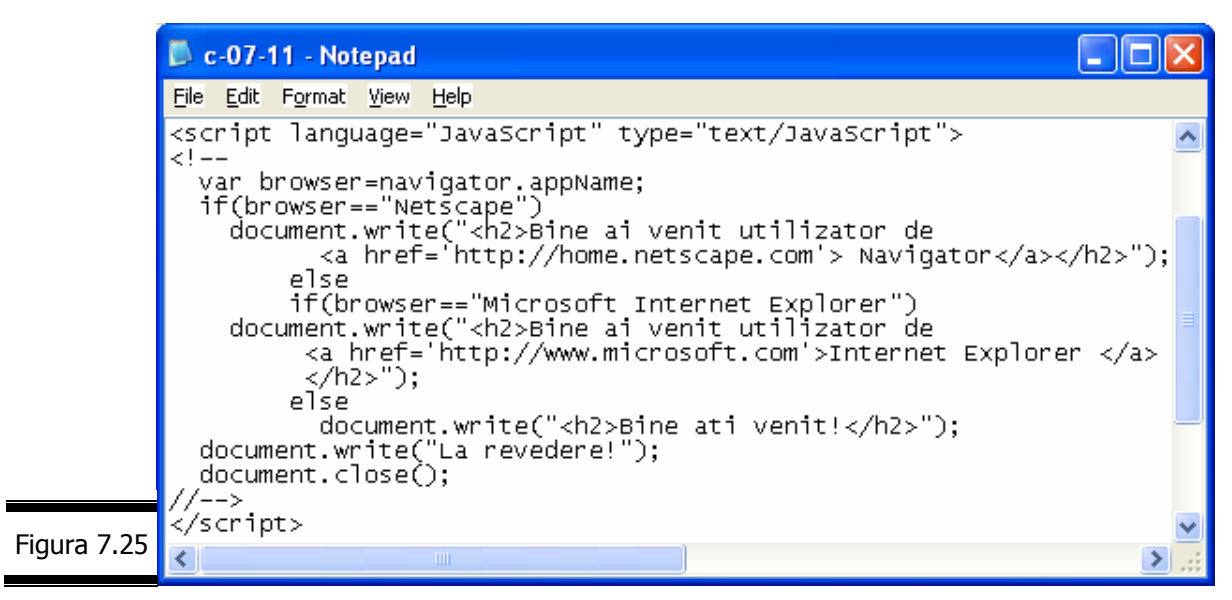

**Remarcă.** Nu uitaţi că atunci când folosiţi metodele write () sau writeln() nu puteţi schimba continutul documentului curent fără să reîncărcați complet pagina.

#### **Obiectul Frame**

Atunci când o fereastră conține mai multe cadre, fiecare dintre ele este reprezentat în JavaScript printr-un obiect Frame.

**Remarcă.** Obiectul Frame este prezentat în detaliu în Conversaţia 10.

#### **Obiectul Location**

Obiectul Location este un fiu al obiectului Window. El stochează informații despre adresa URL a unei ferestre specificate. Fişa obiectului Location este prezentată în figura 7.26.

**Remarcă**. Deși utilizatorii văd URL-ul afișat în caseta de locatie (Location) a navigatorului, programatorii JavaScript lucrează cu obiectul Location.

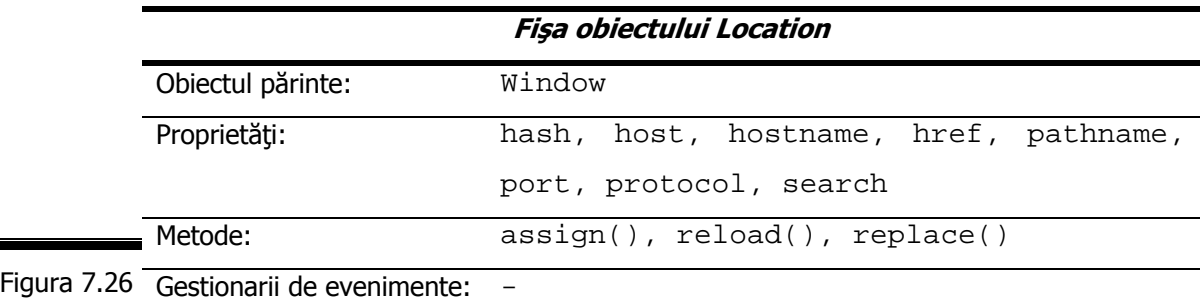

Ξ

# **Proprietăţile obiectului Location**

**Proprietățile obiectului** Location sunt prezentate în detaliu, în figura 7.27. Ele reprezintă părţi ale URL-ului.

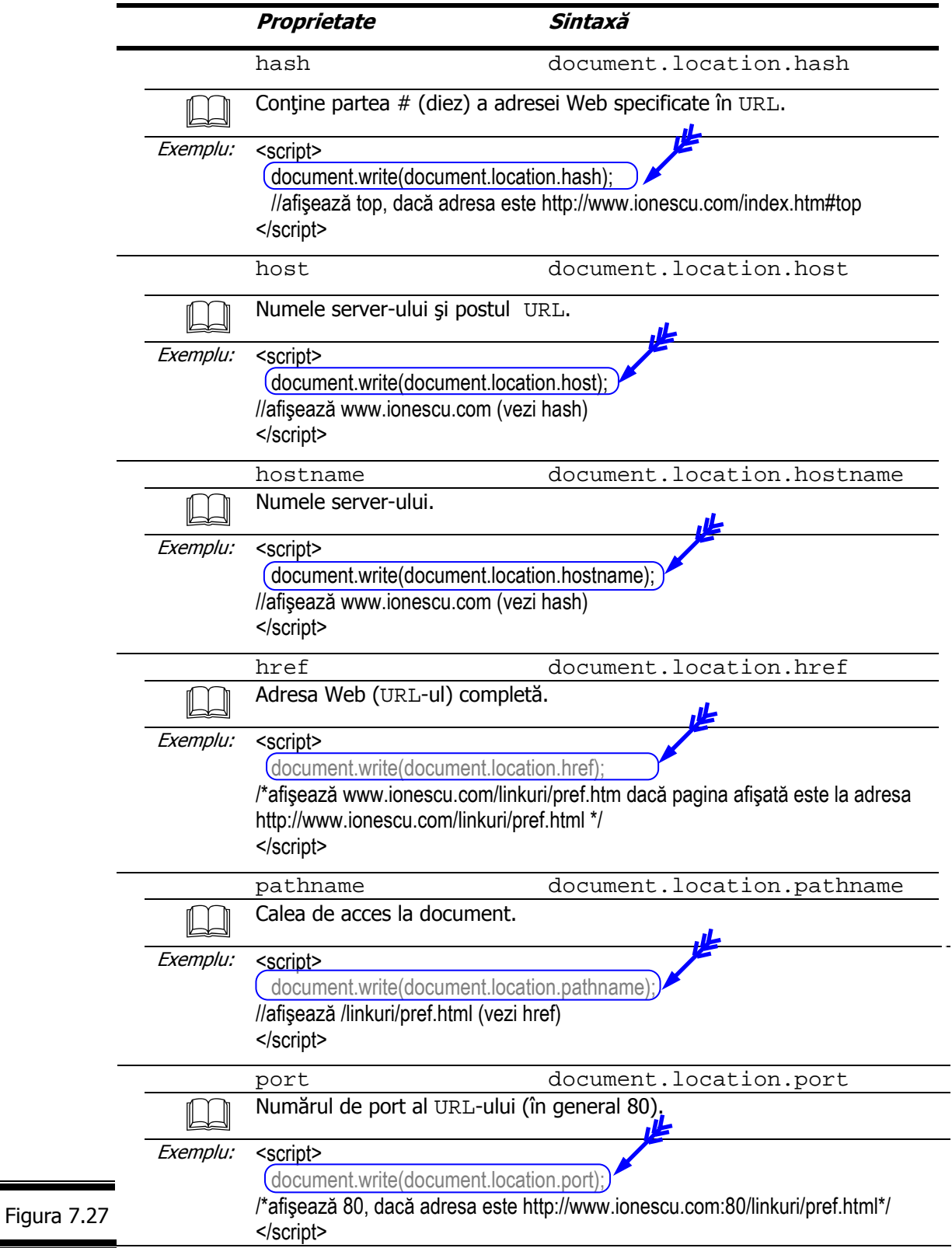

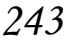

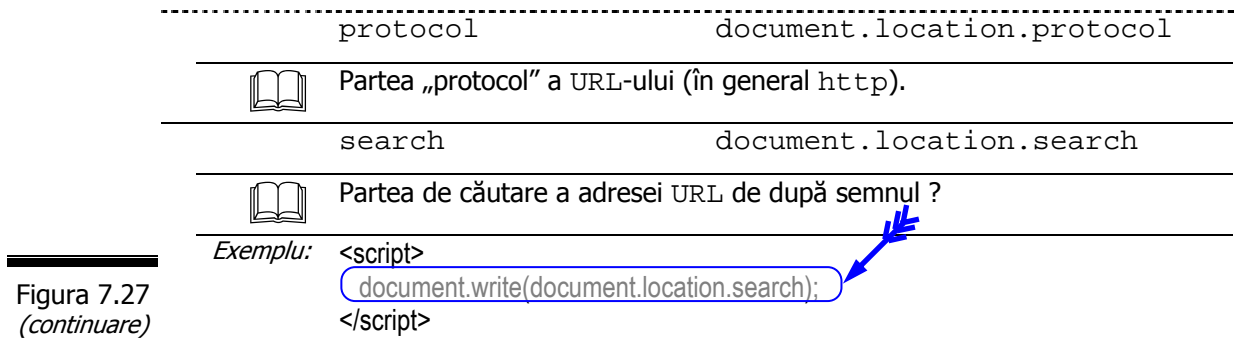

#### **Metodele obiectului Location**

Metodele obiectului Location sunt prezentate în detaliu în figura 7.28.

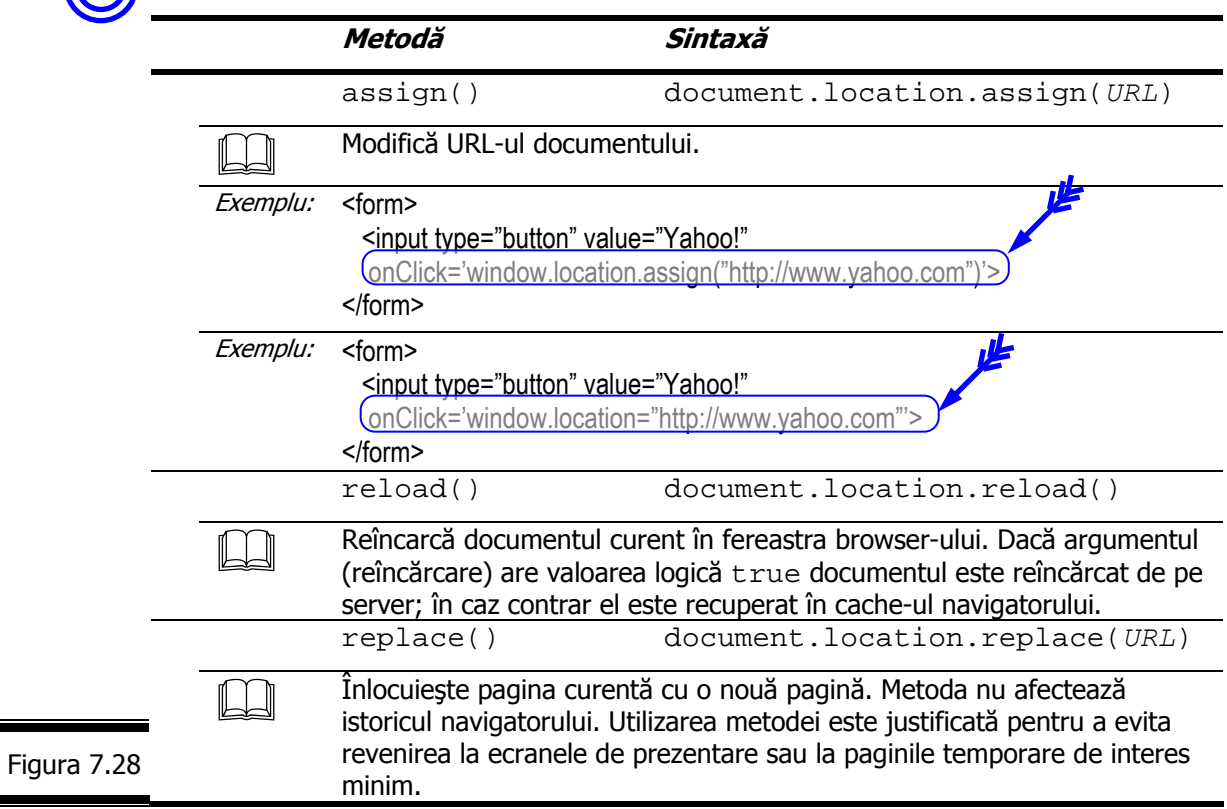

## **Aplicaţii**

Modificaţi URL-ul documentului curent.

În figura 7.29 este prezentată secvenţa HTML corespunzătoare.

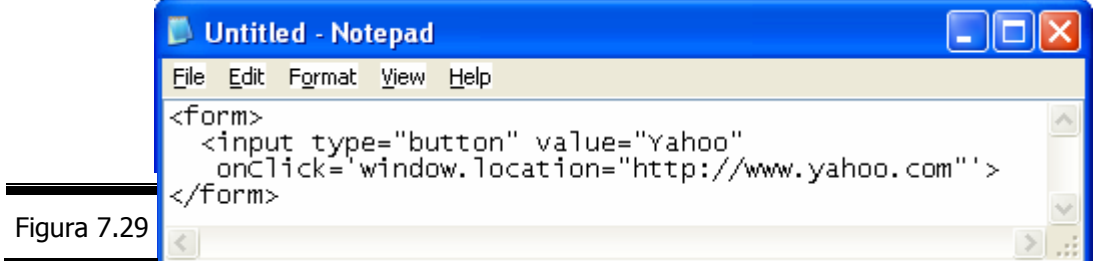

 Modificaţi URL-ul documentului într-o fereastră secundară pornind de la fereastra principală.

În figura 7.30 este prezentat documentul XHTML complet al aplicaţiei.

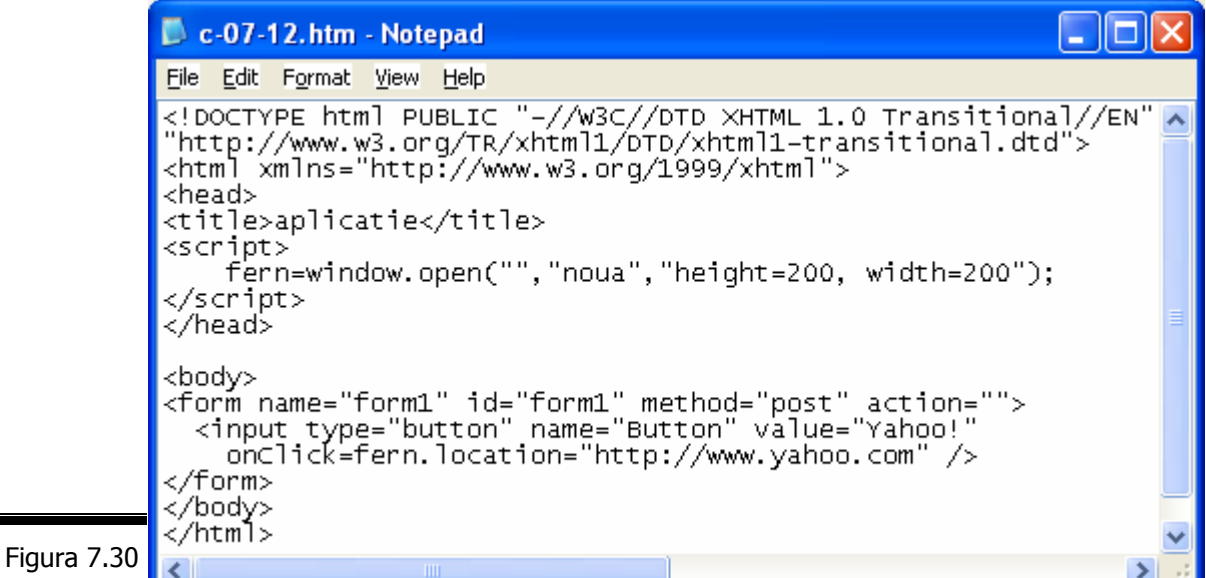

## **Obiectul History**

Obiectul History este un alt obiect fiu al obiectului Window. Acest obiect

conține URL-ul paginilor vizitate înainte și după pagina curentă.

Fişa obiectului History este prezentată în figura 7.31.

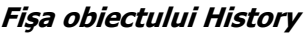

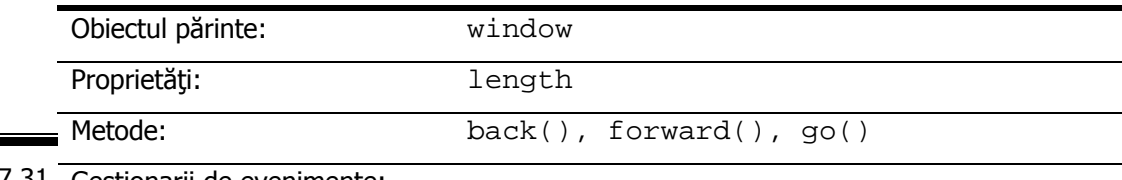

Figura 7.31 Gestionarii de evenimente: -

#### **Proprietăţile obiectului History**

Proprietățile obiectului History sunt prezentate în detaliu în figura 7.32.

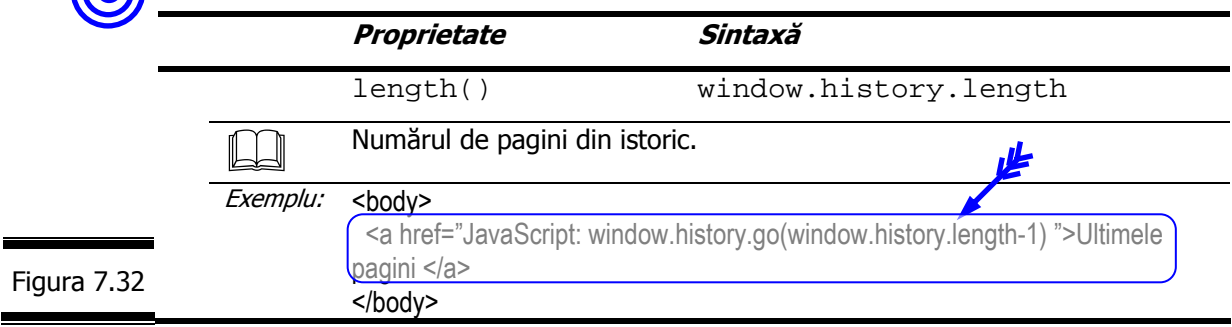

**Remarci:** 

- ◆ Obiectul History mai conține și proprietățile: current, previous și next care stochează URL-ul curent, anterior şi următor al documentului în lista de istoric.
- $\checkmark$  Din motive de securitate, aceste obiecte sunt normal inaccesibile în browser-ele actuale.

#### **Metodele obiectului History**

Trei metode ale obiectului History permit deplasarea în lista de istoric (vezi figura 7.33).

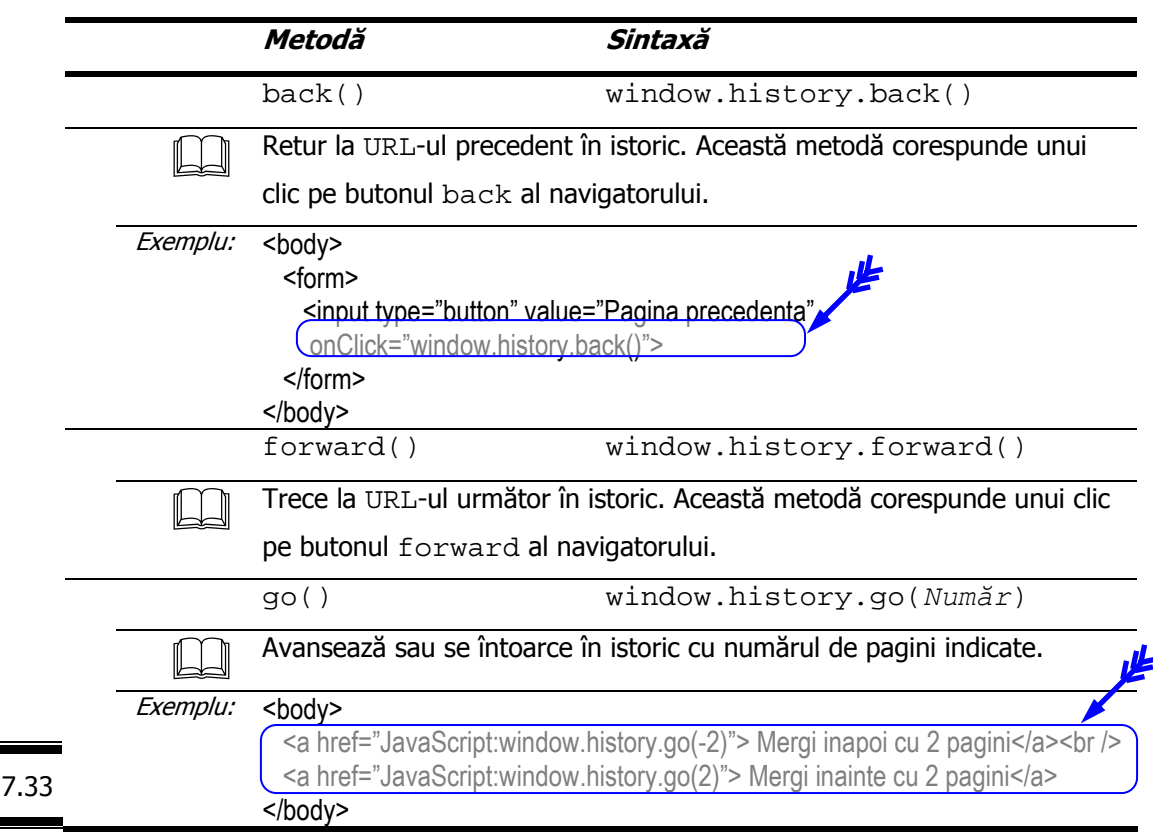

### **Obiectul Event**

Figura

Obiectul Event este un alt fiu al obiectului Window.

Fişa obiectului Event este prezentată în figura 7.34.

#### **Fişa obiectului Event**

Obiectul părinte: window

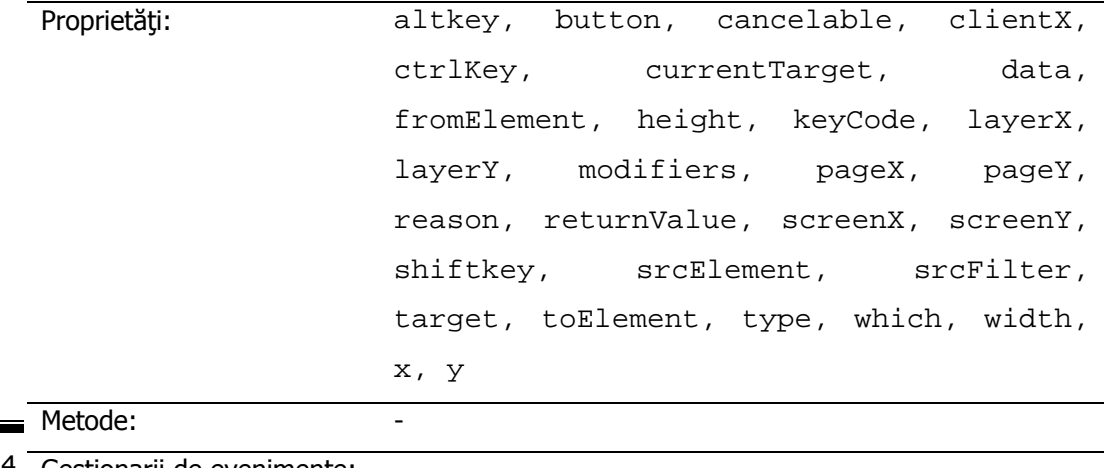

Figura 7.34 Gestionarii de evenimente:

# **Proprietăţile obiectului Event**

Câteva din proprietăţile obiectului Event sunt prezentate în detaliu în figura 7.35.

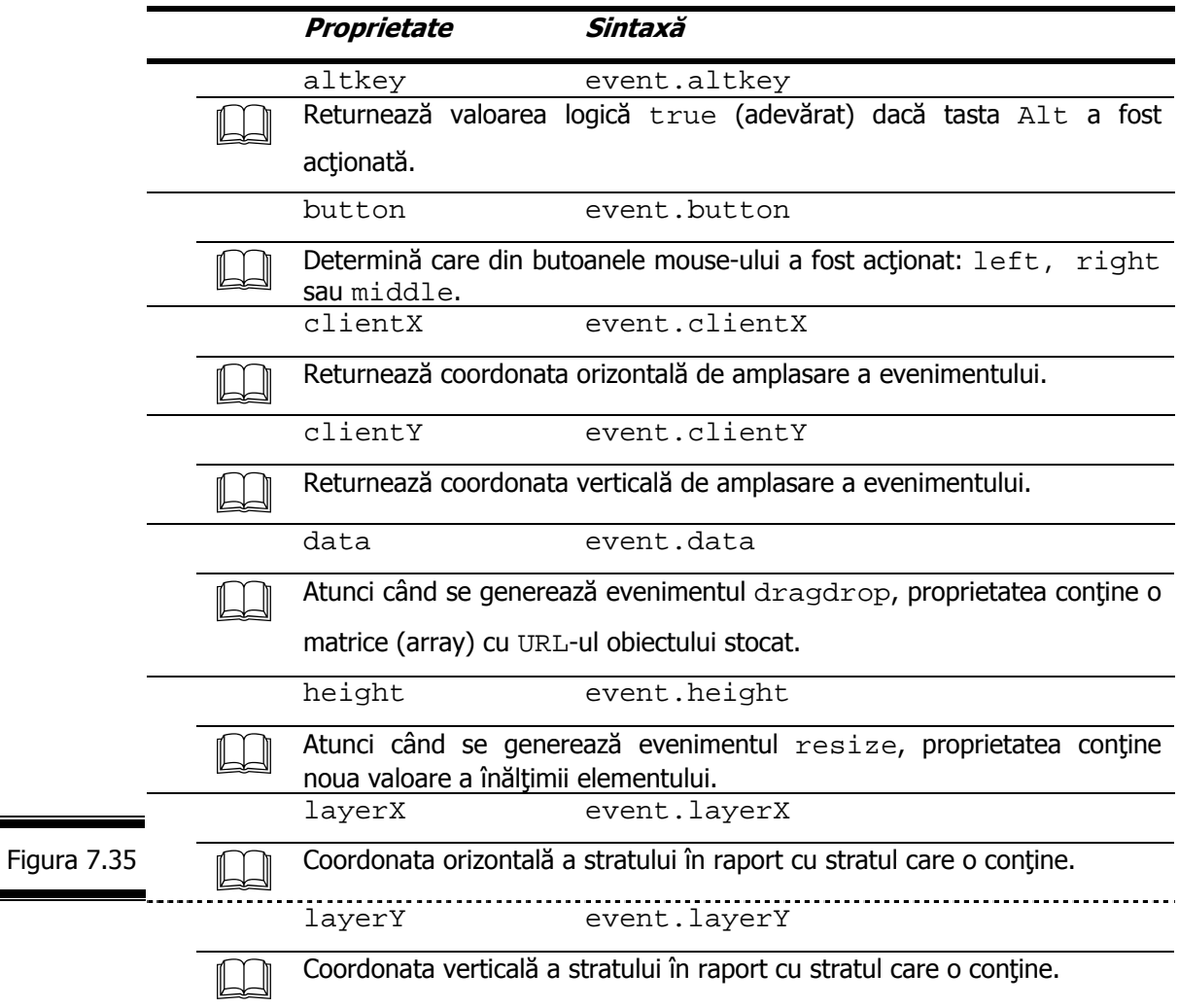

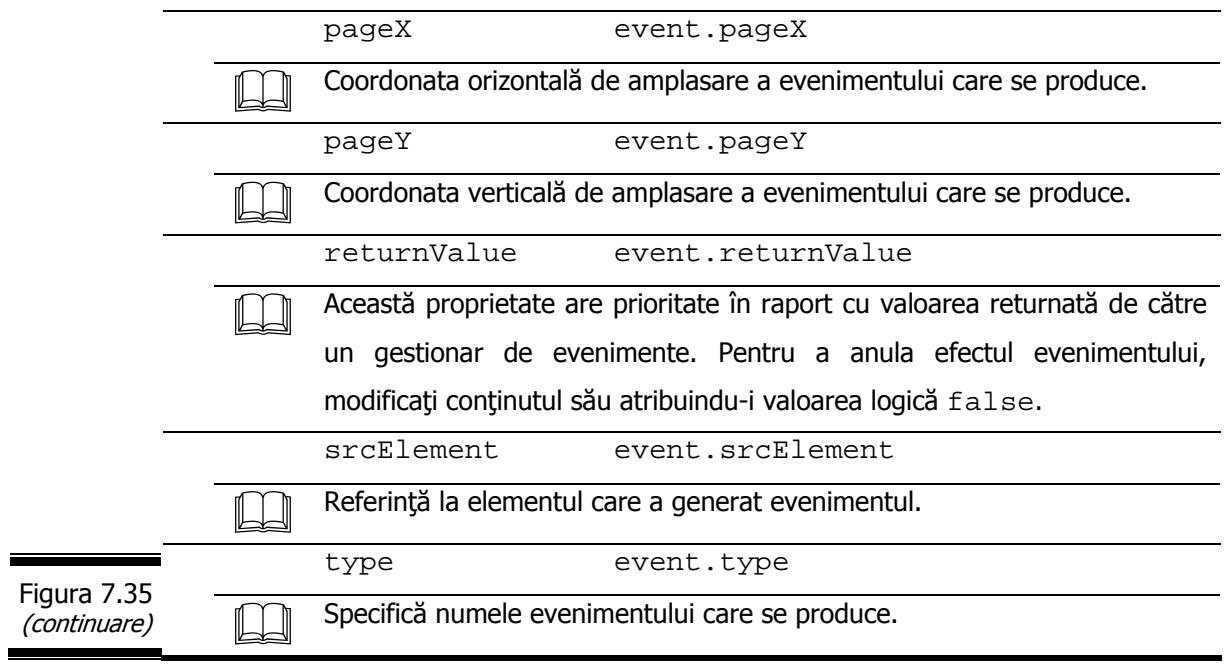

# *Obiecte de nivelul al doilea*

Aşa cum există subobiecte ale obiectului Window, tot aşa există şi subobiecte – obiecte de nivelul al doilea ale obiectului Document. Subobiectele obiectului Document sunt următoarele:

- $\checkmark$  Anchor;
- $\checkmark$  Area;
- $\checkmark$  Applet;
- $\checkmark$  Form;
- $\checkmark$  Image;
- $\checkmark$  Layer;
- $\checkmark$  Link;
- $\checkmark$  Plugin.

# **Obiectul Anchor**

Obiectele Anchor sunt fii ai obiectului Document. Fiecare obiect Anchor reprezintă o ancoră a documentului curent, adică un loc specific în document care poate fi atins direct printr-un link.

#### **Matricea anchors[]**

Singurul mod în care puteți folosi realmente un obiect Anchor în limbajul JavaScript este prin intermediul matricii anchors [] al obiectului Document (document.anchors[]).

Folositi matricea document.anchors[] pentru a determina numărul de ancore dintr-un document (figura 7.36).

Folosiţi proprietatea name pentru a recupera numele unei ancore şi proprietatea innerText pentru a recupera textul său (figura 7.36).

```
... 
                  <a name="ancora1">test1</a><br> 
                  <a name="ancora2">test2</a><br> 
                  <script> 
                    document.write(document.anchors.length+"ancore numite"); 
                   //afişează două ancore numite 
                  <//script> 
                … 
                  <a name="ancora1">test1</a><br> 
                  <a name="ancora2">test2</a><br> 
                  <script> 
                    document.write(document.anchors[0].name); 
                   document.write("\rightarrow");
                    document.write(document.anchors[1].innerText); 
                   //afișează ancora 1\rightarrow test2
                  </script> 
Figura 7.36
```
#### **Obiectul Area**

Obiectul Area vă permite să definiţi o suprafaţă a unei imagini reactive.

Proprietățile obiectului Area sunt: hash (porțiunea de adresă URL care este ancora, inclusiv simbolul #); host (numele calculatorului gazdă (adresa IP) şi portul specificate în adresa URL); hostname (numele calculatorului gazdă specificat în URL); href (adresa URL completă); pathname (calea fişierului
specificat în adresa URL, începând cu simbolul ("/"); port (portul specificat în adresa URL); protocol (protocolul specificat în adresa URL, inclusiv simbolul final (":"); search (partea de căutare a adresei URL, inclusiv simbolul ("?"); target (numele ferestrei ţintă în care se afişează adresa URL); text (textul care apare între tag-urile <area> ...</area>).

#### **Obiectul Applet**

Obiectul Applet reprezintă echivalentul JavaScript al tag-ului (X)HTML <applet>.

#### **Obiectul Form**

Obiectul Form este un obiect JavaScript reprezentat prin perechea de tag-uri (X)HTML: <form> şi </form>.

**Remarcă.** Obiectul Form este prezentat în detaliu în Conversaţia 8.

#### **Obiectul Image**

Obiectul Image este echivalentul JavaScript al tag-ului (X)HTML <img />.

**Remarcă.** Obiectul Image este prezentat în detaliu în Conversatia 9.

#### **Obiectul Layer**

Obiectul Layer permite accesarea straturilor în interiorul documentelor.

**Remarcă.** Obiectul Layer este prezentat în detaliu în Conversaţia 10.

#### **Obiectul Link**

Obiectul Link este echivalentul JavaScript al unei legături hipertext. Fişa obiectului Link este prezentată în figura 7.37.

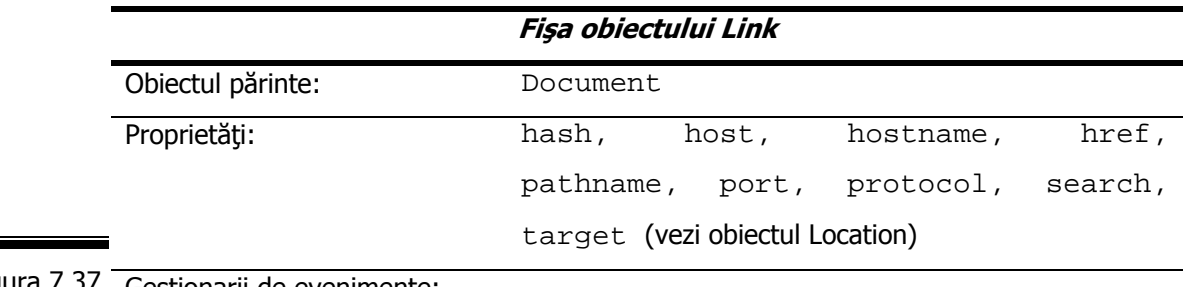

#### Figura 7.37 Gestionarii de evenimente:

Un document poate avea mai multe obiecte Link, fiecare dintre ele conținând informaţii cu privire la URL-ul sau ancora corespunzătoare.

**Remarcă**. Ancorele sunt elemente numite ale unui document (X)HTML la care puteti avea acces direct. Pentru a defini o ancoră se utilizează o sintaxă de tipul <a name="ancora2">. Pentru a crea după aceea un link către această ancoră, se utilizează un tag de tipul <a href=#ancora2">.

#### **Matricea links[]**

Obiectele Link nu au o proprietate name, deci nu puteţi referi un obiect Link prin el însuşi.

Puteţi accesa obiecte Link cu ajutorul matricii links[] (document.links[]) care este o colecţie a tuturor legăturilor din documentul curent. Ordinea din matrice se bazează pe ordinea în care sunt localizate legăturile în fişierul sursă. O proprietate a matricii, documents.links.length precizează numărul de link-uri ale paginii.

#### **Remarci**:

- $\checkmark$  Obiectul Link vă permite să lucrați cu legături în limbajul JavaScript.
- $\checkmark$  Obiectul Link este similar cu obiectul Location, care conține aceleași informații pentru pagina (X)HTML curentă.

#### **Proprietăţile obiectului Link**

Obiectul Link conţine numeroase proprietăţi (acelaşi ca şi obiectul Location) care permit cunoaşterea cu precizie a legăturii (X)HTML care îl reprezintă. Aceste proprietăţi reprezintă părţi ale adresei URL.

Proprietăţile obiectului Link sunt prezentate în detaliu în figura 7.38.

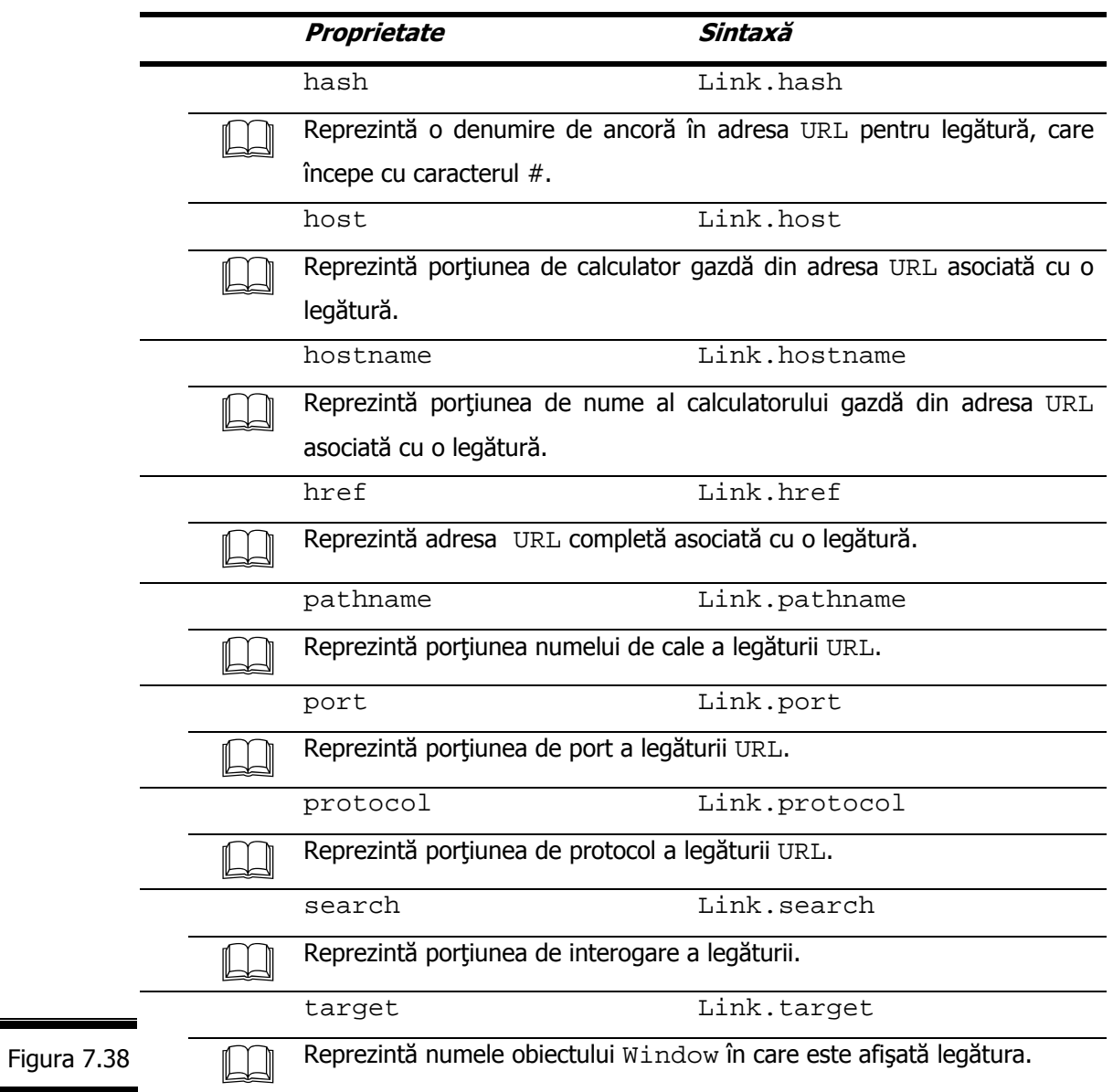

#### **Aplicaţie**

Comentaţi secvenţa de cod HTML prezentată în figura 7.39.

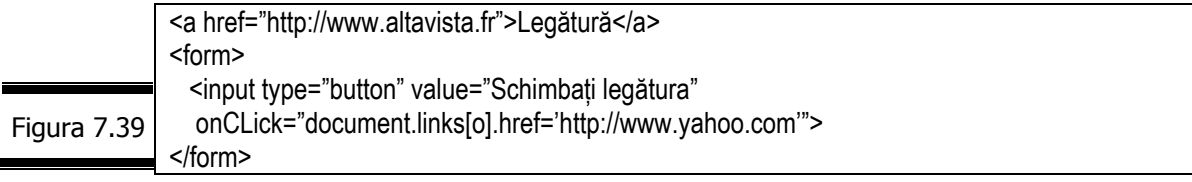

## **Obiectul Plugin**

Obiectul Plugin, foarte asemănător obiectului Applet reprezintă o modalitate de accesare a modulelor plug-in instalate în browser.

Proprietățile obiectului Plugin sunt: description (conține descrierea modulului plug-in); filename (conține numele fișierului unui program plug-in); length (contine numărul de tipuri MIME acceptate de modulul plug-in); name (contine numele modulului plug-in).

## *Obiecte de nivelul al treilea*

Următorul nivel de obiecte pe parte de client ale limbajului JavaScript este nivelul al treilea. Toate obiectele de nivelul al treilea sunt subobiecte ale obiectului Form: Button; Checkbox; FileUpload; Hidden; Password; Radio; Reset; Submit; Select; Text; Textarea.

**Remarcă.** Obiectele de nivelul al treilea pe parte de client sunt prezentate în Conversaţia 8.

## *Obiecte de nivelul al patrulea*

Ultimul nivel de obiecte pe parte de client ale limbajului JavaScript este nivelul al patrulea. Există un singur obiect de nivelul al patrulea: obiectul Option, care este un subobiect al obiectului Select.

Obiectul Option este folosit pentru referirea la elementele <option> care apar între tag-urile <select> ... </select>.

## **Obiectul Option**

Fişa obiectului Option este prezentată în figura 7.40.

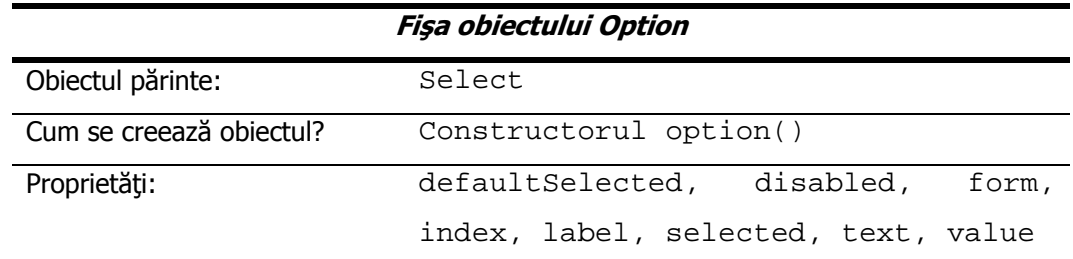

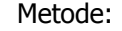

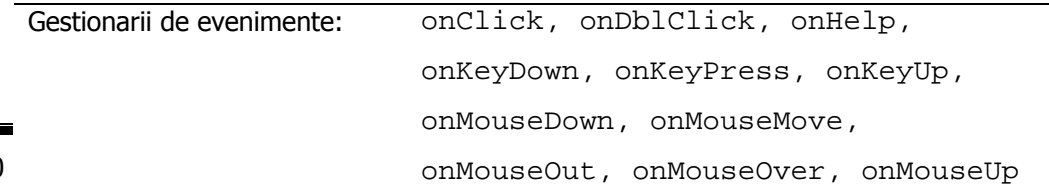

Figura 7.40

Obiectul Option este prezentat în detaliu în figura 7.41.

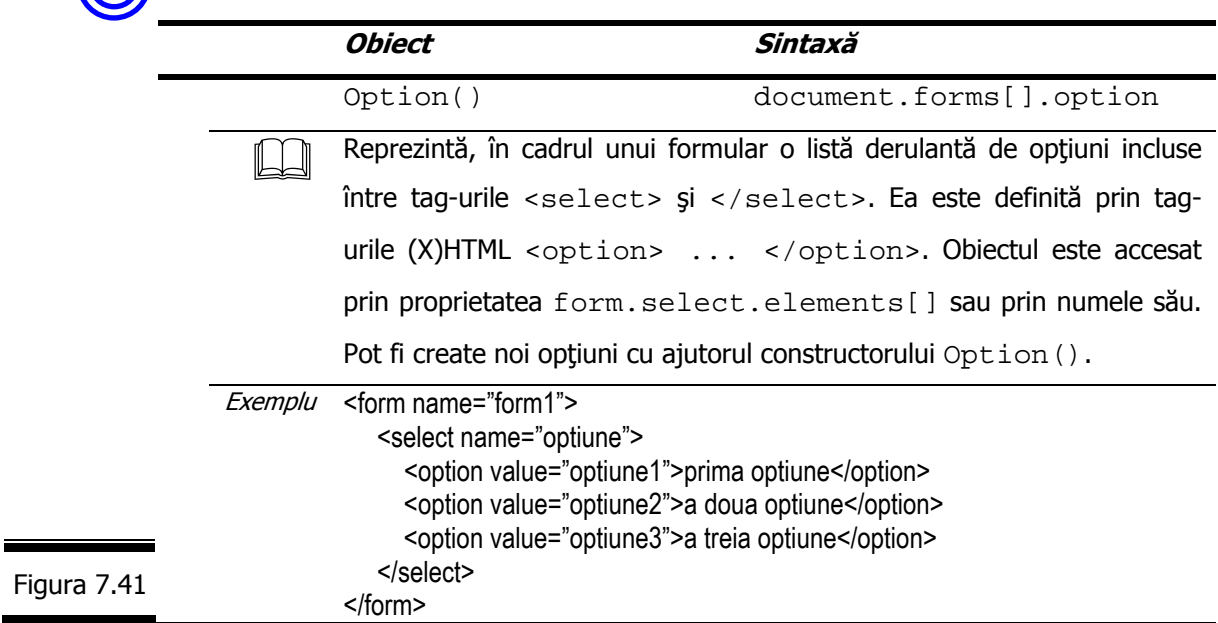

# **Proprietăţile obiectului Option**

**Proprietățile obiectului** Option sunt prezentate în detaliu în figura 7.42.

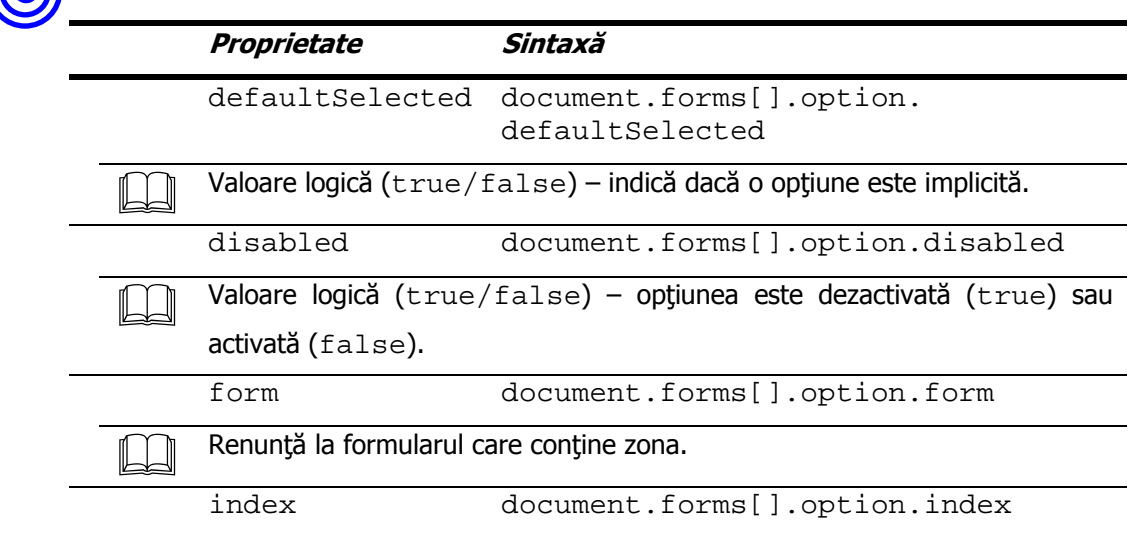

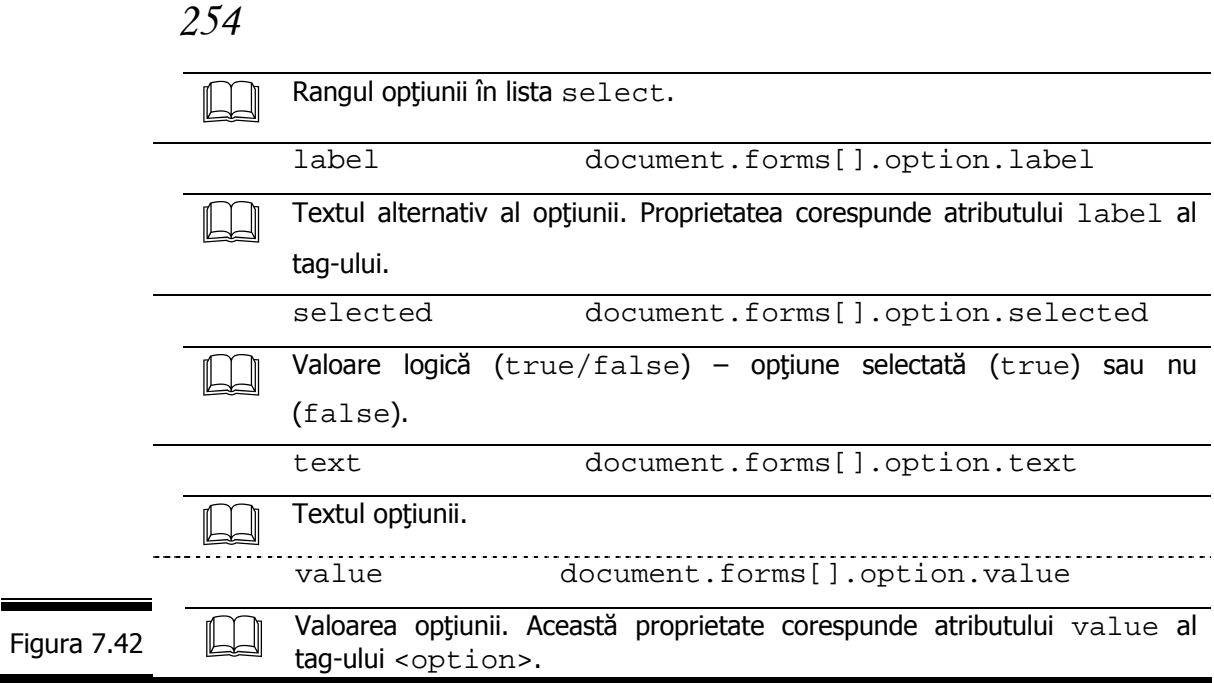

# *Obiectul Navigator*

Noul standard DOM (Document Object Model) a eliminat multe dintre diferenţele care există (încă!) între navigatoare, dar veţi întâlni numeroase situaţii care impun scrierea unui script pentru fiecare navigator, separat. Puteți utiliza JavaScript pentru a identifica navigatorul pe care îl utilizați, folosind obiectul window.navigator.

Obiectul Navigator nu face parte din DOM deci, îl puteți referi direct.

El este unic şi deci, imposibil de instanţiat (creat).

Puteți adăuga proprietăți personale obiectului Navigator. Ele sunt disponibile pentru toate obiectele Window ale navigatorului Netscape. Spre deosebire de Netscape Navigator, Internet Explorer creează un obiect Window pentru fiecare o nouă fereastră. Noile proprietăţi rămân deci limitate la obiectul Window în care ele au fost create.

Fişa obiectului Navigator este prezentată în figura 7.43.

**Fişa obiectului Navigator** 

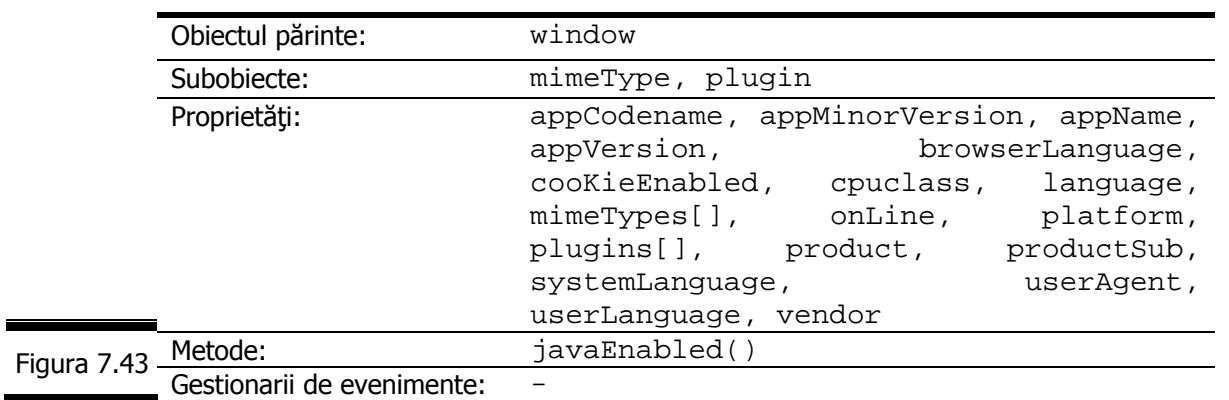

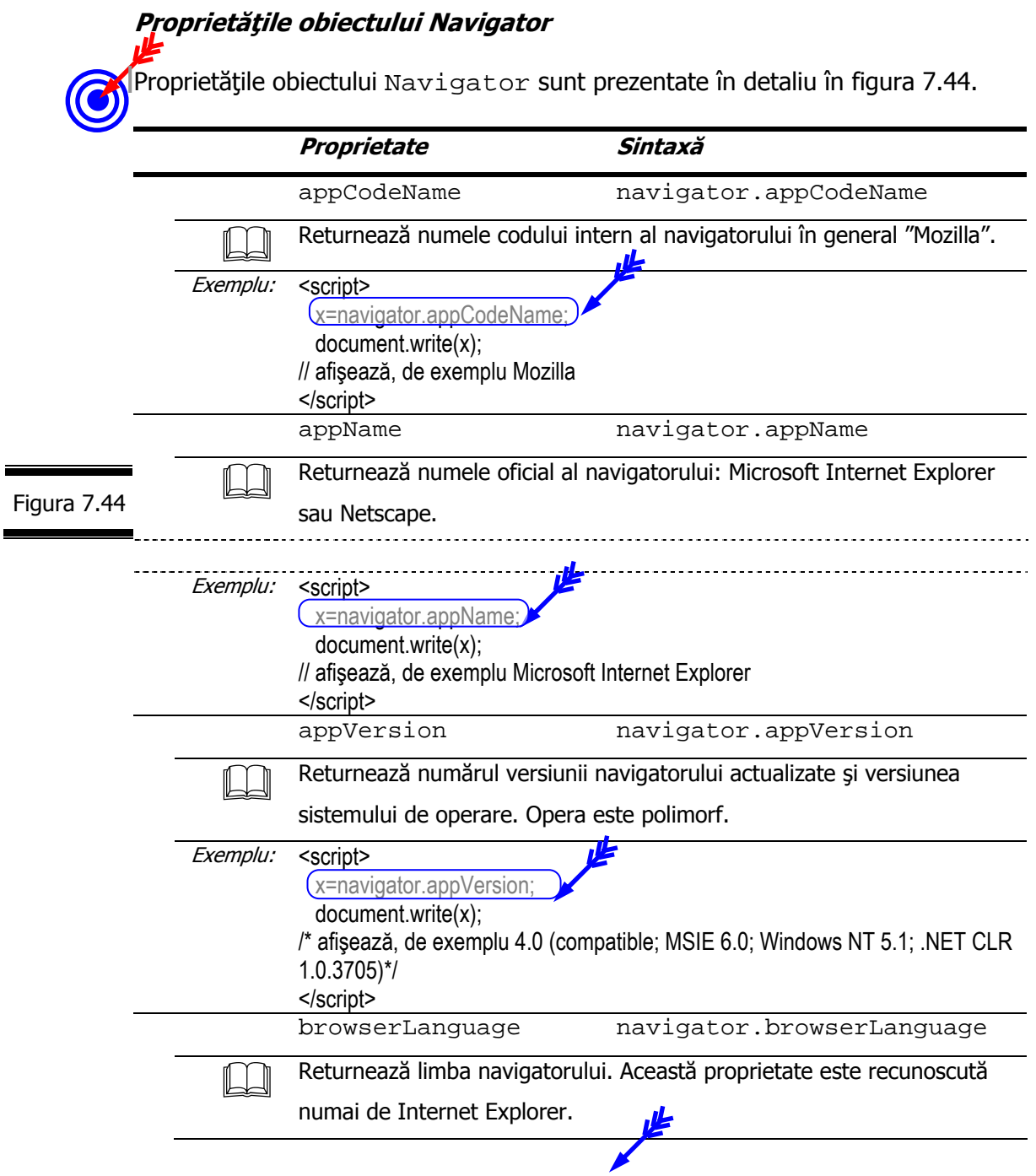

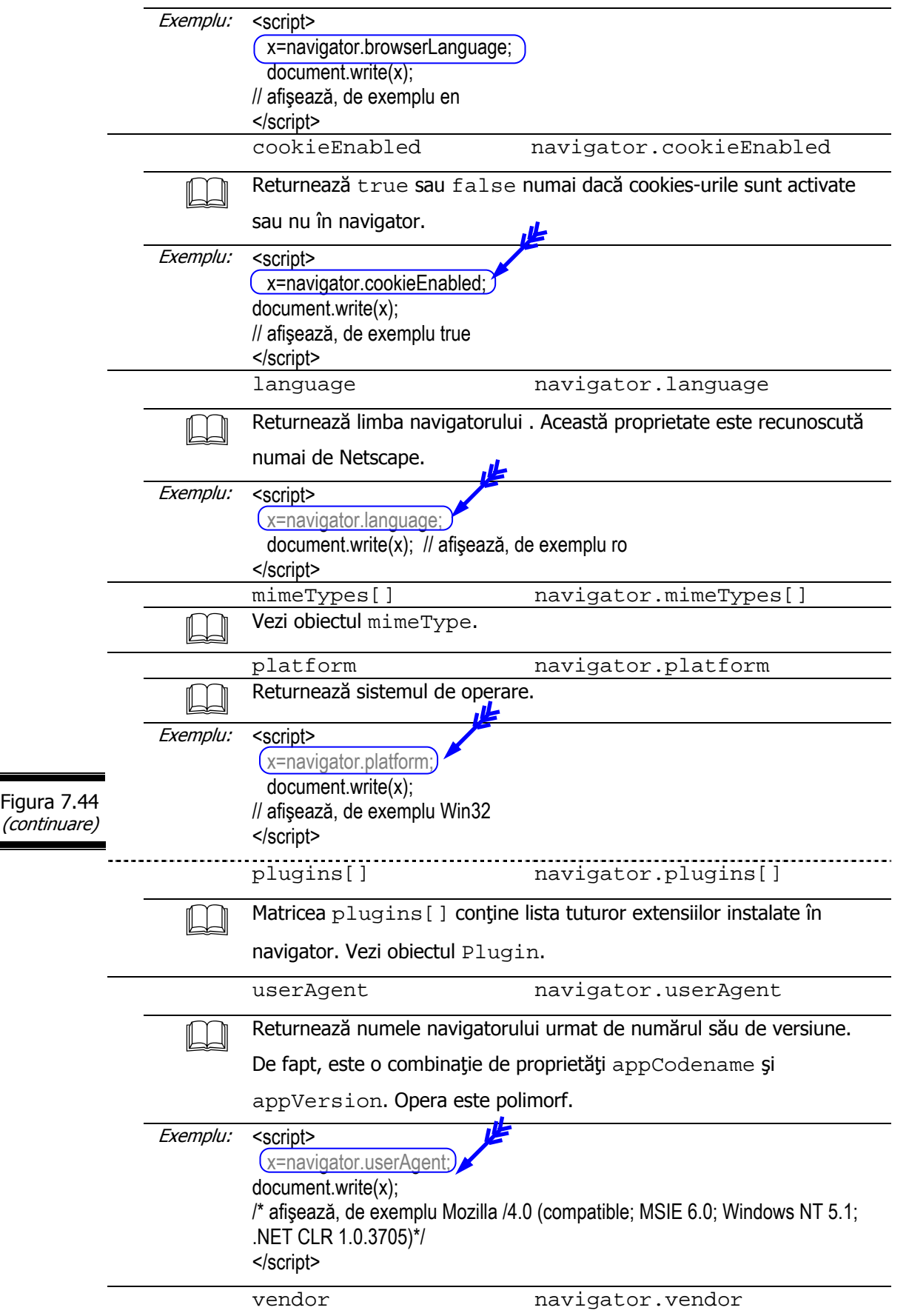

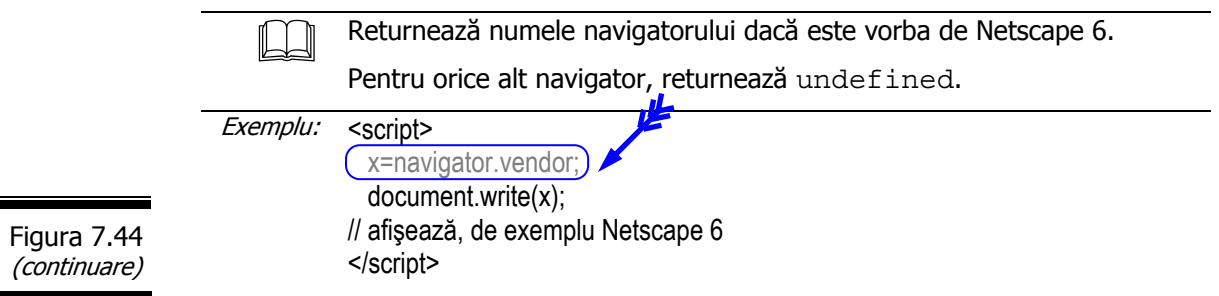

#### **Metodele obiectului Navigator**

Metoda JavaEnabled() a obiectului Navigator este prezentată în figura 7.45.

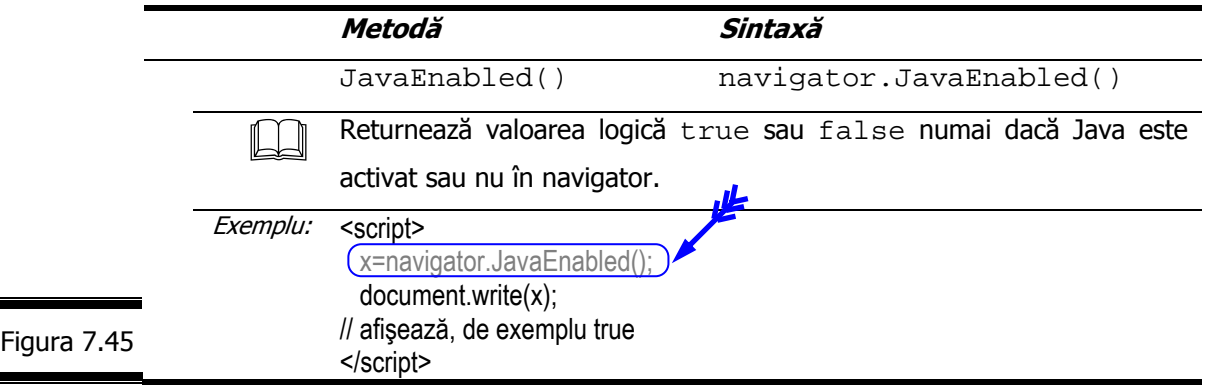

#### **Aplicaţii ale obiectului Navigator**

 Creaţi un document (X)HTML simplu care conţine un script ce afişează proprietăţile obiectului Navigator cu ajutorul instrucţiunii document.write. Afişaţi proprietăţile: appCodeName, appName, appVersion, userAgent, language, platform în cele două navigatoare – Netscape şi Internet Explorer.

**Indicaţie.** Folosiţi o listă neordonată.

În figura 7.46 este prezentat documentul XHTML complet în care s-a inserat script-ul aplicaţiei.

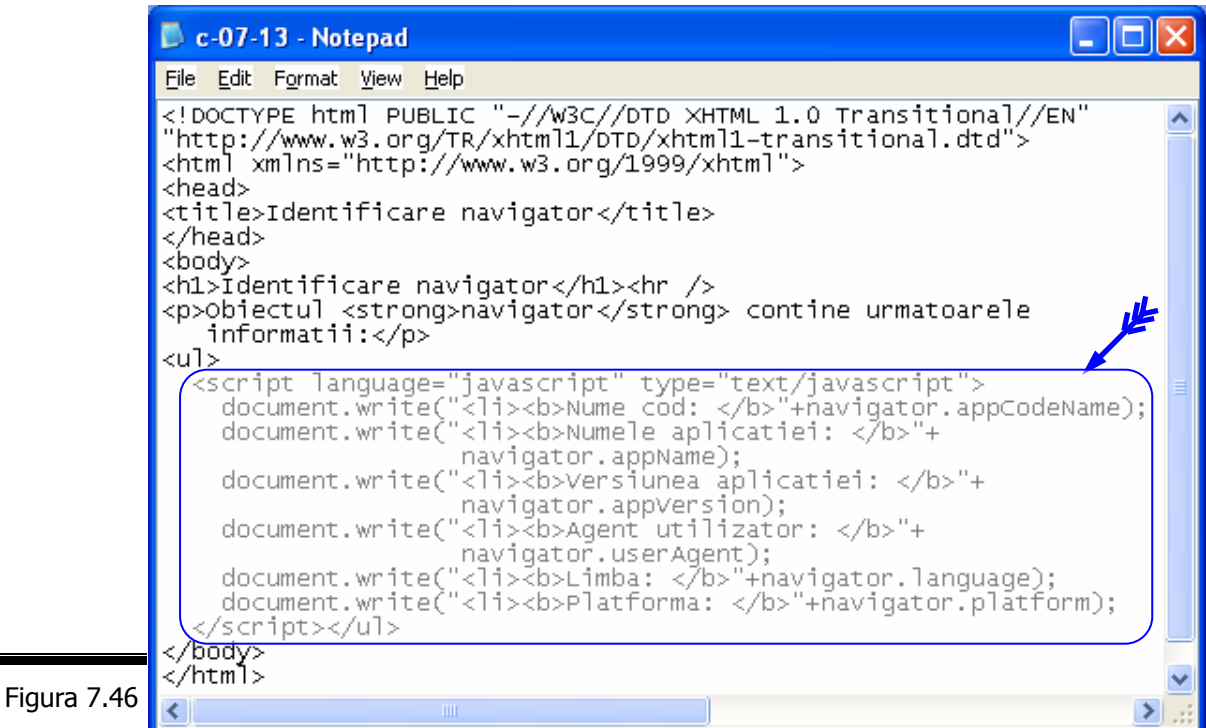

În figura 7.47 şi figura 7.48 se prezintă cele două pagini Web afişate în Netscape 6, respectiv Internet Explorer.

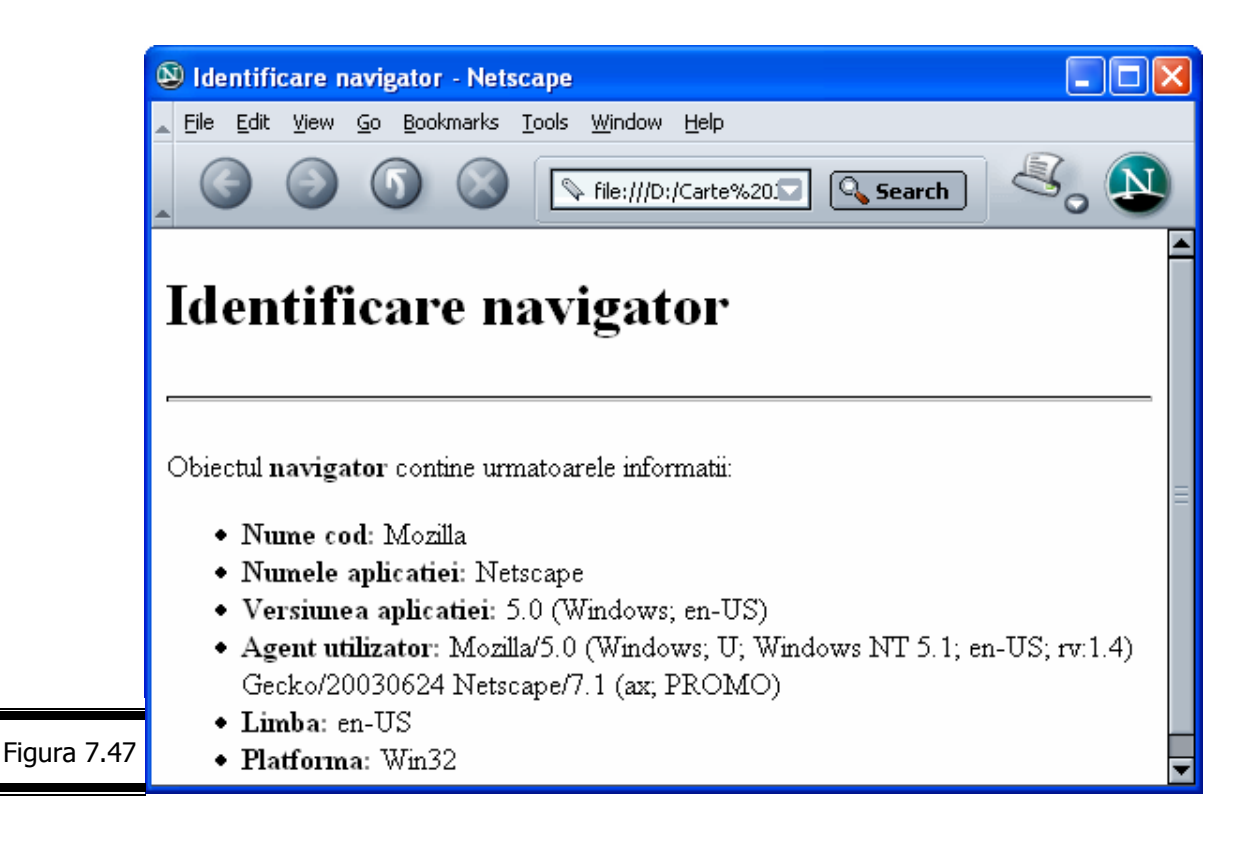

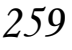

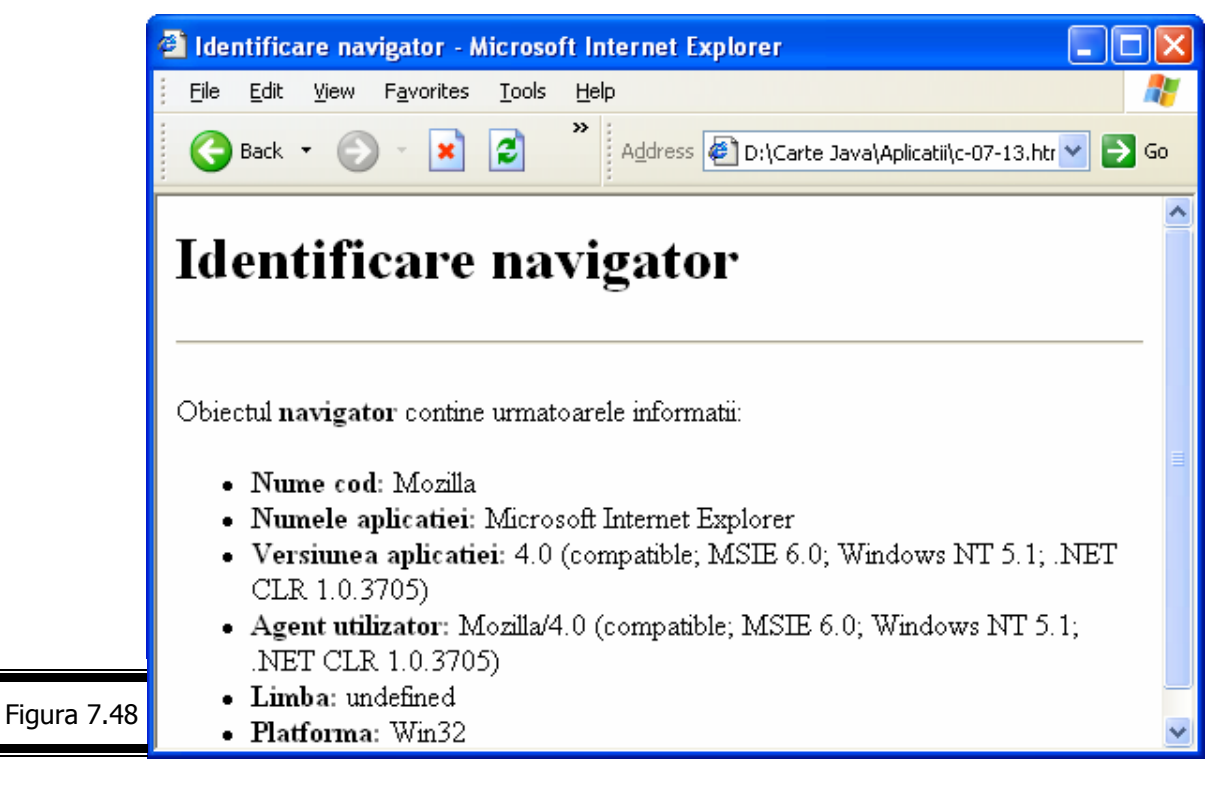

**Remarcă**. Două elemente reţin atenţia:

- proprietatea navigator.language este afişată ca nedefinită (undefined) în Internet Explorer;
- Mozilla apare în câmpurile: Nume cod şi Agent utilizator.

□ Scrieți un script care afișează următoarea pagină Web (figura 7.49).

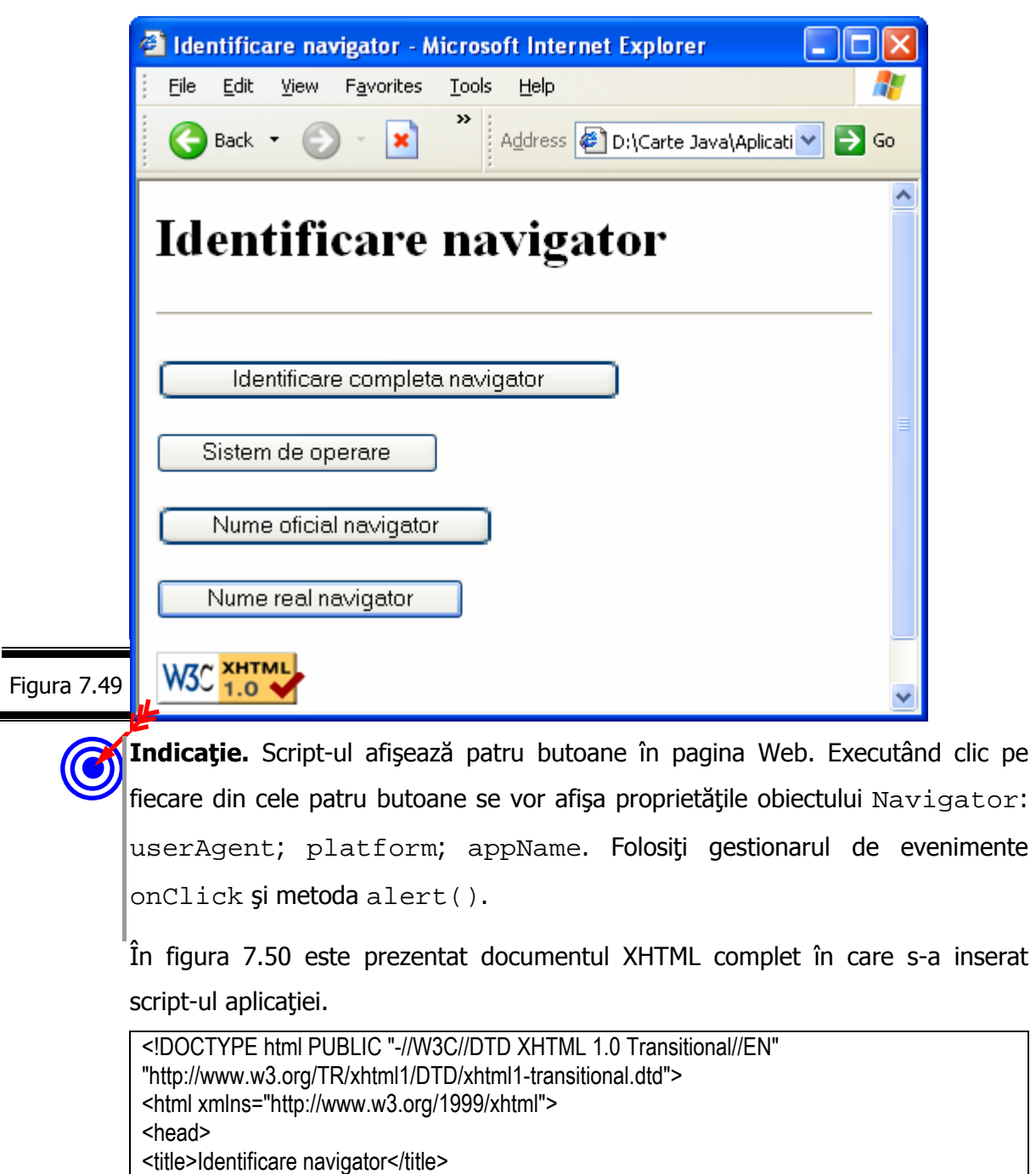

<script language="javascript" type="text/javascript">

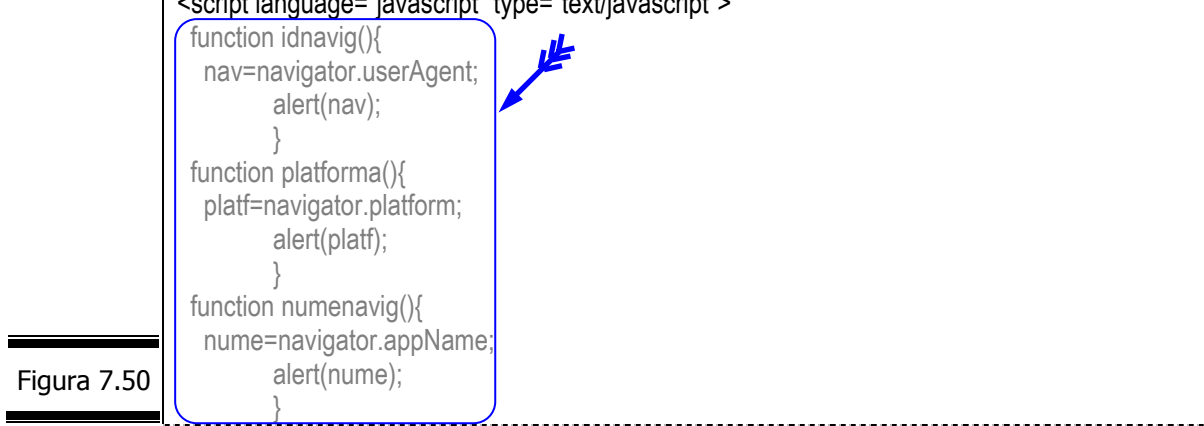

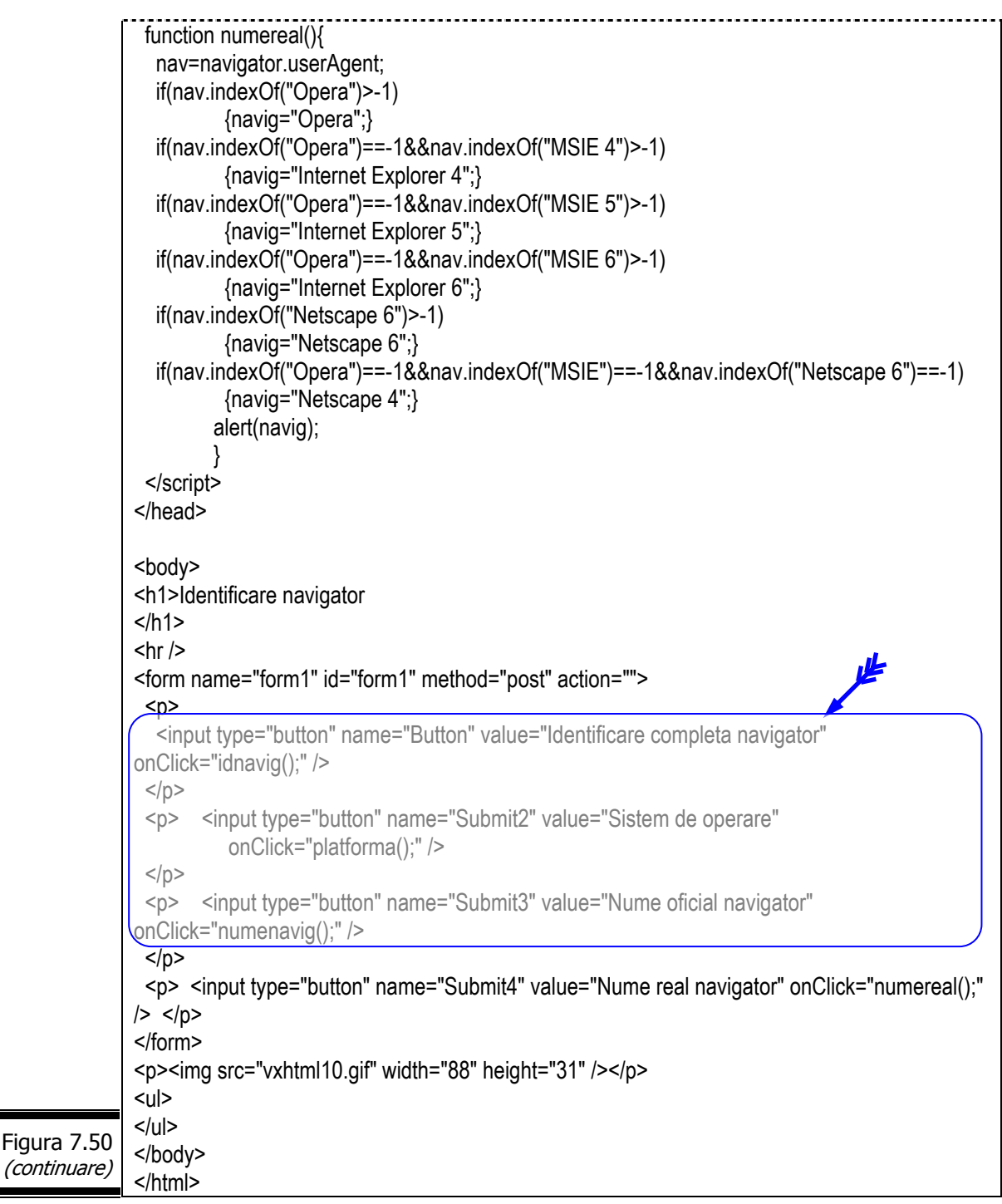

În figura 7.51, figura 7.52, figura 7.53, figura 7.54 sunt prezentate rezultatele afişării paginii Web în navigatorul Internet Explorer.

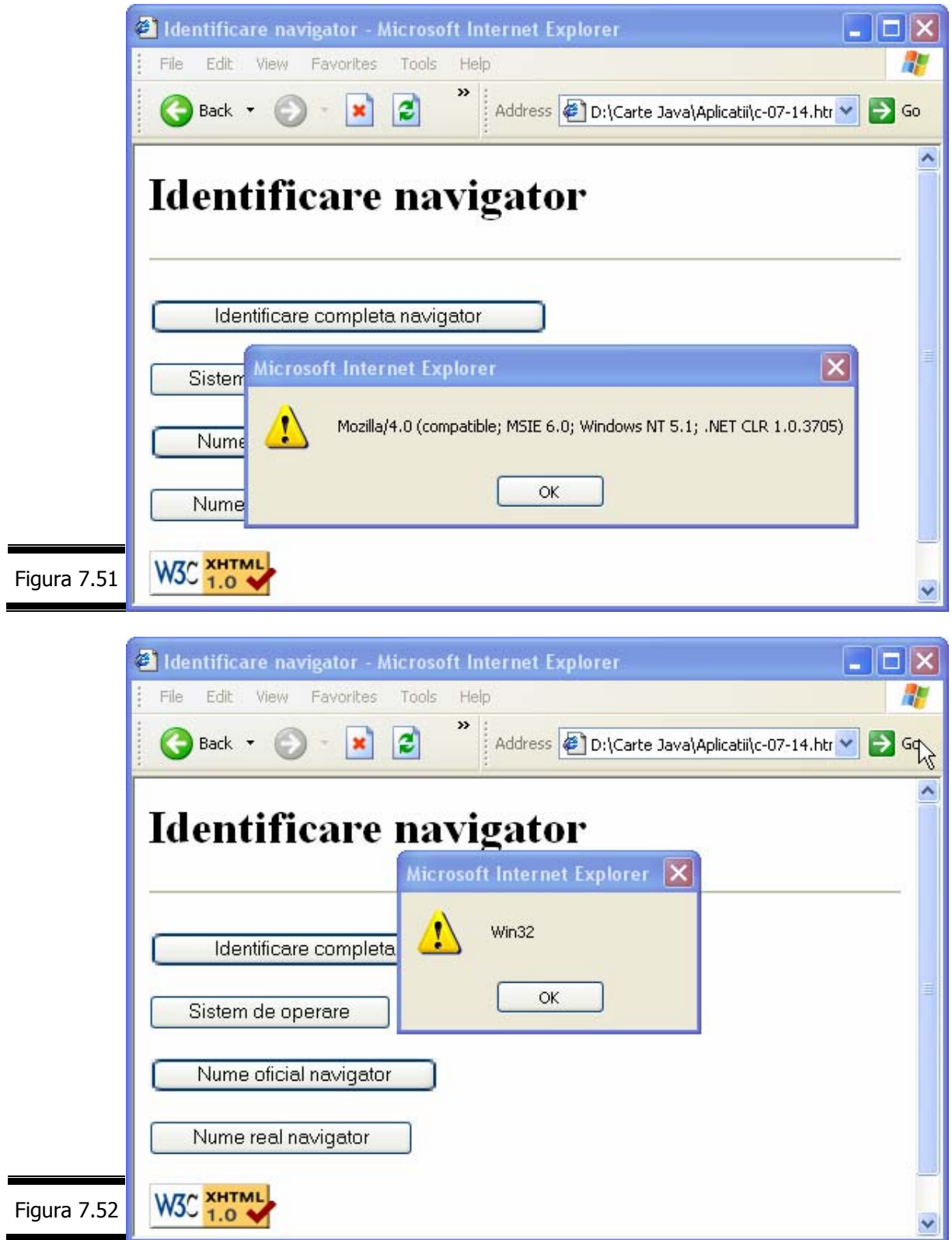

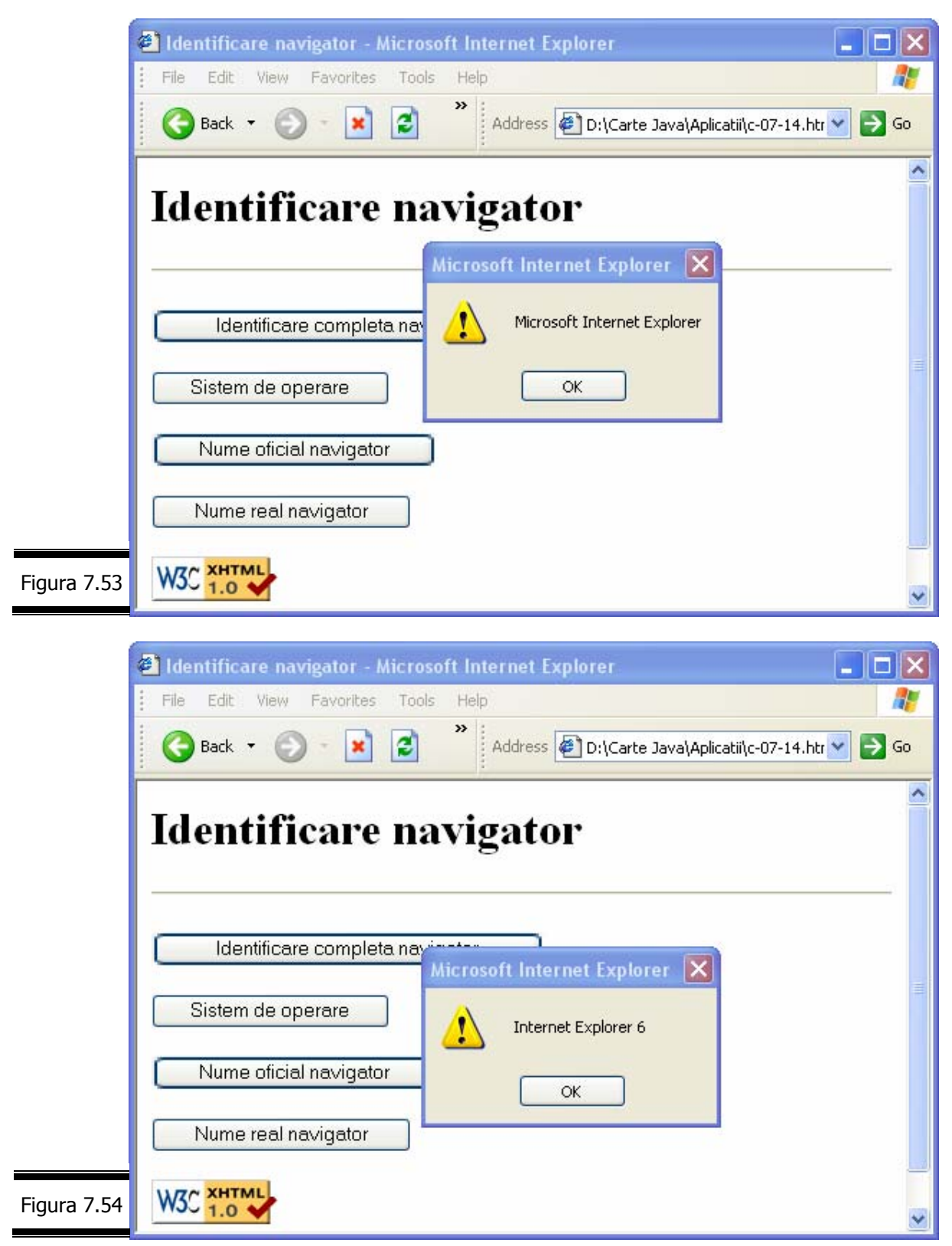

 Personalizaţi script-ul pe care l-aţi creat în aplicaţia precedentă. Utilizaţi cele patru funcții numai în script-urile pe care le exploatați.

**Indicaţie.** Definiţi gestionarul de evenimente onLoad în tag-ul <body> după cum urmează: <body onLoad="idnaviq()">.

 Scrieţi o funcţie simplă care să vă permită să recunoaşteţi browser-ul Netscape sau Internet Explorer sau pe nici unul dintre ele.

În figura 7.55 se prezintă o soluție a aplicației pe care vă rugăm să o comentați.

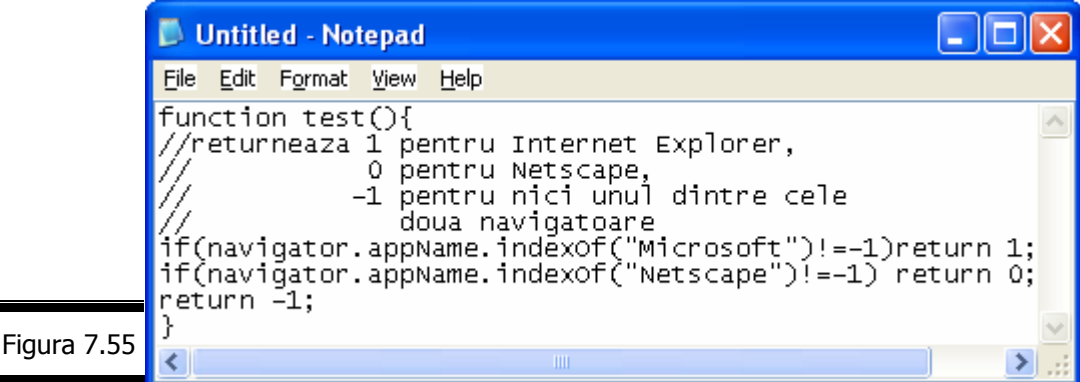

□ Cum procedați pentru a detecta navigatorul și versiunea sa în JavaScript?

# *Subobiectele obiectului Navigator*

## **Obiectul MimeType**

Obiectul MimeType este un subobiect al obiectului Navigator. El vă permite să accesați informații despre tipurile MIME pe care le recunosc modulele plug-in. Ca şi obiectul Plugin, el nu este recunoscut de Internet Explorer.

Instanţele obiectului MimeType sunt accesibile prin intermediul matricii navigator.mimeTypes[] ale cărei elemente reprezintă tipurile MIME.

Fişa obiectului MimeType este prezentată în figura 7.56.

### **Fişa obiectului MimeType**

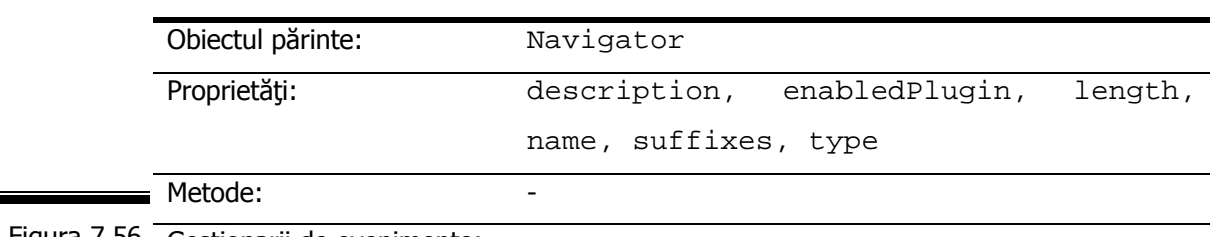

Figura 7.56 Gestionarii de evenimente:

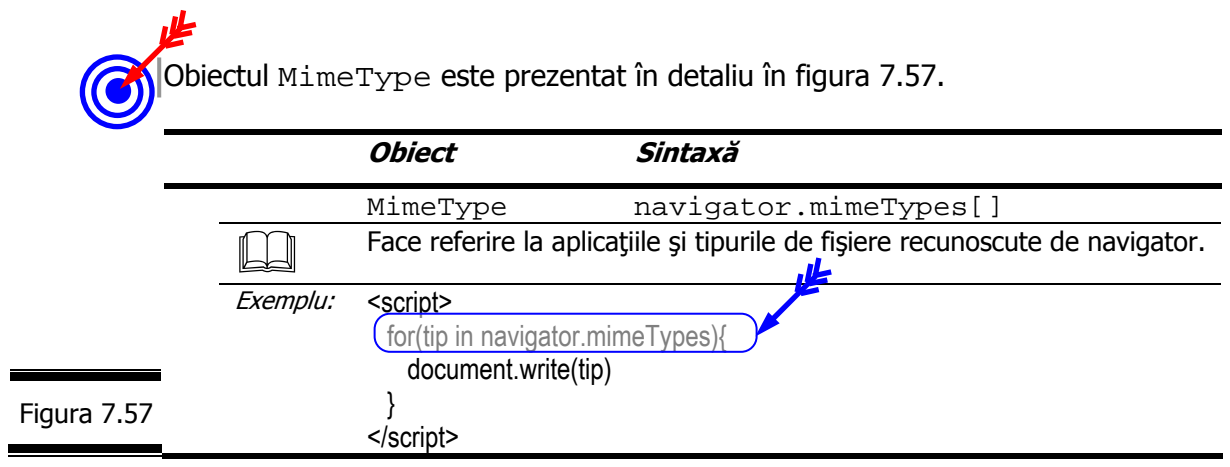

# **Proprietăţile obiectului MimeType**

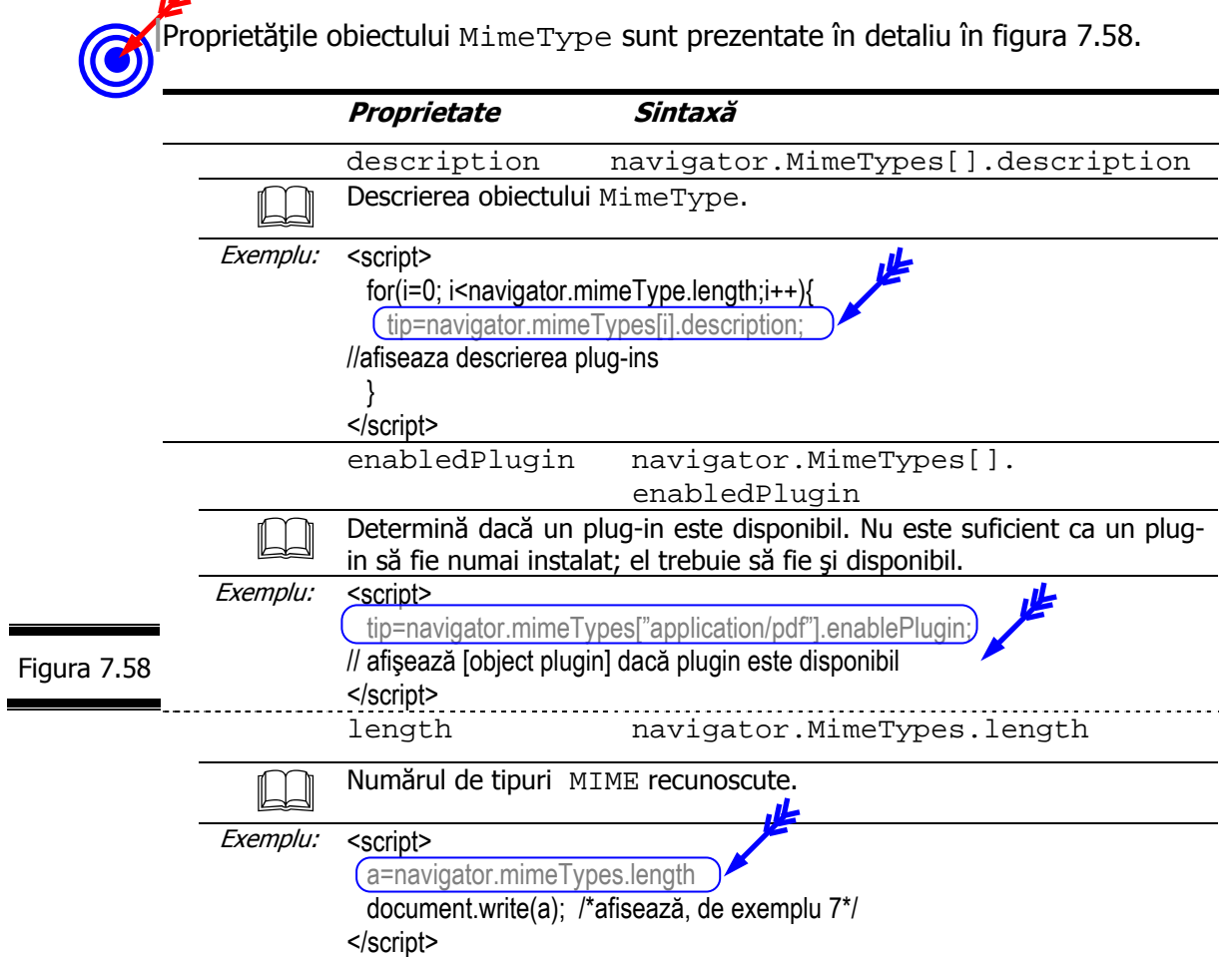

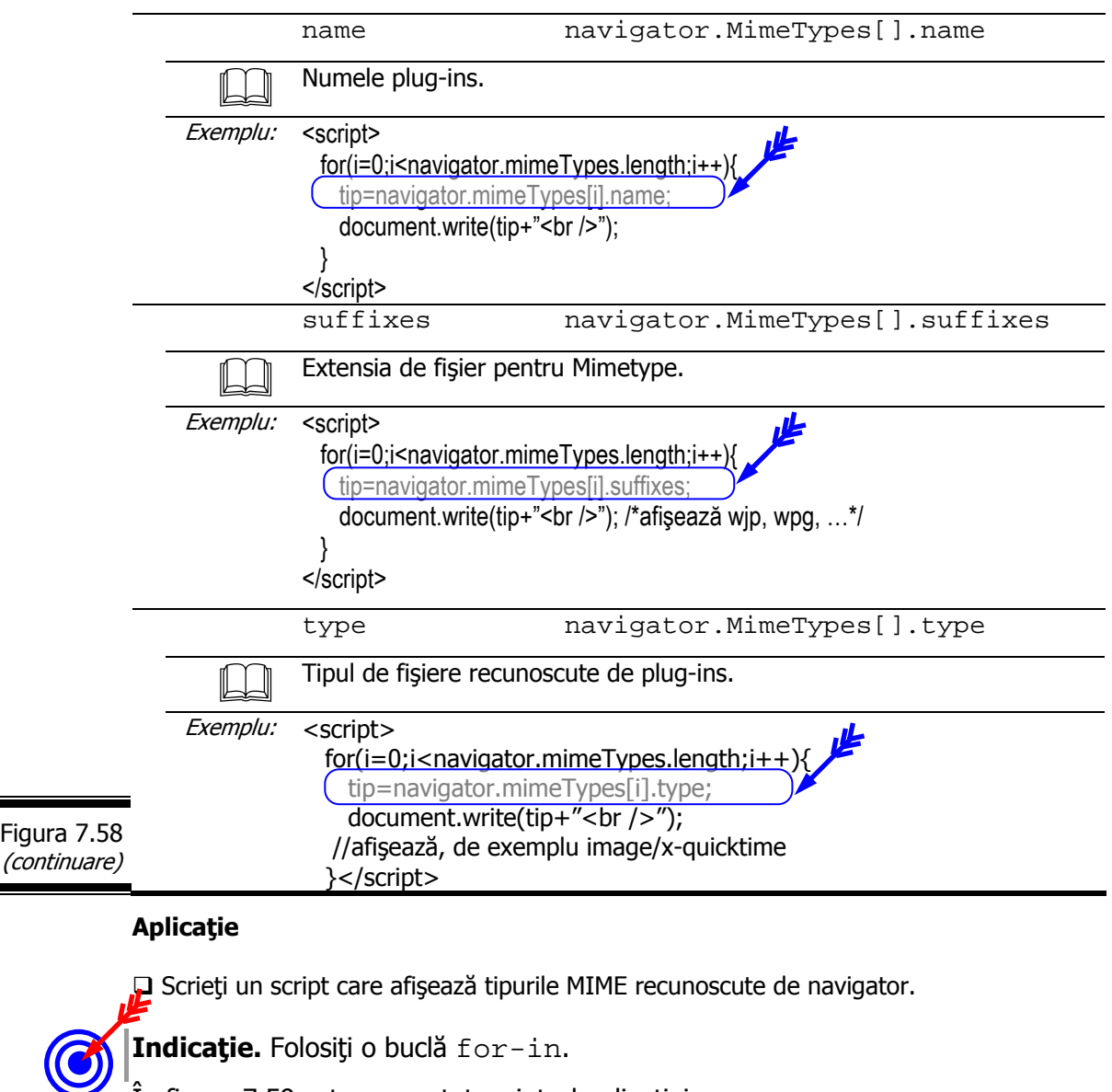

În figura 7.59 este prezentat script-ul aplicaţiei.

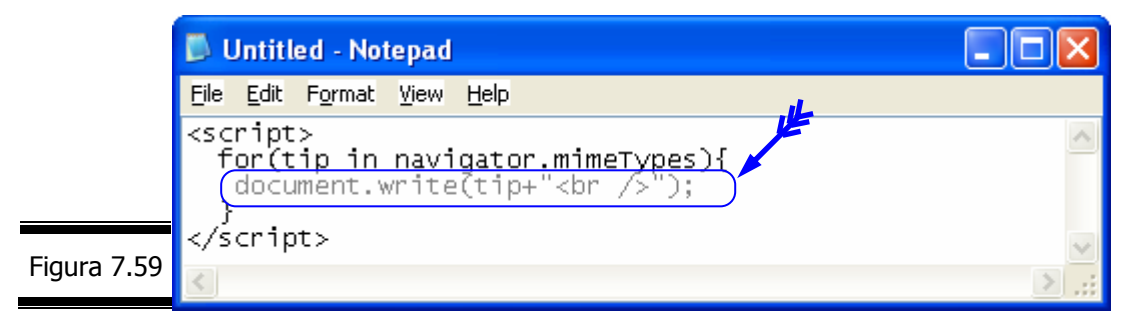

### **Obiectul Plugin**

Obiectul Plugin este un subobiect al obiectului Navigator. El este creat prin instalarea de module plug-in pentru browser. Obiectul Plugin conţine o matrice de elemente şi tipuri MIME tratate de fiecare modul plug-in.

 $\hat{I}$ n figura 7.60 este prezentată fişa obiectului Plugin.

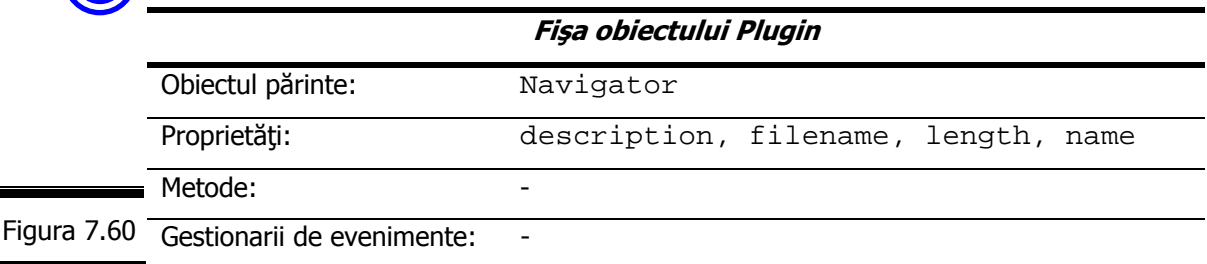

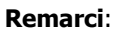

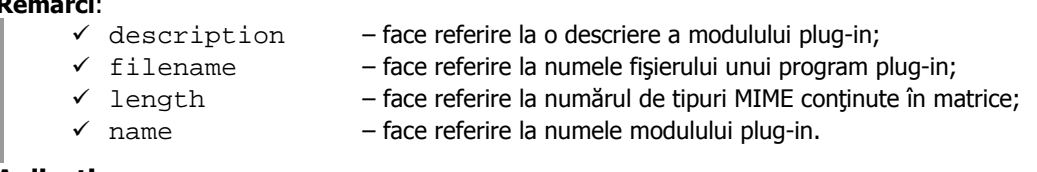

#### **Aplicaţie**

 Folosiţi obiectul Plugin cu metoda document.write pentru a afişa informaţii despre modulele plug-in instalate.

#### **Manipularea plug-ins cu ajutorul obiectelor**

Plug-ins au apărut cu versiunea 3.0 a navigatorului Netscape.

Există sute de plug-in pentru Internet Explorer şi Netscape. Prezentăm în continuare pe cele mai cunoscute:

- $\checkmark$  Macromedia Shockwave şi Flash;
- $\checkmark$  Adobe Acrobat;
- $\checkmark$  Real Player;
- $\checkmark$  Beatnik.

Obiectul JavaScript Navigator posedă un obiect fiu numit Plugins. Acest obiect este o matrice, fiecare plug-in instalat în navigator reprezentând un element al matricii.

### **Obiectul Plugins**

Obiectul Plugins face referire la plug-ins instalate în navigator.

Instanțele obiectului Plugins sunt accesibile prin matricea navigator.plugins[] ale cărei elemente reprezintă plug-ins.

Fiecare plug-in este de asemenea inclus în matricea MimeTypes [].

#### **Remarci**:

- $\checkmark$  Nu confundați obiectele Plugin, proprietăți ale obiectului Navigator, cu obiectele Embed, proprietăți ale obiectului Document. Primele fac parte din Navigator în timp ce următoarele sunt incorporate în document cu ajutorul tag-ului <object> (pentru Internet Explorer) sau <embed> pentru Netscape.
- $\checkmark$  Obiectul Plugins nu este recunoscut în mod constant de către toate versiunile navigatoarelor. Pe de altă parte, Internet Explorer recunoaşte plug-ins şi ignoră obiectele Plugin.

Fişa obiectului Plugins este prezentată în figura 7.61.

### **Fişa obiectului Plugins**

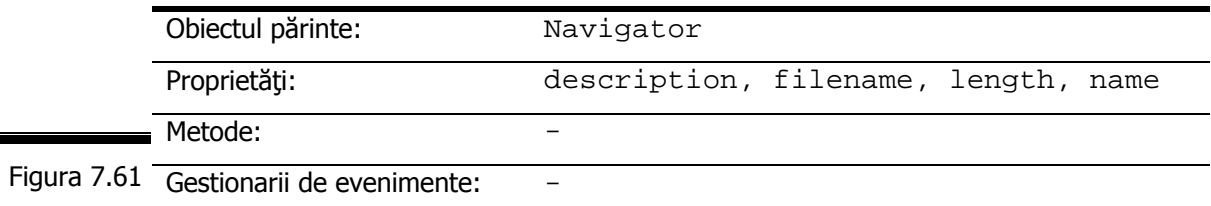

#### **Aplicaţie**

Generaţi lista tipurilor MIME recunoscute de către navigatorul Internet Explorer.

În figura 7.62 este prezentat script-ul aplicaţiei.

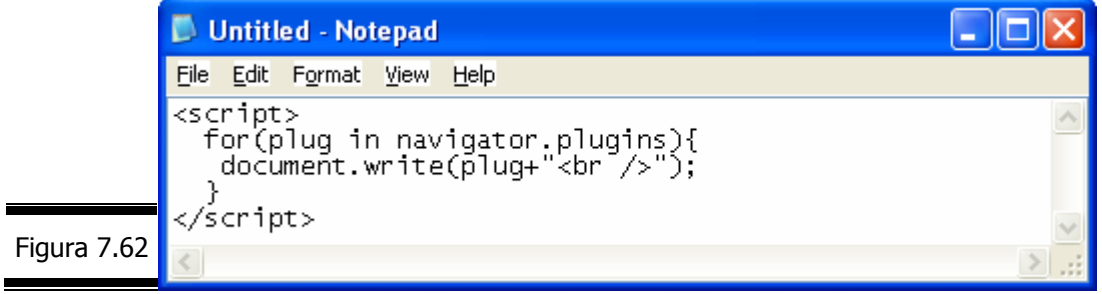

## **Proprietăţile obiectului Plugins**

Proprietăţile obiectului Plugins sunt prezentate în detaliu în figura 7.63.

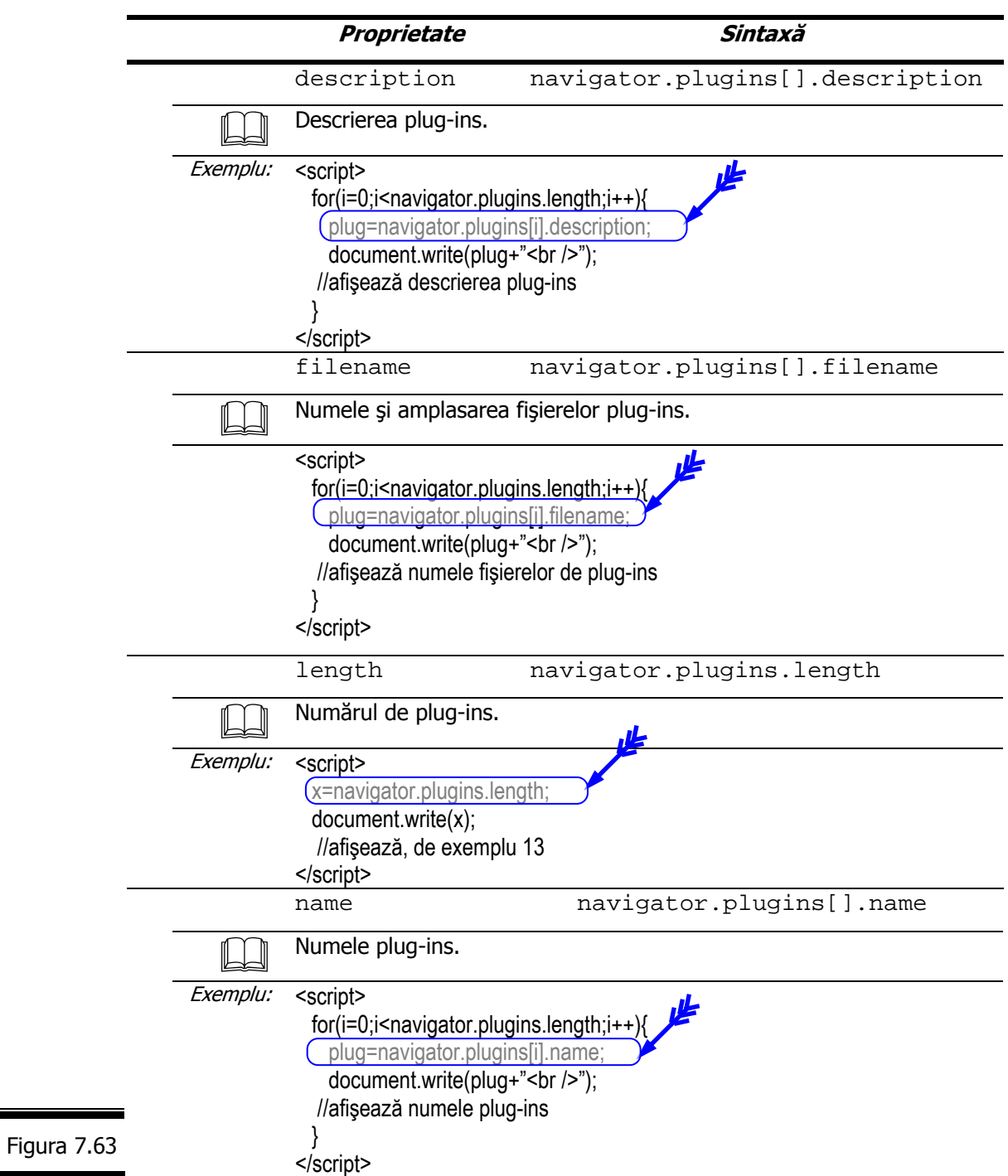

**Remarcă**. Obiectului Navigator posedă de asemenea un alt obiect fiu numit MimeTypes, care conţine câte un element al matricii pentru fiecare tip MIME.

#### **Aplicaţie**

 Analizaţi documentul (X)HTML din figura 7.64. Analizaţi script-ul inserat şi instrucţiunile document.write() utilizate. Afisati documentul în navigatorul Netscape 6.

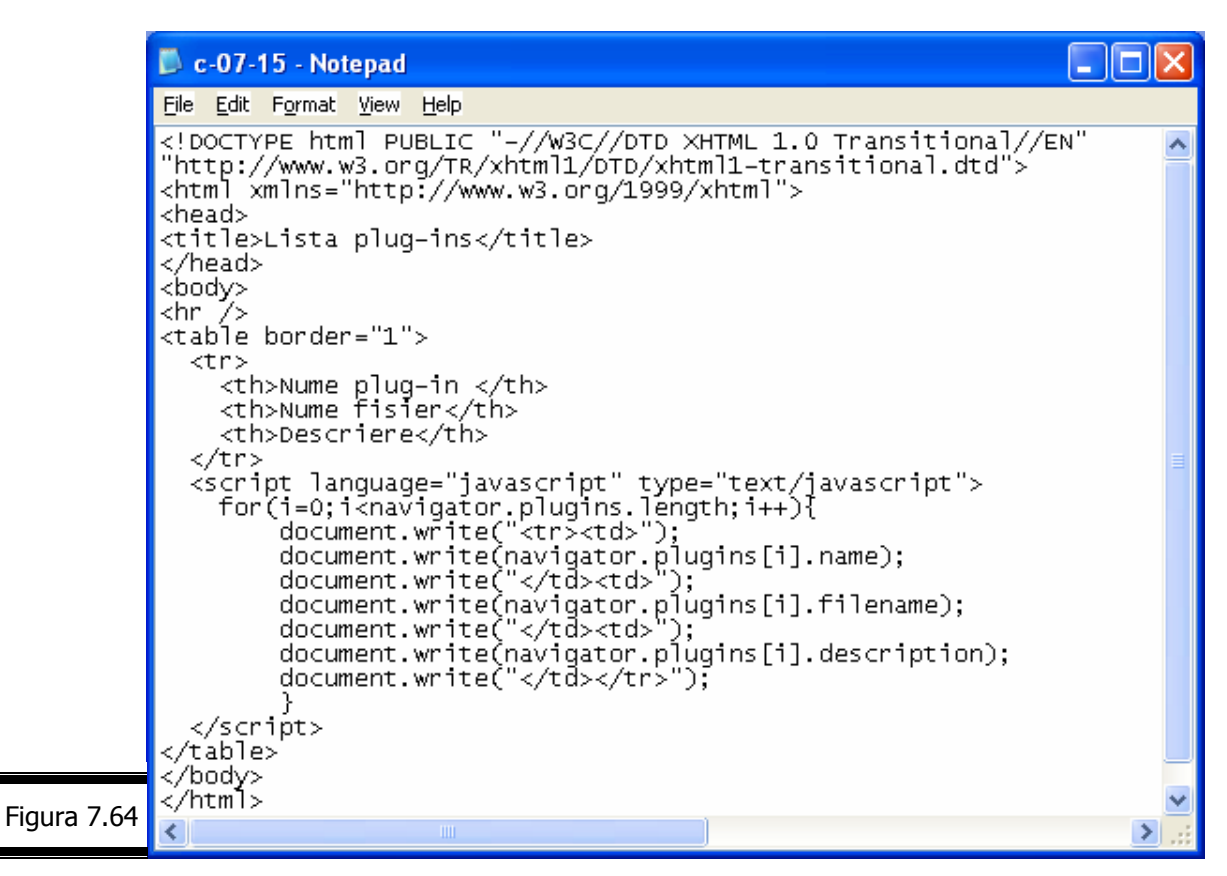

Rezultatele execuţiei script-ului (figura 7.65).

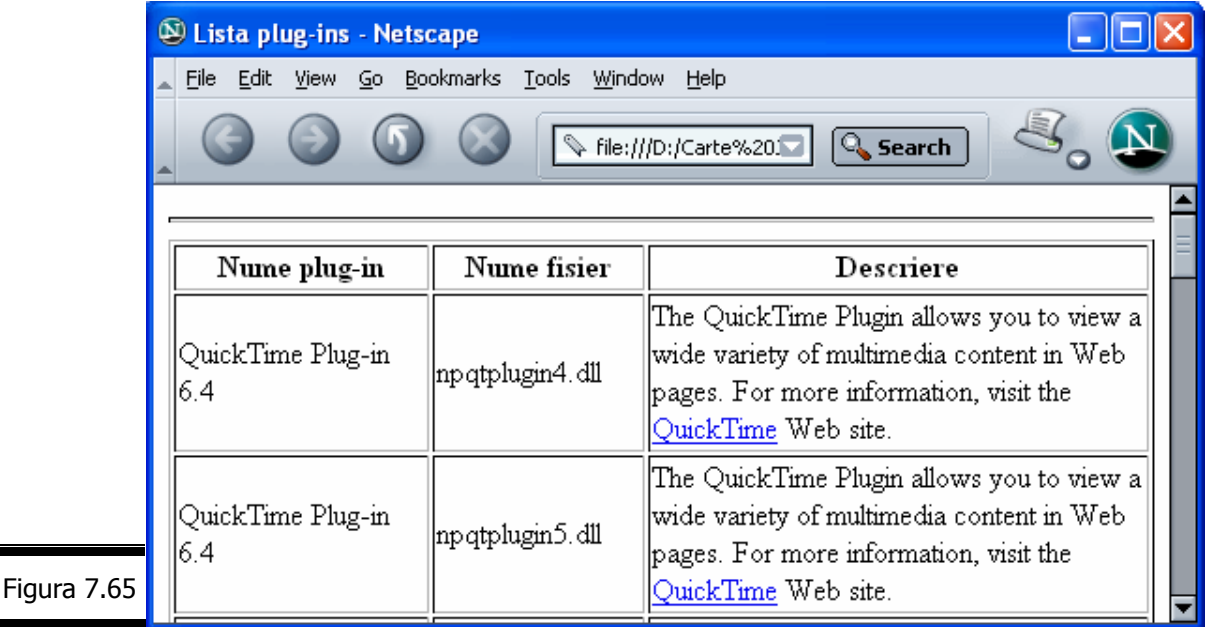

#### *JavaScript*

*Tem*ă

## *Testa*ţ*i-v*ă *cuno*ş*tin*ţ*ele:*

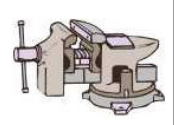

- 1. Ce este obiectul Document?
- 2. Care este conținutul matricii all[]?
- 3. Ce conține matricea anchors []?
- 4. Care este conținutul matricii applets []?
- 5. Care este conținutul matricii forms []?
- 6. Care este conținutul matricii frames []?
- 7. Care este conținutul matricii layers []?
- 8. Ce semnificație are proprietatea lastModified?
- 9. Care este conținutul matricii links []?
- 10.Ce este obiectul Location?
- 11.Ce este MIME?
- 12.Care este rolul metodelor document.open() şi document.close()?
- 13.Care este deosebirea dintre metodele document.write() şi document.writeln()?
- 14.Ce este obiectul Link?
- 15.Ce este obiectul Layer?

## *Vizita*ţ*i site-urile*

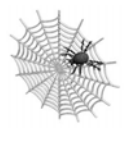

- $\checkmark$  http://www.hkedcity.net/
- $\checkmark$  http://webdesign.about.com
- $\checkmark$  http://www.useit.com
- $\checkmark$  http://www.bigonion.com

## Conversaţia 8

# Obiectul Form. Validarea formularelor

• • • • • • • • • • • • • • • • • • • • • • • • • • • • • • • • • • • • • • • • • • • • •

• • • • • • • • • • • • • • • • • • • • • • • • • • • • • • • • • • • • • • • • • • • • •

 $In$  această conversatie:

- ▶ Obiectul Form. Aplicații
- ▶ (Sub)obiectele Form. Aplicații
- ▶ Validați un formular cu JavaScript. Aplicații
- ► EXEMPLUL 8 JAVASCRIPT (varianta 1)
- ► EXEMPLUL 8 JAVASCRIPT (varianta 2)
- $\blacktriangleright$  Temă

*Obiectul Form* 

Momentul aparitiei formularelor (X)HTML a fost considerat ca decisiv în evolutia Web-ului.

Formularele, structurate în câmpuri şi zone de date sunt ideale pentru a realiza o interactivitate între dumneavoastră şi vizitatorii site-ului pe care l-aţi creat.

O dată cu apariţia limbajului JavaScript puterea formularelor (X)HTML a crescut şi mai mult.

Cu JavaScript puteţi modifica în mod dinamic conţinutul elementelor unui formular (zonă simplă de text, zonă de text multilinie, casetă de validare etc.).

JavaScript vă permite să adăugați noi funcții de prelucrare a formularelor dumneavoastră (X)HTML, atât pe partea de client cât şi pe partea de server.

În concluzie, crearea unui site Web cu adevărat performant presupune cunoaşterea atât a facilităţilor formularelor (X)HTML cât şi a obiectului Form al limbajului JavaScript.

Fişa obiectului Form este prezentată în figura 8.1.

*274*

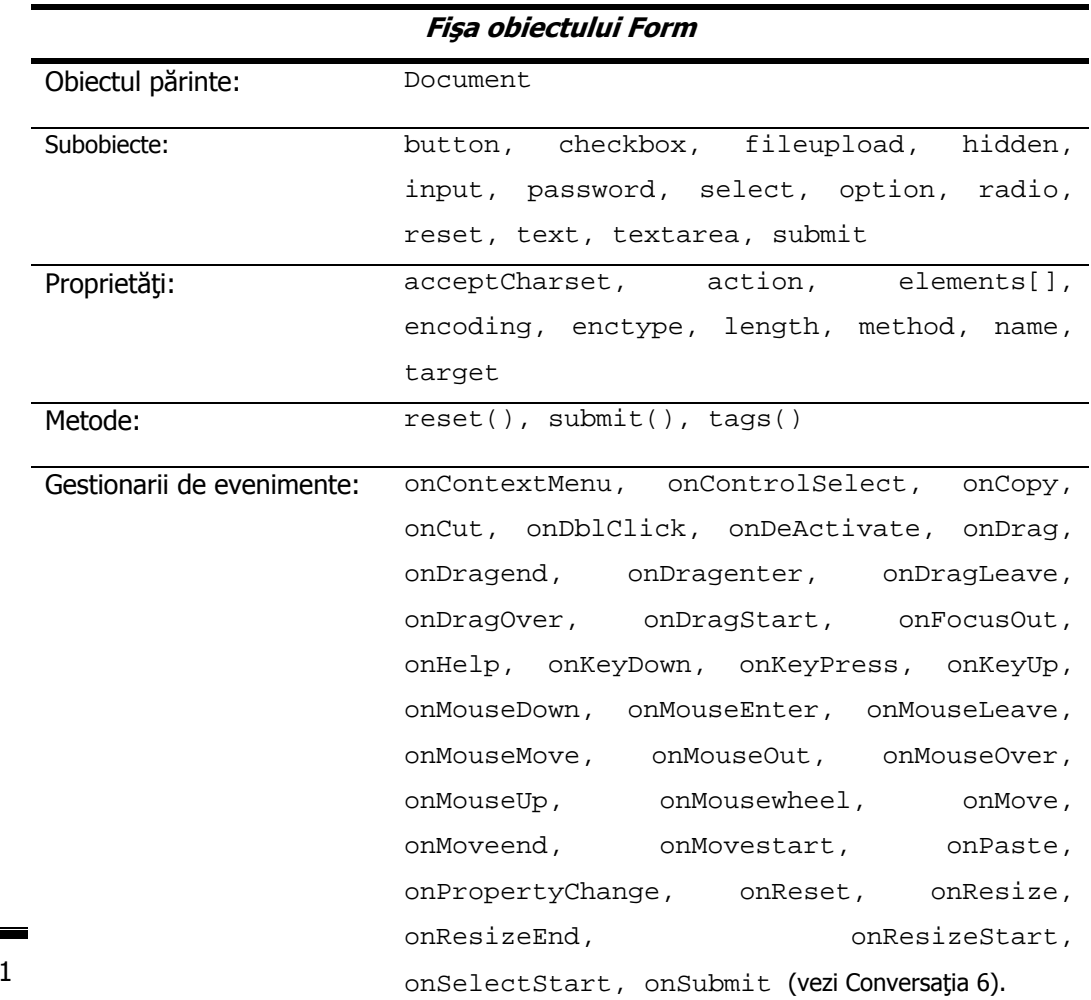

#### **Relaţia dintre obiectul Form şi tag-ul <form>**

Fiecare formular care aparţine unei pagini (X)HTML este reprezentat în JavaScript printr-un obiect Form, al cărui nume este identic cu atributul name al tag-ului <form>.

Aşadar, obiectul Form este un obiect JavaScript reprezentat prin perechea de tag-uri (X)HTML: <form> şi </form>.

#### **Remarci**:

Figura 8.

- $\checkmark$  Obiectul Document conține o matrice de obiecte Form care poartă numele de forms.
- $\checkmark$  După încărcarea și analiza documentului (X)HTML, această matrice (forms) va conține câte un obiect Form pentru fiecare pereche de tag-uri <form> şi </form> prezentată în documentul (X)HTML.

Documentul (X)HTML din figura 8.2 conţine trei obiecte Form.

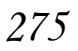

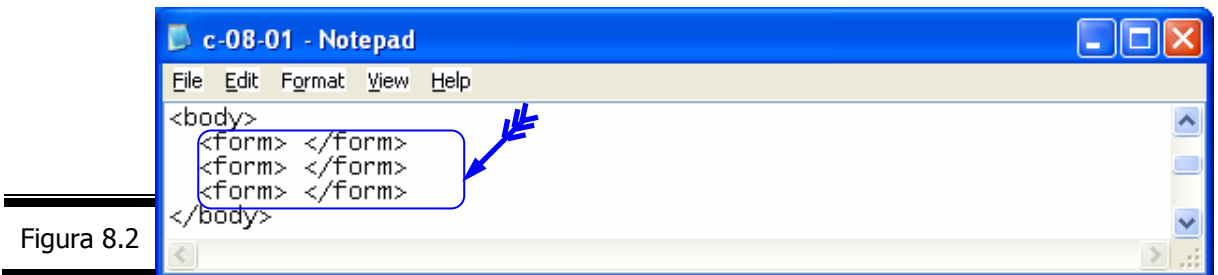

Deoarece matricea forms este o proprietate a obiectului Document puteți referi cele trei obiecte Form după cum urmează (figura 8.3).

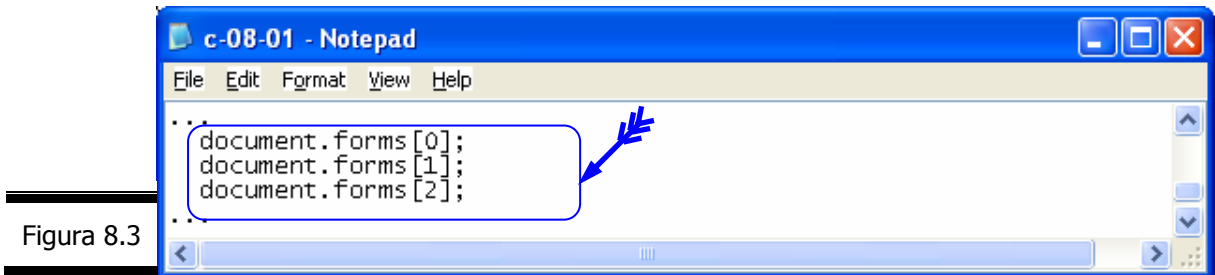

Dacă nu agreați referințele cu numere (forms[0], forms[1], ...) puteți atribui un nume fiecărui obiect Form (vezi figura 8.4).

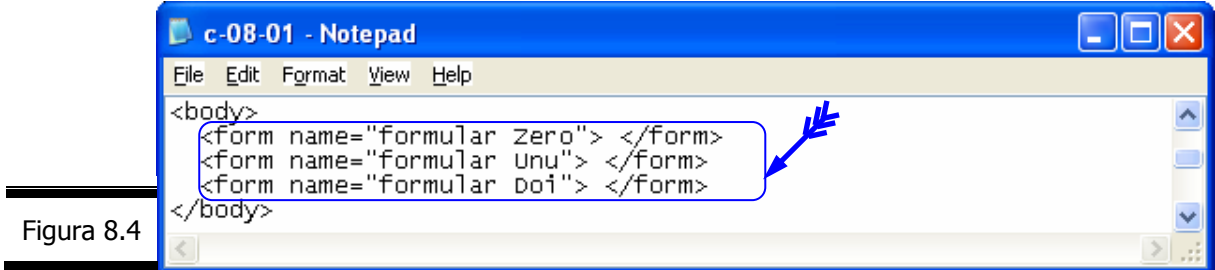

Atunci când documentul (X)HTML va fi analizat, obiectele Form ale limbajului JavaScript vor avea proprietatea name atribuită în mod automat cu numele: formularZero; FormularUnu; formularDoi. Puteţi accesa cele trei obiecte Form, după cum urmează (figura 8.5).

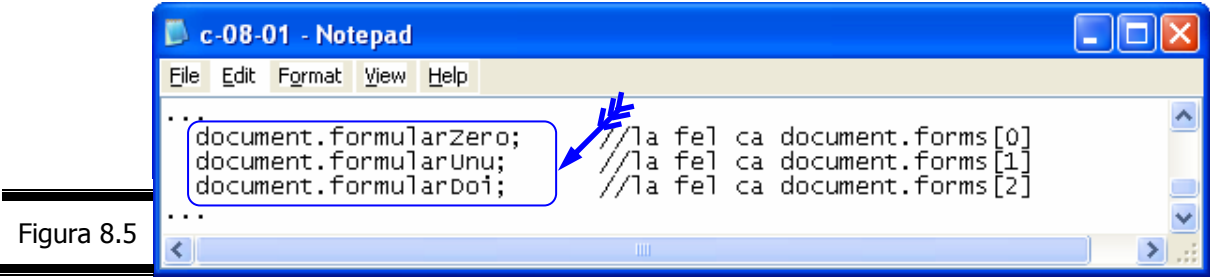

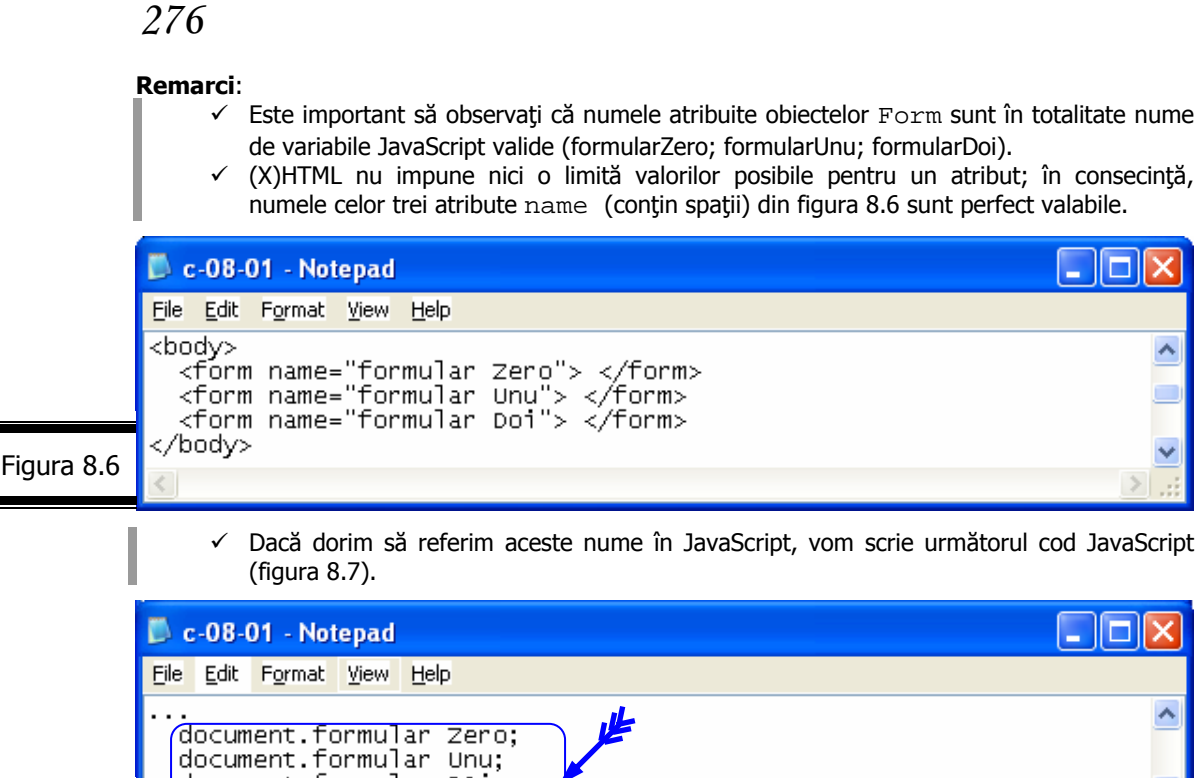

- 9 Din nefericire, nici una din cele trei instrucţiuni nu este validă (!) deoarece JavaScript nu va şti să trateze spaţiul (blank-ul) din mijlocul fiecărui nume. Aşadar, singurul mod de a accesa obiectele Form este acela de a utiliza matricea forms.
- $\checkmark$  Pentru a atribui un nume elementelor ce aparțin documentelor (X)HTML va trebui să folosiţi nume valide pentru variabilele JavaScript.

### **Relaţia dintre elementele (obiectele) Form şi obiectul Form**

Figura 8.7

document.formular DOi;

 $\blacksquare$ 

Proprietatea cea mai importantă a obiectului Form este elements care conține un obiect pentru fiecare din elementele formularului. Proprietatea elements poate fi folosită fie pentru referirea unui element (obiect) dintr-un formular, fie pentru validarea tuturor elementelor dintr-un formular.

#### **Aplicaţie**

 Analizaţi documentul (X)HTML din figura 8.8. Scrieţi instrucţiunile JavaScript pentru accesul la cele trei obiecte (Text) ale formularului.

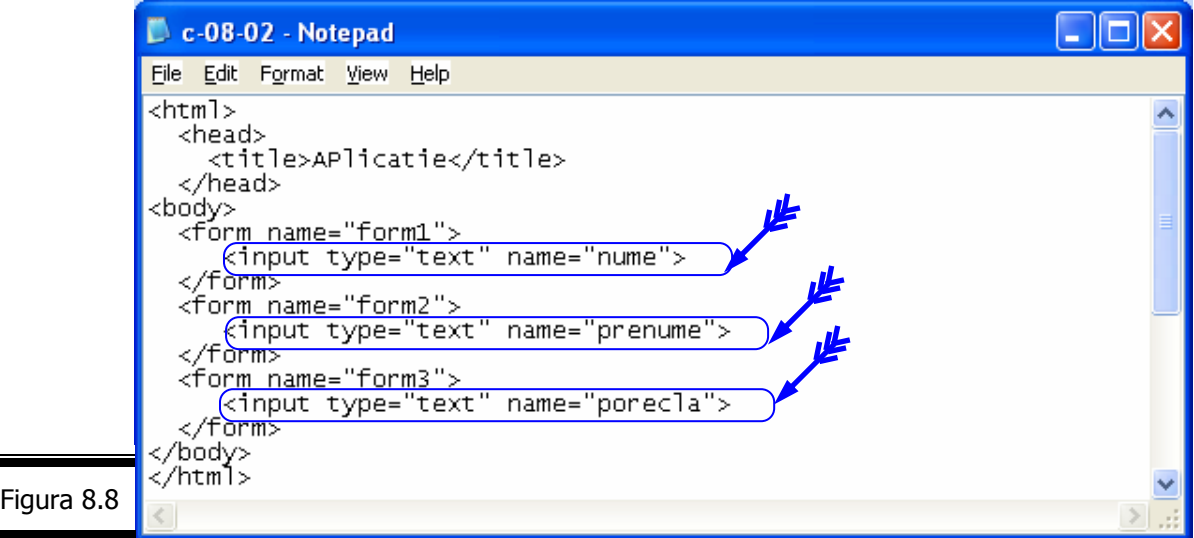

Pentru a avea acces la toate cele trei obiecte text ale formularului, putem scrie (fără efort!) următorul cod JavaScript (figura 8.9).

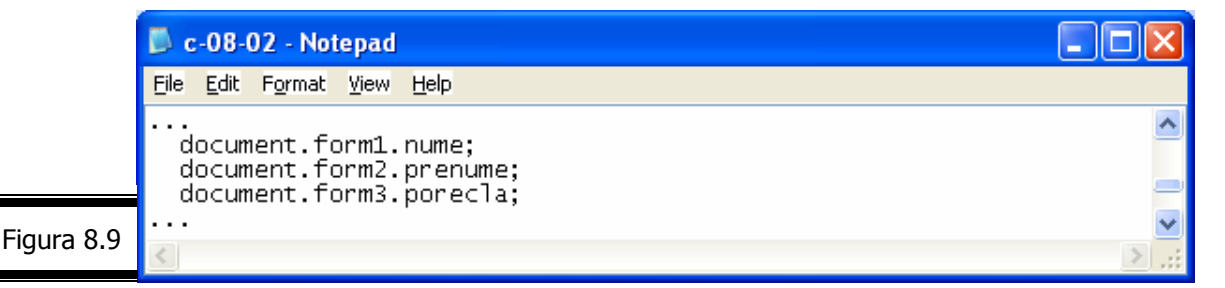

**Remarcă.** Am specificat un atribut name pentru fiecare obiect Text (ca şi în cazul formularelor).

Să presupunem că doriți să încărcați documentul (X)HTML din figura 8.8 într-un browser, iar apoi introduceți numele dumneavoastră (exemplu, Popescu) în zona simplă de text nume. Cum procedați pentru a extrage (afișa) această valoare? Răspunsul nu este complicat! Cu mici diferențe, toate obiectele dintr-un formular respectă același format de bază; în particular ele posedă proprietatea value care conține valoarea de control curentă. Conceptul de valoare de control depinde de tipul de control; în cazul unei zone simple de text, proprietatea value va conține șirul de caractere curent în obiectul afișat în fereastra navigatorului. Revenind la aplicaţia noastră, pentru a afişa numele pe care l-aţi introdus, scrieţi codul (figura 8.10):

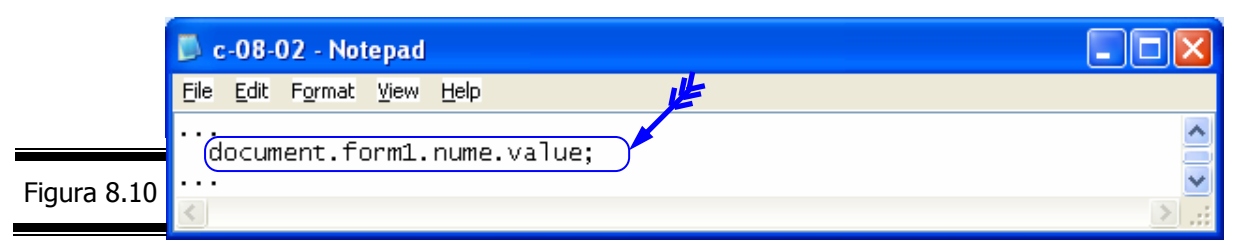

În mod analog, pentru a defini numele dumneavoastră, scrieţi codul (figura 8.11):

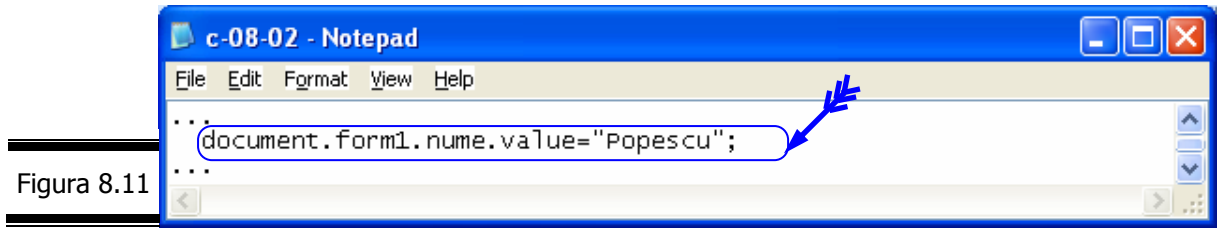

**Remarcă**. Fiecare obiect JavaScript al unui formular conţine propriile proprietăţi şi metode care permit şi alte acţiuni în afară de citirea şi definirea valorilor acestora.

## **Matricea elements**

Este agreabil să poți avea acces la un element (obiect) al formularului direct prin numele său, dar uneori dorim să prelucrăm în mod automat obiectele formularului. În plus, obiectele nu au tot timpul un nume, sau numele lor nu este valid pentru o variabilă JavaScript. Pentru astfel de situaţii, veţi putea folosi matricea elements a obiectului Form.

Există două variante de acces la elementele matricii:

- $\checkmark$  prin numărul de index;
- $\checkmark$  prin nume.

Iată cum procedăm pentru a accesa prin numărul de index, elementele formularului din figura 8.12.

Varianta 1

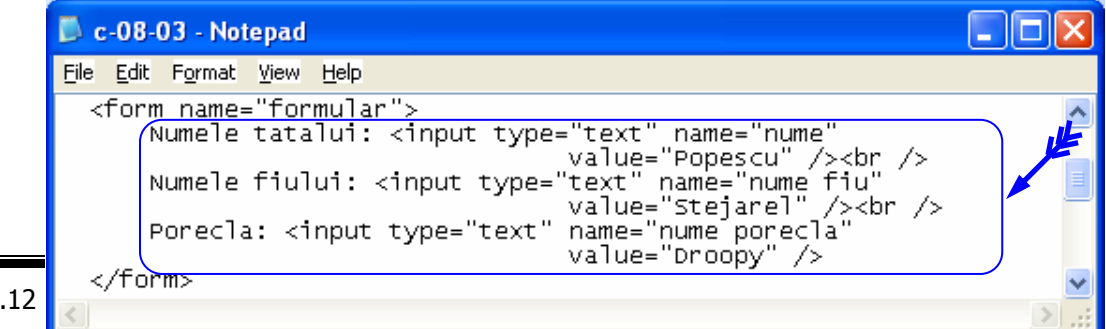

Figura 8

**Remarcă**. În acest formular am definit trei obiecte Text. Ultimele două obiecte au un nume care nu este un nume de variabilă JavaScript valid.

În figura 8.13 este prezentat codul sursă JavaScript pentru *Varianta 1*.

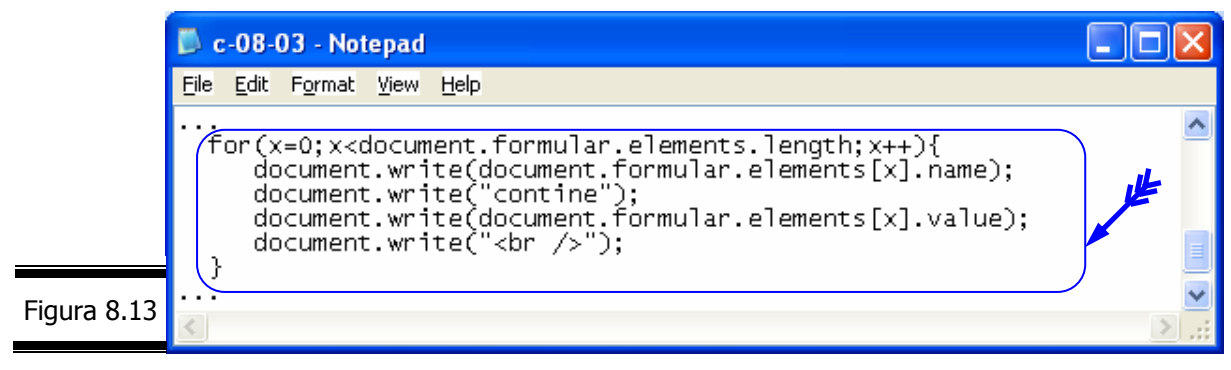

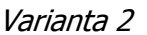

În figura 8.14 este prezentat codul sursă JavaScript pentru *Varianta 2*.

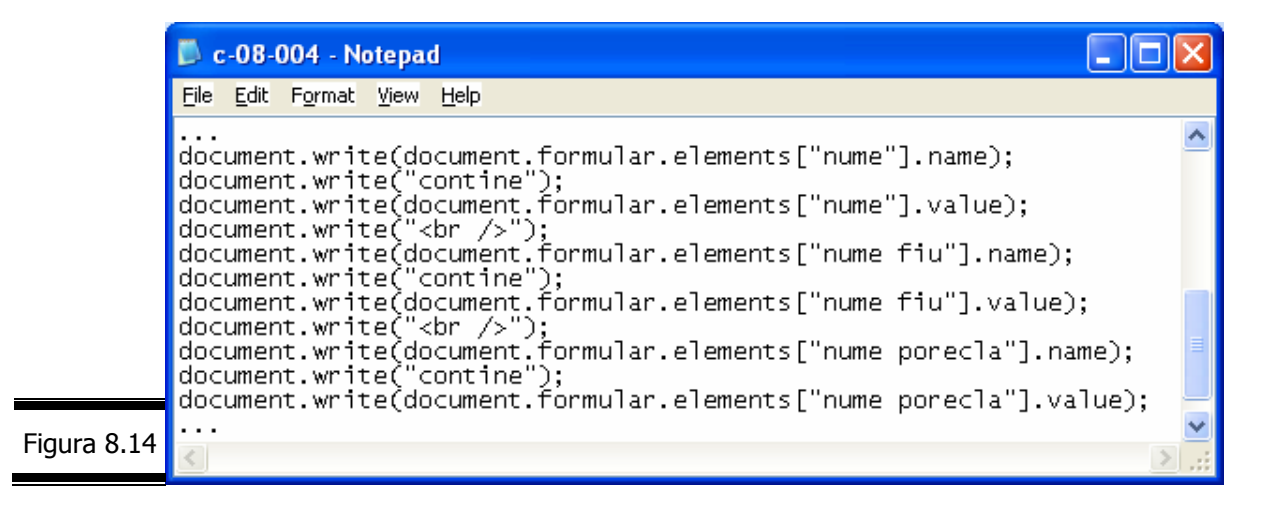

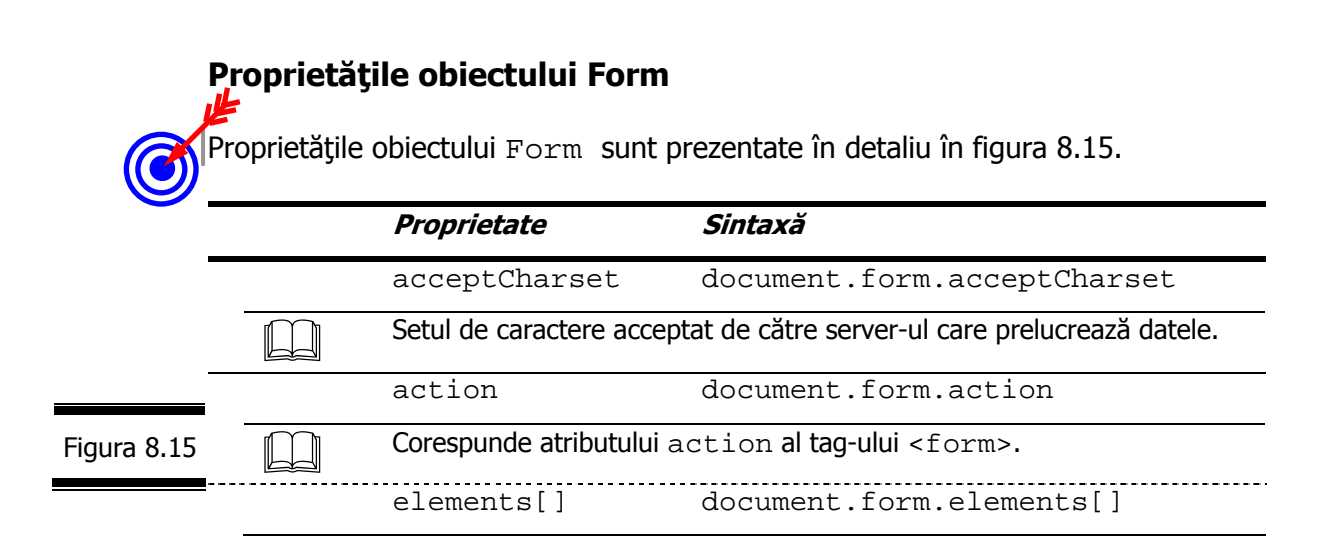

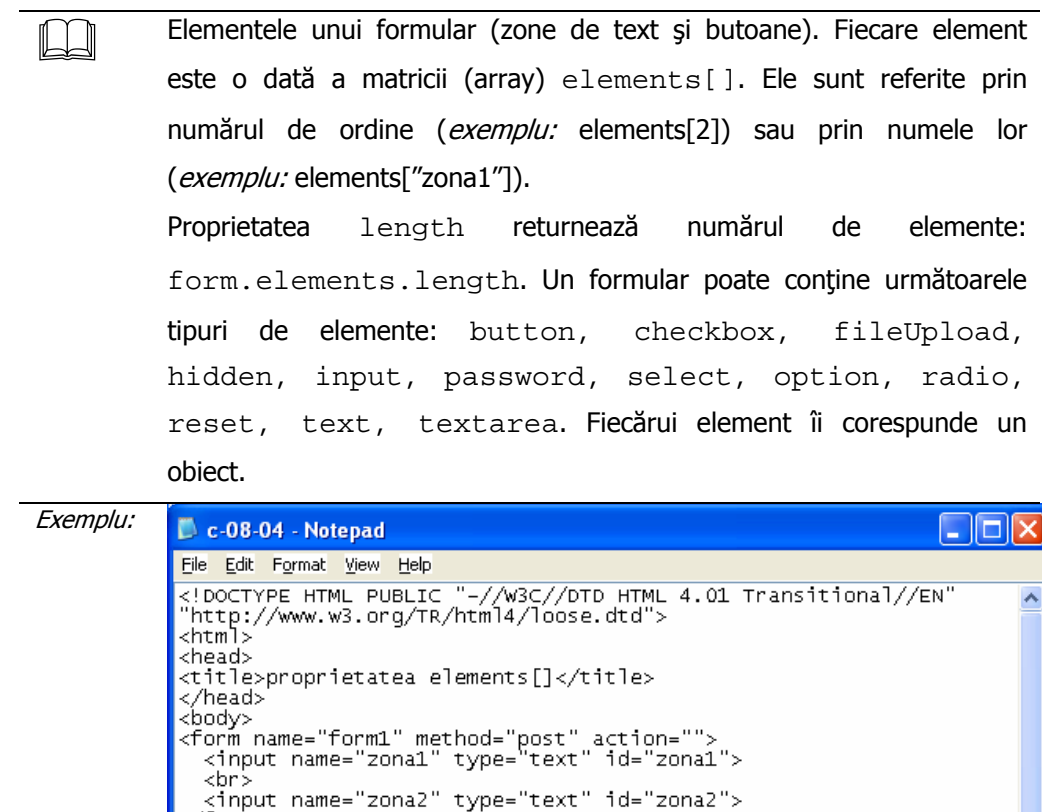

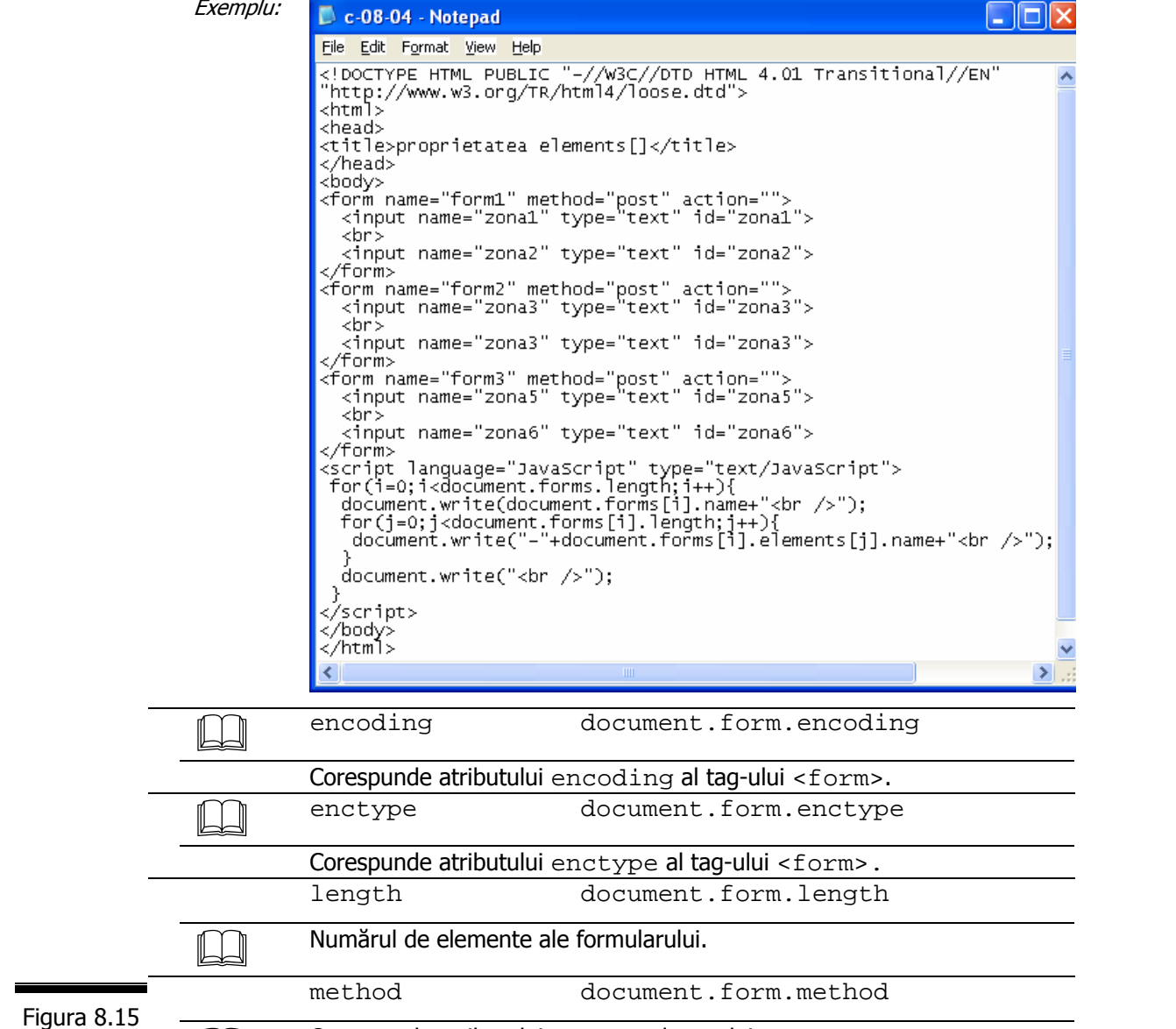

(continuare)

 Corespunde atributului method al tag-ului <form>. name document.form.name

*280*

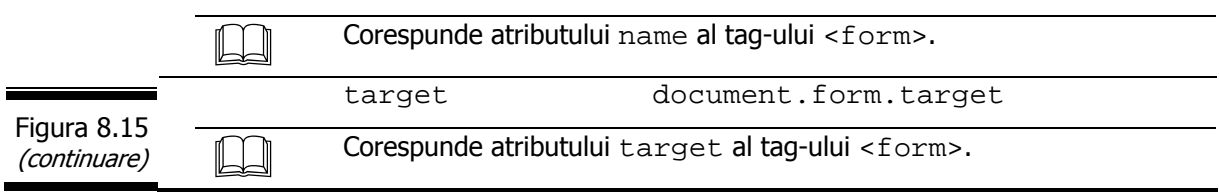

### **Metodele obiectului Form**

Metodele obiectului Form sunt prezentate în detaliu în figura 8.16.

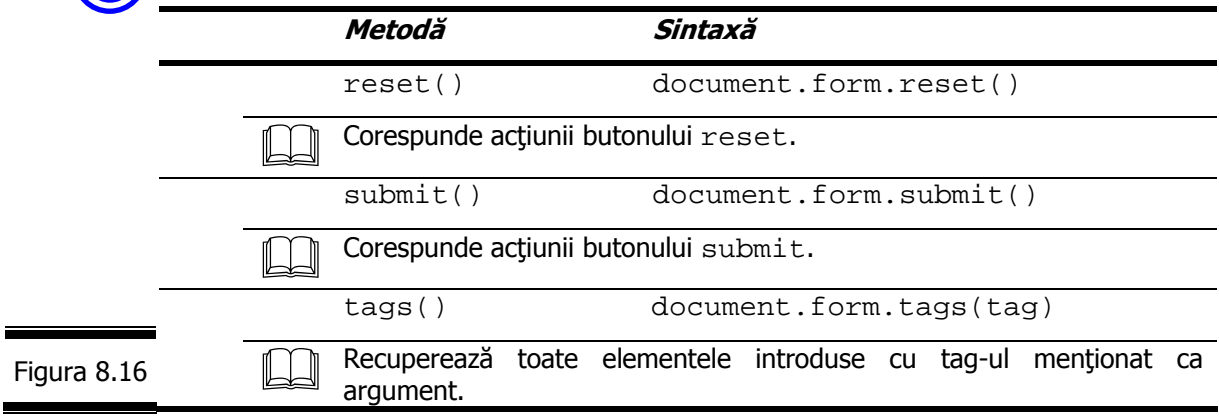

# *Subobiectele Form*

După cum am precizat în Conversaţia anterioară, toate obiectele de nivelul al treilea, pe parte de client sunt subobiecte ale obiectului Form: Button, Checkbox, FileUpload, Hidden, Password, Radio, Reset, Submit, Select, Text, Textarea.

Vom prezenta în continuare, în ordine alfabetică toate subobiectele obiectului Form.

Figura 8.

## **(sub)Obiectul Button**

Fişa obiectului (subobiectului) Button este prezentată în figura 8.17.

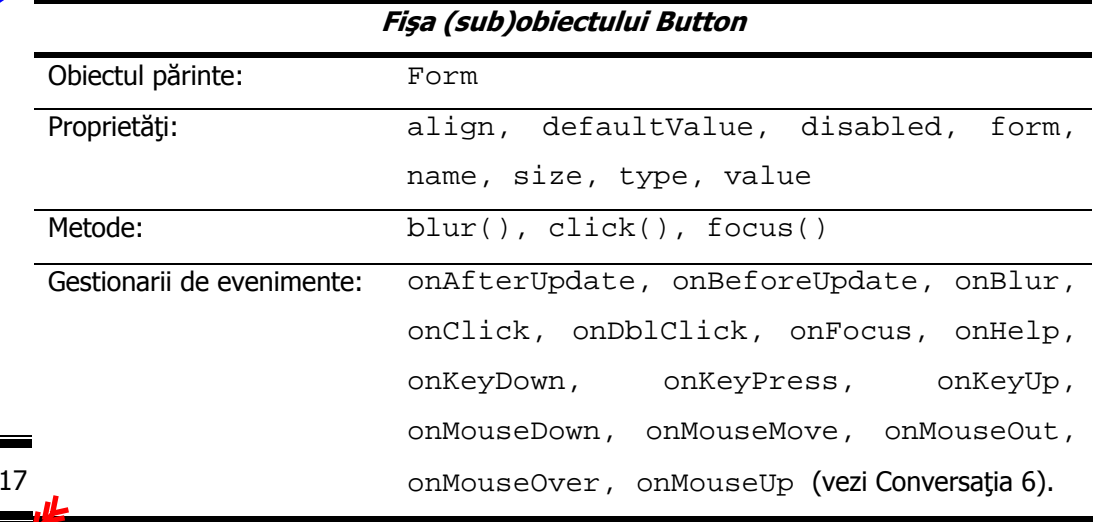

(Sub)Obiectul Button este prezentat în detaliu în figura 8.18.

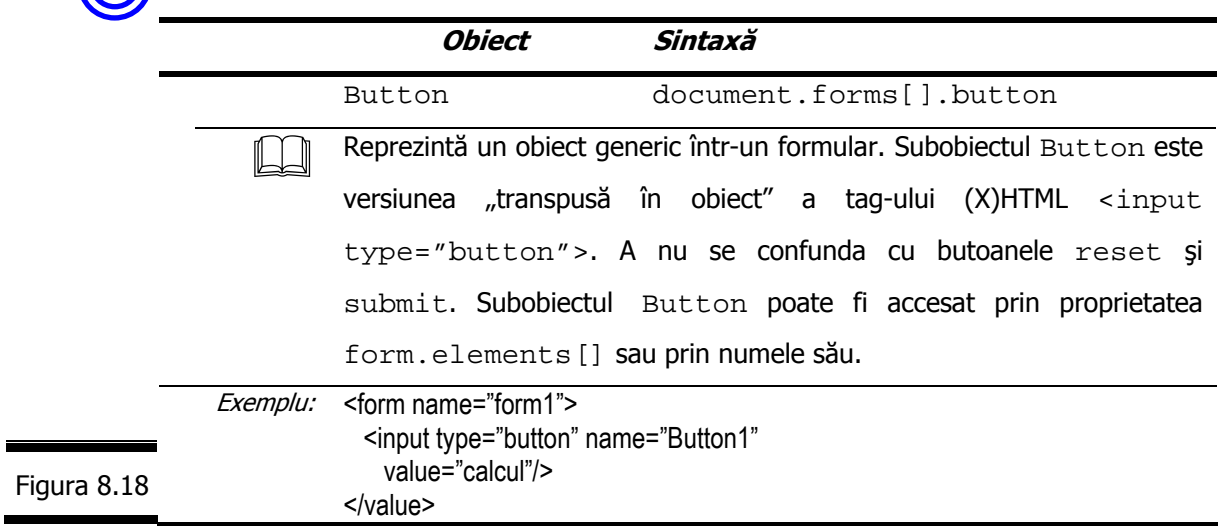

## **Proprietăţile (sub)obiectului Button**

Proprietățile (sub)obiectului Button sunt prezentate în detaliu în figura 8.19.

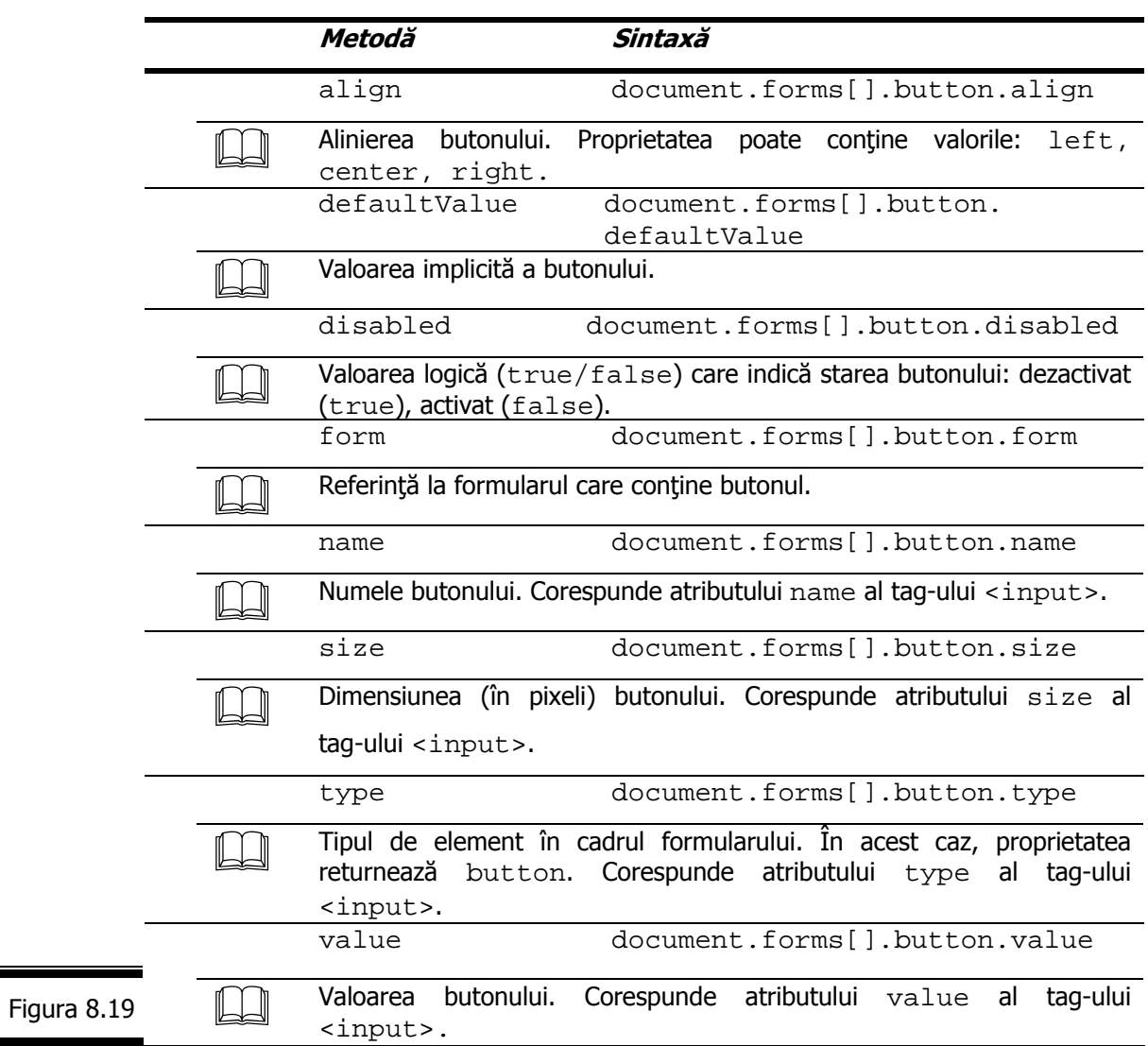

## **Metodele obiectului Button**

Metodele obiectului Button sunt prezentate în detaliu în figura 8.20.

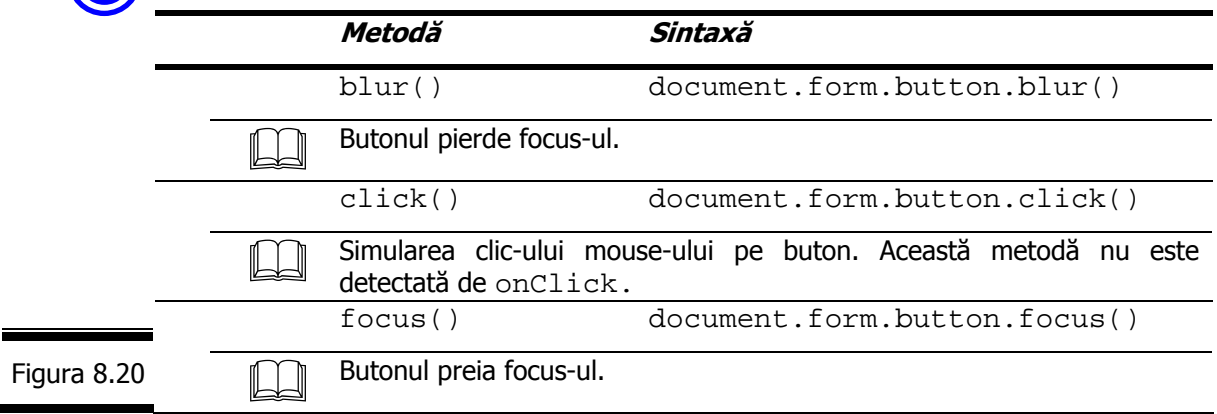

**(sub)Obiectul Checkbox** 

Fişa (sub)obiectului Checkbox este prezentată în figura 8.21.

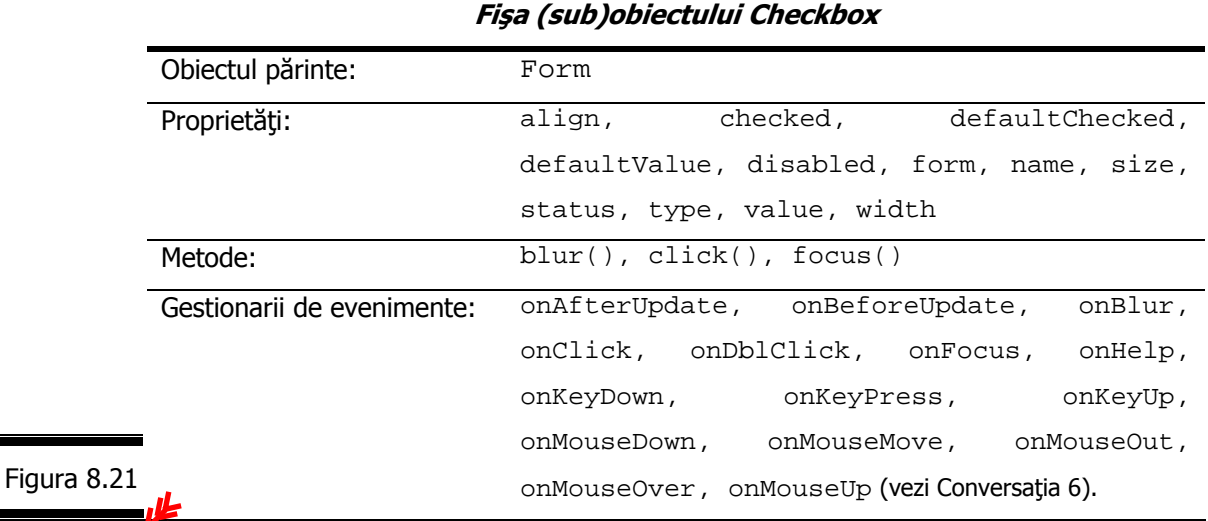

Obiectul Checkbox este prezentat în detaliu în figura 8.22.

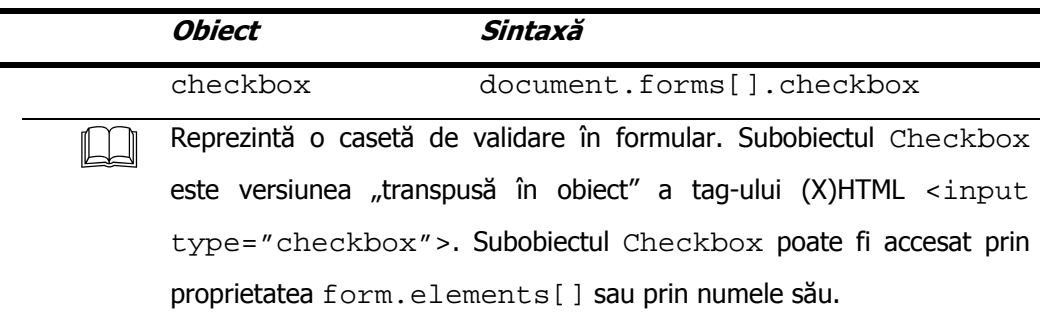

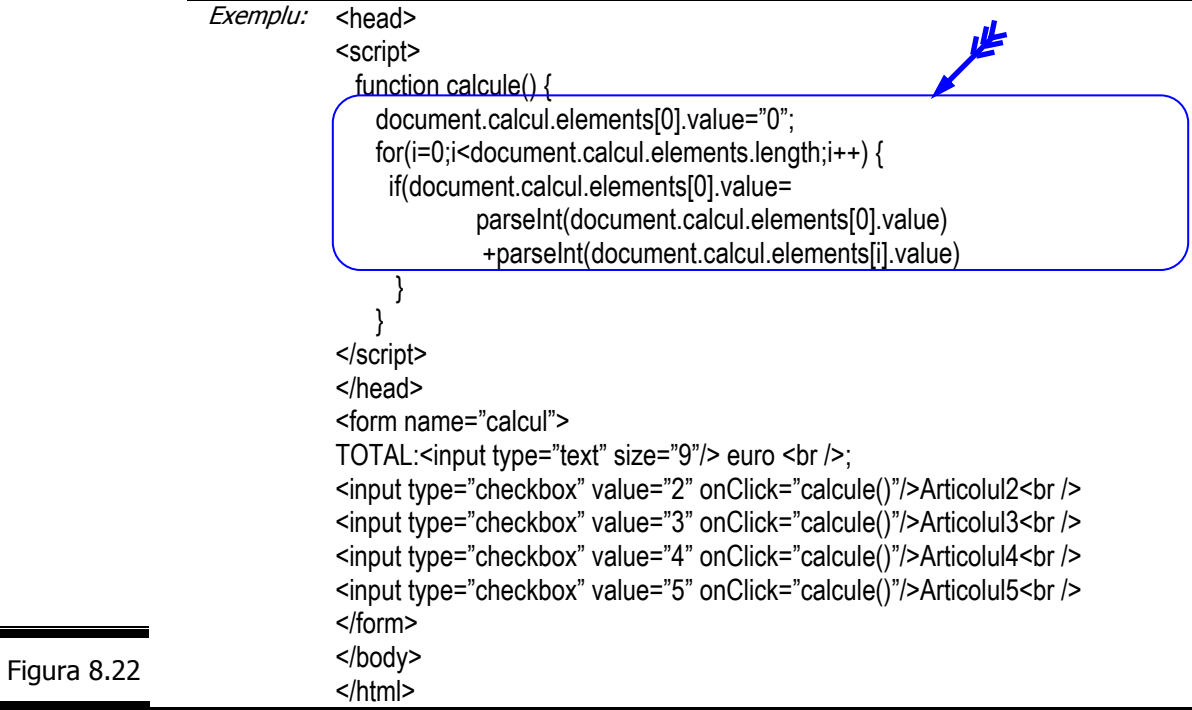

# **Proprietăţile obiectului Checkbox**

**Proprietățile obiectului** Checkbox sunt prezentate în detaliu în figura 8.23.

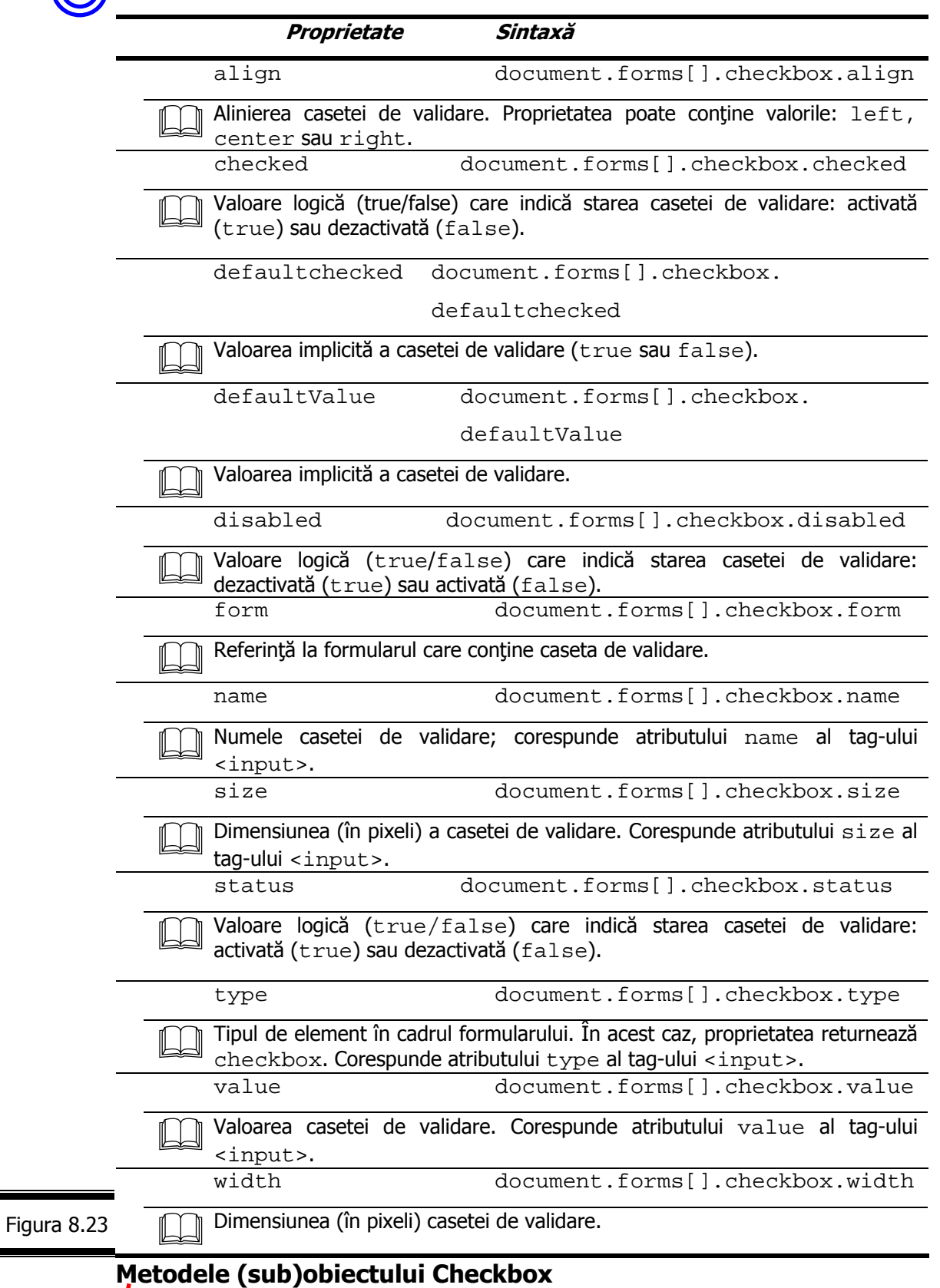
Metodele (sub)obiectului Checkbox sunt prezentate în detaliu în figura 8.24.

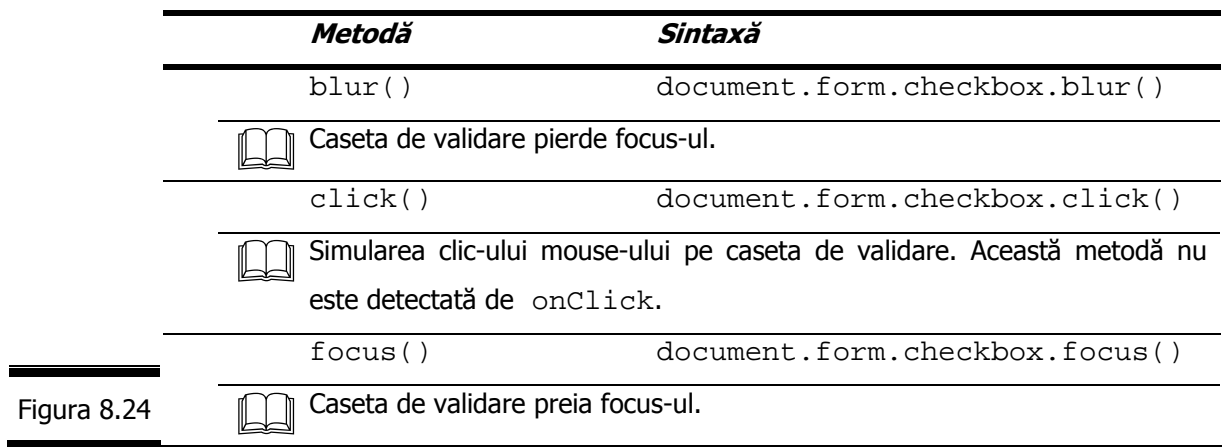

# **(sub)Obiectul FileUpload**

Fişa (sub)obiectului FileUpload este prezentată în figura 8.25.

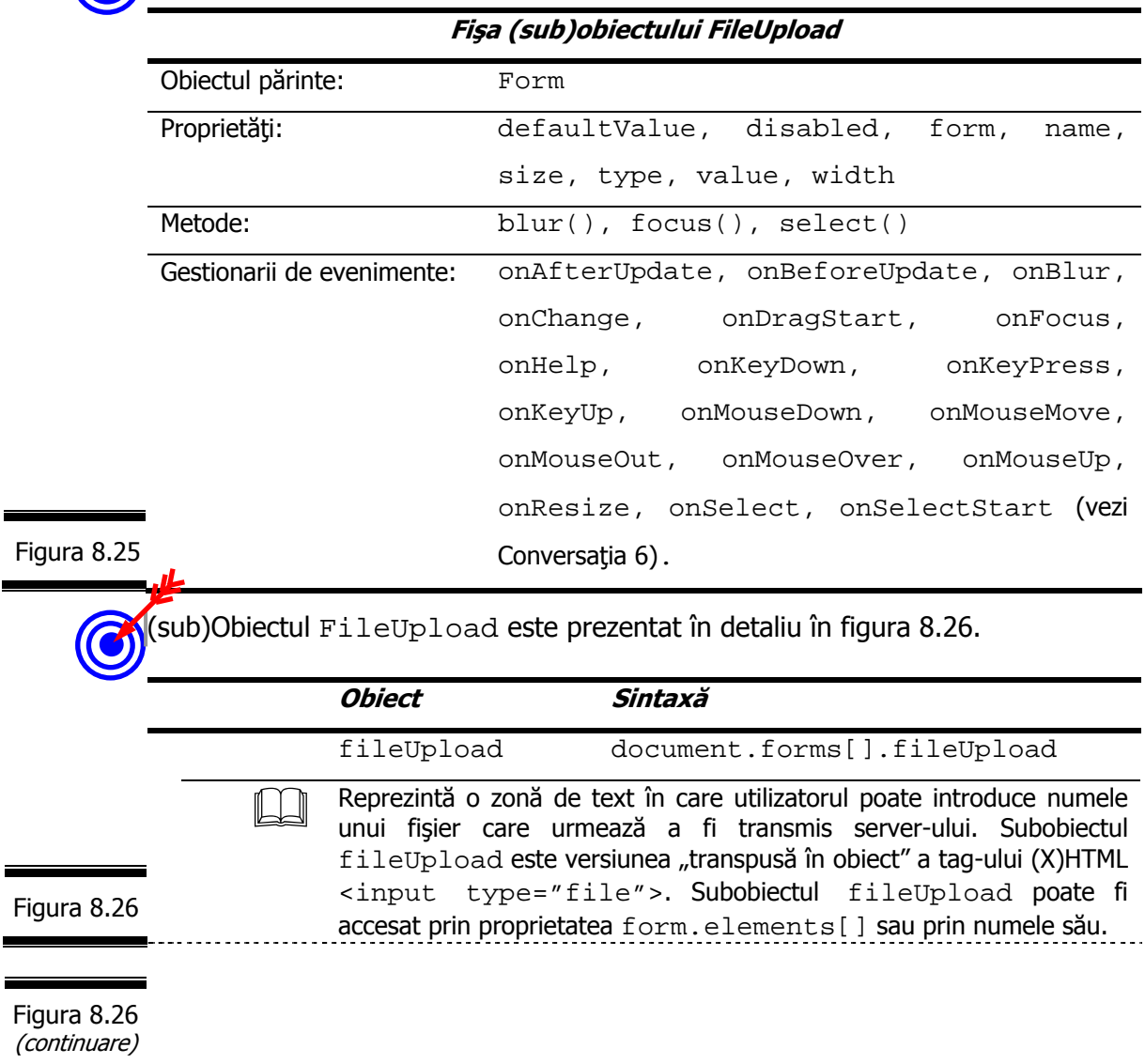

### **Proprietăţile (sub)obiectului FileUpload**

Proprietăţile (sub)obiectului FileUpload sunt prezentate în detaliu în figura 8.27.

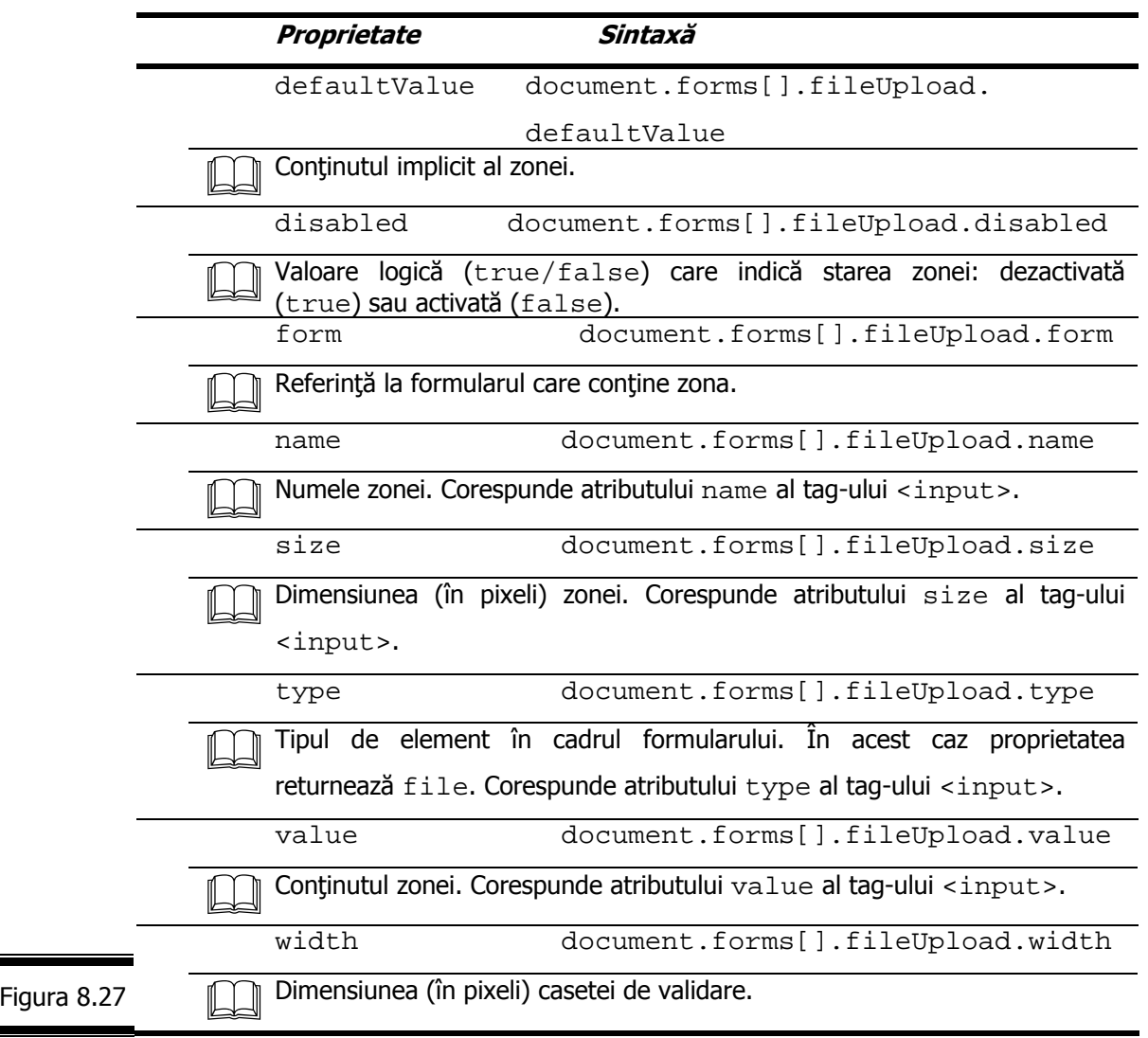

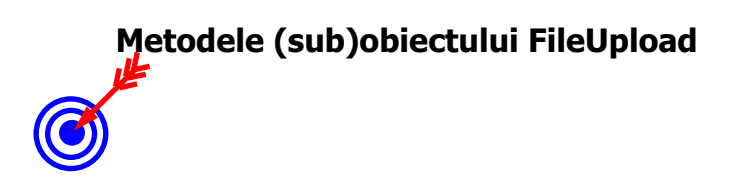

Metodele (sub)obiectului FileUpload sunt prezentate în detaliu în figura 8.28.

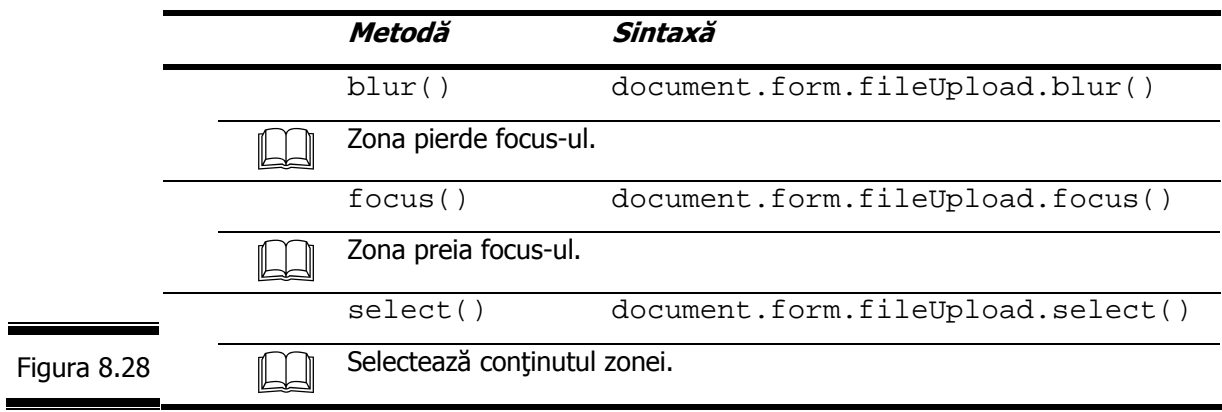

### **(sub)Obiectul Hidden**

Fişa (sub)obiectului Hidden este prezentată în figura 8.29.

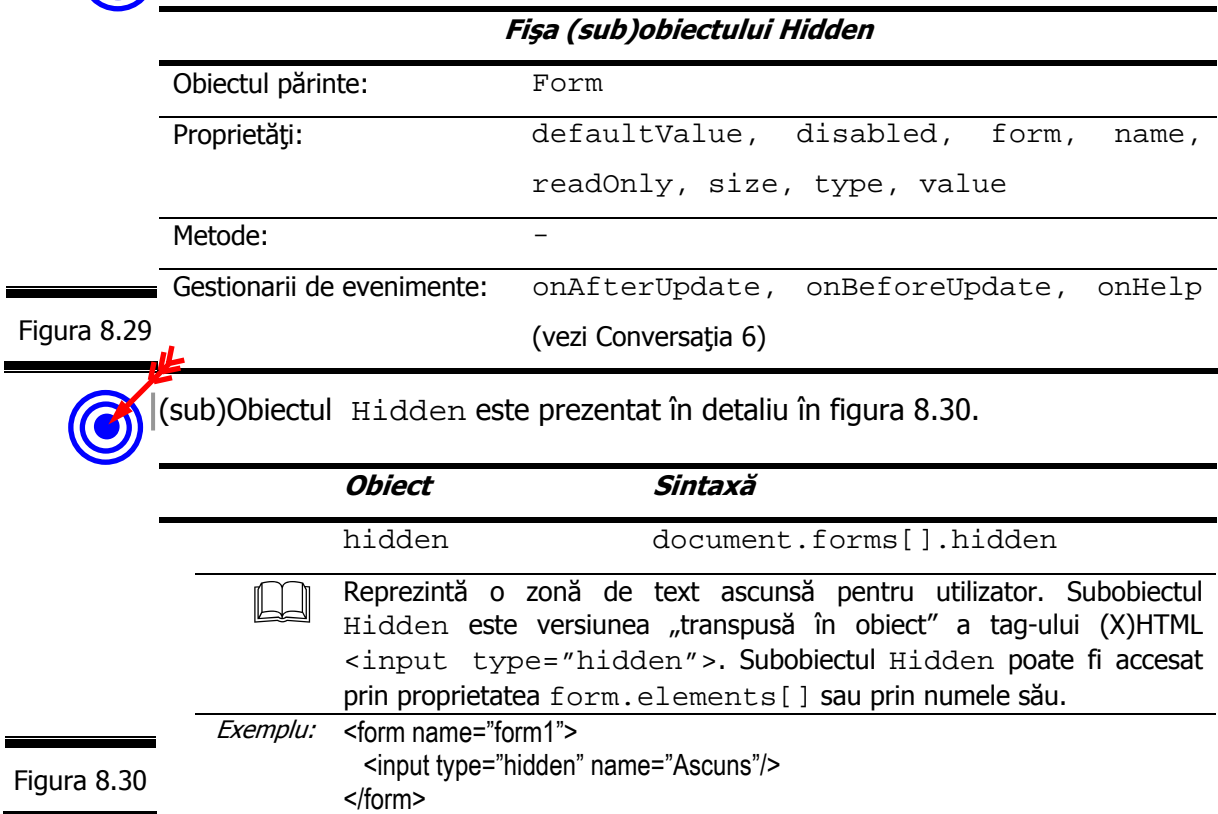

## **Proprietăţile (sub)obiectului Hidden**

Proprietăţile (sub)obiectului Hidden sunt prezentate în detaliu în figura 8.31.

 **Proprietate Sintaxă**

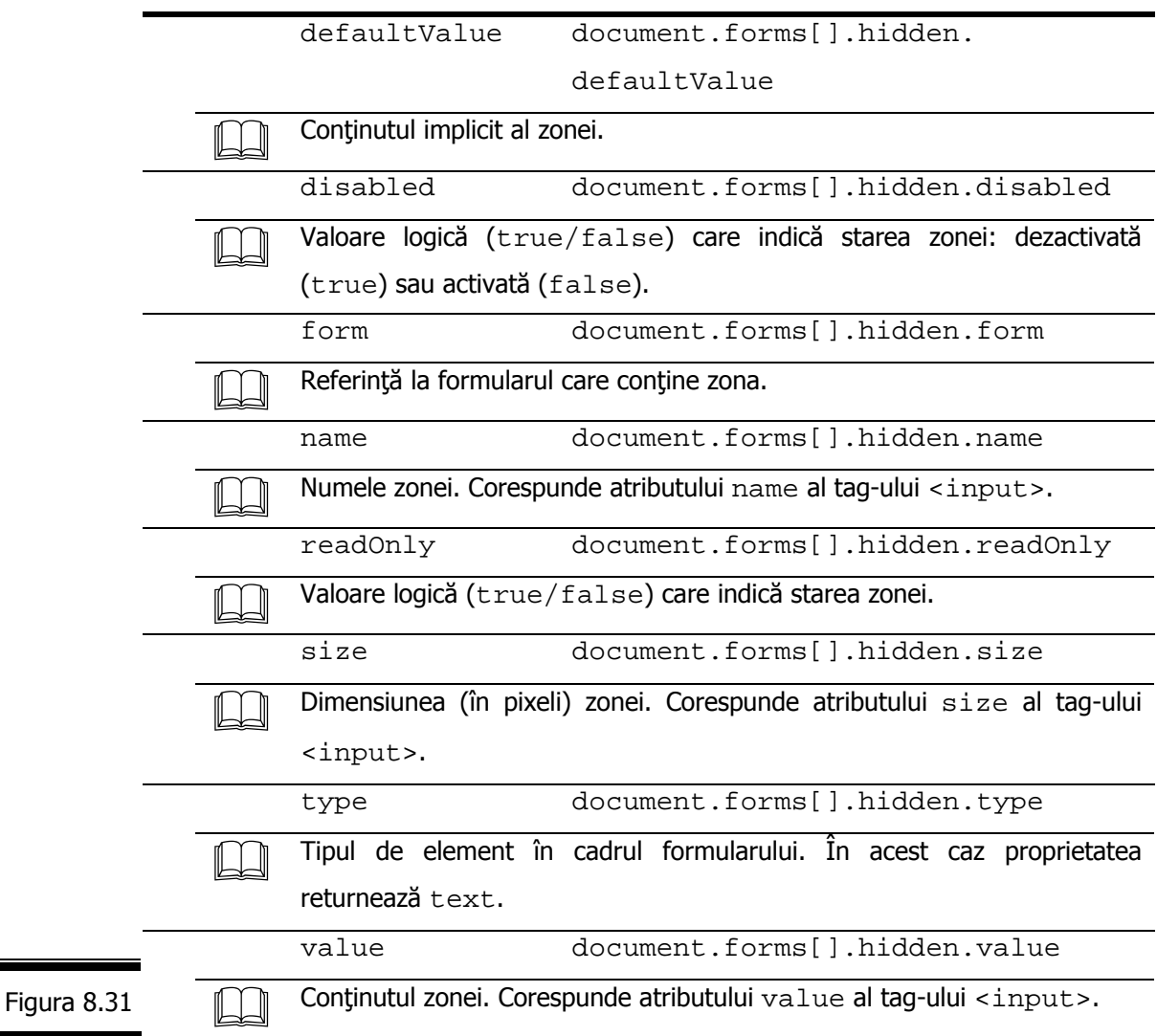

### **(sub)Obiectul Password**

Fişa (sub)obiectului Password este prezentată în figura 8.32.

#### **Fişa (sub)obiectului Password**

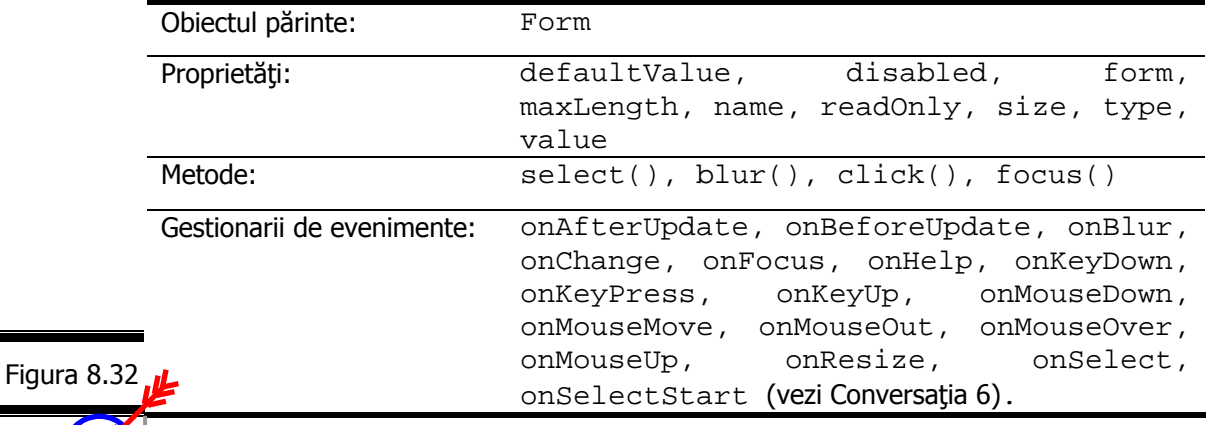

(sub)Obiectul Password este prezentat în detaliu în figura 8.33.

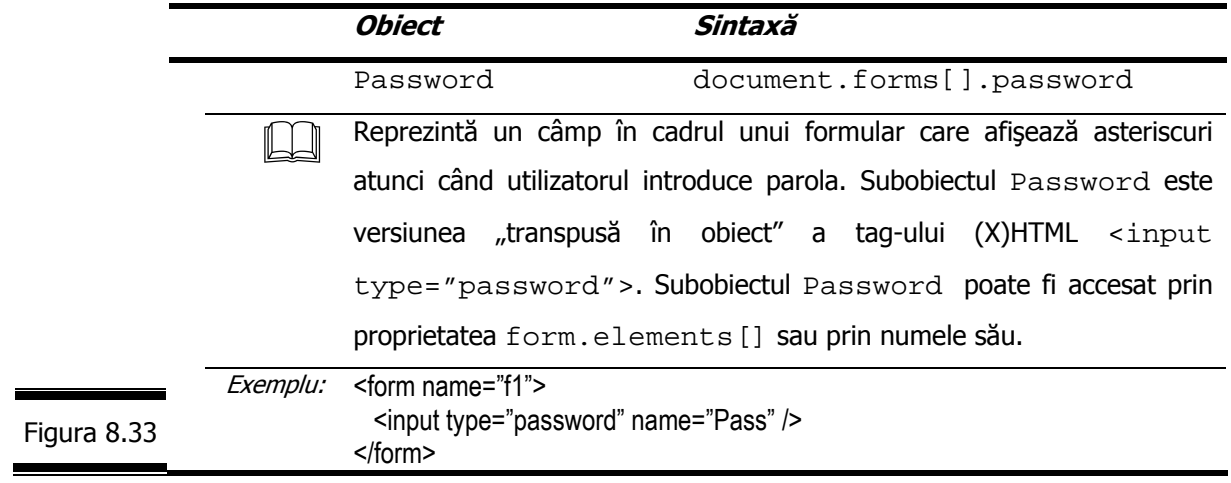

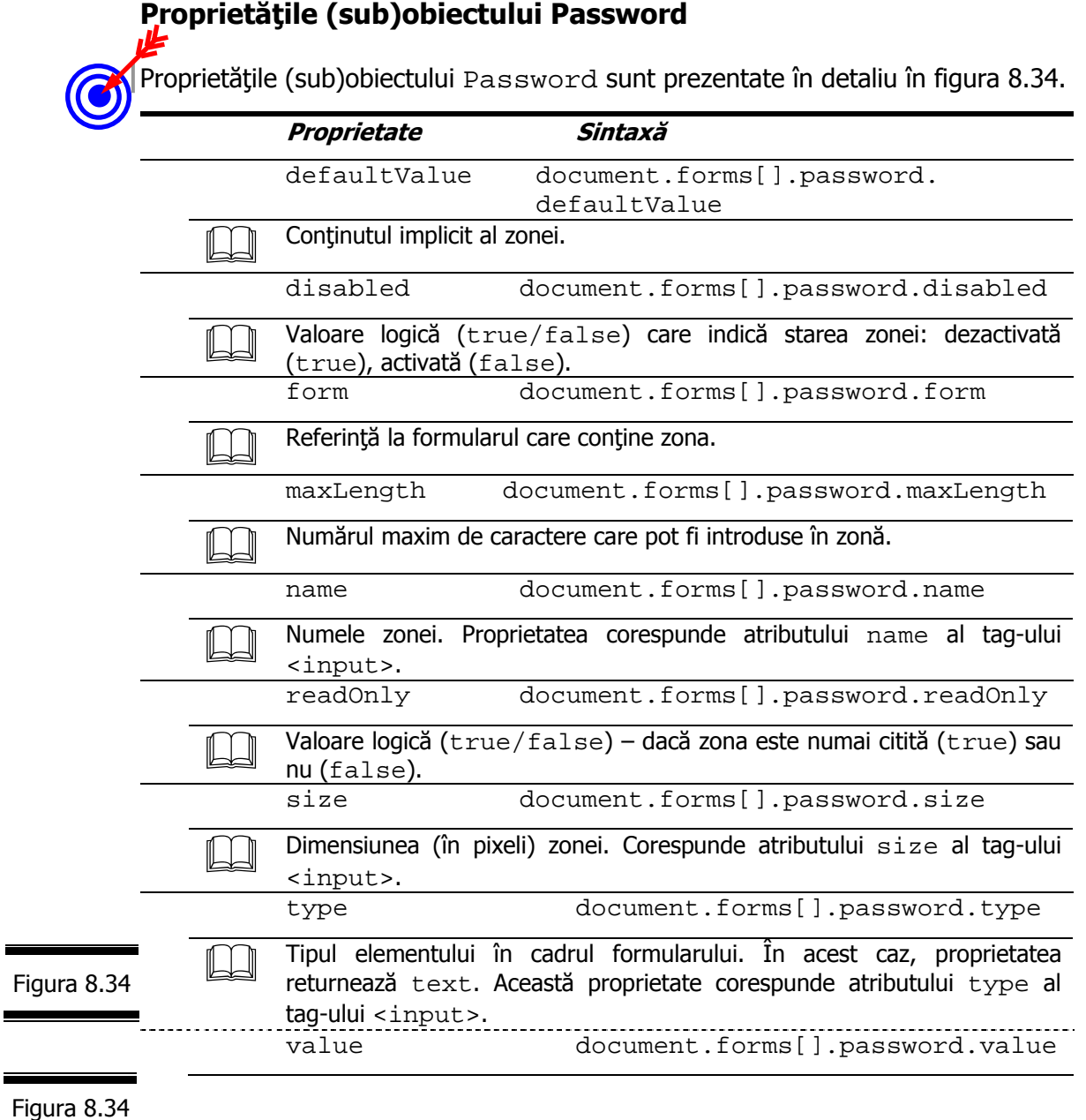

(continuare) 

i.

÷

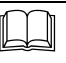

Conținutul zonei. Proprietatea corespunde atributului value al tag-ului <input>. value.length returnează numărul de caractere al zonei.

### **Metodele (sub)obiectului Password**

Metodele (sub)obiectului Password sunt prezentate în detaliu în figura 8.35.

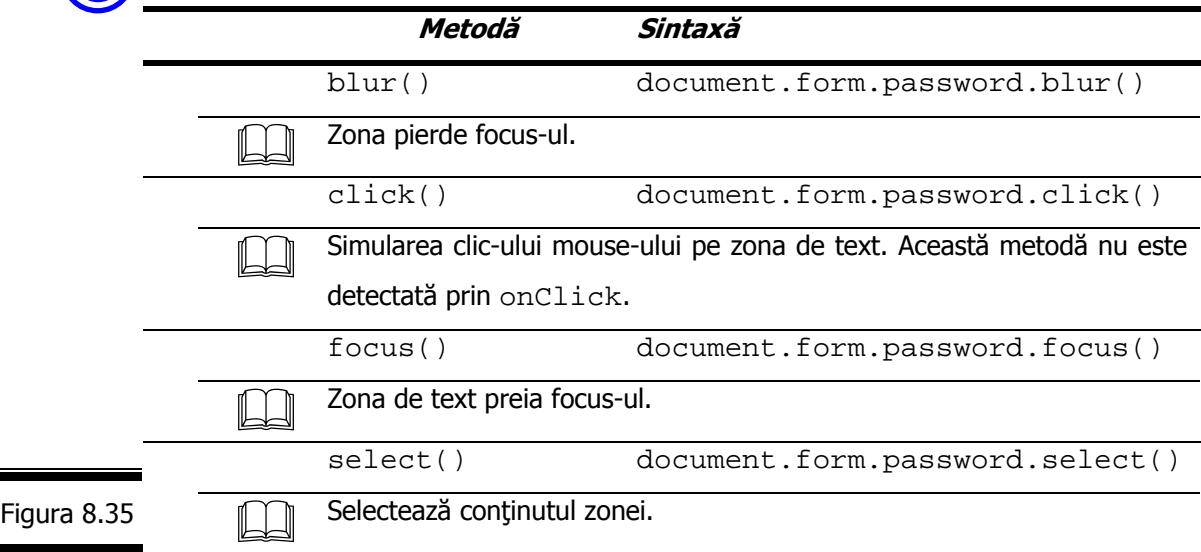

### **(sub)Obiectul Radio**

F

Fişa (sub)obiectului Radio este prezentată în figura 8.36.

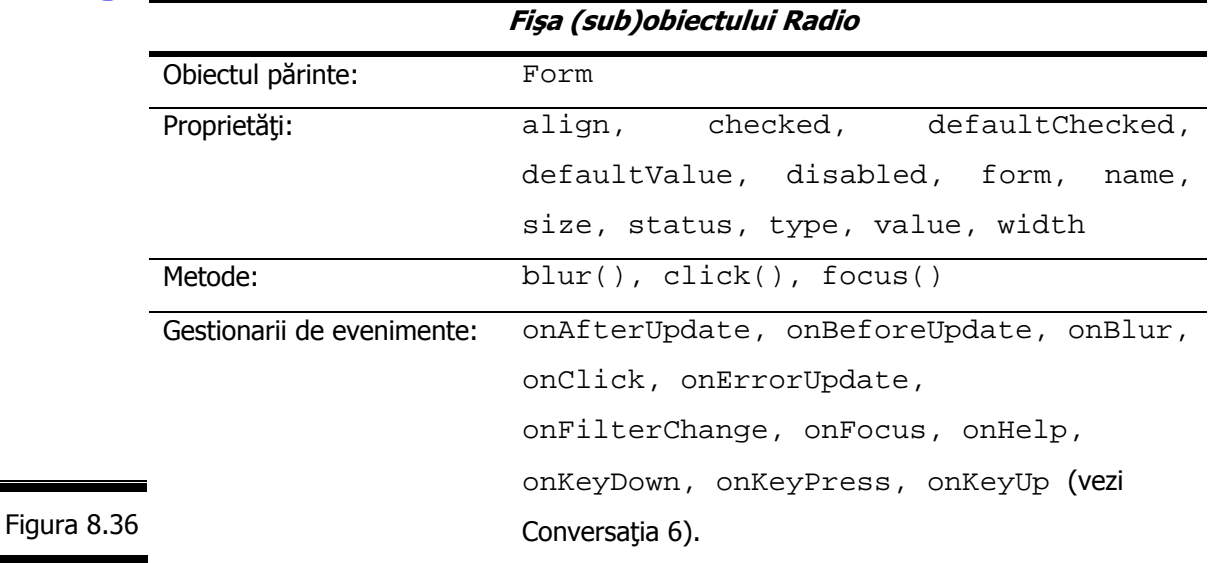

(Sub)Obiectul Radio este prezentat în detaliu în figura 8.37.

*292*

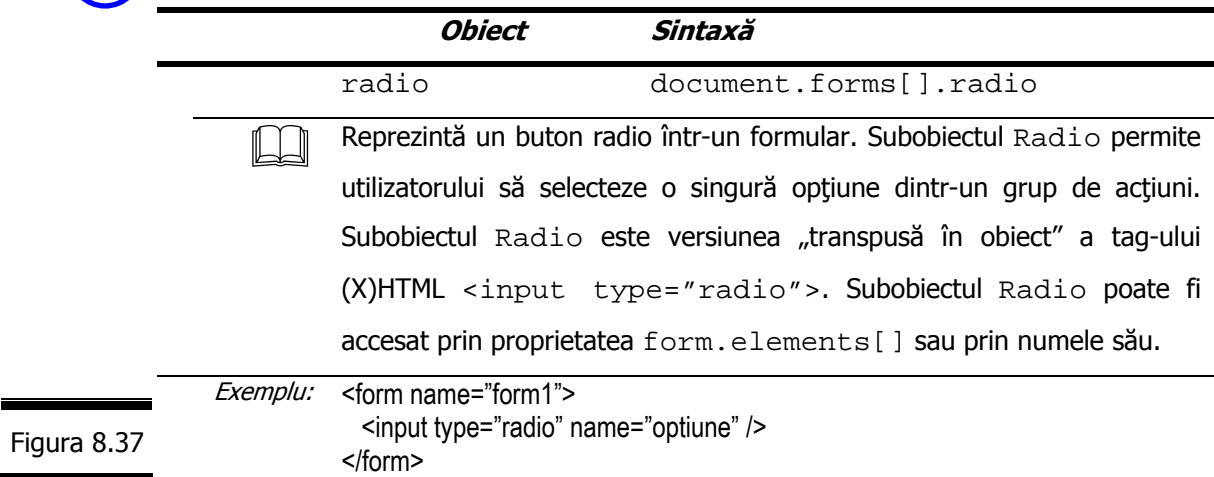

# **Proprietăţile (sub)obiectului Radio**

**Proprietățile (sub)obiectului** Radio sunt prezentat în detaliu în figura 8.38.

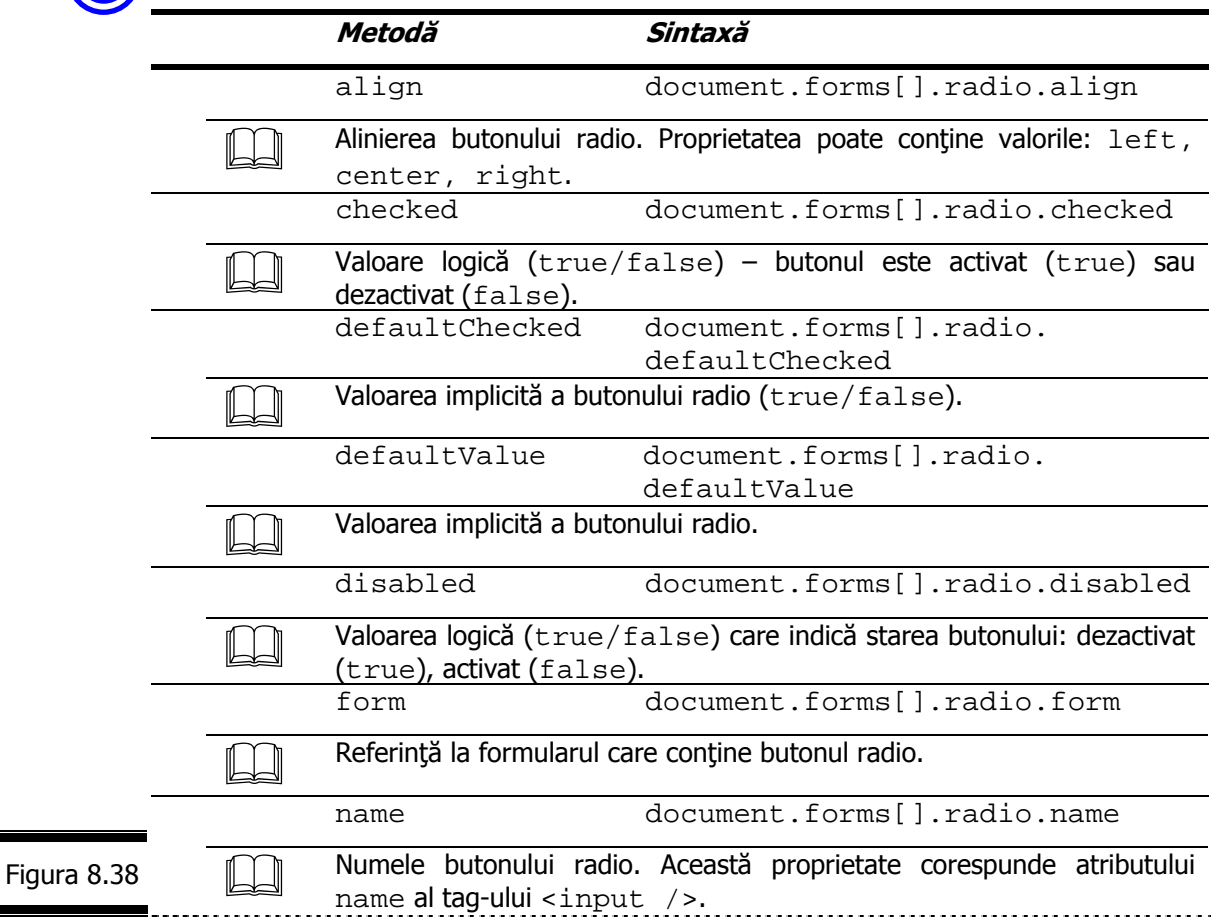

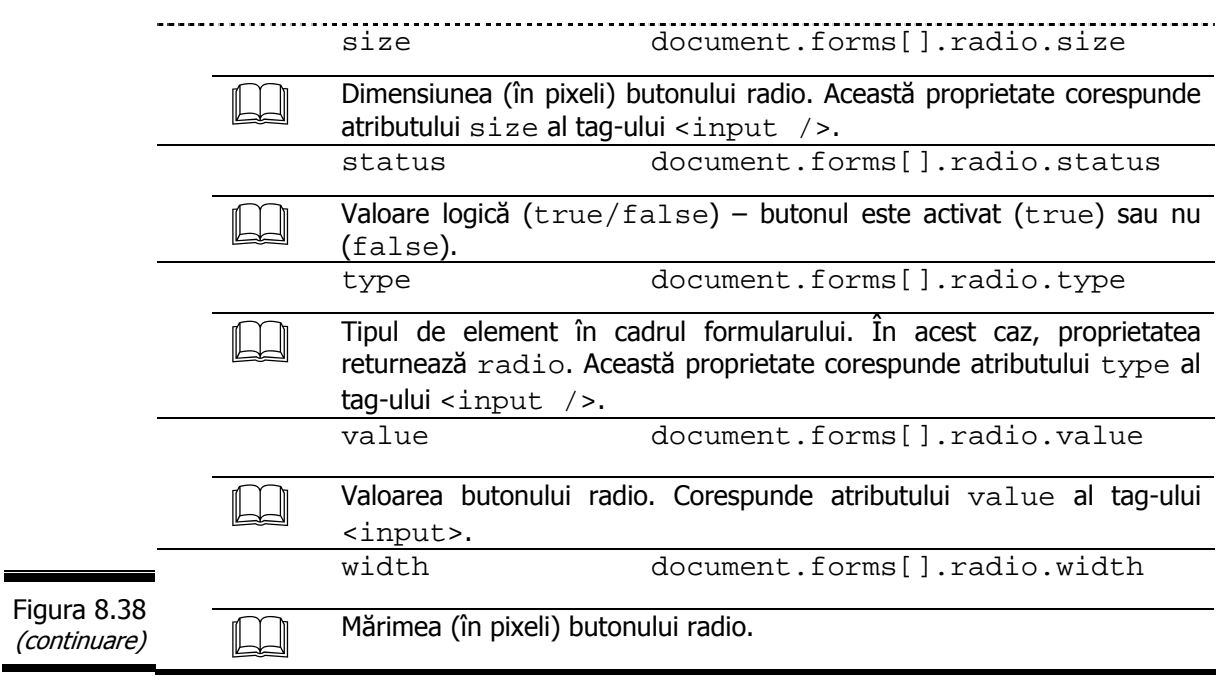

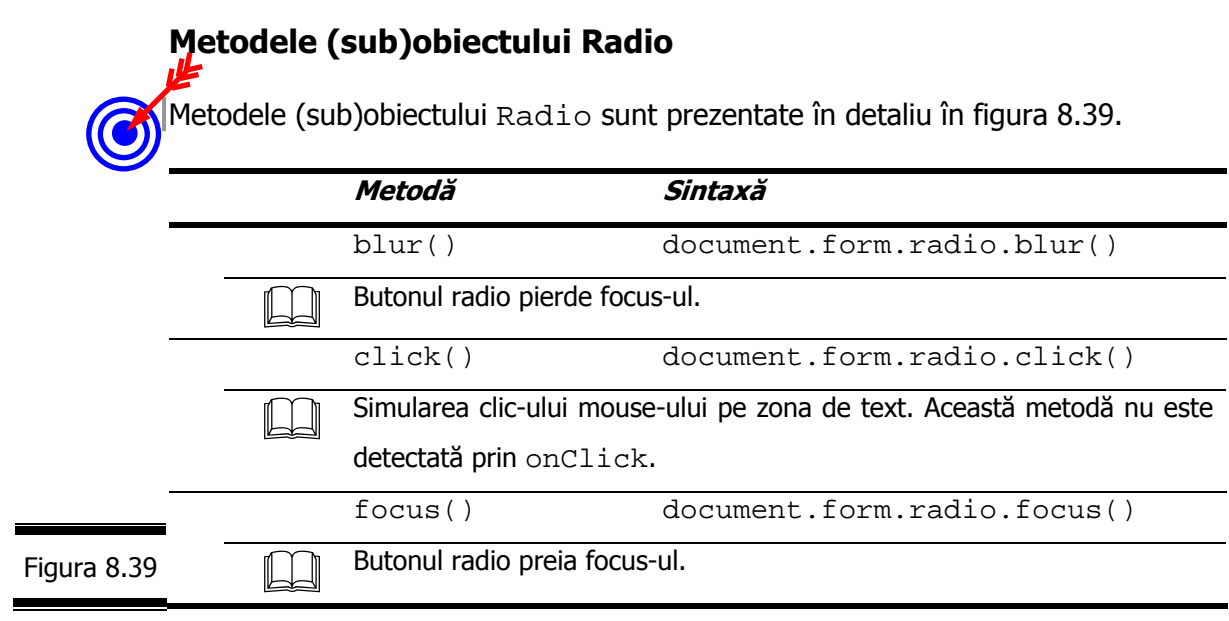

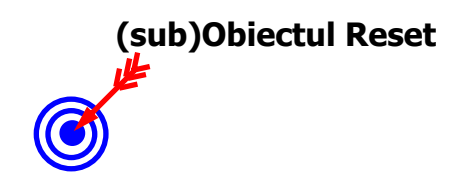

Fişa obiectului Reset este prezentată în figura 8.40.

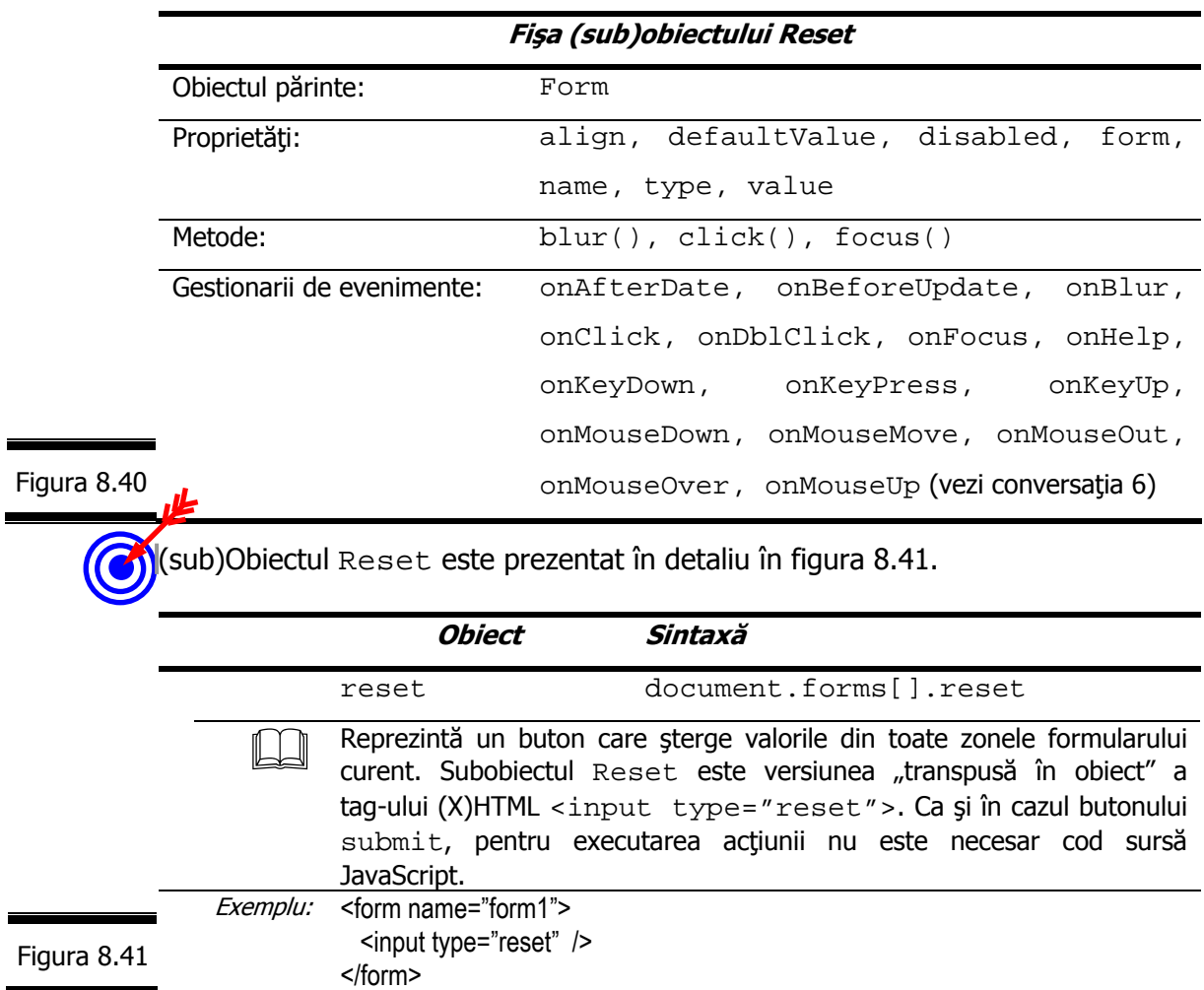

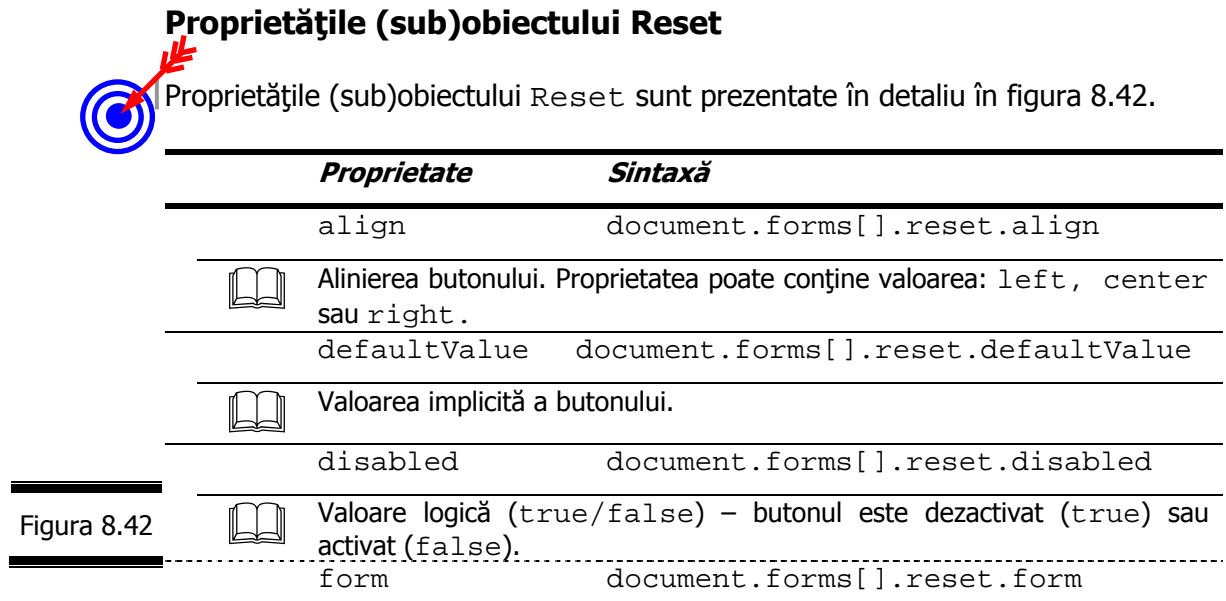

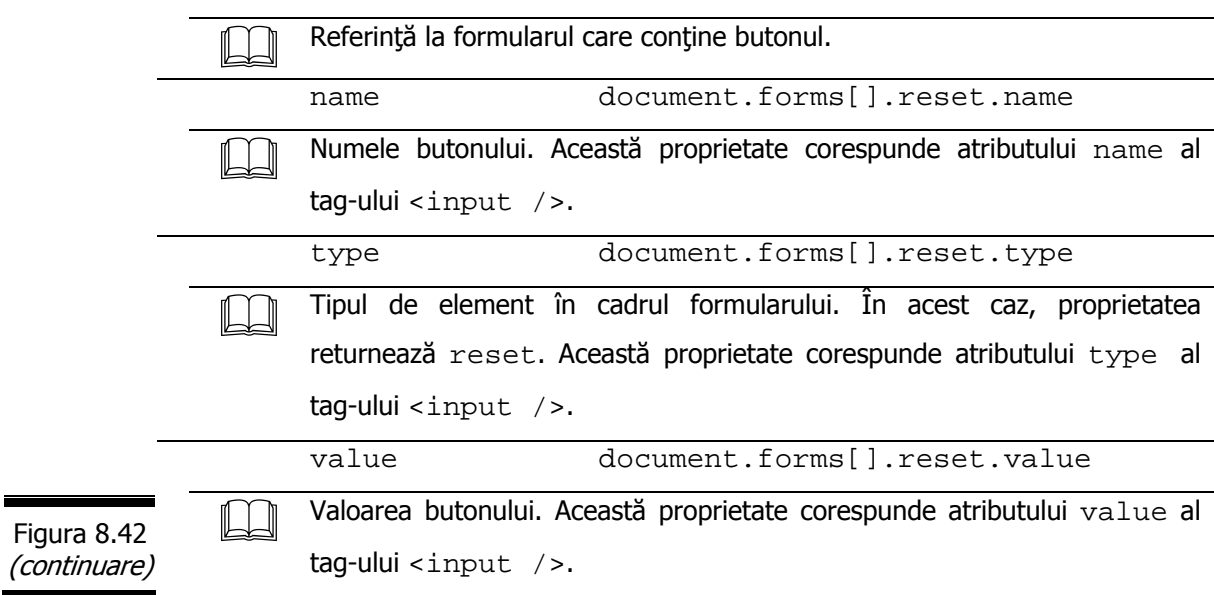

# **Metodele (sub)obiectului Reset**

Metodele (sub)obiectului Reset sunt prezentate în detaliu în figura 8.43.

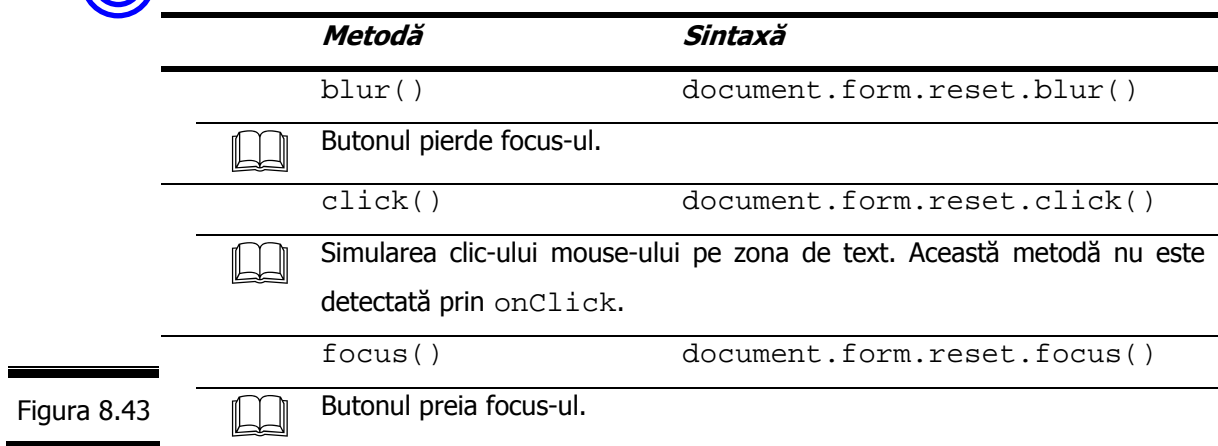

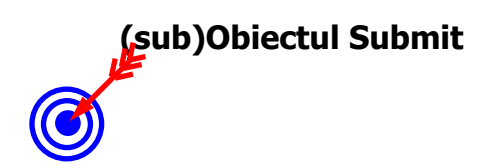

Fişa (sub)obiectului Submit este prezentată în figura 8.44.

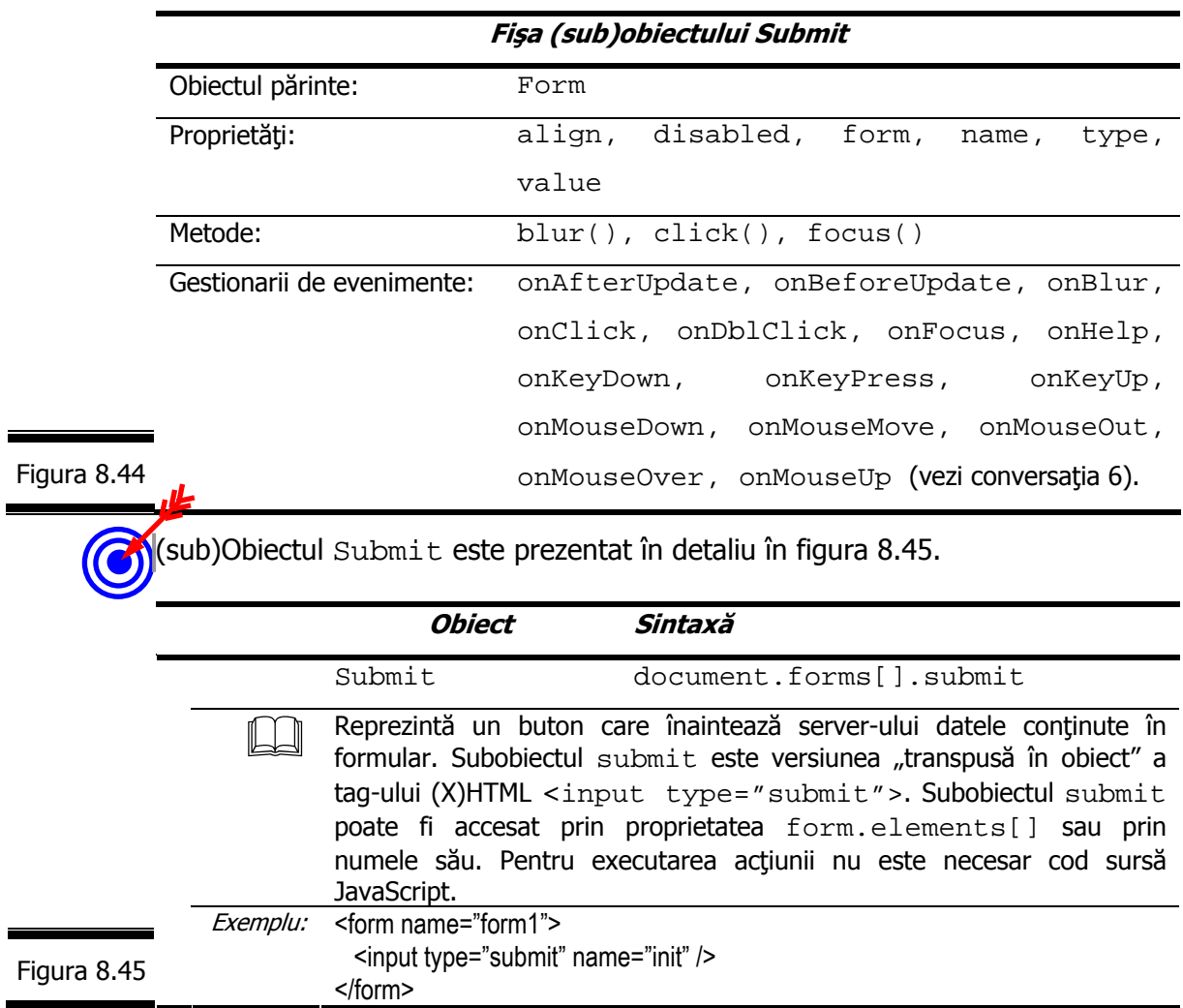

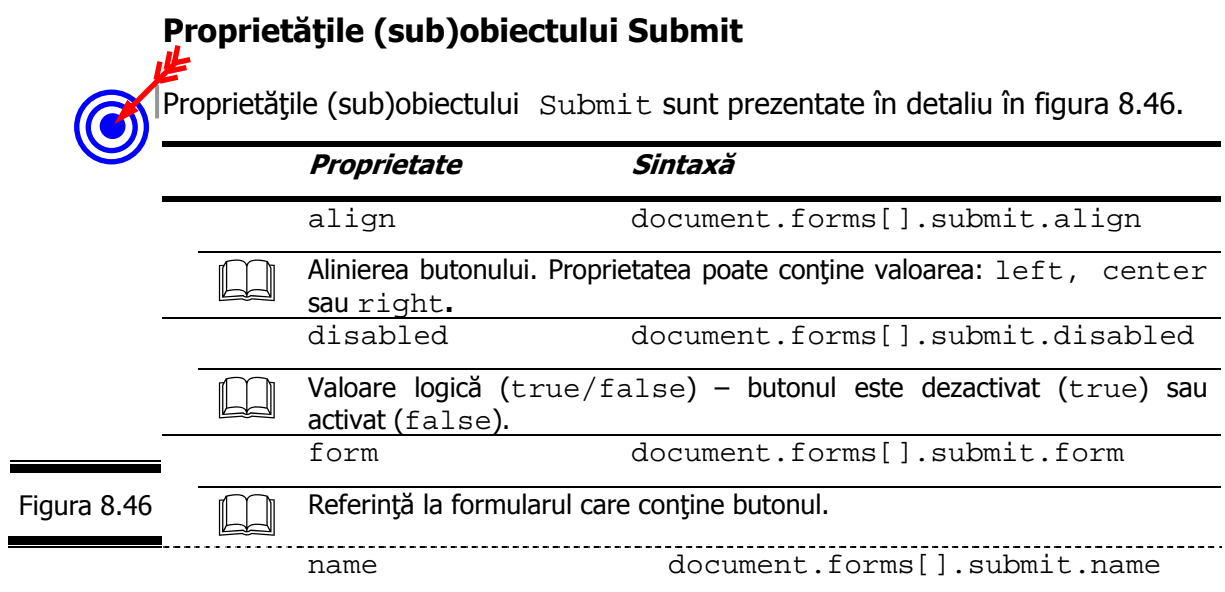

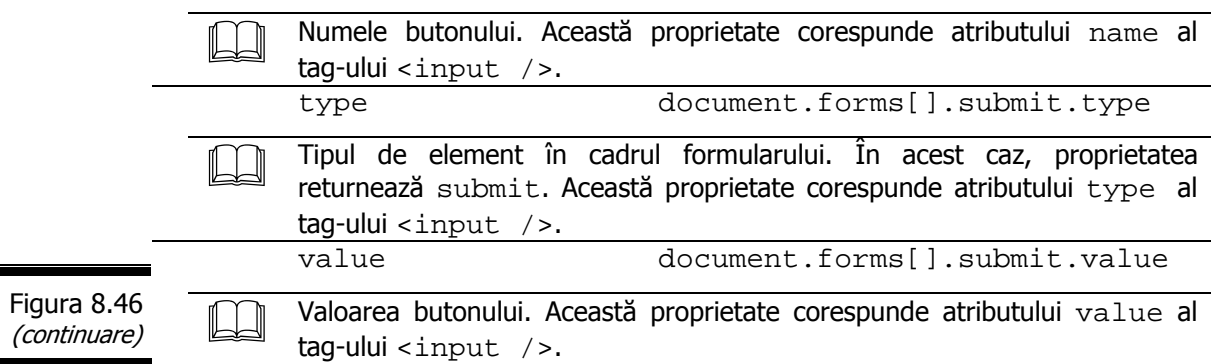

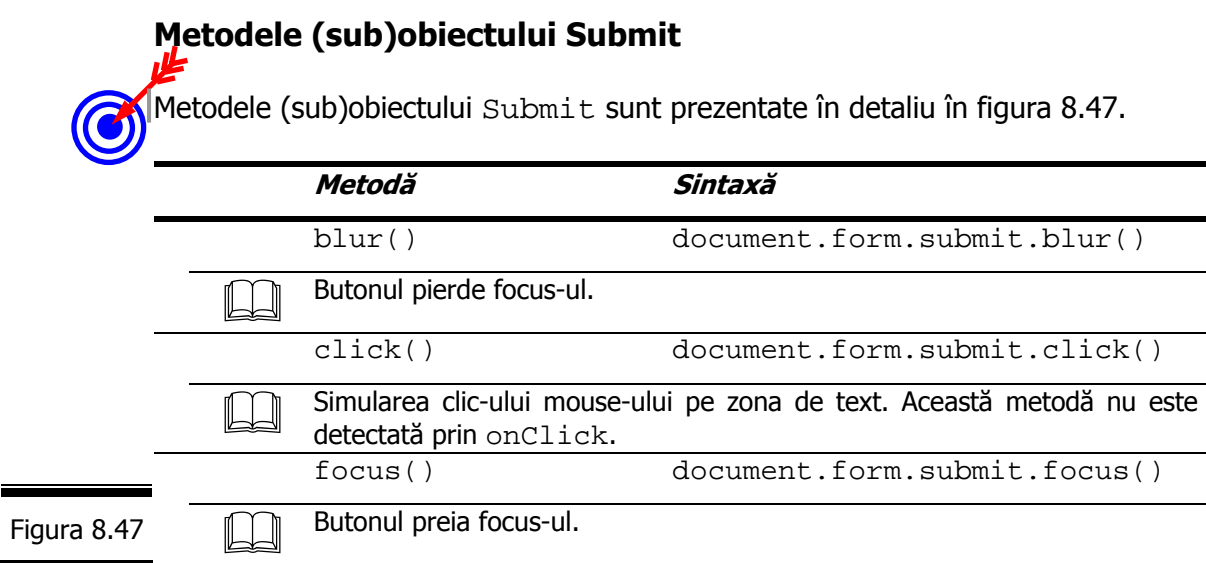

### **(sub)Obiectul Select**

Fişa (sub)obiectului Select este prezentată în figura 8.48.

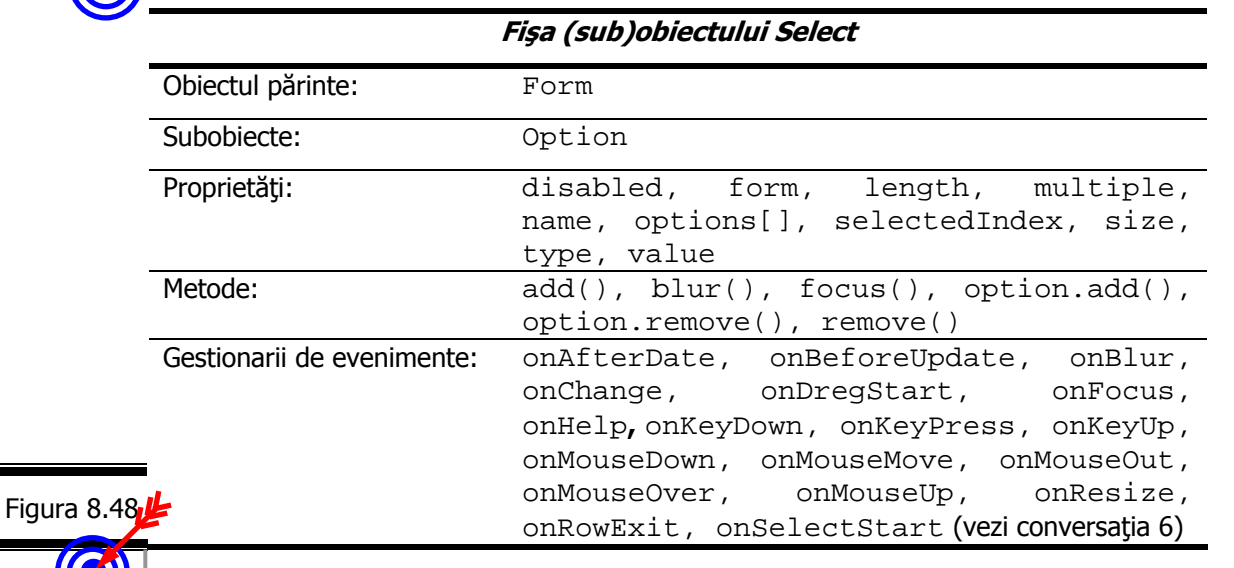

(sub)Obiectul Select este prezentat în detaliu în figura 8.49.

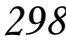

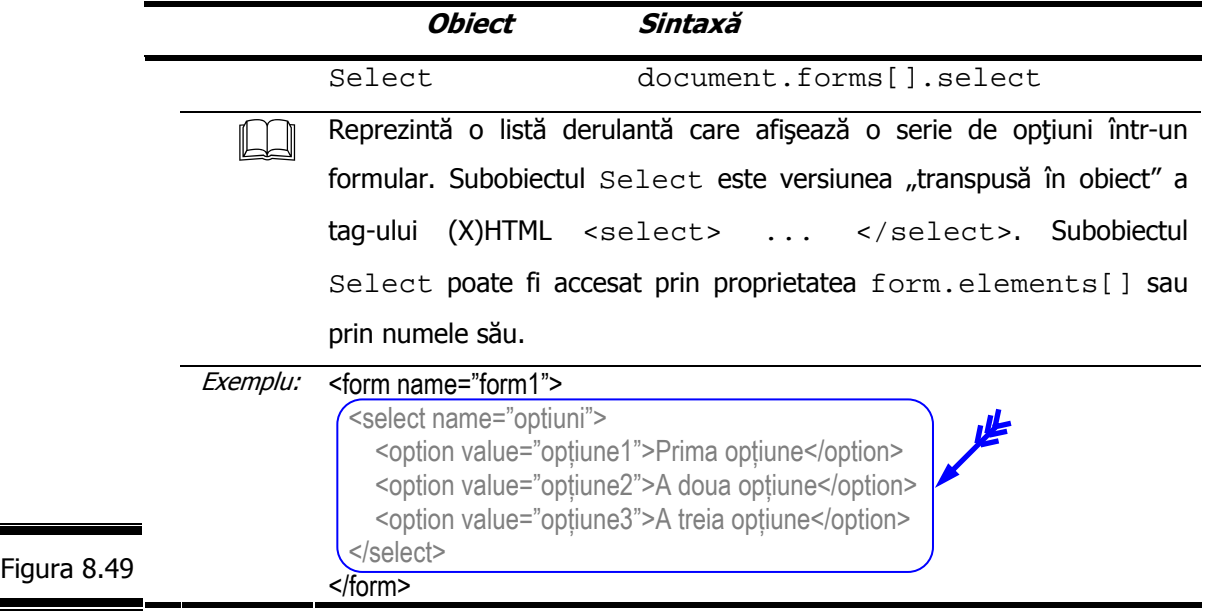

**Proprietăţile (sub)obiectului Select**  Proprietăţile (sub)obiectului Select sunt prezentate în detaliu în figura 8.50. **Proprietate Sintaxă** disabled document.forms[].select.disabled Valoare logică (true/false) – zona este dezactivată (true) sau activată (false). form document.forms[].select.form Referință la formularul care conține zona. length document.forms[].select.length Numărul de opţiuni din listă. multiple document.forms[].select.multiple Valoare logică (true/false) – selecţia multiplă este autorizată (true) sau nu (false). name document.forms[].select.name Numele zonei. Această proprietate corespunde atributului name al tag-ului <select/>. options[] document.forms[].select.options[] Setul de optiuni propuse în listă. selectedIndex document.forms[].select.selectedIndex Valoare care indică rangul opţiunii selectate în listă. Această proprietate conţine valoarea –1 dacă nici o opţiune nu este selectată. Size document.forms[].select.size Figura 8.50

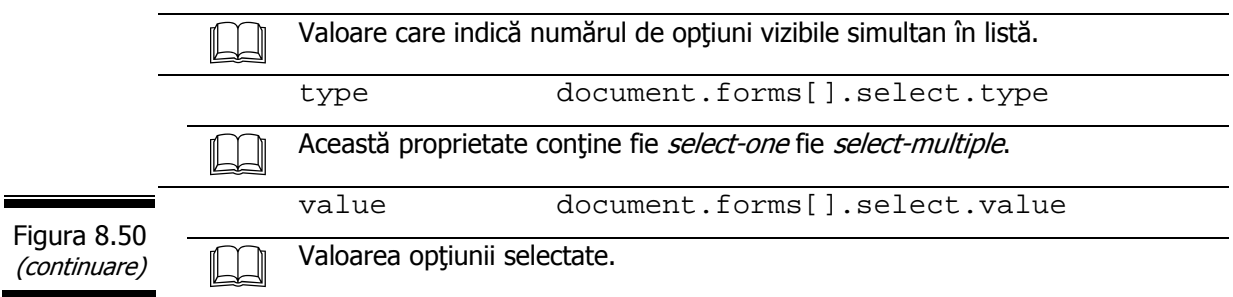

### **Metodele (sub)obiectului Select**

Metodele (sub)obiectului Select sunt prezentate în detaliu în figura 8.51.

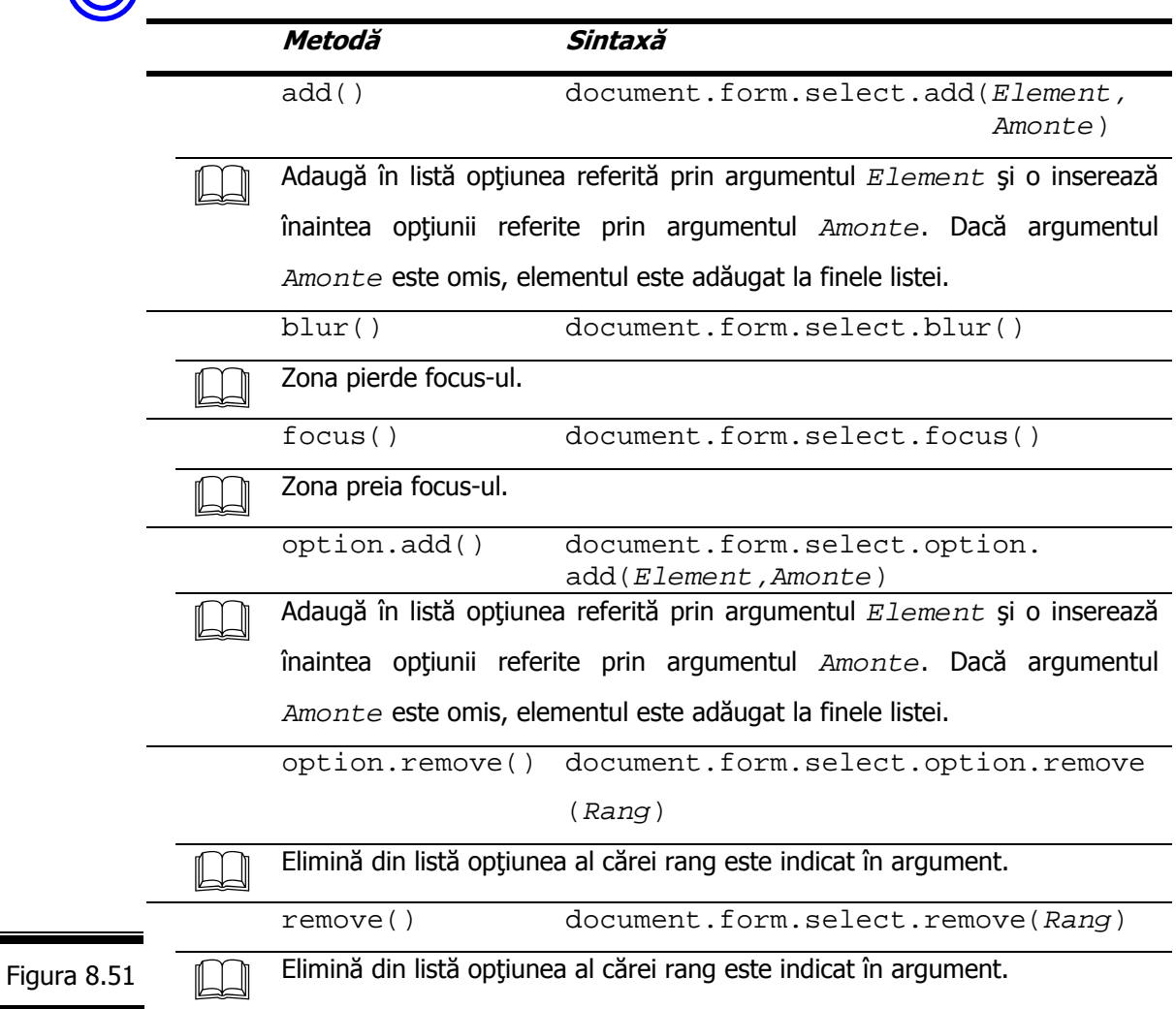

**(sub)Obiectul Text** 

Fişa (sub)obiectului Text este prezentată în figura 8.52.

**Fişa (sub)obiectului Text** 

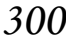

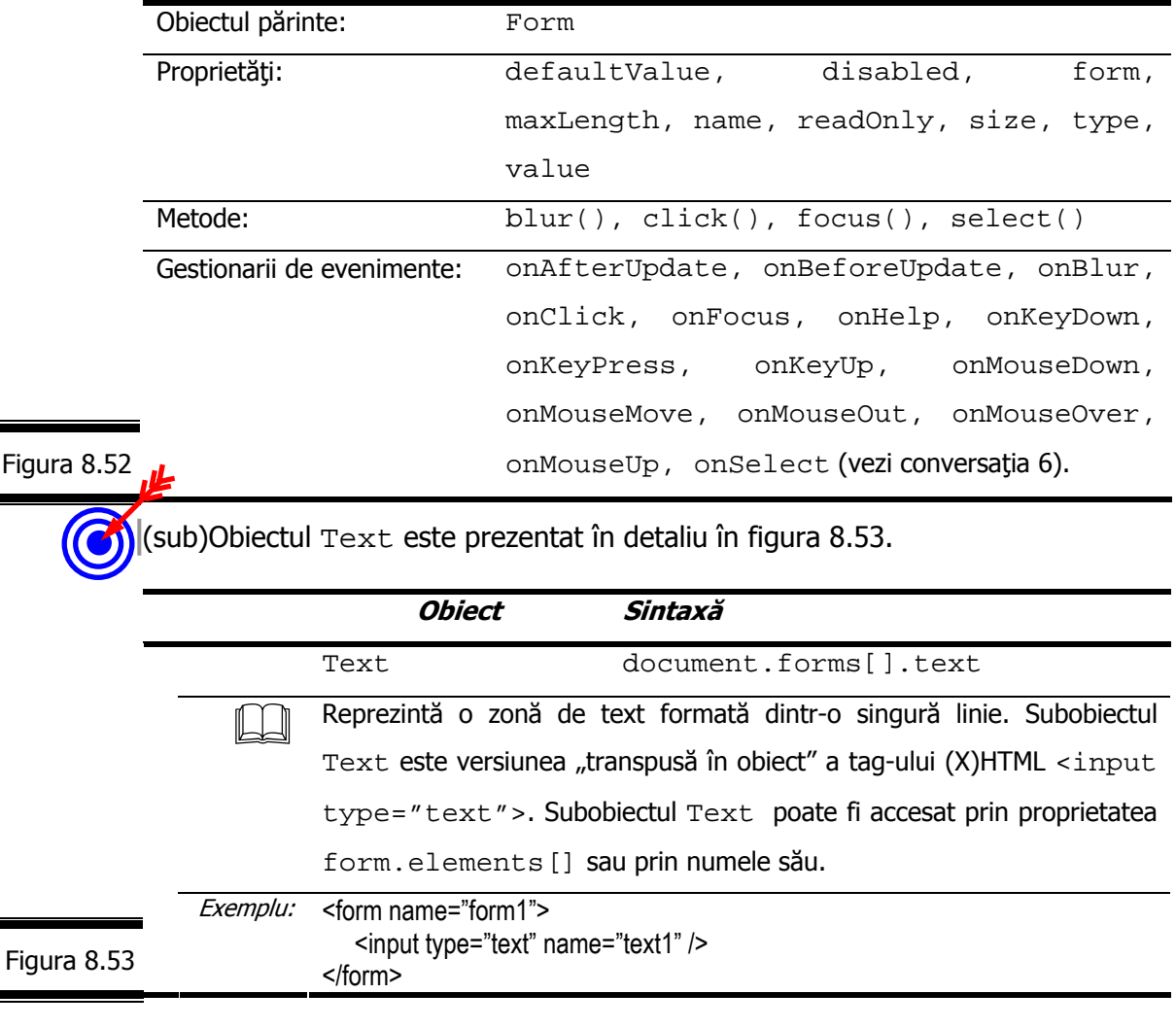

### **Proprietăţile (sub)obiectului Text**  Proprietăţile (sub)obiectului Text sunt prezentate în detaliu în figura 8.54. **Proprietate Sintaxă** defaultValue document.form[].text.defaultValue Conţinutul implicit al zonei. disabled document.form[].text.disabled Valoare logică (true/false) – zona este dezactivată (true) sau activată (false). form document.form[].text.form Figura 8.54 Referinţă la formularul care conţine zona. ----------------

maxLength document.form[].text.maxLength

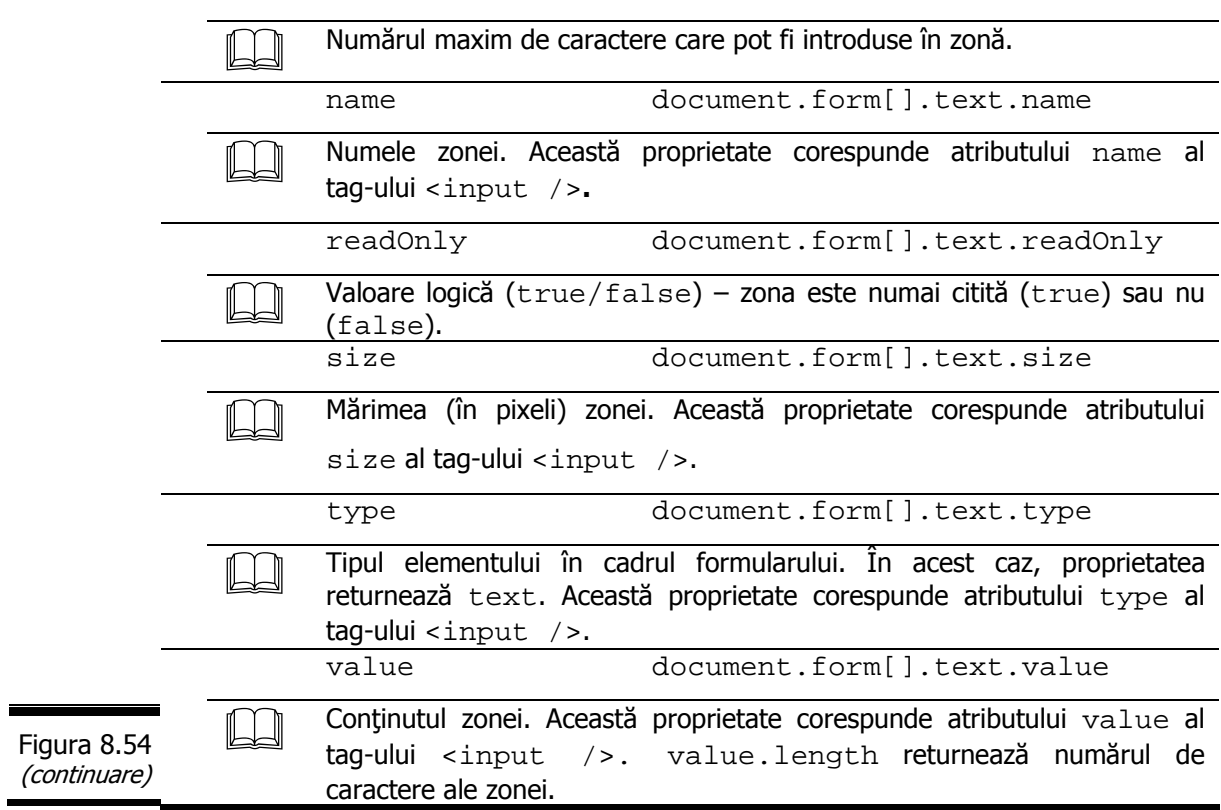

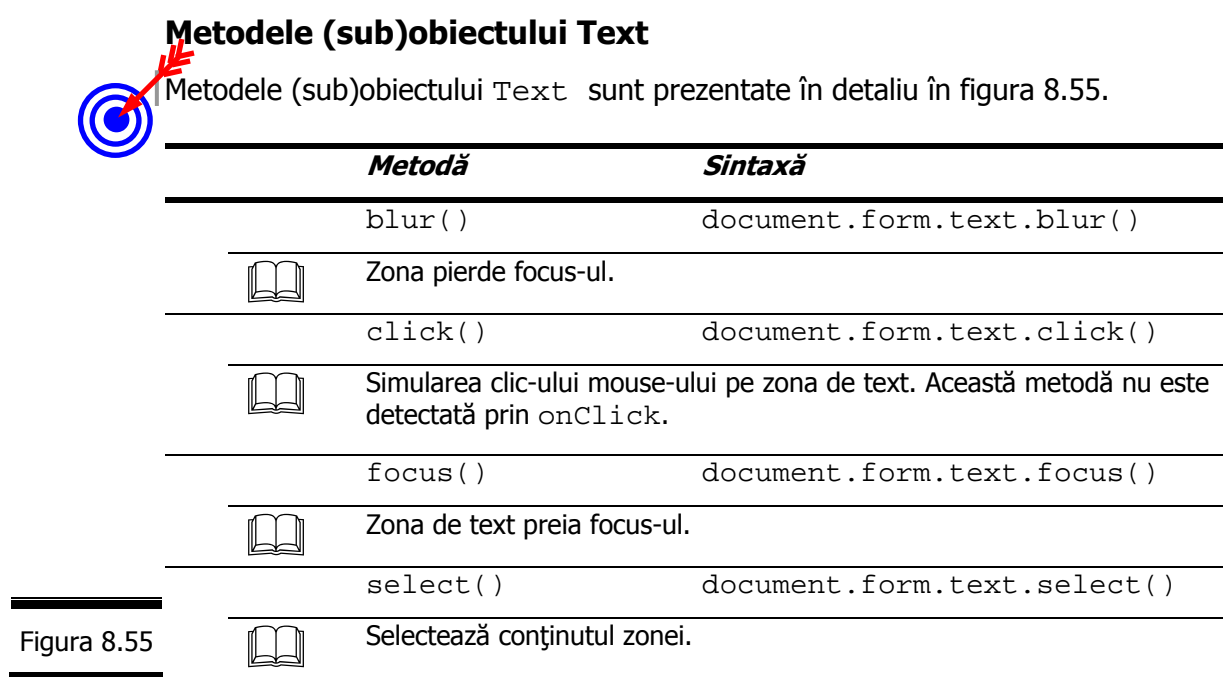

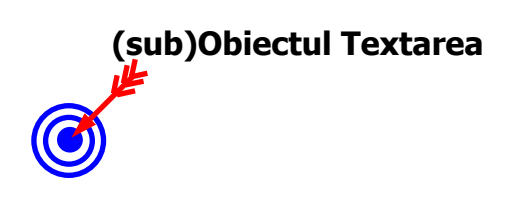

Fişa (sub)obiectului Textarea este prezentată în figura 8.56.

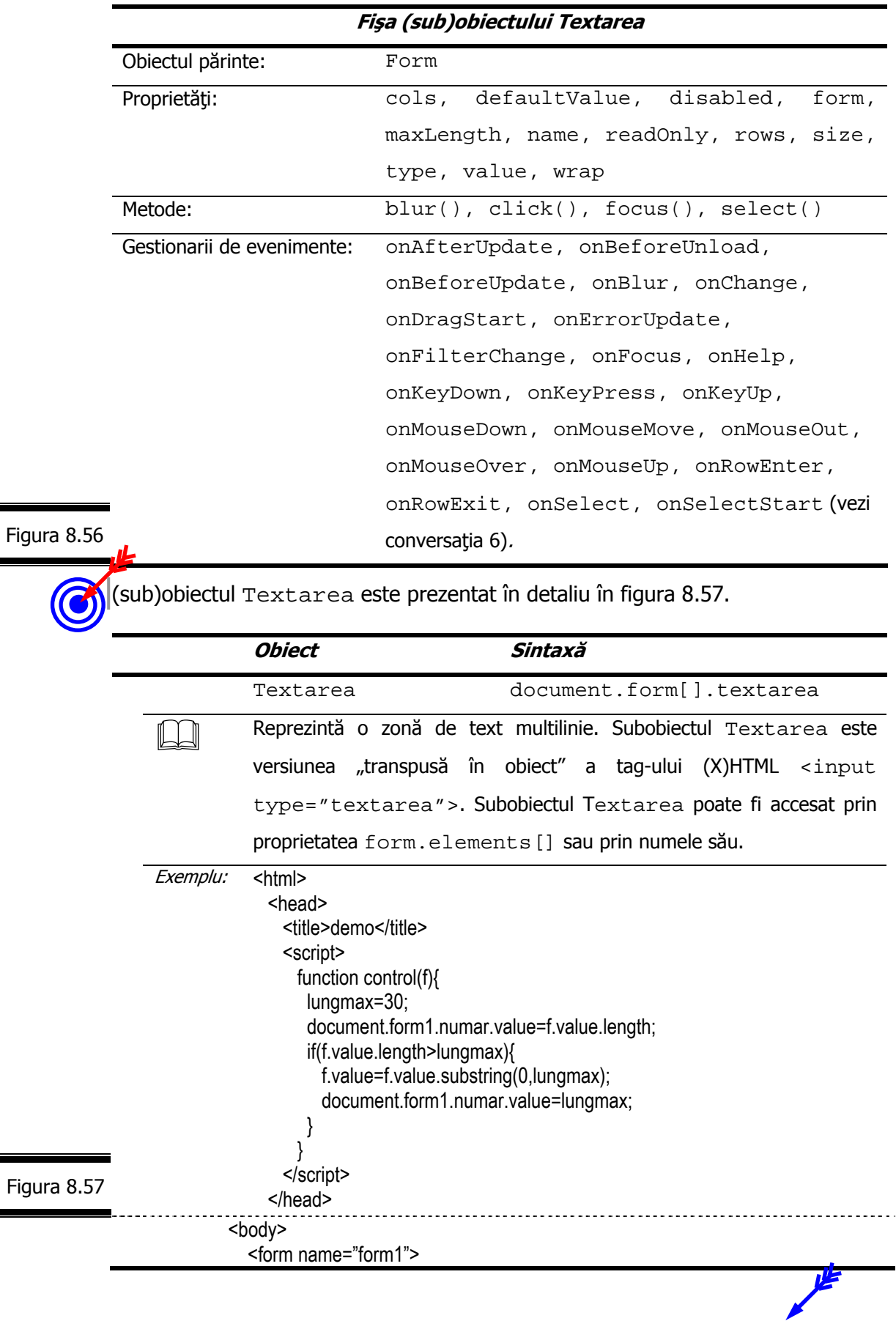

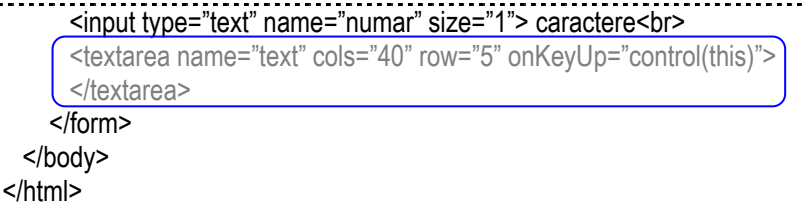

*Rezultatele execuţiei script-ului.* 

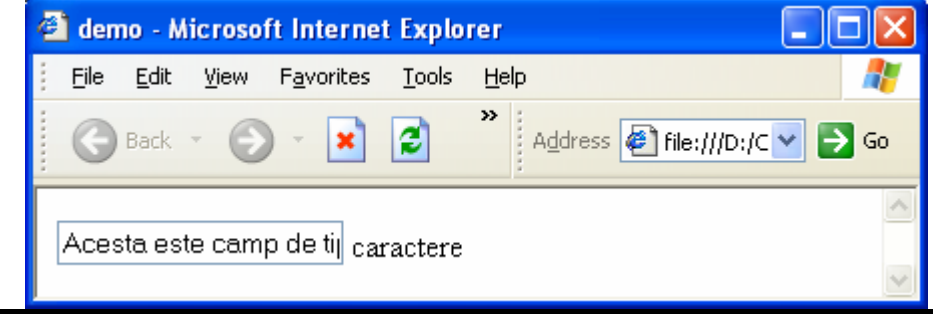

# **Proprietăţile (sub)obiectului Textarea**

Proprietățile (sub)obiectului Textarea sunt prezentate în detaliu în figura 8.58.

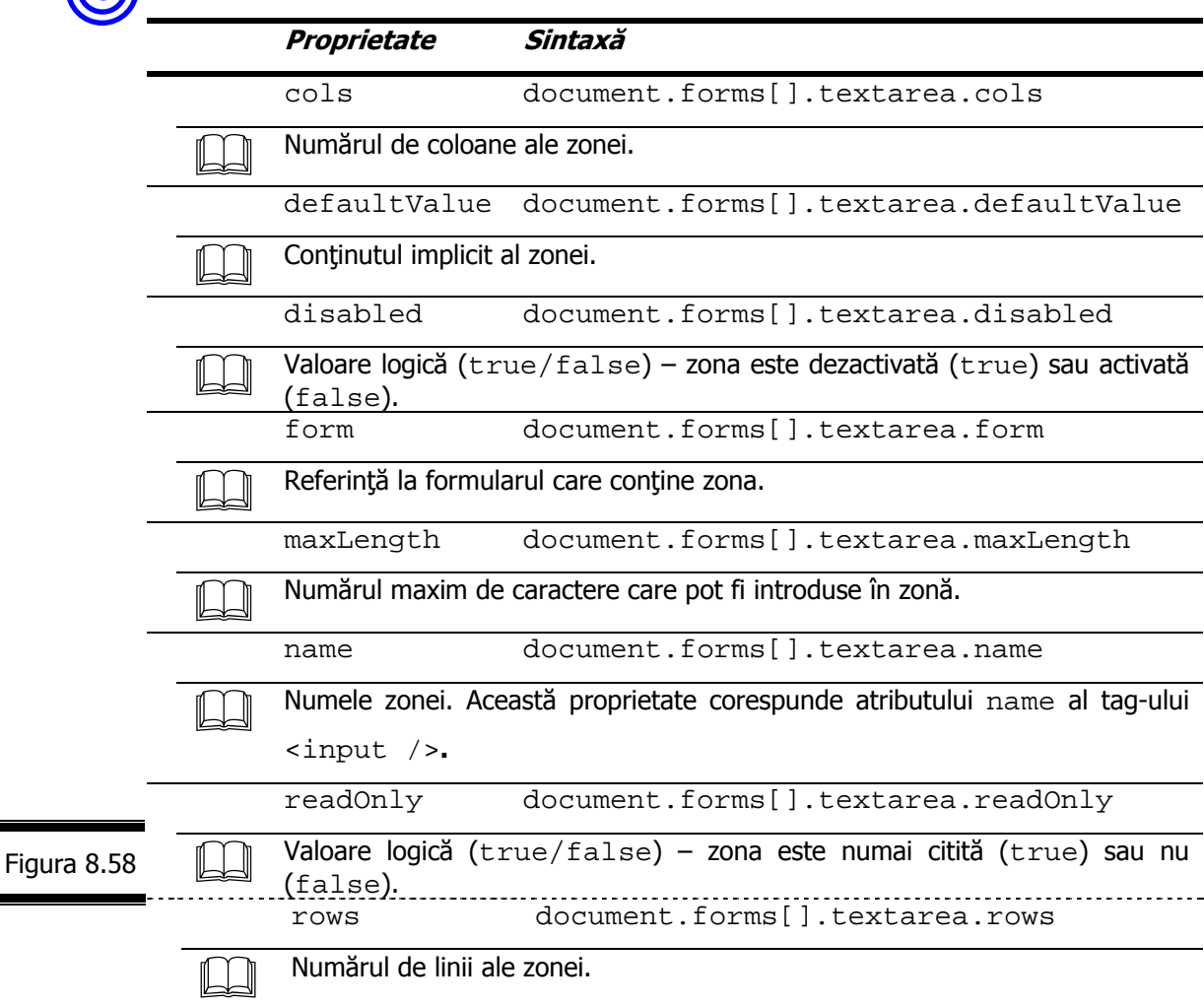

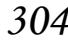

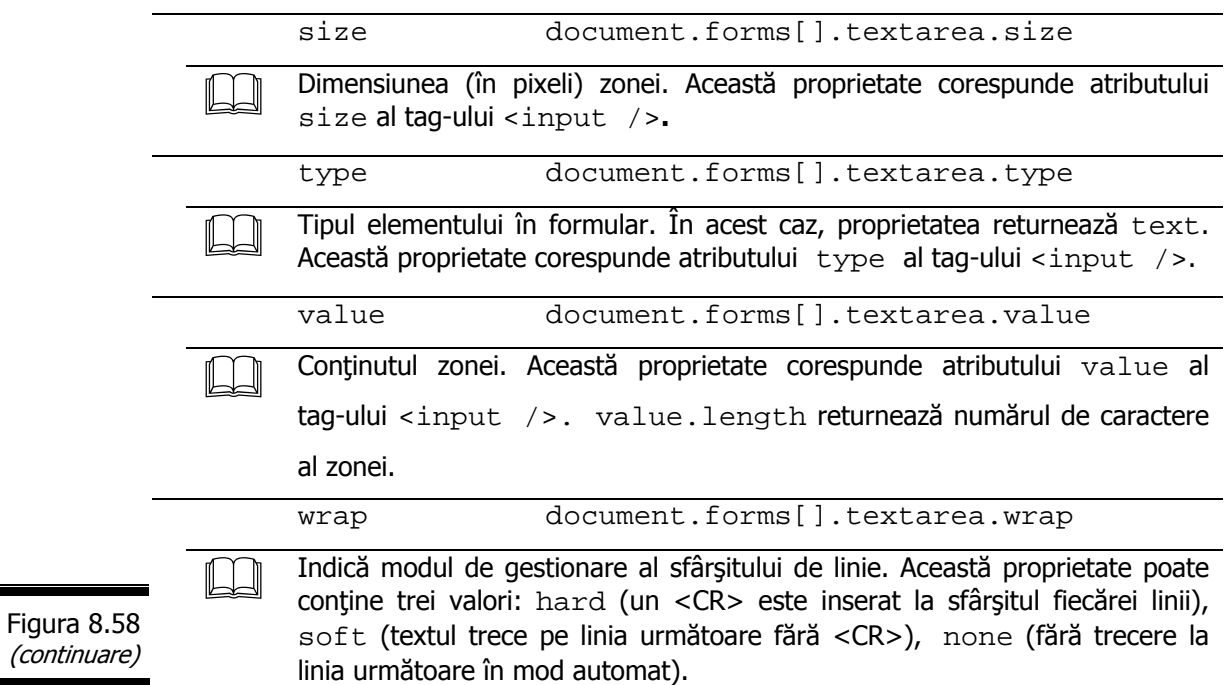

# **Metodele (sub)obiectului Textarea** Metodele (sub)obiectului Textarea sunt prezentate în detaliu în figura 8.59. **Metodă Sintaxă** blur() document.form.textarea.blur() Zona pierde focus-ul. click() document.form.textarea.click() Simularea clic-ului mouse-ului pe zona de text. Această metodă nu este detectată prin onClick(). focus() document.form.textarea.focus() Zona de text preia focus-ul. select() document.form.textarea.select() Figura 8.59 **[14]** Selectează conținutul zonei.

#### **Aplicaţii**

 Creaţi un formular care afişează o listă de cărţi (pe care le-am folosit în cadrul acestei lucrări) JavaScript cu preţul de vânzare, precedate de o casetă de validare. În momentul selectării/deselectării cărților, totalul este recalculat și afișat într-o zonă de text (figura 8.60).

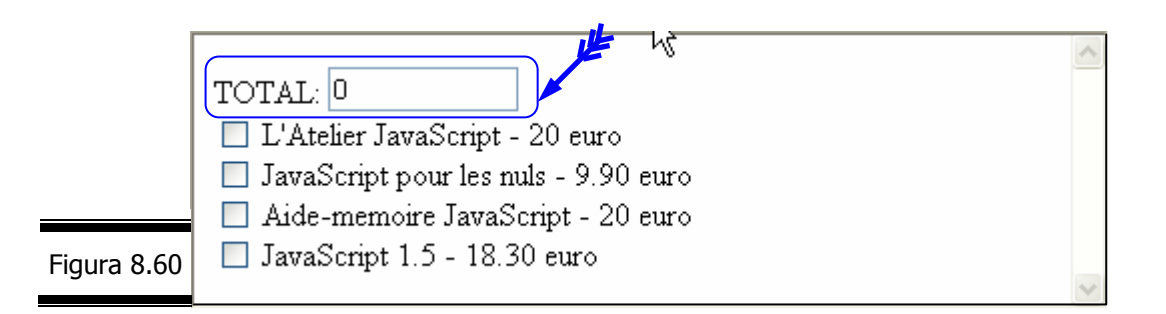

În figura 8.61 este prezentat documentul XHTML în care s-a inserat script-ul de calcul. Rezultatele execuției sunt prezentate în figura 8.62.

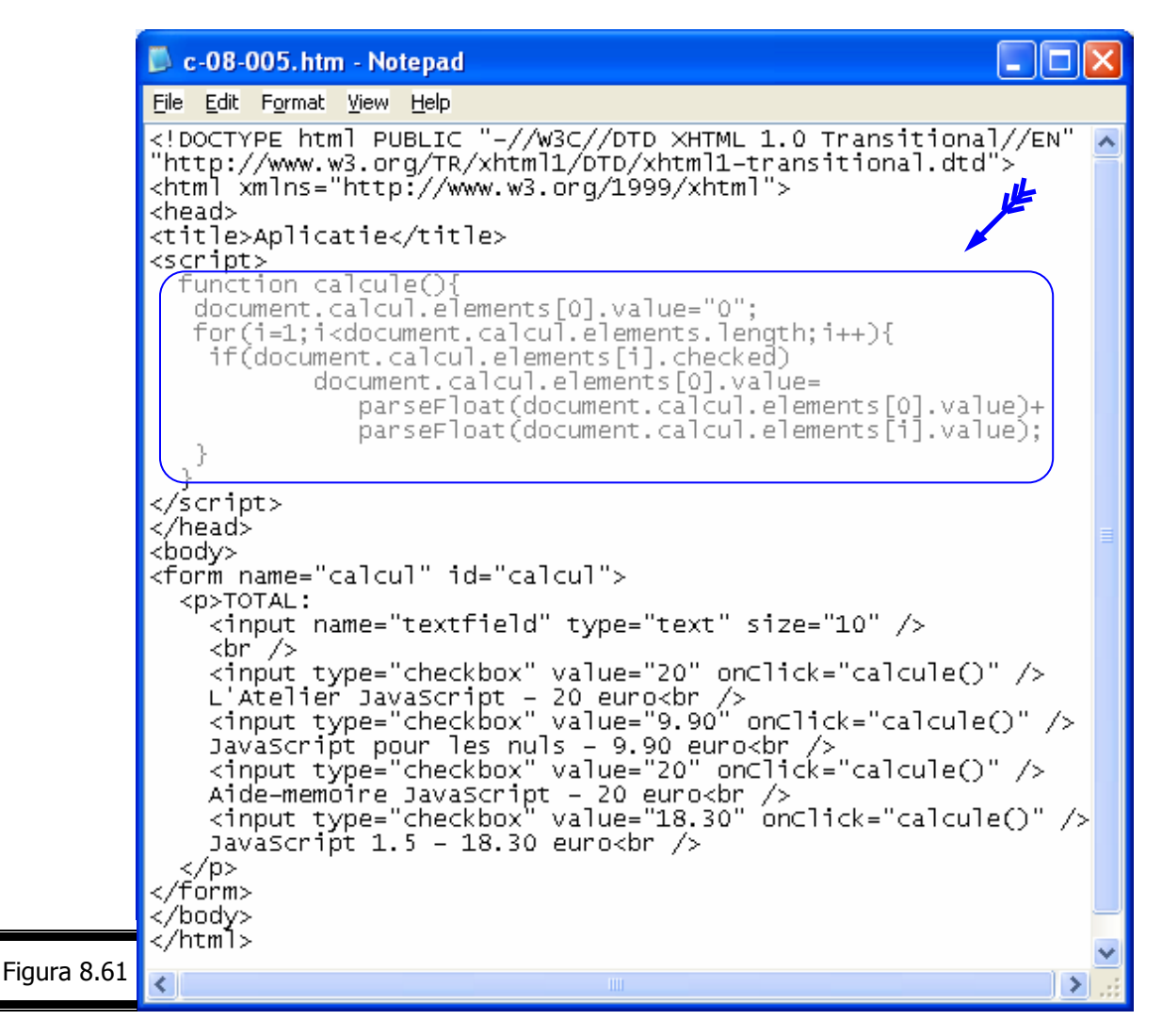

 $\blacksquare$ 

 $\blacksquare$ 

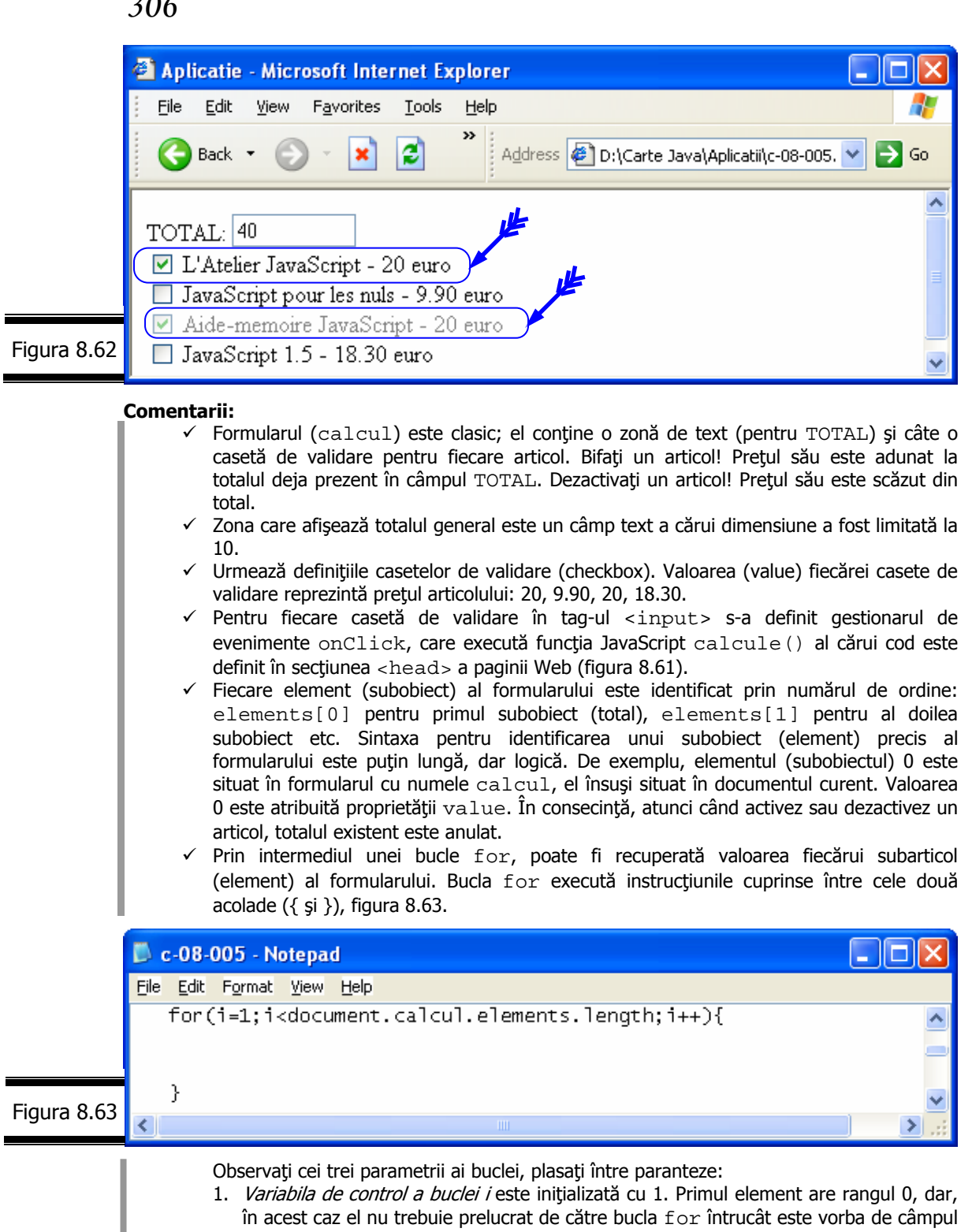

- Total.
- 2. Testul de ieșire din buclă: i<document.calcul.elements.length. Dacă în urma evaluării condiţiei rezultatul este FALSE, atunci instrucţiunile din corpul buclei nu mai sunt efectuate. Aici testul compară valoarea variabilei i cu numărul de elemente ale formularului. Putem simplifica testul scriind i<4. Dar, dacă se adaugă ori se suprimă o casetă de validare, trebuie modificată de asemenea şi condiţia de test. Este mai uşor să utilizăm proprietatea **length** a setului de elemente; ea returnează în mod automat numărul de elemente ale formularului.
- 3. Pasul. El indică modul în care evoluează variabila de control a buclei la fiecare trecere. Aici se adaugă 1 la valoarea variabilei  $i$   $(i++)$ .

 $\checkmark$  Proprietatea checked (casetă bifată) a fiecărei casete de validare a formularului este testată în continuare. Această proprietate returnează valoarea TRUE sau FALSE. Dacă testul este TRUE, atunci TOTAL (elements[0]) este recalculat; valoarea sa este adăugată la valoarea elementului ce urmează a fi testat (figura 8.64).

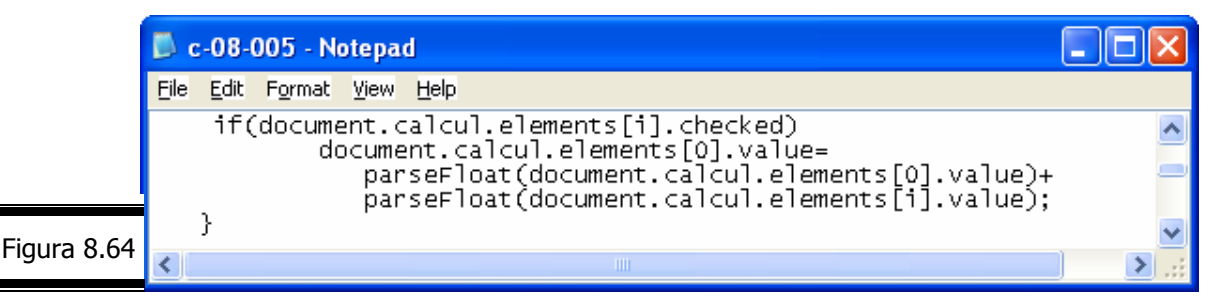

Funcția parseFloat este obligatorie întrucât valorile checkbox-urilor sunt date de tip text. ParseFloat converteşte un şir de caractere într-o valoare numerică reală. ParseFloat este indispensabilă dacă valoarea unui câmp urmează să fie utilizată într-o expresie aritmetică.

 $\square$  Simulați funcționarea buclei for din aplicația precedentă pentru cazul în care articolul

1 a fost bifat (activat), figura 8.65.

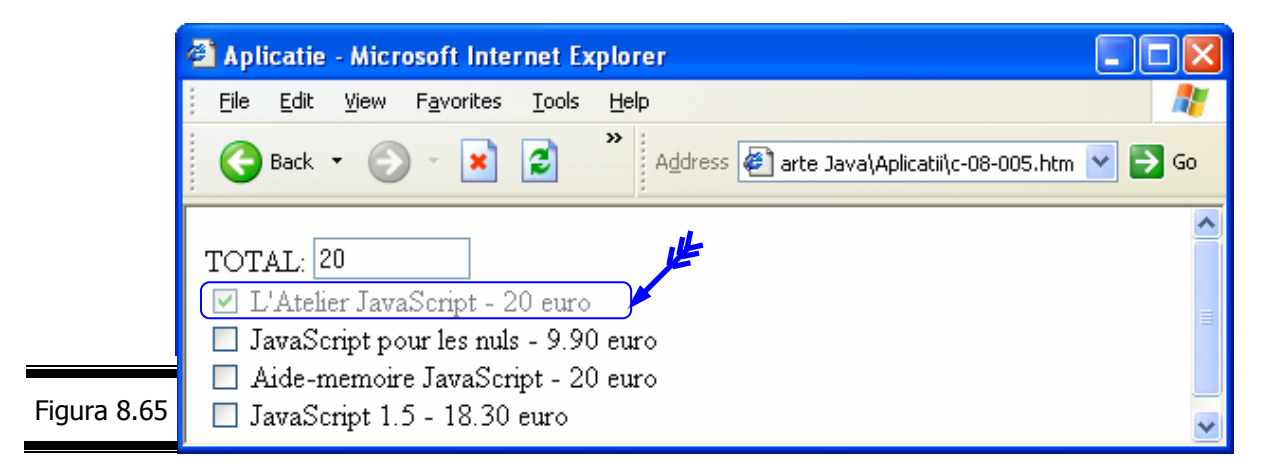

- 1. Variabila i ia valoarea 1.
- 2. Proprietatea checked a elementului (subobiectului) 1 al formularului este testată.

if(document.calcul.elements[1].checked); ea returnează valoarea *TRUE*.

- 3. Valoarea elementului 1 este adăugată la conținutul câmpului TOTAL.
- 4. Sfârşitul buclei simbolizat prin acolada }.
- 5. Cel de-al treilea parametru al buclei este executat: i++. Variabila i ia valoarea 2.
- 6. Testul (al doilea argument al buclei) buclei este efectuat: i<4. El returnează valoarea FALSE. Bucla este executată încă o dată.

□ Personalizați script-ul din aplicația precedentă. Puteți adăuga oricâte articole doriți, având grijă de a preciza valoarea fiecăruia dintre ele. Expresia:

document.calcul.elemnts.length din iniţializarea buclei va furniza tot timpul numărul de elemente fără a mai fi nevoie ca dumneavoastră să mai interveniți. Dacă lucraţi numai cu valori întregi, utilizaţi funcţia parseInt. Înlocuiţi în acest caz funcţia parseFloat cu funcția parseInt (figura 8.66).

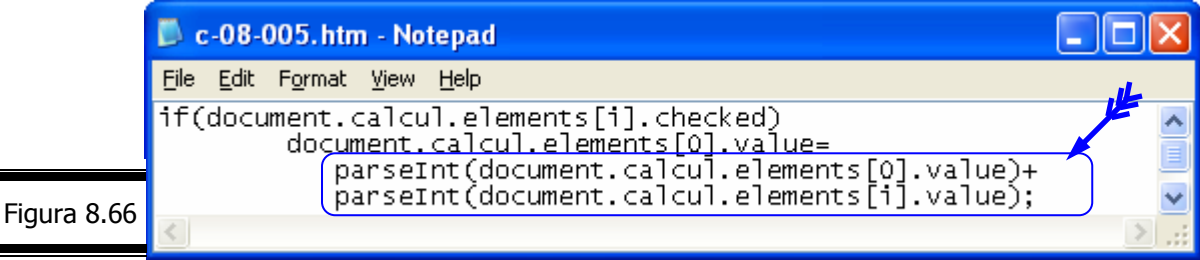

□ Scrieți un program JavaScript care calculează suma primelor n numere naturale.

**Indicaţie.** Introduceţi valoarea lui n într-o zonă simplă de text, subobiect al obiectului Form.

În figura 8.67 este prezentat codul sursă (X)HTML complet (vezi script-ul aplicaţiei).

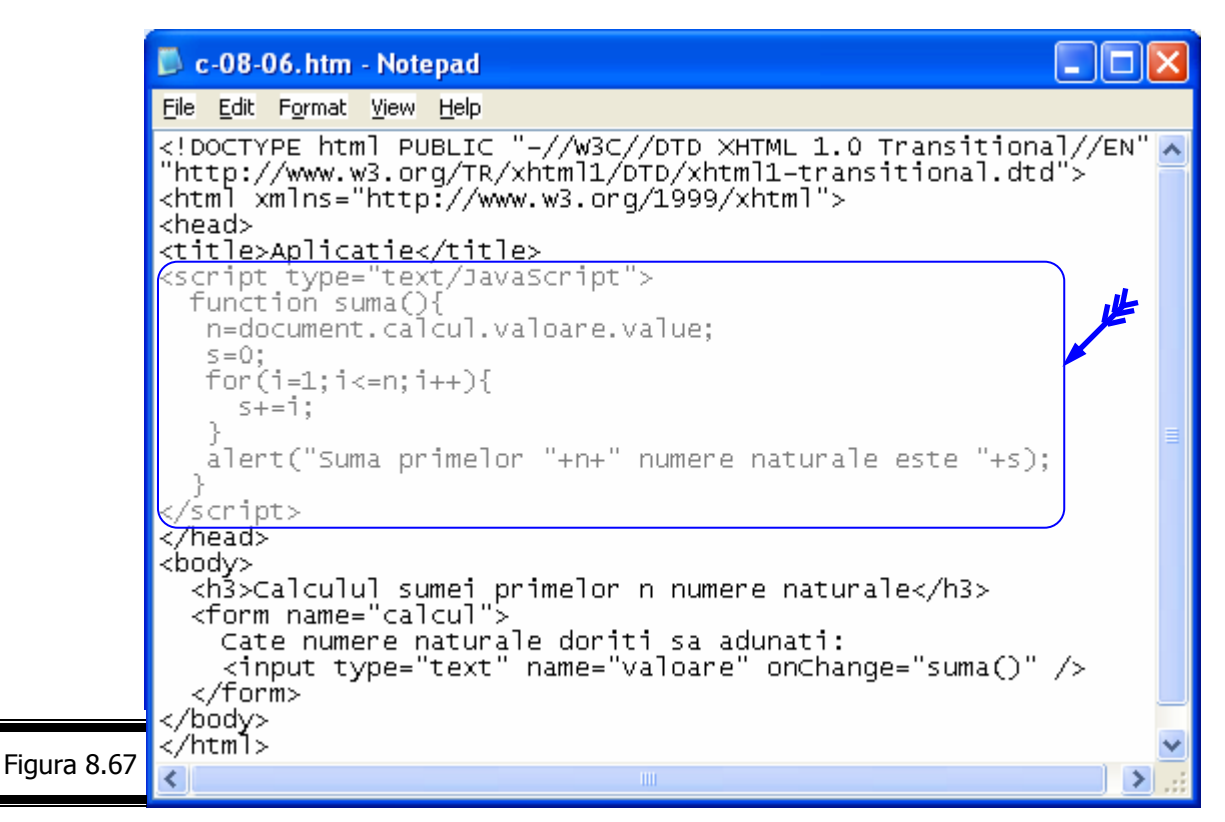

În figura 8.68 este prezentat rezultatul execuţiei programului JavaScript pentru 13 numere naturale.

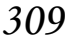

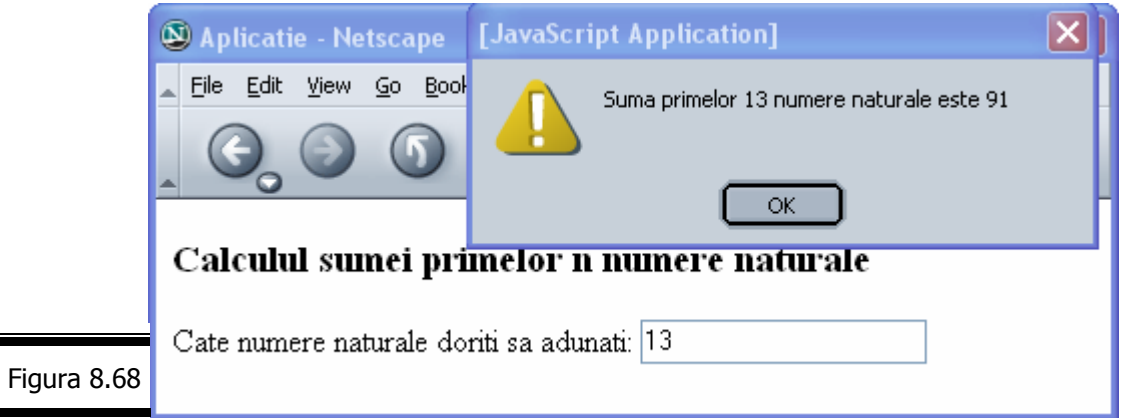

 Scrieţi un program JavaScript pentru expedierea (conţinutului) formularului din figura 8.69, prin poştă electronică la adresa (fictivă) webmaster@abc.ro. Personalizaţi script-ul.

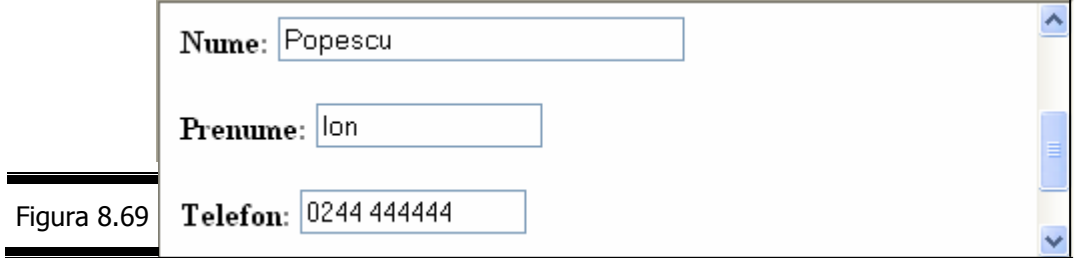

În figura 8.70 se prezintă documentul XHTML.

 $\blacksquare$ 

▄

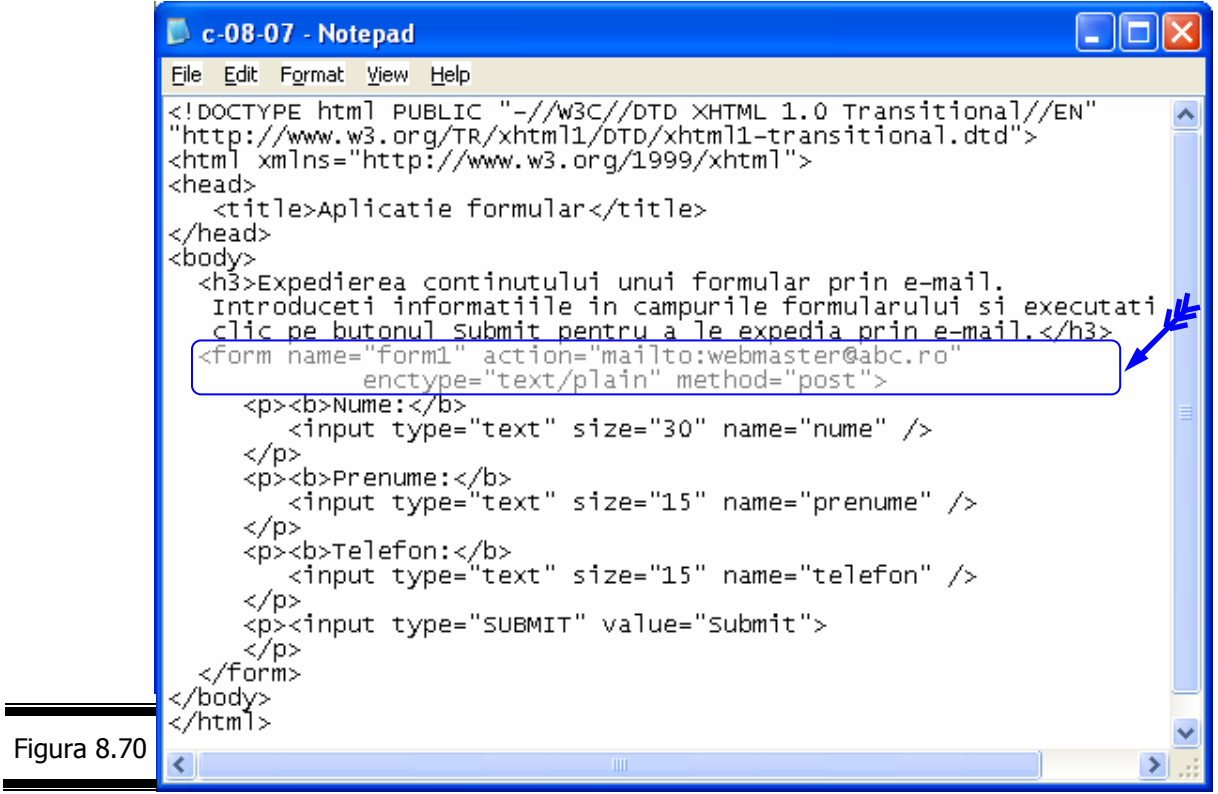

#### **Remarci**:

- $\checkmark$  Pentru a personaliza acest formular, înlocuiti webmaster@abc.ro cu propria dumneavoastră adresă de e-mail.
- Atributul enctype="text/plain" al tag-ului form asigură utilizatorul că informaţiile din cadrul mesajului vor fi expediate într-o formă lizibilă. Această tehnică prezintă avantajul că permite citirea rapidă a datelor care aparţin unui formular.
- $\checkmark$  Există numeroase script-uri și servicii CGI gratuite (vezi http://www.jsworkshop.com/).

### *Valida*ţ*i un formular cu JavaScript*

Validarea formularelor reprezintă, fără îndoială aplicația cea mai prețioasă a limbajului JavaScript. Validarea unui formular constă în verificarea, cu ajutorul unui script a corectitudinii informațiilor introduse de către utilizator.

Puteți utiliza limbajul JavaScript pentru:

- $\checkmark$  validarea datelor introduse de utilizator. Puteti valida câmpuri de intrare, grupuri de câmpuri sau întregul formular, utilizând gestionari de evenimente și funcții JavaScript.
- $\checkmark$  construirea formularelor interactive, în care o parte sau întreaga prelucrare are loc pe parte de client.
- $\checkmark$  a testa conformitatea datelor introduse de utilizator cu politicile de procedură impuse (exemplu de politică de procedură: data de livrare a unei comenzi nu poate fi în ziua de sâmbătă/duminică a săptămânii).
- $\checkmark$  a testa prezenta datelor în câmpurile obligatorii ale unui formular (un câmp este prezent dacă nu este vid).

#### **Aplicaţii**

**□** Calculați rădăcină pătrată dintr-un număr ( $\sqrt{x}$ ). Validați datele introduse de utilizator  $(x \ge 0)$ . În caz de eroare  $(x < 0)$  se va afișa mesajul: "*Rădăcină imaginară*".

În figura 8.71 este prezentat codul (X)HTML complet, în care s-a inserat script-ul de calcul.

#### *310*

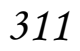

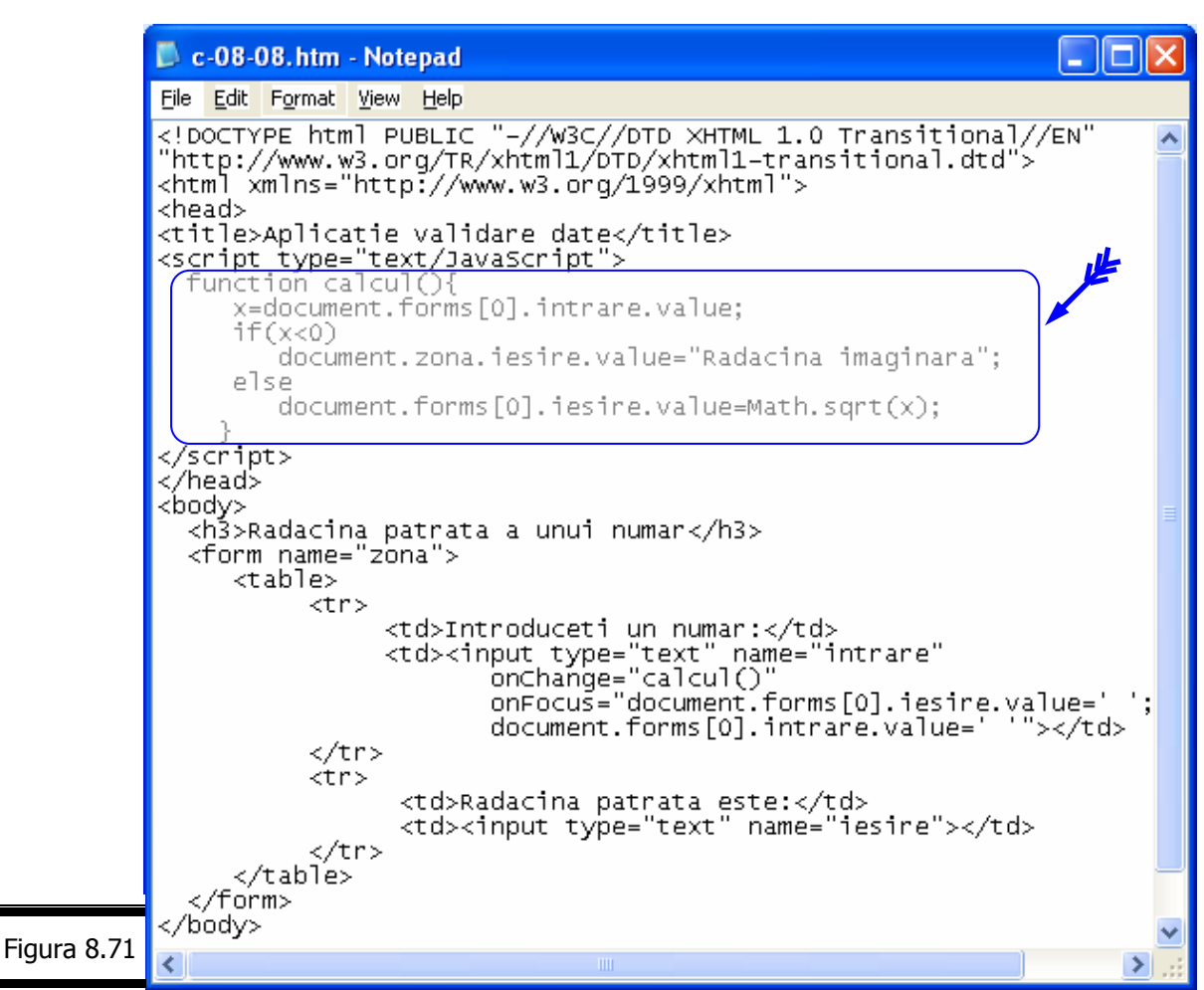

În figurile 8.72 şi 8.73 se prezintă rezultatele execuţiei programului pentru x=-16 şi pentru x=16.

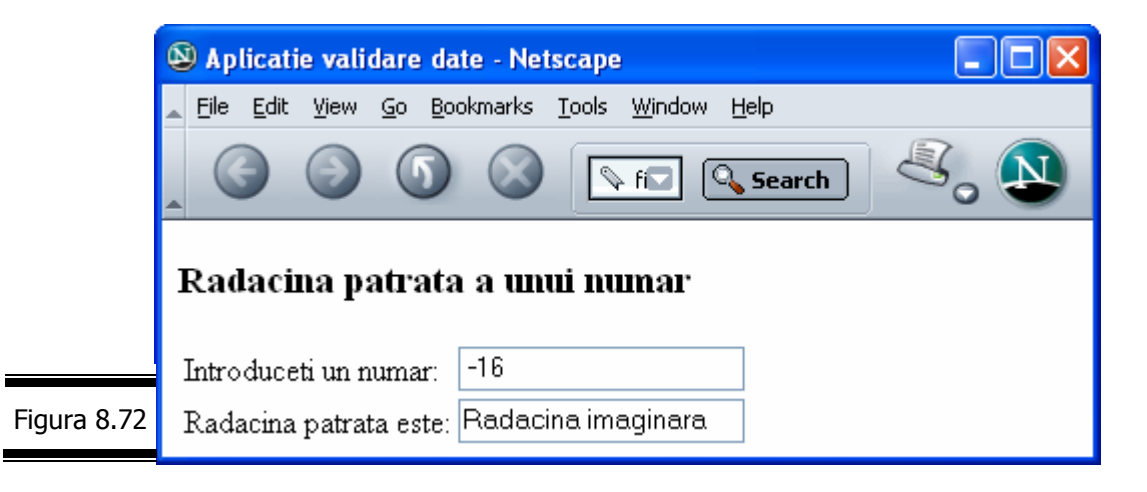

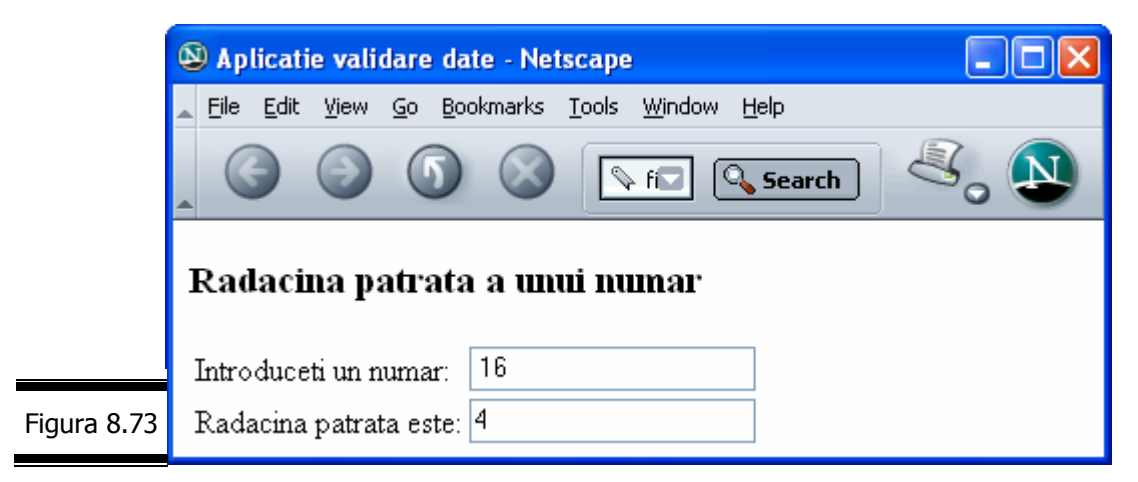

Comentaţi codul XHTML al aplicaţiei.

 Scrieţi un program JavaScript care verifică dacă conţinutul celor trei câmpuri ale unui formular: nume, prenume, codcard nu este vid. În caz de eroare afişaţi unul din mesajele de mai jos:

- 9 "Aţi uitat să introduceţi numele dumneavoastră!"
- 9 "Aţi uitat să introduceţi prenumele dumneavoastră!"
- 9 "Aţi uitat să introduceţi numărul dumneavoastră de card!"

În figura 8.74 se prezintă codul complet al documentului HTML.

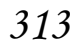

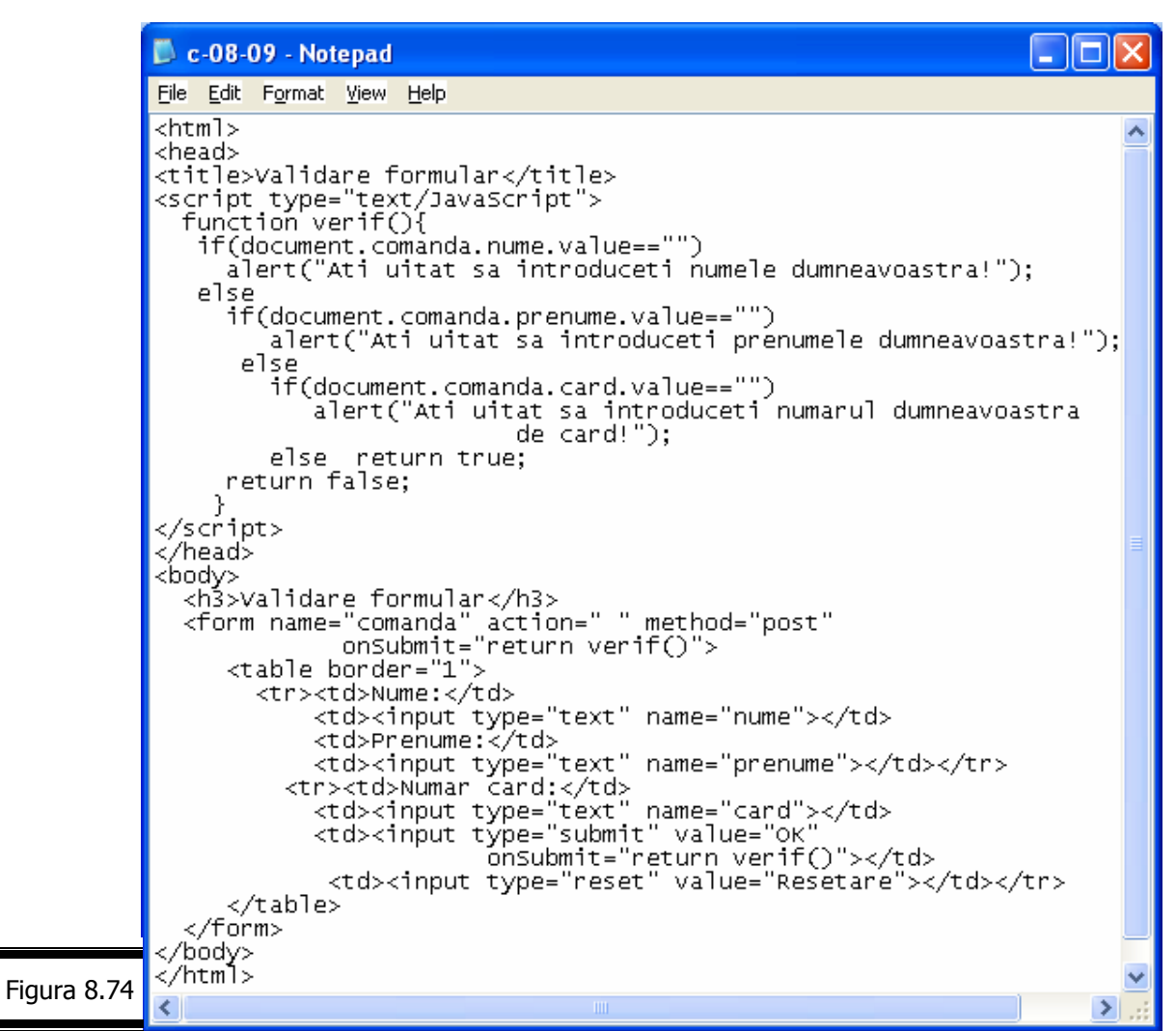

În figura 8.75, figura 8.76 se prezintă rezultatele execuţiei programului JavaScript.

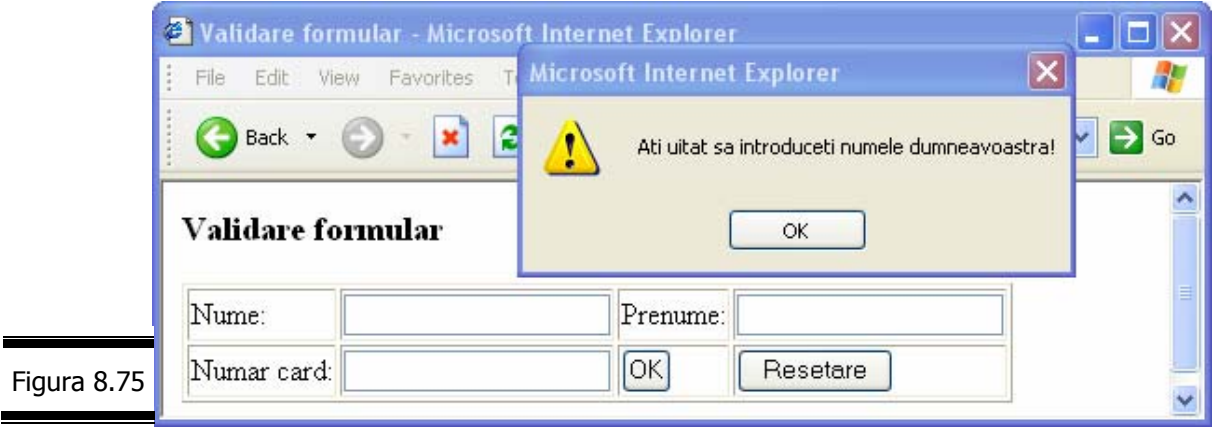

 $\blacksquare$ 

 $\blacksquare$ 

Ξ

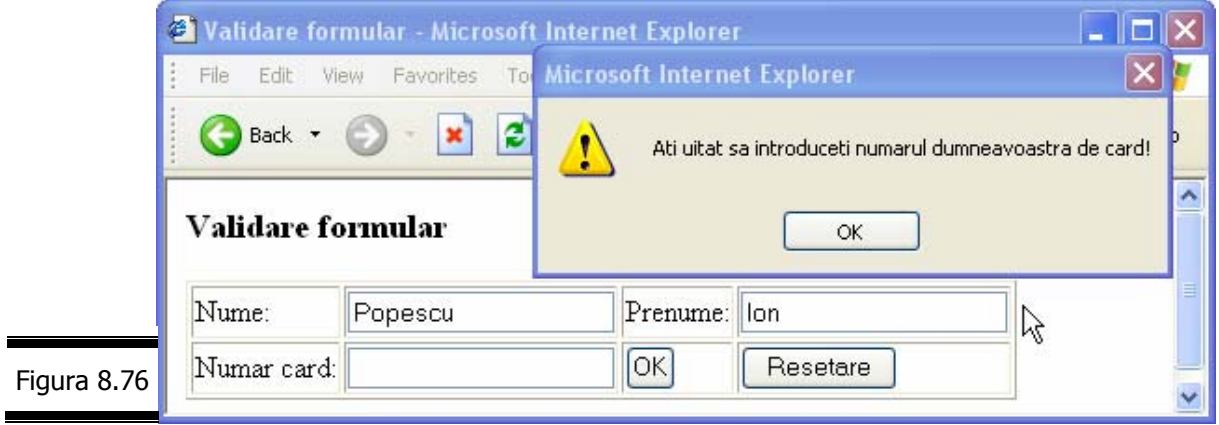

**Remarcă.** Comentaţi linia de cod onsubmit="return verif()" (vezi tag-ul form).

□ Scrieți un script care validează adresa de e-mail introdusă într-o zonă de tip text din cadrul unui formular (figura 8.77).

Dacă zona de e-mail este vidă se va genera mesajul de eroare: *"Vă rog, introduceți* adresa de e-mail!". Dacă din adresa de e-mail lipsesc @ sau punctul (.), atunci adresa de e-mail va fi considerată incorectă. În acest caz, se va genera mesajul de eroare: "Adresa de e-mail este incorectă! Vă rog, s-o corectați!". Formularul poartă numele de "aplicație". Acest nume va fi utilizat în cadrul script-ului. De notat că formularul va fi expediat la adresa e-mail (imaginară) webmaster@abc.ro.

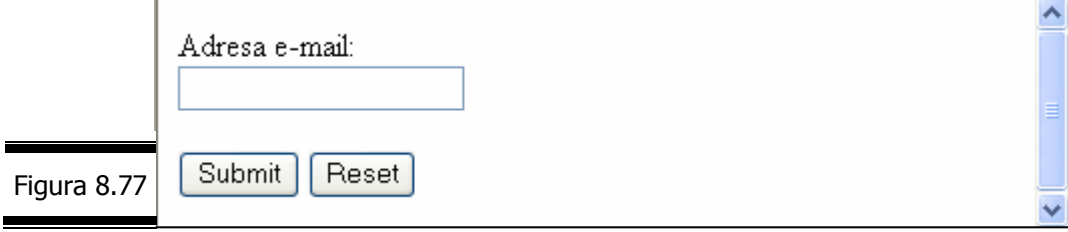

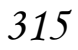

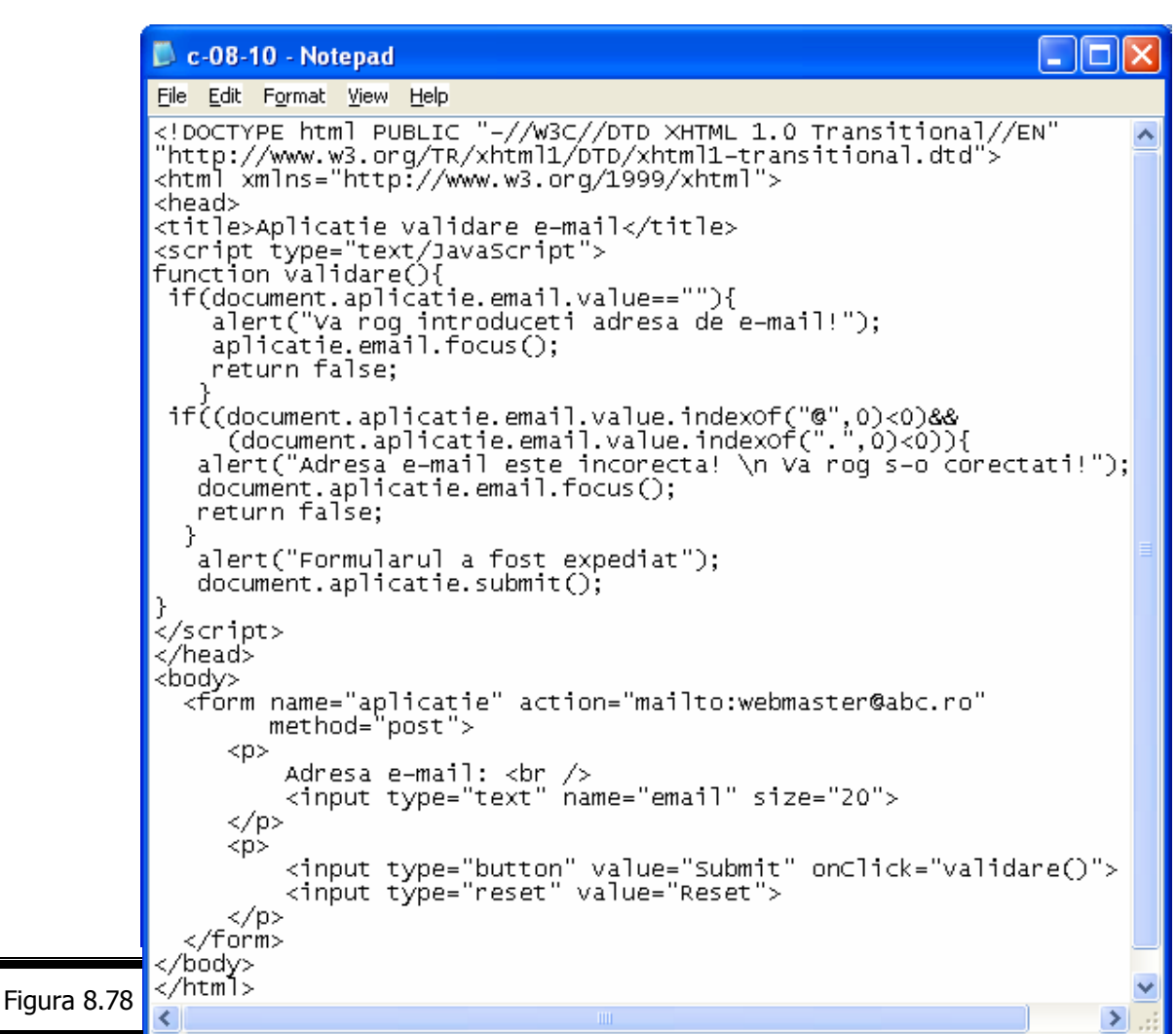

În figura 8.79, figura 8.80 se prezintă câteva exemple de test ale script-ului pe care l-aţi realizat.

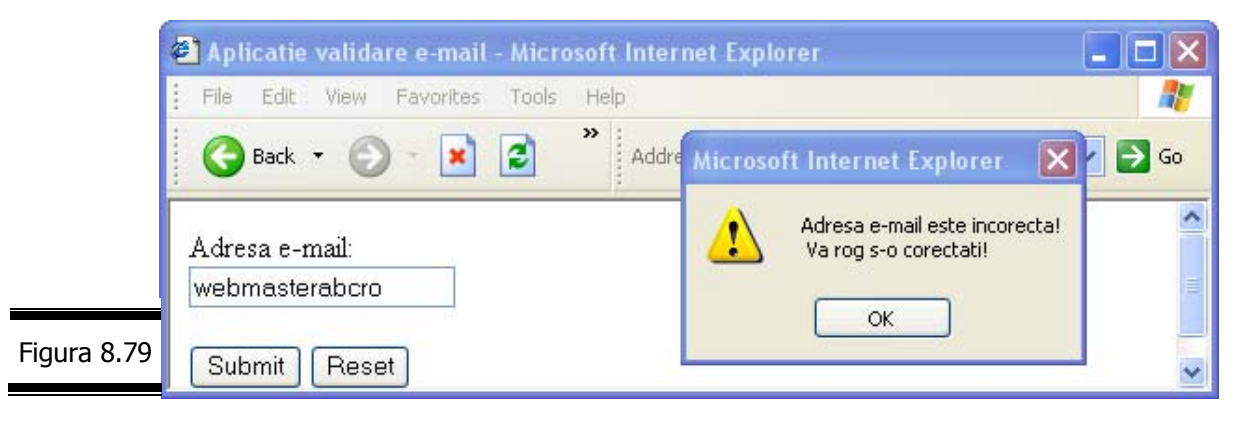

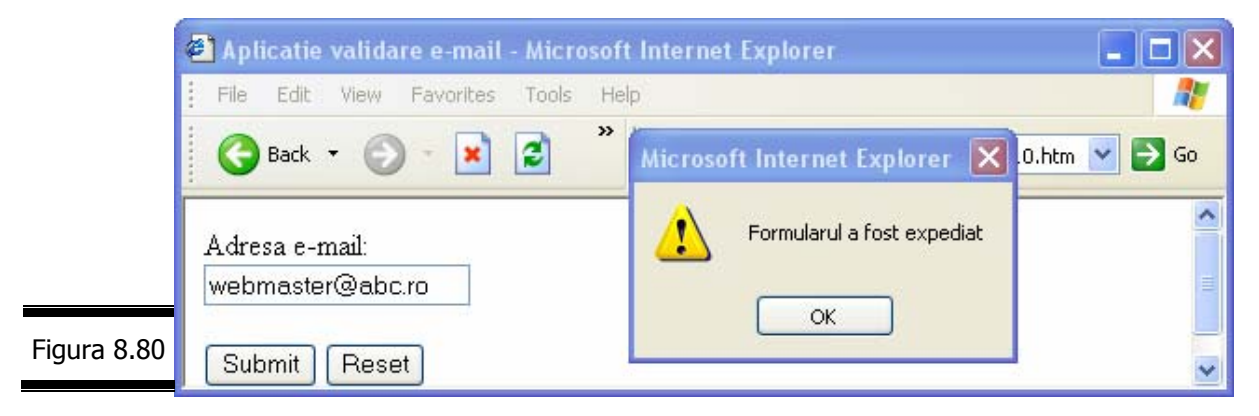

#### **Remarci**

- $\checkmark$  Dacă doriți, puteți personaliza script-ul.
- $\checkmark$  Pentru informații suplimentare privind o validare mai complexă a unei adrese e-mail consultaţi site-ul: http://developer.netscape.com/library/exemples/javascript/ formval/overview.html.

Simulaţi funcţionarea următorului program JavaScript (figura 8.81).

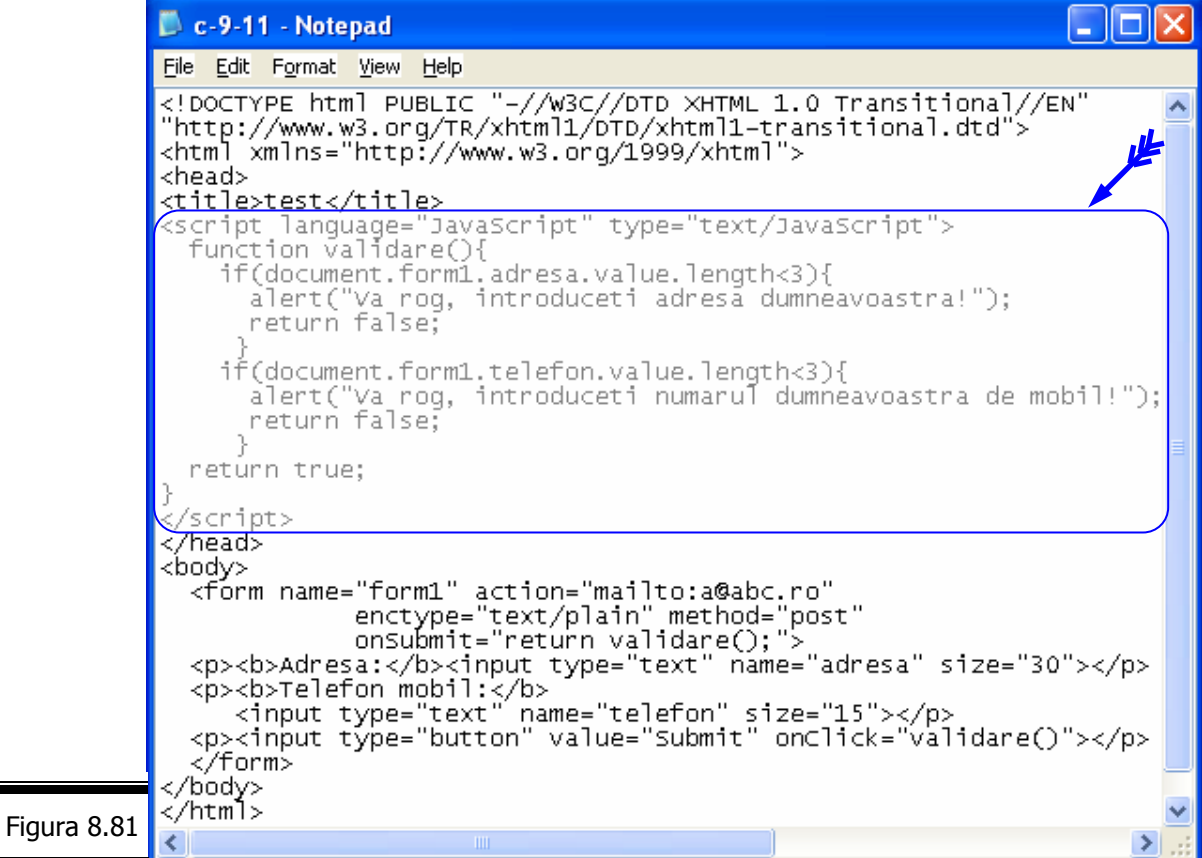

### *EXEMPLUL 8 JAVASCRIPT (varianta 1)*

Vom aborda şi în cadrul acestei conversaţii aceeaşi problemă pe care am abordat-o în conversaţia precedentă (EXEMPLUL 7 JAVASCRIPT), cu singura deosebire (importantă!) că datele sunt introduse cu ajutorul unui formular (X)HTML, care dă un plus de interactivitate paginilor Web.

Datele care se vor introduce vor fi validate, iar în caz de eroare se vor afişa mesaje corespunzătoare. Se vor realiza două variante:

- 9 *Varianta 1* Introducerea livrărilor se face într-o zonă text asociată fiecărei zile şi fiecărui rezervor. Afişarea rezultatelor se face în aceeaşi fereastră în zone de text distincte.
- 9 *Varianta 2*  Introducerea livrărilor se face printr-o singură zonă de text. Selecția rezervorului și a zilei se face printr-o listă de selectare. Afişarea rezultatelor se face într-o fereastră distinctă.

#### **Specificaţii de programare**

În figurile 8.82 și 8.83 sunt prezentate: ecranul (intrare/ieșire) cu "Situația livrărilor de benzină pentru rezervoarele R1 R2 R3" și specificațiile de programare. Mesajele de validare a datelor şi tabela de variabile sunt prezentate în figura 8.84, respectiv figura 8.85.

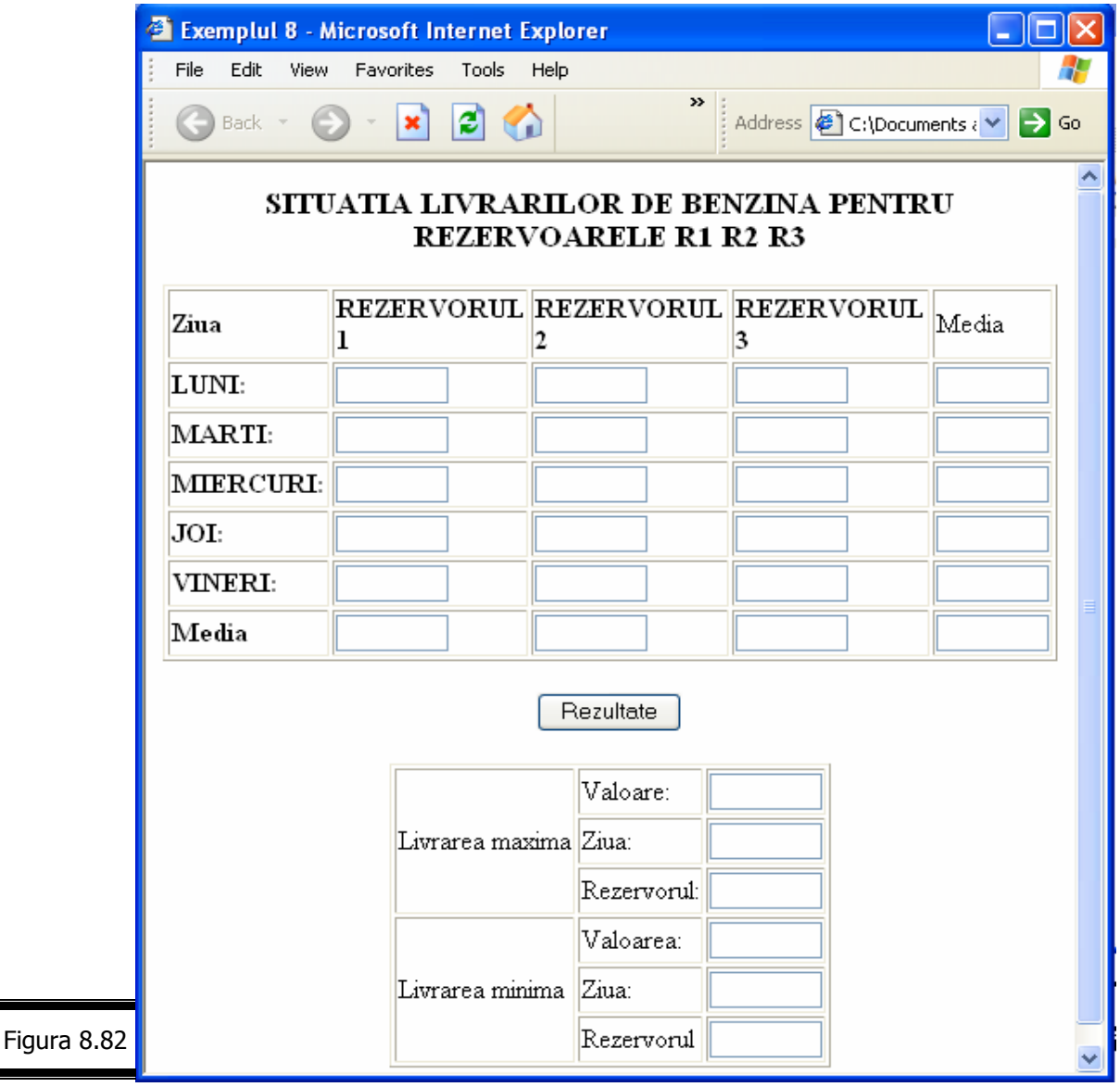

#### **Specificaţii de programare**

Descriere. Programul editează într-o pagină Web situația livrărilor de benzină efectuate zilnic din trei rezervoare cilindrice echilaterale (R1, R2, R3). De asemenea programul afişează livrările maxime şi minime (valoare, ziua, rezervor). Afişarea tuturor rezultatelor se realizează atunci când se execută clic pe butonul Rezultate (vezi figura 8.82).

Livrările, pe zile (luni, marți, miercuri, joi, vineri) și pe rezervoare (R1, R2, R3) se introduc într-un formular (vezi figura 8.82) de la tastatură.

**Intrări.** Valorile livrărilor, pe zile, pentru fiecare rezervor (R1, R2, R3). În situaţia în care datele de intrare nu sunt numerice şi nu respectă intervalul (0, 20) se generează un mesaj de eroare.

Figura 8.83

**Ieşiri.** Media livrărilor pe zile şi pe rezervoare (în cadrul aceluiaşi formular); livrarea maximă (valoare, ziua, rezervor); livrarea minimă (valoare, ziua, rezervor).

#### **Lista de funcţiuni ale programului**

- 1. Creare şi iniţializare matrice livrări.
- 2. Validare date.
- 3. Trunchiere valori.
- 4. Plasare valori valide (întregi) în formular.
- 5. Plasare valoare în matrice livrări.
- 6. Calculul mediilor livrărilor pe zile şi pe rezervoare.
- 7. Afişarea rezultatelor.
- 8. Stop.

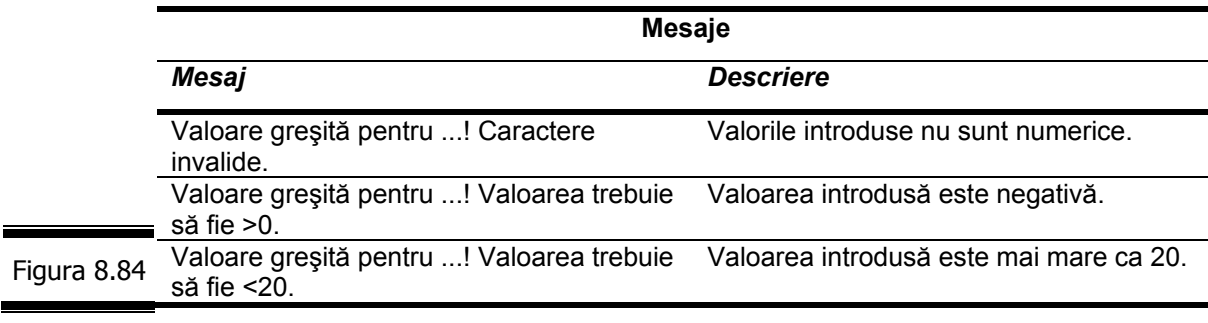

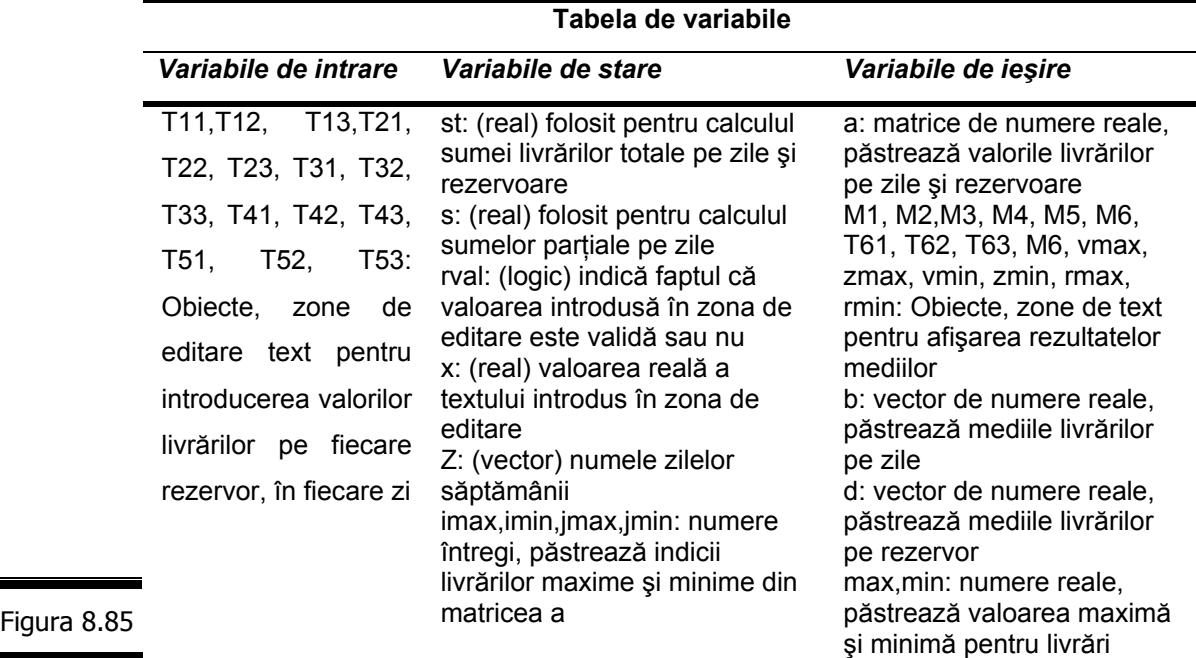

#### **Documentaţia de proiectare**

Pseudocodul pentru EXEMPLUL 8 JAVASCRIPT (*Varianta 1*) este prezentat în figura 8.85.

Figura 8.83 (continuare)

ī

#### **Pseudocodul**

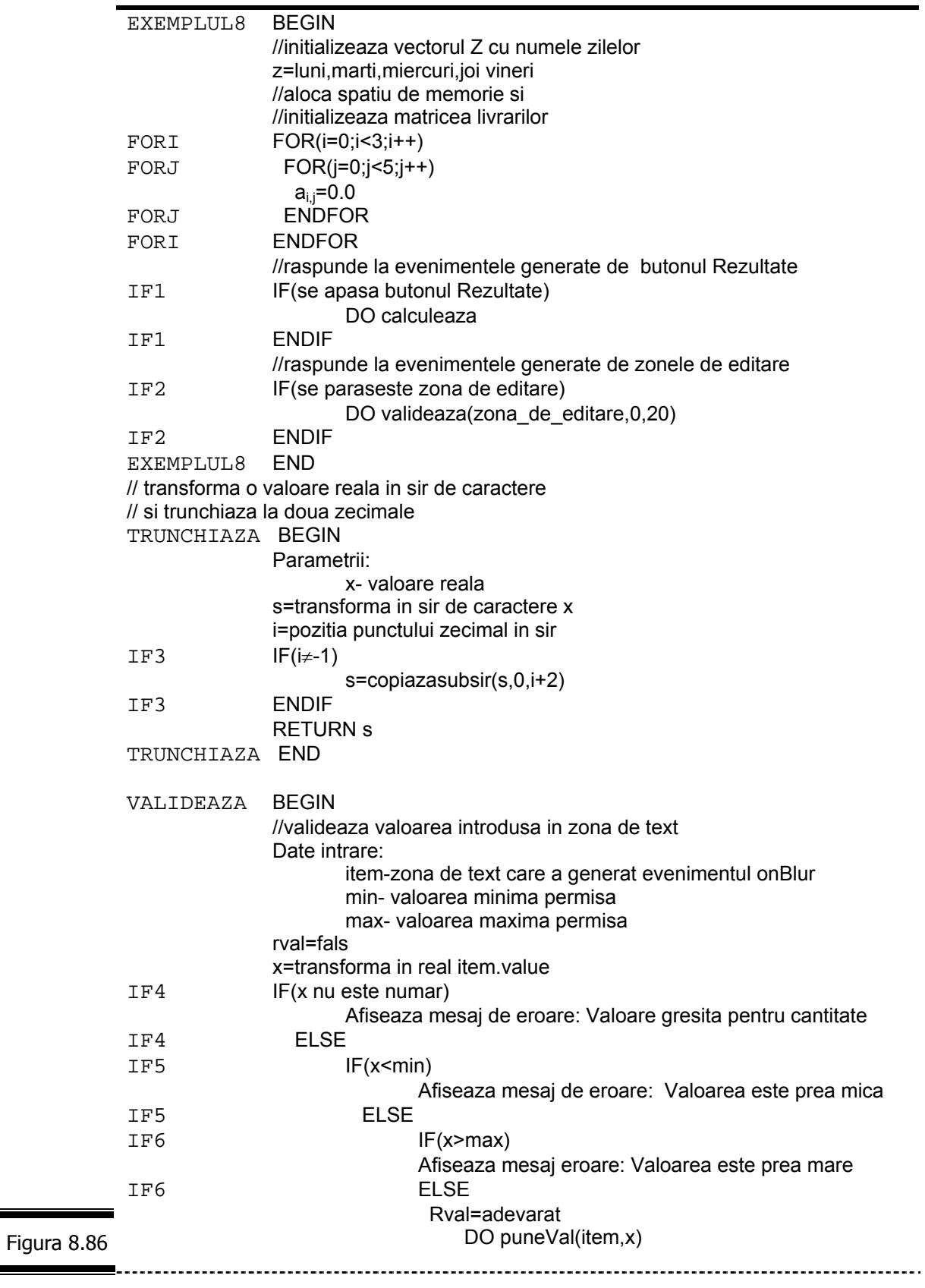

IF6 ENDIF IF5 ENDIF IF4 ENDIF RETURN rval VALIDEAZA END //depune valoarea din zona de editare in matricea livrarilor a PUNEVAL BEGIN Date intrare: item-zona de text care a generat evenimentul onBlur x- valoarea ce va fi depusa s=item.nume s1=extrage\_subsirul(s,1,2) sir=transforma\_in\_integer(s1)-1 s1= extrage\_subsirul(s,2,3) ic= transforma\_in\_integer(s1)-1  $a_{ir,ic}$ =transforma\_in\_real(T1.value)<br>FND PUNEVAL // calculeaza mediile determina valorile minime si maxime si afiseaza rezultatele CALCULEAZA BEGIN // aloca spatiu de memorie pentru vectorul b si d // calculeaza mediile pe rezervoare FORJ  $FOR(j=0; j<5; j++)$  $s=0$ FORI FOR(i=0;i<3;i++)  $s=s+a_{i,j}$ FORI ENDFOR  $b_j = s/3$ FORJ ENDFOR // calculul mediilor pe rezervoare st=0 FORI1 FOR(i=0;i<3;i++)  $s=0$ FORJ1 FOR(j=0;j<5;j++)  $s=s+a_{i,j}$ st=st+a<sub>ij</sub> FORJ1 ENDFOR  $d_i = s/5$ FORI1 ENDFOR  $d_3 = s/15$ // determinarea maximului si minimului  $max=a_{0.0}$  $min=a_{0.0}$ imax=0 imin=0 jmax=0 jmin=0 FORI2 FOR(i=0;i<3;i++) FORJ2 FOR(j=0;j<5;j++)  $IF7$  IF(max  $a_{i,j}$ )  $max=a_{ii}$ Figura 8.86 imax=i jmax=j (continuare)
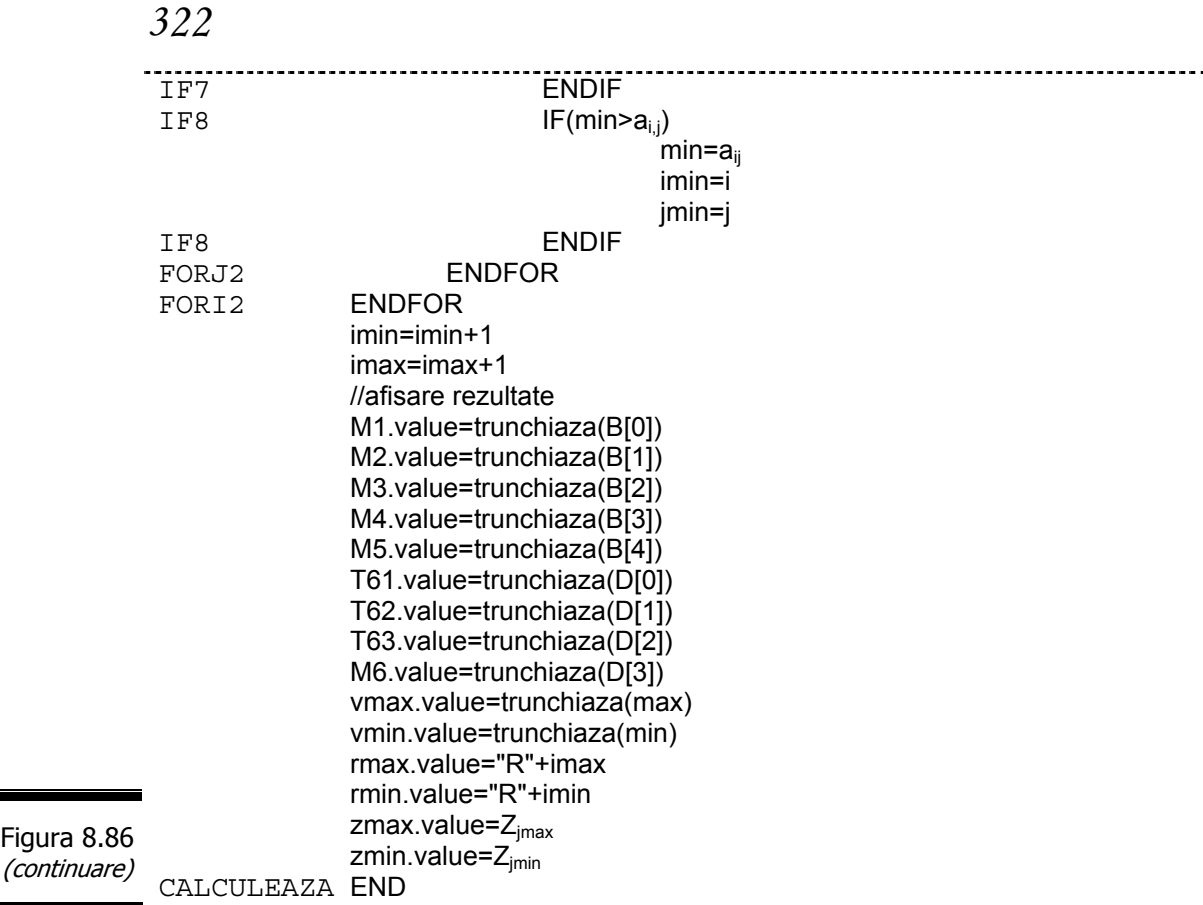

(continuare)

# **Codificarea în limbajul JavaScript**

Documentul complet (X)HTML, în care s-a inserat script-ul (programul JavaScript) este prezentat în figura 8.87.

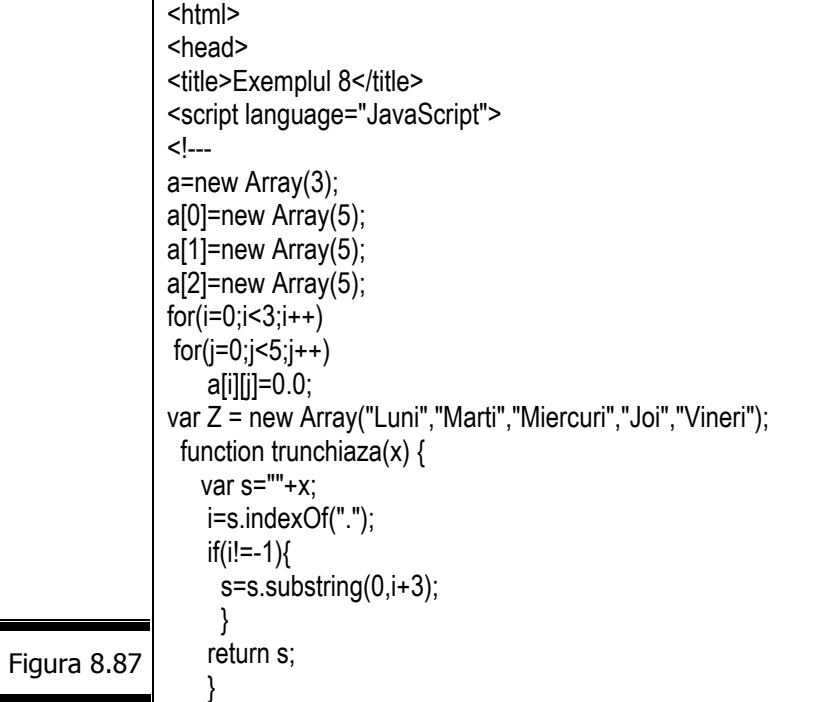

```
function puneVal(item,x) { 
                 s=item.name; 
                var ic=parseInt(s.substring(1,2))-1;
                var ir=parseInt(s.substring(2,3))-1;
                 a[ir][ic]=x; 
               } 
               function valideaza(item, min, max) { 
                 var rVal = false;
                  var x=parseFloat(item.value); 
                    if(isNaN(x)){ 
                     alert("Valoare gresita pentru " + item.name + "!Caractere invalide"); 
                     } 
                    else 
                   if (x < min) alert("Valoare gresita pentru " + item.name + "!Valoarea trebuie >" + min); 
                    else if (x> max) 
                     alert("Valoare gresita pentru " + item.name + "! Valoarea trebuie sa fie < " + max); 
                       else { 
                   rVal = true:
                    puneVal(item,x); 
                    } 
                  return rVal; 
               } 
               function calculeaza() { 
                   var i,j; 
                  for(j=0;j<5;j++) {
                    S=0;for(i=0;i<3;i++)S = S + a[i][i]; B[j]=S/3; 
                    } 
                   // CALCULUL MEDIILOR PE REZERVOARE 
                  D = new Array(4);ST=0:
                  for(i=0;i<3;i++) {
                    S=0:
                    for (j=0; j<5; j++){
                         S=S+a[i][j]; 
                        ST=ST+a[i][j]; 
                      } 
                     D[i]=S/5; 
                    } 
                    D[3]=ST/15; 
               // DETERMINAREA MAXIMULUI SI MINIMULUI 
                   max=a[0][0];
                   min=a[0][0];
                   imax=0;imin=0; 
                    jmax=0;jmin=0; 
                   for(i=0;i<3;i++){
                     for(j=0;j<5;j++){ 
                  B = new Array(5);
Figura 8.87 
(continuare)
```

```
 if(max<a[i][j]){max=a[i][j];imax=i;jmax=j;} 
     if(min>a[i][j]){min=a[i][j];imin=i;jmin=j;} 
 }}
```

```
 imin++;imax++; 
document.input_form.M1.value=trunchiaza(B[0]);
document.input_form.M2.value=trunchiaza(B[1]);
document.input_form.M3.value=trunchiaza(B[2]); 
document.input_form.M4.value=trunchiaza(B[3]);
document.input_form.M5.value=trunchiaza(B[4]);
document.input_form.T61.value=trunchiaza(D[0]);
document.input_form.T62.value=trunchiaza(D[1]); 
document.input_form.T63.value=trunchiaza(D[2]); 
document.input_form.M6.value=trunchiaza(D[3]); 
document.f1.vmax.value=trunchiaza(max);
document.f1.vmin.value=trunchiaza(min); 
document.f1.rmax.value="R"+imax; 
document.f1.rmin.value="R"+imin; 
document.f1.zmax.value=Z[jmax];
document.f1.zmin.value=Z[jmin]; 
   } 
// --> 
</SCRIPT> 
</head> 
<body> 
<center><h3>SITUATIA LIVRARILOR DE BENZINA PENTRU REZERVOARELE R1 R2
R3</h3> 
<form name = "input_form"> 
<table Border=1> 
<tr><td><b>Ziua</b><td><b>REZERVORUL 1</b><td><b>REZERVORUL 2</b> 
<td><br />b>REZERVORUL 3</b>><td></td></td></tr>
<tr>
<td><br />b>LUNI:</b></td>
<td><input type="text" name="T11" size="7" onBlur="valideaza(this,0,20);"> 
<td><input type="text" name="T12" size="7" onBlur="valideaza(this,0,20);"> 
<td><input type="text" name="T13" size="7" onBlur="valideaza(this,0,20);"> 
<td><input type="text" name="M1" size="7" readonly> 
<tr>
<td><br />
std><br />
std><br />
MARTI:</b>
<td><input type="text" name="T21" size="7" onBlur="valideaza(this,0,20);"> 
<td><input type="text" name="T22" size="7" onBlur="valideaza(this,0,20);"> 
<td><input type="text" name="T23" size="7" onBlur="valideaza(this,0,20);">
```

```
<tr>
<td><br />b>MIERCURI:</b>
```

```
<td><input type="text" name="T31" size="7" onBlur="valideaza(this,0,20);"> 
              <td><input type="text" name="T32" size="7" onBlur="valideaza(this,0,20);"> 
              <td><input type="text" name="T33" size="7" onBlur="valideaza(this,0,20);"> 
              <td><input type="text" name="M3" size="7" readonly> 
Figura 8.87 
(continuare)
```
<td><input type="text" name="M2" size="7" readonly>

```
<tr> 
              <td><h>JOI:</h>
              <td><input type="text" name="T41" size="7" onBlur="valideaza(this,0,20);"> 
              <td><input type="text" name="T42" size="7" onBlur="valideaza(this,0,20);"> 
              <td><input type="text" name="T43" size="7" onBlur="valideaza(this,0,20);"> 
              <td><input type="text" name="M4" size="7" readonly> 
              <tr>
              <td><b>VINERI:</b>
              <td><input type="text" name="T51" size="7" onBlur="valideaza(this,0,20);"> 
              <td><input type="text" name="T52" size="7" onBlur="valideaza(this,0,20);"> 
              <td><input type="text" name="T53" size="7" onBlur="valideaza(this,0,20);"> 
              <td><input type="text" name="M5" size="7" readonly> 
              <tr>
              <td><b<sub>>Media</sub></b>
              <td><input type="text" name="T61" size="7" readonly> 
              <td><input type="text" name="T62" size="7" readonly> 
              <td><input type="text" name="T63" size="7" readonly> 
              <td><input type="text" name="M6" size="7" readonly> 
              </tr></table> 
              <p><input type="button" value="Rezultate" name="B1" onClick="calculeaza();"></p> 
              </form> 
              <P> 
              <P> 
              <P> 
              <form name="f1"> 
              <table border=1><tr><td rowspan=3> 
                Livrarea maxima <td>Valoare:<td><input type="text" name="vmax" size="7" readonly>
              <tr>
              <td>Ziua:<td><input type="text" name="zmax" size="7" readonly>
              <tr>
              <td>Rezervorul:<td><input type="text" name="rmax" size="7" readonly>
              <tr><td ROWSPAN=3> 
              Livrarea minima<td>Valoarea:<td><input type="text" name="vmin" size="7" readonly>
              <tr>
              <td>Ziua:<td><input type="text" name="zmin" size="7" readonly>
              <tr>
              <td>Rezervorul<td><input type="text" name="rmin" size="7" readonly>
              </table> 
              </body> 
              </html> 
Figura 8.87 
(continuare)
```
#### **Comentarii:**

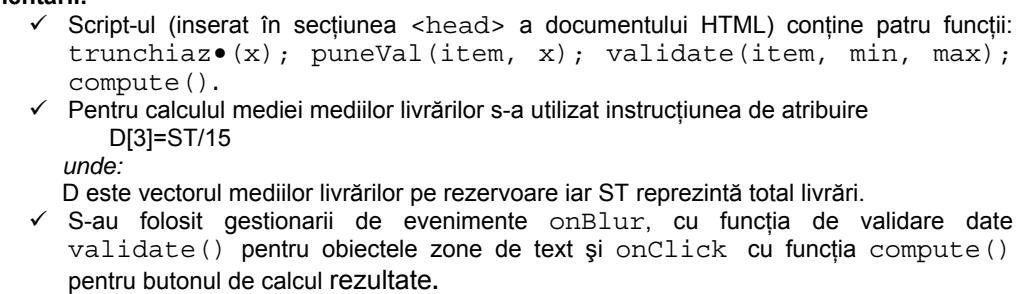

Vizualizaţi documentul într-un browser (figura 8.88) şi testaţi script-ul.

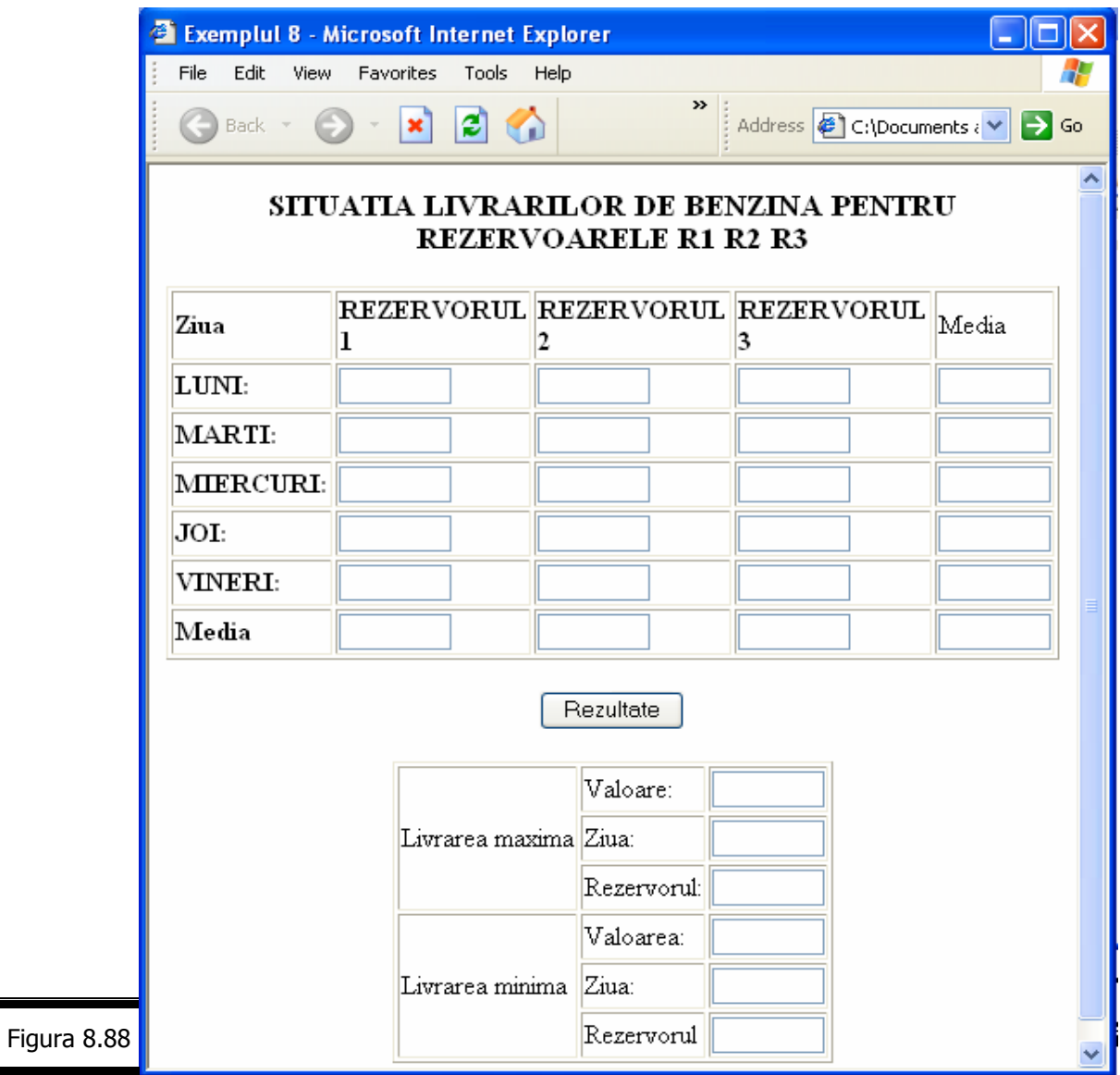

În figura 8.89 se prezintă rezultatele execuţiei programului JavaScript pentru un set de date ilustrat în cadrul formularului afişat.

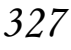

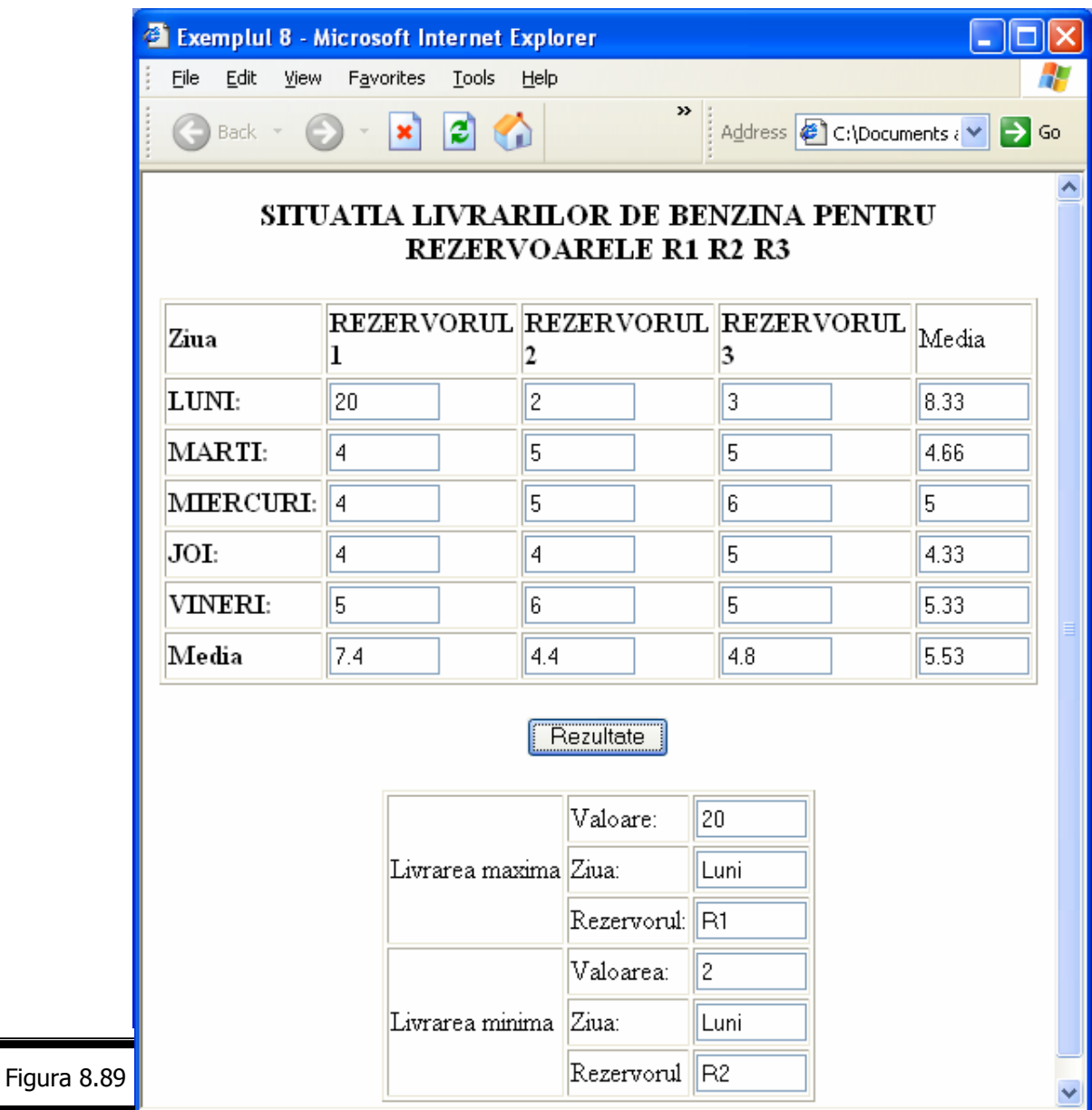

# *EXEMPLUL 8 JAVASCRIPT (varianta 2)*

### **Specificaţii de programare**

În figurile 8.90, 8.91, 8.92 şi 8.93 sunt prezentate: ecranul pentru introducerea livrărilor (pe zile și pe rezervoare); ecranul cu "Situația livrărilor de benzină pentru rezervoarele R1, R2, R3; specificaţiile de programare respectiv tabela de variabile.

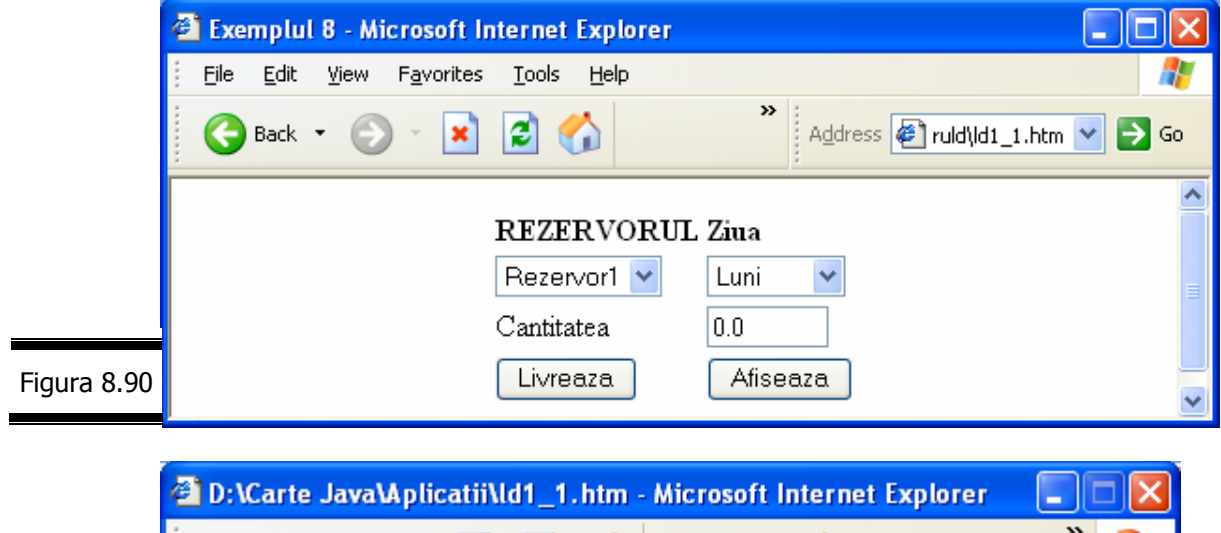

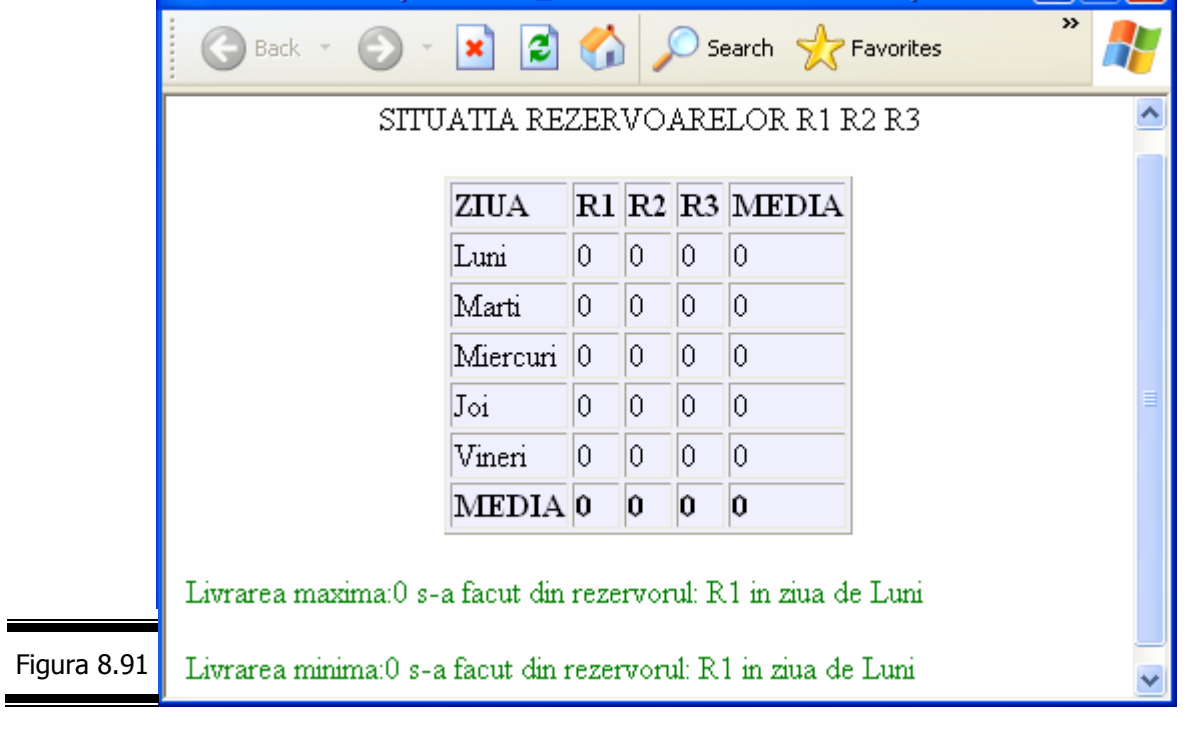

### **Specificaţii de programare**

**Descriere.** Programul editează într-o pagină Web situaţia livrărilor de benzină efectuate zilnic din trei rezervoare cilindrice echilaterale (R1, R2, R3).

Programul afişează de asemenea livrările maxime şi minime cu precizarea numărului rezervorului şi a zilei în care s-a efectuat livrarea respectivă. Afişarea tuturor rezultatelor se face într-o fereastră distinctă, în momentul în care se execută clic pe butonul Afi•eaz• (vezi figura 8.90).

 $- - - -$ 

Figura 8.92

Livrările, pe zile (luni, marţi, miercuri, joi, vineri) şi pe rezervoare (Rezervor1, Rezervor2, Rezervor3) se introduc printr-o singură zonă de text a unui formular (vezi figura 8.90). Selectia rezervorului și a zilei se face printr-o listă de selectare.

**Intrări.** Valorile livrărilor, pe zile, pentru fiecare rezervor se introduc printr-o singură zonă de text a unui formular. În caz de eroare – datele de intrare nu sunt numerice şi nu respectă intervalul (0, 20) se generează un mesaj de eroare.

La acţionarea butonului Livreaz• se vor depune livrările din zona Cantitatea în matricea a, pe linia şi coloana corespunzătoare rezervorului şi zilei respective (vezi funcția Livreaz•()).

**Ieşiri.** Situaţia livrărilor, mediile (pe zile şi pe rezervoare) sub formă de tabel; livrarea maximă (valoare, ziua, rezervor); livrarea minimă (valoare, ziua, rezervor).

### **Lista de funcţiuni ale programului**

- 1. Iniţializează vectorul z cu numele zilelor săptămânii.
- 2. Alocă spaţiu de memorie şi iniţializează matricea livrărilor.
- 3. Răspunde la evenimentele generate de butonul Livreaz•.
- 4. Răspunde la evenimentele generate de butonul Afi•eaz•.
- 5. Răspunde la evenimentele generate de zona de editare T1.
- 6. Transformă în şir de caractere şi trunchiază la două zecimale.
- 7. Validează valoarea introdusă în zona de text.
- 8. Depune valoarea din zona de editare în matricea livrărilor a.
- 9. Calculează mediile pe zile şi pe rezervoare.
- 10. Determină valorile maxime şi minime.
- 11. Afişează rezultatele în fereastra RezWindow.
- 12. Stop.

Figura 8.92 (continuare)

### **Tabela de variabile**

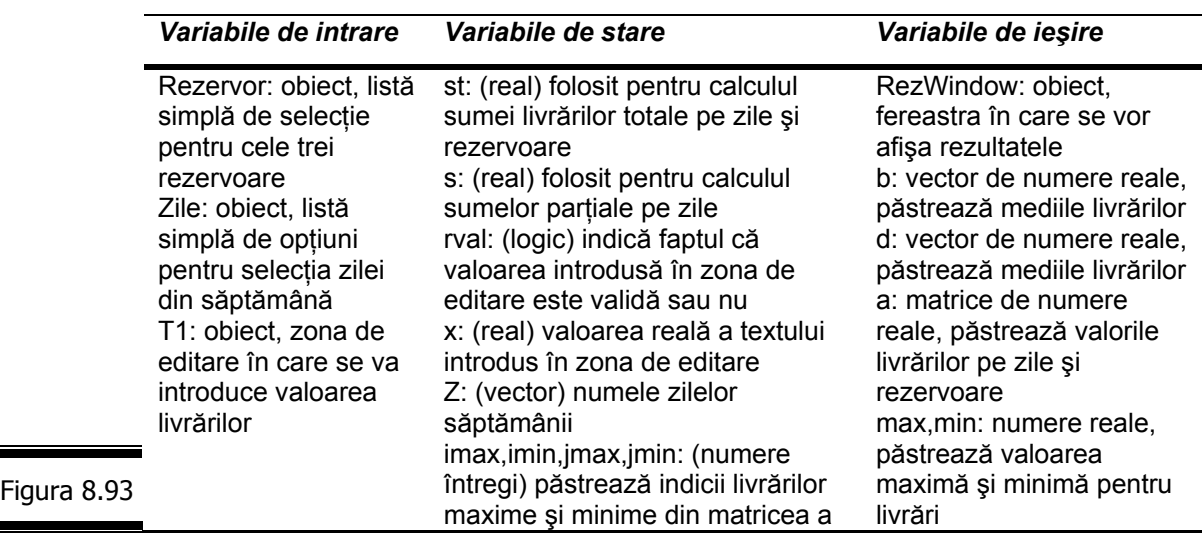

# **Documentaţia de proiectare**

Pseudocodul pentru EXEMPLUL 8 JAVASCRIPT (*Varianta 2*) este prezentat în figura 8.94.

**Pseudocodul** 

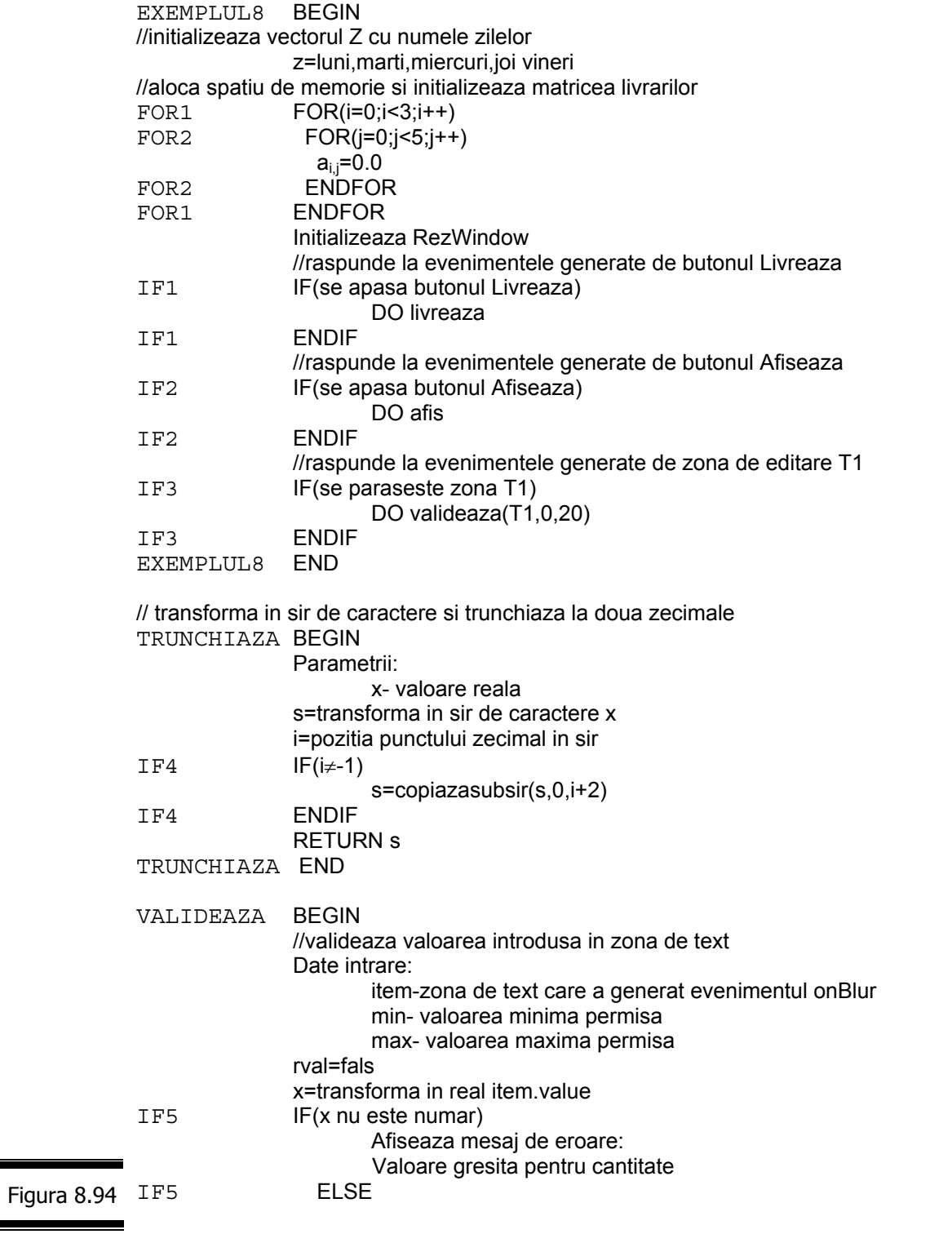

 $\blacksquare$ 

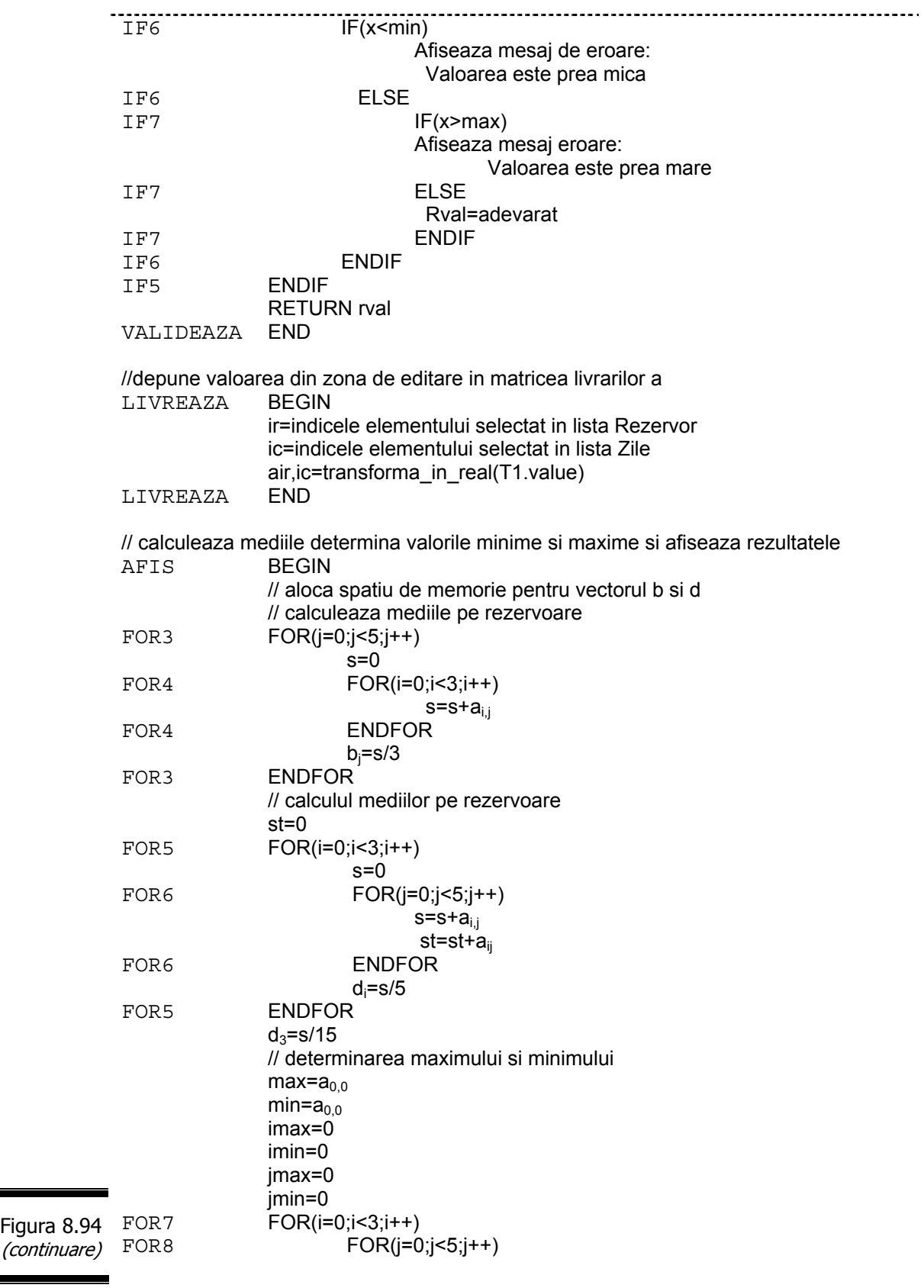

# *332*

 $\sim$   $\sim$   $\sim$ 

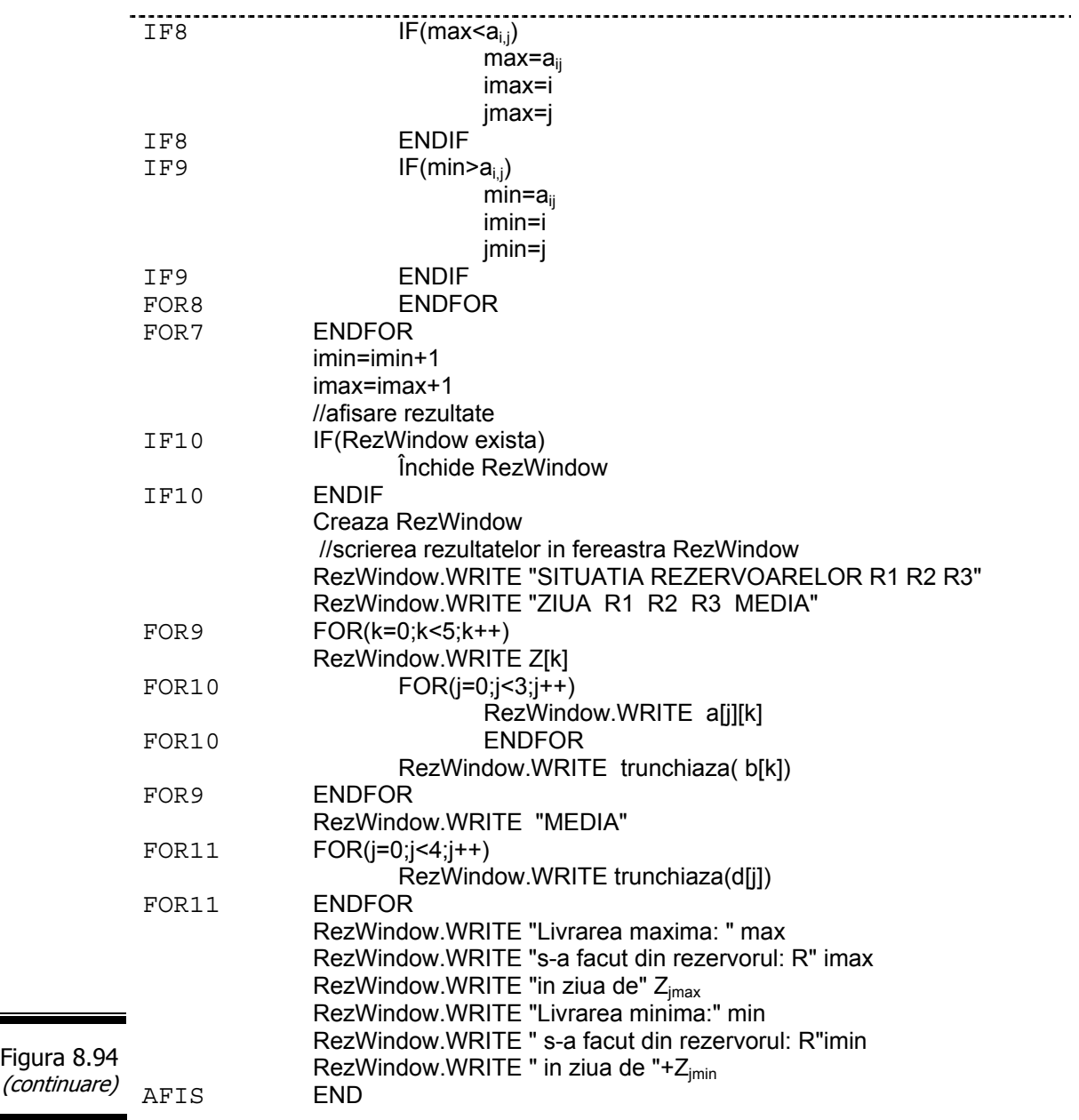

## (continuare)

# **Codificarea în limbajul JavaScript**

Documentul complet (X)HTML este prezentat în figura 8.95.

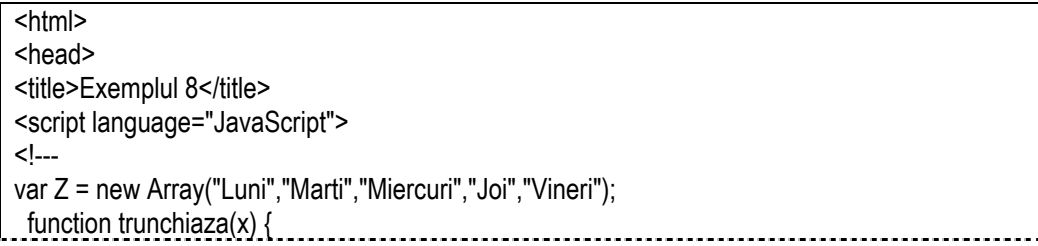

```
var s=""+x;
     i=s.indexOf("."); 
    if (i!=-1) s=s.substring(0,i+3); 
      } 
     return s; 
     } 
function validate(item, min, max) { 
  var rVal = false;
   var x=parseFloat(item.value); 
    if(isNaN(x)) 
     alert("Valoare gresita pentru cantitate!");
     else 
   if (x < min) alert("Valoare gresita pentru cantitate!Valoarea trebuie >" + min); 
     else if (x> max) 
     alert("Valoare gresita pentru cantitate! Valoarea trebuie sa fie < " + max); 
       else 
    rVal = true; return rVal; 
} 
a=new Array(3); 
a[0]=new Array(5); 
a[1]=new Array(5); 
a[2]=new Array(5); 
for(i=0;i<3;i++)for(i=0; j<5; j++) a[i][j]=0.0; 
var RezWindow=null; 
function livreaza() { 
 var ir=f1.Rezervor.selectedIndex; 
var z=f1.Zile.selectedIndex;
   a[ir][z]+=parseFloat(f1.T1.value); 
} 
function afis(){
  // CALCULUL MEDIILOR PE ZILE 
   var i,j; 
  B = new Array(5);for(i=0; j<5; j++) { 
    S=0;
     for(i=0;i<3;i++)S=S+a[i][j];
     B[j]=S/3;
```
} Figura 8.95

```
 // CALCULUL MEDIILOR PE REZERVOARE 
                 D = new Array(4);ST=0:
                 for(i=0;i<3;i++) {
                   S=0;
                   for(i=0; i<5; i++){
                      S=S+alillil:
                       ST=ST+a[i][j]; 
                } 
                   D[i]=S/5; 
                } 
                  D[3]=ST/15; 
                // DETERMINAREA MAXIMULUI SI MINIMULUI 
                  max=a[0][0];
                  min=a[0][0];
                  imax=0;imin=0; 
                  jmax=0;jmin=0; 
                 for(i=0;i<3;i++){
                  for(i=0; i<5; i++)if(max \leq a[i][j]){max=a[i][j];imax=i;jmax=j;}
                     if(min>a[i][j]){min=a[i][j];imin=i;jmin=j;} 
                 }} 
                imin++;imax++; 
                  //AFISARE REZULTATE 
                if(RezWindow!=null)RezWindow.close(); 
                RezWindow=window.open('','', 'toolbar=yes,scrollbars=yes,menubar=no,
              width=500,height=300'); 
                RezWindow.document.writeln("<center><p>SITUATIA REZERVOARELOR R1 R2 
              R3</p></center>"); 
               RezWindow.document.writeln("<center><table border=1 bgcolor=#EFEFFF><tr>");
               RezWindow.document.writeln("<td><br/>>b>ZIUA</b><td>>R1</b><td>
              <b>R2</b><td><b>R3</b><td><td>>MEDIA</b></td></td></tr>");
                 for(k=0;k<5;k++) {
                 RezWindow.document.writeln("<tr><td>" + Z[k]+"</td>");
                 for(j=0;j<3;j++) {
                  RezWindow.document.writeln("<td>" + a[j][k]+ "</td>");
                } 
                 RezWindow.document.writeln(" <td> " +trunchiaza( B[k])+ "</td></tr>");
                } 
                 RezWindow.document.writeln("<tr><td><br/>>b>MEDIA</b>");
                for(i=0; j<4; j++)RezWindow.document.writeln("<td><br />b>" + trunchiaza(D[i])+" </b></td>");
                RezWindow.document.writeln("</tr>");
                RezWindow.document.writeln("</table></center><p><p>");
                 RezWindow.document.writeln("<font color=green>Livrarea maxima:"+max+" s-a facut din 
              rezervorul: R"+imax+" in ziua de "+Z[jmax]+"</font>"); 
              RezWindow.document.writeln("<p><font color=green>Livrarea minima:"+min+" s-a facut din 
              rezervorul: R"+imin+" in ziua de "+Z[jmin]+"</font>"); 
              RezWindow.document.writeln("</html>"); 
              } 
                // --> 
              </script> 
              </head> 
Figura 8.95 
(continuare)
```
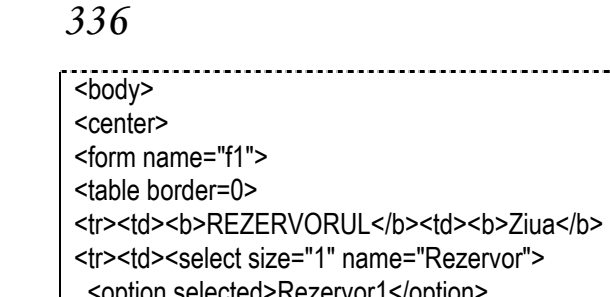

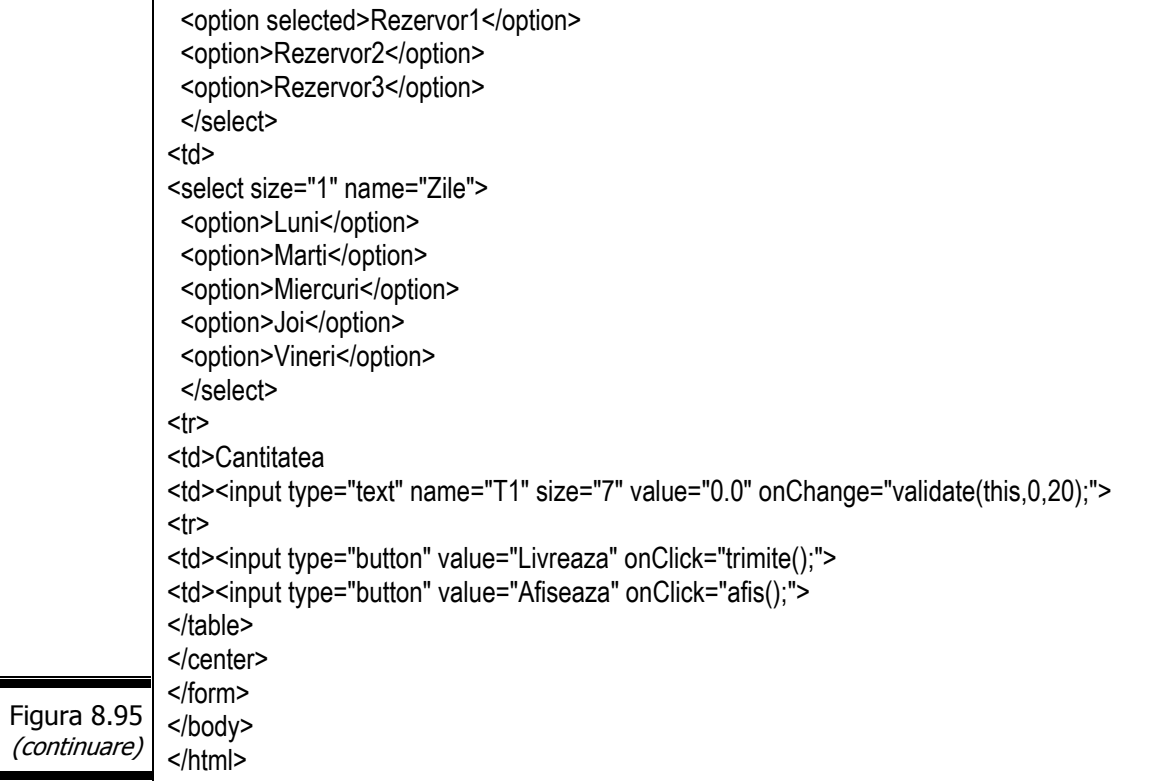

## **Comentarii:**

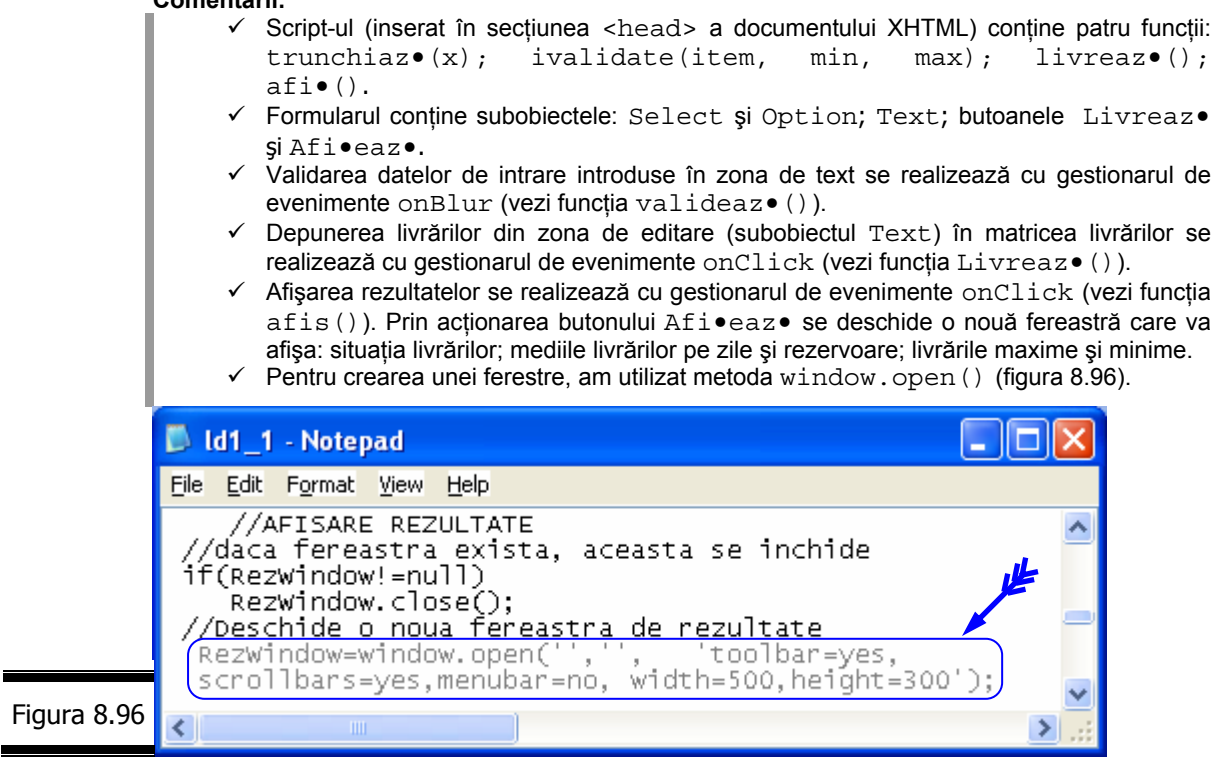

 $\checkmark$  Pentru crearea listei de selectare a rezervoarelor și a zilelor săptămânii am utilizat subobiectele Form: Select şi Option (vezi figura 8.97).

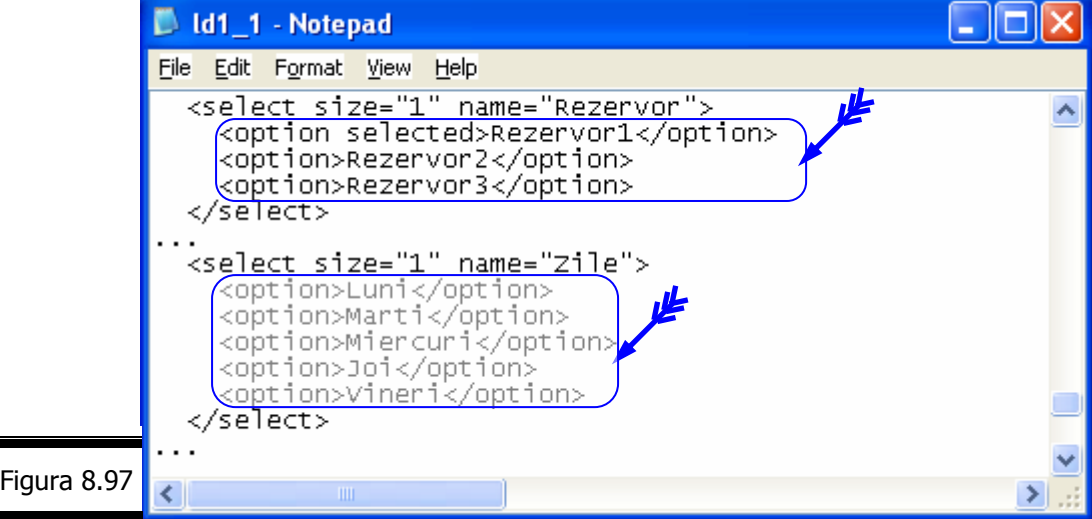

 $\blacksquare$ 

- $\checkmark$  Subobiectul Select este versiunea "transpusă în obiect" a tag-ului (X)HTML <select> ... </select>. Subobiectul Select este unul dintre cele mai utile şi mai flexibile subobiecte ale obiectului Form. Subobiectul Select permite crearea următoarelor tipuri de liste:
	- listă de selectare (o listă de optiuni în care utilizatorul poate selecta un singur element. Pentru a vă asigura că lista afişează o singură linie la un moment dat atribuiți proprietății size valoarea 1 sau nu-l folosiți deloc).
	- listă derulantă (o listă care afişează la un moment dat un anumit număr de elemente. Ea include bare de derulare. Pentru a defini o listă derulantă atribuiti lui  $size$  o valoare mai mare ca 1).
	- listă derulantă cu selectări multiple (din acest tip de obiect Select, puteți selecta unul sau mai multe elemente. Pentru a defini o listă derulantă cu selectări multiple, adăugați proprietatea multiple la definirea obiectului Select).
- $\checkmark$  Subobiectul Option este versiunea "transpusă în obiect" a tag-ului (X)HTML <option> ... </option>.

Vizualizați documentul într-un browser (figura 8.98) și testați script-ul.

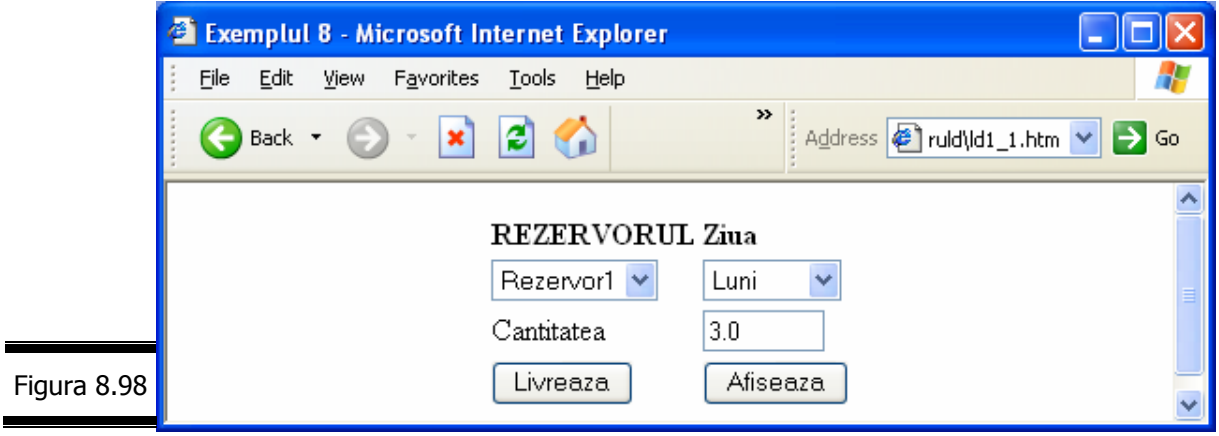

În figura 8.99 se prezintă rezultatele execuţiei programului JavaScript pentru un set de date afişat.

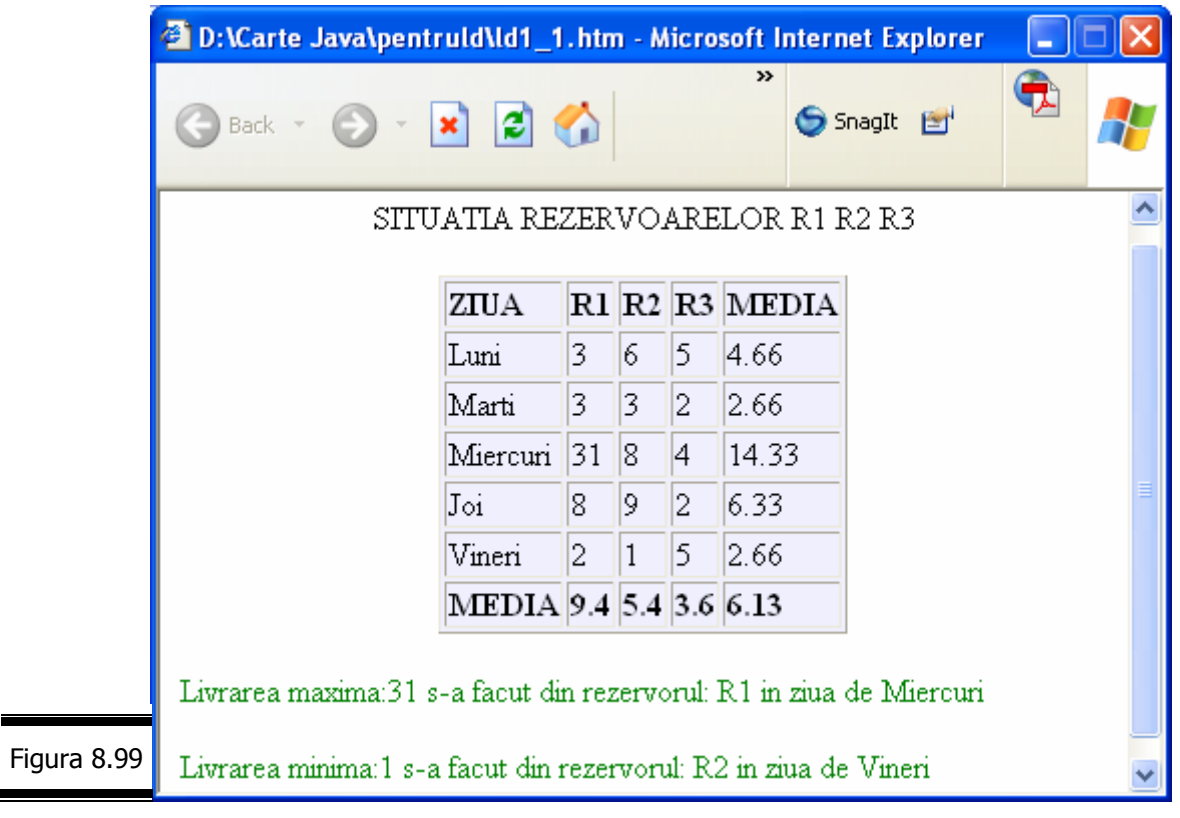

# **Aplicaţie**

 Scrieţi un program JavaScript pentru afişarea datelor conţinute în formularul din figura 8.100, într-o nouă fereastră. Personalizaţi script-ul.

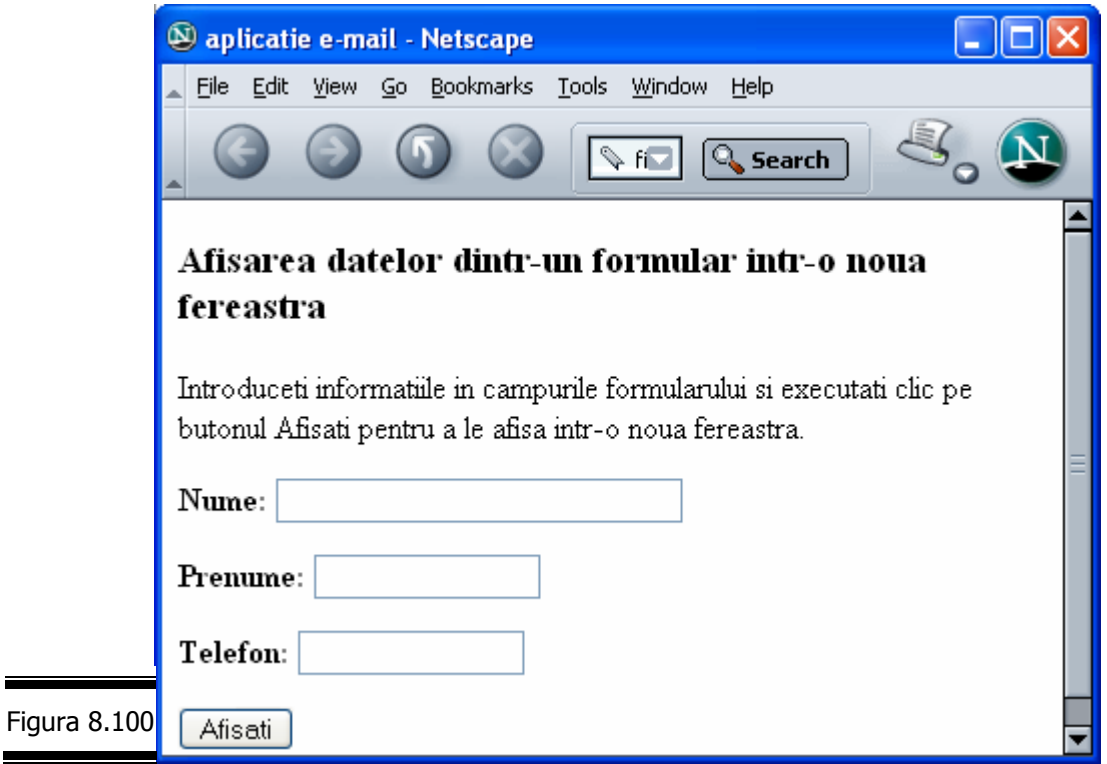

În figura 8.101 se prezintă documentul complet XHTML, în care s-a inserat script-ul aplicaţiei.

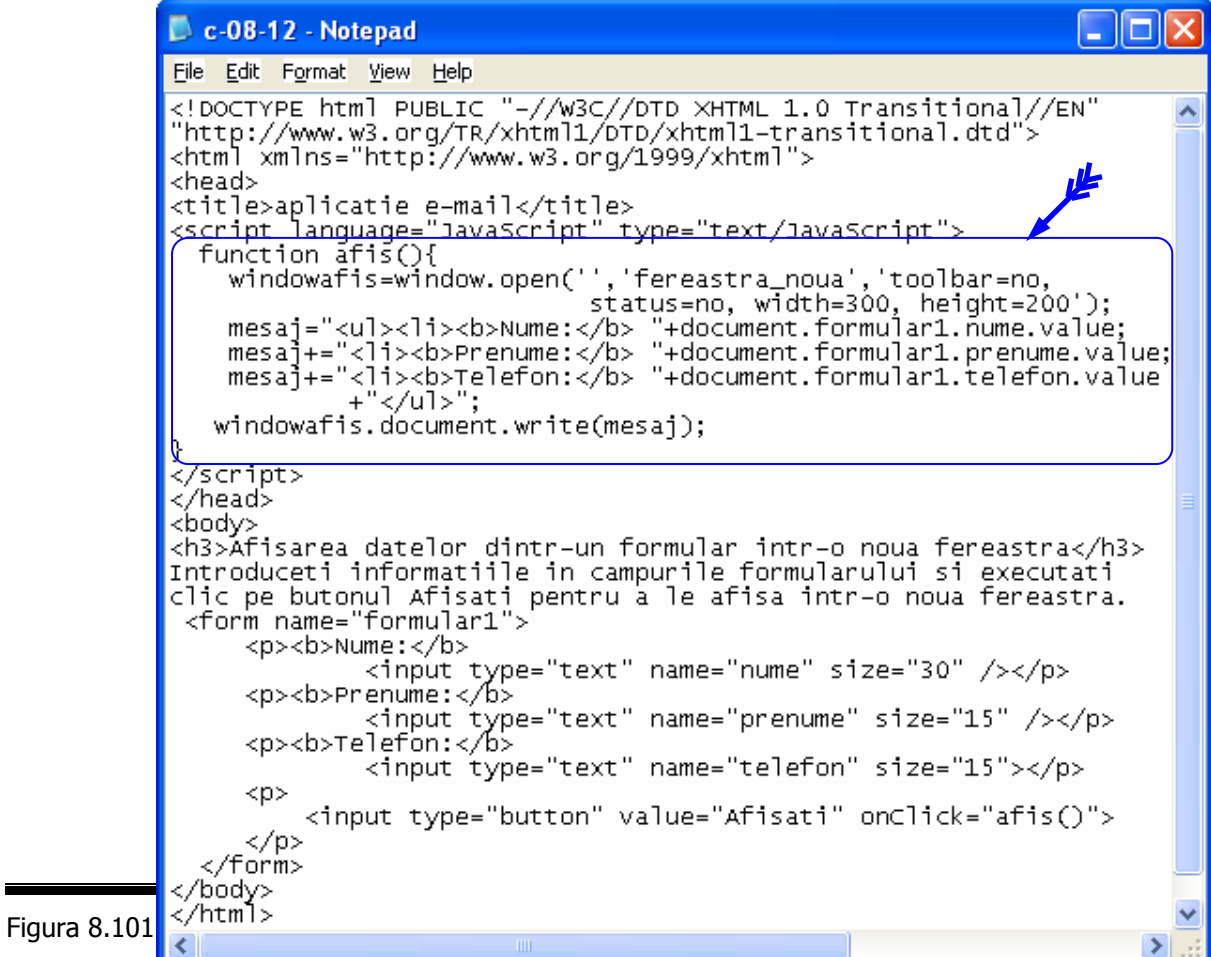

În figura 8.102 este prezentat rezultatul execuţiei script-ului.

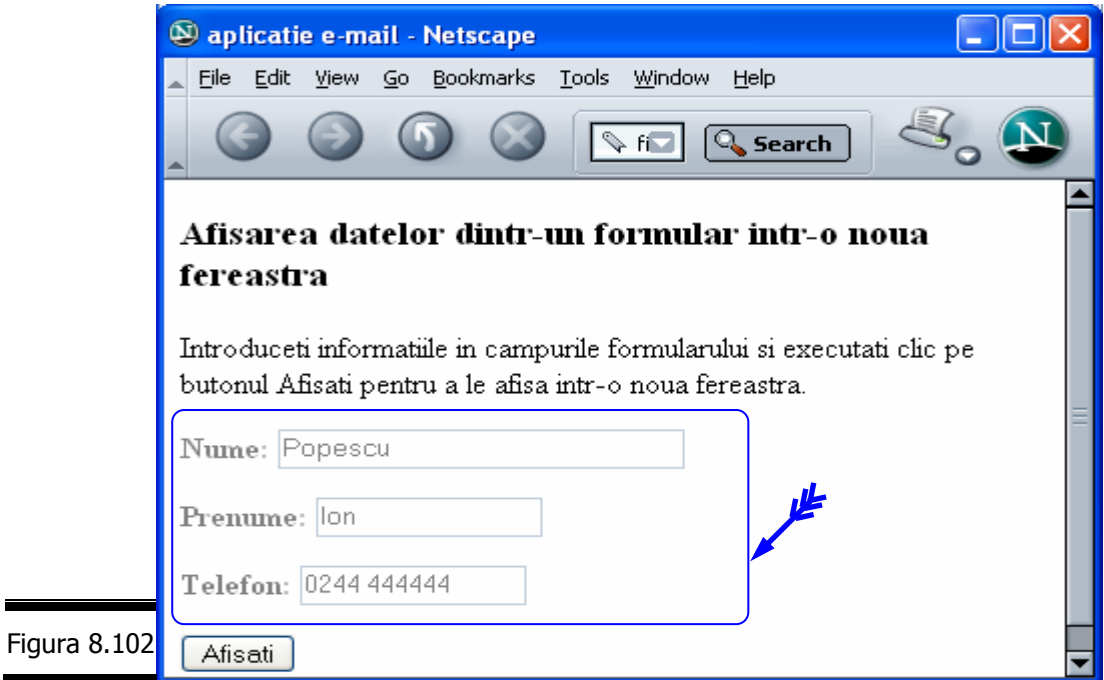

Testați script-ul (figura 8.103) executând clic pe butonul Afi•a•i.

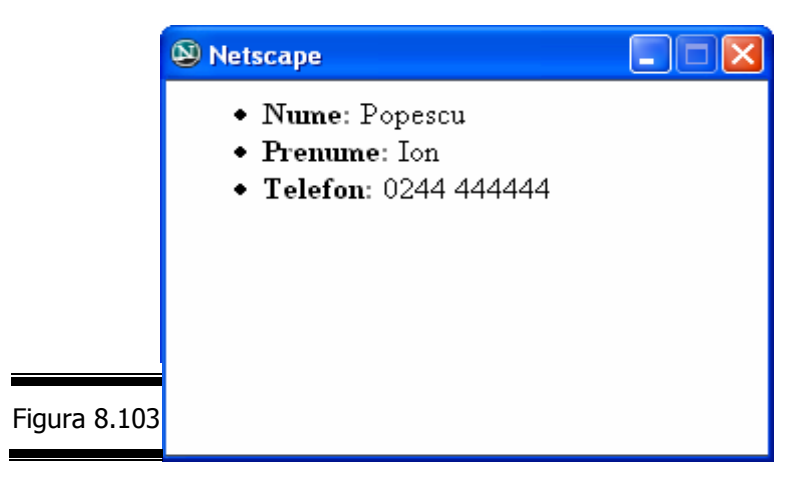

**Remarcă.** Informaţiile din cadrul formularului sunt afişate într-o nouă fereastră (figura 8.103).

 *JavaScript* 

*Tem*ă

# *Testa*ţ*i-v*ă *cuno*ş*tin*ţ*ele*

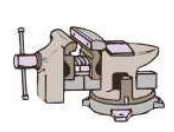

- 1. Care din atributele tag-ului <form> determină locul unde vor fi expediate datele?
	- action;
	- method;
	- name.
- 2. Care sunt subobiectele obiectului Form?
- 3. Care sunt proprietățile obiectului Form?
- 4. Care sunt metodele obiectului Form?
- 5. Care sunt gestionarii de evenimente ai obiectului Form?
- 6. Care este relaţia dintre obiectul Form şi tag-ul <form>?
- 7. Care este relaţia dintre subobiectele unui formular şi obiectul Form?
- 8. Care este sintaxa subobiectelor: Text; Textarea; Submit; Checkbox; Radio; Select?
- 9. Care sunt proprietățile subobiectului Select?
- 10. Care sunt metodele subobiectelor: Text; Textarea; Submit; Reset;

Button; Checkbox; Select; Fileupload; Option?

- 11.Care sunt gestionarii de evenimente au subobiectelor: Reset; Option; Checkbox.
- 12.Cum puteţi utiliza limbajul JavaScript pentru validarea unui formular?
- 13. Scrieti un program JavaScript care calculează și afișează produsul primelor n numere naturale. Utilizaţi un formular (X)HTML.
- 14.Scrieți un program JavaScript care afișează un număr, intervalul [0, 9] în cuvinte. Utilizaţi un formular (X)HTML.
- 15.Scrieţi un program JavaScript care generează seria Ulam. Utilizaţi un formular XHTML.

**Indicaţie.** Seria Ulam se generează după cum urmează: se porneşte de la un număr întreg pozitiv(n) şi se ajunge la 1 pe două căi:

- $\checkmark$  dacă numărul este par, noul număr se obține ca rezultat al împărțirii cu 2. (exemplu: 8, 4, 2, 1).
- $\checkmark$  dacă numărul este impar, noul număr se obține cu formula:  $3*n+1$  (exemplu: 5, 16, 8, 4, 2, 1).

16.Simulaţi funcţionarea următoarelor script-uri (vezi figura 8.104 şi figura 8.105).

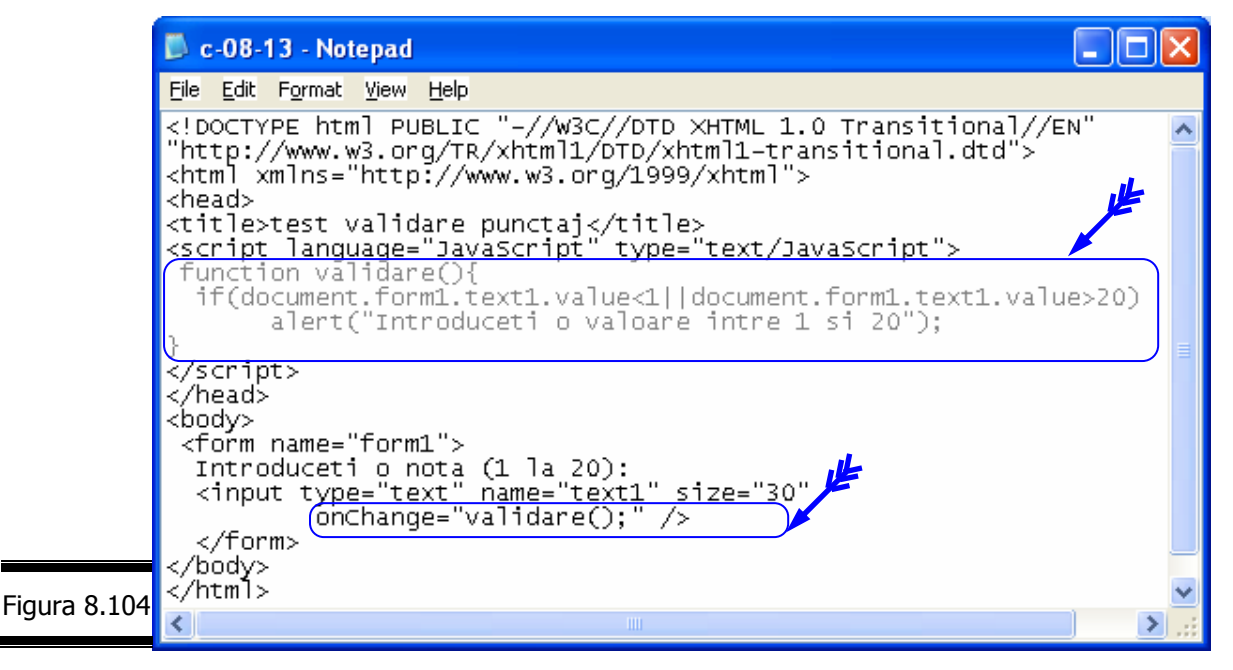

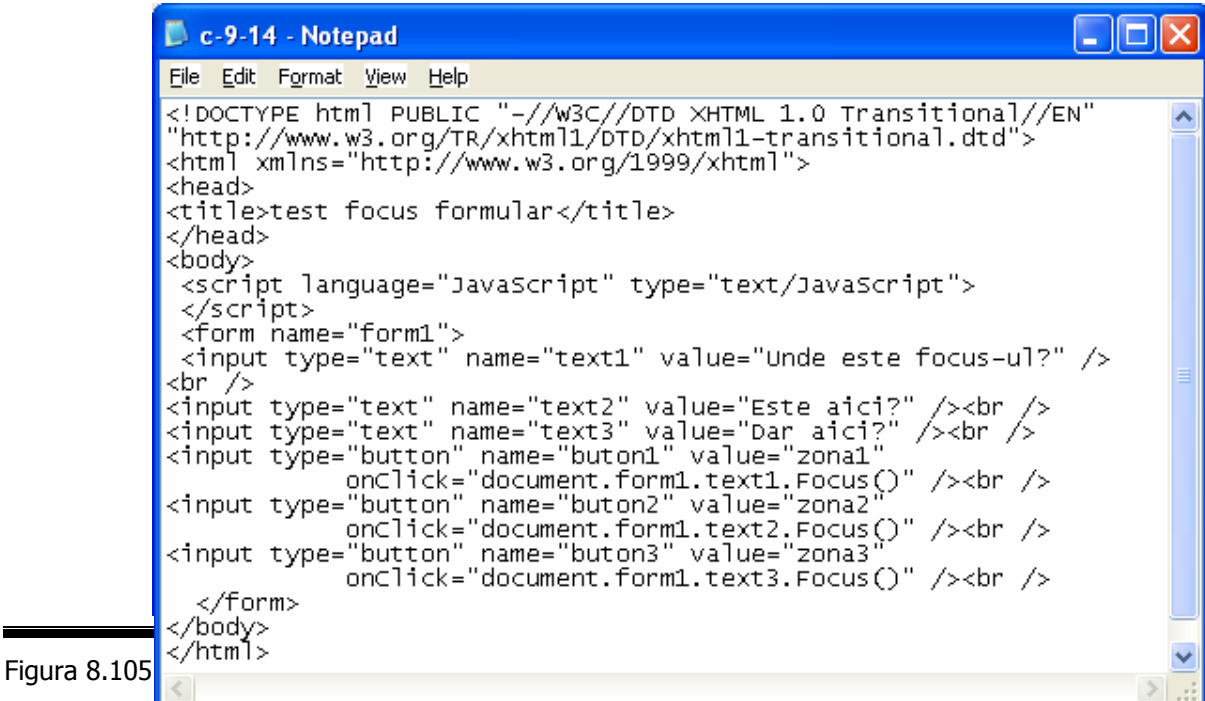

17.Înlocuiţi liniile de cod (vezi figura 8.104).

onClick="document.form1.text1.Focus()"

onClick="document.form1.text2.Focus()"

onClick="document.form1.text3.Focus()"

prin:

onClick="document.form1.text1.blur()"

onClick="document.form1.text2.blur()"

onClick="document.form1.text2.blur()"

Precizaţi rezultatele execuţiei noului script.

# *Vizita*ţ*i site-urile*

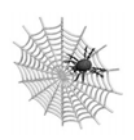

- $\checkmark$  http://www.javascriptgate.com/
- $\checkmark$  http://www.gatescript.com/
- $\checkmark$  http://www.biblioscript.com/
- 9 http://www.w3schools.com/
- $\checkmark$  http://www.siteexperts.com/
- $\checkmark$  http://developer.irt.org/script/script.htm
- $\checkmark$  http://www.wsabsract.com/cutpastejava.shtml

# Conversaţia 9

# Obiectul Image

• • • • • • • • • • • • • • • • • • • • • • • • • • • • • • • • • • • • • • • • • • • • •

### $In$  această conversatie:

- ▶ Obiectul Image. Aplicații
- Creați un rollover cu JavaScript
- ▶ Creați un joc cu JavaScript
- ▶ Creați animații simple cu JavaScript
- ▶ Creați imagini reactive (client) cu JavaScript. Aplicații
- **EXEMPLUL 9 JAVASCRIPT**
- $\triangleright$  Temă

• • • • • • • • • • • • • • • • • • • • • • • • • • • • • • • • • • • • • • • • • • • • •

# *Obiectul Image*

Ca urmare a popularităţii lor, imaginile au pătruns în aproape toate domeniile navigării pe Web. De exemplu, în numeroase site-uri Web, butoanele (X)HTML au fost înlocuite prin imagini clicabile (rollovere) care se transformă atunci când treceți mouse-ul pe deasupra acestora. Cu siguranță că apreciați aceste interesante efecte grafice dar ignoraţi poate faptul că puterea acestora se află în limbajul JavaScript.

În consecinţă, crearea unui site Web cu adevărat puternic presupune cunoaşterea facilităţilor imaginilor (X)HTML şi a obiectului Image al limbajului JavaScript.

Fişa obiectului Image este prezentată în figura 9.1.

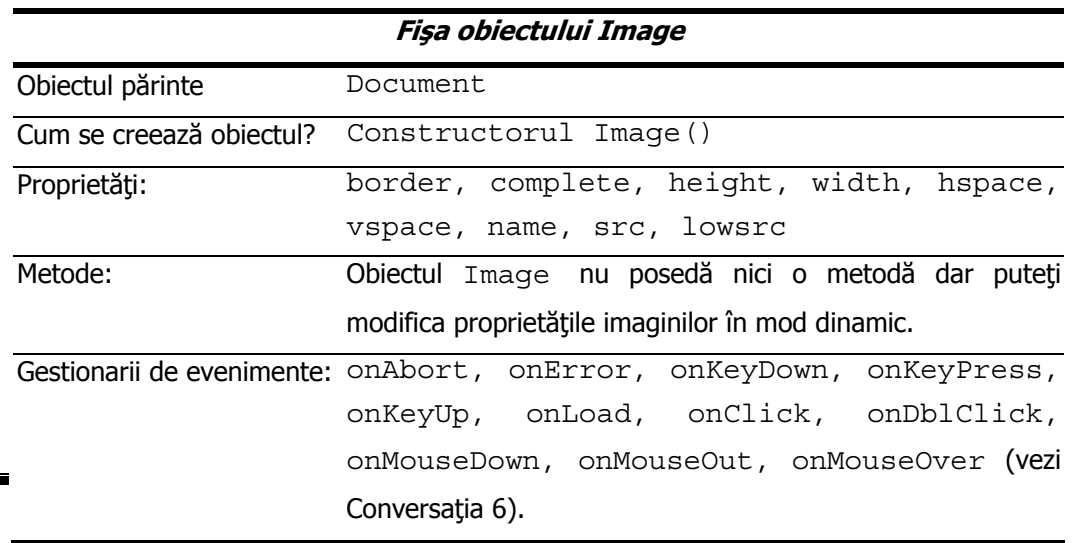

# **Relaţia dintre obiectul Image şi tag-ul <img>**

Manipularea imaginilor din cadrul unui document (X)HTML depinde în mare măsură de obiectul Image al limbajului JavaScript. În cursul încărcării documentului (X)HTML în navigatorul Web, interpretorul JavaScript creează un obiect Image pentru fiecare tag <img> prezent în document. El plasează toate obiectele **Image** într-o matrice images (subobiect al obiectului Document).

 $\hat{\text{In}}$  loc să utilizați matricea images, puteți specifica pentru fiecare tag  $\langle$ img> un atribut "name=", care va da un acces direct obiectelor Image.

Iată cum procedăm pentru a accesa obiectul Image asociat tag-ului <img> din figura 9.2, care reprezintă prima imagine a unui document (X)HTML.

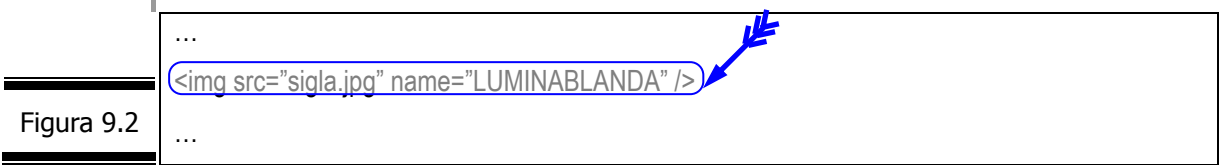

Obiectul Image poate fi accesat cu una din instrucţiunile prezentate mai jos:

- $\checkmark$  document.images [0];
- $\checkmark$  document.LUMINABLANDA.

```
Remarcă. Dacă dintr-un motiv sau altul nu ati putut da imaginilor dumneavoastră un nume valid
 de variabilă JavaScript, atunci accesul prin nume rămâne posibil numai prin intermediul matricei
 images, ca şi în cazul matricei elements din obiectul Form. De exemplu, definiţia imaginii: 
 <img name="PLOIESTI VEST" src="gara.jpg" /> este accesibilă prin
 utilizarea matricei images, după cum urmează: var
 gara=document.images['PLOIESTI VEST'].
```
# **Constructorul Image()**

Figura 9.1

Interpretorul JavaScript creează un obiect Image pentru fiecare tag <img> pe care îl întâlneşte într-un document (X)HTML, dar … atenţie, chiar şi dumneavoastră îl puteţi crea fără asocierea unui tag <img>, utilizând constructorul de obiecte Image () (vezi figura 9.3).

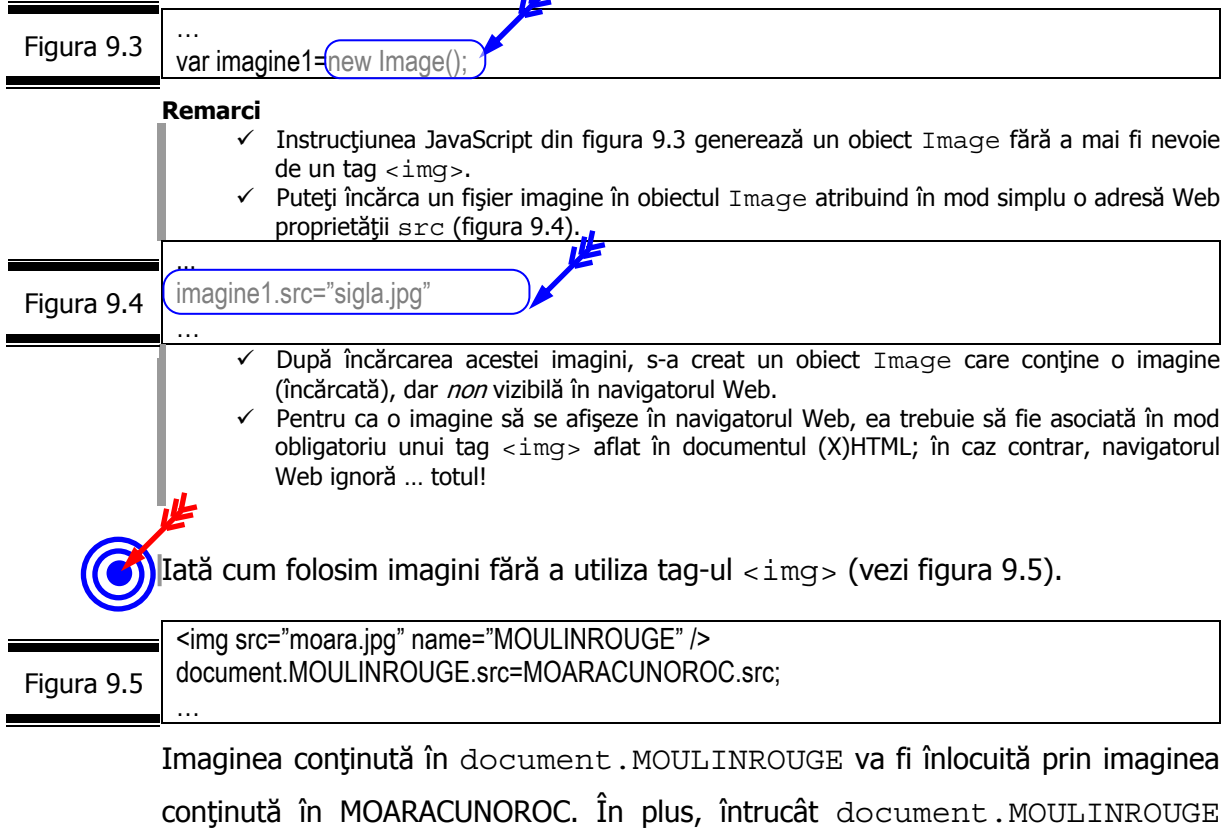

este asociat unui tag <img> noua imagine va fi afișată în locul precedentei imagini.

# **Proprietăţile obiectului Image**

Proprietățile obiectului Image sunt prezentate în detaliu în figura 9.6.

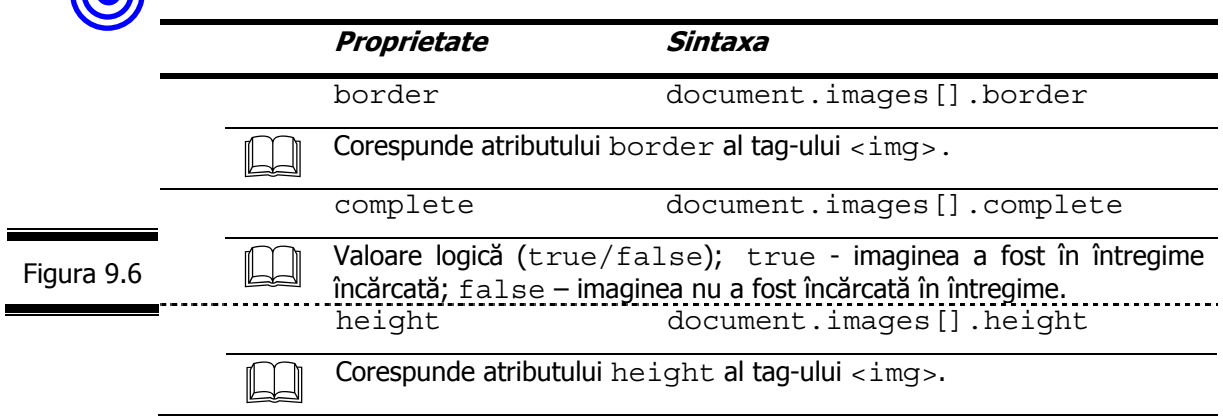

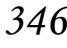

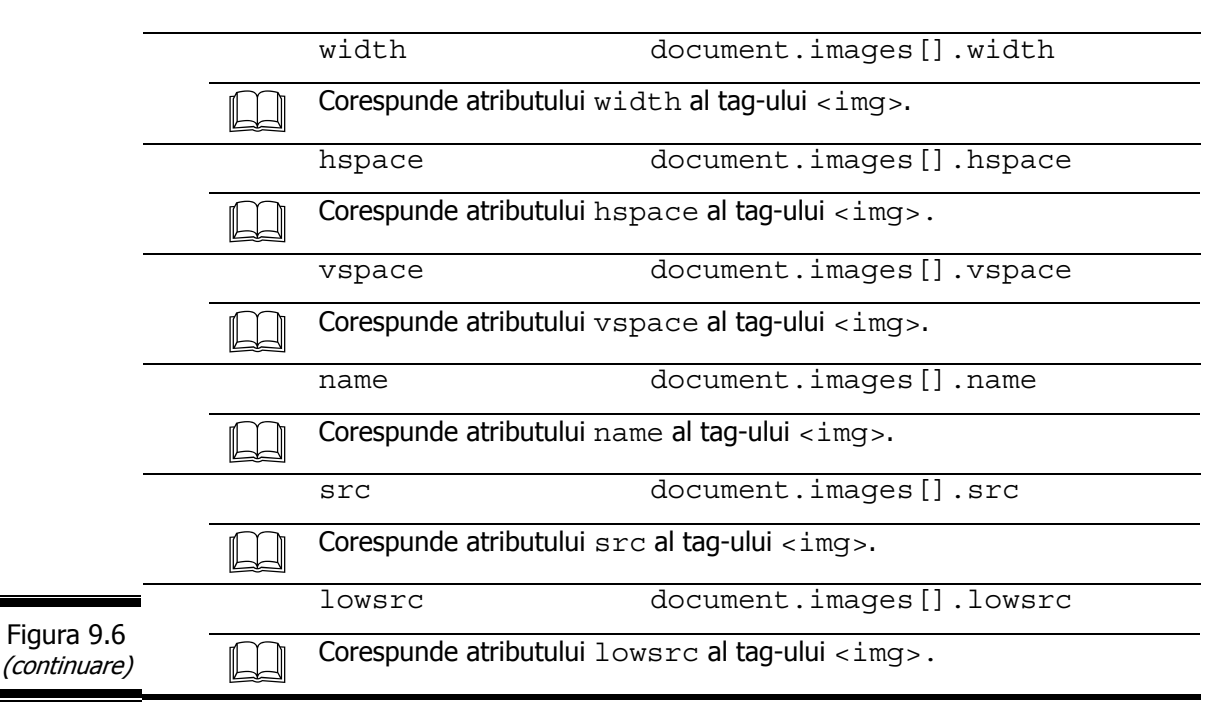

### **Aplicaţii**

Precizaţi rezultatul execuţiei următorului program JavaScript (figura 9.7).

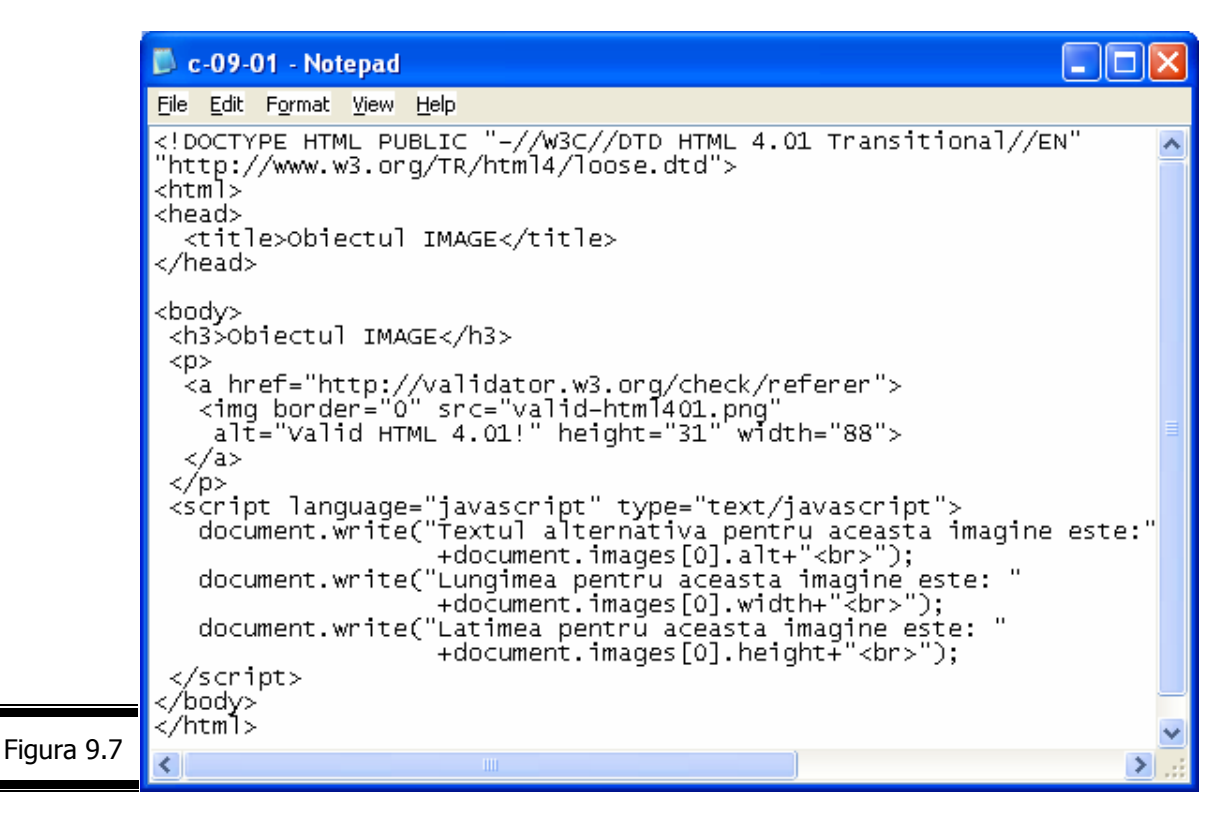

În figura 9.8 este prezentat rezultatul executiei programului JavaScript, pe care vă rugăm să-l comentaţi.

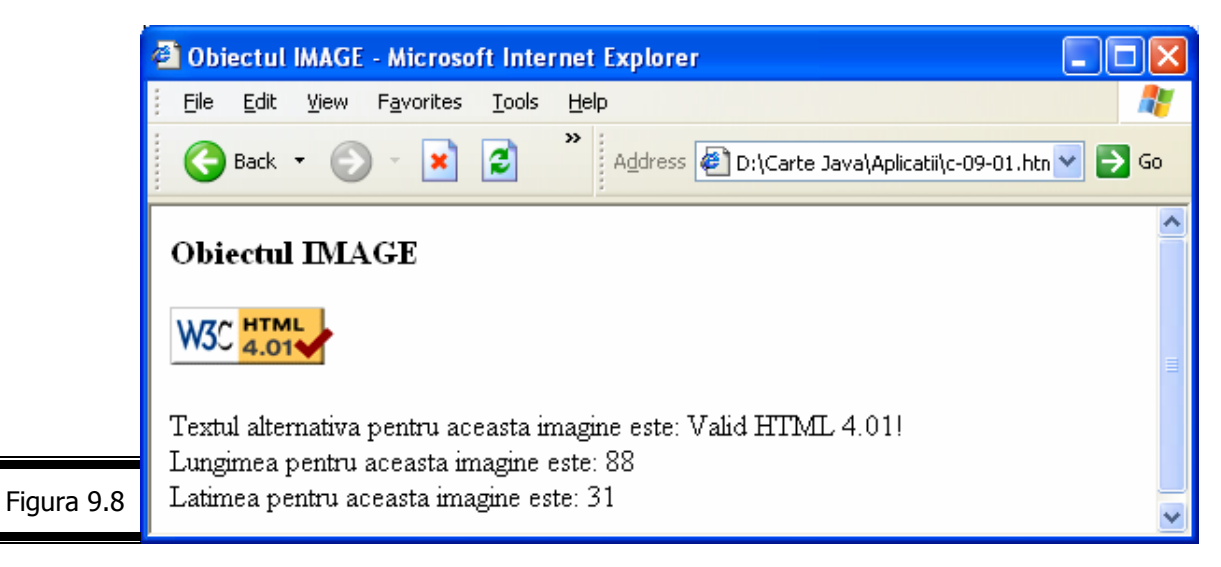

Comentaţi următorul program JavaScript (figura 9.9).

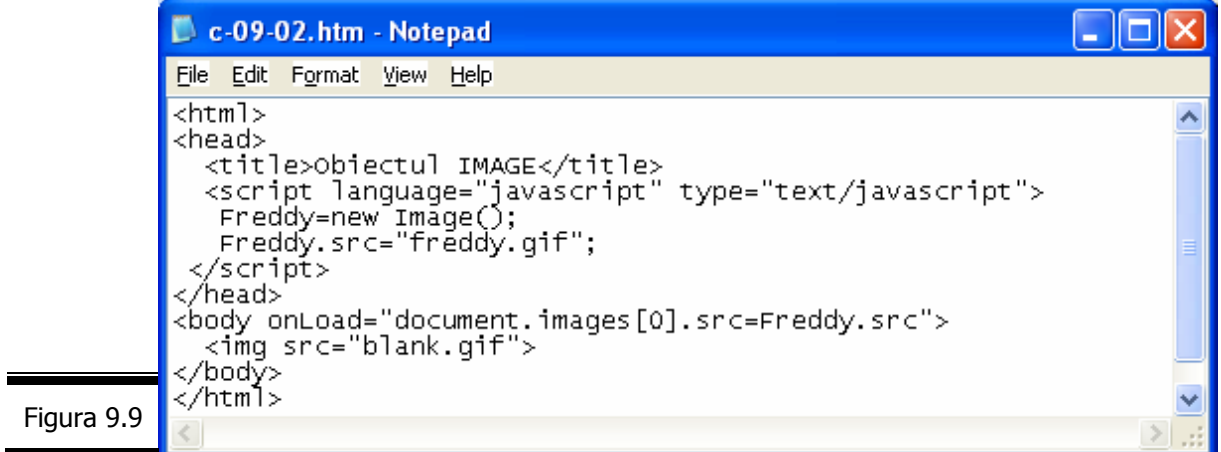

Scrieţi un program JavaScript care afişează proprietăţile unui obiect Image.

În figura 9.10 este prezentat documentul (X)HTML complet.

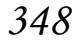

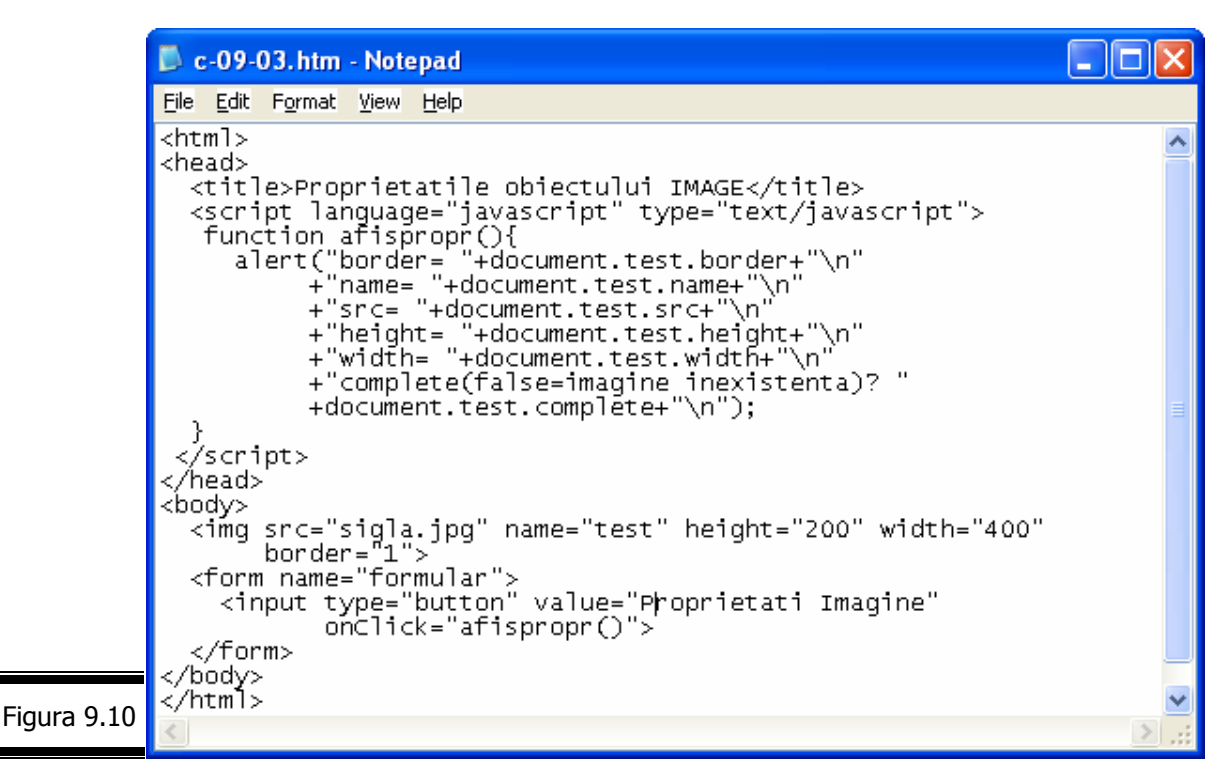

#### **Comentarii:**

- $\checkmark$  Obiectul Document (tot ceea ce se găsește între tag-urile <br/>body> și </body>) conține imaginea cu numele sigla.jpg. La rândul său, această imagine conține proprietățile: src, name, height, width, border •i complete. Această ierarhie explică modul în care sunt accesate proprietățile imaginii: document.test.src, document.test.width etc.
	- Valorile proprietăților (src, name, height, width, border) sunt extrase din definiția acestui obiect.
- Valoarea true (vezi proprietatea complete) rezultă din modul în care imaginea a putut fi corect încărcată în navigator. În caz contrar valoarea va fi false.

# *Crea*ţ*i un joc cu JavaScript*

#### **De la joc la program**

Vom părăsi pentru scurt timp problema rezervoarelor cu care v-am pisat în conversaţiile anterioare, invitându-vă în cele ce urmează să ... vă jucati puțin! Da, ati înțeles bine! Ne vom juca împreună! Despre ce este vorba? Vom proiecta şi realiza un program JavaScript pentru jocul: ZECE BE•E DE CHIBRIT!

Pentru aceia dintre dumneavoastră care nu cunosc acest joc deoarece până în prezent au avut doar preocupări … serioase, precizăm în cele ce urmează care sunt regulile jocului.

Există la început 10 beţe de chibrit şi doi jucători. Când îi vine rândul, un jucător poate ridica un bâţ, cel mult două! Va pierde (!) acel jucător care rămâne cu ultimul băţ de chibrit.

Ceea ce se cere este să realizați un program JavaScript pentru jocul "ZECE BE·E DE CHIBRIT" avându-i ca jucători pe dumneavoastră şi Măria sa … calculatorul!

## **Specificaţii de programare**

În figurile 9.11 şi 9.12 sunt prezentate: ecranul cu 10 beţe de chibrit, specificaţiile de programare. Tabela de variabile, mesajele generate în timpul jocului sunt prezentate în figurile 9.13, respectiv 9.14.

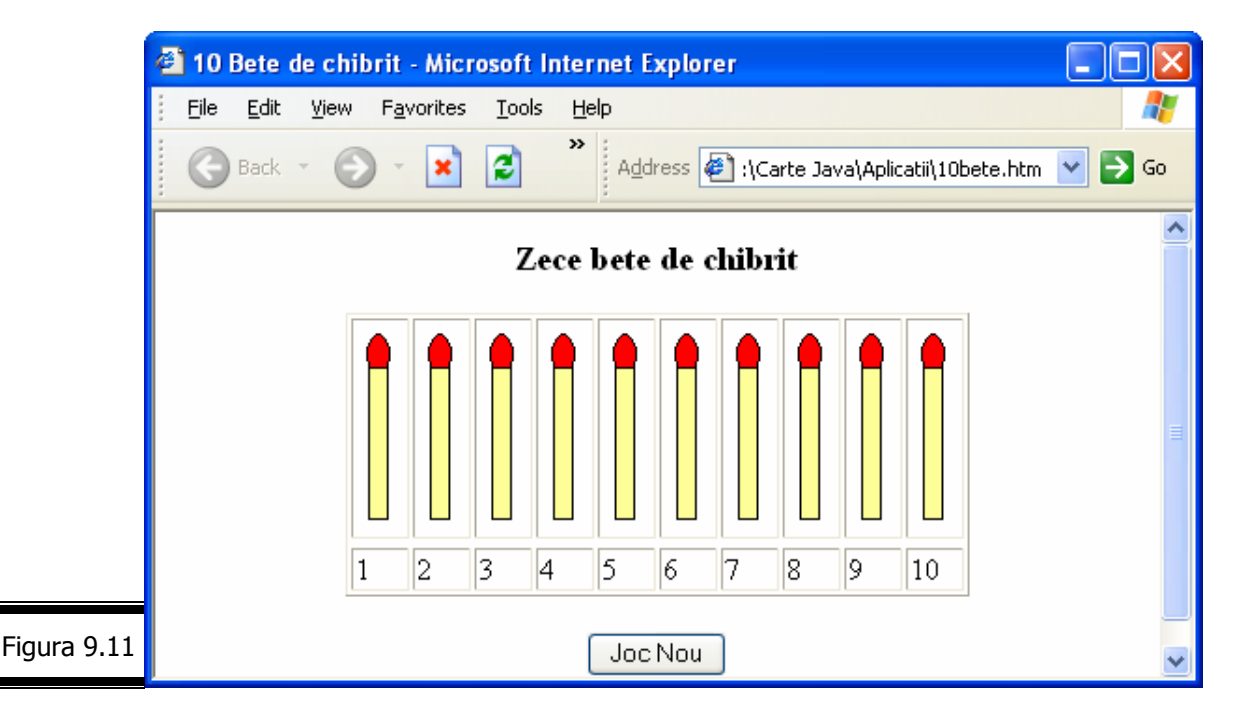

### **Specificaţii de programare**

**Descriere.** Programul afişează zece beţe de chibrit (1-10) şi un buton *Joc Nou* care permite reluarea jocului.

### **Lista de funcţii ale programului**

- **1.** Permite jucătorului să extragă unu/două bete.
- **2.** Stabileşte strategia de joc a calculatorului.
- **4.** Stabileşte câştigătorul (în final).
- **5.** Permite reluarea jocului.
- **6.** Stop.

- Figura 9.12
- **3.** Actualizează numărul de beţe rămase.

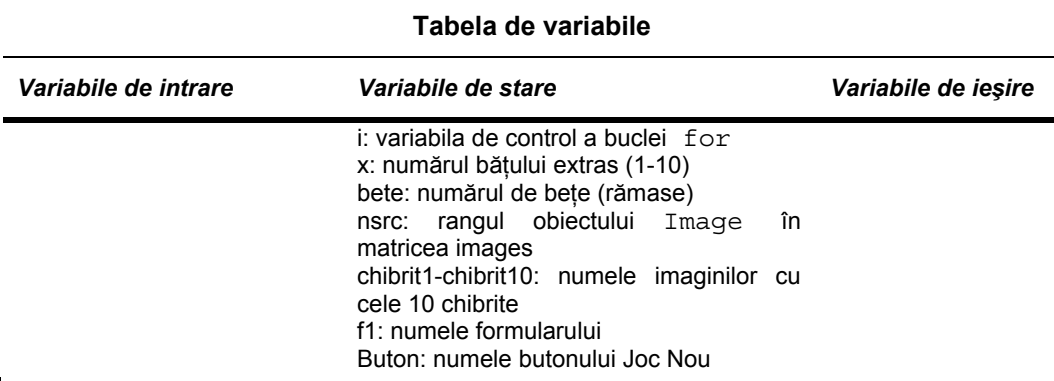

Figura 9.13

 $\equiv$ 

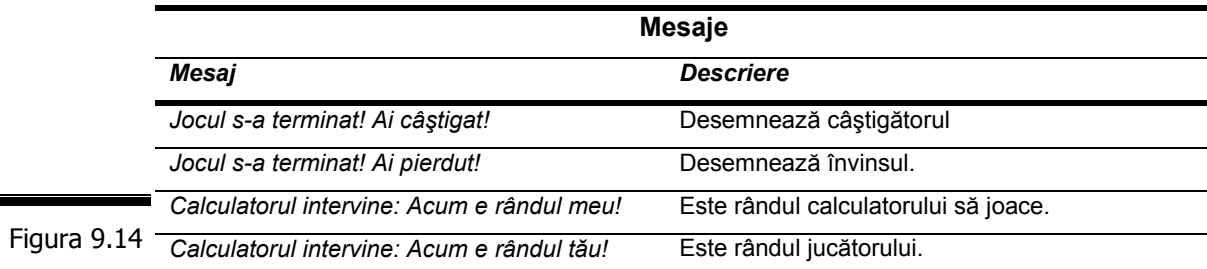

# **Documentaţia de proiectare**

Pseudocodul este prezentat în figura 9.15.

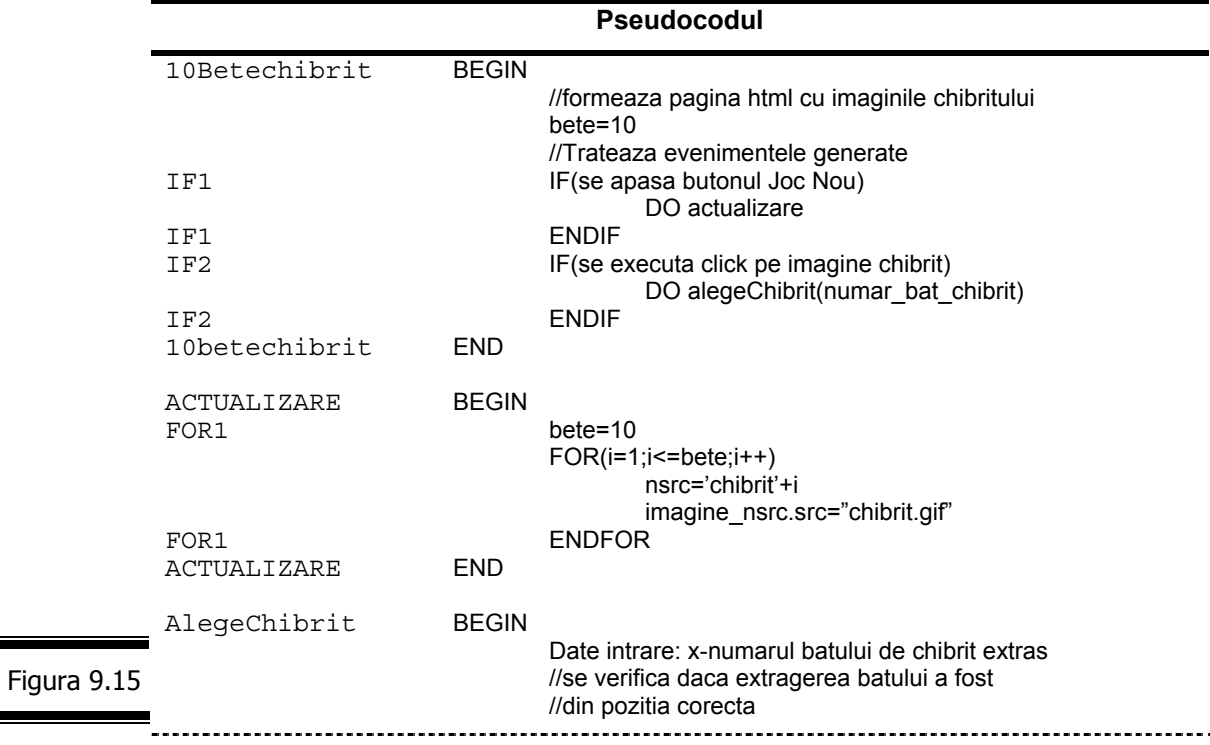

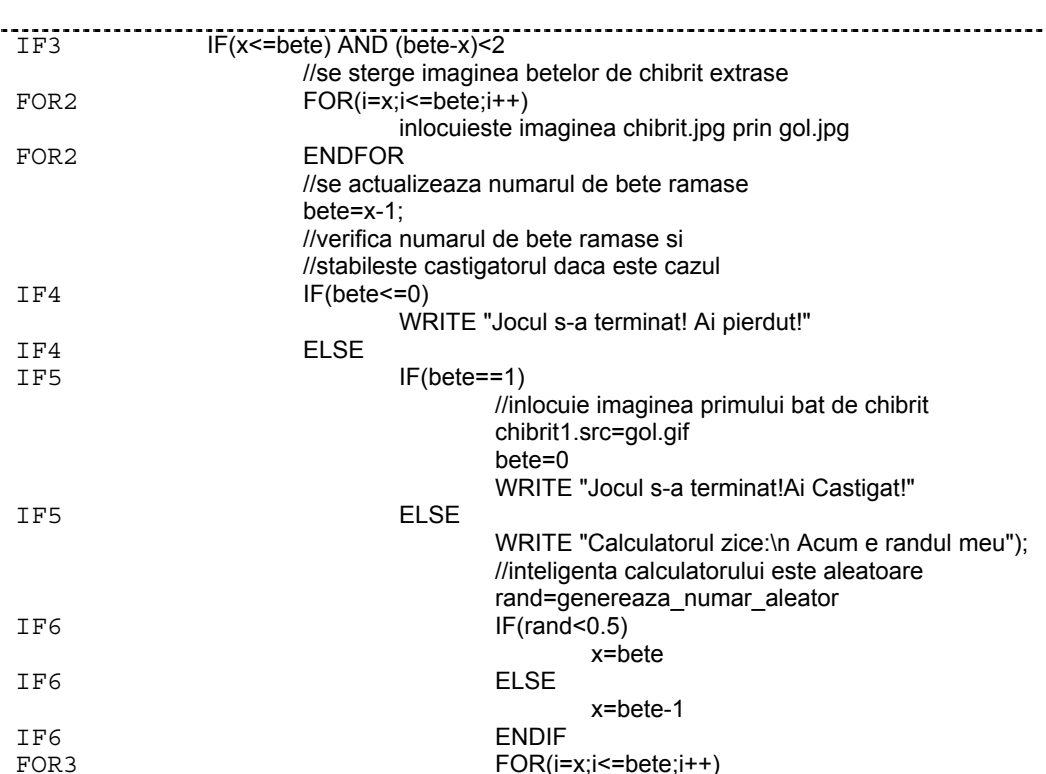

 $FOR(i=x;i=bete;i++)$ 

bete=x-1

nsrc='chibrit'+i

imaginea\_nsrc.src="gol.gif"

WRITE " Acum e randul tau!"

WRITE "Jocul s-a terminat! Ai pierdut!"

IF4 ENDIF<br>IF3 ENDIF **ENDIF** Alegechibrit END Figura 9.15 (continuare)

FOR<sub>2</sub>

 $IF4$ 

IF4

# **Codificarea în limbajul JavaScript**

FOR3 ENDFOR

IF7 ELSE

IF7 ENDIF

IF5 ENDIF<br>IF4 ENDIF

IF7 IF(bete==0)

Documentul complet (X)HTML este prezentat în figura 9.16.

<html> <head> <title>10 Bete de chibrit</title> <script language="JavaScript">  $<$   $$ function AlegeChibrit(x) { //se verifica daca extragerea batului a fost din pozitia corecta  $if((x \leq -bete) \& 8((bete-x) \leq 2))$  { //se sterg betele extrase for(i=x;i<=bete;i++){ nsrc='chibrit'+i; document.images[nsrc].src="gol.gif"; } Figura 9.16

```
 //se actualizeaza numarul de bete ramase
                  bete=x-1; 
               //verifica numarul de bete ramase si 
               //stabileste castigatorul daca este cazul 
                 if(bete\leq=0) {
                  alert("Jocul s-a terminat! Ai pierdut!"); 
                  }else 
                  if(bete==1) \{ document.images['chibrit1'].src="gol.gif"; 
                    bete=0; 
                    alert("Jocul s-a terminat!Ai Castigat!"); 
                   } 
                  else{ 
                  alert("Calculatorul zice:\n Acum e randul meu"); 
               //inteligenta calculatorului este aleatoare 
                  rand=Math.random(); 
                  if(rand<0.5)x=bete; 
                   else 
                    x=bete-1; 
                 for(i=x;i=bete;i++)\{ nsrc='chibrit'+i; 
                    document.images[nsrc].src="gol.gif"; 
                    } 
                    bete=x-1; 
                   if(bete==0) 
                  alert("Jocul s-a terminat! Ai pierdut!"); 
                  else 
                  alert("Calculatorul zice:\n Acum e randul tau!"); 
                 } 
                 } 
               } 
               bete=10; 
               function actualizare() 
               {bete=10; 
                 for(i=1;i=bete;i++) nsrc='chibrit'+i; 
                    document.images[nsrc].src="chibrit.gif"; 
                   } 
               } 
               // --> 
               </script> 
               </head> 
               <body>
               <center> 
               <h3>Zece bete de chibrit</h3>
               <table border=1> 
               <tr><td>
               <img src="chibrit.gif" name="chibrit1" border="0" width="27" height="110" 
               onMouseDown="AlegeChibrit(1)" loop="0"> 
               <td>
               <img src="chibrit.gif" name="chibrit2" border="0" width="27" height="110" 
Figura 9.16 onMouseDown="AlegeChibrit(2)" loop="0">
(continuare)
```
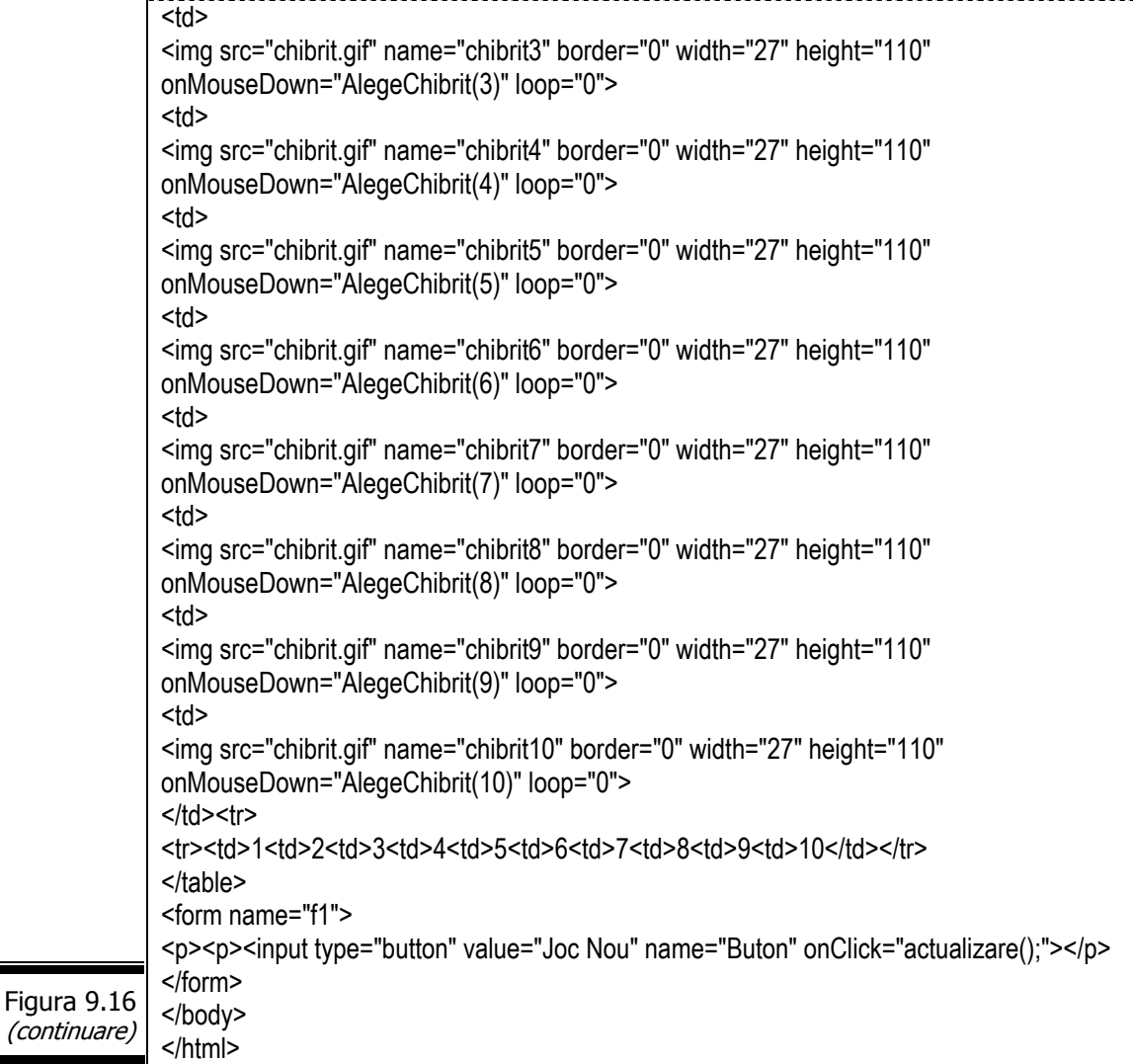

### **Remarci**

- 9 Script-ul (inserat în secţiunea <head> a documentului HTML) conţine două funcţii: AlegeChibrit(x) şi actualizare().
	- $\checkmark$  Funcția AlegeChibrit(x) permite jucătorului să extragă unul sau două bețe; stabileşte strategia de joc a calculatorului; actualizează numărul de beţe rămase, stabileşte câştigătorul. Argumentul x ia valori de la 1 la 10.
- 9 Funcţia actualizare() permite reluarea jocului la acţionarea butonului *Joc Nou.*
- 9 Gestionarii de evenimente utilizaţi sunt: onMouseDown şi onClick (tag-ul <input />).

În figura 9.17, 9.18, 9.19 sunt prezentate secvenţe din timpul jocului.

```
354
```
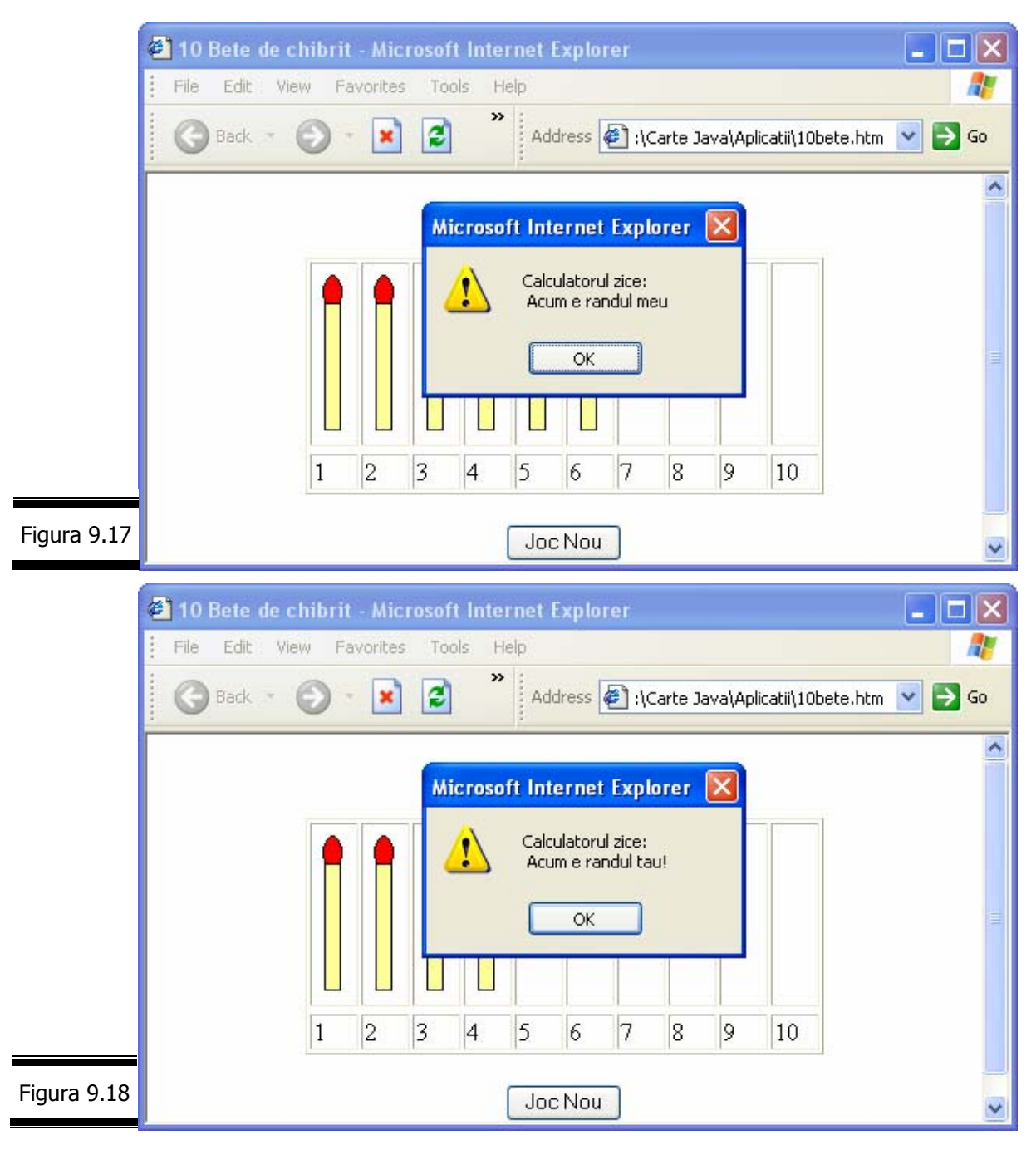

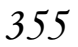

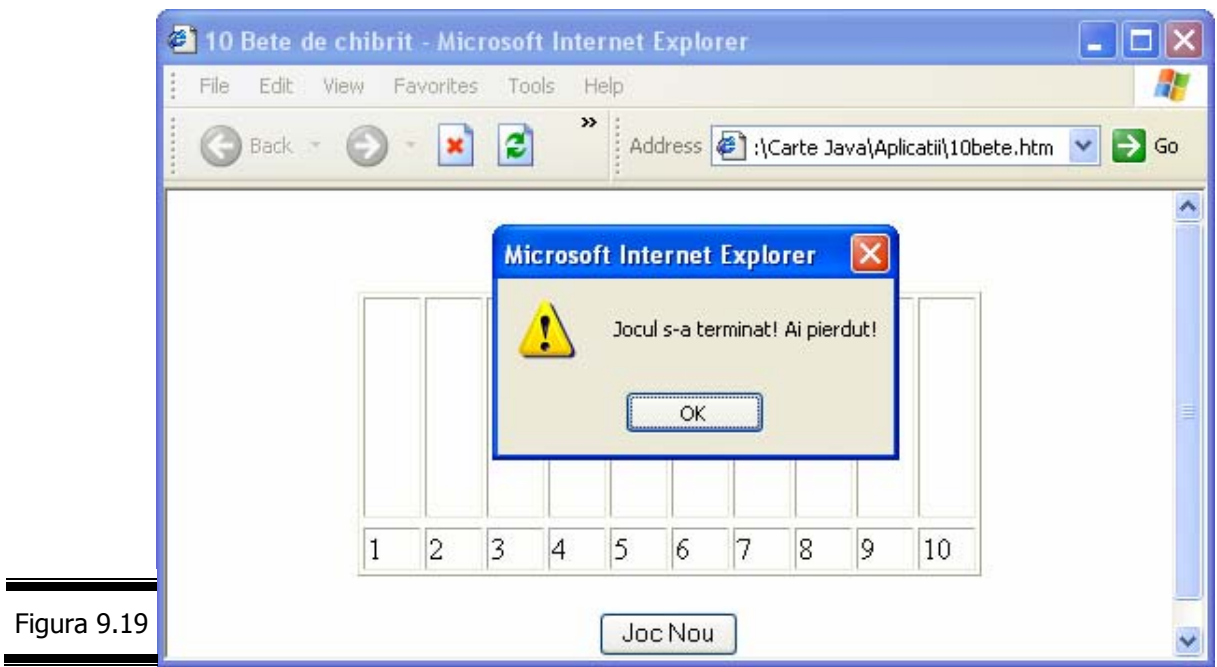

# *Crea*ţ*i un rollover cu JavaScript*

Una din aplicaţiile JavaScript de mare succes în domeniul imaginilor o constituie crearea de rollovers (*survols*, în limba franceză; *rollovers*, în limba engleză).

Un rollover este o imagine – folosită în general pentru navigare – al cărui aspect se modifică atunci când se trece cu mouse-ul pe deasupra acesteia.

### **Remarci**

- $\checkmark$  Un rollover este o metodă asociată unui eveniment de mouse: mouseOver, mouseOut, mouseDown, mouseUp.
	- Există mai multe tipuri de metode rollover:
	- metoda rollover pentru imagine;
	- metoda rollover strat (layer).
- Va trebui să decideți singuri: ce tip de metodă rollover necesită aplicația dumneavoastră și cum doriți s-o implementați.

Iată cum creăm un buton IMAG1 care se afişează normal la încărcarea paginii şi se schimbă în IMAG2 la trecerea mouse-ului pe deasupra acestuia.

> **1.** Introduceți între tag-urile <head> și </head> ale documentului HTML, script-ul de preîncărcare al imaginii (imag2.gif) utilizată în rollover (figura 9.20).

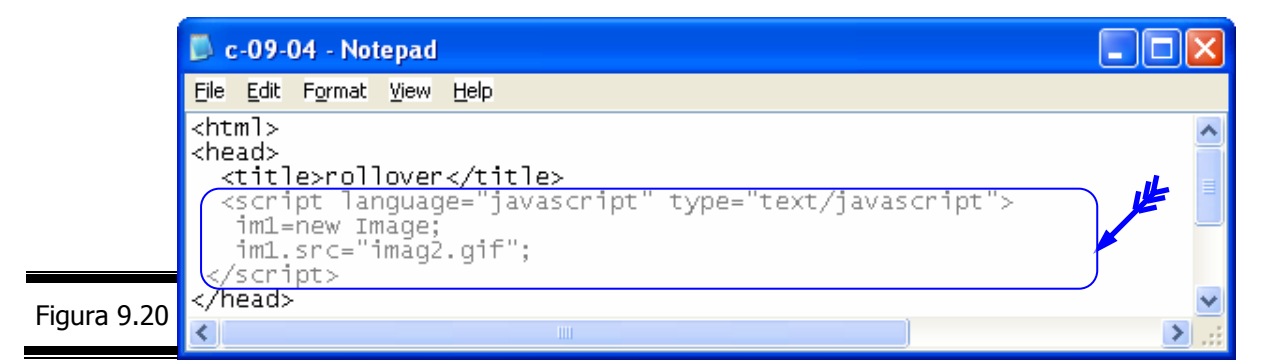

**2.** Stabiliţi o legătură (link) către o imagine (figura 9.21).

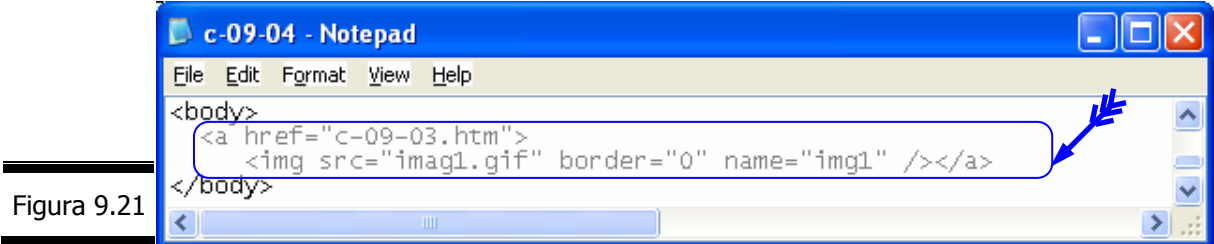

**3.** Introduceţi (în tag-ul <a>) gestionarii de evenimente onMouseOver şi onMouseOut (figura 9.22).

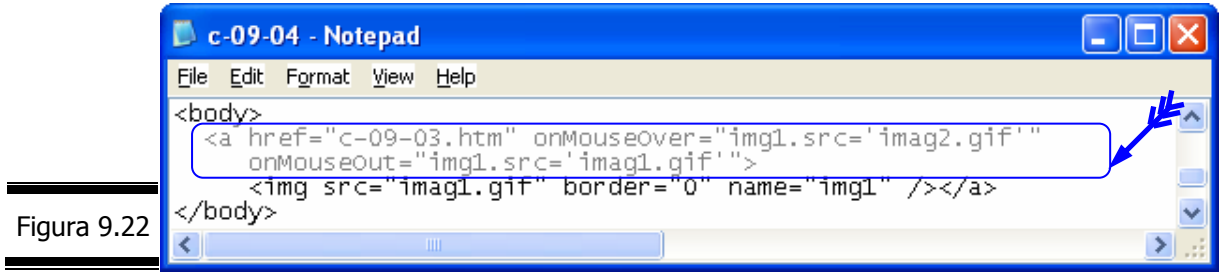

**4.** Testaţi script-ul (figura 9.23, figura 9.24).

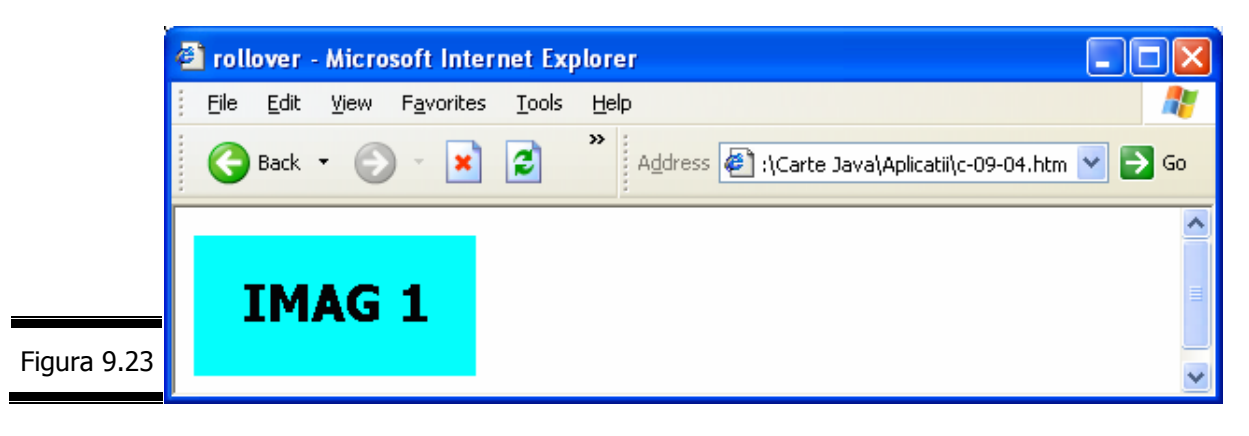

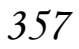

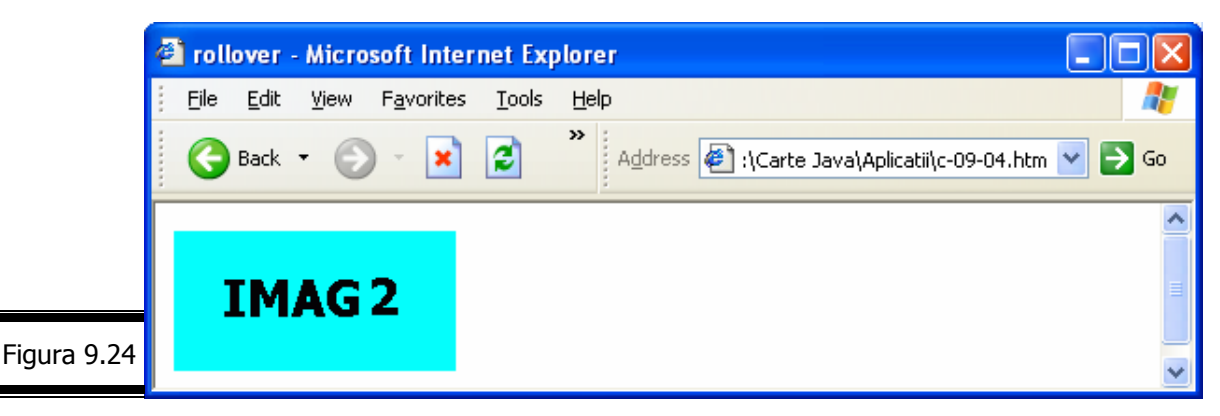

#### **Remarci**

- $\checkmark$  Nu vă lăsati impresionati de dimensiunea codului JavaScript, deoarece este foarte simplu!
- $\checkmark$  Am definit *im1* ca fiind un nou obiect Image căruia îi atribuim calea imag2.gif.
- $\checkmark$  La trecerea mouse-ului peste butonul IMAG1, proprietatea src a imaginii ce poartă numele *img1* devine imag2.gif, care provoacă efectul de rollover.
- $\checkmark$  Dacă doriți să aplicați un  $\text{volume}$  peste mai multe imagini prezentate într-o pagină, va trebui:
	- să adăugați noi linii de preîncărcare
		- im2=new Image; im2.src="imag3.gif";
		- Să schimbati numele imaginii respective:
		- <img src="imag1.gif" border="0" name="img2">.

### **Aplicaţii**

□ Creați același rollover utilizând matricea images.

În figura 9.25 este prezentat documentul HTML complet.

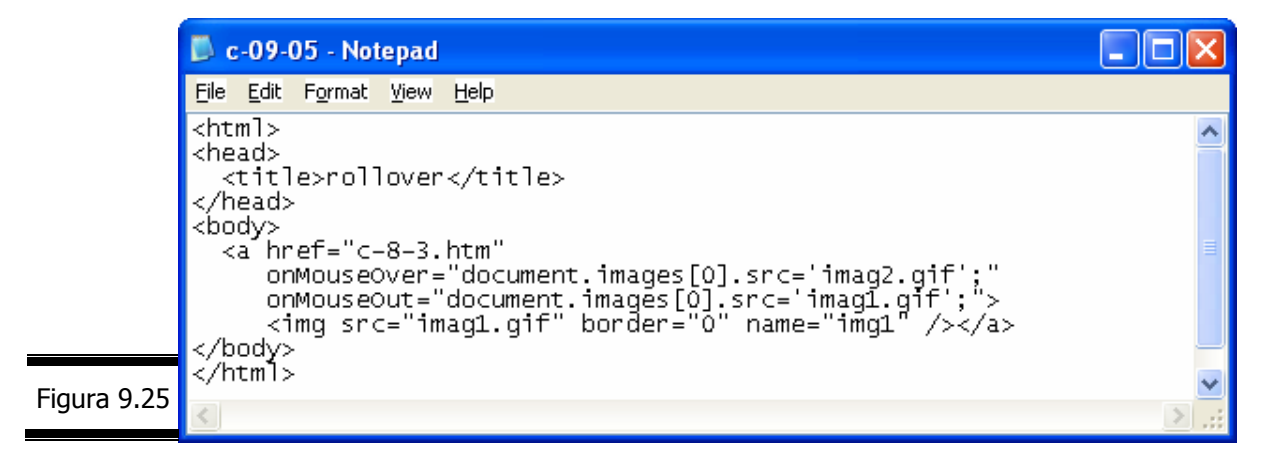

Rezultatele execuţiei sunt prezentate în figura 9.26, respectiv figura 9.27.
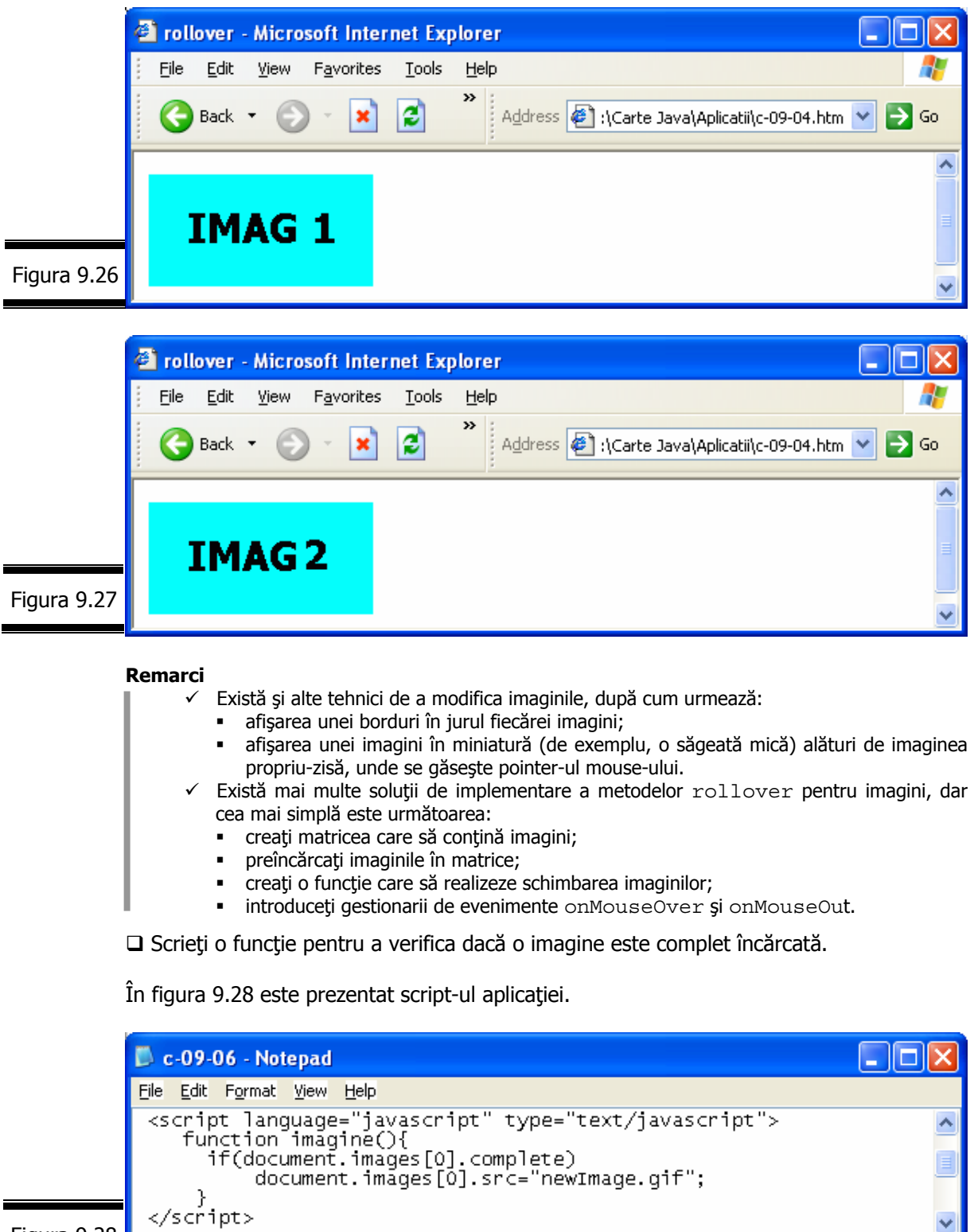

Figura 9.28

₹

Comentaţi următorul program JavaScript (figura 9.29).

 $\overline{\mathcal{E}}$ 

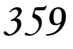

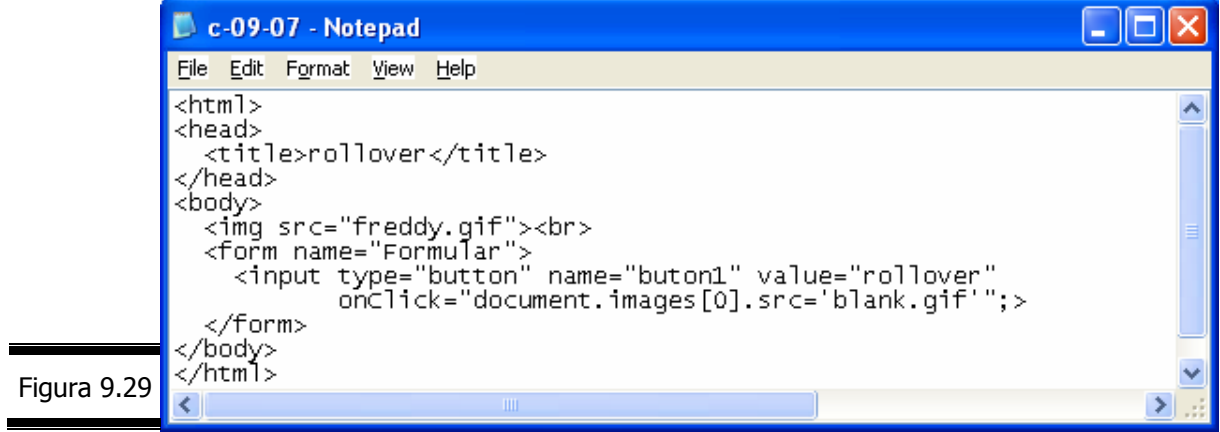

În figura 9.30, respectiv figura 9.31 sunt prezentate rezultatele execuției programului JavaScript.

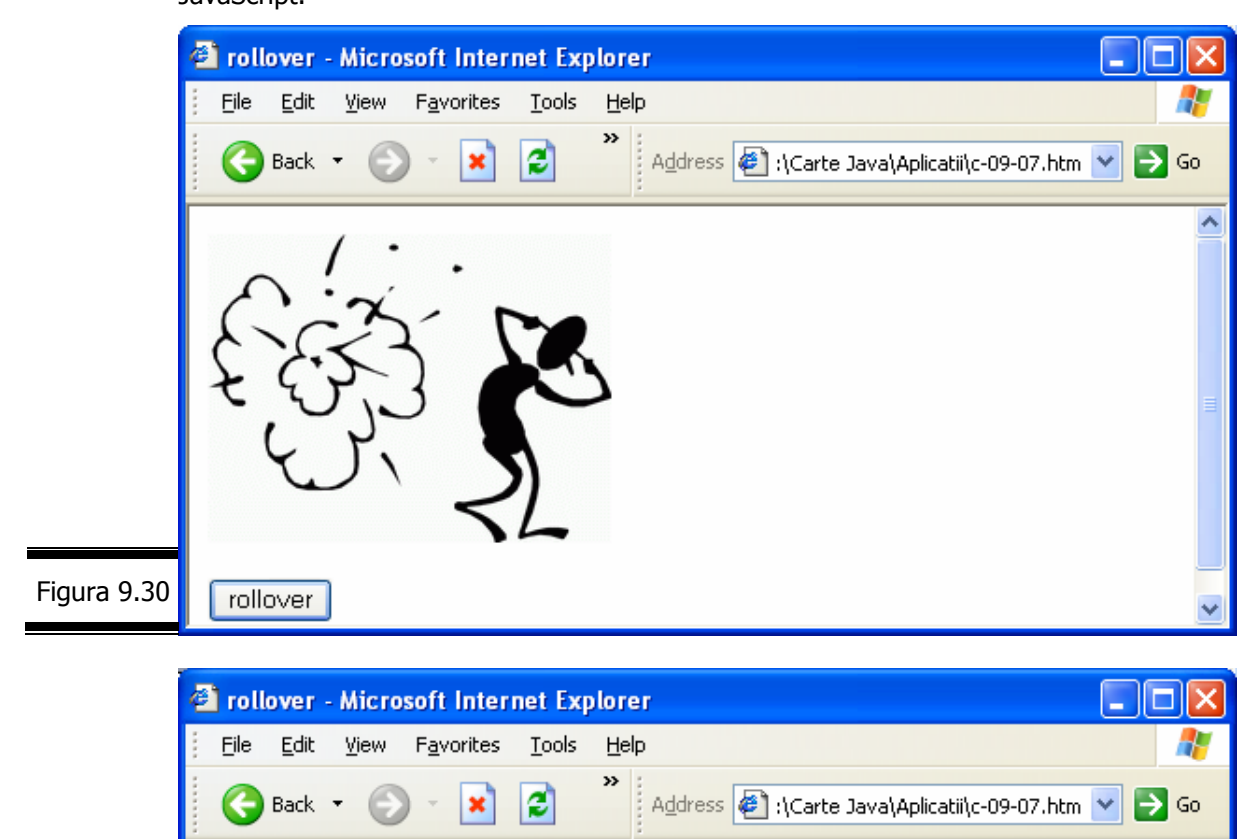

Figura 9.31

ς

rollover

Iată cum creăm un mic catalog ilustrat care conţine ultimele trei cărţi ale autorului acestei lucrări: (X)HTML, Dreamweaver MX, XML, care au apărut în Editura Universităţii din Ploiești. Pornind de la o listă ordonată ale cărei elemente conțin titlurile celor trei cărți, se afişează coperta întâi a cărţii selectate trecând cursorul pe deasupra unuia din cele trei titluri de carte afişate (figura 9.32).

*360*

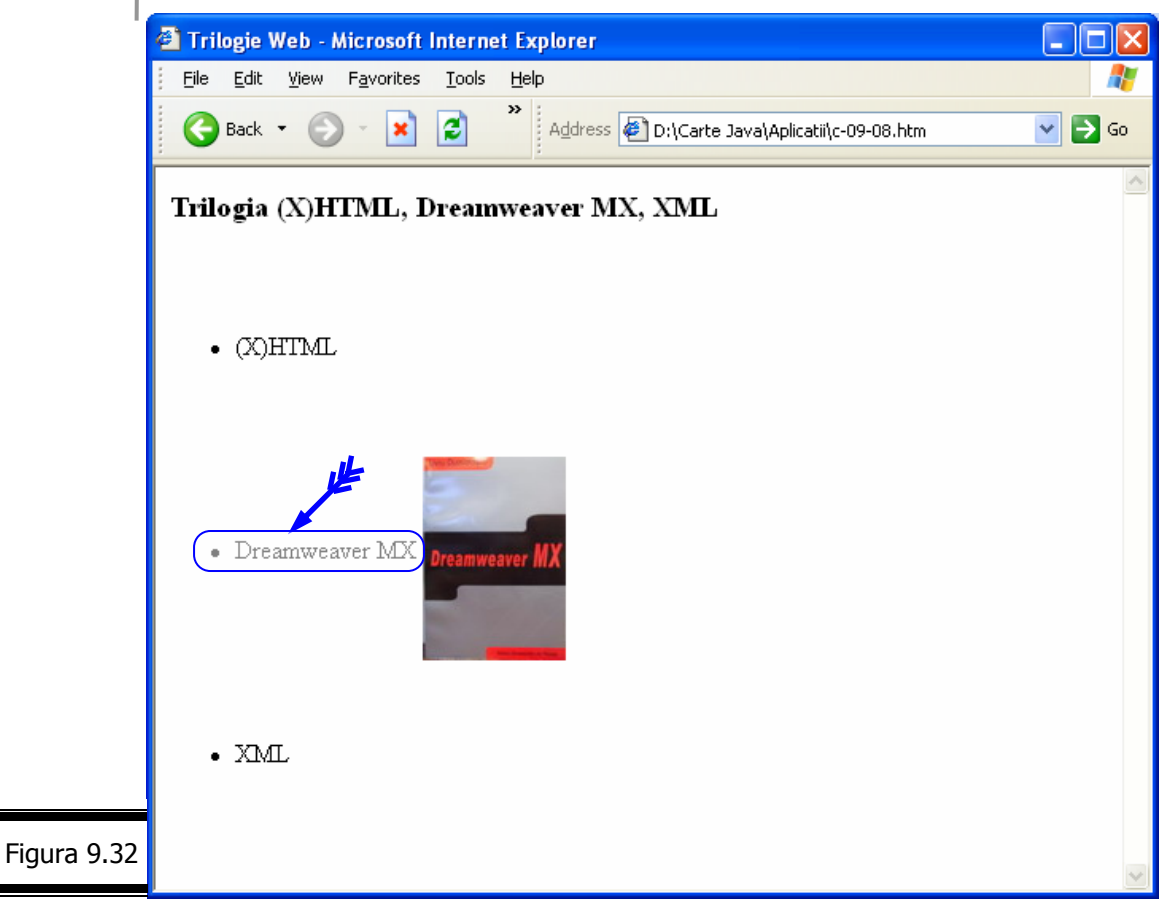

Documentul complet XHTML este prezentat în figura 9.33.

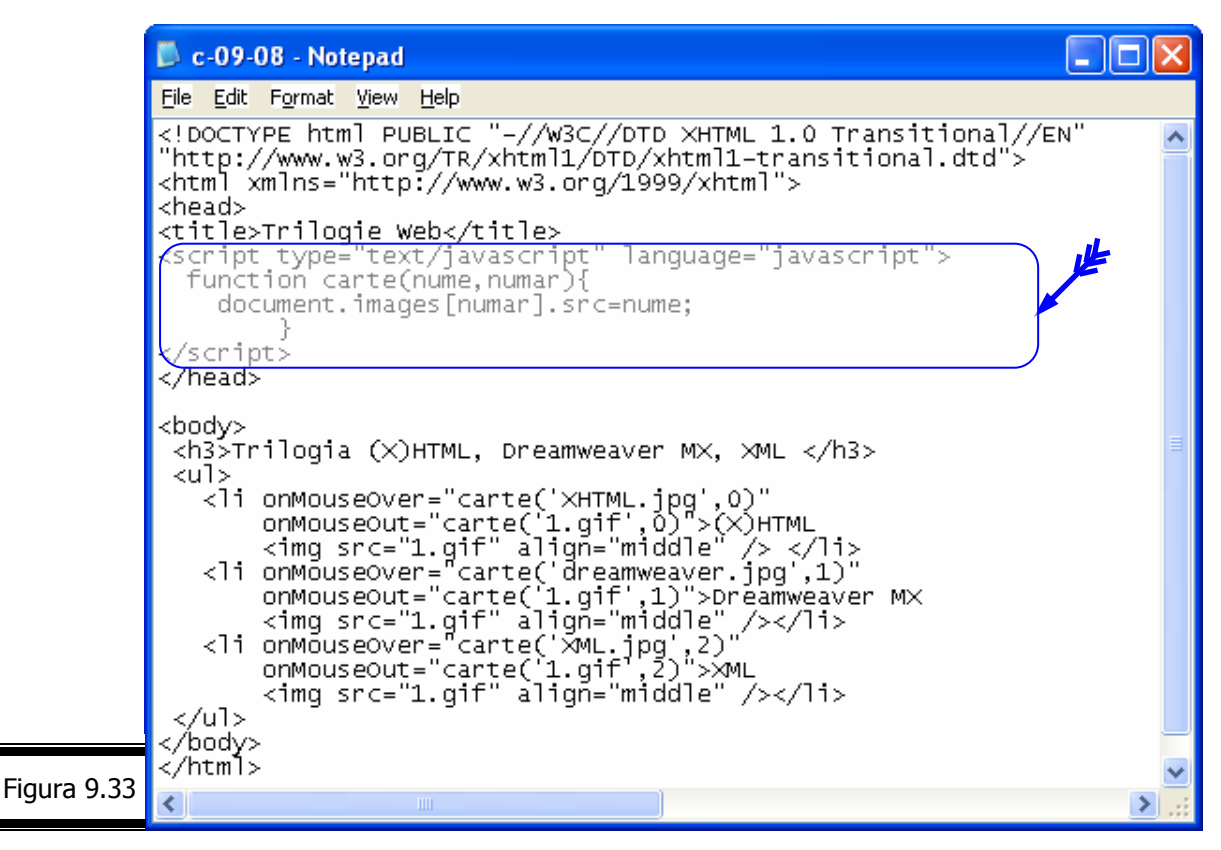

#### **Remarci**

- $\checkmark$  Funcția carte(nume, num $\bullet$ r) conține două argumente: numele fișierului utilizat (nume) şi numărul imaginii (num•r).
- 9 Pentru ca proporţia imaginilor să fie respectată este necesar ca ele să aibă aceleaşi dimensiuni.
- 9 Afişarea imaginii (prima copertă) se produce atunci când deplasaţi mouse-ul pe linia unde se găsește numele cărții și nu doar pe numele afișat al cărții. Puteți evita acest lucru, modificând puţin codul JavaScript. Succes!

 În figura 9.34 se prezintă un document (X)HTML care ilustrează tehnica rollovers-urilor.

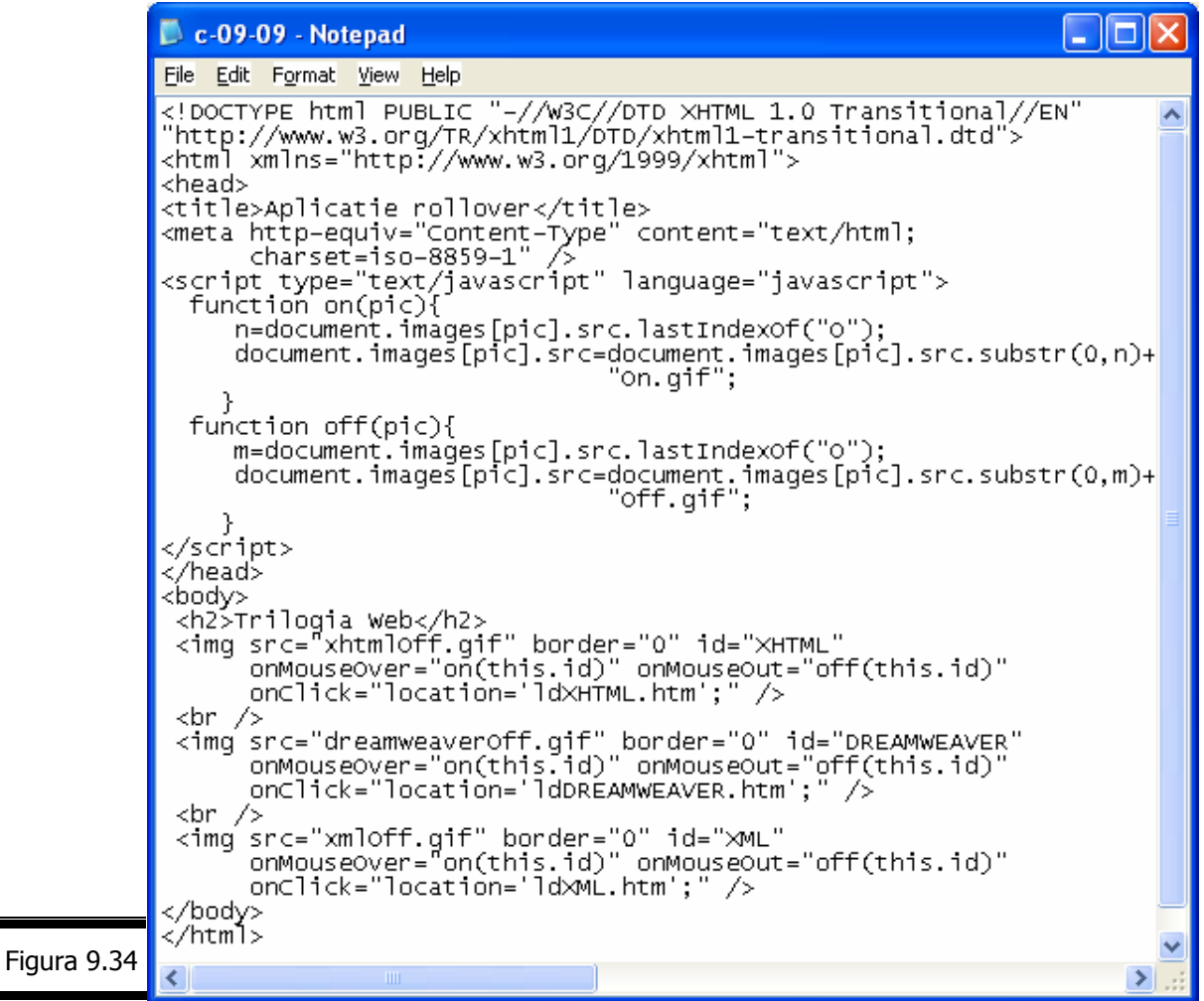

Atunci când se încarcă acest document se obţine imaginea din figura 9.35.

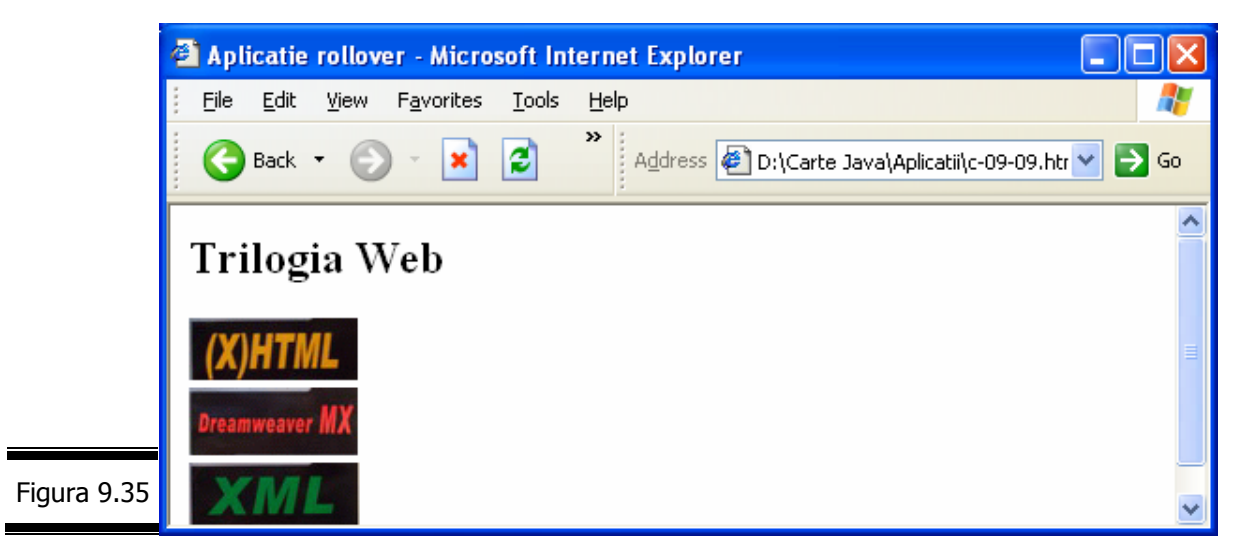

În momentul în care plimbaţi mouse-ul (fără a executa clic) pe una din cele trei imagini (figura 9.35) obţineţi ceea ce este ilustrat în figura 9.36.

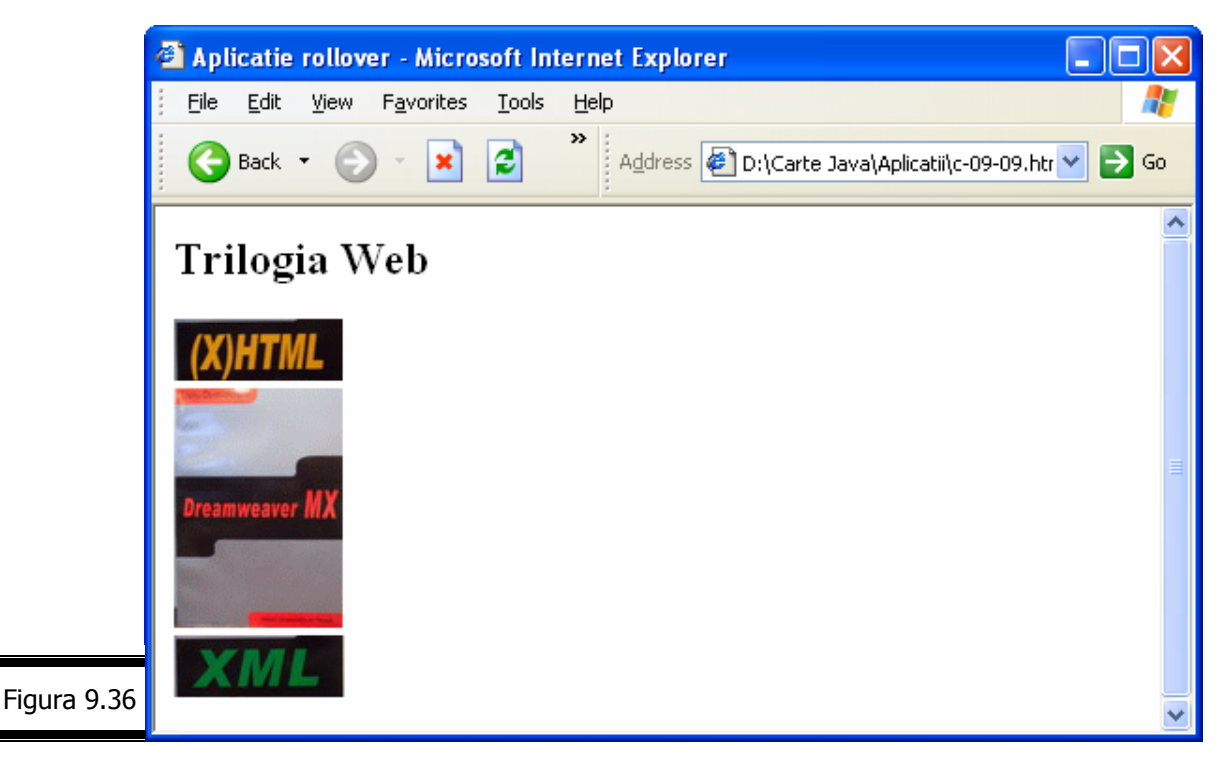

Analizați documentul XHTML și răspundeți la următoarele întrebări:

- $\checkmark$  Ce semnifică notația this.id?
- $\checkmark$  Care este rolul gestionarilor de evenimente:
	- onClick="location='ldXHTML.htm'"
	- onClick="location='ldDREAMWEAVER.htm'"
	- onClick="location='ldXML.htm'"
- 9 Care sunt deficienţele acestui document. Precizaţi cel puţin două!

# *Crea*ţ*i anima*ţ*ii simple cu JavaScript*

Chiar dacă rollover-ul este aplicația cea mai folosită a imaginilor dinamice, JavaScript poate fi de asemenea utilizat şi pentru crearea animaţiilor simple. Pentru animații mai complexe va trebui însă să folosiți Java sau un soft dedicat, ca de exemplu, Macromedia Flash.

Pentru a crea o animație simplă cu JavaScript [3] se recomandă parcurgerea următoarelor etape:

- $\checkmark$  salvați cadrele de animație într-o matrice;
- $\checkmark$  preîncărcați imaginile (cadrele de animație);

 $\checkmark$  stabiliti viteza de derulare a animatiei.

Pentru mai multe detalii privind crearea animațiilor simple JavaScript, consultați:

- $\checkmark$  Michael Moncur, JavaScript 1.5 Nouvelle edition, Campus Press, 2003, pag. 227-234
- $\checkmark$  Michael Dreyfus, Codes en Stock JavaScript, Ed. Campus Press, 2001
- $\checkmark$  Micro Application, JavaScript Professionel, Paris, 2001
- 9 David Flanagan, JavaScript, La référence 4' édition, Ed. O'Reilly, 2002
- $\checkmark$  Jean-Christophe Gigniac, Cédric Nilly, JavaScript, Micro Application 2002, Paris, pag. 250 – 260
- 9 http://JavaScript.Internet.com/scrolls/animated-message.html
- $\checkmark$  http://www.wsabstract.com/cutplastejava.shtml
- 9 http://hotvired.lycos.com/webmonkey/reference/ JavaScript\_code\_library
- 9 http://webopedia.Internet.com/TERM/J/JavaScript.html
- $\checkmark$  http://Javascript.internet.com/message/animated-tooltip.html
- $\checkmark$  http://Javascript.internet.com/page-details/delayed-gif.html

*Crea*ţ*i imagini reactive (client) cu JavaScript* 

Imaginile reactive (*imagemaps*, în limba engleză) reprezintă un mijloc practic de simplificare a navigării într-un site Web.

Există două tipuri de imagini reactive: client și server.

Zonele (cu un anume contur geometric) unei imagini reactive *client* se definesc direct în codul (X)HTML, fiecare dintre acestea jucând rolul unui link. În consecinţă, acest tip de imagine map poate fi combinat cu JavaScript. În cazul unei imagini reactive *server*, zonele sunt definite într-un fisier dedicat care se află pe server.

Crearea unei imagini reactive (client) necesită următoarele resurse:

- $\checkmark$  o imagine în format *GIF* sau *JPEG*;
- $\checkmark$  un fişier (*MAP*) care conține zonele imaginii;
- $\checkmark$  atributul USEMAP.

#### **Remarci**

Navigatoarele recente nu afisează descrierea unei imagini reactive în bara de stare, atunci când atributul href figurează în link-uri. Dacă utilizaţi imagini reactive ca link-uri, puteti folosi gestionarul de evenimente onClick cu location.href.

- 9 Pentru a descrie fiecare zonă a imaginii reactive va trebui să cunoaşteţi coordonatele punctelor care le delimitează. Există numeroase programe, printre care: MapEdit sau LiveImage.
- $\checkmark$  Zonele imaginii reactive sunt definite cu tag-urile (X)HTML: <map> și <area>.

Iată cum procedăm pentru a crea cu limbajul JavaScript o imagine reactivă client, pornind de la imaginea follow.jpg. În momentul în care plasați mouse-ul deasupra zonei reactive de formă dreptunghiulară decupate în imaginea follow.jpg, în bara de stare se va afişa mesajul: "ZIUA ÎN CARE VIN PESTII".

- 1. Inserati imaginea follow.jpg.
- **2.** Introduceți în tag-ul <img> atributul usemap="#?", înlocuind semnul de întrebare (?) cu numele (JOHNSON) pe care doriţi să-l atribuiţi imaginii map (figura 9.37).

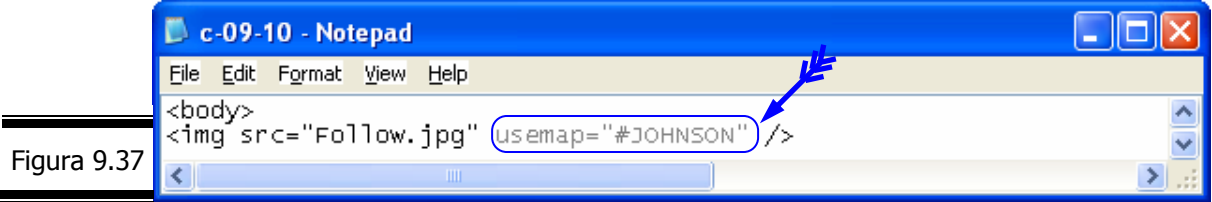

**3.** Introduceți tag-ul <map name="?">, înlocuind semnul de întrebare (?) cu numele pe care l-aţi atribuit imaginii map (figura 9.38).

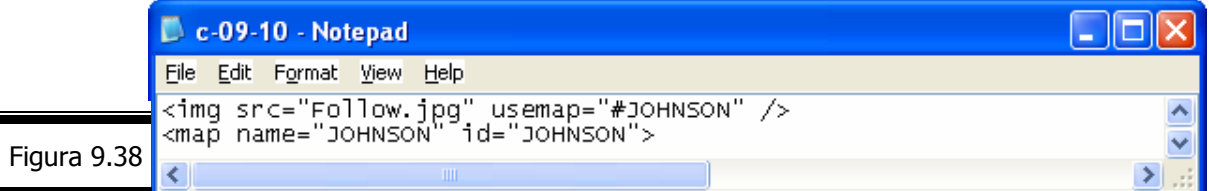

**4.** Introduceţi, în tag-ul <area> atributele shape, target şi coords (figura 9.39).

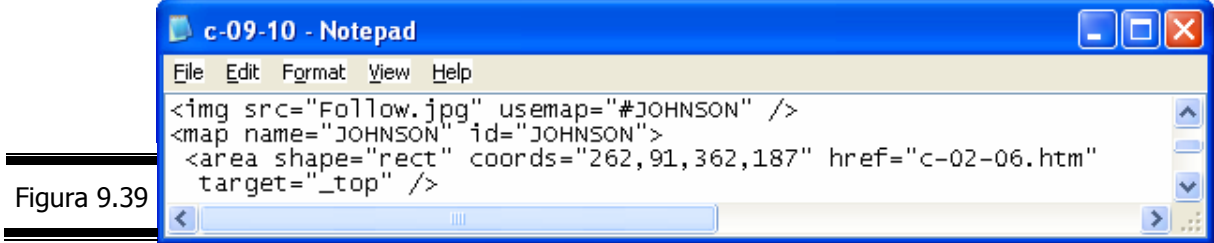

**5.** Introduceți în tag-ul <area> gestionarul de evenimente asociat onMouseOver care afișează în bara de stare mesajul: "ZIUA ÎN CARE VIN PEŞTII".

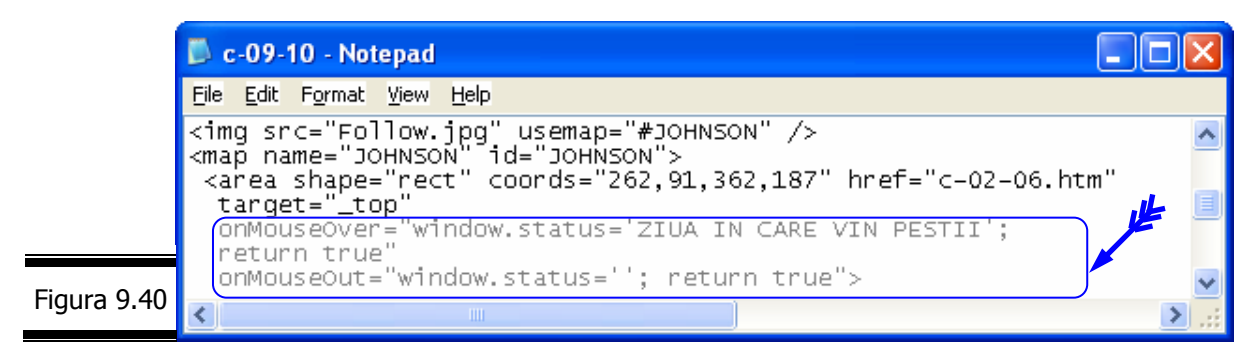

**6.** Introduceți tag-ul final </map> (figura 9.41).

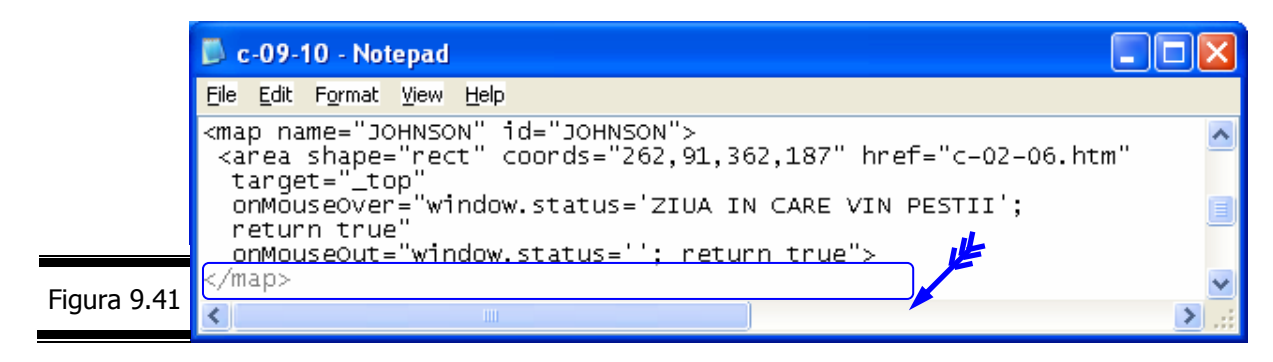

- **7.** Validati documentul HTML 4 strict cu aplicatia validator.
- **8.** Inseraţi codul HTML care afişează icon-ul de conformitate W3C.
- **9.** Vizualizaţi pagina Web într-un browser (figura 9.42).

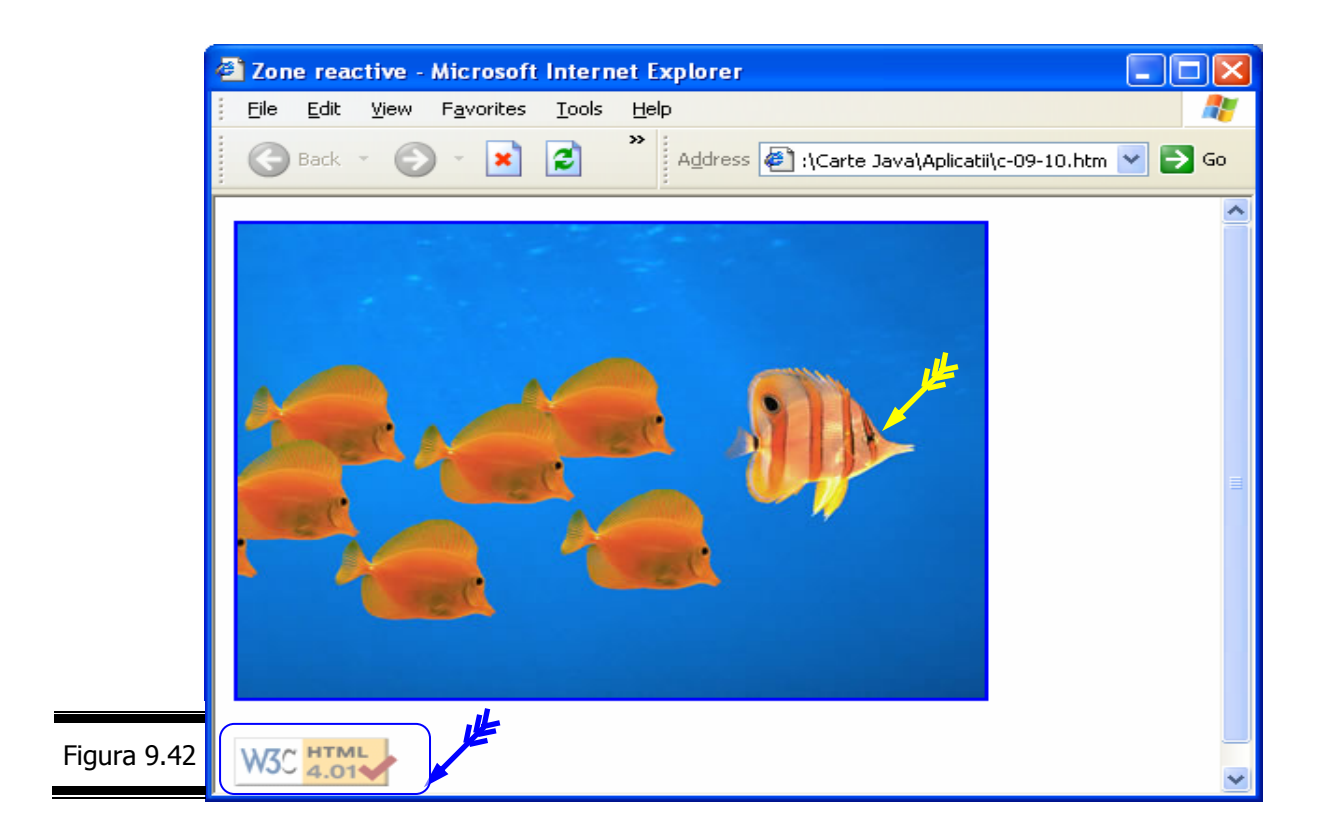

# *EXEMPLUL 9 JAVASCRIPT*

Vom relua în cadrul acestui exemplu problema rezervoarelor (cilindrice echilaterale), invitându-vă în cele ce urmează să utilizaţi imagini reactive client pentru generarea raportului "Situa•ia livr•rilor". Zonele reactive (client) se referă la cele trei rezervoare (figura 9.43).

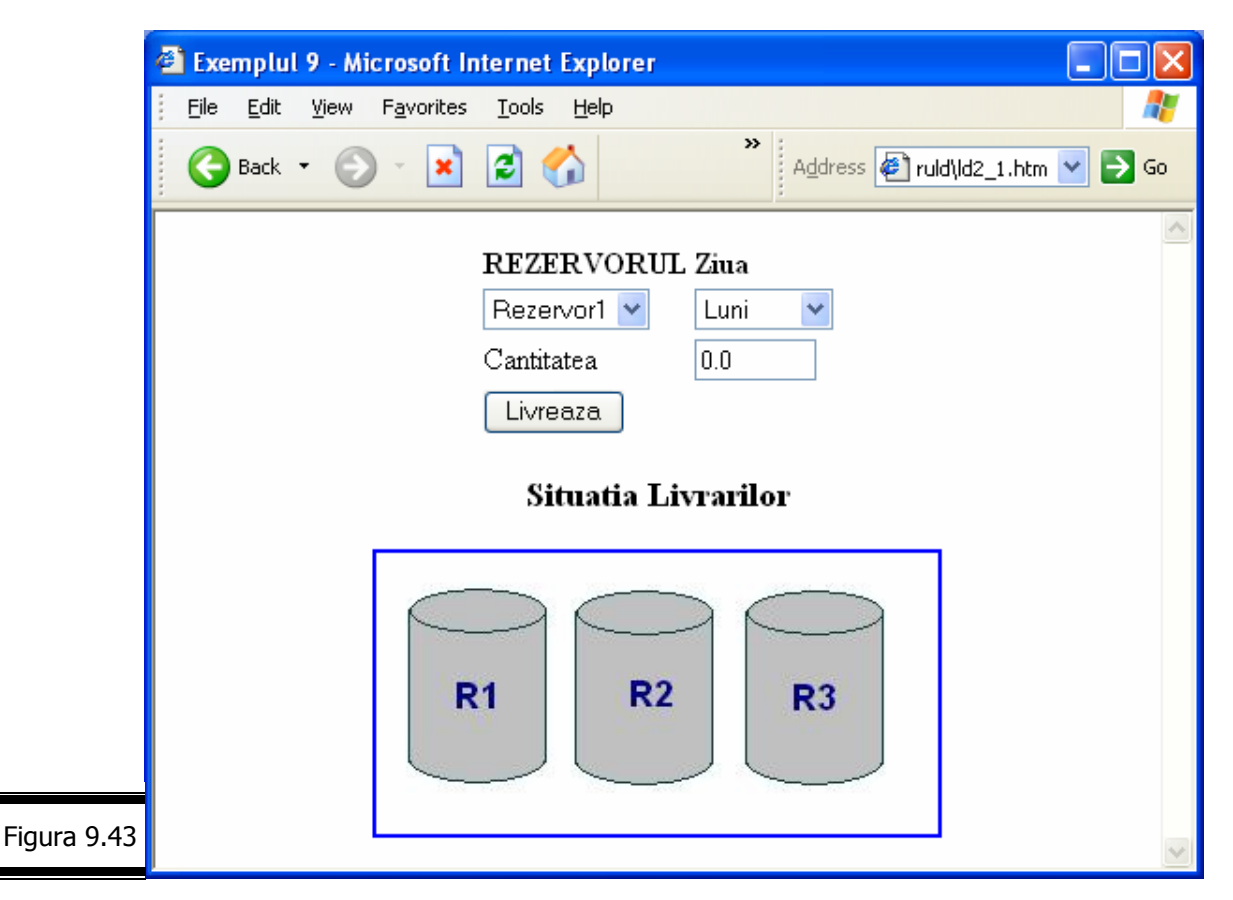

V-am pregătit şi o surpriză!

De această dată vă vom lăsa dumneavoastră plăcerea de a realiza singuri documentaţia de analiză şi proiectare a programului JavaScript corespunzătoare acestui exemplu. Succes!

**Codificarea în limbajul JavaScript** (figura 9.44)

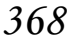

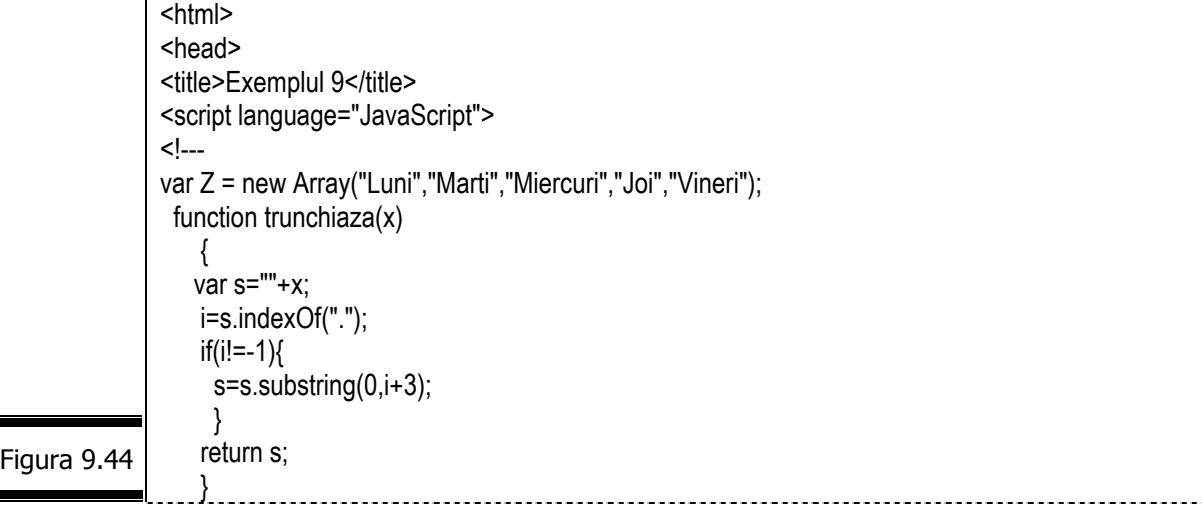

```
function validate(item, min, max) { 
                var rVal = false;
                 var x=parseFloat(item.value); 
                   if(isNaN(x)) 
                    alert("Valoare gresita pentru cantitate!");
                   else 
                  if (x < min) alert("Valoare gresita pentru cantitate!Valoarea trebuie >" + min); 
                   else if (x> max) 
                    alert("Valoare gresita pentru cantitate! Valoarea trebuie sa fie < " + max); 
                      else 
                  rVal = true;
                 return rVal; 
              } 
               a=new Array(3); 
              a[0]=new Array(5); 
              a[1]=new Array(5); 
              a[2]=new Array(5); 
              for(i=0; i<3; i++)for(j=0;j<5;j++)a[i][i]=0.0;var RezWindow=null; 
              function trimite(){ 
               var ir=f1.Rezervor.selectedIndex;
                var z=f1.Zile.selectedIndex; 
                 a[ir][z]+=parseFloat(f1.T1.value); 
              } 
              function afispartial(rez){ 
              var i,j,k; 
              //CALCUL TOTAL LIVRARI 
               s=0.0for(i=0; i<5; i++) s+=a[rez][j] 
              //CALCUL MEDIE PE ZI 
              med=s/5; 
              //CALCUL MAX SI MIN 
                  max=a[rez][0]; 
                  min=a[rez][0]; 
                   jmax=0;jmin=0; 
                   for(i=0; j<5; j++) if(max<a[rez][j]){max=a[rez][j];jmax=j;} 
                     if(min>a[rez][j]){min=a[rez][j];jmin=j;} 
                } 
                //AFISARE REZULTATE 
                if(RezWindow!=null)RezWindow.close(); 
                RezWindow=window.open('','', 'toolbar=yes,scrollbars=yes,menubar=no,
               width=500,height=350'); 
               k=rez+1; 
               RezWindow.document.writeln("<center><p><b>SITUATIA LIVRARILOR REZERVOR
               R"+k+"</B></p></center>"); 
              RezWindow.document.writeln("<center><table border=1 bgcolor=#efefff><tr>");
              RezWindow.document.writeln("<td><b>ZIUA</b><td><br/><br/>cd>REZERVOR R"+k+"</b></td></tr>");
Figura 9.44 
(continuare)
```

```
for(i=0;i<5;i++) {
                  RezWindow.document.writeln("<tr><td>" + Z[i]+"</td>");
                  RezWindow.document.writeln("<td>" + a[rez][i]+ "</td></tr>");
                } 
                RezWindow.document.writeln("</table></center><p><p>");
                RezWindow.document.writeln("<p><font color=green size=+1>Total Livrari:"+s+"</font>");
                 RezWindow.document.writeln("<br><font color=green size=+1>Media Zilnica:" + 
              trunchiaza(med) + "</font>");
                RezWindow.document.writeln("<br/>h><font color=green>Livrarea maxima:"+max+" s-a facut in
              ziua de "+Z[jmax]+"</font>");
              RezWindow.document.writeln("<br><font color=green>Livrarea minima:"+min+" s-a facut in ziua 
              de "+Z[jmin]+"</font>"); 
              RezWindow.document.writeln("</html>"); 
              } 
              // --> 
              </script> 
              </head> 
              <body> 
              <center> 
              <form name="f1"><table border=0> 
              <tr><td><b>REZERVORUL</b><td><br/><br/>>>Ziua</b>
              <tr><td><select size="1" name="Rezervor">
                 <option selected>Rezervor1</option> 
                 <option>Rezervor2</option>
                 <option>Rezervor3</option>
                 </select> 
              <ht>
               <select size="1" name="Zile">
                 <option>Luni</option> 
                 <option>Marti</option> 
                 <option>Miercuri</option> 
                <option>Joi</option>
                 <option>Vineri</option> 
                 </select> 
              <tr>
               <td>Cantitatea
              <td><input type="text" name="T1" size="7" value="0.0" onChange="validate(this,0,20);"> 
              <tr>
              <td><input type="button" value="Livreaza" onClick="trimite();"> 
              </table>
              </center> 
              </form> 
              <center> 
              <h3>
              Situatia Livrarilor 
              </h3>
              <map name="rezervorMap">
                 <area name="R1" coords="16,18,91,125" href="javascript:afispartial(0)" 
                  onMouseOver="window.status='Rezervorul R1';return true" 
                  onMouseOut="window.status=' ';return true"> 
                 <area name="R2" coords="105,18,180,125" href="javascript:afispartial(1)" 
              onMouseOver="self.status='Rezervorul R2';return true" 
              onMouseOut="self.status='';return true"> 
Figura 9.44 
(continuare)
```
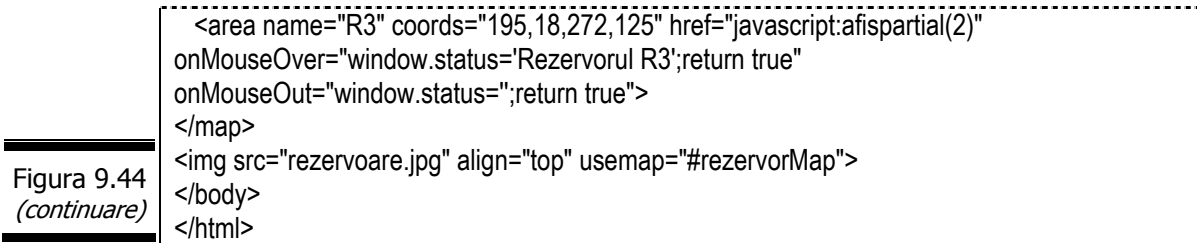

**Remarci** 

- 9 Script-ul (inserat în secţiunea <head> a documentului (X)HTML) conţine funcţiile cunoscute din exemplele anterioare.
- 9 Pentru crearea celor trei imagini reactive, corespunzătoare rezervoarelor R1, R2, R3 s-a folosit imaginea rezervoare.jpg; zonele imaginilor reactive (R1, R2, R3) au fost definite cu tag-urile (X)HTML <map> şi <area>. În toate cele trei tag-uri <area> au fost definite atributele: name, coords, href şi gestionarii de evenimente onMouseOver şi onMouseOut.
- $\checkmark$  Tag-ul <img> contine în mod obligatoriu usemap="#rezervorMap".

În continuare, vă invităm să testaţi script-ul, plasând mouse-ul şi executând clic deasupra fiecărei zone reactive R1, R2, R3. Analizați rezultatele execuției programului (figura 9.45, figura 9.46, figura 9.47).

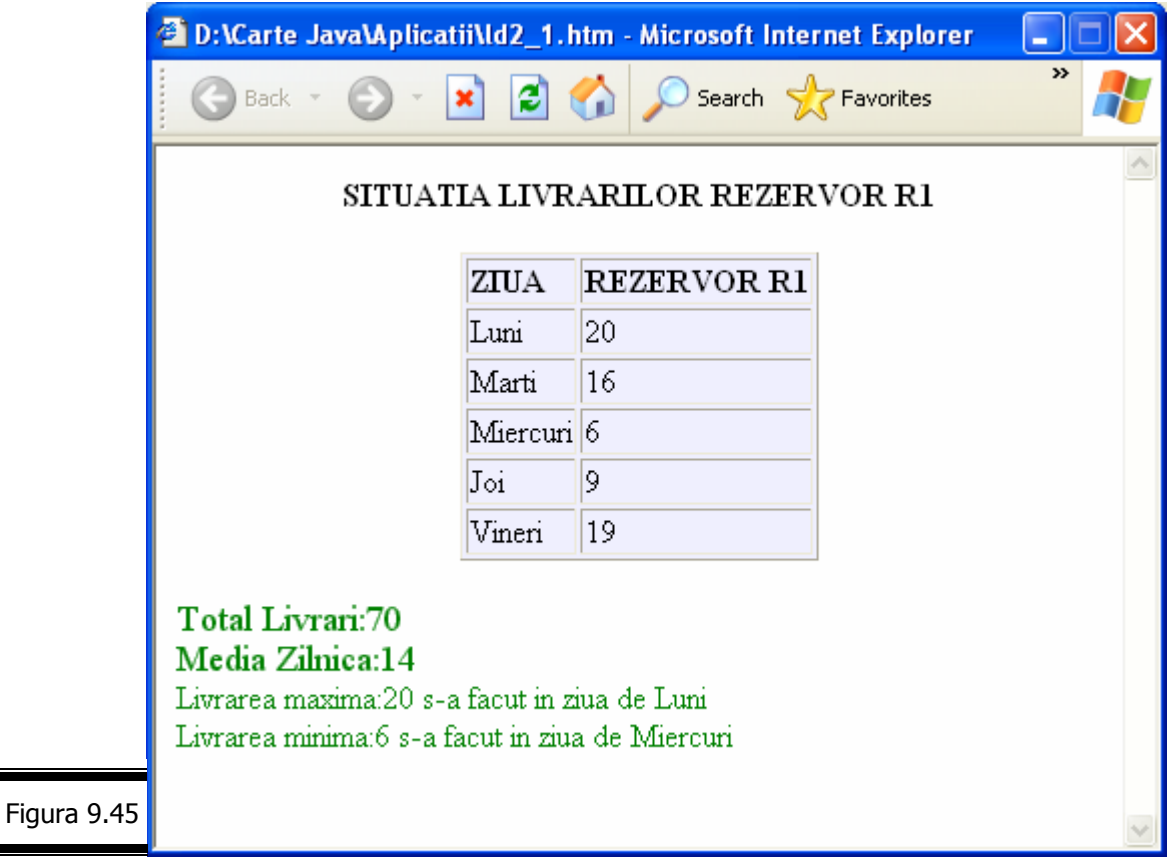

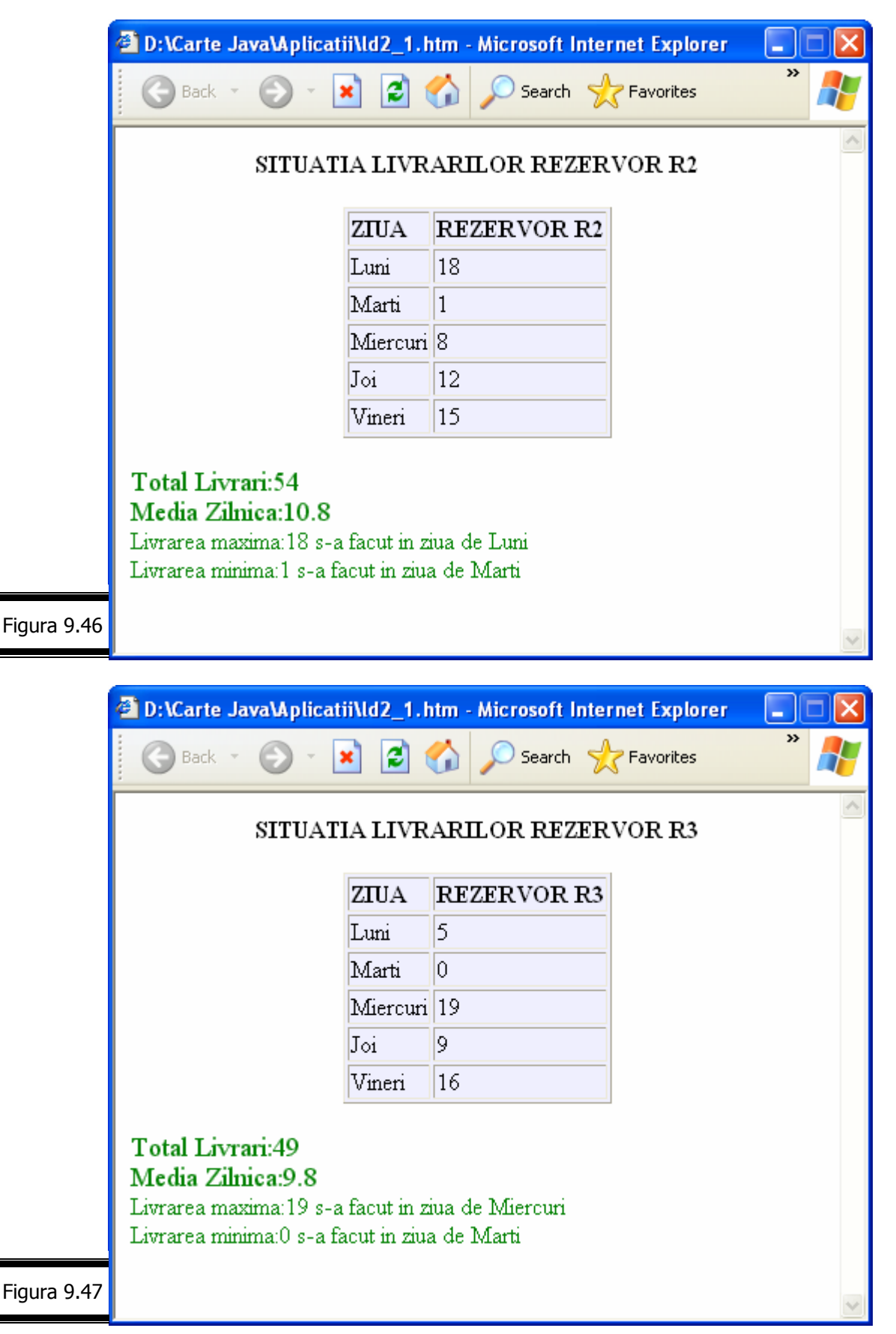

#### **Aplicaţie**

 Realizaţi o pagină Web care conţine o hartă interactivă a Europei. Atunci când utilizatorul plimbă mouse-ul (fără a executa clic) pe una din ţările Europei se vor afişa pentru ţara respectivă, într-un formular, următoarele informaţii: ţara, capitala, populaţia, suprafaţa, moneda (figura. 9.48).

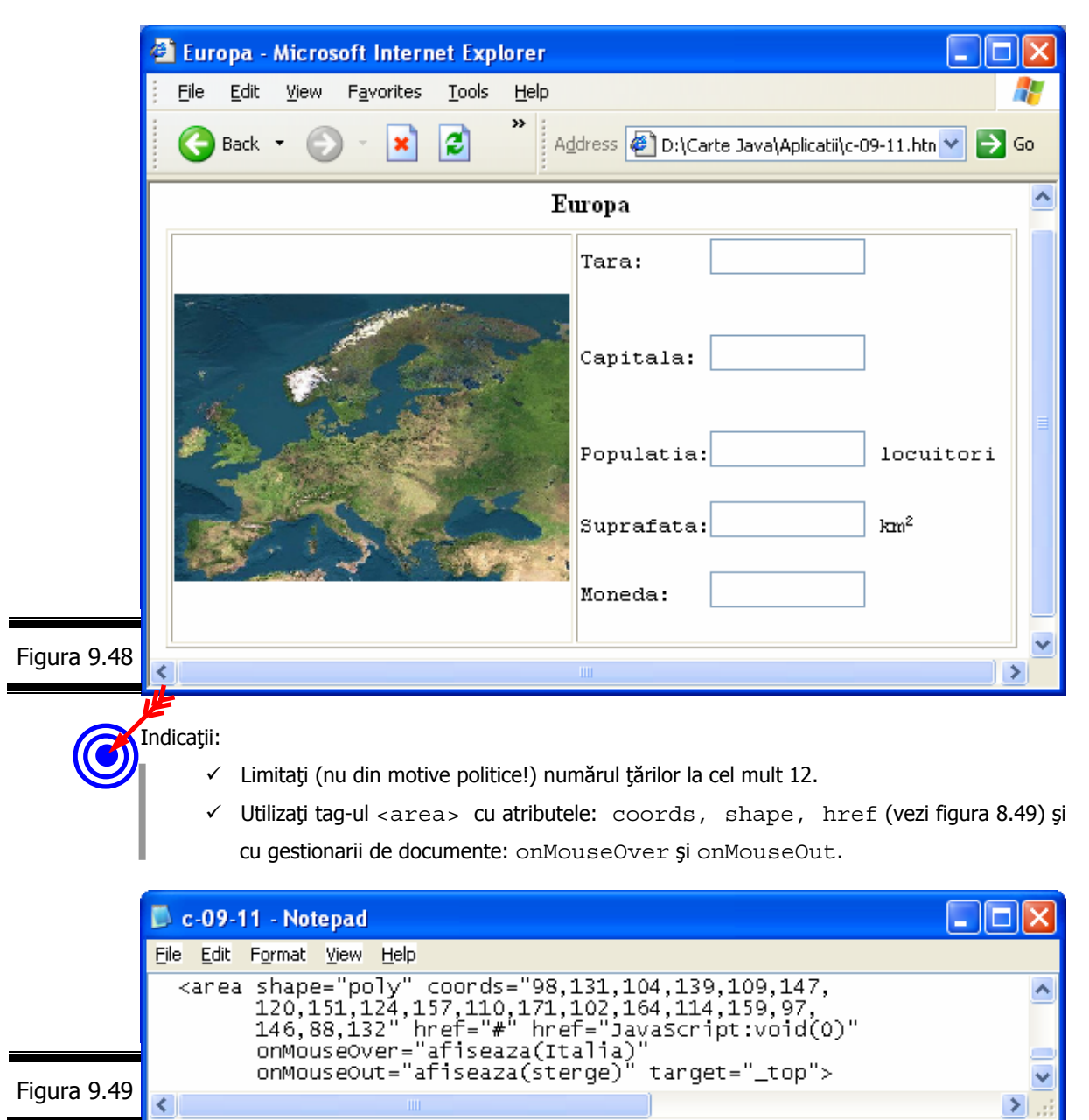

 $\checkmark$  Formularul nu conține nici un buton ci numai zone (5) de tip text pentru afișarea informațiilor privind țările Europei. Aceste informații sunt conținute în script, mai precis în 12 matrice cu următoarele elemente: numele ţării, capitala, populaţia, suprafaţa, moneda (vezi figura 9.50). Script-ul conține de asemenea și funcția afi•eaz•().

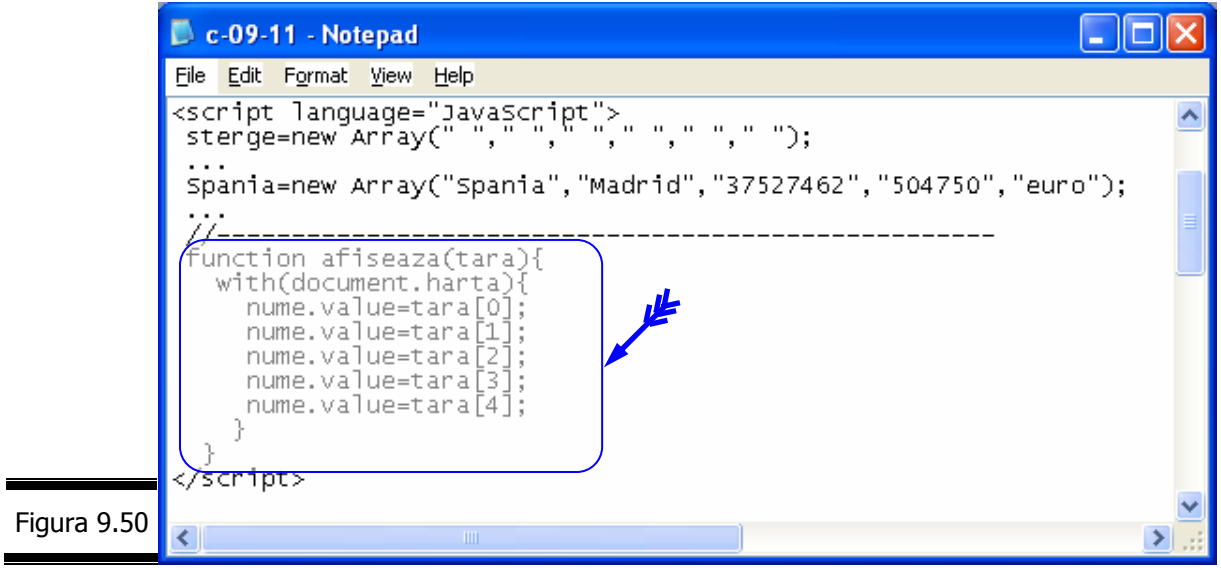

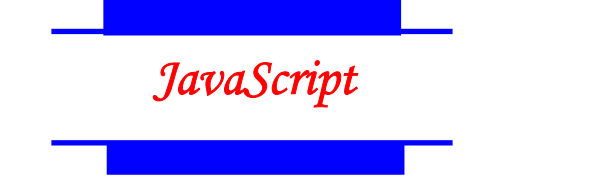

*Tem*ă

## *Testa*ţ*i-v*ă *cuno*ş*tin*ţ*ele*

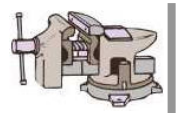

- 1. Ce reprezintă obiectul Image?
- 2. Care sunt proprietăţile şi metodele obiectului Image?
- 3. Care sunt gestionarii de evenimente ai obiectului Image?
- 4. Cum creați o instanță a unui obiect Image?
- 5. Ce este un rollover?
- 6. Care sunt resursele necesare pentru crearea unei imagini reactive client?
- 7. Poate fi plasat un rollover într-o imagine reactivă?
- 8. În figura 9.51 se prezintă un document HTML care conține titlul: "Ziua în care vin peştii".

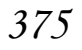

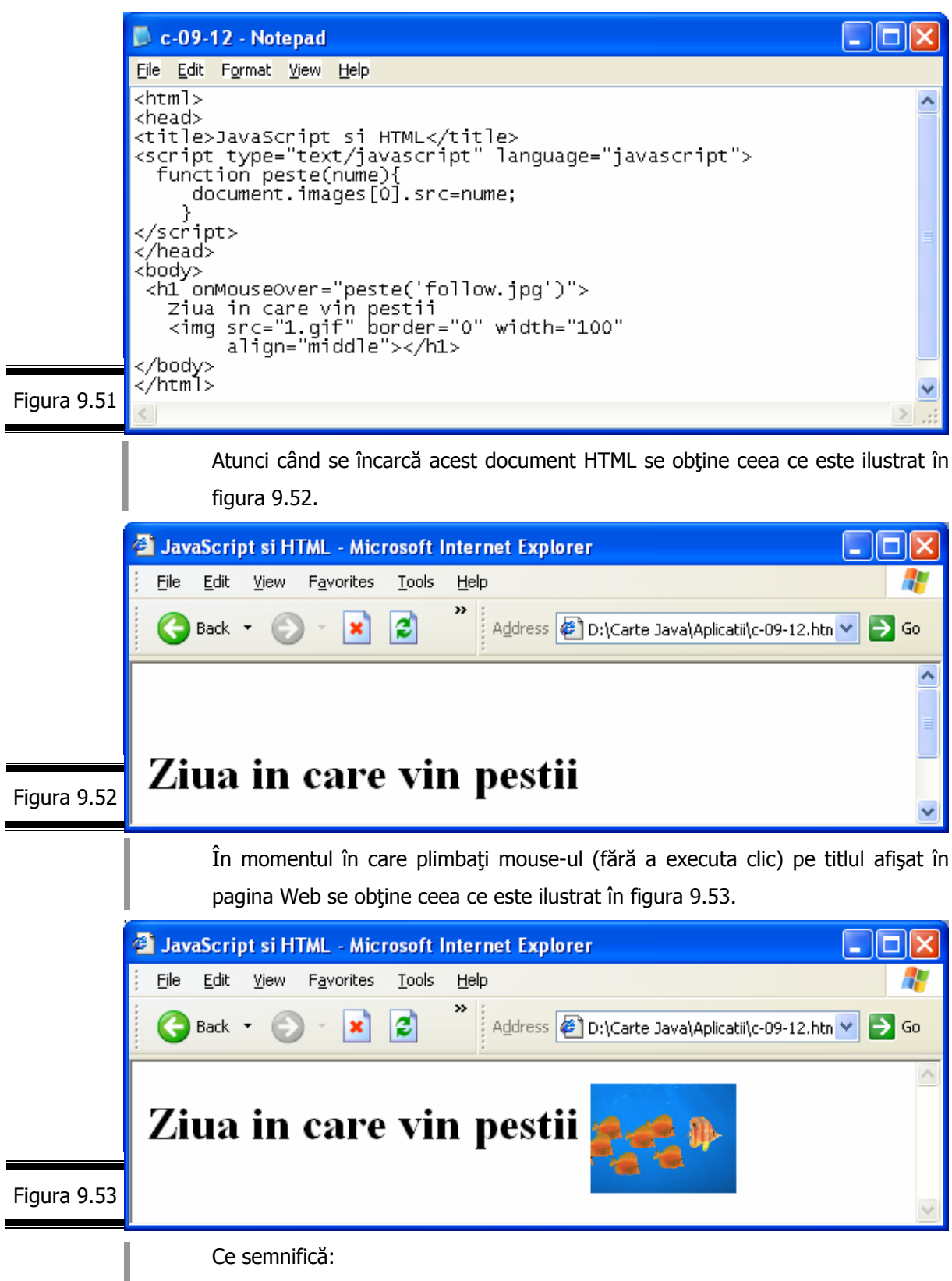

- $\checkmark$  onMouseOver="peste('follow.jpg')"
- $\checkmark$  document.images[0].src=nume.

Perfecţionaţi acest mic program după cum urmează (figura 9.54).

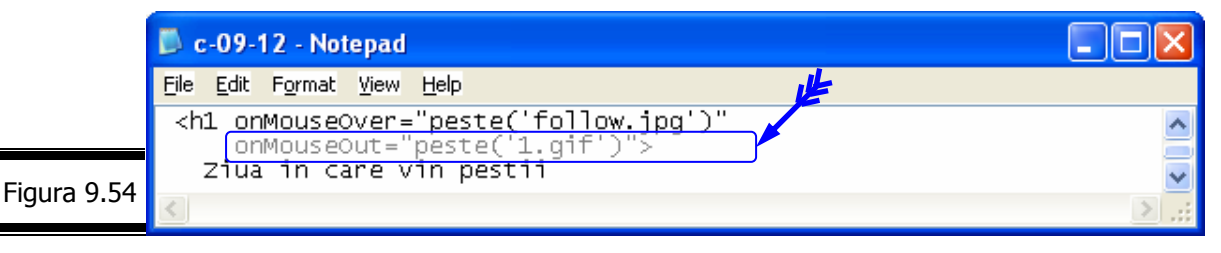

Precizaţi care este rolul gestionarului de evenimente onMouseOut pe care l-am introdus în tag-ul <h1>.

- 9. Care este obiectul JavaScript care reprezintă a doua imagine din cadrul unei pagini Web:
	- image[2];
	- images[2];
	- images[1].

10.Animaţiile JavaScript par a fi puţin … simpliste! Pot fi create în JavaScript animații mai complexe?

#### *Vizita*ţ*i site-urile*

- $\checkmark$  http://Javascript.internet.com/games/terablox.htm;
- $\checkmark$  http://JavaScript.Internet.com
- $\checkmark$  http://www.geoticies.com/Silicon Valley/7116/
- $\checkmark$  http://www.serve.com/hotsyte/
- $\checkmark$  http://Javascript.internet.com/page-details/delayed-gif.html
- 9 http://Javascript.internet.com/bgeffects/mouse-fireworks.html
- $\checkmark$  http://Javascript.internet.com/messages/elastic-bullets.html
- $\checkmark$  http://Javascript.internet.com/miscellaneous/image-slideshow.html
- $\checkmark$  http://Javascript.internet.com/navigation/thumbmail-navigator.html
- 9 http://Javascript.internet.com/miscellaneous/kitykity's--photo-album.html
- $\checkmark$  http://www.kitykity.com/photoalbum
- $\checkmark$  http://Javascript.internet.com/scrolls/animated-message.html
- $\checkmark$  http://Javascript.internet.com/bgeffects/persistent-layer.html
- $\checkmark$  http://Javascript.internet.com/navigation/over-line-text-link.html
- $\checkmark$  http://www.webwizguide.info/directory/directory/asp?cat=java&PagePosition=1

# Conversaţia 10

# Obiectele Frame şi Layer

• • • • • • • • • • • • • • • • • • • • • • • • • • • • • • • • • • • • • • • • • • • • ••

• • • • • • • • • • • • • • • • • • • • • • • • • • • • • • • • • • • • • • • • • • • • ••  $In$  această conversatie:

- $\triangleright$  Obiectele Frame
- **EXEMPLUL 10.1 JAVASCRIPT**
- ▶ Obiectul Layer. Aplicații
- EXEMPLUL 10.2 JAVASCRIPT
- $\blacktriangleright$  Temă

# *Obiectele Frame*

Cea mai mare parte a navigatoarelor actuale (în particular, navigatoarele recente Netscape și Microsoft) recunosc cadrele (frames, în limba engleză) care permit divizarea paginii Web în mai multe zone. În fiecare zonă a paginii se poate afişa un document (X)HTML sau rezultatul unui script.

Decizia de a utiliza cadre vă apartine!

Indiferent dacă apreciaţi sau nu cadrele, site-urile Web bazate pe cadre există şi vor mai exista. Din punct de vedere al programatorului JavaScript, este la fel de uşor să lucrezi pe un site care conţine cadre sau să lucrezi pe un site fără cadre.

Atunci când o fereastră conţine mai multe cadre, fiecare dintre ele este reprezentat în JavaScript printr-un obiect Frame.

Acest obiect este echivalent cu un obiect Window atâta timp cât el serveşte la manipularea cadrelor şi nu a ferestrelor. Numele obiectului Frame este acelaşi cu cel pe care îl afectați atributului name al tag-ului <frame>.

**Remarci:** 

- $\checkmark$  Cuvintele cheie window și self permit referirea la cadrul curent.
- $\checkmark$  Cuvântul cheie parent permite referirea la fereastra de nivel superior (cel mai des, fereastra principală).
- $\checkmark$  Fiecare din obiectele Frame ale unei ferestre este un fiu al obiectului părinte Window.

Documentul (X)HTML din figura 10.1 împarte fereastra în patru zone. Dacă ați inserat un script JavaScript în documentul stângasus.htm, el va face referire la documentele care aparțin altor cadre: parent.dreaptasus, parent.stângajos etc. Cuvintele cheie window şi self vor face referire la însuşi cadrul stângasus.

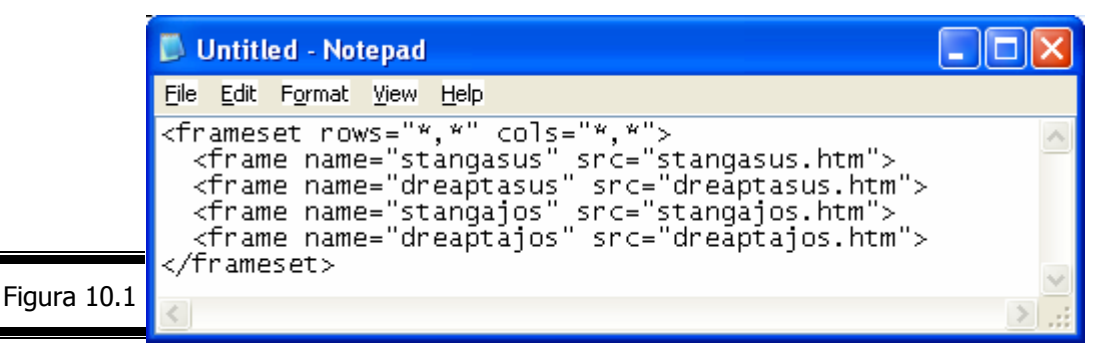

**Remarcă.** Dacă utilizaţi cadre situate în interiorul altor cadre (imbricate) lucrurile se complică puţin: window reprezintă întotdeauna cadrul curent, parent reprezintă setul de cadre (frameset) care conţine cadrul curent, iar top reprezintă setul de cadre principal care le contine pe celelalte.

#### **Matricea frames**

Matricea frames contine un obiect Window pentru fiecare cadru al paginii Web (vezi figura 10.2).

În loc să vă referiţi la cadrele unui document prin numele lor, utilizaţi matricea frames.

Această matrice stochează informaţiile pentru fiecare din cadrele unui document. Numărul de indice (index) al cadrelor începe întotdeauna cu zero şi cu primul tag

<frame> al setului de cadre al documentului.

Iată cum puteți referi cadrele din figura 10.1 cu ajutorul matricii frames, (vezi figura 10.2).

*378*

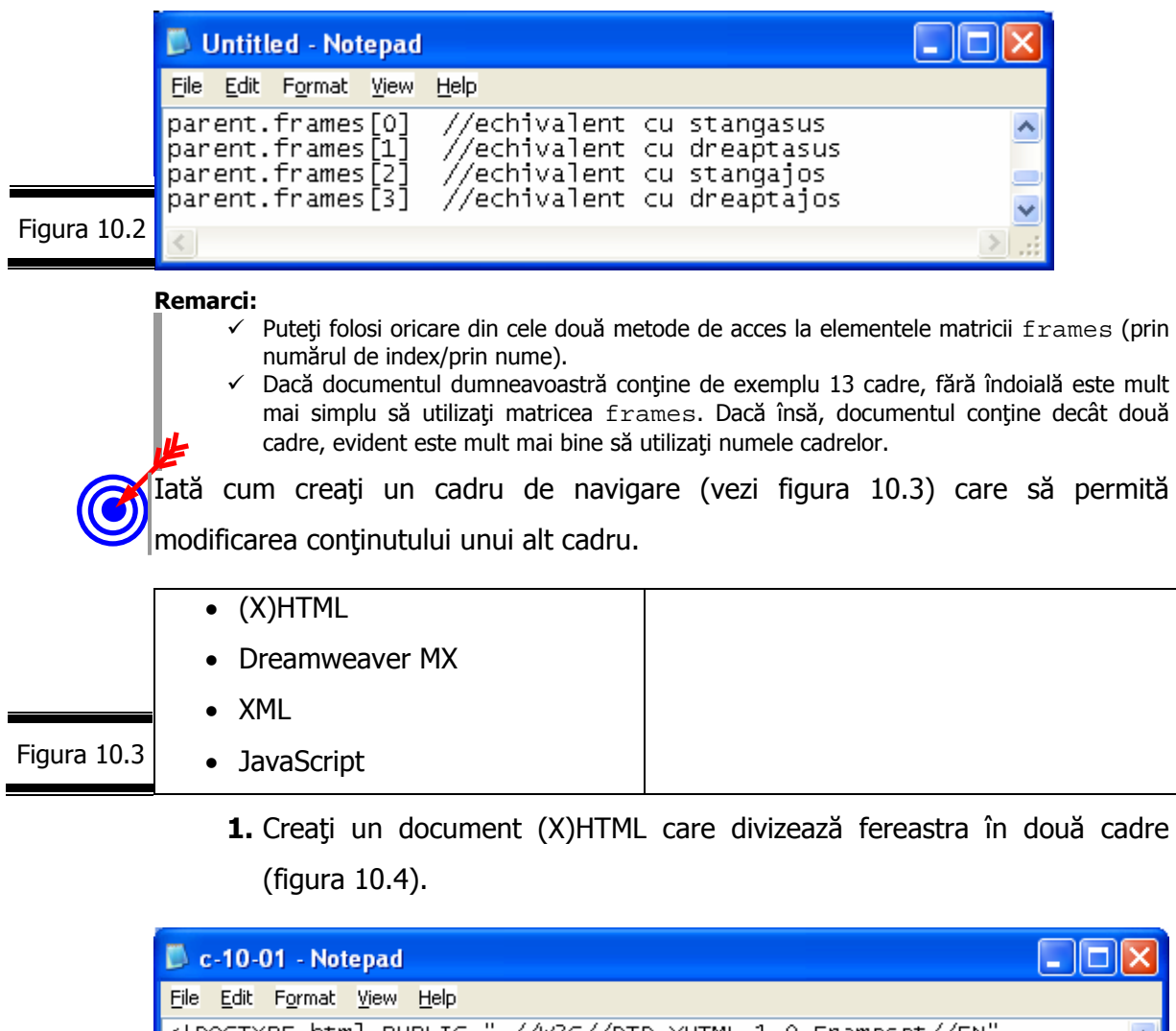

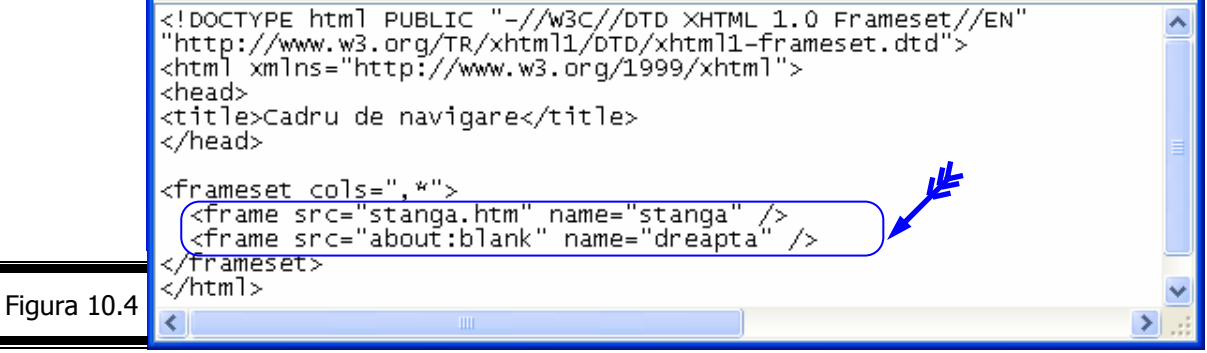

#### **Remarci:**

- $\checkmark$  Programul din figura 10.4 creează două cadre (la stânga și la dreapta ferestrei).
- $\checkmark$  Tag-urile <body> sunt înlocuite cu tag-urile <frameset>.
- **2.** Creaţi documentul (X)HTML pentru cadrul din stânga, care va servi pentru navigarea în site (figura 10.5).

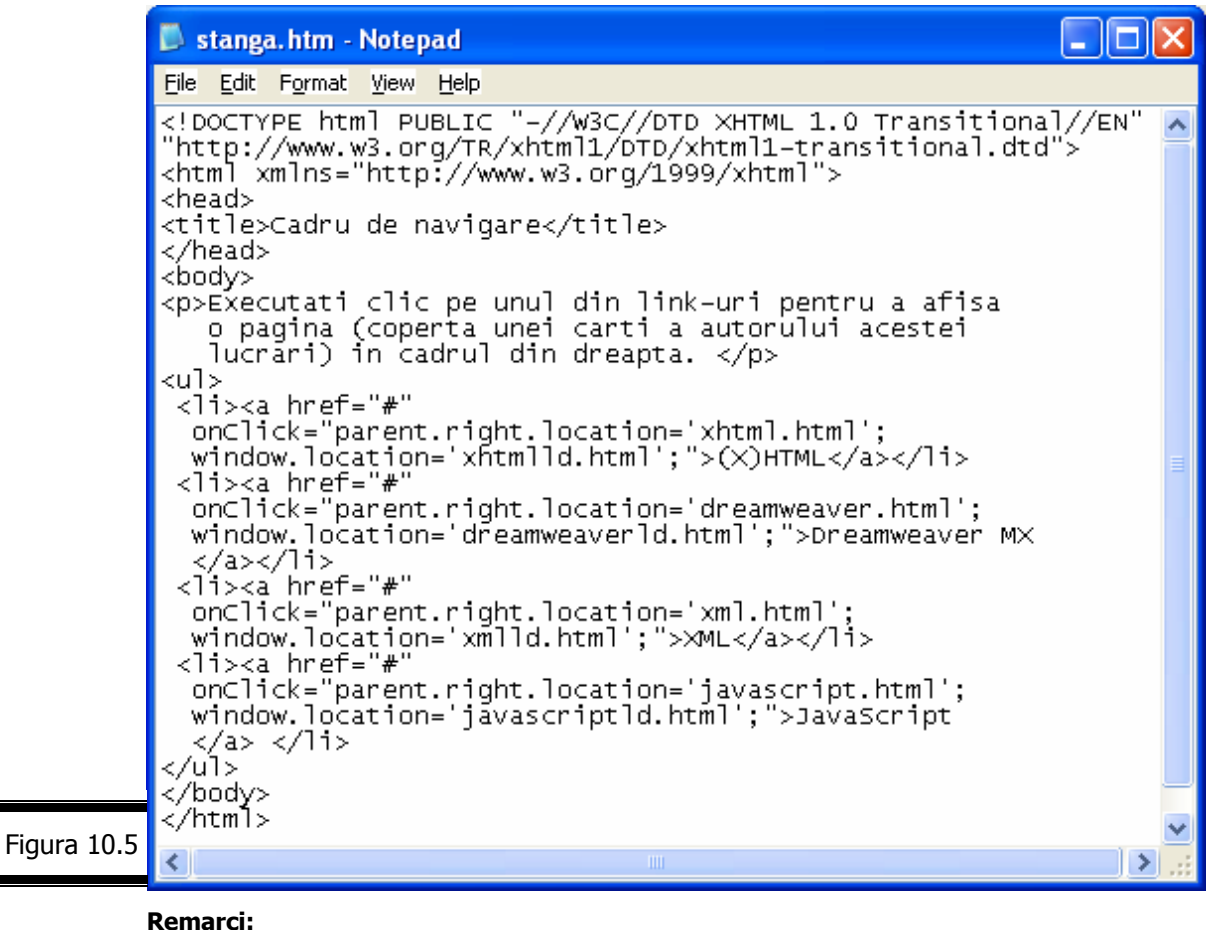

#### **Remarci:**

- $\checkmark$  Gestionarii de evenimente onClick se repetă (cu mici modificări) pentru fiecare din cele patru link-uri (vezi tag-urile <a>).
- $\checkmark$  Gestionarii de evenimente onClick sunt declanșați prin evenimentul click, care afişează un document în cadrul din dreapta.
- $\checkmark$  Deoarece script-ul se găsește (el însuși) într-un cadru, numele celuilalt cadru trebuie să fie precedat de cuvântul cheie parent.
- $\checkmark$  Fiecare din obiectele frame ale unei ferestre este un fiu al obiectului părinte Window.
- $\checkmark$  Cuvintele cheie window și self permit referirea cadrului curent.
- $\checkmark$  Cuvântul cheie parent permite referirea la fereastra de nivel superior (de regulă fereastra principală).
- $\checkmark$  Utilizarea limbajului JavaScript permite modificarea simultană a conținutului mai multor cadre.
- **3.** Testaţi script-ul.
	- **3.1** Salvaţi documentul XHTML al cadrului de navigare sub numele stânga.html.
	- **3.2** Deschideţi în browser documentul HTML care divizează fereastra în două cadre (vezi figura 10.6).

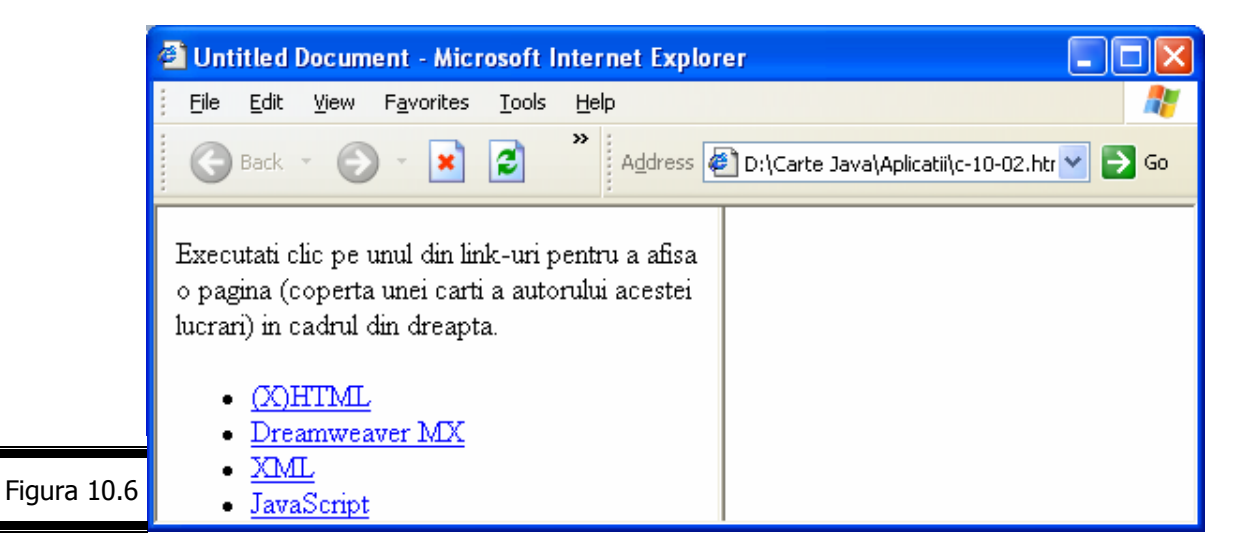

**3.3** Testaţi link-urile din cadrul din stânga.

În figura 10.7 se prezintă rezultatul execuţiei script-ului în navigatorul Internet Explorer.

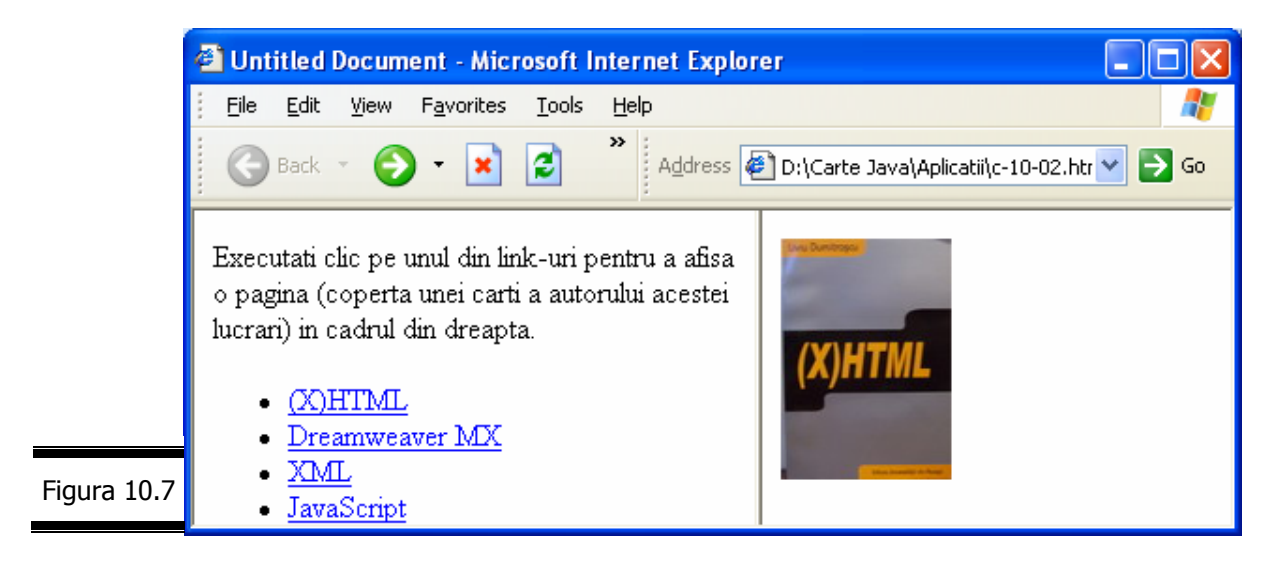

# *EXEMPLUL 10.1 JAVASCRIPT*

#### **Formularea problemei**

Vom aborda și în cadrul acestei conversații aceeași problemă pe care am abordat-o în conversatia precedentă (EXEMPLUL 9 JAVASCRIPT), cu singura deosebire (importantă!) că pentru afişarea rezultatelor vom folosi obiectele Frame (Rezultatele vor fi afişate într-un cadru inserat în documentul curent şi nu într-o fereastră distinctă). Introducerea valorilor pentru livrări se face printr-o singură zonă de text (vezi EXEMPLUL 9 JavaScript, *Varianta 2*). Selecţia rezervorului şi a zilei se fac printr-o listă de selectare.

#### **Specificaţii de programare**

În figura 10.8 este prezentat ecranul (intrare/ieşire) cu "RAPORT LIVRĂRI REZERVOR R1". Tabela de variabile este prezentată în figura 10.9.

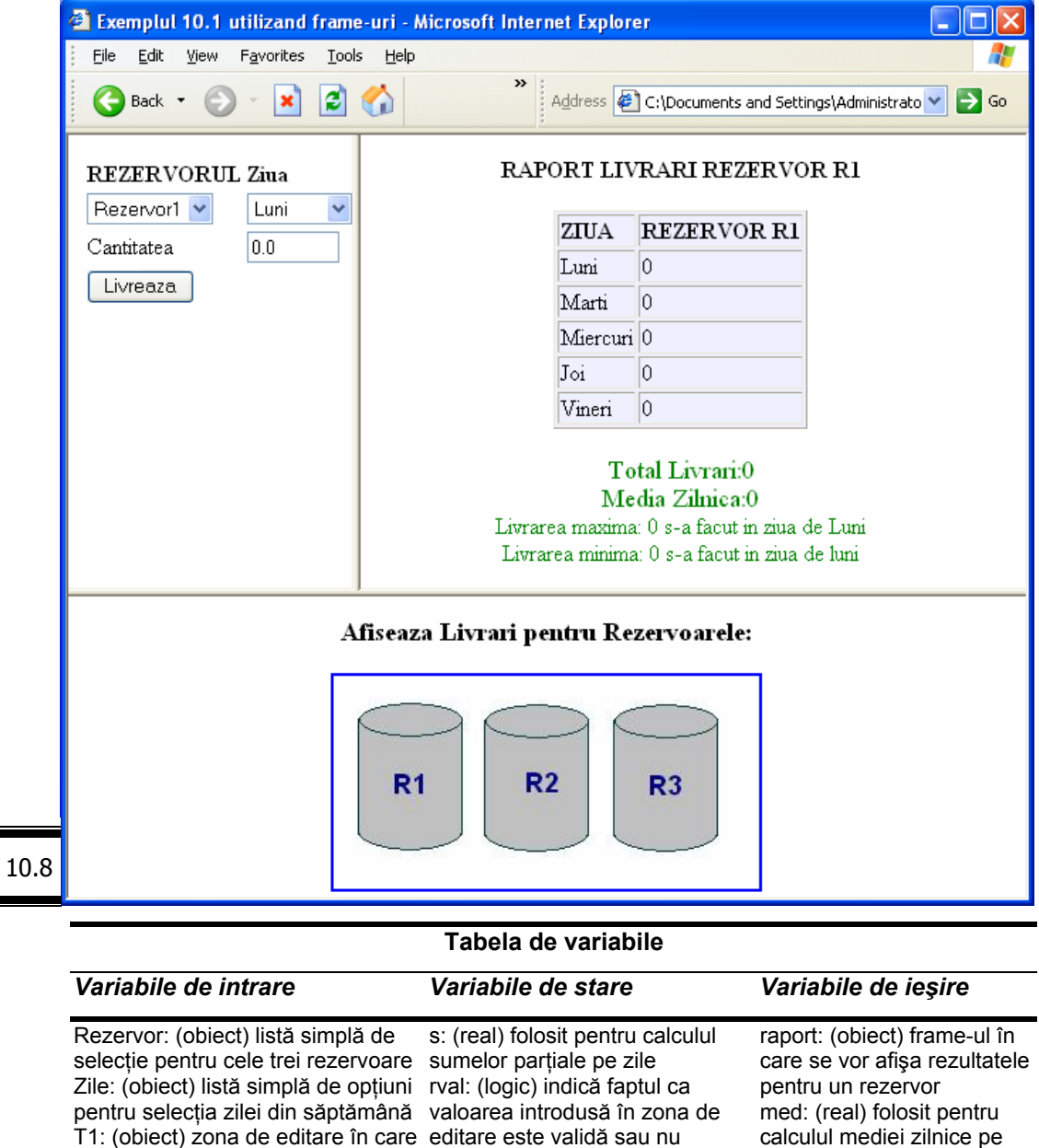

x: (real) valoarea reală a textului rezervor

maxime şi minime din matricea a livrărilor pe zile şi

max,min: (numere reale) păstrează valoarea maximă şi minimă pentru livrări a: (matrice de numere reale) păstrează valorile

rezervoare

Z: (vector) numele zilelor

jmax,jmin: (numere întregi) păstrează indicii livrărilor

săptămânii

T1: (obiect) zona de editare în care editare este validă sau nu

Inputd: (obiect) frame-ul ce conţine introdus în zona de editare

se va introduce valoarea livrărilor

obiectele Rezervor, Zile, T1 sit:- (obiect) frame ce contine zonele reactive pentru afişare

Figura 10.9

Figura

#### **Documentaţia de proiectare**

Pseudocodul pentru EXEMPLUL 10.1 JAVASCRIPT este prezentat în figura 10.10.

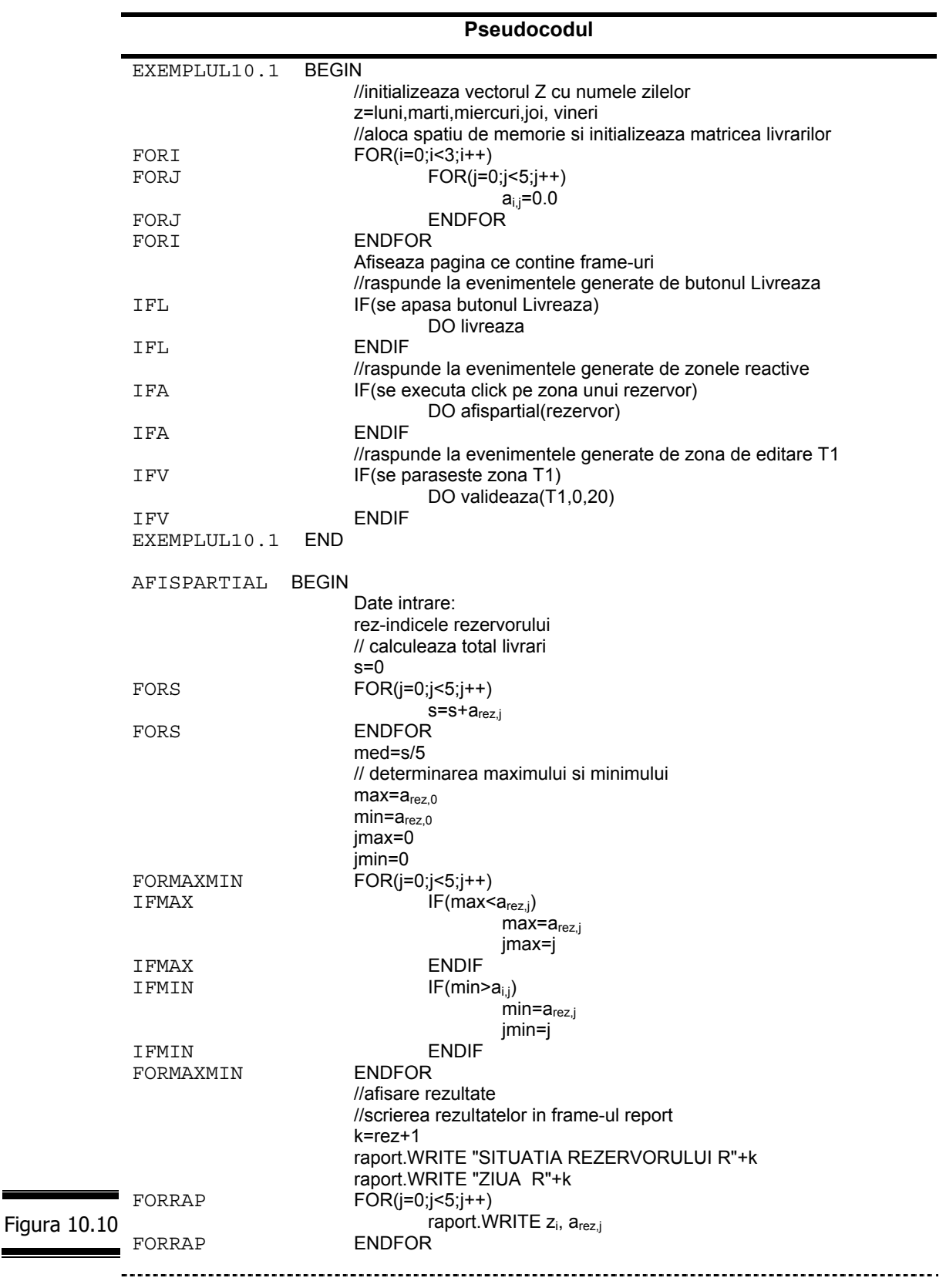

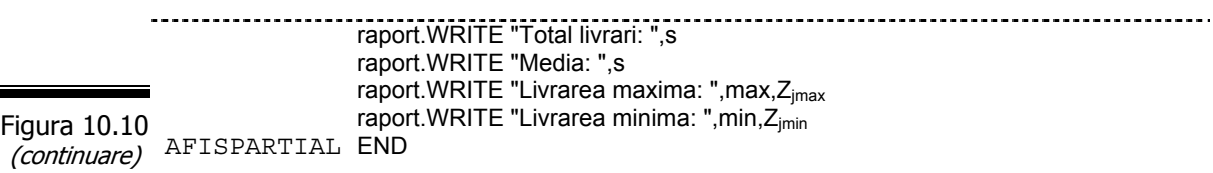

#### **Codificarea în limbajul JavaScript**

*384*

Documentul complet (X)HTML este prezentat în figura 10.11.

```
<html> 
               <head> 
               <script language="JavaScript"> 
               < ---
              // DEFINESTE VECTORUL CU ZILELE DIN SAPTAMANA 
              var Z = new Array("Luni","Marti","Miercuri","Joi","Vineri"); 
              //functia de transformare intr-un sir de caractere a unui numar 
                 function trunchiaza(x){ 
                  var s=""+x;
                   i=s.indexOf("."); 
                  if (i!=-1) s=s.substring(0,i+3); 
                    } 
                   return s; 
              } 
               //VALIDAREA UNUI CAMP NUMERIC 
               function valideaza(item, min, max) { 
                var rVal = false;
                 var x=parseFloat(item.value); 
                   if(isNaN(x)) alert("Valoare gresita pentru cantitate!"); 
                   else 
                  if (x < min) alert("Valoare gresita pentru cantitate!Valoarea trebuie >" + min); 
                  else if (x> max) 
                    alert("Valoare gresita pentru cantitate! Valoarea trebuie sa fie < " + max); 
                      else 
                   rVal = true; 
                 return rVal;
              } 
              // DECLARAREA MATRICEI IN CARE SE VOR PASTRA CANTITATILE LIVRATE 
              a=new Array(3); 
              a[0]=new Array(5); 
              a[1]=new Array(5); 
               a[2]=new Array(5); 
               for(i=0; i<3; i++)for(i=0; i<5; i++) a[i][j]=0.0; 
              //SALVAREA CAMPULUI NUMERIC DIN INPUT TEXT IN MATRICEA LIVRARILOR
              function livreaza(){ 
              //DETERMINA REZERVORUL
              var ir=inputd.f1.Rezervor.selectedIndex;
Figura 10.11//DETERMINA ZIUA
```

```
var z=inputd.f1.Zile.selectedIndex;
               //ADAUGA CANTITATEA IN MATRICEA LIVRARILOR 
                  a[ir][z]+=parseFloat(inputd.f1.T1.value); 
              } 
              //CALCULEAZA SI AFISEAZA LIVRARILE DINTR-UN REZERVOR 
               function afispartial(rez){ 
               var i,j,k;
               //calcul total livrari 
               s=0.0:
               for(i=0; j<5; j++) s+=a[rez][j]
               //CALCUL MEDIE PE ZI 
               med=s/5; 
              //CALCUL MAX SI MIN 
                  max=a[rez][0]; min=a[rez][0]; 
                   jmax=0;jmin=0; 
                   for(j=0;j<5;j++){
                       if(max<a[rez][j]){max=a[rez][j];jmax=j;} 
                       if(min>a[rez][j]){min=a[rez][j];jmin=j;} 
                } 
                //AFISARE REZULTATE 
               k=rez+1; 
               raport.document.open(); 
               raport.document.writeln("<center><p><br/>>b>RAPORT LIVRARI REZERVOR
               R"+k+"</b></p></center>");
               raport.document.writeln("<center><table border=1 bgcolor=#efefff><tr>");
               raport.document.writeln("<td><b>ZIUA</b><td><td>REZERVOR R"+k+"</b></td></tr>");
                 for(i=0;i<5;i++) {
                  raport.document.writeln("<tr><td>" + Z[i]+"</td>");
                   raport.document.writeln("<td>" + a[rez][i]+ "</td></tr>"); }
                 raport.document.writeln("</table></center><p><p>");
                 raport.document.writeln("<center><p><font color=green size=+1>Total Livrari:"+s+"</font>");
                  raport.document.writeln("<br><font color=green size=+1>Media 
               Zilnica:"+trunchiaza(med)+"</font>"); 
                  raport.document.writeln("<br><font color=green>Livrarea maxima:"+max+" s-a facut in ziua
               de" +Z[jmax]+"</font>"); 
               raport.document.writeln("<br><font color=green>Livrarea minima:"+min+" s-a facut in ziua de "
               +Z[jmin]+"</font>"); 
               raport.document.writeln("</center></html>");
               raport.document.close(); 
               } 
              // --> 
               </script> 
               </head> 
               <title>Exemplul 4 utilizand frame-uri</title> 
               </head> 
                <frameset rows="60%,40%">
                  <frameset cols="30%,70%"> 
                    <frame scrolling="no" noresize src="inputdata.html" name="inputd"> 
                     <frame src="raport.html" name="raport"> 
                   </frameset> 
                    <frame scrolling="no" noresize src="situatie.html" name="sit"> 
               </frameset> 
              </html> 
Figura 10.11 
(continuare)
```
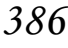

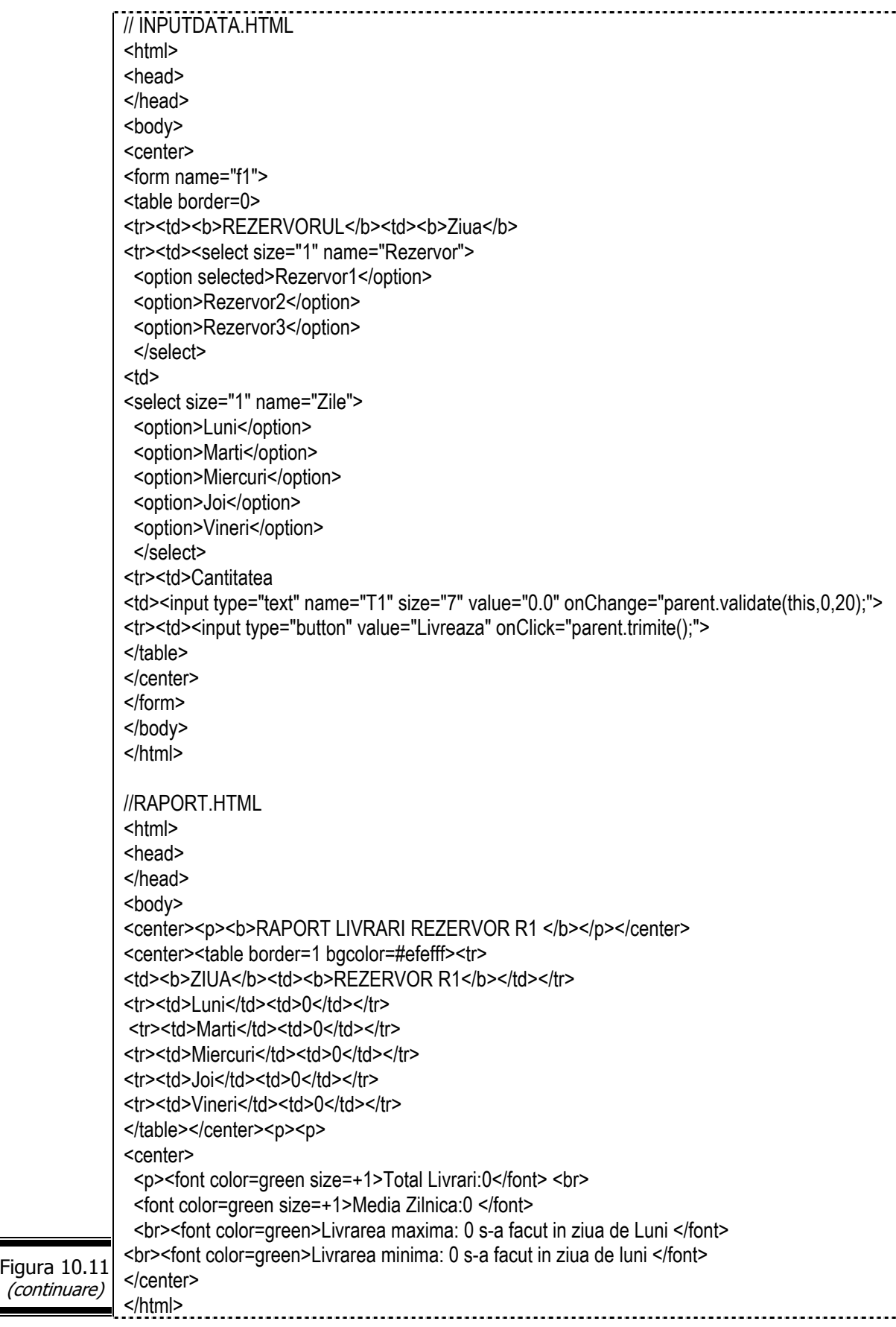

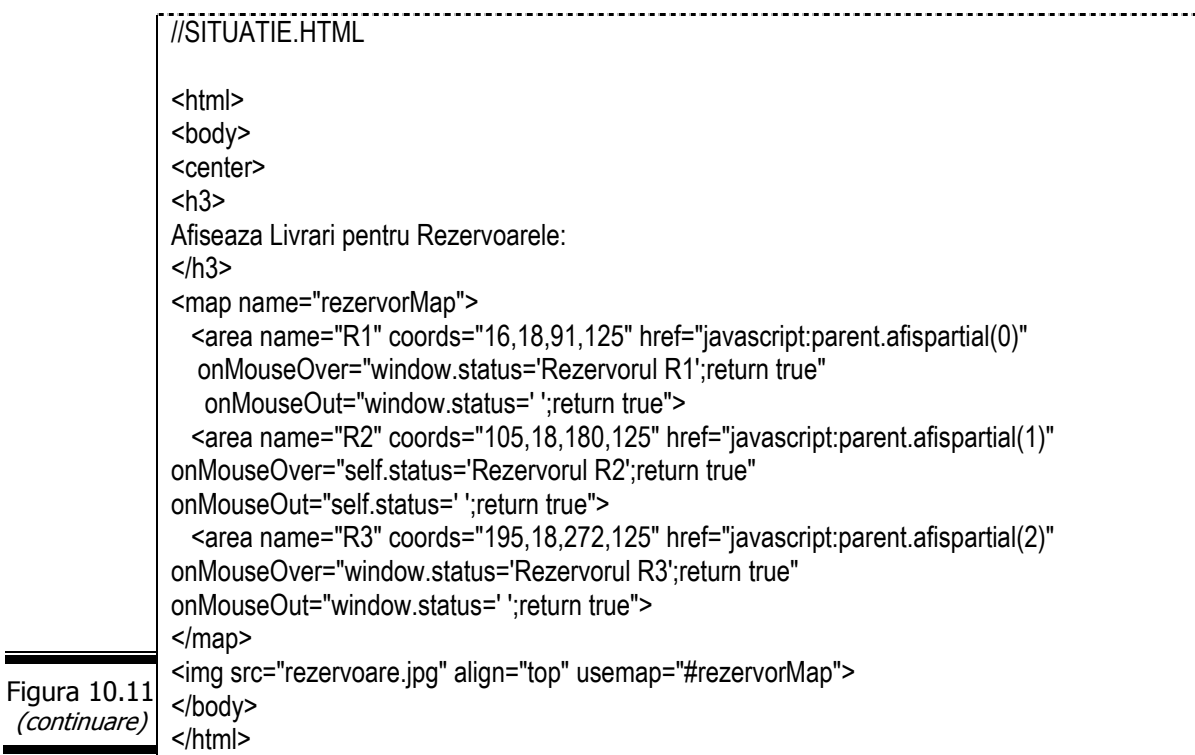

Vizualizaţi documentul într-un browser şi testaţi script-ul (vezi EXEMPLUL 9 JAVASCRIPT). În figura 10.12 se prezintă rezultatele execuţiei programului JavaScript pentru un set de date (Rezervorul 1).

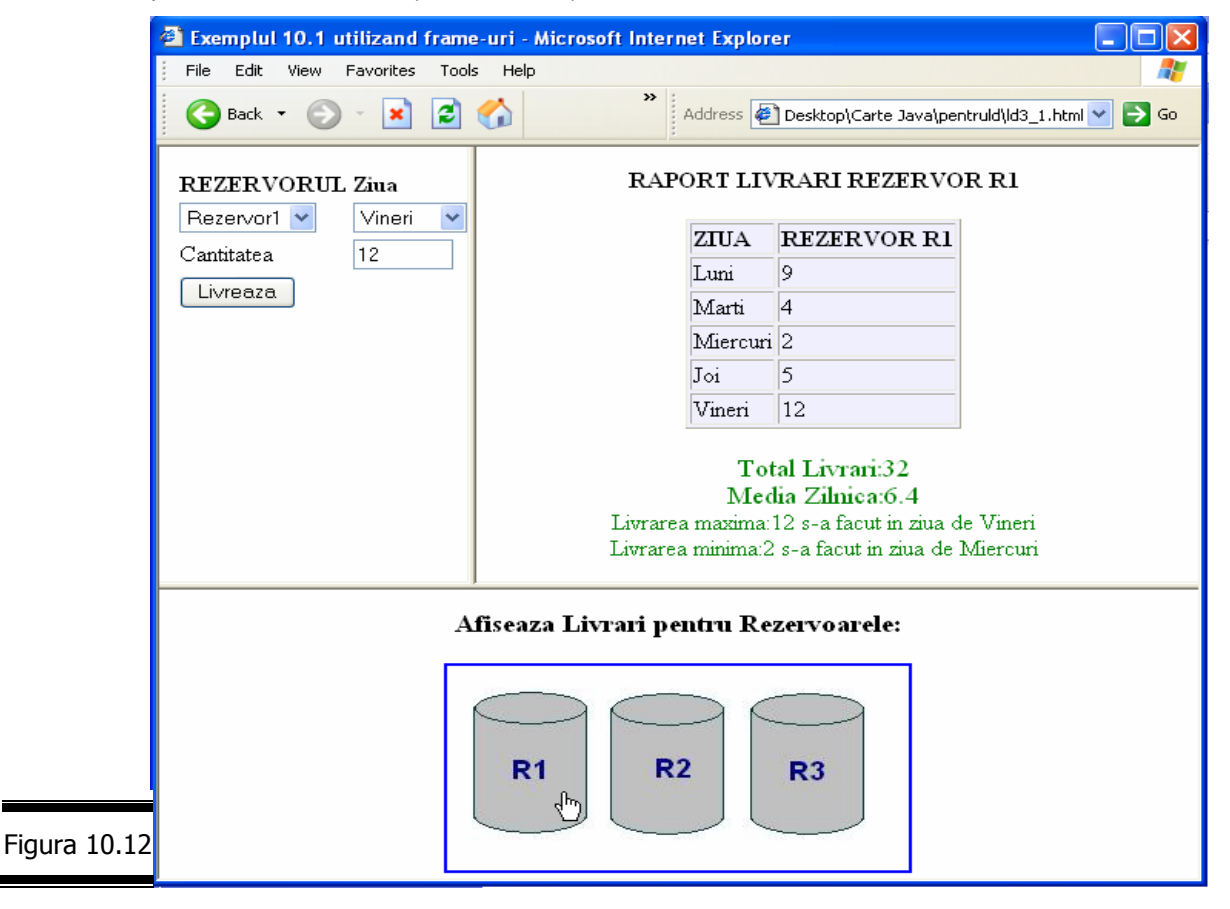

# *Obiectul Layer*

Obiectul Layer este un fiu al obiectului Document.

Obiectul Layer permite limbajului JavaScript să acceseze straturile în interiorul documentelor.

**Remarcă**. Pentru mai multe informații privind straturile și modul în care acestea functionează în browser, consultați lucrările:

- 9 Liviu Dumitraşcu, Dreamweaver MX, Editura Universităţii din Ploieşti, 2003.
- √ Richard Wagner, R.Allen Wyke, JavaScript, Editura Teora, Traducere Cora Rădulescu și Dan Pavelescu, 2002.

Fişa obiectului Layer este prezentată în figura 10.13.

#### **Fişa obiectului Layer**

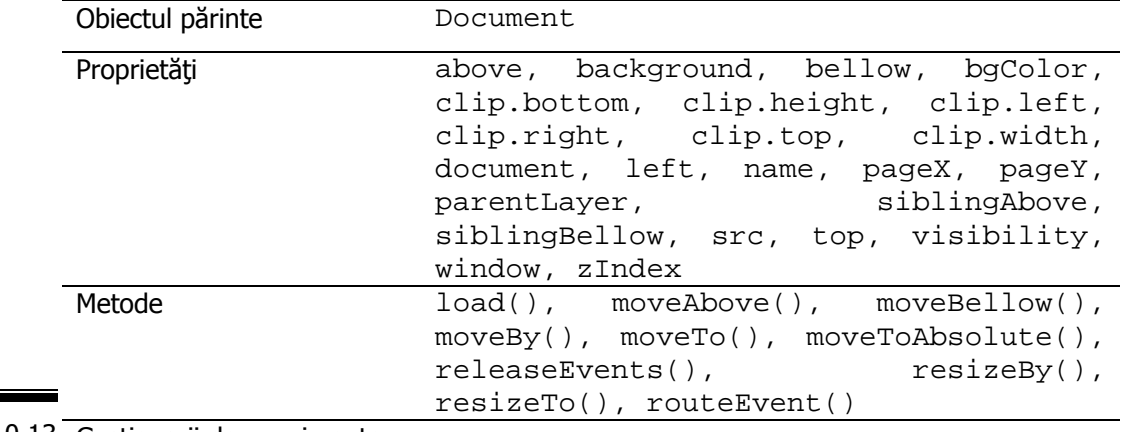

Figura 10.13 Gestionarii de evenimente: -

#### **Matricea Layers[]**

Matricea layers[] (document.layers[]) conține setul de straturi (layers, în limba engleză) reprezentate în pagina (X)HTML prin tag-urile <div> sau <layer>.

Matricea layers[] este recunoscută numai de browser-ul Netscape.

#### **Remarci:**

- $\check{\ }$  În Netscape puteți accesa proprietățile unui strat cu ajutorul matricii layers[]. Numele stratului poate fi specificat prin atributul id sau name ale tag-ului div.
- $\check{\ }$  În Netscape puteți accesa proprietățile unui strat imediat după instrucțiunea document.layers['*numestrat*'].

#### **Matricea all[]**

Matricea all[] conține setul de straturi ale unui document (X)HTML recunoscute de Internet Explorer. Valoarea pe care o transferați pentru a specifica stratul pe care doriți să îl accesați nu este păstrată în atributul name al  $taq$ -ului < $div$ > ci în atributul < $id$ > al aceluiasi tag.

**Remarcă.** În Internet Explorer puteţi accesa proprietăţile unui strat prin intermediul matricii style, ceea ce înseamnă că sintaxa pe care o veti folosi va fi: document.all['*numestrat*'].style.

## **Corespondenţa între atributele HTML ale straturilor şi proprietăţile JavaScript**

Un "layer" este un obiect plan rectangular care conține mai multe proprietăți: dimensiuni, culoare, conţinut şi vizibilitate. O pagină Web poate conţine mai multe straturi care se pot suprapune precum straturile, parţial sau total.

Straturile sunt de regulă obiecte statice, dar ele pot fi modificate și deplasate cu ajutorul unui script. Natural, limbajul de script ales de Netscape este JavaScript întrucât el este creatorul limbajului.

#### **Remarci:**

- $\checkmark$  Straturile au fost implementate de Netscape începând cu versiunea 4 a browser-ului Netscape Navigator.
- $\checkmark$  Pentru gestiunea straturilor, Netscape a creat trei noi tag-uri: <LAYER> </LAYER>; <ILAYER> ... </ILAYER> şi <NOLAYER> ... </NOLAYER>. Cel mai important este de departe primul tag. Al doilea este o formă "inline" iar cel de-al treilea joacă acelaşi rol în raport cu elementul LAYER ca NOFRAMES în raport cu FRAMESET.

Elementul LAYER conţine 13 proprietăţi, dintre care cea mai mare parte au valori implicite. Înainte de a trece la corespondența: atribute HTML propriet••i JavaScript vom prezenta un exemplu de declarare a unui strat (figura 10.14).

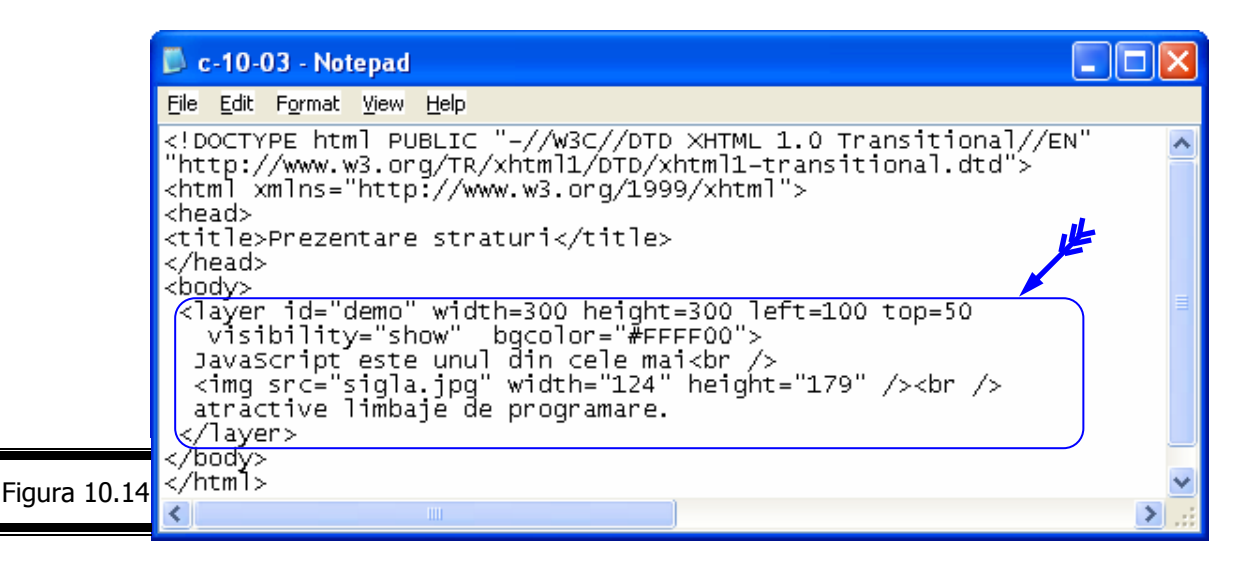

Figura 1

În figura 10.15 este prezentat stratul afişat de Netscape.

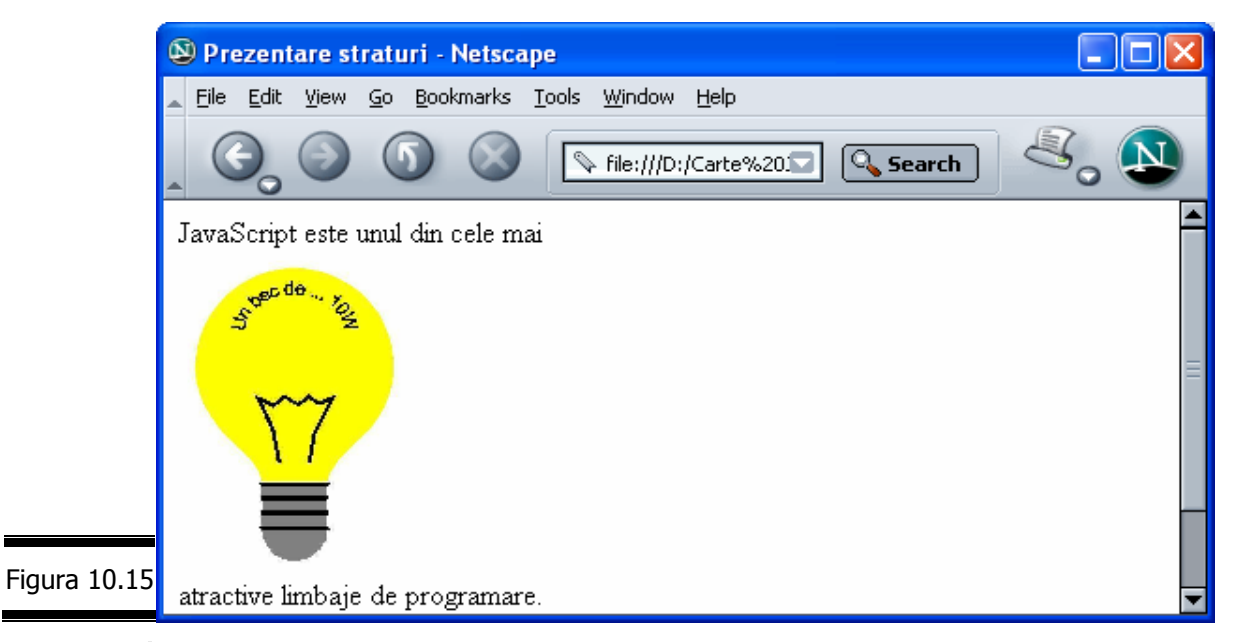

**Pentru a putea modifica atributele elementului LAYER** în vederea dinamizării unei pagini Web va trebui să cunoaștem corespondența dintre atributele HTML ale straturilor şi proprietăţile JavaScript (vezi figura 10.16).

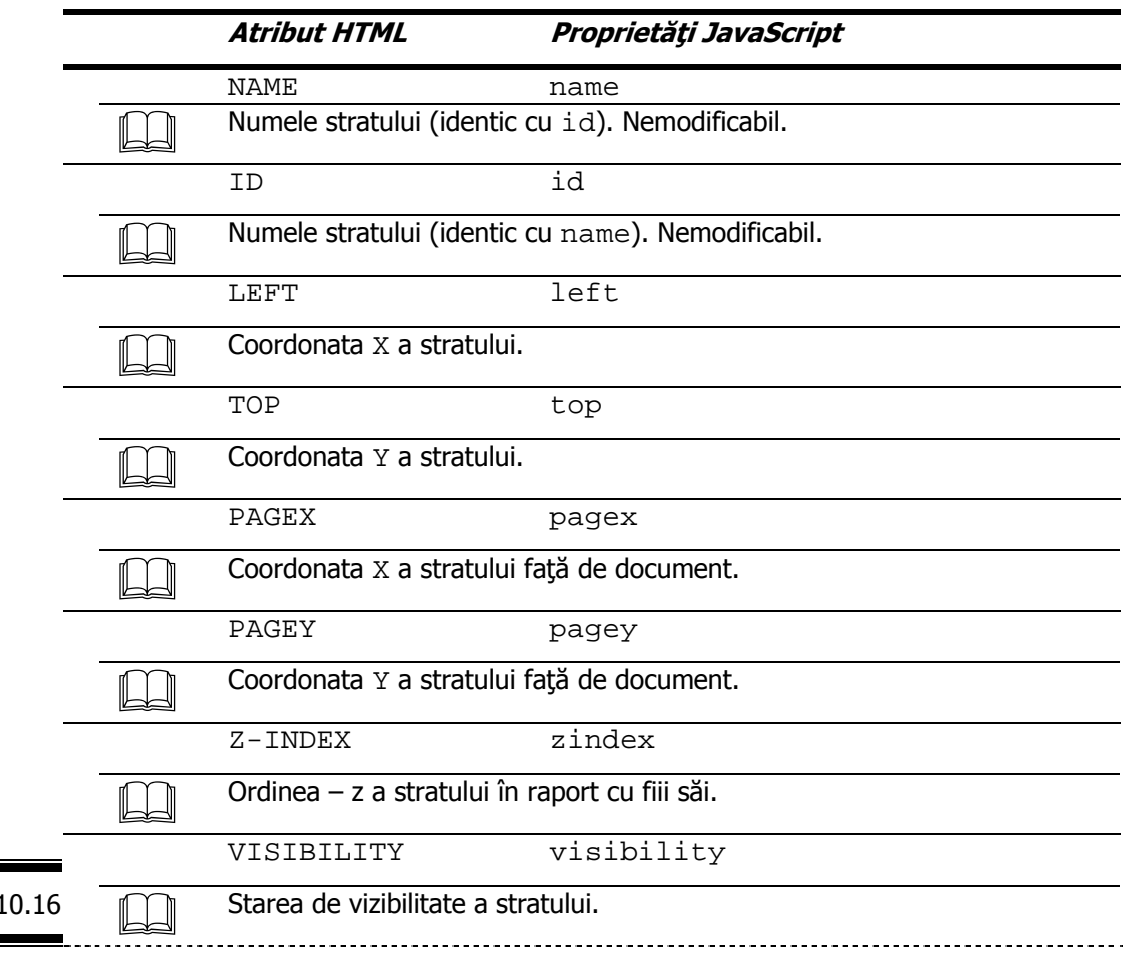

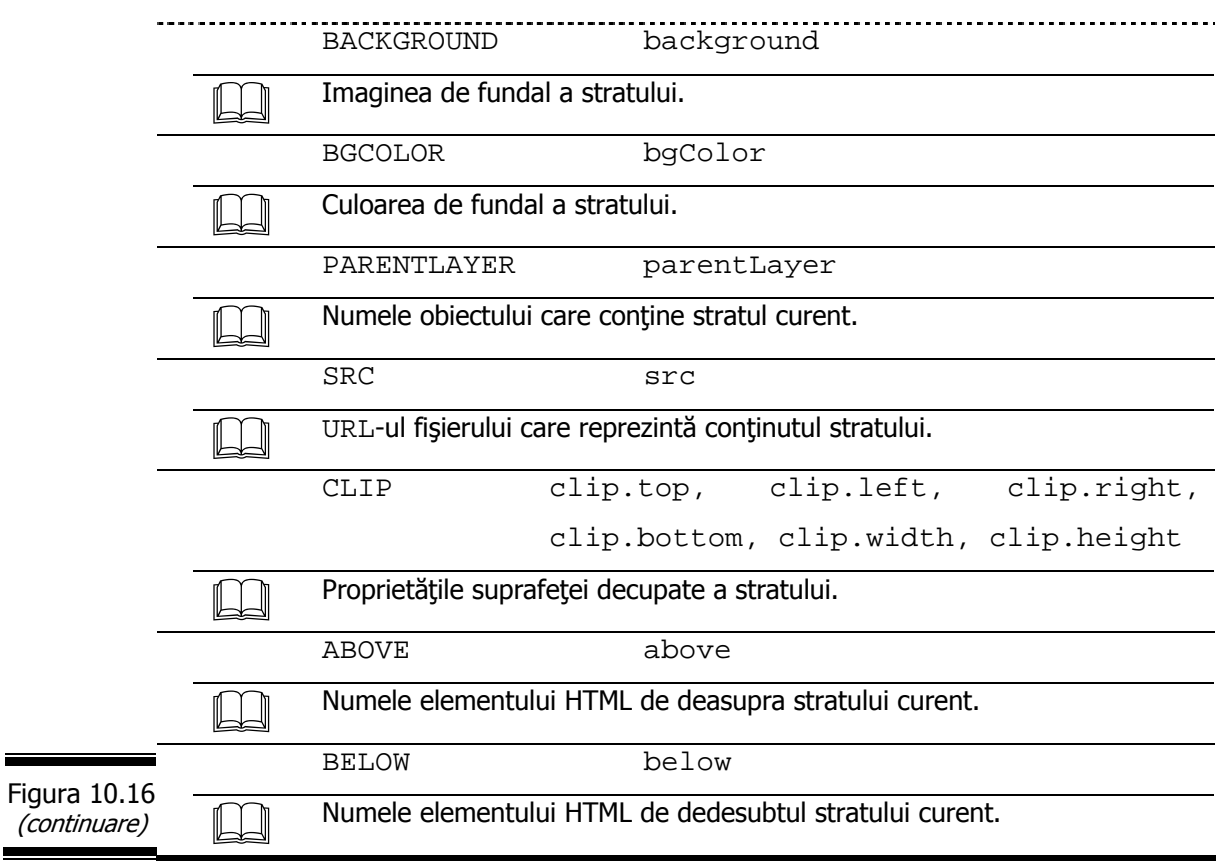

**Remarcă.** Pentru o mai bună lizibilitate am procedat la scrierea numelor atributelor HTML cu majuscule, dar ... nu este obligatoriu. În schimb, numele proprietăţilor JavaScript se scriu întotdeauna cu minuscule!

# **Metodele obiectului Layer**

Metodele obiectului Layer sunt prezentate în detaliu în figura 10.17.

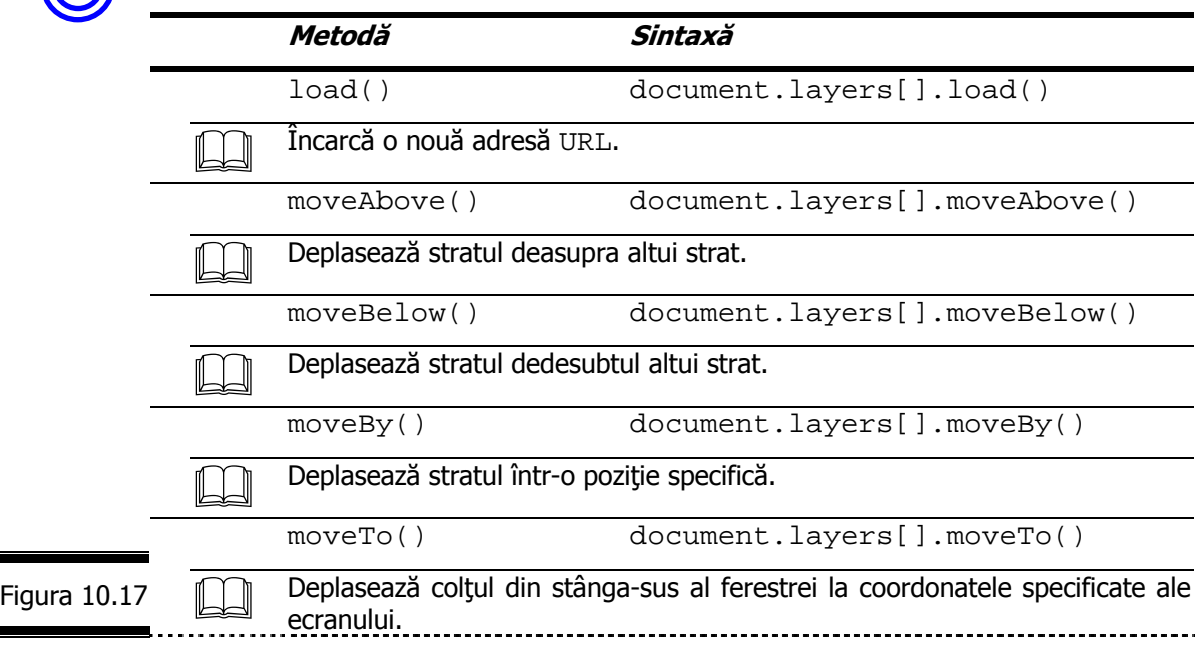

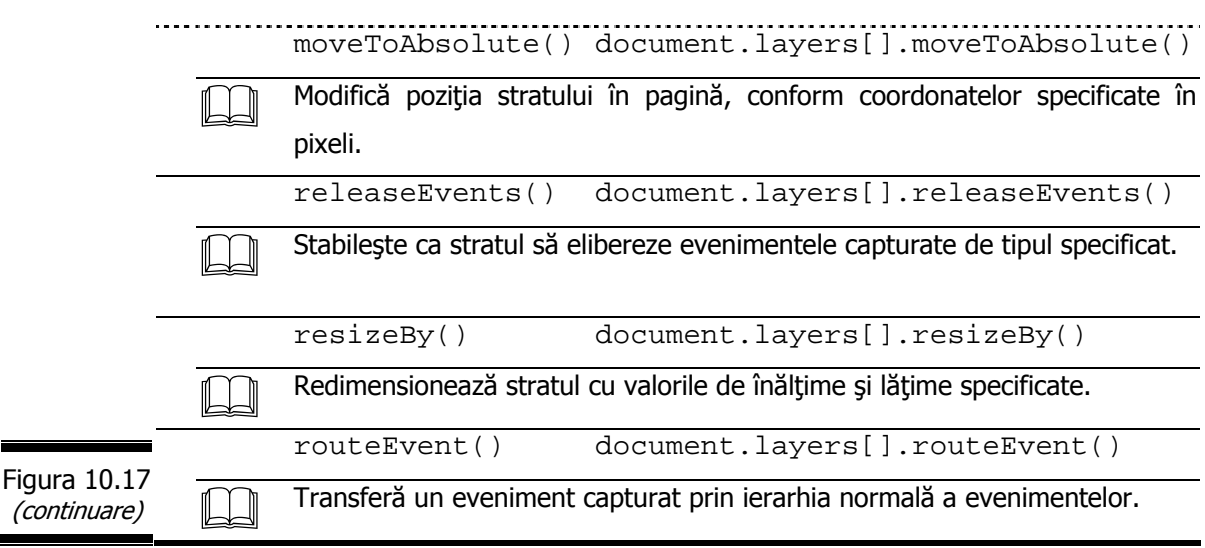

#### **Aplicaţie**

*392*

 Analizaţi documentul XHTML din figura 10.18 în care s-a inserat un script care conţine metoda moveBy().

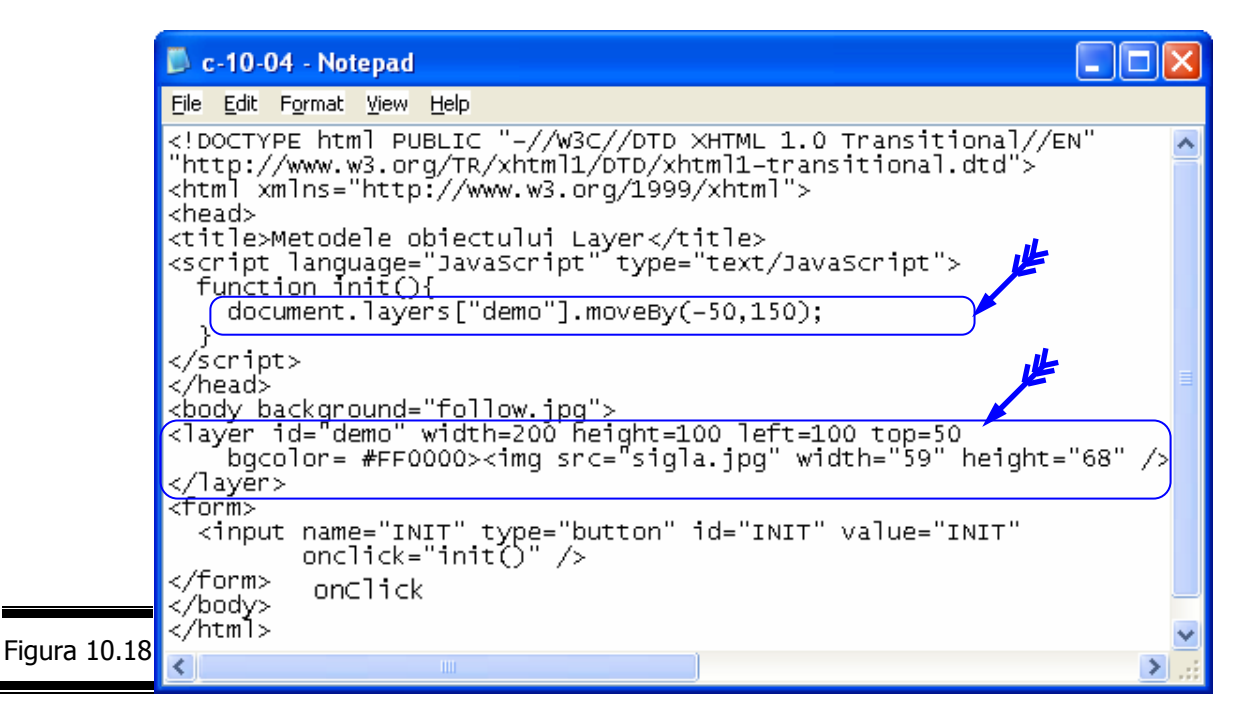

În figura 10.19 este prezentat rezultatul execuţiei programului JavaScript în navigatorul Netscape.

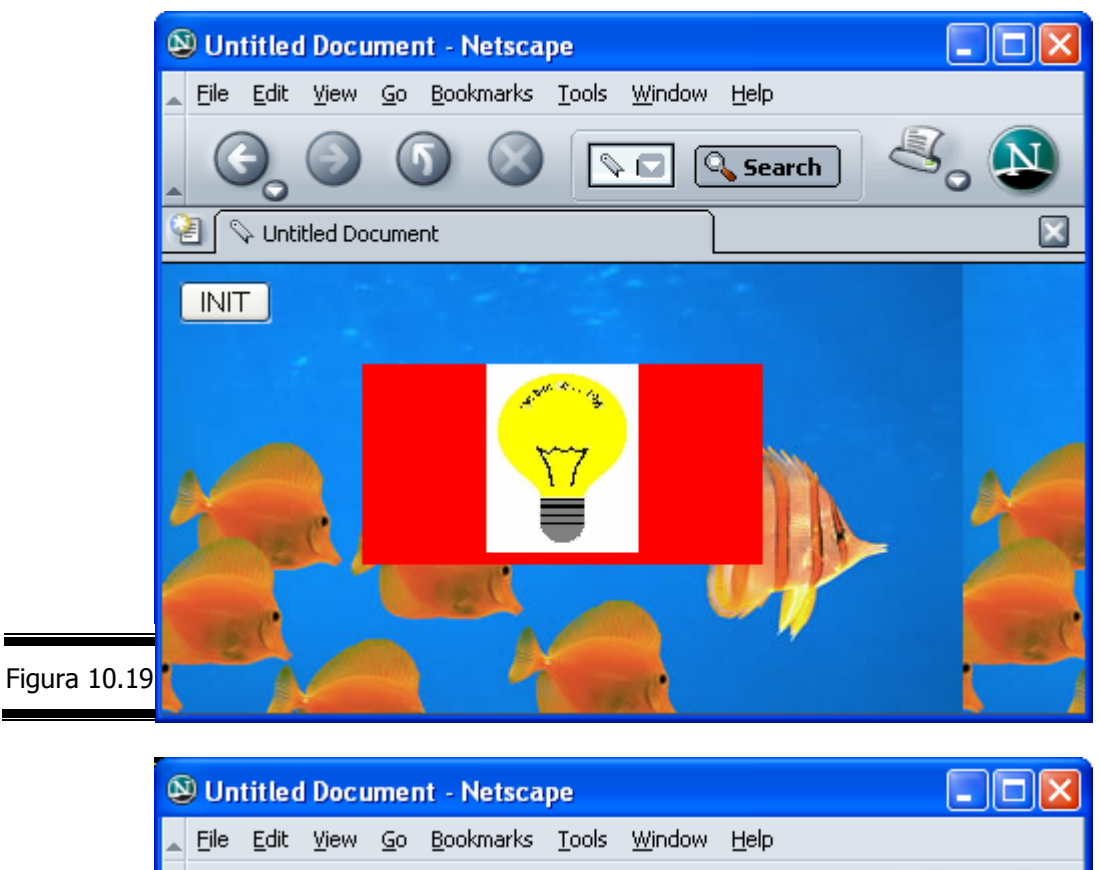

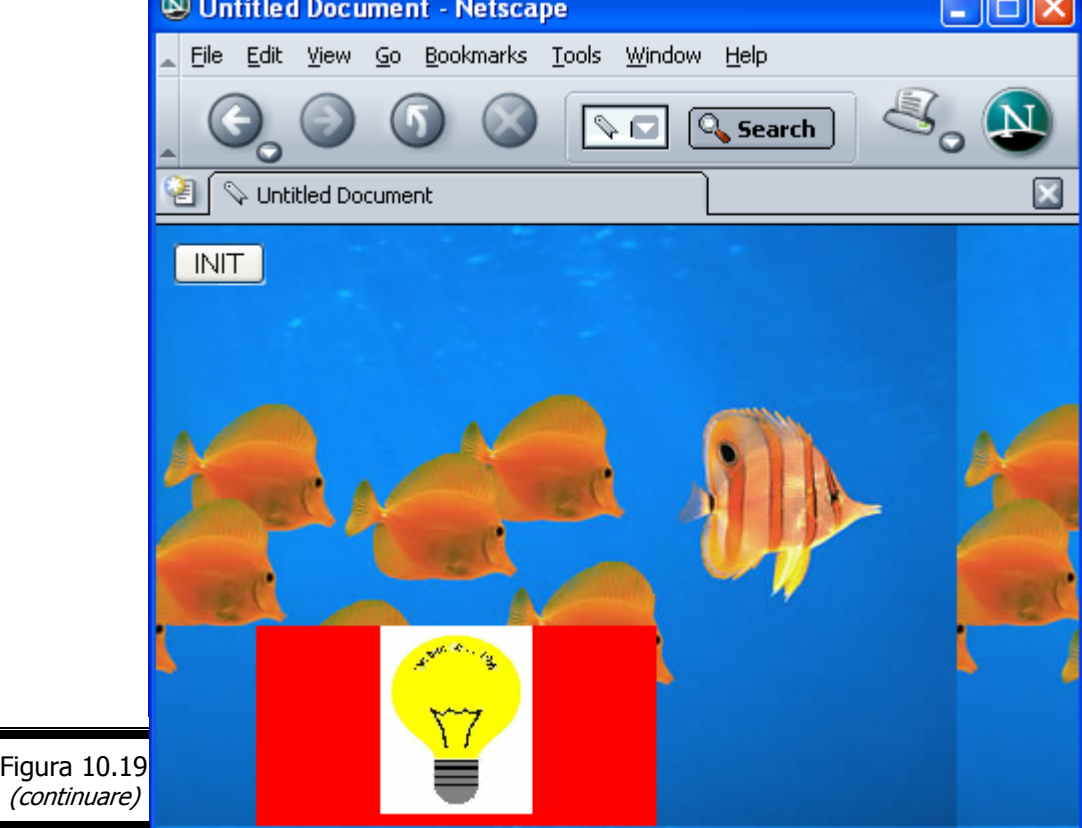
# *EXEMPLUL 10.2 JAVASCRIPT*

#### **Formularea problemei**

Vom aborda şi în cadrul acestei conversaţii aceeaşi problemă pe care am abordat-o în conversaţia precedentă, cu singura deosebire că de data acesta vom folosi pentru afişarea rezultatelor obiectul Layer.

Introducerea valorilor pentru livrări se realizează printr-o singură zonă de text, iar selecţia rezervorului și a zilei din lista de opțiuni.

#### **Specificaţii de programare**

În figura 10.20 este prezentat ecranul (intrare/ieşire) în care se afişează pagina Web. Tabela de variabile este prezentată în figura 10.21.

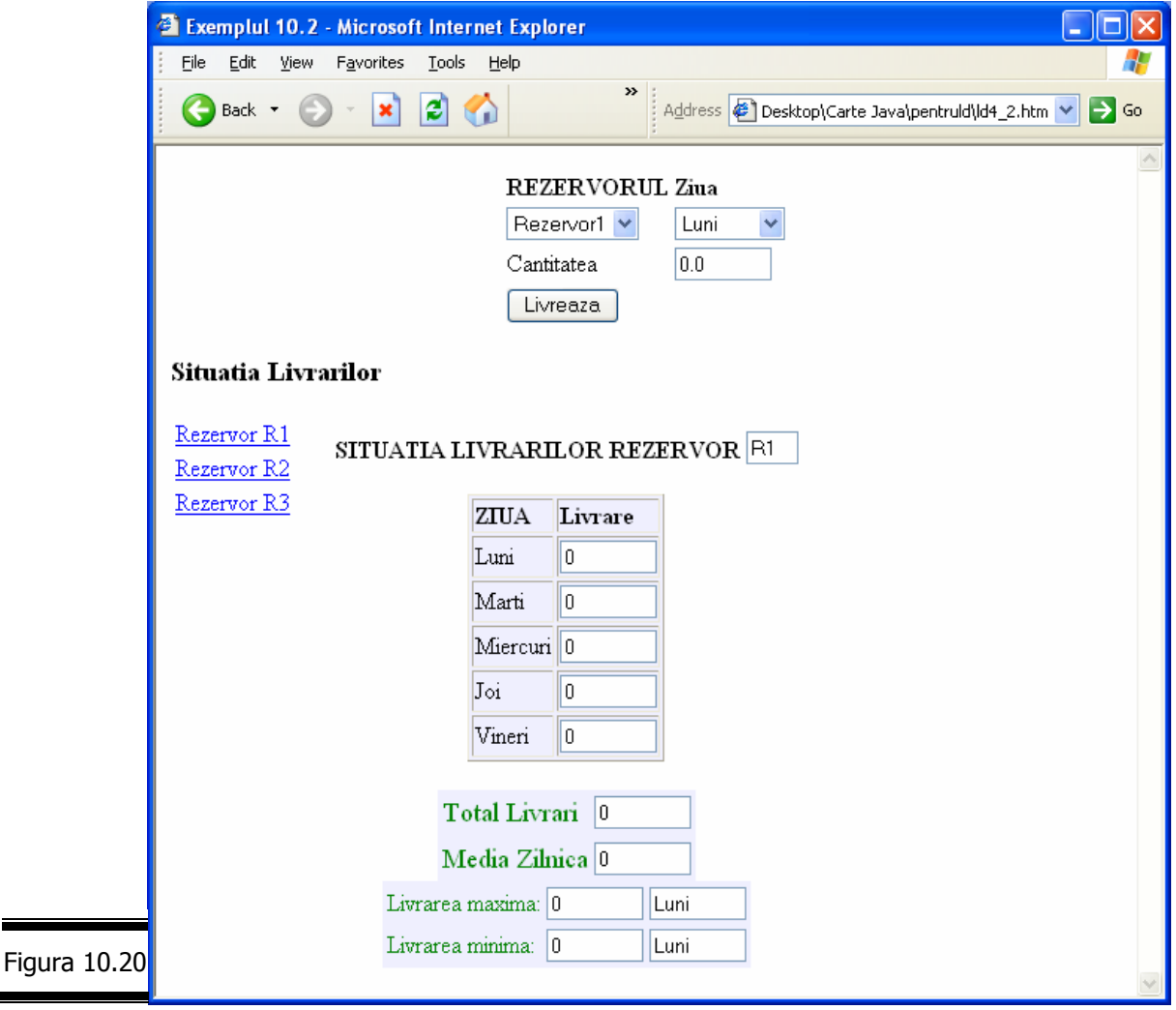

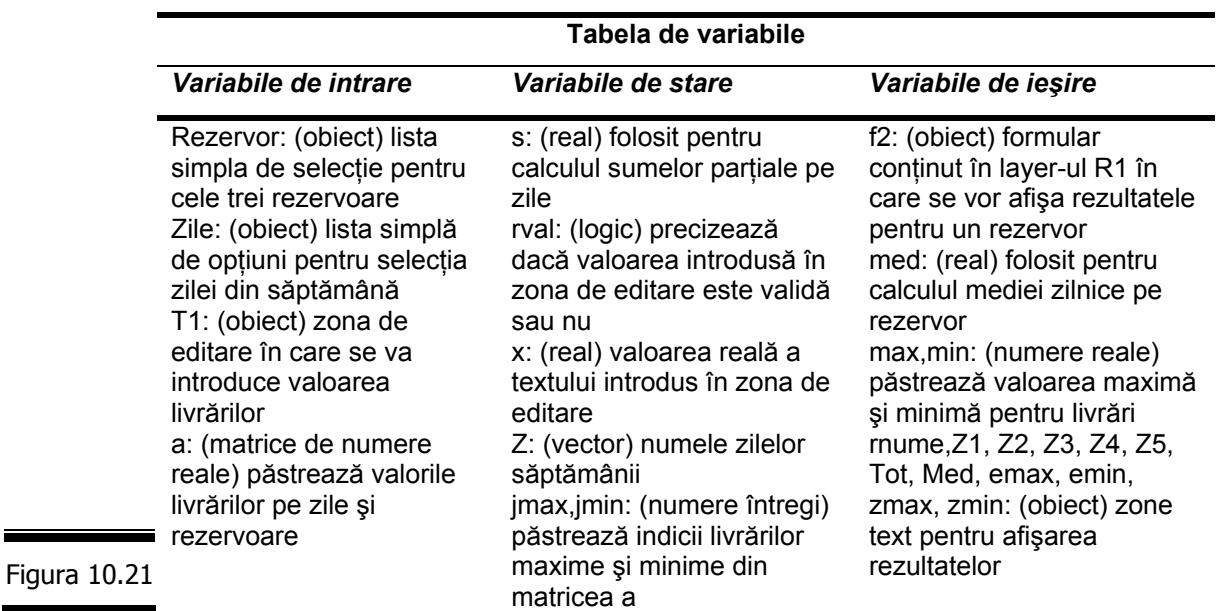

### **Documentaţia de proiectare**

Pseudocodul pentru EXEMPLUL 10.2 JAVASCRIPT este prezentat în figura 10.22.

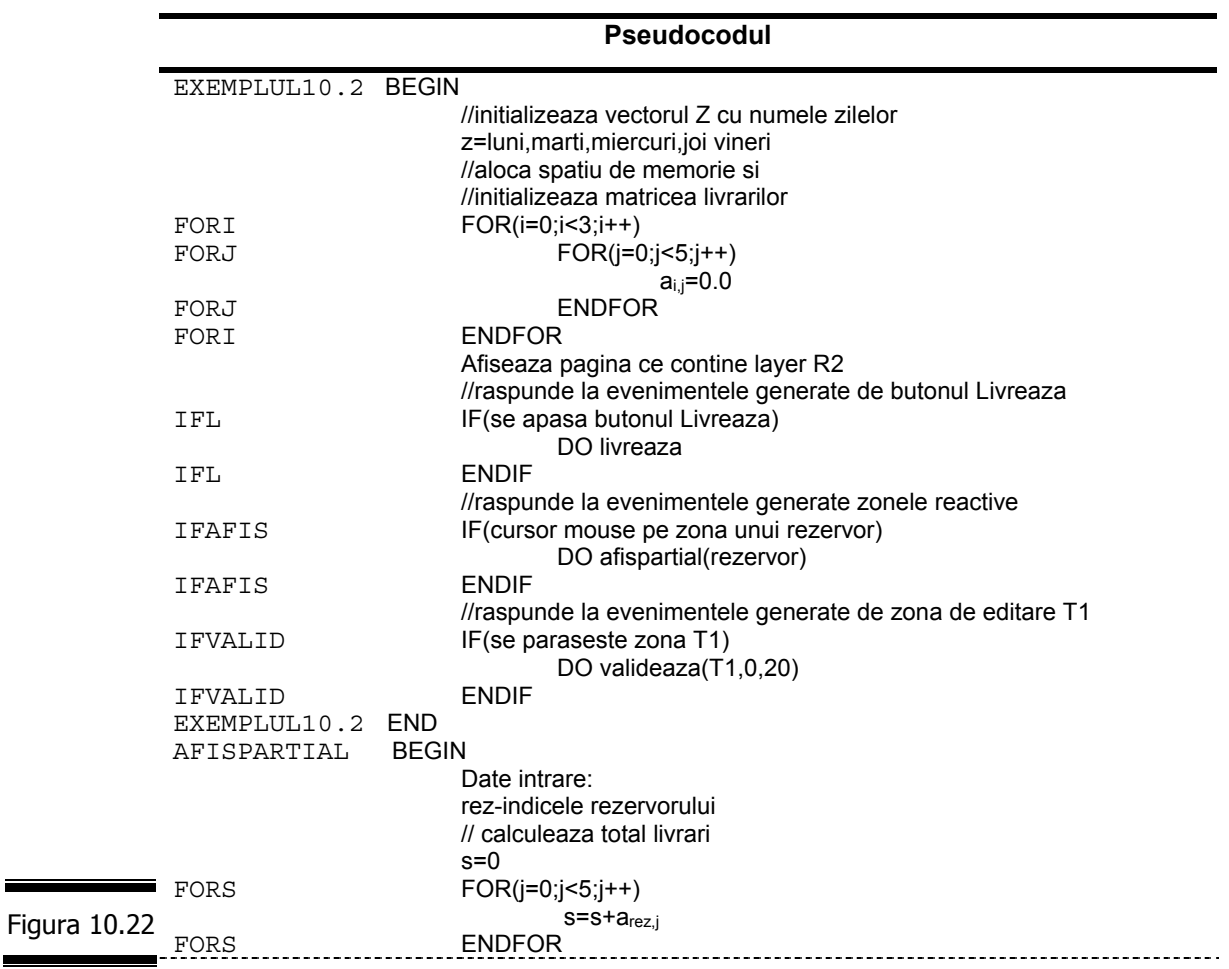

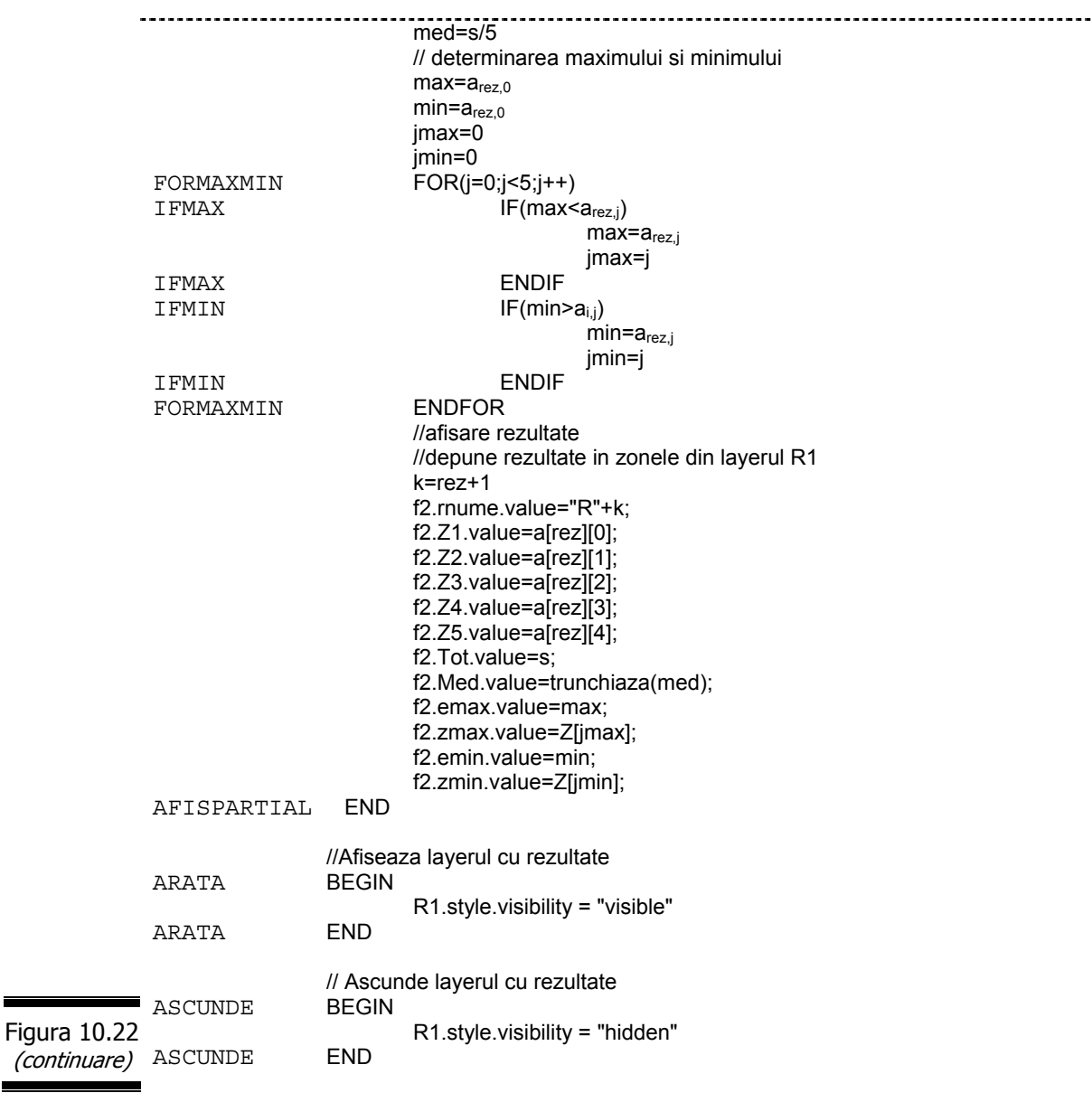

### **Codificarea în limbajul JavaScript**

Documentul complet (X)HTML este prezentat în figura 10.23.

<html> <head> <title>Exemplul 10.2</title> <script language="JavaScript">  $\leq$   $\frac{1}{2}$ var Z = new Array("Luni","Marti","Miercuri","Joi","Vineri"); function trunchiaza(x) { var s=""+x; i=s.indexOf(".");  $if (i!=-1)$ { s=s.substring(0,i+3); }

Figura 10.23

```
 return s;
                     } 
                function validate(item, min, max) { 
                  var rVal = false;
                  var x=parseFloat(item.value); 
                     if(isNaN(x)) 
                     alert("Valoare gresita pentru cantitate!");
                     else 
                   if (x < min)alert("Valoare gresita pentru cantitate!Valoarea trebuie >" + min);
                     else if (x> max) 
                     alert("Valoare gresita pentru cantitate! Valoarea trebuie sa fie < #+ max);
                        else 
                    rVal = true;
                   return rVal; 
                } 
                a=new Array(3); 
                a[0]=new Array(5); 
                a[1]=new Array(5); 
                a[2]=new Array(5); 
                for(i=0; i<3; i++)for(j=0;j<5;j++)
                     a[i][j]=0.0; 
                function trimite() { 
                 var ir=f1.Rezervor.selectedIndex;
                  var z=f1.Zile.selectedIndex; 
                   a[ir][z]+=parseFloat(f1.T1.value); 
                 } 
                function afispartial(rez) { 
                var i,j,k; 
                //CALCUL TOTAL LIVRARI 
                s=0.0;
                 for(j=0;j<5;j++) s+=a[rez][j] 
                //calcul medie pe zi
                med=s/5; 
                //calcul max si min 
                    max=a[rez][0]; 
                    min=a[rez][0]; 
                     jmax=0;jmin=0; 
                     for(j=0;j<5;j++){
                       if(max<a[rez][j]){max=a[rez][j];jmax=j;} 
                       if(min>a[rez][j]){min=a[rez][j];jmin=j;} 
                   } 
                //AFISARE REZULTATE 
                k=rez+1; 
                f2.rnume.value="R"+k; 
                document.f2.Z1.value=a[rez][0]; 
                  document.f2.Z2.value=a[rez][1]; 
                document.f2.Z3.value=a[rez][2]; 
                 document.f2.Z4.value=a[rez][3]; 
Figura 10.23 
 (continuare)
```

```
398
```

```
document.f2.Z5.value=a[rez][4]; 
                 document.f2.Tot.value=s; 
                 document.f2.Med.value=trunchiaza(med);
                 document.f2.emax.value=max; 
                 document.f2.zmax.value=Z[jmax]; 
                 document.f2.emin.value=min;
                 document.f2.zmin.value=Z[jmin]; 
                } 
                function arata() { 
                document.all['R1'].style.visibility = "visible"; 
                } 
                function ascunde() { 
                 document.allTR1'1.style.visibility = "hidden":} 
               || -->
                </script> 
                </head> 
                <body> 
                <center> 
                <form name="f1"> 
                <table border=0> 
                <tr><td><b>REZERVORUL</b><td><br/>>b>Ziua</b>
                <tr><td><select size="1" name="Rezervor">
                  <option selected>Rezervor1</option> 
                  <option>Rezervor2</option>
                  <option>Rezervor3</option>
                  </select> 
                <td>
                <select size="1" name="Zile">
                 <option>Luni</option>
                  <option>Marti</option> 
                  <option>Miercuri</option> 
                 <option>Joi</option>
                  <option>Vineri</option> 
                  </select> 
                <tr>
                <td>Cantitatea
                <td><input type="text" name="T1" size="7" value="0.0" onChange="validate(this,0,20);"> 
                <tr>
                <td><input type="button" value="Livreaza" onClick="trimite();"> 
                </table> 
                </center> 
                </form> 
                <h3>Situatia Livrarilor</h3> 
                <table> 
                <tr><td><a href="javascript:void(0)" onMouseOver="afispartial(0);arata();"
                  onMouseOut="ascunde('R1');"> Rezervor R1</a> 
                <tr><td><a href="javascript:void(0)"
                  onMouseOver="afispartial(1);arata();" 
                  onMouseOut="ascunde();">Rezervor R2
                <tr><td><a href="javascript:void(0)" onMouseOver="afispartial(2);arata();"
Figura 10.23 <tr><td><a hret="javascript:void(0)" onMouseOut="ascunde();">Rezervor R3
 (continuare)
```
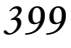

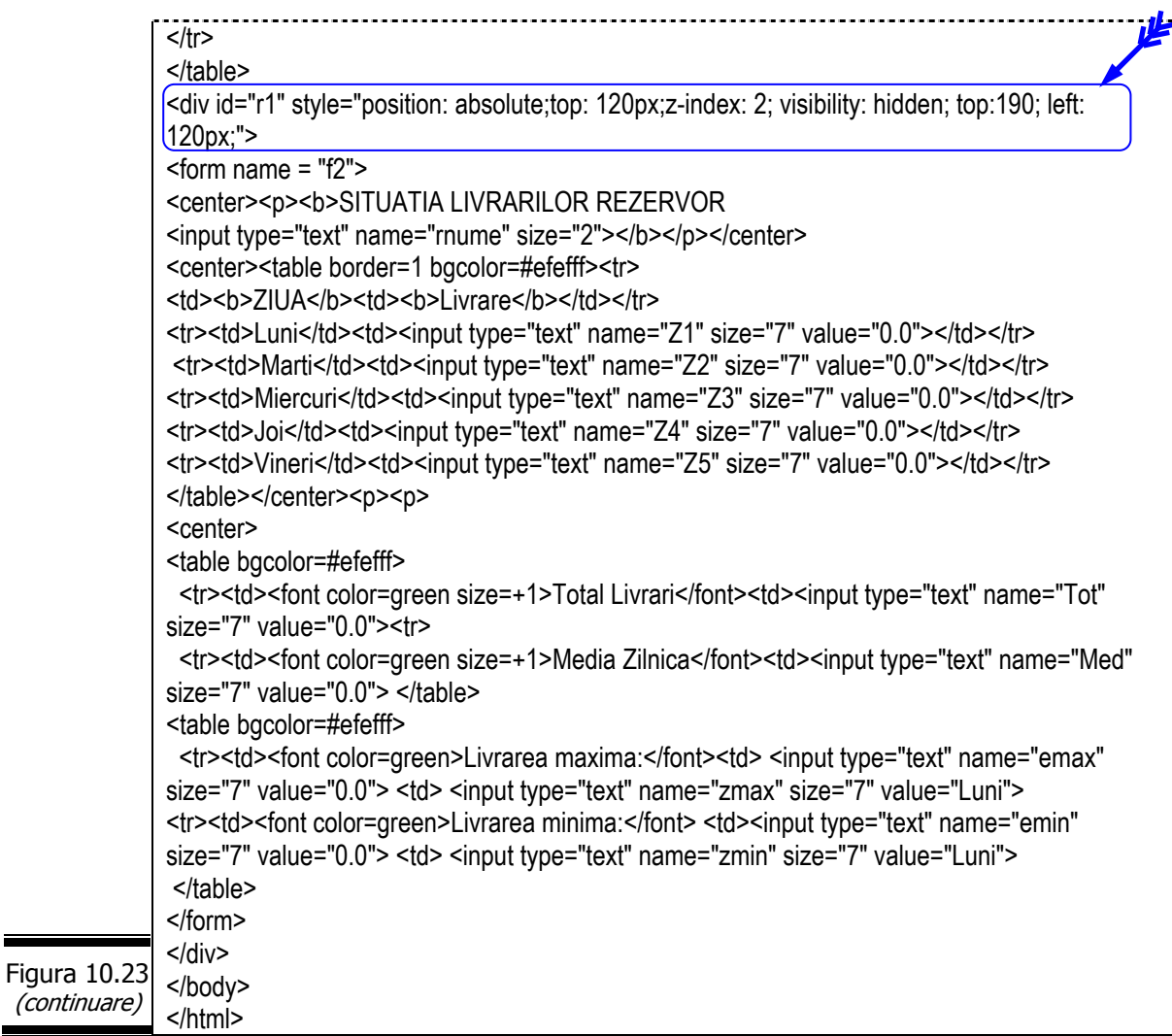

Vizualizaţi documentul într-un browser şi testaţi script-ul numai în Internet Explorer. Se introduc livrările; se poziţionează mouse-ul deasupra legăturii: Rezervor R1/ Rezervor R2/ Rezervor R3.

În figura 10.24 se prezintă rezultatele execuţiei programului JavaScript pentru un set de date.

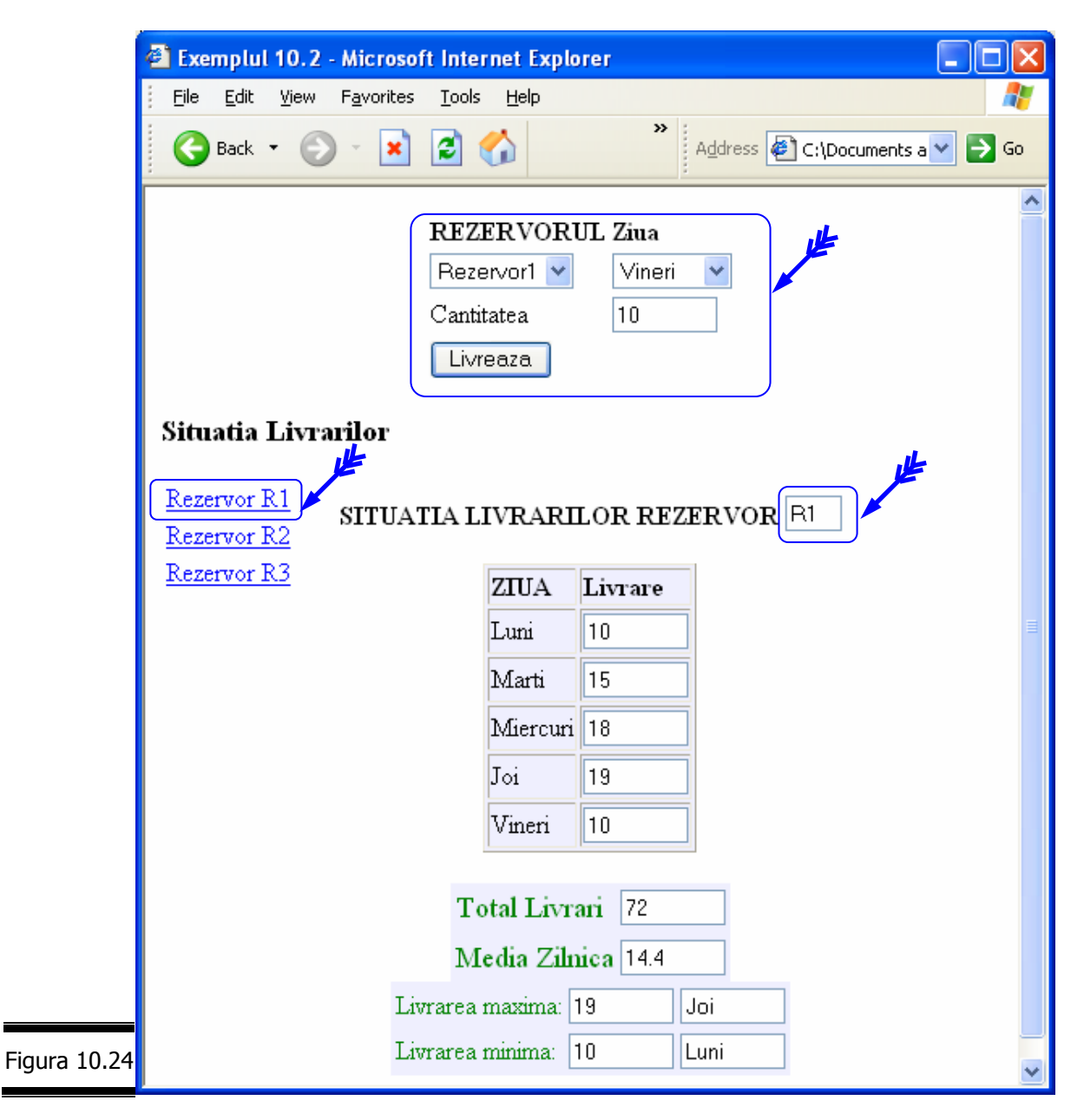

#### *JavaScript*

*Tem*ă

## *Testa*ţ*i-v*ă *cuno*ş*tin*ţ*ele*

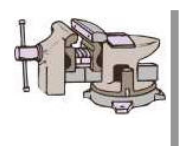

- 1. Când utilizaţi obiectele Frame?
- 2. Care este rolul obiectului Layer?
- 3. Care sunt proprietăţile obiectului Layer?
- 4. Care sunt metodele obiectului Layer?

## *Vizita*ţ*i site-urile*

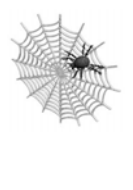

- $\checkmark$  http://Javascript.internet.com/messages/description-layer.htm;
- 9 http://Javascript.internet.com/bgeffects/floating-transparent-slideshow.html
- $\checkmark$  http://Javascript.internet.com/bgeffects/write-layer.html
- $\checkmark$  http://www.dannyg.com/examples/ol2/index.htm
- 9 http://www.dannyg.com/examples/dh2/index.htm

# Conversaţia 11

# Depanarea aplicaţiilor JavaScript

• • • • • • • • • • • • • • • • • • • • • • • • • • • • • • • • • • • • • • • • • • • • •

• • • • • • • • • • • • • • • • • • • • • • • • • • • • • • • • • • • • • • • • • • • • •

 $\hat{I}$ n această conversatie:

- ▶ Tipuri de erori JavaScript. Aplicaţii
- **Fehnici de depanare a script-urilor**
- ▶ Instrumente pentru depanarea script-urilor. Aplicații
- ▶ Instrucțiunile throw și try ... catch. Aplicații
- $\triangleright$  Temă

# *Evita*ţ*i erorile frecvente JavaScript*

Trebuie să recunoașteți, chiar dacă nu vă face plăcere că, nu de puține ori, dar mai ales atunci când aţi mărit gradul de complexitate al aplicaţiilor JavaScript aţi făcut şi … greşeli! Este normal să fie aşa!

În această conversaţie, ne vom apropia cu respect faţă de erorile curente JavaScript, vom încerca o clasificare a acestora urmând ca apoi să precizăm regulile pentru evitarea acestor erori frecvente JavaScript.

De asemenea, nu vor lipsi din prezentarea noastră nici tehnicile şi instrumentele de depanare folosite curent în activitatea de testare şi depanare a programelor JavaScript.

*Tipuri de erori JavaScript* 

Fiecare dintre noi poate comite erori particulare la scrierea unui program JavaScript, dar foarte multe dintre acestea sunt curente.

Erorile JavaScript sunt identificate de browser la încărcarea paginii Web. Ele pot fi clasificate în următoarele categorii:

- $\checkmark$  erori de sintaxă;
- $\checkmark$  erori de logică;
- $\checkmark$  erori generate de incompatibilitatea între navigatoare.

## **Erori de sintaxă**

Erorile de sintaxă JavaScript sunt erorile cele mai frecvente şi cele mai uşor de corectat. De cele mai multe ori, interpretorul JavaScript identifică corect sursa erorilor în programele pe care le-ați realizat, dar ... sunt și cazuri când lucrurile nu stau chiar aşa!

În general, erorile de sintaxă provin din:

- $\checkmark$  greseli de tastare
	- confuzia între majuscule şi minuscule;
	- inversarea literelor;
- $\checkmark$  greșeli de punctuație
	- tag-uri şi paranteze orfeline;
	- ghilimele şi apostrofuri plasate greşit;
- $\checkmark$  greseli de plasare a instrucțiunilor JavaScript
- $\checkmark$  confuzia între șirurile de caractere și numere
	- numerele sunt tratate ca şiruri de caractere;
	- şirurile de caractere sunt tratate ca numere.

#### **Aplicaţie**

Următoarele script-uri conţin erori de sintaxă, după cum urmează:

- $\checkmark$  greșeli de tastare, greșeli de punctuație
	- figura 11.1, figura 11.2, figura 11.3, figura 11.4, figura 11.5, figura 11.6, figura 11.7, figura 11.8, figura 11.9
- $\checkmark$  greșeli de plasare a instrucțiunilor JavaScript
	- figura 11.10, figura 11.11, figura 11.12, figura 11.13, figura 11.14
- $\checkmark$  greșeli de tratare a șirurilor de caractere și a numerelor
	- figura 11.15, figura 11.16, figura 11.17

Identificaţi şi corectaţi erorile de sintaxă din toate aceste script-uri.

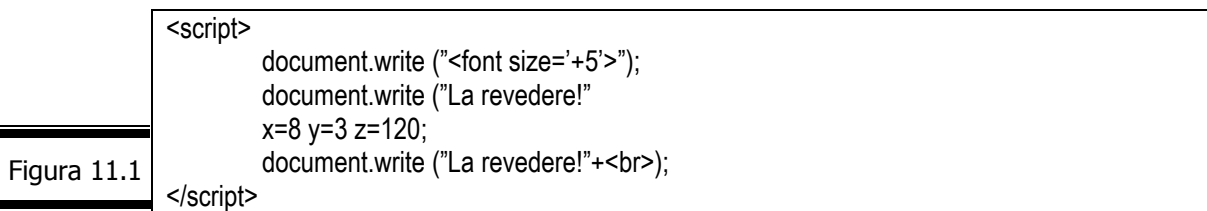

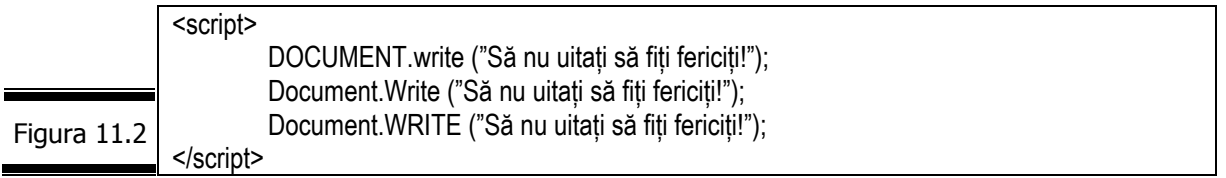

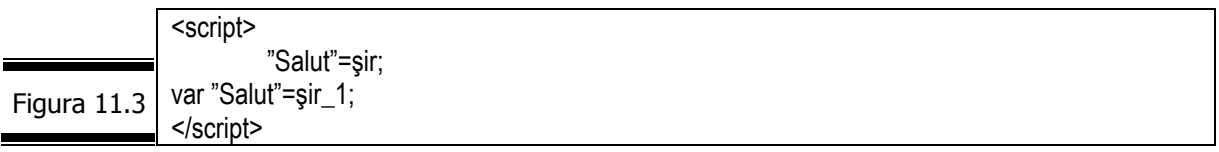

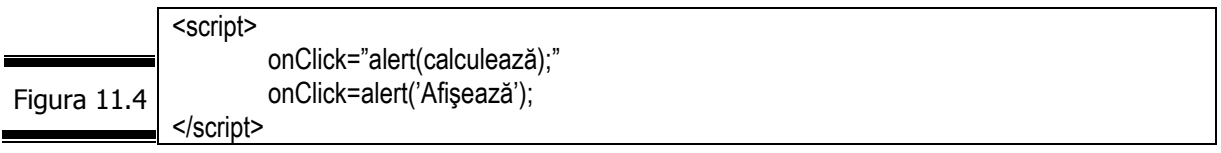

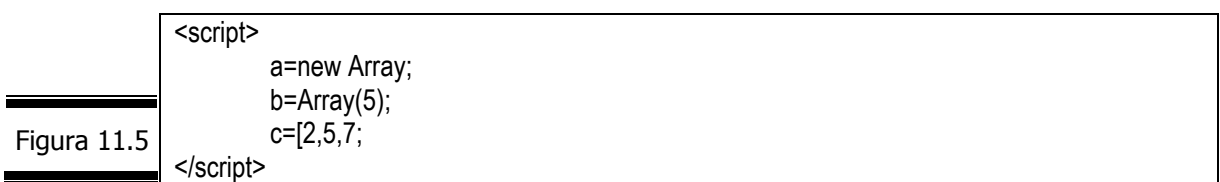

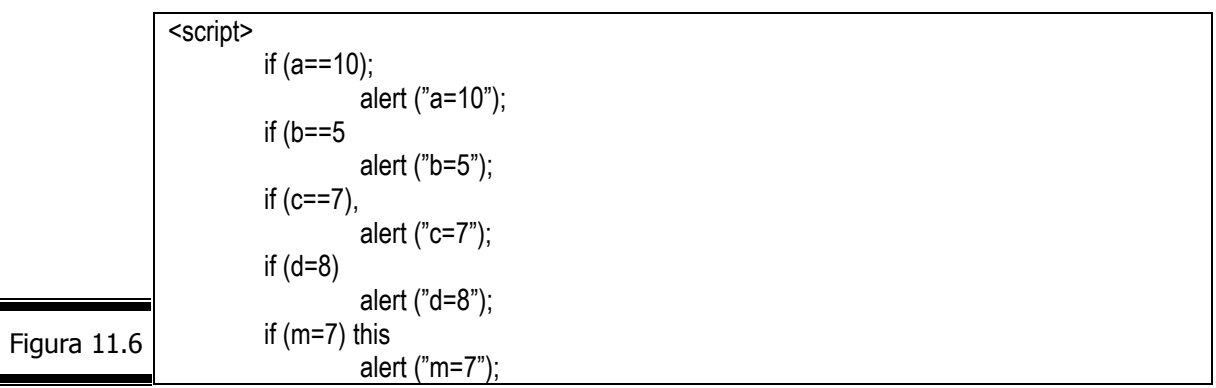

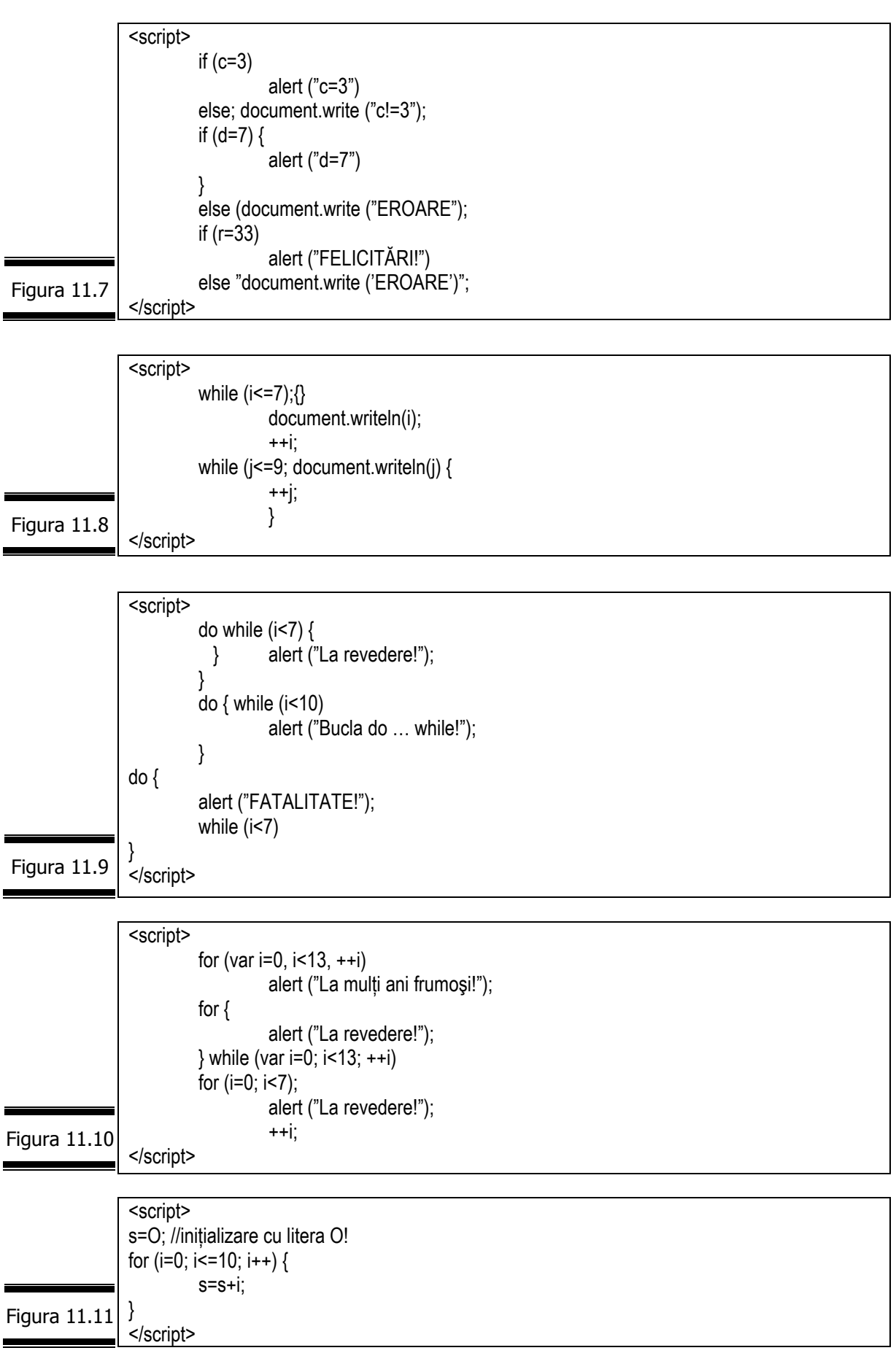

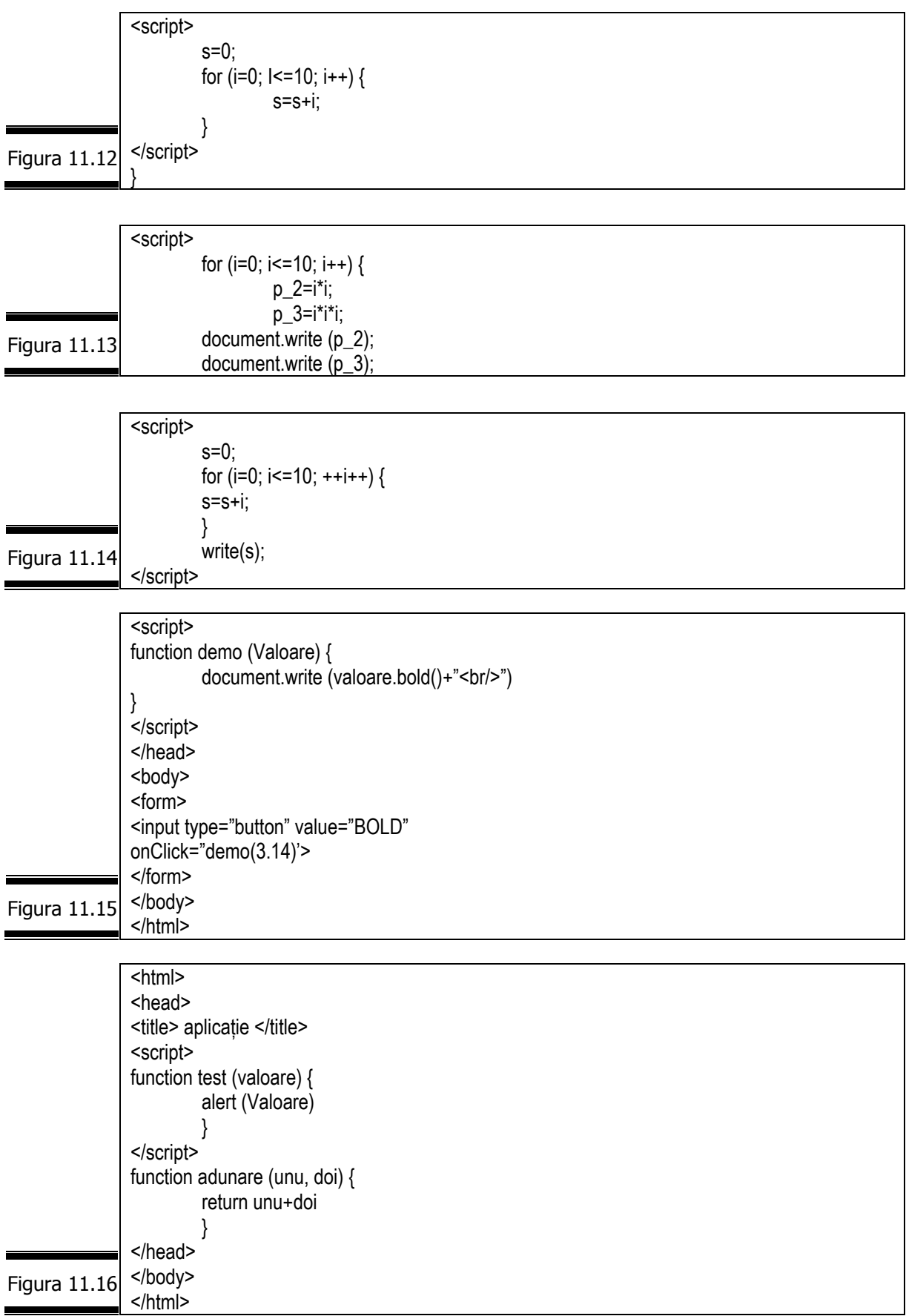

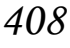

```
<script> 
               function TVA (valoare) { 
                         return valoare*0.19
                 } 
               </script> 
               </head> 
               <body> 
               <form> 
               <input type="button" value="calcul TVA"
               onClick='alert ("TVA:"+TVA("treisprezece"))>" 
               </form> 
               </body> 
               </html> 
Figura 11.17
```
## **Erori de logică**

Erorile de logică se generează atunci când nu se obțin rezultatele scontate! Deși codul sursă JavaScript este corect din punct de vedere sintactic, deşi nu sunt generate erori în timpul execuției programului (apeluri de funcții incorecte; atribuiri de valori pentru variabile nedeclarate; imposibilități aritmetice – împărțire la zero etc.), totuși programul conține erori de logică (semantice)!

Identificarea erorilor de logică constituie o piatră grea de încercare pentru începători, dar nu trebuie să disperaţi!

Foarte multe erori de logică sunt generate de o analiză superficială a aplicaţiei, o proiectare defectuoasă a programului JavaScript, şi ca urmare de un cod sursă JavaScript incorect!

#### **Aplicaţie**

 Identificaţi şi corectaţi erorile de logică din următoarele script-uri (vezi figurile 11.18, 11.19, 11.20, 11.21).

```
<script> 
               stud=parseInt (prompt("Introduceti numărul de studenți", 0));
               teste=parseInt (prompt("Introduceti numărul de teste", 0));
               for (i=1; i<=stud; i++) {
               nt=0; 
               media=0; 
               for (i=1; j<=teste; j++) {
                          nota=parseInt (rezultate[i][j]); 
                                   if(nota) { 
                                            media+=nota; 
                 }
               } 
               media=media/nt; 
               media=Math.flor(media*100)/100; 
                }
Figura 11.18
```
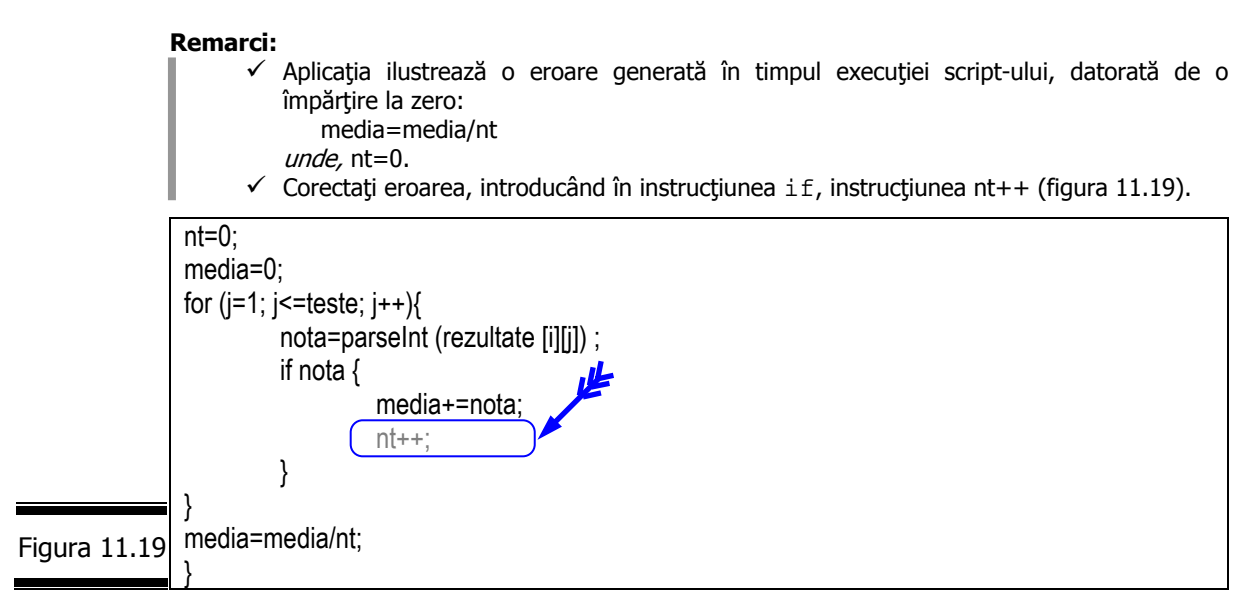

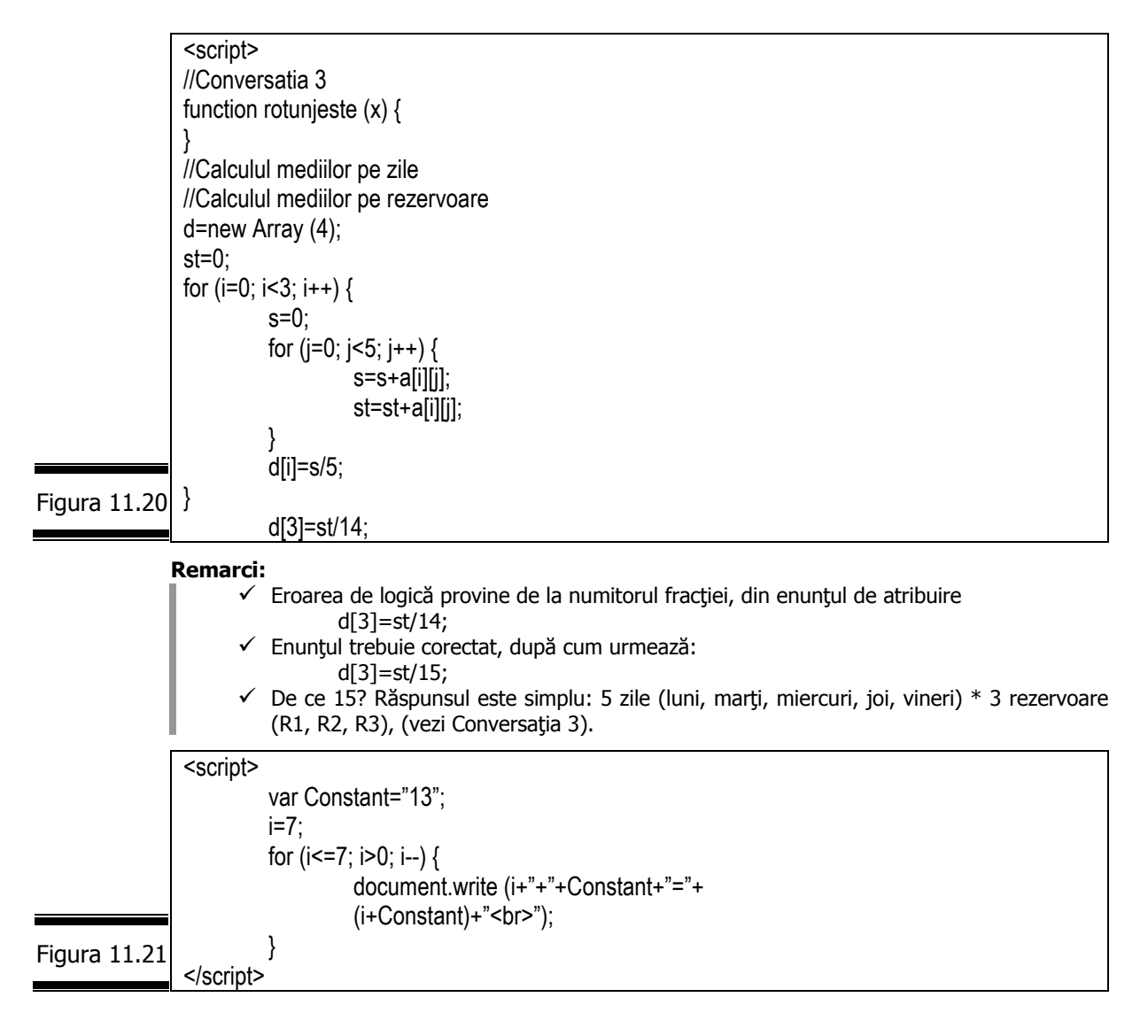

#### **Remarci:**

Rezultatele afișate (vezi figura 11.22) sunt incorecte, chiar dacă execuția s-a încheiat fără incidente.

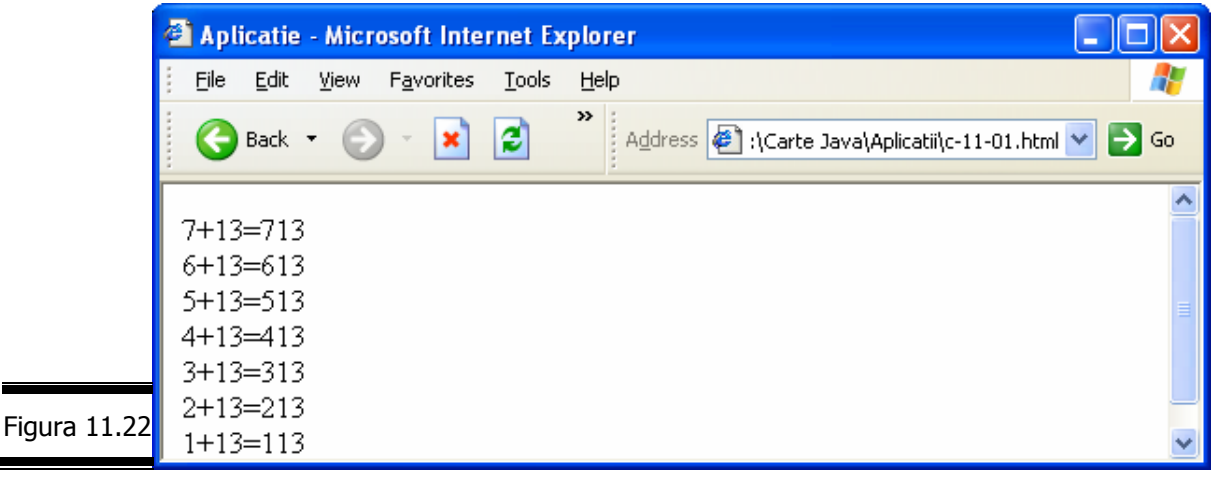

 $\checkmark$  JavaScript evaluează rezultatul expresiei (i+Constant) ca șir și concatenează cei doi operanzi.

#### **Erori generate de incompatibilitatea între navigatoare**

Nimic nu este mai neplăcut decât să constaţi că după ce ai reuşit să creezi (cu efort!) script-uri pe care le consideri nemaipomenite, să primeşti într-o bună zi un mesaj din partea unui vizitator care să-ţi semnaleze faptul că script-urile tale nu "merg" cu navigatorul acelui vizitator.

Nu uitaţi că există un turn Babel al navigatoarelor!

Morala:

- $\checkmark$  testați script-urile dumneavoastră cu mai multe browser-e, înainte de a le plasa pe server-ul Web;
- $\checkmark$  consultați manualele de utilizare a celor mai importante browser-e:
	- http://developer.netscape.com/docs/manuals/jsref/
	- http://msdn.microsoft.com/scripting/jsscripting/jsscript/ default.htm
- $\checkmark$  detectați tipul de navigator utilizat de către vizitatorii dumneavoastră.

# *Tehnici de depanare a script-urilor*

În vremurile … mai de demult programatorii începeau depanarea prin a desena scheme logice complicate pentru a urmări secvențial, logica programului.

În prezent, schemele logice au fost înlocuite cu pseudocodul, care este o combinație de JavaScript și limbaj natural structurat. Acest mod de descriere a unui algoritm s-a dovedit a fi indispensabil atunci când doriti să localizati zona în care ar putea fi eroarea generată.

### **Utilizaţi comentariile**

Pentru a vă crea primele reflexe JavaScript inserați cât mai multe comentarii în script-urile dumneavoastră.

**Observaţie.** Comentariile JavaScript (// sau /\* şi \*/) au fost prezentate în Conversaţia 2).

Pentru a elimina anumite porțiuni din codul JavaScript (până la eliminarea erorilor) utilizați comentariile conform procedurii de mai jos [1]:

- $\checkmark$  transformati în comentariu una sau mai multe linii ale programului;
- $\checkmark$  salvati programul;
- $\checkmark$  reîncărcați pagina Web în browser;
- $\checkmark$  analizați rezultatul (efectul);
- $\checkmark$  modificați codul sursă sau transformați în comentariu mai multe linii de cod;
- $\checkmark$  repetați această procedură până când ați eliminat eroarea.

### **Afişaţi valorile variabilelor**

O altă tehnică de depanare frecvent folosită este aceea de a adăuga instrucţiuni JavaScript pentru a putea cunoaşte stările script-ului.

 $\hat{I}$ n acest sens, utilizați metoda alert() pentru a:

- $\checkmark$  afişa valorile variabilelor, matricelor şi valorile returnate de funcții;
- $\checkmark$  afişa rezultatele expresiilor.

De asemenea, puteți afișa mesaje în bara de stare cu ajutorul proprietății status.

Puteți de asemenea afișa informații din procesul de depanare, într-o altă fereastră a navigatorului sau într-un cadru anume.

În anumite cazuri, folosiţi document.write, dar … atenţie (!), această metodă nu functionează decât atunci când documentul a fost complet încărcat!

### **Descompuneţi script-urile complexe în mai multe funcţii**

Pentru a mări gradul de reutilizare a codului JavaScript este bine să limitati dimensiunea funcţiilor pe care urmează să le creaţi. Cu cât dimensiunile unei funcții sunt mai mici cu atât mai mult cresc șansele de reutilizare a acesteia în diferite zone ale programului.

## **Verificaţi documentul (X)HTML**

Nu trebuie să uitaţi că JavaScript nu este singurul limbaj pe care trebuie să-l utilizaţi; el interacţionează de obicei cu codul sursă (X)HTML.

Morala este următoarea: *asigurați-vă că documentul (X)HTML nu conține erori!* Este foarte simplu de a comite erori în documentul (X)HTML care conține script-ul. A uita tag-ul de închidere *</table>* sau *</script>* este o eroare frecventă (X)HTML.

Deși (X)HTML nu reprezintă obiectul de studiu al nostru (vezi L. Dumitrașcu, (X)HTML, Editura Universității din Ploiești, 2003) este bine să știți că o eroare (X)HTML poate genera erori în programul JavaScript.

### **Verificaţi codul JavaScript**

**Atribuire şi egalitate.** În JavaScript una din erorile cele mai frecvente comise de către începători este confuzia între operatorul de afectare (=) şi operatorul de egalitate (==). Aceste erori sunt câteodată dificil de identificat în măsura în care ele nu generează întotdeauna un mesaj de eroare.

Dacă nu stiti ce operator să folositi, amintiti-vă simplu că "=" serveste la schimbarea valorii unei variabile, iar "==" serveşte la compararea a două valori.

Iată o instrucţiune eronată (figura 11.23).

Figura 11.23

<script>

 $if  $(x=7)$$ alert ("La revedere!"): </script>

Această instrucțiune pare logică la prima vedere, dar x=7 va avea ca efect atribuirea *valorii* 7 variabilei x, și nu compararea celor două. Netscape detectează de cele mai multe ori acest tip de eroare şi afişează un mesaj la consolă. Eroarea inversă (== în loc de =) nu va fi niciodată detectată!

**Variabile globale şi locale.** O altă eroare frecventă este confuzia între variabilele globale şi locale, atunci când se doreşte de exemplu a utiliza în exteriorul unei funcții o variabilă care a fost declarată în interiorul unei funcții.

Remarcă. Diferența dintre variabilele locale și globale este explicată în Conversația 2.

**Faceţi referiri corecte la obiecte.** Nu de puţine ori se fac referiri la obiecte în mod incorect. Este important de a utiliza numele exacte ale obiectelor şi de a numi explicit părinţii unui obiect.

Astfel, este posibil de a ne referi la metoda window.alert scriind simplu alert. Dar sunt şi cazuri când utilizarea lui window.alert este obligatorie.

O altă eroare frecventă constă în neglijarea utilizării numelui obiectului Document, scriind de exemplu write în loc de document.write.

## *Instrumente pentru depanarea script-urilor*

Depanarea codului sursă ocupă un loc deosebit de important în dezvoltarea aplicatiilor JavaScript.

Dacă ați verificat absența erorilor "clasice" în script-urile dumneavoastră, care totuși nu funcționează este momentul să treceți la depanare, adică la căutarea și eliminarea erorilor din program, utilizând instrumentele simple de depanare pe care le prezentăm în continuare.

## **Consola JavaScript**

Primul lucru pe care trebuie să-l faceţi atunci când script-ul dumneavoastră nu funcţionează este consultarea mesajelor de erori afişate. În Netscape, începând cu versiunea 4.5, mesajele de eroare nu se afişează direct, ele fiind înregistrate în consola JavaScript.

Iată cum procedăm pentru a accesa consola JavaScript.

**1.** Introduceţi JavaScript în câmpul Address (figura 11.24).

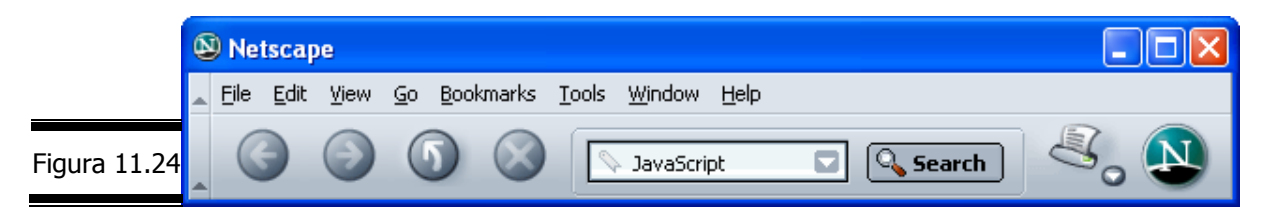

sau,

**2.** Executati clic pe  $Tools \rightarrow Web$  Development  $\rightarrow$  JavaScript Console (figura 11.25).

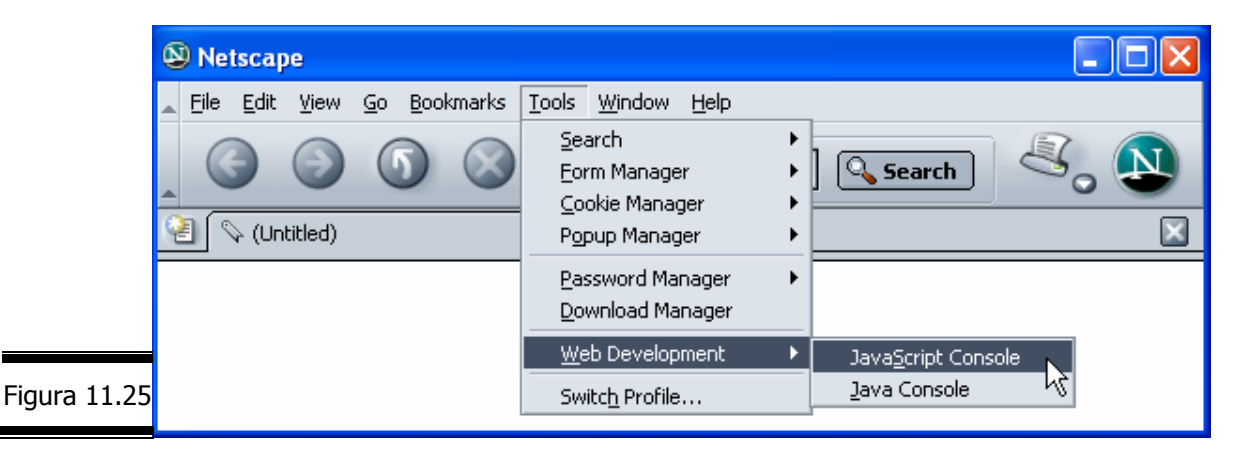

**Remarcă.** Consola JavaScript afişează ultimele mesaje de eroare (figura 11.26).

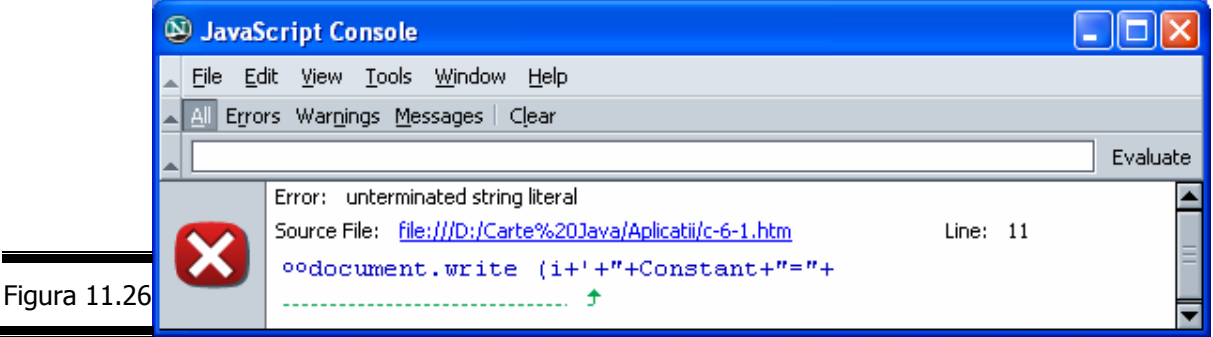

Consola JavaScript nu permite numai vizualizarea erorilor, ea permite de asemenea introducerea unei instrucţiuni/expresii, pentru a vedea apoi rezultatul.

Această funcție este utilă pentru a verifica existența erorilor de sintaxă în liniile de cod ale script-ului dumneavoastră.

### **Afişarea mesajelor de eroare cu Internet Explorer**

Internet Explorer şi versiunile mai recente nu afişează în mod implicit mesajele de eroare.

Iată cum procedăm pentru a afişa mesajele de eroare în Internet Explorer.

**1.** Executaţi clic pe Tools → Internet Options → Advanced (figura 11.27).

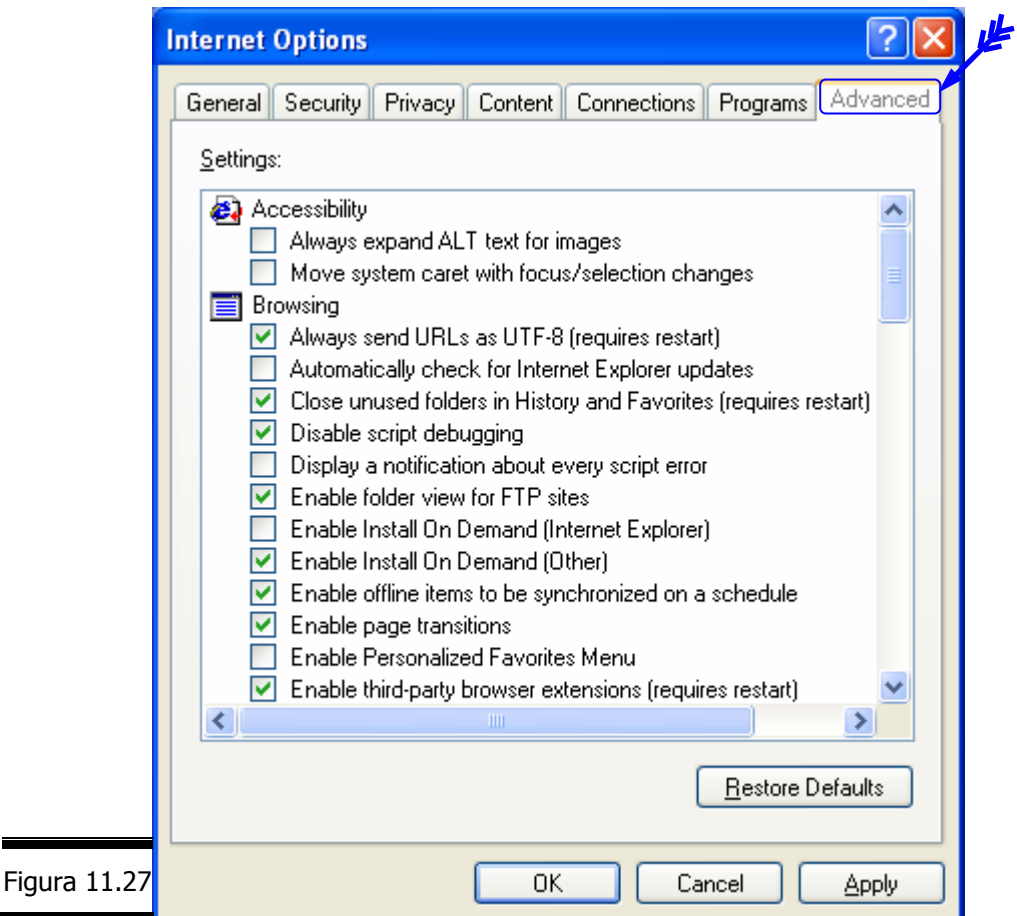

**2.** Dezactivaţi Disable script debugging şi activaţi opţiunea Display a notification about every script error (figura 11.28).

```
416
```
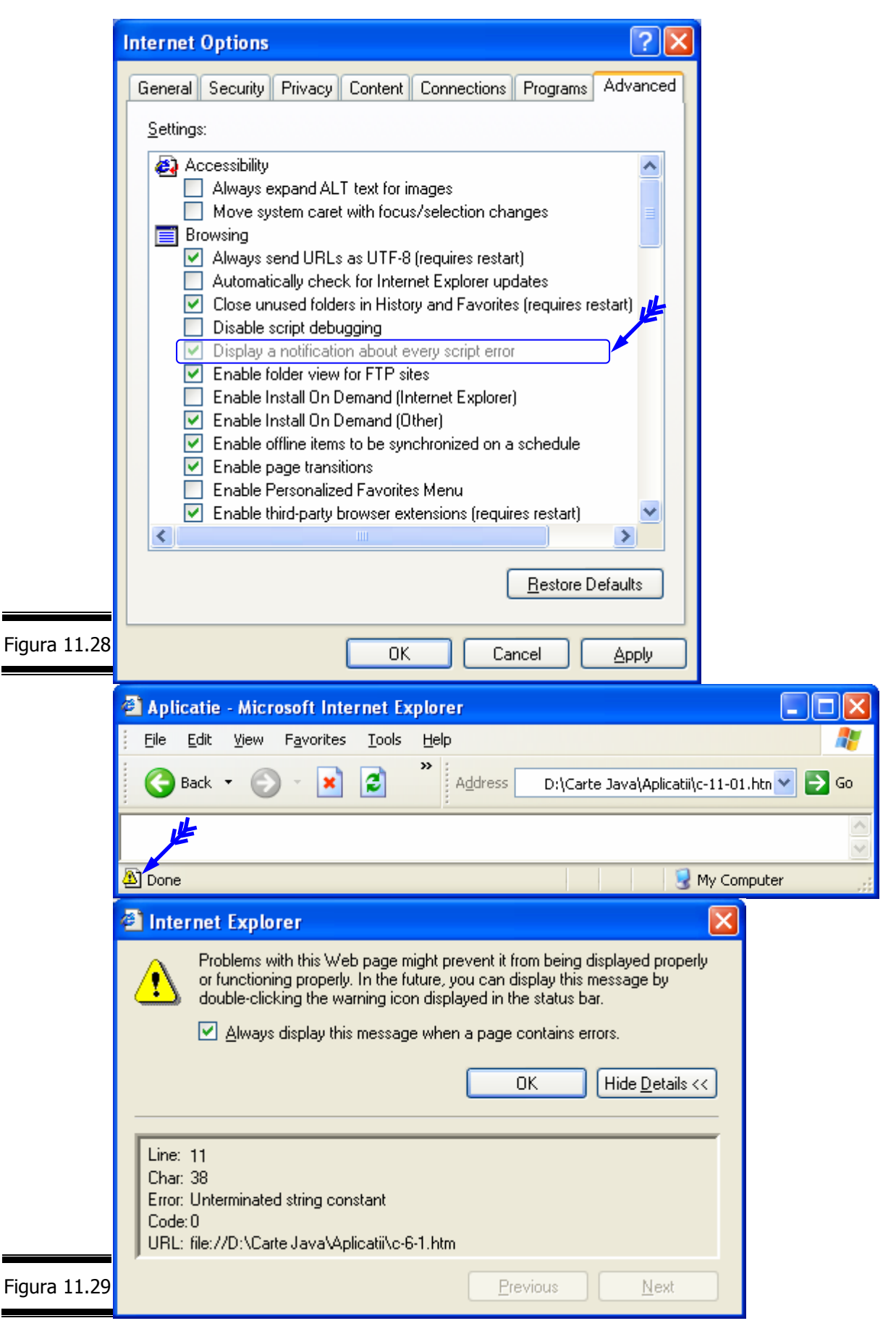

#### **Remarci:**

- $\checkmark$  Dacă nu ati activat afișarea mesajelor de erori, Internet Explorer afișează în bara de stare un icon atunci când se generează o eroare. Executați dublu clic pe acest icon pentru a afişa mesajul de eroare (figura 11.29).
- $\checkmark$  După cum ați putut constata și Microsoft dispune de un instrument de depanare la fel de eficient ca și consola Netscape. Indiferent de preferintele dumneavoastră, testați script-urile cu cele două navigatoare.

#### **Alte instrumente de depanare**

Mesajele de avertizare (vezi metoda alert()) și puțin ... fler vă pot ajuta să găsiţi cu uşurinţă cauza unei erori într-un script simplu dar … aceste metode sunt insuficiente pentru depanarea script-urilor de dimensiuni mari.

În consecinţă, vă recomandăm să utilizaţi unul din instrumentele specializate, prezentate mai jos:

9 **W3C validator**, instrument de depanare a documentelor (X)HTML, care poate fi descărcat gratuit, de la adresa:

http://validator.W3.org/

- **Remarcă.** Consultați lucrarea L. Dumitrașcu (X)HTML, Editura Universității din Ploiești 2003.
- 9 **Netscape JavaScript Debugger**, instrument de depanare a aplicaţiilor

JavaScript, care poate fi descărcat gratuit, de la adresa:

http://developer.netscape.com/software/jsdebug.html

sau,

http://www.mozilla.org/projector/venkman/

**Remarcă.** Principalele caracteristici [1] ale instrumentului Netscape JavaScript Debugger sunt: fereastra Source View; întrerupere; puncte de întrerupere; parcurgerea pas cu pas a codului sursă; omiterea liniilor din procedurile apelate; parcurgerea liniilor din procedurile apelate; fereastra Console; Object Inspector; fereastra de dialog Error Reporter.

9 **Microsoft Script Debugger (MSSD)**, instrument de depanare a script-urilor, parte integrantă din Internet Explorer, care poate fi descărcat gratuit, de la adresa:

http://msdn.microsoft.com/library/en-us/sdbug/html/sdbug\_1.asp

**Remarcă.** Principalele caracteristici [1] ale instrumentului Microsoft Script Debugger sunt: imagine dinamică a structurii (X)HTML; integrarea mai multor limbaje (JavaScript, VBScript şi Java din acelaşi document); puncte de întrerupere; parcurgerea pas cu pas a codului sursă; omiterea liniilor din procedurile apelate; parcurgerea liniilor din procedurile apelate; stivă de apeluri integrată; fereastra de expresii evaluate imediat.

 $\checkmark$  Editoarele de text si de (X)HTML sunt foarte bune instrumente pentru procesarea de bază; ele vă pot de asemenea asista în timpul depanării,

afişând numerele de linii şi punând în relief tag-urile corecte cu ajutorul codurilor de culori.

#### **Aplicaţie**

 Scrieţi un program JavaScript care calculează şi afişează determinantul unei matrice de dimensiune 3\*3.

**Indicaţie.** 

*g h i d e f a b c*  $= a*(e^{*i-f^{*}h})-b*(d^{*i-f^{*}g})+c^{*}(d^{*}h-e^{*}g)$ Iată cum procedăm pentru a scrie programul JavaScript care calculează şi

afișează determinantul matricei  $\begin{vmatrix} 4 & 5 & 6 \end{vmatrix}$ . 8 9  $2 \quad 3$ 

**1.** Creaţi documentul (X)HTML (figura 11.30).

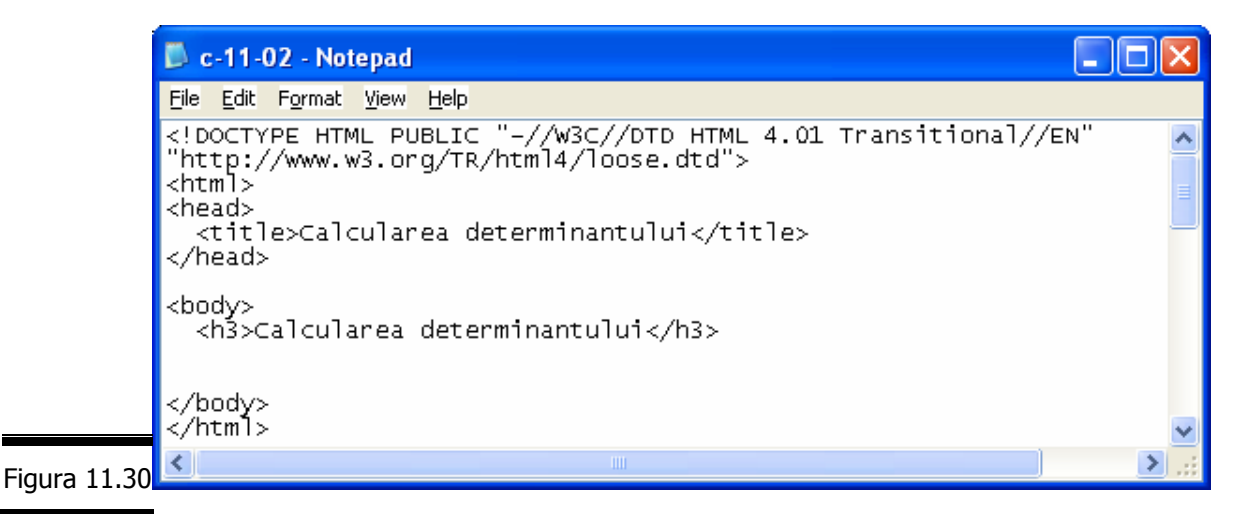

**2.** Plasaţi script-ul de calcul al determinantului în documentul (X)HTML (figura 11.31).

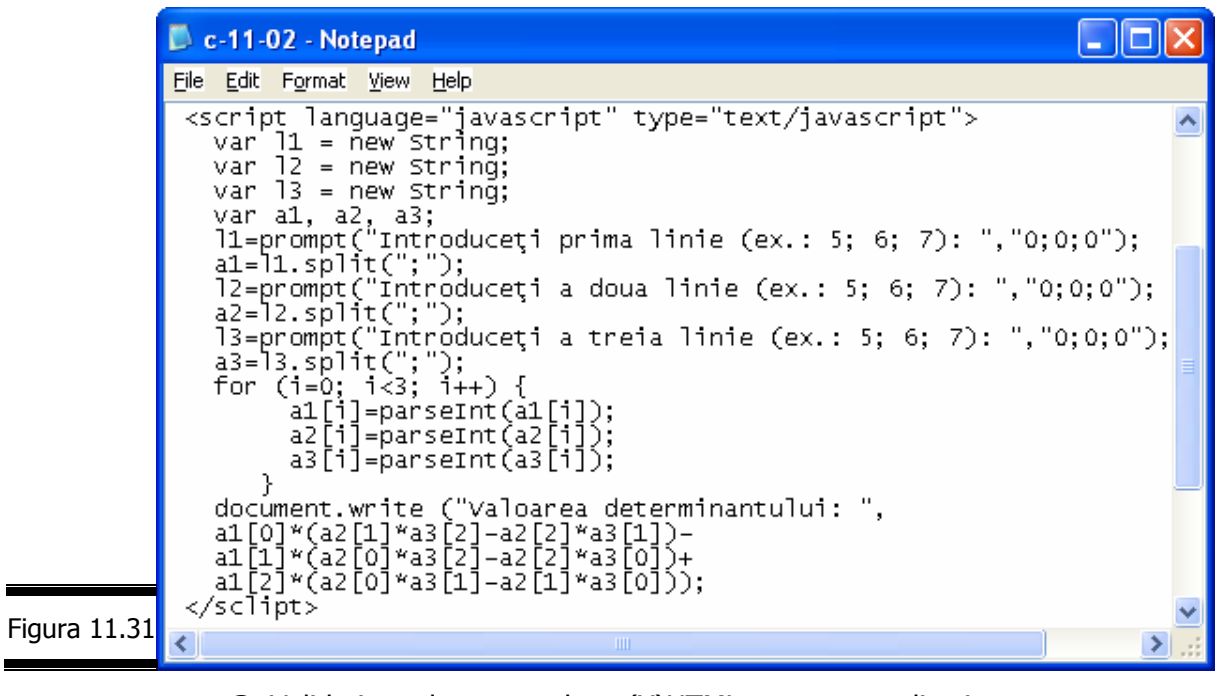

**3.** Validați documentul (X)HTML cu aplicația validator (http://validator.w3.org).

În figura 11.32 este prezentat rezultatul validării obţinut cu aplicaţia validator.

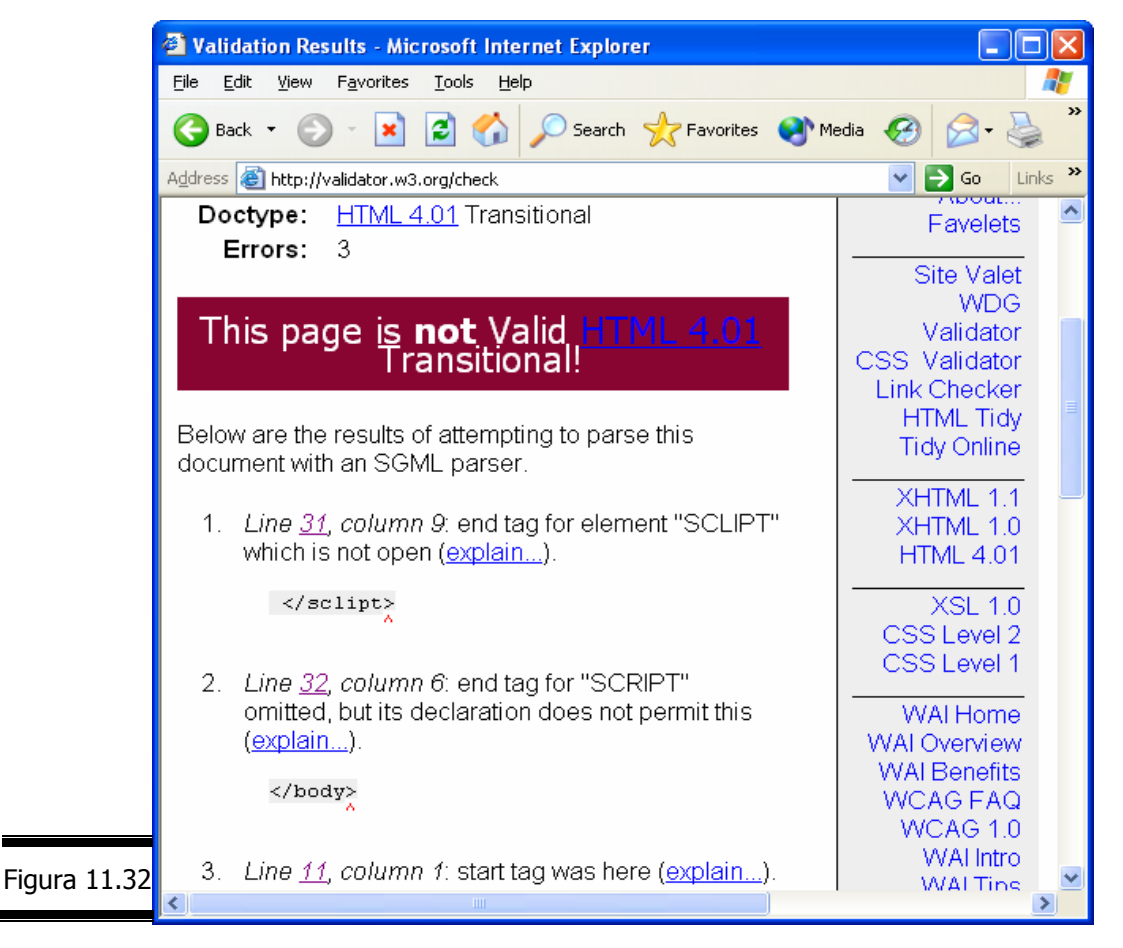

**Remarcă.** Nimic nu este perfect! Aţi identificat eroarea? Deşi îl pronunţ bine pe r, în loc de r am tastat l (</sclipt>). Se întâmplă, nu-i aşa! Corectaţi </script>!

**4.** Corectaţi eroarea şi validaţi documentul (X)HTML cu aplicaţia validator (http://validator.w3.org), figura 11.33.

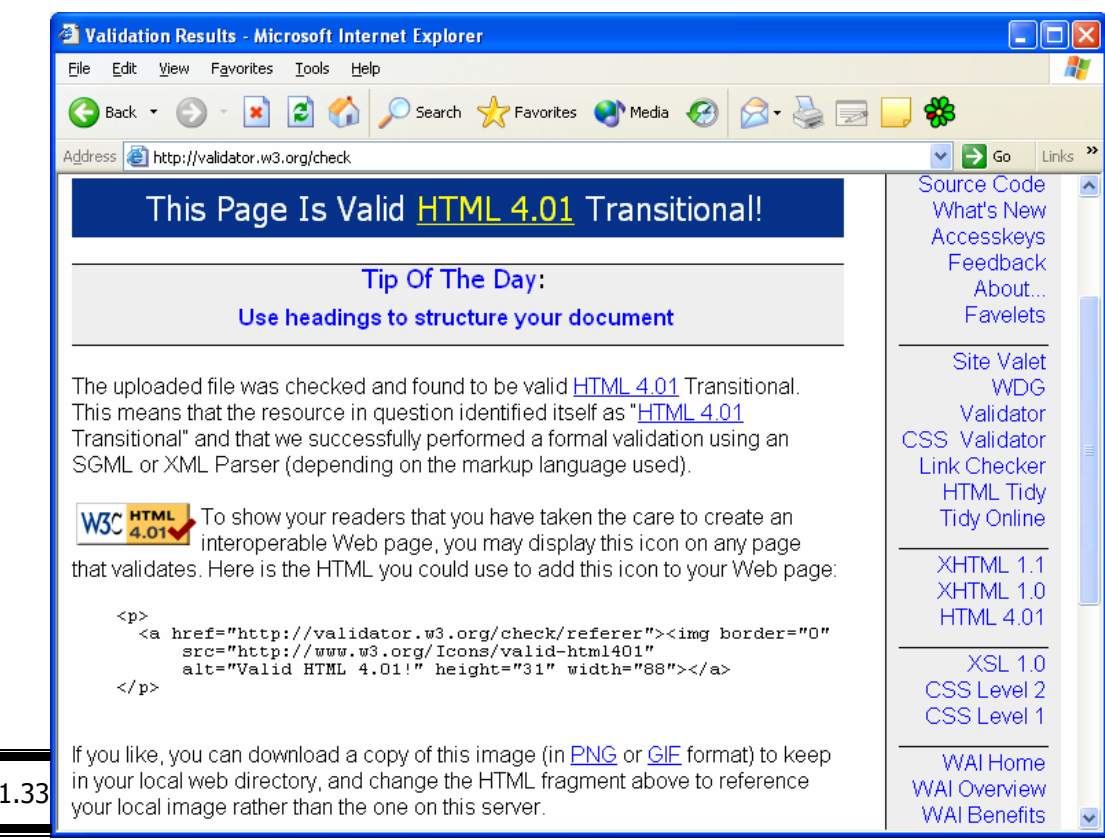

**5.** Inseraţi codul HTML care afişează icon-ul de conformitate (figura 11.34).

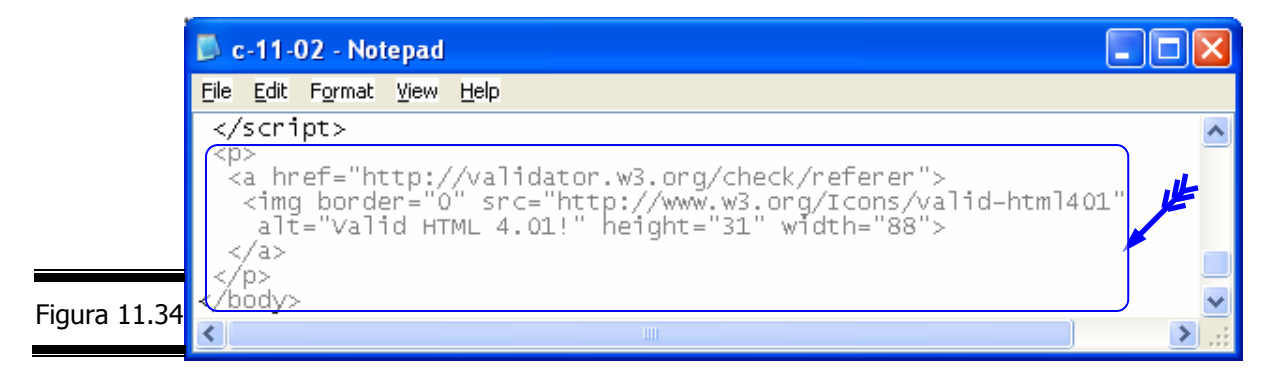

**6.** Vizualizaţi pagina Web într-un browser (Internet Explorer), figura 11.35.

Figura 1

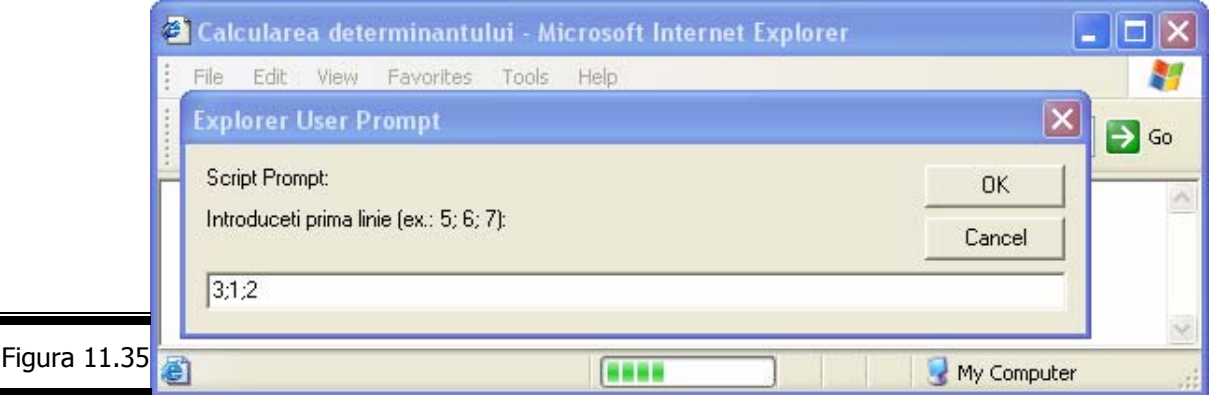

**Remarcă.** Internet Explorer afişează icon-ul de conformitate la baza paginii.

**7.** Testaţi script-ul (figura 11.36).

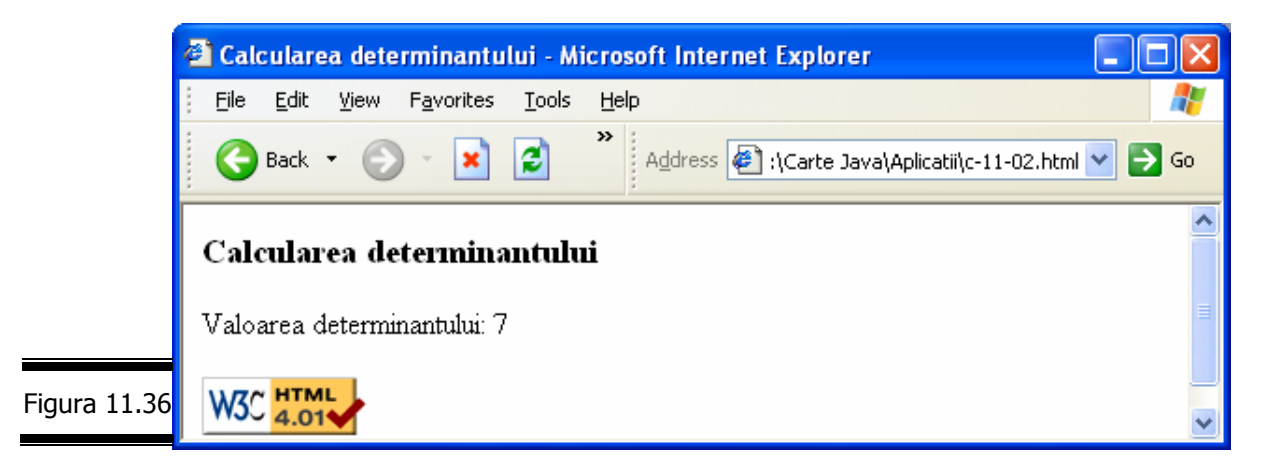

# *Instruc*ţ*iunile throw* ş*i try … catch*

Instrucțiunea throw generează o eroare. Un bloc try conține instrucțiuni JavaScript; la apariția unei erori, programul execută blocul catch.

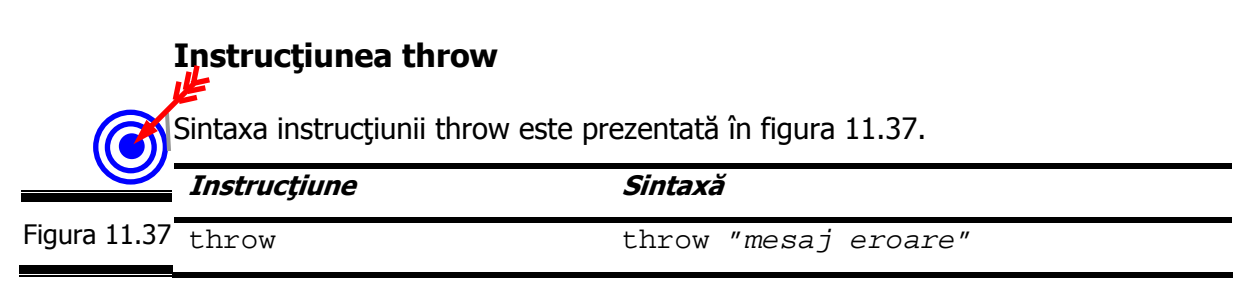

**Remarcă.** Instrucţiunea throw este utilizată frecvent într-o instrucţiune try … catch; ea transferă eroarea blocului catch.

Iată cum procedăm pentru a genera două mesaje de eroare: "Eroare 1", "Eroare 2" în situatia în care numărul de rezervoare cilindrice echilaterale care a fost introdus de la tastatură este zero, respectiv negativ (vezi EXEMPLELE JAVASCRIPT).

În figura 11.38 este prezentat script-ul aplicaţiei.

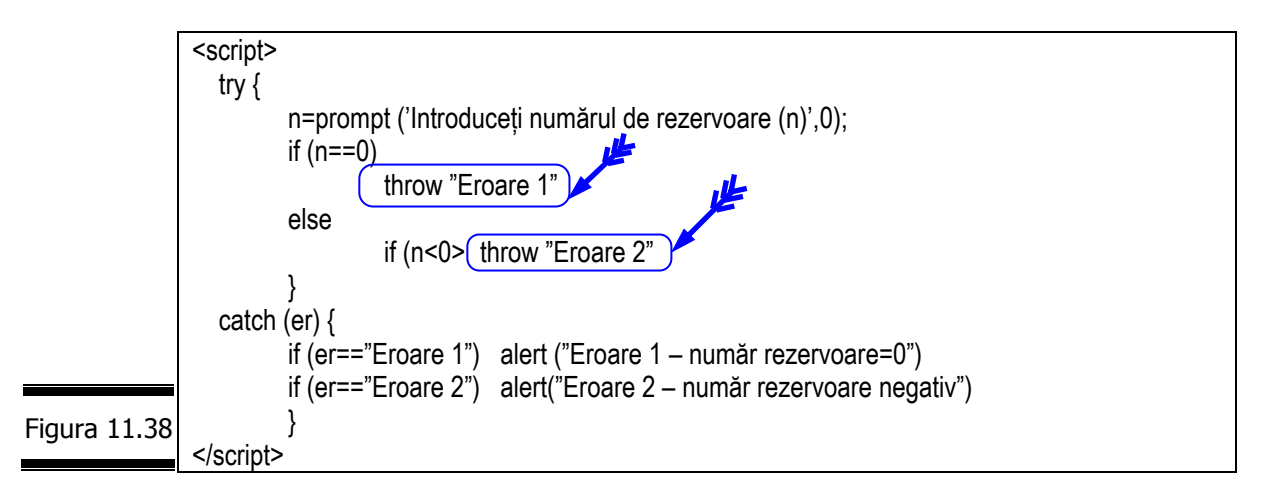

#### **Comentarii:**

*422*

- $\checkmark$  Programul execută blocul try.
- 9 În situaţia în care **n** nu este egal cu zero şi nici negativ, nu se generează nici o eroare iar blocul catch nu este executat. Pentru utilizator nu se întâmplă absolut nimic.
- $\check{\ }$  În cazul în care valoarea variabilei n a fost fixată la 0 în cursul instrucțiunilor executate anterior, eroarea "Eroare 1" este generată (această eroare este de acelaşi tip cu erorile de sintaxă). Programul părăseşte blocul try şi execută blocul catch, furnizându-i ca parametru tipul de eroare returnat prin throw. În definitiv, el afişează un mesaj alert().

## **Instrucţiunea try … catch**

Try ... catch servește la testarea unei porțiuni de cod JavaScript și la depistarea eventualelor erori. Ea este alcătuită din trei blocuri: try, catch și

finally.

Sintaxa instrucţiunii este prezentată în figura 11.39.

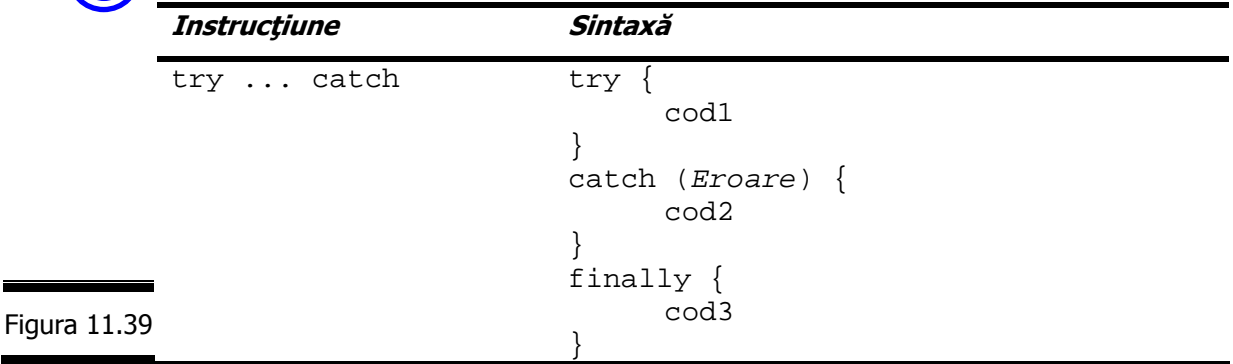

**Remarci:** 

- $\checkmark$  Try conține instrucțiuni (cod1) JavaScript care ar putea fi sursa problemei. În cazul apariției unei erori, script-ul sare imediat în blocul catch transmitându-i ca parametru obiectul Error generat.
- $\checkmark$  Dacă instrucțiunile din blocul try nu depistează nici o eroare, script-ul trece imediat la blocul finally, evitând blocul catch.

 $\bar{\rm I}$ ată cum calculăm aria unui rezervor sferic ( $a = 4\pi\!R^{\,2}$ ) cu raza de 3m utilizând funcția internă eval (). Dacă eval () recunoaște instrucțiunea JavaScript a=4\*Math.PI\*Math.pow(3,2) atunci ea evaluează textul primit ca argument şi returnează rezultatul. În caz contrar, navigatorul afişează un mesaj de eroare.

În figura 11.40 este prezentat script-ul aplicaţiei.

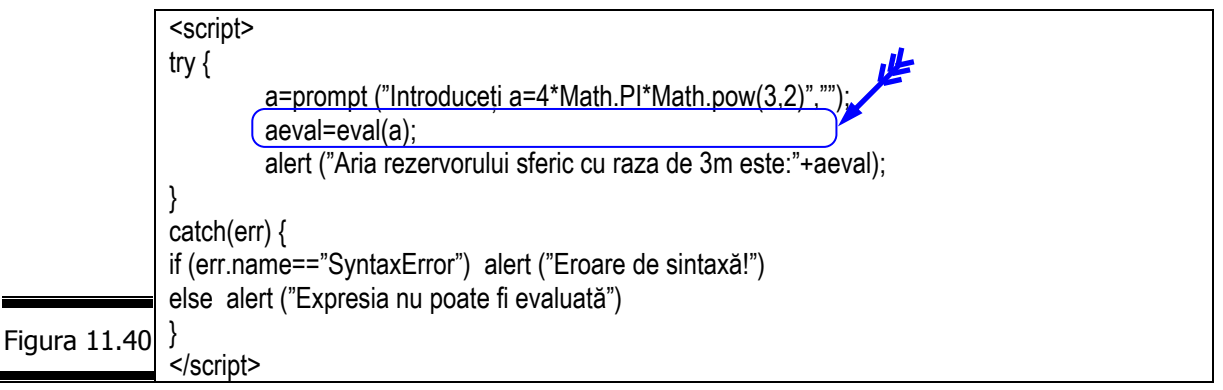

#### **Comentarii:**

Figura 11

- $\checkmark$  try asteaptă ... o eroare!
- $\checkmark$  eval() acceptă un șir de instrucțiuni JavaScript și îl evaluează ca fiind cod sursă.
- $\checkmark$  Dacă utilizatorul introduce "a=4\*Math.PI\*Math.pow(3,2)", JavaScript poate evalua expresia şi va afişa 113.097.
- $\checkmark$  Dacă utilizatorul introduce "a=4\*Math.PI\*pow(3,2)+", spunem că avem de-a face cu o eroare de sintaxă.
- $\check{\ }$  În sfârsit, dacă utilizatorul introduce "Droopy", JavaScript încearcă să evalueze valoarea variabilei Droopy, care nu există. Nu este vorba de o eroare de sintaxă ci de o eroare de referință. "Expresia nu poate fi evaluat•" se va afișa în acest caz pe ecran.

JavaScript recunoaşte şase tipuri de erori (vezi figura 11.41).

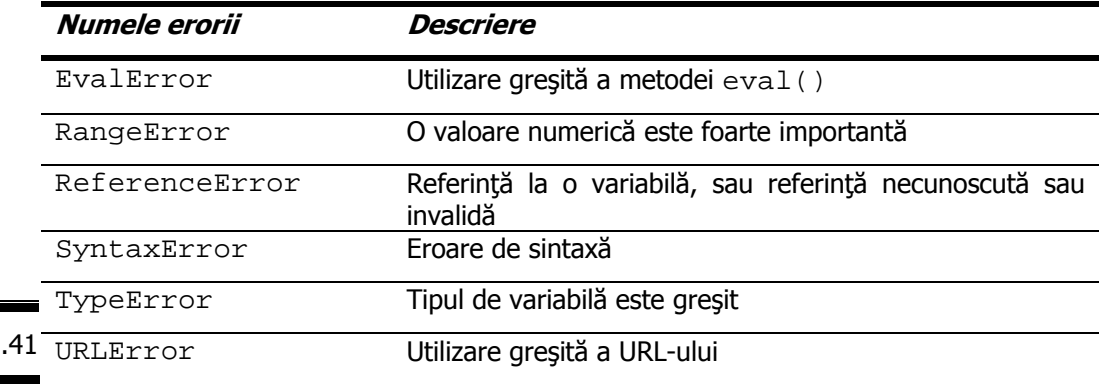

**Remarcă.** Nu uitati că și dumneavoastră puteți genera cu throw propriile erori. Succes!

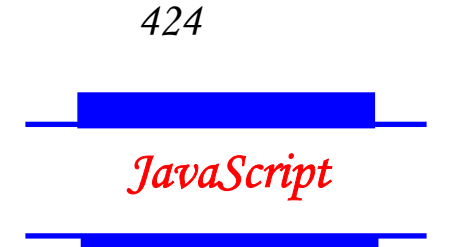

## *Tem*ă

# *Testa*ţ*i-v*ă *cuno*ş*tin*ţ*ele*

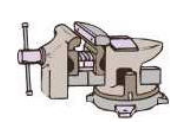

- 1. Dacă la crearea unui script, comiteţi greşeli de tastare, ce tip de eroare este generat?
	- eroare de sintaxă
	- eroare de logică
	- eroare de intrare/ieşire
- 2. De regulă, greşelile de punctuaţie care se comit la crearea unui script sunt:
	- confuzia între majuscule şi minuscule
	- paranteze orfeline
	- inversarea literelor
- 3. Foarte multe erori de logică sunt generate de:
	- o proiectare defectuoasă a programului JavaScript
	- confuzia între şirurile de caractere şi numere
	- greşeli de plasare a instrucţiunilor JavaScript
- 4. Inserarea comentariilor în programele JavaScript contribuie la:
	- crearea unor reflexe JavaScript
	- eliminarea erorilor de sintaxă
	- eliminarea erorilor de logică
- 5. În JavaScript una din erorile cele mai frecvente comise de începători este confuzia dintre:
	- operatorul de atribuire şi operatorul de egalitate
	- operatorul "==" și operatorul "==="
	- operatorul "||" şi operatorul "&&"
- 6. Consola JavaScript este:
	- un instrument simplu pentru afişarea mesajelor de eroare cu Netscape
	- un instrument simplu pentru afişarea mesajelor de eroare cu Internet Explorer
	- un buton încastrat
- 7. W3C validator este un instrument de depanare a documentelor:
	- (X)HTML
	- XML
	- JavaScript
- 8. Instrucţiunea throw generează:
	- o eroare
	- un tabel
	- un formular
- 9. JavaScript recunoaşte următoarele tipuri de erori:
	- EvalError
	- SintaxError
	- TypeError
	- FormatError
	- LogicalError

# *Vizita*ţ*i site-urile*

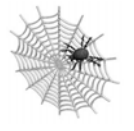

- $\checkmark$  http://developer.netscape.com/docs/manuals/jsref/objintro.htm
- $\checkmark$  http://msdn.microsoft.com/scripting/jsscript/default.htm

# Conversaţia 12

# Crearea obiectelor personalizate

• • • • • • • • • • • • • • • • • • • • • • • • • • • • • • • • • • • • • • • • • • • • •

• • • • • • • • • • • • • • • • • • • • • • • • • • • • • • • • • • • • • • • • • • • • •

 $In$  această conversatie:

- $\blacktriangleright$  Utilizarea obiectelor personalizate pentru simplificarea script-urilor
- ▶ Definiți un obiect
- ▶ Definiți o metodă pentru un obiect
- ▶ Creați o instanță a unui obiect
- ▶ Aplicații
- **EXEMPLUL 12 JAVASCRIPT**
- Temă

 *Utilizarea obiectelor personalizate pentru simplificarea script-urilor* 

Fără să greșim, putem afirma că aveți deja o experiență (un background) în utilizarea obiectelor predefinite ale limbajului JavaScript.

Sunteți de asemenea familiarizați cu obiectele DOM-ului (Document Object Model) care permit manipularea documentelor Web. Aceste obiecte sunt cele mai frecvente în programarea JavaScript.

Dar ... puteți de asemenea să creați propriile dumneavoastră obiecte, ceea ce trebuie să recunoaştem este ceva nemaipomenit!

Dacă variabilele şi matricile permit stocarea datelor sub diverse forme, uneori este necesar să facem apel la structuri mai sofisticate! Să presupunem că doriti să creaţi un script care să gestioneze coordonatele persoanelor de contact (nume, adresa site, adresa email) din activitatea dumneavoastră profesională.

În situatia în care utilizati variabile "normale" veti fi obligat să definiti o variabilă pentru fiecare coordonată a fiecărei persoane (pentru fiecare nume, fiecare adresă site şi fiecare adresă email) ceea ce este foarte complicat!

Utilizarea matricilor simplifică puţin lucrurile, dar nu este ideal!

Obiectele (aici am vrut să ajungem!) permit stocarea informaţiilor bazei de date într-o manieră mult mai "logică".

Fiecare persoană este reprezentată printr-un obiect Contact care dispune de proprietăţile: nume, adresă site şi adresă email.

Puteti adăuga după aceea obiectului Contact, metode pentru afişarea/manipularea informațiilor conținute.

# *Defini*ţ*i un obiect*

Prima etapă în crearea unui obiect constă în a-i da un nume. Am decis să numim obiectul Contact. Fiecare obiect Contact conţine următoarele proprietăţi:

- $\checkmark$  nume;
- $\checkmark$  site (adresa de site (personală));
- $\checkmark$  email (adresa de email (personală)).

Pentru a putea utiliza obiectul, va trebui mai întâi să creăm o funcție Constructor care are rolul de a crea noi obiecte Contact.

Iată cum creăm în JavaScript o funcţie Constructor (Contact) cu trei parametri pentru iniţializarea noului obiect şi atribuirea proprietăţilor corespunzătoare.

În figura 12.1 este prezentat codul JavaScript al funcției Constructor.

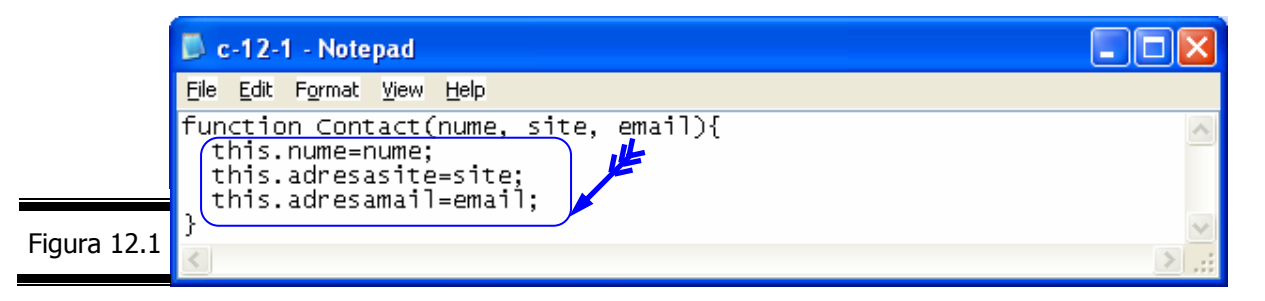

#### **Remarci:**

- $\checkmark$  Constructorul este o functie simplă care acceptă mai mulți parametri ale căror valori sunt atribuite proprietăților obiectului.
- Obiectul are acelasi nume ca și funcția Contact.
- $\checkmark$  Cuvântul cheie this se referă la obiectul curent, acela creat cu ajutorul functiei.

# *Defini*ţ*i o metod*ă *pentru un obiect*

Obiectele devin cu adevărat interesante şi comode atunci când ele sunt dotate cu metode.

În JavaScript, definirea unei metode pentru un obiect se realizează în două etape:

- $\checkmark$  Definiți metoda în funcția Constructor într-o linie de cod în care veți atribui metodei un nume, apoi asociați-i funcția de prelucrare.
- $\checkmark$  Scrieți funcția de prelucrare.

Iată cum definim metoda afi•areContact în funcția Constructor Contact.

În figura 12.2 este prezentat codul complet JavaScript al funcţiei Constructor.

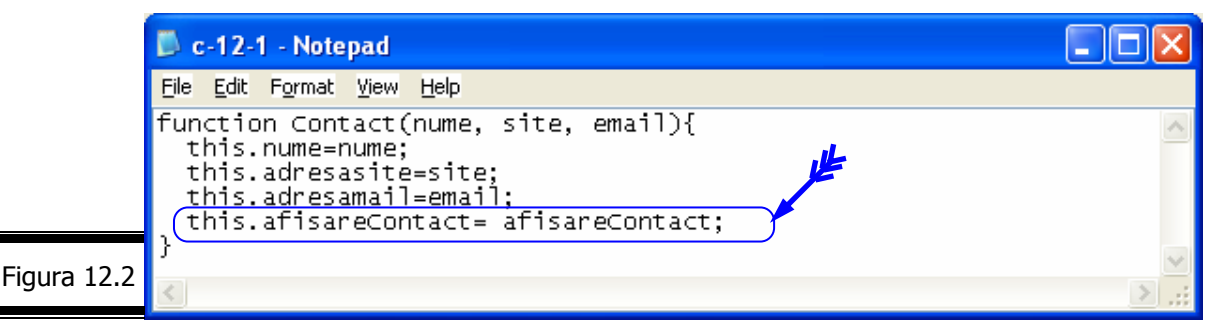

#### **Remarci:**

- $\checkmark$  Funcția afi•areContact afișează coordonatele de contact ale unei persoane.
	- 9 Instrucţiunea care a fost adăugată seamănă cu o definiţie a proprietăţii, dar se referă la funcţia afi•areContact. Puteţi utiliza această sintaxă din momentul în care funcţia afi•areContact a fost definită.
- 9 Funcţia afi•areContact este utilizată ca metodă, fără parametri!
- $\checkmark$  Cuvântul cheie this se referă la obiectul curent.

Iată cum scriem în JavaScript funcția de prelucrare afi•areContact asociată metodei cu acelaşi nume.

 $\hat{\text{I}}$ n figura 12.3 este prezentat codul JavaScript al funcției afi•areContact.

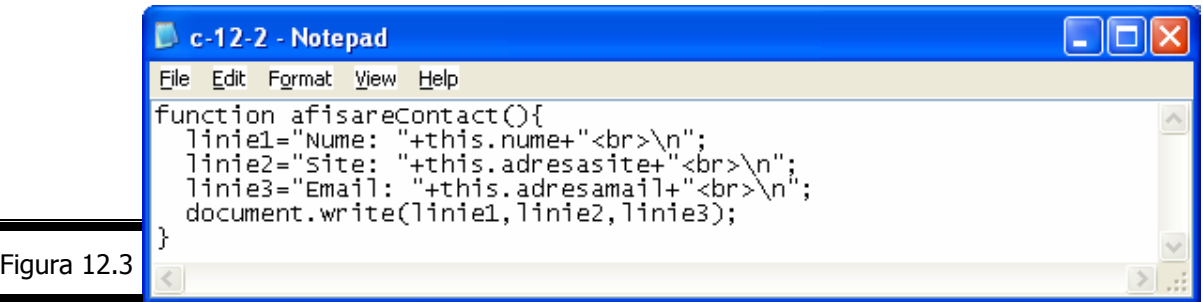

**Remarcă.** Cuvântul cheie this se referă la proprietăţile obiectului.

# *Crea*ţ*i o instan*ţă *a unui obiect*

În continuare, vom utiliza definiţia obiectului pe care urmează să-l creăm. Pentru a utiliza o definiţie a obiectului va trebui să creăm un nou obiect cu ajutorul cuvântului cheie new (vezi obiectele Array, Date, String).

În figura 12.4 se prezintă codul JavaScript care creează un nou obiect Contact numit Droopy.

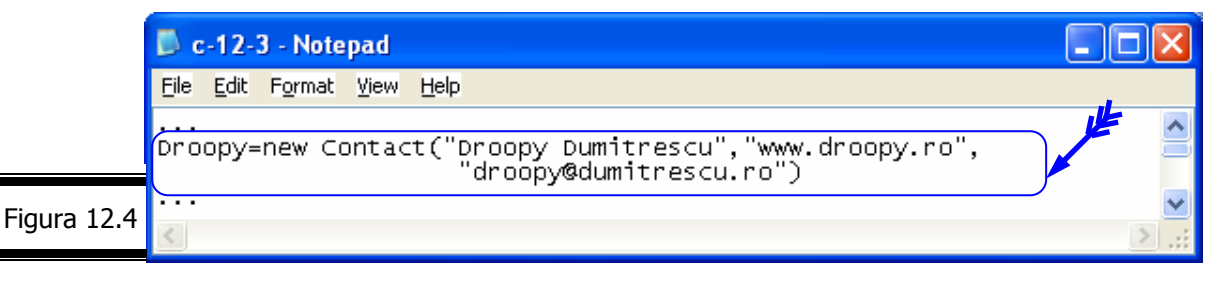

#### **Remarci:**

- Crearea unui obiect nu este o operație complicată. Tot ceea ce trebuie făcut este apelarea funcției Contact(), care este funcția de definire a obiectului, și indicarea coordonatelor în aceeaşi ordine ca în definiţie.
	- $\checkmark$  Odată executată instrucțiunea din figura 12.4, un nou obiect a fost creat, care conține informaţii despre Droopy. Acest obiect (Droopy) este o instanţă a obiectului Contact.
	- $\check{\ }$  În figura 12.5 se prezintă o secvență de cod JavaScript care creează un obiect Contact vid (Romică) şi defineşte apoi proprietăţile sale.

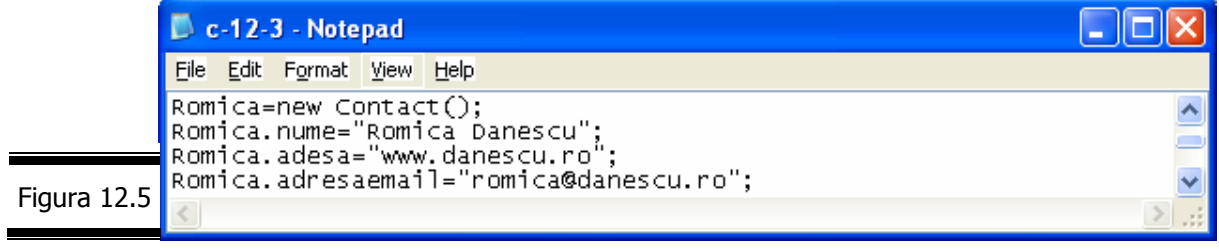

Odată creată instanţa obiectului Contact cu ajutorul uneia din metodele prezentate, utilizați metoda afi•areContact pentru a afișa informațiile corespunzătoare. Proprietățile persoanei de contact Droopy sunt afișate ca în figura 12.6.

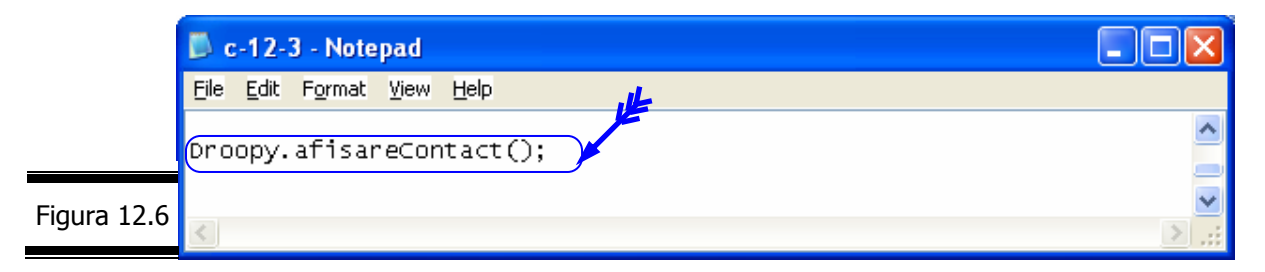

#### **Aplicaţii**

 Creaţi un document (X)HTML care afişează în Internet Explorer lista de contact a trei persoane (vezi figura 12.7).

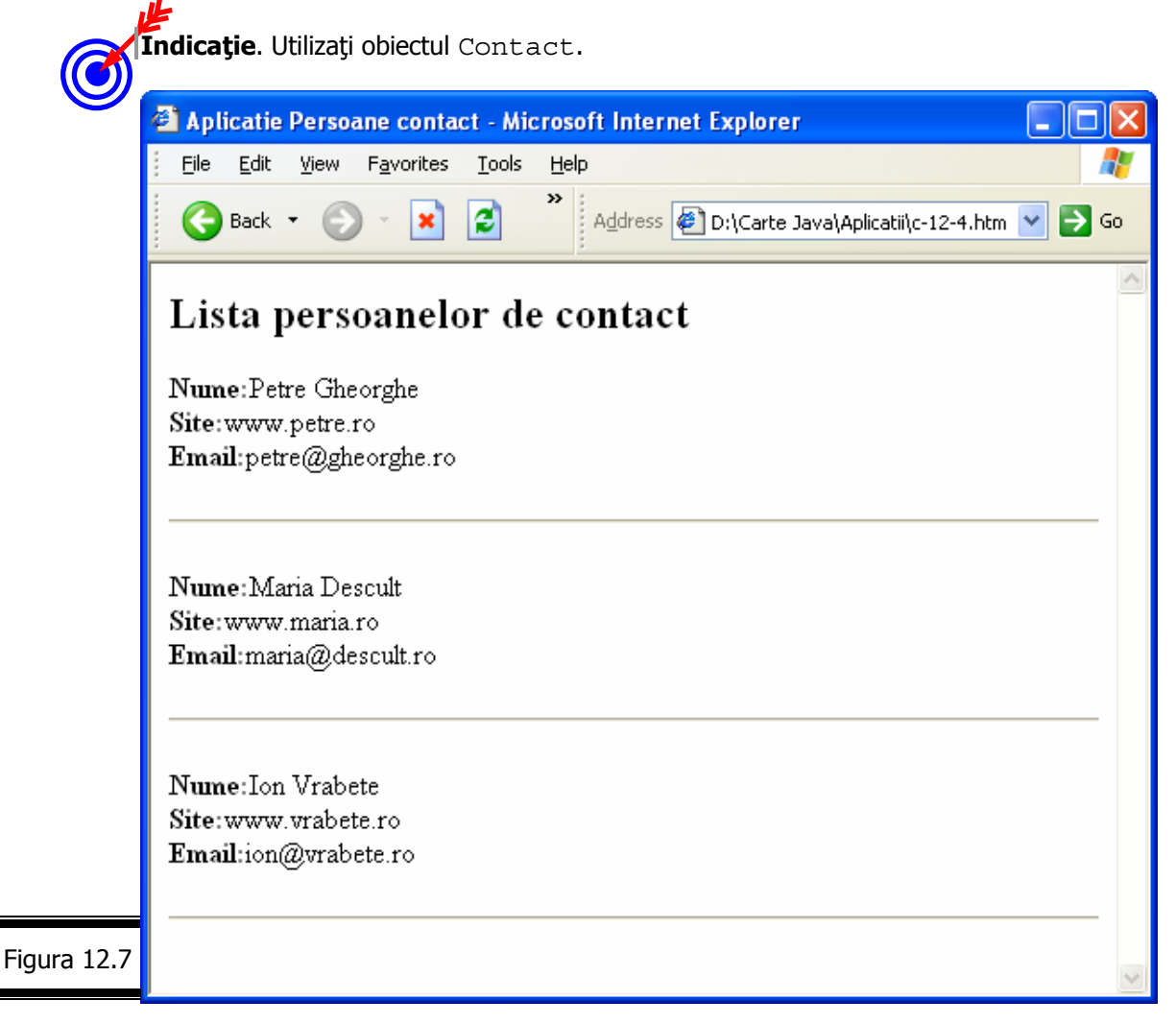
În figura 12.8 este prezentat documentul XHTML complet în care s-a inserat script-ul aplicaţiei.

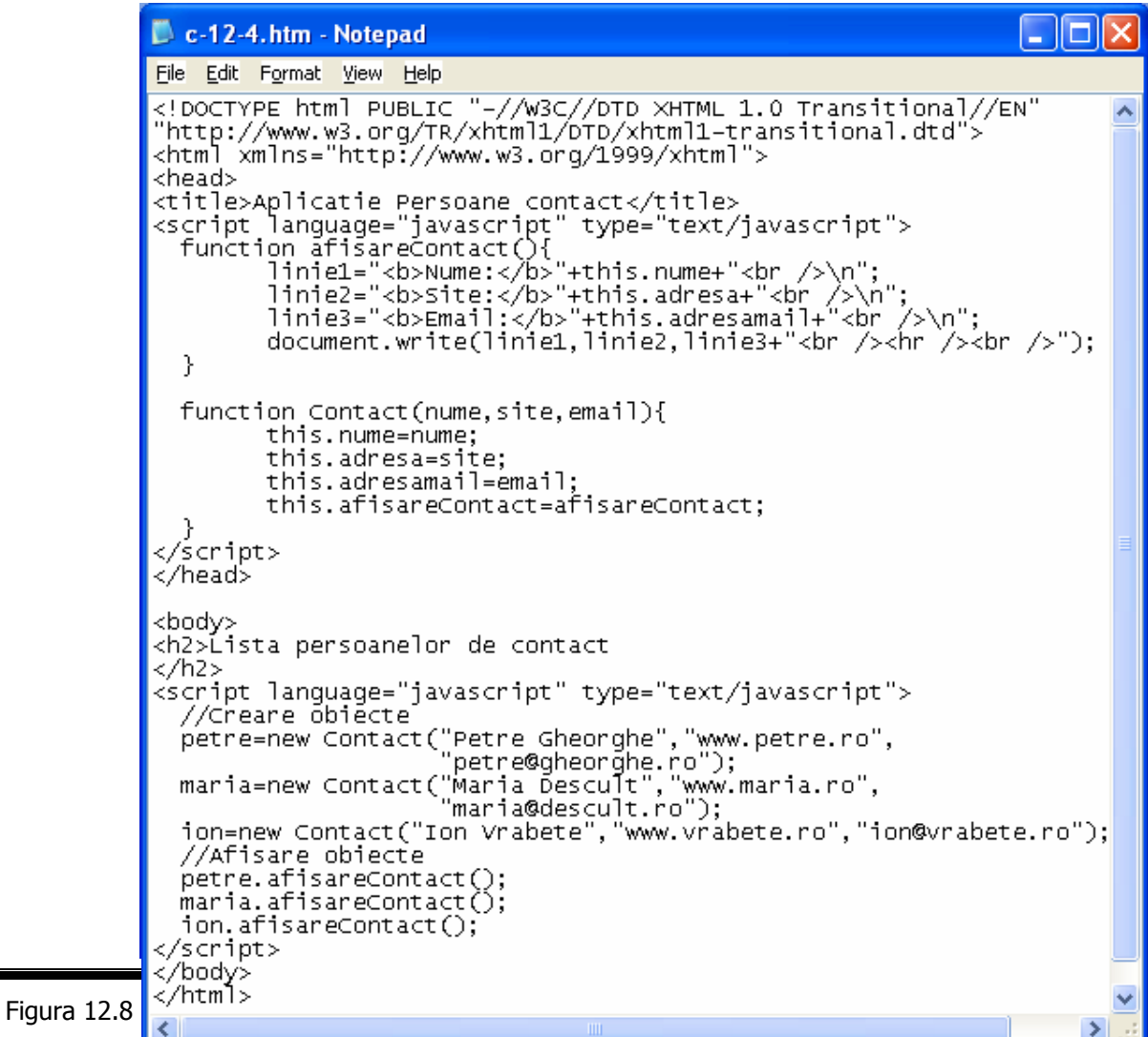

**Remarcă.** În cadrul acestei aplicaţii baza de date utilizată are dimensiuni extrem de reduse. Un obiect asemănător poate stoca date care provin dintr-o bază de date externă care conţine mii de înregistrări.

Modificaţi definiţia obiectului Contact pentru a include o proprietate adresa care

permite stocarea adresei persoanei de contact. Modificați funcția afi•areContact.

# *EXEMPLUL 12 JAVASCRIPT*

#### **Definirea problemei**

Aplicația pe care urmează să o realizați în cadrul acestei ultime conversații (!) este o mică bază de date care contine notele obtinute la mai multe materii, de către studenții unei grupe.

Pentru gestionarea automată a acestor date, vom folosi facilităţile JavaScript (*tabelul pe parte de client*), pentru a răspunde cerinţelor conducerii unei instituţii de învăţământ.

## **Cerinţe de prelucrare**

Se vor avea în vedere cerințele de prelucrare prezentate mai jos:

- $\checkmark$  studenții sunt identificați prin: cod, nume, prenume;
- $\checkmark$  materiile de studiu sunt identificate prin: cod, denumire;
- $\checkmark$  nota 0 (zero) semnifică absența studentului de la examen sau verificare.
- $\checkmark$  rapoartele generate sunt de unul din următoarele tipuri:
	- *raport general* studenţii sunt afişaţi în ordine alfabetică (nume, prenume şi notele obţinute la toate materiile);
	- *raport pe materii* pentru o materie selectată din lista de materii, studenţii sunt listaţi în două moduri:
		- ordine alfabetică;
		- ordine descrescătoare a notelor;
	- *raport restanţieri* pentru fiecare materie se afişează studenţii care nu au obtinut nota 5 de promovare;
- $\checkmark$  cererile de căutare în baza de date sunt:
	- identificarea unui student şi afişarea notelor obţinute la toate materiile;
	- identificarea studenților restanțieri pentru o materie selectată.

## **Proiectarea programului**

## *Crearea tabelelor de căutare*

Se vor utiliza *obiecte personalizate* care să simuleze o bază de date. Documentul (X)HTML va conţine informaţii despre două entităţi:

- $\checkmark$  materie conține atributele: cod (numărul de identificare al materiei), denumirea materiei (şir de caractere);
- $\checkmark$  student contine atributele: numele si prenumele studentului; notele obtinute la materiile de studiu.

**Remarcă.** A fost aleasă o soluţie simplificată care prezintă dezavantajul unei flexibilităţi reduse la modificarea numărului materiilor de studiu şi la adăugarea mai multor ani de studiu, dar ... din punct de vedere didactic este mult mai uşor de înţeles.

Tabelul *entităţi materii* pe parte de client şi tabelul *entităţi student* pe parte de client se vor implementa după cum urmează:

- $\checkmark$  tabelul materii se va utiliza un vector șir de caractere; codul de identificare al materiei va fi indicele materiei iar elementele vectorului, un şir de caractere ce reprezintă denumirea materiei.
- 9 *tabelul student* se va utiliza un vector de obiecte personalizate în care indicele vectorului va reprezenta numărul de identificare al studentului iar obiectul personalizat va fi format din două şiruri de caractere:
	- Nume, Prenume reprezintă numele şi prenumele studentului;
	- Note vector de numere întregi reprezentând notele obtinute de student (dimensiunea vectorului de note trebuie să fie egală cu dimensiunea vectorului materii care defineşte numele materiilor de studiu).

Definiti obiectul student (vezi metoda constructor, def student (Nume, Prenume, Note) din figura 12.9) și creați instanțe de acest tip.

Pentru aceasta va trebui să creați mai întâi lista cu note și apoi să apelați metoda constructor (def student) a obiectului student (vezi figura 12.10).

function def\_student(Nume,Prenume,note){ this.Nume=Nume; this.Prenume=Prenume; this.Note=Note; }

Figura 12.9

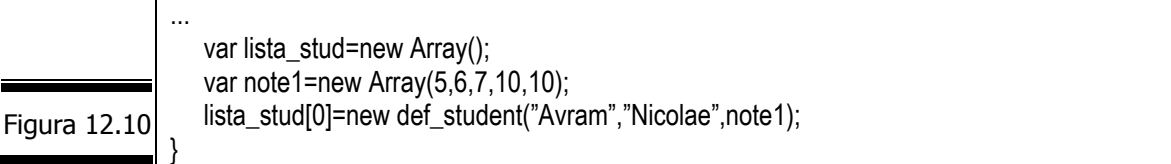

## *Crearea interfeţei cu utilizatorul*

Interfaţa cu utilizatorul trebuie să asigure afişarea facilă a tuturor cerinţelor de prelucrare. Pentru a afișa simultan opțiunile de prelucrare, criteriile și rezultatele prelucrării cererilor de căutare se va folosi o fereastră cu mai multe (4) cadre (vezi figura 12.11).

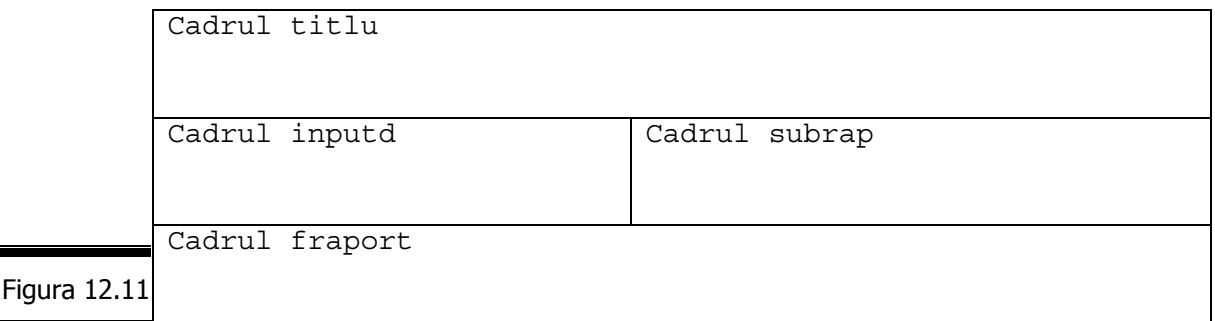

Vom prezenta în cele ce urmează funcțiile celor patru cadre în care a fost împărțită fereastra browser-ului.

## **Cadrul titlu**

Cadrul *titlu* afişează textul Intranet – Baza de Date cu Studen•i (vezi figura 12.12).

Figura 12.12

# Intranet- Baza de Date cu Studenti

## **Cadrul inputd**

Cadrul *inputd* afişează tipul prelucrării. Se afişează două butoane radio (Rapoarte, C•utare) cu ajutorul cărora utilizatorul poate selecta tipul de raport (General, Pe Materii, Restan•ieri) şi tipul căutării (Dup• studen•i, Restan•ieri).

În figura 12.13 se prezintă cadrul inputd al ferestrei interfeţei cu utilizatorul cu tipul prelucrării RAPOARTE iar în figura 12.14 se prezintă acelaşi cadru cu tipul prelucrării: C•UTARE.

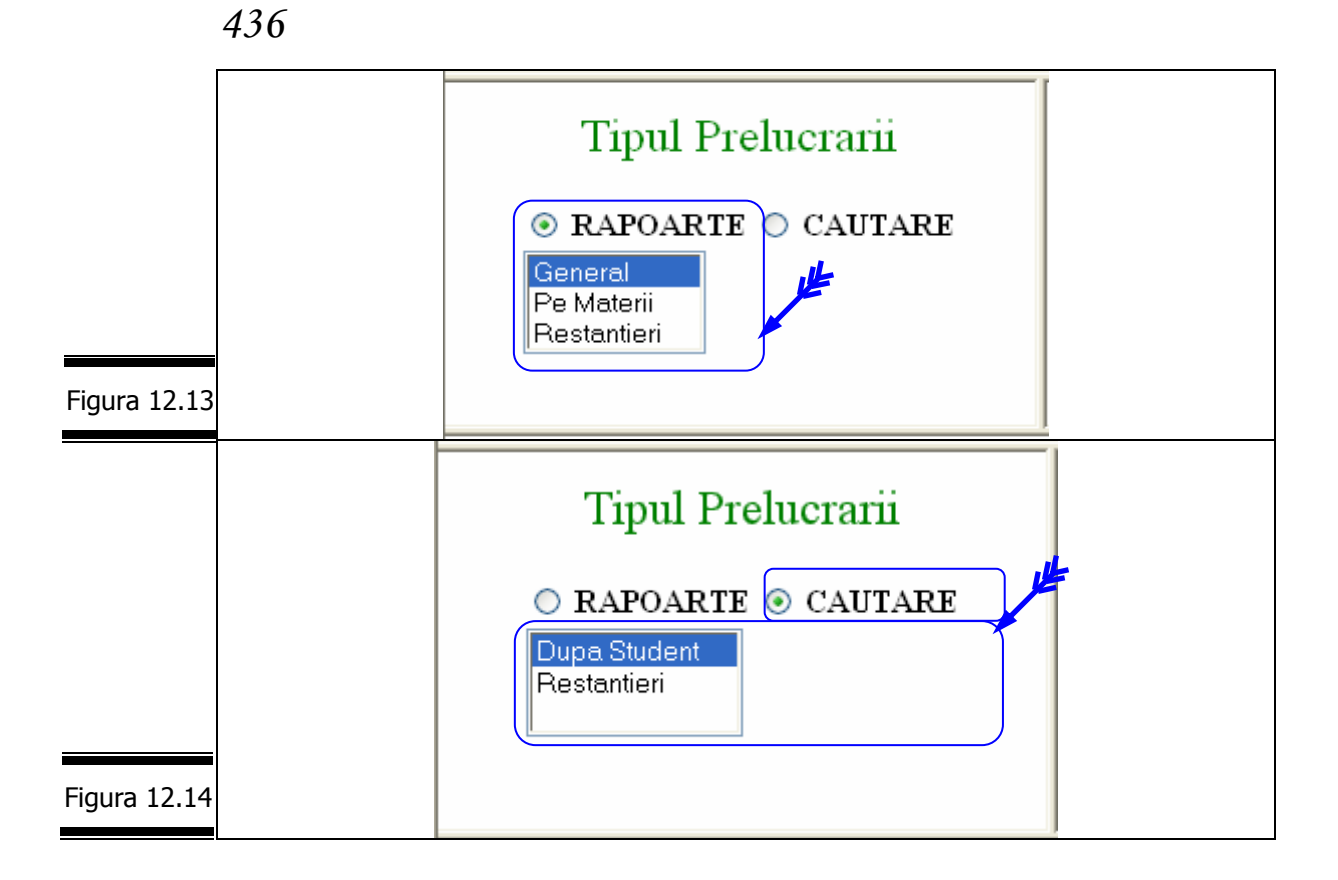

## **Cadrul subrap**

Cadrul *subrap* este cadrul prin intermediul căruia se introduc datele necesare efectuării prelucrărilor cerute de utilizator prin selecţia unei opţiuni din cadrul *inputd*. El este generat dinamic.

În figurile 12.15, 12.16, 12.17, 12.18, 12.19 este prezentat conţinutul cadrului *subrap* pentru opţiunile RAPOARTE şi C•UTARE.

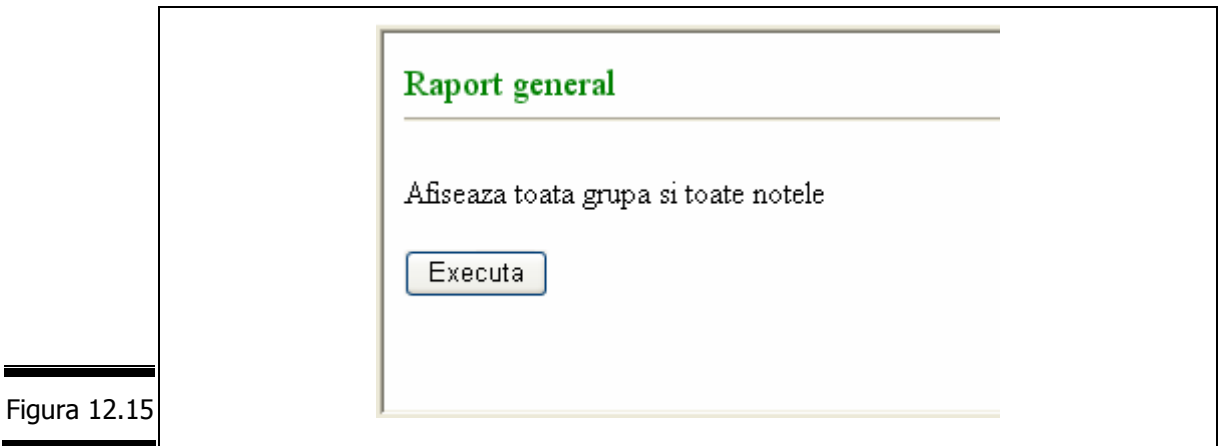

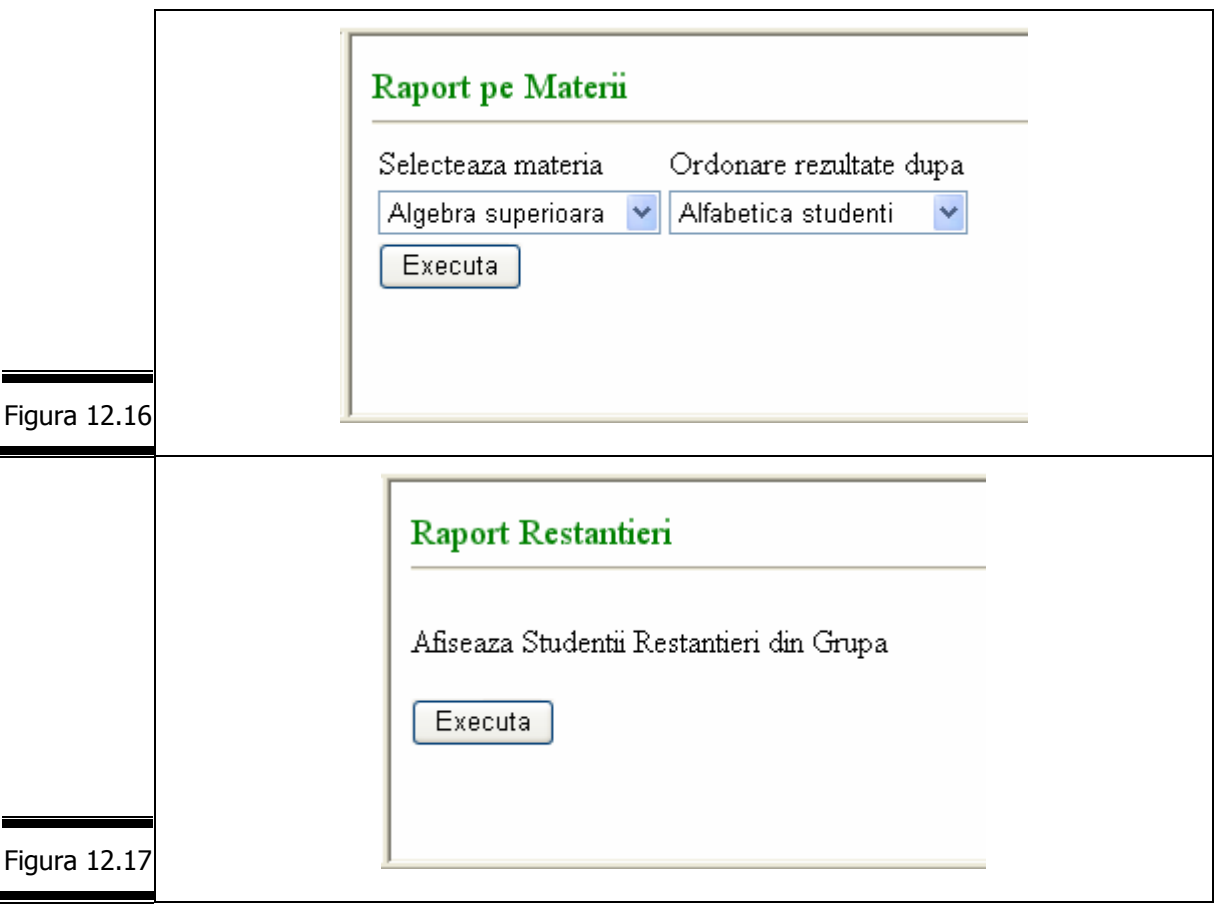

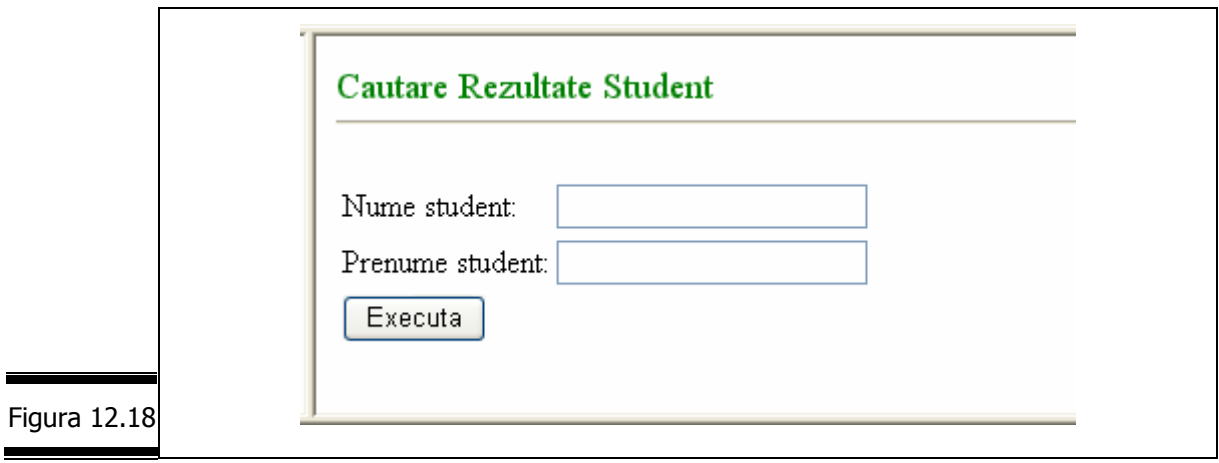

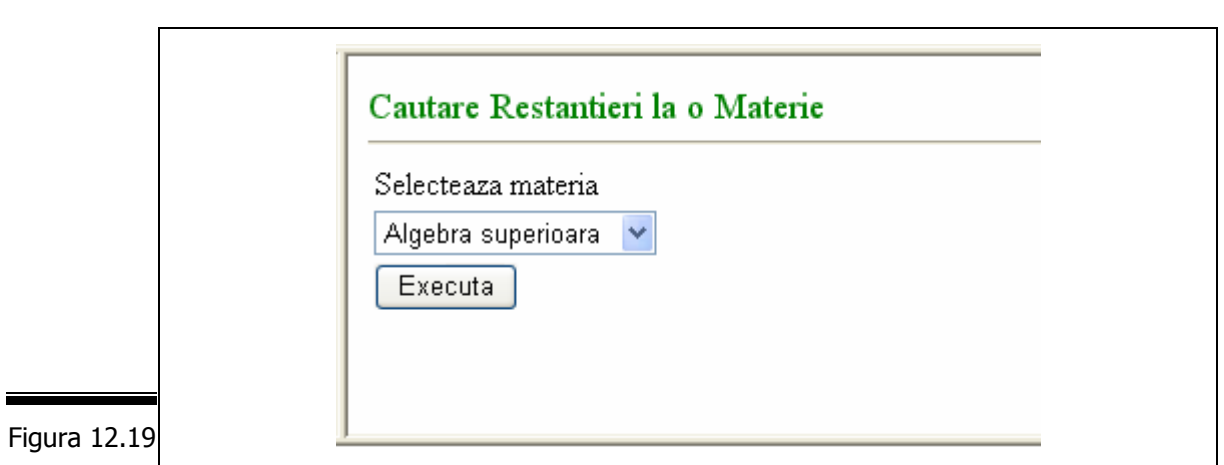

**Remarcă.** Observaţi în figurile 12.15, 12.16, 12.17, 12.18, 12.19 prezenţa butonului *EXECUTĂ*.

## **Cadrul fraport**

*438*

Cadrul *fraport* este cadrul în care se afişează rezultatele prelucrărilor. Conţinutul acestuia este dinamic, fiind generat în funcție de cererea de căutare selectată.

În figura 12.20 este prezentat cadrul *fraport* al ferestrei interfeţei cu utilizatorul pentru RAPORT GENERAL (Rapoarte → General, în cadrul *inputd*).

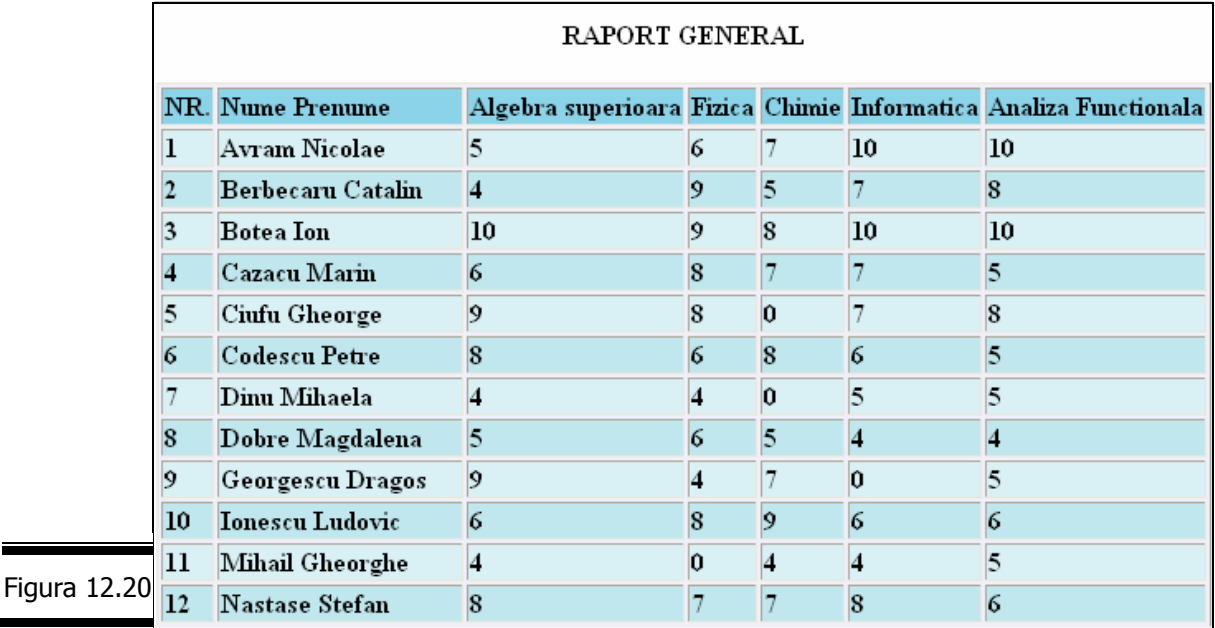

## **Crearea funcţiilor de prelucrare a datelor**

Aplicaţia poate genera trei rapoarte şi execută două cereri de căutare. Tipul raportului sau al căutării este selectat de utilizator prin intermediul cadrului inputd. Corespunzător selecţiei utilizatorului, în cadrul subrap se vor modifica zonele de interactiune cu utilizatorul. Astfel, dacă utilizatorul selectează generarea raportului general atunci cadrul subrap va afişa un buton pentru a lansa în execuţie prelucrarea (vezi figura 12.18). Cadrul inputd permite şi schimbarea tipului de prelucrare (raport sau c•utare) prin afişarea a două butoane radio prin care utilizatorul poate realiza selecția. Acționarea unuia din aceste butoane radio lansează în execuție funcția afisrap care modifică opțiunile listei tiprap.

 $\hat{\text{I}}$ n figura 12.21 este prezentat pseudocodul funcției afisrap $()$ .

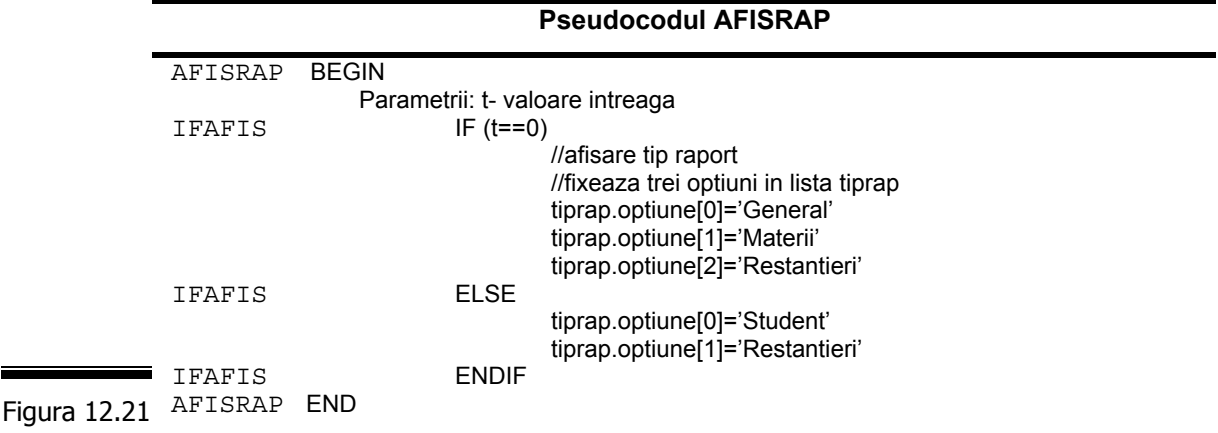

Selectarea unei opțiuni din lista tiprap va duce la afișarea în cadrul subrap a elementelor de interfaţă ce asigură introducerea informaţiilor necesare pentru fiecare tip de prelucrare și lansarea în execuție a prelucrării respective. Astfel, se gestionează evenimentul onChange care va executa funcția afis subopt. Pseudocodul funcției afis subopt() este prezentat în figura 12.22.

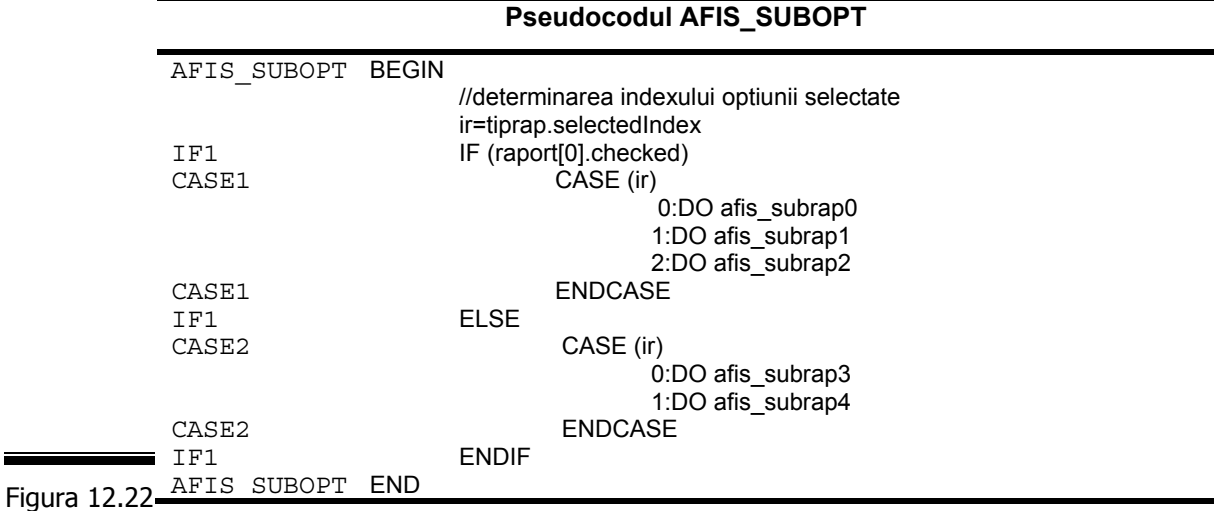

Funcția afis subrap0 construiește interfața cu utilizatorul pentru prelucrarea datelor în cazul generării raportului general (figura 12.20). Interfaţa va fi afişată în frame-ul subrap și conține ca element de acțiune doar butonul Executa care prin apăsare va apela funcția executaRG() care va afișa raportul qeneral (vezi pseudocodul din figura 12.23).

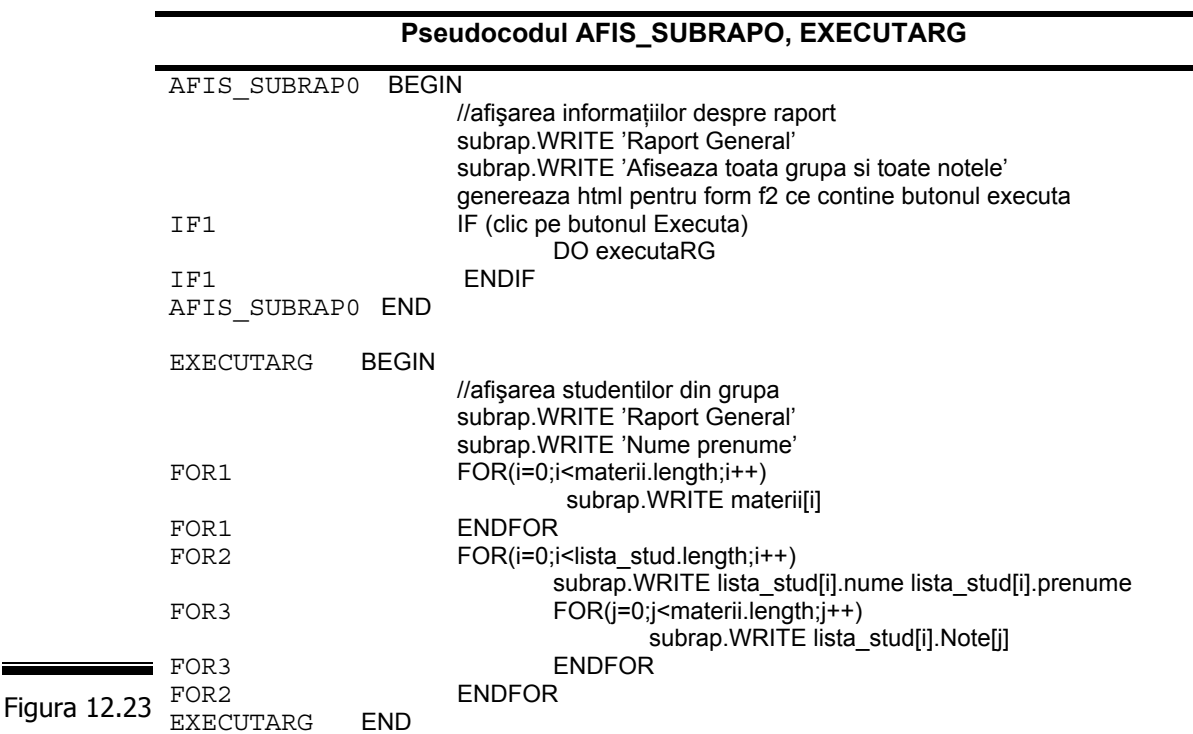

Funcția afis subrap1 construiește interfața cu utilizatorul pentru generarea raportului pe materii (figura 12.24).

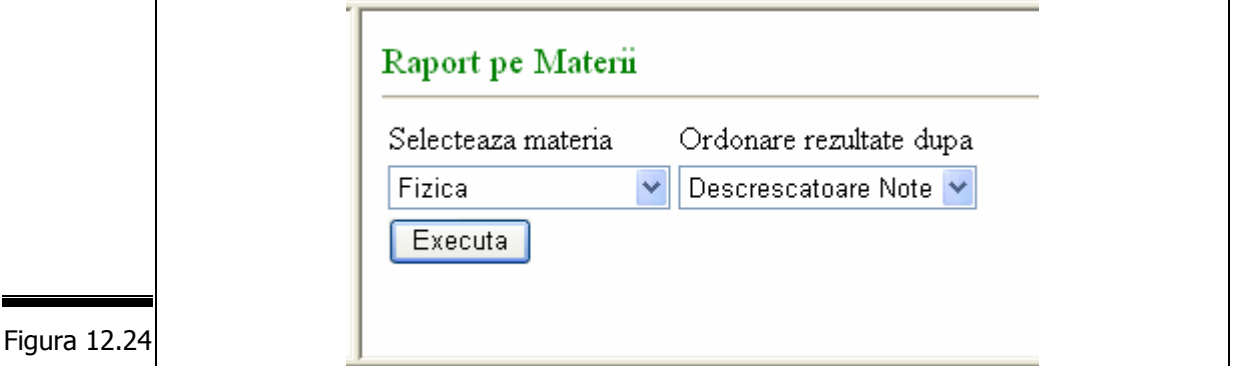

Interfaţa va fi afişată în frame-ul subrap şi conţine două liste de opţiuni şi butonul Executa. Lista de opţiuni smaterii conţine lista materiilor, iar lista sordine permite selecția modului de ordonare al studenților: ordinea alfabetică sau ordinea dată de notele la materia respectivă.

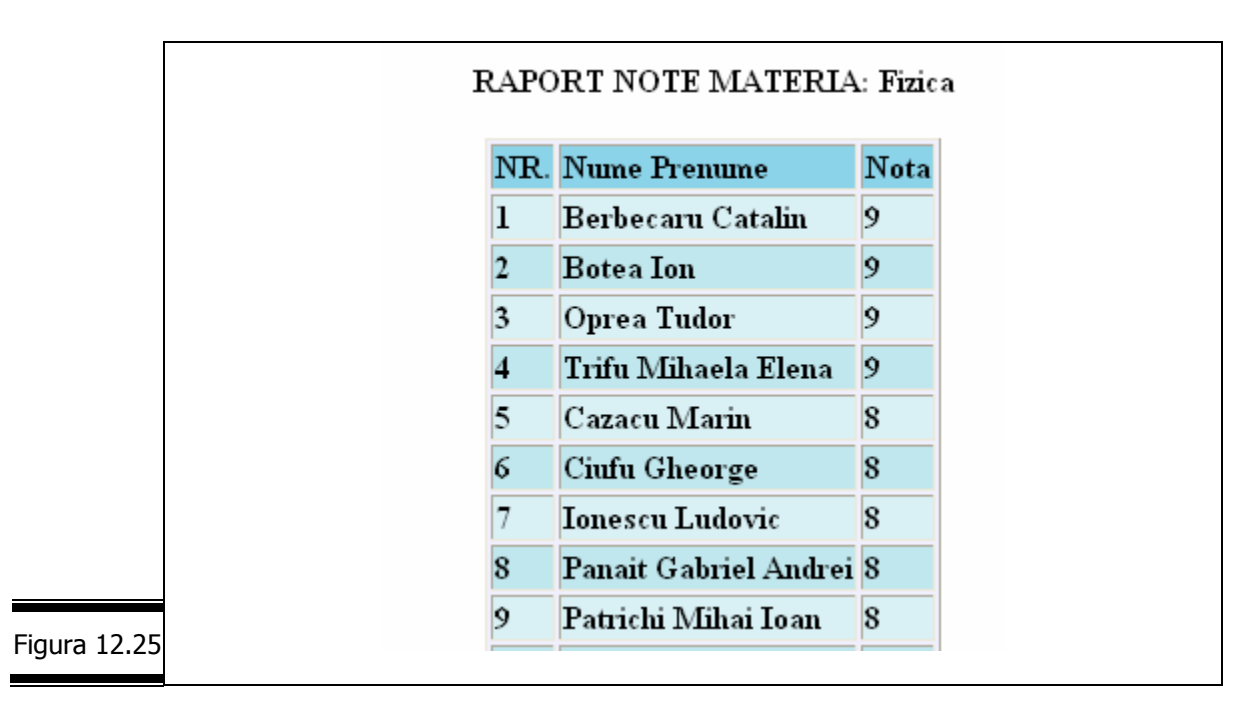

Butonul Execut• prin apăsare va apela funcția executaRM() care va afișa raportul pe materii (vezi figura 12.25). Afişarea studenţilor se va face în funcţie de ordinea impusă de vectorul asociat vord. Pentru afişarea studenţilor în funcţie de nume, ordinea este cea în care sunt păstrate în vectorul lista stud informațiile despre studenţi. În cazul ordonării descrescătoare după note, vord va conţine indicii studenților din vectorul list stud în ordinea descrescătoare a notelor. Astfel, vord [0] va conține indicele elementului din lista stud al studentului care are nota cea mai mare la materia respectivă. Algoritmul de sortare implementat este un algoritm clasic bubble-sort (vezi pseudocodul din figura 12.26).

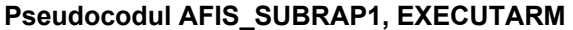

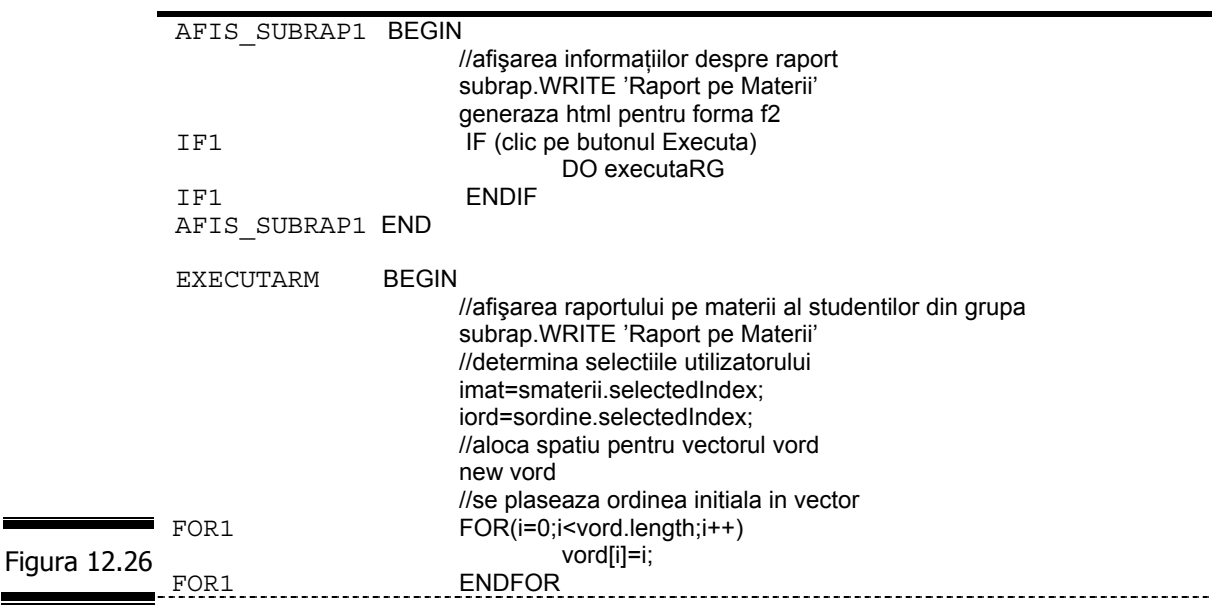

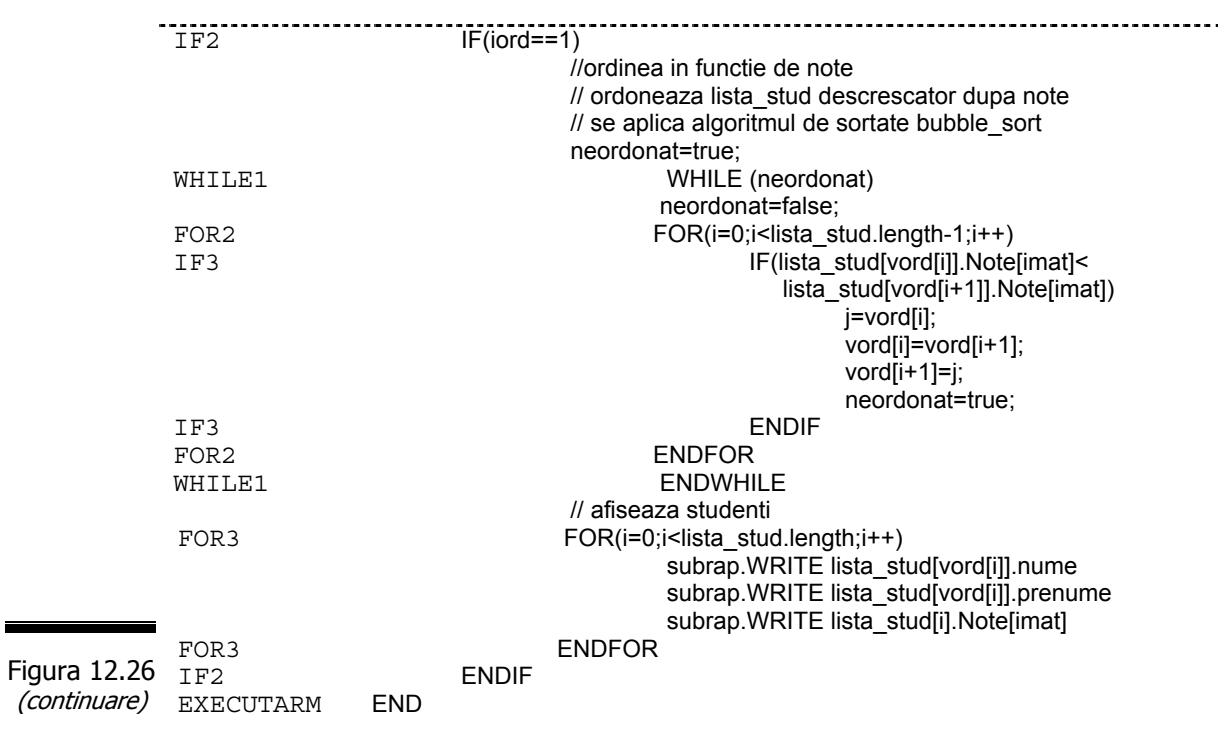

 $\blacksquare$ 

Funcția afis\_subrap2 construiește interfața cu utilizatorul pentru generarea raportului ce afişează studenţii restanţieri (figura12.27).

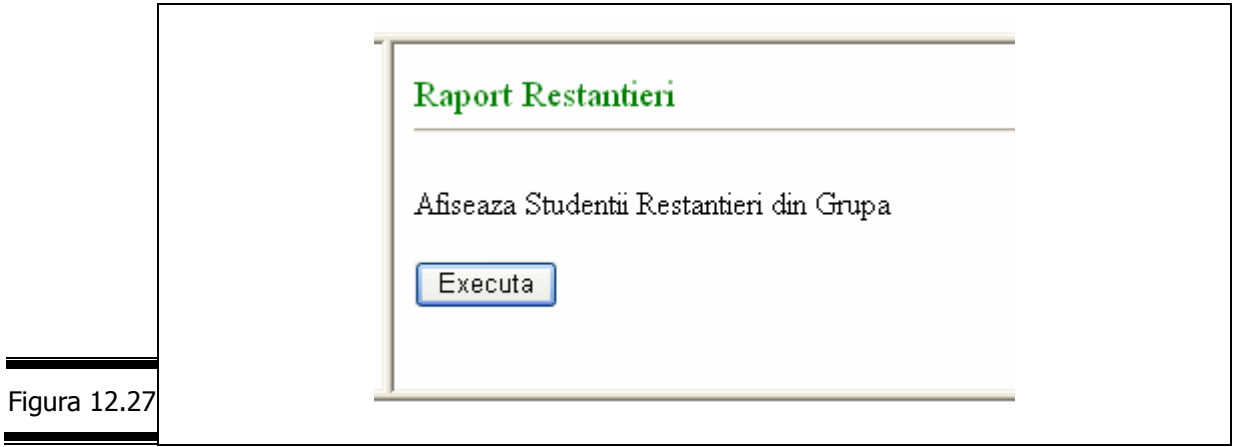

Interfaţa conţine doar butonul Executa care prin apăsare va apela funcţia executaRR() care va afişa raportul studenților restanțieri (vezi figura 12.28).

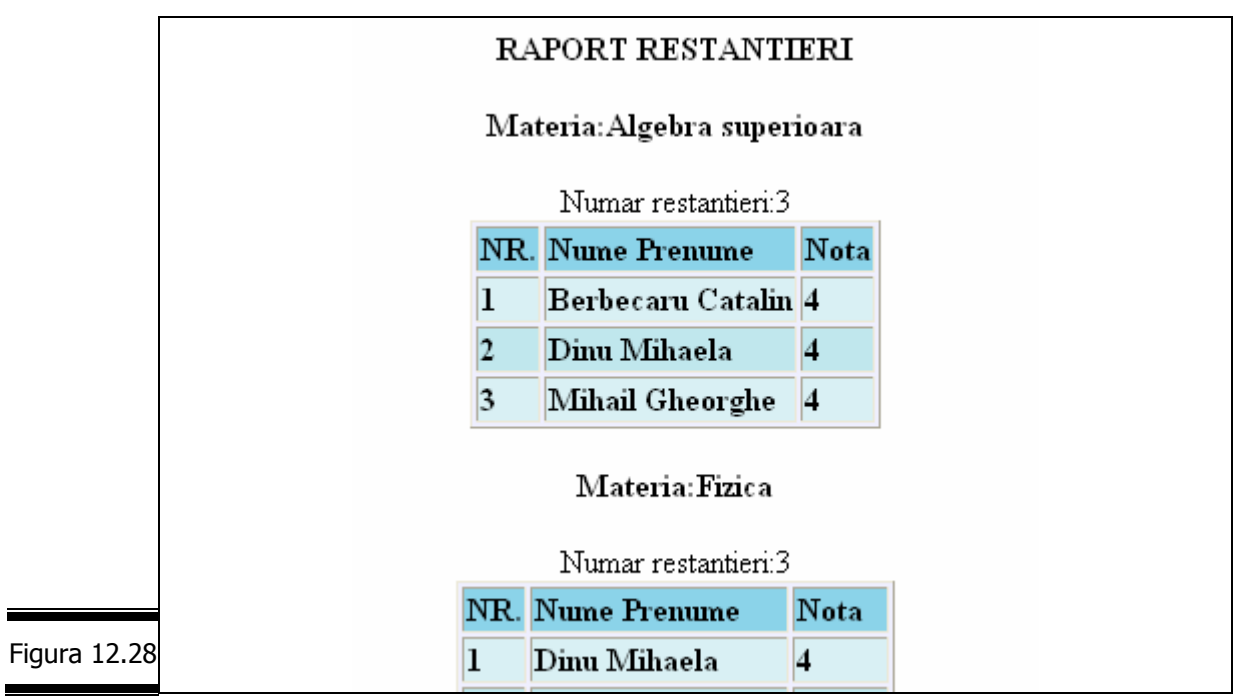

Pentru afișarea studenților pe materii se apelează funcția afis\_restantieri care are ca parametru indicele materiei ce urmează a fi prelucrată (vezi pseudocodul din figura 12.29).

# **Pseudocodul AFIS\_SUBRAP2**

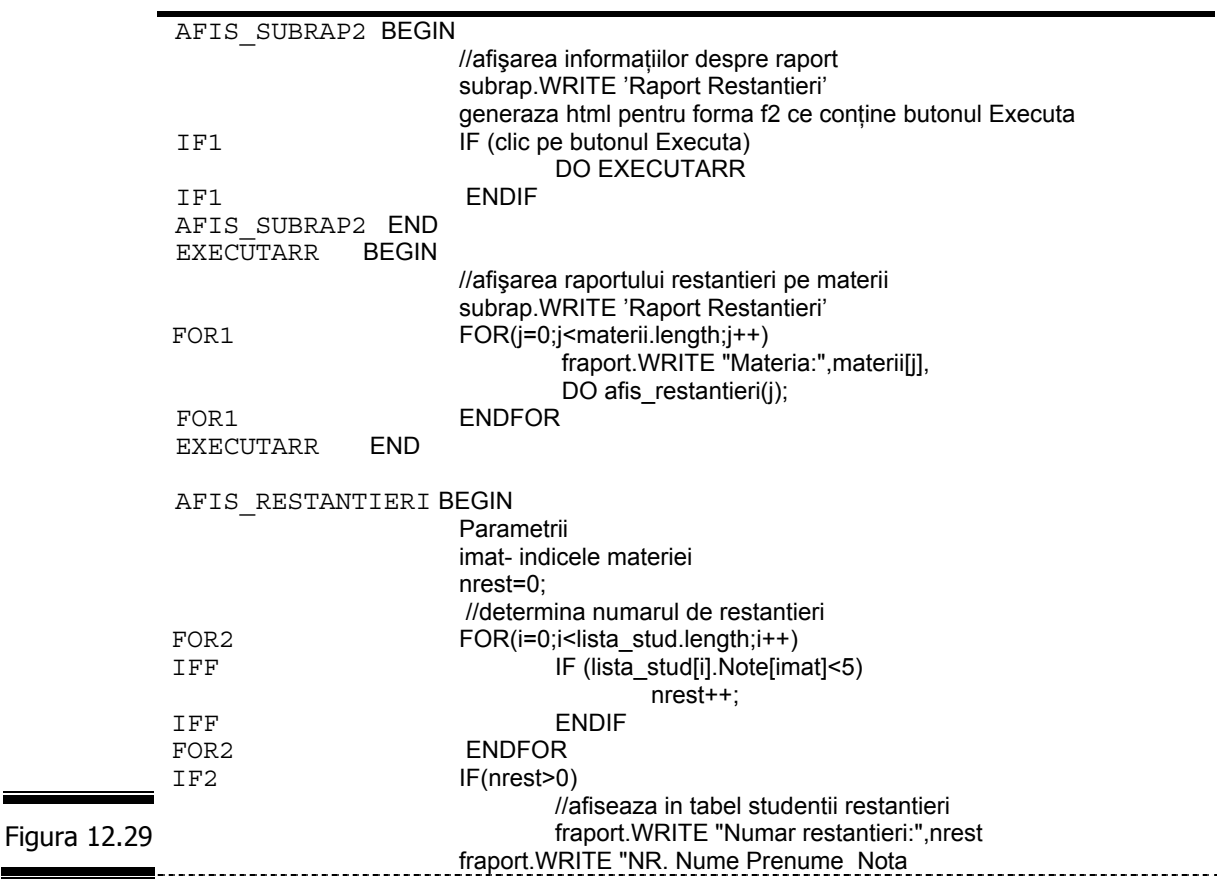

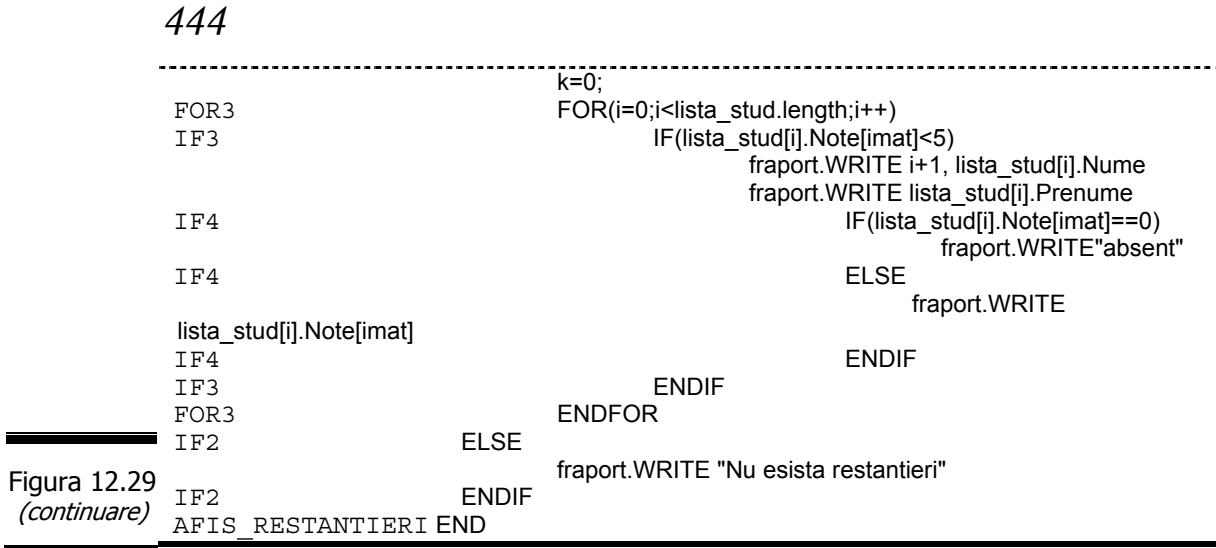

Funcția afis subrap3 construiește interfața cu utilizatorul pentru căutarea unui student după nume, prenume (figura 12.30).

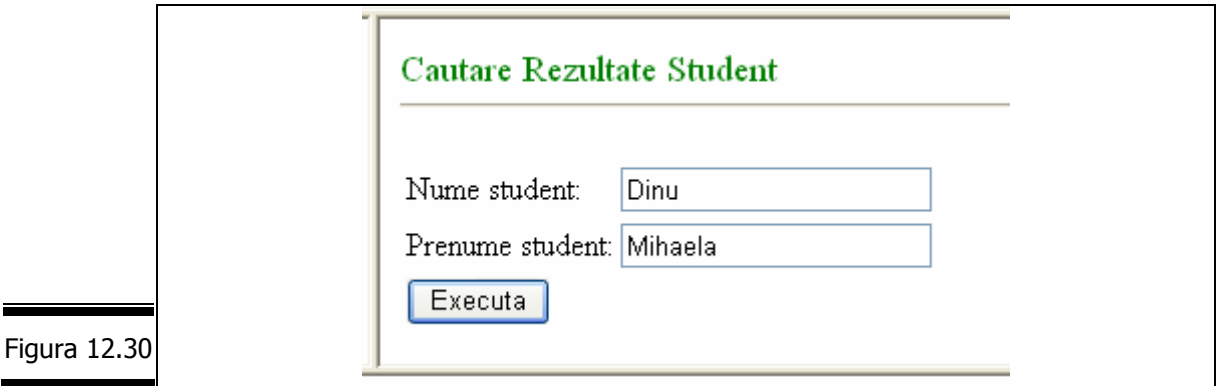

Interfaţa conţine două zone de editare (Nume student, Prenume student) pentru specificarea numelui, respectiv prenumelui studentului căutat şi butonul Executa. Prin acționarea butonului Executa se va apela funcția executaCS() (vezi pseudocodul prezentat în figura 12.31) care va afişa rezultatele studentului dorit sau un mesaj de eroare dacă acesta nu există în baza de date (vezi figura 12.32).

## **Pseudocodul AFIS\_SUBRAP3, EXECUTACS**

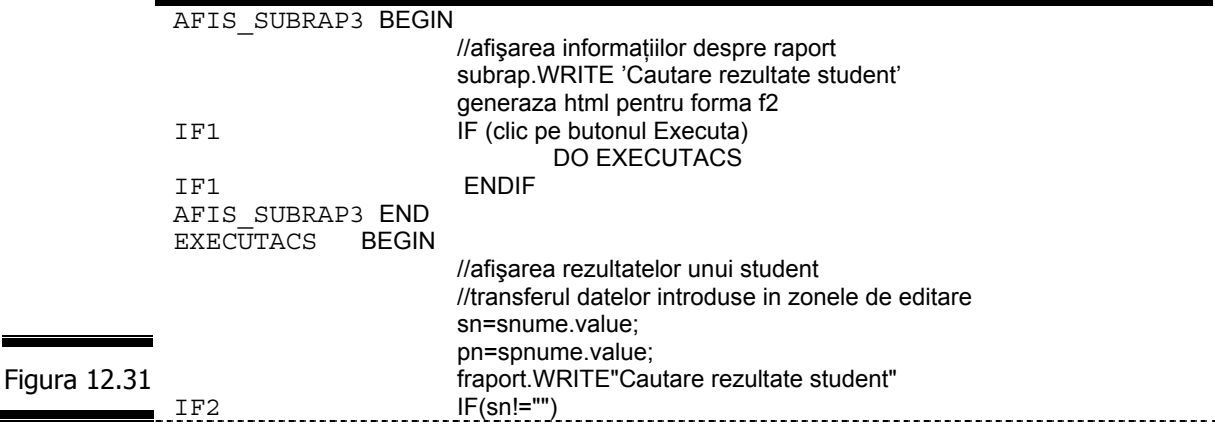

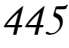

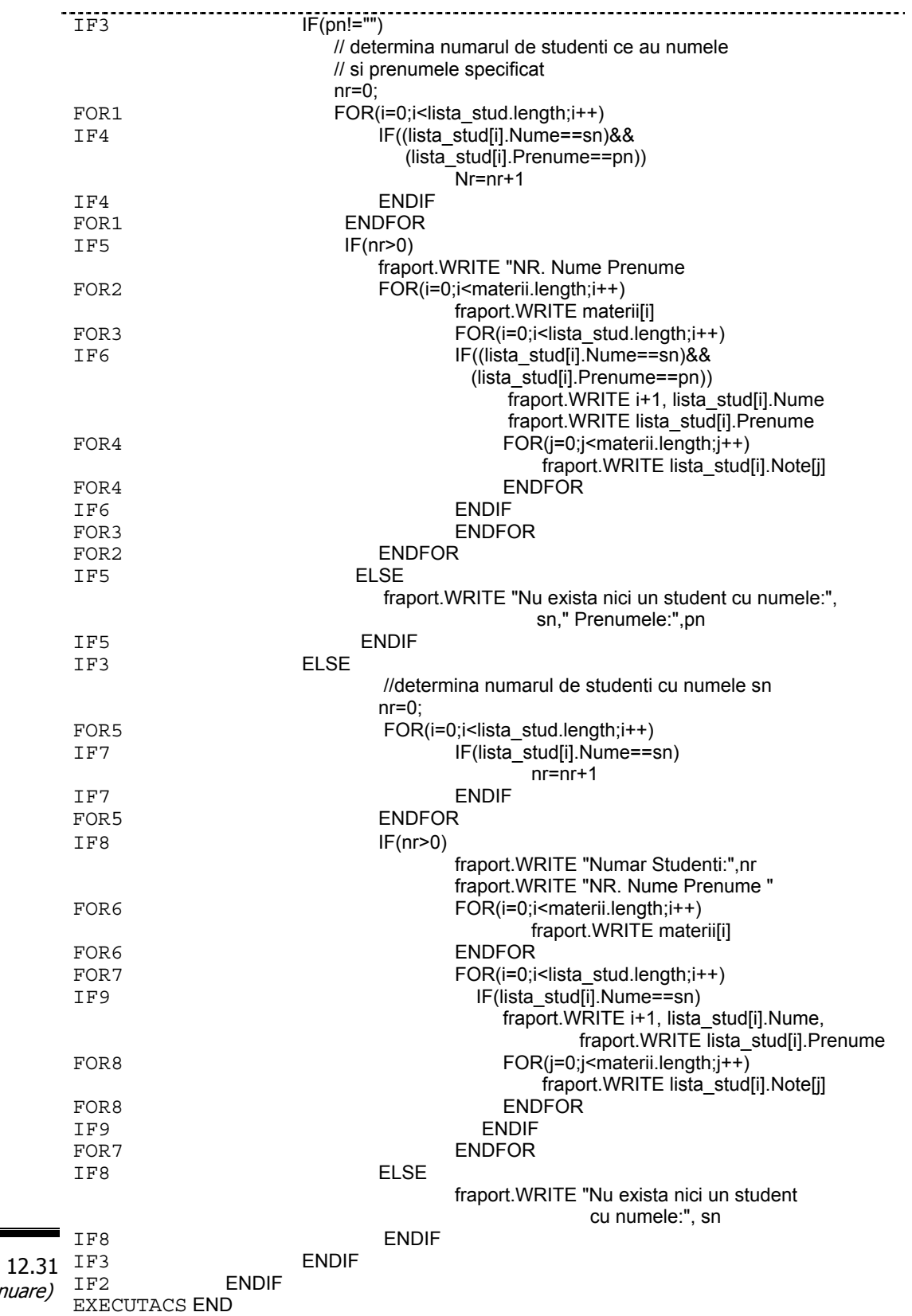

Figura 12.31

(continuare)

```
446
```
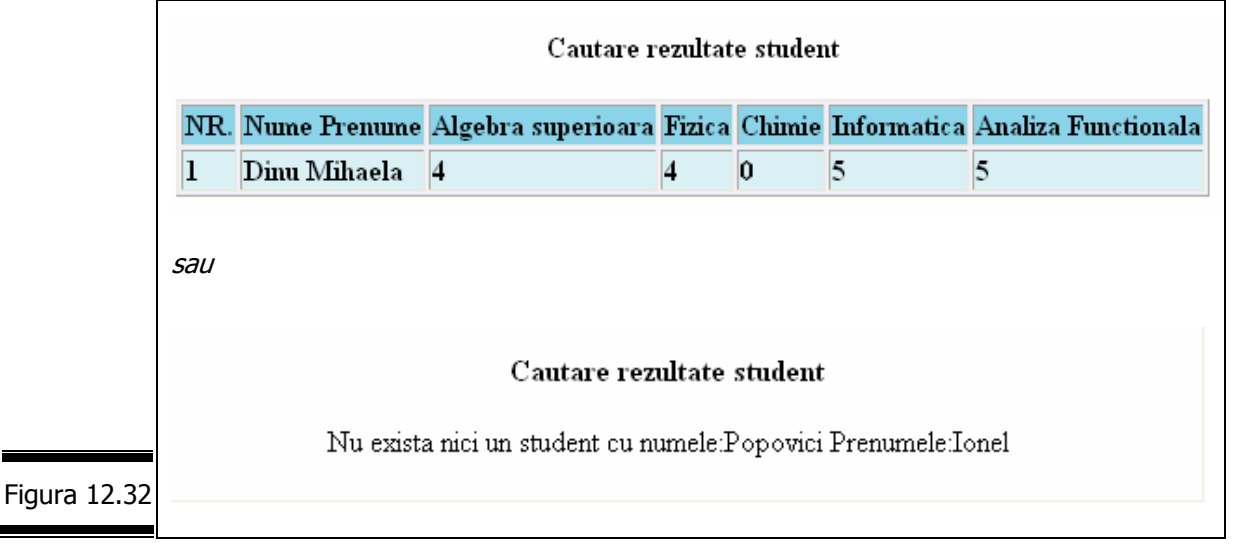

Funcția afis subrap4 construiește interfața cu utilizatorul pentru generarea afișării studenţilor restanţieri la o singură materie(figura 12.33).

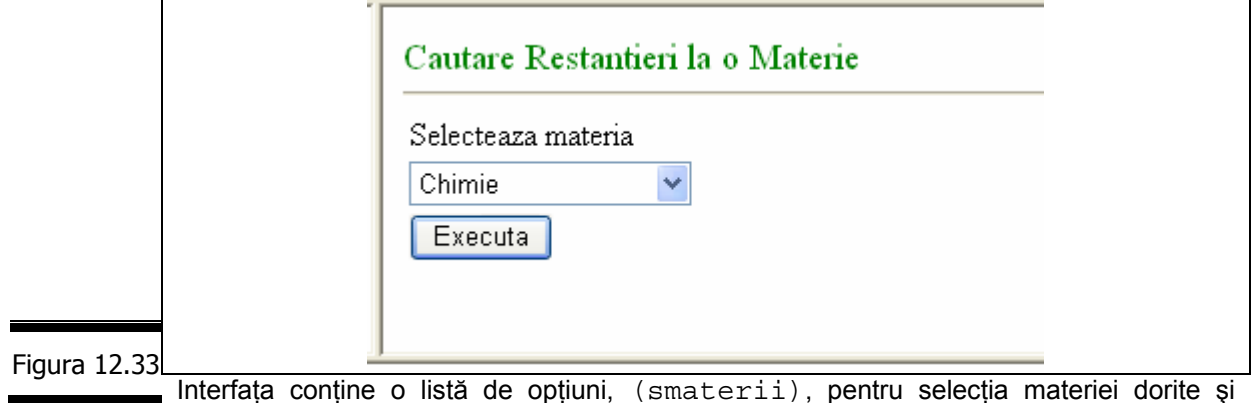

butonul Executa care prin apăsare va apela funcția executaCR() ce va afișa raportul studenților restanțieri la materia respectivă(vezi figura 12.34).

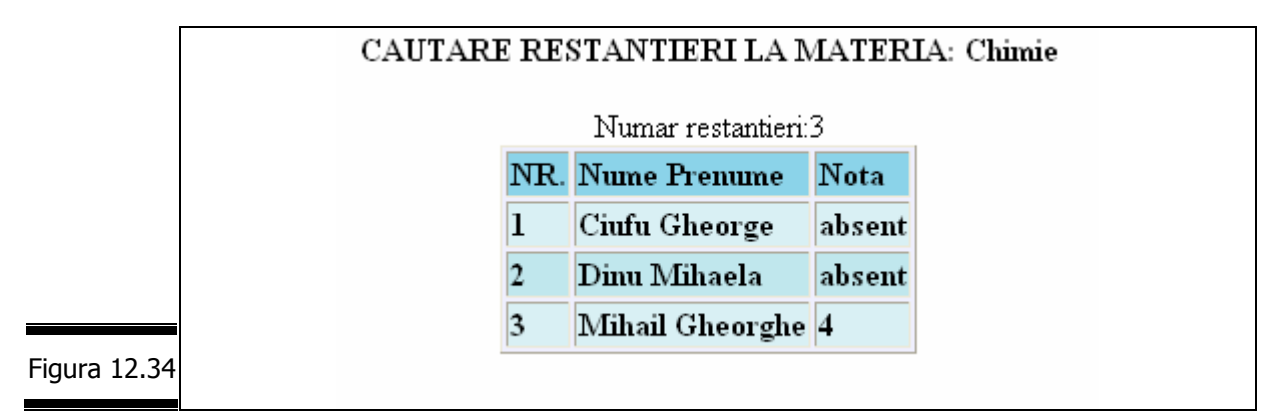

Pentru afișarea studenților restanțieri la o materie se apelează funcția afis\_restantieri pe care am prezentat-o anterior (vezi pseudocodul prezentat în figura 12.35).

## **Pseudocodul AFIS\_SUBRAP4, EXECUTACR**

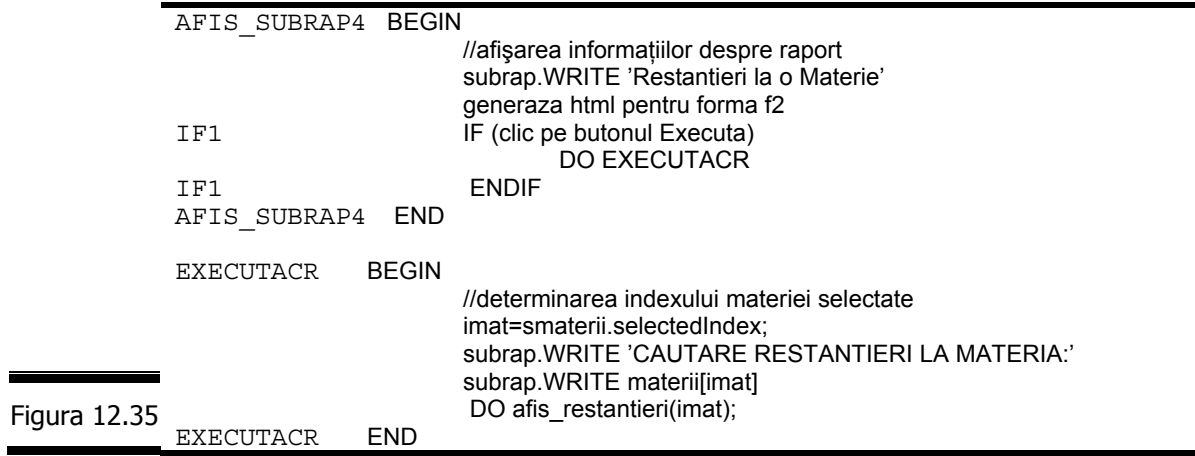

## **Codificarea în limbajul JavaScript**

În figurile 12.36, 12.37, 12.38, 12.39, 12.40 sunt prezentate, pentru fiecare cadru în parte, documentele HTML complete.

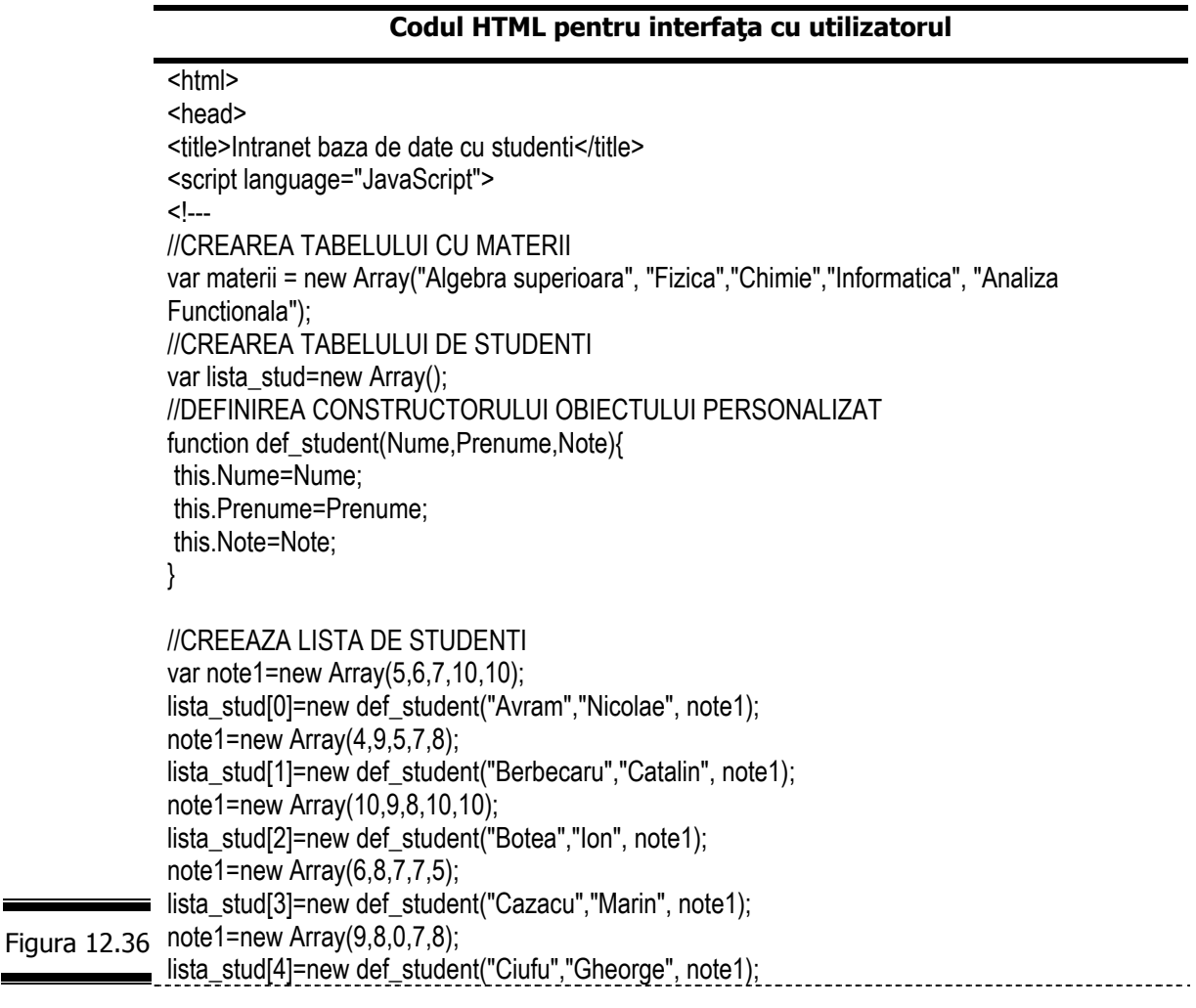

note1=new Array(8,6,8,6,5); lista\_stud[5]=new def\_student("Codescu","Petre", note1);  $note1 = new Array(4, 4, 0, 5, 5);$ lista\_stud[6]=new def\_student("Dinu","Mihaela", note1); note1=new Array(5,6,5,4,4); lista\_stud[7]=new def\_student("Dobre","Magdalena", note1); note1=new Array(9,4,7,0,5); lista\_stud[8]=new def\_student("Georgescu","Dragos", note1); note1=new Array(6,8,9,6,6); lista\_stud[9]=new def\_student("Ionescu","Ludovic", note1); note1=new Array(4,0,4,4,5); lista\_stud[10]=new def\_student("Mihail","Gheorghe", note1); note1=new Array(8,7,7,8,6); lista\_stud[11]=new def\_student("Nastase","Stefan", note1); note1=new Array(7,5,8,7,8); lista\_stud[12]=new def\_student("Neagu","Constanta", note1); note1=new Array(9,9,8,8,9); lista\_stud[13]=new def\_student("Oprea","Tudor", note1); note1=new Array(8,8,6,9,9); lista\_stud[14]=new def\_student("Panait","Gabriel Andrei", note1); note1=new Array(5,8,5,6,7); lista\_stud[15]=new def\_student("Patrichi","Mihai Ioan", note1); note1=new Array(9,8,6,5,8); lista\_stud[16]=new def\_student("Radoiu","Alin", note1); note1=new Array(6,5,8,6,8); lista\_stud[17]=new def\_student("Savu","Ion Mihut", note1); note1=new Array(7,5,5,5,7); lista\_stud[18]=new def\_student("Stanescu","Stelian", note1); note1=new Array(8,5,5,4,6); lista\_stud[19]=new def\_student("Stoian","Daniel", note1); note1=new Array(6,9,8,7,8); lista\_stud[20]=new def\_student("Trifu","Mihaela Elena", note1); note1=new Array(7,5,8,7,6); lista\_stud[21]=new def\_student("Ungureanu","Eliza", note1); note1=new Array(6,6,5,6,7); lista\_stud[22]=new def\_student("Zaharescu","Danut", note1); function rotunjeste $(x)$  { var s=""+x; i=s.indexOf(".");  $if(i!=-1)$ { s=s.substring(0,i+3); } return s; } //FUNCTIA CARE REALIZEAZA RAPORTUL GENERAL function executaRG(){ VAR I,J,K; //AFISARE REZULTATE PENTRU RAPORT GENERAL fraport.document.open(); Figura 12.36 fraport.document.writeln("<center><p><b>RAPORT GENERAL </b></p></center>"); fraport.document.writeln("<center><table border=1 bgcolor=#efefff><tr>"); fraport.document.writeln("<td bgcolor=#8bd3e9><b>NR.</b>", (continuare)

```
"<td bgcolor=#8bd3e9><b>Nume Prenume </b></td>");
                for(i=0;i<math>materii.length;i++) {
                  fraport.document.writeln("<td bgcolor=#8bd3e9><b>"+ materii[i]+" </b></td>");
                 } 
                for(i=0;i<lista stud.length;i++) {
                 k=1+1;
                  if(i%2){bgc="#c0e7ed";}else{bgc="#d9f0f4";} 
                 fraport.document.writeln("<tr><td bgcolor="+bgc+"><br/>>b>"+k+" </b></td>");
                 fraport.document.writeln("<td bgcolor="+bgc+"><b>"+lista_stud[i].Nume+"
                "+lista_stud[i].Prenume+"</b></td>");
                 for(j=0;j<materii.length;j++) 
                  {fraport.document.writeln("<td bgcolor="+bgc+"><b>"+lista_stud[i].Note[j]+" </b></td>"); 
                 } 
                 } 
                fraport.document.writeln("</tr></table>");fraport.document.close();
               } 
               //FUNCTIA CE REALIZEAZA RAPORTUL PE MATERII 
               function executaRM(){
                 var i,j,k; 
                 //AFISARE REZULTATE PENTRU RAPORT MATERIE 
               var imat=subrap.f2.smaterii.selectedIndex; 
               var iord=subrap.f2.sordine.selectedIndex; 
               fraport.document.open(); 
               fraport.document.writeln("<center><p><br/>>b>RAPORT NOTE MATERIA:");
               fraport.document.writeln(materii[imat]," </b></p></center>");
                 vord=new Array(lista_stud.length); 
                for(i=0;i<lista_stud.length;i++)vord[i]=i;
                  if(iord==1) \{ //ORDONEAZA VECTORUL DUPA NOTE 
                 neordonat=true; 
                 while (neordonat) { 
                  neordonat=false; 
                 for(i=0;i<lista stud.length-1;i++)
                   if(lista_stud[vord[i]].Note[imat]< lista_stud[vord[i+1]].Note[imat]) { 
                    j=vord[i]; vord[i]=vord[i+1];
                    vord[i+1]=j;
                    neordonat=true; 
                   } 
                 } 
                } 
               fraport.document.writeln("<center><table border=1 bgcolor=#efefff><tr>");
               fraport.document.writeln("<td bgcolor=#8bd3e9><b>NR.</b>",
                "<td bgcolor=#8bd3e9><b>Nume Prenume </b></td>");
                fraport.document.writeln("<td bgcolor=#8bd3e9><b> Nota </b></td>");
                 for(i=0;i<lista stud.length;i++) {
                 k=1+1:
                  if(i%2){bgc="#c0e7ed";}else{bgc="#d9f0f4";} 
                 fraport.document.writeln("<tr><td bgcolor="+bgc+"><br/>>b>"+k+" </b></td>");
                  fraport.document.writeln("<td bgcolor="+bgc+"><b>"+lista_stud[vord[i]].Nume+" 
               "+lista_stud[vord[i]].Prenume+"</b></td>");
                fraport.document.writeln("<td bgcolor="+bgc+"><b>"+lista_stud[vord[i]].Note[imat]+" </b></td>");
                 } 
Figura 12.36 
 (continuare)
```

```
450
```

```
fraport.document.writeln("</tr></table>");
               fraport.document.close(); 
              } 
              // FUNCTIA CE REALIZEAZA AFISAREA RESTANTIERILOR LA O MATERIE 
               function afis_restantieri(imat){
               var i,j,k,nrest; 
                nrest=0; 
                //DETERMINA NUMARUL DE RESTANTIERI 
               for(i=0;i<lista_stud.length;i++)
                  if(lista_stud[i].Note[imat]<5)nrest++; 
                 if(nrest>0) { 
                 //AFISEAZA IN TABEL STUDENTII RESTANTIERI 
                  fraport.document.writeln("<center>Numar restantieri:",nrest,"<br></center>"); 
                  fraport.document.writeln("<center><table border=1 bgcolor=#efefff><tr>"); 
                 fraport.document.writeln("<td bgcolor=#8bd3e9><b>NR.</b>",
                    "<td bgcolor=#8bd3e9><b>Nume Prenume </b></td>");
                 fraport.document.writeln("<td bgcolor=#8bd3e9><b> Nota </b>></td>");
                 k=0:
                for(i=0;i< lista stud.length;i++)
                 if(lista_stud[i].Note[imat]<5) {
                  if(k%2){bgc="#c0e7ed";}else{bgc="#d9f0f4";} 
                  k++; 
                 fraport.document.writeln("<tr><td bgcolor="+bgc+"><br/>>b>"+k+" </b></td>");
                 fraport.document.writeln("<td bgcolor="+bgc+"><b>"+lista_stud[i].Nume+"
               "+lista_stud[i].Prenume+"</b></td>");
                  if(lista_stud[i].Note[imat]==0) 
                   fraport.document.writeln("<td bgcolor="+bgc+"><b> absent </b>></td>");
                  else 
                   fraport.document.writeln("<td bgcolor="+bgc+"><b>"+lista_stud[i].Note[imat]+" </b></td>");
                } 
               fraport.document.writeln("</tr></table>");
               } 
                else fraport.document.writeln("<p> Nu esista restantieri"); 
              } 
               //RAPORT RESTANTIERI 
               function executaRR(){ 
                var i,j,k; 
                var nrest; 
               fraport.document.open(); 
               fraport.document.writeln("<center><p><br/>>b>RAPORT RESTANTIERI </p></p></center>");
               for(j=0;j<materii.length;j++){ 
               fraport.document.writeln("<center><p><br/>>b>Materia:",materii[j]," </b></p></center>");
                afis_restantieri(j); 
                }//de la for j 
                fraport.document.close(); 
               } 
Figura 12.36 //CAUTARE DUPA STUDENT
(continuare) function executaCS(){
             var i,j,k,nr;
```

```
 var sn=subrap.f2.snume.value; 
                 var pn=subrap.f2.spnume.value; 
                 fraport.document.open(); 
                fraport.document.writeln("<center><p><b>Cautare rezultate student </p></p></center>");
               if(sn!=""){ 
                if(pn!="") {
                 nr=0; 
                for(i=0;i<lista_stud.length;i++)
                 if((lista_stud[i].Nume==sn)&&(lista_stud[i].Prenume==pn))nr++;
                if(nr>0) {
                   fraport.document.writeln("<center><table border=1 bgcolor=#efefff><tr>"); 
                  fraport.document.writeln("<td bgcolor=#8bd3e9><b>NR.</b>",
                    "<td bacolor=#8bd3e9><b>Nume Prenume </b></td>");
                   for(i=0;i<materii.length;i++)
                  fraport.document.writeln("<td bgcolor=#8bd3e9><b>"+ materii[i]+" </b></td>");
                   k=0; 
                for(i=0; i<lista stud.length;i++)
                  if((lista_stud[i].Nume==sn)&&(lista_stud[i].Prenume==pn)) {
                   if(k%2) bgc="#c0e7ed"; else bgc="#d9f0f4";
                    k++; 
                   fraport.document.writeln("<tr><td bgcolor="+bgc+"><br/>>b>"+k+" </b></td>");
                    fraport.document.writeln("<td bgcolor="+bgc+"><b>"+lista_stud[i].Nume+" 
               "+lista_stud[i].Prenume+"</b></td>");
                    for(j=0;j<materii.length;j++) 
                   fraport.document.writeln("<td bgcolor="+bgc+"><b>"+lista_stud[i].Note[i]+" </b></td>");
                } 
                 fraport.document.writeln("</tr></table>");
                 } 
                 else 
                 fraport.document.writeln("<center><p>Nu exista nici un student cu numele:", sn," 
               Prenumele:",pn); 
                } 
                 else { //DETERMINA NUMARUL DE STUDENTI CU NUMELE SN
                 nr=0; 
                for(i=0; i<lista stud.length;i++)
                 if(lista_stud[i].Nume==sn)nr++;
                if(nr>0) {
                   fraport.document.writeln("<center>Numar Studenti:",nr); 
                   fraport.document.writeln("<center><table border=1 bgcolor=#efefff><tr>"); 
                  fraport.document.writeln("<td bgcolor=#8bd3e9><b>NR.</b>",
                    "<td bgcolor=#8bd3e9><b>Nume Prenume </b></td>");
                   for(i=0;i<materii.length;i++)
                  fraport.document.writeln("<td bgcolor=#8bd3e9><br/>b>"+ materii[i]+" </b></td>");
                  k=0:
                  for(i=0;i<ista stud.length;i++)
                  if(lista_stud[i].Nume==sn) {
                    if(k%2)bgc="#c0e7ed";else bgc="#d9f0f4"; 
                   k++;
                   fraport.document.writeln("<tr><td bgcolor="+bgc+"><br/>>b>"+k+" </b></td>");
                   fraport.document.writeln("<td bgcolor="+bgc+"><b>"+lista_stud[i].Nume+"
Figura 12.36 "+lista_stud[i].Prenume+"</b></td>");
                    for(j=0;j<materii.length;j++) 
                   fraport.document.writeln("<td bgcolor="+bgc+"><b>"+lista_stud[i].Note[j]+" </b></td>");
(continuare)
```

```
 } 
                 fraport.document.writeln("</tr></table>");
                 } 
                 else 
                fraport.document.writeln("<center><p>Nu exista nici un student cu numele:", sn);
                } 
               \dot{y} if sn
               fraport.document.close(); 
               } 
               // CAUTAREA RESTANTIERILOR LA O MATERIE 
               function executaCR(){ 
                var i,j,k; 
                var nrest; 
               var imat=subrap.f2.smaterii.selectedIndex; 
               fraport.document.open(); 
               fraport.document.writeln("<center><p><br/>>b>CAUTARE RESTANTIERI LA MATERIA: ");
               fraport.document.writeln(materii[imat]," </b></p></center>");
               afis_restantieri(imat);
                fraport.document.close(); 
               } 
               // --> 
               </script> 
               </head> 
                <frameset rows="10%,30%,60%">
                  <frame scrolling="no" noresize src="btitlu.html" name="titlu"> 
                  <frameset cols="30%,70%">
                    <frame scrolling="no" noresize src="tipraport.html" name="inputd"> 
                    <frame src="btiprap0.html" name="subrap"> 
                  </frameset>
                  <frame src="bsit.html" name="fraport"> 
Figura 12.36 
               </frameset> 
 (continuare)
               </html>
```
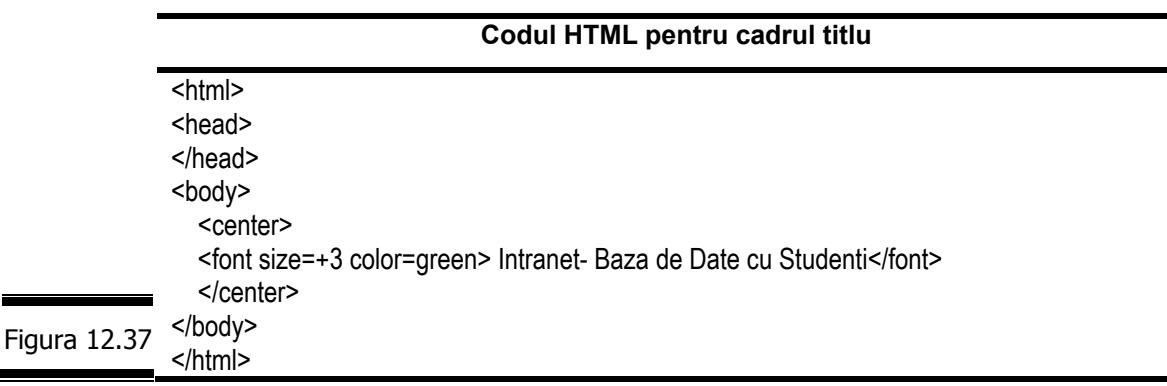

## **Codul HTML pentru cadrul inputd**

```
<html> 
              <head> 
              <script language="JavaScript"> 
              <!---
              var sel=0; 
              function afis_subrap0(){
              parent.subrap.document.open(); 
              //AFISAREA DATELOR GENERALE 
              parent.subrap.document.writeln("<font color=green size=+1>Raport general</font>");
              parent.subrap.document.writeln("<hr>"); 
              parent.subrap.document.writeln("<p>Afiseaza toata grupa si toate notele</p>"); 
              parent.subrap.document.writeln("<p>"); 
              //FORMAREA ELEMENTELOR DE INTERFATA -BUTONUL DE EXECUTIE AL RAPORTULUI 
              parent.subrap.document.writeln("<form name=\"f2\">"); 
              parent.subrap.document.writeln("<p><input type=\"button\" value=\"Executa\"
              onClick=\"parent.executaRG();\">"); 
              parent.subrap.document.writeln("</form>"); 
              parent.subrap.document.close(); 
               } 
              function afis_subrap1(){
              parent.subrap.document.open(); 
              parent.subrap.document.writeln("<font color=green size=+1>Raport pe Materii</font>"); 
              parent.subrap.document.writeln("<hr>");
              parent.subrap.document.writeln("<table border=\"0\"><tr><td>Selecteaza materia"); 
              parent.subrap.document.writeln(" <td> Ordonare rezultate dupa</td></tr>");
              //FORMA F2 DE INTERFATA CU UTILIZATORUL 
              parent.subrap.document.writeln("<form name=\"f2\">"); 
              parent.subrap.document.writeln("<tr><td><select size=\"1\" name=\"smaterii\">");
              for(i=0;iparent.subrap.document.writeln("<option>",parent.materii[i],"</option>");
              parent.subrap.document.writeln("</select>");
              parent.subrap.document.writeln("<td><select size=\"1\" name=\"sordine\">");
              parent.subrap.document.writeln("<option>Alfabetica studenti</option>");
              parent.subrap.document.writeln("<option> Descrescatoare Note</option>");
              parent.subrap.document.writeln("</select>");
              parent.subrap.document.writeln("<tr><td colspan=2><input type=\"button\" value=\"Executa\"
              onClick=\"parent.executaRM();\">"); 
              parent.subrap.document.writeln("</form>"); 
              parent.subrap.document.writeln("</table>");
              parent.subrap.document.close(); 
              } 
              function afis_subrap2(){
              parent.subrap.document.open(); 
              parent.subrap.document.writeln("<font color=green size=+1>Raport Restantieri</font>"); 
              parent.subrap.document.writeln("<hr>"); 
              parent.subrap.document.writeln("<p>Afiseaza Studentii Restantieri din Grupa</p>"); 
              parent.subrap.document.writeln("<p>"); 
              parent.subrap.document.writeln("<form name=\"f2\">"); 
              parent.subrap.document.writeln("<p><input type=\"button\" value=\"Executa\"
Figura 12.38 onClick=\"parent.executaRR();\">");
            parent.subrap.document.writeln("</form>");
```

```
454
```

```
parent.subrap.document.close(); 
               } 
               function afis_subrap3(){ 
               parent.subrap.document.open(); 
               parent.subrap.document.writeln("<font color=green size=+1>Cautare Rezultate Student</font>"); 
               parent.subrap.document.writeln("<hr>"); 
               parent.subrap.document.writeln("<p>"); 
               parent.subrap.document.writeln("<form name=\"f2\">"); 
               parent.subrap.document.writeln("<table border=\"0\"><tr><td>Nume student:"); 
               parent.subrap.document.writeln("<td><input type=\"text\" name=\"snume\" size=\"20\">");
               parent.subrap.document.writeln("<tr><td>Prenume student:"); 
               parent.subrap.document.writeln("<td><input type=\"text\" name=\"spnume\" size=\"20\">");
               parent.subrap.document.writeln("<tr><td colspan=2><input type=\"button\" value=\"Executa\"
               onClick=\"parent.executaCS();\">"); 
               parent.subrap.document.writeln("</form>"); 
               parent.subrap.document.writeln("</table>");
               parent.subrap.document.close(); 
               } 
               function afis_subrap4(){
               parent.subrap.document.open(); 
               parent.subrap.document.writeln("<font color=green size=+1>Cautare Restantieri la o 
               Materie</font>");
               parent.subrap.document.writeln("<hr>");
               parent.subrap.document.writeln("<table border=\"0\"><tr><td>Selecteaza materia"); 
               parent.subrap.document.writeln("</td></tr>");
               parent.subrap.document.writeln("<form name=\"f2\">"); 
               parent.subrap.document.writeln("<tr><td><select size=\"1\" name=\"smaterii\">");
               for(i=0;i<parent.materii.length;i++)parent.subrap.document.writeln("<option>",parent.materii[i],"</option>");
               parent.subrap.document.writeln("</select>");
               parent.subrap.document.writeln("<tr><td colspan=2><input type=\"button\" value=\"Executa\"
               onClick=\"parent.executaCR();\">"); 
               parent.subrap.document.writeln("</form>"); 
               parent.subrap.document.writeln("</table>");
               parent.subrap.document.close(); 
               } 
               function afisrap(t) { 
                if(t==0) {
                  f1.tiprap.options[0].text ="General"; 
                  f1.tiprap.options[1].text ="Pe Materii"; 
                  f1.tiprap.options[2].text ="Restantieri"; 
                  } 
               else { 
                  f1.tiprap.options[0].text ="Dupa Student"; 
                  f1.tiprap.options[1].text ="Restantieri"; 
                  f1.tiprap.options[2].text ="";
                 } 
                 f1.tiprap.selectedIndex=0; 
                 afis_subopt(this); 
                 } 
Figura 12.38 
(continuare)
```

```
function afis_subopt(t){
                 var ir=f1.tiprap.selectedIndex;
                  if(f1.raport[0].checked) { // ESTE SELECTAT RAPORT 
                  switch(ir) { 
                   case 0: 
                    afis_subrap0(); 
                    break; 
                   case 1: 
                    afis_subrap1(); 
                    break; 
                   case 2: 
                    afis_subrap2(); 
                  } 
                  window.status="Tip Raport"; 
                 } 
                else { // ESTE SELECTAT CAUTARE 
                    switch(ir) { 
                   case 0: 
                    afis_subrap3(); 
                    break; 
                   case 1:
                    afis_subrap4(); 
                    break;
                  } 
                  window.status="Tip Cautare";
                  } 
                } 
                \| \rightarrow</script> 
                </head> 
                <body> 
                <center> 
                <form name="f1">
                <p><font size=+2 color=green>Tipul Prelucrarii</font> 
                <p> 
                <table border=0> 
                <tr><td><input type="radio" name="raport" checked value="0" onClick="if (this.checked) 
                {afisrap(0')" >
                 <b>RAPOARTE</b>
                <td>
                <input type="radio" name="raport" value="1" onClick="if (this.checked) {afisrap(,1')}" >
                <b>CAUTARE</b></tr>
                <tr><td colspan=2><select size="3" name="tiprap" onChange="afis_subopt(this)"> 
                  <option selected>General</option> 
                 <option>Pe Materii</option>
                  <option>Restantieri</option>
                  </select> 
                </table> 
                </center> 
             \blacksquare</form> 
Figura 12.38 
                </body> 
 (continuare)</html>
```
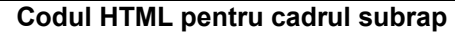

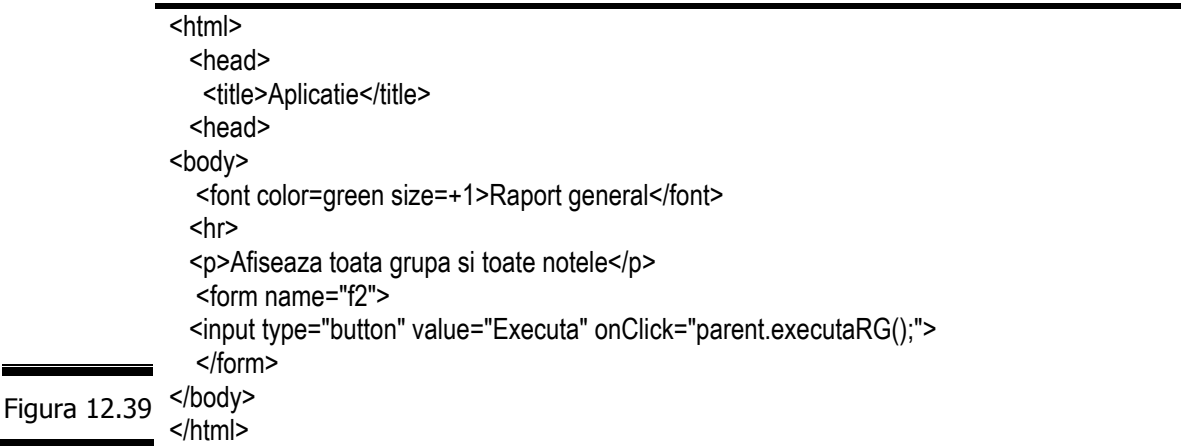

## **Codul HTML pentru cadrul fraport**

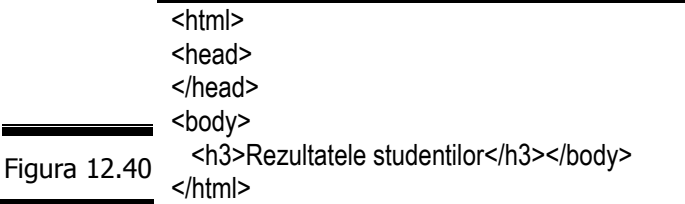

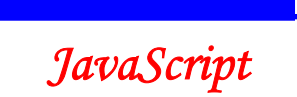

## *Tem*ă

# *Testa*ţ*i-v*ă *cuno*ş*tin*ţ*ele*

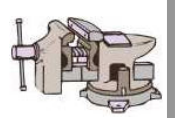

- 1. Cum creați obiecte fiu personalizate. Exemple.
- 2. Cum creaţi matrici de obiecte personalizate?
- 3. Care sunt navigatoarele care recunosc obiectele personalizate?
- 4. Care este cuvântul cheie JavaScript care permite crearea unei instanțe a unui obiect:
	- **·** instance;
	- object;
	- new.
- 5. Care este semnificaţia cuvântului cheie this?
	- obiect curent;
	- script curent;
	- nici a, nici b.
- 6. Care este diferența dintre o funcție constructor și o funcție ordinară?
- 7. Cum puteţi avea acces la obiectele pe care le-aţi creat?
- 8. Care este diferența dintre o metodă și o funcție?
- 9. Care sunt etapele pe care trebuie să le parcurgeți pentru a defini o metodă pentru un obiect personalizat?

# *Vizita*ţ*i site-urile*

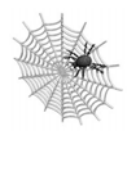

- $\checkmark$  http://www.wdvl.com
- $\checkmark$  http://msdn.microsoft.com/library
- $\checkmark$  http://www.databasejournal.com
	- $\checkmark$  http://hotwired.lycos.com/webmonkey/programing

# BIBLIOGRAFIE

- 1. Richard **Wagner**, R. Allen **Wyke**, JavaScript, traducere de Cora Radulian şi Dan Pavelescu, Editura Teora, 2001, Bucureşti
- 2. Jean-Paul **Mesters**, Aide-mémoire JavaScript, OEM-Eyrolles, Paris, 2003
- 3. Michael **Moncur**, JavaScript 1.5, CampusPress, Paris, 2002
- 4. Jean-Paul **Mesters**, *JavaScript, Exercices et corriges,* Collection L'Atelier, EM-Eyrolles, Paris, 2003
- 5. Cédric **Nilly**, Jean-Christophe **Gigniac**, JavaScript, MicroApplication, Paris, 2003
- 6. Jean-Christophe **Gigniac**, Cédric **Nilly**, JavaScript, e-Poche, Paris, 2002
- 7. Emily A. Vander Veer, JavaScript pour les nuls, Editions First Interactive, Paris, 2002
- 8. Steven W. **Disbrow**, JavaScript Web Tr@ining, OEM, Paris, 2002
- 9. Mike **Robertshaw**, Web Site Design (U234), The Open University of Hong Kong, 2002
- 10. Liviu **Dumitrașcu**, *Învățăm ... BASIC conversând cu calculatorul*, Editura Tehnică, 2 volume, 1989
- 11. Floarea **Năstase**, Pavel **Năstase**, *Tehnologia aplicațiilor Web (XML-DOM-ASP)*, Editura Economică, 2002
- 12. Liviu **Dumitraşcu**, (X)HTML, Editura Universităţii din Ploieşti, 2003
- 13. Liviu **Dumitraşcu**, Dreamweaver MX, Editura Universităţii din Ploieşti, 2003
- 14. Liviu **Dumitrașcu**, *XML,* Editura Universității din Ploiești, 2003
- 15. Michel **Drewfus**, HTML 4, Student Edition, Campus Press, Paris, 2003